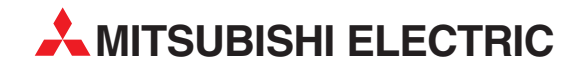

# **MELSEC Q series**

Programmable Controller

Reference Manual (CC-Link IE Controller Network)

# QJ71GP21-SX QJ71GP21S-SX

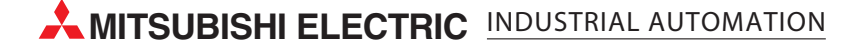

**CC-Link IE Controller Network** 

## **Reference Manual**

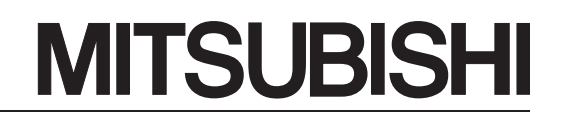

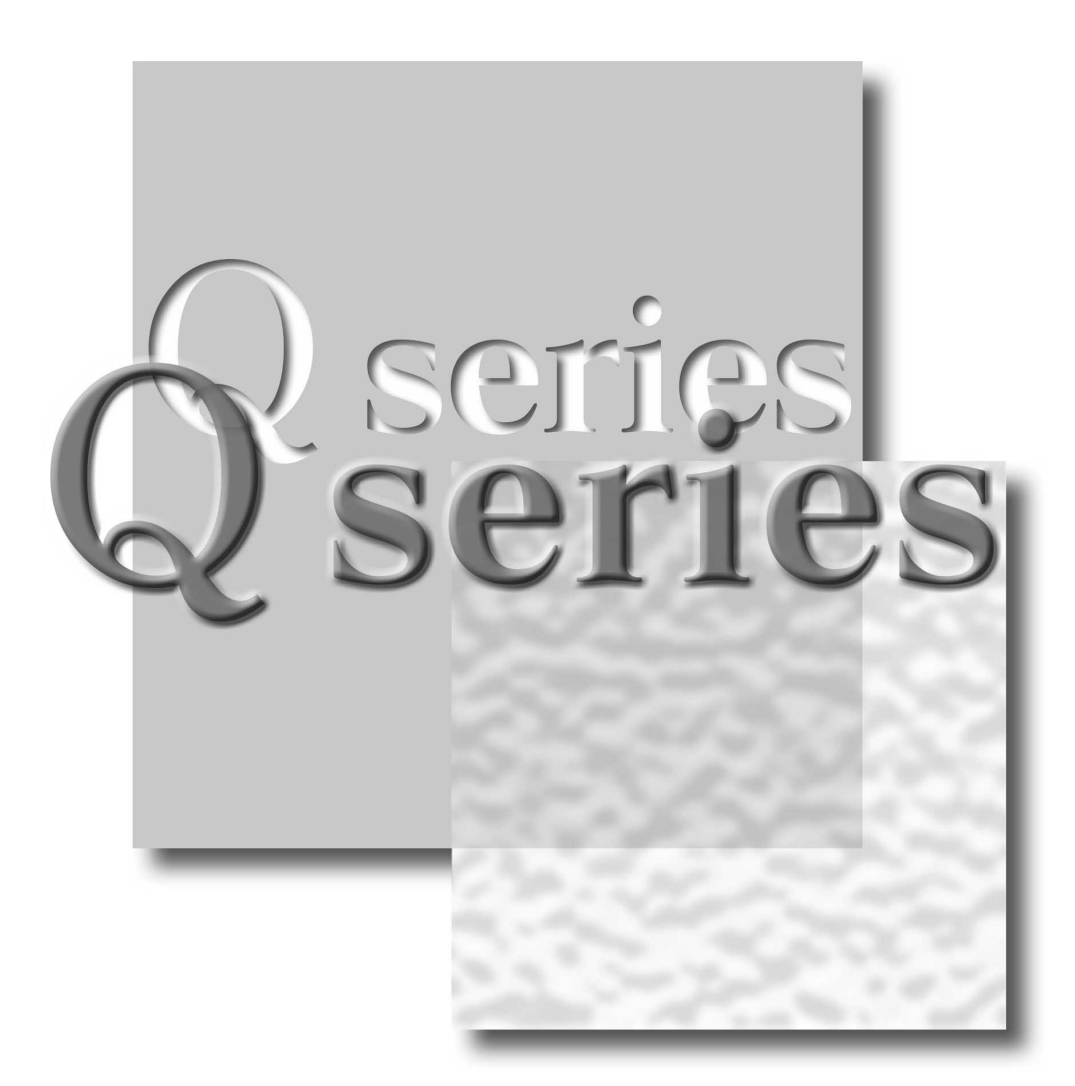

Mitsubishi Programmable Controller

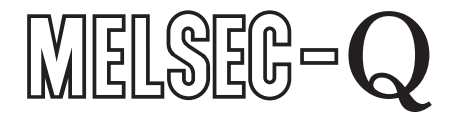

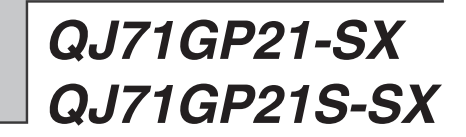

**SAFETY PRECAUTIONS**

(Read these precautions before using.)

<span id="page-3-0"></span>Before using this product, please read this manual and the relevant manuals introduced in this manual carefully and pay full attention to safety to handle the product correctly.

The instructions given in this manual are concerned with this product only. For the safety instructions of the programmable controller system, please read the user's manual of the CPU module used. In this manual, the safety instructions are ranked as "DANGER" and "CAUTION".

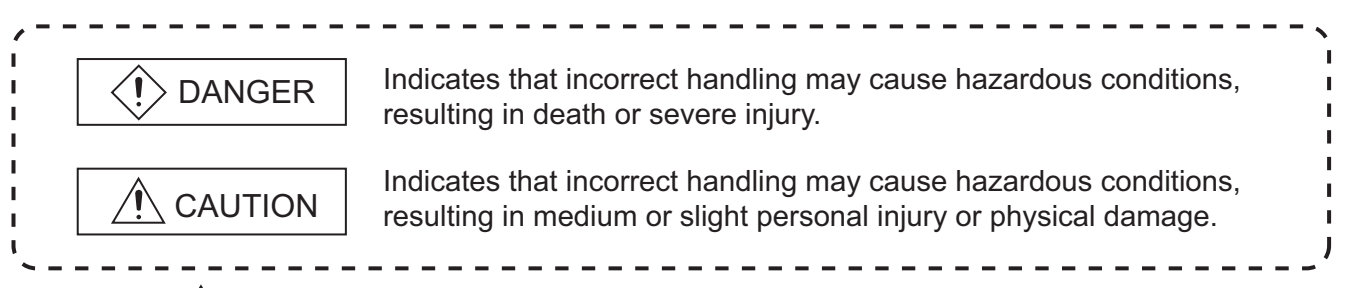

Note that the  $\bigwedge$ CAUTION level may lead to a serious consequence according to the circumstances. Always follow the instructions of both levels because they are important to personal safety.

Please save this manual to make it accessible when required and always forward it to the end user.

# **[DESIGN PRECAUTIONS]**

# **DANGER** For each station's operating status in the case of a communication error in the network, refer to this manual. A malfunction due to a communication error may result in an accident. To control a running programmable controller (data modification) by connecting GX Developer to a CPU module or connecting a personal computer to an intelligent function module, create an interlock circuit on the sequence program so that the entire system will function safely all the time. Also, before performing any other controls (e.g. program modification, operating status change (status control)) to the programmable controller, read the manual carefully and ensure the safety. Especially, in the case of controlling a remotely-located programmable controller from an external device, a programmable controller side problem could not be resolved immediately due to data communication failure. To prevent this, establish corrective procedures for communication failure between the external device and the programmable controller CPU, as well as creating an interlock circuit on the program.

Laser diodes are used in the optical transceivers of the CC-Link IE controller network. The class of these laser diodes is Class 1.

# **[DESIGN PRECAUTIONS]**

# **CAUTION**

Do not install the control lines and/or communication cables together with the main circuit or power cables, and also do not bring them close to each other. Keep a distance of 100mm (3.94 inch) or more between them. Failure to do so may cause a

malfunction due to noise.

# **[INSTALLATION PRECAUTIONS]**

## **CAUTION** Use the programmable controller in the environment conditions given in the general specifications of the User's Manual for the CPU module used. Failure to do so may cause an electric shock, fire, malfunction, or damage to or deterioration of the product. While pressing the installation lever located at the bottom of the module, insert the module fixing projection into the fixing hole in the base unit to mount the module. Incorrect module mounting may cause a malfunction, failure, or drop of the module. In an environment of frequent vibrations, secure the module with the screw. The screw must be tightened within the specified torque range. If the screw is too loose, it may cause a drop, short circuit, or malfunction. Excessive tightening may damage the screw and/or the module, resulting in a drop, short circuit or malfunction. ● Be sure to shut off all phases of the external power supply used by the system before mounting or removing the module. Failure to do so may damage the module.

Do not directly touch any conductive part or electronic component of the module. Doing so may cause a malfunction or failure of the module.

# **[WIRING PRECAUTIONS]**

# **DANGER**

● Be sure to shut off all phases of the external power supply before installation or wiring. Failure to do so may result in an electric shock or damage to the product.

# **[WIRING PRECAUTIONS]**

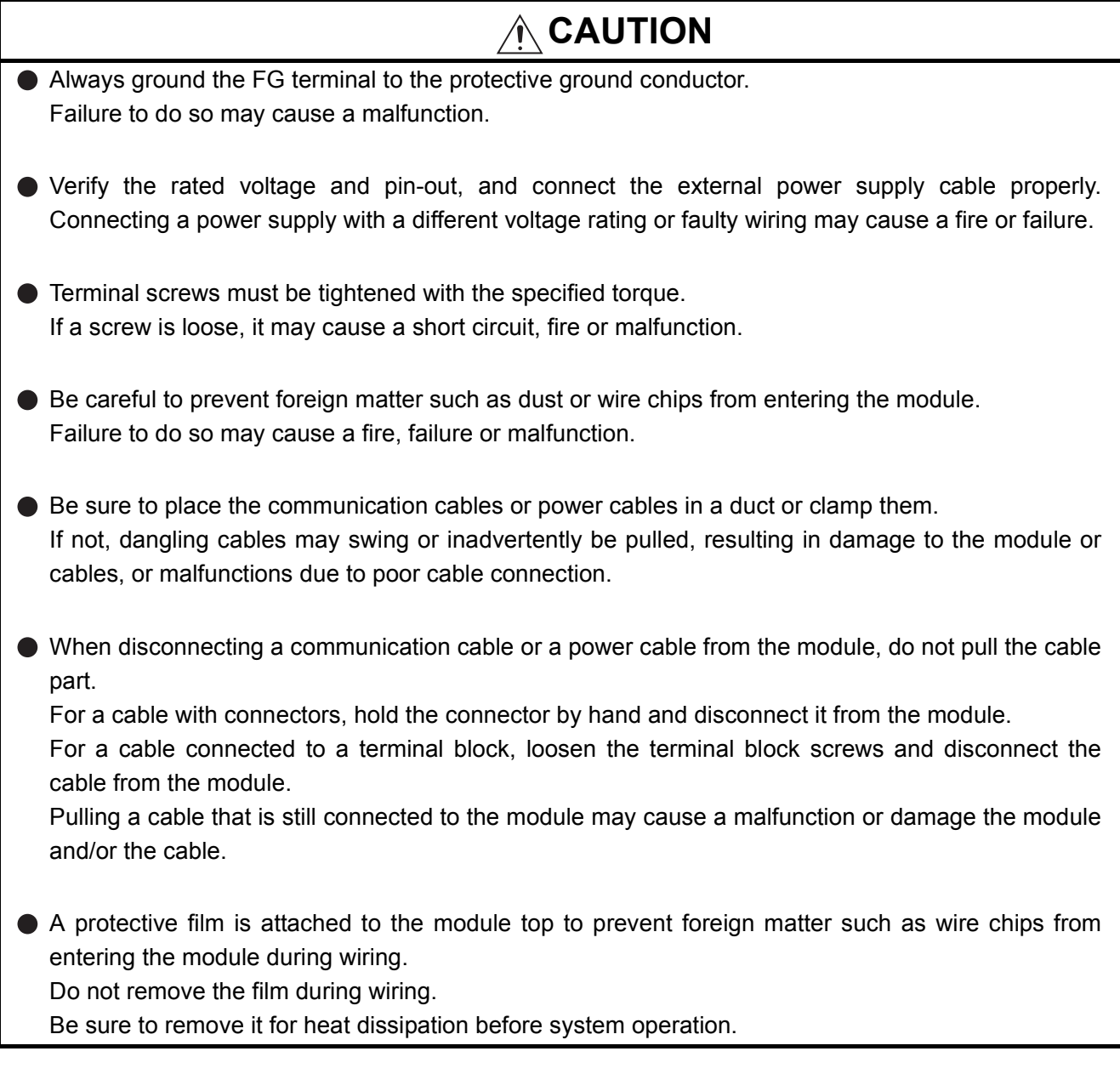

# **[STARTUP/MAINTENANCE PRECAUTIONS]**

# **CAUTION**

- When performing online operations (especially, program modification, forced output or operating status change) by accessing a running CPU on another station from GX Developer via CC-Link IE controller network, read the manual carefully and ensure the safety. Improper operation will cause mechanical damage or accidents.
- $\bullet$  Do not disassemble or remodel each of the modules. Doing so may cause failure, malfunctions, personal injuries and/or a fire.

# **[STARTUP/MAINTENANCE PRECAUTIONS]**

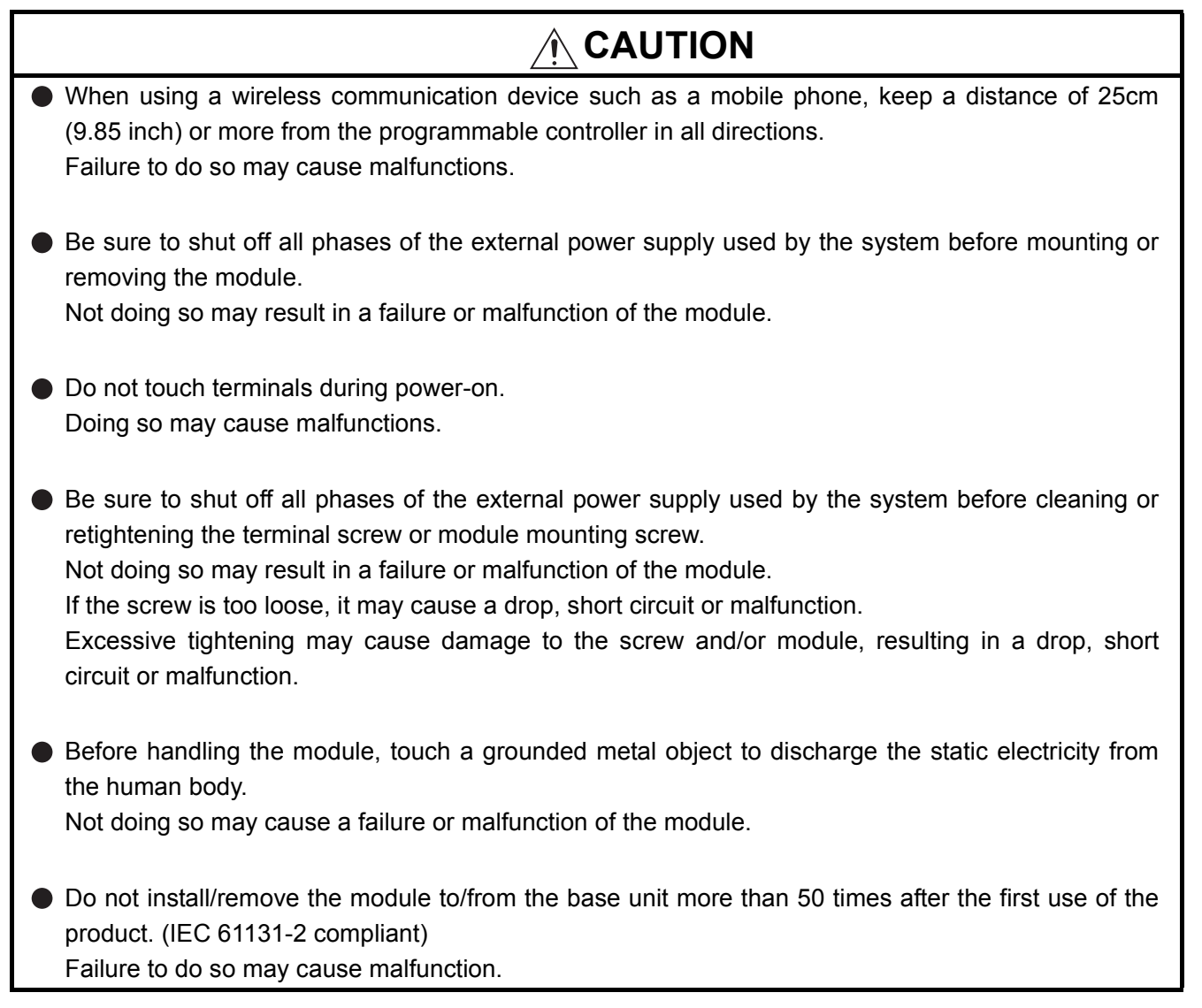

# **[DISPOSAL PRECAUTIONS]**

# **CAUTION**

When disposing of this product, treat it as industrial waste.

\* The manual number is given on the bottom left of the back cover.

<span id="page-7-0"></span>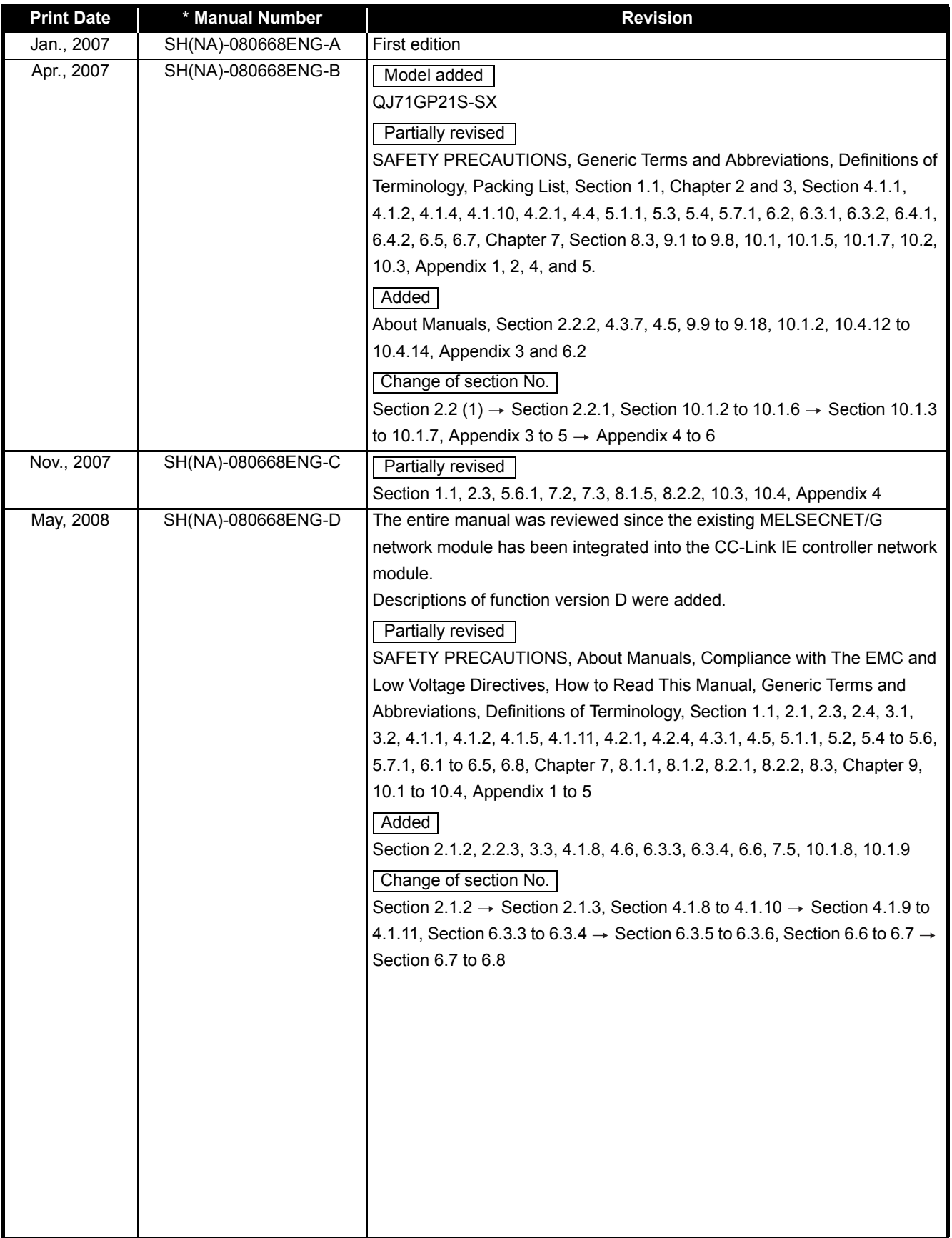

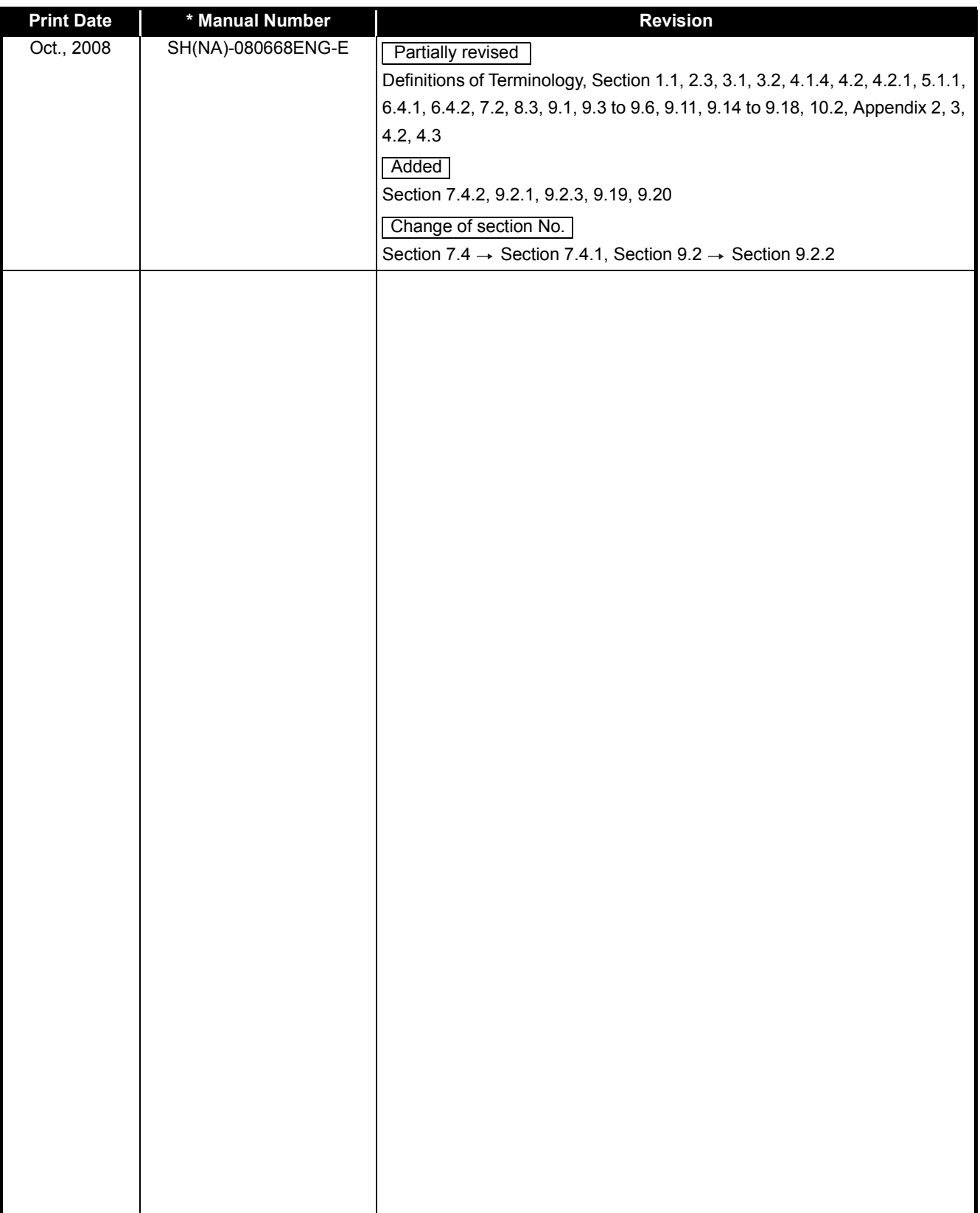

\* The manual number is given on the bottom left of the back cover.

Japanese Manual Version SH-080649-F

This manual confers no industrial property rights or any rights of any other kind, nor does it confer any patent licenses. Mitsubishi Electric Corporation cannot be held responsible for any problems involving industrial property rights which may occur as a result of using the contents noted in this manual.

 $@$  2007 MITSUBISHI ELECTRIC CORPORATION

#### INTRODUCTION

<span id="page-9-0"></span>Thank you for choosing the Mitsubishi MELSEC-Q Series of General Purpose Programmable Controllers. Before using the equipment, please read this manual carefully to develop full familiarity with the functions and performance of the Q series programmable controller you have purchased, so as to ensure correct use.

#### **CONTENTS**

<span id="page-9-1"></span>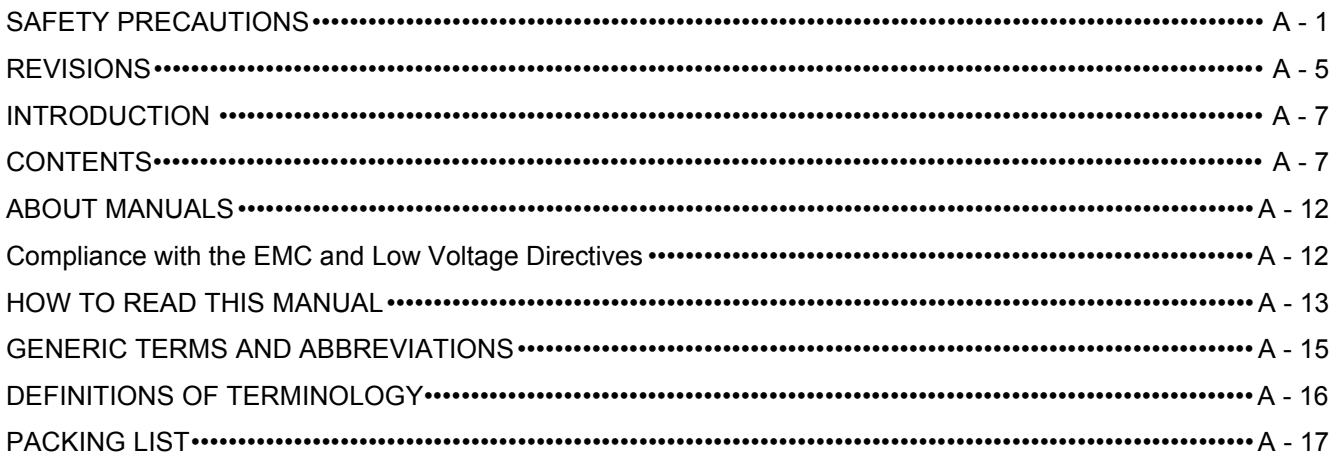

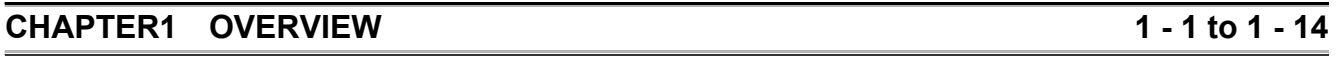

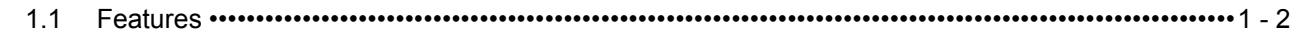

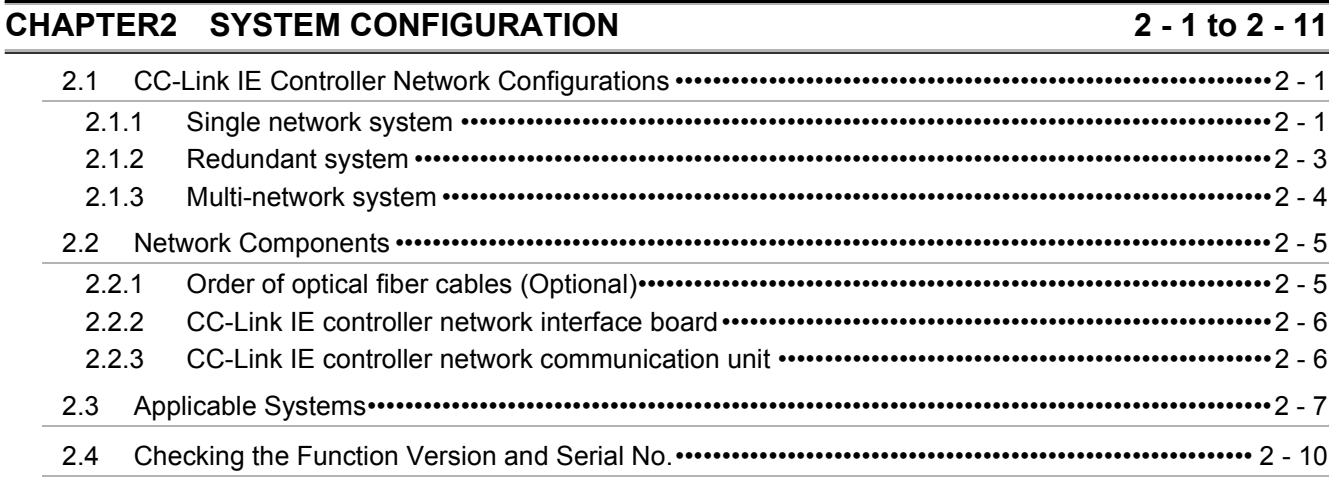

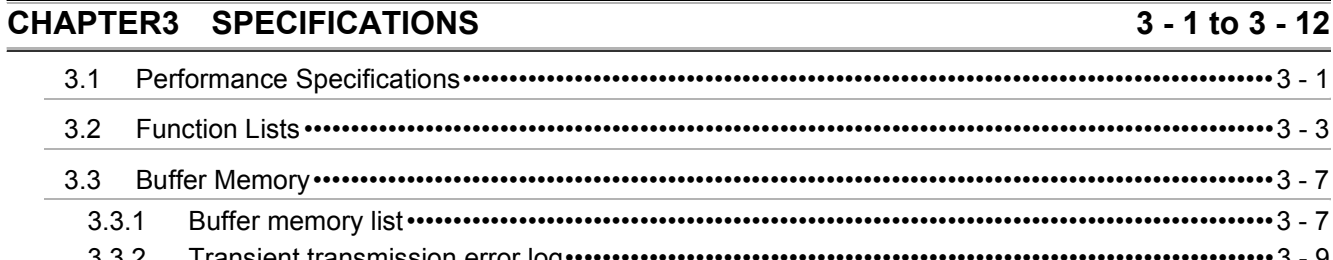

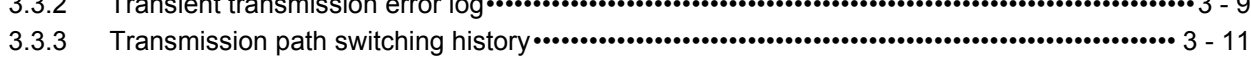

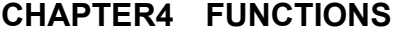

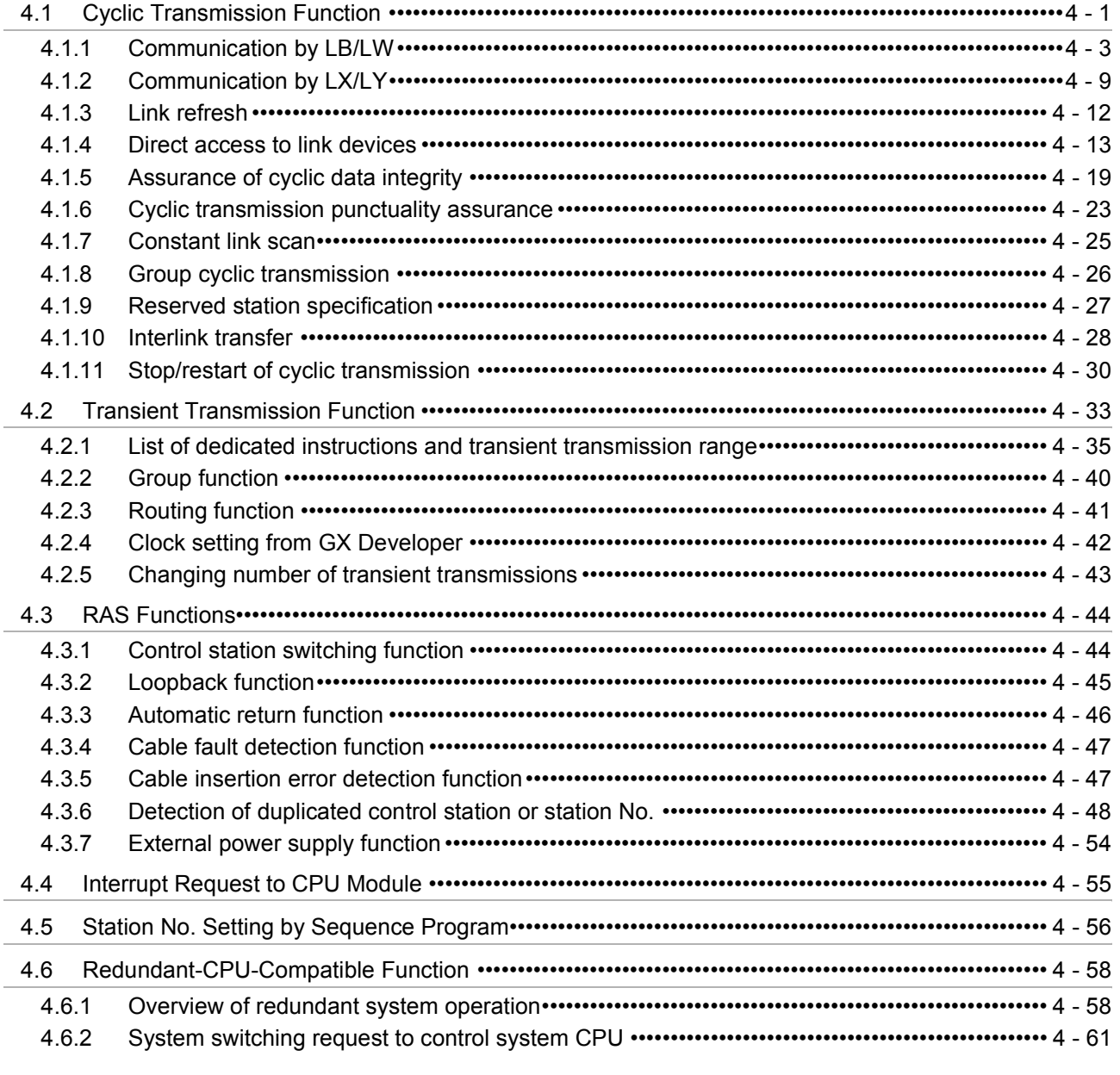

# CHAPTER5 PREPARATION AND SETUP

### $\overline{5 - 1}$  to  $\overline{5 - 35}$

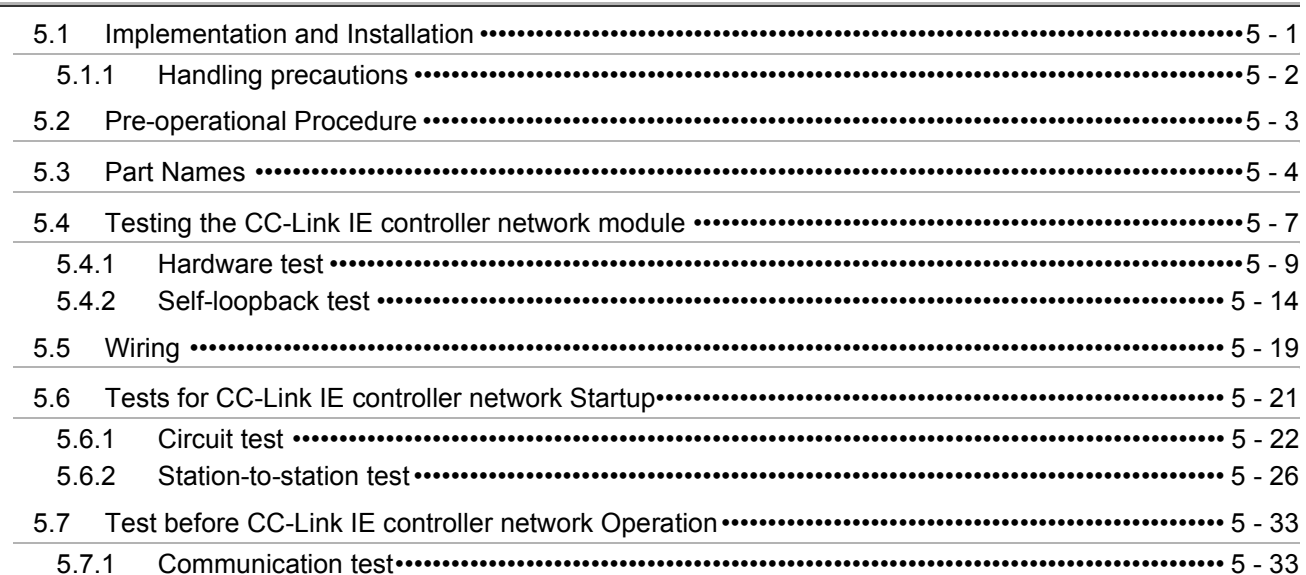

**CHAPTER6 PARAMETER SETTING** 

#### $6 - 1$  to  $6 - 66$

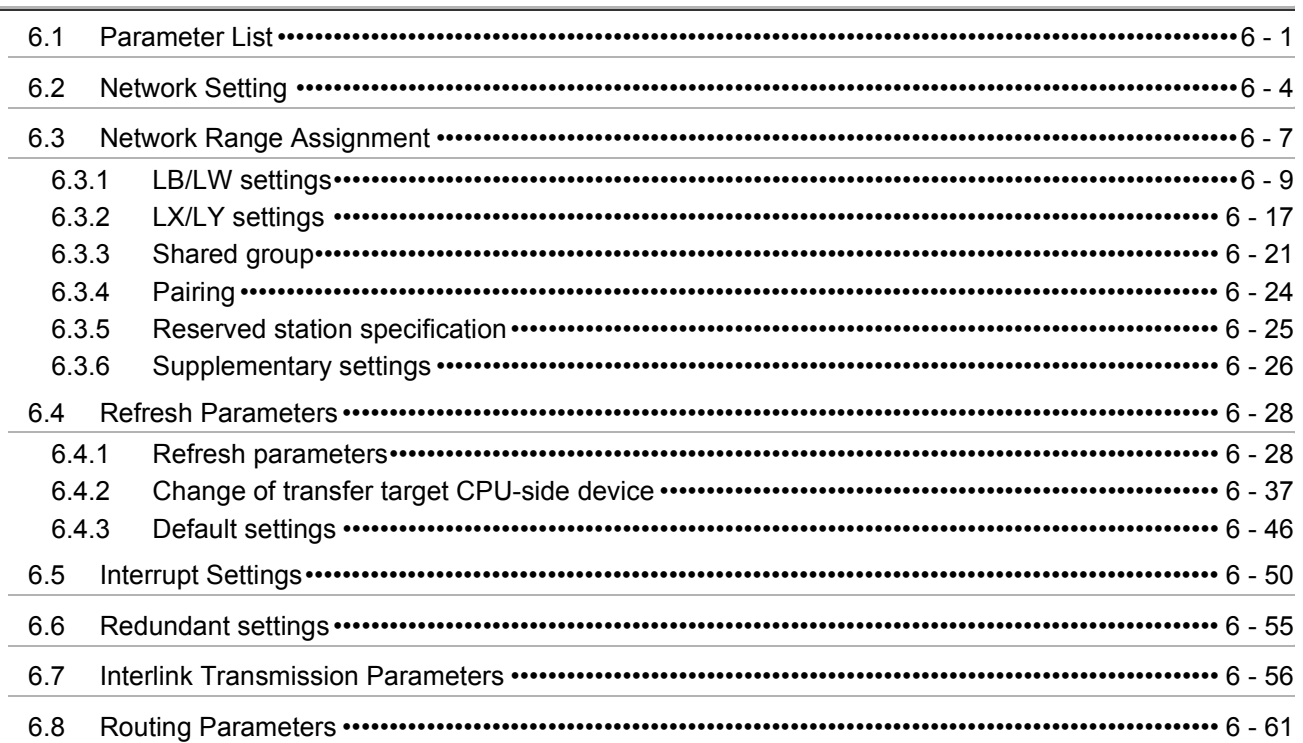

#### **CHAPTER7 PROCESSING TIME**

#### $7 - 1$  to  $7 - 24$

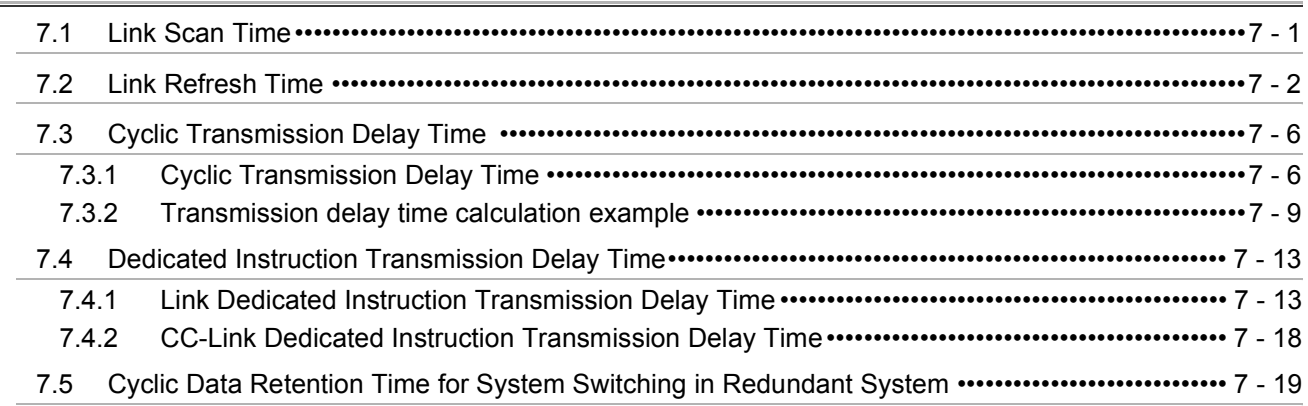

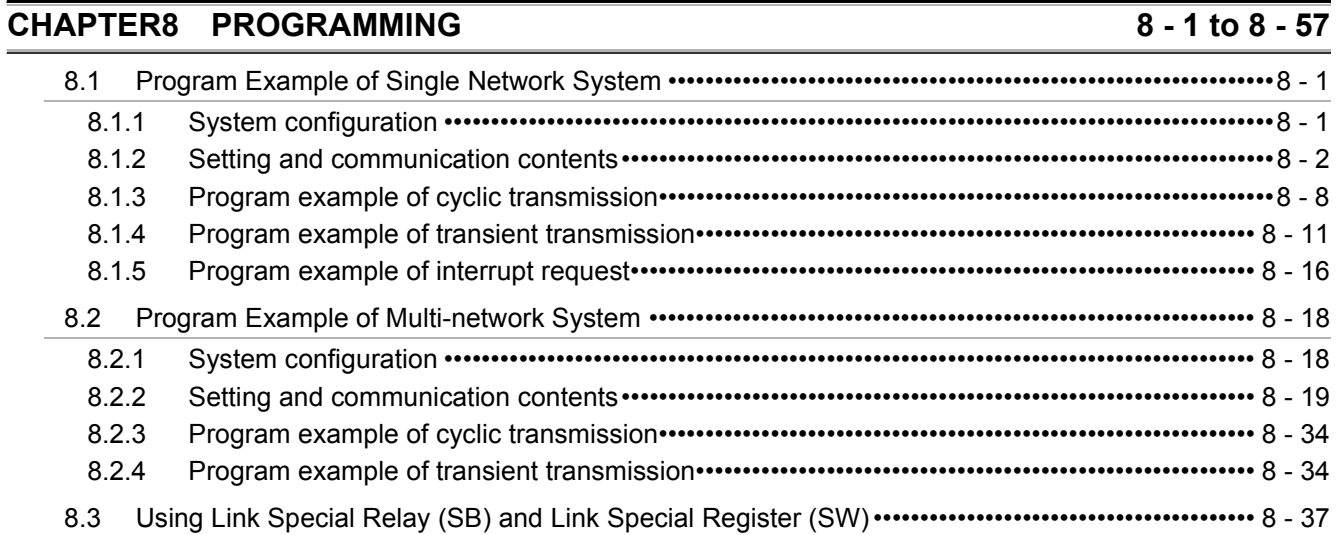

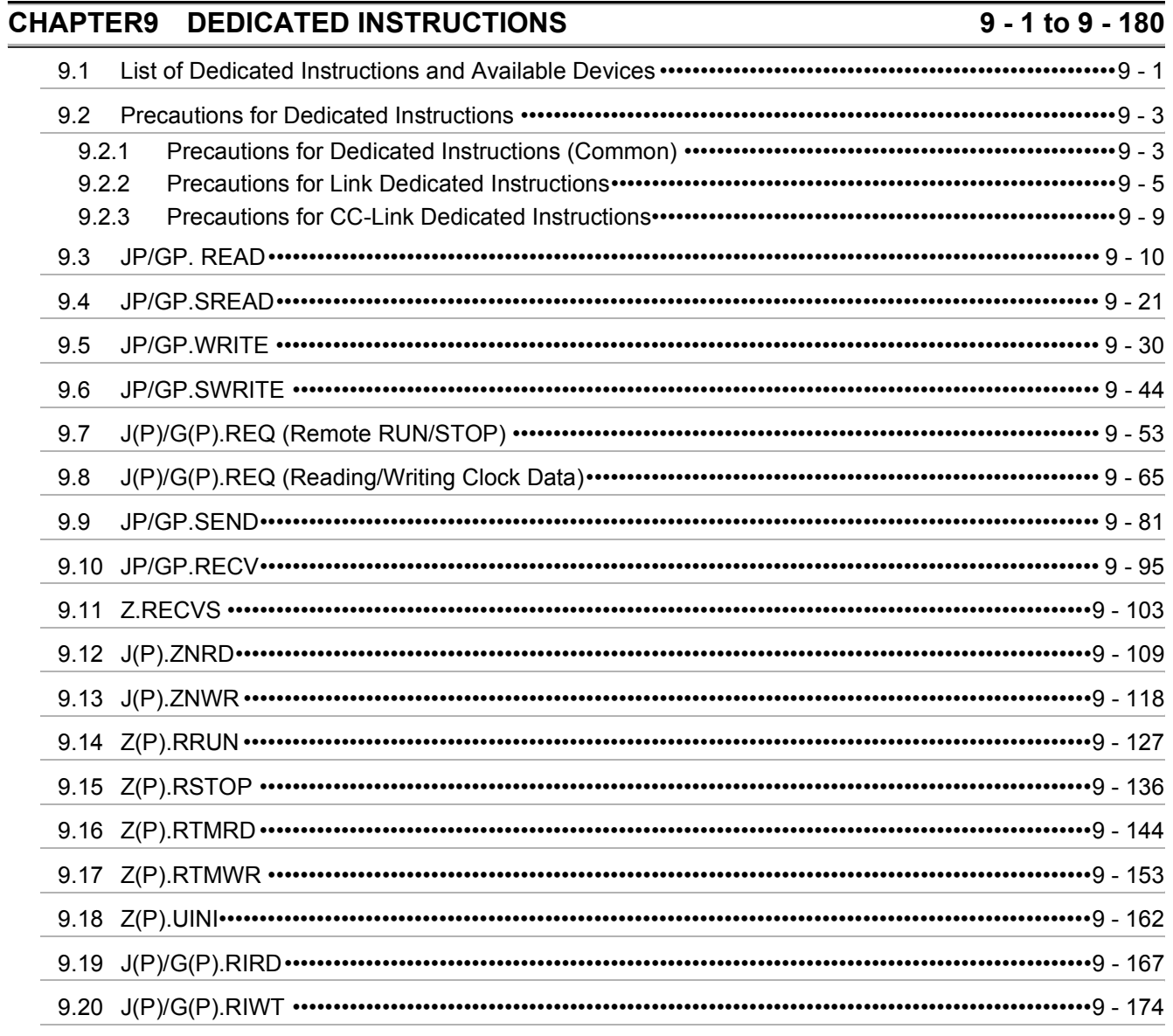

#### **CHAPTER10 TROUBLESHOOTING**

# $10 - 1$  to  $10 - 68$

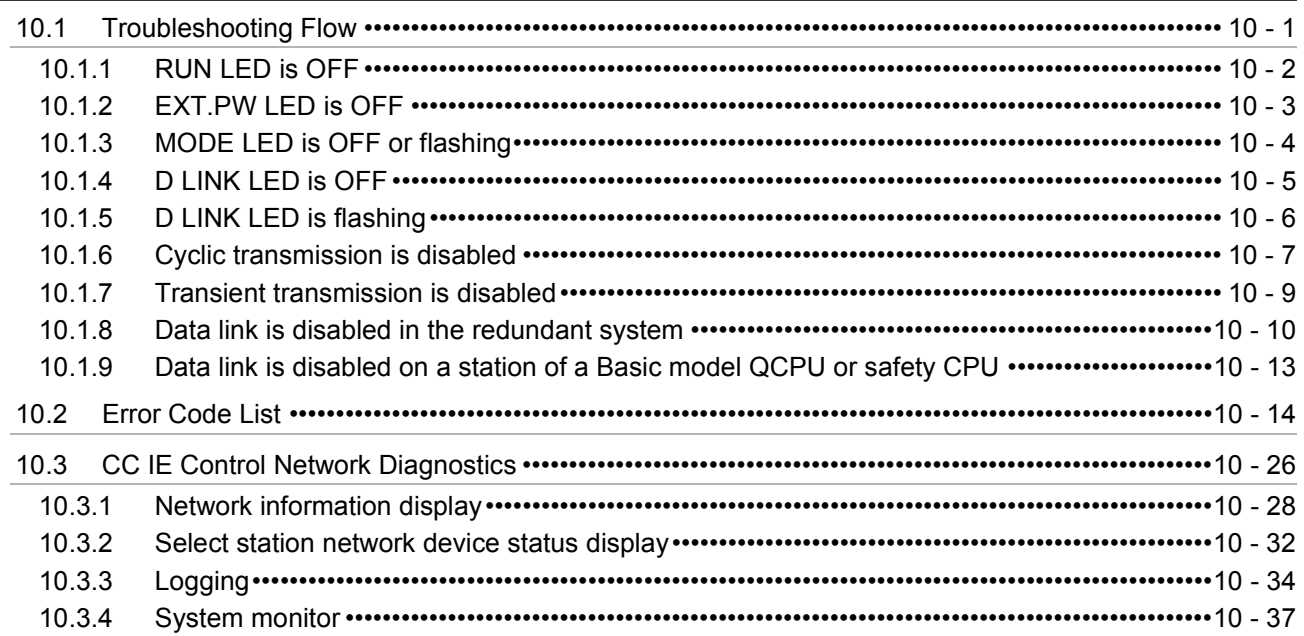

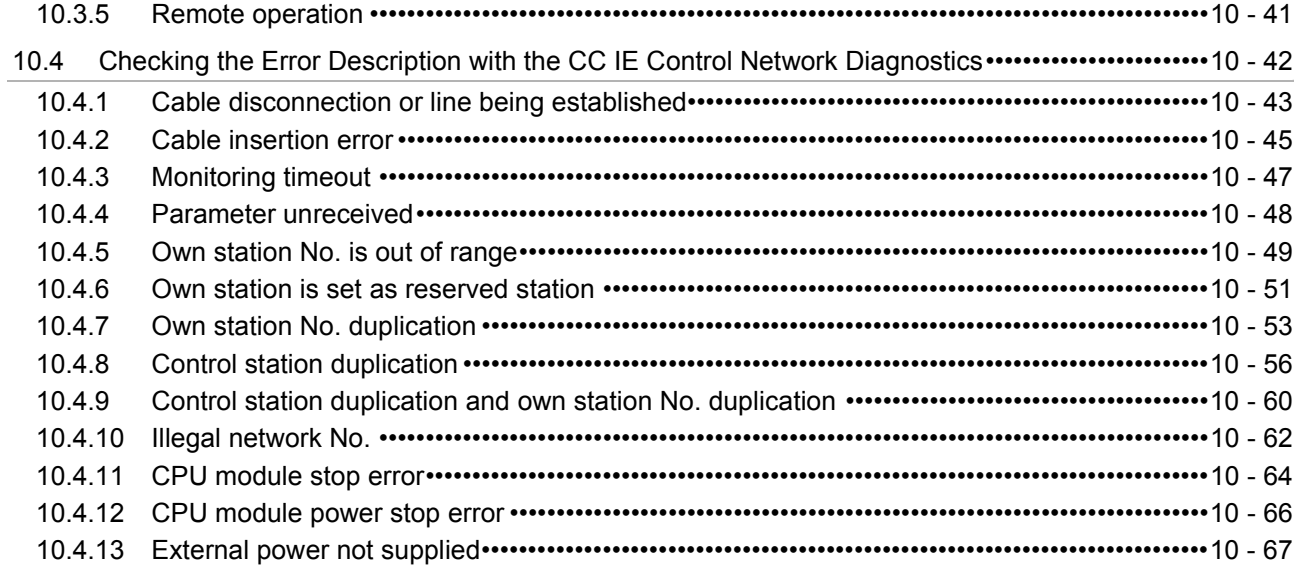

# **[APPENDICES App - 1 to App - 94](#page-551-0)**

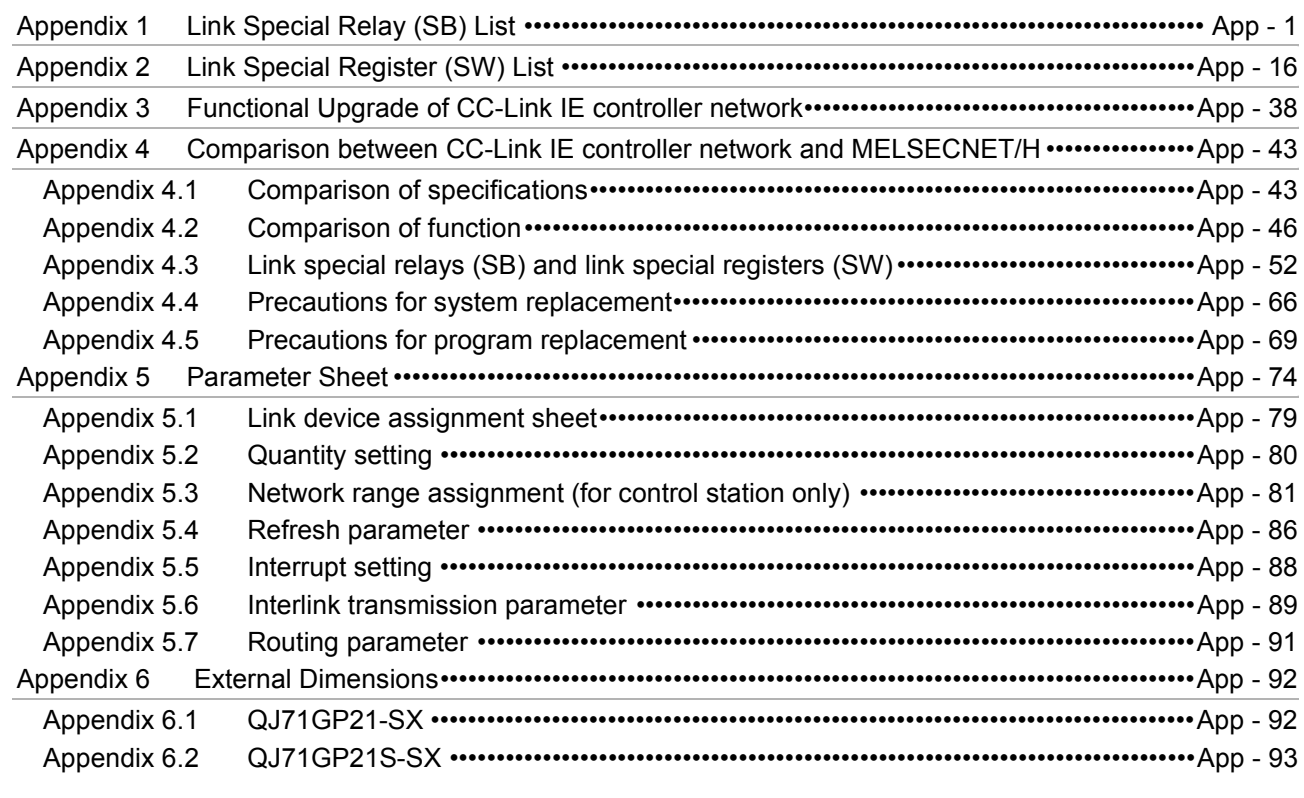

**INDEX** Index - 1 to Index - 2

#### <span id="page-14-0"></span>ABOUT MANUALS

The following manual is also related to this product. Please purchase it if necessary.

#### Related Manual

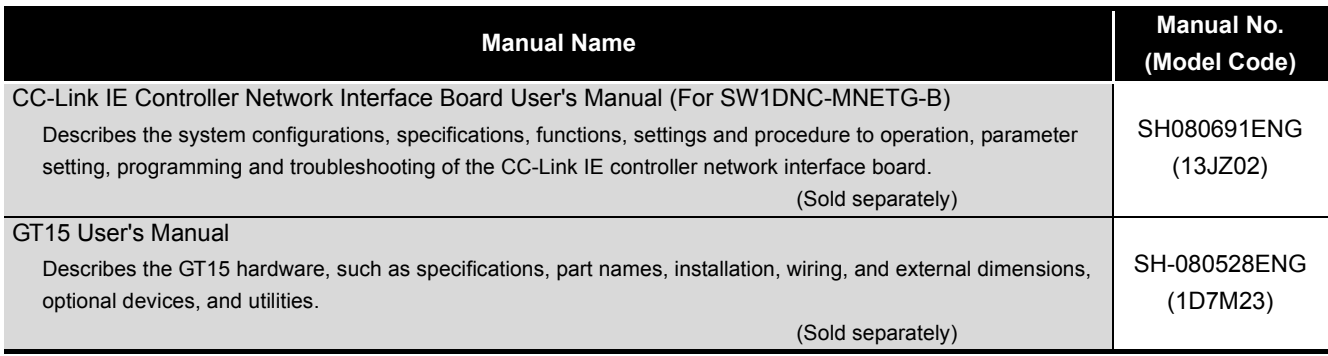

<span id="page-14-1"></span>Compliance with the EMC and Low Voltage Directives

#### **(1) For programmable controller system**

To configure a system meeting the requirements of the EMC and Low Voltage Directives when incorporating the Mitsubishi programmable controller (EMC and Low Voltage Directives compliant) into other machinery or equipment, refer to Chapter 9 "EMC AND LOW VOLTAGE DIRECTIVES" of the QCPU User's Manual (Hardware Design, Maintenance and Inspection).

The CE mark, indicating compliance with the EMC and Low Voltage Directives, is printed on the rating plate of the programmable controller.

#### **(2) For the product**

No additional measures are necessary for the compliance of this product with the EMC and Low Voltage Directives.

#### <span id="page-15-0"></span>HOW TO READ THIS MANUAL

The following explains generic terms and abbreviations for CPU modules and networking station type codes that are used in the text, tables, and figures.

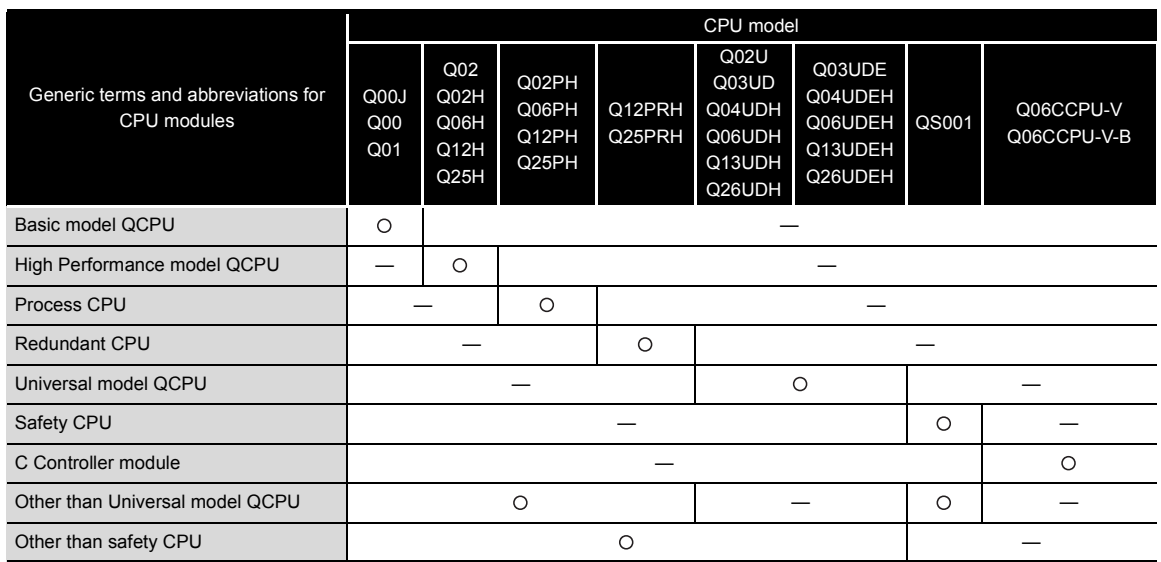

#### **(1) Generic terms and abbreviations for CPU modules**

#### **(2) Networking station type codes**

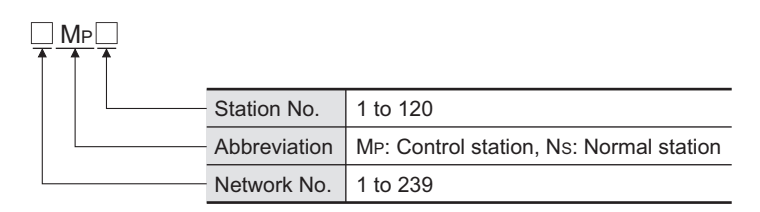

(Example)

- Network No.3, control station, station No.6 • 3MP6
- Network No.5, normal station, station No.3 • 5Ns3

#### **(3) Module illustration**

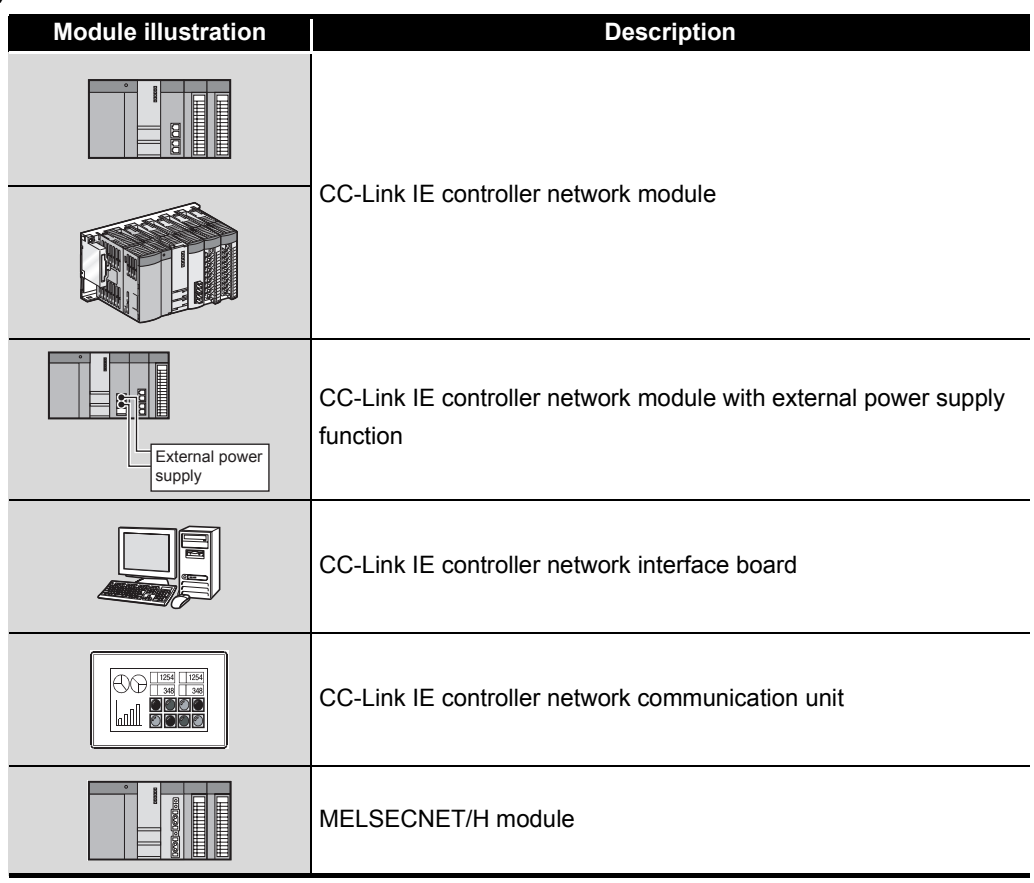

#### **(4) Module status**

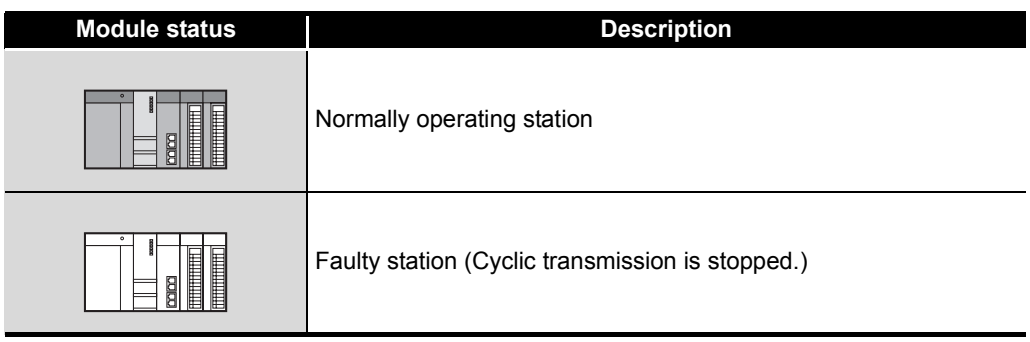

#### <span id="page-17-0"></span>GENERIC TERMS AND ABBREVIATIONS

This manual describes the QJ71GP21-SX or QJ71GP21S-SX CC-Link IE controller network module using the following generic terms and abbreviations, unless otherwise specified.

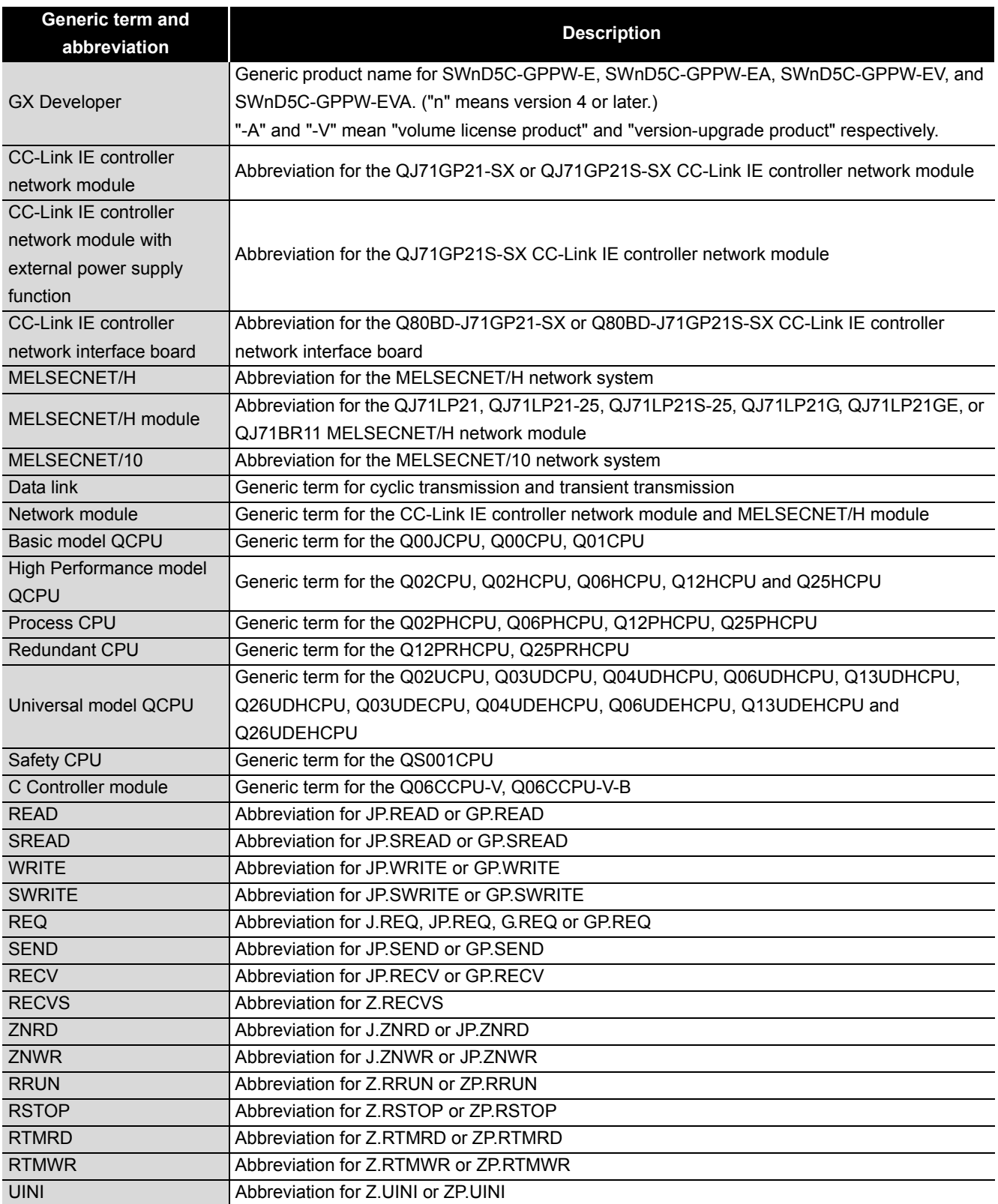

#### <span id="page-18-0"></span>DEFINITIONS OF TERMINOLOGY

#### Definitions of the terms used in this manual are explained below.

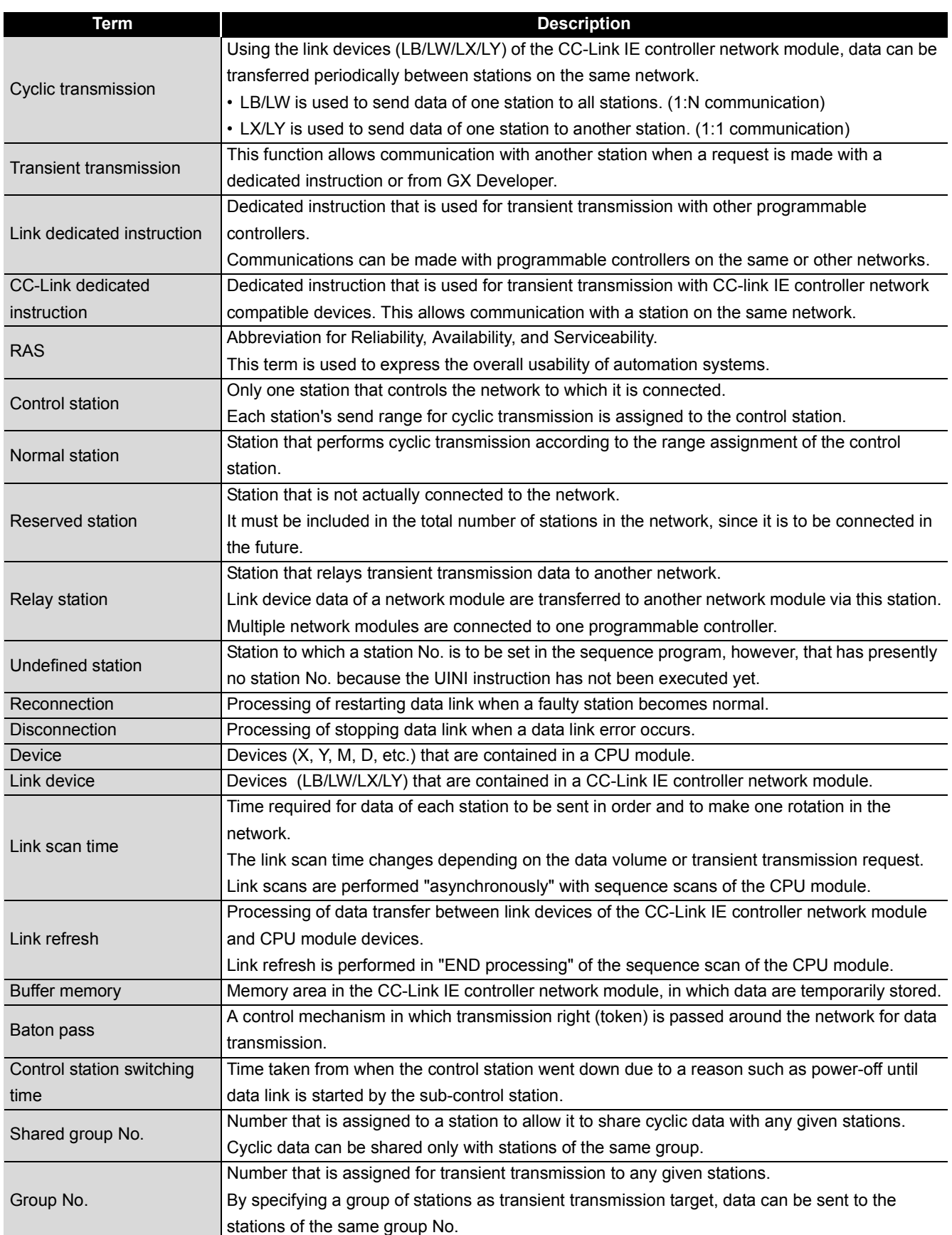

#### <span id="page-19-0"></span>PACKING LIST

The following is included in the package.

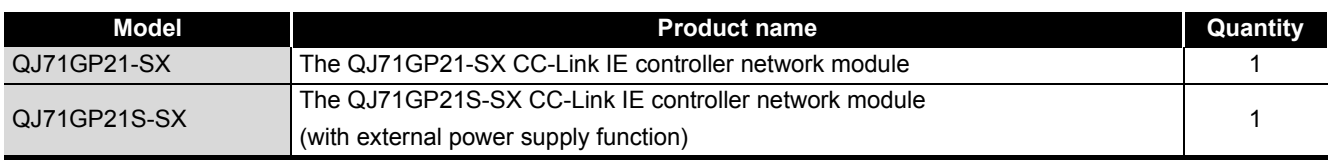

# <span id="page-20-0"></span>CHAPTER1 OVERVIEW

This manual provides information on the specifications, functions, preoperational procedure, programming and troubleshooting of the QJ71GP21-SX and QJ71GP21S-SX CC-Link IE controller network modules (hereinafter referred to as CC-Link IE controller network module).

When applying a program example introduced in this manual to the actual system, make sure to examine the applicability and confirm that it will not cause system control problems.

The CC-Link IE controller network module allows connection of MELSEC-Q series programmable controllers to the CC-Link IE controller network, realizing high-speed and large-volume data communications between the controllers in the network.

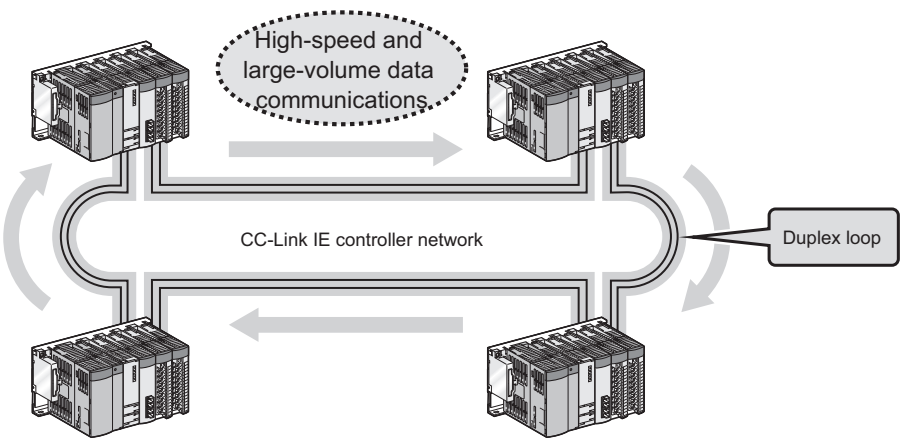

**Figure 1.1 CC-Link IE controller network**

## **POINT**

- (1) The existing MELSECNET/G network module has been integrated into the CC-Link IE controller network module.
- (2) The CC-Link IE controller network is an improved system that has a higher processing speed and a larger data capacity than the MELSECNET/H network system (PLC to PLC network).

For comparisons between CC-Link IE controller network and MELSECNET/H, refer to the following.

**F** Appendix 4 Comparison between CC-Link IE controller network and [MELSECNET/H](#page-593-2)

- (3) One network (of the same network No.) cannot contain both CC-Link IE controller network and MELSECNET/H modules. (Different networks must be used.)
	- CC-Link IE controller network module: Used for CC-Link IE controller network
	- MELSECNET/H module: Used for MELSECNET/H or MELSECNET/10

**1**

OVERVIEW

OVERVIEW

**2**

SYSTEM<br>CONFIGURATION

**3**

SPECIFICATIONS

**SPECIFICATIONS** 

**4**

FUNCTIONS

**FUNCTIONS** 

**5**

PREPARATION AND PREPARATION AND<br>SETUP

**6**

PARAMETER SETTING

PARAMETER<br>SETTING

### <span id="page-21-0"></span>1.1 Features

This section explains the features of the CC-Link IE controller network module.

#### **(1) Periodically exchanging large volumes of data (Cyclic transmission)**

(a) Using link devices of the CC-Link IE controller network module allows periodical exchange of large volumes of data between stations on the same network.

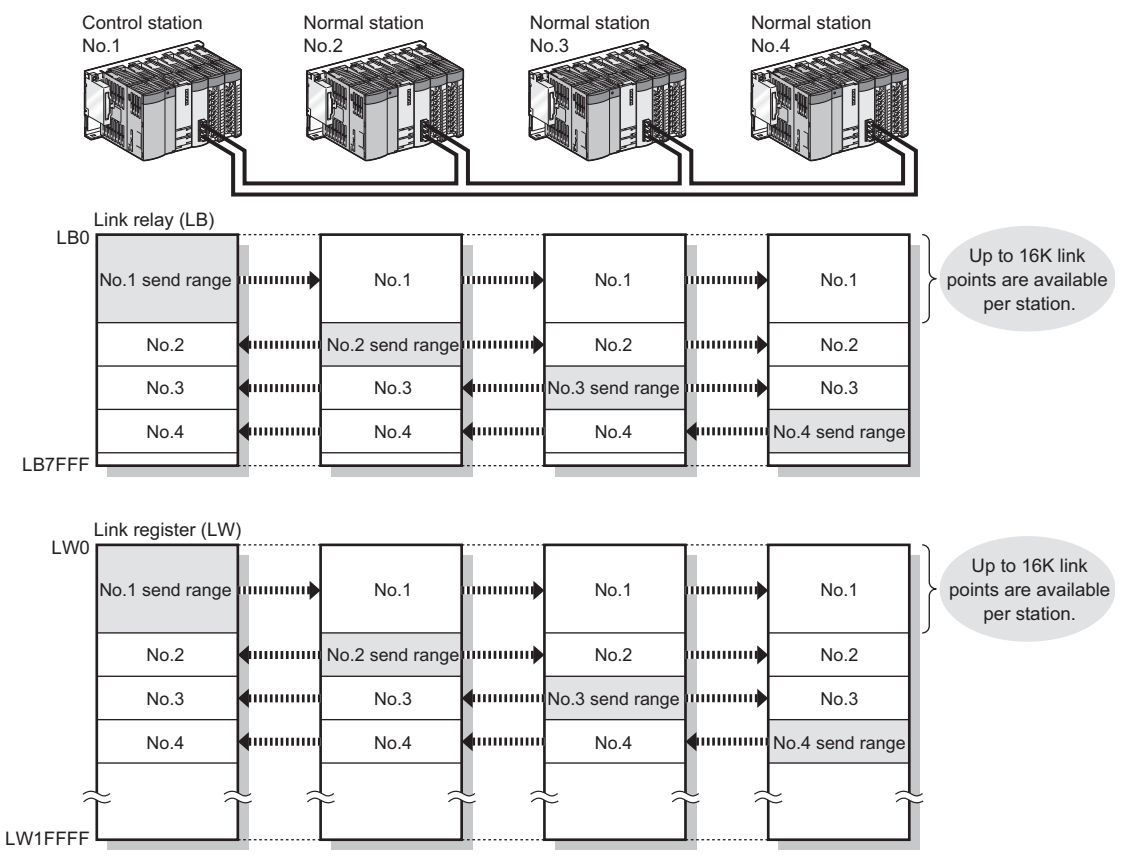

**Figure 1.2 Cyclic transmission**

PROCESSING TIME

PROCESSING TIME

(b) Since a large number of modules and link points can be used in one network, a large-scale network system can be constructed. Also, when expanding the network, additional stations and send points can be easily set up.

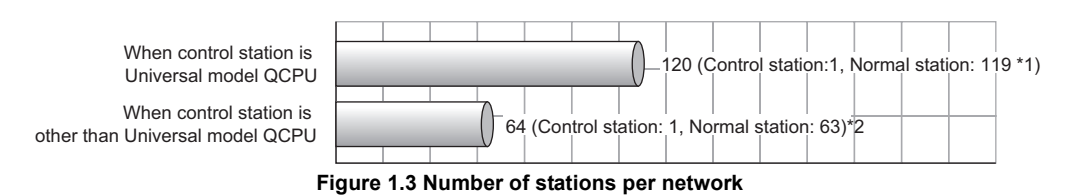

- \* 1 A Universal model QCPU can be set to station No.1 to 120.
- Any other than Universal model QCPUs can be set to station No.1 to 64.
- \* 2 A Basic model QCPU or safety CPU operates as a normal station. (It cannot be set to a control station.)

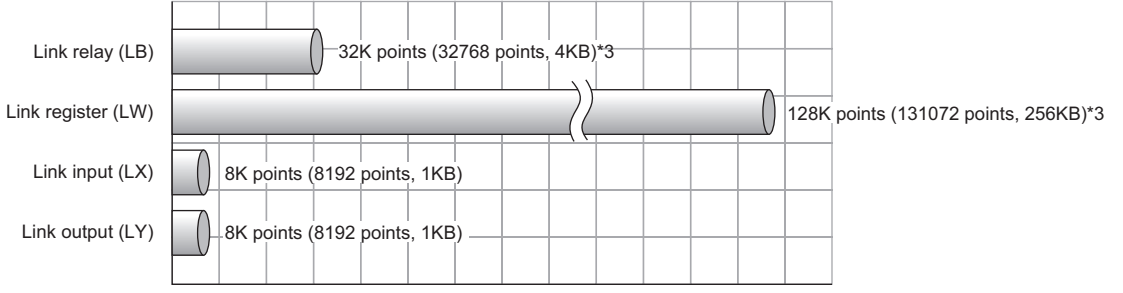

**Figure 1.4 Maximum link points per network**

- \* 3 For a Basic model QCPU or safety CPU, the link relay (LB) is 16K points (16384 points, 2KB) and the link register (LW) is 16K points (16384 points, 32KB).
- (c) High-speed data communications are available at the speed of 1Gbps.

Because the link scan time and transmission delay time are short, applications for production of a short takt time can be built.

(Example) Link scan time in the case where the number of stations in the network is 32

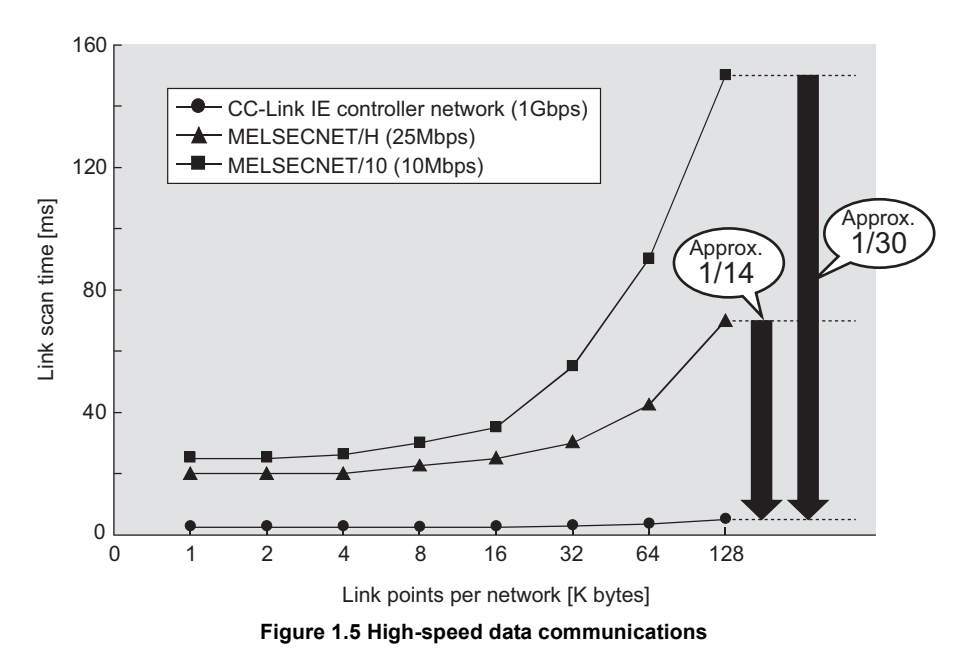

- (d) Automatic transfer is available between link devices of the CC-Link IE controller network module and devices of a CPU module. (Link refresh) For the Universal model QCPU, the extended link register (W) is useful for transferring link register (LW) data that exceeds the link register (W) capacity (8K points). \*1
	- \* 1 Models other than the Universal model QCPU do not have the extended link register (W). Use a file register instead.

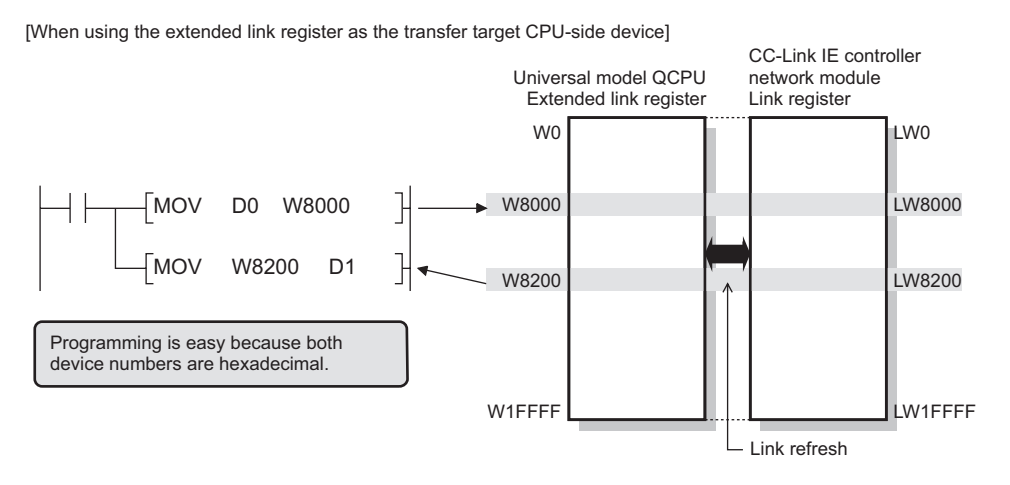

[When using a file register as the transfer target CPU-side device]

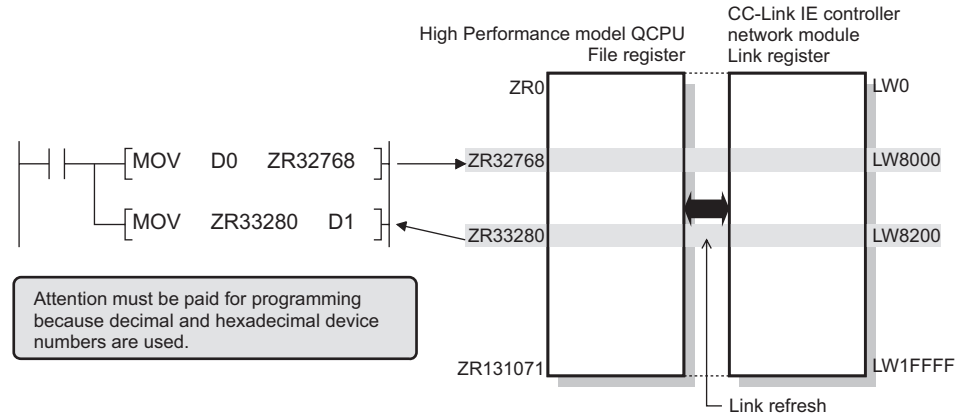

#### **Figure 1.6 Link refresh**

(e) With a sequence program, data can be directly read from or written to CC-Link IE controller network module's link devices (LB/LW/LX/LY/SB/SW). (Direct access to link devices)

For the Universal model QCPU, all of the link devices can be specified. \*2

- \* 2 For models other than the Universal model QCPU, the area of address LB/LW4000 or higher cannot be specified.
- (f) Cyclic transmission punctuality can be ensured even at the time of transient transmission (Cyclic transmission punctuality assurance). Applications can be created without the need to consider link scan time fluctuation.

**8**

PROGRAMMING

PROGRAMMING

**1**

MELSEG Q <sub>series</sub>

OVERVIEW

OVERVIEW

**2**

(g) Cyclic transmission is available only to any specific stations. (Group cyclic transmission function)

A Universal model QCPU can share cyclic data with stations in the same shared group.

This function is useful, for example, when sharing data among all stations that integrates and controls production lines and not sharing the data with stations that controls other machines.

Also, receiving cyclic data only from any specific stations can reduce the number of link refresh points, resulting in a shorter link refresh time.

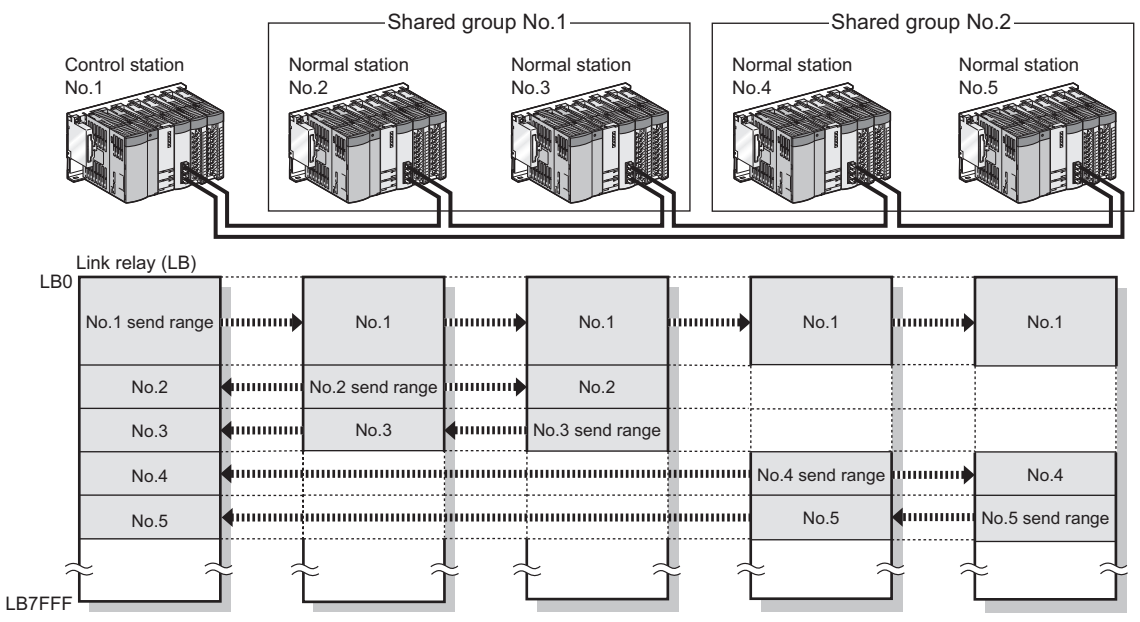

**Figure 1.7 Group cyclic transmission**

**1**

OVERVIEW

OVERVIEW

**2**

SYSTEM<br>CONFIGURATION

**3**

SPECIFICATIONS

**SPECIFICATIONS** 

**4**

FUNCTIONS

**FUNCTIONS** 

**5**

- **(2) Communications with other stations' programmable controllers and CC-Link IE controller network compatible devices (Transient transmission)**
	- (a) By using a link dedicated instruction, data can be read from or written to a programmable controller on another station.

Note that communications with programmable controllers on other networks are also available.

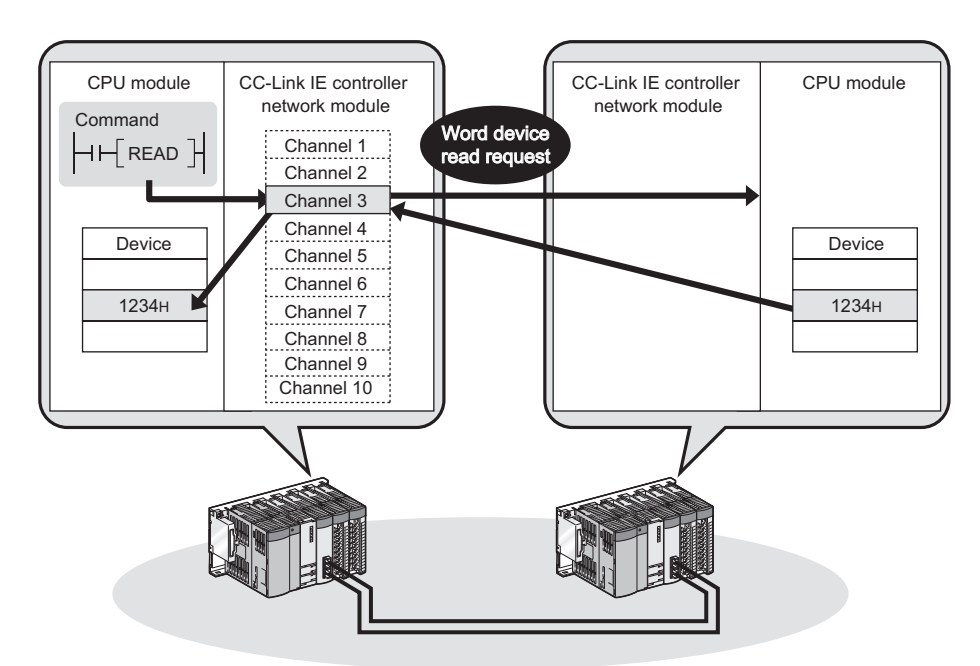

**Figure 1.8 Communication with a programmable controller on another station by a link dedicated instruction**

(b) Large-volume data can be transferred. (READ/SREAD/WRITE/SWRITE instruction)

One link dedicated instruction execution can read or write data of up to 8192 words from or to a programmable controller on another station.

To specify 961 words or more, use channel 9 or 10 of the own station.

The instructions can be used for sending or receiving a large volume of data irregularly.

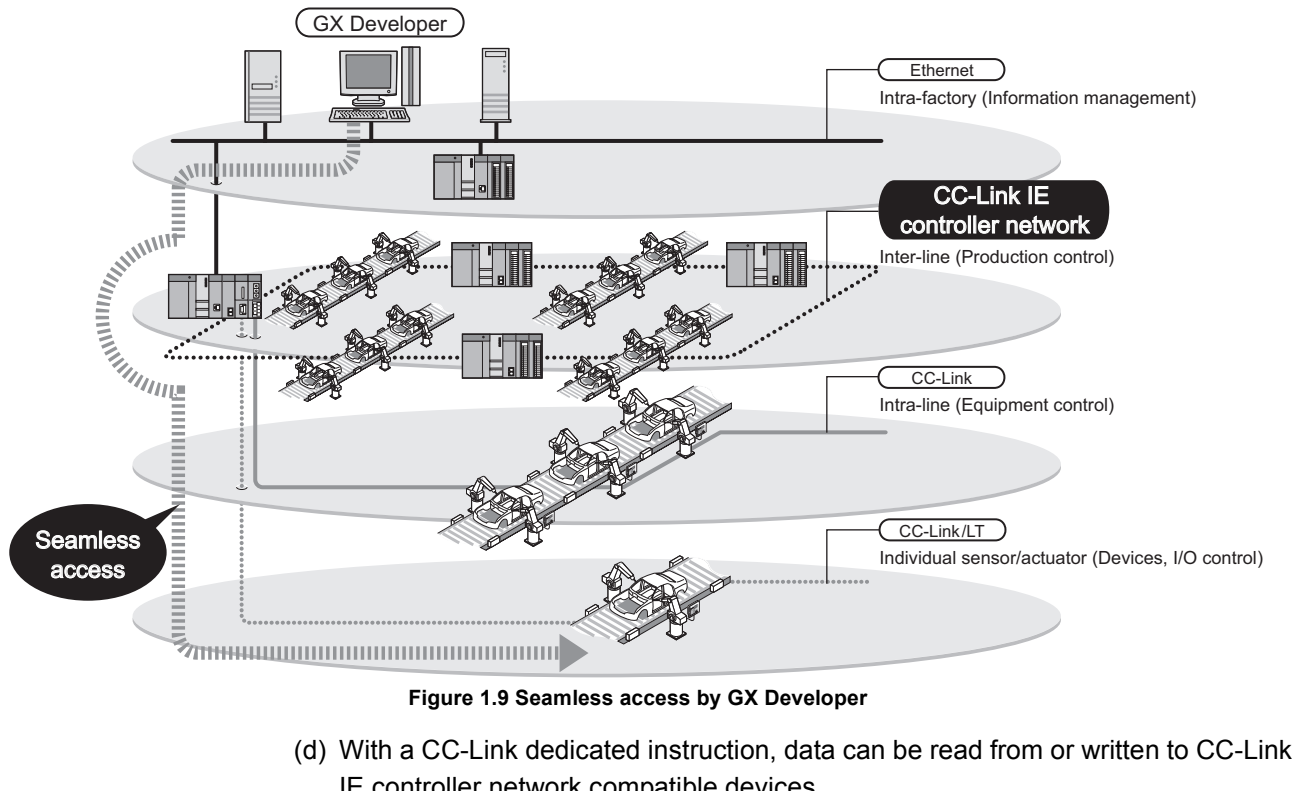

(c) Using GX Developer allows seamless access to the Ethernet, CC-Link IE controller network, MELSECNET/H, MELSECNET/10, and CC-Link systems.

**Figure 1.9 Seamless access by GX Developer**

IE controller network compatible devices.

Transient requests can be also received from CC-Link IE controller network compatible devices.

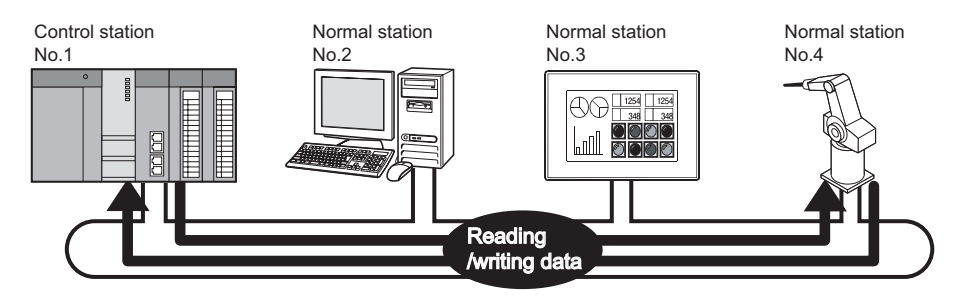

**Figure 1.10 Communication with CC-Link IE controller network compatible devices using CC-Link dedicated instructions**

**1**

OVERVIEW

OVERVIEW

**2**

#### **(3) Enriched RAS functions**

(a) Even if the control station goes down, a normal station (sub-control station) will take over the control to continue data link. (Control station switching function)

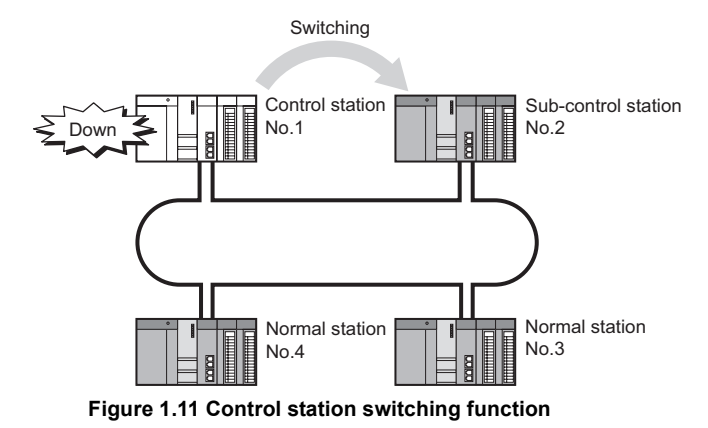

(b) Any disconnected cable or faulty station can be isolated from the network, and data link can be continued among normally operating stations. (Loopback function)

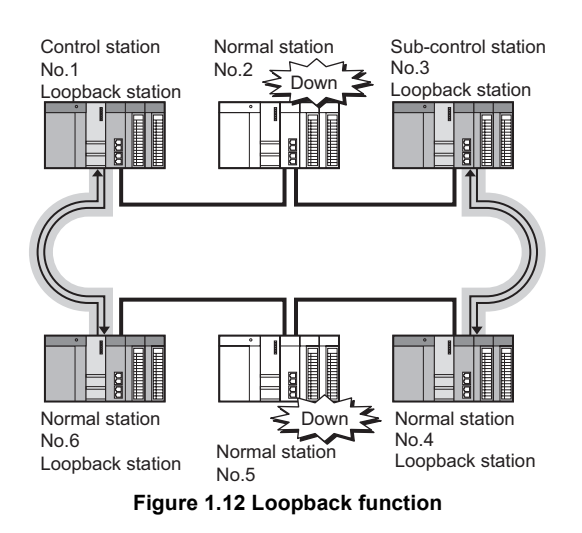

(c) When a station disconnected from a network due to a data link error recovers from the error, the station is automatically reconnected to the network and restarts data link. (Automatic return function)

**MELSEG Q** series

This automatic return does not affect data link.

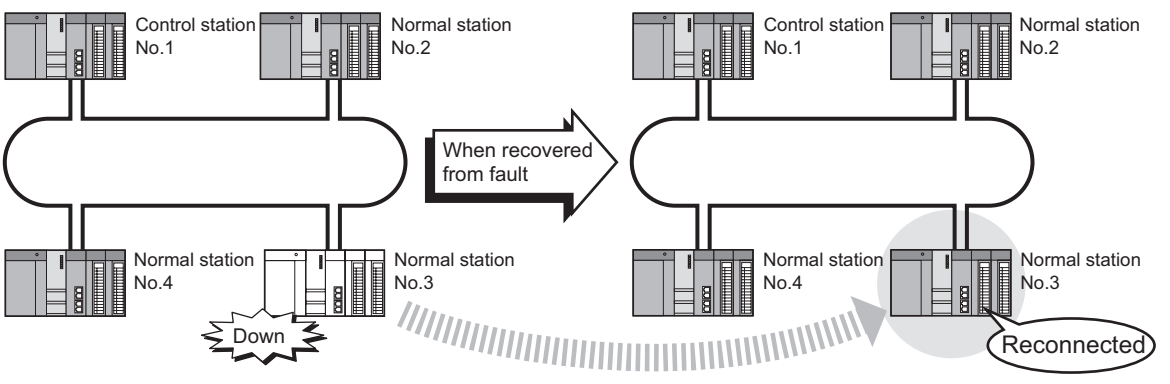

**Figure 1.13 Automatic return function**

(d) A cable fault can be detected as a cause of a communication error. (Cable fault detection function)

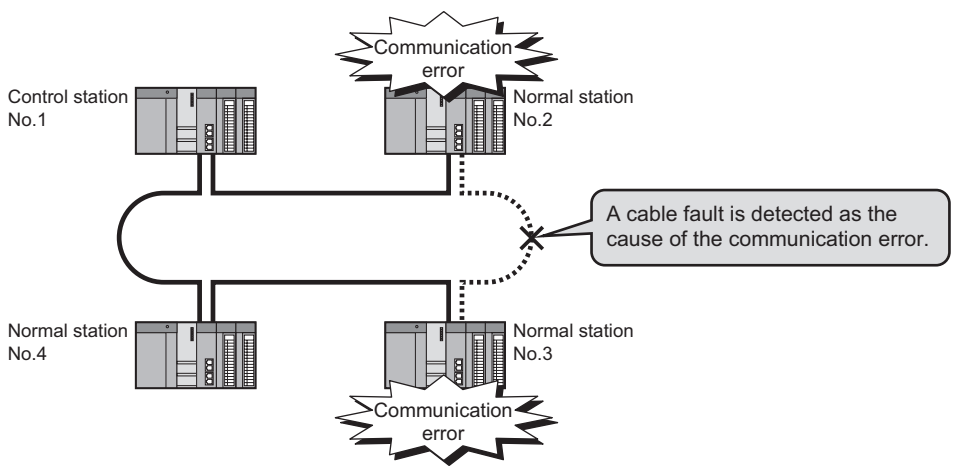

**Figure 1.14 Cable fault detection function**

**1**

OVERVIEW

OVERVIEW

**2**

(e) Incorrect cable connection between OUT and IN can be detected as a cause of loopback or disconnection from the network. (Cable insertion error detection function)

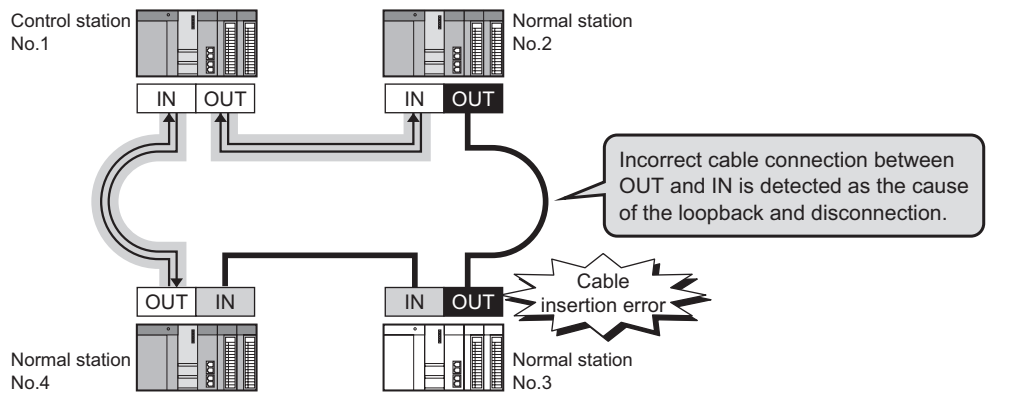

**Figure 1.15 Cable insertion error detection function**

(f) Duplication of the control station or station No. can be detected as a cause of loopback or disconnection from the network. (Detection of duplicated control station or station No.)

(Example) When a station is added to a network (Station No. duplication)

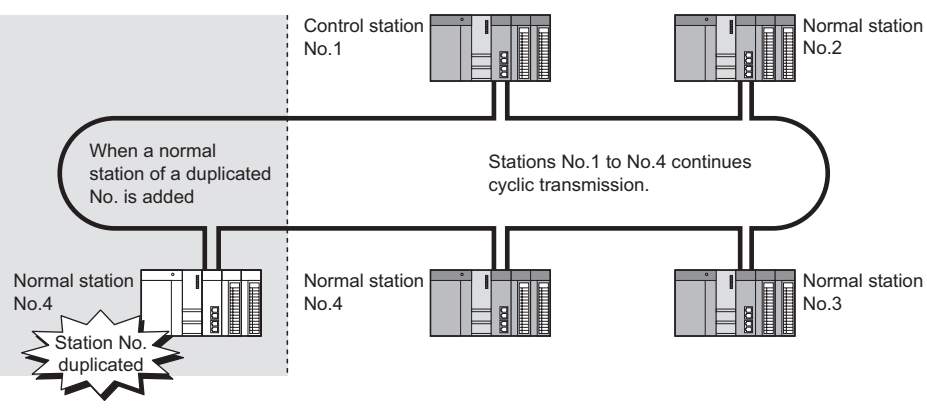

**Figure 1.16 Detection of duplicated control station or station No.**

(g) The external power can be directly supplied to the CC-Link IE controller network module with external power supply function. (External power supply function) Even if a CPU module power goes down in a network, data link will be continued among normally operating stations without being disrupted at the power-down station. (Loopback does not occur.)

Data link is also continued between failed stations when power failure has occurred on CPU modules on multiple stations.

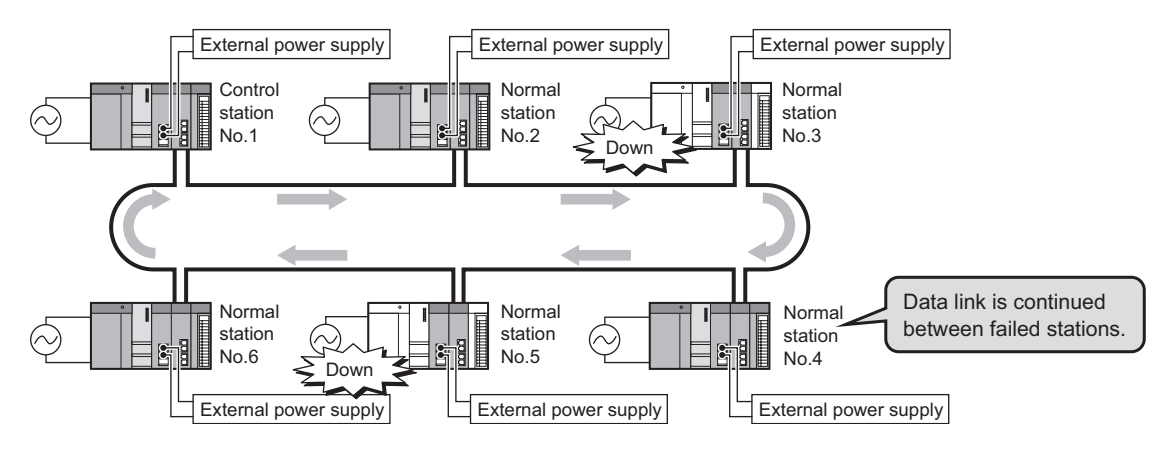

**Figure 1.17 External power supply function**

# **(4) Simple network parameter setting using GX Developer**

Network parameters required for network construction can be easily set up with GX Developer.

|                                                                                                    | Network parameters Setting the number of Ethernet/CC IE/MELSECNET cards. |                            |                            |                                 | $\Box$ ok |
|----------------------------------------------------------------------------------------------------|--------------------------------------------------------------------------|----------------------------|----------------------------|---------------------------------|-----------|
|                                                                                                    |                                                                          |                            |                            |                                 |           |
|                                                                                                    |                                                                          |                            |                            |                                 |           |
|                                                                                                    | Module 1                                                                 | Module 2                   | Module 3                   | Module 4<br>$\blacktriangle$    |           |
| Network type                                                                                                    | CC IE Control(Control station)                                           | $\blacktriangleright$ None | $\blacktriangleright$ None | $\blacktriangleright$ None<br>۰ |           |
| Starting I/O No.                                                                                                    | 0000                                                                     |                            |                            |                                 |           |
| Network No.                                                                                                    |                                                                          |                            |                            |                                 |           |
| Total stations                                                                                                    | 4                                                                        |                            |                            |                                 |           |
| Group No.                                                                                                    | $\mathbf{0}$                                                             |                            |                            |                                 |           |
| Station No.                                                                                                    |                                                                          |                            |                            |                                 |           |
| Mode                                                                                                    | On line<br>-                                                             | $\overline{\phantom{a}}$   | ٠                          | -                               |           |
|                                                                                                    | Network range assignment                                                 |                            |                            |                                 |           |
|                                                                                                    |                                                                          |                            |                            |                                 |           |
|                                                                                                    | Refresh parameters                                                       |                            |                            |                                 |           |
|                                                                                                    | Interrupt settings                                                       |                            |                            |                                 |           |
|                                                                                                    | Specify station No. by parameter.<br>$\overline{\phantom{a}}$            |                            |                            |                                 |           |
|                                                                                                    |                                                                          |                            |                            |                                 |           |
|                                                                                                    |                                                                          |                            |                            |                                 |           |
|                                                                                                    |                                                                          |                            |                            |                                 |           |
|                                                                                                    |                                                                          |                            |                            | ▼                               |           |
| $\left  \cdot \right $                                                                                                    |                                                                          |                            |                            |                                 |           |
|                                                                                                    |                                                                          |                            |                            |                                 |           |
|                                                                                                    |                                                                          |                            |                            |                                 |           |
| Necessary setting( No setting / Already set ) Set if it is needed( No setting / Already set )                                          |                                                                          |                            |                            |                                 |           |
| Valid module<br>Start I/O No.:<br>$\overline{\phantom{a}}$<br>$\blacksquare$                                                           |                                                                          |                            |                            |                                 |           |
| during other station access<br>Interink transmission parameters<br>Please input the starting I/O No. of the module in HEX[16 bit] form |                                                                          |                            |                            |                                 |           |
|                                                                                                    |                                                                          |                            |                            |                                 |           |
| Assignment image<br>Group Settings<br><b>Check</b><br>Acknowledge XY assignment<br>Routing parameters<br>End<br>Cancel                 |                                                                          |                            |                            |                                 |           |
|                                                                                                    |                                                                          |                            |                            |                                 |           |
|                                                                                                    |                                                                          |                            |                            |                                 |           |

**Figure 1.18 Network parameters in GX Developer**

#### **(5) Network diagnostics with GX Developer**

The network status or each station's operating status can be checked by the CC IE Control Network Diagnostics. By using this, even if an error occurs at system startup or during operation, troubleshooting can be done easily.

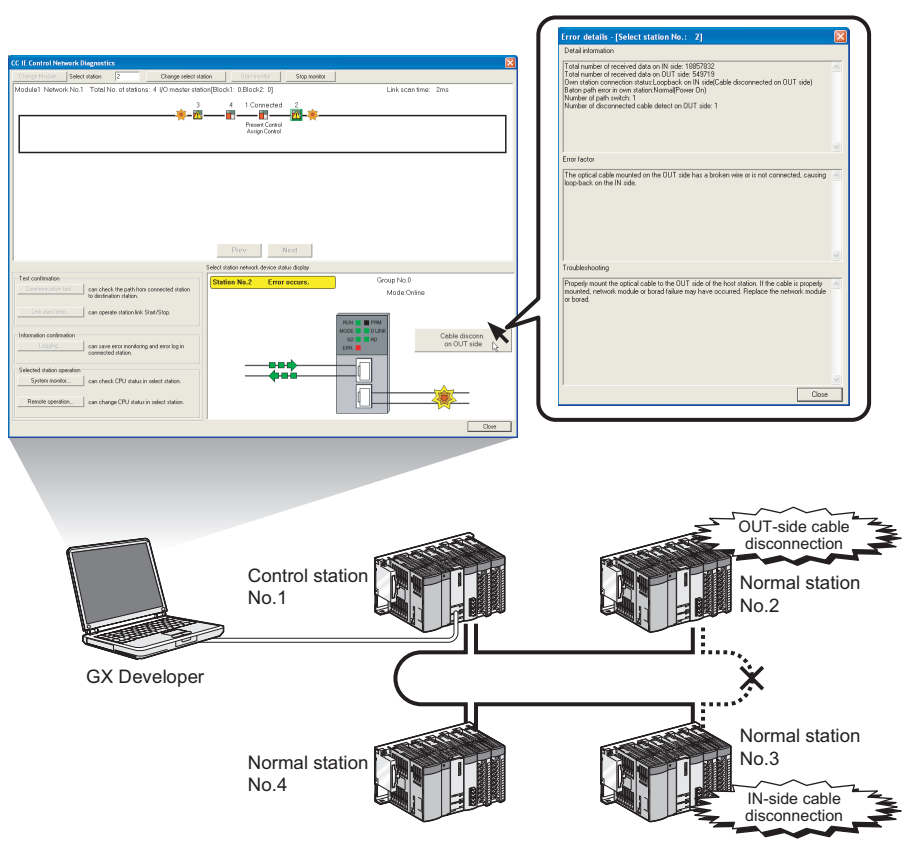

**Figure 1.19 CC IE Control Network Diagnostics in GX Developer**

PROGRAMMING

PROGRAMMING

#### **(6) Redundant system construction is available. (Compatibility with redundant CPUs)**

(a) System redundancy using CC-Link IE controller network modules can be designed.

By mounting a CC-Link IE controller network module to each of base units with redundant CPUs, a redundant system can be configured.

If an error occurs in the control system CPU or CC-Link IE controller network module, the control and standby systems will be switched each other, and the standby system will take over the system control and data link.

- (b) System switching request can be issued to the control system CPU. When the CC-Link IE controller network module of the control system CPU detects a data link error, it can issue a system switching request to the control CPU.
- (c) Transient transmission to a redundant system is executable. With a link dedicated instruction or from GX Developer, device data can be read from or written to its own system, control/standby system, system A/B of a redundant system, and remote RUN/STOP can be controlled. By specifying the target station's CPU type to Control or Standby system, the target can be fixed even if a system switching occurs.

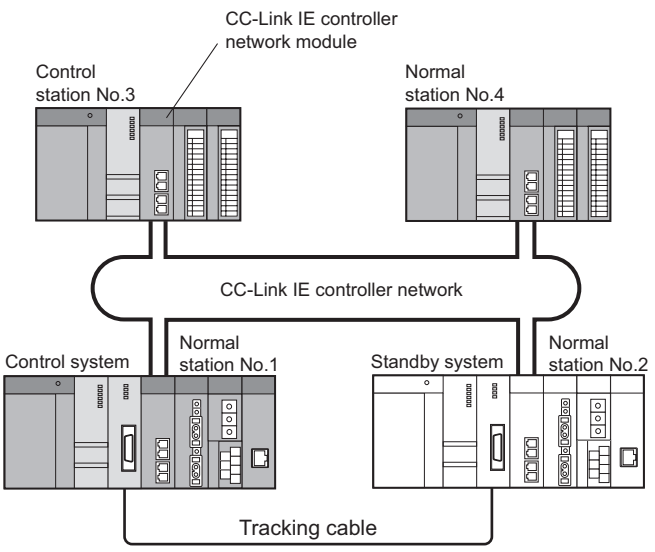

**Figure 1.20 Redundant system**

**1**

OVERVIEW

OVERVIEW

**2**

#### **(7) Common project data can be created for normal stations**

For Universal model QCPUs, the station No. of a normal station (own station) can be set in the sequence program.<sup>\*1</sup>

If there are any normal stations that can share the same sequence program and network parameters (except for station No.), specifying their station numbers in the sequence program creates common project data for them, allowing easy data management.

 \* 1 For modules other than Universal model QCPUs, station No. cannot be set in sequence programs. Station Nos. must be set with network parameters.

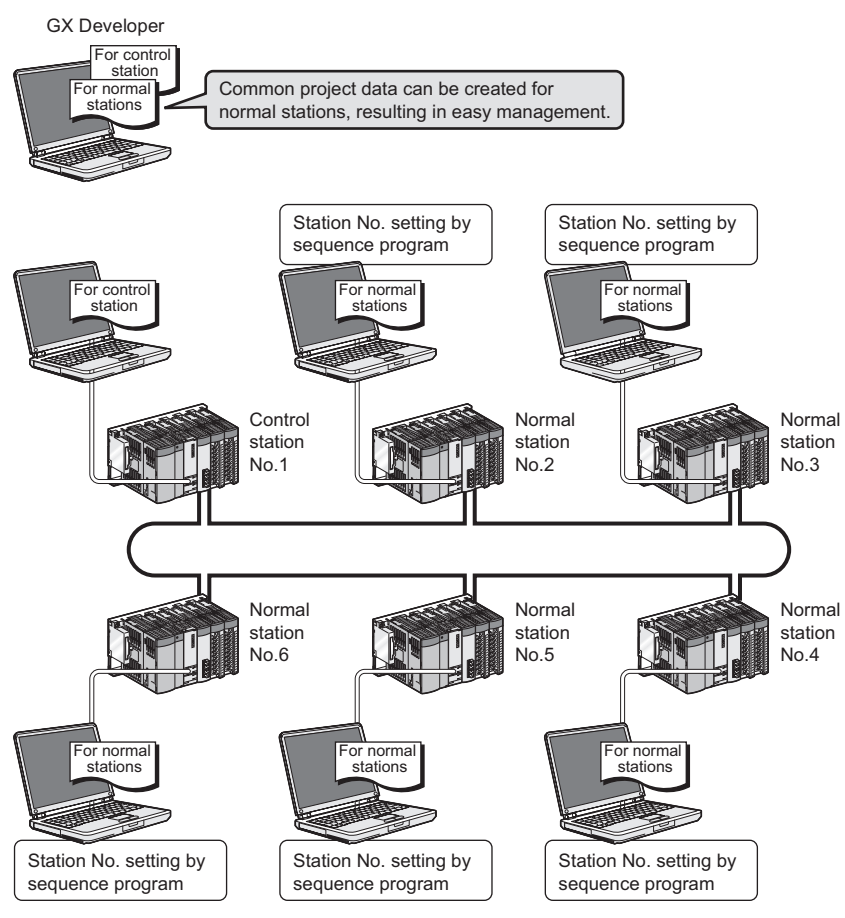

**Figure 1.21 Creating common project data for normal stations**

# <span id="page-34-0"></span>CHAPTER2 SYSTEM CONFIGURATION

This chapter describes system configurations for the CC-Link IE controller network module.

## <span id="page-34-2"></span><span id="page-34-1"></span>2.1 CC-Link IE Controller Network Configurations

#### 2.1.1 Single network system

The single network system is a system that consists of a control station and normal stations, which are connected with optical fiber cables.

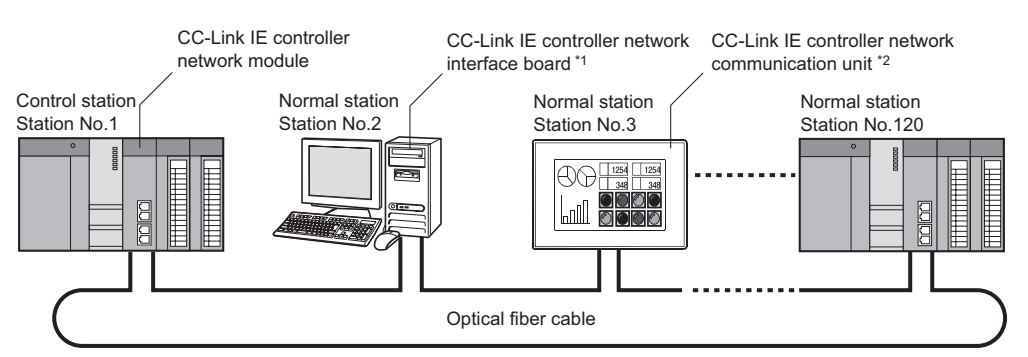

#### **Figure 2.1 Single network system**

- \* 1 A personal computer equipped with a CC-Link IE controller network interface board can be connected as a control or normal station of the CC-Link IE controller network. For details on the CC-Link IE controller network interface board, refer to the following manual. CC-Link IE controller network interface board User's Manual
- \* 2 By connecting a CC-Link IE controller network module to a GOT, the GOT can be connected to the CC-Link IE controller network as a normal station.

For details on the CC-Link IE controller network communication unit, refer to the following manual. GT15 User's Manual

### **POINT**

One network (of the same network No.) cannot contain both CC-Link IE controller network and MELSECNET/H modules. (Different networks must be used.)

- CC-Link IE controller network module: Used for CC-Link IE controller network
- MELSECNET/H module: Used for MELSECNET/H or MELSECNET/10

Up to 120 stations including one control station and 119 normal stations can be connected. (One control station is needed for a single network.)

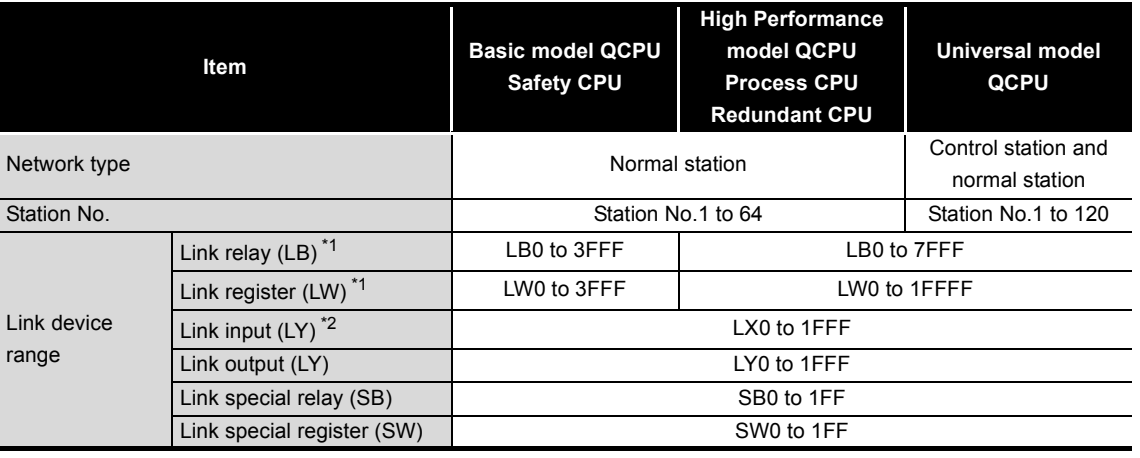

#### **Table 2.1 When Universal model QCPU is used for control station**

 \* 1 The receive range for other station's data varies depending on the CPU module.  $\Gamma \rightarrow$  [Section 4.1.1 \(5\) Receive range for other stations' data](#page-64-0)

\* 2 The receive range for other station's data varies depending on the CPU module.

 $\sqrt{3}$  [Section 4.1.2 \(5\) Receive range for other stations' data](#page-67-0)

### **(2) When other than Universal model QCPU is used for control station**

Up to 64 stations including one control station and 63 normal stations can be connected. (One control station is needed for a single network.)

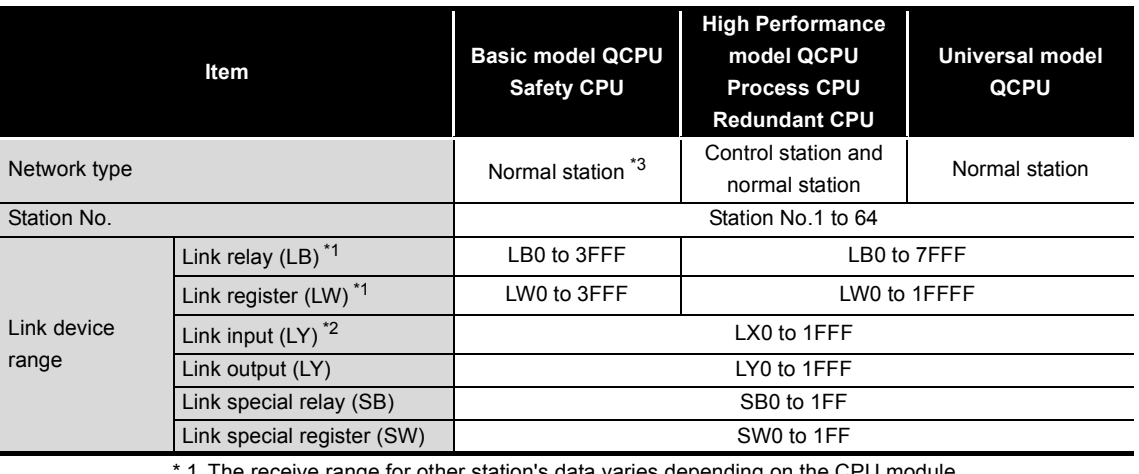

**Table 2.2 When other than Universal model QCPU is used for control station**

1 The receive range for other station's data varies depending on the

[Section 4.1.1 \(5\) Receive range for other stations' data](#page-64-0)

 \* 2 The receive range for other station's data varies depending on the CPU module. [Section 4.1.2 \(5\) Receive range for other stations' data](#page-67-0)

 \* 3 A station with a Basic model QCPU or safety CPU operates as a normal station. (It cannot be set to a control station.)

OVERVIEW

OVERVIEW

MELSEG **Q** series

**2**

CONFIGURATION

**3**

SPECIFICATIONS

**SPECIFICATIONS** 

**4**
## 2.1.2 Redundant system

A redundant system is a system in which a basic system including a CPU module, a power supply module, a network module is backed up with the other system.

By mounting a CC-Link IE controller module to each main base unit of a redundant CPU, two CC-Link IE controller network modules can be used in a redundant system.

For use with redundant CPUs, refer to the following.

[Section 4.6 Redundant-CPU-Compatible Function](#page-114-0)

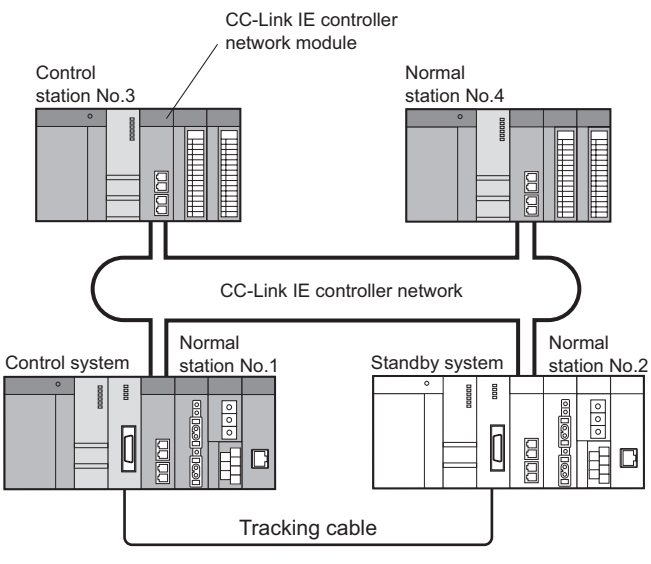

**Figure 2.2 Redundant system**

## 2.1.3 Multi-network system

The multi-network system is a system in which multiple networks are connected by some relay stations.

Up to 239 networks can be connected.

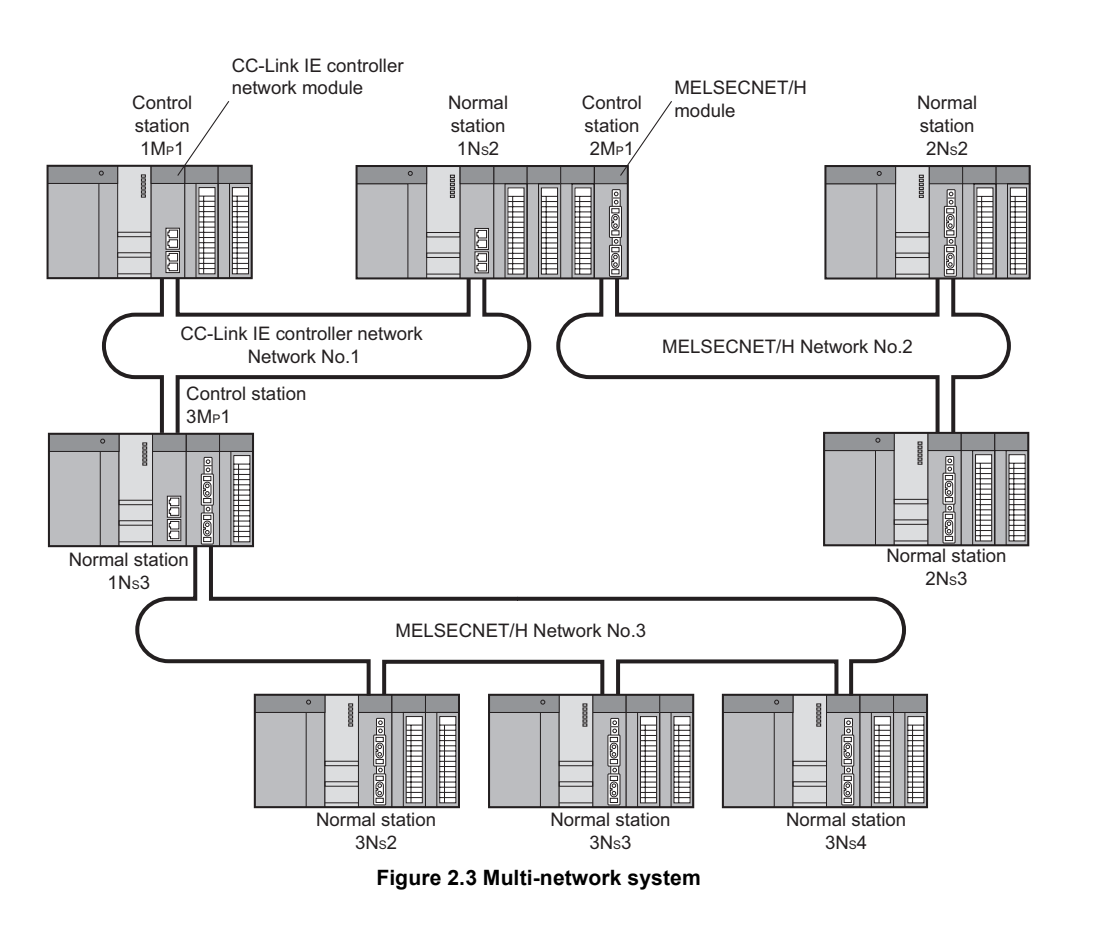

Regardless of single or multiple CPU system, one system can contain up to four CC-Link IE controller network modules (up to four including MELSECNET/H module(s)).<sup>\*1</sup>

- \* 1 Depending on the CPU module to be used, there are restrictions on the number of modules that can be installed to one system.
	- [Section 2.3 Applicable Systems](#page-40-0)

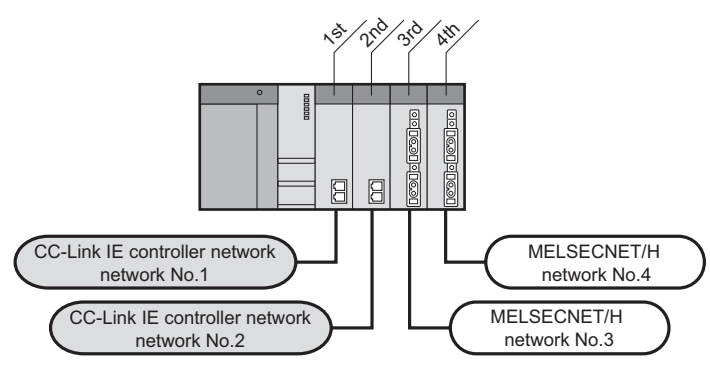

**Figure 2.4 Number of mountable modules per system**

OVERVIEW

OVERVIEW

MELSEG Q <sub>series</sub>

**2**

## 2.2 Network Components

The CC-Link IE controller network consists of the following.

## 2.2.1 Order of optical fiber cables (Optional)

Optical fiber cables with connectors are available from Mitsubishi Electric System & Service Co., Ltd. (Catalogs of the optical fiber cables are also available.) In addition, on-site connector polishing, terminal assembly, and fusion splicing is available. Please consult your local Mitsubishi Electric System & Service representative.

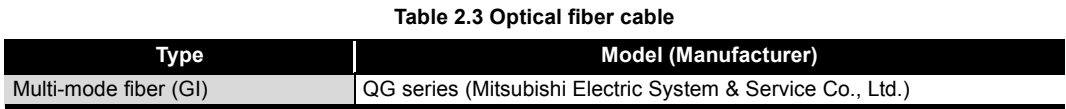

## **NPOINT**

- (1) For CC-Link IE controller network modules, 2-core cables are used.
- (2) Optical fiber cables used for MELSECNET/H modules or MELSECNET/10 modules cannot be used for CC-Link IE controller network modules.
- **Remark**
	- (1) The following types of optical fiber cables are available.
		- A type: Cable for connection inside control panel
		- B type: Cable for connection between control panels inside a building
		- C type: Cable for outdoor connection
		- D type: Reinforced cable for outdoor connection

There are special cables available for moveable applications and resistance to heat. Contact your Mitsubishi Electric System & Service for details.

OVERVIEW

**2**

CONFIGURATION

**3**

SPECIFICATIONS

**SPECIFICATIONS** 

FUNCTIONS

**FUNCTIONS** 

**5**

PREPARATION AND PREPARATION AND<br>SETUP

**6**

PARAMETER SETTING

PARAMETER<br>SETTING

## 2.2.2 CC-Link IE controller network interface board

The CC-Link IE controller network interface boards designed for use in a personal computer are shown below.

For details on the CC-Link IE controller network interface boards, refer to the following manual.

CC-Link IE controller network interface board User's Manual

**Table 2.4 CC-Link IE controller network interface boards**

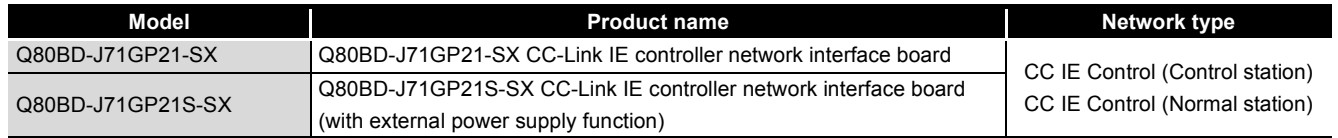

## 2.2.3 CC-Link IE controller network communication unit

The CC-Link IE controller network communication unit used for the GOT is shown below. For details on the CC-Link IE controller network communication unit, refer to the following manual.

**GT15 User's Manual** 

#### **Table 2.5 CC-Link IE controller network communication unit**

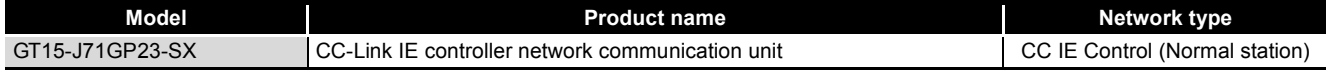

## <span id="page-40-0"></span>2.3 Applicable Systems

This section describes the applicable systems.

The number of mountable modules represents the maximum number of CC-Link IE controller network modules that can be used together with MELSECNET/H modules.

#### **(1) Applicable modules and base units, and No. of modules**

(a) When mounted with a CPU module

The table below shows the CPU modules and base units applicable to the CC-Link IE controller network module and quantities for each CPU model. Depending on the combination with other modules or the number of mounted modules, power supply capacity may be insufficient.

Pay attention to the power supply capacity before mounting modules, and if the power supply capacity is insufficient, change the combination of the modules.

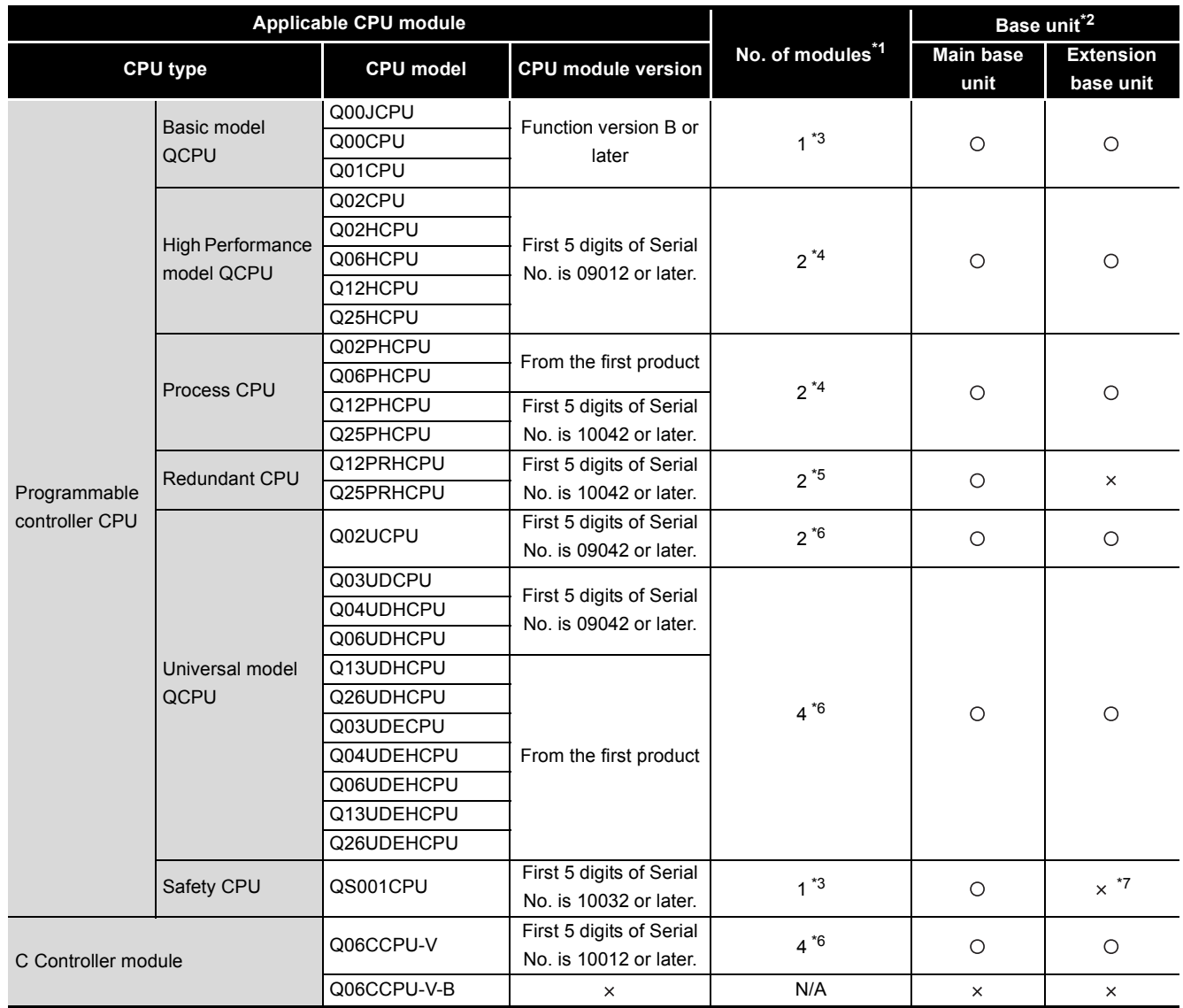

#### **Table 2.6 Applicable CPU modules and base units, and No. of modules**

O: Applicable,  $\times$ : N/A

OVERVIEW

**2**

SYSTEM<br>CONFIGURATION

**3**

SPECIFICATIONS

**SPECIFICATIONS** 

**4**

FUNCTIONS

**FUNCTIONS** 

**5**

PREPARATION AND PREPARATION AND<br>SETUP

**6**

PARAMETER SETTING

PARAMETER<br>SETTING

- \* 1 Limited within the range of I/O points for the CPU module.
- \* 2 Can be installed to any I/O slot of a base unit.
- \* 3 For use with a Basic model QCPU or safety CPU:
	- Use a CC-Link IE controller network module of function version D or later.
- \* 4 For use with a High Performance model QCPU or Process CPU when total number of stations in a network is 65 or more:
- Use a CC-Link IE controller network module whose serial No. (first five digits) is 09042 or later. \* 5 For use with redundant CPUs:
	- It shows the number of modules that can be mounted to one of the two systems.
	- Use a CC-Link IE controller network modules of function version D or later.
- \* 6 For use with a Universal model QCPU or C Controller module:
- Use a CC-Link IE controller network module whose serial No. (first five digits) is 09042 or later.
- \* 7 Connection of extension base units is not available with any safety CPU.

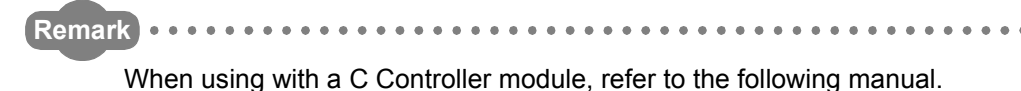

C Controller Module User's Manual

. . . . . . . . . . . . . . . . . . .

(b) Mounting to a MELSECNET/H remote I/O station

The CC-Link IE controller network module cannot be mounted to any MELSECNET/H remote I/O station.

Mount it to a CPU module on a master station.

#### **(2) Support of the multiple CPU system**

When using the CC-Link IE controller network module in the multiple CPU system, refer to the following manual first.

 $\sqrt{P}$  QCPU User's Manual (Multiple CPU System)

- (a) Applicable CC-Link IE controller network module The function version of the CC-Link IE controller network module has been "B" from the first release and it supports the multiple CPU system.
- (b) Network parameters

Network parameters must be set to the control CPU of the CC-Link IE controller network module.

#### **(3) Software package**

Systems using the CC-Link IE controller network module and software package are shown below.

To use the CC-Link IE controller network module, GX Developer is required. **Table 2.7 Software package**

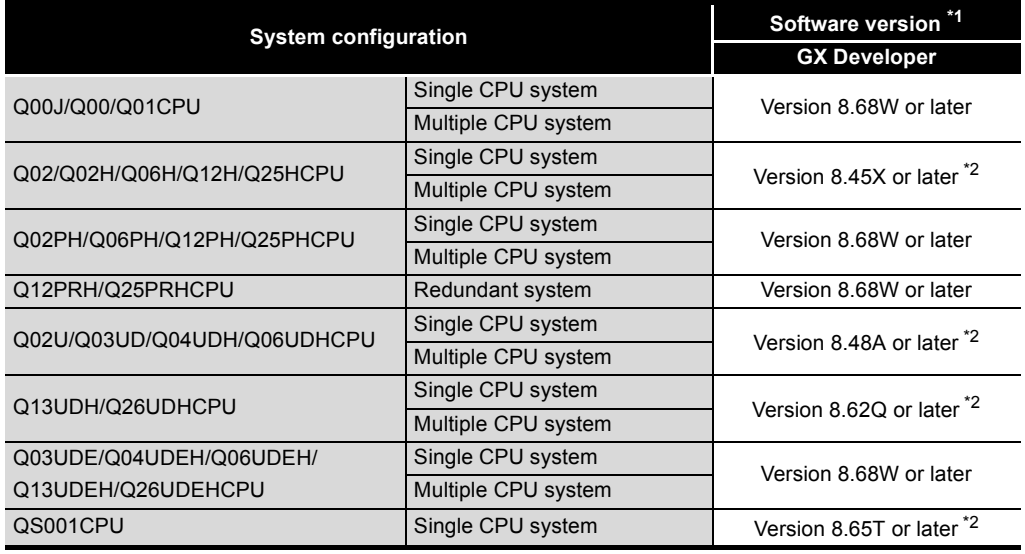

 \* 1 For GX Developer versions that support a functional upgrade of CC-Link IE controller network, refer to the following.

[Appendix 3 Functional Upgrade of CC-Link IE controller network](#page-588-0)

 \* 2 When using a GX Developer Version earlier than 8.68W, please interpret the description of "MELSECNET/G" as "CC-Link IE controller network".

OVERVIEW

**2**

CONFIGURATION

**3**

SPECIFICATIONS

SPECIFICATIONS

**4**

FUNCTIONS

**FUNCTIONS** 

**5**

PREPARATION AND PREPARATION AND<br>SETUP

**6**

PARAMETER SETTING

PARAMETER<br>SETTING

PROCESSING TIME

PROCESSING TIME

**8**

PROGRAMMING

PROGRAMMING

## 2.4 Checking the Function Version and Serial No.

This section explains how to check the function version and serial No. of the CC-Link IE controller network module.

#### **(1) Checking the "Rating plate" on the side of the module**

The serial No. and function version of the module are printed in the SERIAL section of the rating plate.

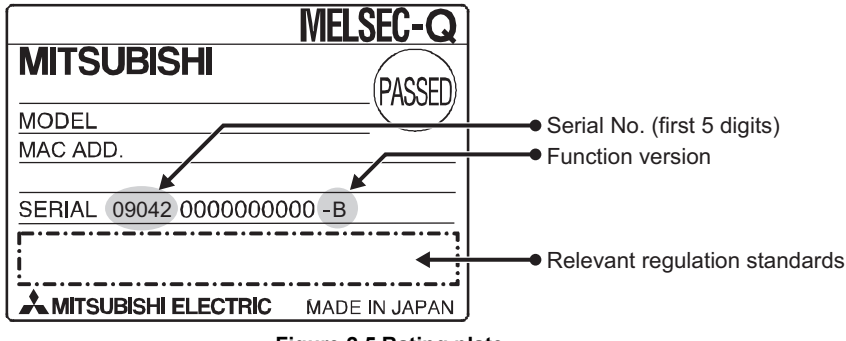

**Figure 2.5 Rating plate**

#### **(2) Checking through GX Developer**

The following explains how to check the serial No. and function version of the module through GX Developer.

The serial No. and function version are displayed on the "Product Information List" or "Module's Detailed Information" screen of GX Developer.

The procedure for checking the serial No. and function version on the "Product Information List" screen is shown below.

[Operation procedure]

 $[Diagnostic s] \rightarrow [System Monitor] \rightarrow [Product Information List]$ 

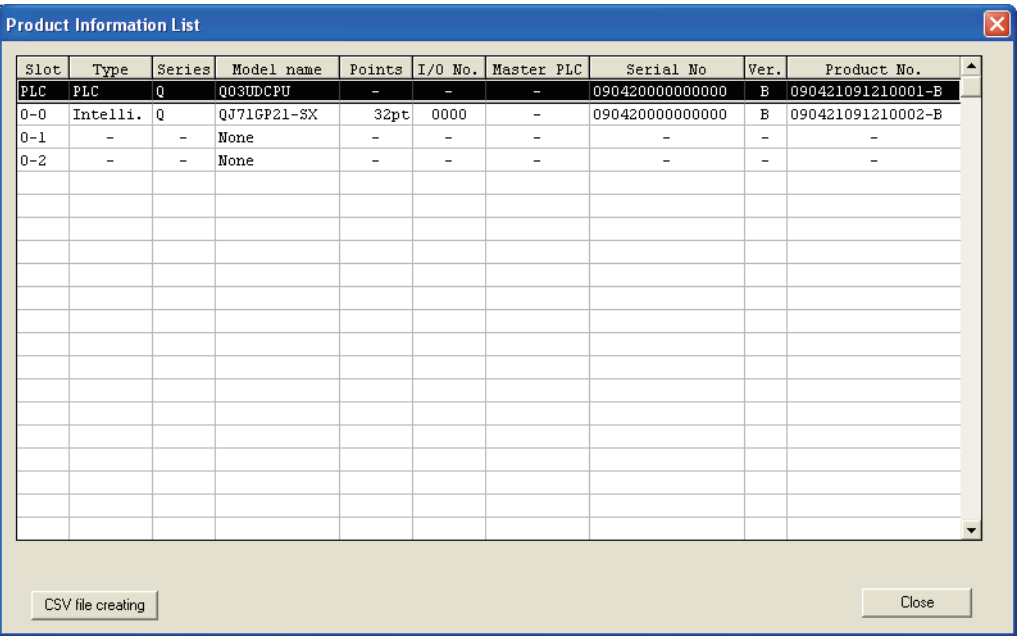

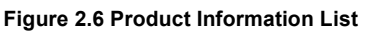

[Serial No., Ver. and Product No.]

- The serial No. of the module is displayed in the "Serial No." column.
- The function version of the module is displayed in the "Ver." column.
- The serial No. (Product No.) printed on the rating plate is displayed in the "Product No." column.\*1

For a module that does not support the Product No. display, "-" is displayed.

\* 1 The Product No. appears only when the CPU module is a Universal model QCPU.

\* 2 Check the serial No. and software version.

[Appendix 3 Functional Upgrade of CC-Link IE controller network](#page-588-0)

## **RIPOINT** -

The serial No. shown on the rating plate may not match the one displayed in the Product Information List of GX Developer.

- The serial No. on the rating plate indicates the management information of the product.
- The serial No. displayed in the Product Information List of GX Developer indicates the functional information of the product.

The functional information of the product is updated when a new function is added.

OVERVIEW

**2**

SYSTEM<br>CONFIGURATION

**3**

SPECIFICATIONS

**SPECIFICATIONS** 

**4**

FUNCTIONS

**FUNCTIONS** 

**5**

PREPARATION AND PREPARATION AND<br>SETUP

**6**

PARAMETER SETTING

PARAMETER<br>SETTING

PROCESSING TIME

PROCESSING TIME

**8**

PROGRAMMING

PROGRAMMING

# CHAPTER3 SPECIFICATIONS

This chapter describes the performance specifications and function lists of the CC-Link IE controller network module.

For general specifications, refer to the following manual.

**QCPU User's Manual (Hardware Design, Maintenance and Inspection)** 

## 3.1 Performance Specifications

The performance specifications of the CC-Link IE controller network module are shown below.

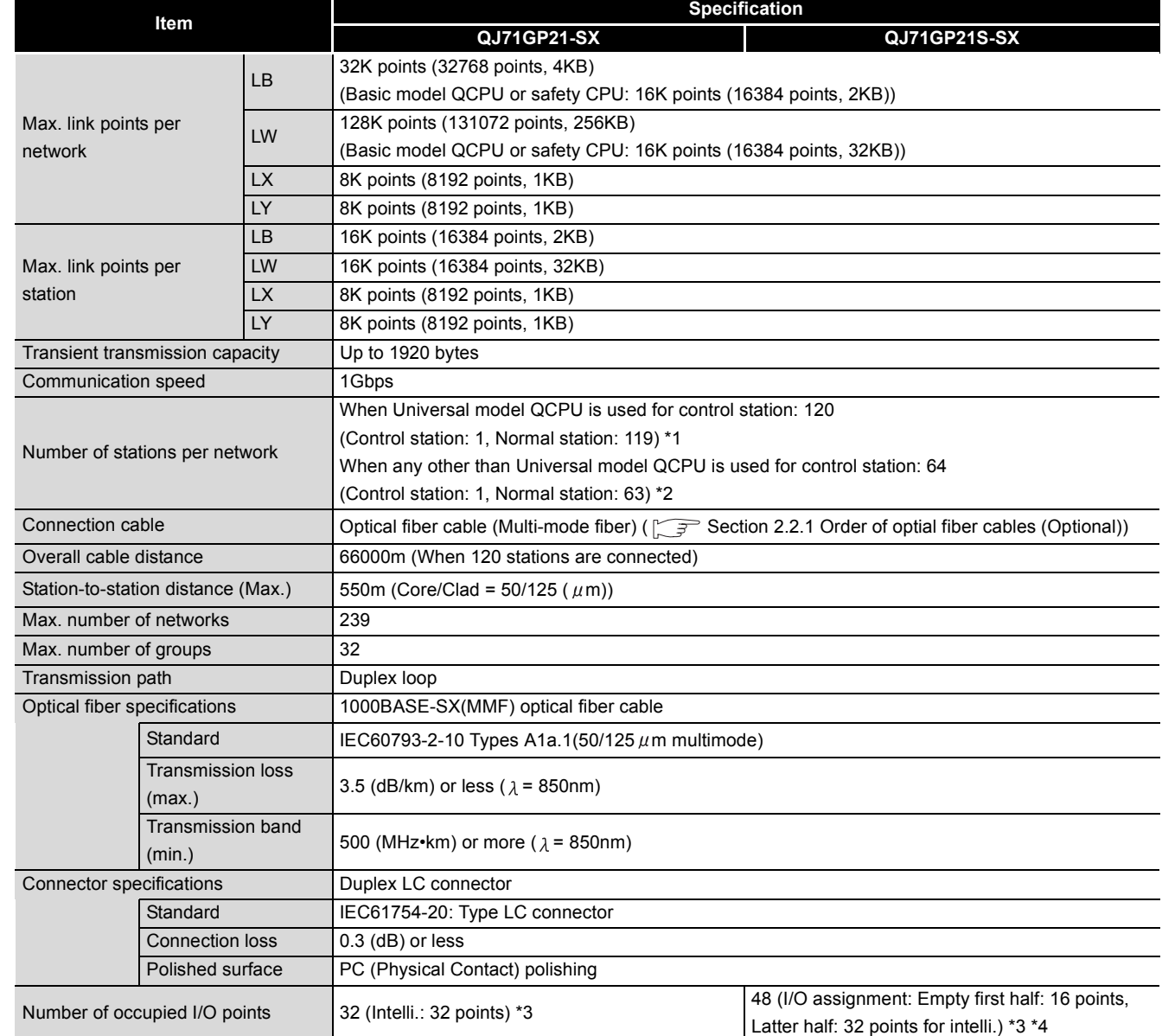

**Table 3.1 Performance specifications** 

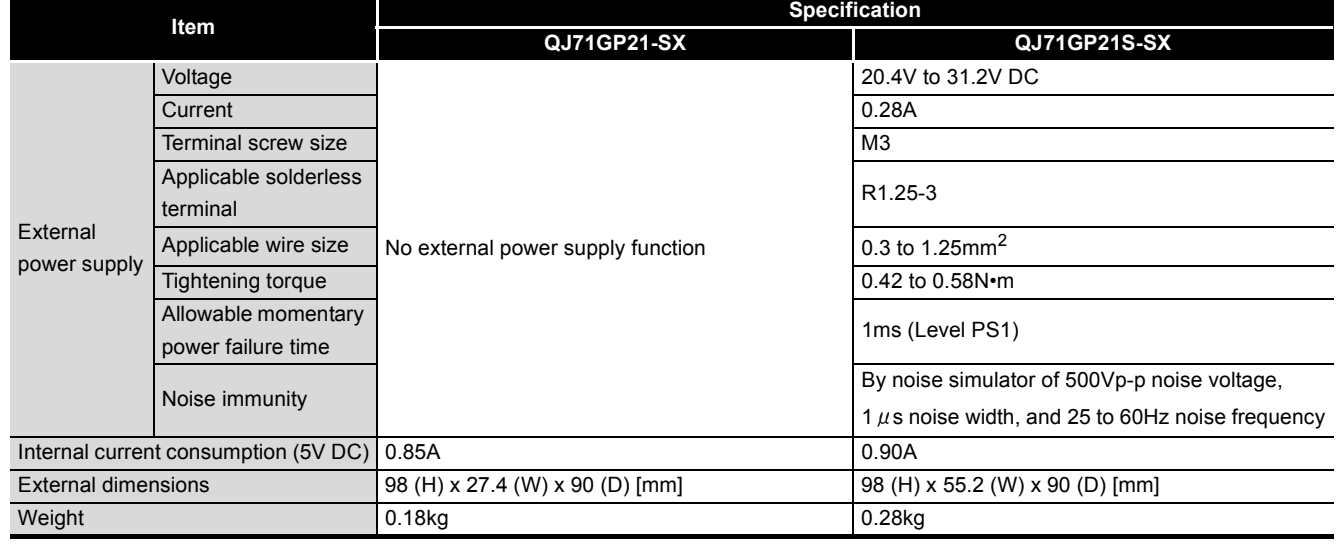

#### **Table 3.1 Performance specifications (Continued)**

 \* 1 A Universal model QCPU can be set to a station No. within the range of No.1 to No.120. For a module other than Universal model QCPUs, station No.1 to No.64 can be set.

 \* 2 A station with a Basic model QCPU or safety CPU operates as a normal station. (It cannot be set to a control station.)

 \* 3 All I/O signals of the CC-Link IE controller network module are used by the system. (Use prohibited)

\* 4 Two I/O slots are occupied.

In the Start I/O No. field of Network parameter, set a value obtained by adding 10H to the I/O No. of the module-installed slot. Note that 0 point can be set instead of 16 points for the first half in I/O assignment of PLC parameter.

(Example) When the module is installed to slot 0, set 10H to Start I/O No. (When 0 point is set to slot 0 in I/O assignment, set 0H to Start I/O No.)

4)Process CPU

## 3.2 Function Lists

Functions of the CC-Link IE controller network module are listed below.

1)Safety CPU

#### **(1) List of cyclic transmission functions**

**Table 3.2 List of cyclic transmission functions**

|                                    | 2) Basic model QCPU                          |                                                         |                                |                                    |          | 5)Redundant CPU               |          |               |                  |  |
|------------------------------------|----------------------------------------------|---------------------------------------------------------|--------------------------------|------------------------------------|----------|-------------------------------|----------|---------------|------------------|--|
|                                    |                                              |                                                         | 3) High Performance model QCPU |                                    |          | 6) Universal model QCPU       |          |               |                  |  |
| <b>Function</b>                    |                                              | <b>Description</b>                                      |                                | <b>CPU module</b>                  |          |                               |          |               | <b>Reference</b> |  |
|                                    |                                              |                                                         | 1)                             | 2)                                 | 3)       | 4)                            | 5)       | 6)            | section          |  |
|                                    |                                              | Allows each station to write data to its own send       | $*1$                           | *1                                 | $*1$     | $*1$                          | $*1$     |               |                  |  |
| Communication by LB/LW             |                                              | range area of a link device (LB/LW) to send them to     | $*2$                           | $*2$                               | Δ        | Δ                             | Δ        | О             | Section 4.1.1    |  |
|                                    |                                              | all other stations on the network.                      | Δ                              | Δ                                  |          |                               |          |               |                  |  |
|                                    | <b>Additional LB/LW</b>                      | Without changing the assignments in LB/LW settings      |                                |                                    |          |                               |          |               |                  |  |
|                                    | setting                                      | (1), extends each station's send range.                 | $\times$                       | $\times$                           | O        | $\circ$                       | $\circ$  | $\bigcirc$    | Section 6.3.1    |  |
|                                    | (LB/LW settings (2))                         |                                                         |                                |                                    |          |                               |          |               |                  |  |
|                                    |                                              | Used to exchange data between the I/O master            |                                |                                    |          |                               |          |               |                  |  |
| Communication by LX/LY             |                                              | station that controls LX/LY and another station on a    | $\circ$                        | $\circ$                            | $\circ$  | $\circ$<br>$\circ$<br>$\circ$ |          | Section 4.1.2 |                  |  |
|                                    |                                              | one-to-one (1:1) basis.                                 |                                |                                    |          |                               |          |               |                  |  |
|                                    |                                              | Allows automatic data transfer between the link         | *3<br>*3                       |                                    | *3       | *3                            | *3       | О             | Section 4.1.3    |  |
|                                    | Link refresh                                 | devices of the CC-Link IE controller network module     | Δ                              | Δ                                  | Δ        | Δ                             | Δ        |               |                  |  |
| Refresh                            |                                              | and CPU module devices.                                 |                                |                                    |          |                               |          |               |                  |  |
|                                    | Direct access to link<br>devices             | Directly reads from or writes to link devices (LB/LW/   |                                | $*_{4}$                            | *4       | $*_{4}$                       | *4       | $*_{4}$       |                  |  |
|                                    |                                              | LX/LY/SB/SW) of the CC-Link IE controller network       | $\times$                       | Δ                                  | Δ        | Δ                             | Δ        | Δ             | Section 4.1.4    |  |
|                                    |                                              | module from the sequence program.                       |                                |                                    |          |                               |          |               |                  |  |
| Assurance of cyclic data integrity |                                              | Assures cyclic data integrity in units of 32 bits or    | $\circ$                        | O                                  | O        | O                             | O        | О             | Section 4.1.5    |  |
|                                    |                                              | stations.                                               |                                |                                    |          |                               |          |               |                  |  |
| Cyclic                             | Cyclic transmission<br>punctuality assurance | Keeps the link scan time constant by making each        |                                |                                    |          | $\circ$                       | $\circ$  | $\circ$       | Section 4.1.6    |  |
| transmission                       |                                              | station to send the specified number of transient       | $\circ$                        | $\circ$                            | O        |                               |          |               |                  |  |
| punctuality                        |                                              | transmissions within one link scan.                     |                                |                                    |          |                               |          |               |                  |  |
| assurance                          | Constant link scan                           | Keeps the link scan time to a preset time period.       | $\circ$                        | $\circ$                            | $\circ$  | $\circ$                       | $\circ$  | O             | Section 4.1.7    |  |
|                                    |                                              | A Universal model QCPU can share cyclic data only       |                                |                                    |          |                               |          |               |                  |  |
| Group cyclic transmission          |                                              | with stations in the same shared group. It does not     |                                |                                    |          |                               |          |               |                  |  |
|                                    |                                              | receive cyclic data from stations in a different shared | $\mathsf{x}$                   | $\times$                           | $\times$ | $\times$                      | $\times$ | $\circ$       | Section 4.1.8    |  |
|                                    |                                              | group. Stations without shared group setting will       |                                |                                    |          |                               |          |               |                  |  |
|                                    |                                              | share cyclic data with all stations.                    |                                |                                    |          |                               |          |               |                  |  |
| Reserved station specification     |                                              | Used to reserve a station that will be connected to     |                                |                                    |          |                               |          |               |                  |  |
|                                    |                                              | the network in the future (although the station is not  |                                |                                    |          | $\circ$<br>$\circ$<br>O       |          |               | Section 4.1.9    |  |
|                                    |                                              | actually connected at present, it must be included in   | $\circ$                        | $\circ$                            | $\circ$  |                               |          |               |                  |  |
|                                    |                                              | the total number of stations for the network.)          |                                |                                    |          |                               |          |               |                  |  |
|                                    |                                              | Reserved stations are not detected as faulty.           |                                |                                    |          |                               |          |               |                  |  |
| Interlink transfer                 |                                              | Transfers link device (LB/LW) data of a network         | $\times$                       |                                    |          |                               |          |               | Section          |  |
|                                    |                                              | module to another network module at a relay station.    |                                | O<br>$\circ$<br>O<br>$\times$<br>O |          |                               | 4.1.10   |               |                  |  |
| Online                             | Stop/restart of cyclic                       | Disables receiving data from other stations and         |                                |                                    |          |                               |          | Ω             |                  |  |
| operation                          | transmission                                 | sending data of its own station in a case such as       | $\circ$                        | O                                  | O        | O                             | O        |               | Section 4.1.11   |  |
|                                    |                                              | debugging. (Transient transmission is not stopped.)     |                                |                                    |          |                               |          |               |                  |  |

 $\bigcirc$ : Available,  $\bigtriangleup$ : Partially available,  $\times$ : N/A

- \* 1 Data of other stations and station No.65 and higher cannot be received.
- \* 2 Cyclic data are sent to or received from the stations whose their own send ranges are allocated to LB/LW 0 to 3FFF in "LB/LW settings (1)".
- \* 3 There are restrictions on the number of settings for each module set in Refresh parameters.  $\sqrt{37}$  [Section 6.4.1 Refresh parameters](#page-183-0)
- \* 4 Direct access to the area from LB/LW4000 and higher is not allowed.

OVERVIEW OVERVIEW **2**

**5**

**4**

**6**

#### **(2) List of transient transmission functions**

**Table 3.3 List of transient transmission functions**

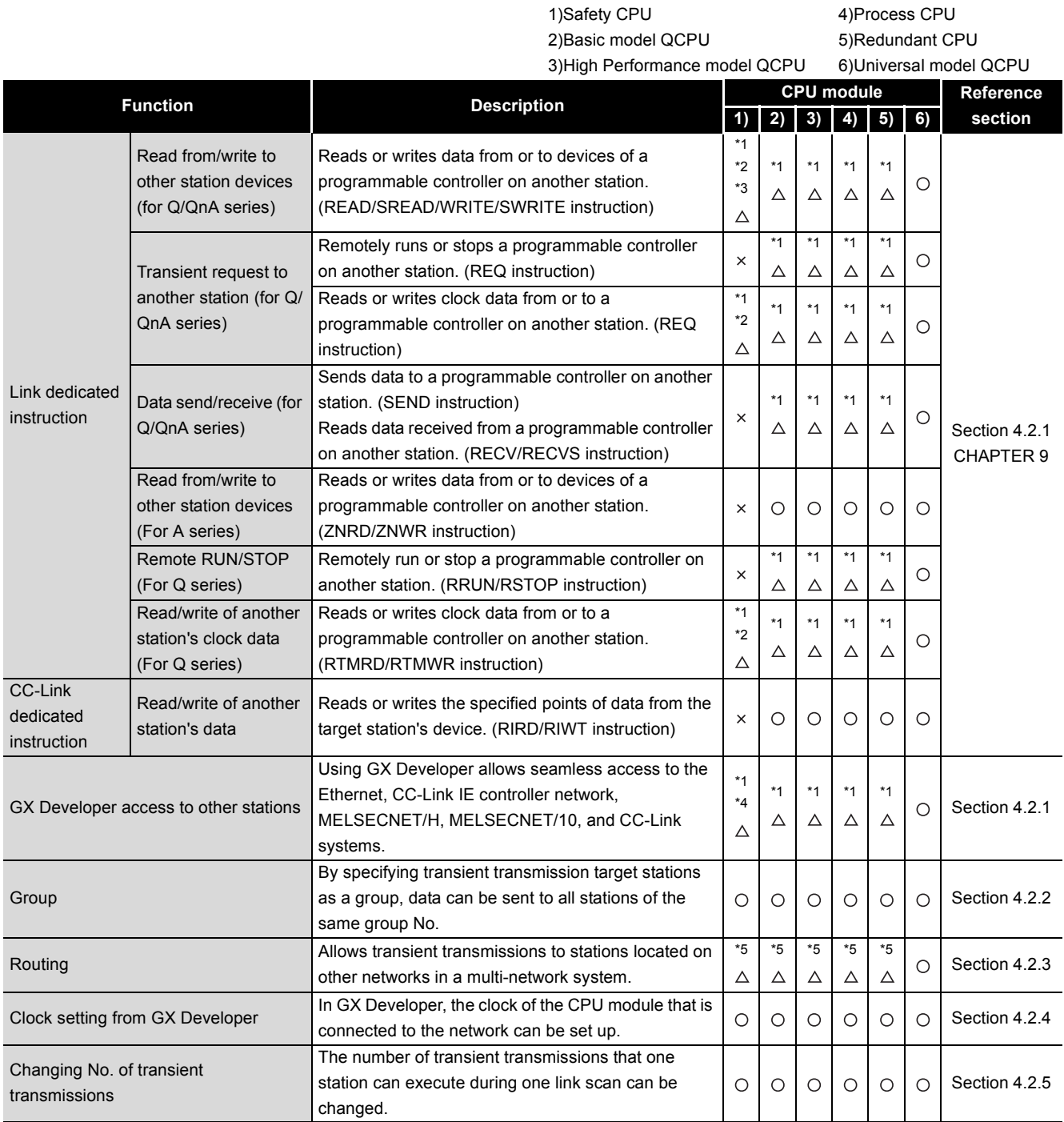

 $\bigcirc$ : Available,  $\bigtriangleup$ : Partially available,  $\times$ : N/A

\* 1 Station No.65 or higher cannot be specified as a target station.

\* 2 Writing from another station to a safety CPU is not allowed.

\* 3 For the read/write data length, 961 words or more cannot be specified.

Channel 9 or 10 cannot be specified as a channel used by the own station. \* 4 If the request source is a safety CPU, other stations are not accessible.

\* 5 Station No.65 or higher cannot be specified as a relay target station.

OVERVIEW

SYSTEM<br>CONFIGURATION

**3**

SPECIFICATIONS

**SPECIFICATIONS** 

FUNCTIONS

**FUNCTIONS** 

**5**

PREPARATION AND PREPARATION AND<br>SETUP

**6**

#### **(3) List of RAS functions**

**Table 3.4 List of RAS functions**

|                                                                 | 1)Safety CPU<br>2) Basic model QCPU                                                                                                    | 3) High Performance model QCPU |         |         |                                              | 4) Process CPU<br>5)Redundant CPU<br>6) Universal model QCPU |         |                             |  |  |
|-----------------------------------------------------------------|----------------------------------------------------------------------------------------------------|--------------------------------|---------|---------|----------------------------------------------|--------------------------------------------------------------|---------|-----------------------------|--|--|
| <b>Function</b>                                                 | <b>Description</b>                                                                                                    | $1)$ 2) 3) 4)                  |         |         | <b>CPU module</b><br>$\vert 6)$<br>$\vert 5$ |                                                              |         | <b>Reference</b><br>section |  |  |
| Control station switching                                       | Even if the control station goes down, a normal<br>station (sub-control station) takes over the control to<br>continue data link.                                                                        | $\circ$                        | $\circ$ | $\circ$ | $\circ$                                      | $\circ$                                                      | $\circ$ | Section 4.3.1               |  |  |
| Loopback                                                        | Any disconnected cable or faulty station is isolated<br>from the network, and data link can be continued<br>among normally operating stations.                                                           | $\bigcirc$                     | $\circ$ | $\circ$ | $\circ$                                      | $\circ$                                                      | $\circ$ | Section 4.3.2               |  |  |
| Automatic return                                                | When a station disconnected from a network due to<br>a data link error recovers from the error, the station is<br>automatically reconnected to the network and<br>restarts data link.                    | $\circ$                        | $\circ$ | $\circ$ | $\circ$                                      | $\circ$                                                      | $\circ$ | Section 4.3.3               |  |  |
| Cable fault detection                                           | A cable fault can be detected as a cause of a<br>communication error.                                                                                                    | O                              | $\circ$ | $\circ$ | $\circ$                                      | $\circ$                                                      | $\circ$ | Section 4.3.4               |  |  |
| Cable insertion error detection                                 | Incorrect cable connection between OUT and IN can<br>be detected as a cause of loopback or disconnection<br>from the network.                                                                            | $\circ$                        | $\circ$ | Ο       | $\circ$                                      | Ο                                                            | $\circ$ | Section 4.3.5               |  |  |
| Detection of duplicated control station<br>or station No.       | Duplication of the control station or station No. can<br>be detected as a cause of loopback or disconnection<br>from the network.                                                                        | $\circ$                        | $\circ$ | $\circ$ | $\circ$                                      | $\circ$                                                      | $\circ$ | Section 4.3.6               |  |  |
| External power supply                                           | The external power can be directly supplied to the<br>CC-Link IE controller network module with external<br>power supply function.                                                                       | Ω                              | $\circ$ | $\circ$ | $\circ$                                      | $\circ$                                                      | $\circ$ | Section 4.3.7               |  |  |
| Detection of time of transient<br>transmission error completion | The time at which a transient transmission by a link<br>dedicated instruction failed can be detected, and<br>network No. and station No. of the station where the<br>error is detected can be confirmed. | Ο                              | $\circ$ | $\circ$ | $\circ$                                      | $\bigcirc$                                                   | $\circ$ | <b>CHAPTER 9</b>            |  |  |
| Transient transmission in the case of a<br>CPU module error     | Transient transmission can be performed to another<br>station even if an error has occurred in the CPU<br>module of the station.                                                                         | О                              | $\circ$ | $\circ$ | $\circ$                                      | О                                                            | O       |                             |  |  |

 $\bigcirc$ : Available,  $\bigtriangleup$ : Partially available,  $\times$ : N/A

#### **(4) List of diagnostic functions**

**Table 3.5 List of diagnostic functions**

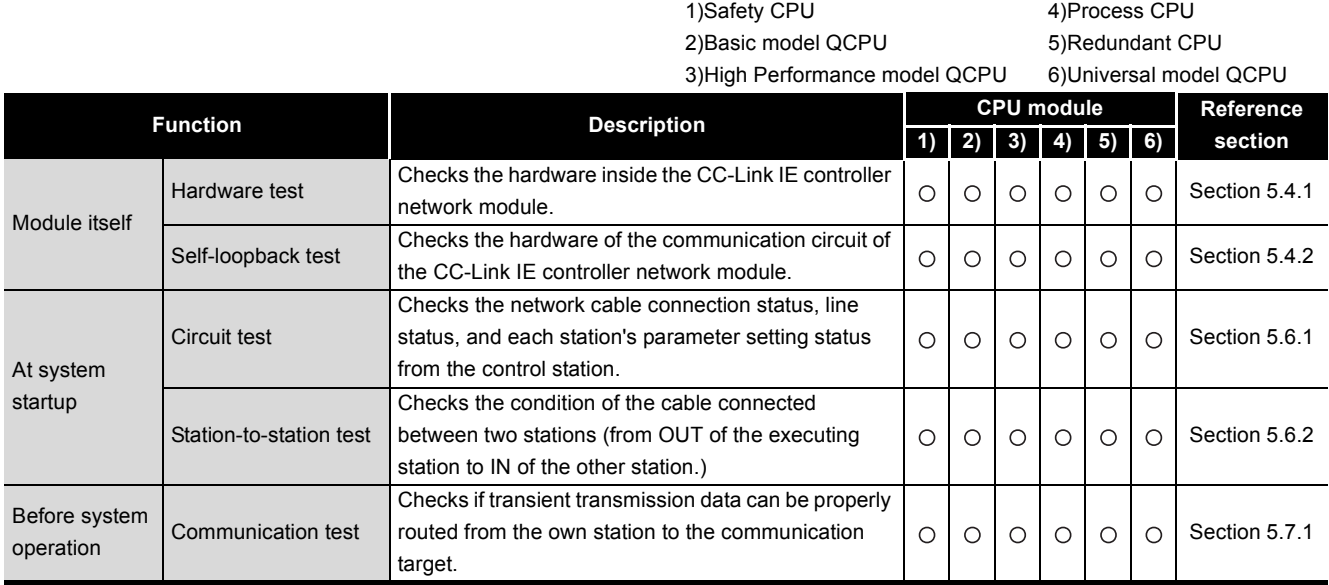

 $\bigcirc$ : Available,  $\bigtriangleup$ : Partially available,  $\times$ : N/A

#### **(5) Redundant-CPU-compatible function list**

**Table 3.6 Redundant-CPU-compatible function list**

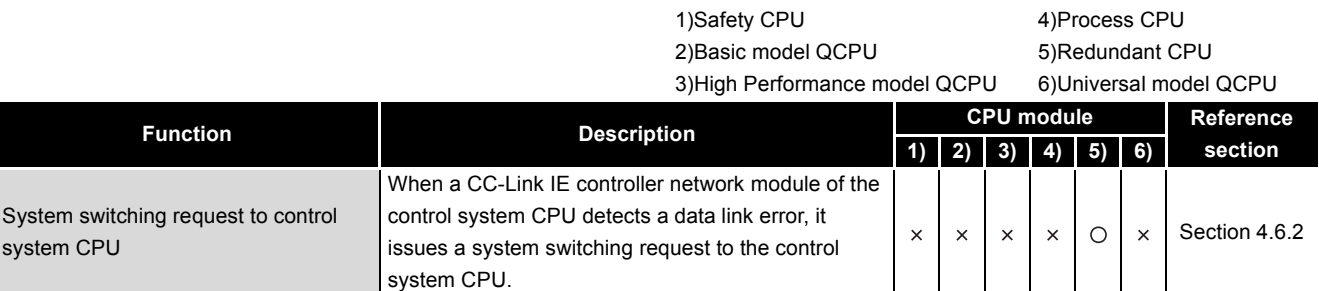

 $\bigcirc$ : Available,  $\bigtriangleup$ : Partially available,  $\times$ : N/A

#### **(6) List of other functions**

**Table 3.7 List of other functions**

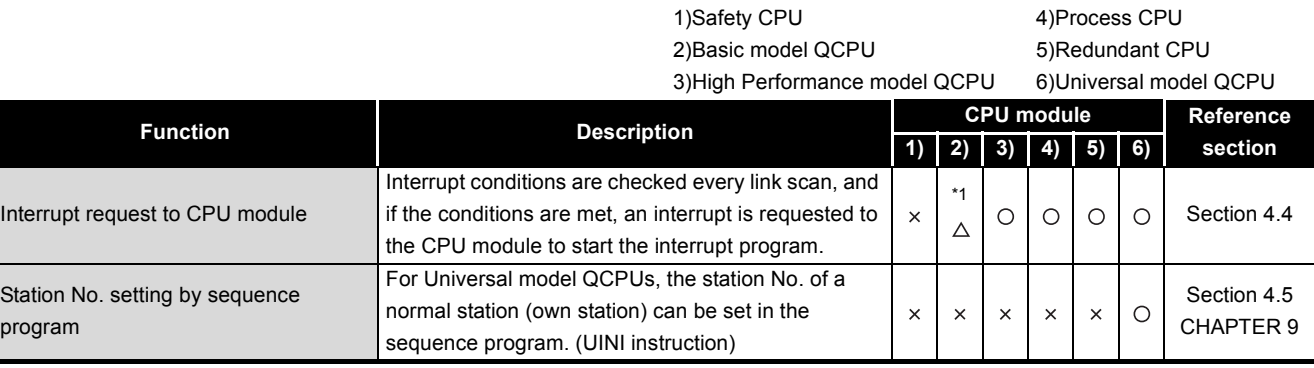

 $\bigcirc$ : Available,  $\bigtriangleup$ : Partially available,  $\times$ : N/A

\* 1 The area of LB/LW4000 or higher cannot be specified for interrupt conditions.

## 3.3.1 Buffer memory list

The buffer memory list is shown below.

**Table 3.8 Buffer memory list**

| 0 to 2591<br>Use prohibited<br>System area<br>$(0H)$ to A1F $H$ )<br>2592 (A20H)<br>Transient transmission error count<br>0<br>R<br>2593 (A21H)<br>0<br>R<br>Error log pointer<br>2594 (A22H)<br>Error code<br>0<br>R<br>2595 (A23H)<br>System area<br>2596 (A24H)<br>Target station network No.<br>R<br>0<br>2597 (A25H)<br>Target station No.<br>R<br>0<br>Error log block 1<br>Own station's network No.<br>$\mathsf{R}$<br>2598 (A26H)<br>0<br>Own station's station No.<br>0<br>$\mathsf{R}$<br>2599 (A27H)<br>2600 to 2603<br>Time of error occurrence<br>0<br>R<br>(A28H to A2BH)<br>2604 to 2613<br>Error log block 2<br>(Same as in Error log block 1)<br>(A2CH to A35H)<br>2614 to 2623<br>(Same as in Error log block 1)<br>Error log block 3<br>(А36н to A3Fн)<br>2624 to 2633<br>Error log block 4<br>(Same as in Error log block 1)<br>(A40H to A49H)<br>2634 to 2643<br>Error log block 5<br>(Same as in Error log block 1)<br>(A4AH to A53H)<br>2644 to 2653<br>Transient<br>Error log block 6<br>(Same as in Error log block 1)<br>Section<br>(A54H to A5DH)<br>transmission error<br>3.3.2<br>2654 to 2663<br>log<br>Error log block 7<br>(Same as in Error log block 1)<br>(A5EH to A67H)<br>2664 to 2673<br>Error log block 8<br>(Same as in Error log block 1)<br>(A68H to A71H)<br>2674 to 2683<br>Error log block 9<br>(Same as in Error log block 1)<br>(A72H to A7BH)<br>2684 to 2693<br>Error log block 10<br>(Same as in Error log block 1)<br>(A7CH to A85H)<br>2694 to 2703<br>Error log block 11<br>(Same as in Error log block 1)<br>(A86H to A8FH)<br>2704 to 2713<br>Error log block 12<br>(Same as in Error log block 1)<br>(A90н to A99н)<br>2714 to 2723<br>Error log block 13<br>(Same as in Error log block 1)<br>(A9AH to AA3H)<br>2724 to 2733<br>Error log block 14<br>(Same as in Error log block 1)<br>(AA4H to AADH)<br>2734 to 2743<br>Error log block 15<br>(Same as in Error log block 1)<br>(AAEH to AB7H)<br>2744 to 2753<br>Error log block 16<br>(Same as in Error log block 1)<br>(AB8H to AC1H)<br>2754 to 2783<br>Use prohibited | <b>Address</b><br>(Dec. (Hex.)) | <b>Application</b> | <b>Name</b> |  |  | Read/<br>Write*1 | Reference<br>section |  |  |  |
|----------------------------------------------------------------------------------------------------|---------------------------------|--------------------|-------------|--|--|------------------|----------------------|--|--|--|
|                                                                                                    |                                 |                    |             |  |  |                  |                      |  |  |  |
|                                                                                                    |                                 |                    |             |  |  |                  |                      |  |  |  |
|                                                                                                    |                                 |                    |             |  |  |                  |                      |  |  |  |
|                                                                                                    |                                 |                    |             |  |  |                  |                      |  |  |  |
|                                                                                                    |                                 |                    |             |  |  |                  |                      |  |  |  |
|                                                                                                    |                                 |                    |             |  |  |                  |                      |  |  |  |
|                                                                                                    |                                 |                    |             |  |  |                  |                      |  |  |  |
|                                                                                                    |                                 |                    |             |  |  |                  |                      |  |  |  |
|                                                                                                    |                                 |                    |             |  |  |                  |                      |  |  |  |
|                                                                                                    |                                 |                    |             |  |  |                  |                      |  |  |  |
|                                                                                                    |                                 |                    |             |  |  |                  |                      |  |  |  |
|                                                                                                    |                                 |                    |             |  |  |                  |                      |  |  |  |
|                                                                                                    |                                 |                    |             |  |  |                  |                      |  |  |  |
|                                                                                                    |                                 |                    |             |  |  |                  |                      |  |  |  |
|                                                                                                    |                                 |                    |             |  |  |                  |                      |  |  |  |
|                                                                                                    |                                 |                    |             |  |  |                  |                      |  |  |  |
|                                                                                                    |                                 |                    |             |  |  |                  |                      |  |  |  |
|                                                                                                    |                                 |                    |             |  |  |                  |                      |  |  |  |
|                                                                                                    |                                 |                    |             |  |  |                  |                      |  |  |  |
|                                                                                                    |                                 |                    |             |  |  |                  |                      |  |  |  |
|                                                                                                    |                                 |                    |             |  |  |                  |                      |  |  |  |
|                                                                                                    |                                 |                    |             |  |  |                  |                      |  |  |  |
|                                                                                                    |                                 |                    |             |  |  |                  |                      |  |  |  |
|                                                                                                    |                                 |                    |             |  |  |                  |                      |  |  |  |
|                                                                                                    |                                 |                    |             |  |  |                  |                      |  |  |  |
|                                                                                                    |                                 |                    |             |  |  |                  |                      |  |  |  |
|                                                                                                    |                                 |                    |             |  |  |                  |                      |  |  |  |
|                                                                                                    |                                 |                    |             |  |  |                  |                      |  |  |  |
|                                                                                                    |                                 |                    |             |  |  |                  |                      |  |  |  |
|                                                                                                    |                                 |                    |             |  |  |                  |                      |  |  |  |
|                                                                                                    |                                 |                    |             |  |  |                  |                      |  |  |  |
|                                                                                                    |                                 |                    |             |  |  |                  |                      |  |  |  |
|                                                                                                    |                                 |                    |             |  |  |                  |                      |  |  |  |
|                                                                                                    |                                 |                    |             |  |  |                  |                      |  |  |  |
|                                                                                                    |                                 |                    |             |  |  |                  |                      |  |  |  |
|                                                                                                    |                                 |                    |             |  |  |                  |                      |  |  |  |
|                                                                                                    |                                 |                    |             |  |  |                  |                      |  |  |  |
|                                                                                                    |                                 |                    |             |  |  |                  |                      |  |  |  |
|                                                                                                    |                                 |                    |             |  |  |                  |                      |  |  |  |
|                                                                                                    |                                 |                    |             |  |  |                  |                      |  |  |  |
|                                                                                                    |                                 |                    |             |  |  |                  |                      |  |  |  |
|                                                                                                    | (AC2H to ADFH)                  |                    | System area |  |  |                  |                      |  |  |  |

MELSEG Q series

**6**

PARAMETER SETTING

PROCESSING TIME

PROCESSING TIME

**8**

PROGRAMMING

PROGRAMMING

OVERVIEW

OVERVIEW

**2**

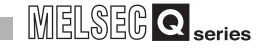

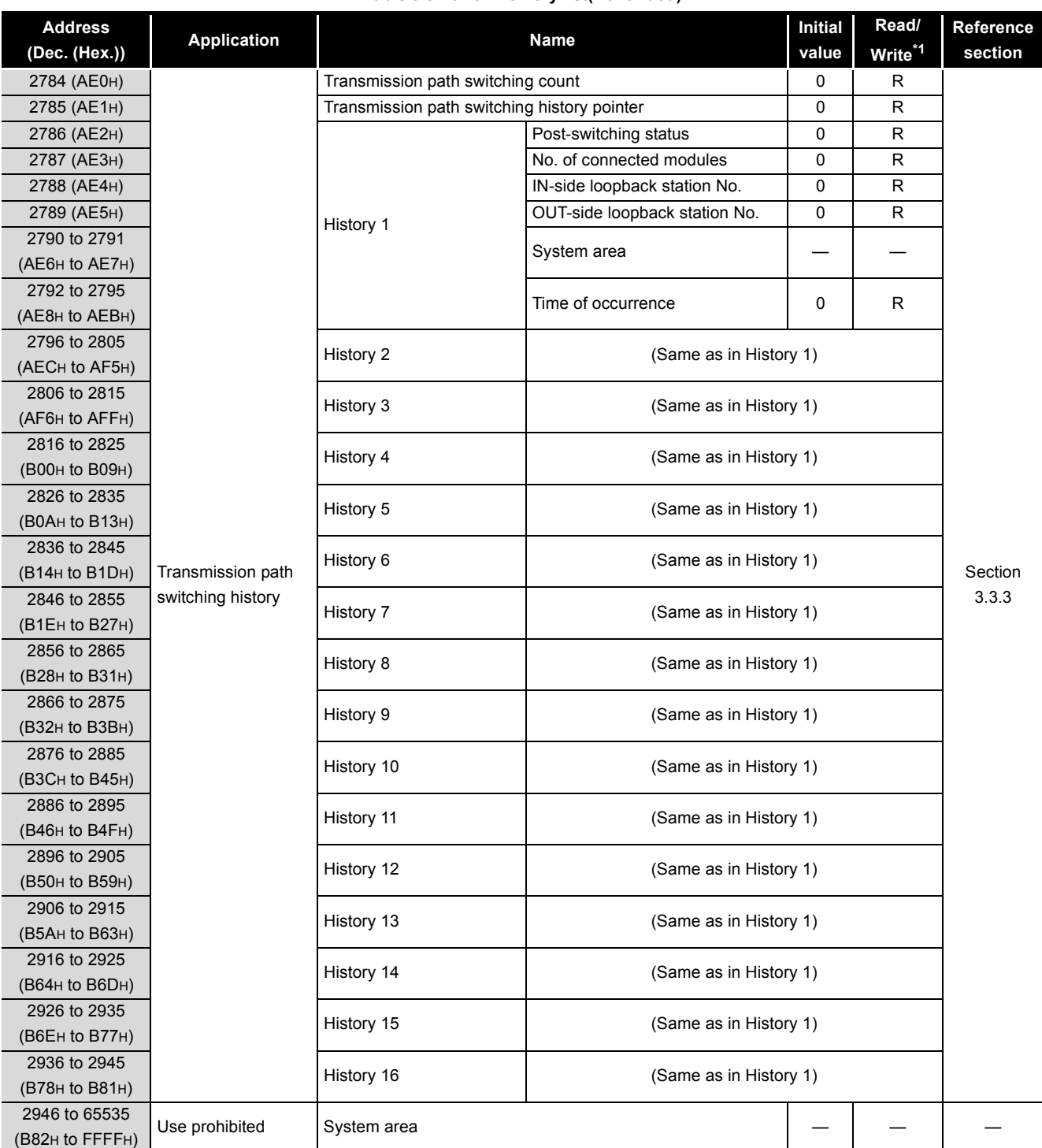

#### **Table 3.8 Buffer memory list(Continued)**

\* 1 Whether the area is readable/writable or not is shown.

R: Read only, W: Write only, R/W: Readable/Writable

## **POINT**

- (1) Values stored in the buffer memory are cleared when power is turned OFF and then ON or when the CPU module is reset.
- (2) When a value in a one-word area is changed to 65536 or higher, the count stops at 65535 (FFFFH).

MELSEG **Q** series

OVERVIEW

OVERVIEW

**2**

SYSTEM<br>CONFIGURATION

**3**

SPECIFICATIONS

**SPECIFICATIONS** 

**4**

FUNCTIONS

**FUNCTIONS** 

**5**

PREPARATION AND PREPARATION AND<br>SETUP

**6**

PARAMETER SETTING

PARAMETER<br>SETTING

PROCESSING TIME

PROCESSING TIME

**8**

## <span id="page-53-0"></span>3.3.2 Transient transmission error log

Details of Transient transmission error log are shown below.

#### **(1) Transient transmission error count (Un\G2592)** The cumulative number of errors saved in the error log blocks is stored.

#### **(2) Error log pointer (Un\G2593)**

- (a) Error log block No. of the latest error log is stored. 0: No error (No error log data) 1 or more: Error log block No. of the latest error log (Example) When the pointer value is "16", the latest error log is registered to Error log block 16.
- (b) The 17th and subsequent errors will be registered to the error log from Error log block 1 again.

#### **(3) Error log blocks 1 to 16 (Un\G2594 to 2753)**

Transient transmission error logs are stored. Error log blocks 1 to 16 are composed of data in the same arrangement.

- (a) Error code An error code is stored. [Section 10.2 Error Code List](#page-496-0)
- (b) Target station network No./Target station No. Network No. and station No. of an error-detected station are stored.
- (c) Own station's network No./Own station's station No. Network No. and station No. of the own station are stored.
- (d) Time of error occurrence Time of transient transmission error is stored as a BCD code.

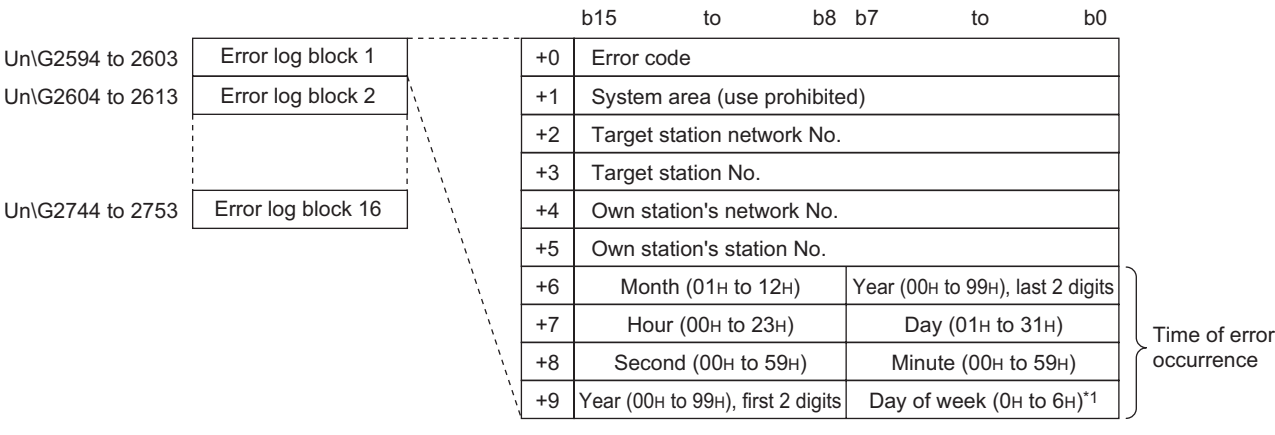

**Figure 3.1 Error log blocks 1 to 16**

\*1 0H: Sunday to 6H: Saturday

PROGRAMMING

## **POINT**

- (1) Transient transmission error logs can be checked in [Logging] of CC IE Control Network Diagnostics. (Samble 2011) [Section 10.3.3 Logging](#page-516-0))
- (2) Transient transmission error logs can be cleared by the following. • Clearing error information in [Logging] of CC IE Control Network Diagnostics. ( $\sqrt{3}$  [Section 10.3.3 Logging](#page-516-0))
	- Setting Clear transient transmission errors (SB000A) to ON.
	- ( $\sqrt{F}$  [Appendix 1 Link Special Relay \(SB\) List](#page-551-0))
	- Turning power to OFF and then ON, or resetting the CPU module
- (3) If a transient transmission error is detected at start of the CC-Link IE controller network module, the time of error occurrence may be left blank.

OVERVIEW

**2**

SYSTEM<br>CONFIGURATION

**3**

SPECIFICATIONS

**SPECIFICATIONS** 

**4**

FUNCTIONS

**FUNCTIONS** 

**5**

PREPARATION AND PREPARATION AND<br>SETUP

**6**

PARAMETER SETTING

PARAMETER<br>SETTING

## <span id="page-55-0"></span>3.3.3 Transmission path switching history

This section describes details of the transmission path switching history. The transmission path switching history data are cleared at the time the module is first placed in the loop status after power-up.

#### **(1) Transmission path switching count (Un\G2784)**

The cumulative number of transmission path switchings saved in the transmission path switching history is stored.

#### **(2) Transmission path switching history pointer (Un\G2785)**

(a) History No. of the latest history is stored. 0: No history (No history data) 1 or more: History No. of the latest history

(Example) When the pointer value is "16", the latest history is registered to History 16.

(b) The 17th and subsequent switchings will be registered to the histories from History 1 again.

#### **(3) Histories 1 to 16 (Un\G2786 to 2945)**

Transmission path switching history data are stored. Histories 1 to 16 are composed of data in the same arrangement.

(a) Post-switching status

The loop status after transmission path switching is stored.

- 0: Normal
- 1: Loopback
- 2: All station error
- (b) No. of connected modules The number of modules connected to the network is stored.
- (c) IN-side loopback station No. Station No. of the station where a loopback has occurred on its IN-side is stored. When the Post-switching status is "Normal", "0" is stored.
- (d) OUT-side loopback station No. Station No. of the station where a loopback has occurred on its OUT-side is stored.

When the Post-switching status is "Normal", "0" is stored.

#### (e) Time of occurrence

Time of transmission path switching is stored as a BCD code.

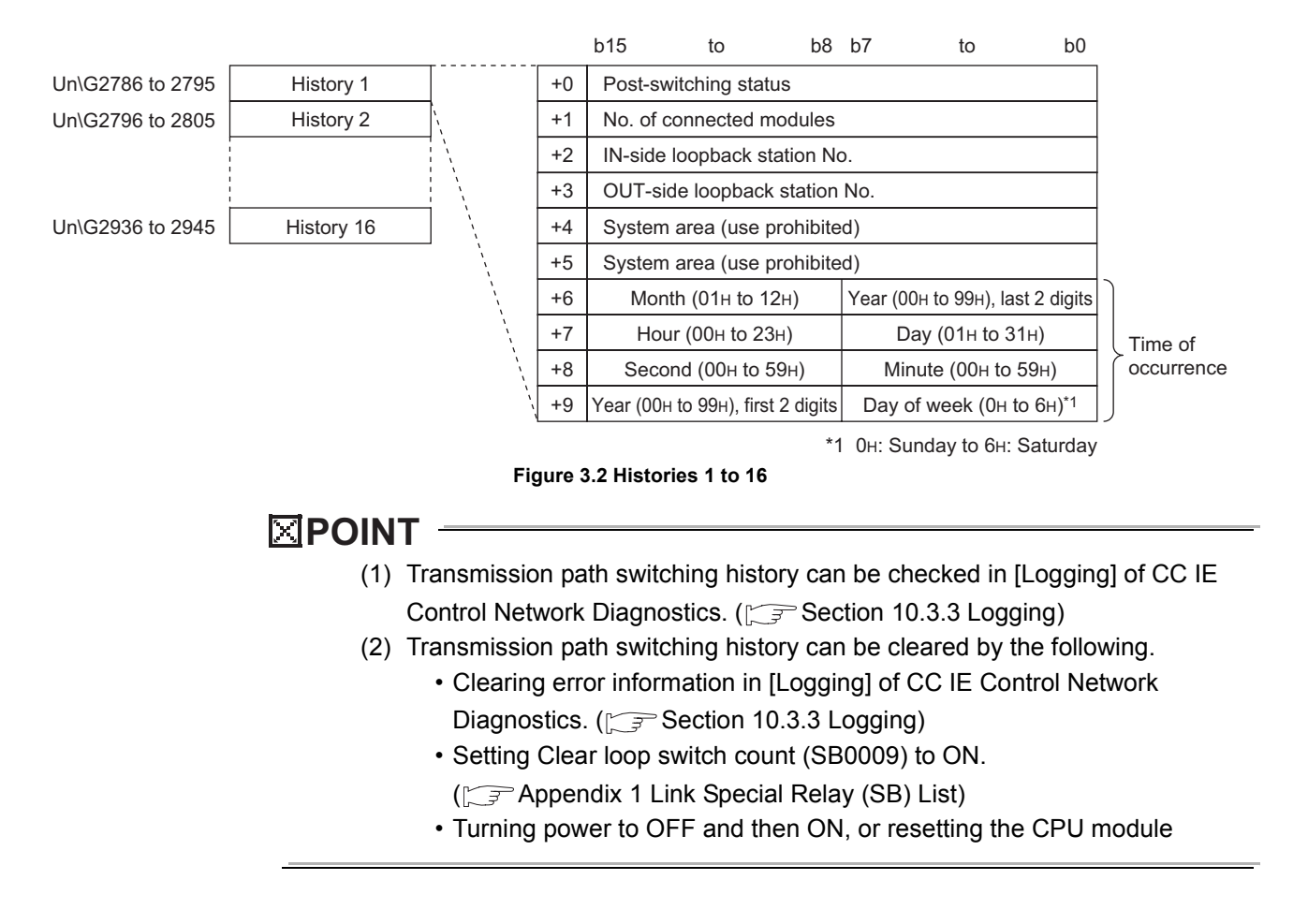

OVERVIEW

**2**

SYSTEM<br>CONFIGURATION

**3**

SPECIFICATIONS

**SPECIFICATIONS** 

**4**

FUNCTIONS

**UNCTIONS** 

**5**

PREPARATION AND PREPARATION AND<br>SETUP

**6**

## CHAPTER4 FUNCTIONS

This chapter describes the functions of the CC-Link IE controller network module.

## 4.1 Cyclic Transmission Function

Using the link devices (LB/LW/LX/LY) of the CC-Link IE controller network module, data can be transferred periodically between stations on the same network.

#### **(1) Processing of cyclic transmission**

The following is an example where link relay data (B) of a CPU module are sent to a link relay (B) of a CPU module on another station.

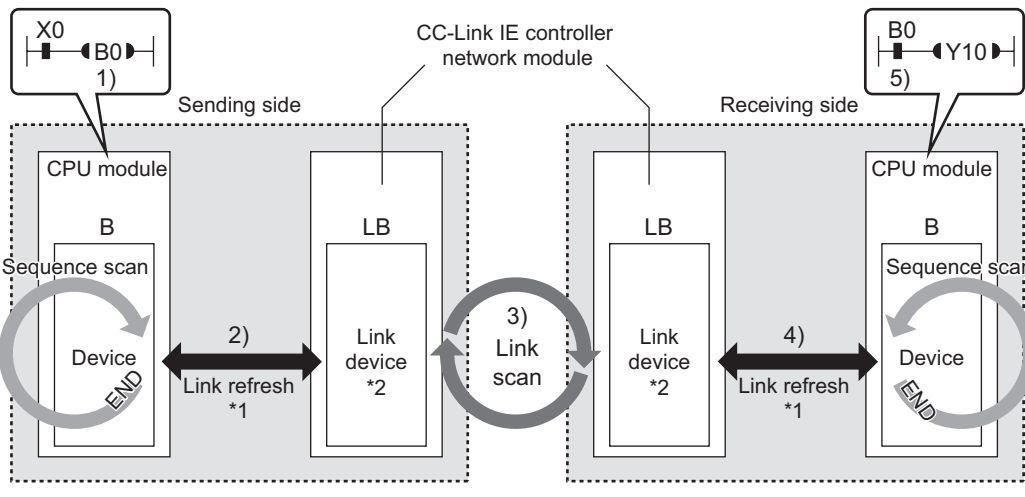

**Figure 4.1 Processing of cyclic transmission** 

- 1) B0 of the sending-side CPU module turns ON.
- 2) The B0 information is stored in the link device (LB) of the CC-Link IE controller network module by link refresh.
- 3) The B0 information of the link device (B) is stored in the link device (LB) of the receiving-side CC-Link IE controller network module by a link scan.
- 4) The B0 information is stored in the device (B) of the CPU module by link refresh.
- 5) B0 of the receiving-side CPU module turns ON.
- \* 1 Set it with refresh parameters. ( $\sqrt{3}$  [Section 6.4 Refresh Parameters](#page-183-1))
- \* 2 Set it in the network range assignment of the control station. ( $\sqrt{3}$  Section 6.3 Network Range [Assignment](#page-162-0))

#### **(2) Link device behavior when there is a faulty station**

- (a) Normally operating station Holds the data received from the faulty station immediately before the error.
- (b) Faulty station

Holds the data received from the other stations immediately before the error.

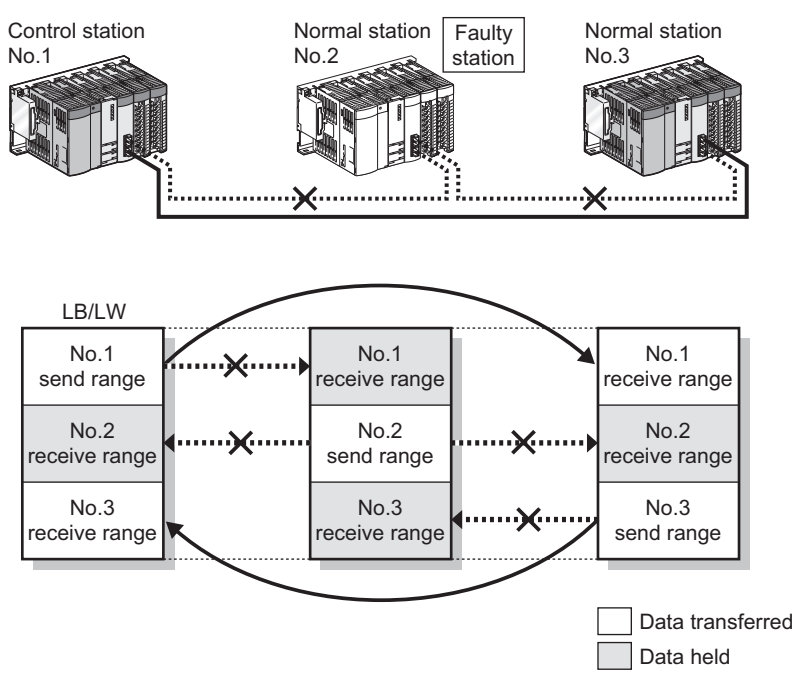

**Figure 4.2 Link device behavior when there is a faulty station**

OVERVIEW

**2**

SYSTEM<br>CONFIGURATION

**3**

SPECIFICATIONS

**SPECIFICATIONS** 

**4**

FUNCTIONS

**UNCTIONS** 

**5**

PREPARATION AND PREPARATION AND<br>SETUP

**6**

# 4 **FUNCTIONS**

LW1FFFF

No.2 No.3 No.4

## 4.1.1 Communication by LB/LW

<span id="page-59-0"></span>This function allows each station to write data to its own send range area of a link device (LB/LW) to send them to all other stations on the network.

The link relay (LB) and link register (LW) can send/receive the ON/OFF information and 16-bit data respectively.

#### **(1) Setting each station's send range in LB/LW**

Set each station's send range in LB/LW by the control station's [Network range assignment] - [LB/LW settings].

[Section 6.3.1 LB/LW settings](#page-164-0)

Note that any other area than the own station's send range in LB/LW is the area for the data received from other stations.

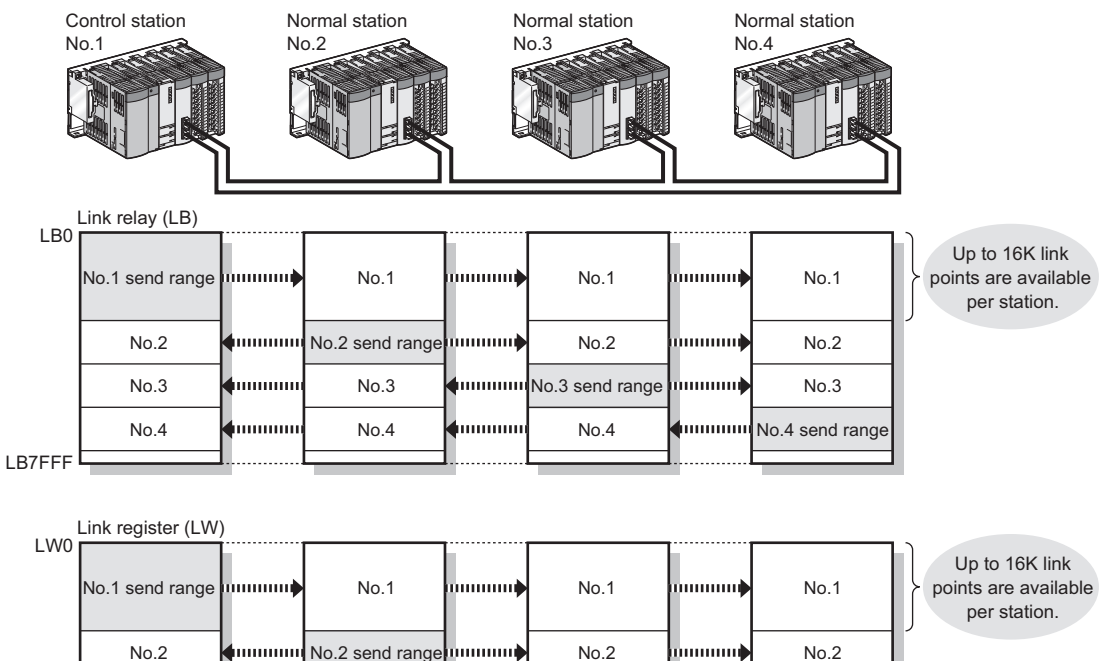

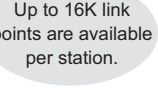

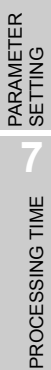

PROCESSING TIME **8**PROGRAMMING PROGRAMMING

**Figure 4.3 Communication by LB/LW**

 $No.4$ 

Immmmm<sub>No.3</sub> send range

հասարծ

 $\blacksquare$ 

No.2

#### **(2) Setting the link refresh range**

No.3 No.4

mmmm

énnum

Set the range of the transfer between the link devices of the CC-Link IE controller network module and CPU module devices.

bonomi

mmmul

**d**oommu

[Section 4.1.3 Link refresh](#page-68-1)

*4.1 Cyclic Transmission Function 4.1.1 Communication by LB/LW*

No.4 send range

No.2 No.3

#### **(3) An example of communication by LB/LW**

The following is an example where link relay (LB) data are transferred between the control station (station No.1) and the normal station (station No.2).

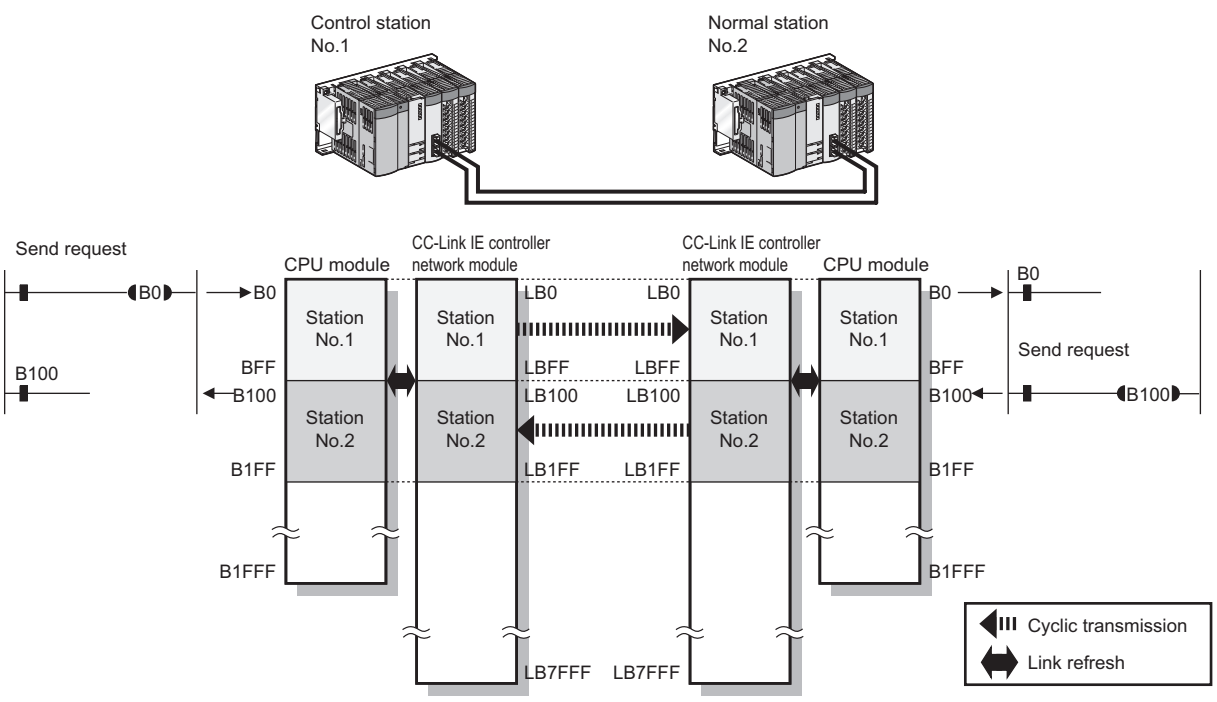

**Figure 4.4 An example of communication by LB/LW**

OVERVIEW

**2**

SYSTEM<br>CONFIGURATION

**3**

SPECIFICATIONS

**SPECIFICATIONS** 

**4**

#### <span id="page-61-0"></span>**(4) Precautions**

- (a) When Basic model QCPU and/or safety CPU exist on the network
	- 1) Cyclic transmission of Basic model QCPU and safety CPU Cyclic data are transferred between each station's send range in LB/LW set in "LB/LW settings (1)" and the corresponding station allocated within the range of LB/LW 0 to 3FFF.

<span id="page-61-1"></span>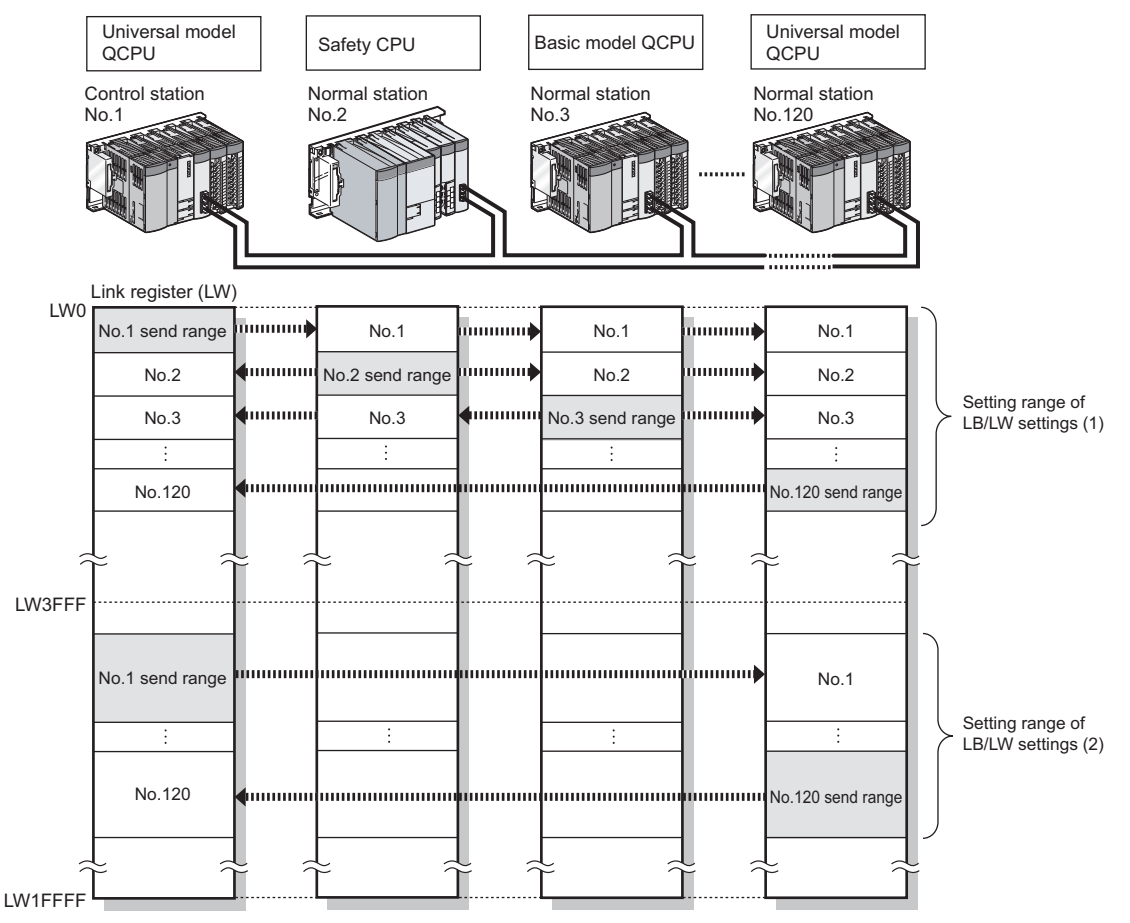

**Figure 4.5 Cyclic transmission of Basic model QCPU and safety CPU**

2) A station with Basic model QCPU or safety CPU cannot receive other stations' data in the area of LB/LW4000 or higher.

If another station's data is set over the limit of LB/LW4000, only the data up to LB/LW3FFF can be received.

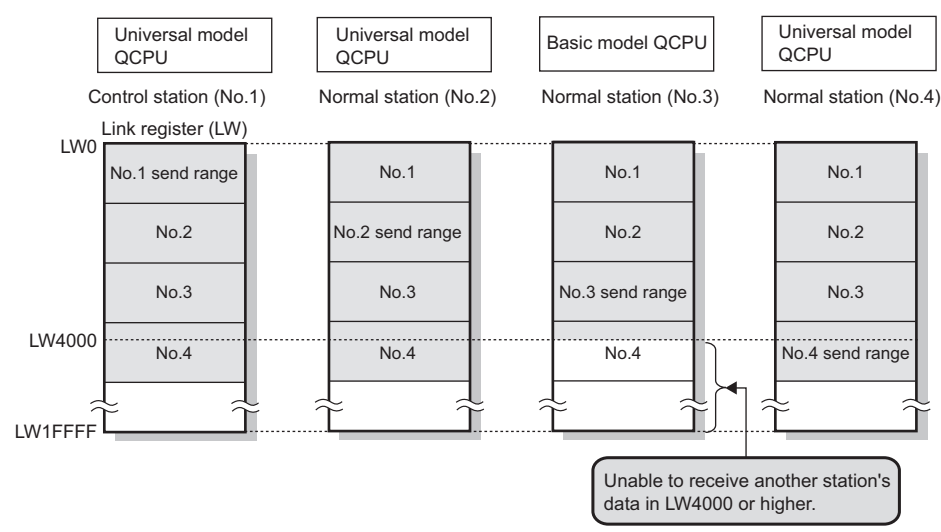

**Figure 4.6 Another station's data set over LB/LW4000**

**Remark**

A station with a Basic model QCPU or safety CPU will receive another station's data in LB/LW0 to 3FFF, which is set in "LB/LW settings (2)", however, they will not be refreshed to the CPU module's devices.

Only the direct access to link devices is available.

 $\sqrt{3}$  [Section 4.1.4 Direct access to link devices](#page-69-1)

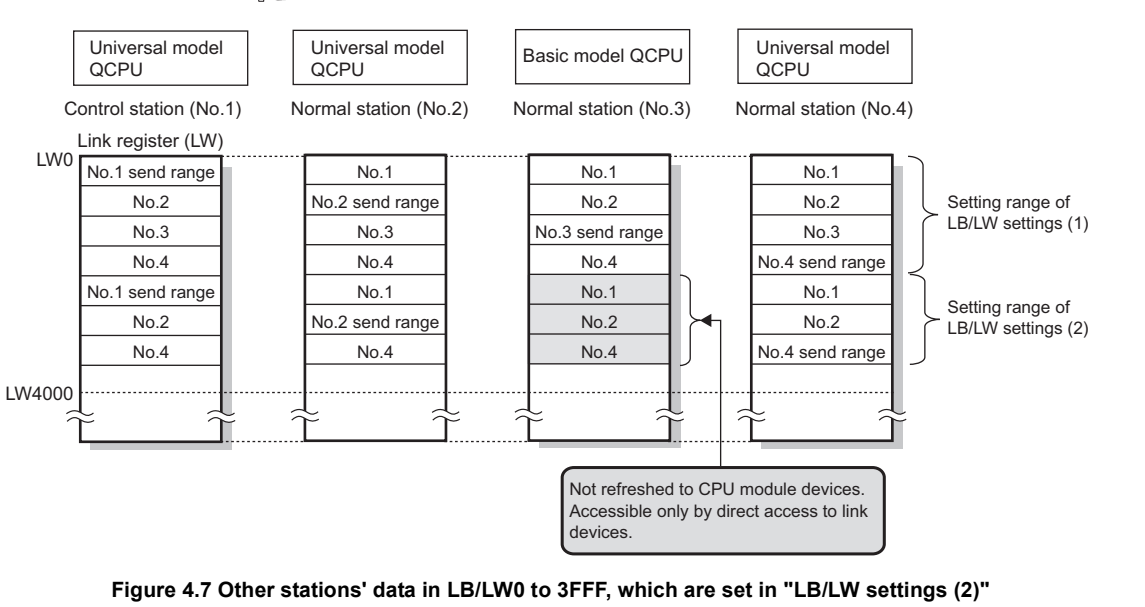

OVERVIEW

**2**

SYSTEM<br>CONFIGURATION

**3**

SPECIFICATIONS

**SPECIFICATIONS** 

**4**

FUNCTIONS

**FUNCTIONS** 

**5**

PREPARATION AND PREPARATION AND<br>SETUP

<span id="page-63-0"></span>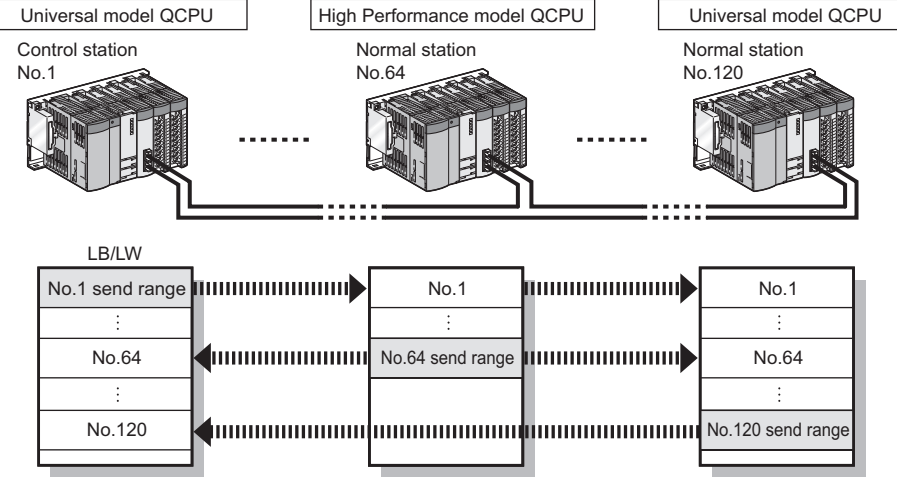

(b) When a station other than Universal model QCPUs exists on the network The station cannot receive other stations' data of station No.65 and higher.

**Figure 4.8 Other stations' data of station No.65 and higher**

<span id="page-63-1"></span>(c) When a Universal model QCPU exists on the network If the group cyclic transmission function is used, the station can receive other stations' data of the same shared group and those of the stations to which no shared group is set.

It does not receive data of other stations in different shared groups,

[Section 4.1.8 Group cyclic transmission](#page-82-1)

#### **(5) Receive range for other stations' data**

The receive range for other stations' data varies depending on the CPU module. Allocate each station's send range in LB/LW, considering the receive range for other stations' data of data-sharing stations.

For the conditions, refer to [\(4\) in this section.](#page-61-0)

#### (a) Basic model QCPU, Safety CPU

**Table 4.1 Receive ranges for other stations' data**

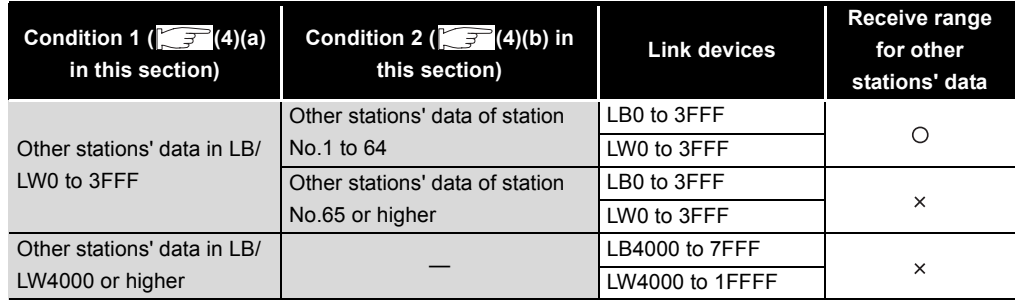

O: Receivable, x: Not receivable

#### (b) High Performance model QCPU, Process CPU, Redundant CPU **Table 4.2 Receive ranges for other stations' data**

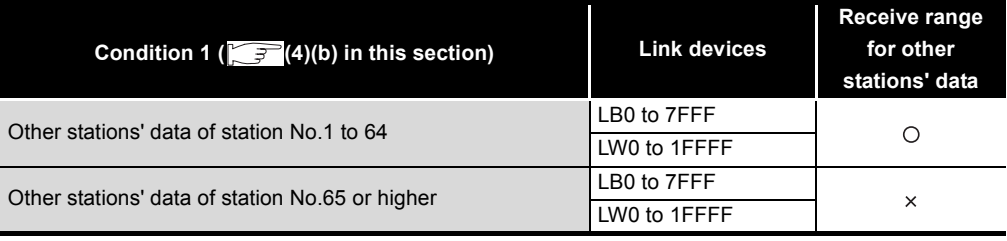

O: Receivable, x: Not receivable

#### (c) Universal model QCPU

**Table 4.3 Receive ranges for other stations' data**

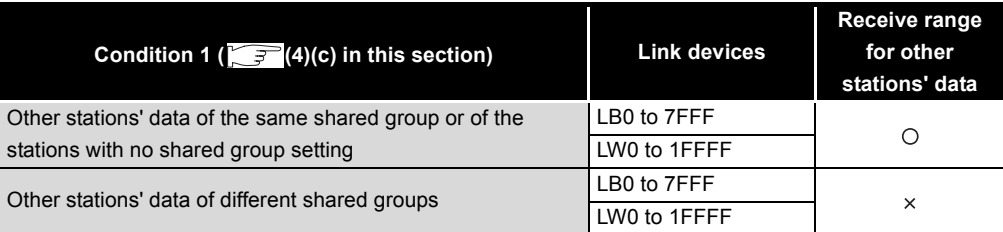

O: Receivable, x: Not receivable

OVERVIEW

**2**

SYSTEM<br>CONFIGURATION

**3**

SPECIFICATIONS

**SPECIFICATIONS** 

**4**

FUNCTIONS

**FUNCTIONS** 

**5**

PREPARATION AND PREPARATION AND<br>SETUP

**6**

PARAMETER SETTING

PARAMETER<br>SETTING

## 4.1.2 Communication by LX/LY

<span id="page-65-0"></span>This function is used to exchange data between the I/O master station that controls LX/LY and another station on a one-to-one (1:1) basis.

The link input (LX) is used to receive the information input from each station in a block, and the link output (LY) is used to send the output information of the I/O master station.

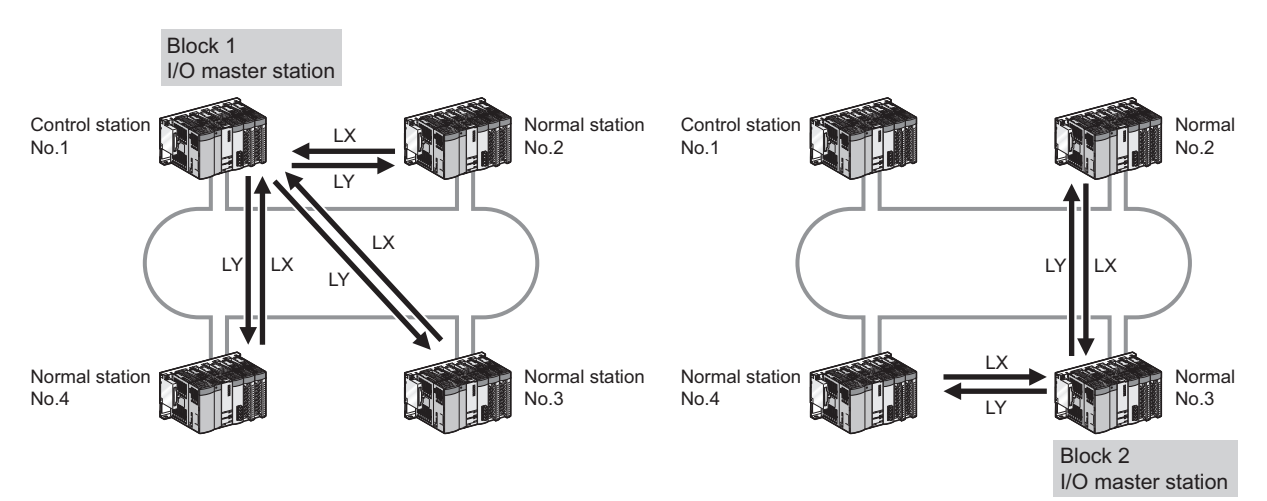

**Figure 4.9 Communication by LX/LY**

**(1) Specifying the I/O master station and setting the I/O range of LX/LY**

Specify the I/O master station and set the I/O range of LX/LY by the control station's [Network range assignment] - [LX/LY settings].

[Section 6.3.2 LX/LY settings](#page-172-0)

Up to two I/O master stations can be set for one network (block 1 and block 2), regardless of the status of control or normal station.

#### **(2) Setting the link refresh range**

Set the range of the transfer between the link devices of the CC-Link IE controller network module and CPU module devices.

[Section 4.1.3 Link refresh](#page-68-1)

#### **(3) An example of communication by LX/LY**

The following is an example where data of the link input (LX) and link output (LY) are transferred between the I/O master station (station No.1) and the normal station (station No.2).

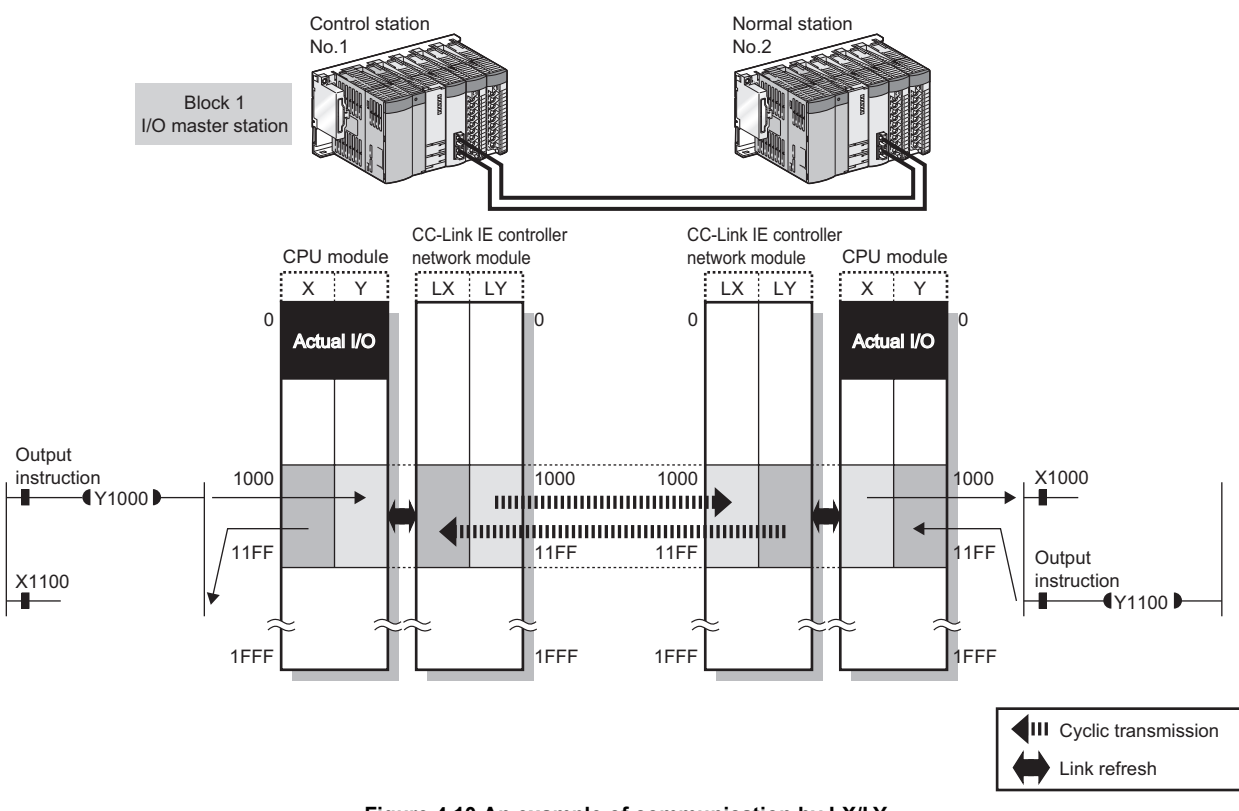

**Figure 4.10 An example of communication by LX/LY**

#### <span id="page-66-1"></span><span id="page-66-0"></span>**(4) Precautions**

- (a) When a station other than Universal model QCPUs exists on the network The station cannot receive other stations' data of station No.65 or higher.
- (b) When a station with Universal model QCPU exists on the network If the group cyclic transmission function is used, the station can receive other stations' data of the same shared group and those of the stations to which no shared group is set.

It does not receive data of other stations in different shared groups,  $\Box$  [Section 4.1.8 Group cyclic transmission](#page-82-1)

OVERVIEW

**2**

SYSTEM<br>CONFIGURATION

**3**

SPECIFICATIONS

**SPECIFICATIONS** 

**4**

FUNCTIONS

**FUNCTIONS** 

**5**

PREPARATION AND PREPARATION AND<br>SETUP

**6**

#### **(5) Receive range for other stations' data**

The receive range for other stations' data varies depending on the CPU module. Allocate the LX/LY input/output range, considering the receive range for other stations' data of the I/O master station and corresponding stations. For the conditions, refer to [\(4\) in this section.](#page-61-0)

#### (a) Other than Universal model QCPUs

**Table 4.4 Receive ranges for other stations' data**

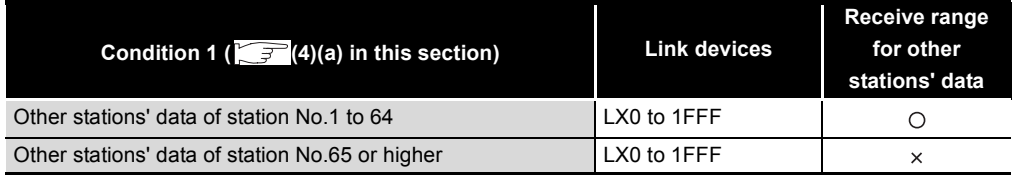

O: Receivable, x: Not receivable

#### (b) Universal model QCPU

#### **Table 4.5 Receive ranges for other stations' data**

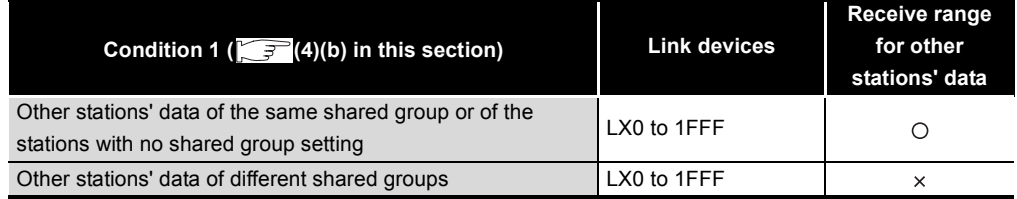

O: Receivable, x: Not receivable

## <span id="page-68-1"></span>4.1.3 Link refresh

<span id="page-68-0"></span>This function allows automatic data transfer between the link devices of the CC-Link IE controller network module and CPU module devices.

The link refresh range is set up in [Refresh parameters] of each station.

[Section 6.4 Refresh Parameters](#page-183-1)

## **POINT**

The link devices of the CC-Link IE controller network module can be read or written directly by the sequence program.

Direct access to the link devices reduces the link refresh time and transmission delay time.

 $\sqrt{3}$  [Section 4.1.4 Direct access to link devices](#page-69-1)

#### **(1) Concept of the link refresh range (points)**

The range set with refresh parameters and specified in the network range assignment is link-refreshed.

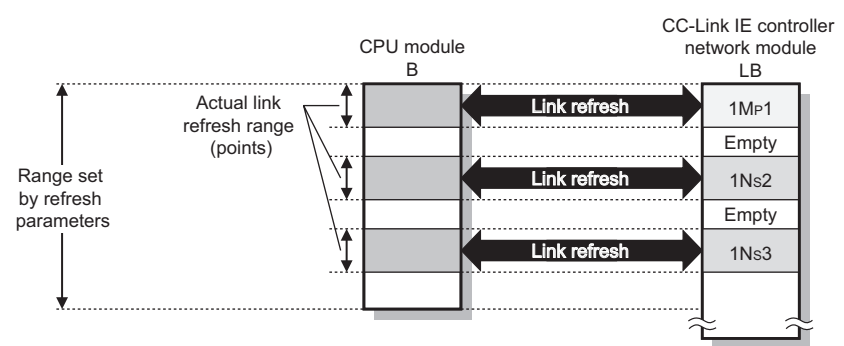

**Figure 4.11 Concept of the link refresh range (points)**

## **POINT**

- (1) When assurance of cyclic data integrity of more than 32 bits is desired  $\sqrt{P}$  [Section 4.1.5 Assurance of cyclic data integrity](#page-75-1)
- (2) When a shorter link refresh time is desired

The link refresh time can be shortened by reducing the points of the link refresh to the CPU module.

The following are the methods for reducing the link refresh points.

- In the Refresh parameters, specify only the link devices used in the CPU module as the link refresh range.
	- [Section 6.4 Refresh Parameters](#page-183-1)
- Remove any infrequently used link devices from the link refresh range, and directly read or write them using link direct devices.

 $\Box$  [Section 4.1.4 Direct access to link devices](#page-69-1)

## <span id="page-69-1"></span>4.1.4 Direct access to link devices

<span id="page-69-0"></span>Data can be directly read from or written to link devices (LB/LW/LX/LY/SB/SW) of the CC-Link IE controller network module using the sequence program. Specify a link device in the link direct device  $(J \Box \setminus \Box)$  for direct access.

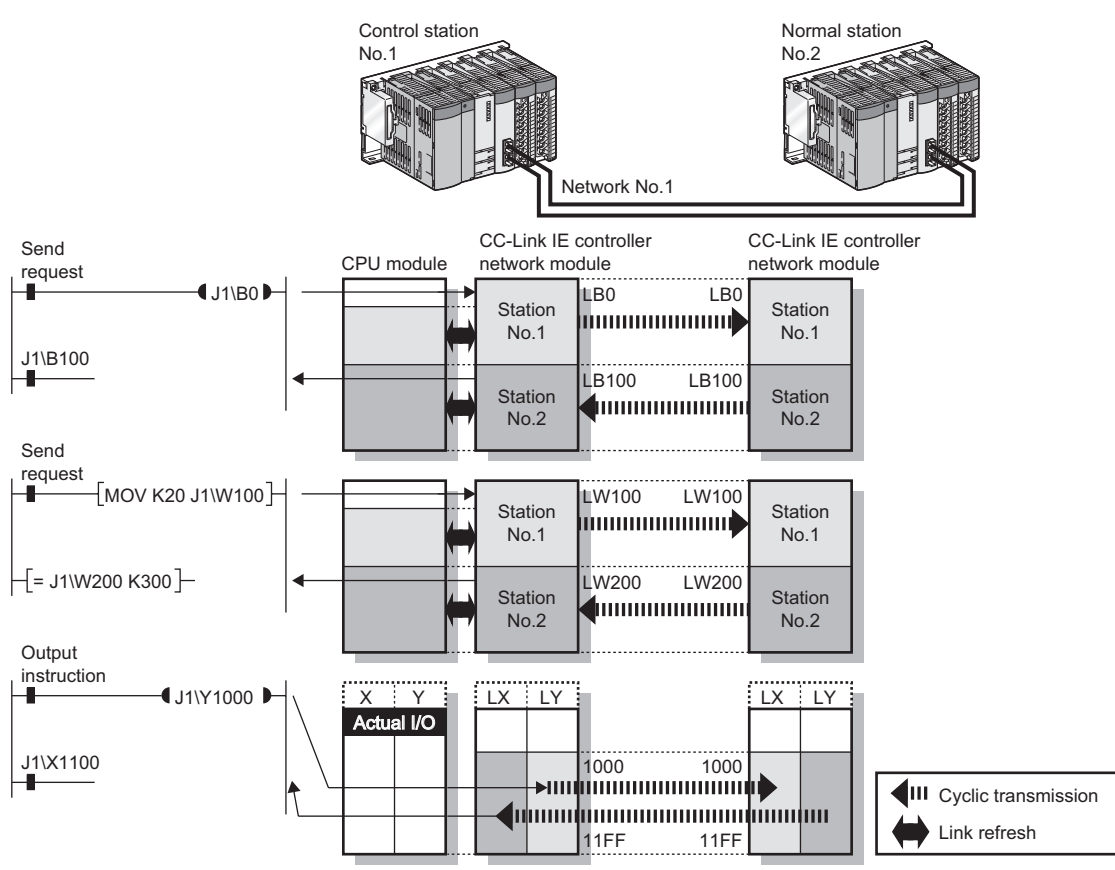

**Figure 4.12 Direct access to link devices**

OVERVIEW

OVERVIEW

**2**

SYSTEM<br>CONFIGURATION

## **POINT**

- (1) When assurance of cyclic data integrity of more than 32 bits is desired [Section 4.1.5 Assurance of cyclic data integrity](#page-75-1)
- (2) When a shorter link refresh time is desired Remove any infrequently used link devices from the link refresh range, and directly read or write them using link direct devices. This reduces the points of the link refresh to the CPU module, resulting in a shorter link refresh time. [Section 6.4 Refresh Parameters](#page-183-1)
- (3) When a shorter transmission delay time is desired Since the link direct device reads or writes data directly to the link devices of the CC-Link IE controller network module at the time of the instruction execution, the transmission delay time can be reduced. ( $\sqrt{f}$  (4) Operation [in instruction execution in this section\)](#page-73-0) Link refresh is performed in "END processing" of the sequence scan of the CPU module.
- (1) How to specify the link direct device  $(J \Box \Box)$

Specify a network No. and a link device of the target CC-Link IE controller network module.

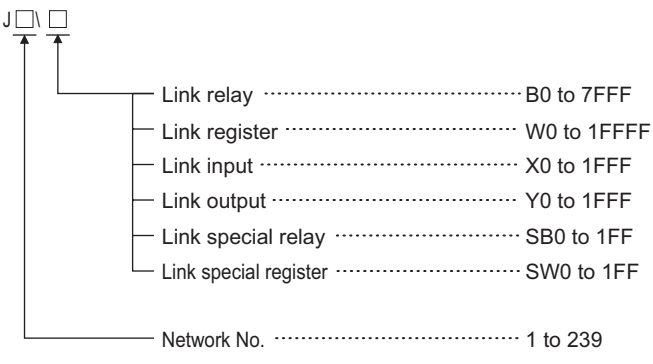

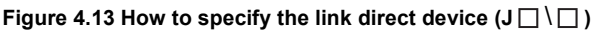

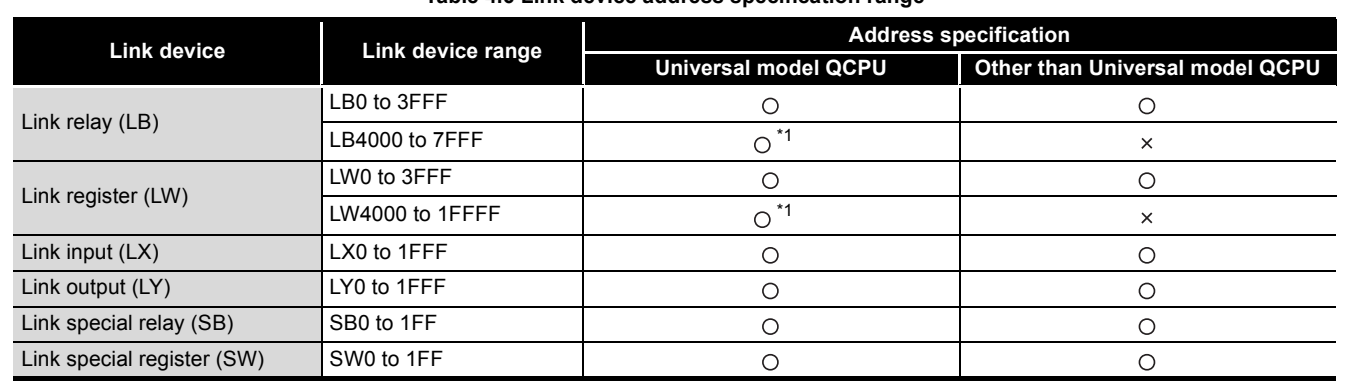

#### **(2) Link device address specification range**

**Table 4.6 Link device address specification range**

 $\bigcirc$  : Available,  $\times$  : N/A

 \* 1 Check the serial No. and software version for applicability. [Appendix 3 Functional Upgrade of CC-Link IE controller network](#page-588-0)

(a) Reading form a link device All of the link device address specification range can be specified.

(b) Writing to a link device

An area within the link device address specification range and within the own station send range and outside the link refresh range can be specified.

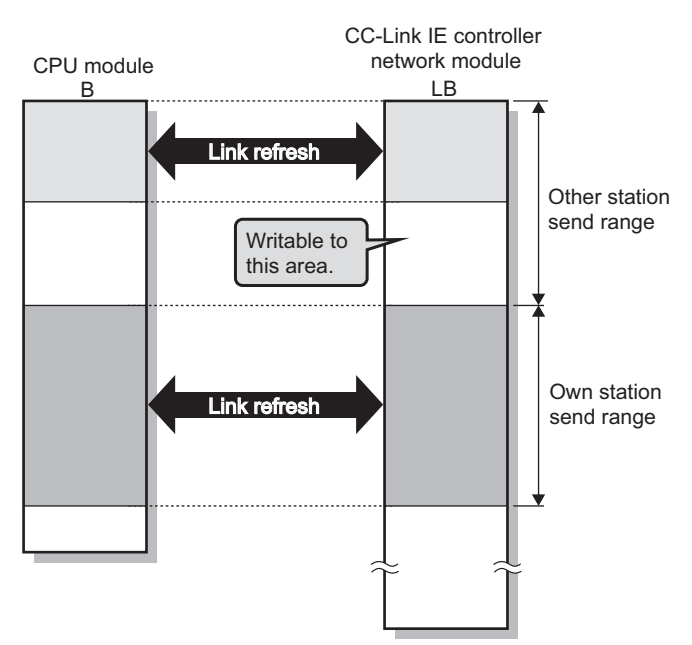

**Figure 4.14 Link device address specification range for writing**

PREPARATION AND PREPARATION AND<br>SETUP

**6**

PARAMETER SETTING

PARAMETER<br>SETTING

OVERVIEW

OVERVIEW

**2**
**Remark** 

(1) When an address within the link refresh range is specified (for writing) Although data are written at the time of the instruction execution, after that, the link device of the CC-Link IE controller network module is overwritten with the device data of the CPU module by link refresh.

Therefore, write the same data to the CPU module device as well as accessing directly to the link device.

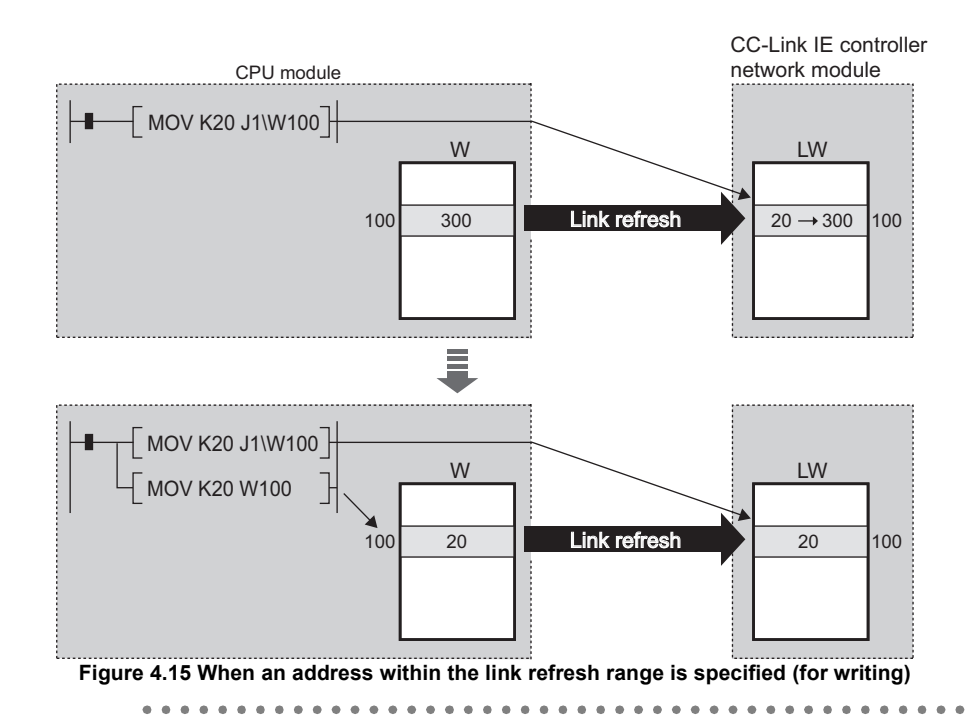

#### **(3) Differences from link refresh**

#### **Table 4.7 Differences from link refresh**

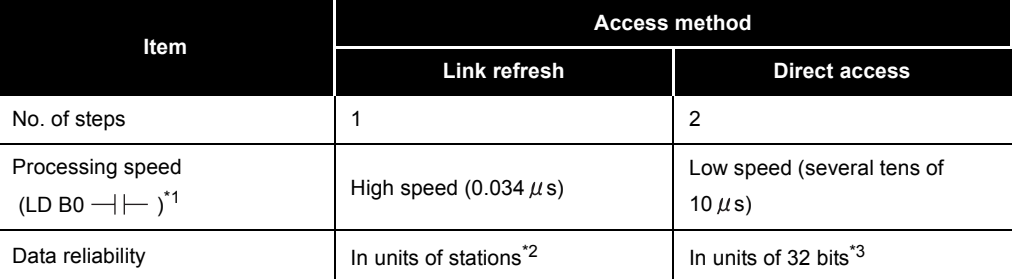

\* 1 In the case of the Q02HCPU

\* 2 When the station-based block data assurance setting is enabled

( $\sqrt{37}$  [Section 4.1.5 Assurance of cyclic data integrity\)](#page-75-0)

\* 3 When conditions for 32-bit data integrity assurance are satisfied

( $\sqrt{3}$  [Section 4.1.5 Assurance of cyclic data integrity\)](#page-75-0)

#### **(4) Operation in instruction execution**

- (a) Direct access on the sending side
	- 1) When near step 0

Direct access is faster than link refresh by up to one sequence scan time.

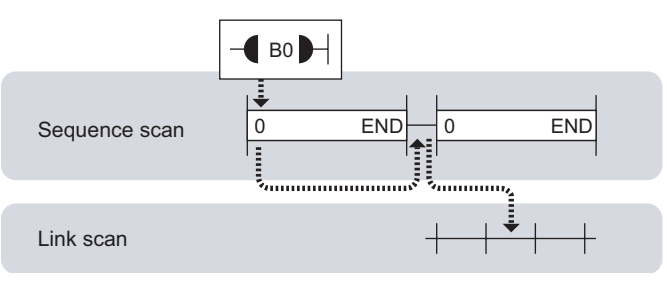

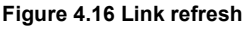

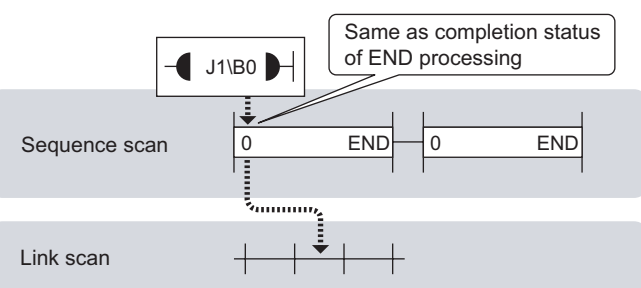

**Figure 4.17 Direct access**

2) When near END

Direct access functions almost in the same way as link refresh.

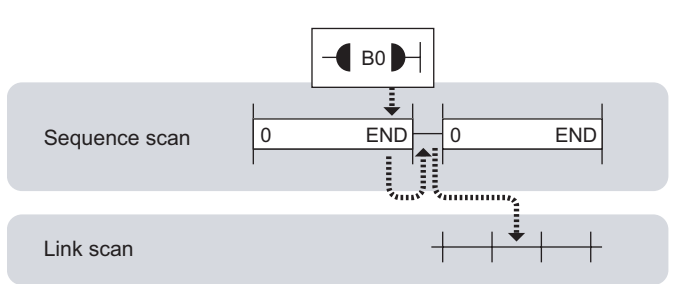

**Figure 4.18 Link refresh**

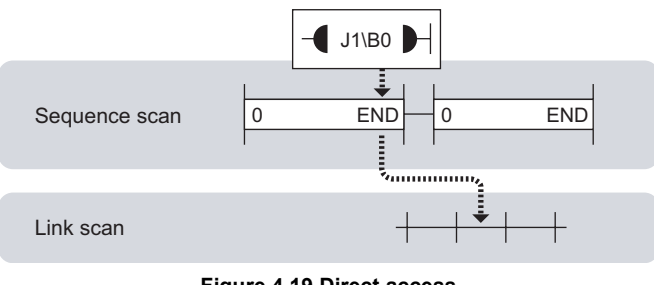

**Figure 4.19 Direct access**

(b) Direct access on the receiving side

#### 1) When near step 0

Direct access functions almost in the same way as link refresh.

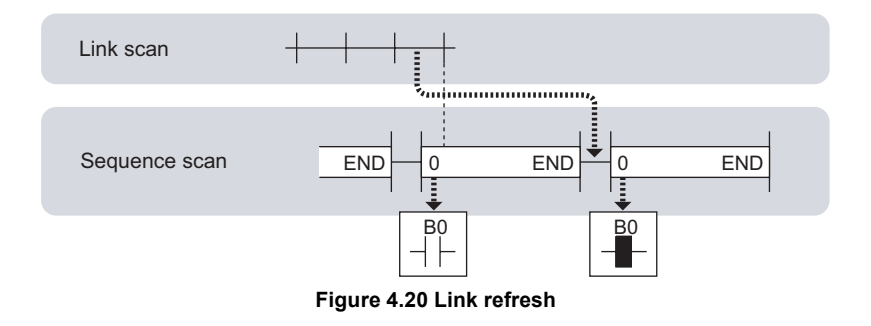

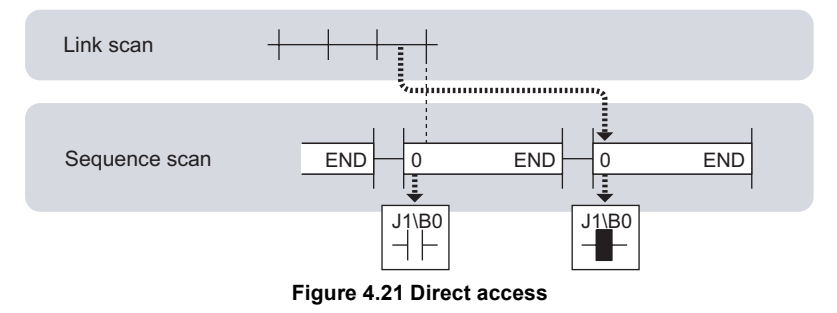

2) When near END

Direct access is faster than link refresh by up to one sequence scan time.

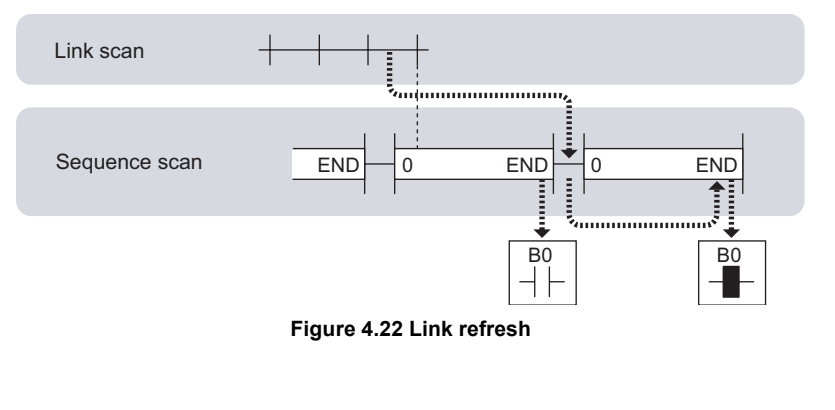

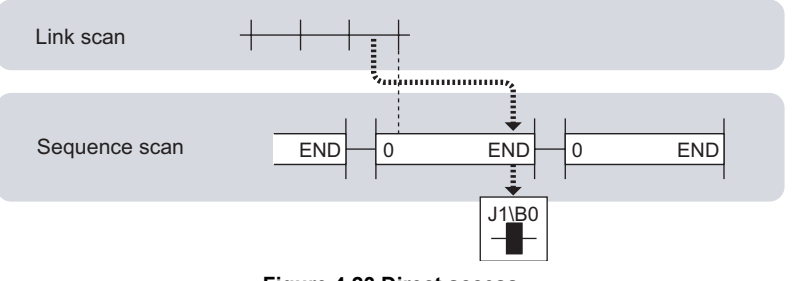

OVERVIEW

**2**

SYSTEM<br>CONFIGURATION

**3**

SPECIFICATIONS

**SPECIFICATIONS** 

**4**

FUNCTIONS

**FUNCTIONS** 

**5**

PREPARATION AND PREPARATION AND<br>SETUP

**6**

# <span id="page-75-0"></span>4.1.5 Assurance of cyclic data integrity

This function allows cyclic data integrity to be assured in units of 32 bits or stations.

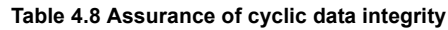

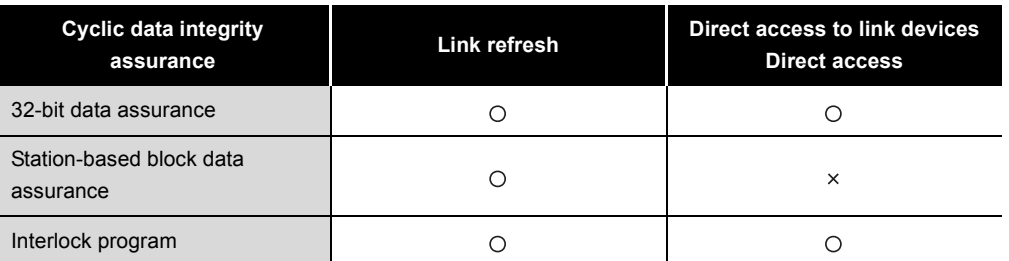

 $\bigcirc$ : Data assured,  $\times$ : Data not assured

## **POINT**

Link scans are performed "asynchronously" with link refresh.

Therefore, when the following cyclic data of 32 bits or more are handled, new and old data may be mixed in units of 16 bits depending on the link refresh timing.

- Floating point data
- Present value or command speed value of a positioning module

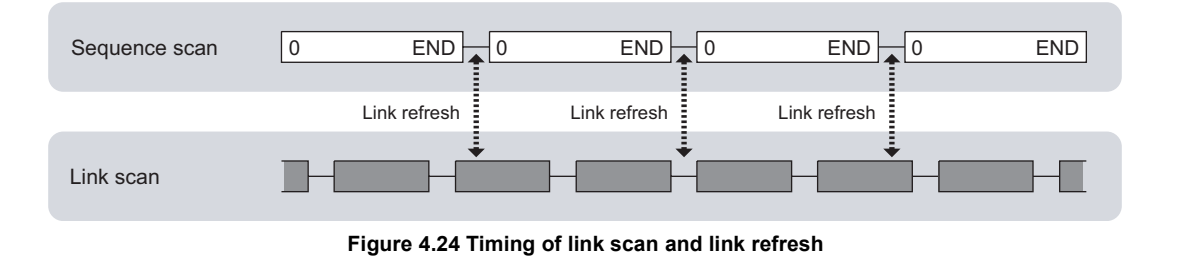

#### **(1) 32-bit data assurance**

When the control station's [Network range assignment] is set up with the following conditions 1) to 4) satisfied, 32-bit data integrity is automatically assured.

- 1) The start device No. of LB is a multiple of 20H.
- 2) The points assigned per station in LB is a multiple of 20H.
- 3) The start device No. of LW is a multiple of 2.
- 4) The points assigned per station in LW is a multiple of 2.

|             | LB/LW settings (1) |       |      |        |       |       |        |       |     |        |       |     |  |
|-------------|--------------------|-------|------|--------|-------|-------|--------|-------|-----|--------|-------|-----|--|
| Station No. |                    |       | AM   |        |       |       |        |       |     |        |       |     |  |
|             | Points             | Start | End  | Points | Start | End   | Points | Start | End | Points | Start | End |  |
|             | 32                 | 0000  | 001F |        | 00000 | 00001 |        |       |     |        |       |     |  |
|             | 64                 | 0020  | 005F | а      | 00002 | 00005 |        |       |     |        |       |     |  |
|             | 96                 | 0060  | 00BF | 6      | 00006 | 0000B |        |       |     |        |       |     |  |
|             |                    |       |      |        |       |       |        |       |     |        |       |     |  |

**Figure 4.25 32-bit data assurance**

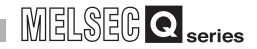

#### (a) Link refresh

Link-refreshing the link devices that satisfy the conditions for 32-bit data assurance will ensure the integrity of 32-bit data.

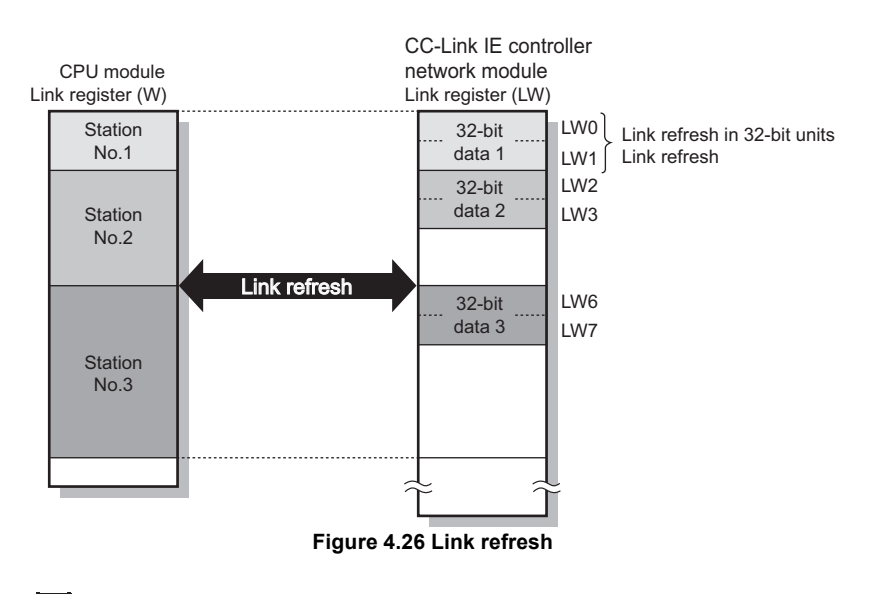

# **POINT**

For assuring data of more than 32 bits, use the station-based block data assurance or interlock programs.

(b) Direct access to link devices

Directly accessing link devices that satisfy the conditions for 32-bit data assurance will ensure the integrity of 32-bit data.

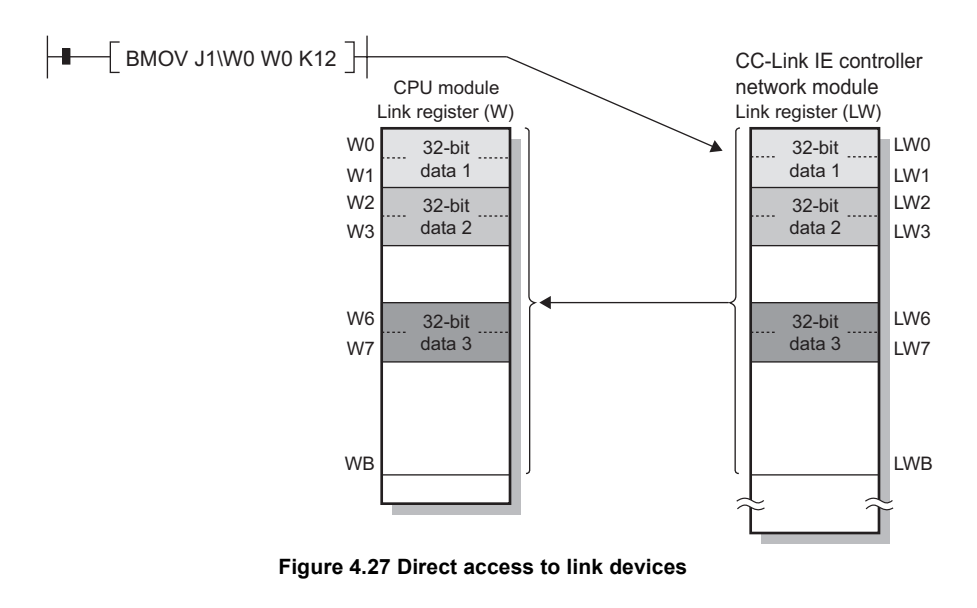

### **POINT**

For assuring data of more than 32 bits, use interlock programs.

### **(2) Station-based block data assurance**

Since link refresh is performed by handshaking between the CPU and CC-Link IE controller network modules, cyclic data integrity is assured in units of stations. Set the station-based block data assurance by the control station's [Network range assignment] - [Supplementary setting].

 $\sqrt{3}$  [Section 6.3.6 Supplementary settings](#page-181-0)

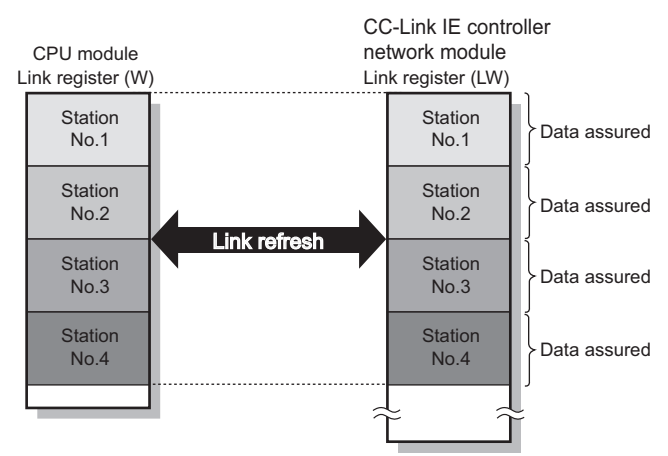

**Figure 4.28 Station-based block data assurance**

#### **(3) Interlock program**

When handling cyclic data of more than 32 bits, interlock the data in the link relay (LB).

Handshake using link relay (LB) data can prevent data separation of the link register (LW). The figure below shows a program example in which data in W0 to W2 of station No.1 are sent to W0 to W2 of station No.2.

Handshake is performed by setting B0 to ON upon completion of storing send data.

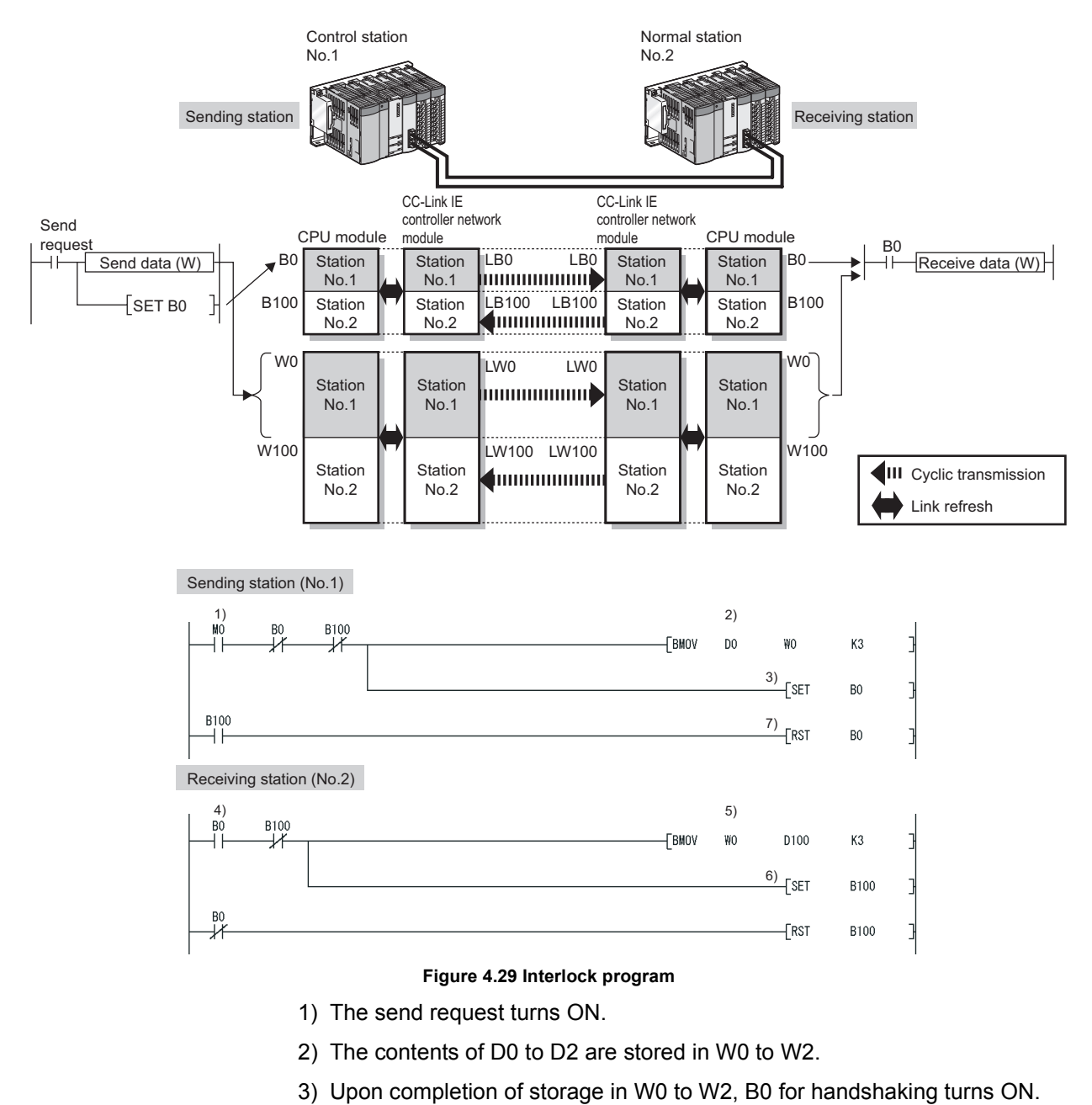

- 4) By cyclic transmission, link relay (LB) data are sent after link register (LW) data transmission, which turns ON B0 of the receiving station.
- 5) The contents of W0 to W2 are stored in D100 to D102.
- 6) Upon completion of storage in D100 to D102, B100 for handshaking turns ON.
- 7) When the data are sent to the receiving station, B0 turns OFF.

OVERVIEW

**2**

SYSTEM<br>CONFIGURATION

**3**

SPECIFICATIONS

**SPECIFICATIONS** 

**4**

FUNCTIONS

**FUNCTIONS** 

**5**

PREPARATION AND PREPARATION AND<br>SETUP

**6**

PARAMETER SETTING

PARAMETER<br>SETTING

PROCESSING TIME

PROCESSING TIME

**8**

PROGRAMMING

PROGRAMMING

### 4.1.6 Cyclic transmission punctuality assurance

<span id="page-79-0"></span>This function keeps the link scan time constant by making each station to send the specified number of transient transmissions within one link scan.

# **POINT**

- (1) Use this function to eliminate the fluctuation in link scan time, which is caused by transient transmissions. (Optimum cyclic transmissions are available.) Note that, if the network line status is unreliable, the cyclic transmission punctuality may not be ensured.
- (2) To keep the link scan time constant even if the network line status is unreliable, use the constant link scan function. [Section 4.1.7 Constant link scan](#page-81-0)
- (3) While this function is used to keep the link scan time constant, the transmission delay time is not kept constant by this function. The transmission delay time is affected by a factor such as a prolonged sequence scan time.
- (4) If the punctuality assurance setting is enabled, the link scan time is constant but longer than the case of no punctuality.

### **(1) When the punctuality assurance setting is disabled**

If each of stations sends transient data several times in one link scan, the link scan time fluctuates and the punctuality of cyclic transmission cannot be ensured.

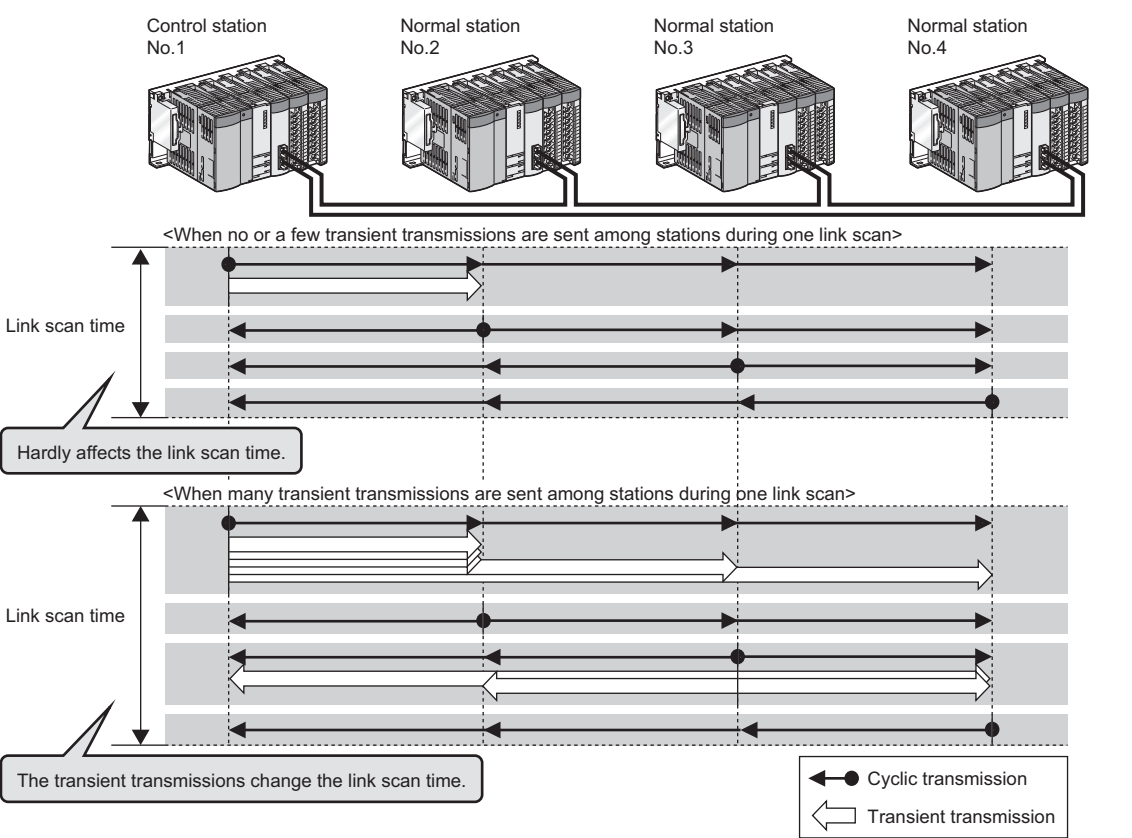

**Figure 4.30 Without punctuality assurance**

#### **(2) When the punctuality assurance setting is enabled**

Each of stations performs the specified number of transient transmissions in one link scan to keep the link scan time constant, and the punctuality of cyclic transmission is ensured.

- (a) When the actual number of transient transmissions is less than the specified one Dummy data are sent to cover the shortfall.
- (b) When the actual number of transient transmissions exceeds the specified one They are divided and transmitted in several link scans.

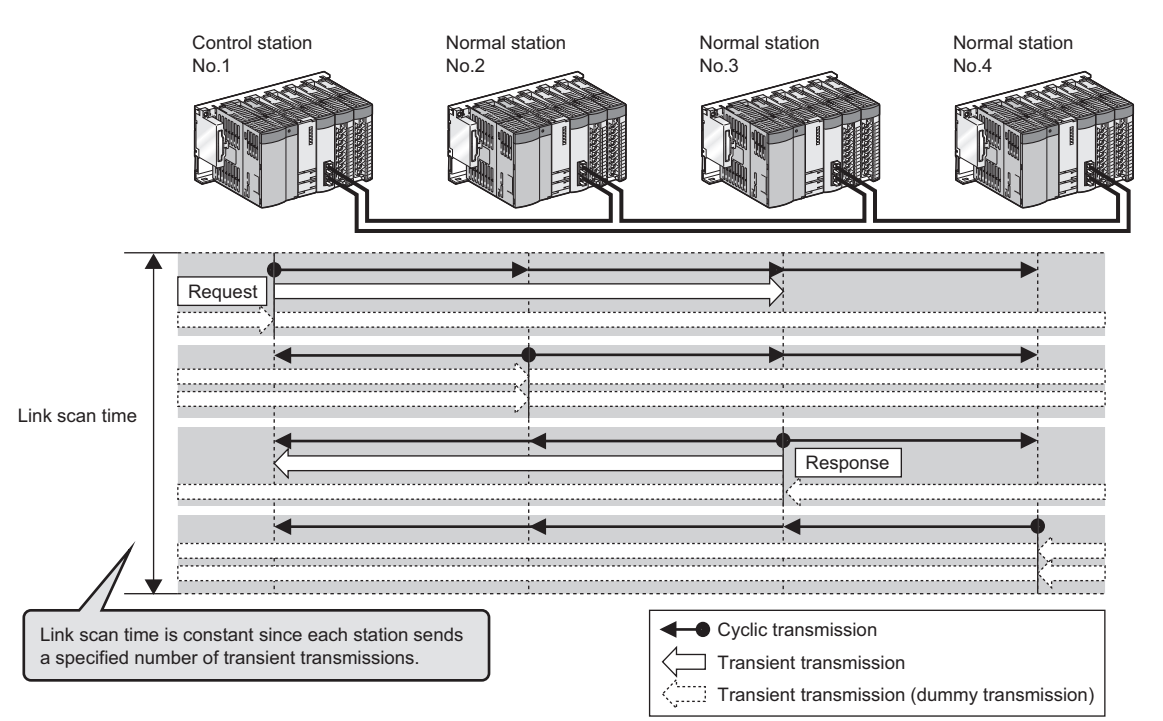

**Figure 4.31 With punctuality assurance**

### **(3) Setting the punctuality assurance and the number of transient transmissions**

Set the punctuality assurance and the number of transient transmissions by the control station's [Network range assignment] - [Supplementary setting].

 $\sqrt{3}$  [Section 6.3.6 Supplementary settings](#page-181-0)

Enable [Punctuality is guaranteed], and set a value for [Maximum No. of transients in one station].

OVERVIEW

**2**

SYSTEM<br>CONFIGURATION

**3**

SPECIFICATIONS

**SPECIFICATIONS** 

**4**

FUNCTIONS

**UNCTIONS** 

**5**

PREPARATION AND PREPARATION AND<br>SETUP

**6**

PARAMETER SETTING

PARAMETER<br>SETTING

PROCESSING TIME

PROCESSING TIME

**8**

PROGRAMMING

PROGRAMMING

### <span id="page-81-0"></span>4.1.7 Constant link scan

This function is used to keep the link scan time to a preset time period. Set the constant link scan by the control station's [Network range assignment] - [Supplementary setting].

 $\sqrt{3}$  [Section 6.3.6 Supplementary settings](#page-181-0)

# **POINT**

(1) This function is used to keep the link scan time constant even if the network line status is unreliable.

Note that, if the actual link scan time is longer than the constant link scan time, the operation is performed based on the former.

(2) While this function is used to keep the link scan time constant, the transmission delay time is not kept constant by this function. The transmission delay time is affected by a factor such as a prolonged sequence scan time.

### 4.1.8 Group cyclic transmission

A Universal model QCPU can share cyclic data only with the stations that belong to the same shared group.<sup>\*1\*2</sup>

It does not receive cyclic data of the stations in different shared groups. Stations with no shared group setting share cyclic data with all stations.

- \* 1 Check the serial No. and software version for applicability.
	- [Appendix 3 Functional Upgrade of CC-Link IE controller network](#page-588-0)
- \* 2 Modules other than Universal model QCPUs do not support this function, and operate as stations with no shared group setting.

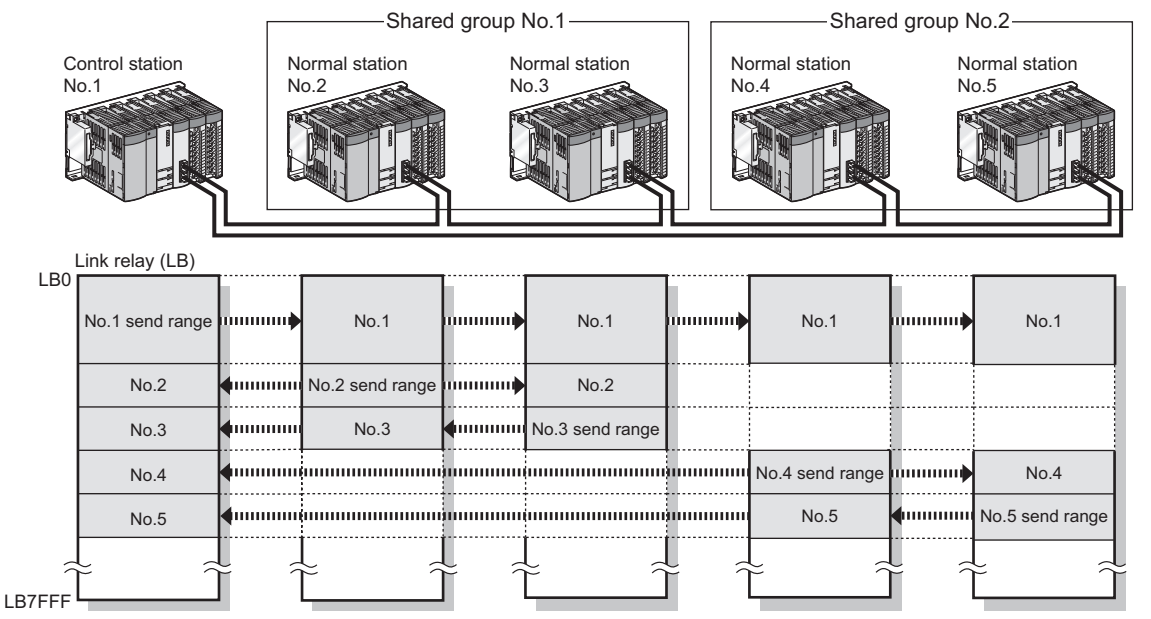

**Figure 4.32 Group cyclic transmission**

- **Remark**
	- (1) Use this function to perform cyclic transmission only with any given stations, for example, as described below.
		- All stations need to share the data of the station controlling production lines.
		- Data sharing is not desired between the stations that control different machines.
	- (2) Since each station receives only the cyclic data from any given stations, the number of link refresh points can be reduced, resulting in a shorter link refresh time.

. . . . . . . . . . . .

#### **(1) Setting a shared group**

Shared groups can be set in "Network range assignment" of the control station. This function can be used when the control station is a Universal model QCPU.  $\sqrt{3}$  [Section 6.3.3 Shared group](#page-176-0)

OVERVIEW

**2**

SYSTEM<br>CONFIGURATION

**3**

SPECIFICATIONS

**SPECIFICATIONS** 

**4**

FUNCTIONS

**UNCTIONS** 

**5**

### 4.1.9 Reserved station specification

This function allows reservation of a station that will be connected to the network in the future (although the station is not actually connected at present, it must be included in the total number of stations for the network.). Reserved stations are not detected as faulty stations even though they are not actually connected.

Reserved stations are specified by the control station's [Network range assignment] - [Supplementary setting].

 $\sqrt{3}$  [Section 6.3.5 Reserved station specification](#page-180-0)

When a reserved station actually exists on a network, transient transmissions are executable to the station.

In other words, the following are available for the station.

- Checking error details by CC IE Control Network Diagnostics
- Writing parameters from another station in the case of erroneous parameter setting
- Monitoring other stations by GX Developer
- Dedicated instructions

When disconnecting a reserved station from a network, set the mode of the station to "Offline".

### 4.1.10 Interlink transfer

Link device (LB/LW) data of a network module are transferred to another network module through a relay station.

Interlink transfer is executable between CC-Link IE controller network and MELSECNET/ H.

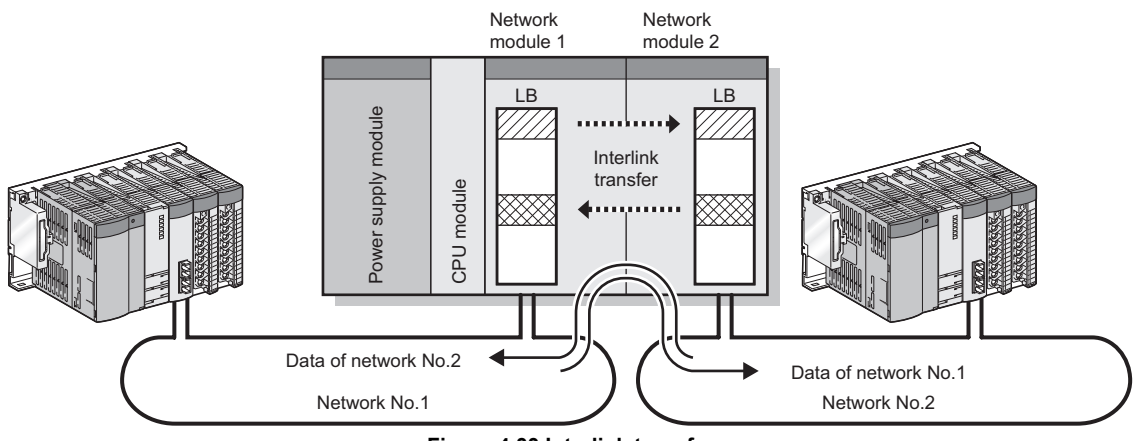

**Figure 4.33 Interlink transfer**

#### **(1) Setting the link device transfer range**

Set the link device transfer range in the relay station's [Setting the number of Ethernet/CC IE/MELSECNET cards.] - [Interlink transmission]. [Section 6.7 Interlink Transmission Parameters](#page-211-0)

#### **(2) An example of interlink transfer**

The following is an example of interlink transfer between Network No.1 and Network No.2.

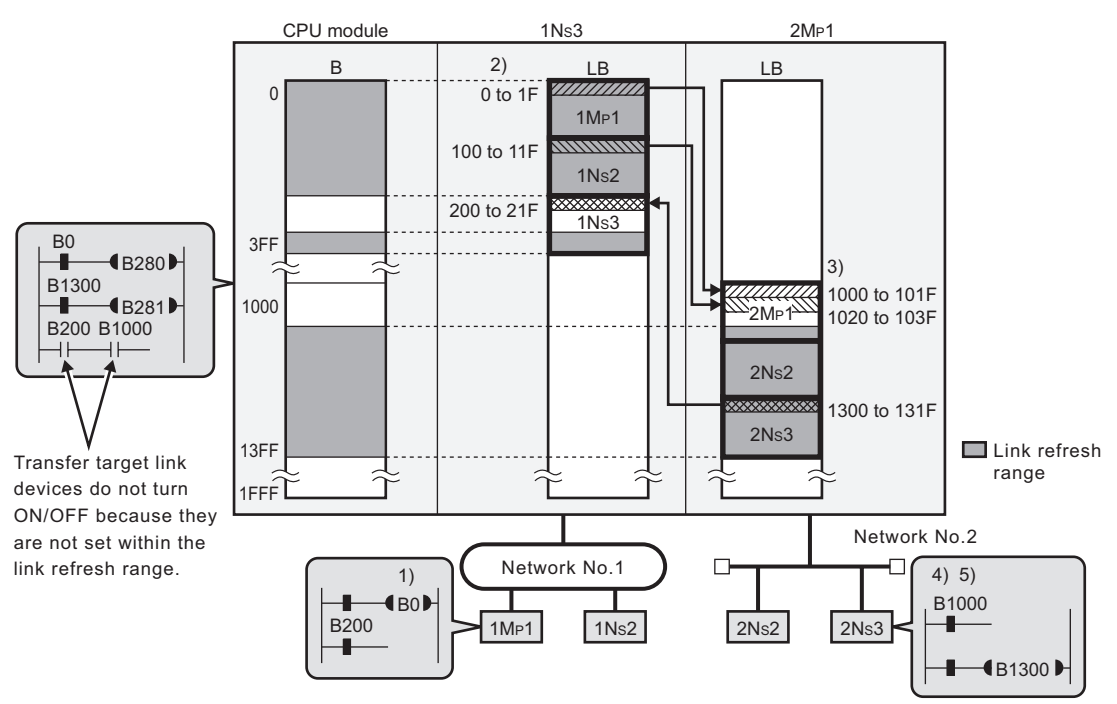

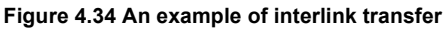

OVERVIEW

**2**

SYSTEM<br>CONFIGURATION

**3**

SPECIFICATIONS

**SPECIFICATIONS** 

**4**

FUNCTIONS

**UNCTIONS** 

**5**

PREPARATION AND PREPARATION AND<br>SETUP

**6**

PARAMETER SETTING

PARAMETER<br>SETTING

- 1) B0 turns ON on 1MP1.
- 2) By cyclic transmission, 1NS3 receives LB0 data.
- 3) The received LB0 data are transferred to LB1000 on 2MP1 by interlink transfer.
- 4) By cyclic transmission, 2NS2 and 2NS3 receive LB1000 data.
- 5) The ON/OFF status of B0 of 1MP1 can be checked by LB1000.

**Remark** . . . . . . . . . . . .

Interlink transfer is also executable by using link direct devices in the sequence program.

The link refresh range is set as shown in (2) of this section.

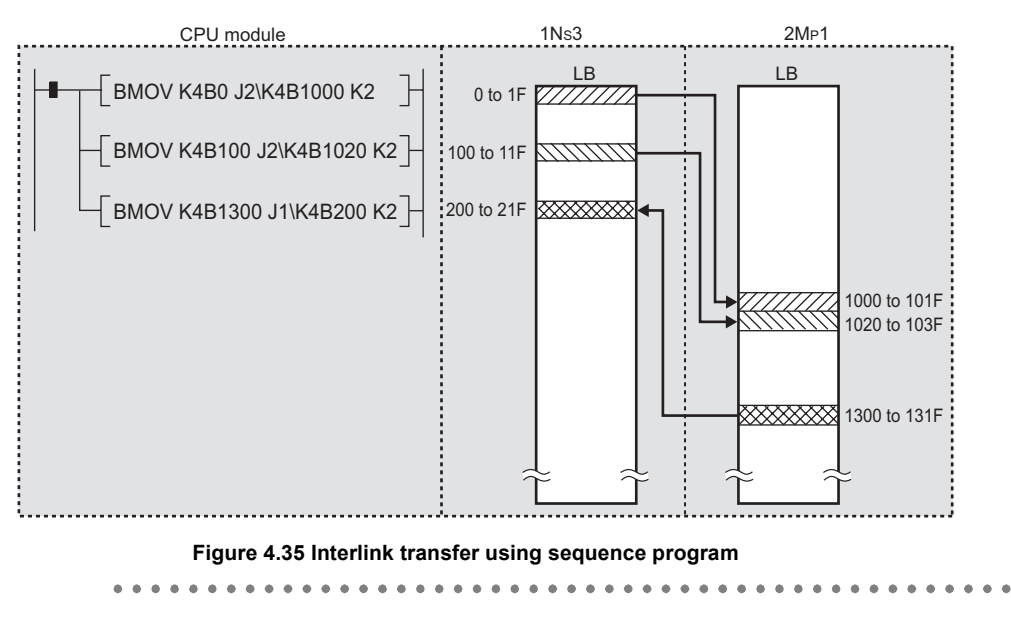

### **POINT**

(1) When using it in a multiple CPU system

If different control CPUs are set for the network modules, interlink transfer is not executable with interlink transmission parameters or a sequence program. In such a case, use the CPU-shared memory of the multiple CPU system. For the CPU-shared memory of the multiple CPU system, refer to the following manual.

**QCPU User's Manual (Multiple CPU System)** 

### 4.1.11 Stop/restart of cyclic transmission

<span id="page-86-0"></span>Receiving data from other stations and sending data of its own station can be disabled in a case such as debugging. (Transient transmission is not stopped.) Each station's cyclic transmission can be stopped or restarted from GX Developer. Note that this function is not available in circuit test mode.

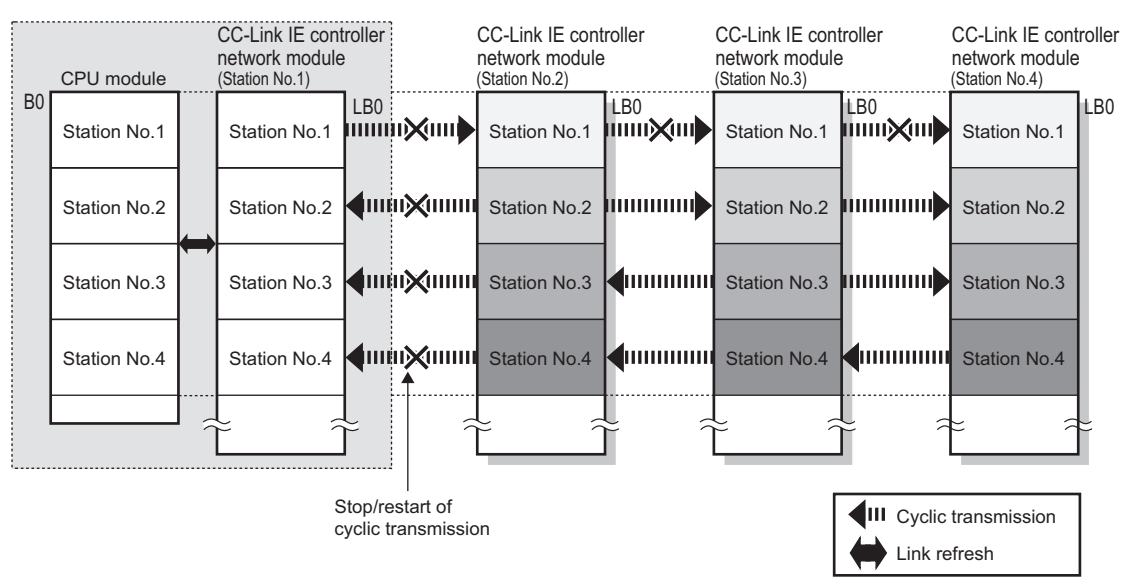

**Figure 4.36 Stop/restart of cyclic transmission**

#### **(1) Operation procedure**

- (a) Click  $\Box$  Link start/stop  $\Box$  in the CC IE Control Network Diagnostics.
- (b) The [Link start/stop] dialog box is displayed. For its operation, refer to the following explanation.

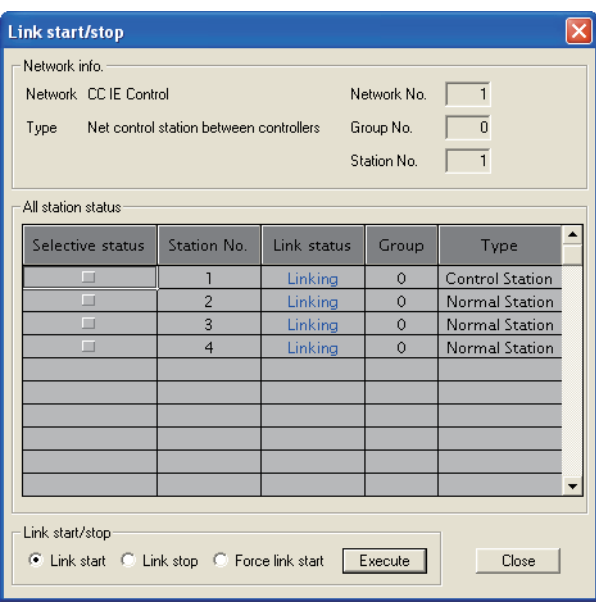

**Figure 4.37 [Link start/stop] dialog box**

OVERVIEW

**2**

SYSTEM<br>CONFIGURATION

**3**

SPECIFICATIONS

**SPECIFICATIONS** 

**4**

FUNCTIONS

**UNCTIONS** 

**5**

PREPARATION AND PREPARATION AND<br>SETUP

**6**

PARAMETER SETTING

PARAMETER<br>SETTING

PROCESSING TIME

PROCESSING TIME

**8**

PROGRAMMING

PROGRAMMING

### **(2) Stopping cyclic transmission**

(a) Select the target station(s).

#### **Table 4.9 Target specification**

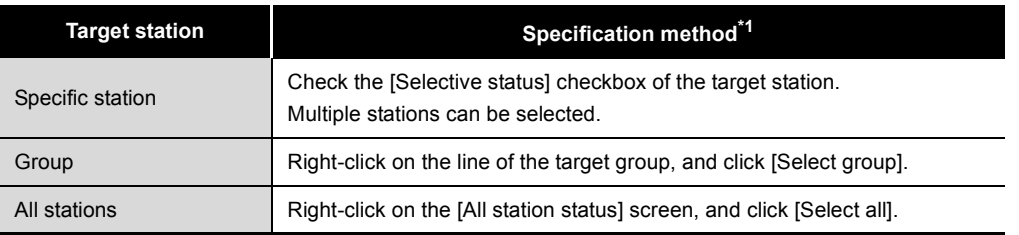

- \* 1 Right-clicking on the [All station status] screen and clicking [Cancel Select all] cancels all the selection.
- (b) Selecting the [Link stop] radio button and clicking  $\sqrt{\frac{1}{1-\epsilon}}$  stops the cyclic transmission of the target station.

While cyclic transmission is stopped, the D Link LED of the target station flashes.

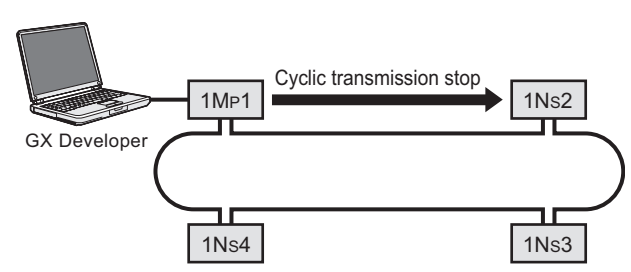

**Figure 4.38 When cyclic transmission of 1NS2 is stopped by specifying the station ([Link stop])** 

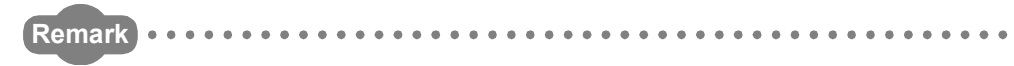

If cyclic transmission of the station connected to GX Developer (own station) is stopped with this function, the own station is disconnected from the network and thereby all stations are displayed as faulty stations in the CC IE Control network diagnostics.

When cyclic transmission of the own station is resumed according to [\(3\) in this](#page-88-0)  [section](#page-88-0), all of them will change to normal stations on the display.

Note that, if there is any other station that stops its cyclic transmission, the station will be displayed as a faulty station. (Cyclic transmission of the station does not restart.)

### **(3) Restarting cyclic transmission**

(a) Select the target station(s).

#### **Table 4.10 Target specification**

<span id="page-88-0"></span>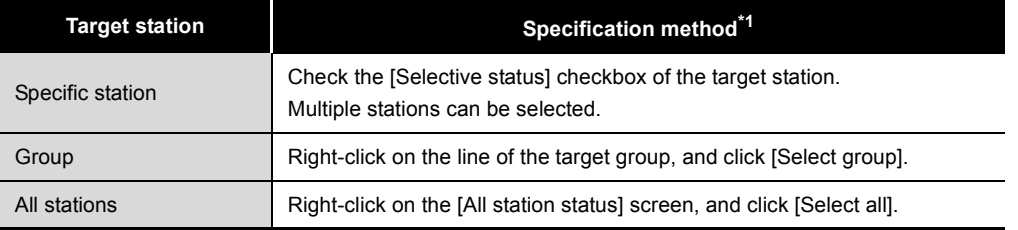

- \* 1 Right-clicking on the [All station status] screen and clicking [Cancel Select all] cancels all the selection.
- (b) Selecting the [Link start] or [Force link start] radio button and clicking restarts the cyclic transmission of the target station(s).
	- [Link start]: Allows execution from the station where cyclic transmission was stopped
	- [Force link start]: Allows execution from any of all stations.

When cyclic transmission is restarted, the D LINK LED of the target station turns on.

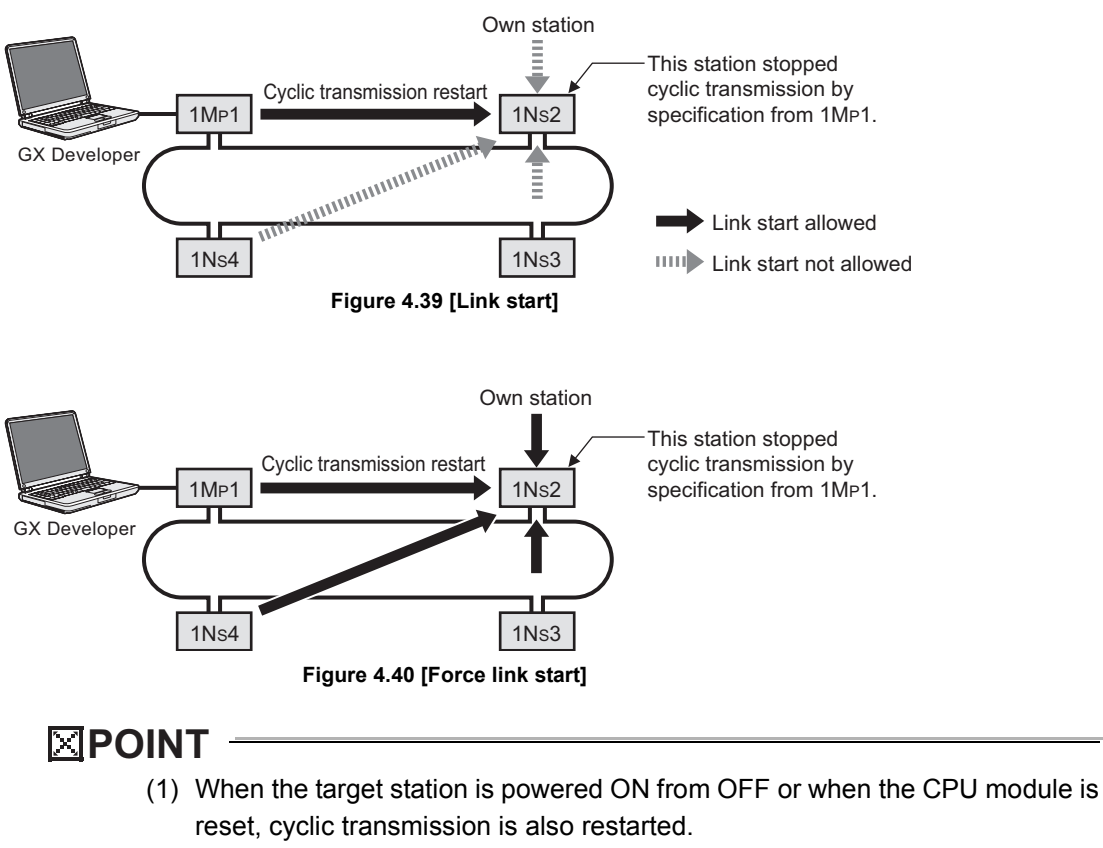

(2) The priority of stop/start is "Link start<Link stop<Force link start".

OVERVIEW

**2**

SYSTEM<br>CONFIGURATION

**3**

SPECIFICATIONS

**SPECIFICATIONS** 

**4**

FUNCTIONS

FUNCTIONS

**5**

# 4.2 Transient Transmission Function

This function allows communication with another station when a request is made with a dedicated instruction or from GX Developer.

**(1) Communication with a programmable controller on another station by a link dedicated instruction**

Using a link dedicated instruction, communication with a programmable controller on another station is available.

Communications can be made with programmable controllers on the same or other networks.

For link dedicated instructions, refer to the following.

[CHAPTER 9 DEDICATED INSTRUCTIONS](#page-303-0)

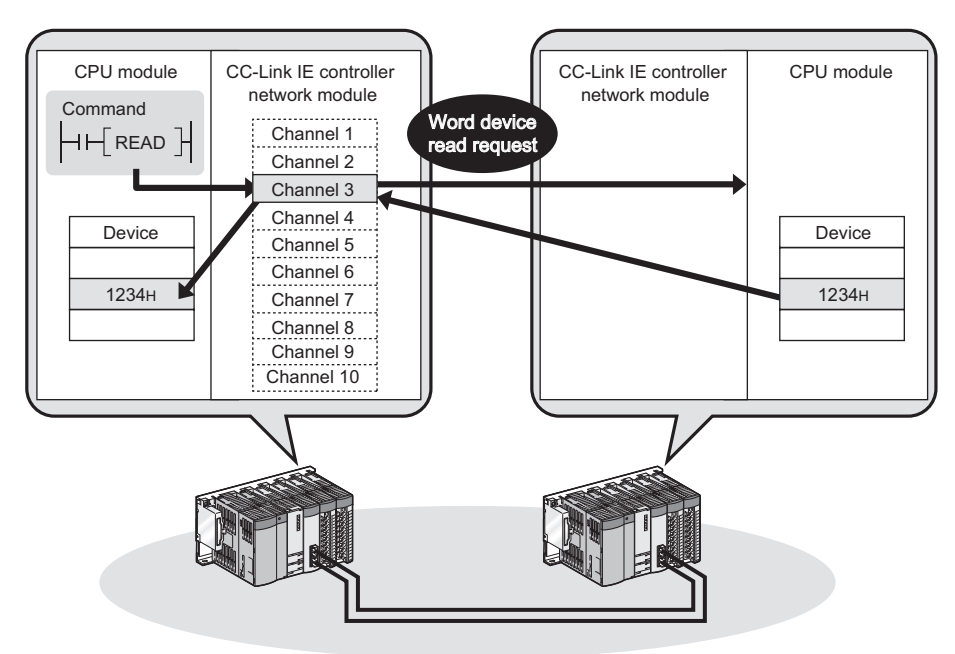

**Figure 4.41 Communication with a programmable controller on another station by a link dedicated instruction**

#### **(2) Seamless access by GX Developer**

Using GX Developer allows seamless access to the Ethernet, CC-Link IE controller network, MELSECNET/H, MELSECNET/10, and CC-Link systems. For GX Developer, refer to the following.

r GX Developer Version Operating Manual

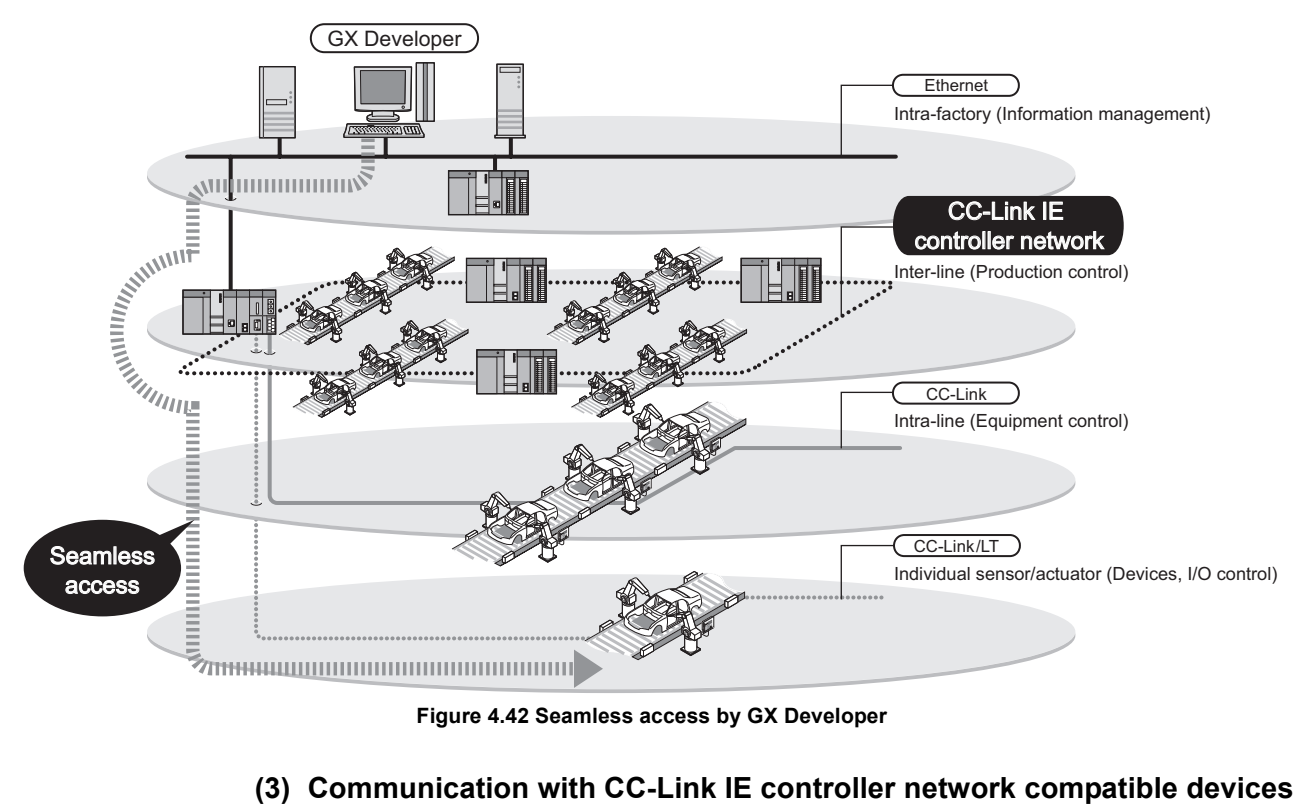

**Figure 4.42 Seamless access by GX Developer**

# **using CC-Link dedicated instructions**

CC-Link dedicated instructions allows data communications with CC-Link IE controller network compatible devices. Communications are available with stations on the same network.

For the CC-Link dedicated instructions, refer to the following.

[CHAPTER 9 DEDICATED INSTRUCTIONS](#page-303-0)

Transient requests can be also received from CC-Link IE controller network compatible devices.

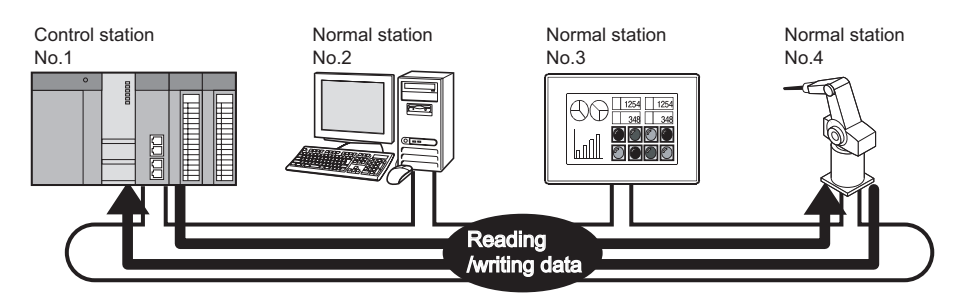

**Figure 4.43 Communication with CC-Link IE controller network compatible devices using CC-Link dedicated instructions**

OVERVIEW

**2**

# 4.2.1 List of dedicated instructions and transient transmission range

#### **(1) List of link dedicated instructions and transient transmission range**

(a) List of link dedicated instructions

The table below shows the link dedicated instructions that can be used for CC-Link IE controller network modules.

For link dedicated instructions, refer to the following.

 $\mathbb{C}$   $\mathbb{P}$  [CHAPTER 9 DEDICATED INSTRUCTIONS](#page-303-0)

#### **Table 4.11 List of link dedicated instructions**

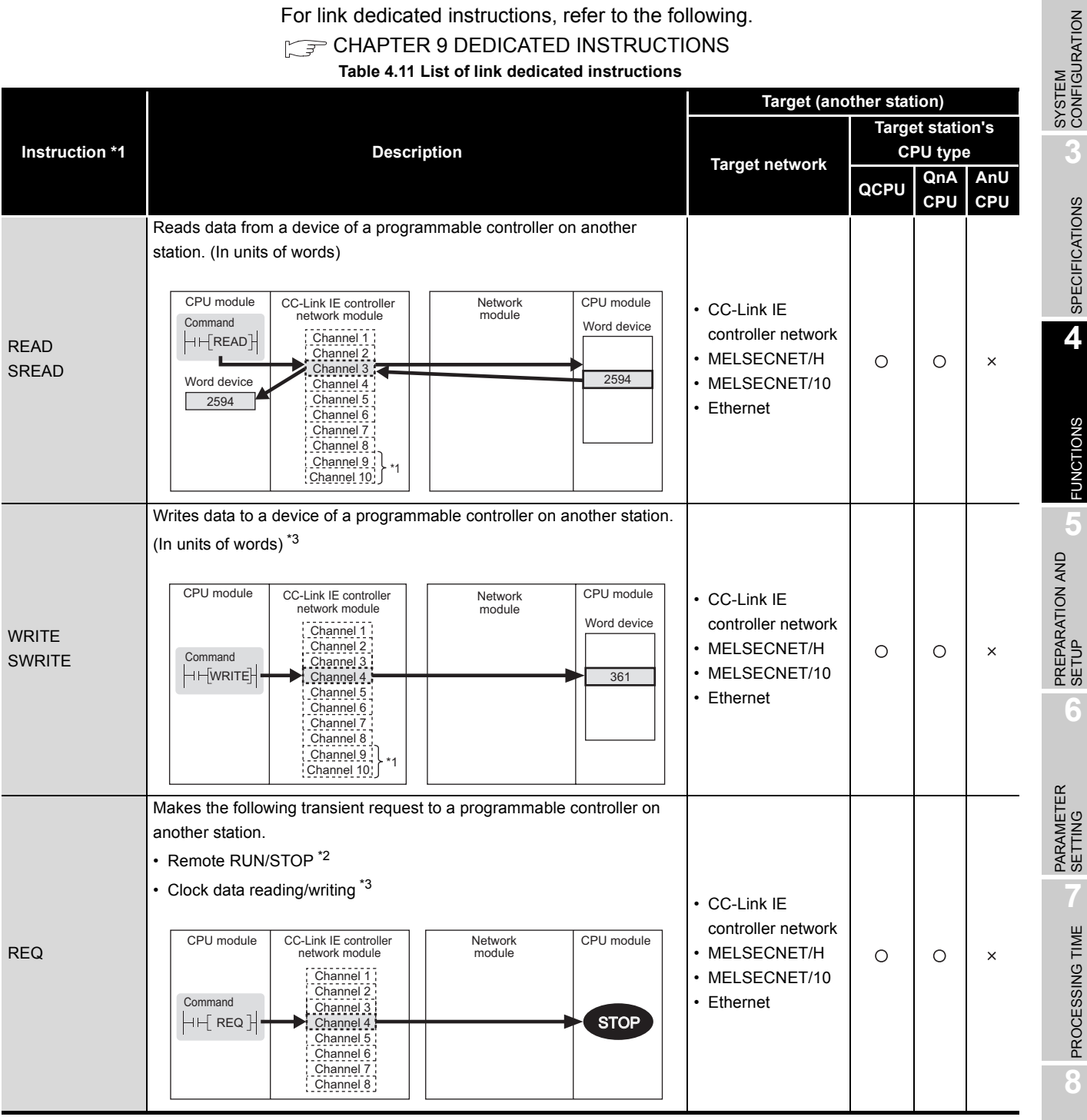

Ì.

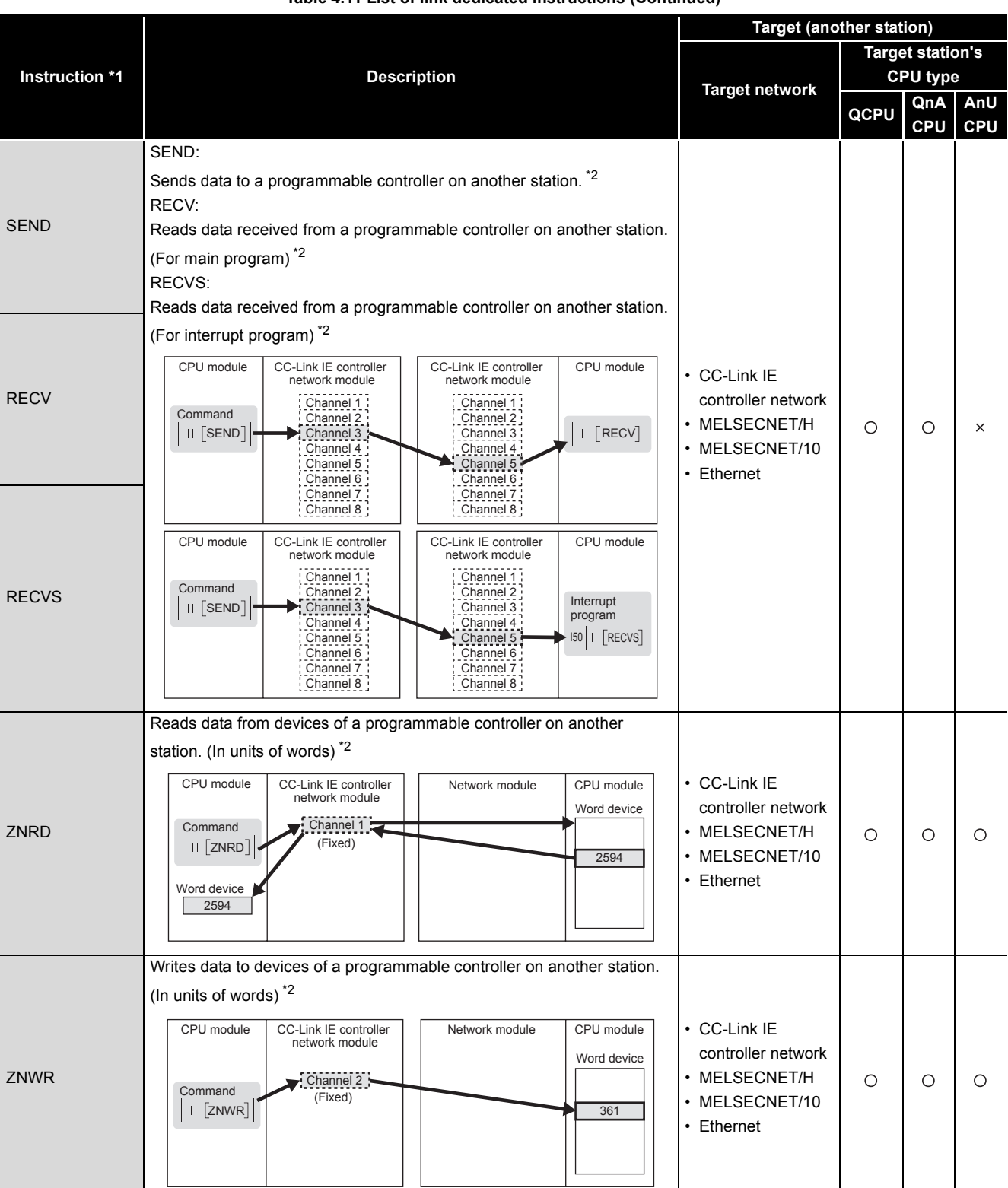

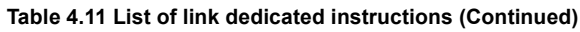

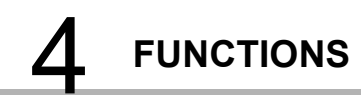

**MELSEG Q** series

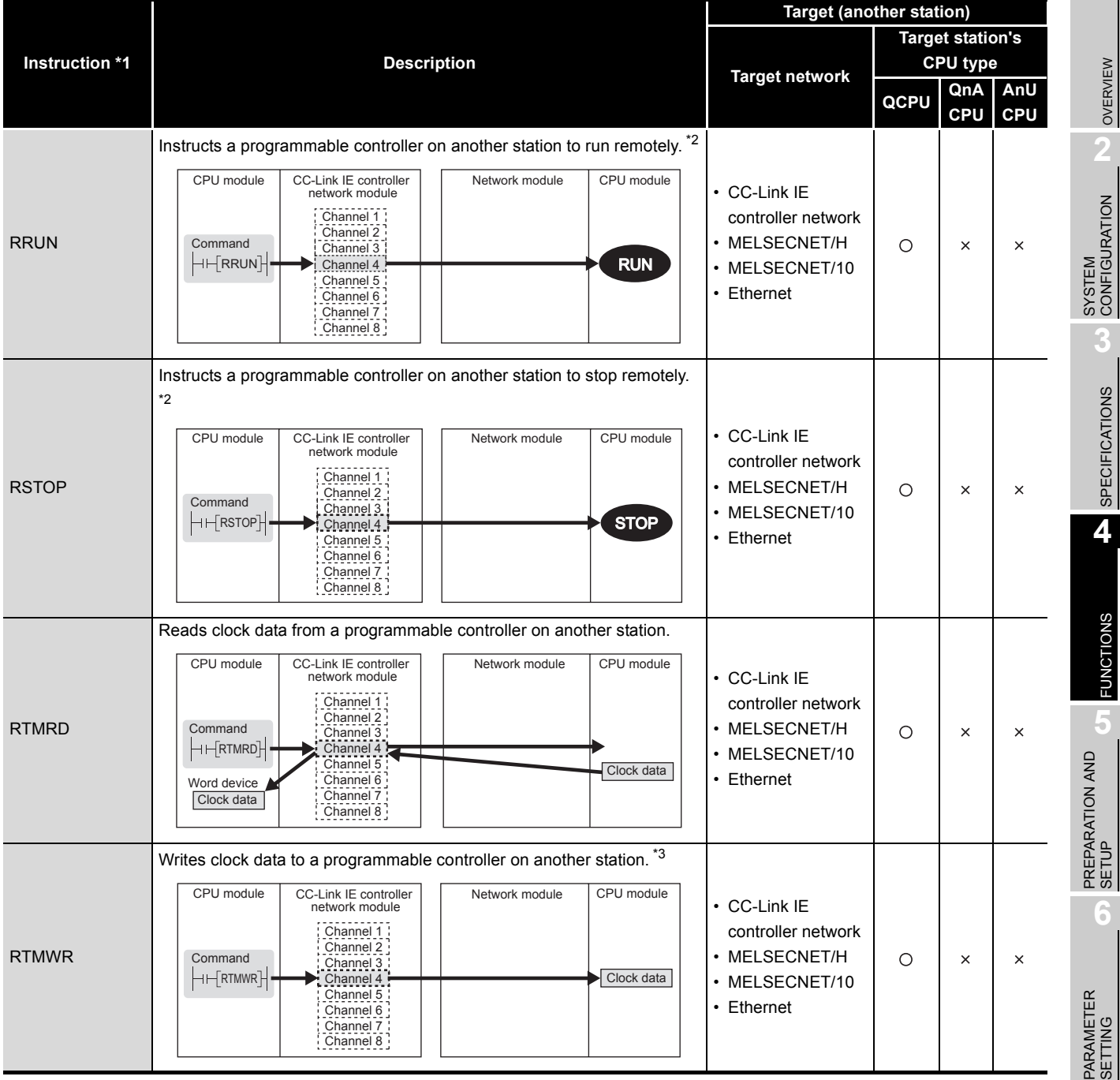

**Table 4.11 List of link dedicated instructions (Continued)**

 $\bigcirc$  : Executable,  $\times$  : Not executable

- \* 1 Check the serial No. and software version for applicability.
	- [Appendix 3 Functional Upgrade of CC-Link IE controller network](#page-588-0)
- \* 2 Cannot be used if the own station or target station is a safety CPU.
- \* 3 Writing to a safety CPU is not allowed from other stations.

PROCESSING TIME PROCESSING TIME **8**PROGRAMMING PROGRAMMING

- (b) Transient transmission range of link dedicated instructions
	- 1) Single network system

Communication is available with all of the stations in the network.

Note that the specification range of the target station No. varies depending on the CPU module on the own station.

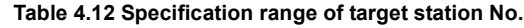

|                       | Own station (request source) |                                 |  |  |  |  |
|-----------------------|------------------------------|---------------------------------|--|--|--|--|
| <b>Target station</b> | <b>Universal model QCPU</b>  | Other than Universal model QCPU |  |  |  |  |
| Station No.1 to 64    |                              |                                 |  |  |  |  |
| Station No.65 to 120  |                              |                                 |  |  |  |  |

 $\bigcirc$ : Available,  $\times$ : N/A

 \* 1 When the own station is in a multiple CPU system, connecting a peripheral to a Universal model QCPU enables access to station No.65 to 120 via a CC-Link IE controller network module controlled by a QCPU other than Universal model QCPU.

2) Multi-network system

In a multi-network system, using the routing function allows communication with a station located in the eighth farthest network.

For the routing function, refer to the following.

[Section 4.2.3 Routing function](#page-97-0)

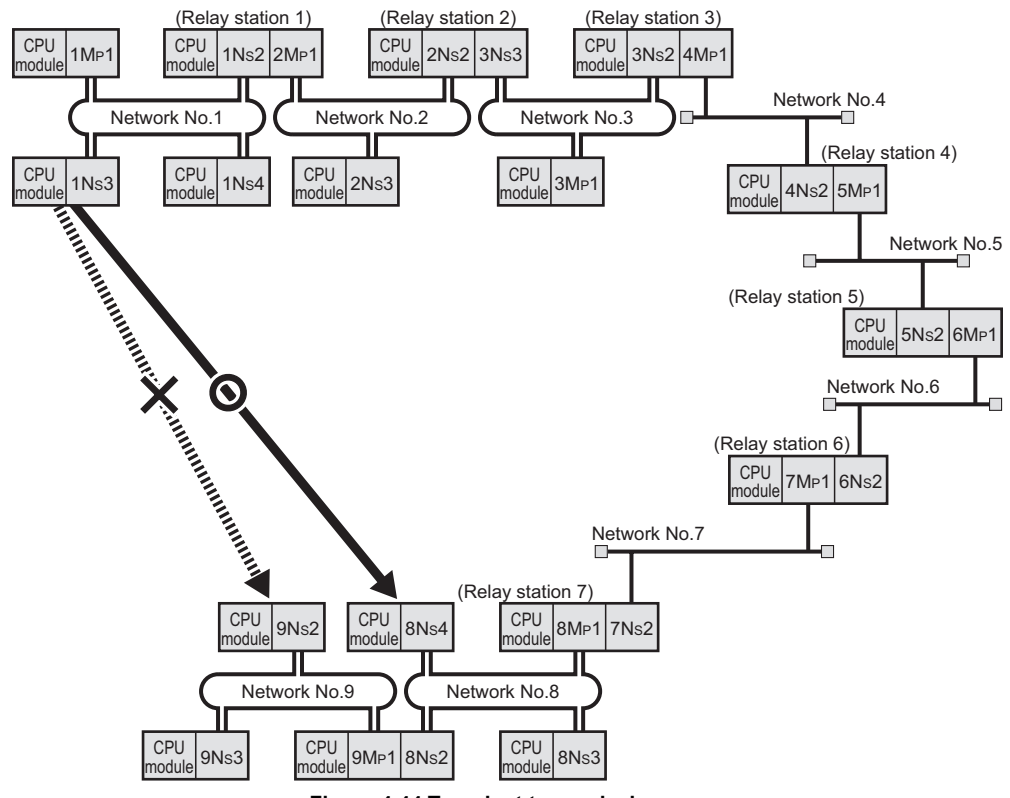

**Figure 4.44 Transient transmission range**

OVERVIEW

**2**

SYSTEM<br>CONFIGURATION

**3**

SPECIFICATIONS

**SPECIFICATIONS** 

**4**

FUNCTIONS

**UNCTIONS** 

**5**

PREPARATION AND PREPARATION AND<br>SETUP

**6**

PARAMETER SETTING

PARAMETER<br>SETTING

# **POINT**

By [Communication test] in GX Developer, whether routing of transient transmission can be correctly performed between the own station and a communication target can be checked.

[Section 5.7.1 Communication test](#page-153-0)

#### **(2) CC-Link dedicated instruction list and transient transmission range**

- (a) CC-Link dedicated instruction list
	- The CC-Link dedicated instructions that can be used for the CC-Link IE controller network module are listed below.

For more information, refer to the following.

[CHAPTER 9 DEDICATED INSTRUCTIONS](#page-303-0)

#### **Table 4.13 CC-Link dedicated instruction list**

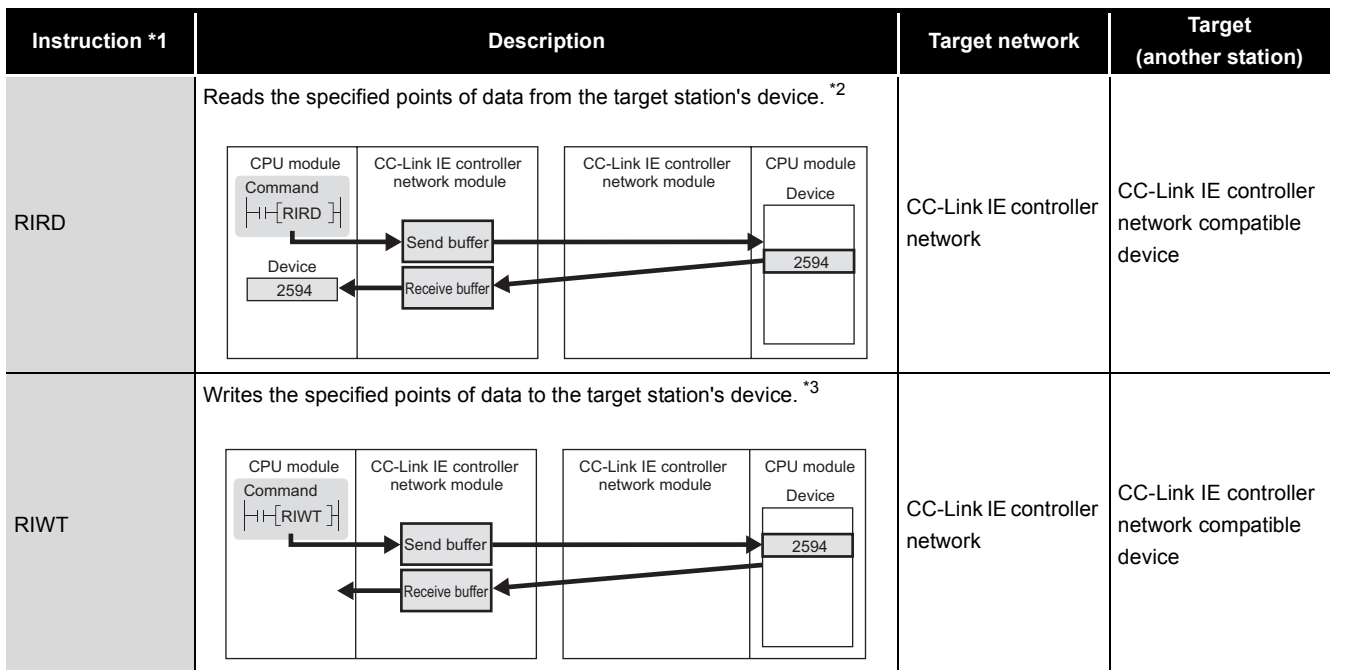

\* 1 Check the serial No. and software version for applicability.

[Appendix 3 Functional Upgrade of CC-Link IE controller network](#page-588-0)

\* 2 Cannot be used if the own station is a safety CPU.

- \* 3 Cannot be used if the own station or target station is a safety CPU.
- (b) Transient transmission range of a CC-Link dedicated instruction Communications are available with all stations on the same network, but not available with stations on other networks.

PROCESSING TIME

PROCESSING TIME

### 4.2.2 Group function

By specifying transient transmission target stations as a group, data can be sent to all stations of the same group No.

Set group No. of the CC-Link IE controller network module as a network parameter in GX Developer.

[Section 6.2 Network Setting](#page-159-0)

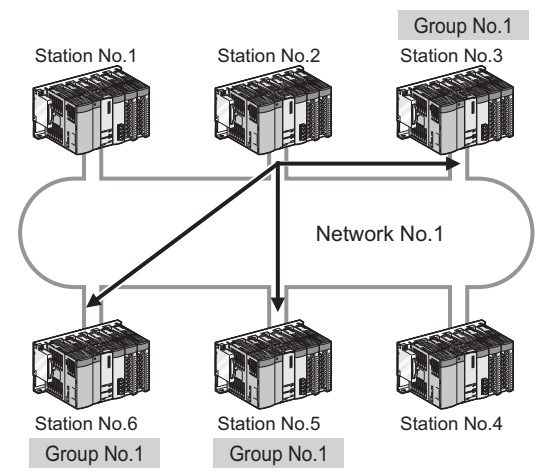

**Figure 4.45 Transient transmission by group specification**

# **POINT**

- (1) One network can be divided into up to 32 groups.
- (2) In the case of transient transmission using group specification, whether the instruction has reached the target or not cannot be confirmed.

OVERVIEW

**2**

SYSTEM<br>CONFIGURATION

**3**

SPECIFICATIONS

**SPECIFICATIONS** 

**4**

FUNCTIONS

FUNCTIONS

**5**

# <span id="page-97-0"></span>4.2.3 Routing function

This function allows transient transmissions to stations located on other networks in a multi-network system.

By setting a routing parameter for a relay station on the own network, transient data can be sent to another network through the relay station.

[Section 6.8 Routing Parameters](#page-216-0)

#### **(1) Operation of the routing function**

The following is an example where transient data are sent from the request source  $(1Ns3)$  to the request target  $(3Ns4)$ .

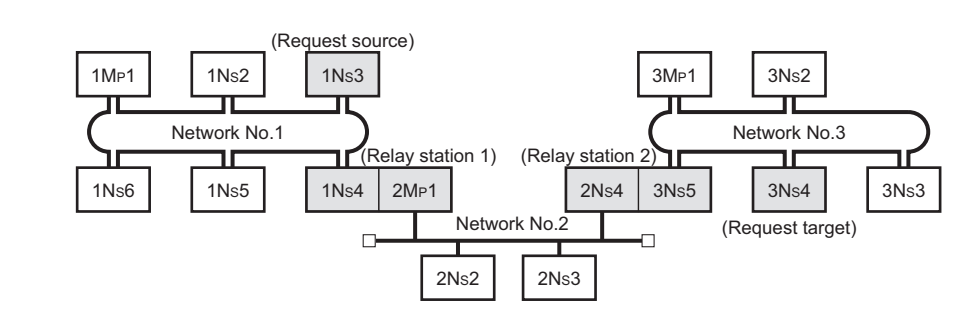

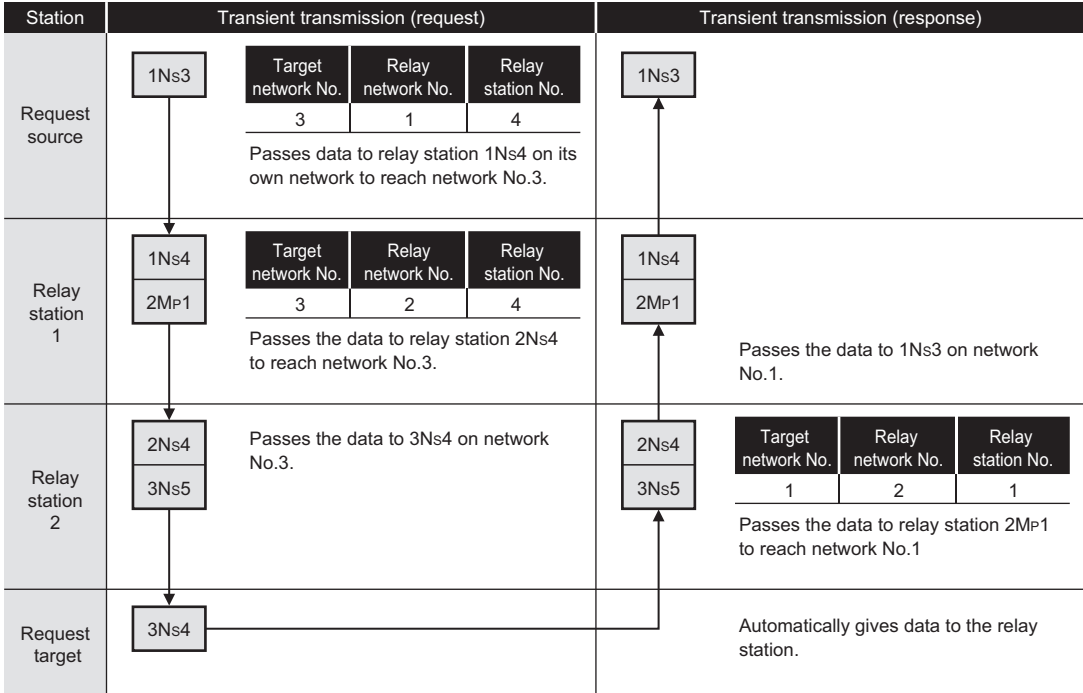

**Figure 4.46 Operation of the routing function**

### 4.2.4 Clock setting from GX Developer

In GX Developer, the clock of the CPU module that is connected to the network can be set up.

Setting the clock time for multiple stations is also available.

- 1) Select [On line] [Set time] from the menu.
- 2) The [Set time] dialog box is displayed.
- 3) Set the following items and click Setup

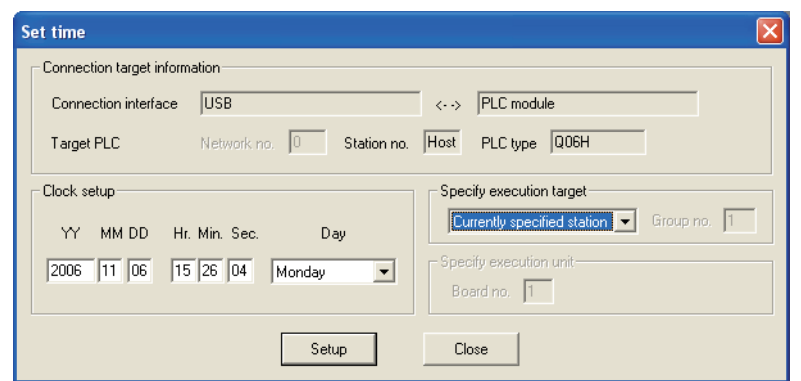

**Figure 4.47 [Set time] dialog box**

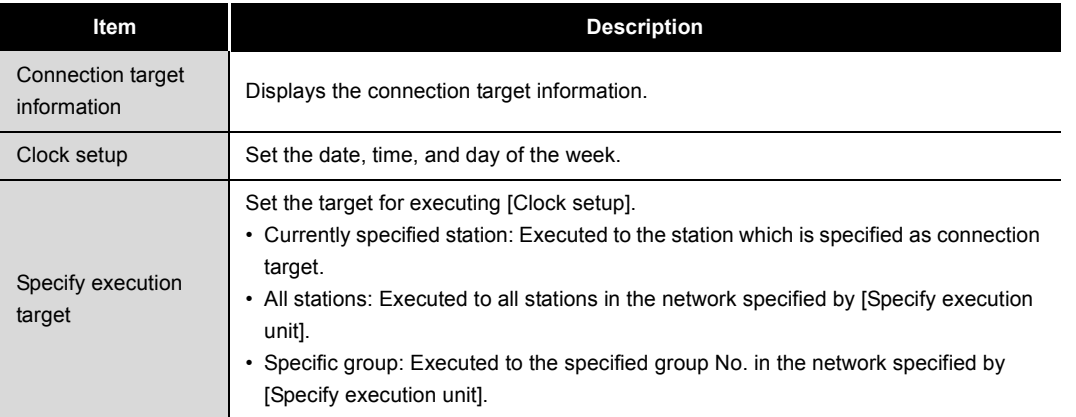

# **EXPOINT**

- (1) The clock time is set up regardless of the ON/OFF status of SM210 (Clock data set request) of the CPU module. (The ON/OFF status of SM210 does not change after execution of the time setup.)
- (2) The set time data are stored in SD210 to SD213 (Clock data) when SM213 (Clock data read request) of the CPU module turns ON.
- (3) [Set time] will generate a time error equivalent to the transfer time.

OVERVIEW

**2**

SYSTEM<br>CONFIGURATION

**3**

SPECIFICATIONS

**SPECIFICATIONS** 

**4**

FUNCTIONS

FUNCTIONS

**5**

### 4.2.5 Changing number of transient transmissions

The number of transient transmissions that one station can execute during one link scan can be changed.

For how to change the number of transient transmissions, refer to the following.  $\sqrt{3}$  [Section 6.3.6 Supplementary settings](#page-181-0)

## **POINT**

- (1) When a large number is set, if multiple transient requests are made in one link scan, the link scan time will be increased temporarily. Therefore, do not set a number larger than necessary.
- (2) When the fixed link scan time is desired, use the feature of the cyclic transmission punctuality assurance.
	- $\sqrt{3}$  [Section 4.1.6 Cyclic transmission punctuality assurance](#page-79-0)

# 4.3 RAS Functions

This section explains the RAS functions.

### 4.3.1 Control station switching function

Even if the control station goes down, a normal station (sub-control station) takes over the control to continue data link.

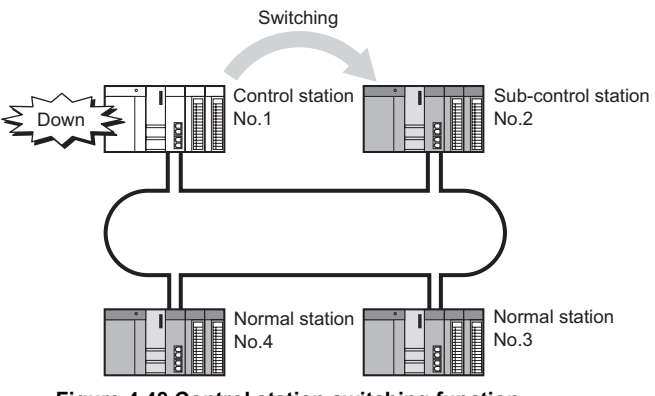

**Figure 4.48 Control station switching function**

# **POINT**

(1) While the control station status is switched, data link stops for a period of a data link monitoring time (up to two seconds).

[Section 6.3 Network Range Assignment](#page-162-0)

Data immediately before the stop are held during data link stop.

- (2) While data link is stopped, the own station identifies all other stations as faulty.
- (3) Even if cyclic transmission of the control station is stopped by GX Developer, the control station status is not switched.

 $\sqrt{3}$  [Section 4.1.11 Stop/restart of cyclic transmission](#page-86-0)

(4) The control station status can be switched to a normal station where cyclic transmission has stopped by GX Developer.

 $\widehat{\mathbb{R}^+}$  [Section 4.1.11 Stop/restart of cyclic transmission](#page-86-0)

### 4.3.2 Loopback function

This function isolates a disconnected cable or faulty station from the network, so that data link can be continued among normally operating stations.

### **(1) Cable disconnection**

Data link is continued even if a cable is disconnected.

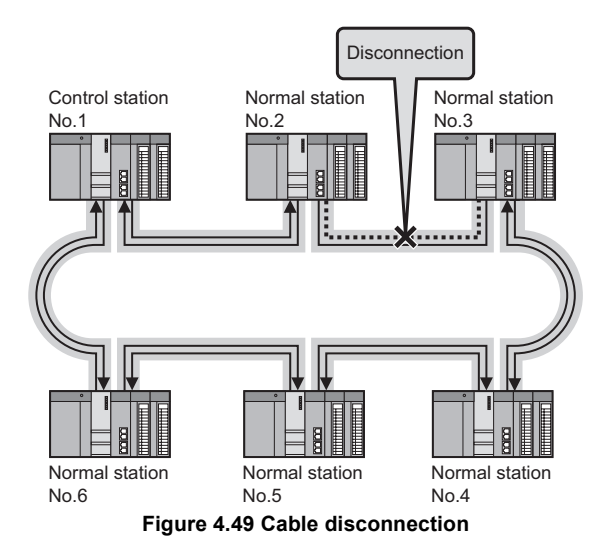

# **POINT**

Although the CC-Link IE controller network uses 2 core cables, loopbback occurs even if a disconnection or an error is detected on one side. (Transmissions using one side only are not performed.)

### **(2) Station failure**

Data link is continued except for a faulty station.

If two or more stations go down, a station located between the faulty stations cannot perform data link.

However, when more than one station exist between the faulty stations, a normal station is changed to a sub-control station and continues data link.

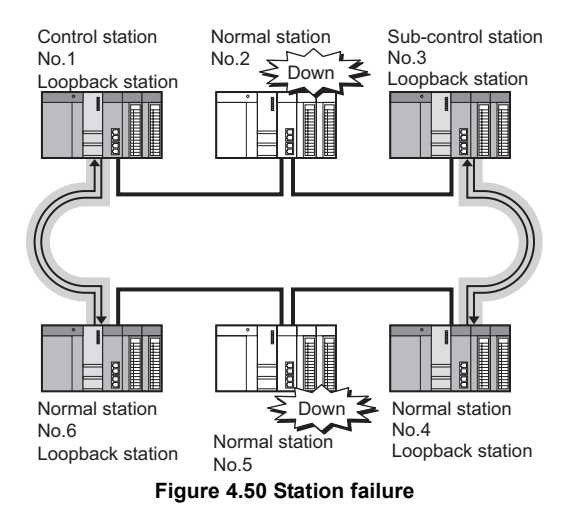

OVERVIEW OVERVIEW **2**SYSTEM<br>CONFIGURATION **3SPECIFICATIONS** SPECIFICATIONS **4FUNCTIONS** FUNCTIONS **5** PREPARATION AND<br>SETUP PREPARATION AND **6** PARAMETER<br>SETTING PARAMETER SETTING

# 4.3.3 Automatic return function

When a station disconnected from a network due to a data link error recovers from the error, the station is automatically reconnected to the network and restarts data link. This automatic return does not affect data link.

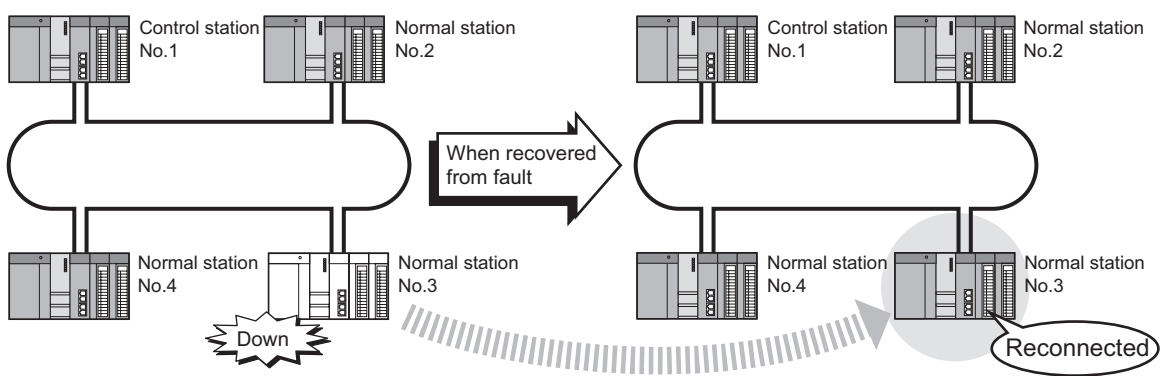

**Figure 4.51 Automatic return function**

MELSEG Q <sub>series</sub>

### 4.3.4 Cable fault detection function

A cable fault can be detected as a cause of a communication error. The CC IE Control Network Diagnostics makes troubleshooting easy.

Section 10.4 Checking the Error Description with the CC IE Control Network **[Diagnostics](#page-524-0)** 

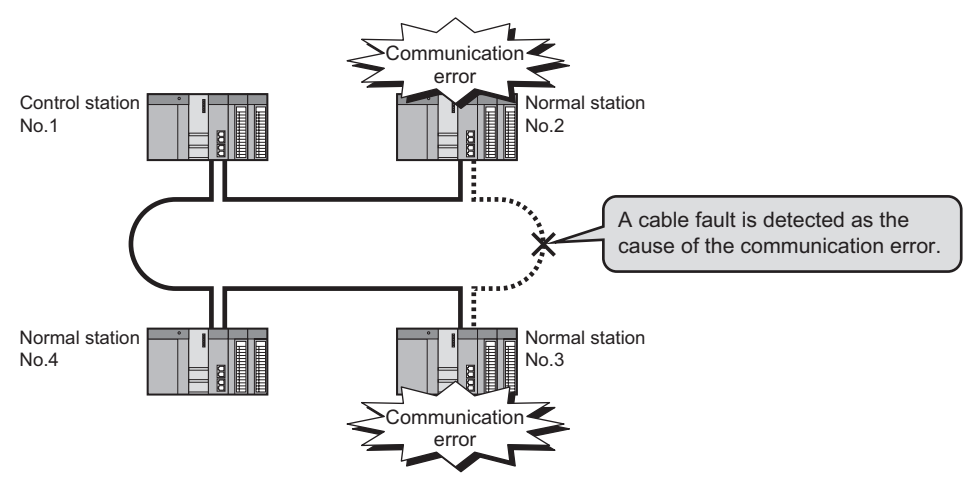

**Figure 4.52 Cable fault detection function**

### 4.3.5 Cable insertion error detection function

Incorrect cable connection between OUT and IN can be detected as a cause of loopback or disconnection from the network.

The CC IE Control Network Diagnostics makes troubleshooting easy.

Section 10.4 Checking the Error Description with the CC IE Control Network **[Diagnostics](#page-524-0)** 

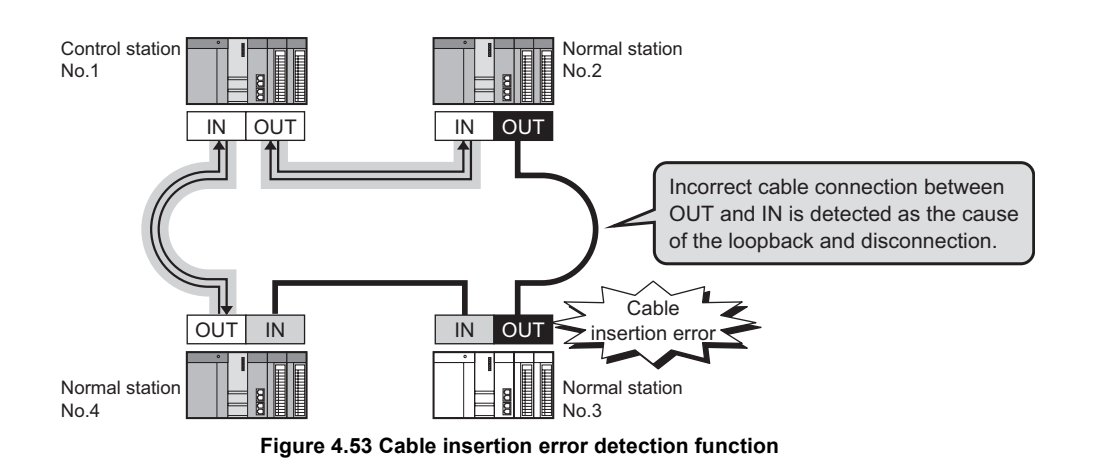

OVERVIEW

OVERVIEW

**2**

SYSTEM<br>CONFIGURATION

**3**

### 4.3.6 Detection of duplicated control station or station No.

Duplication of the control station or station No. can be detected as a cause of loopback or disconnection from the network.

The CC IE Control Network Diagnostics makes troubleshooting easy.

Section 10.4 Checking the Error Description with the CC IE Control Network **[Diagnostics](#page-524-0)** 

When power is applied or when a disconnected station returns to the network, this function checks whether the control station of the network and station No. are duplicated or not. The following describes how each station behaves when duplication of the control station or station No. is detected.

#### **(1) When turning ON all stations simultaneously**

(a) When duplication of the control station is detected

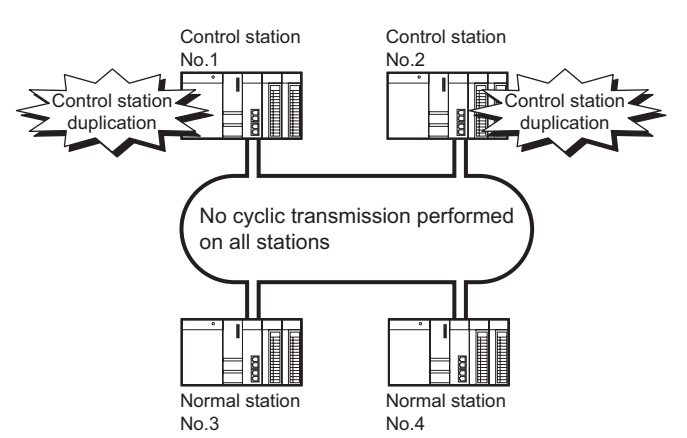

**Figure 4.54 When duplication of the control station is detected**

**Table 4.15 When duplication of the control station is detected**

| <b>Function</b>           | <b>Operation</b>               |
|---------------------------|--------------------------------|
| Cyclic transmission       | Not performed on all stations. |
| Transient<br>transmission | Available for all stations.    |

OVERVIEW

**2**

SYSTEM<br>CONFIGURATION

**3**

SPECIFICATIONS

**SPECIFICATIONS** 

**4**

FUNCTIONS

**FUNCTIONS** 

**5**

#### (b) When duplication of station No. is detected

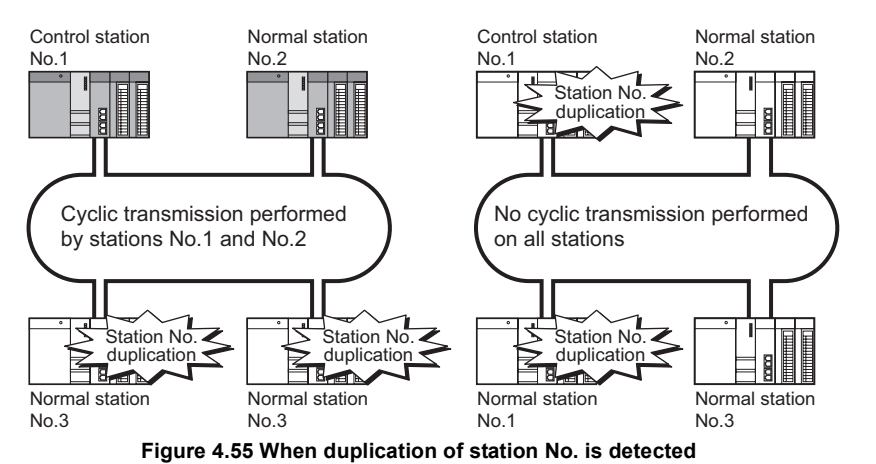

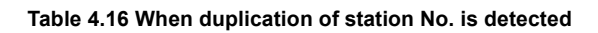

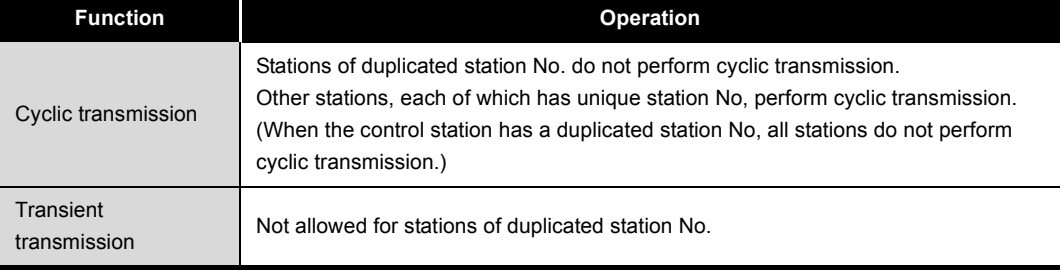

**8**

PROGRAMMING

PROGRAMMING

#### **(2) When adding a station to the network**

A station will be added to a network in the following cases:

- A station in the network is disconnected due to an error, and after correction of the error, power is reapplied.
- Power is applied to stations in order to start up the system and a station is added to the network.
- (a) When duplication of the control station is detected
	- Another control station was added by mistake.

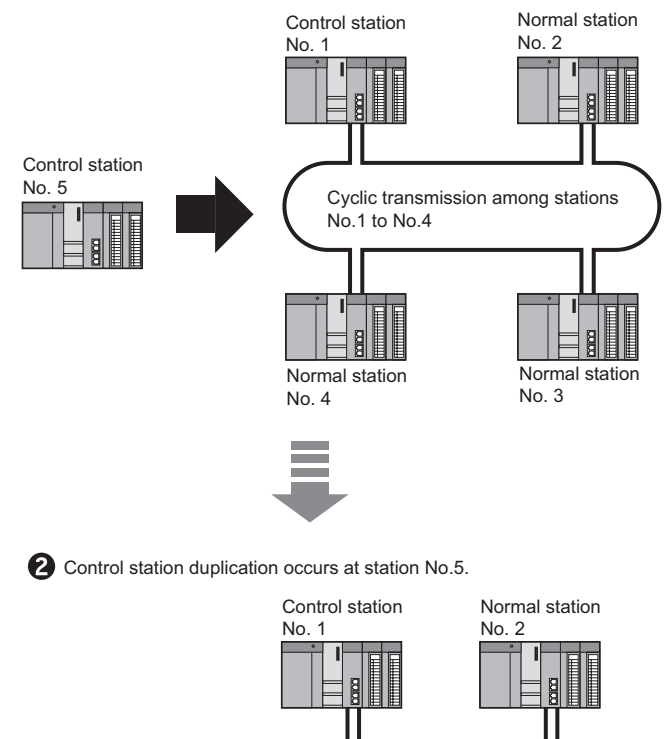

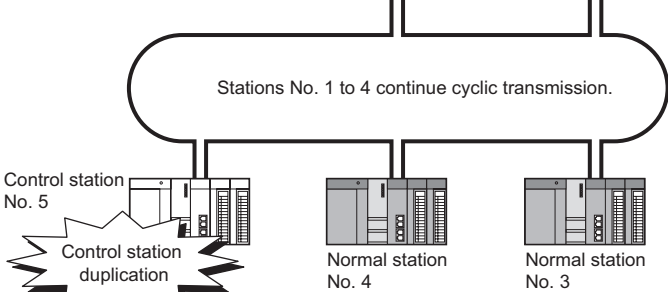

#### **Figure 4.56 When duplication of the control station is detected**

**Table 4.17 When duplication of the control station is detected**

| <b>Function</b>        | Operation                                                                      |
|------------------------|--------------------------------------------------------------------------------|
| Cyclic transmission    | The control station added to the network does not perform cyclic transmission. |
| Transient transmission | Available for all stations.                                                    |

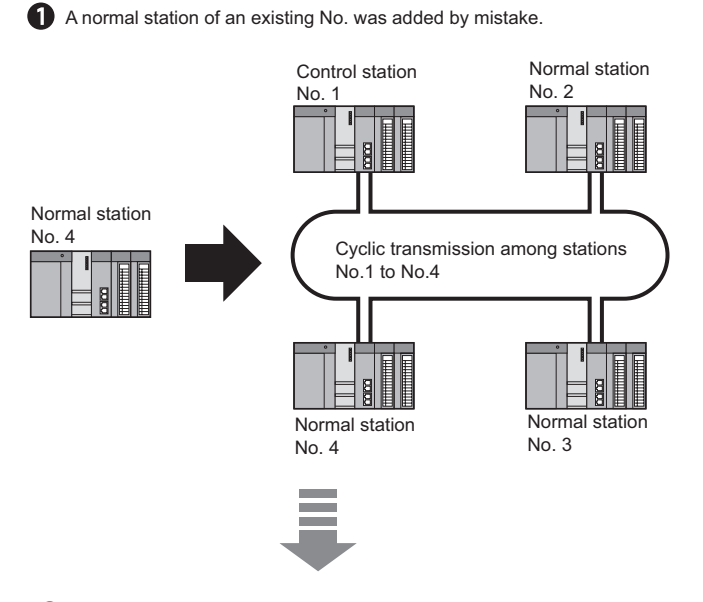

#### (b) When duplication of station No. is detected

Station No. duplication occurs at added station No.4.

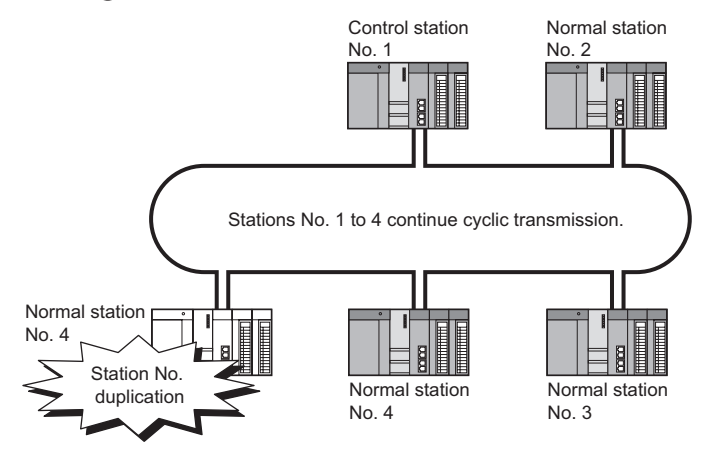

**Figure 4.57 When duplication of station No. is detected**

**Table 4.18 When duplication of station No. is detected**

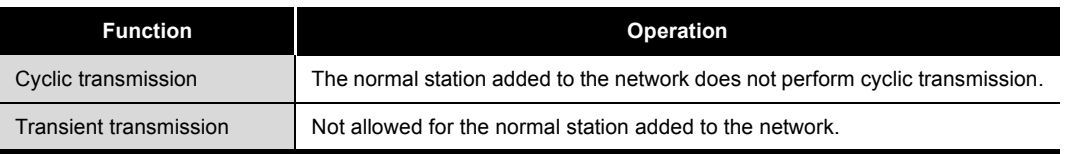
#### **(3) When adding a network to another network**

A network will be added to another network in the following cases:

- After a network is divided into two due to cable disconnection, the cable is reconnected.
- After dividing or localizing a network to debug the system, the divided networks is to be reconnected into one.
- (a) When duplication of the control station is detected

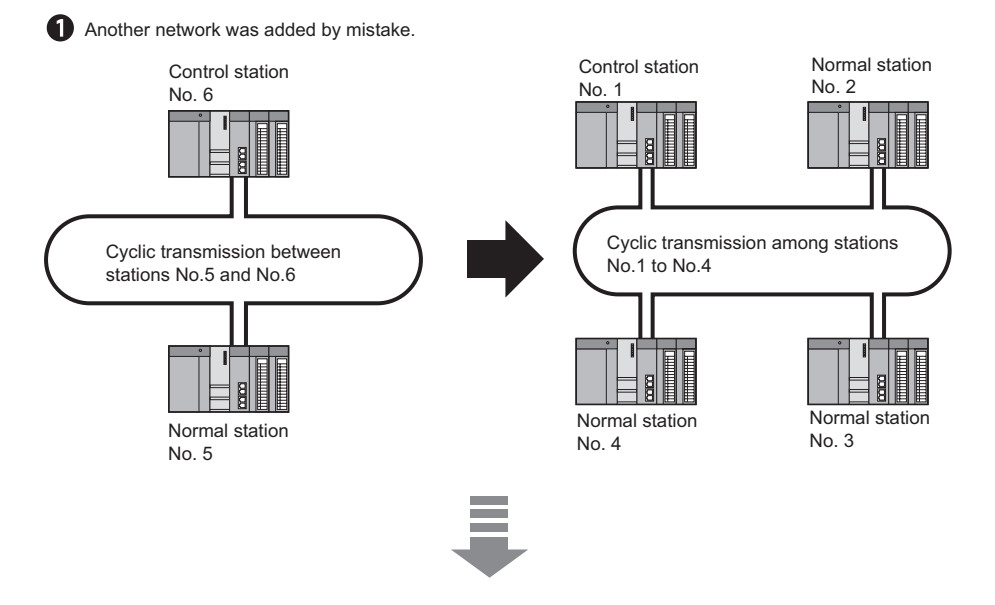

**2** Control station duplication occurs at two control stations.

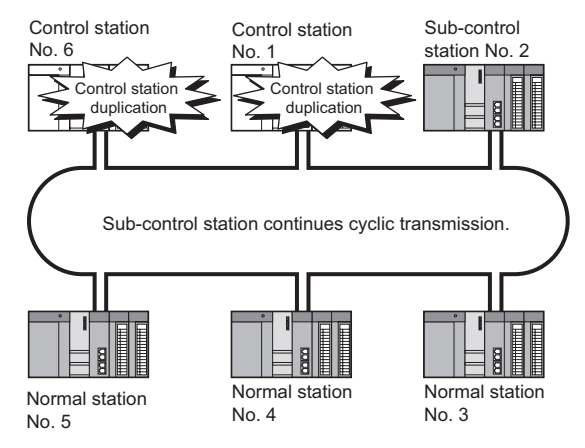

#### **Figure 4.58 When duplication of the control station is detected**

**Table 4.19 When duplication of the control station is detected**

| <b>Function</b>        | <b>Operation</b>                                                                                                    |
|------------------------|----------------------------------------------------------------------------------------------------|
| Cyclic transmission    | The two control stations do not perform cyclic transmission.<br>The sub-control station performs cyclic transmission. |
| Transient transmission | Available for all stations.                                                                                           |

MELSEG Q series

#### (b) When duplication of station No. is detected

Another network that includes an existing station No. was added by mistake.

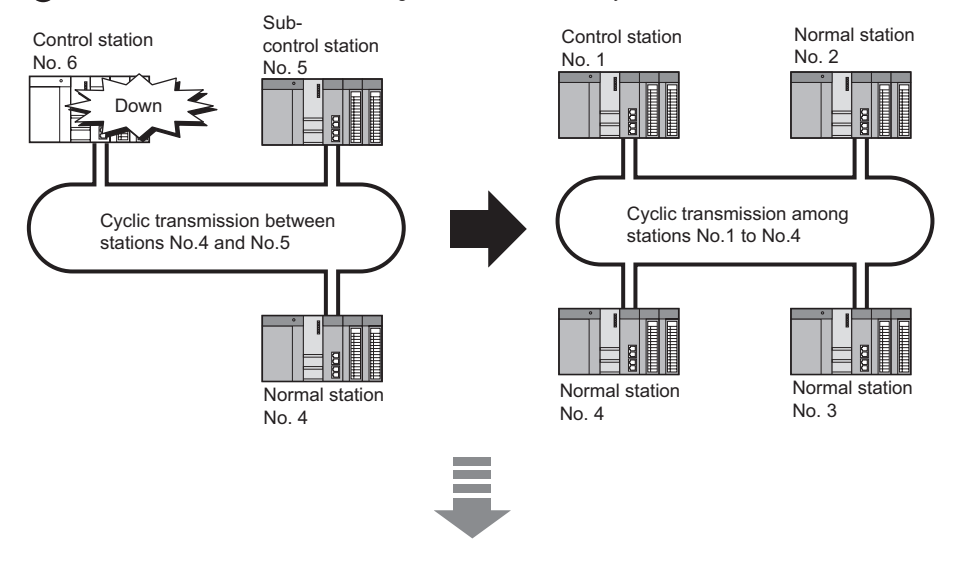

Station No. duplication occurs at station No.4.

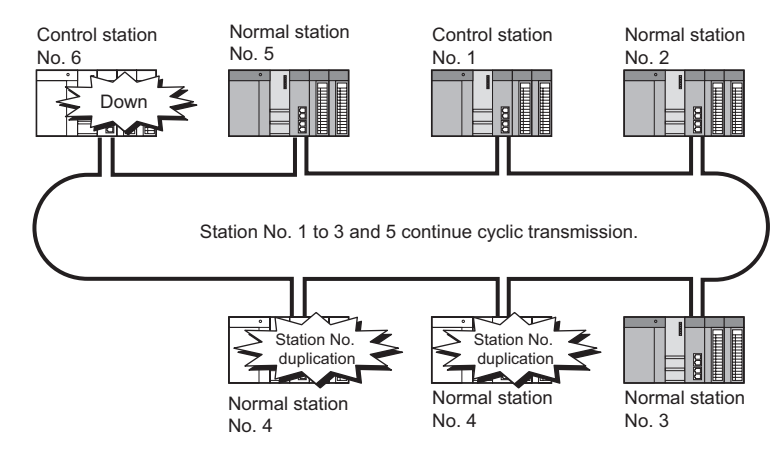

Upon reconnection to the network, control station duplication is detected at station No.6.  $\sqrt{3}$  [\(2\) When adding a station to the network in this section](#page-106-0)

**Figure 4.59 When duplication of station No. is detected**

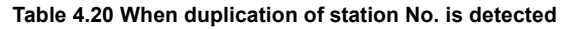

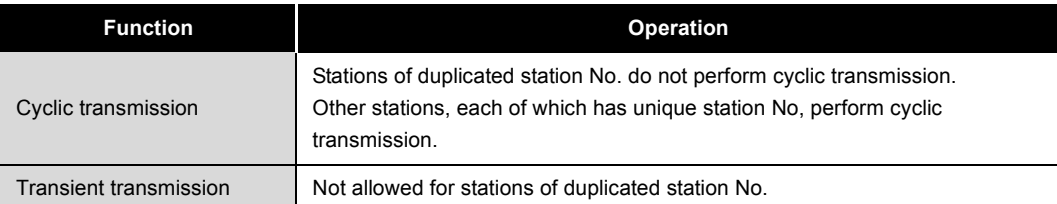

**8**

PROGRAMMING

PROGRAMMING

## 4.3.7 External power supply function

Power can be directly supplied from the outside to the CC-Link IE controller network module with external power supply function.

Even if a CPU module power goes down in a network, data link will continue among normally operating stations without being disrupted at the power-down station. (Loopback does not occur.)

Data link is also continued between more than one station where CPU module power has gone down.

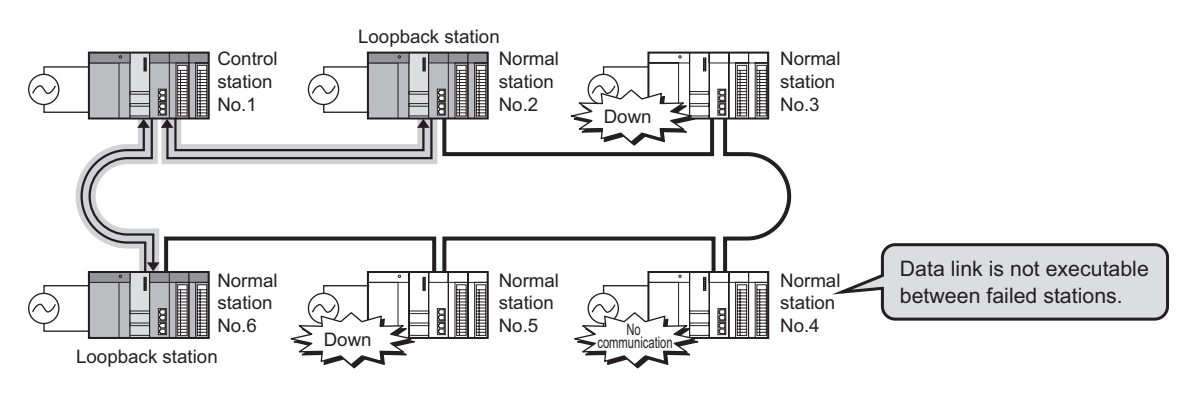

## **(1) Without external power supply function**

**Figure 4.60 Without external power supply function**

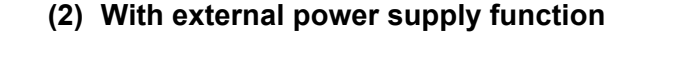

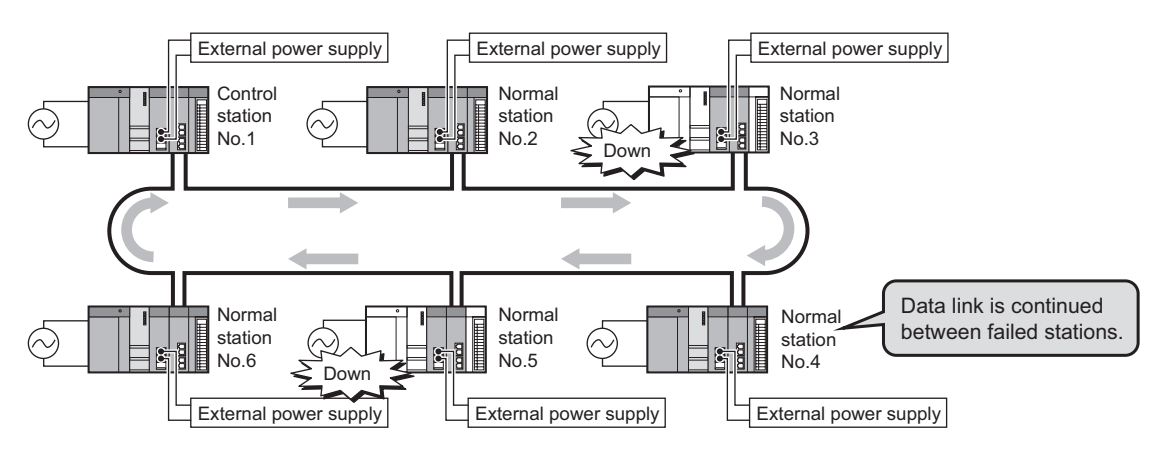

**Figure 4.61 With external power supply function**

# 4.4 Interrupt Request to CPU Module

Interrupt conditions are checked every link scan, and if the conditions are met, an interrupt is requested to the CPU module to start the interrupt program.

Set interrupt conditions in [Interrupt setting] for each station.

[Section 6.5 Interrupt Settings](#page-205-0)

# **POINT**

- (1) Interrupt program start of the own station can be instructed from another station.
- (2) Since a part describing the start conditions in the sequence program is not needed, the number of steps and the sequence scan time can be reduced.

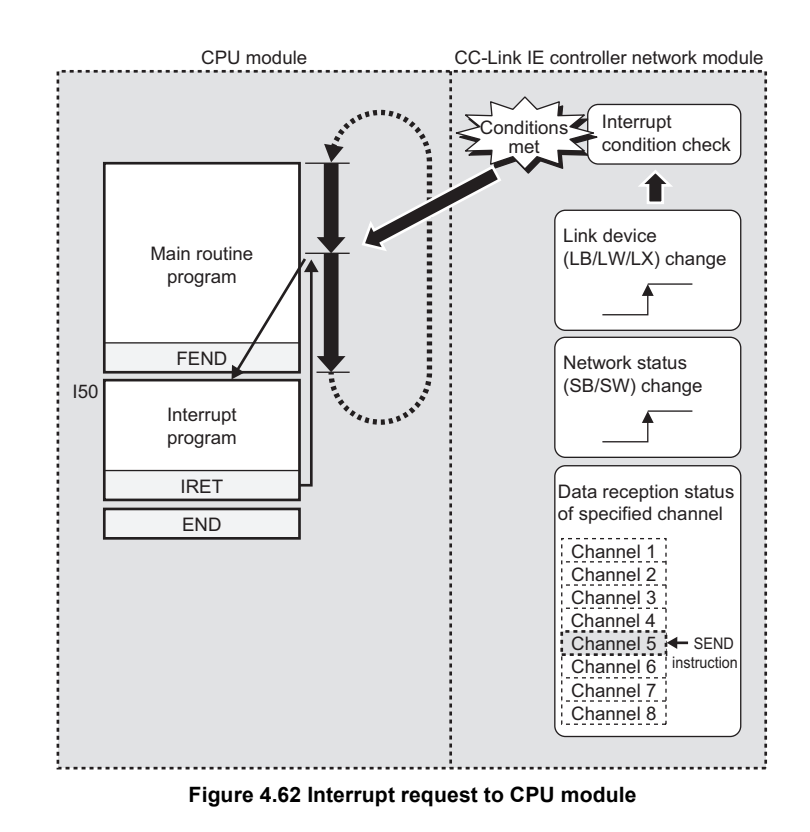

# **POINT**

To execute an interrupt program, "EI" (Enable Interrupt) must be executed in the main program.

PROGRAMMING

PROGRAMMING

# 4.5 Station No. Setting by Sequence Program

For Universal model QCPUs, the station No. of a normal station (own station) can be set in the sequence program. \*1\*2

If there are any normal stations that can share the same sequence program and network parameters (except for station No.), specifying their station numbers in the sequence program creates common project data for them, allowing easy data management.

- \* 1 Check the serial No. and software version for applicability.
	- [Appendix 3 Functional Upgrade of CC-Link IE controller network](#page-588-0)
- \* 2 For High Performance model QCPUs, station No. cannot be set in sequence programs. Therefore, set it in Network parameters.

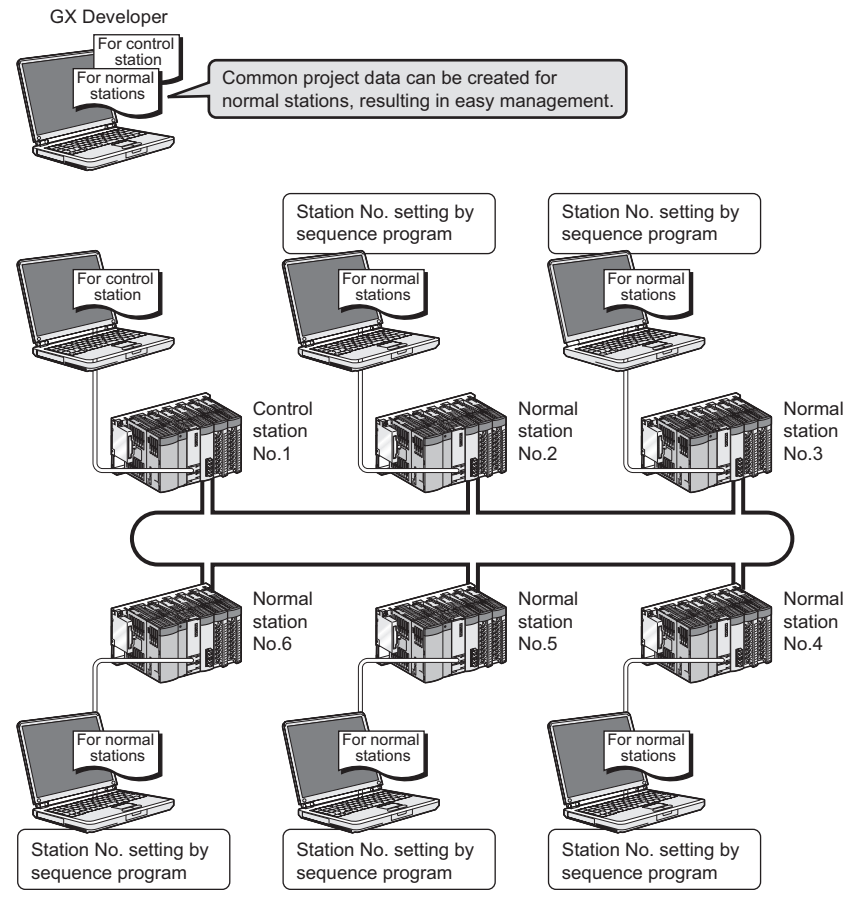

**Figure 4.63 Creating common project data for normal stations**

OVERVIEW

OVERVIEW

**2**

SYSTEM<br>CONFIGURATION

**3**

SPECIFICATIONS

**SPECIFICATIONS** 

**4**

FUNCTIONS

**UNCTIONS** 

**5**

PREPARATION AND PREPARATION AND<br>SETUP

**6**

PARAMETER SETTING

PARAMETER<br>SETTING

PROCESSING TIME

PROCESSING TIME

**8**

PROGRAMMING

PROGRAMMING

# **(1) Using the UINI instruction (** $\sqrt{=}$  [Section 9.18 Z\(P\).UINI](#page-464-0))

Set a station No. of a normal station (own station) with the UINI instruction.

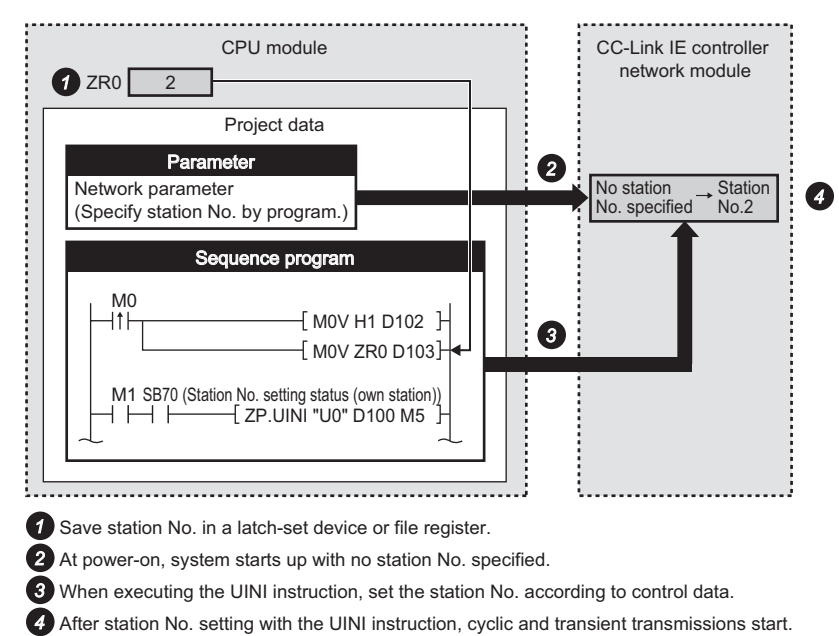

**Figure 4.64 Station No. setting using UINI instruction**

#### **(2) Setting up Network parameters**

For use of the UINI instruction, select "Specify station No. by program." in Network parameters.

[Section 6.2 Network Setting](#page-159-0)

## **(3) Precautions**

For a multiple CPU system consisting of Universal model QCPU(s) and any other model QCPU(s), set station No. of the CC-Link IE controller network module by a network parameter.

In such a case, if the station No. of the CC-Link IE controller network module is set by the UINI instruction, access to other than Universal model QCPUs via the CC-Link IE controller network module is not available.

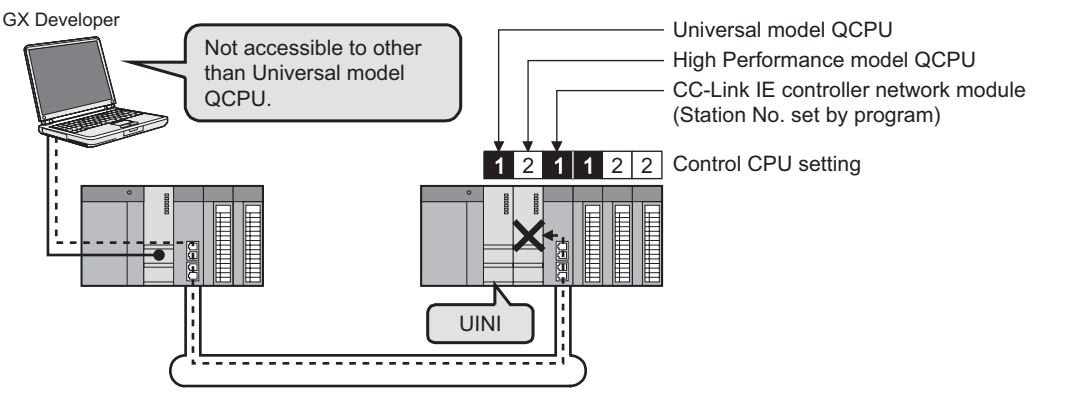

**Figure 4.65 Precautions for multiple CPU system**

# 4.6 Redundant-CPU-Compatible Function

This section explains the case of using the CC-Link IE controller network module with Redundant CPUs.

## 4.6.1 Overview of redundant system operation

#### Redundant system System A System B (control system) (standby system) Normal station Normal station Control station Normal station No.3 No.4 No.1 No. 2 Tracking cable **4) Tracking transfer** Link relay (LB) LB0 No.1, 2 send range nomondomonomondomond No.1, 2 առատվ No.1, 2 No.3 send range No.3 No.3 duunnu No.3 humum monomi No.4 No.4 humum No.4 fonomo No.4 send range dununun LB7FFF  $1) 2)$   $1) 3)$ **Figure 4.66 Cyclic transmission processing**

## **(1) Cyclic transmission processing**

- 1) A redundant system is composed of system A and system B, and the same send ranges for respective stations in link devices (LB/LW) are set for stations of systems A and B.\*1
- 2) The station acting as the control system sends and receives cyclic data.
- 3) The station acting as the standby system only receives cyclic data.
- 4) The source CPU-side-device data in the own station's send range in the link devices (LB/LW) must be tracking-transferred.\*2\*3 For details of tracking transfer, refer to the following manual. **QnPRHCPU User's Manual (Redundant System)**
- \* 1 Pairing is not available for communication by LX/LY.
- \* 2 Tracking transfer is not available for link direct devices  $(J \ \square \ \setminus \square)$ .
- \* 3 Do not use tracking transfer for the link special relay (SB0020 to SB01FF) and link special register (SW0020 to SW01FF) that are turned ON/OFF by the system.

## **(2) Data link continuation**

If an error occurs in the control system CPU or CC-Link IE controller network module, the control and standby systems will be switched each other and the former standby system takes over the system control and continues data link.

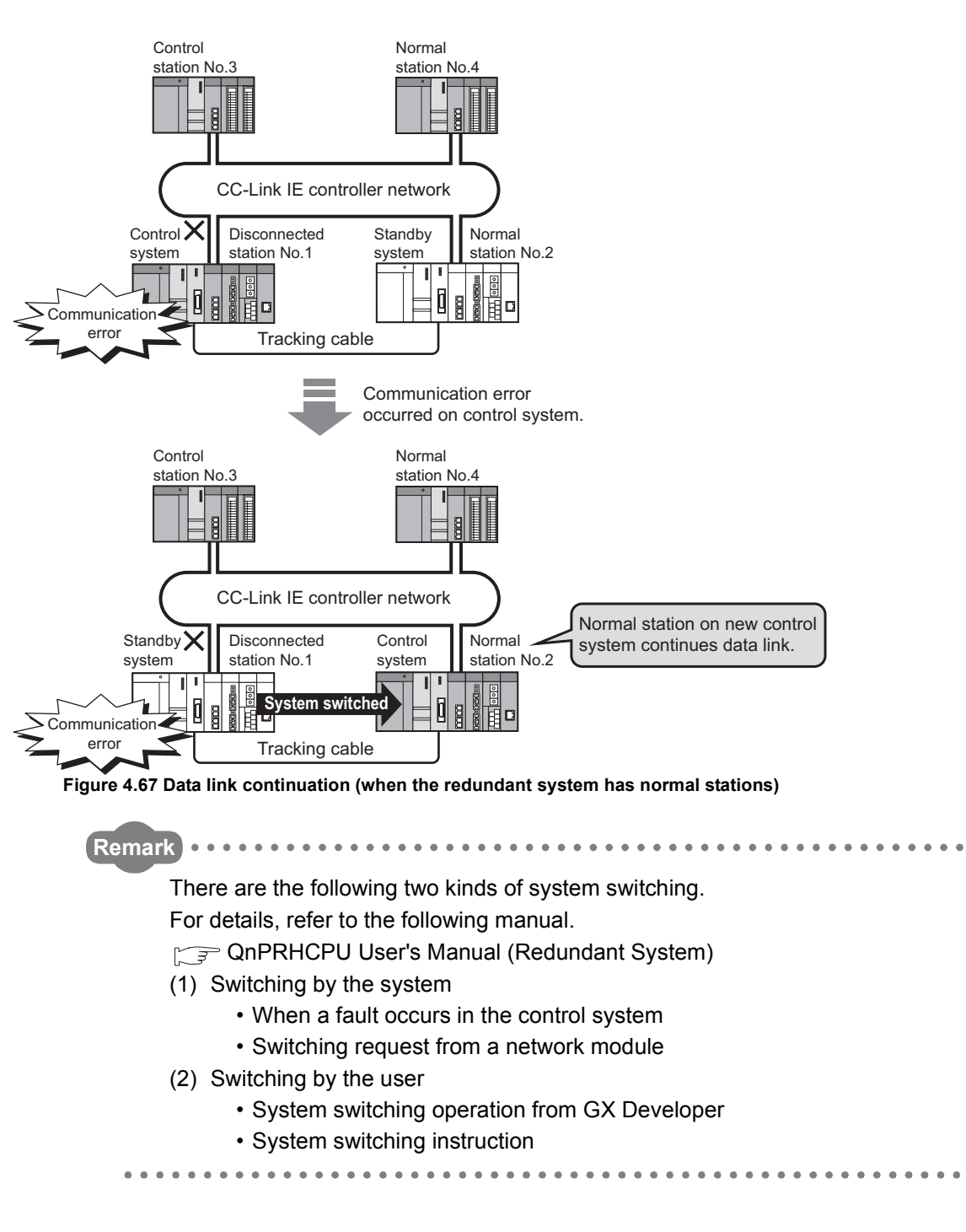

PROGRAMMING

PROGRAMMING

## **(3) Pairing settings for the redundant system**

When a network contains a redundant system, pairing settings are required for

network parameters of the control station.\*1

Select the control station's [Network range assignment] - [Pairing] to configure the settings.

[Section 6.3.4 Pairing](#page-179-0)

\* 1 Check the serial No. and software version for applicability.

[Appendix 3 Functional Upgrade of CC-Link IE controller network](#page-588-0)

#### **(4) Project file in GX Developer**

For a redundant system, create parameters and programs in one project file and write them to programmable controllers of both systems.

#### **(5) Precautions**

(a) When the redundant system is in the debug mode Do not connect the CC-Link IE controller network modules on both systems to the network at the same time.

In the debug mode, system B CPU also operates with the same parameters as system A. Therefore, duplication of the control station and station number is detected at the time of concurrent connection to the network.

(b) Error detection due to power ON/OFF of another station (including the standby system)

A system switching request may be issued due to detection of a temporary data link error in the following cases:

- Power ON/OFF of another station (including the standby system)
- Boot or shutdown of a personal computer with a CC-Link IE controller network interface board

If the above system switching request is issued before startup of the standby system, a continue error, "CAN'T SWITCH" may be detected in the control system CPU.

Since normal control can be continued even if "CAN'T SWITCH" is detected, program the system properly so that this error detection will not stop the control. For information on how to clear "CAN'T SWITCH", refer to the following manual. **COMPRHCPU User's Manual (Redundant System)** 

# 4.6.2 System switching request to control system CPU

Once the CC-Link IE controller network module on the same base as the control system CPU detects a data link error, it issues a system switching request to the control system CPU.

Depending on the operation status (power OFF, stop error, etc.) of the standby system, however, system switching may not be executed.

For details, refer to the following manual.

**QnPRHCPU User's Manual (Redundant System)** 

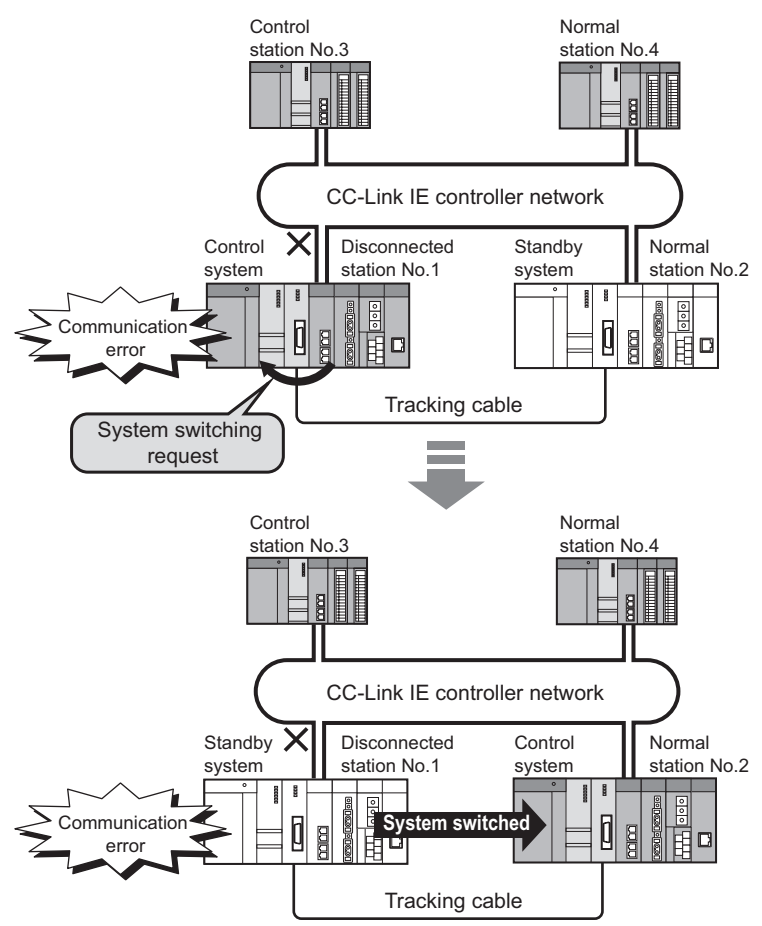

**Figure 4.68 System switching request to the control system CPU**

OVERVIEW

OVERVIEW

**2**

SYSTEM<br>CONFIGURATION

**4 - 61**

## **(1) System switching factor**

If the data link error status (the D.LINK LED is off) is continued for the period of system switching monitoring time or longer, a system switching request will be issued to the control system CPU.

#### **(2) Setting System switching monitoring time**

Set a System switching monitoring time in [Network range assignment] of the control station.

[Section 6.3 Network Range Assignment](#page-162-0)

#### **(3) Disabling system switching that is caused by a data link error**

Setting Data-link-error-induced system switching disable flags (SB0017) of both systems to ON in advance prevents a system switching request from being issued to the control system CPU even if a data link error is detected.<sup>\*1</sup>

[Appendix 1 Link Special Relay \(SB\) List](#page-551-0)

\* 1 Tracking-transfer the Data-link-error-induced system switching disable flag (SB0017).

# **Remark**

Use this flag to prevent an undesired system switching during network maintenance (e.g. cable replacement), which may caused by a data link error due to incorrect operation.

#### **(4) System switching that is caused by a network module error**

Upon detection of an error that disables data link, such as hardware failure of a CC-Link IE controller network module, a system switching request is issued to the control system CPU.

Note that system switching due to a network module error is executed regardless of System switching monitoring time and the status of Data-link-error-induced system switching disable flag (SB0017).

OVERVIEW

OVERVIEW

**2**

SYSTEM<br>CONFIGURATION

**3**

SPECIFICATIONS

**SPECIFICATIONS** 

**4**

FUNCTIONS

FUNCTIONS

**5**

PREPARATION AND PREPARATION AND<br>SETUP

**6**

PARAMETER SETTING

PARAMETER<br>SETTING

PROCESSING TIME

PROCESSING TIME

**8**

**(5) Cyclic transmission processing when system switching is requested to the control system CPU**

The following are examples of link relay (LB) data transmission.

(a) When both systems are powered ON System A acts as the control system, starting data link.

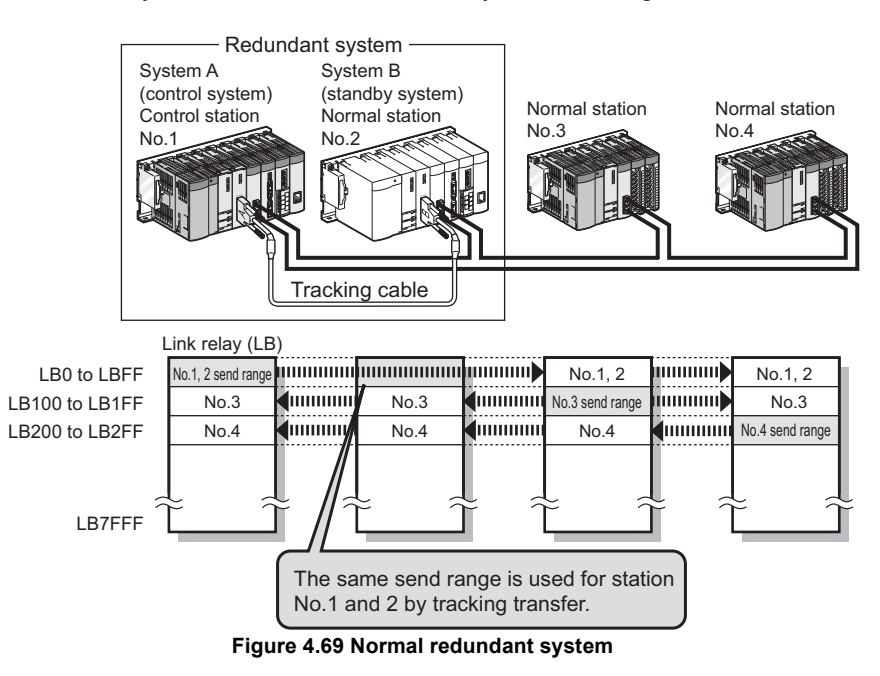

(b) When a system switching occurs due to a communication error on the control system

If station No.1 is disconnected from the network due to a communication error, a system switching request is issued to the control system CPU, resulting in system switching.

The new control system (station No.2) continues data link. Cyclic transmission after the system switching is illustrated below.

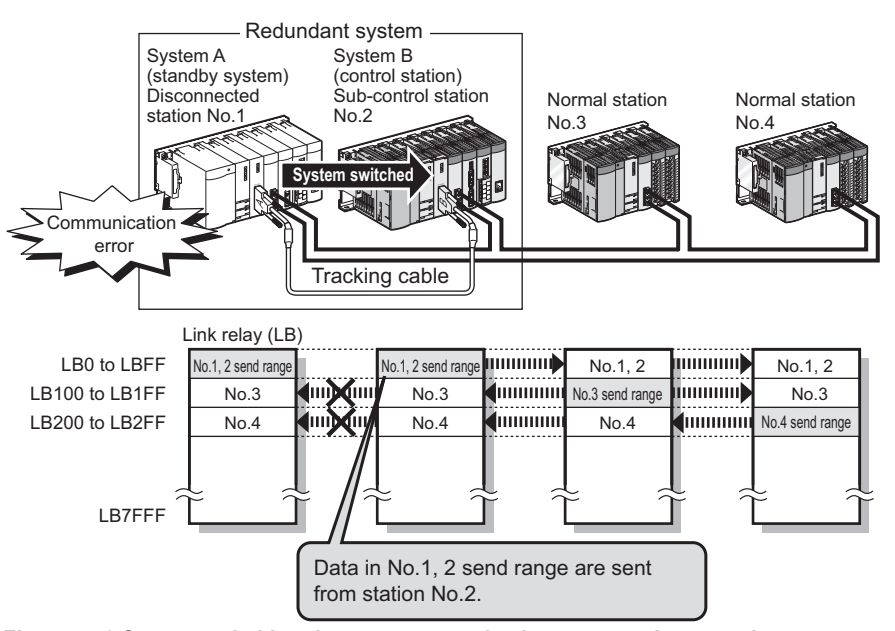

**Figure 4.70 System switching due to a communication error on the control system**

#### (c) When station No.1 is reconnected to the network

Station No.1 that was disconnected due to a communication error is reconnected to the network as a normal station when it recovers from the error. At this time, system switching does not occur.

Cyclic transmission after reconnection of station No.1 is illustrated below.

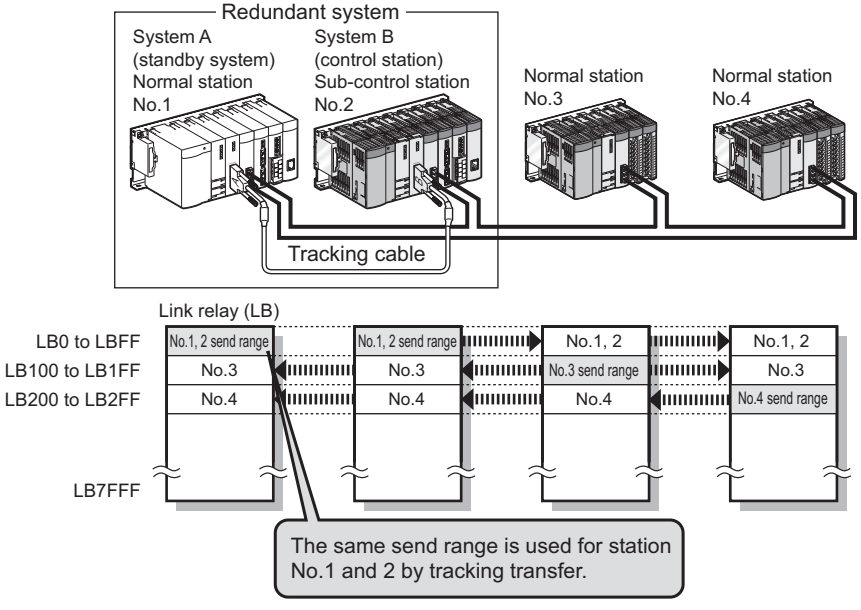

**Figure 4.71 Reconnection of station No.1**

# CHAPTER5 PREPARATION AND SETUP

This chapter explains the procedures for connecting the CC-Link IE controller network module to the network, wiring and other information.

# 5.1 Implementation and Installation

This section provides the handling precautions, from unpacking to installation of the CC-Link IE controller network module.

For details of the implementation and installation of the CC-Link IE controller network module, refer to the following.

**THE QCPU User's Manual (Hardware Design, Maintenance and Inspection)** 

PROGRAMMING

PROGRAMMING

OVERVIEW

OVERVIEW

**2**

SYSTEM<br>CONFIGURATION

**3**

SPECIFICATIONS

**SPECIFICATIONS** 

## 5.1.1 Handling precautions

This section describes precautions for handling the CC-Link IE controller network module itself.

- **(1) Since the module case is made of resin, do not drop the module or apply a strong impact to it.**
- **(2) Do not remove the printed-circuit board of the module from the case. Doing so will cause failure.**
- **(3) Be careful to prevent foreign matter such as dust or wire chips from entering the module. Failure to do so may cause a fire, failure or malfunction.**
- **(4) A protective film is attached to the module top to prevent foreign matter such as wire chips from entering the module during wiring. Do not remove the film during wiring. Be sure to remove it for heat dissipation before system operation.**
- **(5) Before handling the module, touch a grounded metal object to discharge the static electricity from the human body. Not doing so may cause a failure or malfunction of the module.**
- **(6) Tighten the screws such as module fixing screws within the following ranges.**

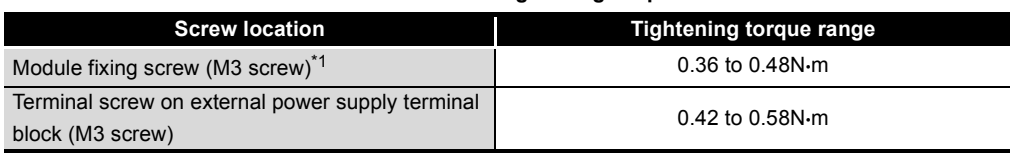

**Table 5.1 Screw tightening torque**

 \* 1 The module can be easily fixed onto the base unit using the hook at the top of the module. However, it is recommended to secure the module with the module fixing screw if the module is subject to significant vibration.

# 5.2 Pre-operational Procedure

The following shows the procedures to be taken before operation.

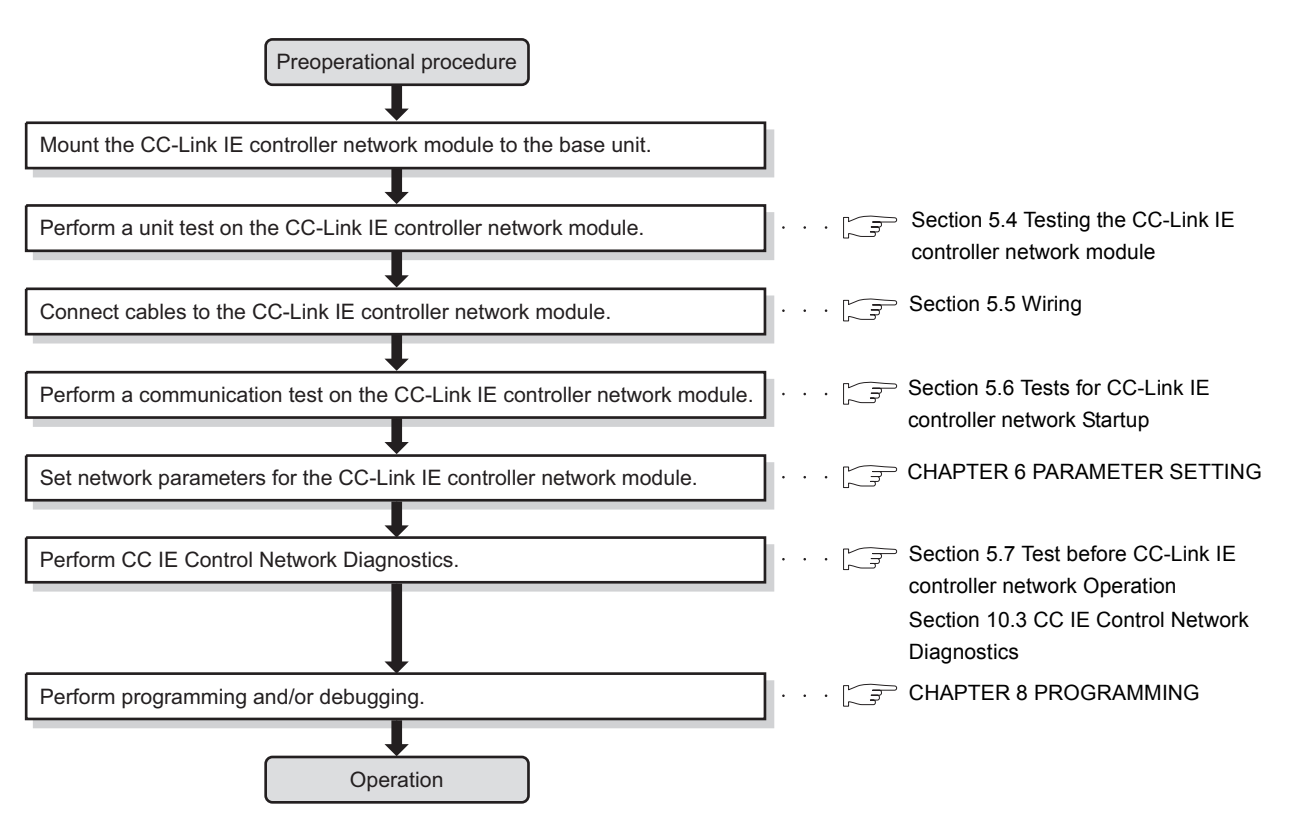

**Figure 5.1 Procedures before system operation**

OVERVIEW

OVERVIEW

MELSEG **Q** series

**2**

SYSTEM<br>CONFIGURATION

**3**

SPECIFICATIONS

**SPECIFICATIONS** 

**4**

FUNCTIONS

**FUNCTIONS** 

**5**

PREPARATION AND **REPARATION AND**<br>ETUP

**6**

PARAMETER SETTING

PARAMETER<br>SETTING

# 5.3 Part Names

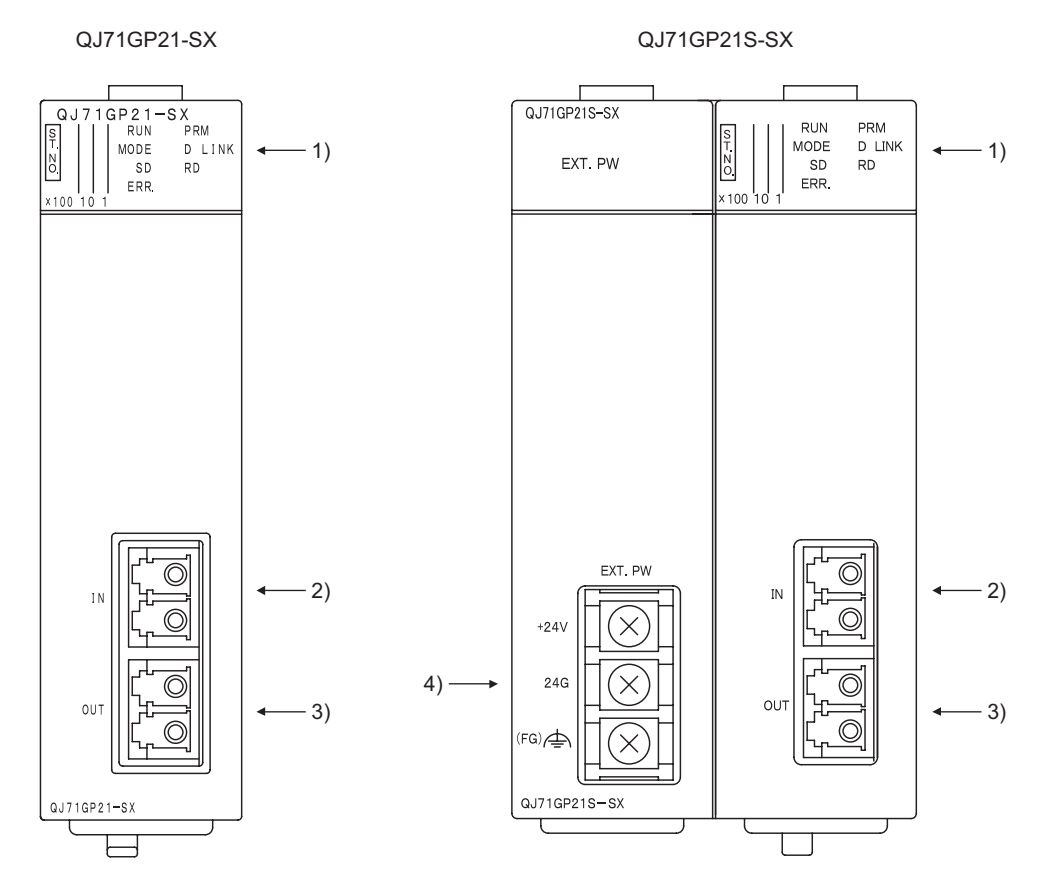

This section describes each part and name of the CC-Link IE controller network module.

**Figure 5.2 External view of the CC-Link IE controller network module**

**Table 5.2 Names of parts**

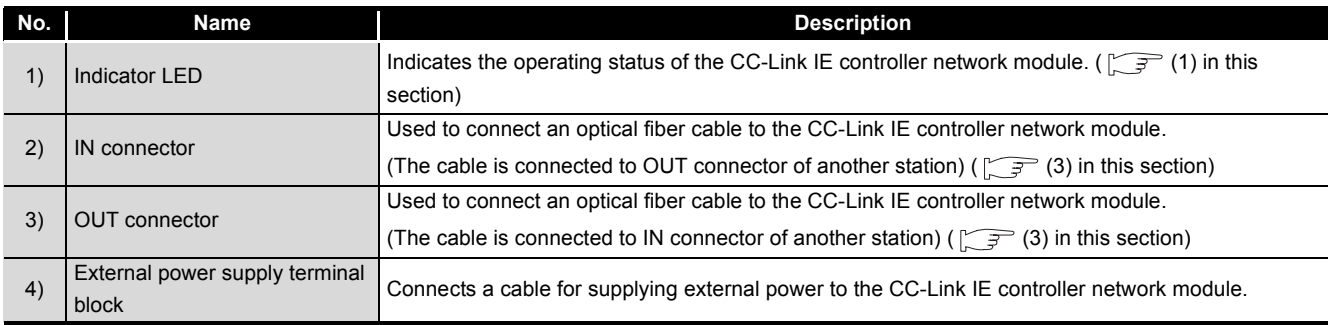

**MELSEG Q** series

**1**

OVERVIEW

OVERVIEW

**2**

SYSTEM<br>CONFIGURATION

**3**

SPECIFICATIONS

**SPECIFICATIONS** 

**4**

## **(1) Indicator LEDs**

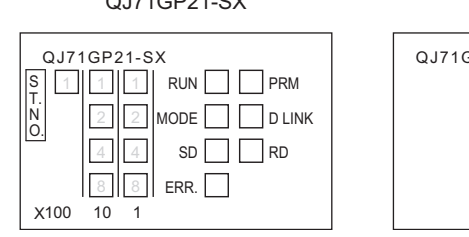

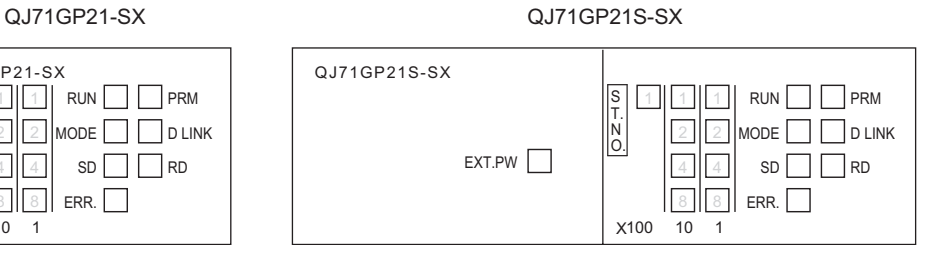

#### **Figure 5.3 Indicator LEDs**

#### **Table 5.3 LED indication**

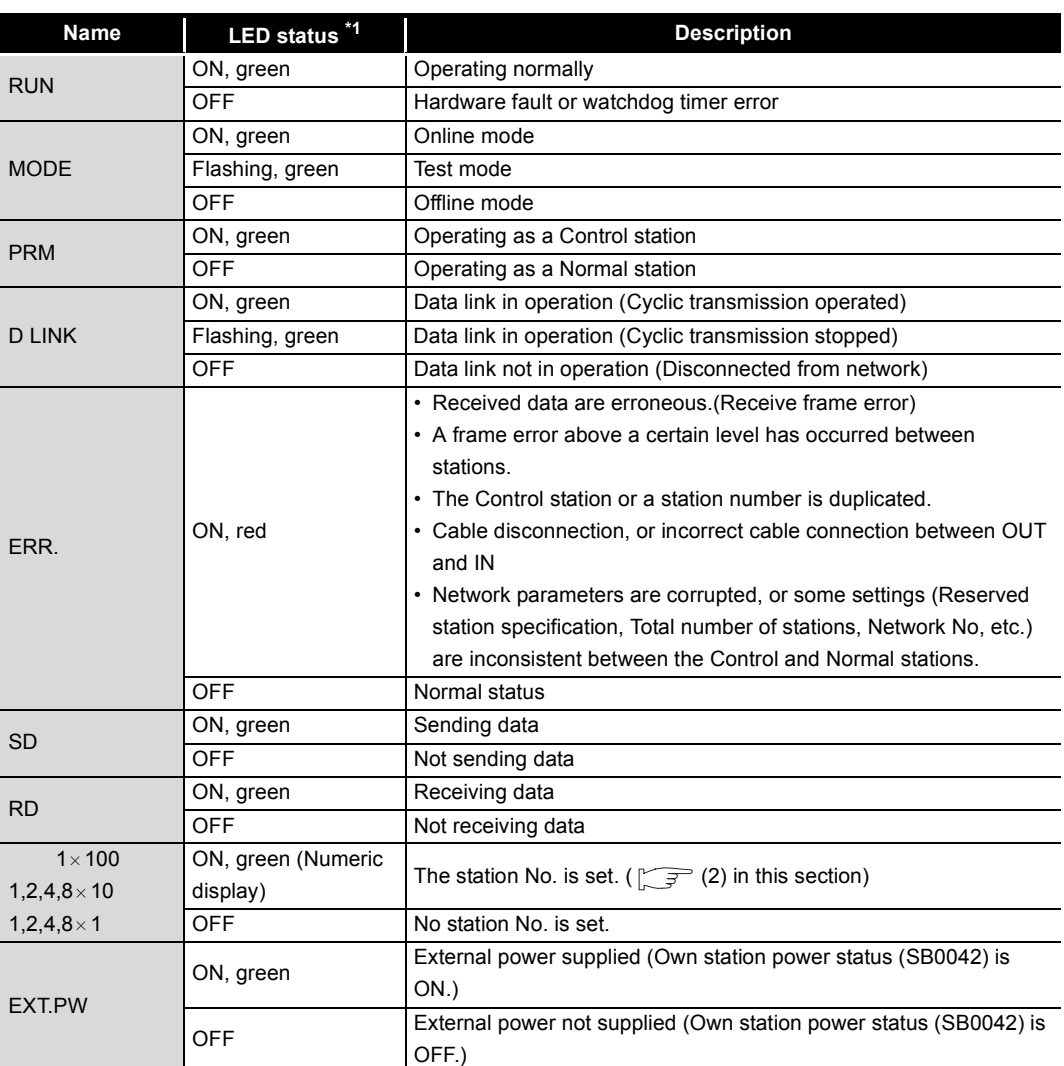

\* 1 When the CPU module is reset, the LEDs other than the EXT.PW LED turn OFF.

(2) Station No. setting

Station No. of the CC-Link IE controller network module is indicated. (Example) When indicating station No.15

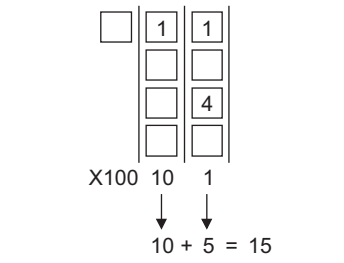

**Figure 5.4 Example of station No. setting indication**

(3) IN and OUT connectors

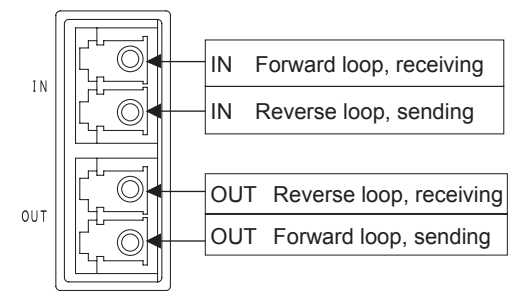

**Figure 5.5 IN and OUT connectors**

# <span id="page-127-0"></span>5.4 Testing the CC-Link IE controller network module

This section describes the tests of the CC-Link IE controller network module. Before starting up the system, the test is to be performed to check the CC-Link IE controller network module and cables.

Perform each test according to the following.

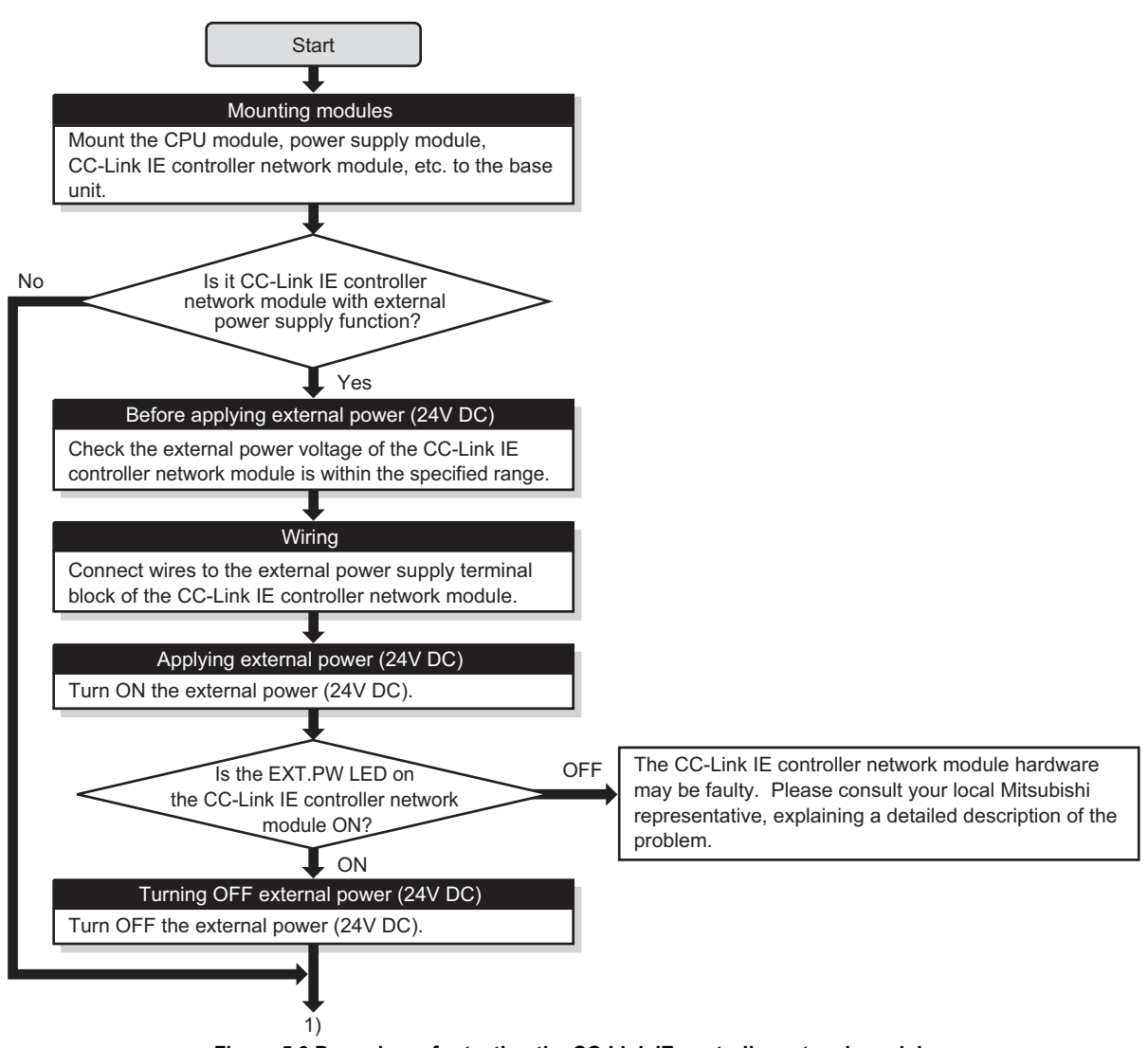

<span id="page-127-1"></span>**Figure 5.6 Procedures for testing the CC-Link IE controller network module**

OVERVIEW

OVERVIEW

MELSEG **Q** series

**2**

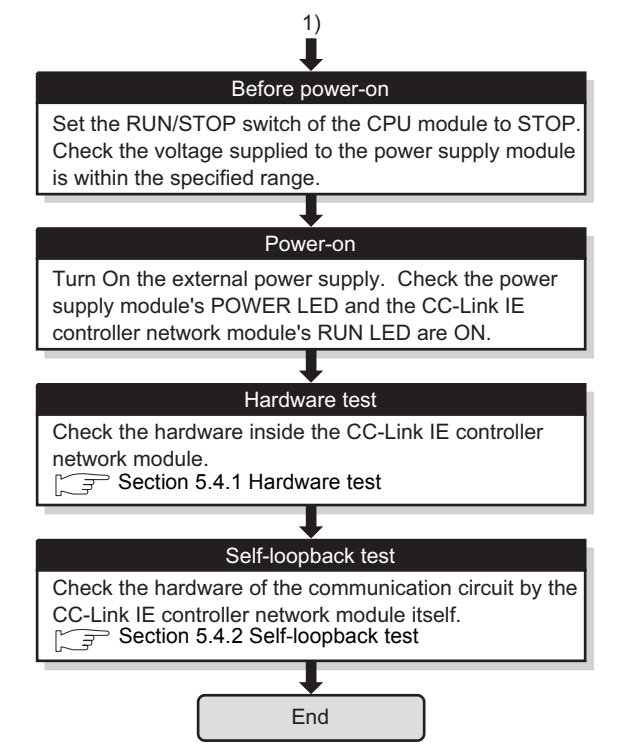

**[Figure 5.6](#page-127-1) Procedures for testing the CC-Link IE controller network module (Continued)**

OVERVIEW

OVERVIEW

**2**

SYSTEM<br>CONFIGURATION

**3**

SPECIFICATIONS

**SPECIFICATIONS** 

**4**

FUNCTIONS

**FUNCTIONS** 

**5**

PREPARATION AND

REPARATION AND

SETUP

**6**

PARAMETER SETTING

PARAMETER<br>SETTING

## <span id="page-129-0"></span>5.4.1 Hardware test

Hardware test checks the hardware inside the CC-Link IE controller network module.

## **(1) System configuration and parameter setting for other than redundant systems**

(a) System configuration Connect GX Developer to the CPU module. Do not connect optical fiber cables to the CC-Link IE controller network module.

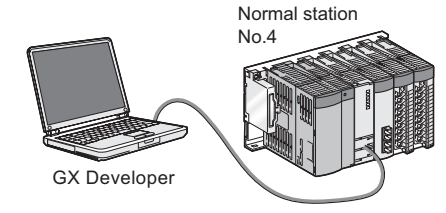

**Figure 5.7 System configuration**

- (b) Setting network parameters in GX Developer
	- 1) Setting the hardware test mode.

After setting the following network parameters in GX Developer, write them to the programmable controller.

|                  | Module 1                      |  |
|------------------|-------------------------------|--|
| Network type     | CC IE Control(Normal station) |  |
| Starting I/O No. | 0000                          |  |
| Network No.      |                               |  |
| Total stations   |                               |  |
| Group No.        |                               |  |
| Station No.      |                               |  |
| Mode             | H/W test                      |  |

**Figure 5.8 Network parameters in GX Developer**

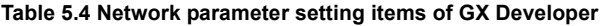

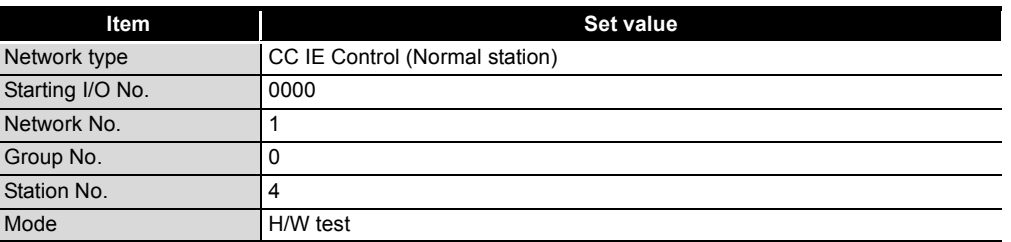

# **(2) System configuration and parameter setting for a redundant system**

The following is an example of performing the hardware test on the CC-Link IE controller network module of system B.

Set the operation mode of the redundant system to separate mode for the hardware test.

(a) System configuration

Connect GX Developer to the control system CPU.

Do not any connect optical fiber cable to the CC-Link IE controller network module.

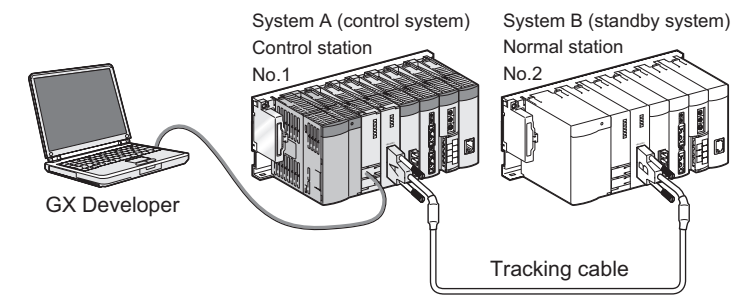

**Figure 5.9 System configuration**

(b) Change the operation mode of the redundant system to separate mode. In the Redundant operation window of GX Developer, select [Change operation mode] and [Separate mode] and execute it.

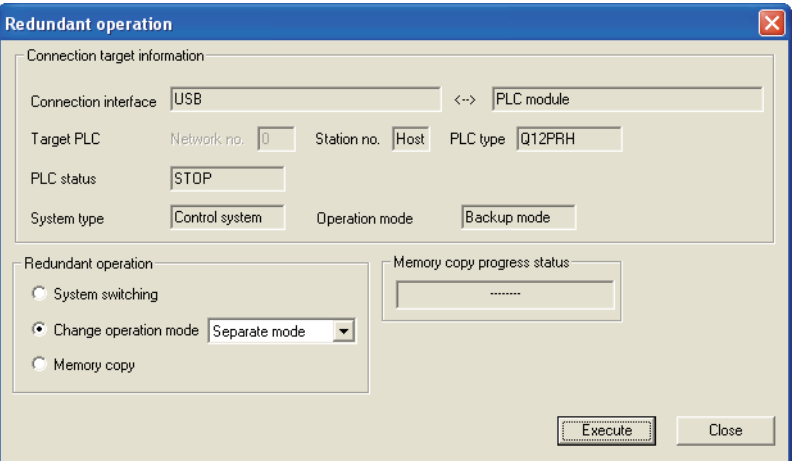

**Figure 5.10 Redundant operation in GX Developer**

MELSEG **Q** series

OVERVIEW

OVERVIEW

**2**

SYSTEM<br>CONFIGURATION

**3**

SPECIFICATIONS

**SPECIFICATIONS** 

**4**

FUNCTIONS

**FUNCTIONS** 

**5**

PREPARATION AND REPARATION AND<br>ETUP

- (c) Setting network parameters in GX Developer
	- 1) Set the mode of system A to online mode. Set Network parameters in GX Developer as shown below.

|                  | Module 1                       |
|------------------|--------------------------------|
| Network type     | CC IE Control(Control station) |
| Starting I/O No. | 0000                           |
| Network No.      |                                |
| Total stations   | 4                              |
| Group No.        | Ω                              |
| Station No.      |                                |
| Mode             | Dn line                        |

**Figure 5.11 Network parameters in GX Developer**

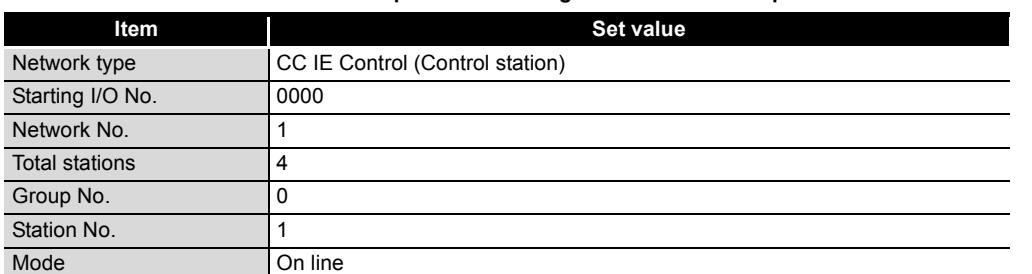

**Table 5.5 Network parameter setting items of GX Developer**

2) Set the mode of system B to hardware test mode.

In the Redundant settings window from Network parameters of GX Developer, select H/W test for the mode of system B.

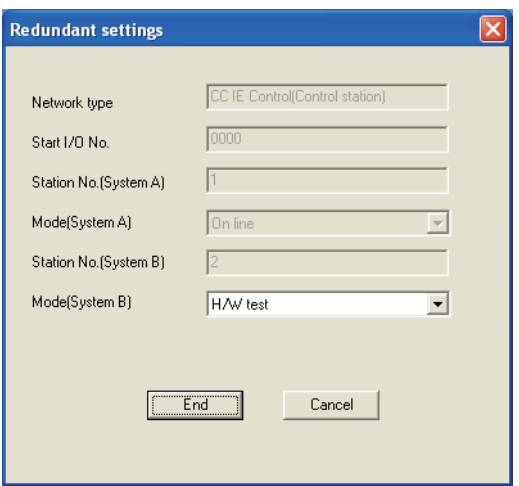

**Figure 5.12 Redundant settings of Network parameters in GX Developer**

3) Connect GX Developer to the system B CPU and write the parameters to it.

## **(3) Executing the hardware test**

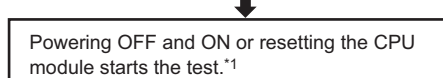

Start

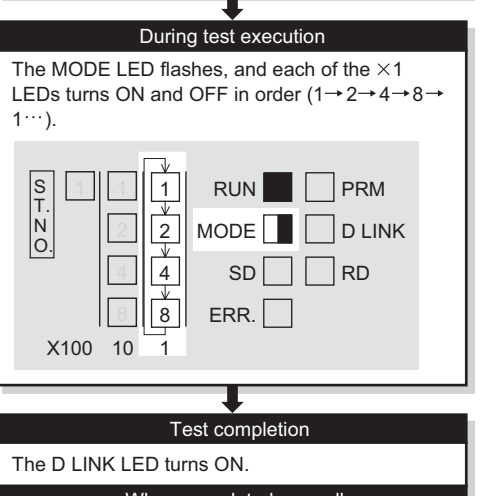

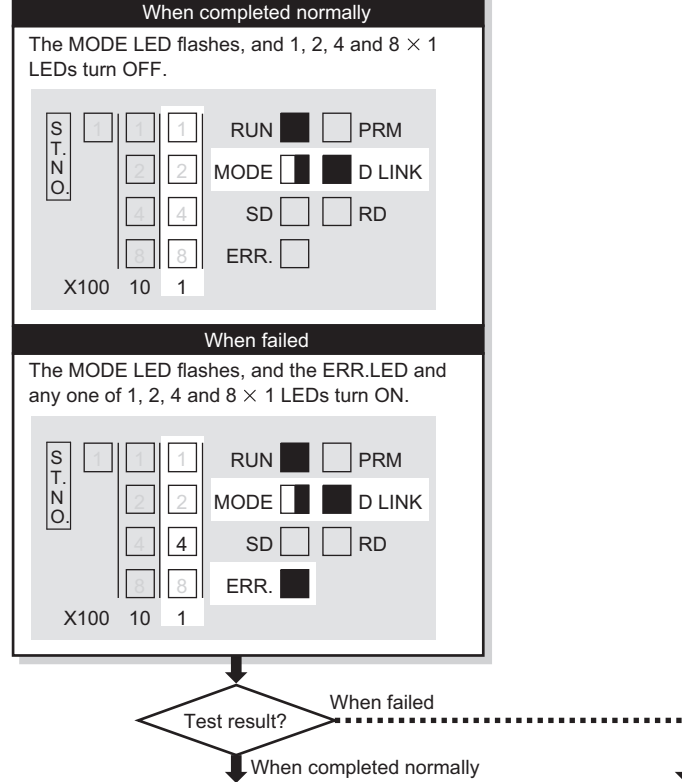

The CC-Link IE controller network module hardware may be faulty. Please consult your local Mitsubishi representative, explaining a detailed description of the problem.

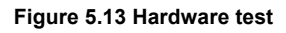

End\*2

OVERVIEW

OVERVIEW

**2**

SYSTEM<br>CONFIGURATION

**3**

SPECIFICATIONS

**SPECIFICATIONS** 

**4**

FUNCTIONS

**FUNCTIONS** 

**5**

- \* 1 When the redundant system is in separate mode, power OFF and ON only system B or reset the CPU module of system B.
- \* 2 When the redundant system is in separate mode,
	- 1) Set the mode of system B to online mode, and write the data to the system B CPU. 2) Power OFF and ON only system B or reset the CPU module of system B.

3) Connect GX Developer to the control system CPU, and change the mode of the redundant system to backup mode.

# **POINT**

The hardware test result can be confirmed with the link special relay (SB0090, SB0091). ( $\sqrt{ }$  [Appendix 1 Link Special Relay \(SB\) List\)](#page-551-0)

## <span id="page-134-0"></span>5.4.2 Self-loopback test

Self-loopback test checks the hardware of the communication circuit of the CC-Link IE controller network module.

## **NPOINT**

Use a normal optical fiber cable when conducting the self-loopback test.

## **(1) System configuration and parameter setting for other than redundant systems**

- (a) System configuration
	- 1) Connect GX Developer to the CPU module.
	- 2) Turn OFF the power and connect an optical fiber cable to OUT and IN of the CC-Link IE controller network module.
	- 3) Turn ON the power.

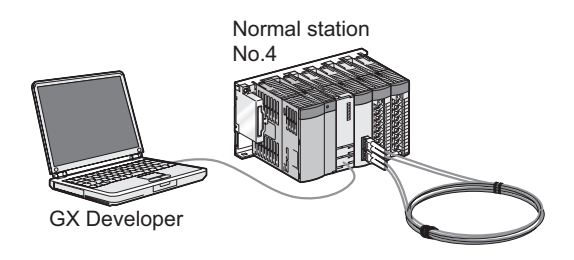

**Figure 5.14 System configuration**

- (b) Setting network parameters in GX Developer
	- 1) Setting the self-loopback test mode

After setting the following network parameters in GX Developer, write them to the programmable controller.

|                  | Module 1                      |
|------------------|-------------------------------|
| Network type     | CC IE Control(Normal station) |
| Starting I/O No. | 0000                          |
| Network No.      |                               |
| Total stations   |                               |
| Group No.        |                               |
| Station No.      |                               |
| Mode             | Self-loopback test            |

**Figure 5.15 Network parameters in GX Developer**

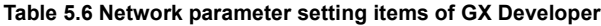

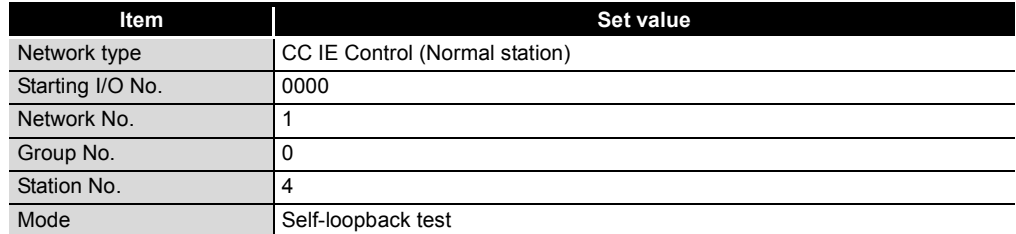

**(2) System configuration and parameter setting for a redundant system** The following is an example of performing the self-loopback test on the CC-Link IE controller network module of system B.

Set the operation mode of the redundant system to separate mode for the self-loopback test.

- (a) System configuration
	- 1) Connect GX Developer to the control system CPU.
	- 2) Turn OFF the power and connect an optical fiber cable to OUT and IN of the CC-Link IE controller network module of system B.
	- 3) Turn ON the power.

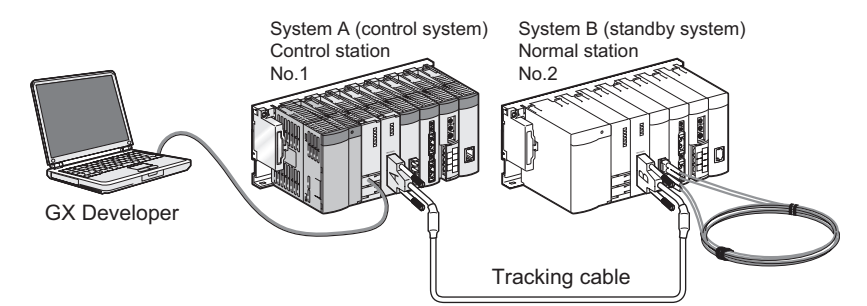

**Figure 5.16 System configuration**

(b) Change the operation mode of the redundant system to separate mode. In the Redundant operation window of GX Developer, select [Change operation mode] and [Separate mode] and execute it.

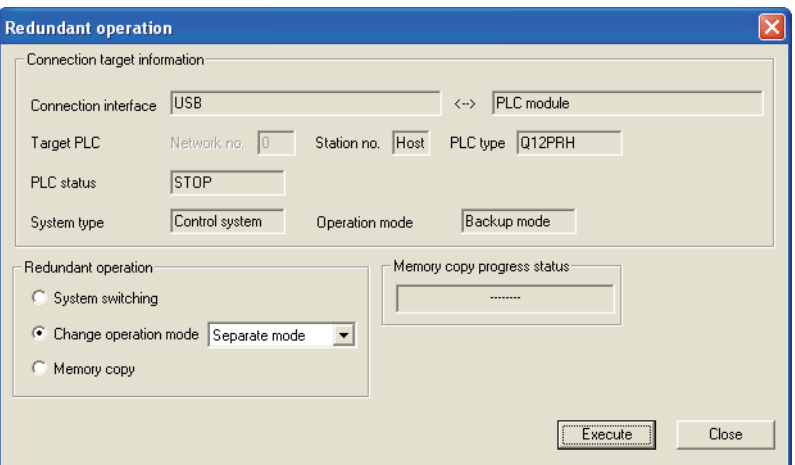

**Figure 5.17 Redundant operation in GX Developer**

OVERVIEW

OVERVIEW

**2**

- (c) Setting network parameters in GX Developer
	- 1) Set the mode of system A to online mode.

Set Network parameters in GX Developer as shown below.

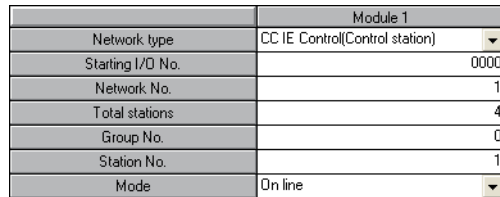

**Figure 5.18 Network parameters in GX Developer**

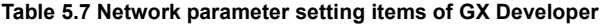

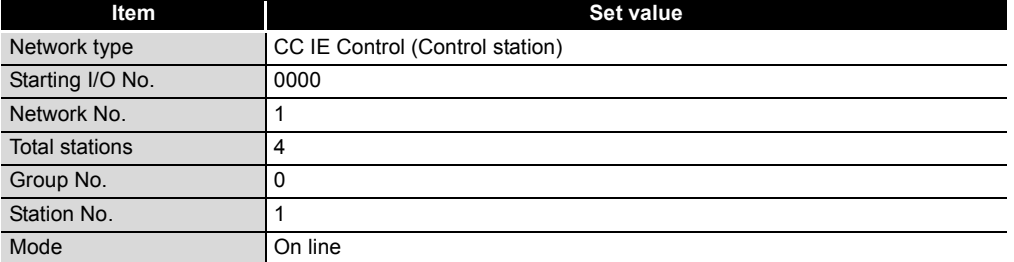

2) Set the mode of system B to Self-loopback test.

In the Redundant settings window from Network parameters of GX Developer, select Self-loopback test for the mode of system B.

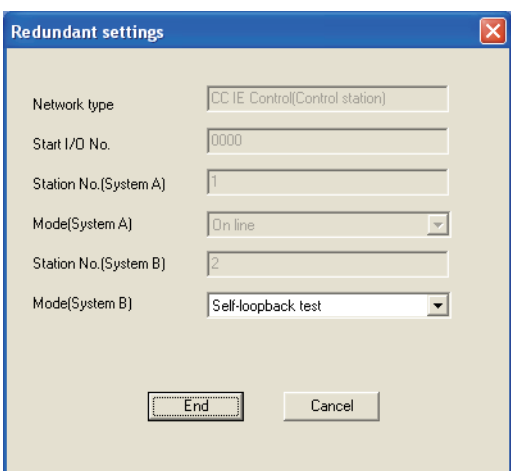

**Figure 5.19 Redundant settings of Network parameters in GX DeveloperGX**

3) Connect GX Developer to the system B CPU and write the parameters to it.

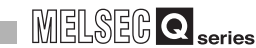

OVERVIEW

OVERVIEW

**2**

SYSTEM<br>CONFIGURATION

**3**

SPECIFICATIONS

**SPECIFICATIONS** 

**4**

FUNCTIONS

**FUNCTIONS** 

**5**

PREPARATION AND **REPARATION AND<br>ETUP** 

**6**

PARAMETER SETTING

PARAMETER<br>SETTING

PROCESSING TIME

PROCESSING TIME

**8**

PROGRAMMING

PROGRAMMING

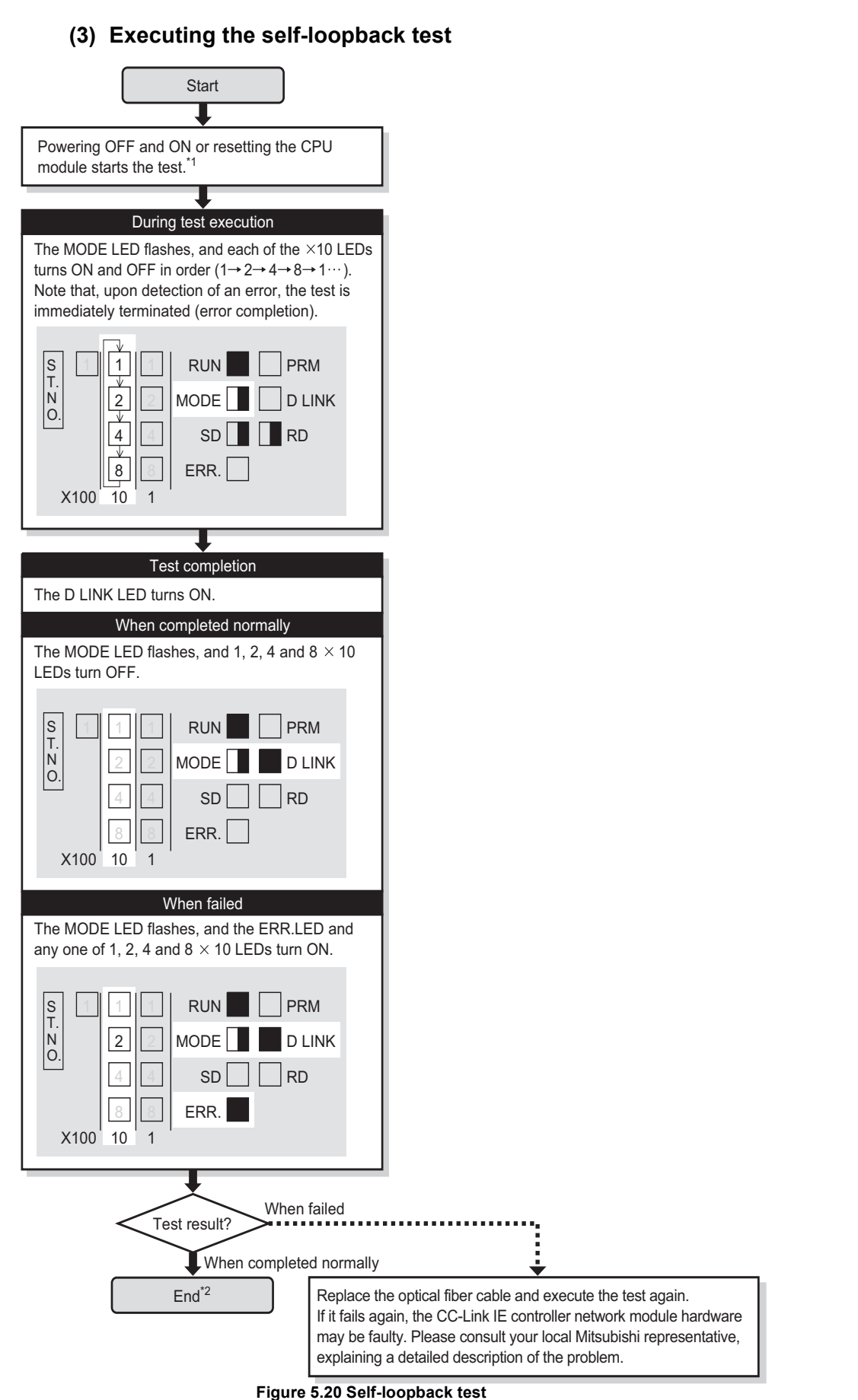

- \* 1 When the redundant system is in separate mode, power OFF and ON only system B or reset the CPU module of system B.
- \* 2 When the redundant system is in separate mode,
	- 1) Set the mode of system B to online mode, and write the data to the system B CPU. 2) Power OFF and ON only system B or reset the CPU module of system B.

3) Connect GX Developer to the control system CPU, and change the mode of the redundant system to backup mode.

# **POINT**

- (1) When executing the self-loopback test, be sure to connect a cable. Also, do not insert or remove the cable during test execution. (Doing so will result in error completion.)
- (2) The self-loopback test result can be confirmed with the link special relay (SB0092, SB0093). ( $\sqrt{3}$  [Appendix 1 Link Special Relay \(SB\) List](#page-551-0))

OVERVIEW

OVERVIEW

**2**

SYSTEM<br>CONFIGURATION

**3**

SPECIFICATIONS

**SPECIFICATIONS** 

**4**

FUNCTIONS

**FUNCTIONS** 

**5**

PREPARATION AND

REPARATION AND

SETUP

**6**

PARAMETER SETTING

PARAMETER<br>SETTING

PROCESSING TIME

PROCESSING TIME

**8**

PROGRAMMING

PROGRAMMING

# <span id="page-139-0"></span>5.5 Wiring

This section describes optical fiber cable connection and wiring precautions.

- (1) Wiring precautions
	- (a) Use the optical fiber cable described in the following section. Section 2.2.1 Order of optical fiber cables (Optional)
	- (b) There are restrictions on the bending radius of the optical fiber cable. For details, check the specifications of the cable to be used.
	- (c) When handling an optical fiber cable, do not touch the optical fiber core of the cable-side or module-side connector, and protect it from dirt or dust. If oil from your hand, dirt or dust is attached to the core, it can increase transmission loss, arising a problem in data link.
	- (d) When connecting or disconnecting an optical fiber cable, hold the connector part of the cable.
	- (e) Make a full connection between the cable-side and module-side connectors until a "click" can be heard.

#### **(2) Cable connection**

(a) Connection method

Connect an optical fiber cable between OUT and IN as shown below. Note that there is no need to connect the cables in the order of station numbers.

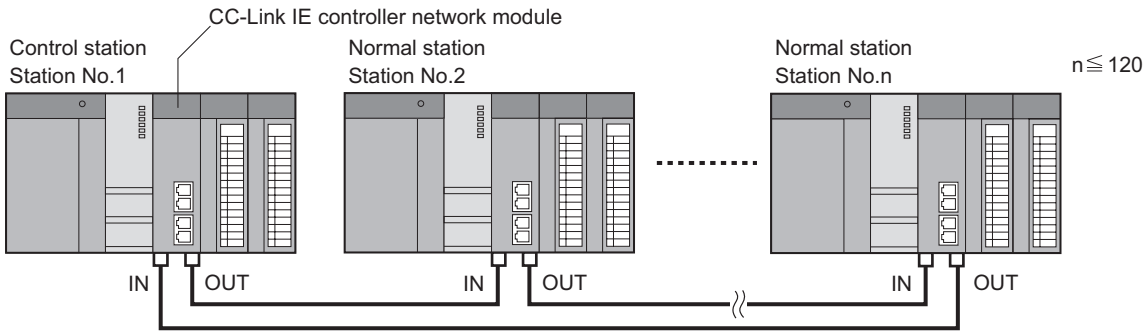

**Figure 5.21 Connection method**

(b) Connecting the optical fiber cable

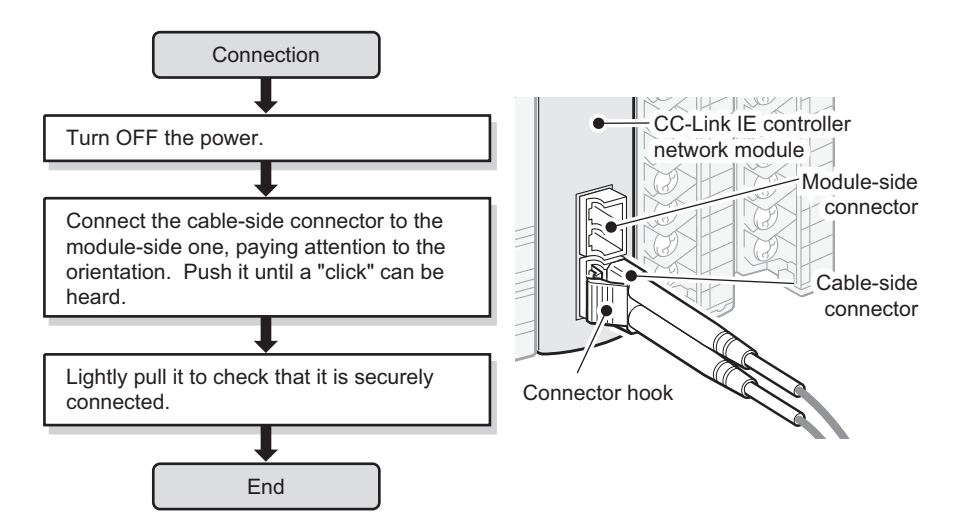

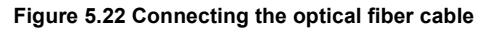

(c) Disconnecting the optical fiber cable

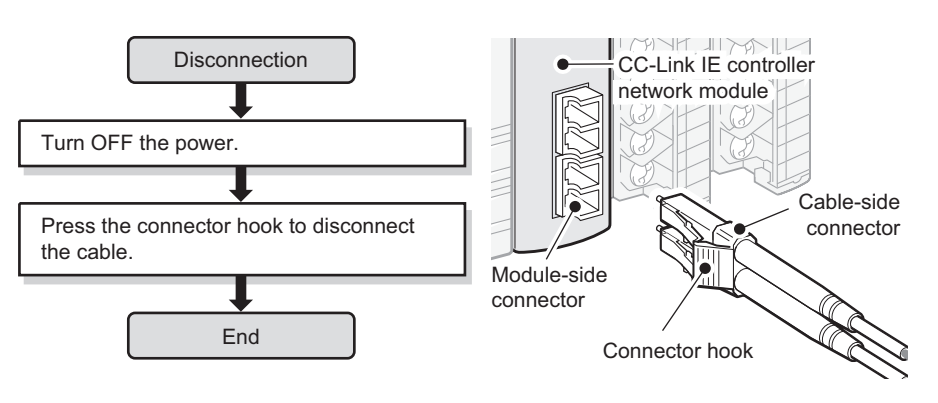

**Figure 5.23 Disconnecting the optical fiber cable**

# 5 **PREPARATION AND SETUP**

# <span id="page-141-0"></span>5.6 Tests for CC-Link IE controller network Startup

This section describes the tests to be executed at startup of the CC-Link IE controller network.

The tests check whether the network operates properly or not at system startup. Perform each test according to the following.

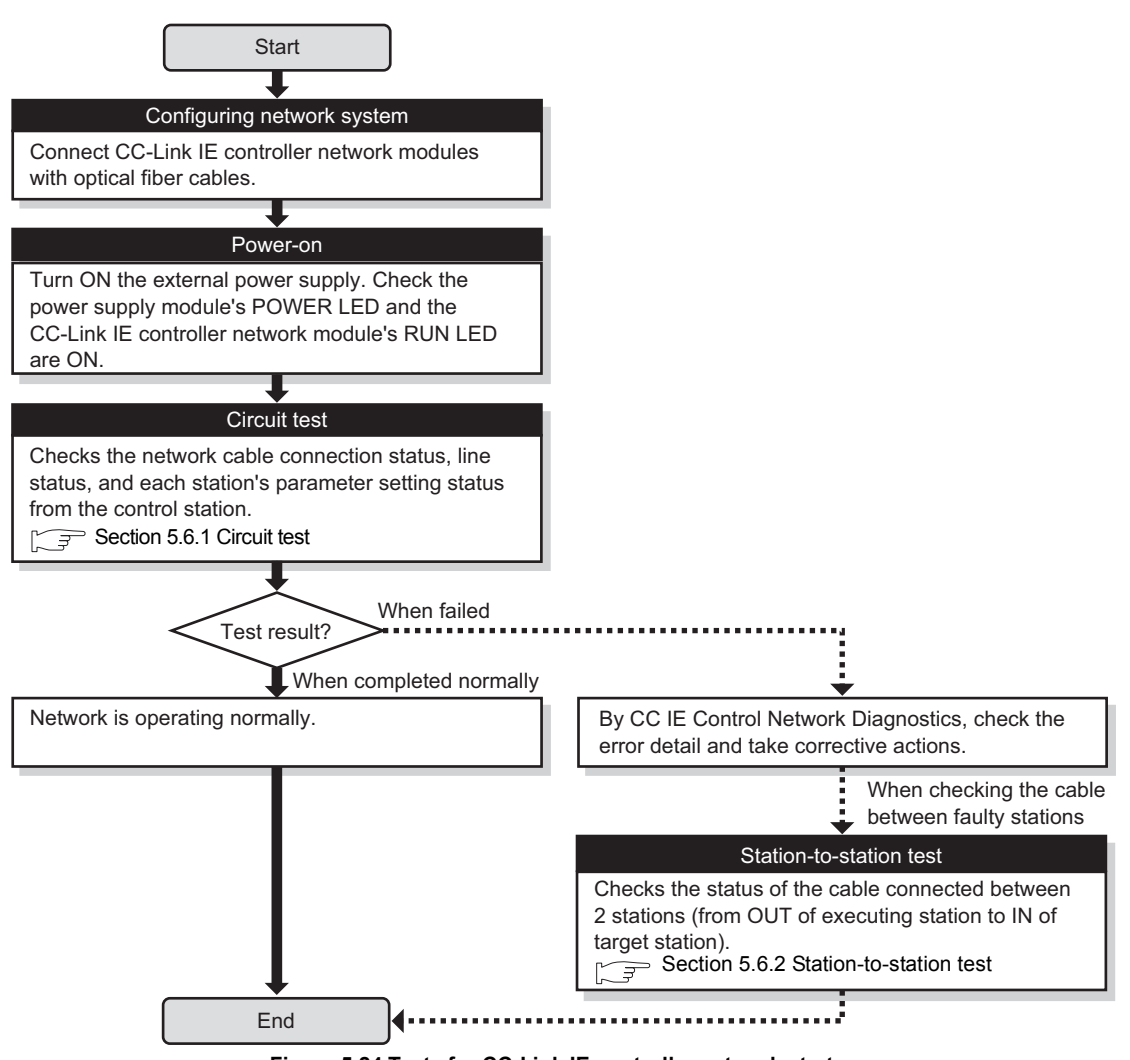

**Figure 5.24 Tests for CC-Link IE controller network startup**

OVERVIEW

OVERVIEW

MELSEG Q <sub>series</sub>

**2**

SYSTEM<br>CONFIGURATION

**3**

SPECIFICATIONS

SPECIFICATIONS

**4**

FUNCTIONS

**FUNCTIONS** 

**5**

PREPARATION AND

REPARATION AND

SETUP

**6**

## <span id="page-142-0"></span>5.6.1 Circuit test

Circuit test checks the network cable connection status, line status, and each station's parameter setting status from the control station.

The following lists the test items that are checked in the circuit test.

**Table 5.8 Test items of the circuit test**

| <b>Item</b>                                               | <b>Description</b>                                                                                             |
|-----------------------------------------------------------|----------------------------------------------------------------------------------------------------|
| Detection of duplicated control<br>station or station No. | Detects duplication of the control station or station No.                                                      |
| Detection of out-of-range<br>stations                     | Detects whether normal stations more than the total number set in the<br>control station are connected or not. |
| Detection of reserved stations                            | Detects whether reserved setting stations are actually connected or not.                                       |
| Cable disconnection detection                             | Detects cable disconnection.                                                                                   |
| Cable insertion error detection                           | Detects incorrect cable connection between OUT and IN.                                                         |
| Cable fault detection                                     | Detects a cable fault.                                                                                         |

## **(1) System configuration**

- 1) Connect GX Developer to the CPU module.
- 2) Turn OFF the power and connect an optical fiber cable to OUT and IN of each CC-Link IE controller network module.
- 3) Turn ON the power.

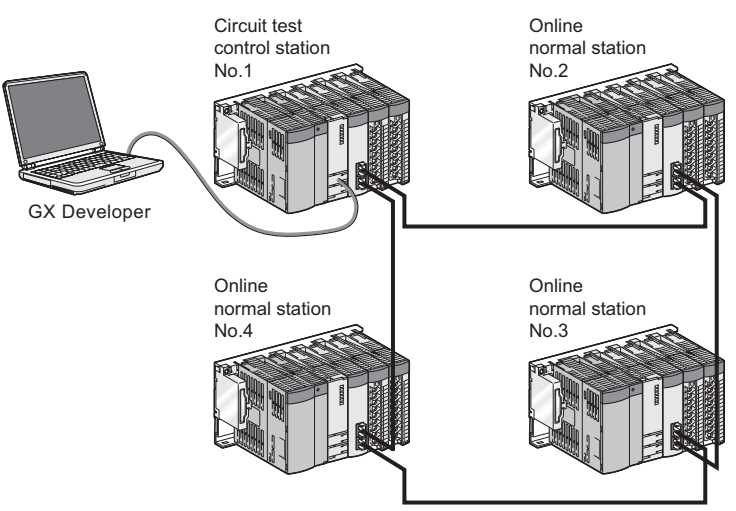

**Figure 5.25 System configuration**

OVERVIEW

OVERVIEW

**2**

SYSTEM<br>CONFIGURATION

**3**

SPECIFICATIONS

**SPECIFICATIONS** 

**4**

FUNCTIONS

**FUNCTIONS** 

#### **(2) Setting network parameters in GX Developer**

(a) Set the control station to Circuit test mode.

After setting the following network parameters in GX Developer, write them to the programmable controller.

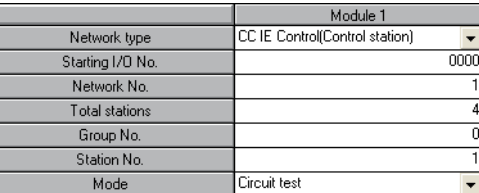

**Figure 5.26 Network parameters in GX Developer**

**Table 5.9 Network parameter setting items of GX Developer**

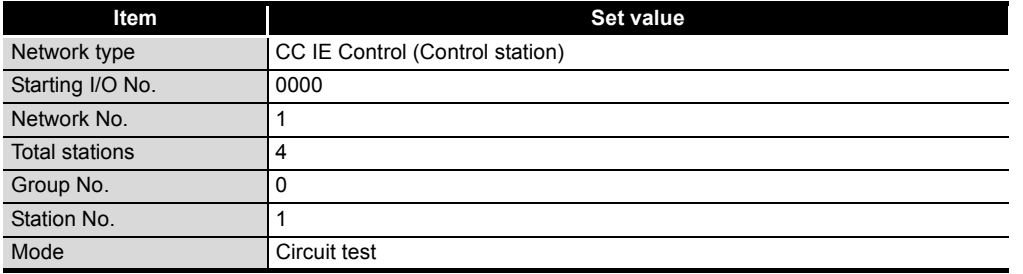

# **POINT <sup>p</sup>**

When a network contains a redundant system, pairing settings are required for network parameters of the control station.

Select the control station's [Network range assignment] - [Pairing] to configure the settings.

 $\sqrt{3}$  [Section 6.3.4 Pairing](#page-179-0)

(b) Setting the normal station to Online mode

After setting the following network parameters in GX Developer, write them to the programmable controller.

|                  | Module 1                      |
|------------------|-------------------------------|
| Network type     | CC IE Control(Normal station) |
| Starting I/O No. | 0000                          |
| Network No.      |                               |
| Total stations   |                               |
| Group No.        | O                             |
| Station No.      | 2                             |
| Mode             | On line                       |

**Figure 5.27 Network parameters in GX Developer**

#### **Table 5.10 Network parameter setting items of GX Developer**

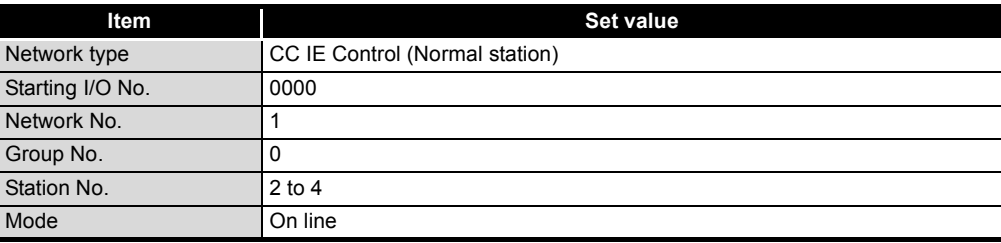

**5** PREPARATION AND<br>SETUP PREPARATION AND **6** PARAMETER<br>SETTING PARAMETER SETTING PROCESSING TIME PROCESSING TIME **8**PROGRAMMING PROGRAMMING
# **(3) Executing the circuit test**

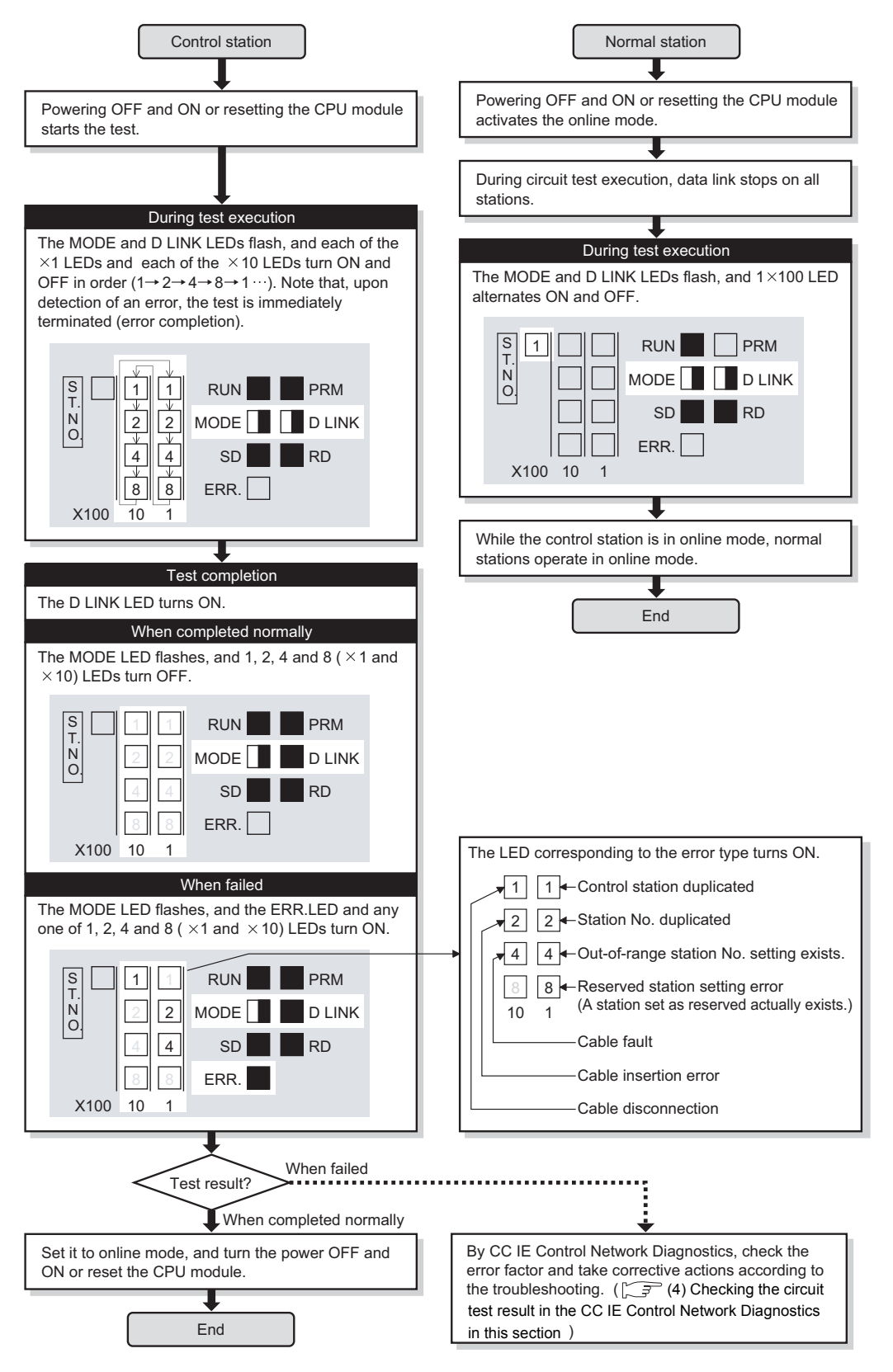

**Figure 5.28 Circuit test**

OVERVIEW

**2**

SYSTEM<br>CONFIGURATION

**3**

SPECIFICATIONS

**SPECIFICATIONS** 

**4**

FUNCTIONS

**FUNCTIONS** 

**5**

PREPARATION AND

**ARATION AND** 

SETUP

**6**

PARAMETER SETTING

PARAMETER<br>SETTING

# **POINT**

(1) When executing the circuit test, connect each cable properly between OUT and IN.

Also, do not insert or remove a cable during test execution. (Doing so will result in error completion.)

- (2) The circuit test result can be confirmed with the link special relay (SB0094, SB0095). ( $\sqrt{=}$  [Appendix 1 Link Special Relay \(SB\) List](#page-551-0))
- (3) For re-execution of the circuit test after circuit test completion, power OFF the control station and then ON, or reset the CPU module.
- <span id="page-145-0"></span>**(4) Checking the circuit test result in the CC IE Control Network Diagnostics** When the circuit test has failed, identify the cause of the error in the CC IE Control Network Diagnostics, and take corrective actions according to the troubleshooting section.

Then, execute the circuit test again.

For the CC IE Control Network Diagnostics, refer to the following.

Section 10.4 Checking the Error Description with the CC IE Control Network **[Diagnostics](#page-524-0)** 

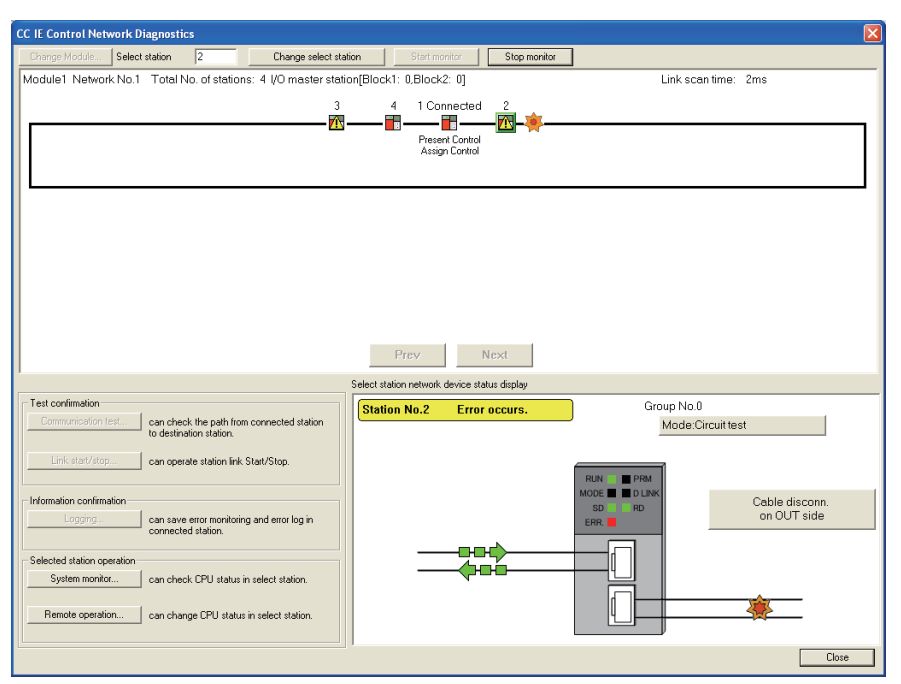

**Figure 5.29 CC IE Control Network Diagnostics**

- 1) Select a faulty station.
- 2) Click the error details button (e.g.  $\blacksquare$  Module error  $\blacksquare$ ) to display the [Error details] dialog box, and take corrective actions according to the troubleshooting directions.

## 5.6.2 Station-to-station test

<span id="page-146-0"></span>Station-to-station test checks the condition of the cable connected between two stations (from OUT of the executing station to IN of the other station.)

#### **(1) System configuration and parameter setting for other than redundant systems**

- (a) System configuration
	- 1) Connect GX Developer to the CPU module.
	- 2) Turn OFF the power and connect an optical fiber cable between OUT of the executing station and IN of the other station.
	- 3) Turn ON the power.

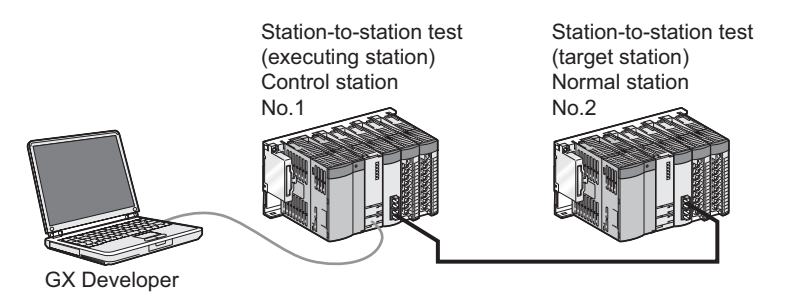

**Figure 5.30 System configuration**

- (b) Setting network parameters in GX Developer
	- 1) Set the test-executing station to Test between station mode. After setting the following network parameters in GX Developer, write them to the programmable controller.

|                  | Module 1                       |
|------------------|--------------------------------|
| Network type     | CC IE Control(Control station) |
| Starting I/O No. | 0000                           |
| Network No.      |                                |
| Total stations   |                                |
| Group No.        |                                |
| Station No.      |                                |
| Mode             | Test between station           |

**Figure 5.31 Network parameters in GX Developer**

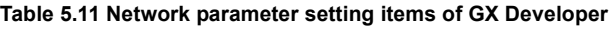

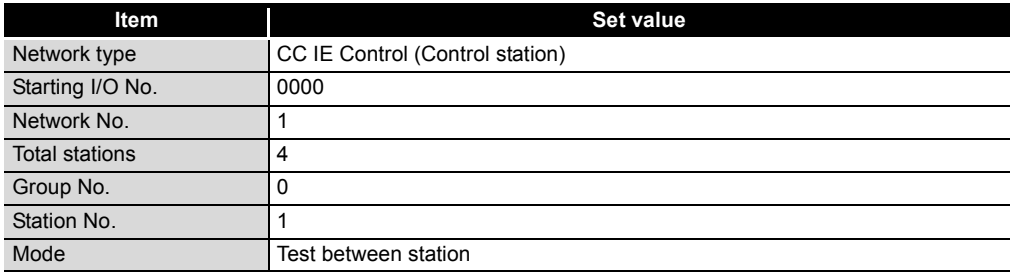

**MELSEG Q** series

OVERVIEW

OVERVIEW

**2**

SYSTEM<br>CONFIGURATION

**3**

SPECIFICATIONS

**SPECIFICATIONS** 

**4**

FUNCTIONS

**FUNCTIONS** 

**5**

(c) Setting the other station to Online mode

After setting the following network parameters in GX Developer, write them to the programmable controller.

|                  | Module 1                      |      |
|------------------|-------------------------------|------|
| Network type     | CC IE Control(Normal station) |      |
| Starting I/O No. |                               | 0000 |
| Network No.      |                               |      |
| Total stations   |                               |      |
| Group No.        |                               | Ω    |
| Station No.      |                               | 2    |
| Mode             | On line                       |      |

**Figure 5.32 Network parameters in GX Developer**

#### **Table 5.12 Network parameter setting items of GX Developer**

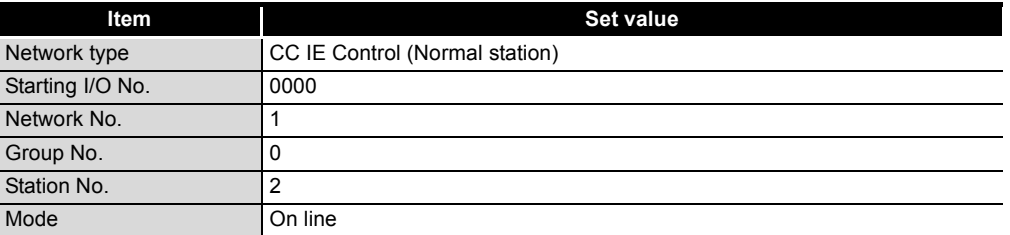

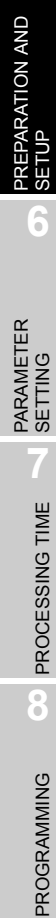

### **(2) System configuration and parameter setting for a redundant system**

The following is an example of setting the CC-Link IE controller network module of system B to the executing station.

Set the operation mode of the redundant system to separate mode for the station-to-station test.

- (a) System configuration
	- 1) Connect GX Developer to the control system CPU.
	- 2) Turn OFF the power and connect an optical fiber cable between OUT of the executing station and IN of the other station.
	- 3) Turn ON the power.

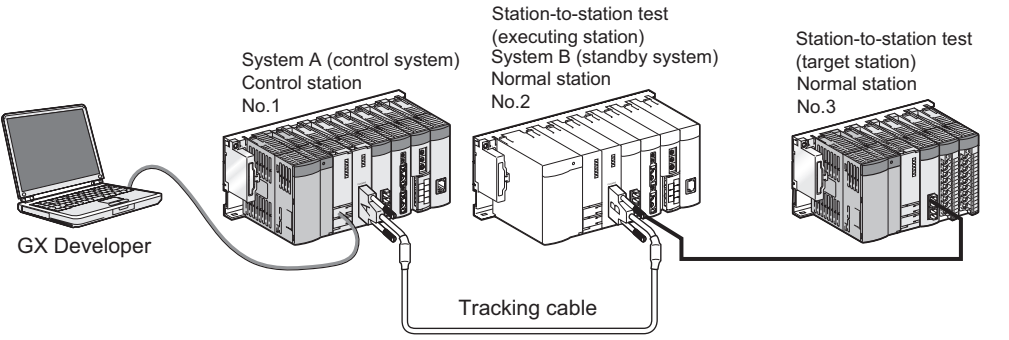

**Figure 5.33 System configuration**

(b) Change the operation mode of the redundant system to separate mode. In the Redundant operation window of GX Developer, select [Change operation mode] and [Separate mode] and execute it.

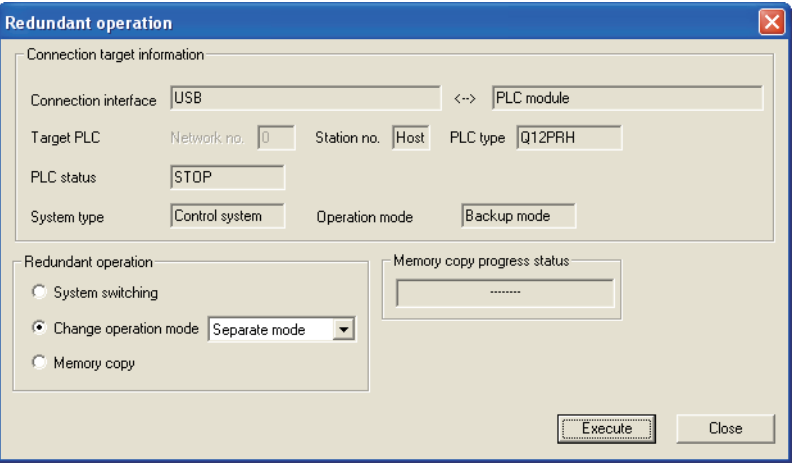

**Figure 5.34 Redundant operation in GX Developer**

- MELSEG **Q** series
- (c) Setting network parameters in GX Developer
	- 1) Set the mode of system A to online mode. Set Network parameters in GX Developer as shown below.

|                  | Module 1                       |
|------------------|--------------------------------|
| Network type     | CC IE Control(Control station) |
| Starting I/O No. | 0000                           |
| Network No.      |                                |
| Total stations   | 4                              |
| Group No.        | Ω                              |
| Station No.      |                                |
| Mode             | Dn line                        |

**Figure 5.35 Network parameters in GX Developer**

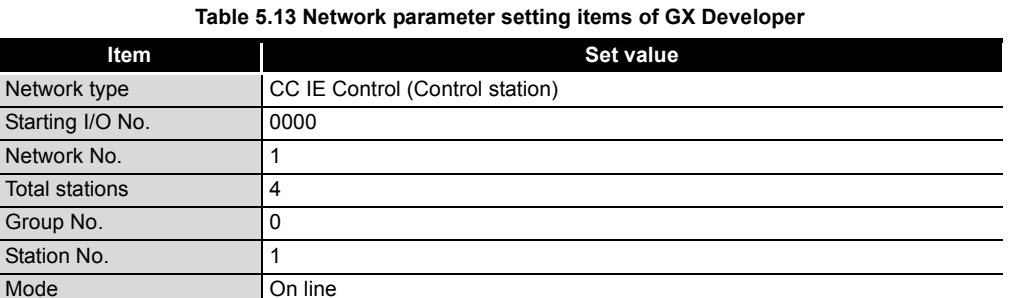

2) Set the mode of system B (executing station) to station-to-station test mode. In the Redundant settings window from Network parameters of GX Developer, select Test between station for the mode of system B (executing station).

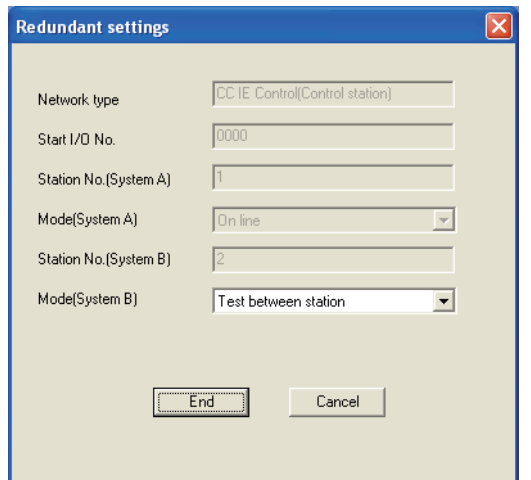

**Figure 5.36 Redundant settings of Network parameters in GX Developer**

3) Connect GX Developer to the system B CPU and write the parameters to it.

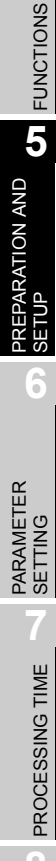

OVERVIEW

OVERVIEW

**2**

SYSTEM<br>CONFIGURATION

**3**

SPECIFICATIONS

**SPECIFICATIONS** 

**4**

4) Setting the other station to Online mode

Connect GX Developer to the other station.

After setting the following network parameters in GX Developer, write them to the programmable controller.

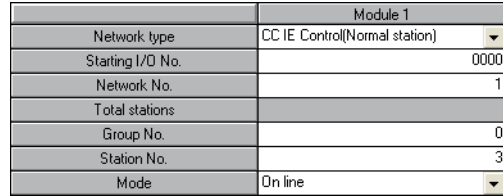

**Figure 5.37 Network parameters in GX Developer**

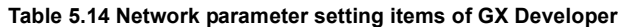

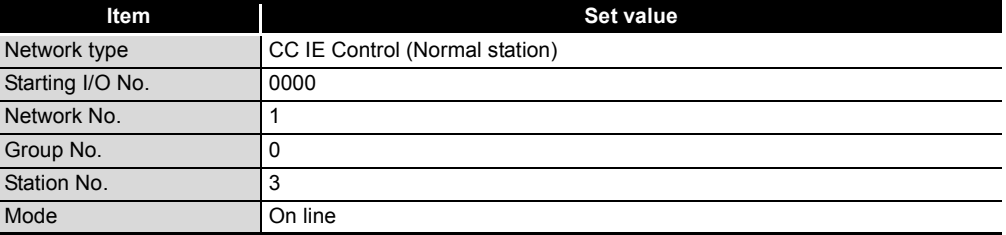

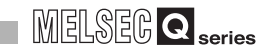

OVERVIEW

**2**

SYSTEM<br>CONFIGURATION

**3**

SPECIFICATIONS

SPECIFICATIONS

**4**

FUNCTIONS

**FUNCTIONS** 

**5**

PREPARATION AND **OINA NOTARA** 

**6**

### **(3) Executing the station-to-station test**

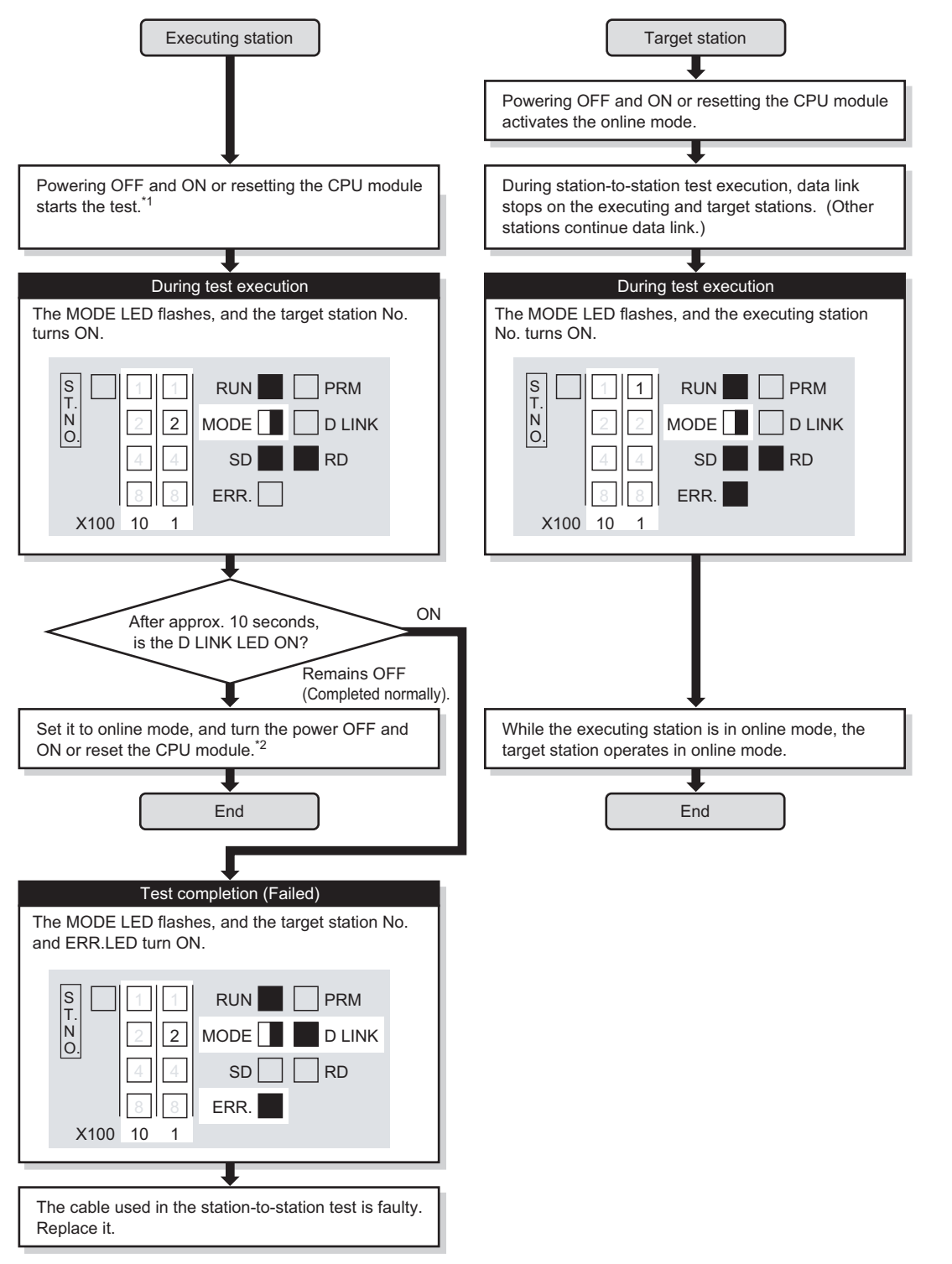

**Figure 5.38 Station-to-station test**

- \* 1 When the redundant system is in separate mode, power OFF and ON only system B or reset the CPU module of system B.
- \* 2 When the redundant system is in separate mode,
	- 1) Set the mode of system B to online mode, and write the data to the system B CPU. 2) Power OFF and ON only system B or reset the CPU module of system B.

3) Connect GX Developer to the control system CPU, and change the mode of the redundant system to backup mode.

# **POINT**

(1) When executing the station-to-station test, connect the cable properly between OUT and IN.

Also, do not insert or remove a cable during test execution.

- (Doing so will result in error completion.)
- (2) The station-to-station test result can be confirmed with the link special relay (SB0097). ( $\sqrt{3}$  [Appendix 1 Link Special Relay \(SB\) List](#page-551-0))

OVERVIEW

**2**

SYSTEM<br>CONFIGURATION

**3**

SPECIFICATIONS

**SPECIFICATIONS** 

**4**

FUNCTIONS

**FUNCTIONS** 

**5**

PREPARATION AND

REPARATION AND

SETUP

**6**

PARAMETER SETTING

PARAMETER<br>SETTING

# 5.7 Test before CC-Link IE controller network Operation

This section describes the test performed before operation of the CC-Link IE controller network.

The test checks, before system operation, whether transient transmission can be correctly routed in the network or not.

# 5.7.1 Communication test

Communication test checks if transient transmission data can be properly routed from the own station to the communication target.

Note that this test is not available in circuit test mode.

#### **(1) System configuration**

- 1) Connect GX Developer to the CPU module of the own station.
- 2) For an example, assume the following multi-network system.

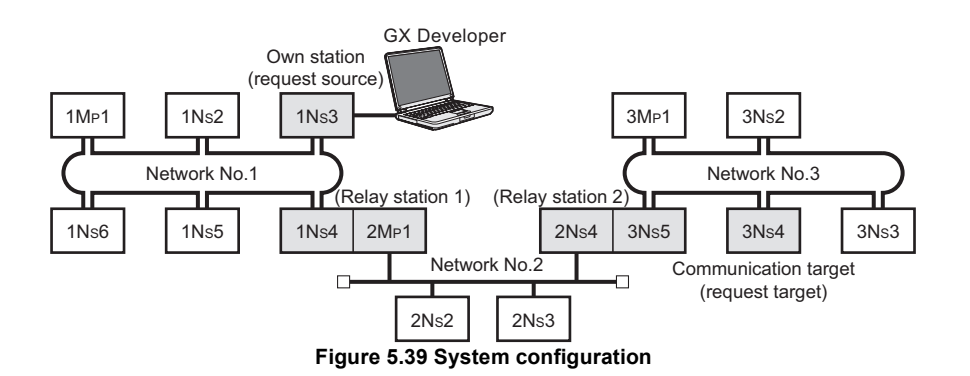

## **(2) Setting routing parameters in GX Developer**

Set routing parameters in GX Developer for each station on the network, and then write them to the programmable controller. ( $\sqrt{r}$  [Section 4.2.3 Routing function](#page-97-0))

(a) Routing parameters for stations of network No.1

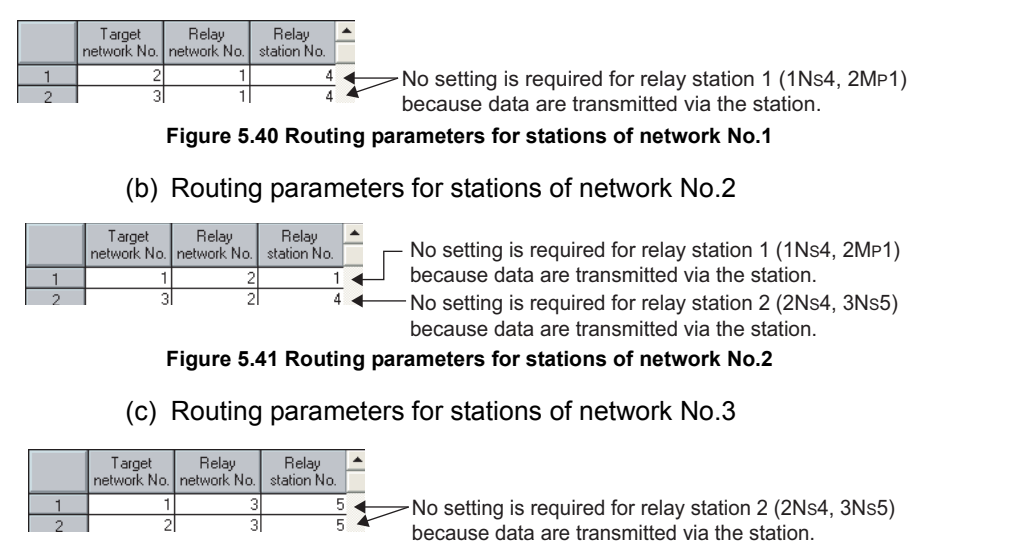

#### **Figure 5.42 Routing parameters for stations of network No.3**

(d) Routing parameters of relay station 1

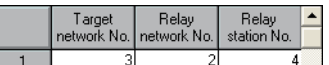

**Figure 5.43 Routing parameters of relay station 1**

(e) Routing parameters of relay station 2

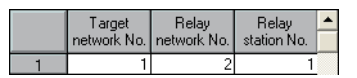

**Figure 5.44 Routing parameters of relay station 2**

#### **(3) Executing the communication test**

- 1) Select [Diagnostics]-[CC IE Control diagnostics] from the menu.
- 2) Click Communication test | in the [CC IE Control Network Diagnostics] dialog box.
- 3) The [Communication Test] dialog box is displayed.
- 4) Setting the following items and clicking  $\left| \right|$  Execute test  $\left| \right|$  executes the communication test.

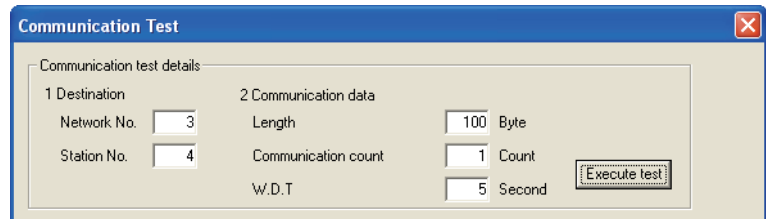

**Figure 5.45 [Communication Test] dialog box**

| Table 5.15 Setting items in [Communication Test] dialog box |  |  |  |  |
|-------------------------------------------------------------|--|--|--|--|
|-------------------------------------------------------------|--|--|--|--|

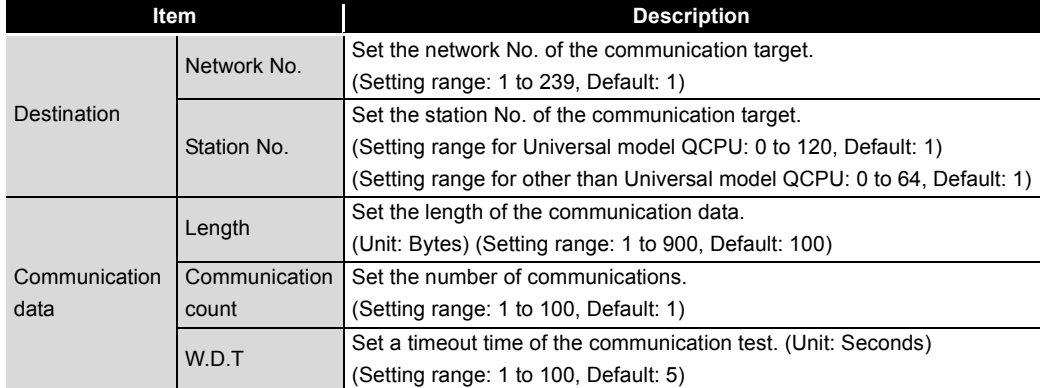

**1**

### **(4) Checking the communication test result**

Upon completion of the communication test, the test result is displayed. If an error occurs, take corrective actions according to the error message.

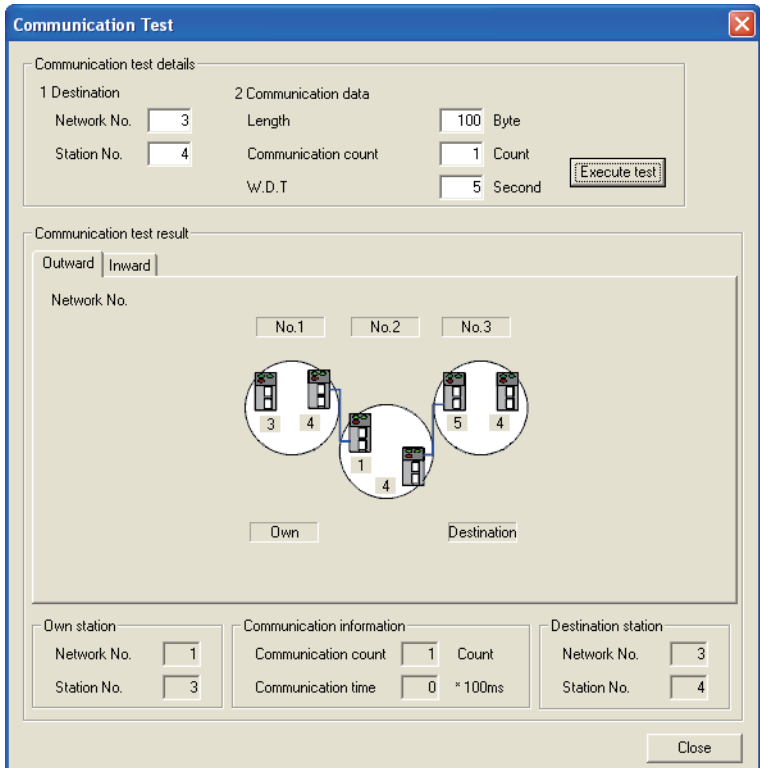

**Figure 5.46 Communication test result**

# CHAPTER6 PARAMETER SETTING

This chapter describes the parameters of the CC-Link IE controller network module.

# 6.1 Parameter List

This list shows the CC-Link IE controller network module parameters.

#### **(1) Parameter list for the control station**

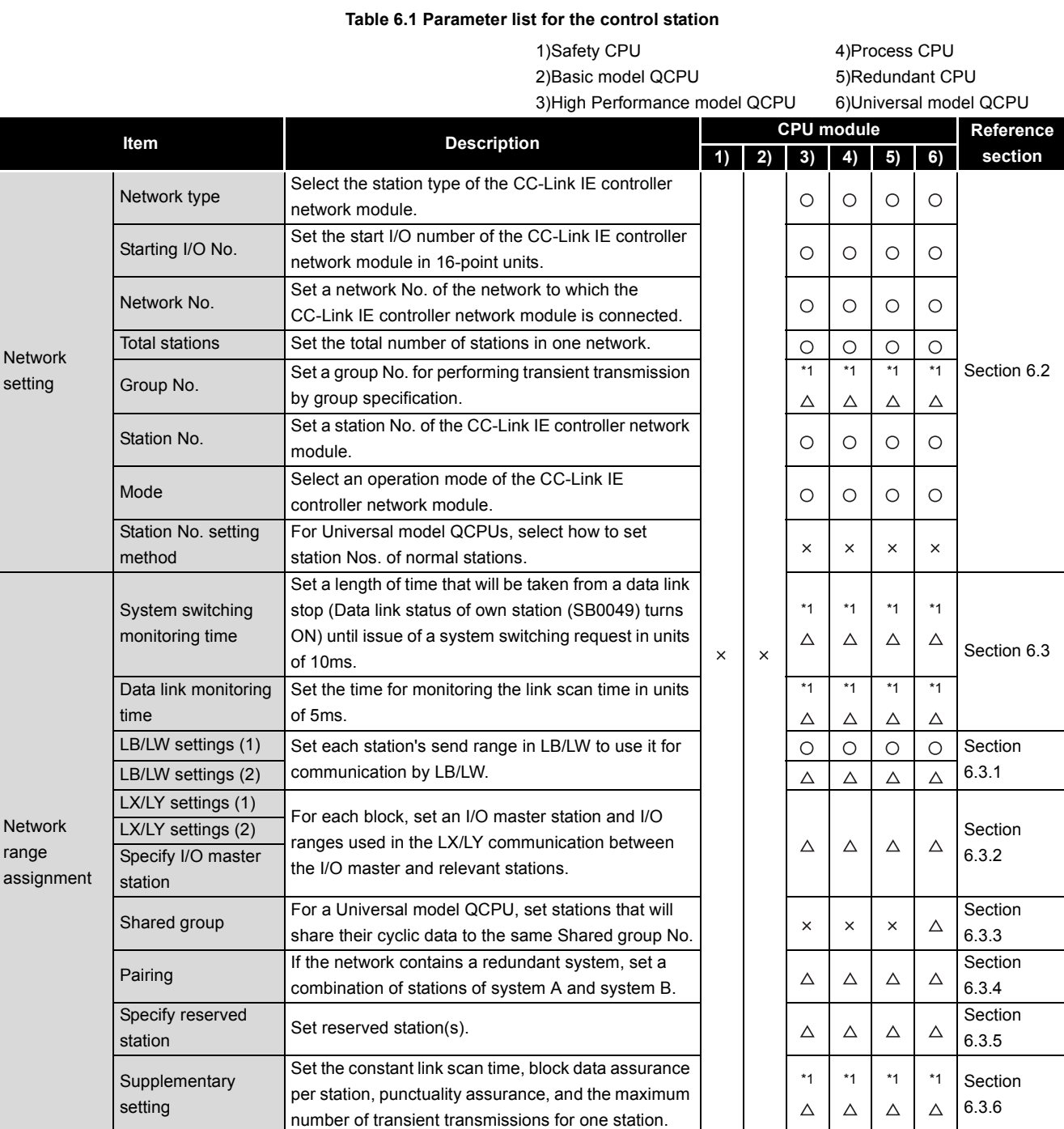

# MELSEG Q series

#### **Table 6.1 Parameter list for the control station(Continued)**

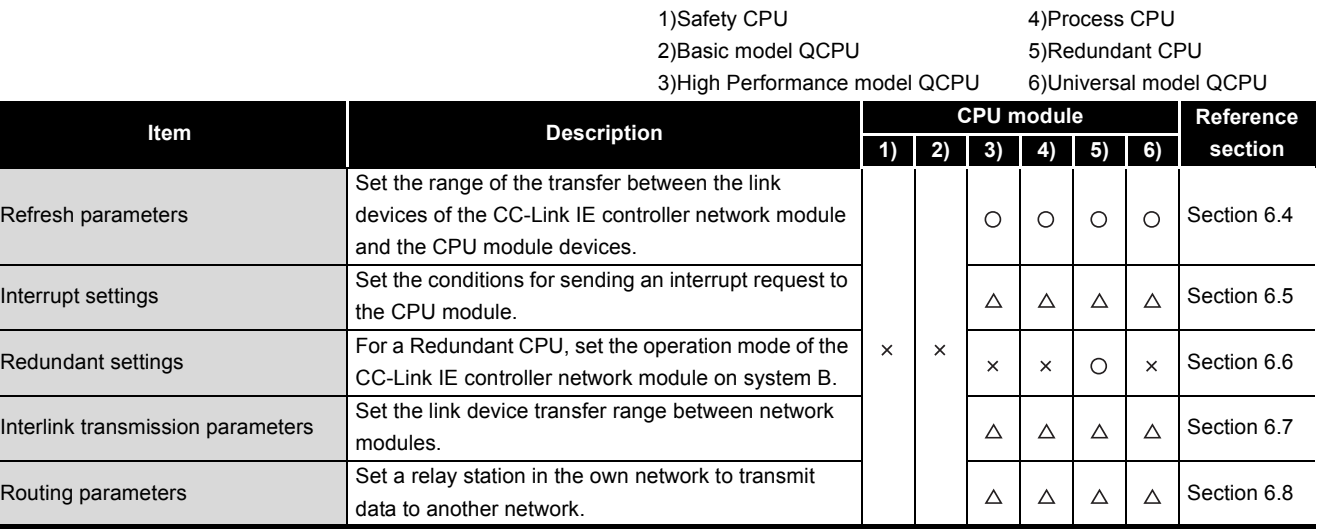

 $\bigcirc$ : Setting required,  $\bigtriangleup$ : Set it if required,  $\times$ : Setting not allowed

\* 1 A default value has been set. Change it if necessary.

SYSTEM<br>CONFIGURATION **3**

**1**

OVERVIEW

OVERVIEW

**SPECIFICATIONS** SPECIFICATIONS **4**

**5**

SETTING

## **(2) Parameter list for normal stations**

#### **Table 6.2 Parameter list for normal stations**

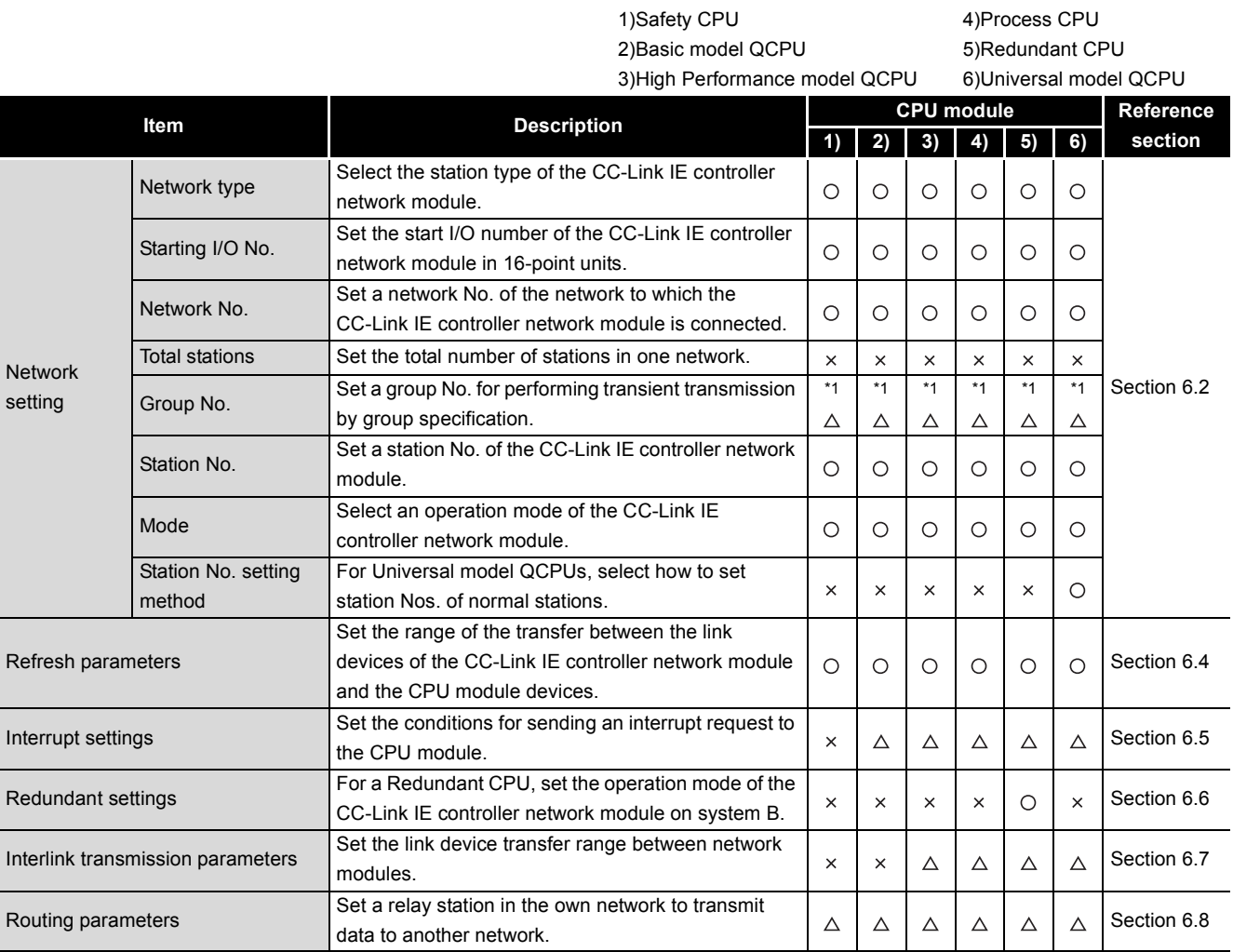

 $\bigcirc$ : Setting required,  $\bigtriangleup$ : Set it if required,  $\times$ : Setting not allowed

\* 1 A default value has been set. Change it if necessary.

OVERVIEW

SYSTEM<br>CONFIGURATION

**3**

SPECIFICATIONS

**SPECIFICATIONS** 

**4**

FUNCTIONS

**FUNCTIONS** 

**5**

PREPARATION AND PREPARATION AND<br>SETUP

**6**

PARAMETER SETTING

# 6.2 Network Setting

<span id="page-159-0"></span>.

Make settings for configuring the network.

- 1) Double-click in Network param in the project data list of GX Developer.
- 2) The [Network parameters] dialog box will be displayed. Click Ethernel/CCIE/MELSECNET
- 3) The [Setting the number of Ethernet/CC IE/MELSECNET cards] dialog box is displayed.

Refer to the following explanation to make settings.

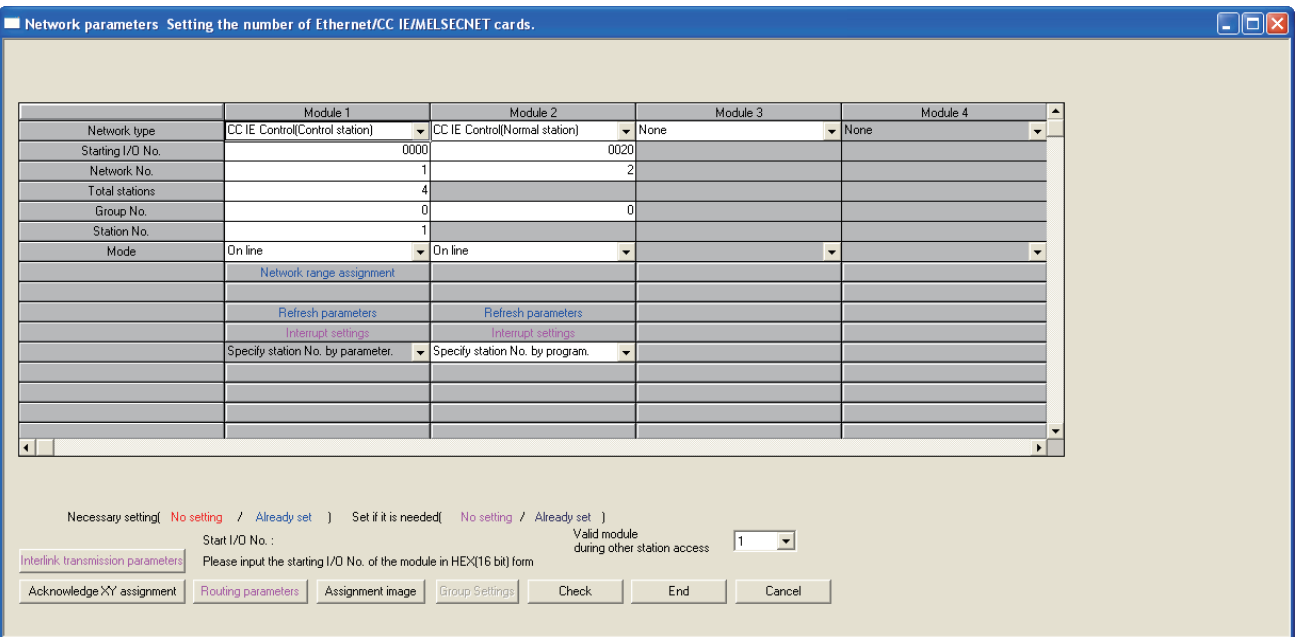

**Figure 6.1 [Setting the number of Ethernet/CC IE/MELSECNET cards] dialog box**

#### **Table 6.3 Setting items for network setting**

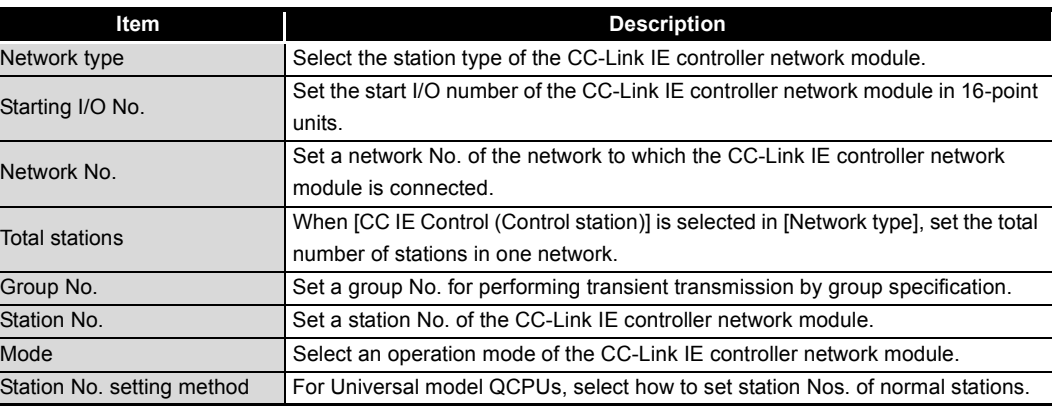

#### **(1) Network type**

Select the station type of the CC-Link IE controller network module. For a Basic model QCPU or safety CPU, it is fixed to "CC IE Control (Normal station)". **Table 6.4 Selection items of [Network type]**

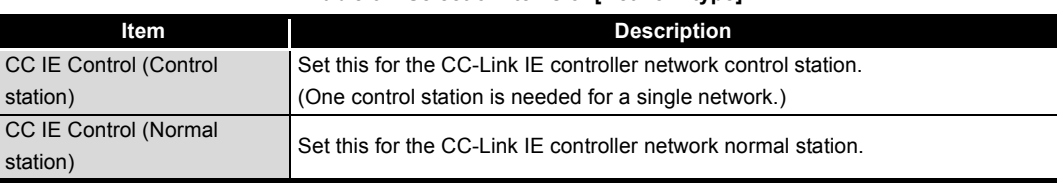

#### **(2) Starting I/O No.**

Set the start I/O number of the CC-Link IE controller network module in 16-point units. (Setting range: 0000H to 0FE0H, Default: None)

#### **(3) Network No.**

Set a network No. of the network to which the CC-Link IE controller network module is connected. (Setting range: 1 to 239, Default: None)

# **POINT**

When multiple network modules and/or Ethernet modules are mounted for one programmable controller, set different network Nos. for them.

#### **(4) Total stations**

When [CC IE Control (Control station)] is selected in [Network type], set the total number of stations in one network.

(Setting range for Universal model QCPU: 2 to 120, Default: None) (Setting range for other than Universal model QCPU: 2 to 64, Default: None)

#### **(5) Group No.**

Set a group No. for performing transient transmission by group specification. (Setting range: 1 to 32, Default: 0 (No group specification)) Refer to the following for transient transmission by group specification. [Section 4.2.2 Group function](#page-96-0)

#### <span id="page-161-0"></span>**(6) Station No.**

When "Specify station No. by parameter." has been selected for the station No. setting method, set a station No. of the CC-Link IE controller network module. (Setting range for Universal model QCPU: 1 to 120, Default: None) (Setting range for other than Universal model QCPU: 1 to 64, Default: None)

# **POINT**

(1) Station No. can be set within the range set in [Total stations] for the control station.

When skipping a station No, specify the number as a reserved station. [Section 6.3.5 Reserved station specification](#page-180-0)

- (2) Prevent any station No. duplication on the same network.
- (3) The control station can be set to any station No.

#### **(7) Mode**

Select an operation mode of the CC-Link IE controller network module. (Default: On line)

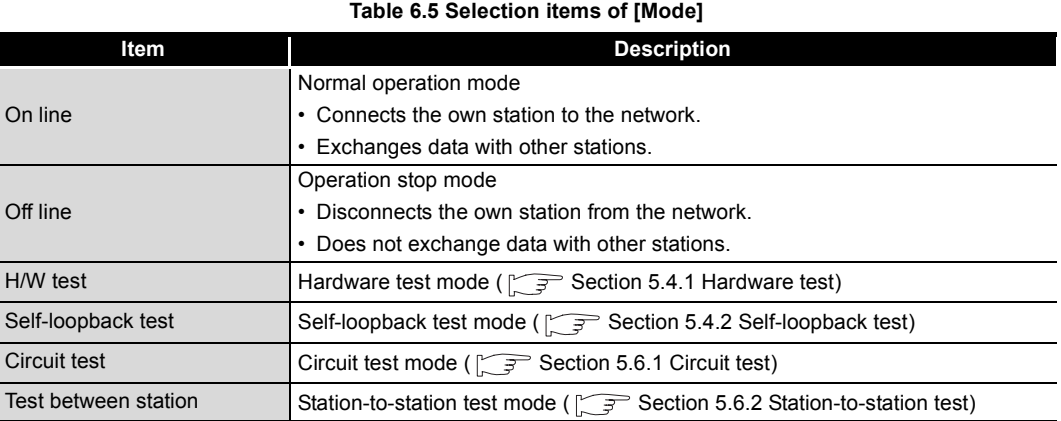

#### **(8) Station No. setting method**

For Universal model QCPUs, select how to set station Nos. of normal stations.<sup>\*1</sup> For a QCPU other than Universal model QCPU or the control station type, the setting is fixed to "Specify station No. by parameter."

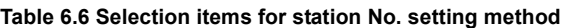

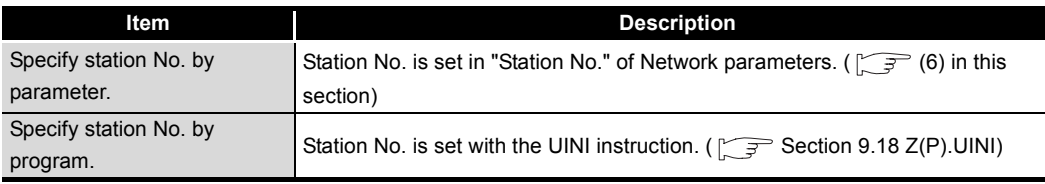

 \* 1 For a multiple CPU system consisting of Universal model QCPU(s) and any other QCPU(s), set the station No. of the CC-Link IE controller network module by network parameters.

 $\sqrt{3}$  [Section 4.5 \(3\) Precautions](#page-113-0)

OVERVIEW

OVERVIEW

**2**

SYSTEM<br>CONFIGURATION

**3**

SPECIFICATIONS

SPECIFICATIONS

**4**

# <span id="page-162-0"></span>6.3 Network Range Assignment

To the control station, assign each station's send range required for cyclic transmission and configure supplementary settings for data communication.

# **RIPOINT** -

Network range assignments are set to the control station only. Normal stations perform cyclic transmission according to the range assigned at the control station.

- 1) Select [CC IE Control (Control station)] for [Network type] in the [Setting the number of Ethernet/CC IE/MELSECNET cards] dialog box.
- 2) Clicking **Wetwork range assignment** will display the [Assignment the CC IE Control network range] dialog box.

Refer to the following explanation to make settings.

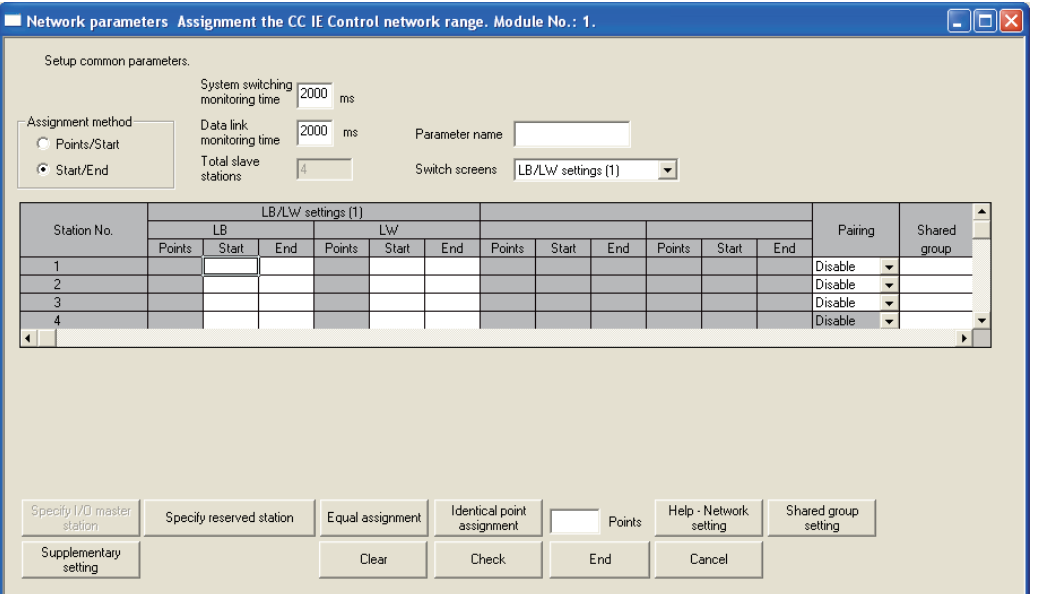

**Figure 6.2 [Assignment the CC IE Control network range] dialog box**

|  |  |  |  | Table 6.7 Setting items in [Assignment the CC IE Control network range] dialog box |  |  |
|--|--|--|--|------------------------------------------------------------------------------------|--|--|
|  |  |  |  |                                                                                    |  |  |
|  |  |  |  |                                                                                    |  |  |

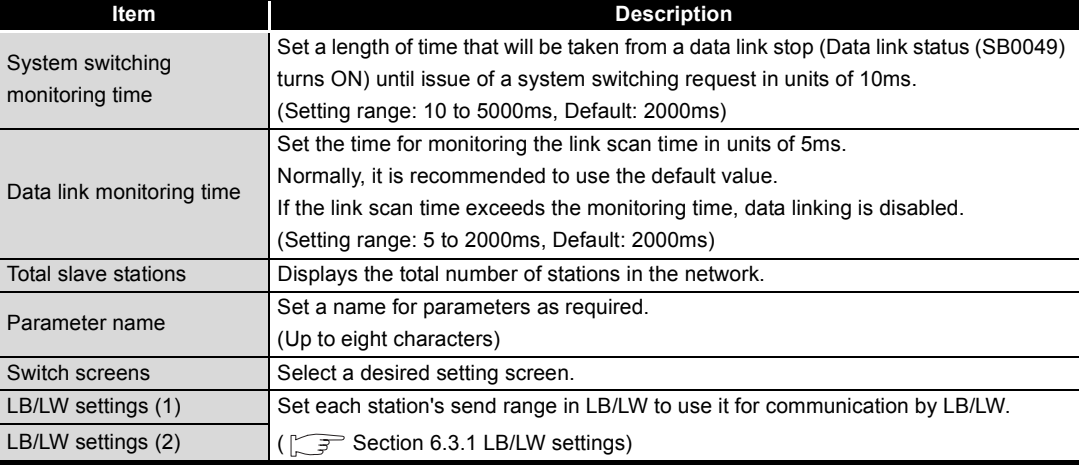

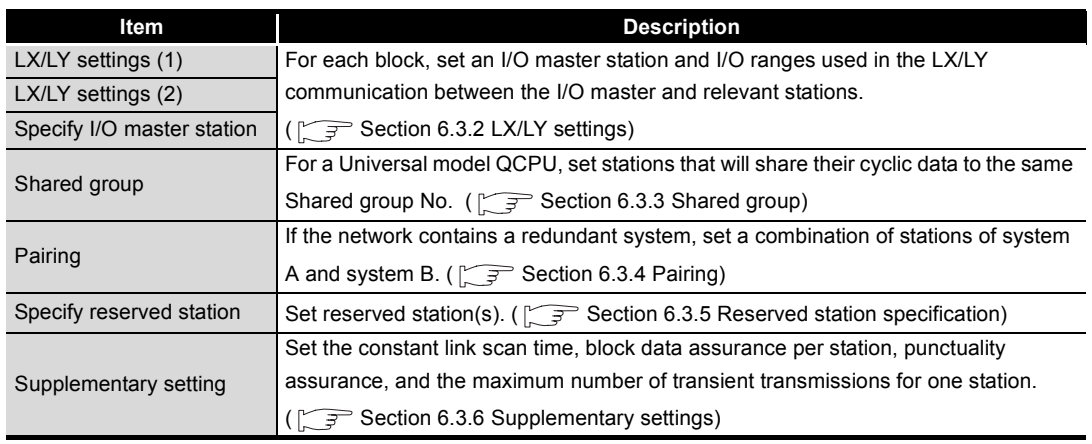

#### **Table 6.7 Setting items in [Assignment the CC IE Control network range] dialog box (Continued)**

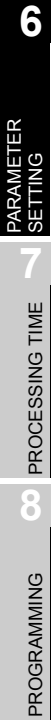

OVERVIEW

OVERVIEW

**MELSEG Q** series

**2**

SYSTEM<br>CONFIGURATION

**3**

SPECIFICATIONS

**SPECIFICATIONS** 

**4**

FUNCTIONS

**FUNCTIONS** 

**5**

PREPARATION AND PREPARATION AND<br>SETUP

# <span id="page-164-0"></span>6.3.1 LB/LW settings

Set each station's send range in LB/LW to use it for communication by LB/LW. LB/LW settings can be divided into [LB/LW settings (1)] and [LB/LW settings (2)]. Normally, setting only [LB/LW settings (1)] is enough for LB/LW communication. Set [LB/LW settings (2)] in the following cases:

- When extending each station's send range without changing existing assignments
- When intentionally dividing each station's send range into two (e.g. within and outside the link refresh range).

Refer to the following for communication by LB/LW.

 $\Box$  [Section 4.1.1 Communication by LB/LW](#page-59-0)

**POINT**

If [LB/LW settings (2)] is used, link scan time will be longer compared to using [LB/ LW settings (1)] only.

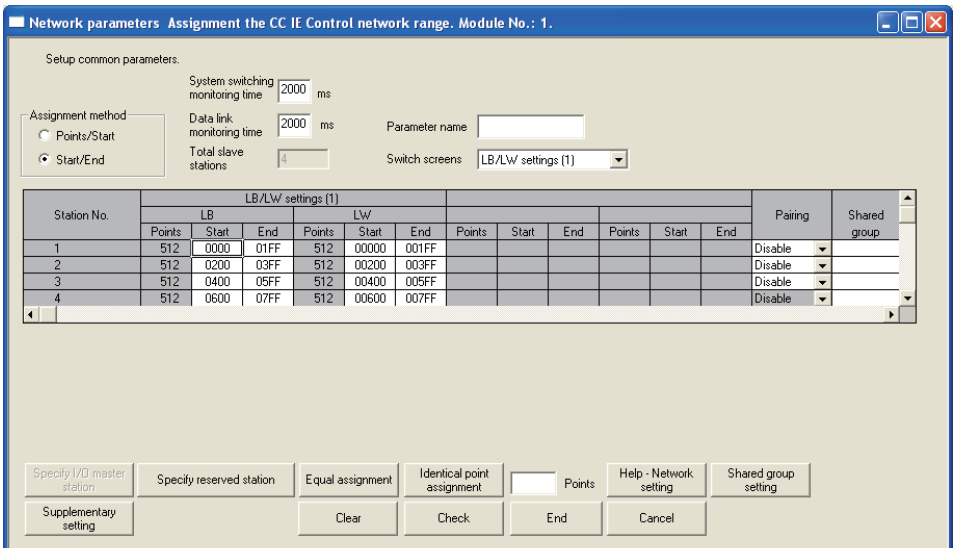

**Figure 6.3 [LB/LW settings (1)] and [LB/LW settings (2)]** 

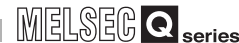

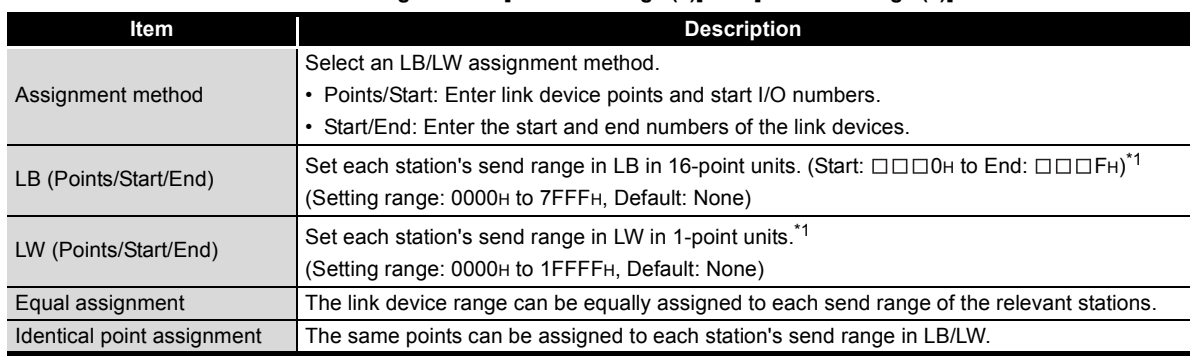

#### **Table 6.8 Setting items of [LB/LW settings (1)] and [LB/LW settings (2)]**

 \* 1 The own station send range for LB/LW of a Basic model QCPU or safety CPU must be set within the range of LB/LW0 to 3FFF in [LB/LW settings (1)]. If it is set to LB/LW4000 or higher, or set in [LB/LW settings (2)], a LINK PARA. ERROR or a

NETWORK PARAMETER ERROR will occur when parameters are received.

# **POINT**

The LB/LW points for each station can be set to 16384 (3FFFH) or less. (Total of [LB/LW settings (1)] and [LB/LW settings (2)])

#### **(1) Assuring 32-bit data integrity**

If settings are made with the following conditions 1) to 4) satisfied, 32-bit data integrity will be automatically assured. ( $\sqrt{3}$  [Section 4.1.5 Assurance of cyclic data integrity\)](#page-75-0)

- 1) The start device No. of LB is a multiple of 20H.
- 2) The points assigned per station in LB is a multiple of 20H.
- 3) The start device No. of LW is a multiple of 2.
- 4) The points assigned per station in LW is a multiple of 2.

PARAMETER SETTING

PROCESSING TIME

PROCESSING TIME

**8**

PROGRAMMING

PROGRAMMING

OVERVIEW

OVERVIEW

#### **(2) Using equal assignment**

The link device range can be equally assigned to each send range of the relevant stations.

(a) Clicking  $\frac{E_{quad assignment}}{E_{normal}}$  in [Assignment the CC IE Control network range] will display the [Equal assignment] dialog box.

Set the following items and click  $\frac{\alpha}{\alpha}$  ok  $\frac{\alpha}{\alpha}$ .

(Example) When assigning a LB range of 0 to 7FF (2048 points) equally to the send ranges of stations 1 to 4

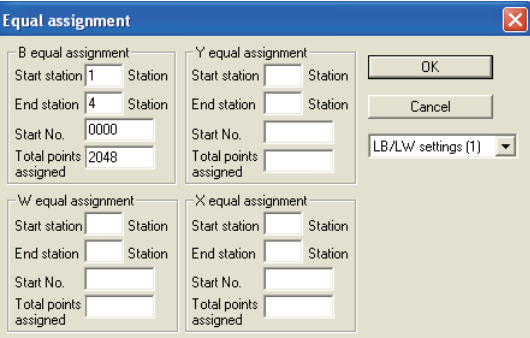

**Figure 6.4 [Equal assignment] dialog box**

|                   | ltem          | <b>Description</b>                                                          |  |  |  |  |  |  |  |  |
|-------------------|---------------|-----------------------------------------------------------------------------|--|--|--|--|--|--|--|--|
| Assignment target |               | Select [LB/LW settings (1)] or [LB/LW settings (2)].                        |  |  |  |  |  |  |  |  |
|                   |               | Set the start station.                                                      |  |  |  |  |  |  |  |  |
|                   | Start station | (Setting range for Universal model QCPU: 1 to 120, Default: None)           |  |  |  |  |  |  |  |  |
|                   |               | (Setting range for other than Universal model QCPU: 1 to 64, Default: None) |  |  |  |  |  |  |  |  |
| B/W equal         |               | Set the end station.                                                        |  |  |  |  |  |  |  |  |
|                   | End station   | (Setting range for Universal model QCPU: 1 to 120, Default: None)           |  |  |  |  |  |  |  |  |
|                   |               | (Setting range for other than Universal model QCPU: 1 to 64, Default: None) |  |  |  |  |  |  |  |  |
| assignment        |               | Set the start number of the LB/LW for equal assignment.                     |  |  |  |  |  |  |  |  |
|                   | Start No.     | • LB (Setting range: 0000H to 7FF0H, Default: None)                         |  |  |  |  |  |  |  |  |
|                   |               | • LW (Setting range: 0000H to 1FFFFH, Default: None)                        |  |  |  |  |  |  |  |  |
|                   | Total points  | Set the total points of LB/LW, which are to be assigned equally.            |  |  |  |  |  |  |  |  |
|                   |               | • LB (Setting range: 16 to 32768, Default: None)                            |  |  |  |  |  |  |  |  |
|                   | assigned      | • LW (Setting range: 1 to 131072, Default: None)                            |  |  |  |  |  |  |  |  |

**Table 6.9 Setting items in the [Equal assignment] dialog box**

(b) Equal assignment is done in [LB/LW settings (1)] of [Assignment the CC IE Control network range].

|             |        |              | LB/LW settings [1] |        |       |     |        |       |     |        |              |     |           |        |  |
|-------------|--------|--------------|--------------------|--------|-------|-----|--------|-------|-----|--------|--------------|-----|-----------|--------|--|
| Station No. |        | 4B.          |                    |        | LW    |     |        |       |     |        |              |     | Pairing   | Shared |  |
|             | Points | <b>Start</b> | End                | Points | Start | End | Points | Start | End | Points | <b>Start</b> | End |           | group  |  |
|             | 512    | 0000         | 01FF               |        |       |     |        |       |     |        |              |     | l Disable |        |  |
|             | 512    | 0200         | 03FF               |        |       |     |        |       |     |        |              |     | l Disable |        |  |
|             | 512    | 0400         | 05FF               |        |       |     |        |       |     |        |              |     | Disable   |        |  |
|             | 512    | 0600         | 07FF               |        |       |     |        |       |     |        |              |     | Disable   |        |  |
|             |        |              |                    |        |       |     |        |       |     |        |              |     |           |        |  |

**Figure 6.5 [Equal assignment] setting example**

OVERVIEW

**2**

SYSTEM<br>CONFIGURATION

**3**

SPECIFICATIONS

**SPECIFICATIONS** 

**4**

FUNCTIONS

**FUNCTIONS** 

**5**

#### **(3) Using identical point assignment**

The same points can be assigned to each station's send range in LB/LW.

(a) Specifying a value of assignment points and clicking  $\frac{|\text{Identical point}|}{\text{assignment}}$  in [Assignment the CC IE Control network range] will assign the same points to each station's send range in LB/LW.

(Example) When assigning 512 points to each station's send range in LB/LW

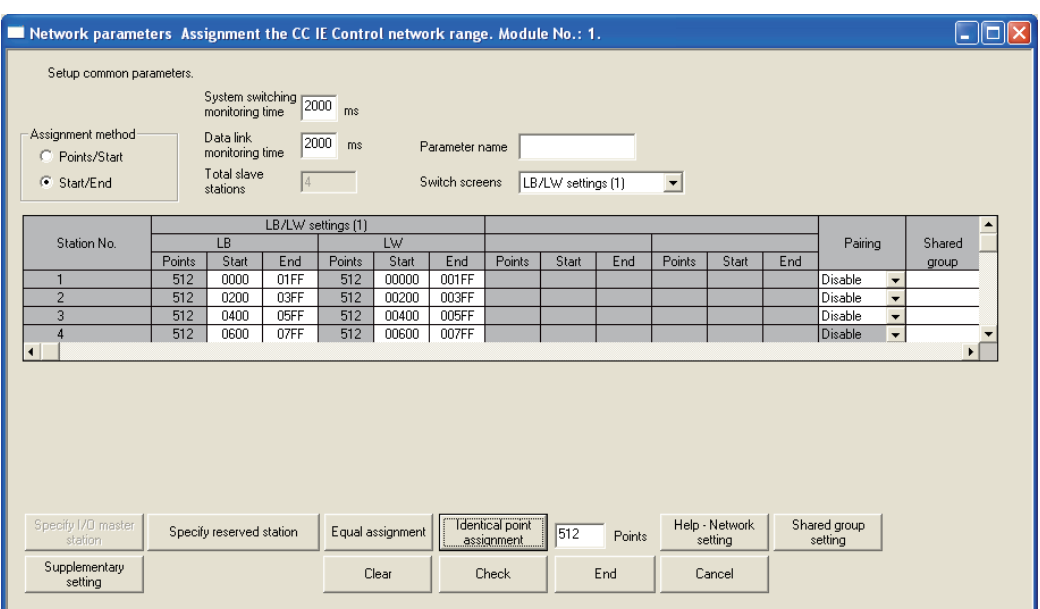

**Figure 6.6 [Identical point assignment] setting example**

#### **(4) LB/LW setting examples**

(a) When assigning 512 points to each station's send range in LB/LW ([LB/LW settings (1)])

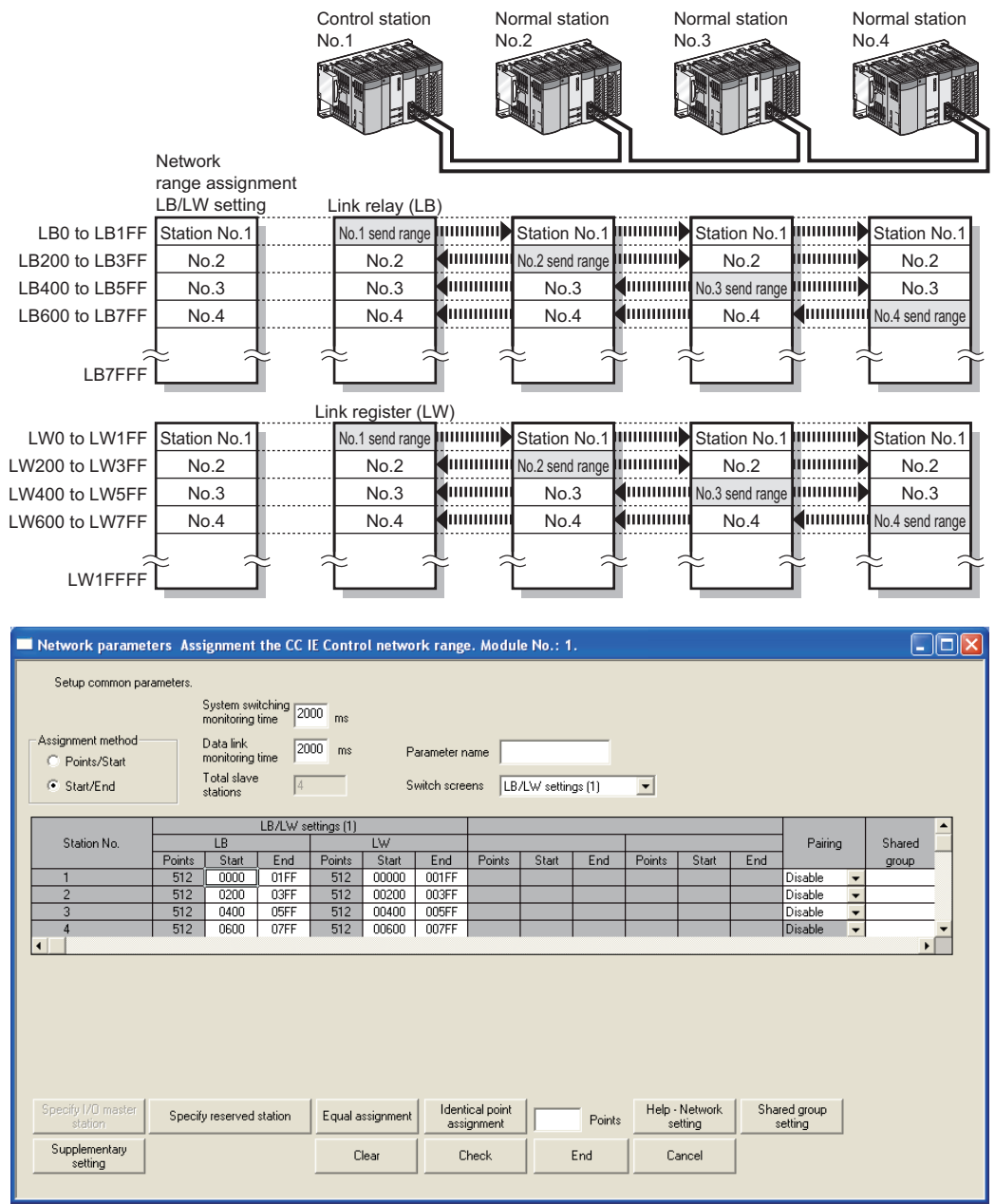

**Figure 6.7 Example of [LB/LW settings (1)]**

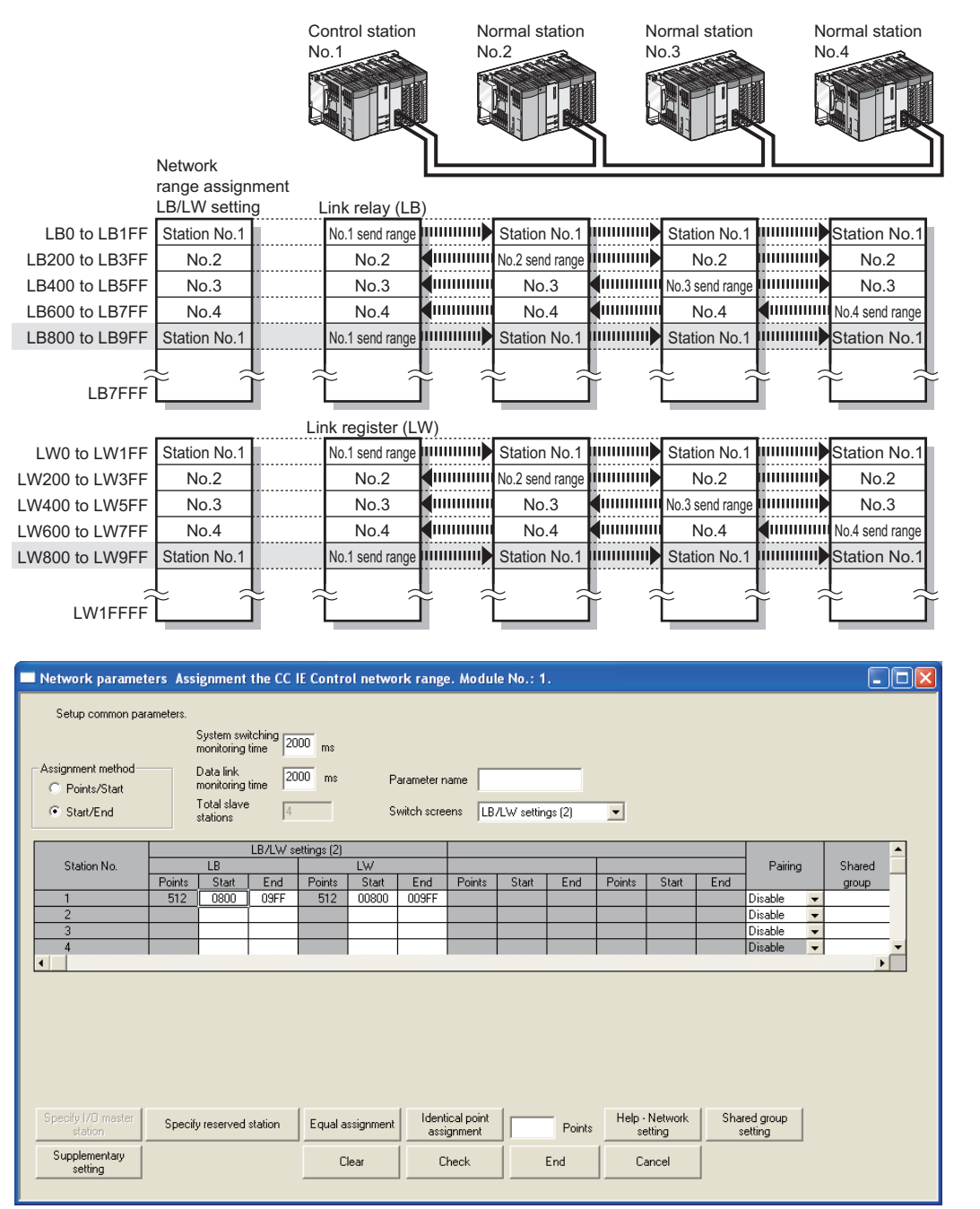

(b) When extending the send range of station No.1 to 1024 points without changing

the assignment shown in (a). ([LB/LW settings (2)])

**Figure 6.8 Example of [LB/LW settings (2)]**

**POINT**

When any of the station send ranges in LB/LW has been changed, check the link refresh range of each station.

[Section 6.4 Refresh Parameters](#page-183-0)

**8**

PROGRAMMING

PROGRAMMING

(c) When the network contains a station of a Basic model QCPU or safety CPU It is recommended to use [LB/LW settings (2)] when a station on the network has a Basic model CPU or safety CPU.

A setting example for [LB/LW settings (1)] and [LB/LW settings (2)] is shown below.

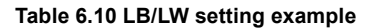

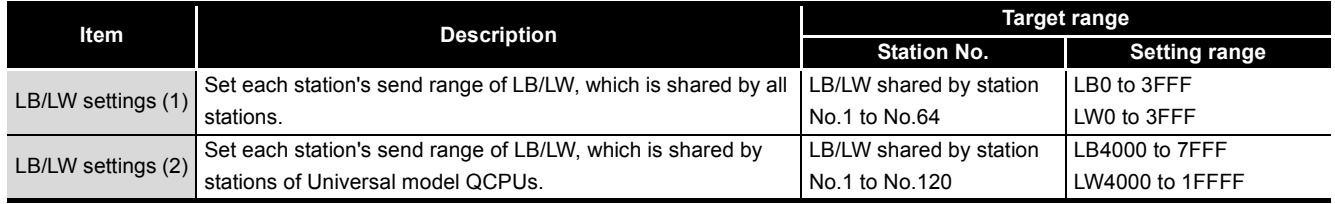

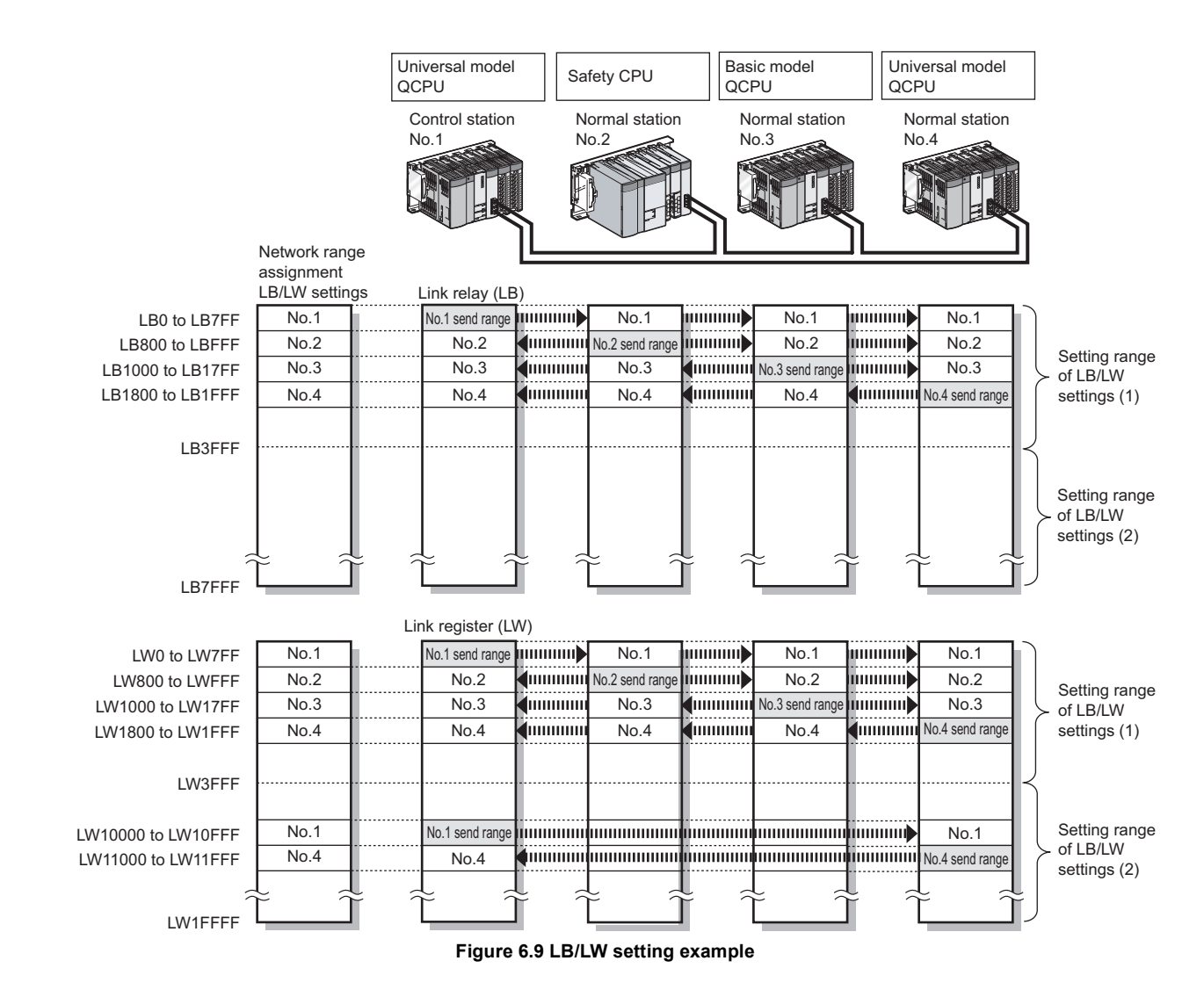

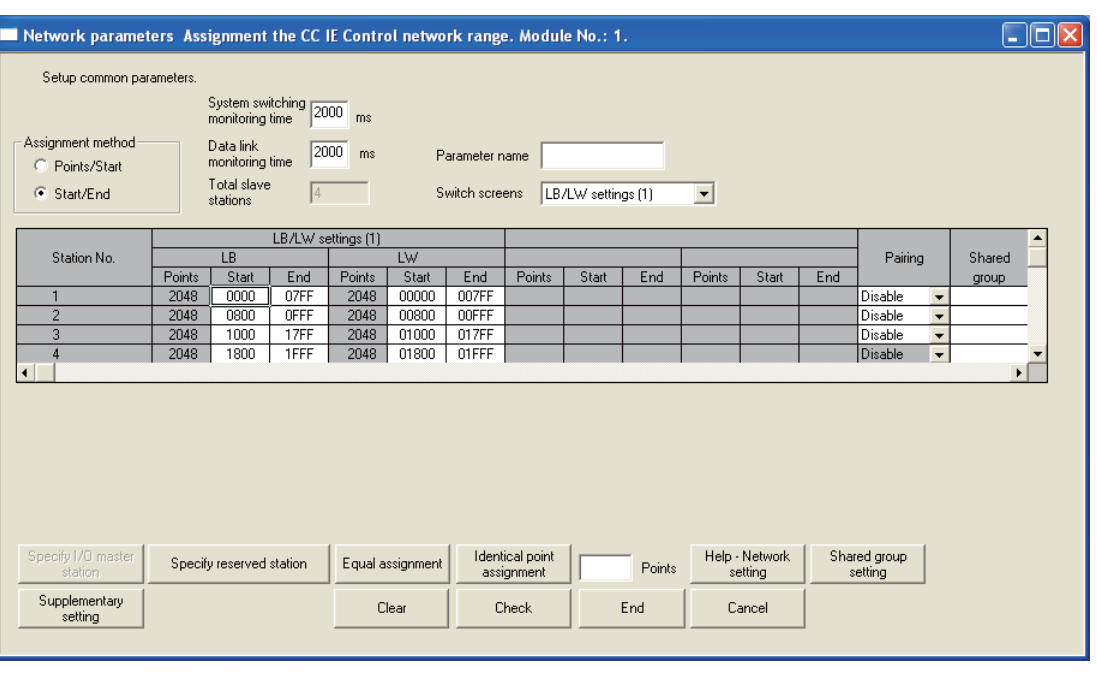

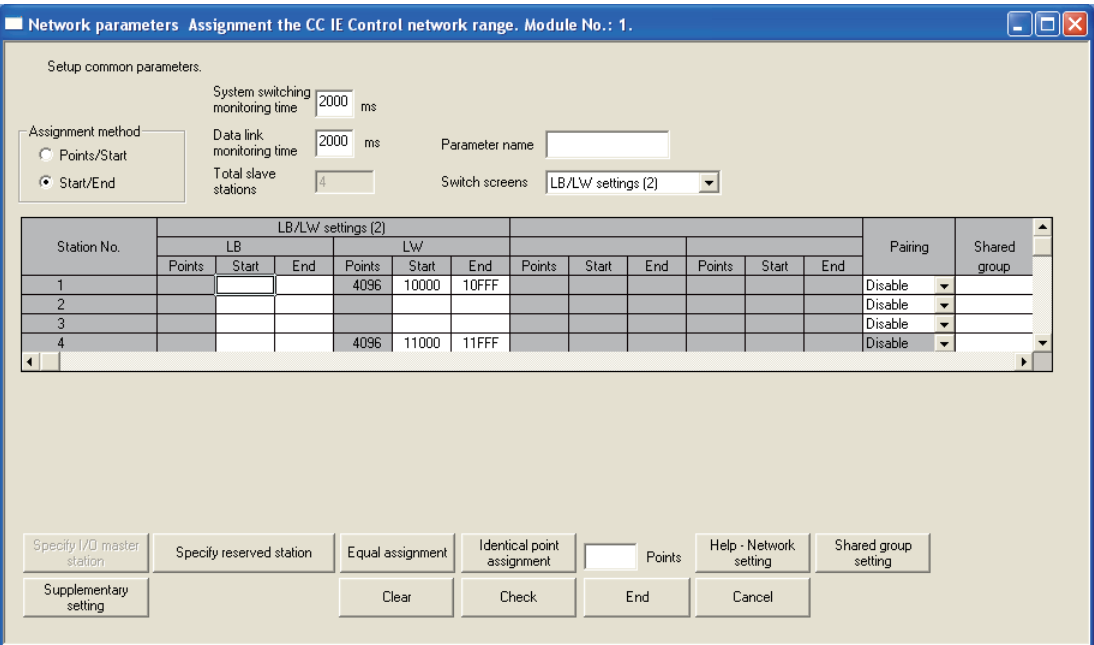

**Figure 6.10 Setting examples of [LB/LW settings (1)] and [LB/LW settings (2)]**

PROGRAMMING

PROGRAMMING

# <span id="page-172-0"></span>6.3.2 LX/LY settings

For each block, set an I/O master station and I/O ranges used in the LX/LY communication between the I/O master and relevant stations.

Set [LX/LY settings (1)] as block 1, and [LX/LY settings (2)] as block 2.

Refer to the following for communication by LX/LY.

 $\sqrt{3}$  [Section 4.1.2 Communication by LX/LY](#page-65-0)

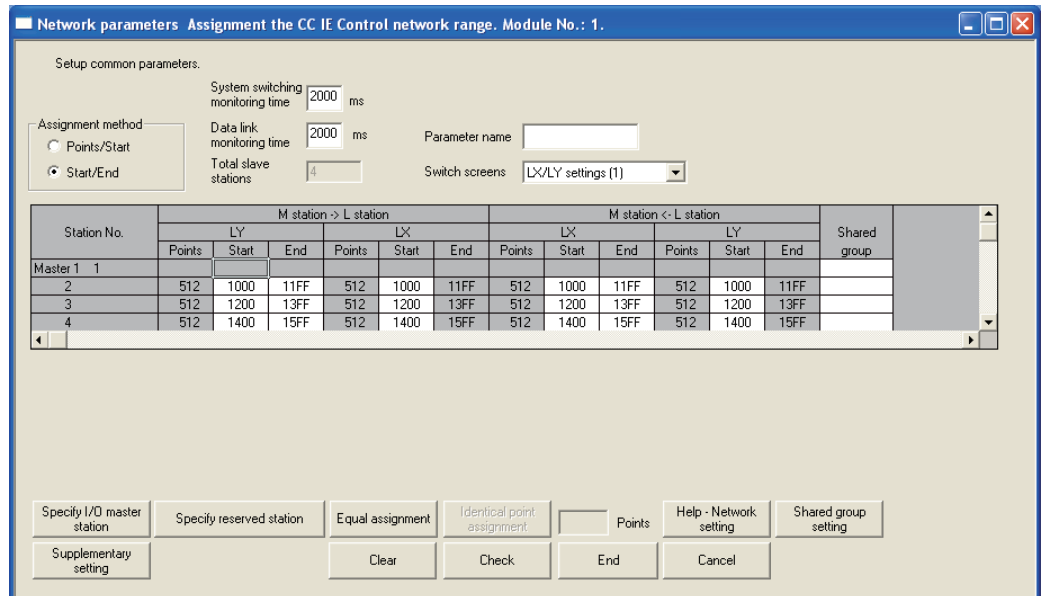

**Figure 6.11 [LX/LY settings (1)] and [LX/LY settings (2)]** 

#### **Table 6.11 Setting items in [LX/LY settings (1)] and [LX/LY settings (2)]**

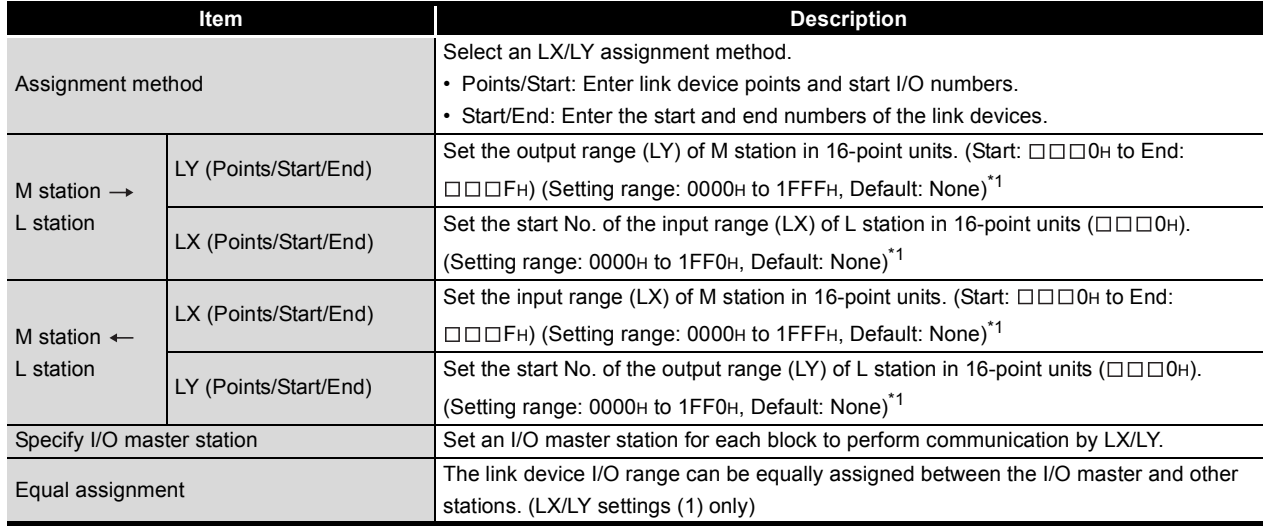

M station: I/O master station, L station: Other station

 \* 1 The LX/LY data of the same I/O numbers with the actual I/O (the range where actual modules are mounted) must be refreshed to the area after the actual I/O area or to any other than LX/LY by refresh parameters.

Transfer target CPU-side devices in refresh parameters cannot overlap with the actual I/O areas.

[Section 6.4.1 Refresh parameters](#page-183-1)

OVERVIEW

**2**

SYSTEM<br>CONFIGURATION

**3**

SPECIFICATIONS

**SPECIFICATIONS** 

**4**

FUNCTIONS

**FUNCTIONS** 

**5**

PREPARATION AND PREPARATION AND<br>SETUP

**6**

**IETER** 

# **POINT**

- (1) The LX/LY points for each station can be 8192 (1FFFH) or less.
- (2) Avoid duplication of the LX/LY settings for each station in [LX/LY settings (1)] and [LX/LY settings (2)].

#### **(1) Specify I/O master station**

Set an I/O master station for each block to perform communication by LX/LY.

- (a) Select a desired block in [Switch screens] to specify an I/O master station.
- (b) Selecting a station No. and clicking  $\frac{\text{Spec}(y) \cup \text{O model}}{\text{Solution}}$  will set the station as I/O master station.

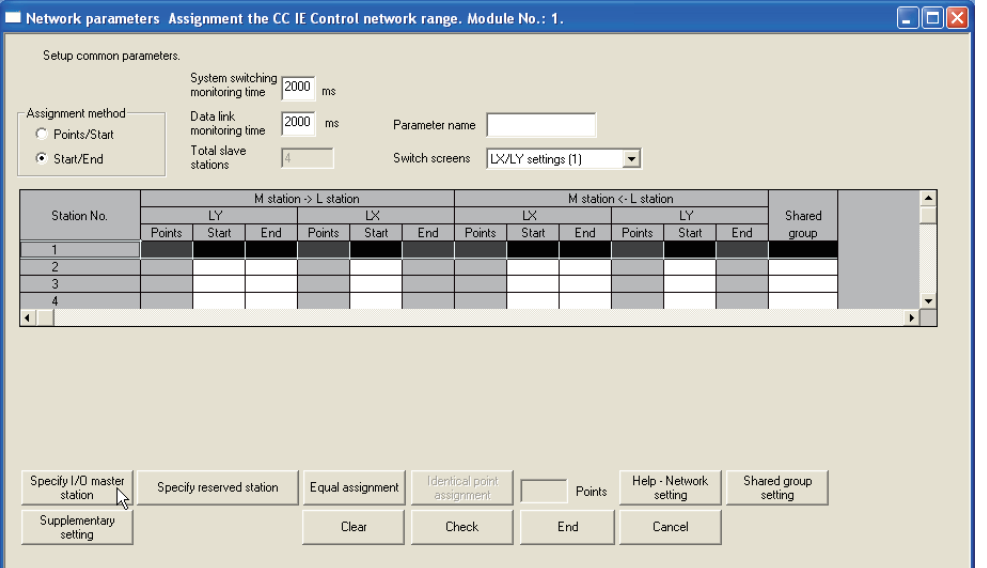

**Figure 6.12 Specify I/O master station**

# **POINT**

Up to two I/O master stations can be set for one network (block 1 and block 2), regardless of the status of control or normal station.

#### **(2) Using equal assignment**

The link device I/O range can be equally assigned between the I/O master and other stations. (LX/LY settings (1) only)

(a) Clicking Equal assignment in [Assignment the CC IE Control network range] will display the [Equal assignment] dialog box.

Set the following items and click  $\frac{R}{\sqrt{1-\frac{1}{c}}}\right)$ .

(Example) When assigning an LX/LY range of 1000 to 15FF (1536 points) equally to the I/O range between the I/O master station and station No.2 to No.4

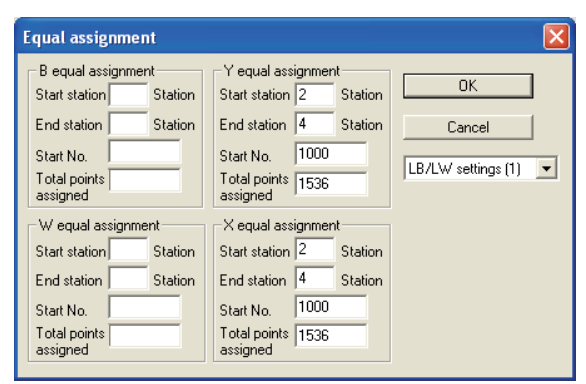

#### **Figure 6.13 [Equal assignment] dialog box Table 6.12 Setting items in the [Equal assignment] dialog box**

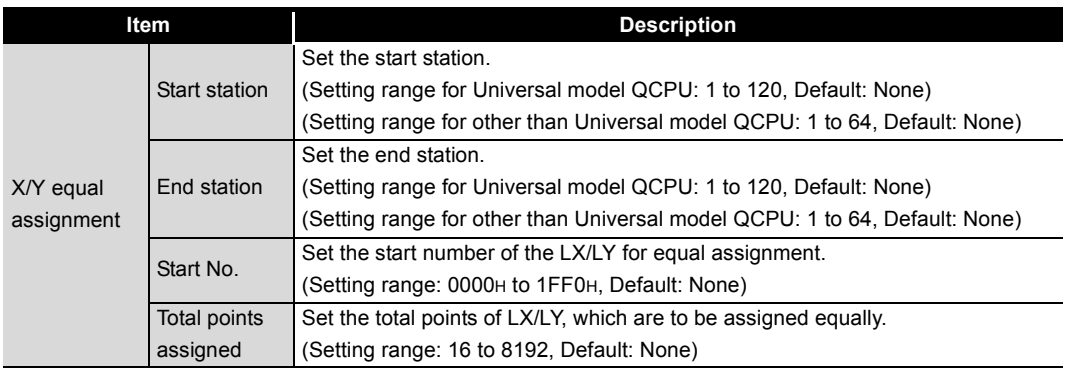

(b) Equal assignment is done in [LX/LY settings (1)] of [Assignment the CC IE Control network range].

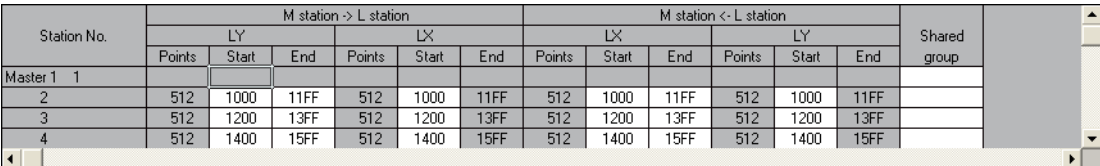

**Figure 6.14 [Equal assignment] setting example**

OVERVIEW

**2**

SYSTEM<br>CONFIGURATION

**3**

SPECIFICATIONS

**SPECIFICATIONS** 

**4**

#### **(3) Example of [LX/LY settings (1)]**

When specifying station No.1 as I/O master station and assigning 512 points to each I/O range for station No.2 to No.4

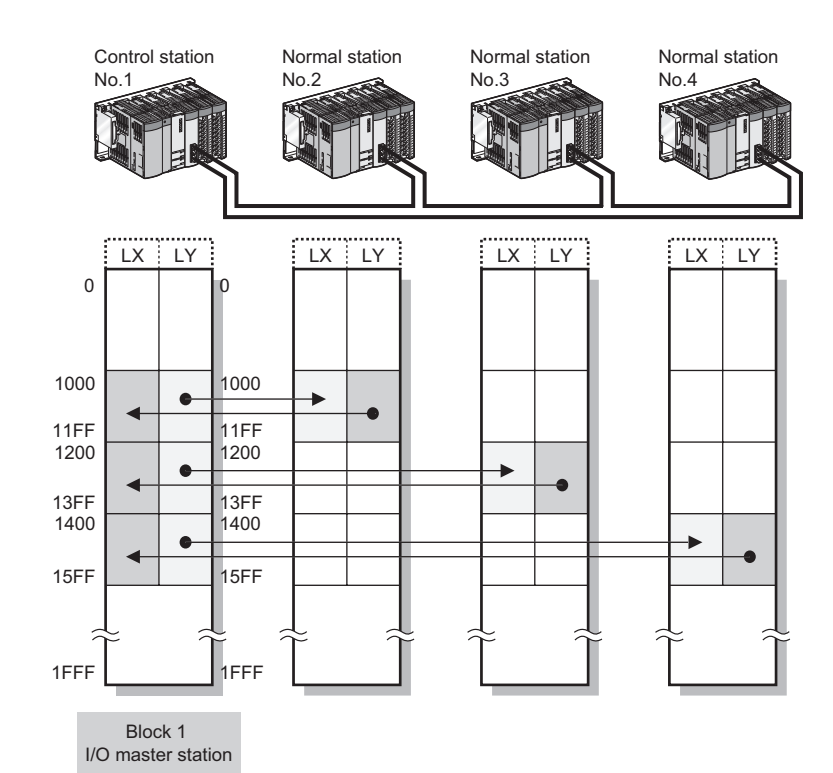

| Network parameters Assignment the CC IE Control network range. Module No.: 1. |            |                              |                       |                       |                  |                |                 |                    |              |                        |                |              |              | 1 - 10                   |
|-------------------------------------------------------------------------------|------------|------------------------------|-----------------------|-----------------------|------------------|----------------|-----------------|--------------------|--------------|------------------------|----------------|--------------|--------------|--------------------------|
| Setup common parameters.                                                      |            |                              |                       |                       |                  |                |                 |                    |              |                        |                |              |              |                          |
|                                                                               |            | monitoring time              | System switching 2000 | ms                    |                  |                |                 |                    |              |                        |                |              |              |                          |
| Assignment method<br>C Points/Start                                           |            | Data link<br>monitoring time | 2000                  | ms                    |                  | Parameter name |                 |                    |              |                        |                |              |              |                          |
| C Start/End                                                                   |            | Total slave<br>stations      | 4                     |                       |                  | Switch screens |                 | LX/LY settings (1) |              | $\blacktriangledown$   |                |              |              |                          |
|                                                                               |            |                              |                       | M station > L station |                  |                |                 |                    |              | M station <- L station |                |              |              |                          |
| Station No.                                                                   |            | LY                           |                       |                       | <b>LX</b>        |                |                 | LX                 |              |                        | LY             |              | Shared       |                          |
|                                                                               | Points     | Start                        | End                   | Points                | Start            | End            | Points          | Start              | End          | Points                 | Start          | End          | group        |                          |
| $\overline{1}$<br>Master 1                                                    |            |                              |                       |                       |                  |                |                 |                    |              |                        |                |              |              |                          |
| $\overline{2}$<br>3                                                           | 512<br>512 | 1000<br>1200                 | 11FF<br>13FF          | 512<br>512            | 1000<br>1200     | 11FF<br>13FF   | 512<br>512      | 1000<br>1200       | 11FF<br>13FF | 512<br>512             | 1000<br>1200   | 11FF<br>13FF |              |                          |
| $\overline{4}$                                                                | 512        | 1400                         | 15FF                  | 512                   | 1400             | 15FF           | 512             | 1400               | 15FF         | 512                    | 1400           | 15FF         |              | $\overline{\phantom{a}}$ |
| $\blacksquare$                                                                |            |                              |                       |                       |                  |                |                 |                    |              |                        |                |              |              | $\blacktriangleright$    |
| Specify I/O master                                                            |            | Specify reserved station     |                       |                       | Equal assignment |                | Identical point |                    | Points       |                        | Help - Network |              | Shared group |                          |
| station<br>Supplementary                                                      |            |                              |                       |                       |                  |                | assignment      |                    |              |                        | setting        |              | setting      |                          |
| setting                                                                       |            |                              |                       |                       | Clear            |                | Check           |                    | End          |                        | Cancel         |              |              |                          |

**Figure 6.15 Example of [LX/LY settings (1)]**

# <span id="page-176-0"></span>6.3.3 Shared group

For a Universal model QCPU, set the stations that share their cyclic data to the same Shared group No. (Setting range: None or 1 to 120, Default: None) This setting is common to [LB/LW settings (1) ], [LB/LW settings (2) ] and [LX/LY settings (1)], and [LX/LY settings (2)]. For details, refer to the following.

 $\sqrt{3}$  [Section 4.1.8 Group cyclic transmission](#page-82-0)

# **(1) Directly entering a shared group No.**

Directly enter a shared group No. in the shared group area of [Assignment the CC IE Control network range].

#### **(2) Using Shared group setting**

Using the Shared group setting, set Shared group No.1.

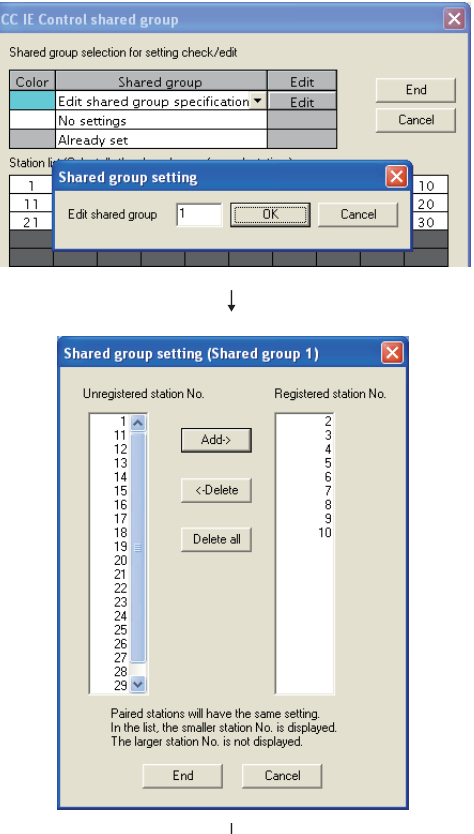

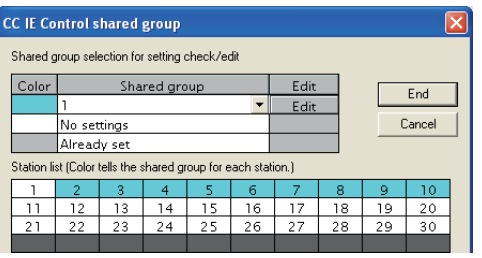

1) Clicking on  $\frac{\text{Shared group}}{\text{setting}}$  in [Assignment the CC IE Control network range] will display the [CC IE Control shared group] dialog box. 2) In the Shared group column, select (Edit shared group specification), and click on  $\sqrt{\frac{E_{\text{diff}}}{E_{\text{diff}}}}$ .

In the [Shared group setting] dialog box displayed, enter "1" and click on **DK** | .

3) In the [Shared group setting (Shared group 1)] dialog box, select a station No. to be set for Shared group No.1 to add to Registered station No. and click on **Find** 

4) Click on End |

In the Shared group column of [Assignment the CC IE Control network range], Shared group No.1 is set.

- 5) To set a new shared group, repeat the above 2) and 3).
- 6) To edit an existing shared group, select the shared group No. and click on  $\sqrt{\frac{E_{\text{dit}}}{E_{\text{n}}}$  to perform the operation of the above 3).

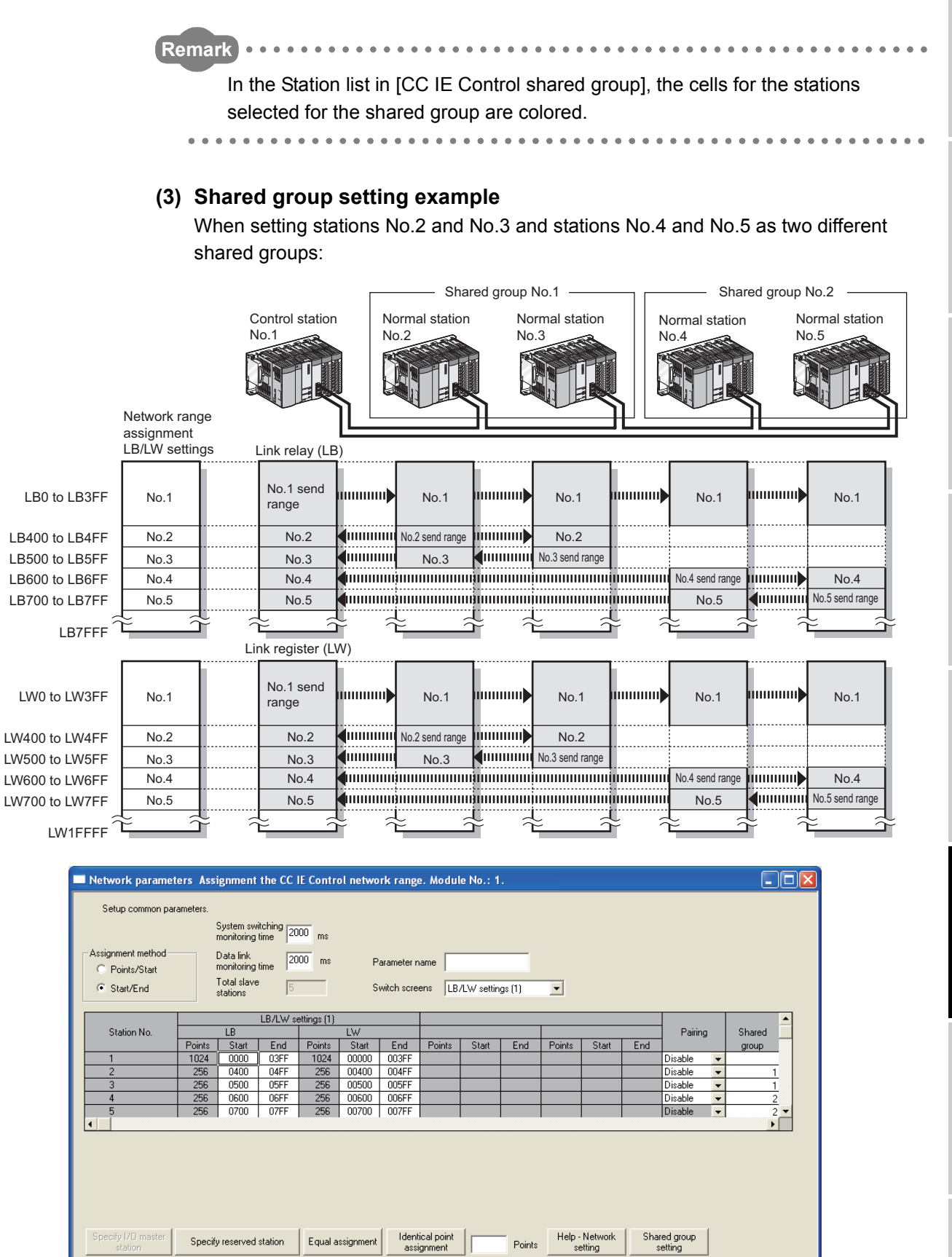

**Figure 6.16 Shared group setting example**

End

Cancel

Check

Clear

Supplementary<br>setting

OVERVIEW OVERVIEW **2**

**MELSEG Q** series

SYSTEM<br>CONFIGURATION

**3**

SPECIFICATIONS SPECIFICATIONS

**4**

**FUNCTIONS** FUNCTIONS **5**

PREPARATION AND PREPARATION AND<br>SETUP

**6**

PARAMETER **IETER** SETTING

PROCESSING TIME

PROCESSING TIME

**8**

PROGRAMMING

PROGRAMMING

#### **(4) Precautions**

(a) Do not perform the shared group setting for any station of a Universal model QCPU that does not support the group cyclic transmission function and stations other than Universal model QCPUs.

If it is set by mistake, cyclic data of the stations in different shared groups will not refreshed to the devices of the CPU module.

(b) In [Supplementary settings], enable [Block data assurance per station]. (Default)  $\mathbb{S}^{\mathbb{R}}$  [Section 6.3.6 Supplementary settings](#page-181-0)

If [Block data assurance per station] is disabled, cyclic data of the stations in different shared groups will not be refreshed to the devices of the CPU module.

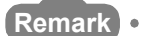

It is recommended to refresh cyclic data of the stations with no shared group setting and the stations of the same shared group No. as of the own station. Cyclic data of the stations in different shared groups need not be refreshed.

[Section 6.4 Refresh Parameters](#page-183-0)

The following is an example of refresh parameter setting for station No.4 in the system given in (3) in this section

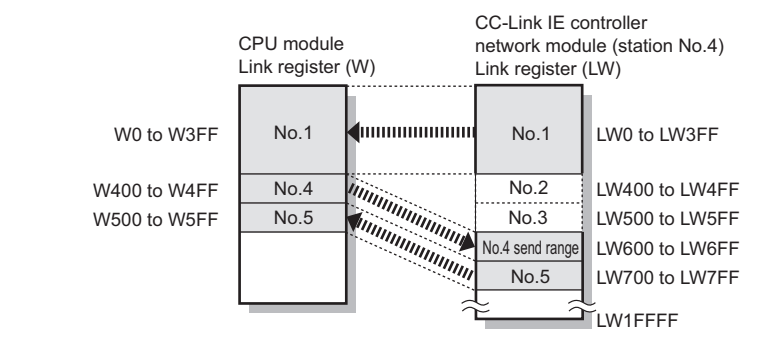

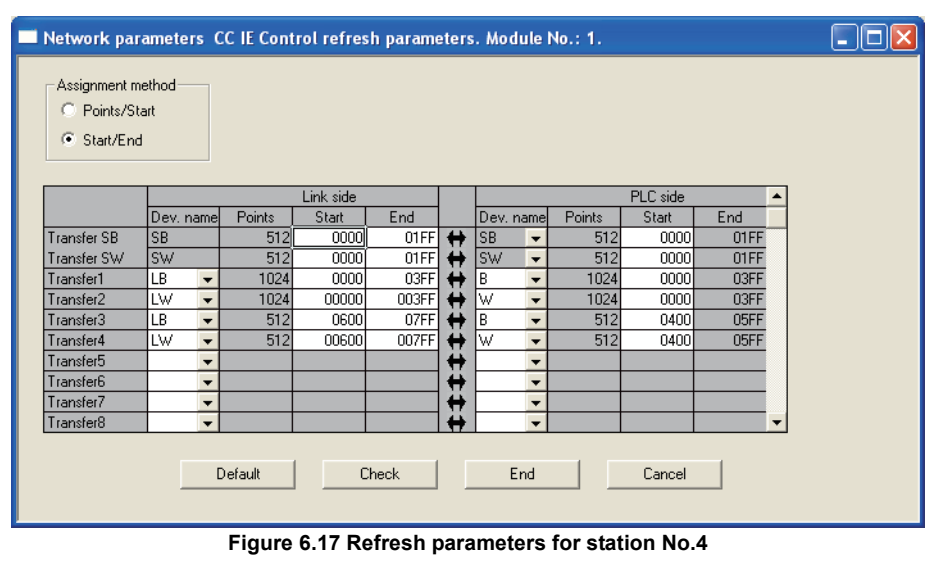

**\*\*\*\*\*\*\*\*\*\*\*\*** 

 $\mathbf{A}$   $\mathbf{A}$   $\mathbf{A}$ 

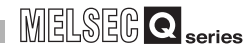

OVERVIEW

**2**

SYSTEM<br>CONFIGURATION

**3**

SPECIFICATIONS

SPECIFICATIONS

**4**

FUNCTIONS

**FUNCTIONS** 

**5**

PREPARATION AND PREPARATION AND<br>SETUP

**6**

PARAMETER SETTING

**SNILL3** 

**AMETER** 

PROCESSING TIME

PROCESSING TIME

**8**

PROGRAMMING

PROGRAMMING

# <span id="page-179-0"></span>6.3.4 Pairing

When the network contains a redundant system, set a combination of stations of system A and system B.

For details, refer to the following.

[Section 4.6 Redundant-CPU-Compatible Function](#page-114-0)

#### **(1) Pairing setting example**

When setting station No.1 and No.2 as a pair:

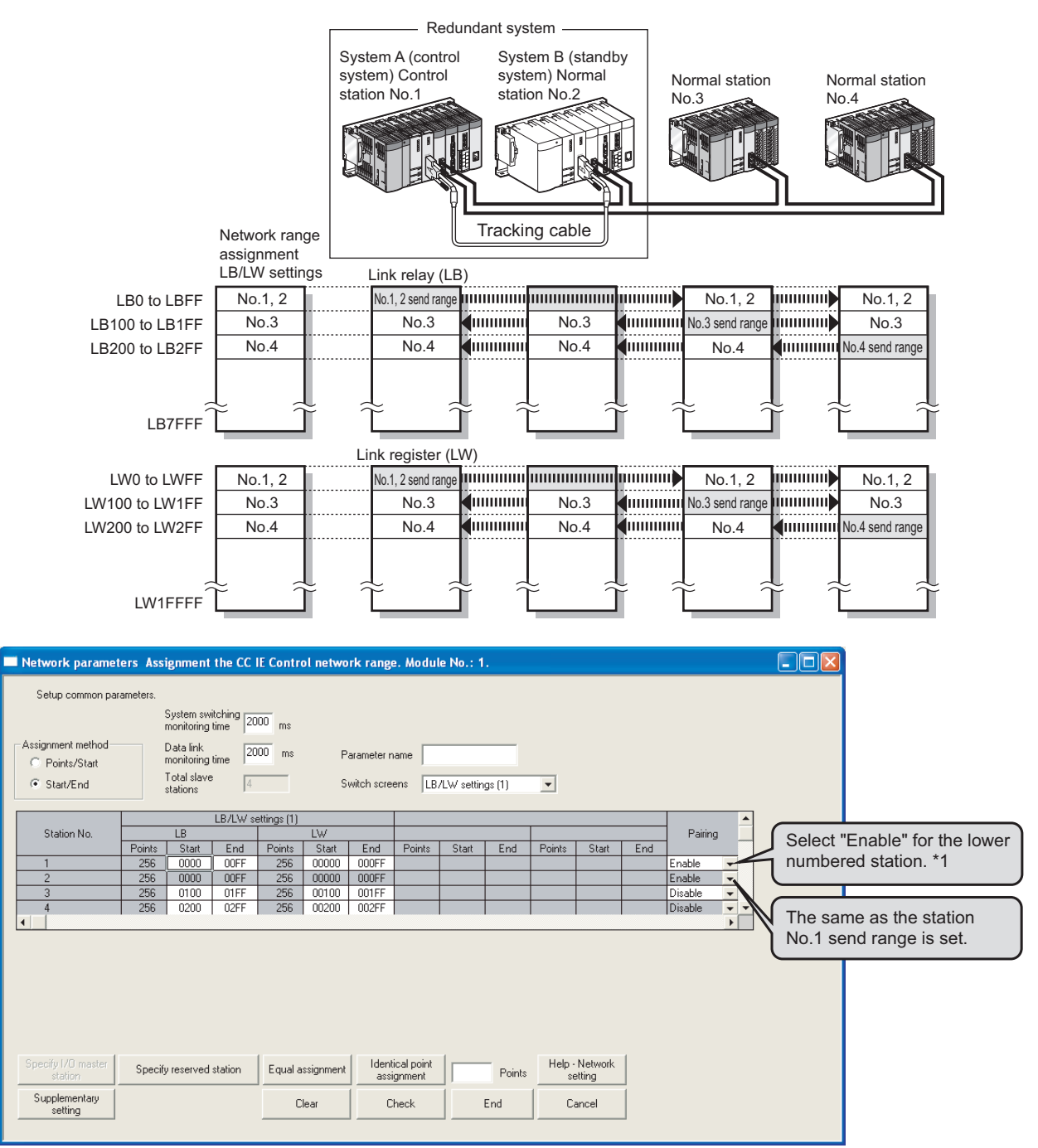

**Figure 6.18 Pairing setting example**

\* 1 The last station No. cannot be paired with station No.1. (Example: station No.4 and No.1)
## 6.3.5 Reserved station specification

Set reserved station(s).

For details, refer to the following.

[Section 4.1.9 Reserved station specification](#page-83-0)

### **(1) Setting a reserved station**

Selecting a station No. and clicking Specify reserved station will set it as a reserved station.

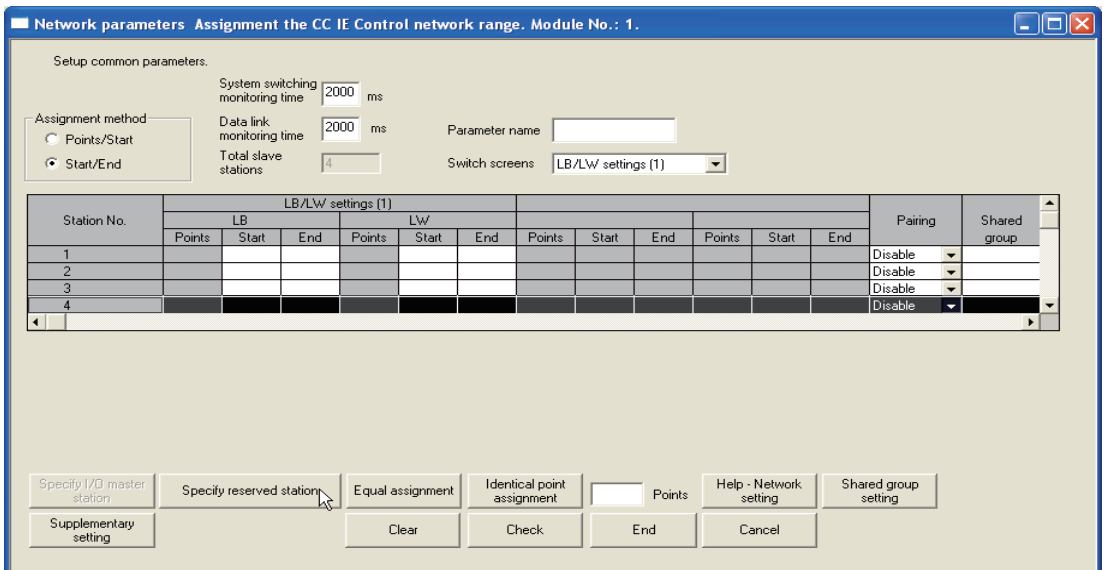

**Figure 6.19 Specify reserved station**

## 6.3.6 Supplementary settings

Set the constant link scan time, block data assurance per station, punctuality assurance, and the maximum number of transient transmissions for one station.

1) Clicking  $\frac{Supplementary}{set}$  in [Assignment the CC IE Control network range] dialog box will display the [CC IE Control supplementary settings] dialog box. Refer to the following explanation to make settings.

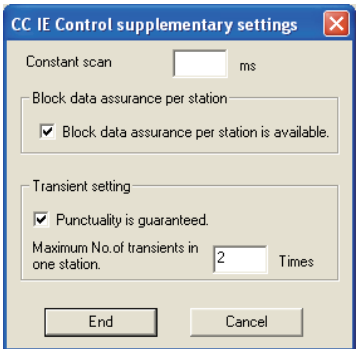

**Figure 6.20 [CC IE Control supplementary settings] dialog box**

#### **Table 6.13 Setting items in the [CC IE Control supplementary settings] dialog box**

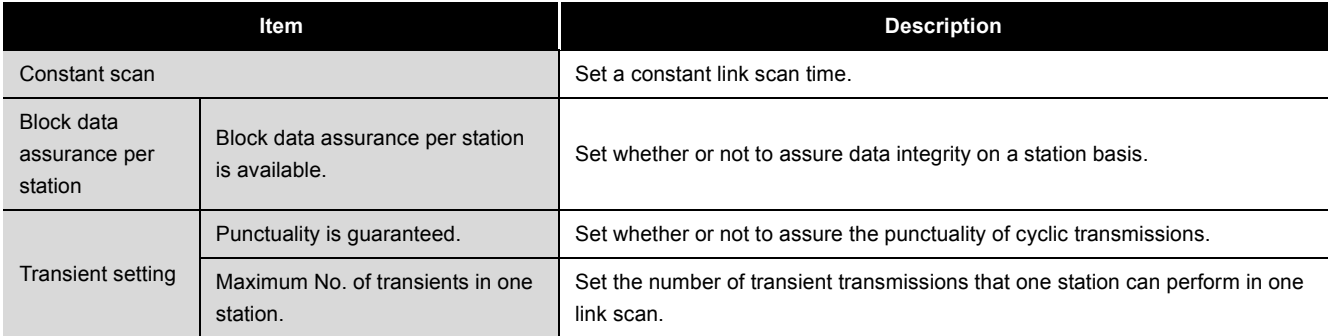

### **(1) Constant scan**

Set a constant link scan time. (Setting range: 1 to 500ms, Default: None) For details, refer to the following. [Section 4.1.7 Constant link scan](#page-81-0)

#### **(2) Block data assurance per station is available.**

Set whether or not to assure data integrity on a station basis. (Default: Block data assurance per station is available.)

If the [Block data assurance per station is available.] checkbox is checked, link refresh is performed handshaking between the CPU and CC-Link IE controller network modules, and thereby cyclic data integrity is assured in units of stations. For details, refer to the following.

 $\sqrt{3}$  [Section 4.1.5 Assurance of cyclic data integrity](#page-75-0)

OVERVIEW

OVERVIEW

MELSEG Q <sub>series</sub>

**2**

SYSTEM<br>CONFIGURATION

**3**

SPECIFICATIONS

**SPECIFICATIONS** 

**4**

### **(3) Punctuality is guaranteed.**

Set whether or not to assure the punctuality. (Default: Punctuality is guaranteed.) If the [Punctuality is guaranteed] checkbox is checked, each station sends transient transmissions for the number of times specified in [Maximum No. of transients in one station], which keeps the link scan time constant.

For details, refer to the following.

[Section 4.1.6 Cyclic transmission punctuality assurance](#page-79-0) The following describes the link scan operation varied depending on whether the punctuality is assured or not.

#### **Table 6.14 Link scan operation varied depending on whether the punctuality is assured or not**

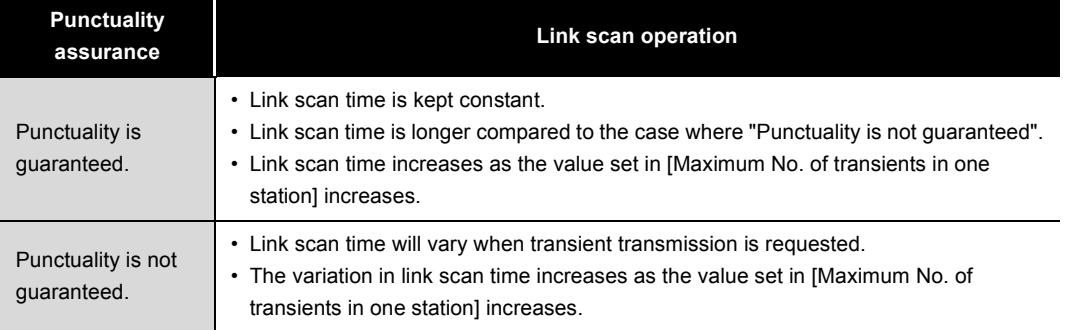

### **(4) Maximum No. of transients in one station.**

Set the number of transient transmissions that one station can perform in one link scan.

(Setting range: 1 to 10 times, Default: 2 times)

OVERVIEW

OVERVIEW

**2**

SYSTEM<br>CONFIGURATION

**3**

SPECIFICATIONS

SPECIFICATIONS

**4**

FUNCTIONS

**FUNCTIONS** 

**5**

PREPARATION AND PREPARATION AND<br>SETUP

**6**

PARAMETER SETTING

PROCESSING TIME

PROCESSING TIME

**8**

PROGRAMMING

PROGRAMMING

# <span id="page-183-0"></span>6.4 Refresh Parameters

### 6.4.1 Refresh parameters

Set the range of the transfer between the link devices of the CC-Link IE controller network module and CPU module devices.

# **POINT**

(1) The number of refresh parameter settings per module is shown below. **Table 6.15 Number of refresh parameter settings per module**

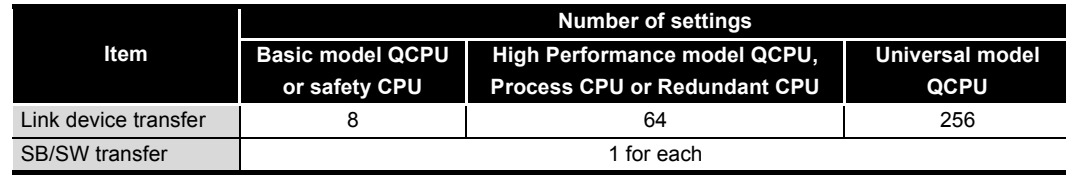

- (2) For transferring LB/LW data that exceeds the B/W capacity (8K points) of the CPU module, refer to the following.
	- [Section 6.4.2 Change of transfer target CPU-side device](#page-192-0)
- (3) For reading or writing link devices of the CC-Link IE controller network module directly by the sequence program, refer to the following.  $\sqrt{3}$  [Section 4.1.4 Direct access to link devices](#page-69-0)
- 1) Select [CC IE Control (Control station)] or [CC IE Control (Normal station)] for [Network type] in the [Setting the number of Ethernet/CC IE/MELSECNET cards] dialog box.
- 2) Clicking **will display the [CC IE Control refresh** parameters] dialog box.

Refer to the following explanation to make settings.

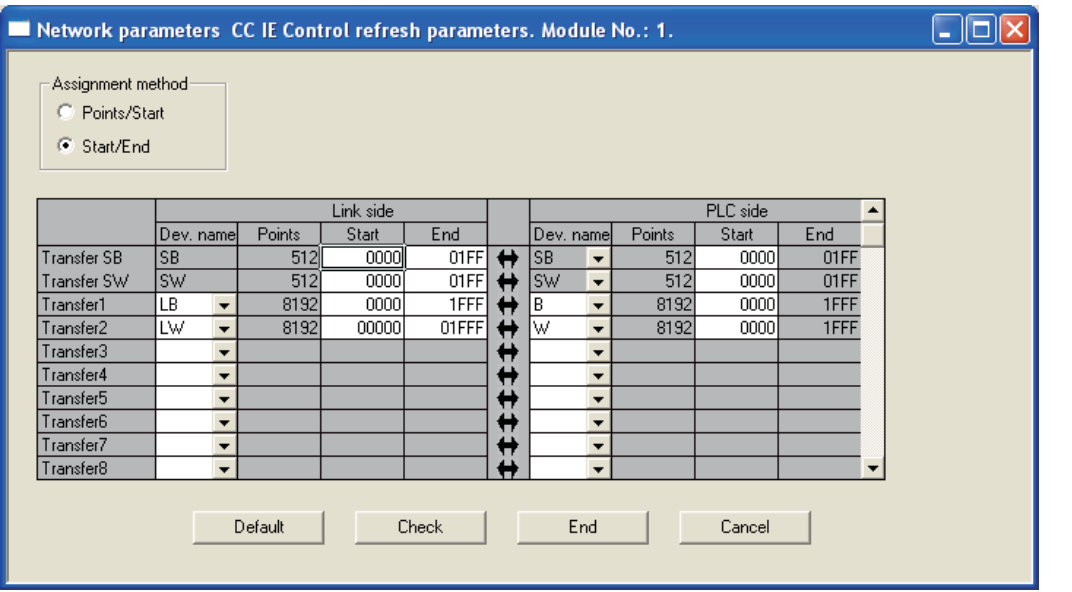

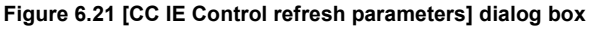

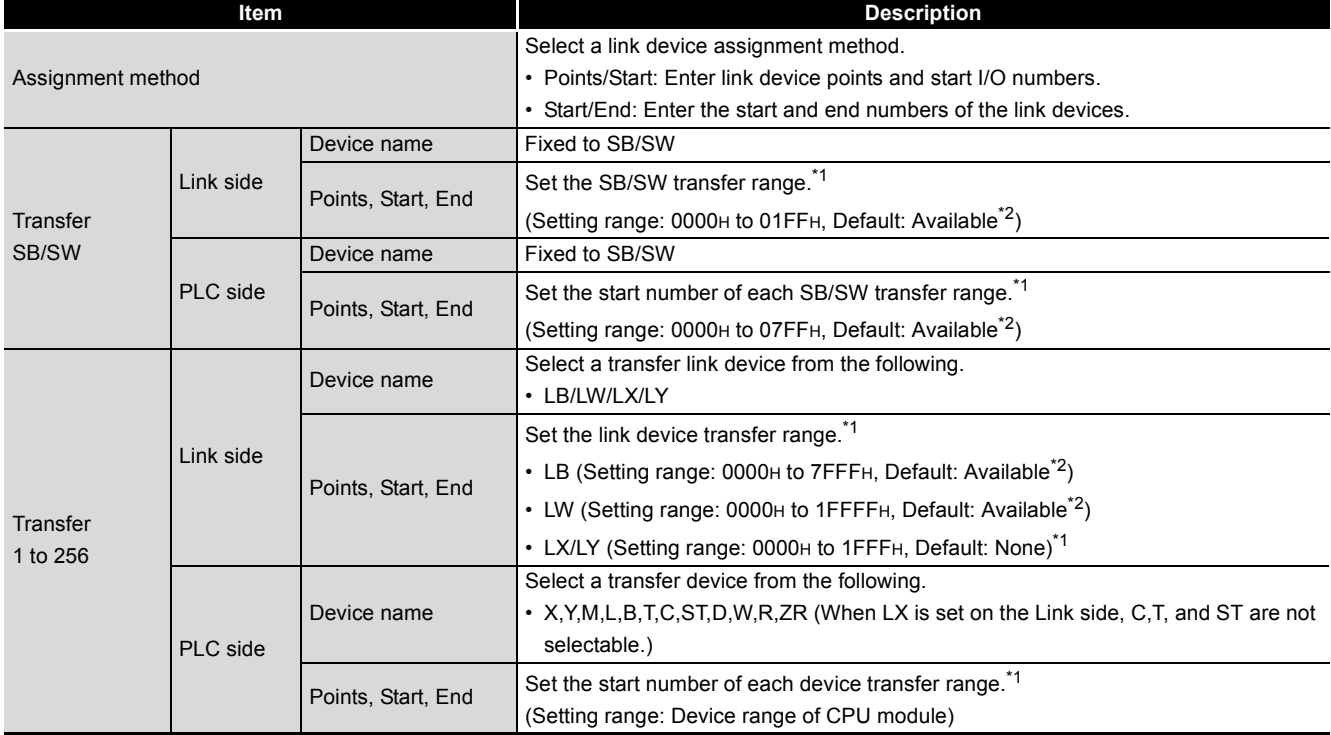

#### **Table 6.16 Setting items in the [CC IE Control refresh parameters] dialog box**

\* 1 The bit device is set in 16-point units (Start:  $\Box$  $\Box$  $\Box$ OH to End:  $\Box$  $\Box$  $\Box$ FH), and the word device is set in 1-point units.

MELSEG Q

\* 2  $\sqrt{ }$  [Section 6.4.3 Default settings](#page-201-0)

 \* 3 The LX/LY data of the same I/O numbers with the actual I/O (the range where actual modules are mounted) must be refreshed to the area after the actual I/O area or to any other than LX/LY. Transfer target CPU-side devices cannot overlap with the actual I/O areas.

# **POINT**

- (1) Avoid any duplicate settings of the programmable-controller-side device that is used for the following.
	- Refresh parameters of network modules
	- Auto refresh parameters of CC-Link modules
	- Auto refresh parameters of intelligent function modules
	- Auto refresh using the CPU-shared memory in the multiple CPU system
- (2) Set the link refresh range properly so that it does not cross over the boundary between the internal user device and the extended data register (D) or extended link register (W).
- (3) Set only the link devices used in the CPU module as the link refresh range. Doing so will reduce the points of the link refresh to the CPU module, resulting in a shorter link refresh time.
- (4) When any of the station send ranges of the link device has been changed in the control station's [Assignment the CC IE Control network range], check the link refresh range of each station.

[Section 6.3 Network Range Assignment](#page-162-0)

### **(1) Refresh parameter setting example**

(a) Refresh parameters of the control station when 512 points are assigned to each station's send range in LB/LW

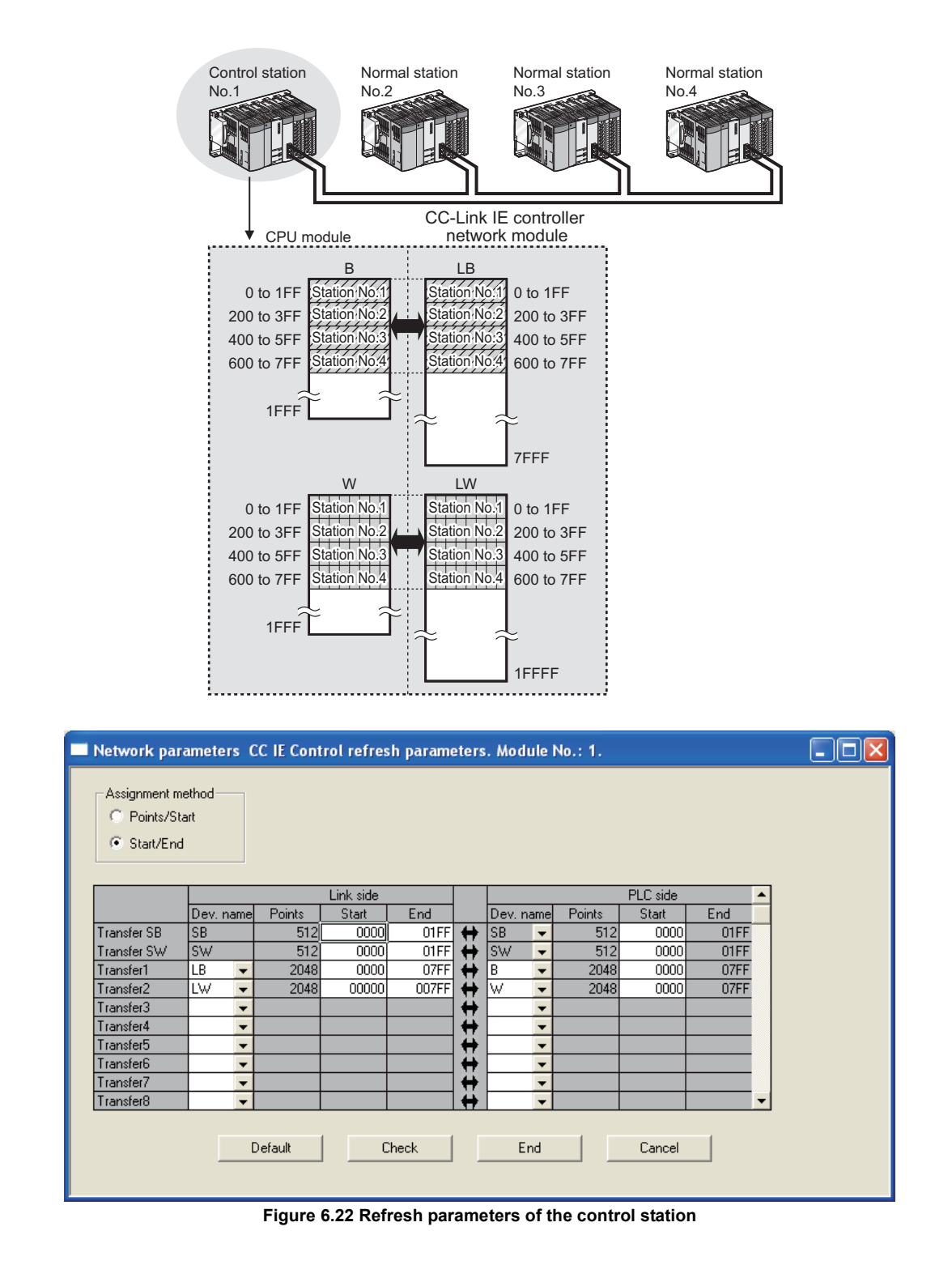

(b) Refresh parameters for station No.1 are as shown below when station No.1 is set as I/O master station of block 1 and 512 points are assigned to each I/O range for station No.2 to No.4.

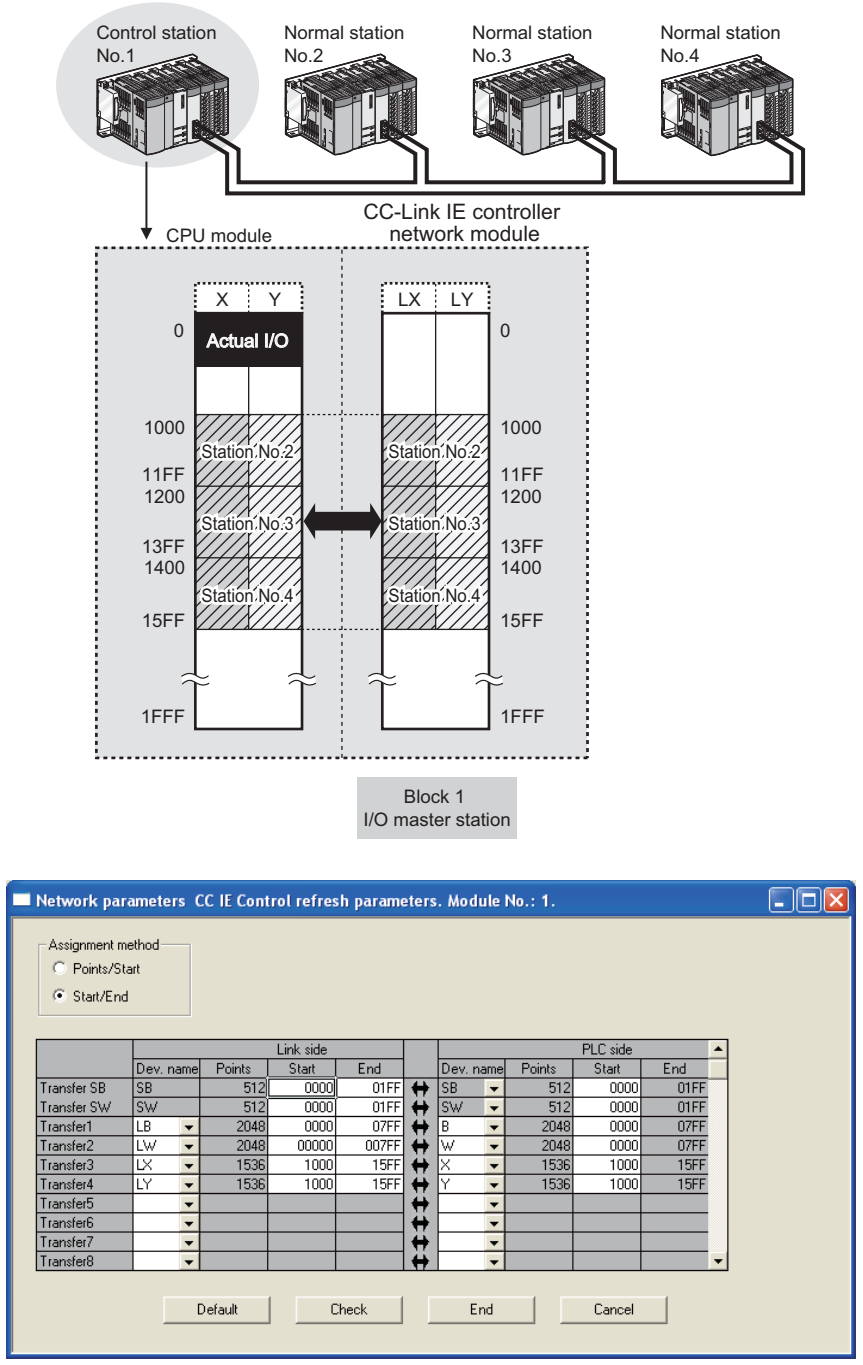

**Figure 6.23 Refresh parameters of station No.1**

OVERVIEW

OVERVIEW

**2**

SYSTEM<br>CONFIGURATION

**3**

SPECIFICATIONS

**SPECIFICATIONS** 

**4**

FUNCTIONS

**FUNCTIONS** 

**5**

PREPARATION AND PREPARATION AND<br>SETUP

**6**

PARAMETER SETTING

PROCESSING TIME

PROCESSING TIME

**8**

PROGRAMMING

PROGRAMMING

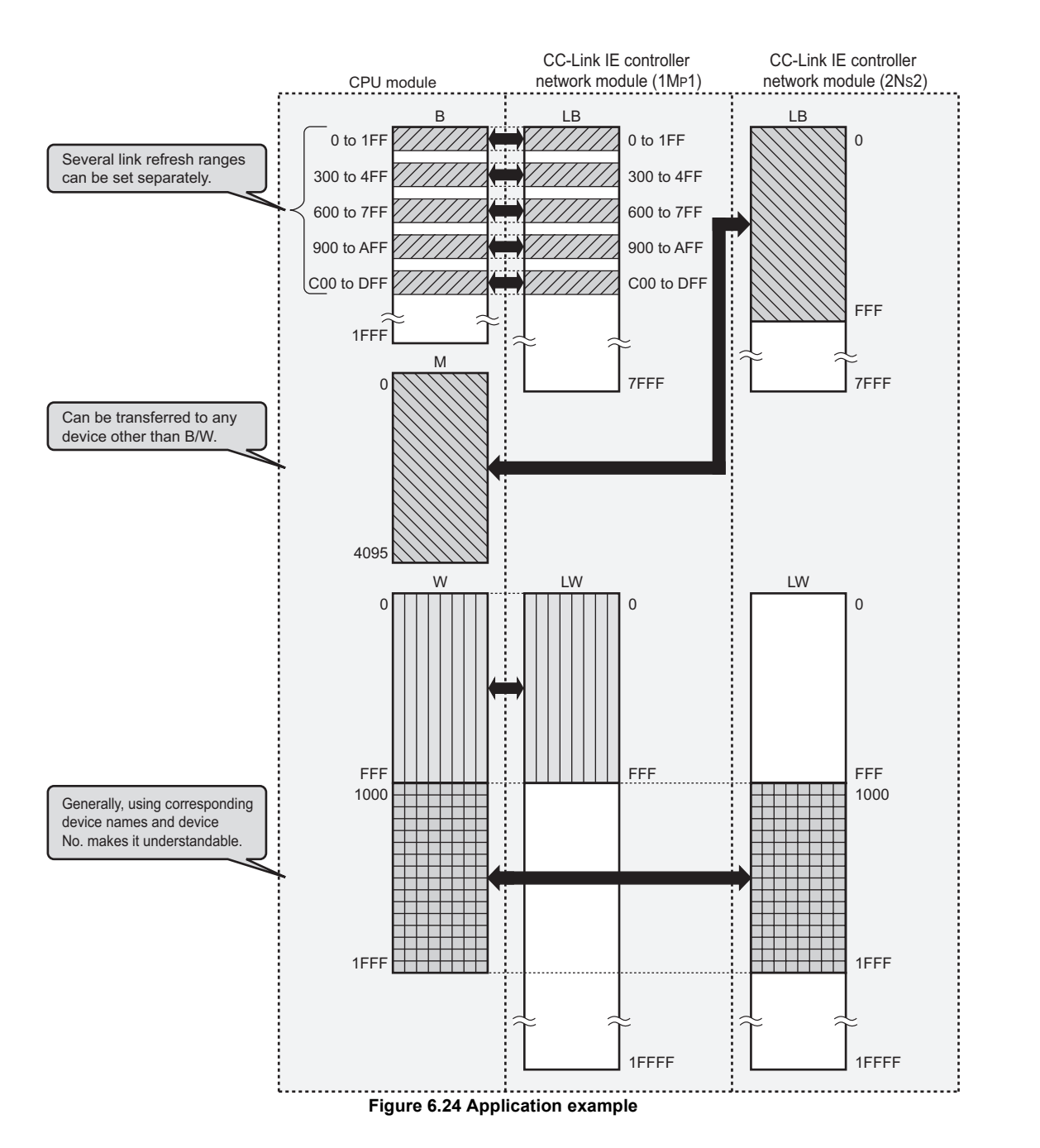

(c) Application example (when two CC-Link IE controller network modules are mounted for one programmable controller)

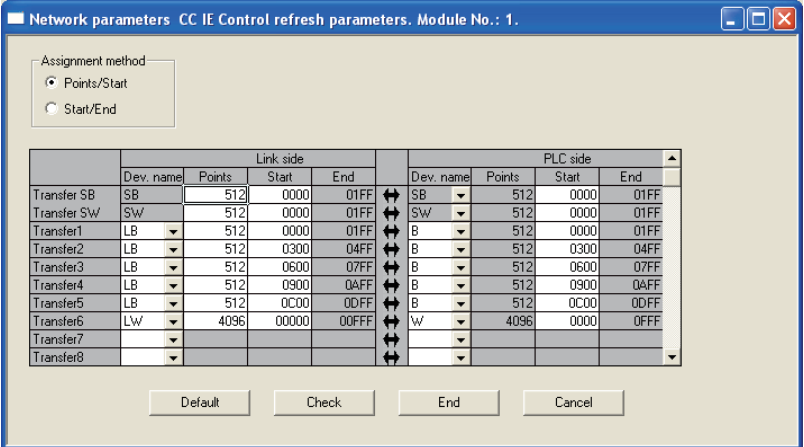

1) Refresh parameters of CC-Link IE controller network module (1MP1)

**Figure 6.25 Refresh parameters of CC-Link IE controller network module (1MP1)**

|  | 2) Refresh parameters of CC-Link IE controller network module (2Ns2) |  |
|--|----------------------------------------------------------------------|--|
|  | <u>e comunitador do porto </u>                                       |  |

| Assignment method<br>Points/Start<br>O<br>Start/End<br>G |           |                          |         |           |             |                   |           |                          |        |          |      |                          |  |
|----------------------------------------------------------|-----------|--------------------------|---------|-----------|-------------|-------------------|-----------|--------------------------|--------|----------|------|--------------------------|--|
|                                                          |           |                          |         | Link side |             |                   |           |                          |        | PLC side |      |                          |  |
|                                                          | Dev. name |                          | Points  | Start     | End         |                   | Dev. name |                          | Points | Start    | End  |                          |  |
| Transfer SB                                              | <b>SB</b> |                          | 512     | 0000      | 01FF        | $\leftrightarrow$ | <b>SB</b> | $\overline{\phantom{a}}$ | 512    | 0200     | 03FF |                          |  |
| Transfer SW                                              | <b>SW</b> |                          | 512     | 0000      | 01FF        | $\leftrightarrow$ | sw        | $\overline{\phantom{a}}$ | 512    | 0200     | 03FF |                          |  |
| Transfer1                                                | LВ        | $\overline{\phantom{a}}$ | 4096    | 0000      | <b>OFFF</b> | ↔                 | м         |                          | 4096   |          | 4095 |                          |  |
| Transfer2                                                | LW        | $\overline{\phantom{a}}$ | 4096    | 01000     | 01FFF       | ₩                 | W         |                          | 4096   | 1000     | 1FFF |                          |  |
| Transfer3                                                |           | ▼                        |         |           |             | ↔                 |           | ▼                        |        |          |      |                          |  |
| Transfer4                                                |           | ▼                        |         |           |             | ₩                 |           | ▼                        |        |          |      |                          |  |
| Transfer5                                                |           | ▼                        |         |           |             | ₩                 |           | ▼                        |        |          |      |                          |  |
| Transfer6                                                |           | ▼                        |         |           |             | ↔                 |           |                          |        |          |      |                          |  |
| Transfer7                                                |           | $\overline{\phantom{a}}$ |         |           |             | ₩                 |           |                          |        |          |      |                          |  |
| Transfer8                                                |           | $\overline{\phantom{0}}$ |         |           |             | ↔                 |           | $\overline{\phantom{a}}$ |        |          |      | $\overline{\phantom{a}}$ |  |
|                                                          |           |                          | Default |           | Check       |                   |           | End                      |        | Cancel   |      |                          |  |

**Figure 6.26 Refresh parameters of CC-Link IE controller network module (2NS2)** 

(d) Refresh parameters of a Basic model QCPU or safety CPU station Refresh only the LB/LW used for the CPU module because the B/W capacity of the CPU module (2K points) is too small.

(Example) Refresh parameters for station No.4 are as shown below when data refresh is performed with station No.1 only, and not with station No.2 and No.3.

<span id="page-189-0"></span>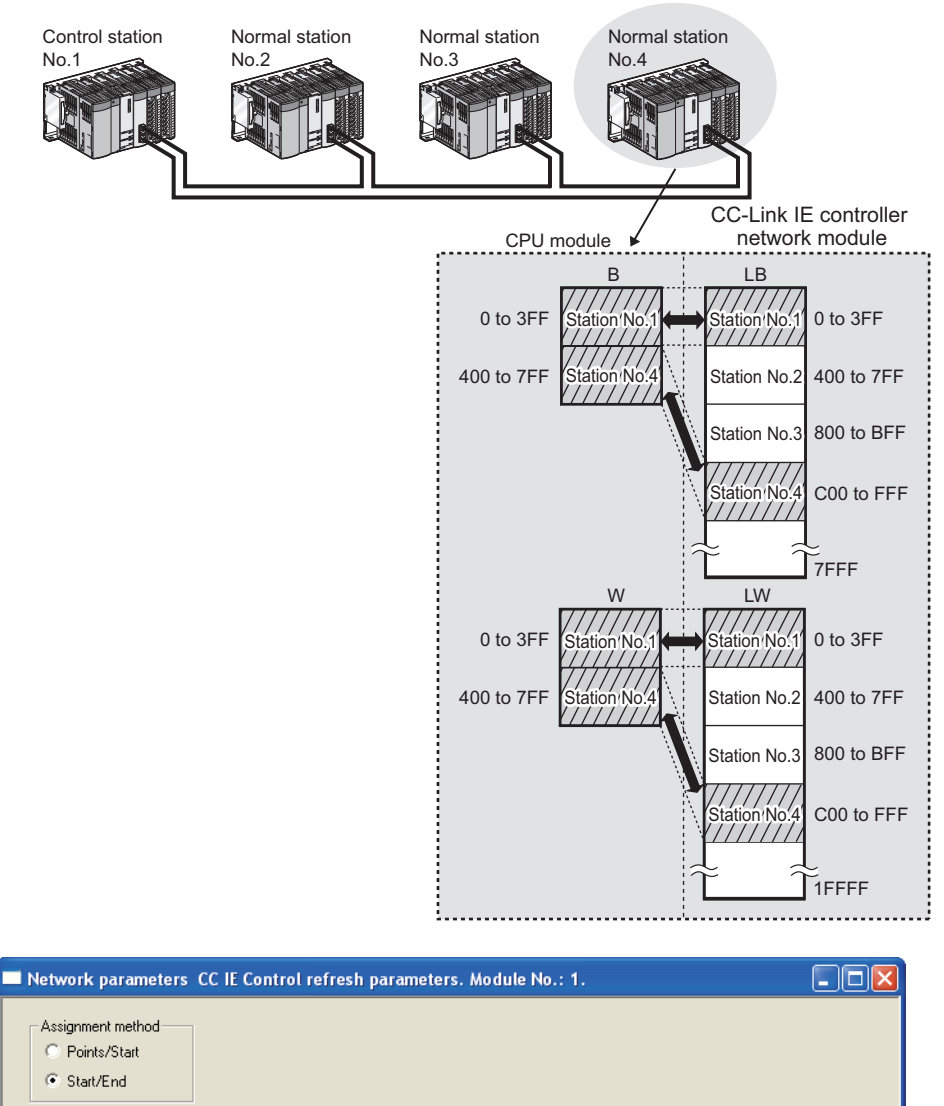

|             |            |        | Link side |             |   |             | PLC side                 |        |       |      |  |
|-------------|------------|--------|-----------|-------------|---|-------------|--------------------------|--------|-------|------|--|
|             | Dev. namel | Points | Start     | End         |   | iDev. namel |                          | Points | Start | End  |  |
| Transfer SB | <b>SB</b>  | 512    | 0000      | 01FF        | н | <b>SB</b>   | $\overline{\phantom{a}}$ | 512    | 0000  | 01FF |  |
| Transfer SW | <b>SW</b>  | 512    | 0000      | 01FF        | п | <b>SW</b>   | $\overline{\phantom{a}}$ | 512    | 0000  | 01FF |  |
| Transfer1   | LВ         | 1024   | 0000      | 03FF        |   | B           |                          | 1024   | 0000  | 03FF |  |
| Transfer2   | LВ         | 1024   | 0C00l     | <b>OFFF</b> | н | B           |                          | 1024   | 0400  | 07FF |  |
| Transfer3   | LW         | 1024   | 00000     | 003FF       | н | W           |                          | 1024   | 0000  | 03FF |  |
| Transfer4   | LW         | 1024   | 00C00     | 00FFF       | н | W           |                          | 1024   | 0400  | 07FF |  |
| Transfer5   |            |        |           |             |   |             |                          |        |       |      |  |

**Figure 6.27 Refresh parameters of station No.4**

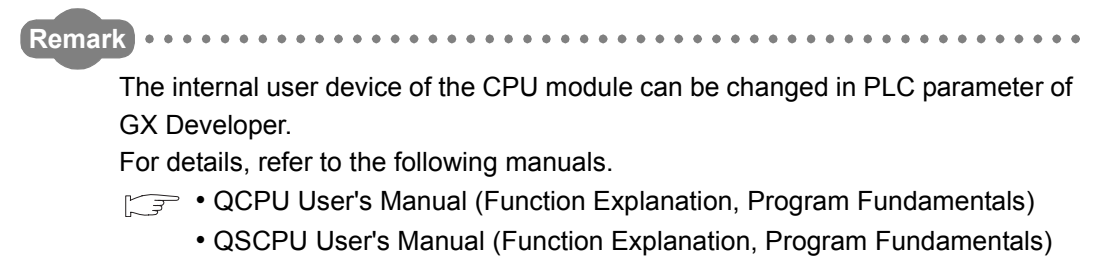

### **(2) Checking the refresh parameters assignment image**

The refresh parameters assignment image for the network modules can be viewed in Network parameter of GX Developer.

- (a) Clicking **Assignment image** in [Setting the number of Ethernet/CC IE/MELSECNET cards] will display the [CC IE/MELSECNET refresh parameters assignment image] dialog box.
- (b) Make choices for [Device (PLC side)] [Device (Link side)] and [Display magnification] to display a desired assignment image.

Network parameter CC IE/MELSECNET refresh parameters assignment image ⊡⊡lx  $\boxed{\textcolor{blue}{\blacktriangledown}}$  Display<br>magnification Device(PLC side) W  $\boxed{\blacktriangleright}$  Device(Link side)  $\boxed{\text{LW}}$  $1/32$  $\boxed{\blacksquare}$  $\overline{\text{Close}}$ Duplication of device ( Refresh device :Dev(source) of transfer between links:<br>Module 1 Module 2 Dev(target) of transfer between links QOGUDH CC IE Control **CC IE Control** nnn $n$ nonn- $0200 -00200$ 0400- $-00400$ 0600nnann- $0800 -00800$ 0400- $-00$ 400 ncon- $-0000$  $-00E00$ 0E00- $1000 -01000$  $1200 -01200$  $-01400$  $1400 -$ ----<br>1600- $-01600$ 1800- $-01800$  $-01A00$ 1A00- $1C00 -01C00$  $1F00 -01E00$ 1FFF  $-02000$  $-02200$  $-02400$  $-02600$  $-02800$  $-02400$  $-02C00$  $-02E00$  $-03000$  $-03200$  $-03400$  $-03600 -03800$  $-03400$  $-03C00$  $-03E00$  $-03$ FFF

**Figure 6.28 [CC IE/MELSECNET refresh parameters assignment image] dialog box**

## **POINT**

If any CPU-side device area is duplicated (red), check the refresh parameters.

**8**

PROGRAMMING

PROGRAMMING

### <span id="page-192-0"></span>6.4.2 Change of transfer target CPU-side device

When LB/LW transfer data exceeds the B/W capacity (8K points) of the CPU module, changing the B/W capacity or changing the transfer target CPU-side device to any other than B/W is needed.

The following is an example of CPU-side device setting for 32K-point LB and 128K-point LW data transfer.

## **POINT**

For the Basic model QCPU or a safety CPU, refresh only the LB/LW that is used for the CPU module because the B/W capacity of the CPU module (2K points) is too small.

 $\sqrt{p}$  Section 6.4.1 (1)(d) Refresh parameters of a Basic model QCPU or safety [CPU station](#page-189-0)

### **(1) When using the extended link register (W) as a transfer target of LW (Universal model QCPU only)**

**Table 6.17 CPU-side device setting example**

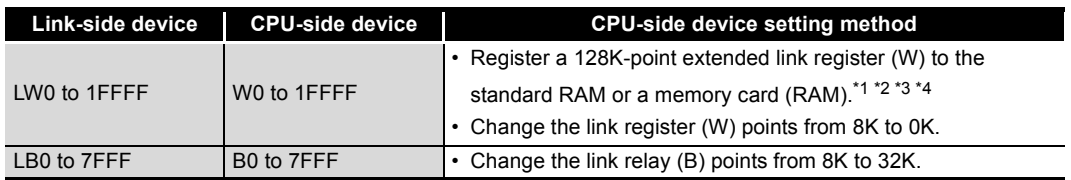

 \* 1 The extended link register (W) is a device using the file register area. For details, refer to the following manual.

QCPU User's Manual (Function Explanation, Program Fundamentals), Extended data register (D), Extended link register (W)

- \* 2 The file register capacity differs for each CPU module. For capacity of each CPU module, refer to the following manual.
	- $\sqrt{f}$  QCPU User's Manual (Function Explanation, Program Fundamentals), File registers
- \* 3 Check the serial No. and software version for applicability.
	- [Appendix 3 Functional Upgrade of CC-Link IE controller network](#page-588-0)
- \* 4 Processing time differs depending on the storage location.
	- A large number of processing points will cause a longer sequence scan time.

# **POINT**

- (1) It is convenient to use the following devices as target CPU-side devices of transfer from LW.
	- When the transfer range value is 8K (1FFF<sub>H</sub>) or less: Link register (W)
	- When the transfer range value is more than 8K (1FFFH): Extended link register (W)
- (2) When using a file register as a transfer target CPU-side device of LW, refer to the following.

 $\mathbb{F}$  (2) When using a file register as an LW transfer destination (Except for [Q00JCPU and QS001CPU\) in this section](#page-196-0)

**1**

OVERVIEW

OVERVIEW

**2**

SYSTEM<br>CONFIGURATION

**3**

SPECIFICATIONS

**SPECIFICATIONS** 

**4**

FUNCTIONS

**FUNCTIONS** 

**5**

PREPARATION AND PREPARATION AND<br>SETUP

Since the extended file register uses the file register area, configure the settings in both [PLC file] and [Device].

(a) PLC file

Select [PLC parameter] - [PLC file] in GX Developer, and set the following. In the File register setting, select "Use the following file" to create an arbitrary file.

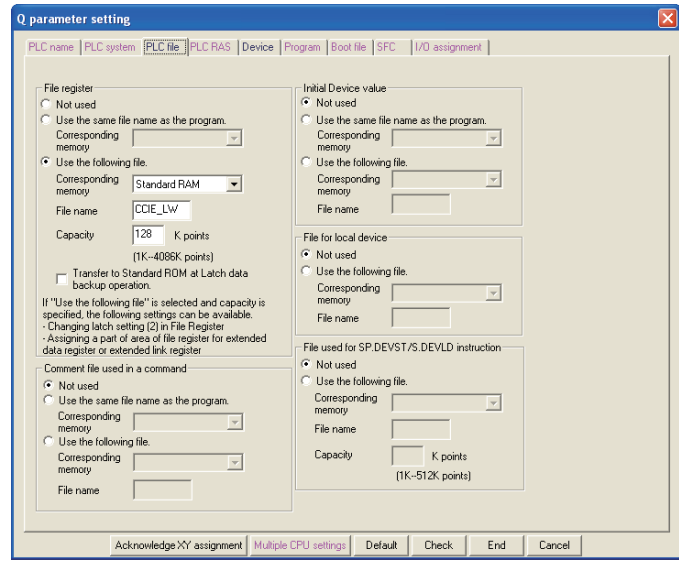

**Figure 6.29 [PLC file]**

| Table 6.18 Setting items in [PLC file] |                        |                      |                     |  |  |  |  |  |  |
|----------------------------------------|------------------------|----------------------|---------------------|--|--|--|--|--|--|
| Set value<br>ltem                      |                        |                      |                     |  |  |  |  |  |  |
|                                        |                        | Corresponding memory | <b>Standard RAM</b> |  |  |  |  |  |  |
| File register                          | Use the following file | File name            | CCIE LW (Arbitrary) |  |  |  |  |  |  |
|                                        |                        | Capacity             | 128K                |  |  |  |  |  |  |

#### **Table 6.18 Setting items in [PLC file]**

### (b) Device

Select [PLC parameter] - [Device] in GX Developer, and change the device points as shown below.

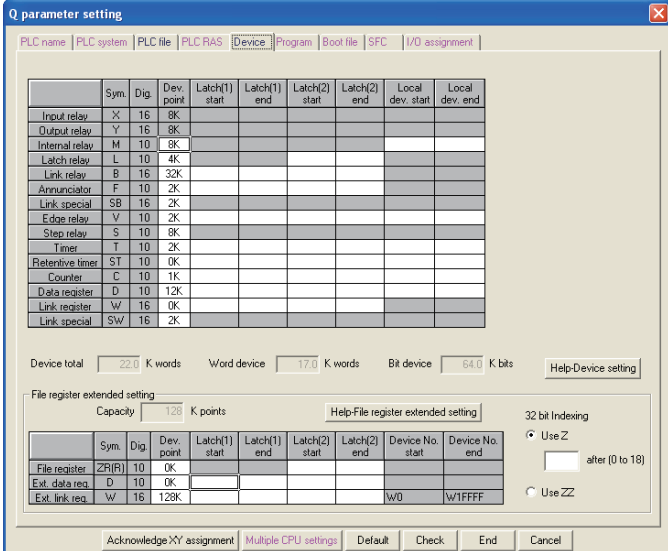

**Figure 6.30 [Device]**

#### **Table 6.19 Items changed in [Device]**

<span id="page-194-0"></span>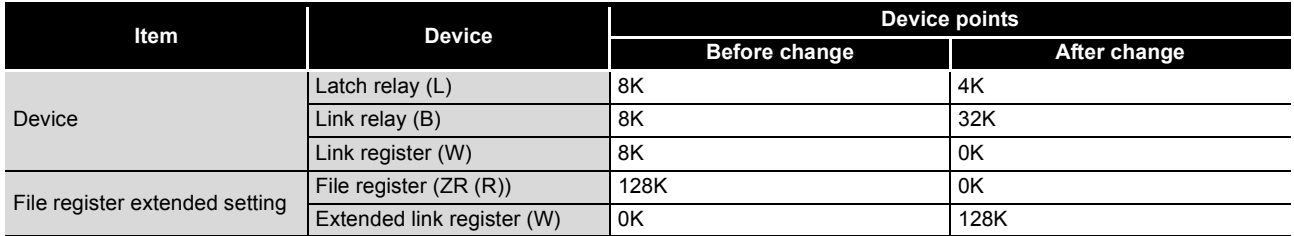

(c) Refresh parameter

Specify B as a target CPU-side device of transfer from LB. Specify W as a target CPU-side device of transfer from LW.

|             |           |           |        | Link side |       |        |           |   |        | PLC side |             |  |  |
|-------------|-----------|-----------|--------|-----------|-------|--------|-----------|---|--------|----------|-------------|--|--|
|             |           | Dev. name | Points | Start     | End   |        | Dev. name |   | Points | Start    | End         |  |  |
| Transfer SB | SB.       |           | 512    | 0000      | 01FF  |        | <b>SB</b> | ▼ | 512    | 0000     | 01FF        |  |  |
| Transfer SW | <b>SW</b> |           | 512    | 0000      | 01FF  |        | <b>SW</b> |   | 512    | 0000     | 01FF        |  |  |
| Transfer1   | LB.       |           | 32768  | 0000      | 7FFF  | н      | В         |   | 32768  | 0000     | <b>7FFF</b> |  |  |
| Transfer2   | LW        | ▼         | 131072 | 00000     | 1FFFF | ப<br>п | W         |   | 131072 | 000000   | 01FFFF      |  |  |
| Transfer3   |           |           |        |           |       | ↔      |           |   |        |          |             |  |  |
| Transfer4   |           |           |        |           |       | H      |           |   |        |          |             |  |  |
| Transfer5   |           |           |        |           |       | н      |           |   |        |          |             |  |  |
| Transfer6   |           |           |        |           |       | Η      |           |   |        |          |             |  |  |
| Transfer7   |           | ▼         |        |           |       | H      |           |   |        |          |             |  |  |
| Transfer8   |           |           |        |           |       | ఆ      |           |   |        |          |             |  |  |

**Figure 6.31 Refresh parameters**

OVERVIEW

OVERVIEW

SYSTEM<br>CONFIGURATION

**3**

SPECIFICATIONS

**SPECIFICATIONS** 

**4**

FUNCTIONS

**FUNCTIONS** 

**5**

PREPARATION AND PREPARATION AND<br>SETUP

**6**

PARAMETER SETTING

**SETTING** 

(d) Sample program example

In this program example, the following processing is performed when the send request turns ON.

- Stores D0 data in the extended link register, and transfers them to LW0 of the CC-Link IE controller network module through link refresh.
- Transfers data in LWD100 and LW19230 of the CC-Link IE controller network module to the extended link register through link refresh, and stores them in D1 and D2 of the CPU module.

Refresh parameters are set as in [\(1\)\(c\) in this section](#page-194-0).

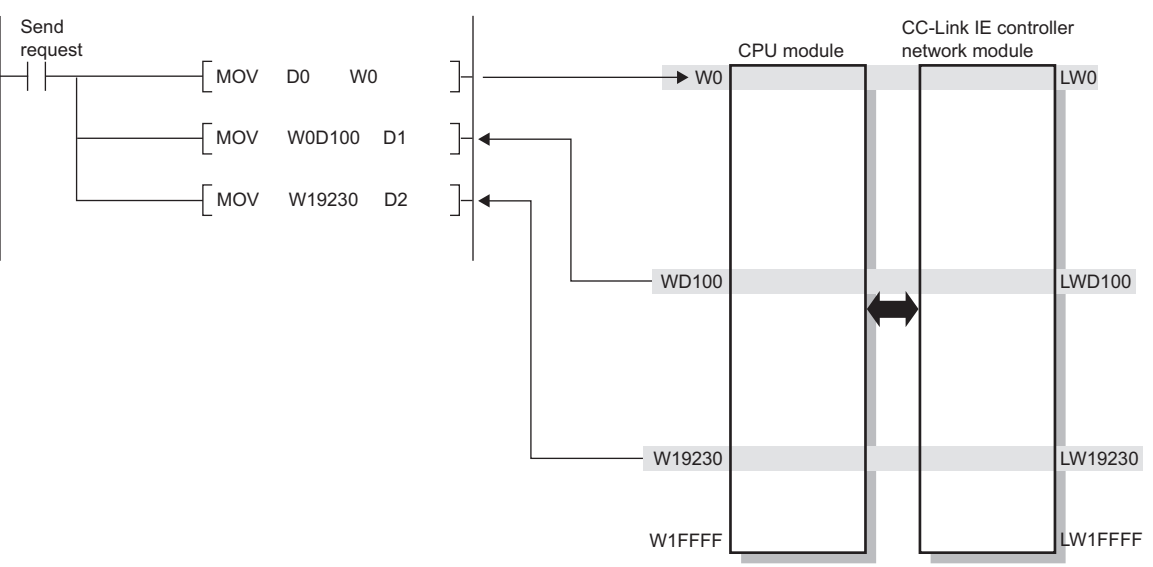

**Figure 6.32 Sample program example**

### <span id="page-196-0"></span>**(2) When using a file register as an LW transfer destination (Except for Q00JCPU and QS001CPU)**

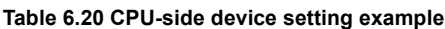

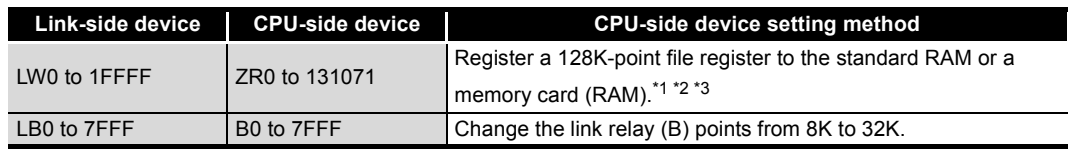

\* 1 The file register capacity differs for each CPU module.

For capacity of each CPU module, refer to the following manual.

- **QCPU User's Manual (Function Explanation, Program Fundamentals), File registers**
- \* 2 The contents of the file register are maintained even if the power goes from OFF to ON or when the CPU module is reset.

When initializing the contents of the file register, the sequence program or GX Developer must be used to clear the data.

\* 3 Processing time differs depending on the storage location.

A large number of processing points will cause a longer sequence scan time.

## **POINT**

It is convenient to use the following devices as target CPU-side devices of transfer from LW.

- When the transfer range value is 8K (1FFF<sub>H</sub>) or less: Link register (W)
- When the transfer range value is 32K (7FFF<sub>H</sub>) or less: File register (R)
- When the transfer range value is 128K (1FFFF<sub>H</sub>) or less: File register (ZR)

**1**

OVERVIEW

OVERVIEW

SYSTEM<br>CONFIGURATION

**3**

SPECIFICATIONS

**SPECIFICATIONS** 

**4**

Set the file register in [PLC file].

(a) PLC file

Select [PLC parameter] - [PLC file] in GX Developer, and set the following. In the File register setting, select "Use the following file" to create an arbitrary file.

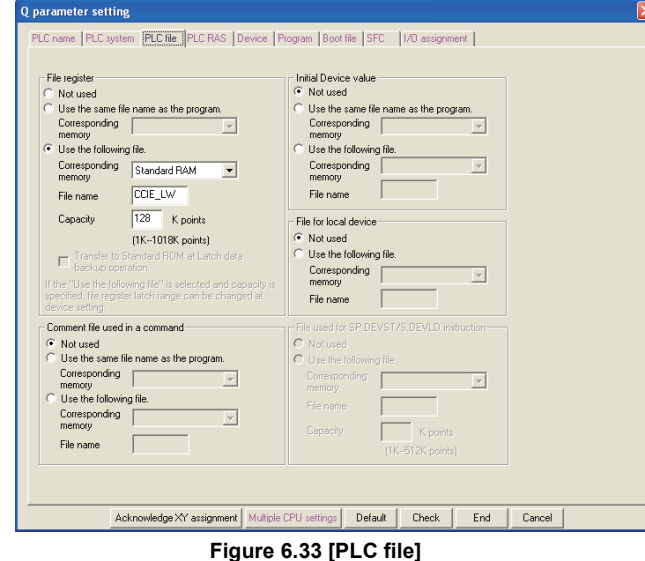

**Table 6.21 Setting items in [PLC file]**

|               | ltem                   |                      | <b>Set value</b>    |
|---------------|------------------------|----------------------|---------------------|
|               |                        | Corresponding memory | <b>Standard RAM</b> |
| File register | Use the following file | File name            | CCIE LW (Arbitrary) |
|               |                        | Capacity             | 128K                |

ETER

**6 - 42**

### (b) Device

Select [PLC parameter] - [Device] in GX Developer, and change the device points as shown below.

| <b>Q</b> parameter setting                                                                       |                |                                               |               |                                                 |                 |                               |                                                                                                    |                                                                                                    |                   |        |  |
|--------------------------------------------------------------------------------------------------|----------------|-----------------------------------------------|---------------|-------------------------------------------------|-----------------|-------------------------------|----------------------------------------------------------------------------------------------------|----------------------------------------------------------------------------------------------------|-------------------|--------|--|
| PLC name   PLC system   PLC file   PLC RAS   Device   Program   Boot file   SFC   I/O assignment |                |                                               |               |                                                 |                 |                               |                                                                                                    |                                                                                                    |                   |        |  |
|                                                                                                  |                |                                               |               |                                                 |                 |                               |                                                                                                    |                                                                                                    |                   |        |  |
|                                                                                                  | Sym.           | Dia.                                          | Dev.<br>point | Latch[1]<br>start                               | Latch(1)<br>end | Latch <sup>[2]</sup><br>start | Latch(2)<br>end                                                                                                  | Local<br>dev. start                                                                                                    | Local<br>dev. end |        |  |
| Input relay                                                                                      | $\times$       | 16                                            | 8K            |                                                 |                 |                               |                                                                                                    |                                                                                                    |                   |        |  |
| <b>Output relay</b>                                                                              | Ÿ              | 16                                            | 8K            |                                                 |                 |                               |                                                                                                    |                                                                                                    |                   |        |  |
| Internal relay                                                                                   | M              | 10                                            | 8K            |                                                 |                 |                               |                                                                                                    |                                                                                                    |                   |        |  |
| Latch relay                                                                                      | L              | 10                                            | 4K            |                                                 |                 |                               |                                                                                                    |                                                                                                    |                   |        |  |
| Link relay                                                                                       | B              | 16                                            | 32K           |                                                 |                 |                               |                                                                                                    |                                                                                                    |                   |        |  |
| Annunciator                                                                                      | F              | 10                                            | 2K            |                                                 |                 |                               |                                                                                                    |                                                                                                    |                   |        |  |
| Link special                                                                                     | <b>SB</b>      | 16                                            | 2K            |                                                 |                 |                               |                                                                                                    |                                                                                                    |                   |        |  |
| E doe relay                                                                                      | v              | 10                                            | 2K            |                                                 |                 |                               |                                                                                                    |                                                                                                    |                   |        |  |
| Step relay                                                                                       | s              | 10                                            | 8K            |                                                 |                 |                               |                                                                                                    |                                                                                                    |                   |        |  |
| Timer                                                                                            | T              | 10                                            | 2K            |                                                 |                 |                               |                                                                                                    |                                                                                                    |                   |        |  |
| Retentive timer                                                                                  | ST             | 10                                            | 0K            |                                                 |                 |                               |                                                                                                    |                                                                                                    |                   |        |  |
| Counter                                                                                          | C              | 10                                            | 1K            |                                                 |                 |                               |                                                                                                    |                                                                                                    |                   |        |  |
| Data register                                                                                    | D.             | 10                                            | <b>12K</b>    |                                                 |                 |                               |                                                                                                    |                                                                                                    |                   |        |  |
| Link register                                                                                    | W              | 16                                            | 4K            |                                                 |                 |                               |                                                                                                    |                                                                                                    |                   |        |  |
| Link special                                                                                     | SW             | 16                                            | 2K            |                                                 |                 |                               |                                                                                                    |                                                                                                    |                   |        |  |
| Device total<br>Word device.<br><b>Bit device</b>                                                |                | $26.0$ K words<br>21.0 K words<br>64.0 K bits |               |                                                 |                 |                               | The total number of device points is up to 29 K words.<br>The bit device total (exclude X, Y) is up to 64 Kbits. | Latch (1); It is possible to clear using the latch clear key.<br>Latch (2): Clearing using the latch clear key is disabled. |                   |        |  |
| -Indexing setting of ZR device<br>32 bit Indexing                                                | $\overline{z}$ |                                               |               |                                                 | after (0 to 18) |                               |                                                                                                    |                                                                                                    |                   |        |  |
|                                                                                                  |                |                                               |               | Acknowledge XY assignment Multiple CPU settings |                 |                               | Default                                                                                                    | Check                                                                                                    | End               | Cancel |  |

**Figure 6.34 [Device]**

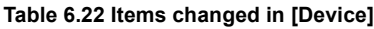

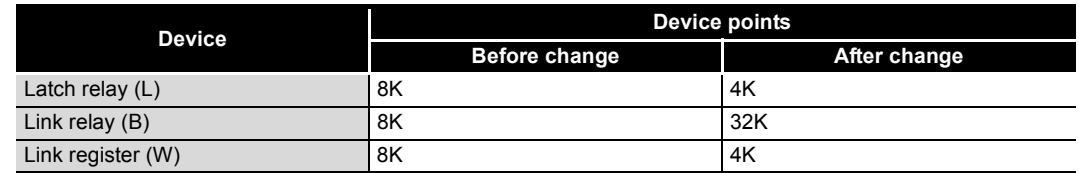

(c) Refresh parameter

Specify B as a target CPU-side device of transfer from LB. Specify ZR as a target CPU-side device of transfer from LW.

<span id="page-198-0"></span>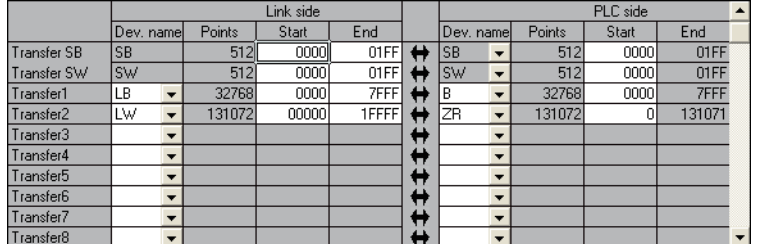

**Figure 6.35 Refresh parameters**

OVERVIEW

OVERVIEW

**2**

SYSTEM<br>CONFIGURATION

**3**

SPECIFICATIONS

SPECIFICATIONS

**4**

FUNCTIONS

**FUNCTIONS** 

**5**

PREPARATION AND PREPARATION AND<br>SETUP

**6**

PARAMETER SETTING

AMETER

(d) Sample program example

In this program example, the following processing is performed when the send request turns ON.

- Stores D0 data in the file register, and transfers them to LW0 of the CC-Link IE controller network module through link refresh.
- Transfers data in LWD100 and LW19230 of the CC-Link IE controller network module to the file register through link refresh, and stores them in D1 and D2 of the CPU module.

Refresh parameters are set as in [\(2\)\(c\) in this section](#page-198-0).

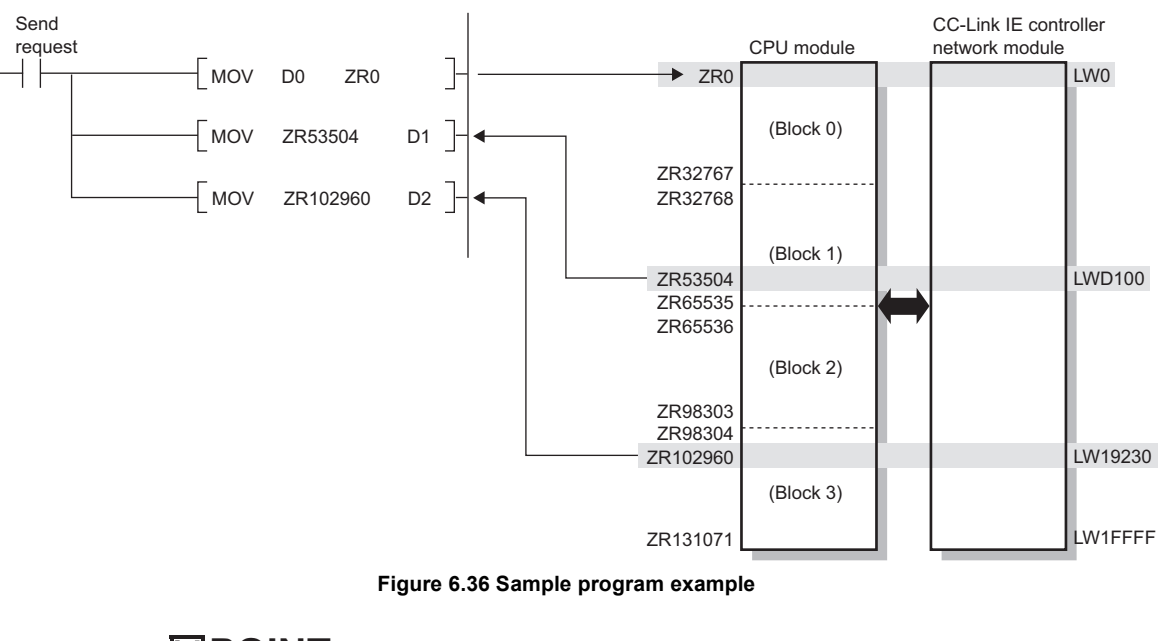

1) When specifying a ZR in an access instruction to the file register

**POINT**

If an access instruction to the file register is specified with a ZR,

- Block switching in units of 32K points is not required.
- The sequence program execution speed is slow.
- The sequence program capacity is large.

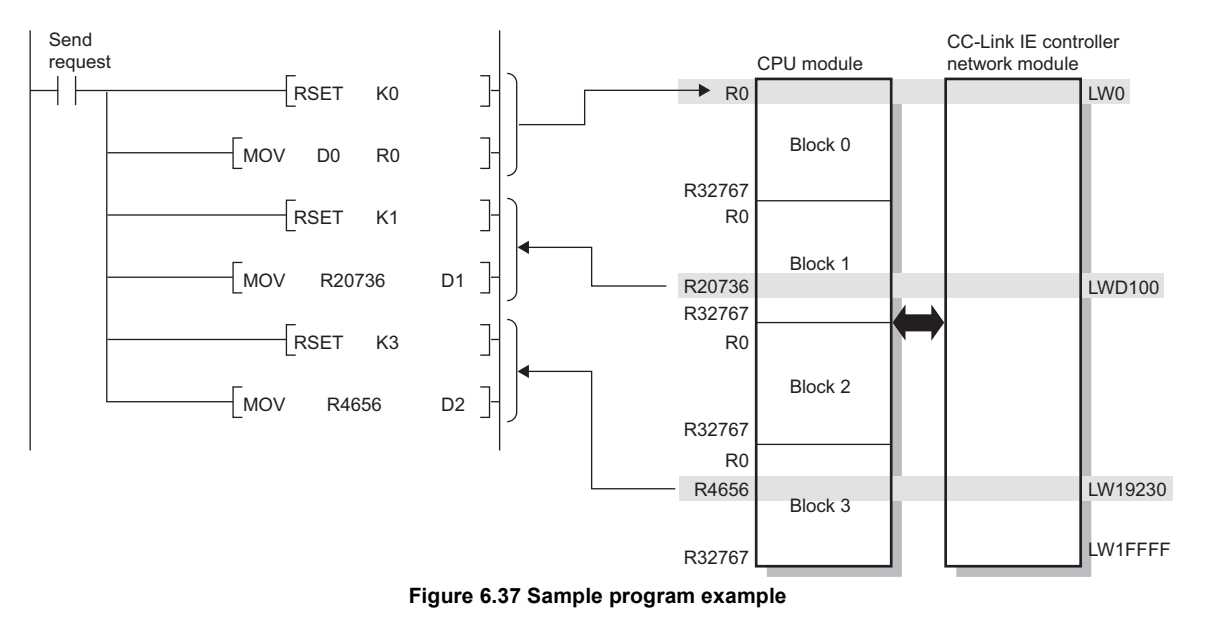

### 2) When specifying an R in an access instruction to the file register Switch the block No. by specifying it in the RSET instruction.

# **POINT**

- (1) Access to the file register can be specified with R or ZR.
- (2) If an access instruction to the file register is specified with an R,
	- Block switching in units of 32K points is required.
	- The sequence program execution speed is fast.
	- The sequence program capacity is small.

## <span id="page-201-0"></span>6.4.3 Default settings

Refresh parameters can be set up properly according to the number of modules and the mounted positions given in [\(2\) in this section.](#page-202-0)

### **(1) Setting method**

By clicking **Default** on the refresh parameters screen for each module, refresh parameters are set up based on the number of modules and the position of the module.

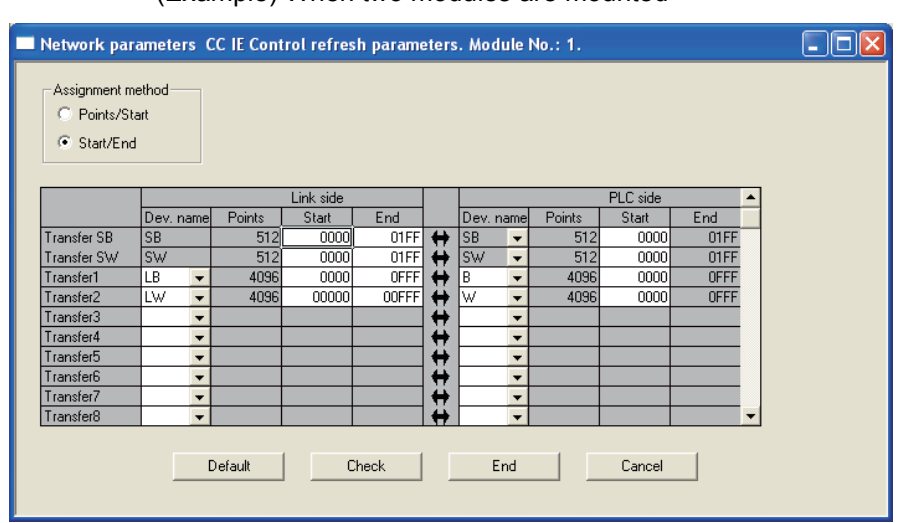

(Example) When two modules are mounted

**Figure 6.38 Refresh parameters of Module 1**

| Network parameters CC IE Control refresh parameters. Module No.: 2.<br>n<br>Assignment method<br>C Points/Start<br>G<br>Start/End |           |                          |        |           |       |   |           |                          |        |          |      |                          |  |
|----------------------------------------------------------------------------------------------------|-----------|--------------------------|--------|-----------|-------|---|-----------|--------------------------|--------|----------|------|--------------------------|--|
|                                                                                                    |           |                          |        | Link side |       |   |           |                          |        | PLC side |      |                          |  |
|                                                                                                    | Dev. name |                          | Points | Start     | End   |   | Dev. name |                          | Points | Start    | End  |                          |  |
| Transfer SB                                                                                                    | <b>SB</b> |                          | 512    | 0000      | 01FF  | ₩ | <b>SB</b> | $\overline{\phantom{0}}$ | 512    | 0200     | 03FF |                          |  |
| Transfer SW                                                                                                    | <b>SW</b> |                          | 512    | 0000      | 01FF  | ₩ | <b>SW</b> | $\overline{\phantom{a}}$ | 512    | 0200     | 03FF |                          |  |
| Transfer1                                                                                                    | LВ        | $\overline{\phantom{a}}$ | 4096   | 0000      | OFFF  | ↔ | B         | $\overline{\phantom{a}}$ | 4096   | 1000     | 1FFF |                          |  |
| Transfer2                                                                                                    | LW.       | $\overline{\phantom{a}}$ | 4096   | 00000     | 00FFF | ↔ | W         | $\overline{\phantom{a}}$ | 4096   | 1000     | 1FFF |                          |  |
| Transfer3                                                                                                    |           | ٠                        |        |           |       | ↔ |           | $\overline{\phantom{0}}$ |        |          |      |                          |  |
| Transfer4                                                                                                    |           | $\overline{\phantom{0}}$ |        |           |       | ↔ |           | $\overline{\phantom{0}}$ |        |          |      |                          |  |
| Transfer5                                                                                                    |           | ▼                        |        |           |       | ↔ |           | ٠                        |        |          |      |                          |  |
| Transfer6                                                                                                    |           | $\overline{\phantom{a}}$ |        |           |       | ↔ |           | $\overline{\phantom{a}}$ |        |          |      |                          |  |
| Transfer7                                                                                                    |           | $\overline{\phantom{a}}$ |        |           |       | ↔ |           | $\overline{\phantom{a}}$ |        |          |      |                          |  |
| Transfer8                                                                                                    |           | $\overline{\phantom{0}}$ |        |           |       | ↔ |           | $\overline{\phantom{a}}$ |        |          |      | $\overline{\phantom{a}}$ |  |
| End<br>Default<br>Check<br>Cancel                                                                                                 |           |                          |        |           |       |   |           |                          |        |          |      |                          |  |

**Figure 6.39 Refresh parameters of Module 2**

### <span id="page-202-0"></span>**(2) Setting details**

Refresh parameters are set in the following manner depending on the number of modules and the mounted position.

- (a) For High Performance model QCPU, Process CPU, Redundant CPU, or Universal model QCPU
	- 1) Transfer range of LB/LW

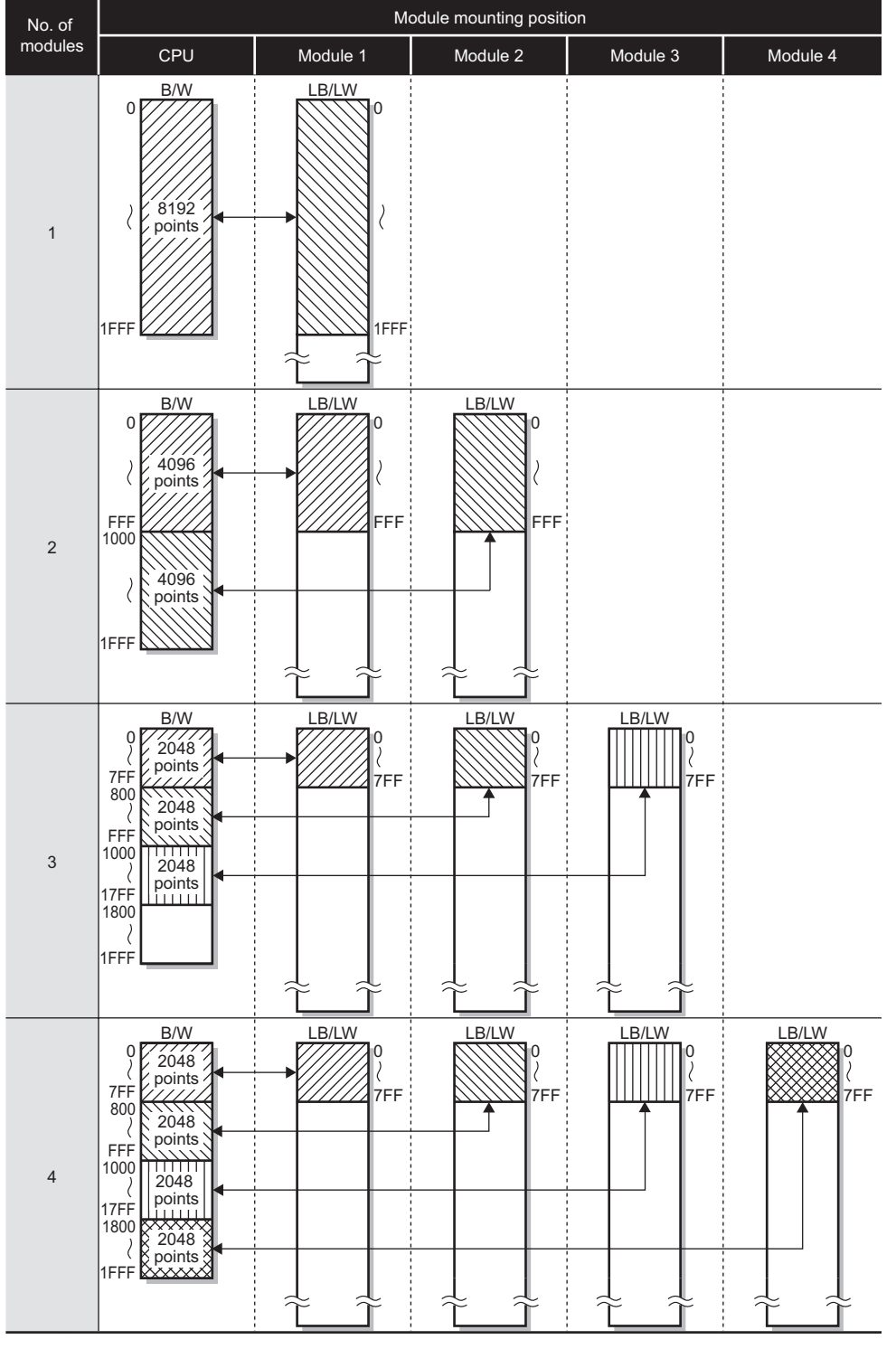

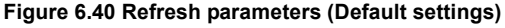

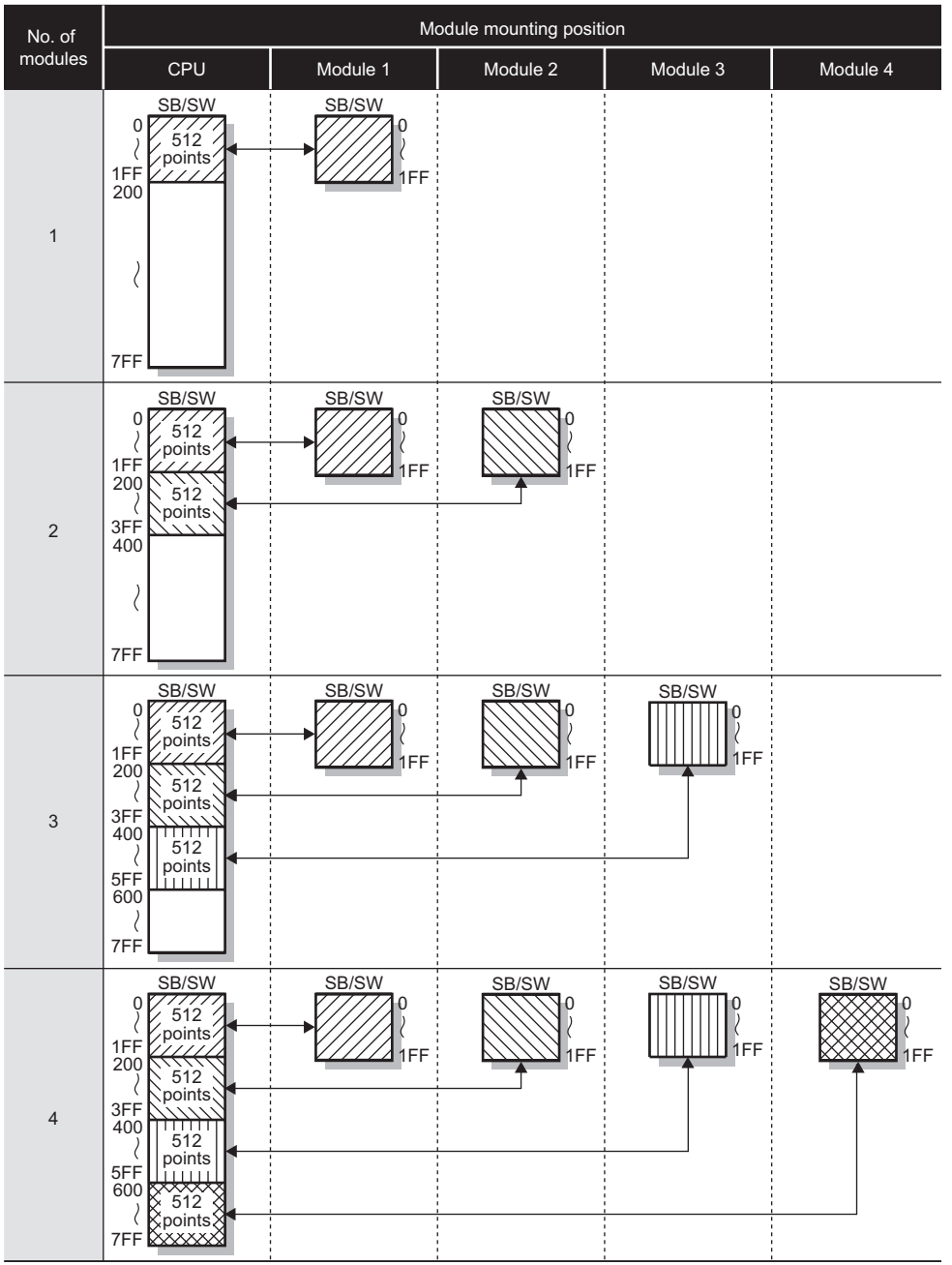

2) Transfer range of SB/SW

**Figure 6.41 Refresh parameters (Default settings)**

**1**

MELSEG Q series

OVERVIEW

OVERVIEW

PROGRAMMING

PROGRAMMING

### (b) For Basic model QCPU or safety CPU

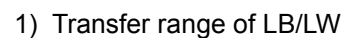

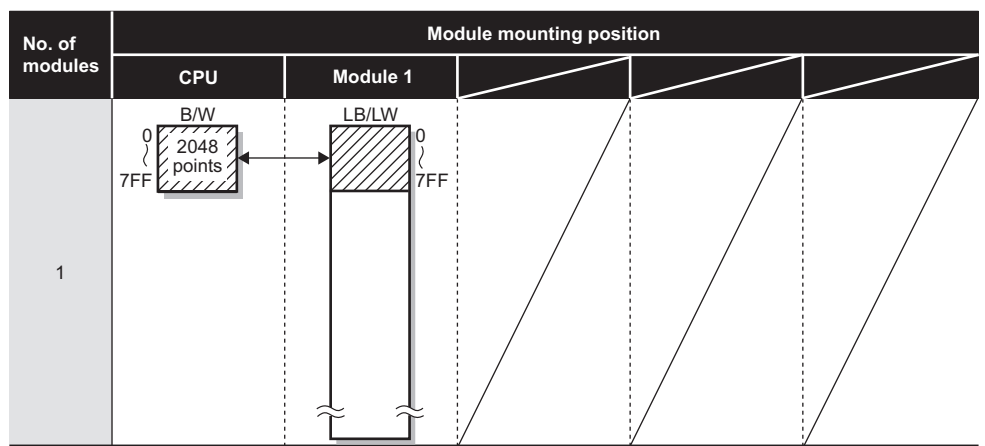

**Figure 6.42 Refresh parameters (default setting)**

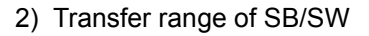

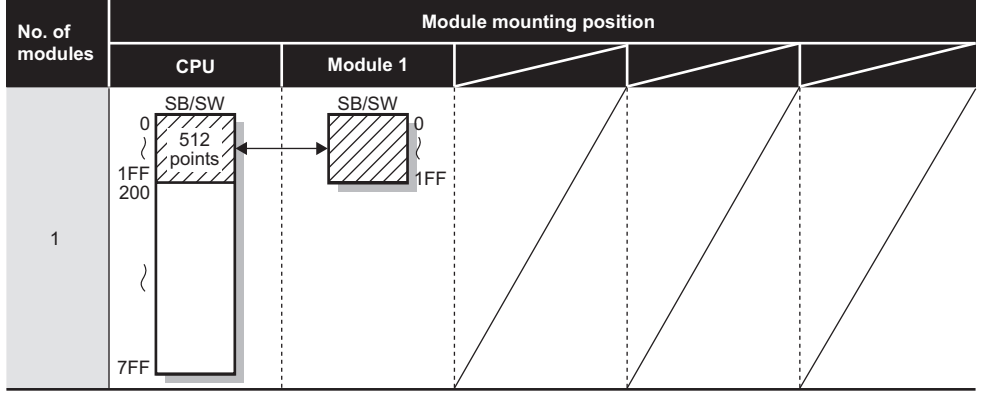

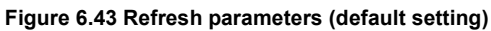

# 6.5 Interrupt Settings

Set the conditions for sending an interrupt request to the CPU module. Refer to the following for interrupt requests to CPU modules. [Section 4.4 Interrupt Request to CPU Module](#page-111-0)

## **POINT**

Up to 16 interrupt conditions can be set.

- 1) Select [CC IE Control (Control station)] or [CC IE Control (Normal station)] for [Network type] in the [Setting the number of Ethernet/CC IE/MELSECNET cards] dialog box.
- 2) Clicking **witch and Solution Control Interrupt settings** will display the [CC IE Control Interrupt setting] dialog box.

Refer to the following explanation to make settings.

|                     | Network parameter CC IE Control Interrupt setting. Module No1 |                          |                                                      |                                                      |                               |              |                       |
|---------------------|---------------------------------------------------------------|--------------------------|------------------------------------------------------|------------------------------------------------------|-------------------------------|--------------|-----------------------|
| Input format        | DEC.                                                          | $\overline{\phantom{a}}$ |                                                      |                                                      |                               |              |                       |
|                     | Device code                                                   | Device<br>No.            | Detection<br>method                                  | Interrupt condition                                  | Word device:<br>Setting value | Board<br>No. | Interrupt<br>(SI) No. |
| $\blacksquare$      | ▼                                                             |                          | $\overline{\phantom{0}}$                             | $\overline{\phantom{a}}$                             |                               |              |                       |
| $\overline{2}$      | ▼                                                             |                          | ▼                                                    | $\overline{\phantom{a}}$                             |                               |              |                       |
| 3                   | $\overline{\phantom{a}}$                                      |                          | $\overline{\phantom{0}}$                             | $\overline{\phantom{0}}$                             |                               |              |                       |
| 4                   | $\overline{\phantom{a}}$                                      |                          | $\overline{\phantom{a}}$                             | $\overline{\phantom{a}}$                             |                               |              |                       |
| 5                   | $\overline{\phantom{a}}$                                      |                          | $\overline{\phantom{0}}$                             | $\overline{\phantom{a}}$                             |                               |              |                       |
| 6<br>$\overline{7}$ | $\overline{\phantom{a}}$<br>$\overline{\phantom{a}}$          |                          | $\overline{\phantom{a}}$<br>$\overline{\phantom{a}}$ | $\overline{\phantom{0}}$<br>$\overline{\phantom{a}}$ |                               |              |                       |
| 8                   | $\overline{\phantom{a}}$                                      |                          | $\overline{\phantom{a}}$                             | $\overline{\phantom{a}}$                             |                               |              |                       |
| 9                   | ▼                                                             |                          | $\overline{\phantom{a}}$                             | $\overline{\phantom{a}}$                             |                               |              |                       |
| 10                  | ▼                                                             |                          | $\overline{\phantom{a}}$                             | $\overline{\phantom{a}}$                             |                               |              |                       |
| 11                  | ▼                                                             |                          | $\overline{\phantom{a}}$                             | $\overline{\phantom{a}}$                             |                               |              |                       |
| 12                  | $\overline{\phantom{a}}$                                      |                          | $\overline{\phantom{a}}$                             | $\overline{\phantom{a}}$                             |                               |              |                       |
| 13                  | $\overline{\phantom{a}}$                                      |                          | $\overline{\phantom{0}}$                             | $\overline{\phantom{a}}$                             |                               |              |                       |
| 14                  | $\overline{\phantom{a}}$                                      |                          | $\overline{\phantom{a}}$                             | $\overline{\phantom{a}}$                             |                               |              |                       |
| 15                  | $\overline{\phantom{a}}$                                      |                          | $\overline{\phantom{a}}$                             | $\overline{\phantom{a}}$                             |                               |              |                       |
| 16                  | ▼                                                             |                          | $\overline{\phantom{a}}$                             | $\overline{\phantom{a}}$                             |                               |              |                       |
|                     |                                                               |                          |                                                      |                                                      |                               |              |                       |
|                     | Clear                                                         |                          | <b>Check</b>                                         | End                                                  | Cancel                        |              |                       |

**Figure 6.44 [CC IE Control Interrupt setting] dialog box**

**Table 6.23 Setting items in the [CC IE Control Interrupt setting] dialog box**

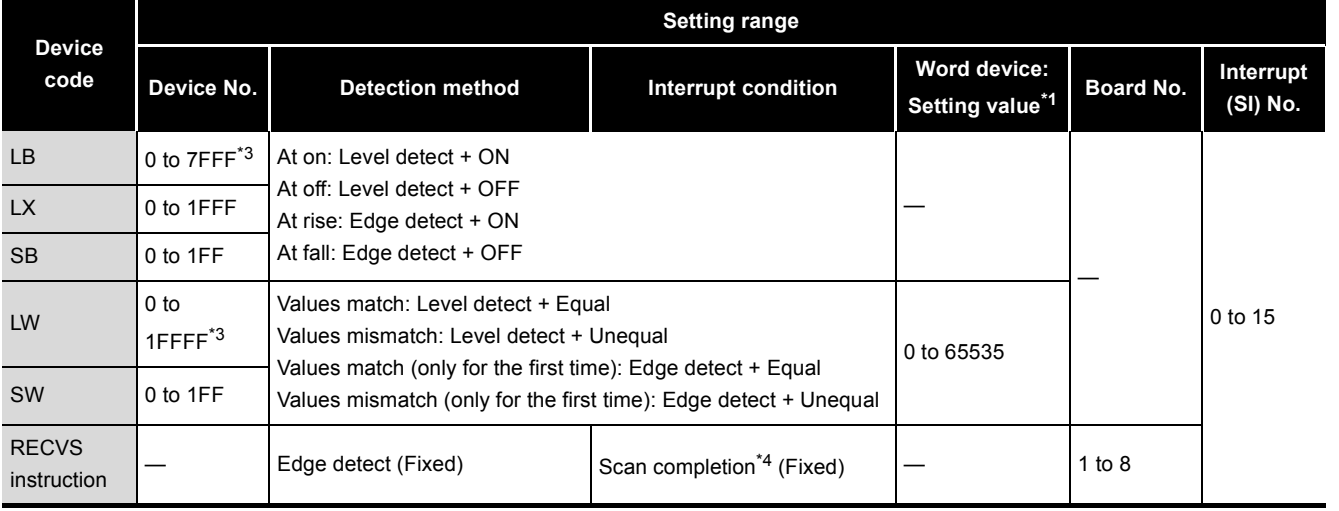

MELSEG Q <sub>series</sub>

OVERVIEW

OVERVIEW

**2**

SYSTEM<br>CONFIGURATION

**3**

**6**

PARAMETER SETTING

PROCESSING TIME

PROCESSING TIME

**8**

PROGRAMMING

PROGRAMMING

- \* 1 When the Baton pass status (own station) (SB0047) is normal (OFF), all conditions are valid. When the Baton pass status (own station) (SB0047) is not normal (ON), only SB/SW edge detection (ON/OFF) is valid. (Even if any other condition is met, no interrupt is requested to the CPU.)
- \* 2 The input format can be selected from DEC. (decimal) and HEX. (hexadecimal).]
- \* 3 For Basic model QCPUs, LB/LW4000 and higher cannot be specified for interrupt conditions.
- \* 4 An interrupt occurs when the specified channel receives data.

#### **(1) Intelligent function module interrupt pointer setting**

Interrupt (SI) Nos. of the CC-Link IE controller network module set in [Interrupt setting] are linked to interrupt pointers of the CPU module.

- (a) Click Interrupt pointer setting in [PLC system] of [PLC parameters] in GX Developer.
- (b) The [Intelligent function module interrupt pointer setting] dialog box will be displayed.

Refer to the following explanation to make settings.

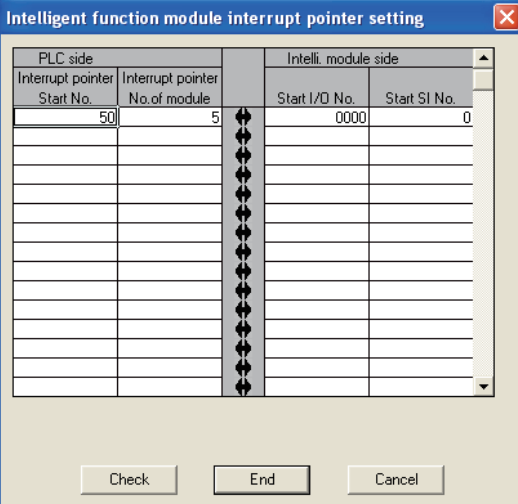

**Figure 6.45 [Intelligent function module interrupt pointer setting] dialog box**

**Table 6.24 Setting items in the [Intelligent function module interrupt pointer setting] dialog box**

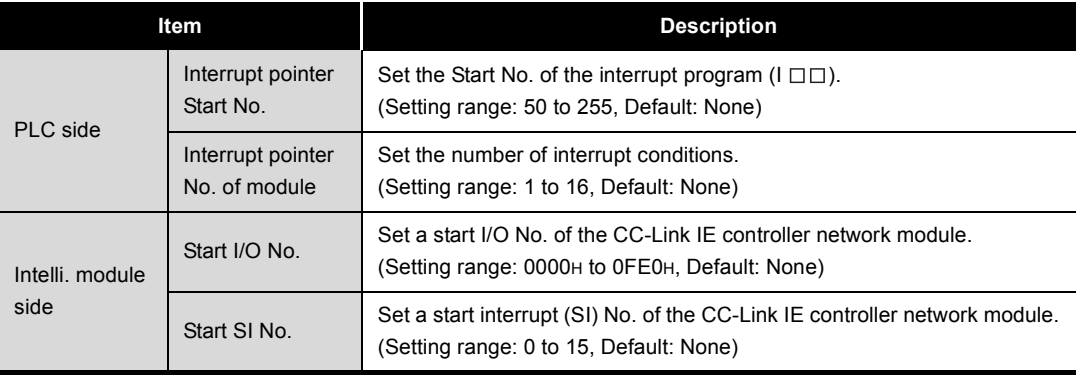

### **(2) [Interrupt setting] example**

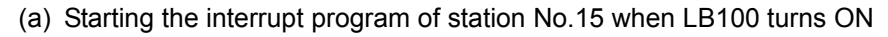

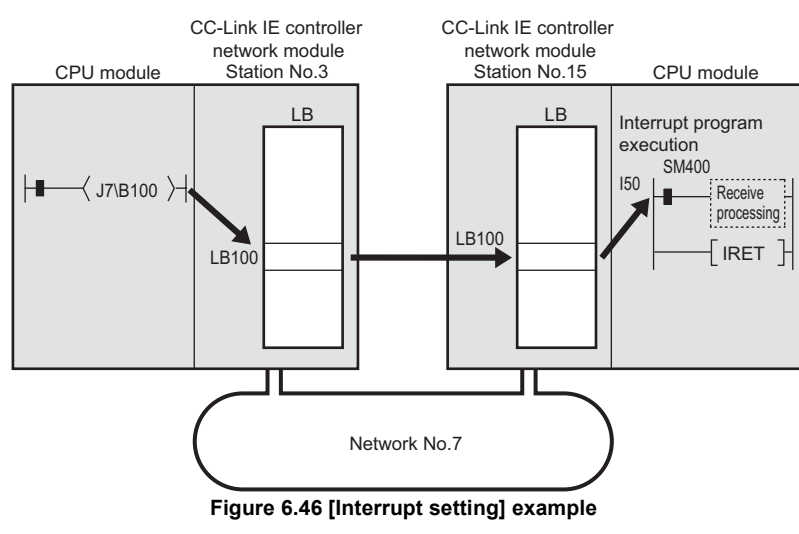

1) [Interrupt setting]

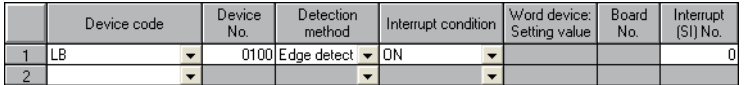

#### **Figure 6.47 [Interrupt setting]**

2) [Intelligent function module interrupt pointer setting]

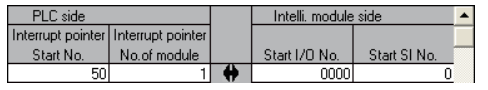

**Figure 6.48 [Intelligent function module interrupt pointer setting]**

PREPARATION AND<br>SETUP PREPARATION AND **6** PARAMETER ETER **SNILL3** SETTING PROCESSING TIME PROCESSING TIME **8**PROGRAMMING

PROGRAMMING

**1**

**MELSEG Q** series

OVERVIEW

OVERVIEW

**2**

SYSTEM<br>CONFIGURATION

**3**

SPECIFICATIONS

**SPECIFICATIONS** 

**4**

FUNCTIONS

**FUNCTIONS** 

**5**

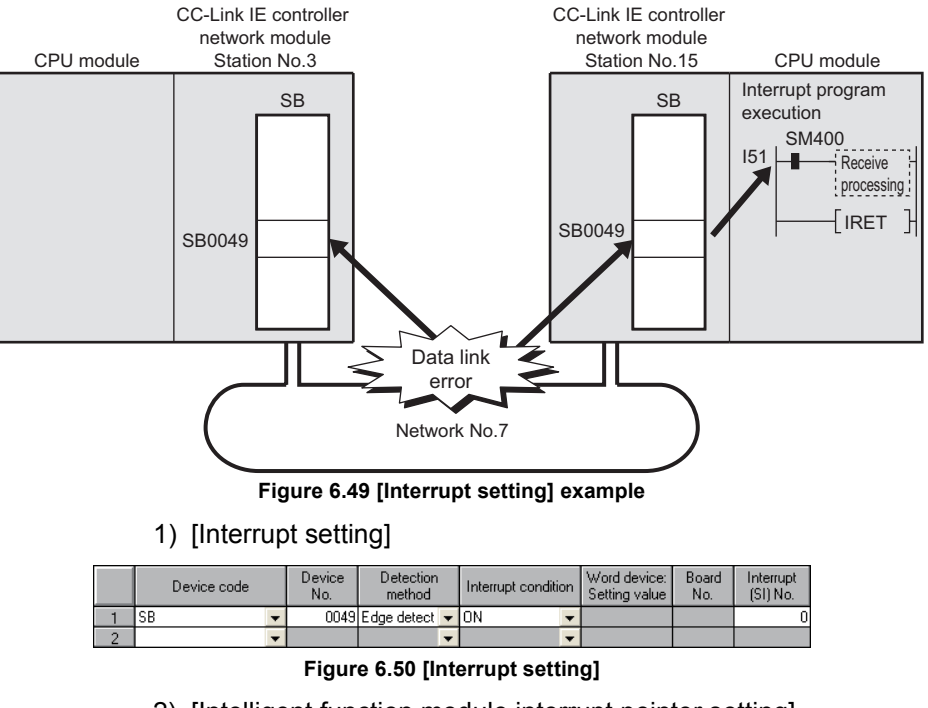

(b) Starting the interrupt program of station No.15 when Data link status of own station (SB0049) turns ON (data link error occurrence)

2) [Intelligent function module interrupt pointer setting]

| PLC side                              |              | Intelli, module side |              |  |
|---------------------------------------|--------------|----------------------|--------------|--|
| Interrupt pointer   Interrupt pointer |              |                      |              |  |
| Start No.                             | No.of module | Start I/O No.        | Start SI No. |  |
|                                       |              | nnnr                 |              |  |
|                                       |              |                      |              |  |

**Figure 6.51 [Intelligent function module interrupt pointer setting]**

(c) Starting the interrupt program of station No.15 when data sent from station No.3 with the SEND instruction are received in the channel specified in the RECVS instruction (channel 5)

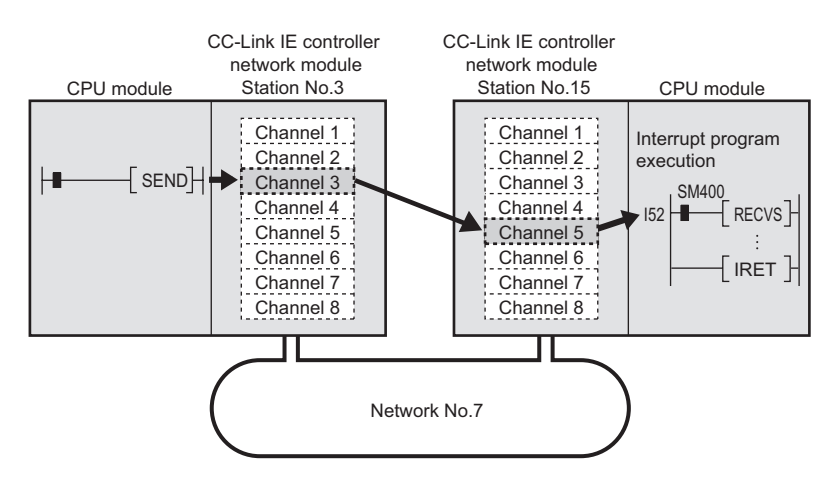

**Figure 6.52 [Interrupt setting] example**

1) [Interrupt setting]

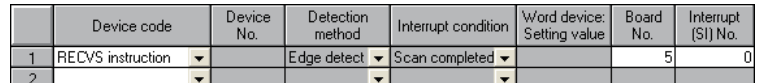

**Figure 6.53 [Interrupt setting]**

2) [Intelligent function module interrupt pointer setting]

| PLC side  |                                       | Intelli, module side |              |  |
|-----------|---------------------------------------|----------------------|--------------|--|
|           | Interrupt pointer   Interrupt pointer |                      |              |  |
| Start No. | No.of module                          | Start I/O No.        | Start SI No. |  |
|           |                                       | חמר                  |              |  |
|           |                                       |                      |              |  |

**Figure 6.54 [Intelligent function module interrupt pointer setting]**

# **POINT**

- (1) In a high-speed sequence program, the execution time of an interrupt program may cause an increase in the sequence scan time, without producing an interrupt effect.
- (2) When multiple interrupt requests occur at the same time, the operation may be delayed.
- (3) The interrupt function cannot be used during the offline or online test.
- (4) Do not use the interrupt program start by rise or fall of the specified device (with PLS or PLF instruction, etc. respectively), because the device status change could not be read out.

PLS J7\ Since change of B100 may not be read, this

cannot be specified as interrupt condition.

#### **Figure 6.55 Interrupt condition**

OVERVIEW

OVERVIEW

MELSEG Q <sub>series</sub>

**2**

SYSTEM<br>CONFIGURATION

PROGRAMMING

PROGRAMMING

# 6.6 Redundant settings

For Redundant CPUs, set the operation mode of the CC-Link IE controller network module on system B.

For details, refer to the following.

[Section 4.6 Redundant-CPU-Compatible Function](#page-114-0)

- 1) Select [CC IE Control (Control station)] or [CC IE Control (Normal station)] for [Network type] in the [Setting the number of Ethernet/CC IE/MELSECNET cards] dialog box.
- 2) Clicking Redundant settings will display the [Redundant settings] dialog box.

Refer to the following explanation to make settings.

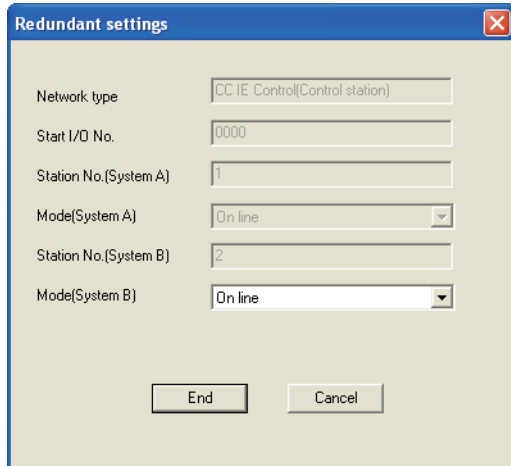

**Figure 6.56 [Redundant settings] dialog box**

|  |  | Table 6.25 Items in the [Redundant settings] dialog box |  |  |
|--|--|---------------------------------------------------------|--|--|
|  |  |                                                         |  |  |
|  |  |                                                         |  |  |

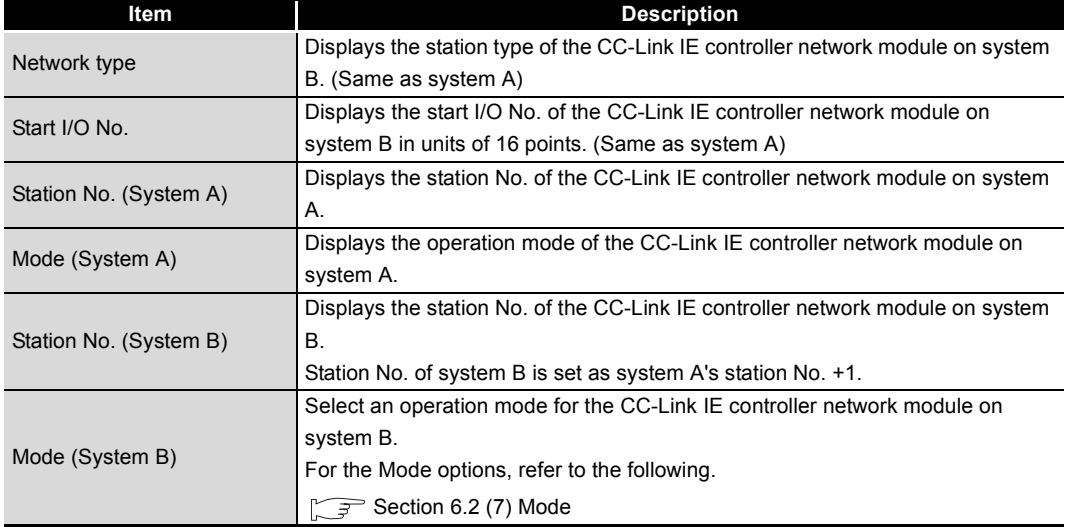

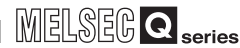

# 6.7 Interlink Transmission Parameters

Set the link device transfer range between network modules.

Refer to the following for interlink transfer.

[Section 4.1.10 Interlink transfer](#page-84-0)

# **POINT**

- (1) Up to 64 link device transfer range settings are available for each link of network modules.
- (2) When setting of 65 or more link device transfer ranges is required, use link direct devices in the sequence program to perform the link transfer.
- 1) Clicking Interlink transmission parameters in [Setting the number of Ethernet/CC IE/ MELSECNET cards] will display the [Setting the CC IE/MELSECNET interlink transmission parameters] dialog box.
- 2) From the selection tree, select the source and target modules to set interlink transmission parameters for them. Refer to the following explanation to make settings.

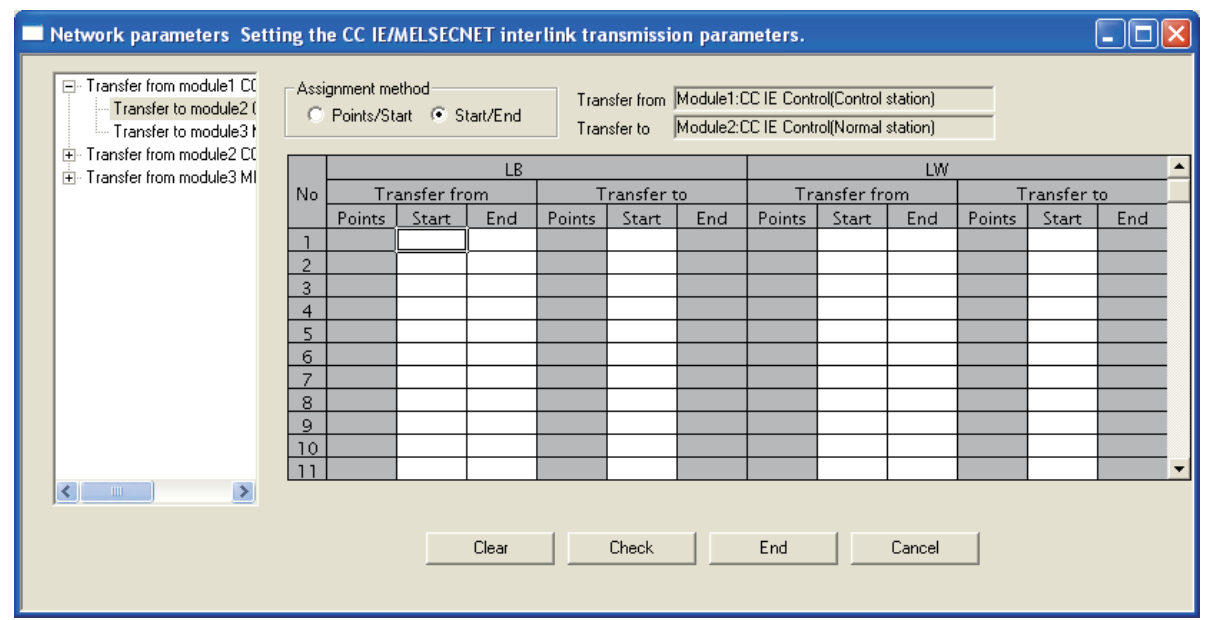

**Figure 6.57 [Setting the CC IE/MELSECNET interlink transmission parameters] dialog box**

PARAMETER SETTING

PROCESSING TIME

PROCESSING TIME

**8**

PROGRAMMING

PROGRAMMING

OVERVIEW

OVERVIEW

**2**

SYSTEM<br>CONFIGURATION

**3**

**Table 6.26 Setting items in the [Setting the CC IE/MELSECNET interlink transmission parameters] dialog box**

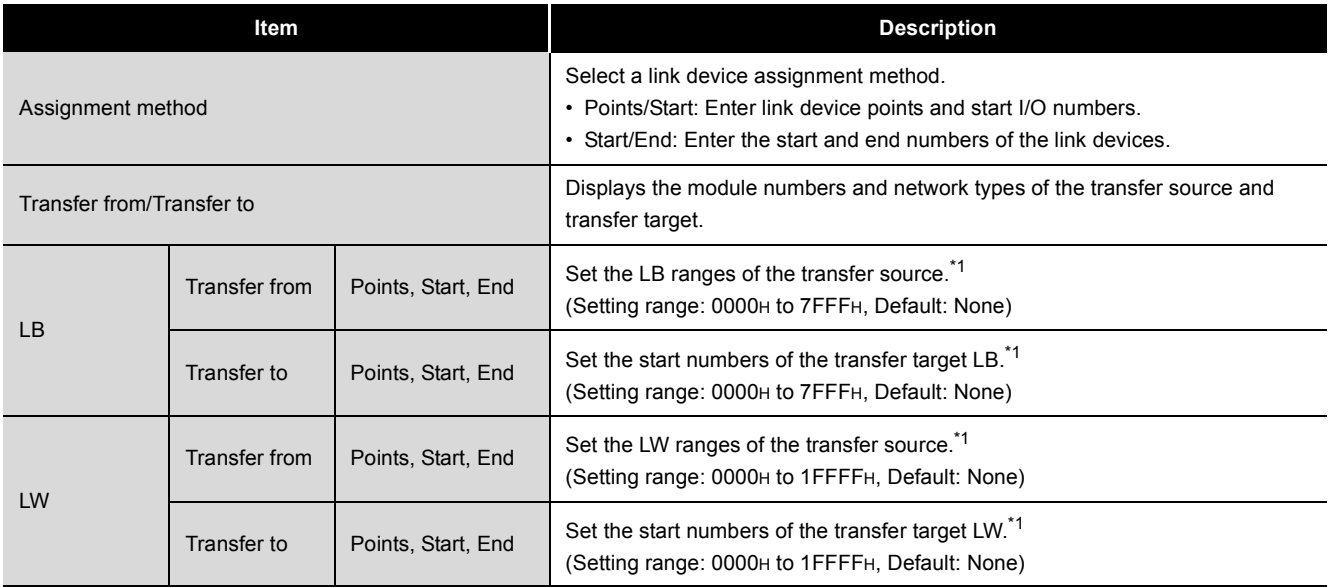

\* 1 LB is set in 16-point units (Start:  $\Box$  $\Box$  $\Box$ OH to End:  $\Box$  $\Box$  $\Box$ FH), and LW is set in 1-point units.

#### **(1) Precautions**

(a) Set the transfer target link device within the own station's send range of the transfer target network module.

(If it is set to an area outside the own station's send range of the transfer target network module, the area is overwritten at the time of link scan.)

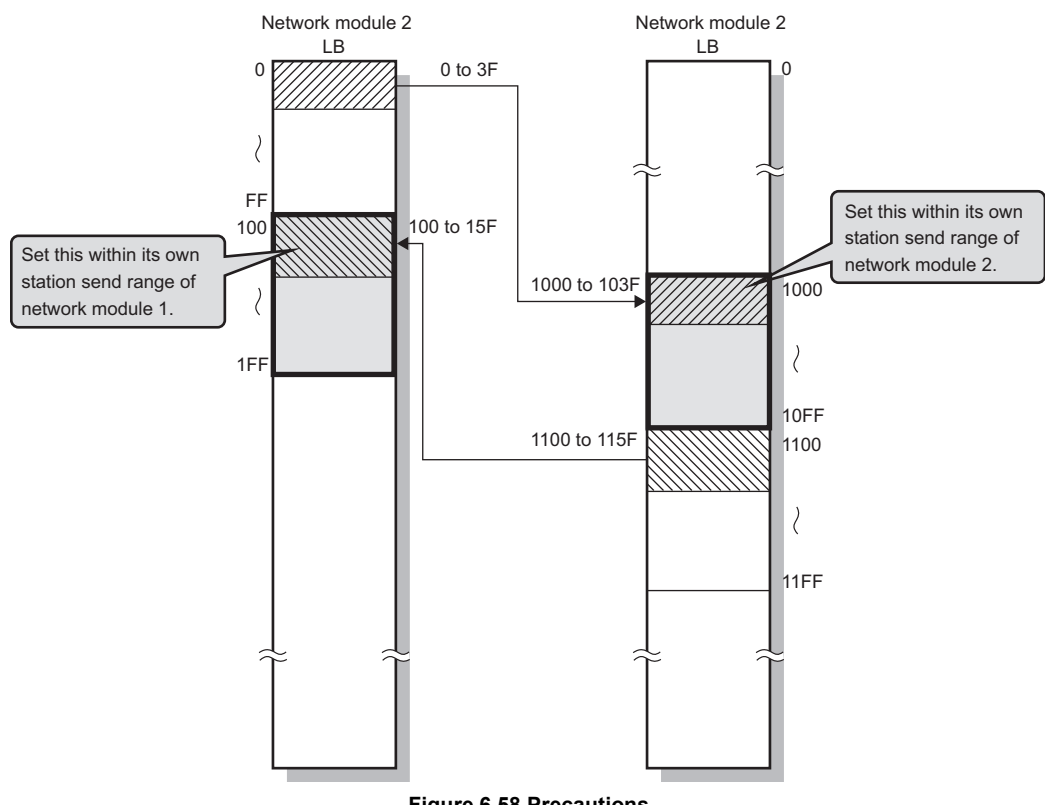

**Figure 6.58 Precautions**

OVERVIEW

OVERVIEW

**2**

SYSTEM<br>CONFIGURATION

**3**

SPECIFICATIONS

SPECIFICATIONS

**4**

FUNCTIONS

**FUNCTIONS** 

**5**

PREPARATION AND PREPARATION AND<br>SETUP

**6**

PARAMETER SETTING

(b) Do not set the transfer target link device range within the link refresh range. (The transfer target link device will be overwritten during link refresh.)

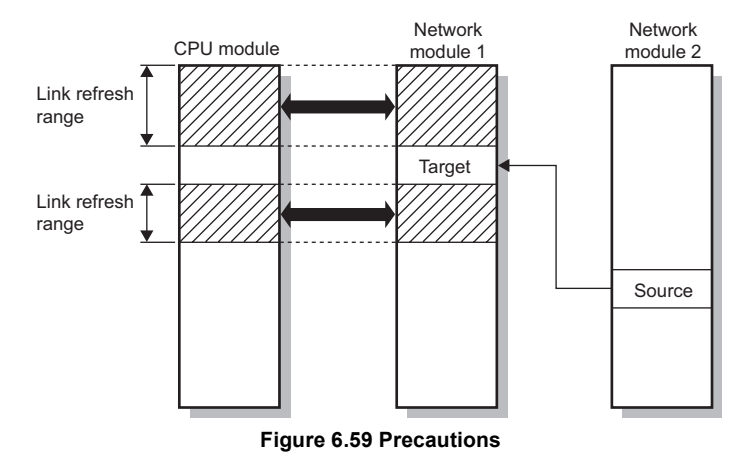

# **POINT**

When it is desired to use the transfer target link device data on the CPU module, set the transfer source link device within the link refresh range.

- (c) Interlink transfer is performed between the control station and normal station. (The MELSECNET/H standby station cannot be the target of the interlink transfer.)
- (d) The transfer source link device data can be transferred to multiple network modules. (An identical transfer source link device can be specified.)

### **(2) Interlink transmission parameter setting example**

The interlink transmission parameters for the following assignment are shown in this section.

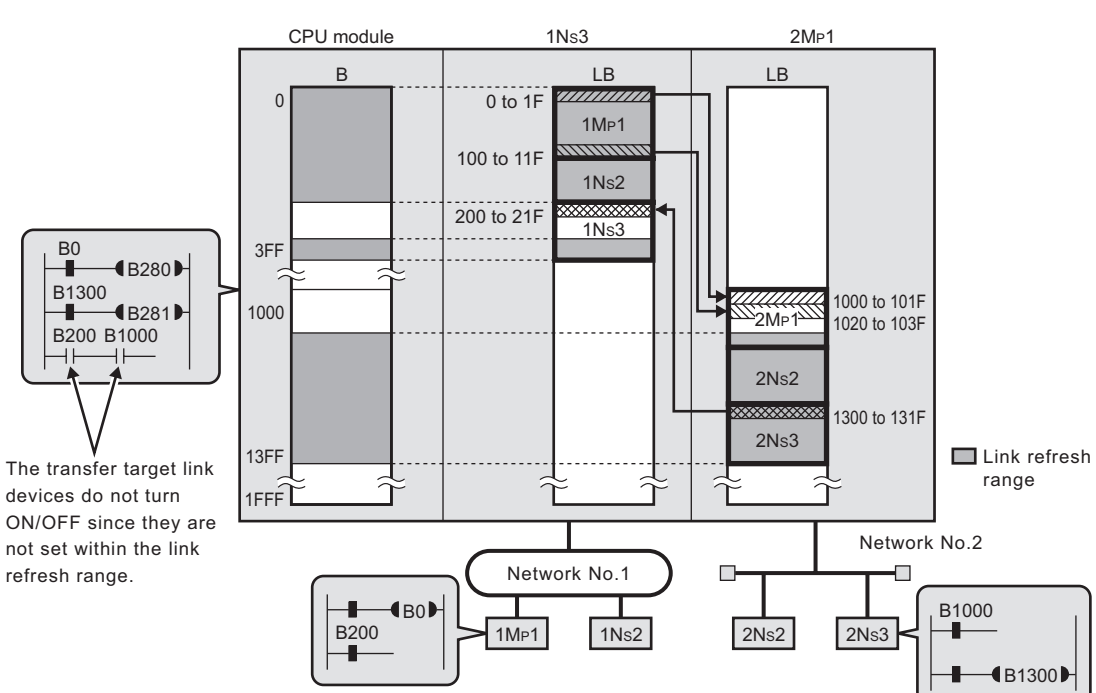

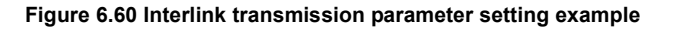

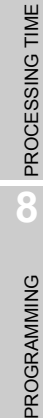

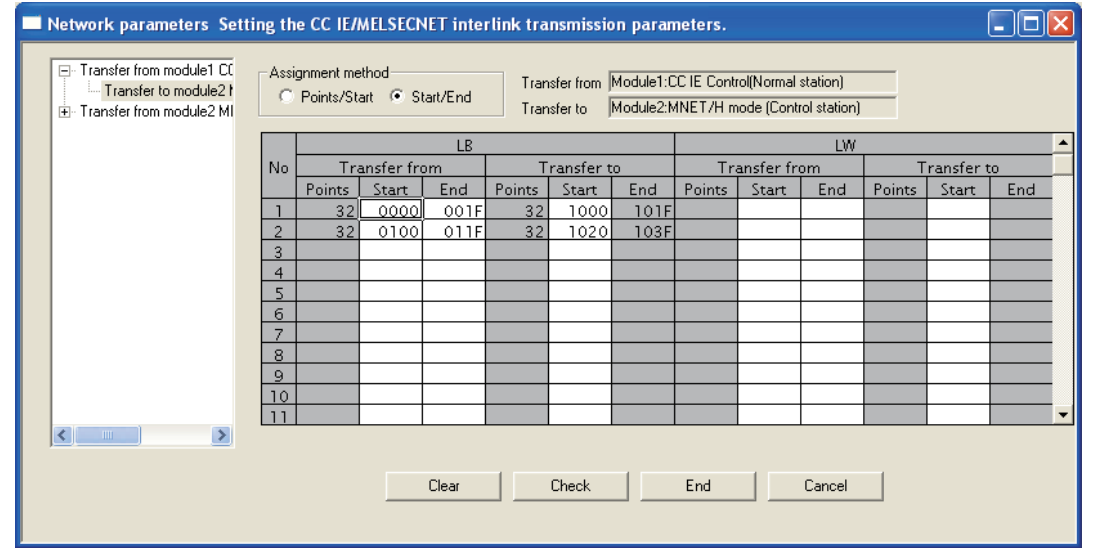

(a) Interlink transmission parameters for Module 1  $\rightarrow$  Module 2

**Figure 6.61 Interlink transmission parameters for Module 1**  $\rightarrow$  **Module 2** 

| F Transfer from module1 CC<br>Fi-Transfer from module2 MI<br>Transfer to module1 ( | Network parameters Setting the CC IE/MELSECNET interlink transmission parameters.<br>- Assignment method-<br>Transfer from Module2:MNET/H mode (Control station)<br>C Points/Start C Start/End<br>Module1:CC IE Control(Normal station)<br>Transfer to |                                                                                   |              |       |             |       |      |               |       |        |             |       |     |  |
|------------------------------------------------------------------------------------|----------------------------------------------------------------------------------------------------|-----------------------------------------------------------------------------------|--------------|-------|-------------|-------|------|---------------|-------|--------|-------------|-------|-----|--|
|                                                                                    |                                                                                                    | <b>LB</b><br>LW                                                                   |              |       |             |       |      |               |       |        |             |       |     |  |
|                                                                                    | No.                                                                                                    | Transfer from                                                                     |              |       | Transfer to |       |      | Transfer from |       |        | Transfer to |       |     |  |
|                                                                                    |                                                                                                    | Points                                                                            | <b>Start</b> | End   | Points      | Start | End  | Points        | Start | End    | Points      | Start | End |  |
|                                                                                    |                                                                                                    | 32                                                                                | 1300 ll      | 131FI | 32          | 0200  | 021F |               |       |        |             |       |     |  |
|                                                                                    | $\overline{2}$                                                                                                    |                                                                                   |              |       |             |       |      |               |       |        |             |       |     |  |
|                                                                                    | 3                                                                                                    |                                                                                   |              |       |             |       |      |               |       |        |             |       |     |  |
|                                                                                    | 4<br>5                                                                                                    |                                                                                   |              |       |             |       |      |               |       |        |             |       |     |  |
|                                                                                    | б                                                                                                    |                                                                                   |              |       |             |       |      |               |       |        |             |       |     |  |
|                                                                                    | 7                                                                                                    |                                                                                   |              |       |             |       |      |               |       |        |             |       |     |  |
|                                                                                    | 8                                                                                                    |                                                                                   |              |       |             |       |      |               |       |        |             |       |     |  |
|                                                                                    | 9                                                                                                    |                                                                                   |              |       |             |       |      |               |       |        |             |       |     |  |
|                                                                                    | 10                                                                                                    |                                                                                   |              |       |             |       |      |               |       |        |             |       |     |  |
|                                                                                    | 11                                                                                                    |                                                                                   |              |       |             |       |      |               |       |        |             |       |     |  |
| $\,$<br><b>TITL</b><br>≺                                                           |                                                                                                    |                                                                                   |              |       |             |       |      |               |       |        |             |       |     |  |
|                                                                                    |                                                                                                    |                                                                                   |              | Clear |             | Check |      | End           |       | Cancel |             |       |     |  |
|                                                                                    |                                                                                                    | Figure 6.62 Interlink transmission parameters for Module 2 $\rightarrow$ Module 1 |              |       |             |       |      |               |       |        |             |       |     |  |

(b) Interlink transmission parameters for Module 2  $\rightarrow$  Module 1

OVERVIEW

OVERVIEW

**2**

SYSTEM<br>CONFIGURATION

**3**

SPECIFICATIONS

**SPECIFICATIONS** 

**4**

- **(3) Checking the interlink transmission parameters assignment image** The interlink transmission parameters assignment image of the network modules can be viewed in Network parameter of GX Developer.
	- (a) Clicking Assignment image in [Setting the number of Ethernet/CC IE/MELSECNET cards] will display the [CC IE/MELSECNET refresh parameters assignment image] dialog box.
	- (b) Make choices for [Device (PLC side)] [Device (Link side)] and [Display magnification] to display a desired assignment image.

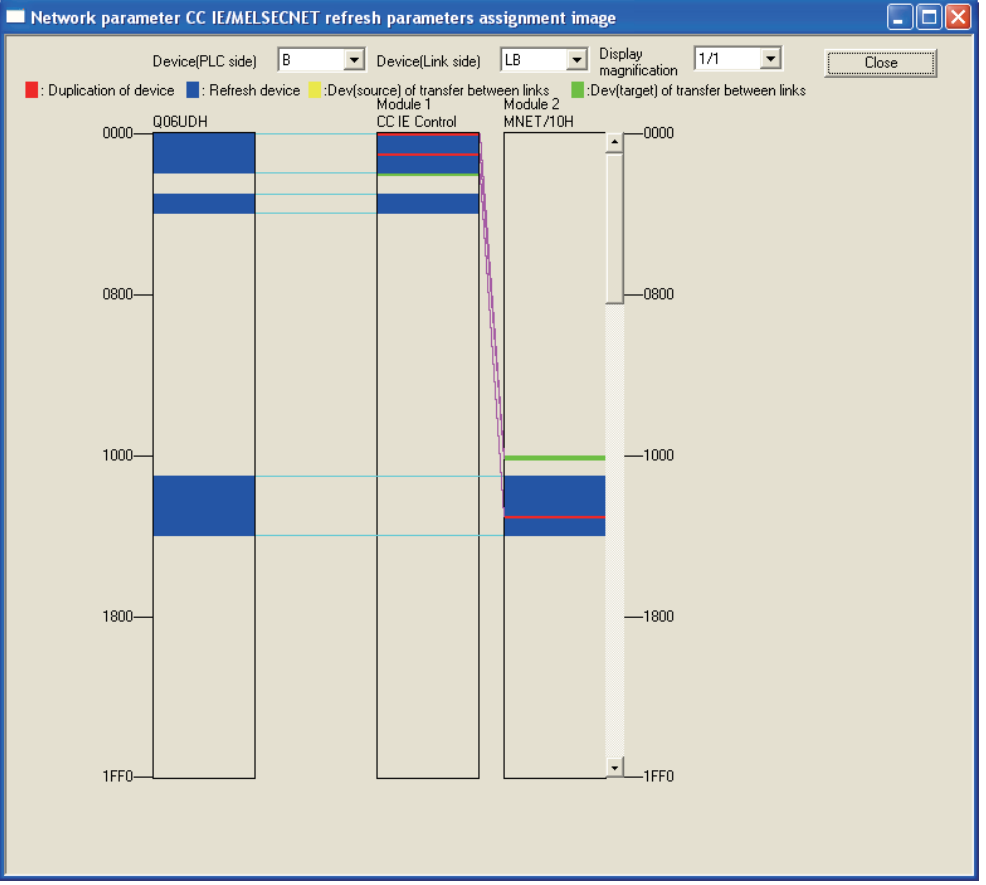

**Figure 6.63 [CC IE/MELSECNET refresh parameters assignment image] dialog box**

# **POINT**

If any transfer target device is overlapped with the link refresh range (red), check the interlink transmission parameters or refresh parameters. [Section 6.4 Refresh Parameters](#page-183-0)
## 6.8 Routing Parameters

Set a relay station in the own network to transmit data to another network. For the routing function, refer to the following. [Section 4.2.3 Routing function](#page-97-0)

## **POINT**

- (1) Up to 64 routing information settings are available for one programmable controller.
- (2) Setting the same target network No. is not allowed.
- 1) Clicking **Routing parameters** in [Setting the number of Ethernet/CC IE/MELSECNET cards] will display the [Setting the Ethernet/CC IE/MELSECNET routing information] dialog box.

Refer to the following explanation to make settings.

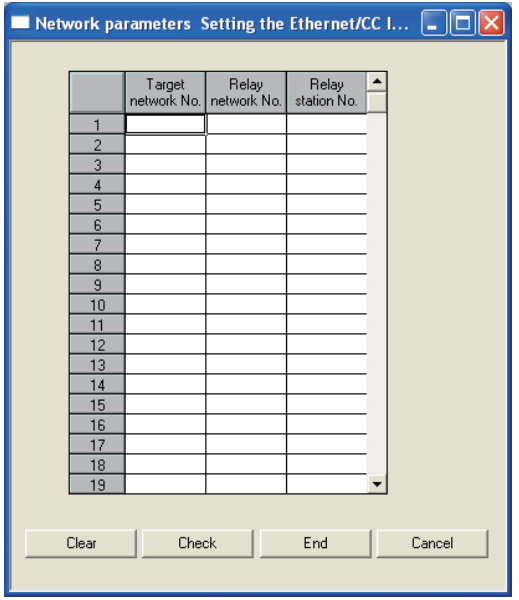

**Figure 6.64 [Setting the Ethernet/CC IE/MELSECNET routing information] dialog box**

**Table 6.27 Setting items in the [Setting the Ethernet/CC IE/MELSECNET routing information] dialog box**

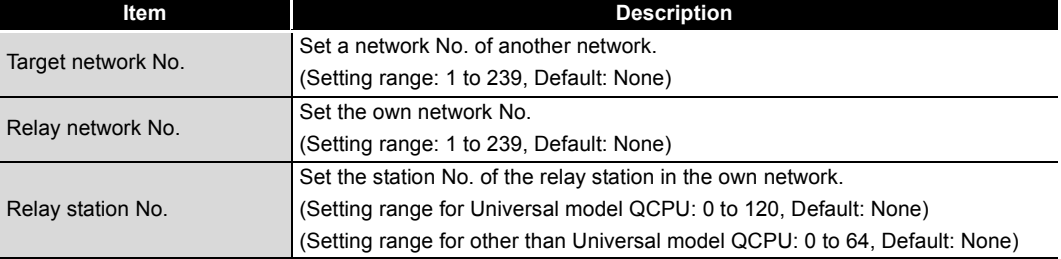

OVERVIEW

**2**

SYSTEM<br>CONFIGURATION

**3**

SPECIFICATIONS

**SPECIFICATIONS** 

**4**

FUNCTIONS

**FUNCTIONS** 

**5**

PREPARATION AND PREPARATION AND<br>SETUP

**6**

### **(1) Concept of routing parameters**

To each station on the network, set a relay station in the own network to transmit data to another network.

(Example) Routing parameters set to each station on Network No.

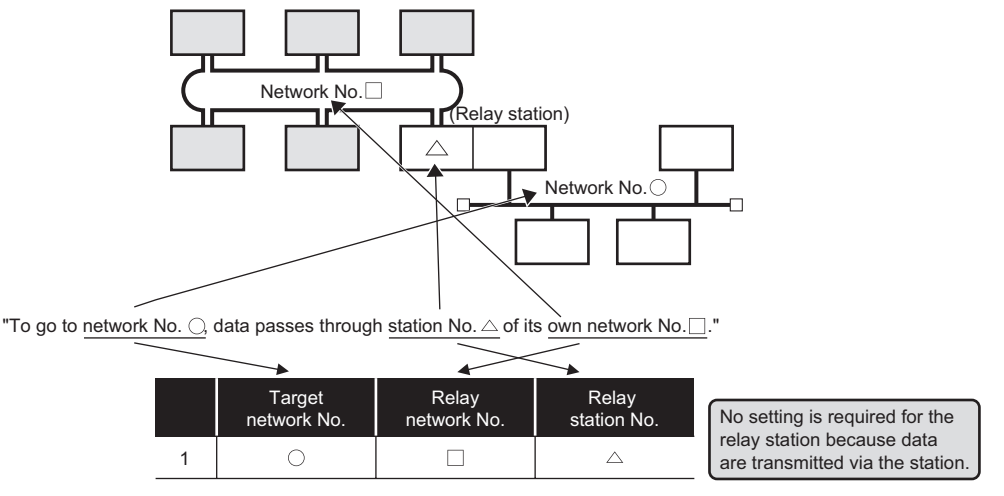

**Figure 6.65 Routing parameters set to each station on Network No.**

## **POINT**

Routing parameters are not necessary for stations that do not send any transient transmission to other networks, however, it is recommended to set the same routing parameters to each network.

### **(2) Precautions**

- (a) Transient transmission range Communication can be made with a station on the eighth farthest network system. (No. of relay stations: 7)
- (b) Access conditions when the station No. of the request source, request target or CC-Link IE controller network relay station is 65 or more.
	- 1) When station No. of request source or target is 65 or more Access is available under the following conditions.
		- The request source and target are Universal model QCPUs.
		- The CC-Link IE controller network relay station is a Universal model QCPU.

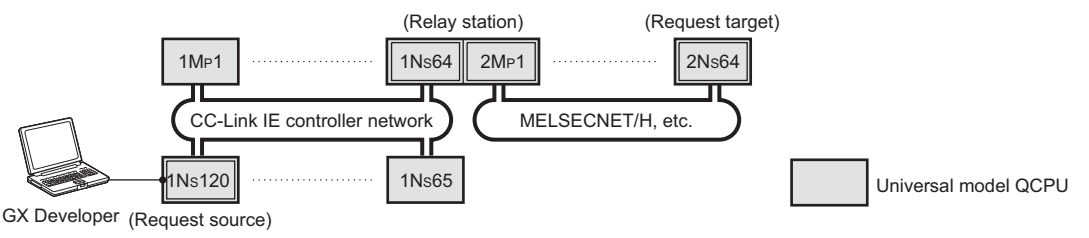

**Figure 6.66 When station No. of request source or target is 65 or more**

- 2) When the CC-Link IE controller network relay station No. is 65 or more Access is available under the following conditions.
	- The request source is a Universal model QCPU.
	- The CC-Link IE controller network relay station is a Universal model QCPU.

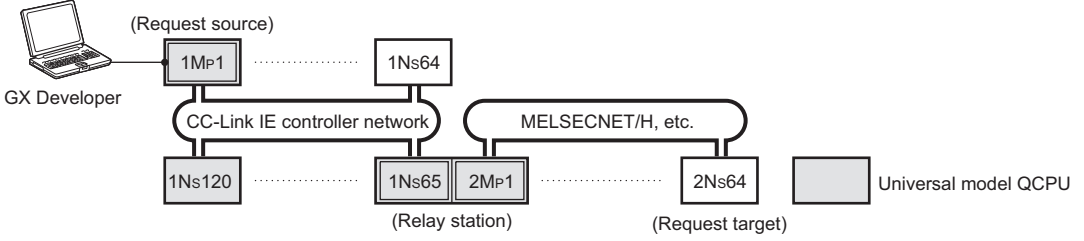

**Figure 6.67 When the CC-Link IE controller network relay station No. is 65 or more**

OVERVIEW

**2**

SYSTEM<br>CONFIGURATION

**3**

SPECIFICATIONS

**SPECIFICATIONS** 

**4**

FUNCTIONS

**FUNCTIONS** 

**5**

PREPARATION AND PREPARATION AND<br>SETUP

**6**

PARAMETER SETTING

PROCESSING TIME

PROCESSING TIME

**8**

PROGRAMMING

PROGRAMMING

(c) When networks are connected in a loop configuration Be sure to configure the settings correctly so that requests and responses will take the same route.

A response from the request target is passed back to the station that relayed the request.

Therefore, if a different route is set, data cannot be transferred and an error will occur.

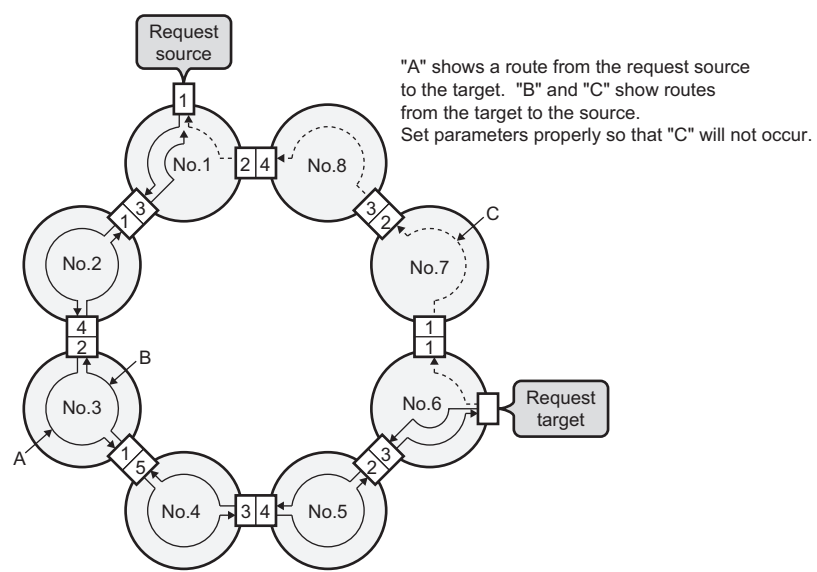

**Figure 6.68 When networks are connected in a loop configuration**

(d) On a relay station in the multiple CPU system, when different control CPUs are set for the network modules Set the same routing parameters to each of the control CPUs.

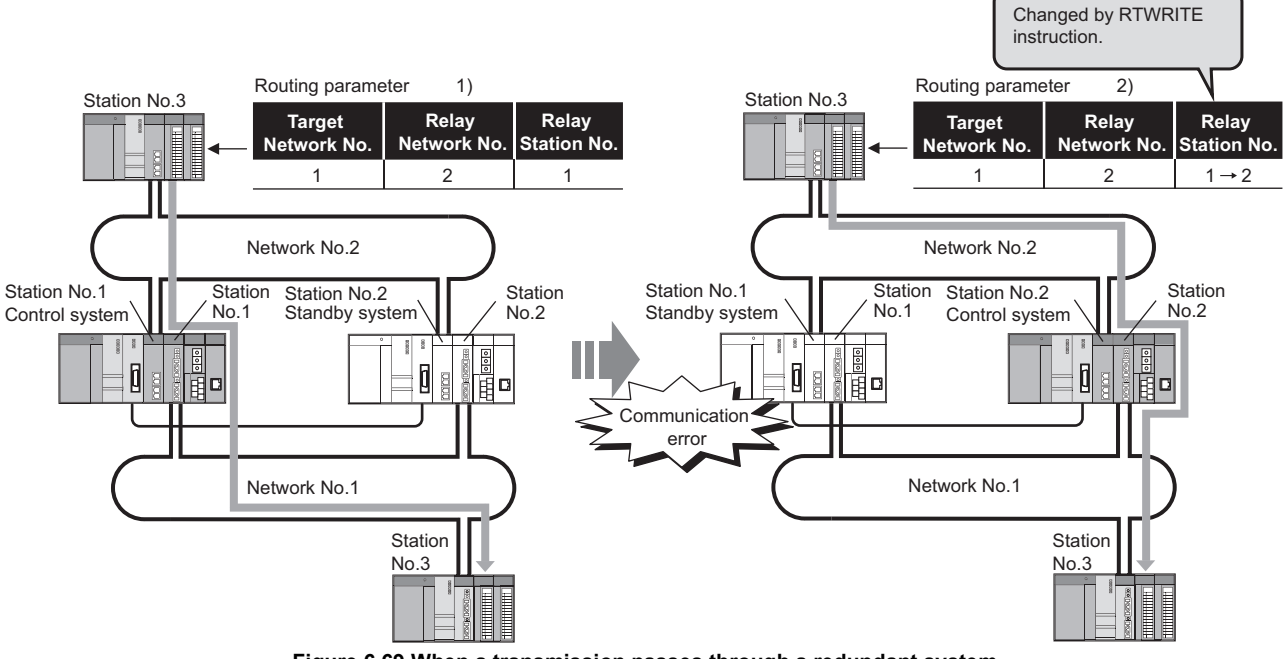

### (e) When a transmission passes through a redundant system

**Figure 6.69 When a transmission passes through a redundant system**

- 1) Set a control system station as a relay station.
- 2) If a system switching has occurred, change the relay station setting to a new control system station.

Use the RTWRITE instruction to change routing parameters.

For details of the RTWRITE instruction, refer to the following manual.

**QCPU (Q Mode)/QnACPU Programming Manual (Common Instructions)** 

3) Program example of the RTWRITE instruction

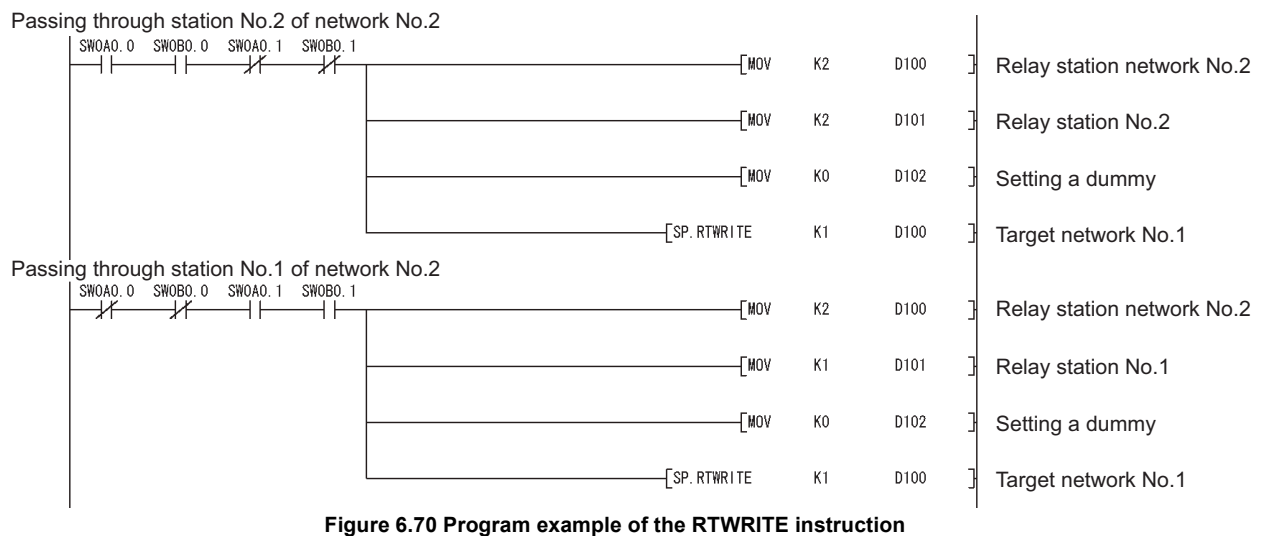

### **(3) Routing parameter setting example**

The routing parameters for each station in the following system configuration are shown in this section.

Any station can transmit transient data to any other station.

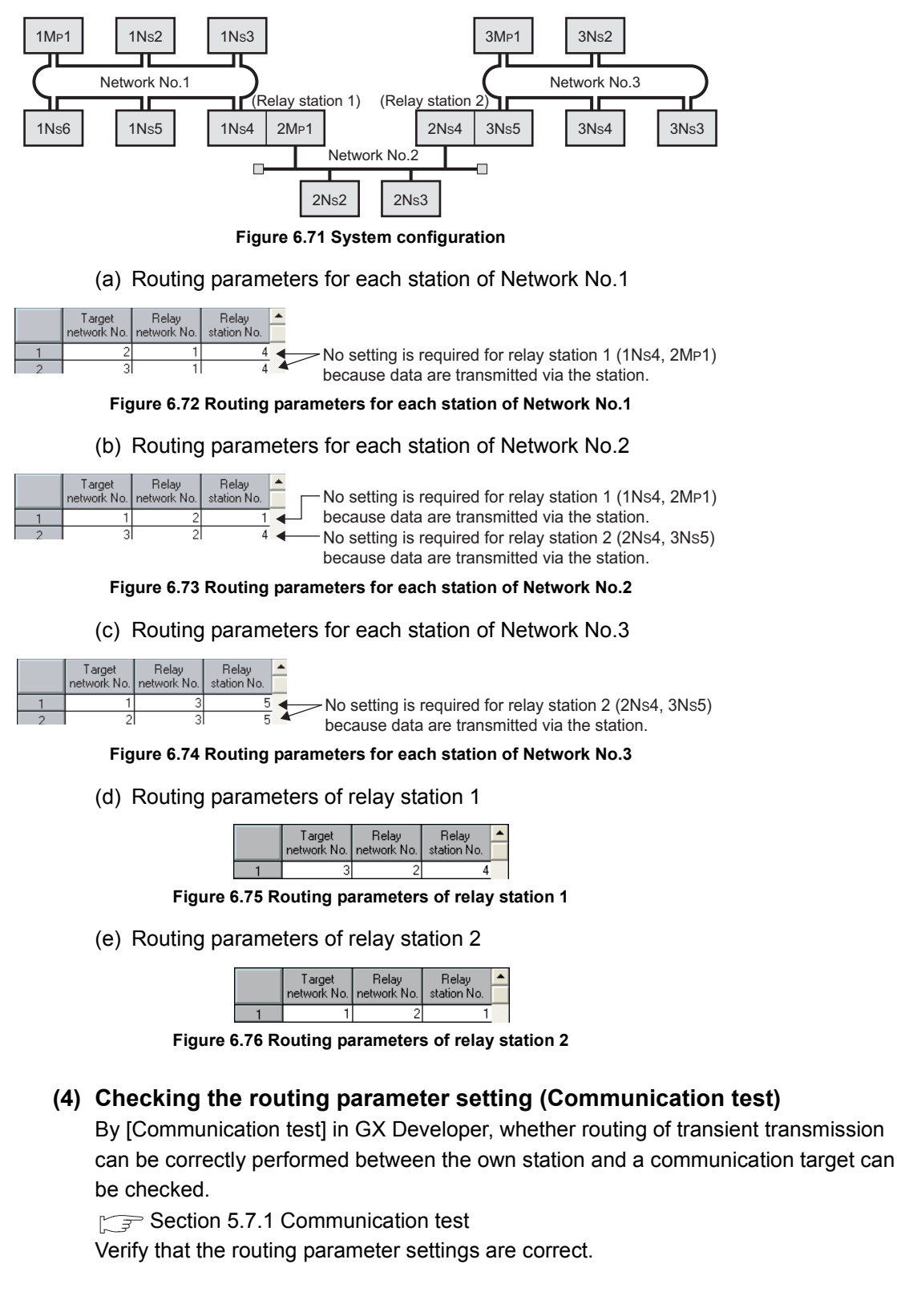

OVERVIEW OVERVIEW **2**SYSTEM<br>CONFIGURATION **3SPECIFICATIONS** SPECIFICATIONS **4**

**6**

# CHAPTER7 PROCESSING TIME

This chapter explains the processing time of the CC-Link IE controller network.

## <span id="page-222-0"></span>7.1 Link Scan Time

The link scan time of the CC-Link IE controller network is obtained from the following calculation formulas.

**(1) When assigned in LB/LW settings (1) and LX/LY settings (1)**

```
LS = [KB + (n × 56) + {LB + LY + (LW × 16)} \div 8 × 0.016
+ (N_T \times T \times 30)] \div 1000 + Nc [ms]
```
**(2) When assigned in either LB/LW settings (2) or LX/LY settings (2) in addition to the above (1)**

```
LS = [KB + (n \times 116) + {LB + LY + (LW \times 16)} - 8 \times 0.016+ (N_T \times T \times 30)] - 1000 + Nc [ms]
```
- LS: Link scan time
- n: Total number of stations (actually connected stations, not including reserved stations)
- LB: Total number of LB points set in LB/LW settings  $(1)$  and  $(2)^{1}$

 $(\sqrt{37}$  [Section 6.3.1 LB/LW settings\)](#page-164-0)

LW: Total number of LW points set in LB/LW settings  $(1)$  and  $(2)^{1}$ 

 $(\sqrt{S}^{\mathcal{F}})$  [Section 6.3.1 LB/LW settings\)](#page-164-0)

LY: Total number of LY points set in LX/LY settings  $(1)$  and  $(2)^{1}$ 

( $\sqrt{3}$  [Section 6.3.2 LX/LY settings](#page-172-0))

- $N<sub>T</sub>$ : Number of stations that execute transient transmissions (total number of stations when cyclic transmission punctuality is assured)
- T: Maximum number of transient transmissions for one station ( $\sqrt{3}$  Section 6.3.6 [Supplementary settings](#page-181-0))
- Nc: Line control time\*2 (Normal: 50ms, Worst: 100ms)
- KB: Constant

#### **Table 7.1 Link scan time constant (KB)**

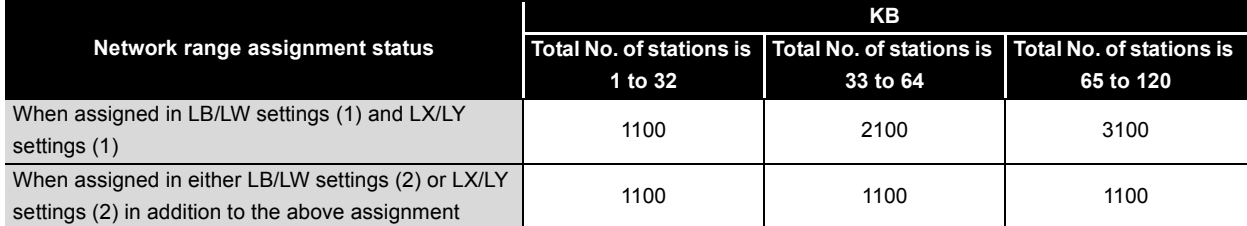

\* 1 Excluding the points assigned to reserved stations.

\* 2 Time required for reconfiguring the data link when the CC-Link IE controller network is

disconnected and reconnected due to recovery from cable disconnection or power OFF  $\rightarrow$  ON.

## <span id="page-223-0"></span>7.2 Link Refresh Time

The following are calculation formulas for the link refresh time (increase in END processing time of the CPU module).

### **(1) For other than safety CPUs**

$$
\alpha_{\tau, \alpha} = KM1 + KM2 \times \left[ \frac{LB + LX + LY + SB}{16} + LW + SW \right] + \alpha_{\tau} + \alpha_{\tau}
$$
[ms]  

$$
\alpha_{\tau} = KM3 \times \left[ \frac{LB + LX + LY}{16} + LW \right)
$$
[ms]  

$$
\alpha_{\tau} = KM4 + KM5 \times \left( \frac{LB}{16} + LW \right)
$$
[ms]

- $\alpha$ T: Link refresh time on sending side
- $\alpha$ R: Link refresh time on receiving side
- LB: Total number of actual link refresh points in LB<sup>\*1</sup>
- LW: Total number of actual link refresh points in LW<sup>\*1</sup>
- LX: Total number of actual link refresh points in  $LX^*$ <sup>1</sup>
- LY: Total number of actual link refresh points in  $LY^{\ast 1}$
- SB: SB points
- SW: SW points
- $\alpha$ E: Transfer time of file register (R, ZR), extended data register (D), or extended link register (W) on memory card<sup>\*2</sup>
- $\alpha$ L: Data link transfer time (for other than Universal model QCPUs)<sup>\*2 \*3</sup>
- KM1, KM2, KM3, KM4, KM5: Constant

#### **Table 7.2 Constants used when CC-Link IE controller network modules are mounted on a main base unit**

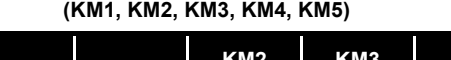

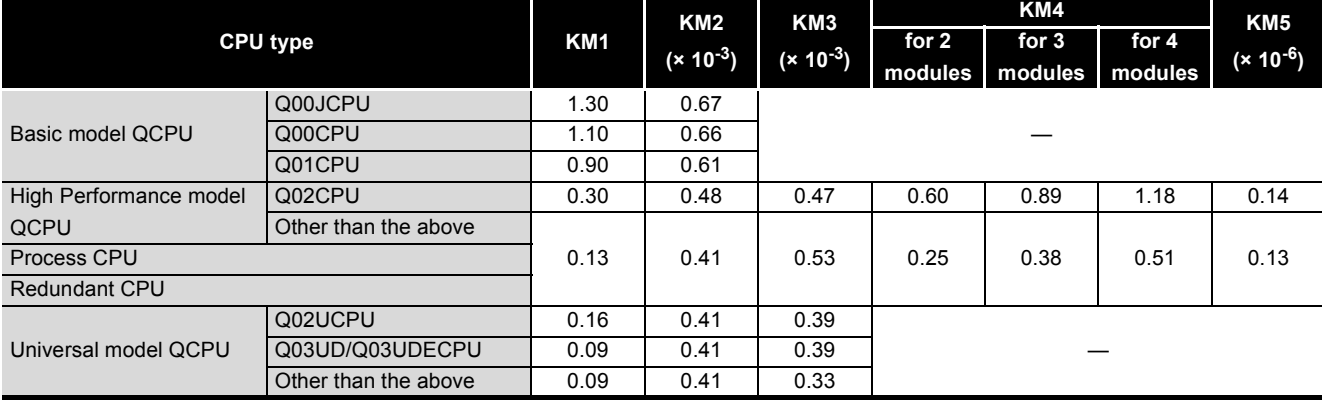

**6**

PARAMETER SETTING

**7**

PROCESSING TIME

PROCESSING TIME

**8**

PROGRAMMING

PROGRAMMING

OVERVIEW

OVERVIEW

**2**

SYSTEM<br>CONFIGURATION

**MELSEG Q** series

**Table 7.3 Constants used when CC-Link IE controller network modules are mounted on an extension base unit** 

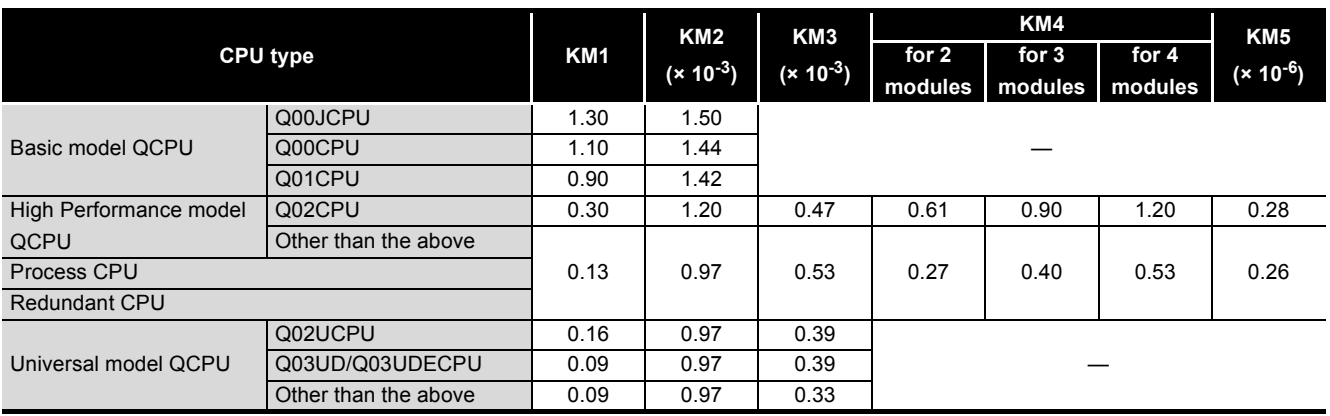

**(KM1, KM2, KM3, KM4, KM5)**

 \* 1 Total number of link device points for the range set by refresh parameters and set in the network range assignment. Note that the points assigned to reserved stations are excluded.

 \* 2 When transient transmissions are performed from multiple stations at the same time, they are totalized.

 \* 3 For Universal model QCPUs, the calculation method for the data link transfer time varies. The calculation method is shown in the following.

 $\sqrt{3}$  [\(3\) Data link transfer time \(for Universal model QCPU\) in this section](#page-226-0)

OVERVIEW

**2**

SYSTEM<br>CONFIGURATION

**3**

SPECIFICATIONS

**SPECIFICATIONS** 

**4**

FUNCTIONS

**FUNCTIONS** 

**5**

PREPARATION AND PREPARATION AND<br>SETUP

**6**

### **(2) For safety CPUs**

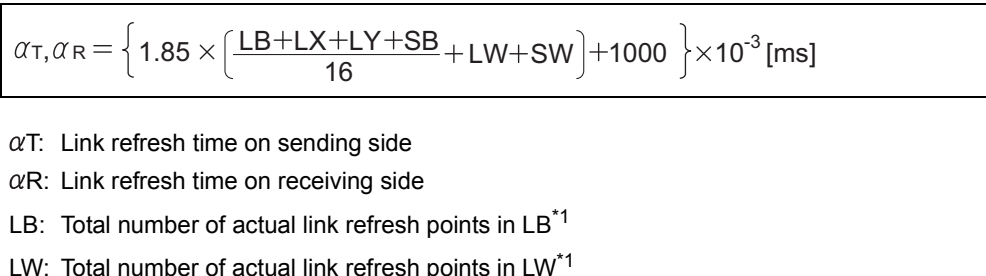

- LX: Total number of actual link refresh points in LX<sup>\*1</sup>
- LY: Total number of actual link refresh points in  $LY^*1$
- SB: SB points
- SW: SW points
	- \* 1 Total number of link device points for the range set by refresh parameters and set in the network range assignment. Note that the points assigned to reserved stations are excluded.

## **POINT**

The values in this section are calculated on the basis that data are received from all stations during one sequence scan.

When the link scan is long or when the sequence scan is short, data from all stations may not be received within one sequence scan.

If this occurs, the actual link refresh time is less than the calculated value shown in this section.

### <span id="page-226-0"></span>**(3) Data link transfer time (for Universal model QCPU)**

Universal model QCPUs transfer interlink data in several batches. The following are the calculation formulas for the data link transfer time.

(a) Data link transfer time taken in one END

<span id="page-226-1"></span>
$$
\alpha_L = \left[\frac{LB}{16} + LW\right]^* \times KM3 + KM1 + (KM2 \times n1) \text{ [ms]}
$$

(b) Data link transfer time required for transferring data of all the set points

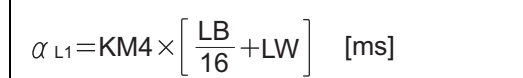

 $\alpha$ L: Data link transfer time taken in one END

 $\alpha$ L1: Data link transfer time

LB: Total points for transfer source LB, which are set with interlink transmission parameters

LW: Total points for transfer source LW, which are set with interlink transmission parameters

n1: Number of lines where interlink transmission parameters are set

KM1, KM2, KM3 and KM4: Constants

#### **Table 7.4 Constants (KM1, KM2)**

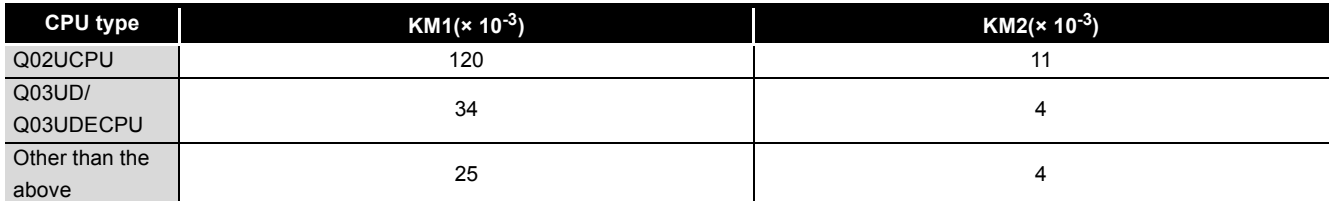

### **Table 7.5 Constant (KM3)**

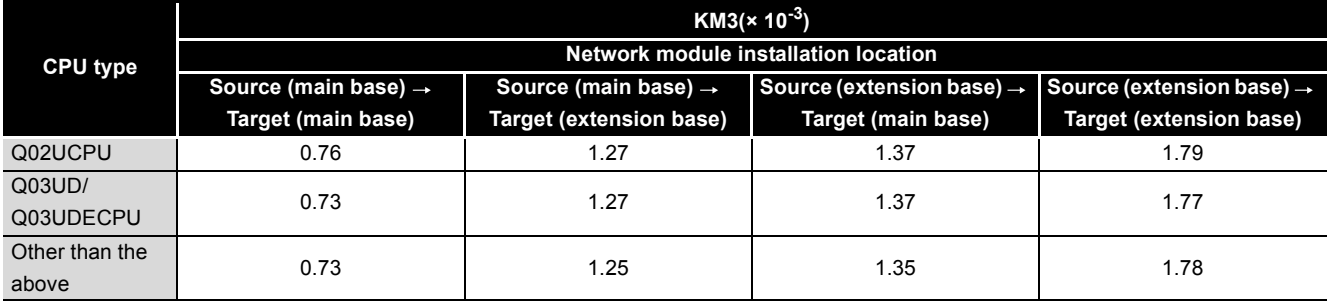

#### **Table 7.6 Constant (KM4)**

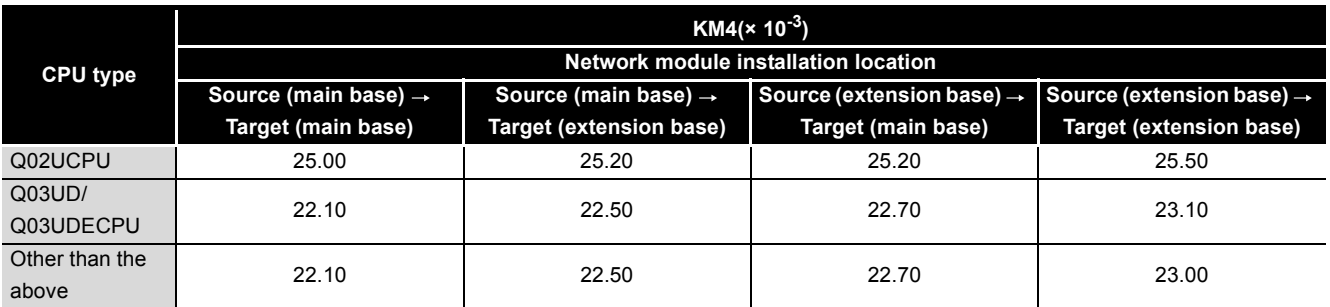

 <sup>\* 1</sup> The number of words that can be transferred in one1 END (N) is restricted as follows: N = Sequence scan time (under no interlink transmission parameter setting) ( $\mu$ s) × 0.05

OVERVIEW

**2**

SYSTEM<br>CONFIGURATION

**3**

SPECIFICATIONS

**SPECIFICATIONS** 

**4**

FUNCTIONS

**FUNCTIONS** 

**5**

PREPARATION AND PREPARATION AND<br>SETUP

**6**

PARAMETER SETTING

**7**

## <span id="page-227-0"></span>7.3 Cyclic Transmission Delay Time

## 7.3.1 Cyclic Transmission Delay Time

The following shows calculation formulas for cyclic transmission delay time (the time until completion of data transmission).

### **(1) In the case of a single network system**

(a) When a non-Redundant CPU receives transmission data

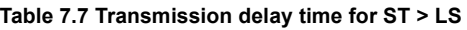

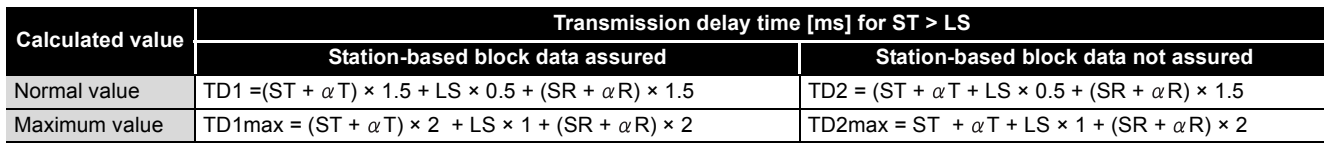

#### **Table 7.8 Transmission delay time for ST < LS**

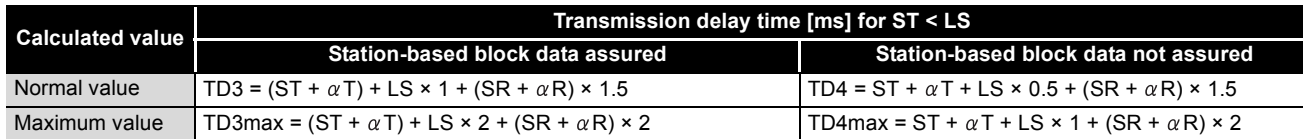

#### (b) When a Redundant CPU receives transmission data

#### **Table 7.9 Transmission delay time for ST > LS**

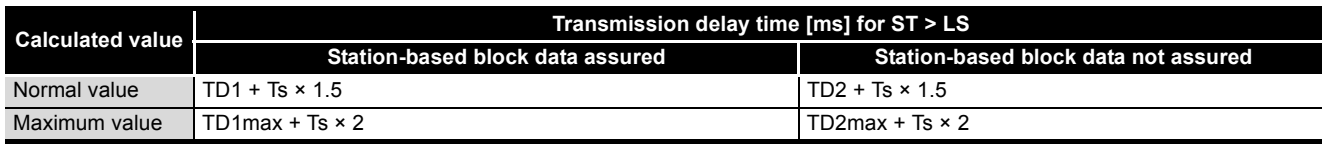

#### **Table 7.10 Transmission delay time for ST < LS**

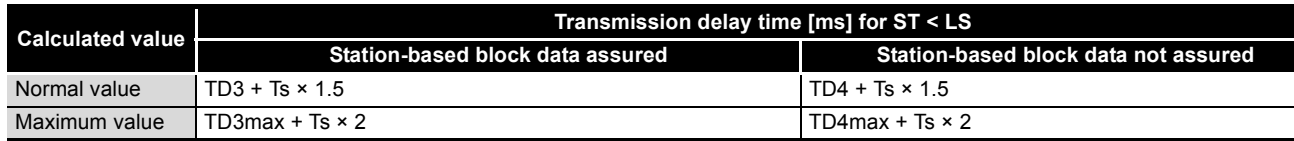

TD1 to TD4: Transmission delay time (Normal value)

TD1max to TD4max: Transmission delay time (Maximum value)

- ST: Sequence scan time on sending side (excluding link refresh time)
- SR: Sequence scan time on receiving side (excluding link refresh time)
- $\alpha$ T: Link refresh time on sending side<sup>\*1</sup>
- $\alpha$ R: Link refresh time on receiving side<sup>\*1</sup>
- Ts: Scan time delay due to tracking transfer<sup>\*2</sup>
- LS: Link scan time
	- \* 1 Total for the number of mounted network modules.
		- \* 2 For the scan time delay due to tracking transfer, refer to the following manual.
			- **QnPRHCPU User's Manual (Redundant System)**

### **(2) In the case of a multi-network system**

The following shows the cyclic transmission delay time for the case where link device data are transferred to another network with the interlink transfer function.

Transmission delay time (For other than Universal model QCPUs) =  $(ST + \alpha T) + (LS_T \times 1) + \alpha MR + KM + \alpha MT + (LS_R \times 1) + (SR \times 2) + \alpha R$  [ms]

Transmission delay time (For Universal model QCPU) =  $(ST + \alpha T) + (LS_T \times 1) + \alpha MR + \alpha MT + (LS_R \times 1) + (SR \times 2) + \alpha R$  [ms]

- ST: Sequence scan time on sending side (excluding link refresh time)
- SR: Sequence scan time on receiving side (excluding link refresh time)
- $\alpha$ T: Link refresh time on sending side<sup>\*1</sup>
- $\alpha$ MT: Time for link refresh between relay station and sending side (for transfer)<sup>\*1</sup>
- $\alpha$ MR: Time for link refresh between relay station and receiving side (for transfer)<sup>\*1</sup>
- $\alpha$ R: Link refresh time on receiving side<sup>\*1</sup>
- $LS$ <sub>T</sub>: Link scan time on sending side
- LSR: Link scan time on receiving side
- KM: Transmission processing time of CPU module on relay station ( $\sqrt{r}$  Refer to the following.)
	- \* 1 Total for the number of mounted network modules.

$$
KM = KM6 \times \left(\frac{LB}{16} + LW\right) \div 1000 + KM7 \,[ms]
$$

- LB: Total of transfer source LB points that are set with interlink transmission parameters.
	- ( $\sqrt{3}$  [Section 6.7 Interlink Transmission Parameters\)](#page-211-0)
- LW: Total of transfer source LW points that are set with interlink transmission parameters.

( $\sqrt{r}$  [Section 6.7 Interlink Transmission Parameters\)](#page-211-0)

KM6: Constant

KM7: 4.5 (Worst value: 60)

#### **Table 7.11 Interlink transfer constant (KM6)**

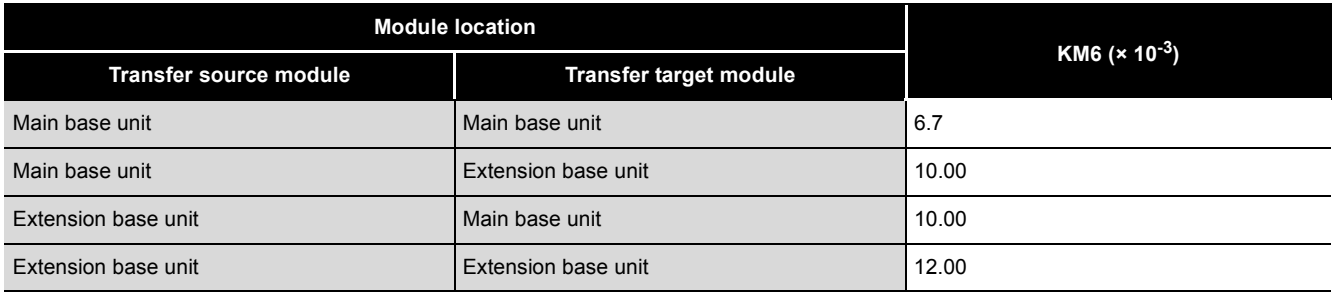

## **POINT**

Although KM7 is normally 4.5ms, when monitoring from GX Developer or another station or an dedicated instruction is being executed, it will be 60ms.

Depending on monitoring timing from GX Developer or another station, the time will be further increased.

If this time increase could cause a problem in the system, perform interlink transfer by the sequence program using link direct devices.

OVERVIEW

OVERVIEW

**2**

### 7.3.2 Transmission delay time calculation example

This section provides a calculation example of the cyclic transmission delay.

### **(1) Transmission delay time in single network system**

### (a) System configuration and conditions

**Table 7.12 System configuration and conditions**

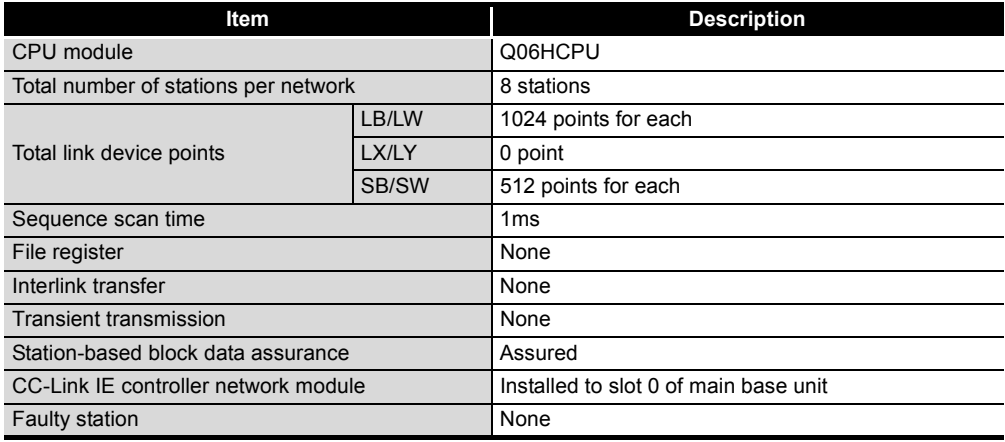

(b) Link scan time ( $\sqrt{=}$  [Section 7.1 Link Scan Time](#page-222-0))

 $\overline{LS} = [KB + (N \times 56) + \{\text{LB} + \text{LY} + (\text{LW} \times 16) - 8 \times 0.016\}$ +  $(N_T \times T \times 30)$ ]  $\div$  1000 + Nc [ms]  $=$  [1100 + (8 × 56) + {1024 + 0 + (1024 × 16)}  $\div$  8 × 0.016  $+ (0 \times 2 \times 30)] \div 1000$  $= 1.58$  [ms]

(c) Link refresh time ( $\sqrt{3}$  [Section 7.2 Link Refresh Time\)](#page-223-0)

$$
\alpha_{T, \alpha} = KM1 + KM2 \times \left[ \frac{LB + LX + LY + SB}{16} + LW + SW \right] + \alpha \epsilon + \alpha \epsilon \text{ [ms]}
$$
  
\n
$$
\alpha_{E} = KM3 \times \left[ \frac{LB + LX + LY}{16} + LW \right] \text{ [ms]}
$$
  
\n
$$
\alpha_{L} = KM4 + KM5 \times \left( \frac{LB}{16} + LW \right) \text{ [ms]}
$$
  
\n(1)Sending-side link refresh time, receiving-side link refresh time  
\n
$$
\alpha_{T, \alpha} = 0.13 + 0.41 \times 10^{-3}
$$
  
\n
$$
\times \left\{ (1024 + 0 + 0 + 512) \div 16 + 1024 + 512 \right\} + 0 + 0
$$
  
\n= 0.80 [ms]

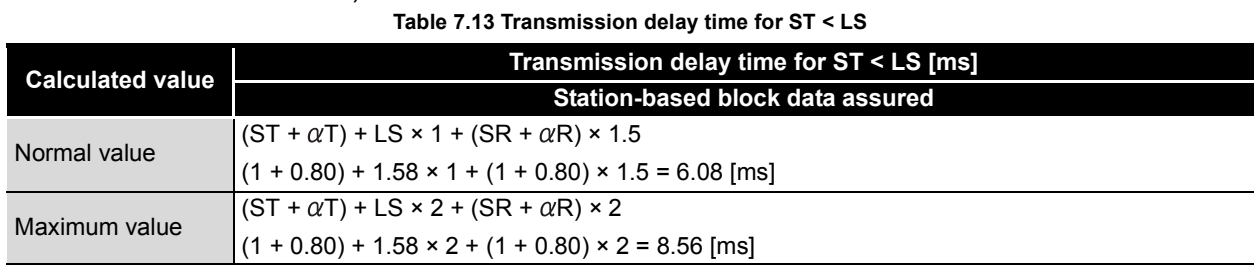

(d) Cyclic transmission delay time ( $\sqrt{3}$  Section 7.3.1 Cyclic Transmission Delay [Time\)](#page-227-0)

**8**

PROGRAMMING

PROGRAMMING

OVERVIEW

OVERVIEW

**2**

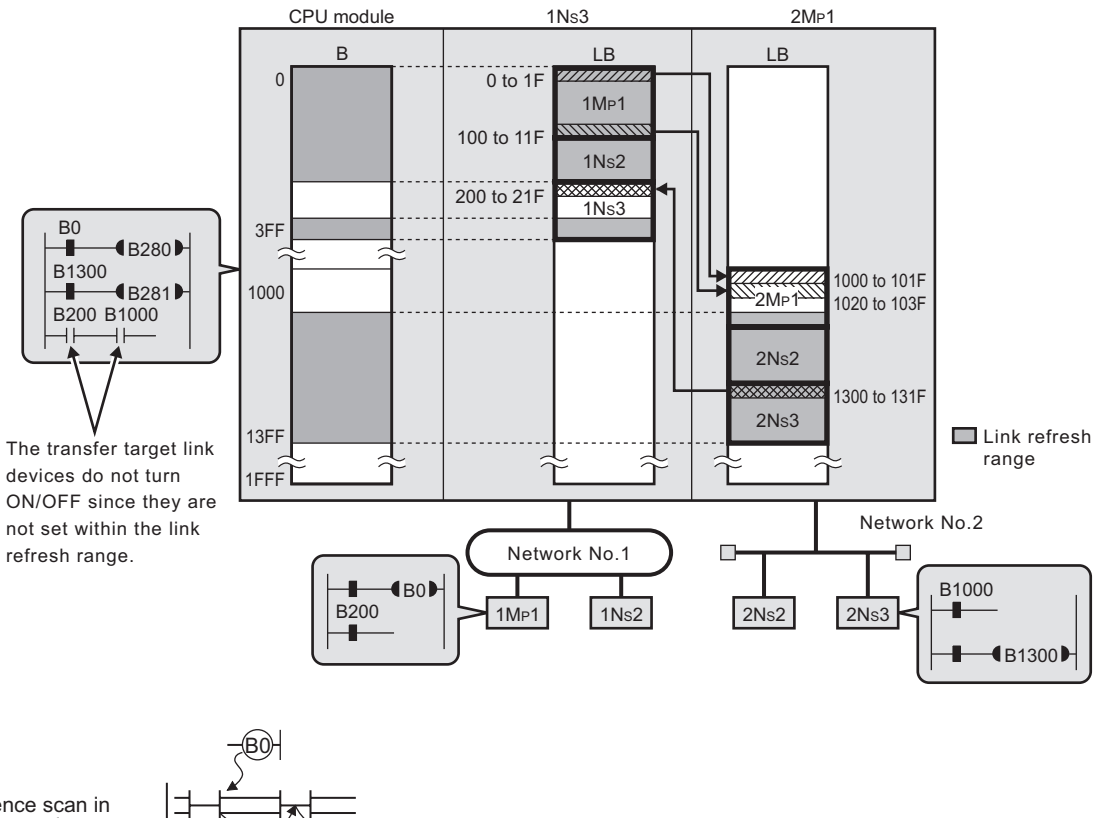

### **(2) Transmission delay time in multi-network system**

Sequence scan in sending station

Link scan at sending station side

Sequence scan in relay station

Link scan at receiving station side

Sequence scan in receiving station

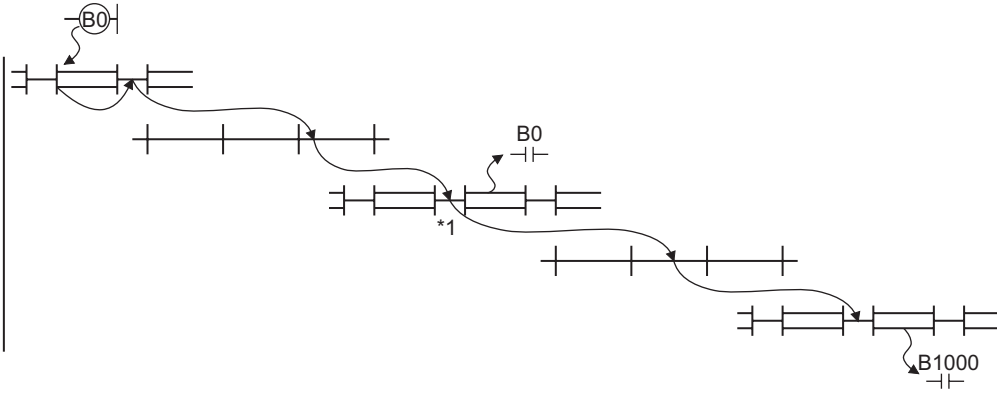

#### **Figure 7.1 Transmission delay time in multi-network system**

 \* 1 Depending on the points of the interlink transfer, more than one sequence scan may be required at the relay station. ( $\sqrt{3}$  [Section 7.2\(3\)\(a\)\)](#page-226-1)

### (a) System configuration and conditions

#### **Table 7.14 System configuration and conditions**

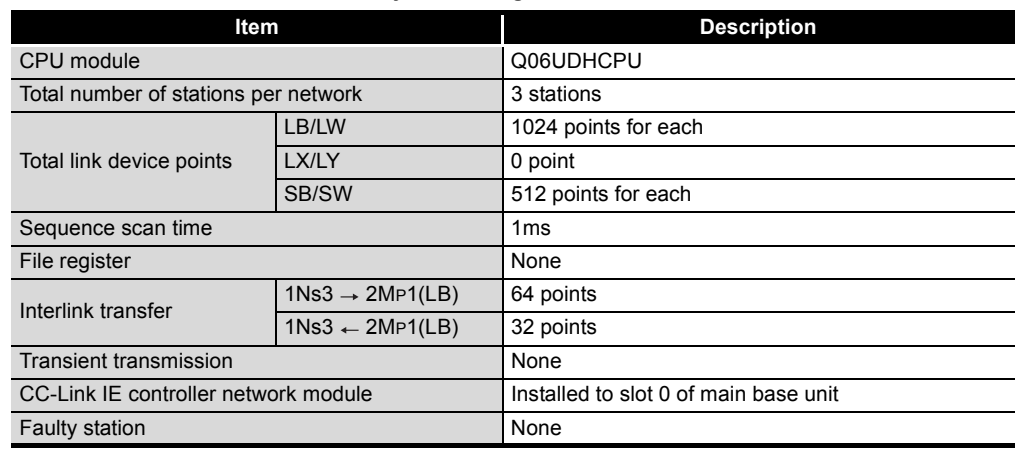

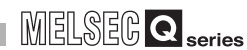

OVERVIEW

**2**

SYSTEM<br>CONFIGURATION

**3**

SPECIFICATIONS

**SPECIFICATIONS** 

**4**

FUNCTIONS

**FUNCTIONS** 

**5**

PREPARATION AND PREPARATION AND<br>SETUP

**6**

PARAMETER SETTING

PARAMETER<br>SETTING

(b) Link scan time ( $\sqrt{3}$  [Section 7.1 Link Scan Time\)](#page-222-0)

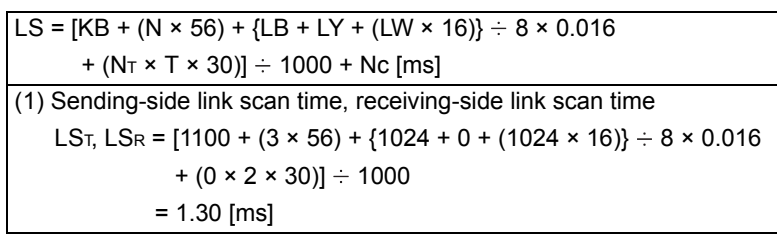

(c) Link refresh time ( $\sqrt{F}$  [Section 7.2 Link Refresh Time\)](#page-223-0)

$$
\alpha \tau, \alpha \kappa = KM1 + KM2 \times \left[ \frac{LB + LX + LY + SB}{16} + LW + SW \right] + \alpha \epsilon + \alpha \epsilon
$$
 [ms]  
\n
$$
\alpha \epsilon = KM3 \times \left[ \frac{LB + LX + LY}{16} + LW \right]
$$
 [ms]  
\n[Data link transfer time for Universal model QCPU]  
\n
$$
\alpha \epsilon = \left( \frac{LB}{16} + LW \right) \times KM3 + KM1 + (KM2 \times n1)
$$
 [ms]  
\n(1) Sending-side link refresh time, receiving-side link refresh time  
\n
$$
\alpha \tau, \alpha R = 0.09 + 0.41 \times 10^{-3}
$$
\n
$$
\times \{(1024 + 0 + 0 + 512) \div 16 + 1024 + 512\} + 0 + 0
$$
\n
$$
= 0.76 \text{ [ms]}
$$
\n(2) Link refresh time between relay station and sending side (for transfer)  
\n
$$
\alpha MT = 0.09 + 0.41 \times 10^{-3}
$$
\n
$$
\times \{(1024 + 0 + 0 + 512) \div 16 + 1024 + 512\} + 0 + 0.04
$$
\n
$$
= 0.80 \text{ [ms]}
$$
\n
$$
\alpha L = (64 \div 16 + 0) \times 0.73 \times 10^{-3} + 25 \times 10^{-3} + (4 \times 10^{-3} \times 2)
$$
\n
$$
= 0.04 \text{ [ms]}
$$
\n(3) Link refresh time between relay station and receiving side (for transfer)

 $\alpha$ MR = 0.09 + 0.41 × 10<sup>-3</sup>  $\times$  {(1024 + 0 + 0 + 512)  $\div$  16 + 1024 + 512 } + 0 + 0.03 = 0.79 [ms]  $\alpha$ L = (32  $\div$  16 + 0) × 0.73 × 10<sup>-3</sup> + 25 × 10<sup>-3</sup> + (4 × 10<sup>-3</sup> × 1)  $= 0.03$  [ms]

(d) Cyclic transmission delay time ( $\sqrt{3}$  Section 7.3.1 Cyclic Transmission Delay [Time\)](#page-227-0)

Transmission delay time (for Universal model QCPU) =  $(ST + \alpha T) + (LS_T \times 1) + \alpha MR + \alpha MT + (LS_R \times 1) + (SR \times 2) + \alpha R$  [ms]  $= (1 + 0.76) + (1.30 \times 1) + 0.79 + 0.80 + (1.30 \times 1) + (1 \times 2) + 0.76$  $= 8.71$  [ms]

**7**PROCESSING TIME PROCESSING TIME **8**PROGRAMMING PROGRAMMING

## 7.4 Dedicated Instruction Transmission Delay Time

### 7.4.1 Link Dedicated Instruction Transmission Delay Time

The following shows the calculation formulas for the link dedicated instruction transmission delay time (the time taken from issuing an instruction until receiving a response).

### **(1) In the case of a single network system**

(a) Transmission delay time for the SEND/RECV/RECVS/ZNRD/ANWR instruction

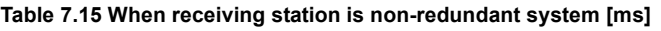

<span id="page-234-0"></span>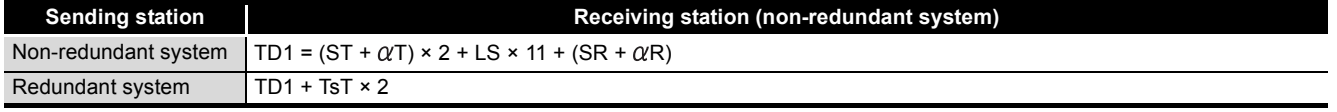

#### **Table 7.16 When receiving station is redundant system [ms]**

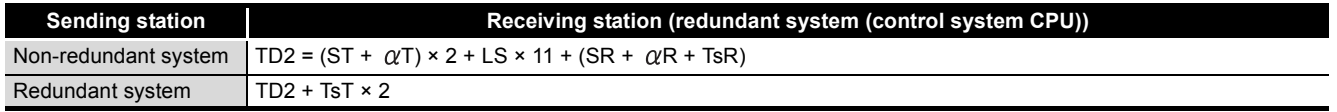

TD1, TD2: Transmission delay time for the SEND/RECV/RECVS/ZNRD/ZNWR instruction

ST: Sequence scan time on sending side (except link refresh time and scan time delay due to tracking transfer)

SR: Sequence scan time on receiving side (except link refresh time and scan time delay due to tracking transfer)

 $\alpha$ T: Link refresh time on sending side<sup>\*1</sup>

 $\alpha$ R: Link refresh time on receiving side<sup>\*1</sup>

TsT: Scan time delay due to tracking transfer on the sending side<sup>\*2</sup>

TsR: Scan time delay due to tracking transfer on the receiving side<sup>\*2</sup>

LS: Link scan time

\* 1 Total for the number of mounted network modules.

 \* 2 For the scan time delay due to tracking transfer, refer to the following manual. **QnPRHCPU User's Manual (Redundant System)** 

OVERVIEW

**2**

SYSTEM<br>CONFIGURATION

**3**

SPECIFICATIONS

**SPECIFICATIONS** 

FUNCTIONS

**FUNCTIONS** 

**5**

PREPARATION AND PREPARATION AND<br>SETUP

**6**

### (b) Transmission delay time for the READ/WRITE instruction

#### **Table 7.17 When receiving station is non-redundant system [ms]**

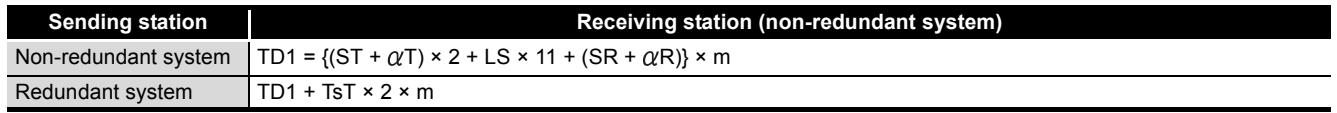

#### **Table 7.18 When receiving station is redundant system and transmission does not pass through tracking cable [ms]**

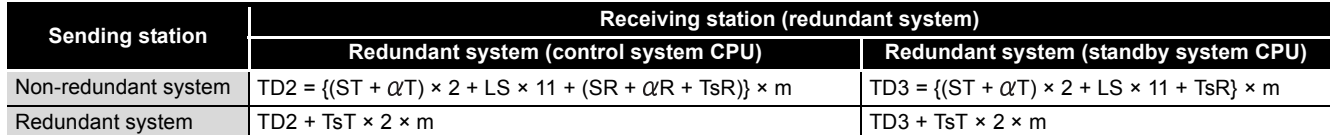

#### **Table 7.19 When receiving station is redundant system and transmission passes through tracking cable [ms]**

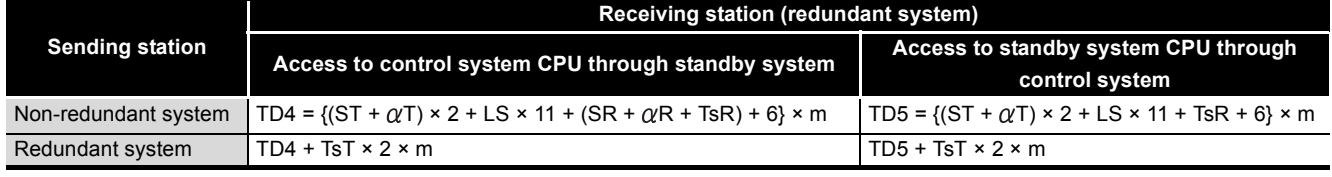

TD1 to TD5: Transmission delay time for the READ/WRITE instruction

ST: Sequence scan time on sending side (except link refresh time and scan time delay due to tracking transfer)

SR: Sequence scan time on receiving side (except link refresh time and scan time delay due to tracking transfer)

 $\alpha$ T: Link refresh time on sending side<sup>\*1</sup>

 $\alpha$ R: Link refresh time on receiving side<sup>\*1</sup>

m: Number of fragmented transmissions = (Read or write data length) / 960 (Rounded up to the nearest integer)

TsT: Scan time delay due to tracking transfer on the sending side<sup>\*2</sup>

TsR: Scan time delay due to tracking transfer on the receiving side<sup>\*2</sup>

LS: Link scan time

\* 1 Total for the number of mounted network modules.

\* 2 For the scan time delay due to tracking transfer, refer to the following manual.

**QnPRHCPU User's Manual (Redundant System)** 

### (c) Transmission delay time for the SREAD/SWRITE instruction

#### **Table 7.20 When receiving station is non-redundant system [ms]**

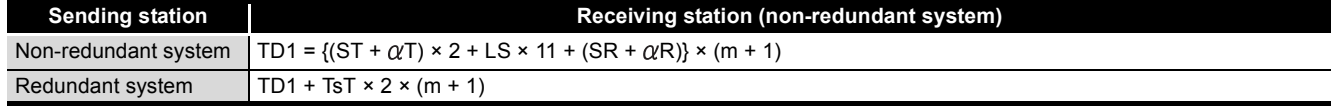

#### **Table 7.21 When receiving station is redundant system and transmission does not pass through tracking cable [ms]**

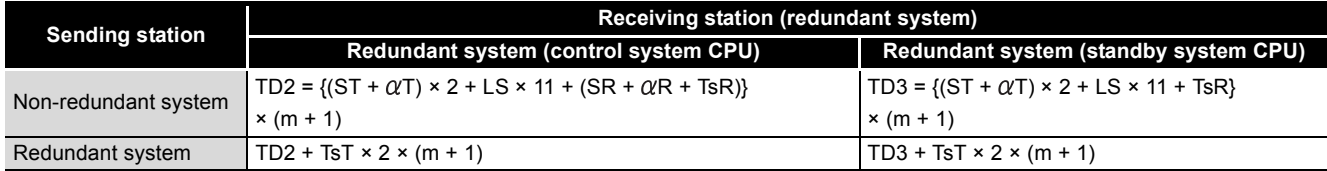

#### **Table 7.22 When receiving station is redundant system and transmission passes through tracking cable [ms]**

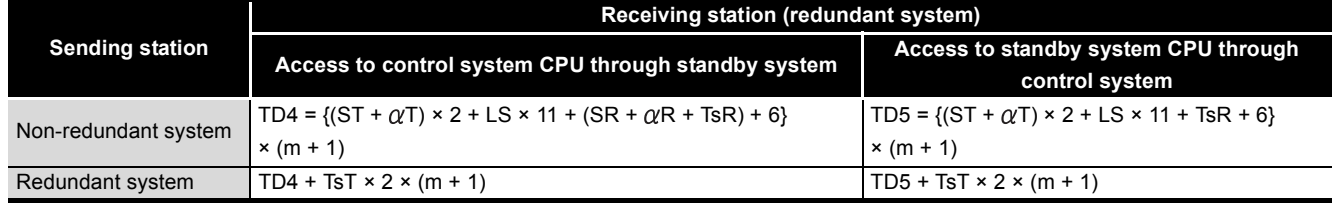

TD1 to TD5: Transmission delay time for the SREAD/SWRITE instruction

ST: Sequence scan time on sending side (except link refresh time and scan time delay due to tracking transfer)

SR: Sequence scan time on receiving side (except link refresh time and scan time delay due to tracking transfer)

 $\alpha$ T: Link refresh time on sending side<sup>\*1</sup>

 $\alpha$ R: Link refresh time on receiving side<sup>\*1</sup>

m: Number of fragmented transmissions = (Read or write data length) / 960 (Rounded up to the nearest integer)

TsT: Scan time delay due to tracking transfer on the sending side<sup>\*2</sup>

TsR: Scan time delay due to tracking transfer on the receiving side<sup>\*2</sup>

LS: Link scan time

7 **PROCESSING TIME**

\* 1 Total for the number of mounted network modules.

\* 2 For the scan time delay due to tracking transfer, refer to the following manual.

**QnPRHCPU User's Manual (Redundant System)** 

### (d) Transmission delay time for the REQ/RRUN/RSTOP/RTMRD/RTMWR instruction

#### **Table 7.23 When receiving station is non-redundant system [ms]**

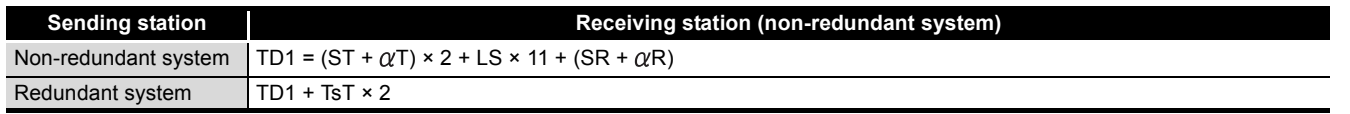

**Table 7.24 When receiving station is redundant system and transmission does not pass through tracking cable [ms]**

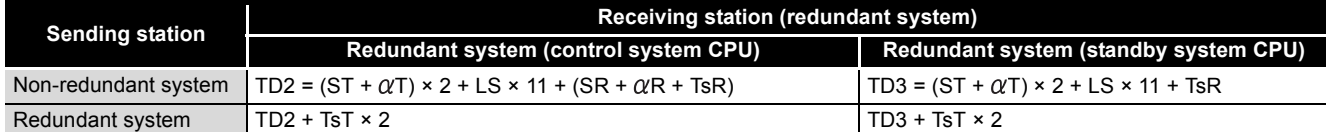

**Table 7.25 When receiving station is redundant system and transmission passes through tracking cable [ms]**

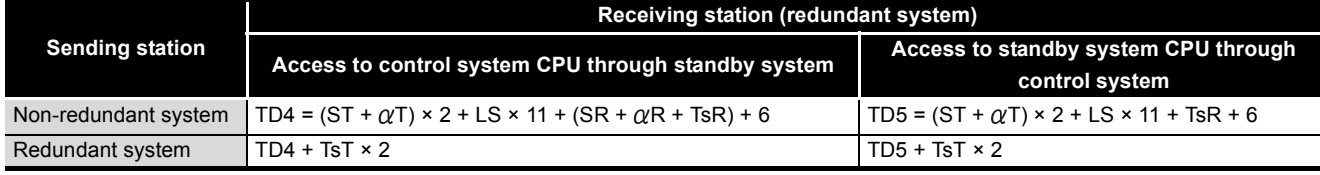

TD1 to TD5: Transmission delay time for the REQ/RRUN/RSTOP/RTMRD/RTMWR instruction ST: Sequence scan time on sending side (except link refresh time and scan time delay due to tracking

transfer)

SR: Sequence scan time on receiving side (except link refresh time and scan time delay due to tracking transfer)

 $\alpha$ T: Link refresh time on sending side<sup>\*1</sup>

 $\alpha$ R: Link refresh time on receiving side<sup>\*1</sup>

TsT: Scan time delay due to tracking transfer on the sending side<sup>\*2</sup>

TsR: Scan time delay due to tracking transfer on the receiving side<sup>\*2</sup> LS: Link scan time

- \* 1 Total for the number of mounted network modules.
- \* 2 For the scan time delay due to tracking transfer, refer to the following manual. **QnPRHCPU User's Manual (Redundant System)**

OVERVIEW

OVERVIEW

**2**

SYSTEM<br>CONFIGURATION

**3**

PARAMETER SETTING

**7**

### **(2) In the case of a multi-network system**

The following shows the calculation formula for the link dedicated instruction transmission delay time that is required to access a station on another network. Each processing time is calculated from the formulas in [\(1\) in this section](#page-234-0). When routing through three or more networks, the processing time between the relay stations are added.

#### **Table 7.26 When routing through three networks**

(Link dedicated instruction transmission delay time) = (Processing time from request source to relay station 1) + (Processing time from relay station 1 to relay station 2) + (Processing time from relay station 2 to request target)

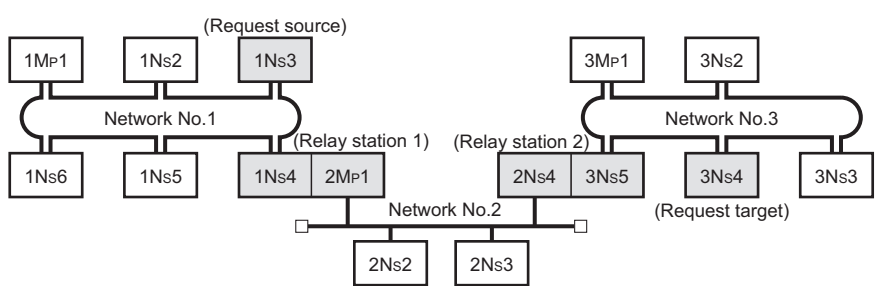

**Figure 7.2 When routing through three networks**

OVERVIEW

**2**

SYSTEM<br>CONFIGURATION

**3**

SPECIFICATIONS

**SPECIFICATIONS** 

**4**

FUNCTIONS

**FUNCTIONS** 

**5**

PREPARATION AND PREPARATION AND<br>SETUP

**6**

PARAMETER SETTING

PARAMETER<br>SETTING

**7**

## 7.4.2 CC-Link Dedicated Instruction Transmission Delay Time

The following shows the calculation formulas for the CC-link dedicated instruction transmission delay time (the time taken from issuing an instruction until receiving a response).

### **(1) Transmission delay time for the RIRD/RIWT instruction**

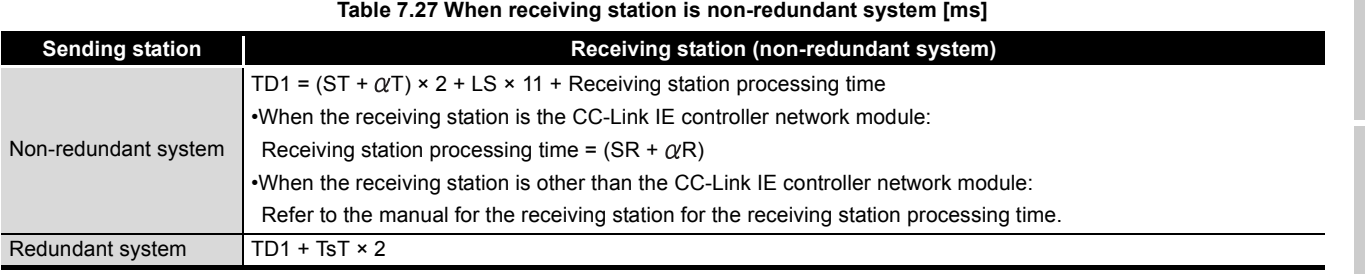

**Table 7.28 When receiving station is redundant system [ms]**

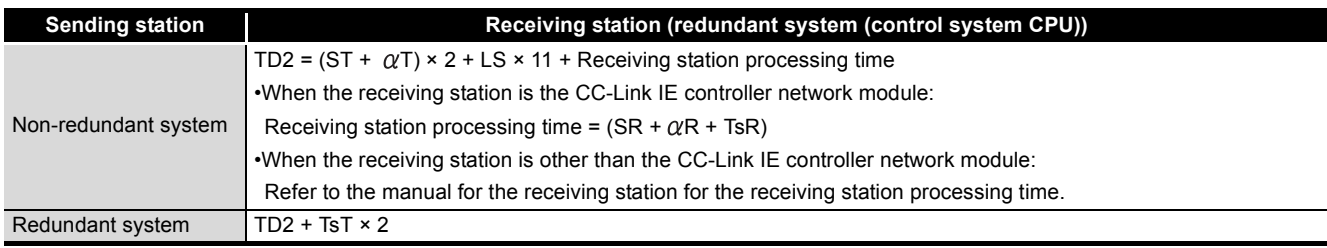

TD1, TD2: Transmission delay time for the RIRD/RIWT instruction

ST: Sequence scan time on sending side (except link refresh time and scan time delay due to tracking transfer)

SR: Sequence scan time on receiving side (except link refresh time and scan time delay due to tracking transfer)

 $\alpha$ T: Link refresh time on sending side<sup>\*1</sup>

 $\alpha$ R: Link refresh time on receiving side<sup>\*1</sup>

TsT: Scan time delay due to tracking transfer on the sending side<sup>\*2</sup>

TsR: Scan time delay due to tracking transfer on the receiving side<sup>\*2</sup>

LS: Link scan time

\* 1 Total for the number of mounted network modules.

\* 2 For the scan time delay due to tracking transfer, refer to the following manual.

**QnPRHCPU User's Manual (Redundant System)** 

## 7.5 Cyclic Data Retention Time for System Switching in Redundant System

This section gives calculation formulas for cyclic data retention time that is taken when a system switching occurs in a redundant system.

- **(1) Cyclic data retention time when the control system power supply module is faulty or powered off or when the control system CPU is faulty or reset** 
	- (a) When the redundant system is a control station
		- 1) System switching time of Redundant CPU (Tsw)  $\leq$  Control station switching time (Csw)

 $Th = Csw + SS$  [ms]

Th: Cyclic data retention time

Tsw: System switching time of Redundant CPU\*1

Csw: Control station switching time = 20 + Constant link scan set value ( $\sqrt{F}$  Section

[6.3.6 \(1\) Constant scan](#page-181-1))

SS: Sequence scan time of Redundant CPU\*1

\* 1 For details, refer to the following manual.

**QnPRHCPU User's Manual (Redundant System)** 

# 7 **PROCESSING TIME**

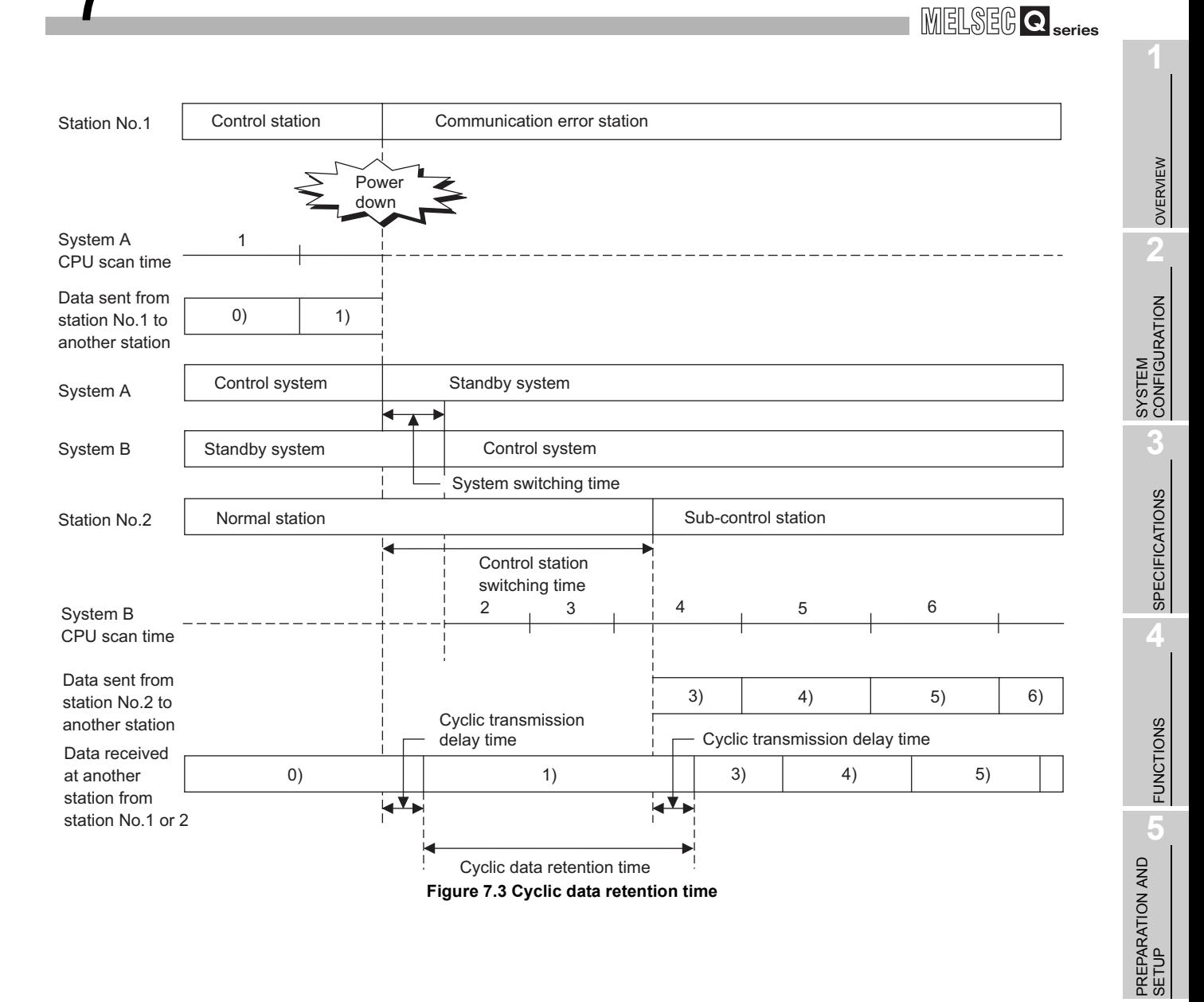

2) System switching time of Redundant CPU (Tsw) > Control station switching time (Csw)

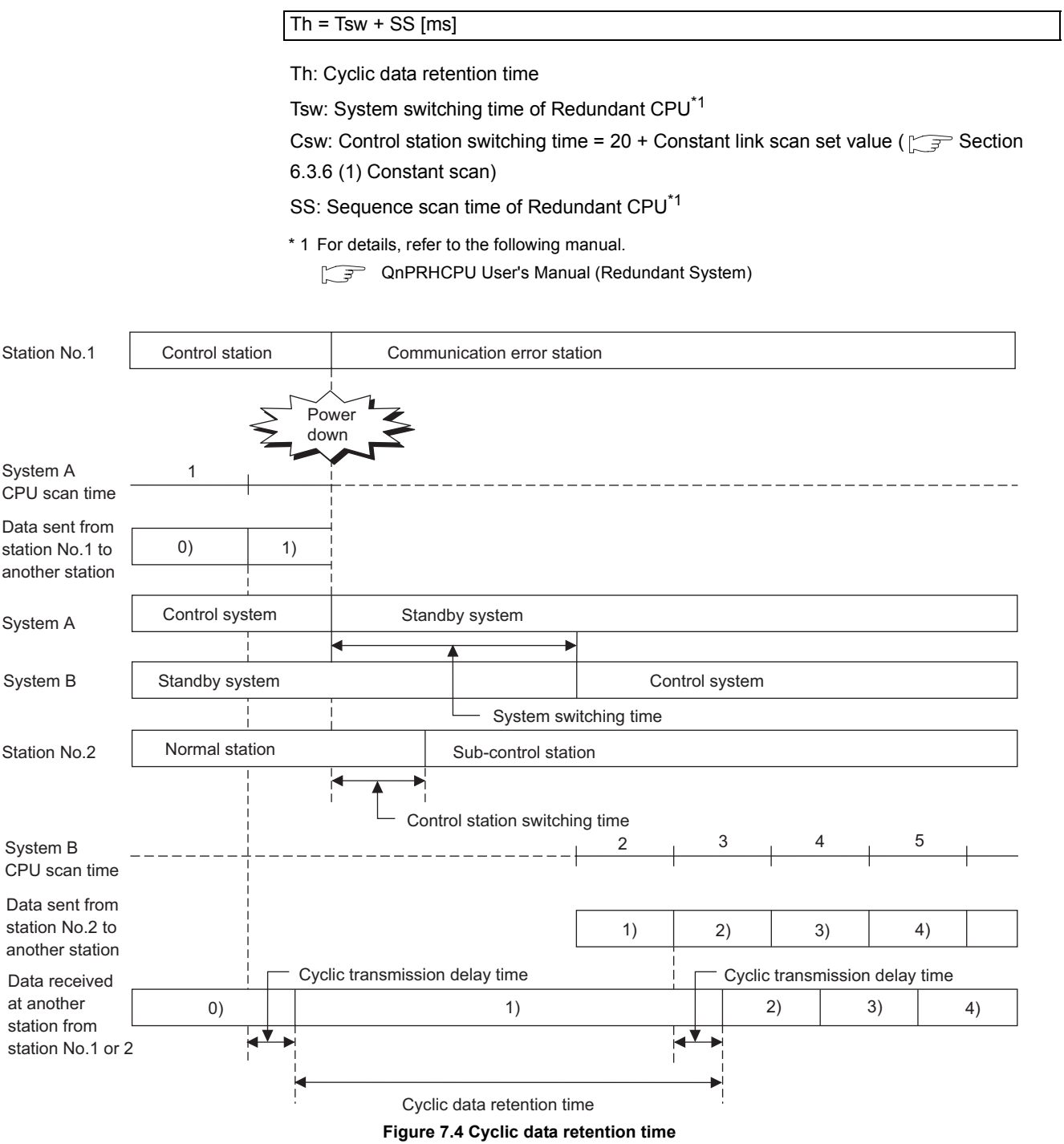

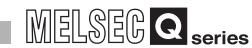

OVERVIEW

**2**

**3**

SPECIFICATIONS

**SPECIFICATIONS** 

**4**

FUNCTIONS

**FUNCTIONS** 

**5**

**6**

### (b) When the redundant system is a normal station

 $Th = Tsw + SS$  [ms]

Th: Cyclic data retention time

Tsw: System switching time of Redundant CPU\*1

SS: Sequence scan time of Redundant CPU\*1

\* 1 For details, refer to the following manual.

**QnPRHCPU User's Manual (Redundant System)** 

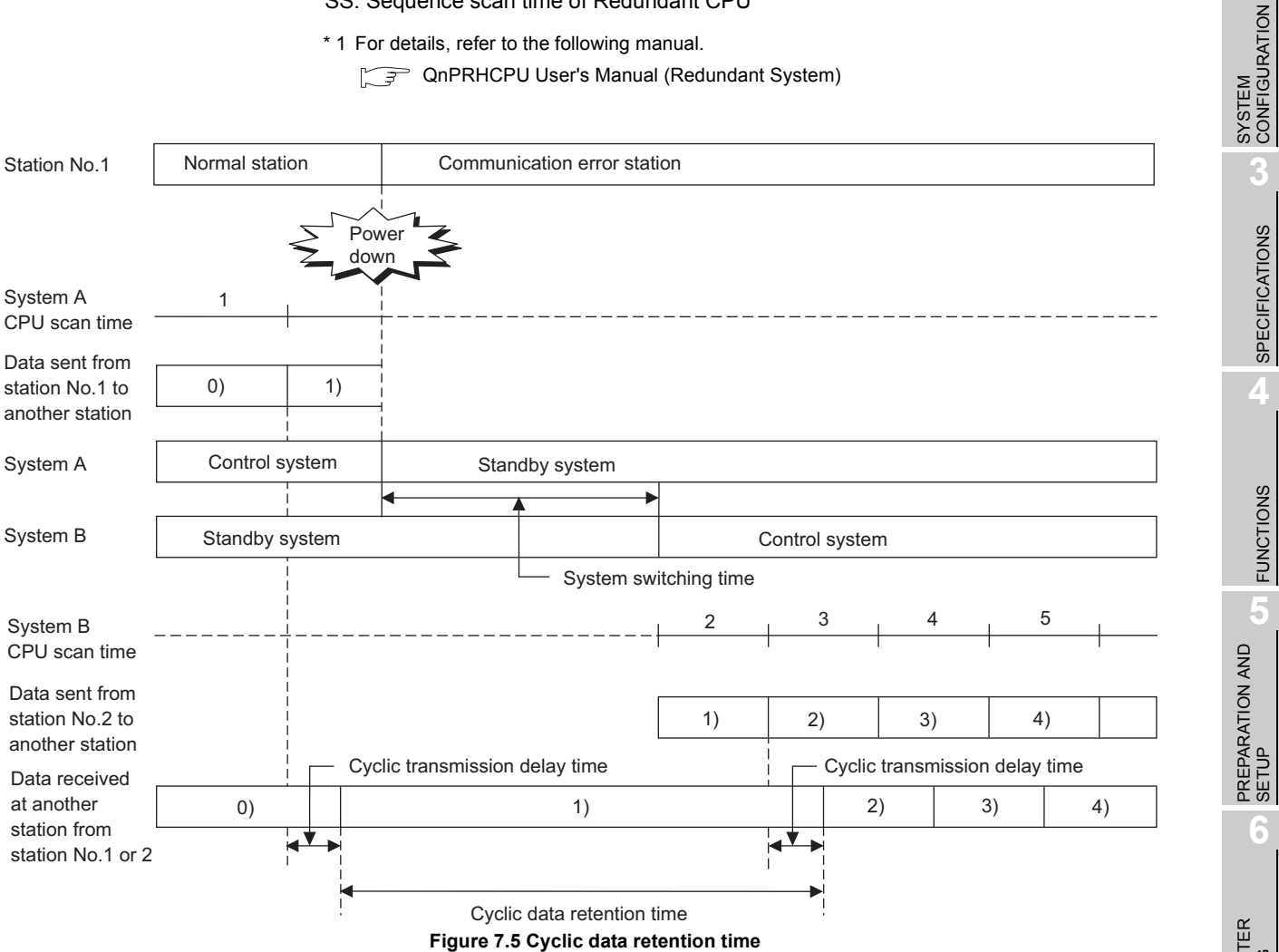

**(2) Cyclic data retention time in the case of a stop error of the control system CPU, execution of a system switching instruction, system switching from GX Developer, or system switching request from another network**

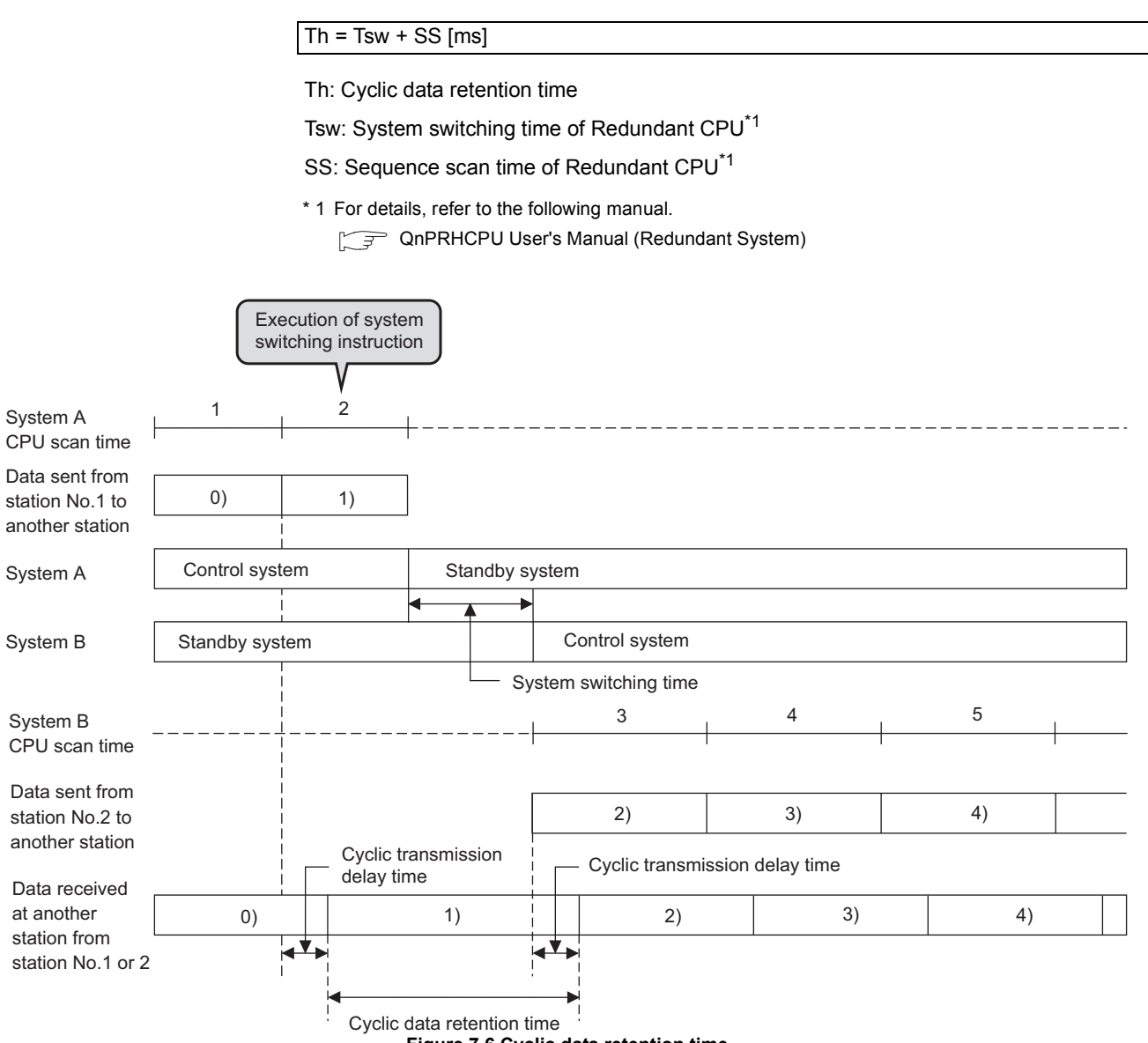

**Figure 7.6 Cyclic data retention time**

### **(3) Cyclic data retention time when system switching is requested from the CC-Link IE controller network module (own station)**

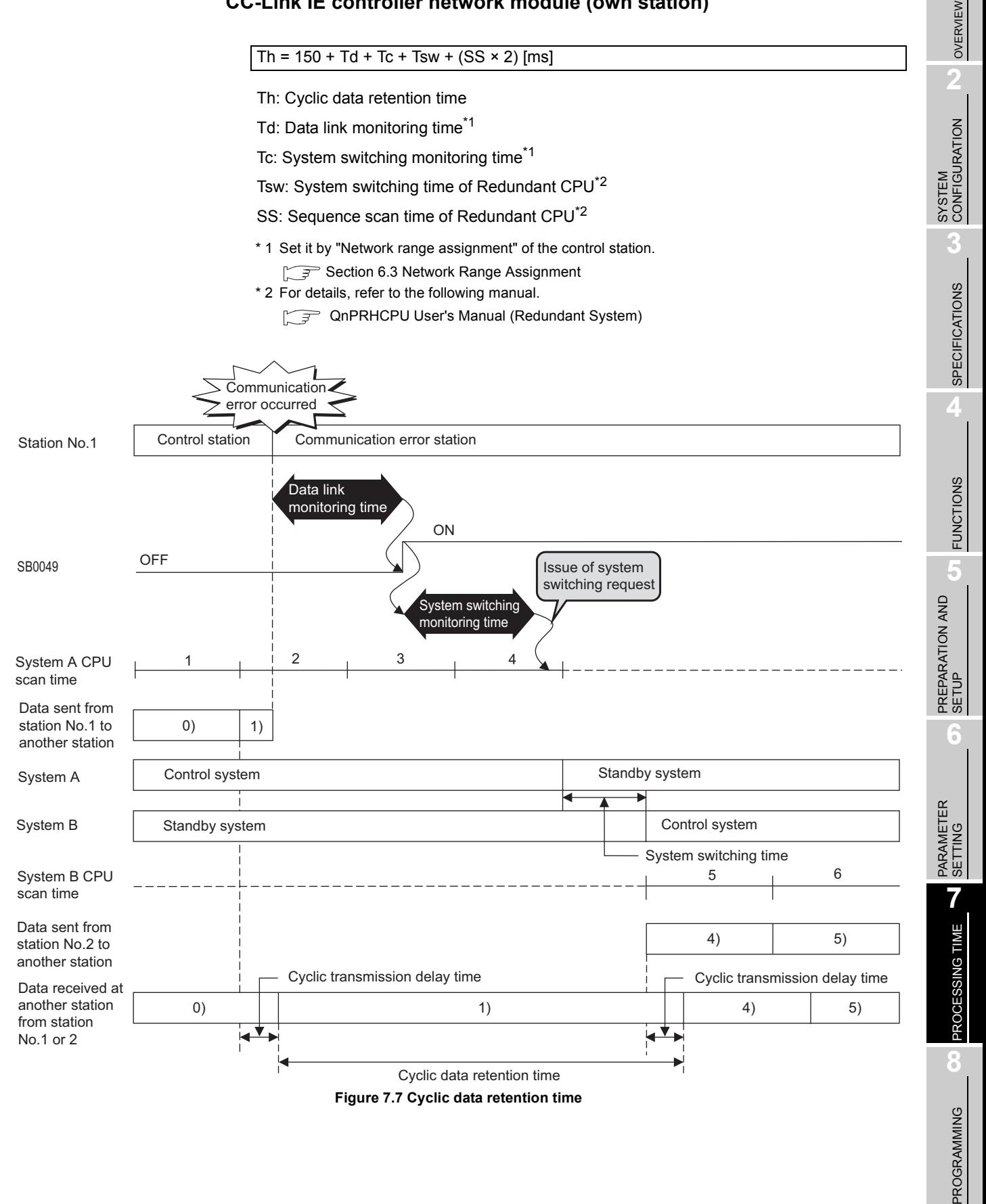

*7.5 Cyclic Data Retention Time for System Switching in Redundant System* **7 - 24**

# CHAPTER8 PROGRAMMING

This chapter describes the programming of the CC-Link IE controller network module.

## 8.1 Program Example of Single Network System

The programming procedure when communicating with a single network system is described in [Section 8.1.1](#page-246-0) to [Section 8.1.5.](#page-261-0)

### <span id="page-246-0"></span>8.1.1 System configuration

Configure the system using the procedures described in [in this section](#page-246-0).

### **(1) System configuration example**

Configure the system shown below.

The CC-Link IE controller network module is mounted in slot 0 of the base unit.

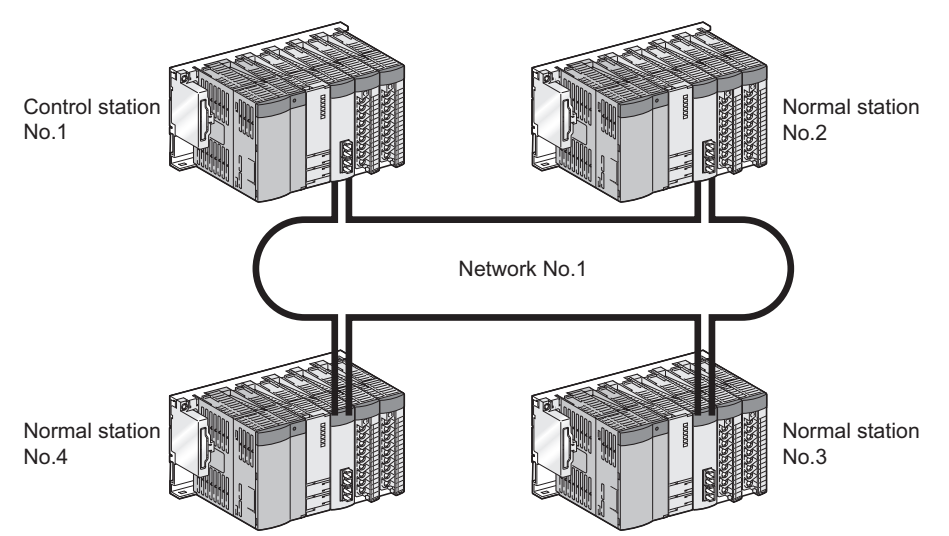

**Figure 8.1 System configuration example (single network system)**

### **(2) Wiring example**

Connect optical fiber cable from the OUT connector to the IN connector. The optical fiber cable is not required to be connected in the station No. sequence.  $(\sqrt{3})$  [Section 5.5 Wiring\)](#page-139-0)

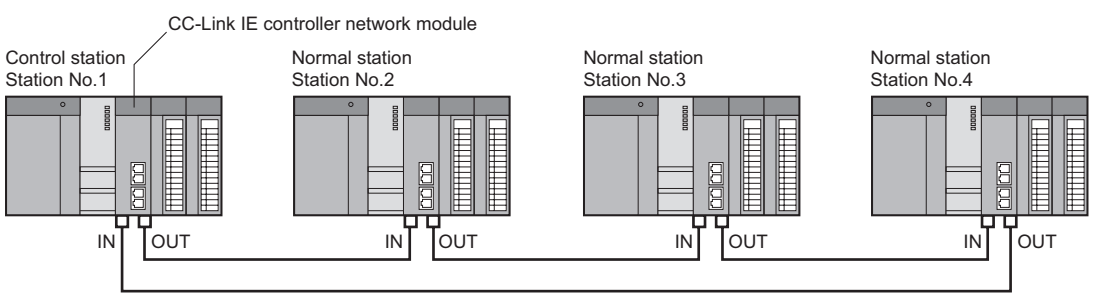

**Figure 8.2 Wiring example (single network system)**

## <span id="page-247-0"></span>8.1.2 Setting and communication contents

Consider each station send range of LB/LW and set the parameters. Using the parameter sheet is helpful for considering each station send range of LB/LW and parameters. ( $\sqrt{P}$  [Appendix 5 Parameter Sheet](#page-624-0))

Before considering parameters of each station, consider each station send range of LB/LW with the parameter sheet. ( $\mathcal{F}$  [Appendix 5.1 Link device assignment sheet](#page-629-0))

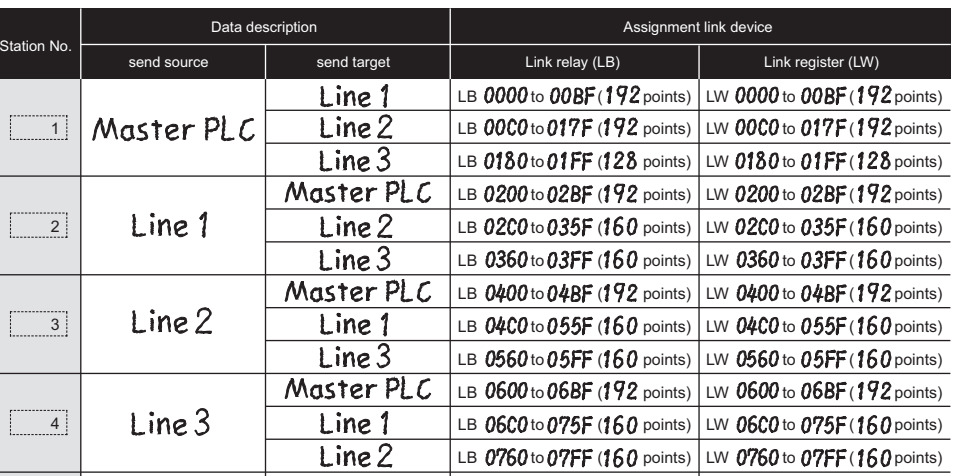

**Figure 8.3 Example for filling in link device assignment sheet**

Consider parameters of the CC-Link IE controller network module based on the contents of the link device assignment sheet.

OVERVIEW

OVERVIEW

SYSTEM<br>CONFIGURATION

**3**

### **(1) Setting of control station (No. 1)**

- (a) Quantity setting
	- 1) Considering the quantity setting

Consider the quantity setting with the parameter sheet. ( $\sqrt{3}$  Appendix 5.2 [Quantity setting](#page-630-0))

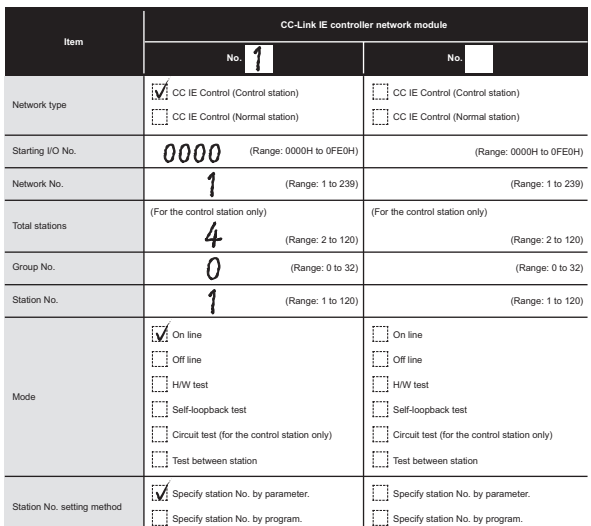

**Figure 8.4 Example for filling in quantity setting parameter sheet (Control station (No. 1))**

2) Parameter setting

Complete settings in GX Developer based on the contents filled in the parameter sheet.

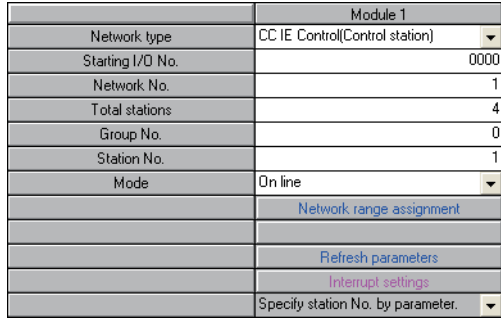

**Figure 8.5 Quantity setting (Control station (No. 1))**

OVERVIEW

**2**

SYSTEM<br>CONFIGURATION

**3**

SPECIFICATIONS

**SPECIFICATIONS** 

**4**

FUNCTIONS

**FUNCTIONS** 

**5**

PREPARATION AND PREPARATION AND<br>SETUP

**6**

PARAMETER SETTING

PARAMETER<br>SETTING

PROCESSING TIME

PROCESSING TIME

**8**

PROGRAMMING

PROGRAMMING

- (b) Network range assignment
	- 1) Considering the network range assignment Consider each station send range and supplementary setting with the parameter sheet.

( $\sqrt{=}$  [Appendix 5.3 Network range assignment \(for control station only\)\)](#page-631-0) In the program example [in this section,](#page-247-0) each station send range of LB/LW is assigned 512 points.

Use the default setting for the supplementary setting.

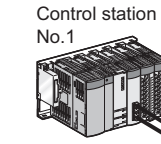

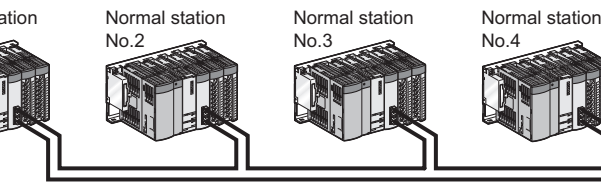

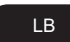

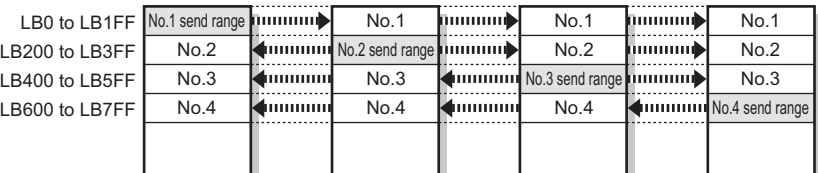

### LW

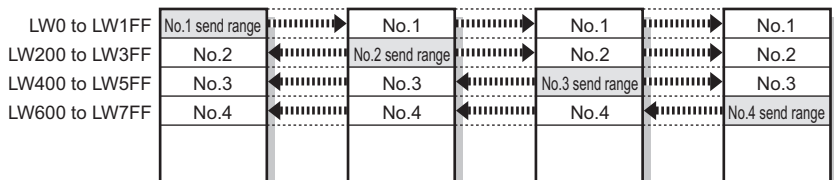

**Figure 8.6 Each station send range of LB/LW** 

### (1) LB/LW setting  $(\!\!\!\!\left(\widehat{1}\right)\!\!\!\!\left(\widehat{2})\right]$

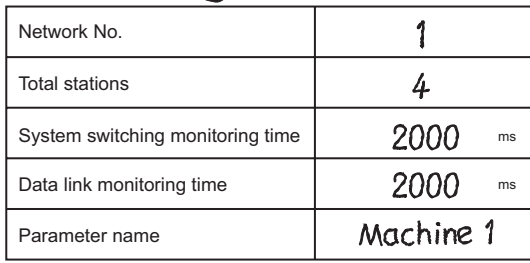

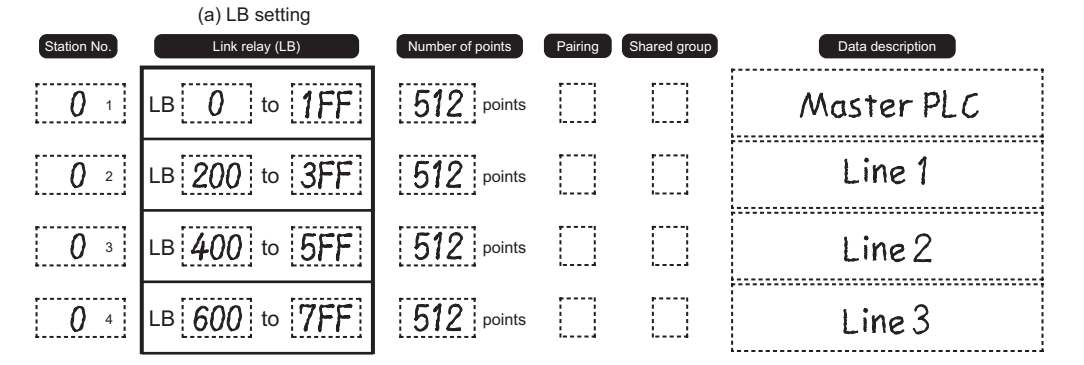

**Figure 8.7 Example for filling in network range assignment parameter sheet (LB setting) (Control station (No. 1))**

|                                                         | Item                                              | Setting contents             |                        |  |  |  |  |
|---------------------------------------------------------|---------------------------------------------------|------------------------------|------------------------|--|--|--|--|
| Constant scan<br>Block data<br>assurance per<br>station |                                                   |                              | ms (range: 1 to 500)   |  |  |  |  |
|                                                         | Block data assurance per station is<br>available. | √ Available<br>Not available |                        |  |  |  |  |
| <b>Transient setting</b>                                | Punctuality is guaranteed.                        | Available<br>Not available   |                        |  |  |  |  |
|                                                         | Maximum No. of transients in one station.         |                              | times (range: 1 to 10) |  |  |  |  |

**Figure 8.8 Example for filling in supplementary setting parameter sheet (Control station (No. 1))**

### 2) Parameter setting

Complete settings in GX Developer based on the contents filled in the parameter sheet.

| LB/LW settings (1)<br>LW.<br>Station No.<br>LB.<br>Pairing<br>Shared<br>Start<br>End<br>Points<br>Start<br>Points<br>Points<br>Points<br>End<br>Start<br>End<br>Start<br>End<br>group<br>0000<br>01FF<br>001FF<br>512<br>512<br>00000<br>Disable<br>$\blacksquare$<br>$\overline{\phantom{a}}$<br>$\overline{\phantom{0}}$<br>$\overline{c}$<br>512<br>003FF<br>Disable<br>0200<br>03FF<br>512<br>00200<br>$\overline{3}$<br>512<br>512<br>05FF<br>005FF<br>Disable<br>0400<br>00400<br>٠<br>512<br>512<br>007FF<br>$\overline{\phantom{a}}$<br>0600<br>07FF<br>00600<br>Disable<br>4<br>$\blacksquare$<br>¥<br>Specify I/O master<br>Help - Network<br>Shared group<br>Identical point<br>Specify reserved station<br>Equal assignment<br>station. | Setup common parameters.<br>Assignment method<br>Points/Start<br>r<br>$\sigma$<br>Start/End | Data link<br>monitoring time<br>Total slave<br>stations | System switching 2000 ms<br>14 | 2000<br>ms | Parameter name<br>Switch screens |            | LB/LW settings [1] |        | $\overline{\phantom{a}}$ |         |         |  |  |
|----------------------------------------------------------------------------------------------------|---------------------------------------------------------------------------------------------|---------------------------------------------------------|--------------------------------|------------|----------------------------------|------------|--------------------|--------|--------------------------|---------|---------|--|--|
|                                                                                                    |                                                                                             |                                                         |                                |            |                                  |            |                    |        |                          |         |         |  |  |
|                                                                                                    |                                                                                             |                                                         |                                |            |                                  |            |                    |        |                          |         |         |  |  |
|                                                                                                    |                                                                                             |                                                         |                                |            |                                  |            |                    |        |                          |         |         |  |  |
|                                                                                                    |                                                                                             |                                                         |                                |            |                                  |            |                    |        |                          |         |         |  |  |
|                                                                                                    |                                                                                             |                                                         |                                |            |                                  |            |                    |        |                          |         |         |  |  |
|                                                                                                    |                                                                                             |                                                         |                                |            |                                  |            |                    |        |                          |         |         |  |  |
|                                                                                                    |                                                                                             |                                                         |                                |            |                                  |            |                    |        |                          |         |         |  |  |
|                                                                                                    |                                                                                             |                                                         |                                |            |                                  |            |                    |        |                          |         |         |  |  |
|                                                                                                    |                                                                                             |                                                         |                                |            |                                  | assignment |                    | Points |                          | setting | setting |  |  |

**Figure 8.9 Network range assignment (Control station (No. 1))**

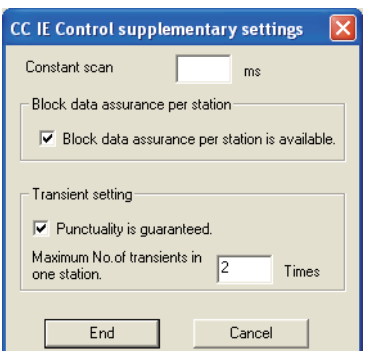

**Figure 8.10 Supplementary setting (Control station (No. 1))**

OVERVIEW

**2**

SYSTEM<br>CONFIGURATION

**3**

SPECIFICATIONS

**SPECIFICATIONS** 

**4**

FUNCTIONS

**FUNCTIONS** 

**5**

PREPARATION AND PREPARATION AND<br>SETUP

**6**

PARAMETER SETTING

PARAMETER<br>SETTING

PROCESSING TIME

PROCESSING TIME

- (c) Refresh parameters
	- 1) Considering refresh parameters

Consider the refresh parameters with the parameter sheet.

( $\sqrt{F}$  [Appendix 5.4 Refresh parameter](#page-636-0))

In the program example [in this section,](#page-247-0) the following refresh parameters are set for the CC-Link IE controller network module station No. 1 to 4.

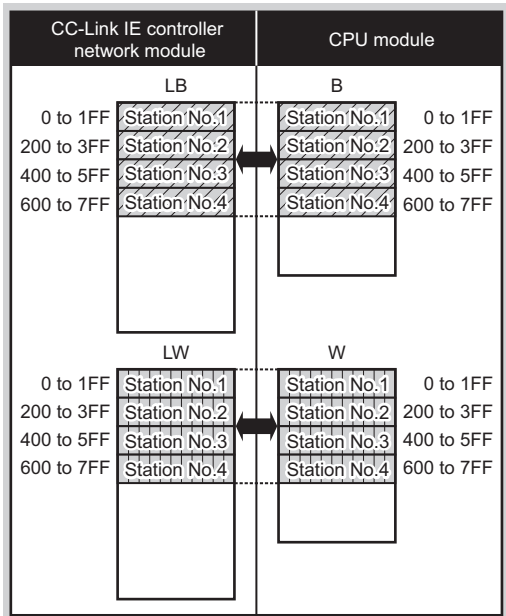

**Figure 8.11 Assignment of refresh parameters (Control station (No. 1))**

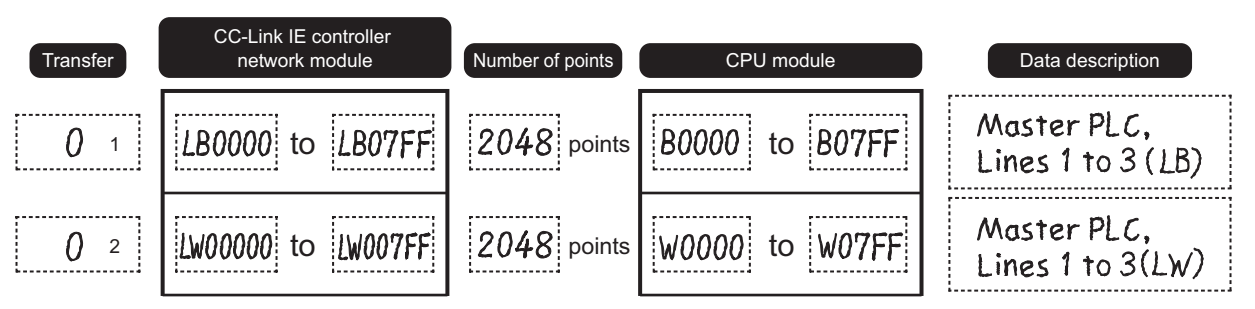

**Figure 8.12 Example for filling in refresh parameter sheet (Control station (No. 1))**

2) Parameter setting

Complete settings in GX Developer based on the contents filled in the parameter sheet.

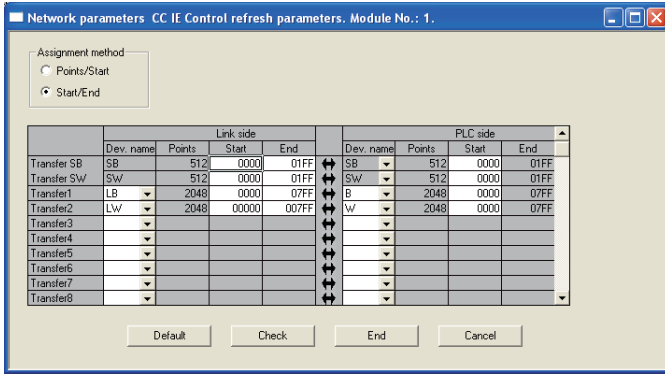

**Figure 8.13 Setting of refresh parameter (Control station (No. 1))**
## **(2) Setting of normal station (No. 2 to 4)**

- (a) Quantity setting
	- 1) Considering the quantity setting

Consider the quantity setting with the parameter sheet.( $\sqrt{f}$  Appendix 5.2 [Quantity setting](#page-630-0))

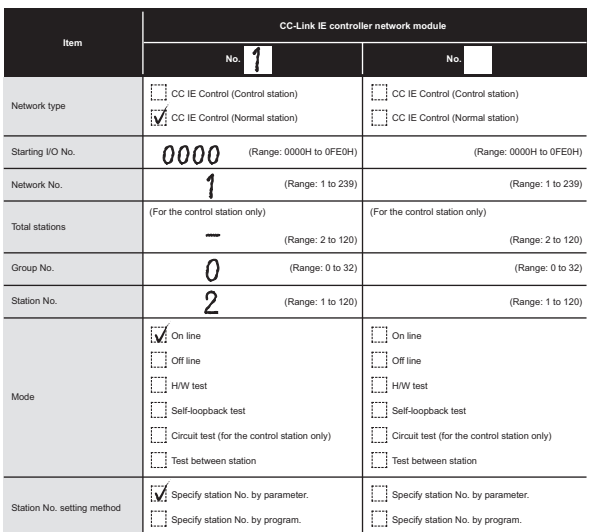

**Figure 8.14 Example for filling in quantity setting parameter sheet (Normal station (No. 2))**

2) Parameter setting

Complete settings in GX Developer based on the contents filled in the parameter sheet.

Set the same setting for the normal stations (No. 2 to 4)

|                  | Module 1                          |      |                          |
|------------------|-----------------------------------|------|--------------------------|
| Network type     | CC IE Control(Normal station)     |      |                          |
| Starting I/O No. |                                   | 0000 |                          |
| Network No.      |                                   |      |                          |
| Total stations   |                                   |      |                          |
| Group No.        |                                   |      |                          |
| Station No.      |                                   |      | Set a station No. within |
| Mode             | On line                           |      | the range of 2 to 4.     |
|                  |                                   |      |                          |
|                  |                                   |      |                          |
|                  | Refresh parameters                |      |                          |
|                  | Interrupt settings                |      |                          |
|                  | Specify station No. by parameter. |      |                          |

**Figure 8.15 Quantity setting (Normal stations (No. 2 to 4))**

(b) Refresh parameters

Set the refresh parameters.

Set the refresh parameters the same as the control station (No. 1).

 $(\text{or } (1)$  Setting of control station (No. 1) in this section)

OVERVIEW

**2**

SYSTEM<br>CONFIGURATION

**3**

SPECIFICATIONS

SPECIFICATIONS

**4**

FUNCTIONS

**FUNCTIONS** 

**5**

PREPARATION AND PREPARATION AND<br>SETUP

**6**

PARAMETER SETTING

PARAMETER<br>SETTING

PROCESSING TIME

PROCESSING TIME

**8**

PROGRAMMING

**PROGRAMMING** 

# <span id="page-253-0"></span>8.1.3 Program example of cyclic transmission

The following shows a program example of cyclic transmission.

### **(1) Overview of program example**

D0 of the control station (No. 1) is sent to Y50 to Y5F of the normal station (No. 2) through cyclic transmission.

In the program example [in this section,](#page-253-0) an interlock is established with link relay (LB) and cyclic data is sent.

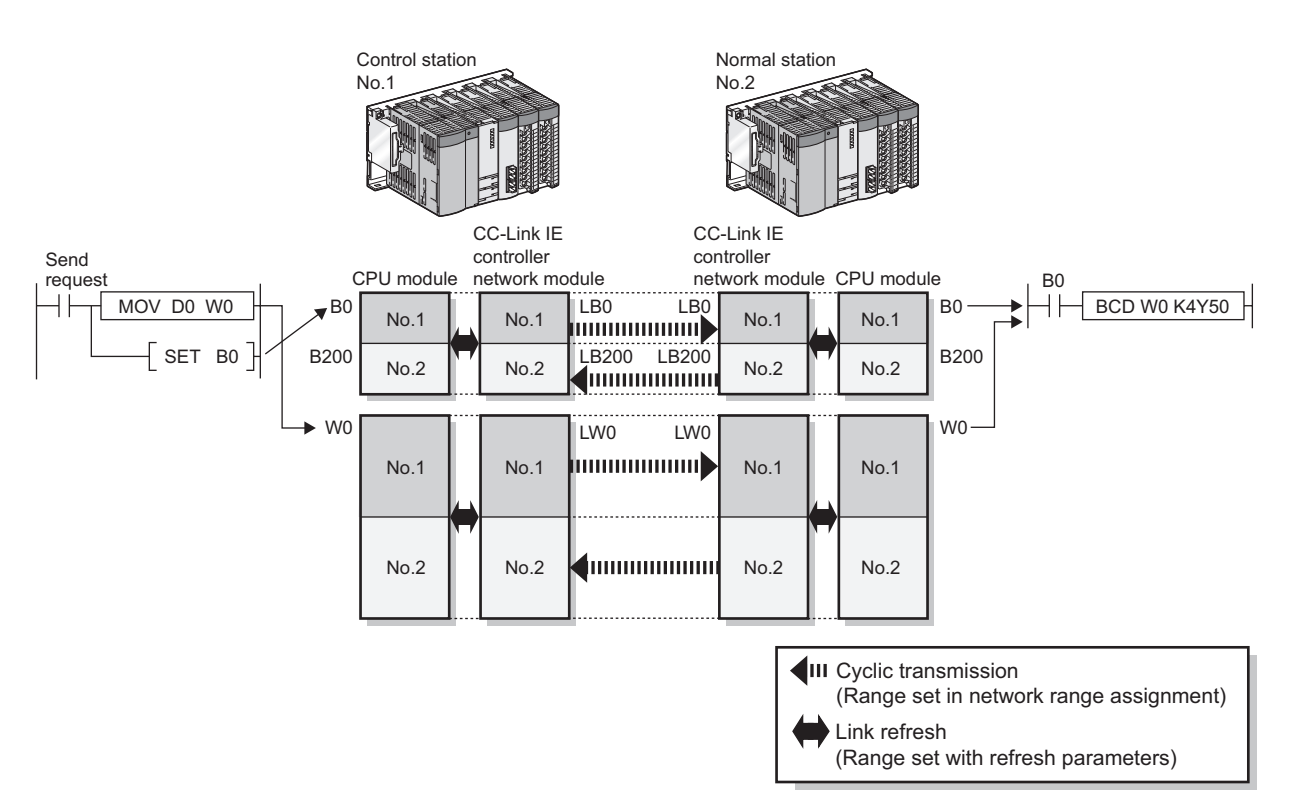

**Figure 8.16 Overview of program example** 

(Processing at control station (No. 1)-side)

- 1) Turn ON the send request.
- 2) Store D0 data in W0.
- 3) When data storage is completed, turn ON B0 for handshake.
- 4) Link relay (LB) is sent through cyclic transmission after link register (LW).

(Processing at normal station (No. 2)-side)

- 5) B0 is turned ON.
- 6) Store W0 contents in Y50 to Y5F.
- 7) When data storage to Y50 to Y5F is completed, turn ON B200 for handshake.

(Processing at control station (No. 1)-side)

8) When B200 is turned ON, turn B0 OFF.

### **(2) Devices used in program example**

- (a) Devices used by control station (No. 1)
	- 1) Link special relay (SB) and link special register (SW)

#### **Table 8.1 Devices (SB/SW) used by control station (No. 1)**

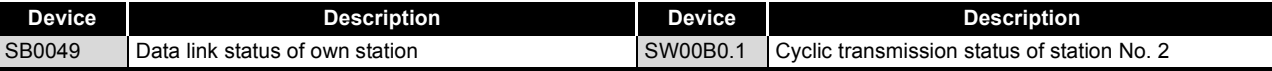

#### 2) Devices used by the user

#### **Table 8.2 Devices used at control station (No. 1) (used by user)**

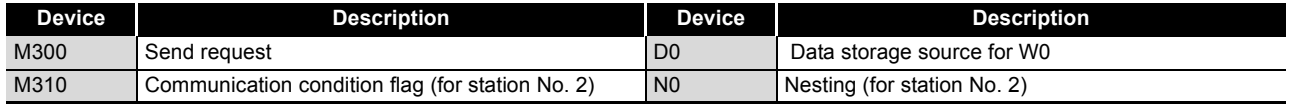

#### (b) Devices used by normal station (No. 2)

1) Link special relay (SB) and link special register (SW)

#### **Table 8.3 Devices (SB/SW) used by normal station (No. 2)**

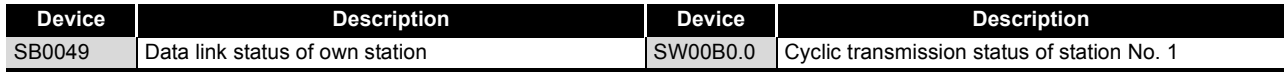

2) Devices used by the user

#### **Table 8.4 Devices used at normal station (No. 2) (used by user)**

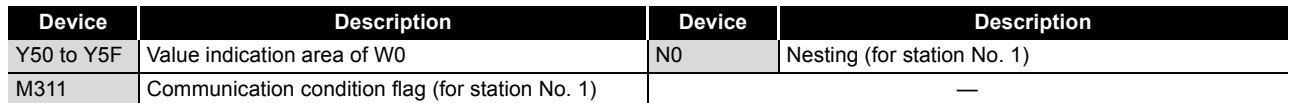

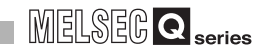

### **(3) Program example**

The following shows a program example.

(a) Program example of control station (No. 1)

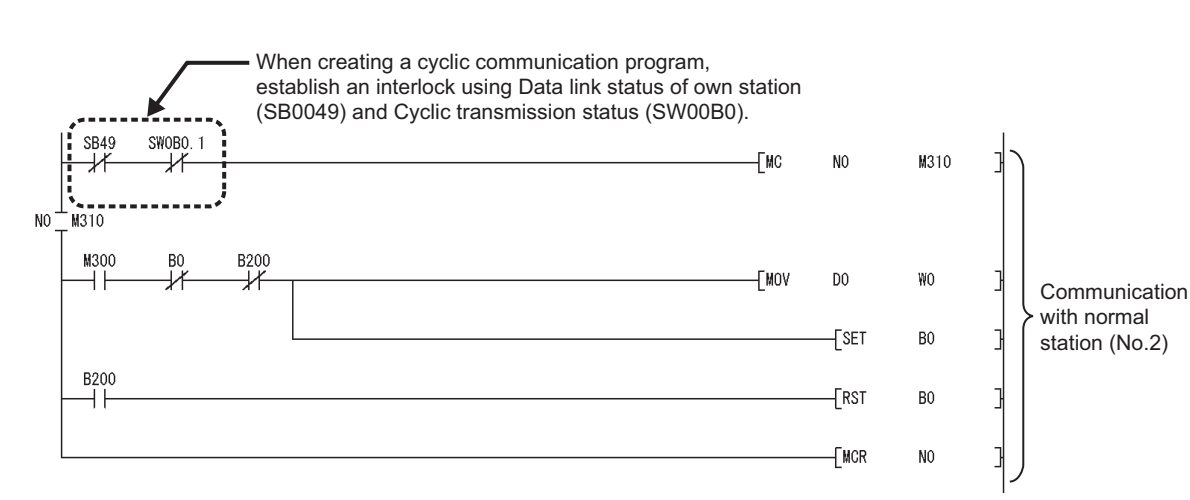

**Figure 8.17 Program example of control station (No. 1)** 

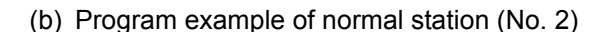

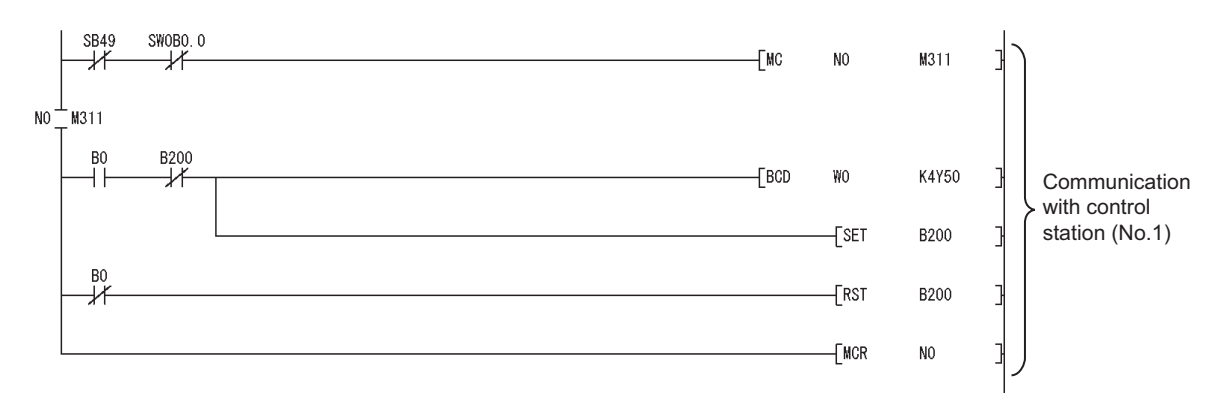

**Figure 8.18 Program example of normal station (No. 2)** 

# <span id="page-256-0"></span>8.1.4 Program example of transient transmission

The following shows a program example of transient transmission.

### **(1) Overview of program example**

In the program example [in this section](#page-256-0), the following transient transmission is performed using the READ and WRITE instructions.

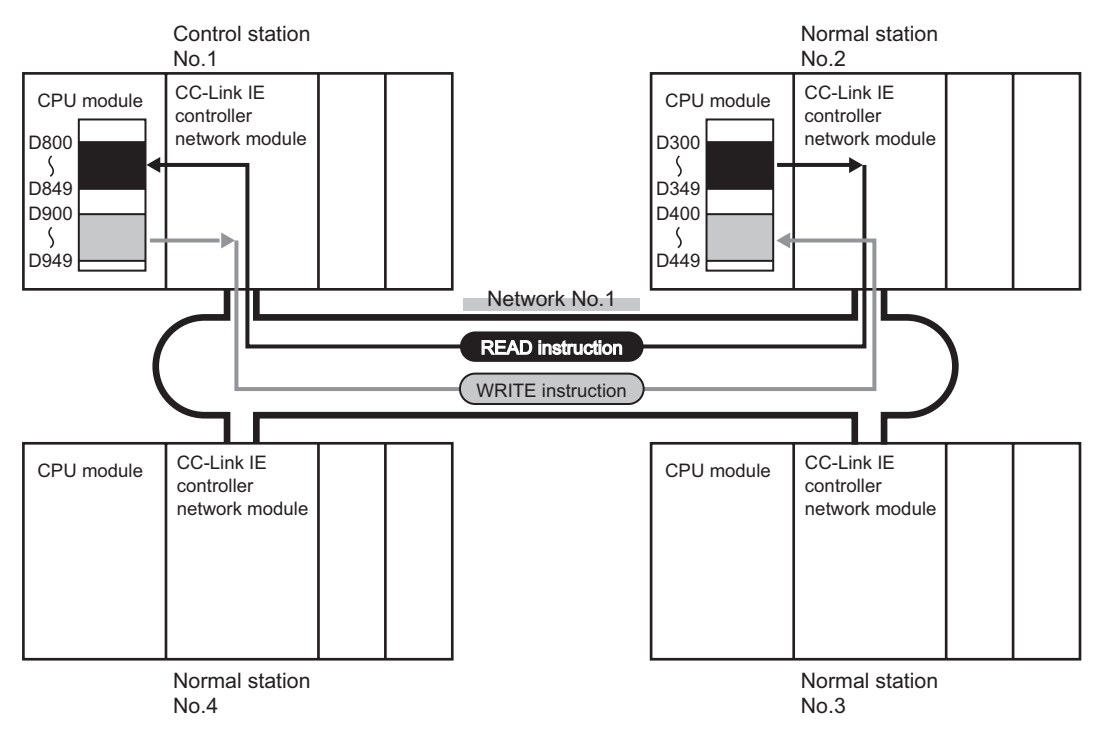

**Figure 8.19 Operation of program example for transient transmission** 

(Processing at control station (No. 1)-side)

- 1) D300 to D349 of the normal station (No. 2) is read to D800 to D849 of the control station (No. 1) with the READ instruction.
- 2) D900 to D949 of the control station (No. 1) is written to D400 to D449 of the normal station (No. 2) with the WRITE instruction.

(Processing at normal station (No. 2)-side)

A sequence program of the normal station (No. 2)-side is not required.

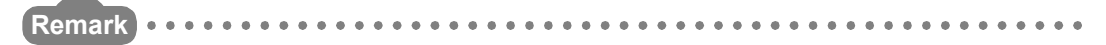

For the program example of each dedicated instruction, refer to the description of dedicated instructions. ( $\sqrt{P}$  [CHAPTER 9 DEDICATED INSTRUCTIONS](#page-303-0))

. . . . . . . . . . . . .

OVERVIEW

**2**

SYSTEM<br>CONFIGURATION

**3**

SPECIFICATIONS

**SPECIFICATIONS** 

**4**

FUNCTIONS

**FUNCTIONS** 

**5**

PREPARATION AND PREPARATION AND<br>SETUP

**6**

## **(2) Devices used in program example**

(a) Special relay (SM), link special relay (SB), and link special register (SW)

#### **Table 8.5 Special relay (SM), link special relay (SB), and link special register (SW)**

<span id="page-257-0"></span>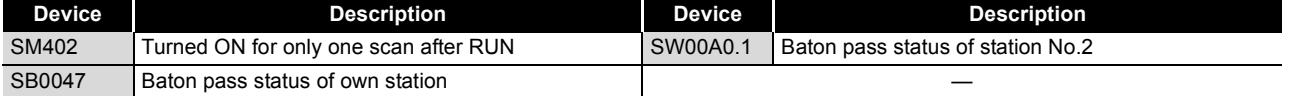

#### (b) Devices used by the user

#### **Table 8.6 Devices used by the user**

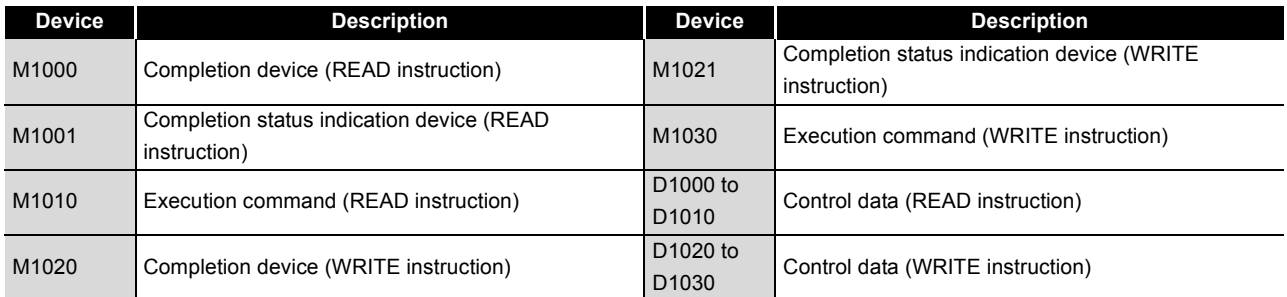

### **(3) Link dedicated instruction settings**

The following shows settings of control data for the READ and WRITE instructions.

#### (a) READ instruction

# **Table 8.7 READ instruction settings**

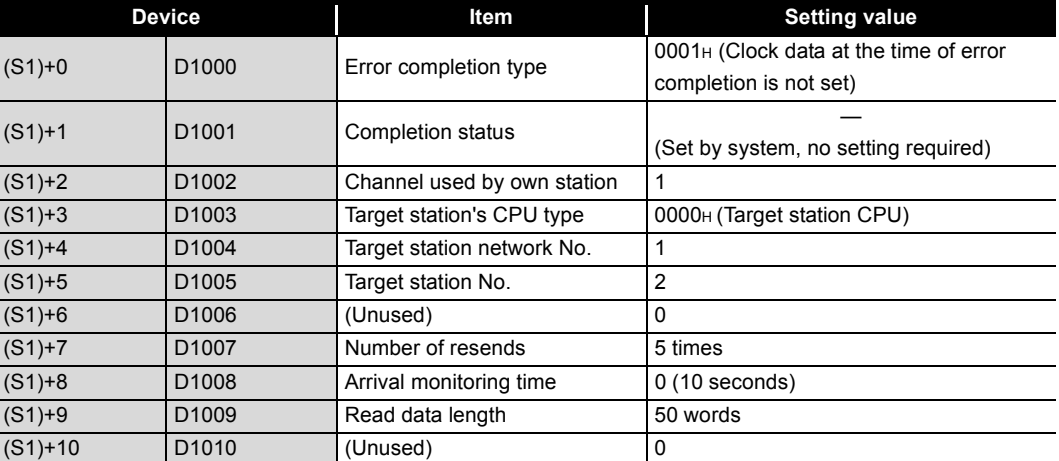

PROGRAMMING

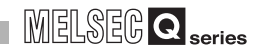

#### (b) WRITE instruction

## **Table 8.8 WRITE instruction settings**

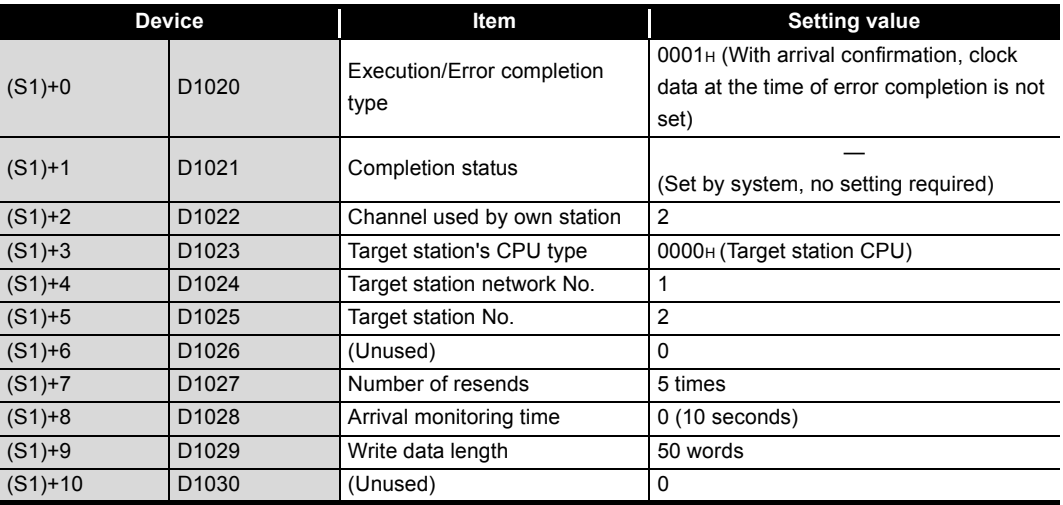

### **(4) Program example**

The following shows a program example of transient transmission.

The following sequence program is written to the CPU module of control station (No. 1).

<span id="page-259-1"></span> $\overset{\text{SM402}}{\leftarrow}$ D1000  $\n <sup>T</sup>$  MOV  $H1$ **TMOV**  $K1$ D1002 **TMOV**  $H<sub>0</sub>$ D1003 **TMOV**  $K1$ D1004 **TMOV**  $K2$ D1005 Control data setting of READ **TMOV** KO D1006 instruction  $+$ MOV K5 D1007  $\overline{\phantom{a}}$ MOV K<sub>0</sub> D1008  $+$ MOV K50 D1009 -TMOV K<sub>0</sub> D1010  $\overset{\text{SM402}}{\leftarrow}$ [MOV  $H1$ D1020  $+$ MOV  $\mathsf{K}2$ D1022  $H<sub>0</sub>$ D1023 **TMOV TMOV**  $K1$ D1024 **TMOV**  $K2$ D1025 Control data setting of WRITE instruction**FMOV** KO D1026 **EMOV**  $K5$ D1027 **TMOV** K<sub>0</sub> D1028 **TMOV** K50 D1029  $+$ MOV KO D1030 **Figure 8.20 Program example of transient transmission**

<span id="page-259-0"></span>(To the next page)

**8**

PROGRAMMING

PROGRAMMING

**MELSEG Q** series

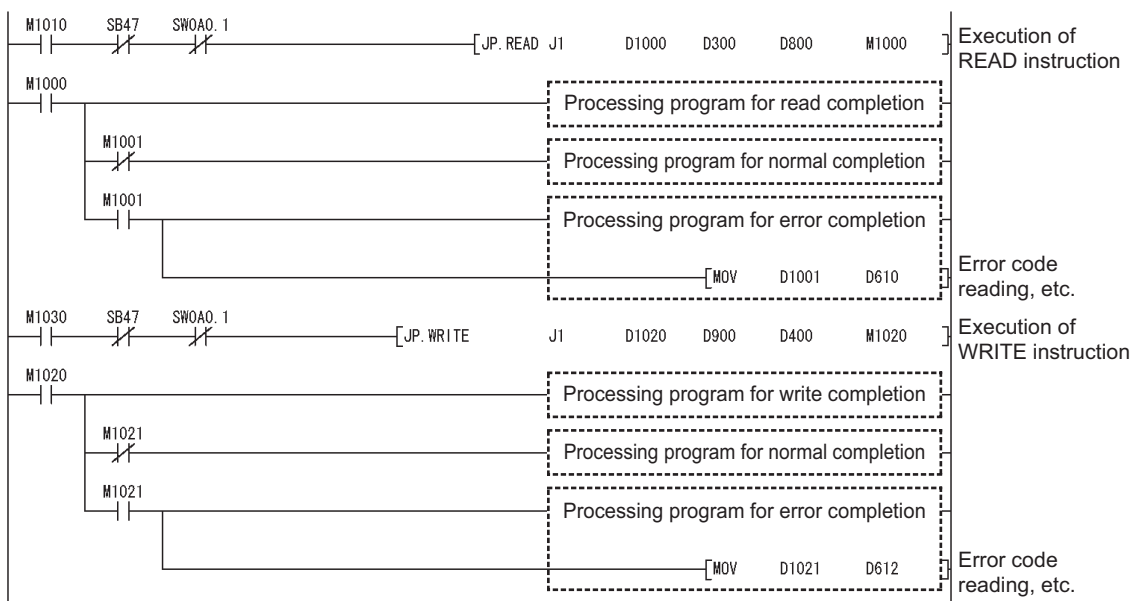

**[Figure 8.20](#page-259-0) Program example of transient transmission (Continued)**

# <span id="page-261-0"></span>8.1.5 Program example of interrupt request

The following shows a program example of interrupt request.

### **(1) Overview of program example**

In the program example [in this section,](#page-261-0) the interrupt program of station No. 2 is activated when the Data link status of own station (SB0049) is ON (data link error occurrence).

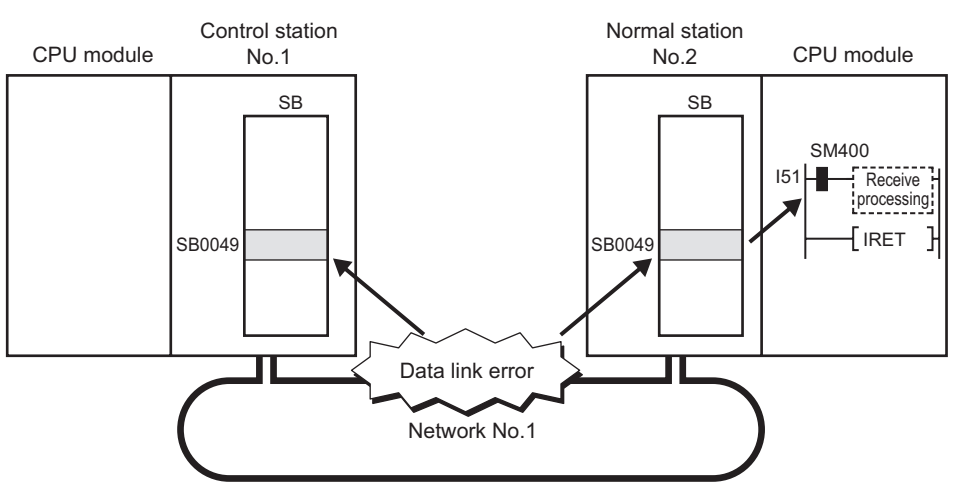

**Figure 8.21 Operation of program example for interrupt request**

## **(2) Setting (set in station No. 2)**

(a) Interrupt setting

Consider the interrupt setting with the parameter sheet. ( $\sqrt{3}$  Appendix 5.5 [Interrupt setting](#page-638-0))

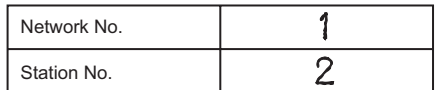

| No.            | Device code | Device No. | Detection method | Interrupt<br>condition | Word device:<br>Setting value | Board No. | Interrupt (SI)<br>No. |
|----------------|-------------|------------|------------------|------------------------|-------------------------------|-----------|-----------------------|
| $\overline{0}$ |             | 1049       | Edge detect      | 0 N                    | <b>COMPANY</b>                | مسسد      |                       |

**Figure 8.22 Interrupt setting**

Complete settings in GX Developer based on the contents filled in the parameter sheet.

| Device code |  | Device<br>No. | <b>Detection</b><br>method                   |  | Interrupt condition I | Word device: I<br>Setting value | Board<br>No. | Interrupt<br>(SI) No. |  |
|-------------|--|---------------|----------------------------------------------|--|-----------------------|---------------------------------|--------------|-----------------------|--|
| SB          |  |               | 0049 Edge detect $\overline{\phantom{0}}$ ON |  |                       |                                 |              | Ū۱                    |  |
|             |  |               |                                              |  |                       |                                 |              |                       |  |

**Figure 8.23 Interrupt setting**

(b) Interrupt pointer setting of intelligent function module

Set the interrupt pointer of the intelligent function module with [PLC system] of PLC parameters as shown below.

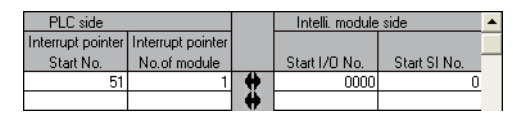

**Figure 8.24 Interrupt pointer setting of intelligent function module**

## **(3) Devices used in program example**

(a) Special relay (SM)

**Table 8.9 Special relay (SM)**

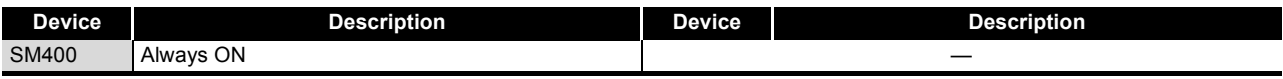

(b) Devices used by the user

**Table 8.10 Devices used by the user**

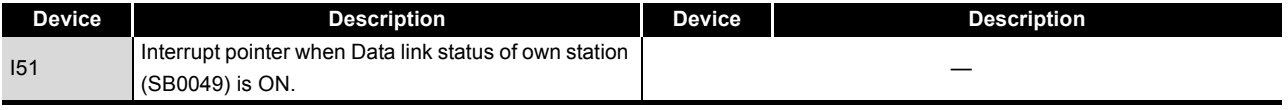

### **(4) Program example**

The following shows a program example of interrupt request. The following program is written to station No. 2.

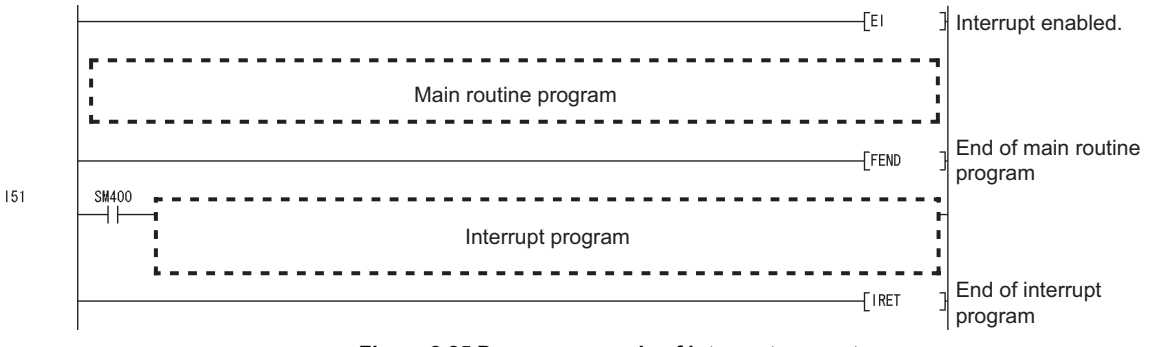

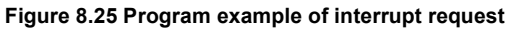

OVERVIEW

**2**

SYSTEM<br>CONFIGURATION

**3**

SPECIFICATIONS

**SPECIFICATIONS** 

**4**

# 8.2 Program Example of Multi-network System

The programming procedure when communicating with a multi-network system is described in [Section 8.2.1](#page-263-0) to [Section 8.2.4](#page-279-0).

## <span id="page-263-0"></span>8.2.1 System configuration

Configure the system using the procedures described [in this section.](#page-263-0)

## **(1) System configuration example**

Configure the system shown below.

The CC-Link IE controller network modules of the control station (1MP1) and normal station (1NS2, 2NS2) are mounted in slot 0 of the base unit.

The CC-Link IE controller network module of the control station (2MP1) is mounted in slot 1 of the base unit.

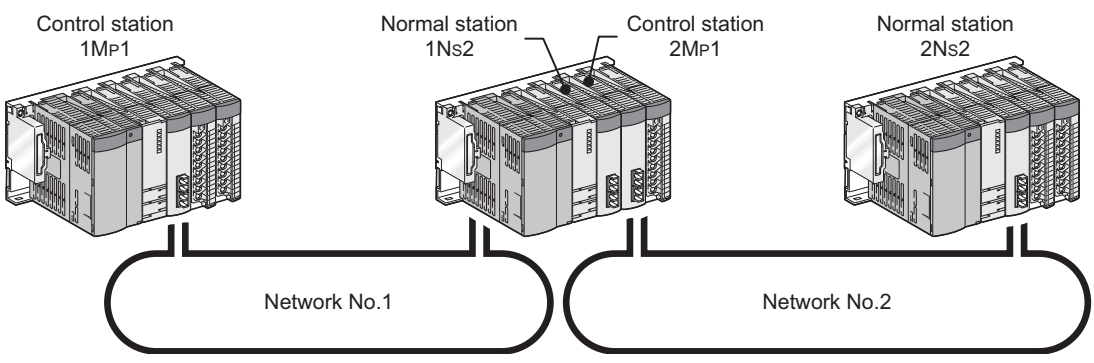

**Figure 8.26 System configuration example (multi-network system)**

## **(2) Wiring example**

Connect an optical fiber cable from the OUT connector to the IN connector.

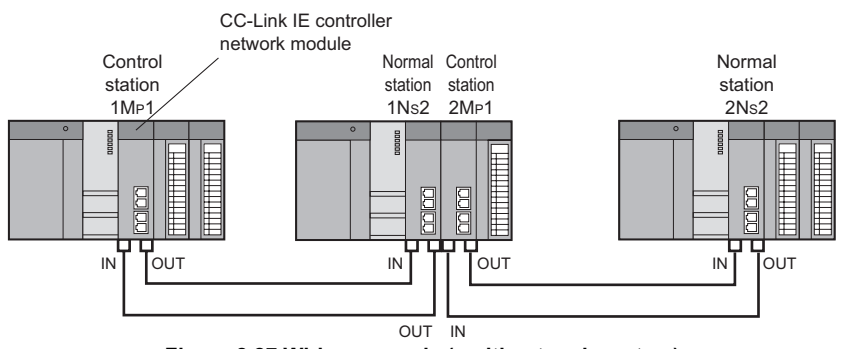

**Figure 8.27 Wiring example (multi-network system)**

# <span id="page-264-0"></span>8.2.2 Setting and communication contents

Consider each station send range of LB/LW and set the parameters. Using the parameter sheet is helpful for considering each station send range of LB/LW and parameters. ( $\sqrt{P}$  [Appendix 5 Parameter Sheet\)](#page-624-0)

Before considering parameters of each station, consider each station send range of LB/LW with the parameter sheet. ( $\sqrt{P}$  [Appendix 5.1 Link device assignment sheet](#page-629-0))

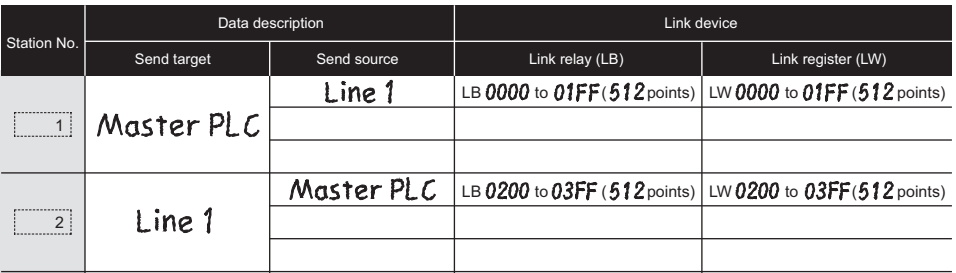

**Figure 8.28 Example for filling in link device assignment sheet**

Consider parameters of the CC-Link IE controller network module based on the contents of the link device assignment sheet.

## <span id="page-265-0"></span>**(1) Setting of control station (1MP1)**

- (a) Quantity setting
	- 1) Considering the quantity setting

Consider the quantity setting with the parameter sheet. ( $\sqrt{P}$  Appendix 5.2 [Quantity setting](#page-630-0))

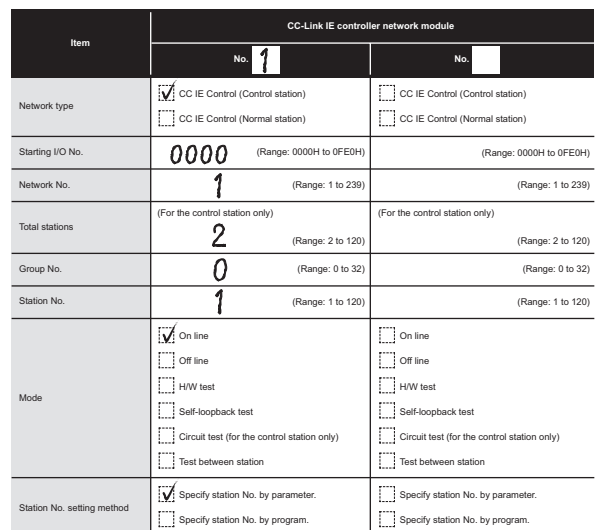

**Figure 8.29 Example for filling in quantity setting parameter sheet (Control station (1MP1))**

2) Parameter setting

Complete settings in GX Developer based on the contents filled in the parameter sheet.

|                  | Module 1                          |
|------------------|-----------------------------------|
| Network type     | CC IE Control(Control station)    |
| Starting I/O No. | 0000                              |
| Network No.      |                                   |
| Total stations   |                                   |
| Group No.        |                                   |
| Station No.      |                                   |
| Mode             | On line                           |
|                  | Network range assignment          |
|                  |                                   |
|                  | Refresh parameters                |
|                  | Interrupt settings                |
|                  | Specify station No. by parameter. |

**Figure 8.30 Quantity setting (Control station (1MP1))**

(b) Network range assignment

1) Considering the network range assignment Consider each station send range and supplementary setting with the parameter sheet.

( $\sqrt{=}$  [Appendix 5.3 Network range assignment \(for control station only\)\)](#page-631-0) In the program example [in this section,](#page-264-0) each station send range of LB/LW is assigned 512 points.

Use the default setting for the supplementary setting.

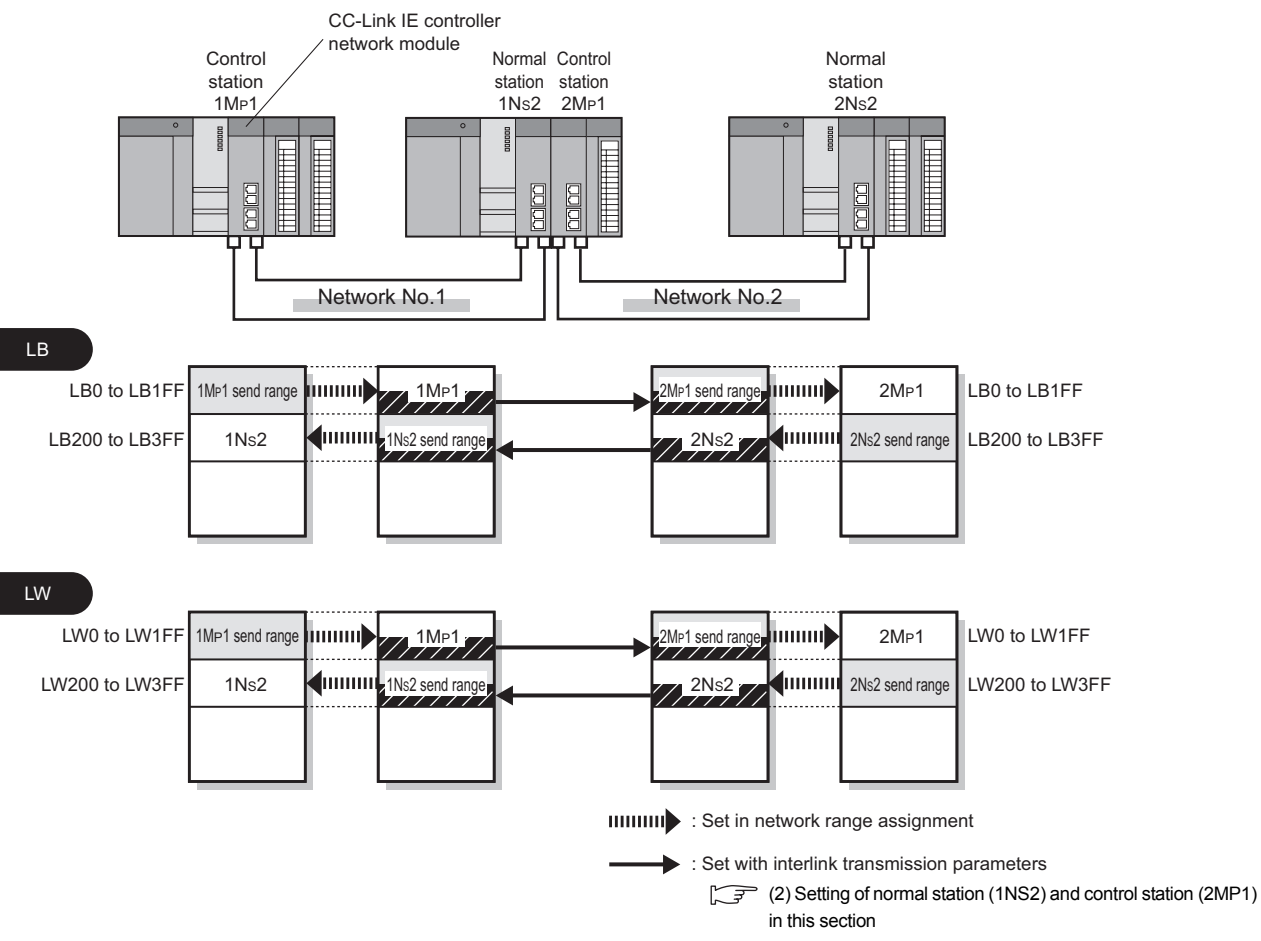

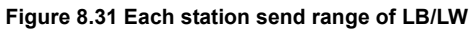

**MELSEG Q** series

**1**

OVERVIEW

OVERVIEW

**2**

SYSTEM<br>CONFIGURATION

**3**

SPECIFICATIONS

**SPECIFICATIONS** 

**4**

FUNCTIONS

**FUNCTIONS** 

**5**

PREPARATION AND PREPARATION AND<br>SETUP

**6**

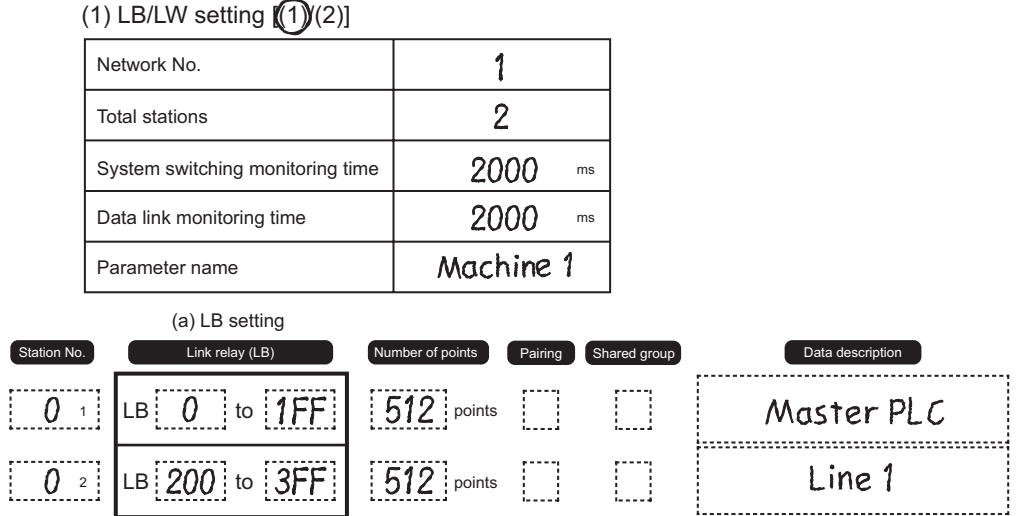

**Figure 8.32 Example for filling in network range assignment parameter sheet (LB setting) (Control station (1MP1))**

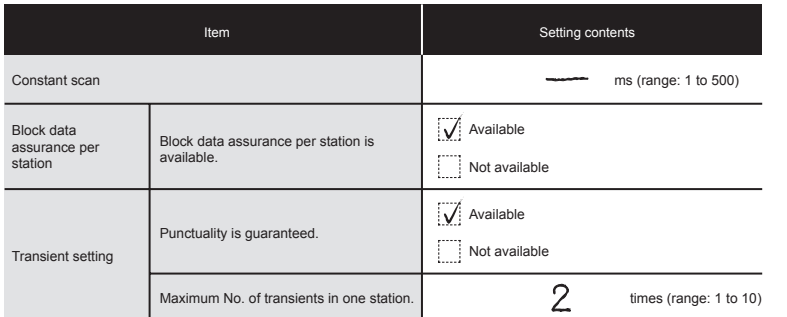

**Figure 8.33 Example for filling in supplementary setting parameter sheet (Control station (1MP1))**

2) Parameter setting

Complete settings in GX Developer based on the contents filled in the parameter sheet.

| Setup common parameters.       |                          |                         | System switching 2000 |        |                  |                |                               |                    |        |                          |                           |     |                         |                          |        |  |
|--------------------------------|--------------------------|-------------------------|-----------------------|--------|------------------|----------------|-------------------------------|--------------------|--------|--------------------------|---------------------------|-----|-------------------------|--------------------------|--------|--|
|                                |                          | monitoring time         |                       | me     |                  |                |                               |                    |        |                          |                           |     |                         |                          |        |  |
| Assignment method              |                          | Data link               | 2000                  | ms     |                  | Parameter name |                               |                    |        |                          |                           |     |                         |                          |        |  |
| C Points/Start                 |                          | monitoring time         |                       |        |                  |                |                               |                    |        |                          |                           |     |                         |                          |        |  |
| G Start/End                    |                          | Total slave<br>stations | l2                    |        |                  | Switch screens |                               | LB/LW settings [1] |        | $\overline{\phantom{a}}$ |                           |     |                         |                          |        |  |
|                                |                          |                         | LB/LW settings [1]    |        |                  |                |                               |                    |        |                          |                           |     |                         |                          |        |  |
| Station No.                    | Points                   | LB<br>Start             | End                   | Points | LW<br>Start      | End            | Points                        | Start              | End    | Points                   | Start                     | End | Pairing                 |                          | Shared |  |
|                                | 512                      | 0000                    | 01FF                  | 512    | 00000            | 001FF          |                               |                    |        |                          |                           |     | Disable                 | $\overline{\phantom{0}}$ | group  |  |
| $\overline{2}$                 | 512                      | 0200                    | 03FF                  | 512    | 00200            | 003FF          |                               |                    |        |                          |                           |     | Disable                 | $\overline{\phantom{a}}$ |        |  |
|                                |                          |                         |                       |        |                  |                |                               |                    |        |                          |                           |     |                         |                          |        |  |
| Specify I/B master<br>station. | Specify reserved station |                         |                       |        | Equal assignment |                | Identical point<br>assignment |                    | Points |                          | Help - Network<br>setting |     | Shared group<br>setting |                          |        |  |

**Figure 8.34 Network range assignment (Control station (1MP1))**

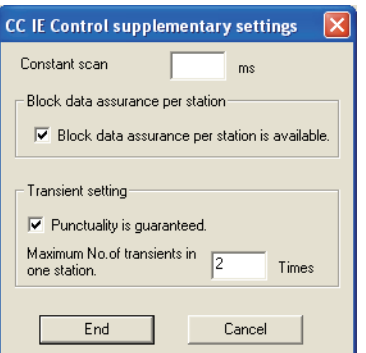

**Figure 8.35 Supplementary setting (Control station (1MP1))**

- (c) Refresh parameters
	- 1) Considering refresh parameters

Consider the refresh parameters with the parameter sheet.

( $\sqrt{37}$  [Appendix 5.4 Refresh parameter](#page-636-0))

Set the following refresh parameters for the control station (1MP1).

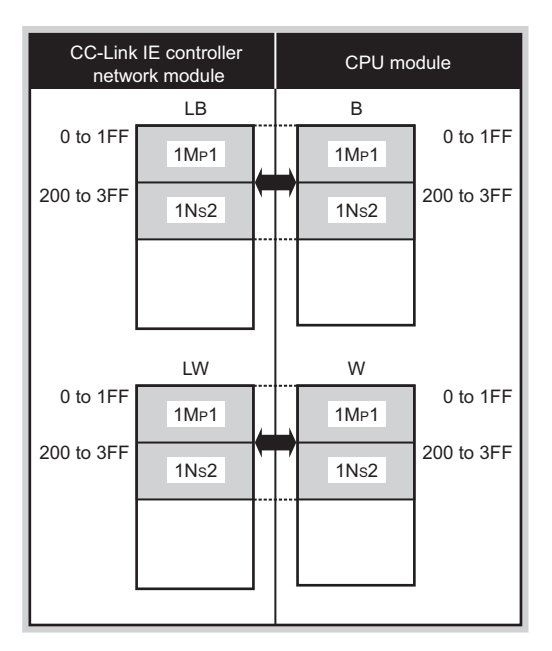

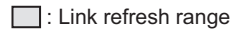

**Figure 8.36 Refresh parameters (Control station (1MP1))**

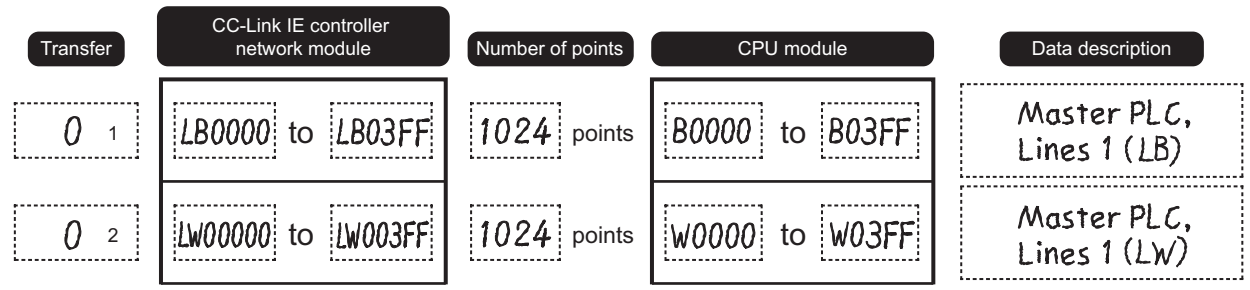

**Figure 8.37 Example for filling in refresh parameter sheet (Control station (1MP1))**

2) Parameter setting

Complete settings in GX Developer based on the contents filled in the parameter sheet.

| Points/Start<br>C. |           |                          |        |           |       |                          |           |                          |        |          |      |                          |
|--------------------|-----------|--------------------------|--------|-----------|-------|--------------------------|-----------|--------------------------|--------|----------|------|--------------------------|
| C Start/End        |           |                          |        |           |       |                          |           |                          |        |          |      |                          |
|                    |           |                          |        |           |       |                          |           |                          |        |          |      |                          |
|                    |           |                          |        | Link side |       |                          |           |                          |        | PLC side |      |                          |
|                    | Dev. name |                          | Points | Start     | End   |                          | Dev. name |                          | Points | Start    | End  |                          |
| <b>Transfer SB</b> | <b>SB</b> |                          | 512    | 0000      | 01FF  | ₩                        | <b>SB</b> | $\overline{\phantom{a}}$ | 512    | 0000     | 01FF |                          |
| Transfer SW        | <b>SW</b> |                          | 512    | 0000      | 01FF  | ₩                        | <b>SW</b> | $\overline{\phantom{a}}$ | 512    | 0000     | 01FF |                          |
| Transfer1          | LB        | $\blacktriangledown$     | 1024   | 0000      | 03FF  | ↔                        | B         | $\overline{\phantom{a}}$ | 1024   | 0000     | 03FF |                          |
| Transfer2          | LW        | $\overline{\phantom{0}}$ | 1024   | 00000     | 003FF | ↔                        | W         | $\overline{\phantom{a}}$ | 1024   | 0000     | 03FF |                          |
| Transfer3          |           | $\overline{\phantom{a}}$ |        |           |       | ₩                        |           | $\overline{\phantom{a}}$ |        |          |      |                          |
| Transfer4          |           | $\overline{\phantom{a}}$ |        |           |       | ↔                        |           | $\overline{\phantom{a}}$ |        |          |      |                          |
| Transfer5          |           | ▼                        |        |           |       | ↔                        |           | $\overline{\phantom{0}}$ |        |          |      |                          |
| Transfer6          |           | $\overline{\phantom{a}}$ |        |           |       | ↔                        |           | $\overline{\phantom{a}}$ |        |          |      |                          |
| Transfer7          |           | ۰                        |        |           |       | $\overline{\phantom{a}}$ |           | $\overline{\phantom{a}}$ |        |          |      |                          |
| Transfer8          |           | $\overline{\phantom{a}}$ |        |           |       | в                        |           | $\overline{\phantom{0}}$ |        |          |      | $\overline{\phantom{a}}$ |
|                    |           |                          |        |           |       |                          |           |                          |        |          |      |                          |

**Figure 8.38 Refresh parameter setting (Control station (1MP1))**

PARAMETER

PREPARATION AND

OVERVIEW

OVERVIEW

**2**

SYSTEM<br>CONFIGURATION

**3**

via the station.

(d) Routing parameters

1) Considering routing parameters

Consider the routing parameters with the parameter sheet.

 $(\sqrt{7})$  [Appendix 5.7 Routing parameter](#page-641-0))

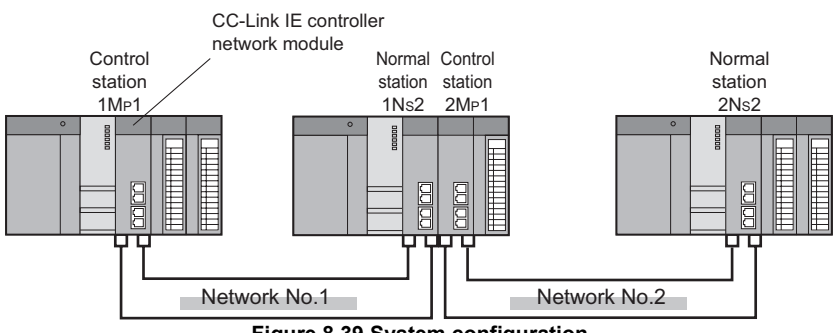

**Figure 8.39 System configuration**

"To go to network No.2, data passes through station No.2 of its own network No.1."

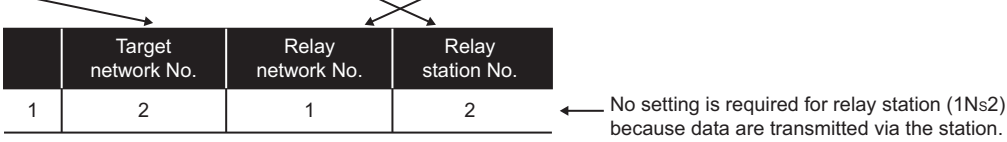

**Figure 8.40 Routing parameters**

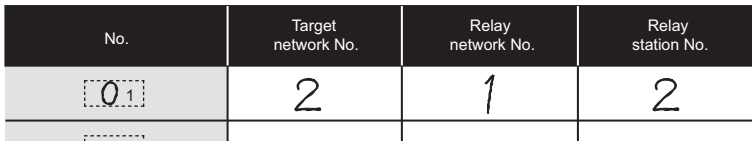

**Figure 8.41 Example for filling in routing parameter sheet**

2) Parameter setting

Complete settings in GX Developer based on the contents filled in the parameter sheet.

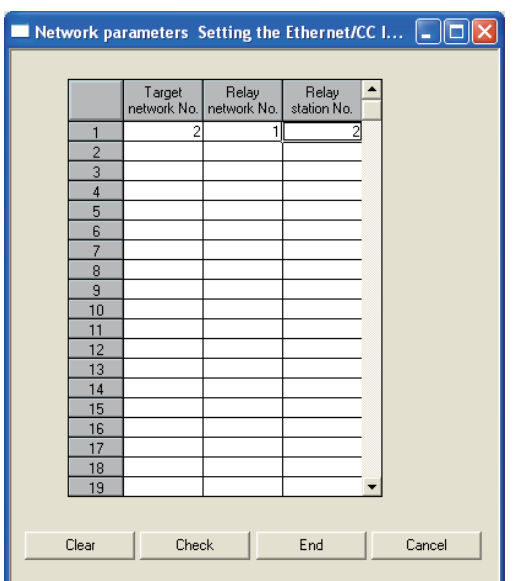

**Figure 8.42 Routing parameter setting (Control station (1MP1))**

OVERVIEW

SYSTEM<br>CONFIGURATION

**3**

SPECIFICATIONS

**SPECIFICATIONS** 

**4**

FUNCTIONS

**FUNCTIONS** 

**5**

PREPARATION AND PREPARATION AND<br>SETUP

**6**

PARAMETER SETTING

PARAMETER<br>SETTING

## <span id="page-271-0"></span>**(2) Setting of normal station (1NS2) and control station (2MP1)**

### (a) Quantity setting

1) Considering the quantity setting

Consider the quantity setting with the parameter sheet. ( $\sqrt{P}$  Appendix 5.2 [Quantity setting](#page-630-0))

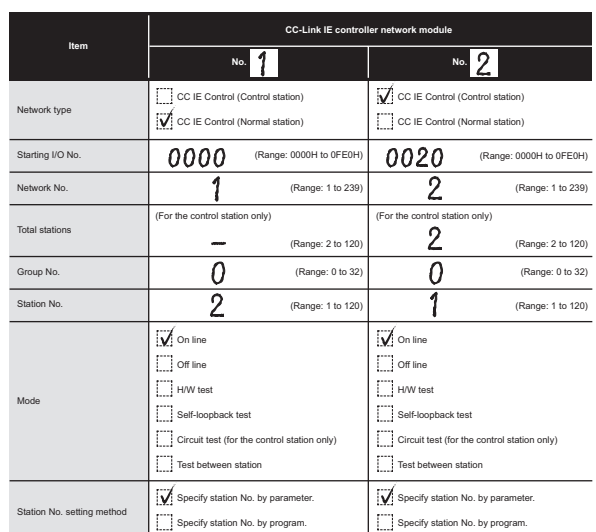

**Figure 8.43 Example for filling in quantity setting parameter sheet (Normal station (1NS2), control station(2MP1))**

#### 2) Parameter setting

Complete settings in GX Developer based on the contents filled in the parameter sheet.

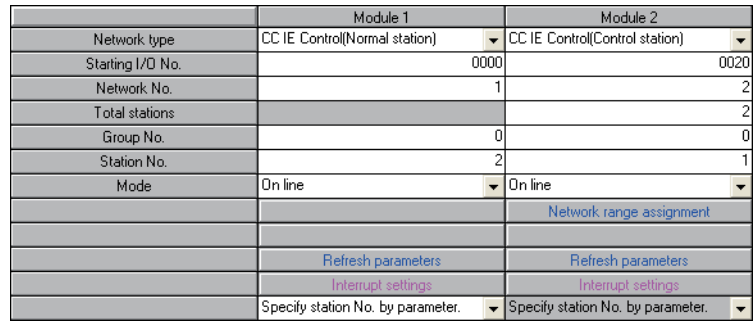

**Figure 8.44 Quantity setting (Normal station (1NS2), control station(2MP1))**

- (b) Network range assignment (set in control station (2MP1))
	- 1) Considering the network range assignment

Considering the network range assignment in the same way as the control station (1MP1).

 $(\text{F} \rightarrow \text{F} (1)$  Setting of control station (1MP1) in this section)

2) Parameter setting Complete settings in GX Developer based on the contents filled in the parameter sheet.

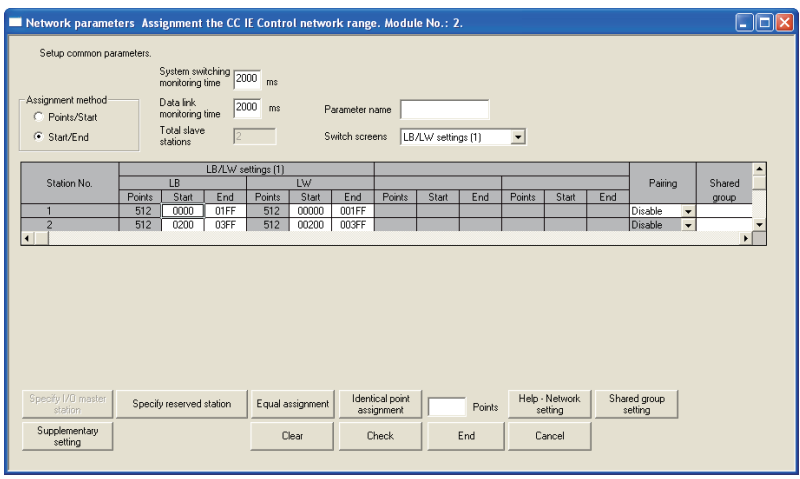

**Figure 8.45 Network range assignment (Control station (2MP1))**

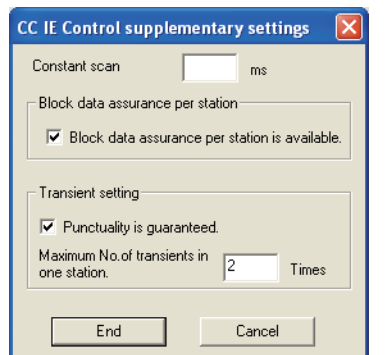

**Figure 8.46 Supplementary setting (Control station (2MP1))**

OVERVIEW

**2**

SYSTEM<br>CONFIGURATION

**3**

SPECIFICATIONS

SPECIFICATIONS

**4**

FUNCTIONS

**FUNCTIONS** 

**5**

PREPARATION AND PREPARATION AND<br>SETUP

**6**

PARAMETER SETTING

PARAMETER<br>SETTING

- (c) Refresh parameters
	- 1) Considering refresh parameters

Consider the refresh parameters with the parameter sheet.

( $\sqrt{3}$  [Appendix 5.4 Refresh parameter](#page-636-0))

Set the following refresh parameters to the normal station (1Ns2) and the control station (2MP1).

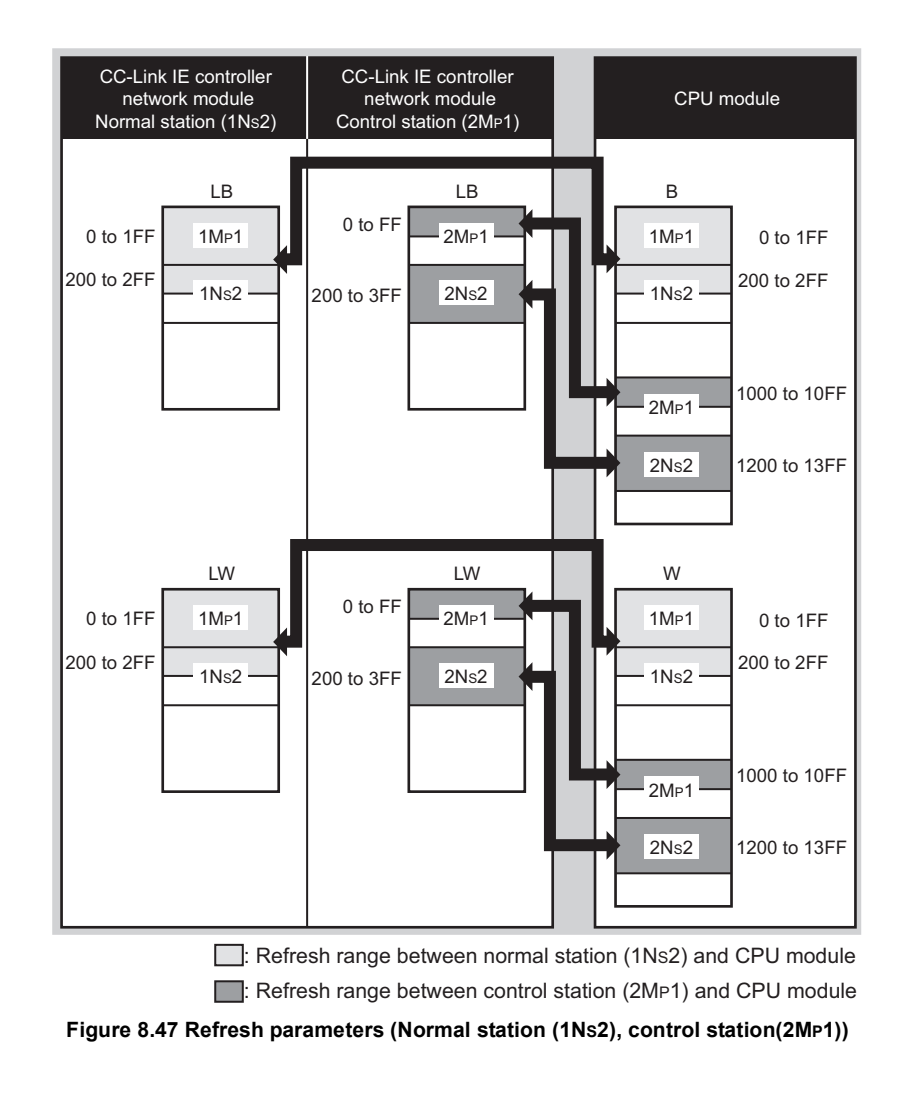

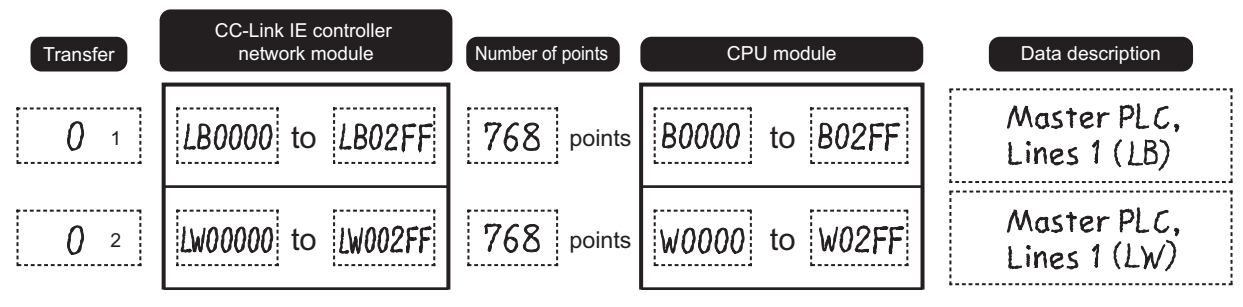

**Figure 8.48 Example for filling in refresh parameter sheet (Normal station (1NS2))**

### 2) Parameter setting

Complete settings in GX Developer based on the contents filled in the parameter sheet.

| Network parameters CC IE Control refresh parameters. Module No.: 1.<br>Assignment method<br>Points/Start<br>o<br>Œ<br>Start/End |                                                               |                          |        |           |       |   |           |                          |            |          |      |   |  |
|----------------------------------------------------------------------------------------------------|---------------------------------------------------------------|--------------------------|--------|-----------|-------|---|-----------|--------------------------|------------|----------|------|---|--|
|                                                                                                    |                                                               |                          |        | Link side |       |   |           |                          |            | PLC side |      | ▲ |  |
|                                                                                                    | Dev. name                                                     |                          | Points | Start     | End   |   | Dev. name |                          | Points     | Start    | End  |   |  |
| Transfer SB                                                                                                    | SB.                                                           |                          | 512    | 0000      | 01FF  | ₩ | SB        | $\overline{\phantom{0}}$ | 512        | 0000     | 01FF |   |  |
| Transfer SW                                                                                                    | <b>SW</b>                                                     |                          | 512    | 0000      | 01FF  | ↔ | lsw       | $\overline{\phantom{a}}$ | 512        | 0000     | 01FF |   |  |
| Transfer1                                                                                                    | LВ                                                            | $\overline{\phantom{a}}$ | 768    | 0000      | 02FF  | ↔ | lв        | ▼                        | <b>768</b> | 0000     | 02FF |   |  |
| Transfer2                                                                                                    | LW                                                            | $\overline{\phantom{a}}$ | 768    | 00000     | 002FF | ↔ | W         | $\overline{\phantom{a}}$ | 768        | 0000     | 02FF |   |  |
| Transfer3                                                                                                    |                                                               | ▼                        |        |           |       | ₩ |           | ▼                        |            |          |      |   |  |
| Transfer4                                                                                                    |                                                               | ▼                        |        |           |       | ₩ |           | $\overline{\phantom{a}}$ |            |          |      |   |  |
| Transfer5                                                                                                    |                                                               | ▼                        |        |           |       | ₩ |           | ▼                        |            |          |      |   |  |
| Transfer6                                                                                                    |                                                               | ▼                        |        |           |       | ↔ |           | ▼                        |            |          |      |   |  |
| Transfer7                                                                                                    |                                                               | ▼                        |        |           |       | ↔ |           | ▼                        |            |          |      |   |  |
| Transfer8                                                                                                    |                                                               | $\overline{\phantom{a}}$ |        |           |       | ₩ |           | $\overline{\phantom{a}}$ |            |          |      |   |  |
|                                                                                                    | $\overline{\phantom{a}}$<br>End<br>Check<br>Default<br>Cancel |                          |        |           |       |   |           |                          |            |          |      |   |  |

**Figure 8.49 Refresh parameter setting (Normal station (1NS2))**

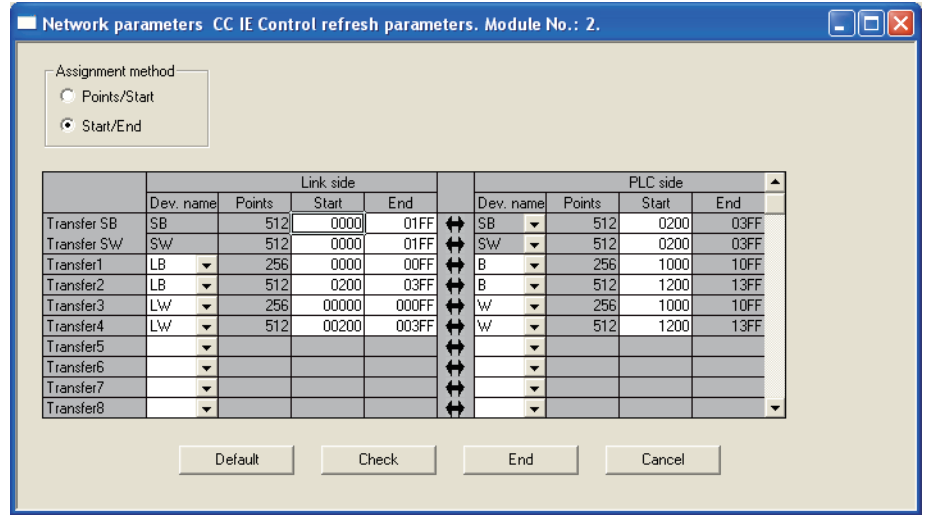

**Figure 8.50 Refresh parameter setting (Control station (2MP1))**

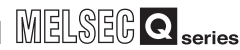

OVERVIEW

**2**

SYSTEM<br>CONFIGURATION

**3**

- (d) Interlink transmission parameters
	- 1) Considering the interlink transmission parameters Consider the interlink transmission parameters with the parameter sheet.
		- ( $\sqrt{r}$  [Appendix 5.6 Interlink transmission parameter](#page-639-0))

In the program example [in this section,](#page-264-0) the following interlink transmission parameters are set.

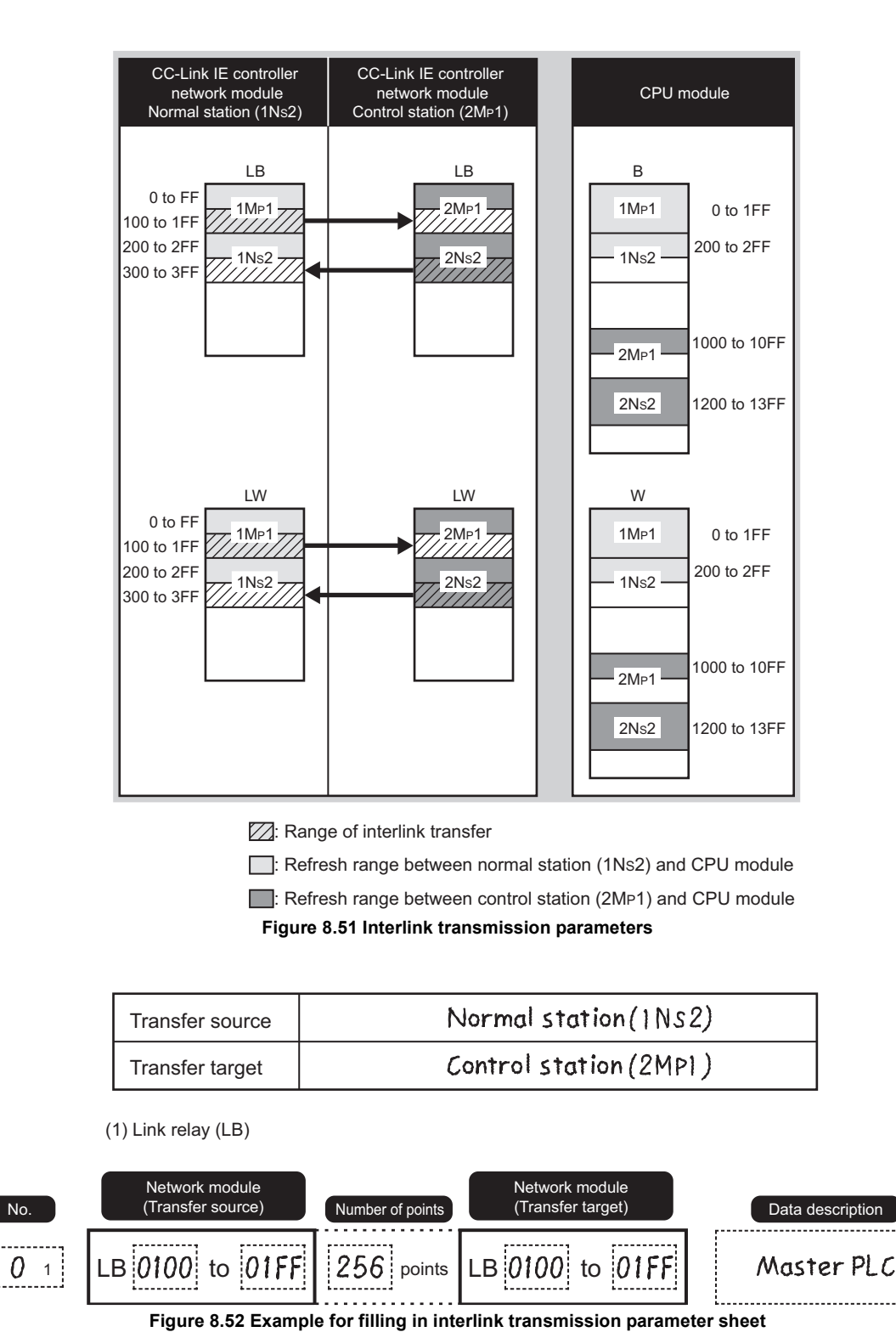

*8.2 Program Example of Multi-network System 8.2.2 Setting and communication contents* PROGRAMMING

PROGRAMMING

### 2) Parameter setting

Complete settings in GX Developer based on the contents filled in the parameter sheet.

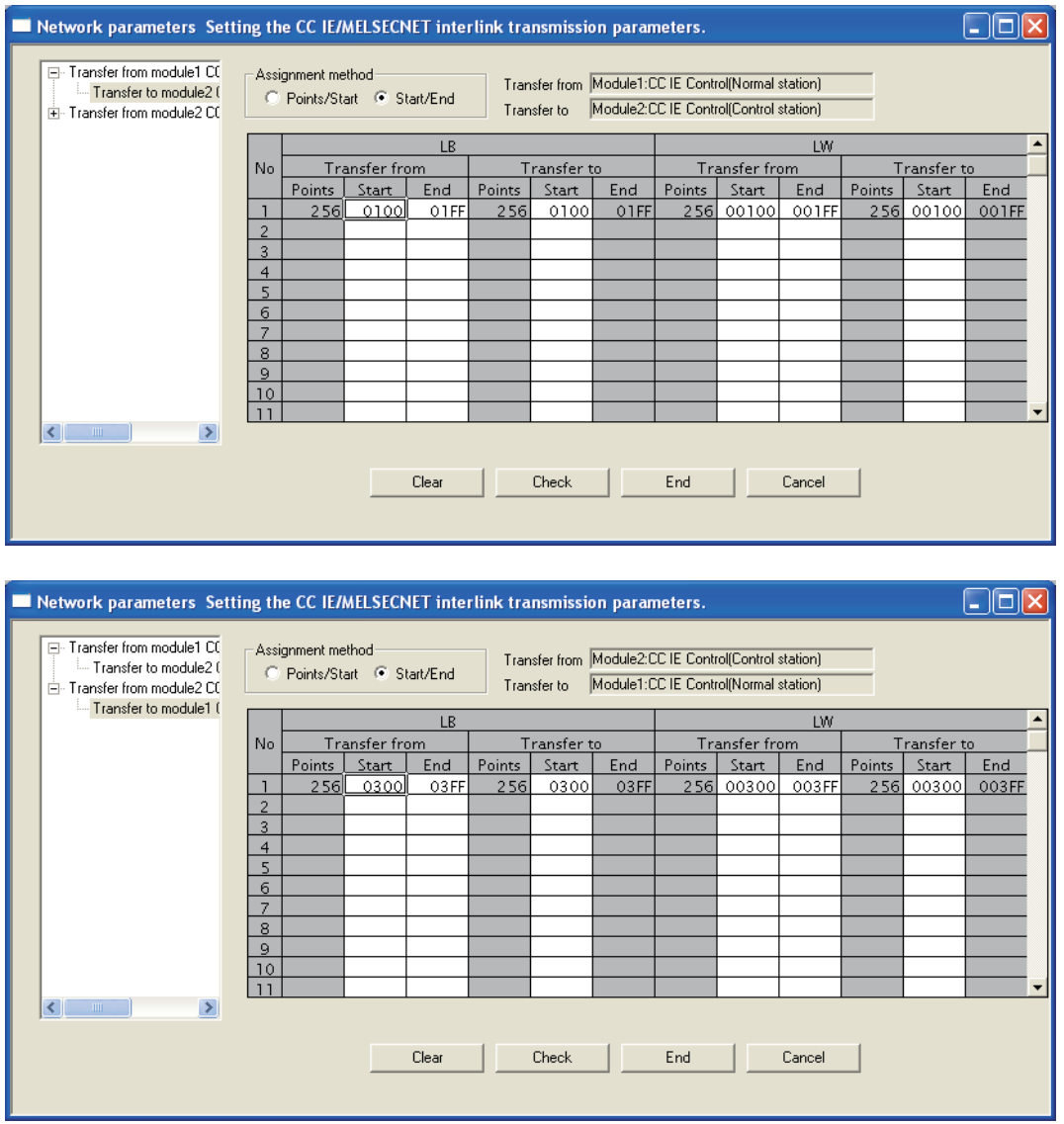

**Figure 8.53 Setting of interlink transmission parameters (Normal station (1NS2), control station (2MP1))**

## **(3) Setting of normal station (2NS2)**

- (a) Quantity setting
	- 1) Considering the quantity setting

Consider the quantity setting with the parameter sheet. ( $\sqrt{P}$  Appendix 5.2 [Quantity setting](#page-630-0))

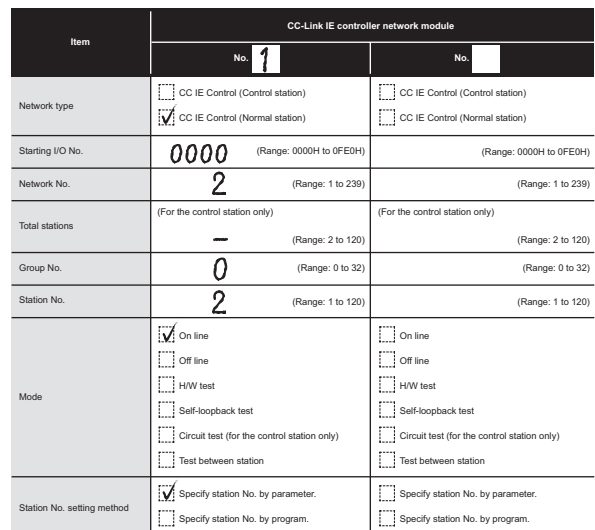

**Figure 8.54 Example for filling in quantity setting parameter sheet (Normal station (2NS2))**

2) Parameter setting

Complete settings in GX Developer based on the contents filled in the parameter sheet.

|                  | Module 1                          |
|------------------|-----------------------------------|
| Network type     | CC IE Control(Normal station)     |
| Starting I/O No. | 0000                              |
| Network No.      | $\overline{c}$                    |
| Total stations   |                                   |
| Group No.        | 0                                 |
| Station No.      | $\overline{c}$                    |
| Mode             | On line                           |
|                  |                                   |
|                  |                                   |
|                  | Refresh parameters                |
|                  | Interrupt settings                |
|                  | Specify station No. by parameter. |

**Figure 8.55 Quantity setting (Normal station (2NS2))**

(b) Refresh parameters

Set the refresh parameters of normal station (2NS2) in the same way as the parameters of control station (1MP1). ( $\sqrt{=}$  (1) Setting of control station (1MP1) [in this section](#page-265-0))

(c) Routing parameters

1) Considering routing parameters

Consider the routing parameters with the parameter sheet.

 $(\sqrt{7})$  [Appendix 5.7 Routing parameter](#page-641-0))

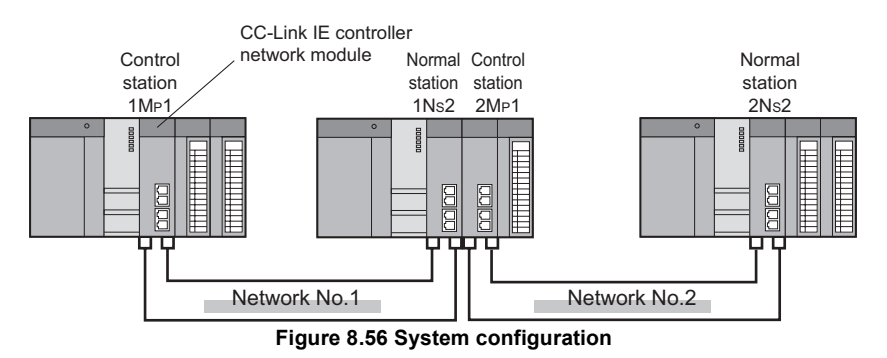

"To go to network No.1, data passes through station No.1 of its own network No.2."

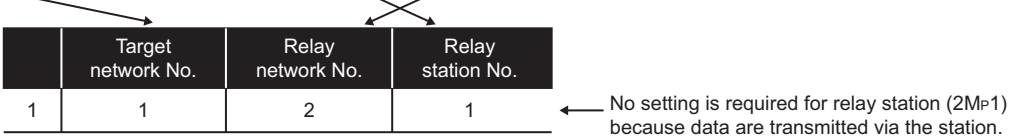

**Figure 8.57 Routing parameters**

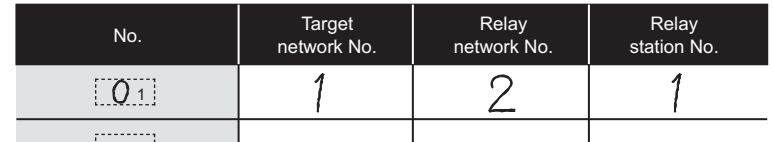

**Figure 8.58 Example for filling in routing parameter sheet**

#### 2) Parameter setting

Complete settings in GX Developer based on the contents filled in the parameter sheet.

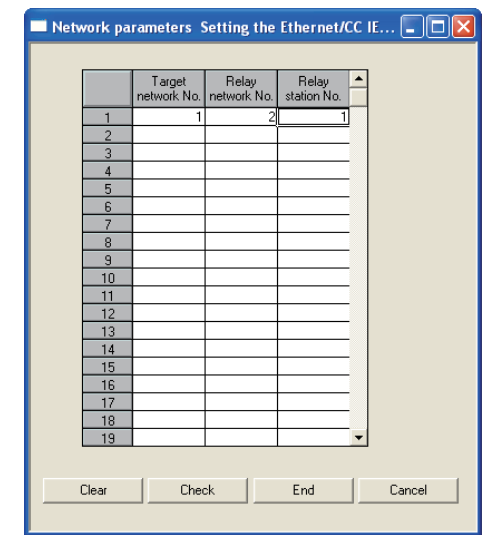

**Figure 8.59 Setting of routing parameters (Normal station (2NS2))**

OVERVIEW

**2**

SYSTEM<br>CONFIGURATION

**3**

SPECIFICATIONS

**SPECIFICATIONS** 

**4**

FUNCTIONS

**FUNCTIONS** 

**5**

PREPARATION AND PREPARATION AND<br>SETUP

**6**

PARAMETER SETTING

PROCESSING TIME

PROCESSING TIME

**8**

PROGRAMMING

PROGRAMMING

# 8.2.3 Program example of cyclic transmission

The program example of cyclic transmission of multi-network system is the same as the program example of single network system. ( $\mathcal{F}$  Section 8.1.3 Program example of [cyclic transmission](#page-253-0))

# <span id="page-279-0"></span>8.2.4 Program example of transient transmission

The program example of transient transmission of multi-network system is the same as the program example of single network system.

( $\sqrt{3}$  [Section 8.1.4 Program example of transient transmission\)](#page-256-0)

However, when transient transmission is performed to another network, the program example is different from that of the single network system in the following matter. Using the following system configuration as an example, the following shows the differences with a program example of a single network system.

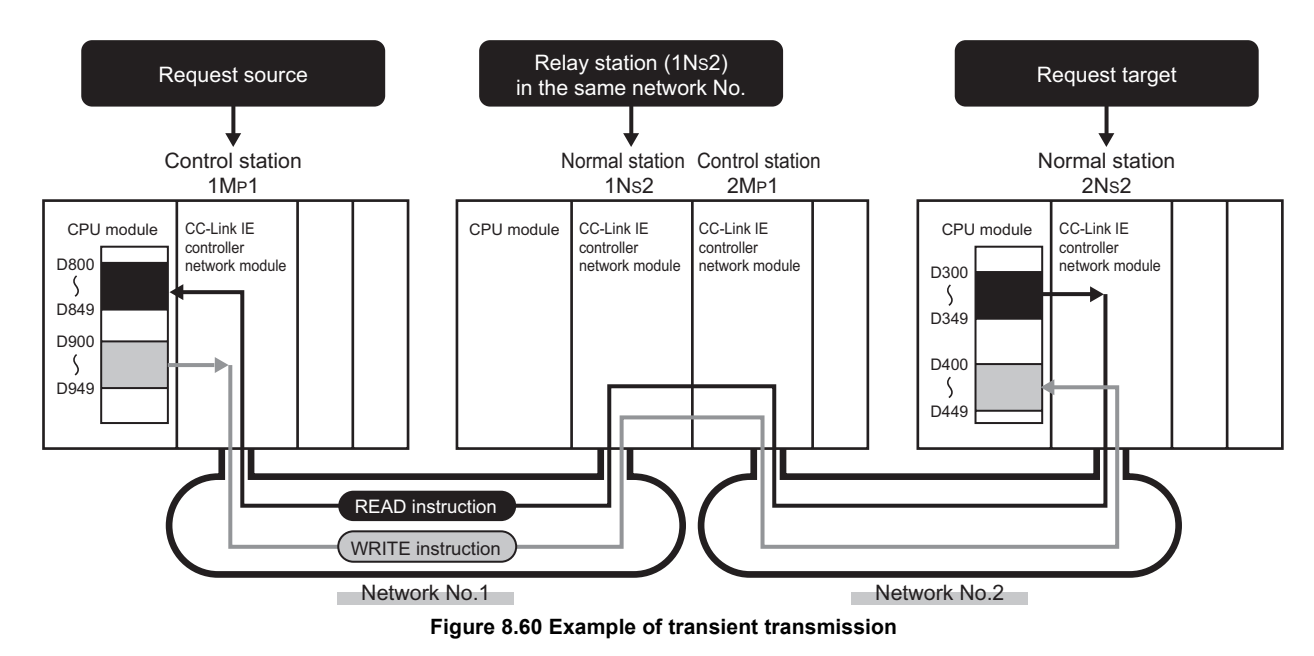

## **(1) Target station network No. and target station No. of link dedicated instruction**

Set the network No. and station No. of request target to the target station network No.  $((S1)+4)$  and target station No.  $((S1+5)$  specified by the control data.  $(\sqrt{\overline{f}})(4)$  Program example in this section)

## **(2) Interlock**

When executing a link dedicated instruction, establish an interlock with the baton pass status (SW00A0.1) of the relay station (1NS2) of the same network No.  $(\sqrt{\overline{F}})(4)$  Program example in this section)

## **(3) Routing parameters**

Set the routing parameters. ( $\sqrt{3}$  [Section 8.2.2 Setting and communication contents](#page-264-0))

MELSEG Q

### <span id="page-280-0"></span>**(4) Program example**

The following shows the differences between a program example ( $\sqrt{3}$  Section 8.1.4 [\(4\)Program example](#page-259-1)) of performing transient transmission in a single network system and a program example of performing transient transmission to another network. The devices used in the program example are the same as those of the program example of the single network system. ( $\sqrt{ }$  Section 8.1.4 (2) Devices used in [program example](#page-257-0))

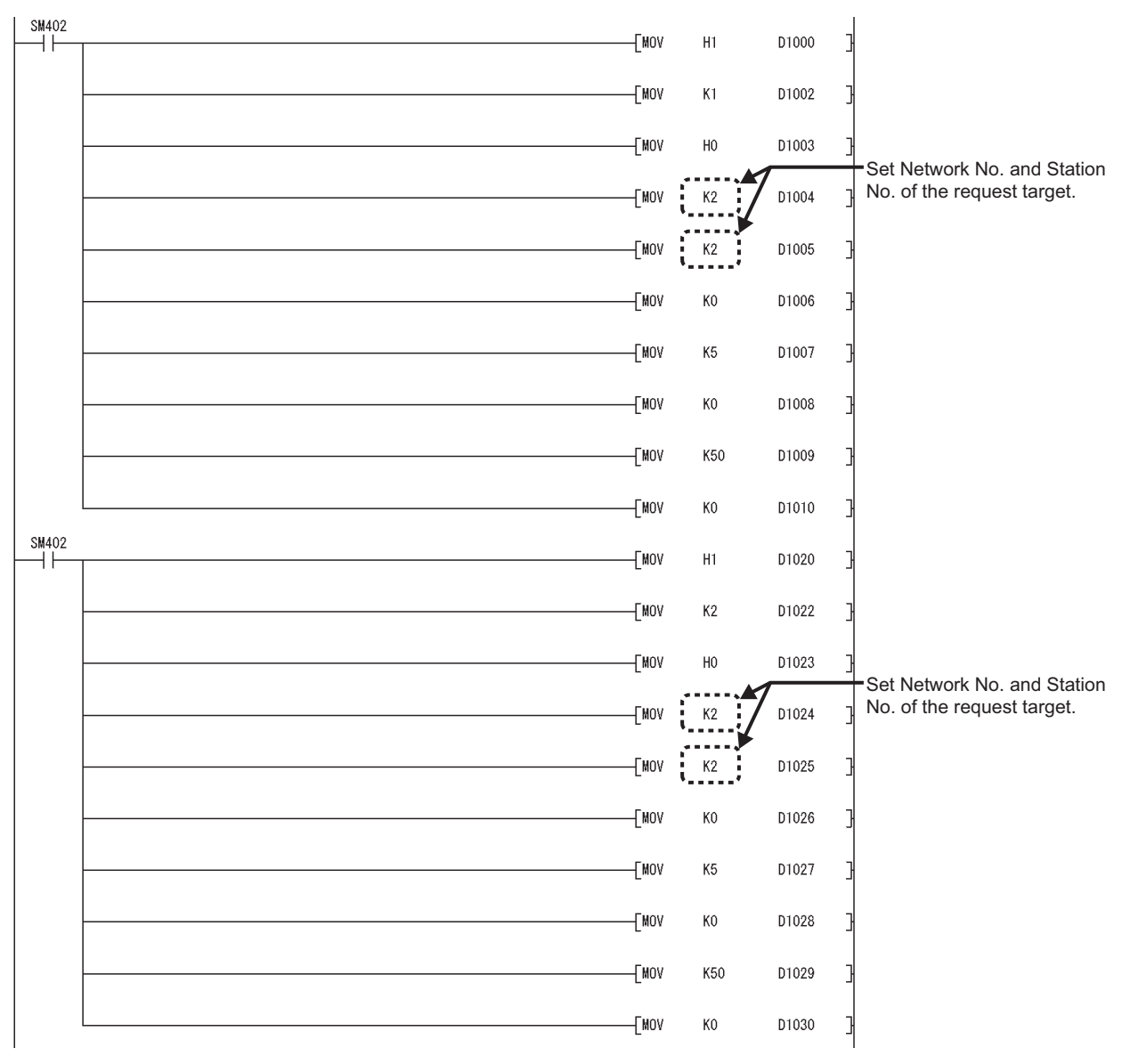

<span id="page-280-1"></span>**Figure 8.61 Differences of program examples for transient transmission** 

(To the next page)

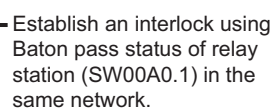

**MELSEG Q** series

**1**

OVERVIEW

OVERVIEW

**2**

SYSTEM<br>CONFIGURATION

**3**

SPECIFICATIONS

**SPECIFICATIONS** 

**4**

FUNCTIONS

**FUNCTIONS** 

**5**

PREPARATION AND PREPARATION AND<br>SETUP

**6**

PARAMETER SETTING

PROCESSING TIME

PROCESSING TIME

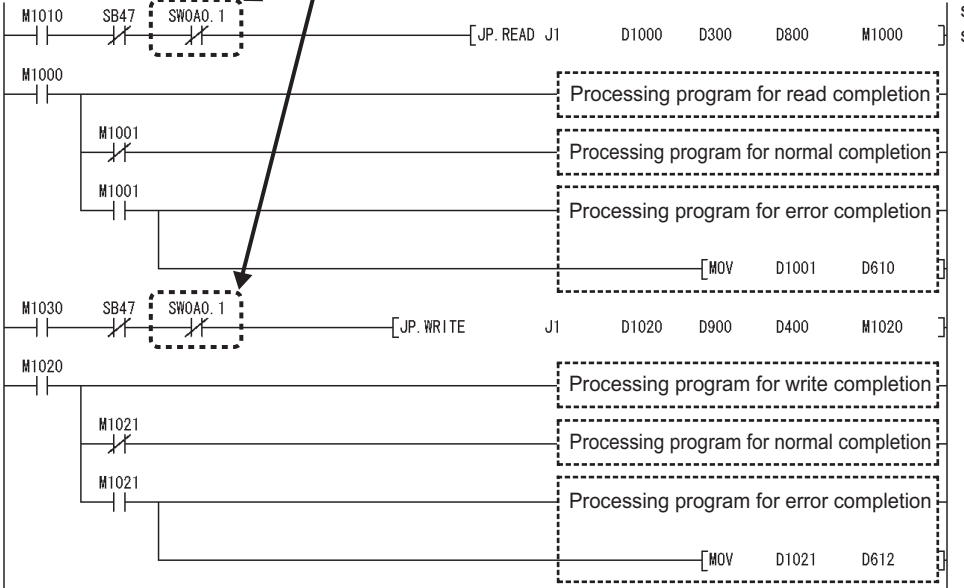

**[Figure 8.61](#page-280-1) Differences of program examples for transient transmission (Continued)**

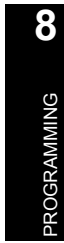

# 8.3 Using Link Special Relay (SB) and Link Special Register (SW)

This section explains how to use link special relay (SB) and link special register (SW).

**Remark**

For details about link special relay (SB) and link special register (SW), refer to the following.

- • [Appendix 1 Link Special Relay \(SB\) List](#page-551-0)
	- • [Appendix 2 Link Special Register \(SW\) List](#page-566-0)

### **(1) Cyclic transmission stop/restart**

Cyclic transmission stop/restart is executed through the CC IE Control Network Diagnostics, but it also can be executed with link special relay (SB) and link special register (SW). ( $\sqrt{F}$  [Section 4.1.11 Stop/restart of cyclic transmission](#page-86-0))

(a) Cyclic transmission stop/restart

(Cyclic transmission stop)

- 1) In the following link special register (SW), specify a station for stopping cyclic transmission.
	- Specification of target station

Link stop/startup direction (SW0000)

- Specification of station No.
	- Link stop/startup direction (SW0001 to SW0008)
- Specification of group Group specification for link stop/startup (SW0012 to SW0013)
- 2) Turn System link stop (SB0003) ON.
- 3) When the CC-Link IE controller network module accepts a request, Cyclic transmission stop accept status (system) (SB0052) is turned ON.
- 4) When the cyclic transmission stop is completed, Cyclic transmission stop completion status (system) (SB0053) is turned ON.
- 5) The station No. of the station that performed the cyclic transmission stop request is stored in Data linking stop request station (SW004A). (Saved in the station which received the stop request.)
- 6) If the cyclic transmission stop is completed abnormally, an error code will be stored in Data linking stop status (entire system) (SW0053).
- 7) Turn System link stop (SB0003) OFF.

MELSEG **Q** series

OVERVIEW

OVERVIEW

**2**

SYSTEM<br>CONFIGURATION

**3**

SPECIFICATIONS

**SPECIFICATIONS** 

**4**

FUNCTIONS

**FUNCTIONS** 

**5**

PREPARATION AND PREPARATION AND<br>SETUP

**6**

(Cyclic transmission restart)

- 8) In the following link special register (SW), specify a station for restarting cyclic transmission.
	- Specification of target station
		- Link stop/startup direction (SW0000)
	- Specification of station No.
		- Link stop/startup direction (SW0001 to SW0008)
	- Specification of group
		- Group specification for link stop/startup (SW0012 to SW0013)
- 9) Turn System link startup (SB0002) ON.
- 10)When the CC-Link IE controller network module accepts a request, Cyclic transmission start accept status (SB0050) is turned ON.
- 11)When the cyclic transmission restart is completed, Cyclic transmission start completion status (SB0051) is turned ON.
- 12)If the cyclic transmission restart is completed abnormally, an error code will be stored in Data linking start status (entire system) (SW0051).
- 13)Turn System link startup (SB0002) OFF.

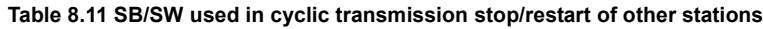

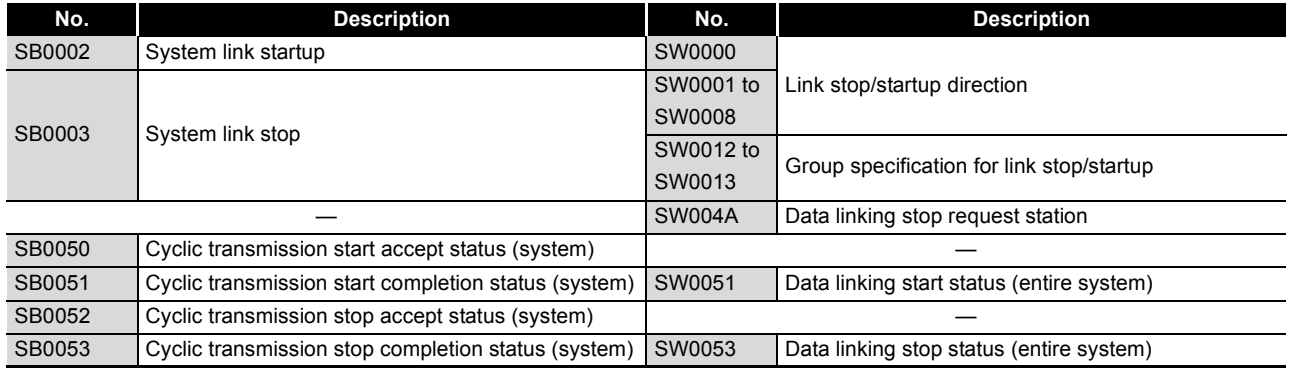

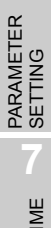

(b) Cyclic transmission stop/restart of own station

(Cyclic transmission stop)

- 1) Turn Link stop (own station) (SB0001) ON.
- 2) When the CC-Link IE controller network module accepts a request, Cyclic transmission stop accept status (own station) (SB004E) is turned ON.
- 3) When the cyclic transmission stop is completed, Cyclic transmission stop completion status (own station) (SB004F) is turned ON.
- 4) If the cyclic transmission stop is completed abnormally, an error code will be stored in Data linking stop status (own station) (SW004F).
- 5) Turn Link stop (own station) (SB0001) OFF.

(Cyclic transmission restart)

- 6) Turn Link startup (own station) (SB0000) ON.
- 7) When the CC-Link IE controller network module accepts the request, Cyclic transmission start accept status (own station) (SB004C) is turned ON.
- 8) When the cyclic transmission restart is completed, Cyclic transmission start completion status (own station) (SB004D) is turned ON.
- 9) If the cyclic transmission restart is completed abnormally, an error code will be stored in Data linking start status (own station) (SW004D).
- 10)Turn Link startup (own station) (SB0000) OFF.

#### **Table 8.12 SB/SW used in cyclic transmission stop/restart of own station**

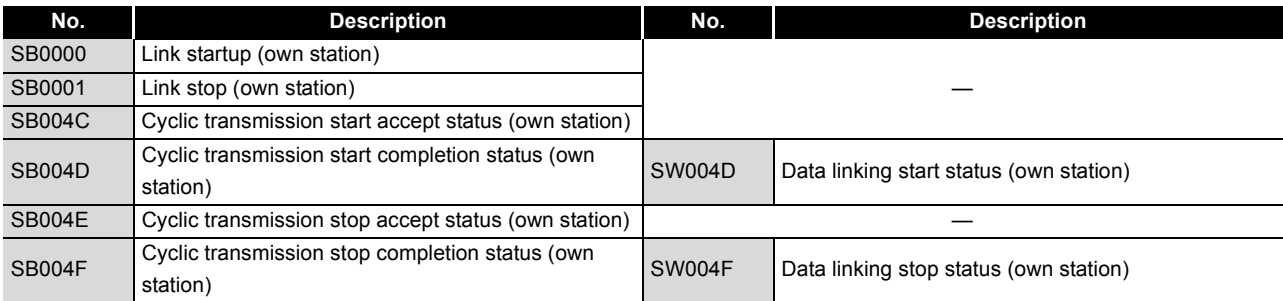

OVERVIEW

**2**

SYSTEM<br>CONFIGURATION

**3**

SPECIFICATIONS

**SPECIFICATIONS** 

**4**

FUNCTIONS

**FUNCTIONS** 

**5**

PREPARATION AND PREPARATION AND<br>SETUP

### **(2) Checking data link**

The data link status is checked through the CC IE Control Network Diagnostics, but it also can be checked with link special relay (SB) and link special register (SW).  $(\sqrt{3})$  [Section 10.3 CC IE Control Network Diagnostics\)](#page-508-0)

- (a) Check the data link status of other stations
	- 1) Link scan time etc., can be checked in SW005A to SW005B and SW0060 to SW0062.
	- 2) If an error occurs to data link, either of the following link special relays (SB) will be turned ON.
		- Baton pass status of each station (SB00A0)
		- Cyclic transmission status of each station (SB00B0)
	- 3) When Baton pass status of each station (SB00A0) is turned ON, the station No. of a station where an error has occurred is stored in Baton pass status of each station (SW00A0 to SW00A7). When Cyclic transmission status of each station (SB00B0) is turned ON, the station No. of a station where an error has occurred is stored in Cyclic transmission status of each station (SW00B0 to SW00B7).
	- 4) The details of the cause of an error can be checked with the link special relay (SB) and link special register (SW) of the station No. for a station where the error has occurred.

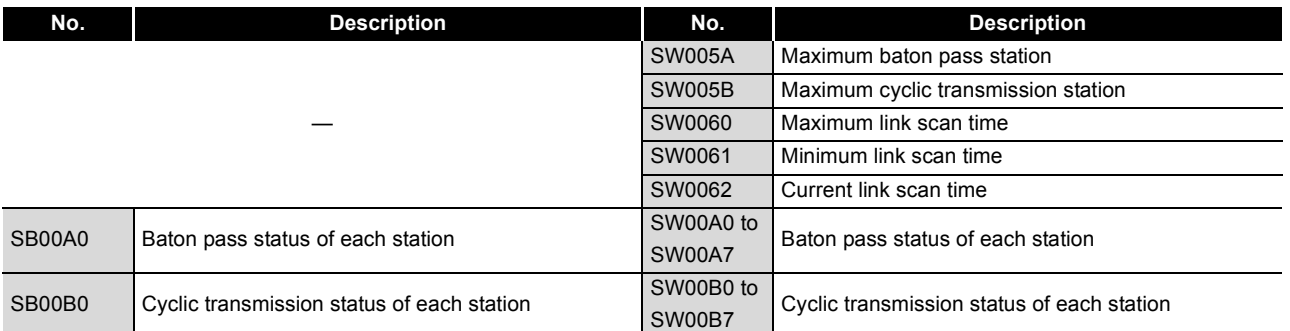

#### **Table 8.13 SB/SW used in checking data link status of other stations**

**6**

PROGRAMMING

**PROGRAMMING** 

#### (b) Checking the data link status of own station

- 1) Link scan time etc., can be checked in SW005A to SW005B and SW0060 to SW0062.
- 2) If an error occurs to data link, either of the following link special relays (SB) will be turned ON.
	- Baton pass status (own station) (SB0047)
	- Data link status of own station (SB0049)
- 3) The cause of an error is stored in the following link special registers (SW).
	- Baton pass status (own station) (SW0047)
	- Cause of baton pass interruption (SW0048)
	- Cause of data link stop (SW0049)

#### **Table 8.14 SB/SW used in checking data link status of own station**

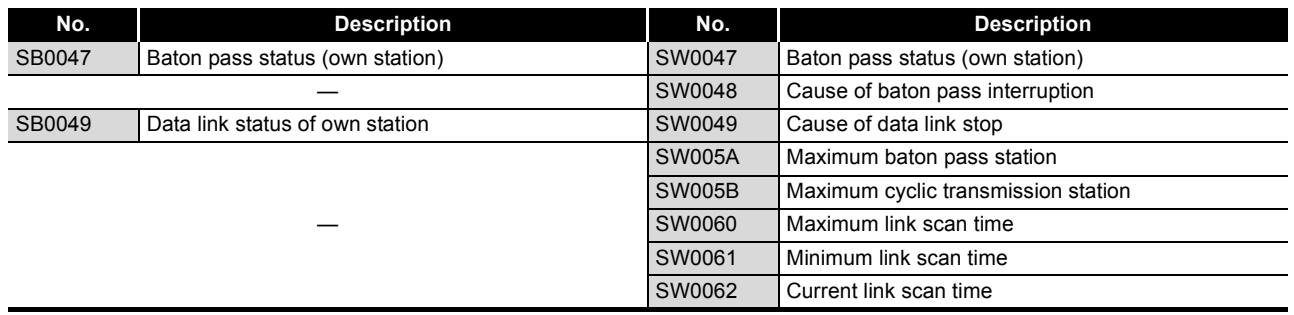

OVERVIEW

**2**

SYSTEM<br>CONFIGURATION

**3**

SPECIFICATIONS

**SPECIFICATIONS** 

**4**

FUNCTIONS

**FUNCTIONS** 

**5**

PREPARATION AND PREPARATION AND<br>SETUP

**6**

### **(3) Checking transient transmission errors**

Transient transmission errors are checked through the CC IE Control Network Diagnostics, but they also can be checked with link special relay (SB) and link special register (SW). ( $\sqrt{3}$  [Section 10.3 CC IE Control Network Diagnostics\)](#page-508-0)

- (a) Checking stations where transient transmission errors have occurred
	- 1) When a transient transmission error occurs, Transient error of each station (SB0170) is turned ON.
	- 2) The station where a transient transmission error has occurred can be checked in Transient error detection status of each station (SB0170 to SB0177).
	- 3) When Clear transient transmission errors (SB000A) is turned ON, Transient error detection status of each station (SW0170 to SW0177) can be cleared.

#### **Table 8.15 SB/SW used in checking station where a transient transmission error has occurred**

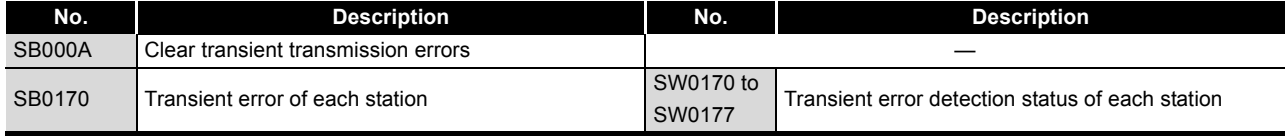

- (b) Checking the number of transient transmission errors
	- 1) When a transient transmission error occurs, Transient error (SB008F) is turned ON.
	- 2) The number of transient transmission errors is stored in Number of transient transmission errors (SW006F).
	- 3) When Clear transient transmission errors (SB000A) is turned ON, Number of transient transmission errors (SW006F) can be cleared.

#### **Table 8.16 SB/SW used in checking the number of transient transmission errors**

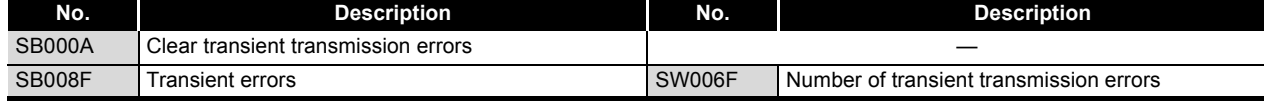

(c) Clearing Transient transmission error log

By setting Clear transient transmission errors (SB000A) to ON, the transient transmission error log (Un\G2592 to 2753) can be cleared.

**Remark** 

The contents of transient errors can be checked with either of the following.

- CC IE Control Network Diagnostics (  $\sqrt{P}$  [Section 10.3.3 Logging](#page-516-0))
- Completion status in control data of dedicated instruction
	- (Full [CHAPTER 9 DEDICATED INSTRUCTIONS](#page-303-0))

**8**

PROGRAMMING

PROGRAMMING
## **(4) Cable fault detection**

Cable fault is checked through the CC IE Control Network Diagnostics, but it also can be checked with link special relay (SB) and link special register (SW). ( $\sqrt{F}$  Section [10.3 CC IE Control Network Diagnostics](#page-508-0))

- (a) Checking for cable faults of other stations
	- 1) If another station receives an error frame through a cable fault, either of the following link special relay (SB) is turned ON.
		- Current IN-side error frame reception status (SB0120)
		- Current OUT-side error frame reception status (SB0130)
		- IN-side error frame reception detection status (SB0140)
		- OUT-side error frame reception detection status (SB0150)
	- 2) When the link special relay (SB) shown in above 1) is turned ON, the station No. of the other station that received an error frame can be checked with the link special register (SW) of the same number.
	- 3) When Clear IN-side transmission error count (SB0007) is turned ON, the following link special relay (SB) and link special register (SW) can be cleared.
		- IN-side error frame reception detection status (SB0140)
		- IN-side error frame reception detection status (SW0140 to SW0147)

When Clear OUT-side transmission error count (SB0008) is turned ON, the following link special relay (SB) and link special register (SW) can be cleared.

- OUT-side error frame reception detection status (SB0150)
- OUT-side error frame reception detection status (SW0150 to SW0157)
- 4) The details of the cause of an error can be checked with the link special relay (SB) and link special register (SW) of the station No. for a station where the error has occurred.

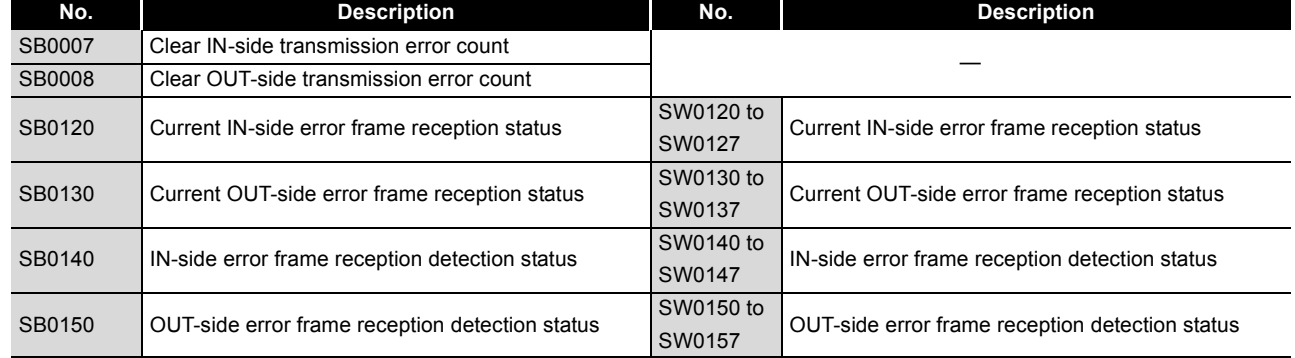

### **Table 8.17 SB/SW used in checking for cable faults of other stations**

OVERVIEW

OVERVIEW

**2**

SYSTEM<br>CONFIGURATION

**3**

SPECIFICATIONS

**SPECIFICATIONS** 

**4**

FUNCTIONS

**FUNCTIONS** 

**5**

PREPARATION AND PREPARATION AND<br>SETUP

**6**

PARAMETER SETTING

PARAMETER<br>SETTING

- (b) Checking for cable faults of own station
	- 1) When an own station cable has fault, any of SB0066 to SB0069 and SB006C to SB006F is turned ON.
	- 2) The rate of line error occurrence can be checked in SW0068 to SW0069 and SW006A to SW006B.

When Clear IN-side transmission error count (SB0007) is turned ON, SB006E and SW0068 to SW0069 can be cleared.

When Clear OUT-side transmission error count (SB0008) is turned ON, SB006F and SW006A to SW006B can be cleared.

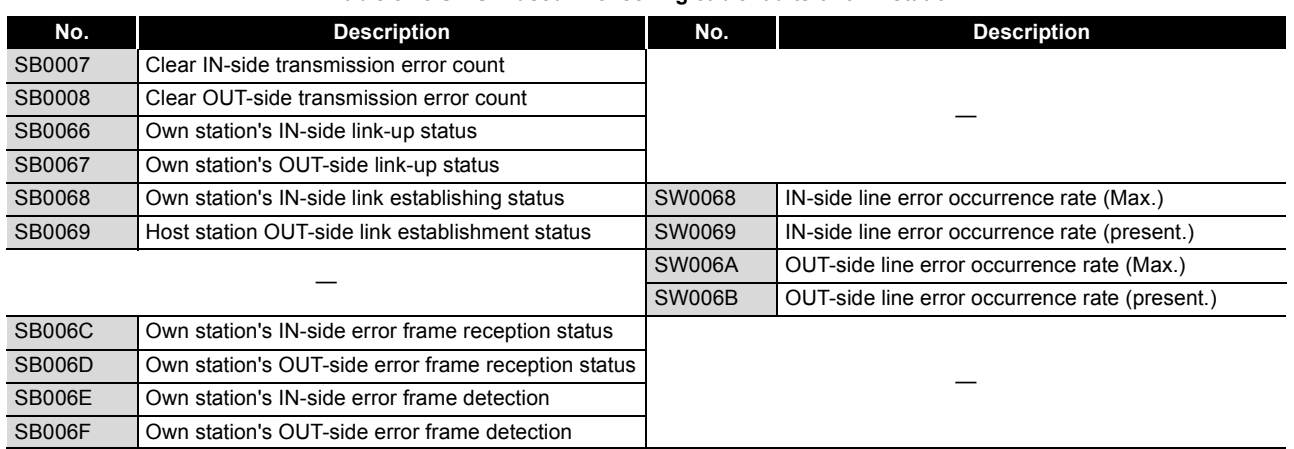

**Table 8.18 SB/SW used in checking cable faults of own station**

## **(5) Detection of cable disconnection and cable insertion errors**

Cable disconnections and cable insertion errors are checked through the CC IE Control Network Diagnostics, but they also can be checked with link special relay (SB) and link special register (SW). ( $\sqrt{=}$  Section 10.3 CC IE Control Network [Diagnostics](#page-508-0))

- (a) Checking for cable disconnection and cable insertion errors
	- 1) When there is a cable disconnection or cable insertion error, loopback occurs. When loopback occurs, loopback status (SB0065) is turned ON. Also, loopback information can be checked in Loopback information (SB0065).
	- 2) Stations where loopback has occurred can be checked with the following link special relay (SW).
		- IN-side loopback station No. (SW0070)
		- OUT-side loopback station No. (SW0080)
	- 3) The cause of loopback can be checked with the following link special register (SW).
		- IN-side loopback factor (SW0071)
		- OUT-side loopback factor (SW0081)
	- 4) When the cause of loopback is a cable insertion error, the station No. of the station which has the cable insertion error is stored in the following link special register (SW).

(The station No. to be stored is the one for connection target where the cable is connected.)

- OUT-side mis-cabling station No. (SW0072)
- IN-side mis-cabling station No. (SW0082)
- 5) The details of the cause of an error can be checked with the link special relay (SB) and link special register (SW) of the station No. for a station where the error has occurred.

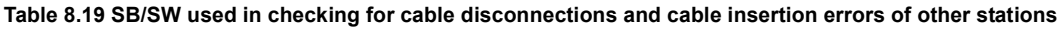

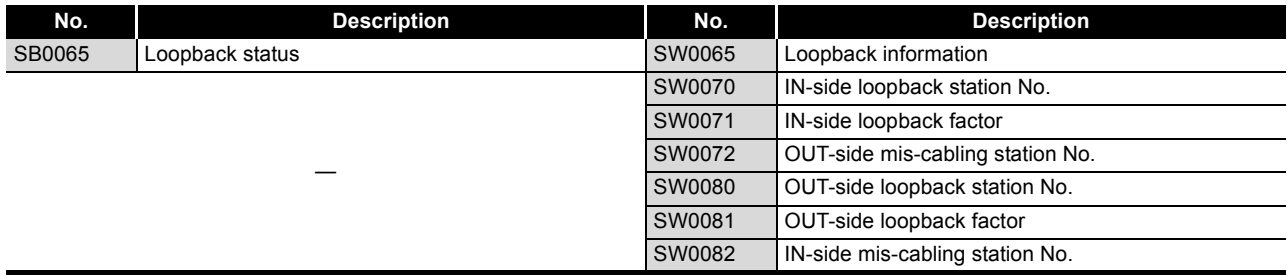

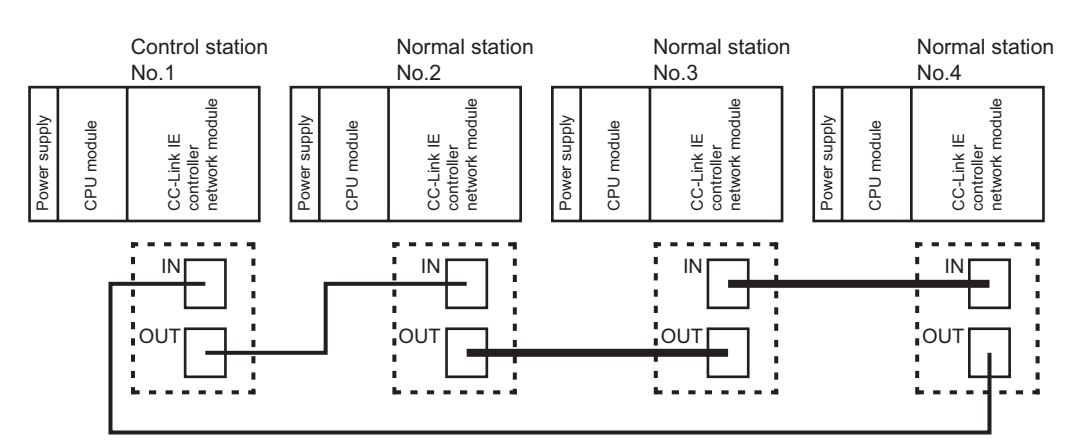

## Example) The following shows an example of a cable insertion error.

**Figure 8.62 Checking cable insertion errors with other stations**

• When station No. 1, 2, and 4 are monitored

.

The IN-side cable insertion error status of station No. 3 is stored into the link special register (SW) in values as shown below

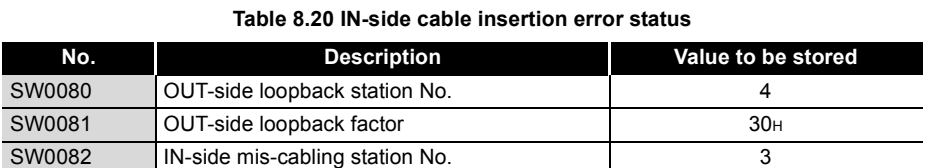

The OUT-side cable insertion error status of station No. 3 is stored into the link special register (SW) in values as shown below.

### **Table 8.21 OUT-side cable insertion error status**

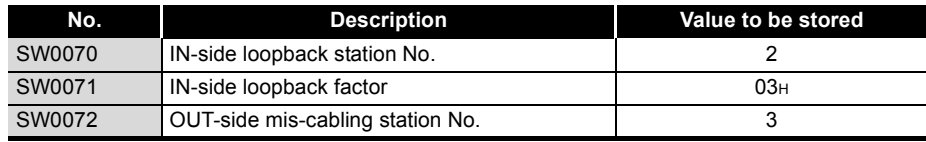

• When station No. 3 is monitored

Since station No. 3 is disconnected from the network, the values are stored into the link special register (SW) as shown below.

### **Table 8.22 Status of station No. 3**

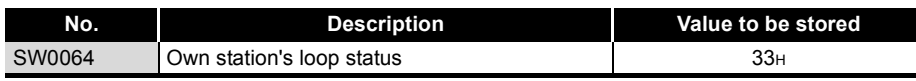

OVERVIEW

OVERVIEW

**MELSEG Q** series

**2**

SYSTEM<br>CONFIGURATION

**3**

SPECIFICATIONS

**SPECIFICATIONS** 

**4**

FUNCTIONS

**FUNCTIONS** 

- (b) Checking for cable disconnections and cable insertion errors of own station
	- 1) When there is a cable disconnection or cable insertion error, Own station's loop status (SB0064) is turned ON.
	- 2) The status of cable disconnections and cable insertion errors can be checked in Own station's loop status (SB0064).

The status of cable insertion errors can also be checked with the following link special relay (SB).

- Own station's IN-side cabling status (SB006A)
- Own station's OUT-side cabling status (SB006B)
- 3) The cable disconnection detection count can be checked with the following link special register (SW).
	- IN-side cable disconnection detection count (SW0074)
	- OUT-side cable disconnection detection count (SW0084)
- 4) When Clear IN-side transmission error count (SB0007) is turned ON, IN-side cable disconnection detection count (SW0074) can be cleared. When Clear OUT-side transmission error count (SB0008) is turned ON, OUT-side cable disconnection detection count (SW0084) can be cleared.

### **Table 8.23 SB/SW used in checking for cable disconnections and cable insertion errors of own station**

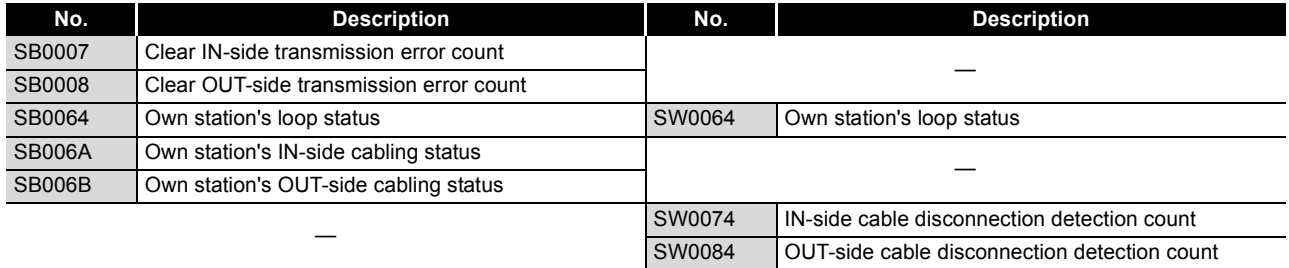

OVERVIEW

OVERVIEW

**2**

SYSTEM<br>CONFIGURATION

**3**

SPECIFICATIONS

**SPECIFICATIONS** 

**4**

FUNCTIONS

**FUNCTIONS** 

**5**

PREPARATION AND PREPARATION AND<br>SETUP

**6**

PARAMETER SETTING

PARAMETER<br>SETTING

## **(6) Detection of duplicated control station or station No.**

The control station duplication and station No. duplication are checked through the CC IE Control Network Diagnostics, but they also can be checked with link special relay (SB) and link special register (SW). ( $\sim$   $\Rightarrow$  Section 10.3 CC IE Control Network [Diagnostics](#page-508-0))

- 1) Check the station No. of a station where an error has occurred with Parameter error status of each station (SW00E0 to SW00E7).
- 2) Monitor the station No. checked in above 1).
- 3) When the control station or station No. is duplicated, Data link status of own station (SB0049) is turned ON.
- 4) The cause is stored in Cause of data link stop (SW0049).

### **Table 8.24 SB/SW used in checking duplicated control station or station No.**

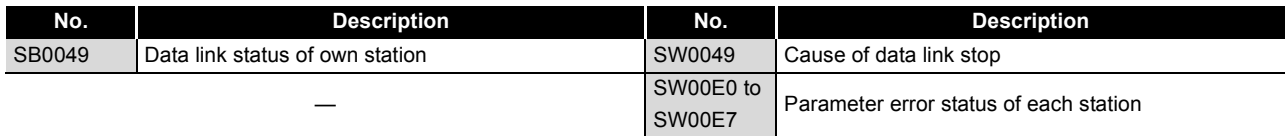

## **(7) Checking results of the CC-Link IE controller network module test**

The test result is checked through LED of the CC-Link IE controller network module main frame, but it also can be checked with link special relay (SB) and link special register (SW). ( $\sqrt{P}$  [Section 5.4 Testing the CC-Link IE controller network module\)](#page-127-0)

- (a) Checking hardware test results
	- 1) When the hardware test is completed, Hardware test completion status (SB0090) is turned ON.
	- 2) When failed, Hardware test normal/error completion status (SB0091) is turned ON.

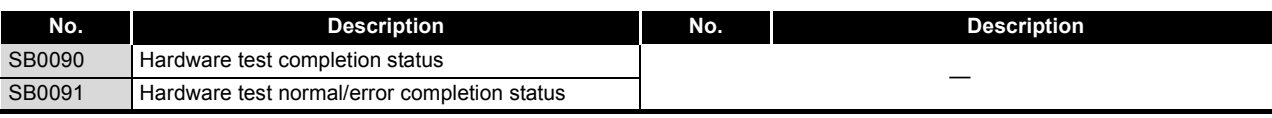

**Table 8.25 SB/SW used in checking hardware test results**

- (b) Checking self-loopback test results
	- 1) When the self-loopback test is completed, Self-loopback test completion status (SB0092) is turned ON.
	- 2) When failed, Self-loopback test normal/error completion status (SB0093) is turned ON.

### **Table 8.26 SB/SW used in checking self-loopback test results**

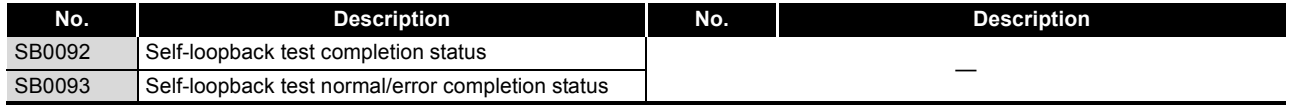

## **(8) Checking test results for CC-Link IE controller network startup**

The test result is checked through the CC IE Control Network Diagnostics, but it also can be checked with link special relay (SB) and link special register (SW). ( $\sqrt{3}$  [Section 5.6 Tests for CC-Link IE controller network Startup\)](#page-141-0)

(a) Checking circuit test results

- 1) When the normal station accepts a circuit test request from the control station, Circuit test request from other station (SB0098) of the normal station is turned ON.
- 2) When the circuit test is completed, Circuit test completion status (SB0094) is turned ON.
- 3) When failed, Circuit test normal/error completion status (SB0095) is turned ON.

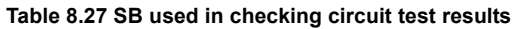

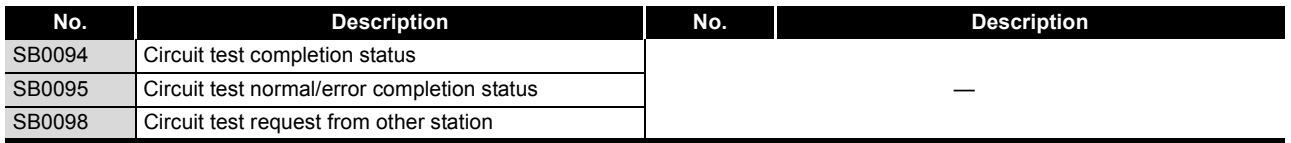

- (b) Checking station-to-station test results
	- 1) When a station-to-station test request is accepted from another station, Station-to-station test request from other station (SB0099) is turned ON.
	- 2) The station No. of the target station where the station-to-station test is performed can be checked in Station-to-station test station (SW0096).
	- 3) When failed, Station-to-station test normal/error completion status (SB0097) is turned ON.

#### **Table 8.28 SB/SW used in checking station-to-station test results**

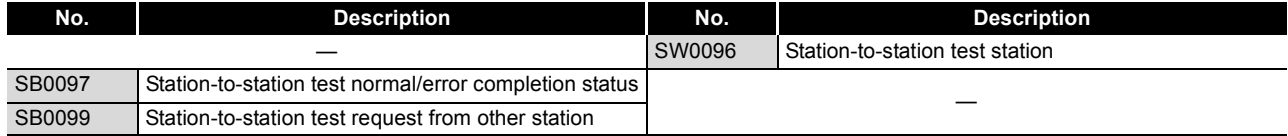

## **(9) Checking parameter status**

The reflection status and setting contents of parameters can be checked with link special relay (SB) and link special register (SW).

- (a) Checking parameter status of other stations
	- 1) Check the following link special relay (SB) and link special register (SW) with the master station.
		- When receiving parameters is completed, Parameter communication status of each station (SB00D0) is turned OFF.
		- Stations that are still communicating parameters can be checked with Parameter communication status of each station (SW00D0 to SW00D7).
	- 2) Check the following link special relay (SB) and link special register (SW) with the master station.
		- When parameters have an error, Parameter status of each station (SB00E0) is turned ON.
		- The station No. of the faulty station is stored in Parameter error status of each station (SW00E0 to SW00E7).
	- 3) Details of the parameters for each station can be checked with the link special relay (SB) and link special register (SW) of each station.

### **Table 8.29 SB/SW used in checking parameter status of other stations**

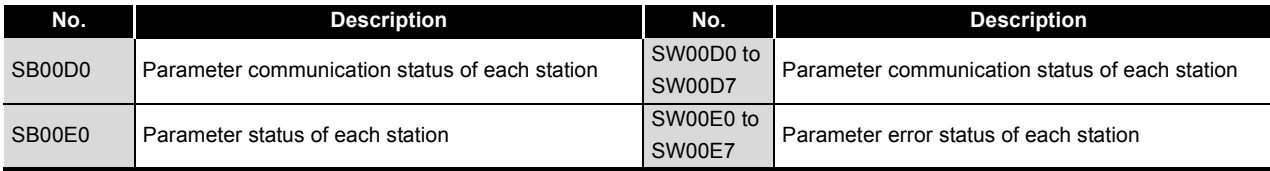

OVERVIEW

OVERVIEW

**2**

SYSTEM<br>CONFIGURATION

**3**

**5**

SETTING

PREPARATION AND PREPARATION AND<br>SETUP

PROGRAMMING

**PROGRAMMING** 

## (b) Checking parameter status of own station

- 1) When receiving parameters is completed, Parameter receive status (SB0054) is turned OFF.
- 2) When parameters have an error, Received parameter error (SB0055) is turned ON and an error code is stored in Parameter setting status (SW0055).
- 3) The presence or absence of parameters can be checked with Parameter information (SW0054).

### **Table 8.30 SB/SW used in checking reflection status of parameters of own station**

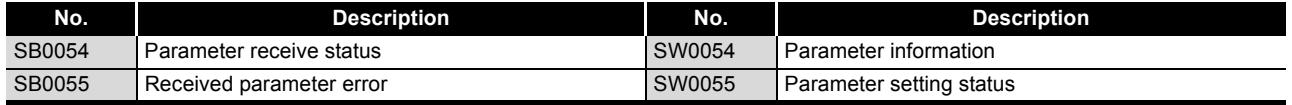

4) When the parameters are reflected in the CC-Link IE controller network module, contents of parameters are stored in the following link special relay (SB) and link special register (SW).

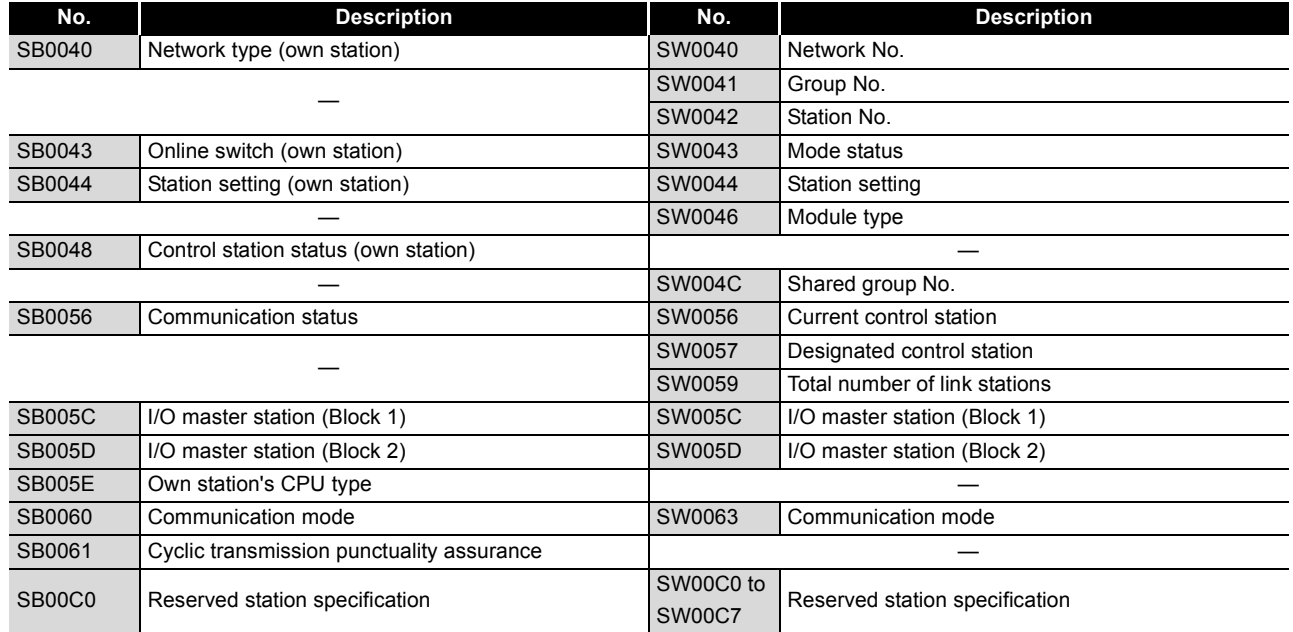

### **Table 8.31 SB/SW used in checking parameters of own station**

## **(10)Checking CPU module status**

The CPU module status is checked through the CC IE Control Network Diagnostics, but it also can be checked with link special relay (SB) and link special register (SW).  $(\sqrt{3})$  [Section 10.3 CC IE Control Network Diagnostics\)](#page-508-0)

- (a) Checking the CPU module status of other stations
	- 1) Whether the CPU module is in RUN status or STOP status can be checked with the following link special relay (SB) and link special register (SW).
		- CPU RUN status of each station (SB00F0)
		- CPU RUN status of each station (SW00F0)
	- 2) When a continuation error occurs with the CPU module, CPU operation status of each station (2) (SB0110) is turned ON.

The station No. of the station where a continuation error is occurring is stored in CPU operation status of each station (2) (SW0110).

3) When a stop error occurs with the CPU module, CPU operation status of each station (1) (SB0100) is turned ON.

The station No. of the station where a stop error is occurring is stored in CPU operation status of each station (1) (SW0100).

### **Table 8.32 SB/SW used in checking CPU module status of other stations**

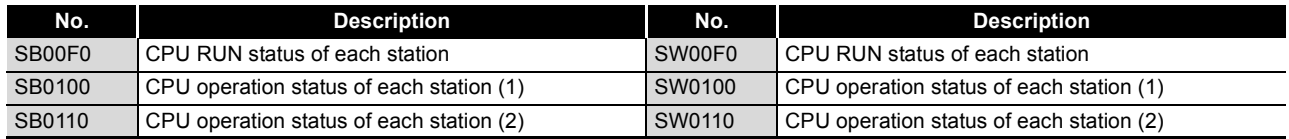

- (b) Checking CPU module status of own station
	- 1) Whether the CPU module is in RUN status or STOP status can be checked with Own station's CPU RUN status (SB005B).
	- 2) When a continuation error occurs with the CPU module, Own station's CPU status (1) (SB004A) is turned ON.

When a stop error occurs with the CPU module, Own station's CPU status (2) (SB004B) is turned ON.

3) The CPU module status can be checked with Own station's CPU status (SW004B).

### **Table 8.33 SB/SW used in checking CPU module status of own station**

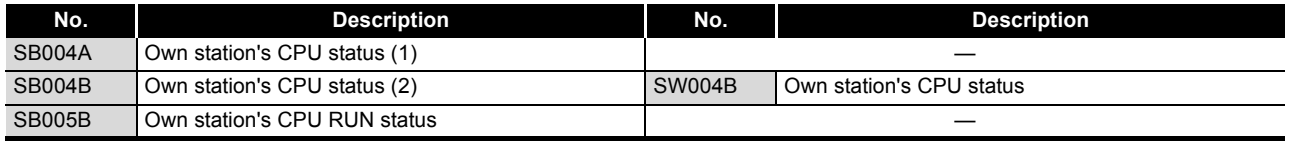

OVERVIEW

OVERVIEW

**2**

SYSTEM<br>CONFIGURATION

**3**

SPECIFICATIONS

**SPECIFICATIONS** 

## **(11)Checking the CC-Link IE controller network module status**

The CC-Link IE controller network module status is checked through the CC IE Control Network Diagnostics, but it also can be checked with link special relay (SB) and link special register (SW). ( $\sqrt{=}$  Section 10.3 CC IE Control Network [Diagnostics](#page-508-0))

- 1) When an error occurs to the CC-Link IE controller network module, Module status (SB0020) is turned ON.
- 2) An error code is stored in Module status (SW0020).

### **Table 8.34 SB/SW used in checking CC-Link IE controller network module status**

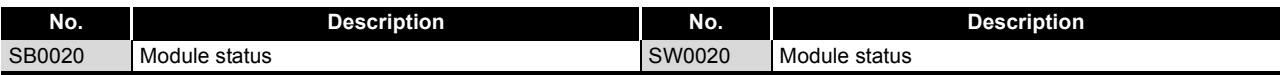

## **(12)Checking the external power supply status**

The external power supply status can be checked not only by CC IE Control Network Diagnostics but also with the link special relay (SB) and link special register (SW).  $(\sqrt{35}S^2)$  [Section 10.3 CC IE Control Network Diagnostics](#page-508-0))

- (a) Checking external power supply status of other stations
	- 1) When external power is supplied to a station, External power supply information (SB0180) turns ON. The station No. of the station where external power is supplied is stored in Power supply status of each station (SW0180 to SW0187).
	- 2) If external power is not supplied to any CC-Link IE controller network module with external power supply function, Power status consistency check of each station (SB0190) turns ON.

The station No. of the station where external power is not supplied is stored in Power status consistency check of each station (SW0190 to SW0197).

### **Table 8.35 SB/SW used in checking external power supply status of other stations**

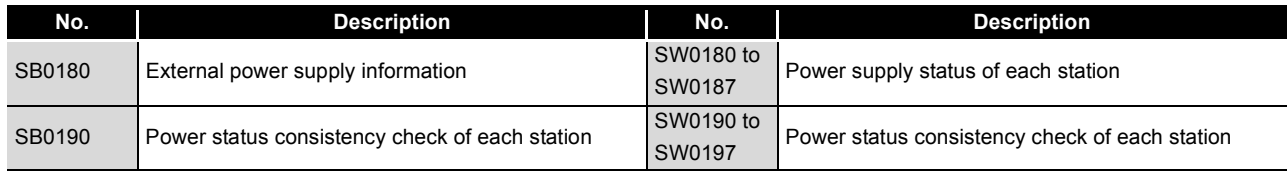

(b) Checking external power supply status of own station

While external power is supplied, Own station power status (SB0042) is ON.

### **Table 8.36 SB/SW used in checking external power supply status of own station**

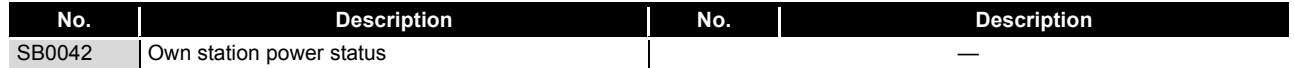

OVERVIEW

OVERVIEW

**2**

SYSTEM<br>CONFIGURATION

**3**

SPECIFICATIONS

**SPECIFICATIONS** 

**4**

FUNCTIONS

**FUNCTIONS** 

**5**

PREPARATION AND PREPARATION AND<br>SETUP

**6**

PARAMETER SETTING

PARAMETER<br>SETTING

PROCESSING TIME

PROCESSING TIME

**8**

PROGRAMMING

**PROGRAMMING** 

## **(13)Checking normal (own) station No. setting status**

The normal (own) station No. setting status can be checked not only by CC IE Control Network Diagnostics but also with the link special relay (SB) and link special register (SW). ( $\sqrt{=}$  [Section 10.3 CC IE Control Network Diagnostics\)](#page-508-0)

- (a) When station No. is set in Network parameters After power-on, when a station No. is entered, Station No. setting status (own station) (SB0070) is turned OFF. The station No. of the own station is stored in Station No. (SW0042).
- (b) When station No. is set with a UINI instruction After power-on, because no station No. is set, Station No. setting status (own station) (SB0070) is turned ON. The absence of the station No. setting is stored in Station No. (SW0042). When a station No. is set up by execution of the UINI instruction, Station No.

setting status (own station) (SB0070) is turned OFF.

The station No. of the own station is stored in Station No. (SW0042).

### **Table 8.37 SB/SW used in checking normal (own) station No. setting status**

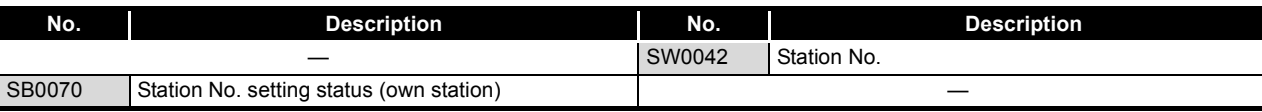

## **(14)Dedicated instructions**

The following link special relays (SB) and link special registers (SW) are used for dedicated instructions. ( $\sqrt{P}$  [CHAPTER 9 DEDICATED INSTRUCTIONS](#page-303-0))

## (a) READ/SREAD/WRITE/SWRITE/REQ/SEND instruction

Create an interlock with the following link special relay (SB) and link special register (SW) before executing an instruction.

- Baton pass status (own station) (SB0047)
- Baton pass status of each station (SB00A0) (When all stations are specified)
- Baton pass status of each station (SB00A0 to SW00A7)

## **Table 8.38 SB/SW used for READ/SREAD/WRITE/SWRITE/REQ/SEND instruction**

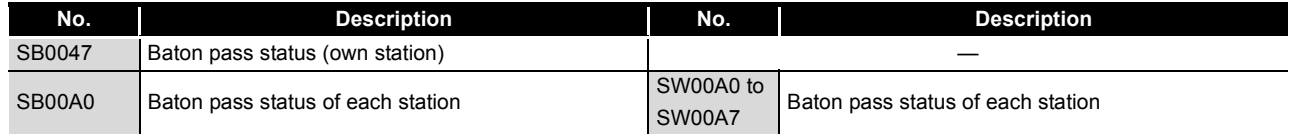

- (b) RECV instruction
	- 1) When data are stored in the own station channel area, the corresponding RECV execution request flag (SB0030 to SB0037) turns ON.

Use a RECV execution request flag as a start contact to execute the RECV instruction.

Upon completion of the RECV instruction, the RECV execution request flag turns OFF.

2) Create an interlock with Baton pass status (own station) (SB0047) before executing the instruction.

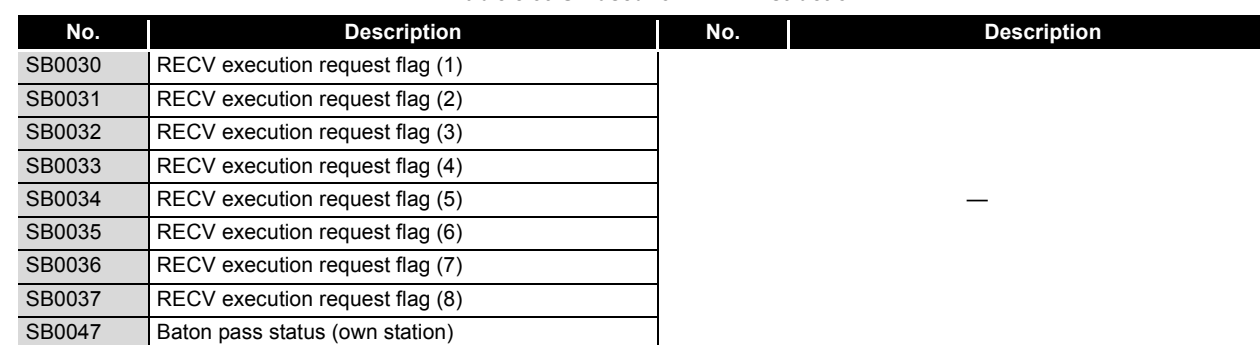

### **Table 8.39 SB used for RECV instruction**

- (c) ZNRD/ZNWR instruction
	- 1) Create an interlock with the following link special relay (SB) and link special register (SW) before executing an instruction.
		- Baton pass status (own station) (SB0047)
		- Baton pass status of each station (SB00A0) (When all stations are specified)
		- Baton pass status of each station (SB00A0 to SW00A7)
	- 2) If the ZNRD instruction failed, an error code is stored in ZNRD processing result (SW0030).

Check the error and take corrective actions according to the error code. ( $\sqrt{ }$  [Section 10.2 Error Code List](#page-496-0))

3) If the ZNWR instruction failed, an error code is stored in ZNWR processing result (SW0031).

Check the error and take corrective actions according to the error code.  $(\sqrt{3})$  [Section 10.2 Error Code List](#page-496-0))

### **No. Description No. Description** SB0047 Baton pass status (own station) SW0030 ZNRD instruction processing result<br>
SW0031 ZNWR instruction processing result ZNWR instruction processing result SB00A0 Baton pass status of each station SW00A0 to SW00A7 Baton pass status of each station

### **Table 8.40 SB/SW used for ZNRD/ZNWR instruction**

OVERVIEW

OVERVIEW

**2**

SYSTEM<br>CONFIGURATION

**3**

SPECIFICATIONS

**SPECIFICATIONS** 

**4**

FUNCTIONS

**FUNCTIONS** 

**5**

PREPARATION AND PREPARATION AND<br>SETUP

**6**

## (d) RRUN/RSTOP/RTMRD/RTMWR instruction

- 1) Create an interlock with the following link special relay (SB) and link special register (SW) before executing an instruction.
	- Baton pass status (own station) (SB0047)
	- Baton pass status of each station (SB00A0) (When all stations are specified)
	- Baton pass status of each station (SB00A0 to SW00A7)
- 2) If the instruction failed, an error code is stored in Send/receive instruction processing result (SW0030 to SW0037) corresponding to the channel used by the own station.

Check the error and take corrective actions according to the error code.  $(\sqrt{37}$  [Section 10.2 Error Code List](#page-496-0))

### **Table 8.41 SB/SW used for RRUN/RSTOP/RTMRD/RTMWR instruction**

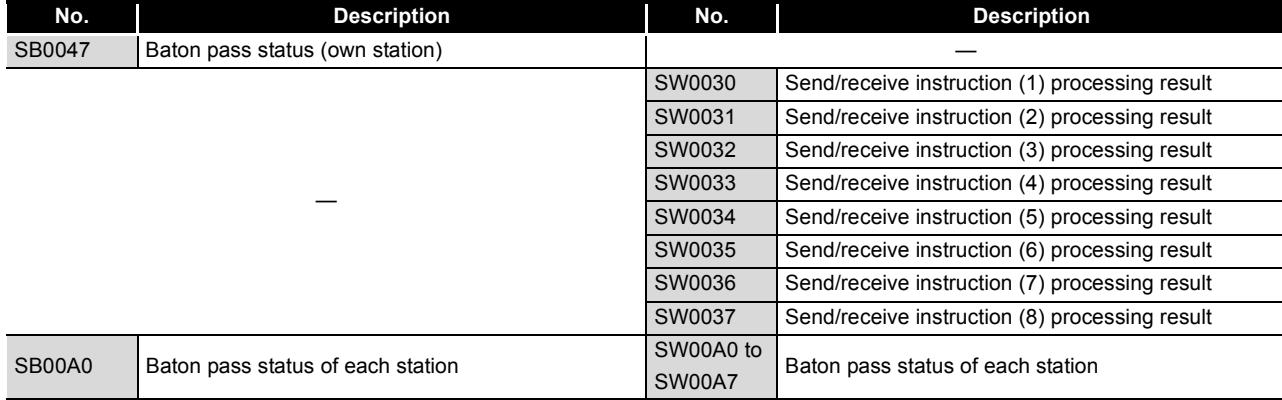

### (e) RIRD/RIWT instruction

Create an interlock with the following link special relay (SB) and link special register (SW) before executing an instruction.

- Baton pass status (own station) (SB0047)
- Baton pass status of each station (SB00A0 to SW00A7)

## **Table 8.42 SB/SW used for RIRD/RIWT instruction**

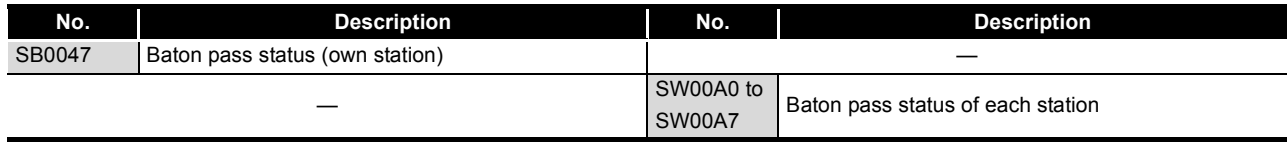

## **(15)Checking the redundant system status**

The redundant system status can be checked not only from CC IE Control Network Diagnostics but also by link special relay (SB) and link special register (SW).  $(\sqrt{\overline{F}})$  [Section 10.3 CC IE Control Network Diagnostics](#page-508-0))

- (a) Disabling system switching due to a data link error
	- ( $\sqrt{3}$  [Section 4.6.2 System switching request to control system CPU](#page-117-0))
	- 1) Set Data-link-error-induced system switching disable flags (SB0017) of both systems to ON.
	- 2) Even if a data link error is detected, no system switching request will be issued to the control system CPU.
- (b) Checking the redundant system status of other stations
	- 1) If a redundant system station exists, Redundant system information (SB01C0) is set to ON.

Station numbers of redundant system stations can be confirmed by Redundant function information (SW01C0 to SW01C7).

2) If a station in separate mode exists, Redundant system status (1) (SB01D0) is set to ON.

The station No. of the separate-mode station can be checked by Redundant system status (1) (SW01D0 to SW01D7).

3) If a station that has a pairing setting exists, Redundant system status (2) (SB01E0) is set to ON.

The station No. of the station with pairing setting can be checked by Redundant system status (2) (SW01E0 to SW01E7).

4) If a standby system CPU station exists, Redundant system status (3) (SB01F0) is set to ON.

The station No. of the standby system CPU station can be confirmed by Redundant system status (3) (SW01F0 to SW01F7).

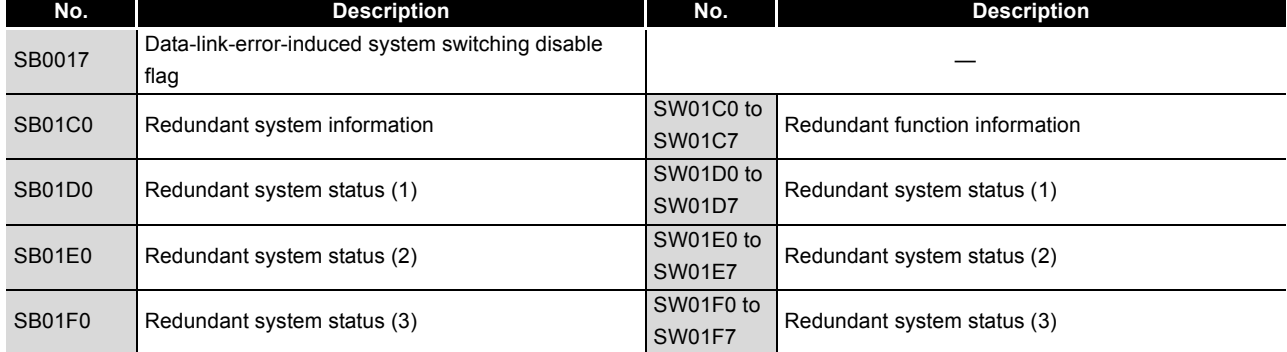

### **Table 8.43 SB/SW used for checking redundant system status of other stations**

(c) Checking the redundant system status of own station When the redundant system is supported, Host station's redundant function support information (SB0041) is set to ON.

### **Table 8.44 SB/SW used for checking the redundant system status of own station**

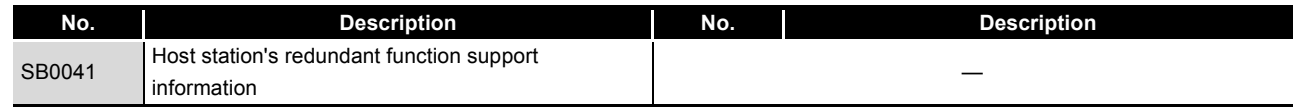

# CHAPTER9 DEDICATED INSTRUCTIONS

<span id="page-303-0"></span>A "dedicated instruction" is defined as an instruction designed to make programming easy for use of the intelligent function module functionality.

This chapter describes the dedicated functions available for the CC-Link IE controller network module.

# 9.1 List of Dedicated Instructions and Available Devices

## **(1) List of dedicated instructions**

The following list shows the dedicated instructions that can be used for CC-Link IE controller network modules.

## (a) List of link dedicated instructions

### **Table 9.1 List of link dedicated instructions**

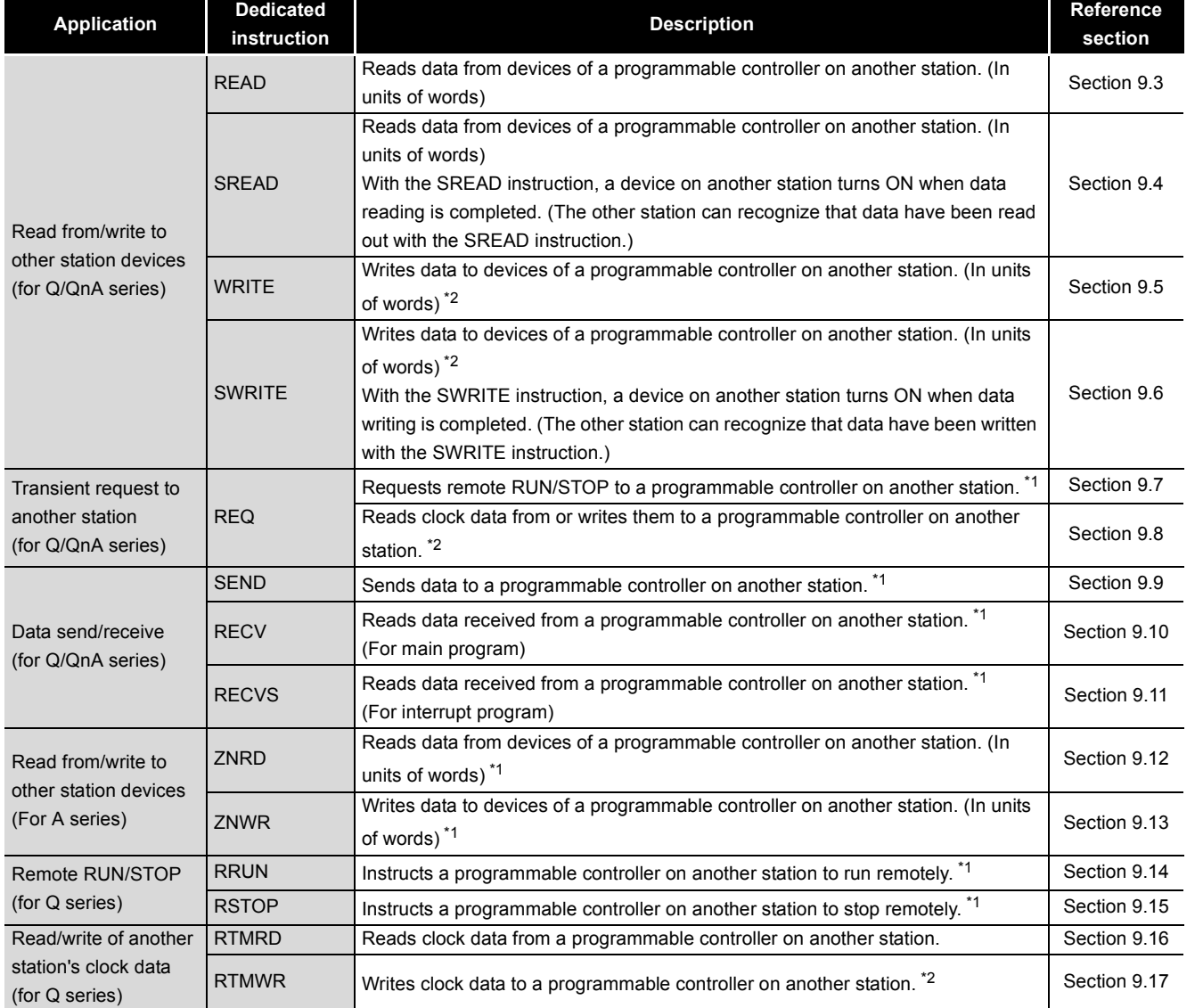

\* 1 Not available when the source or target station is a safety CPU.

\* 2 Writing is not allowed from another station to a safety CPU.

INDEX

APPENDICES

APPENDICES

## (b) List of dedicated instructions

### **Table 9.2 List of dedicated instructions**

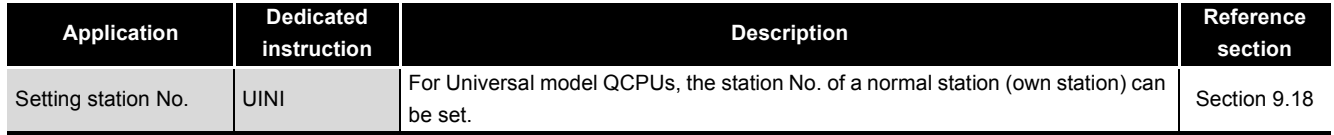

## (c) List of CC-link dedicated instructions

**Table 9.3 List of CC-link dedicated instructions**

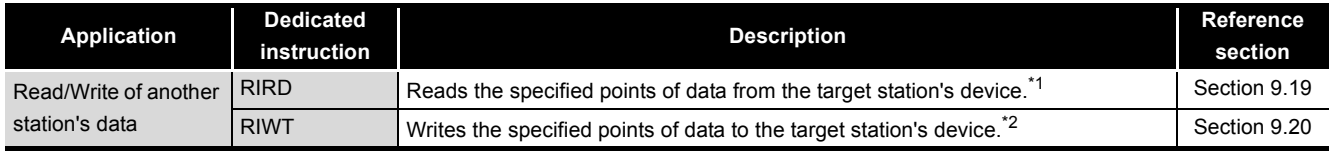

\* 1 Not available when the source station is a safety CPU.

\* 2 Not available when the source or target station is a safety CPU.

## **(2) Available devices**

The following devices are available for the dedicated instructions:

### **Table 9.4 Available devices**

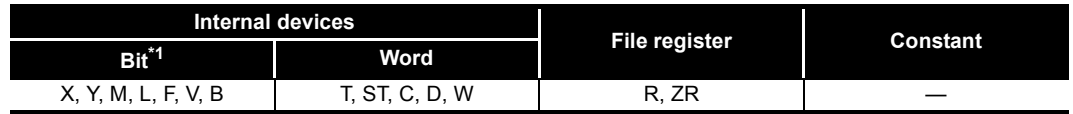

\* 1 Word device bit designation is available for bit data.

A bit of a word device is specified with  $\parallel$  Word device  $\parallel$ .  $\parallel$  Bit No.  $\parallel$ .

(Bit No. must be specified in hexadecimal.)

For example, bit 10 of D0 is specified as  $|DO.A|$ .

Note that, bit designation is not allowed for timers (T), retentive timers (ST) and counters (C).

MELSEG Q <sub>series</sub>

# 9.2 Precautions for Dedicated Instructions

## 9.2.1 Precautions for Dedicated Instructions (Common)

The following explains precautions for using dedicated instructions.

**(1) Change of the data specified with dedicated instructions** Do not change any data (control data, etc.) until execution of the dedicated instruction is completed.

## **(2) When a dedicated instruction has not been completed** Dedicated instructions must be executed in online mode. Execution of the dedicated instructions is not allowed in offline mode.

**(3) Accessing another station with a dedicated instruction during CC IE Control Network Diagnostics**

Execution of the dedicated instruction may not start for a while. Execute the dedicated instruction by either of the following methods after processing of the CC IE Control Network Diagnostics.

- (a) Using the COM instruction Execute the dedicated instruction after executing the COM instruction for communication with the peripheral (GX Developer). For safety CPUs, however, the following methods are not available.
	- 1) Store 0 in the Refresh processing selection for COM instruction execution (SD778).
	- 2) Turn ON the Link refresh processing selection for COM instruction execution (SM775).
	- 3) Execution of the COM instruction activates communication with GX Developer.
	- 4) Access another station with a dedicated instruction.

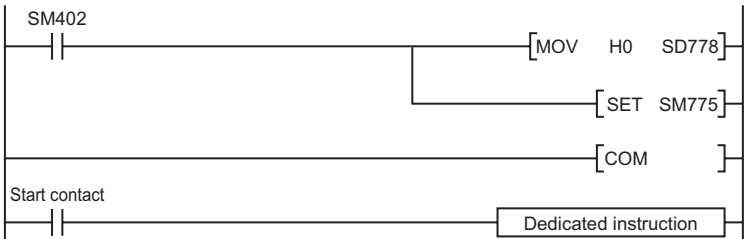

## **Figure 9.1 Accessing another station with a dedicated instruction during CC IE Control Network Diagnostics**

(b) Using the Time reserved for communication processing (SD315) (For Basic model QCPUs, High Performance model QCPUs, Process CPUs, and Redundant CPUs)

Using the Time reserved for communication processing (SD315), secure a time of 2ms to 3ms for communication processing.

**9**

DEDICATED<br>INSTRUCTIONS

**10**

TROUBLESHOOTING

(c) Using the Service processing setting (For Universal model QCPUs) In Service processing setting of PLC parameter (PLC system) in GX Developer, secure a time of 2ms to 3ms for service processing.

**Remark** For details on the COM instruction. refer to the following manual. QCPU (Q Mode)/QnACPU Programming Manual (Common Instructions)

## **(4) Executing a dedicated instruction from a redundant system**

If a system switching occurs during instruction execution, execution of the instruction is stopped and its processing is not completed.

To re-execute such an uncompleted instruction in the new control system after system switching, provide an interlock using One scan ON after system switching (SM1518) and Completion device.

Note that the same instruction may be executed twice.

For program examples, refer to the following.

 $\sqrt{3}$  [Section 9.5 \(5\) Program example](#page-342-0)

# 9.2.2 Precautions for Link Dedicated Instructions

The following explains precautions for using link dedicated instructions.

<span id="page-307-0"></span>**(1) When executing multiple link dedicated instructions at the same time** When executing multiple link dedicated instructions at the same time, make sure that

the channels for them are not duplicated.

Link dedicated instructions with identical channel settings cannot be used at the same time.

If execution of these instructions is attempted at the same time, they will not be executed.

(a) Channels

Data handled with link dedicated instructions are stored in channel areas. Using multiple channels allows simultaneous access from the own station to multiple other stations, and simultaneous reading and writing to the same network module.

(b) Number of channels and number of simultaneously-executable link dedicated instructions

A CC-Link IE controller network module has ten channels that are available for link dedicated instructions<sup>\*1</sup>

Up to ten instructions can be simultaneously executed if channels are not duplicated.

\* 1 Channels 9 and 10 are used for READ/SREAD/WRITE/SWRITE instructions.

- (c) Example of channel use
	- 1) When simultaneously accessing multiple other stations from the own station, change the channel setting of the own station for each request target.

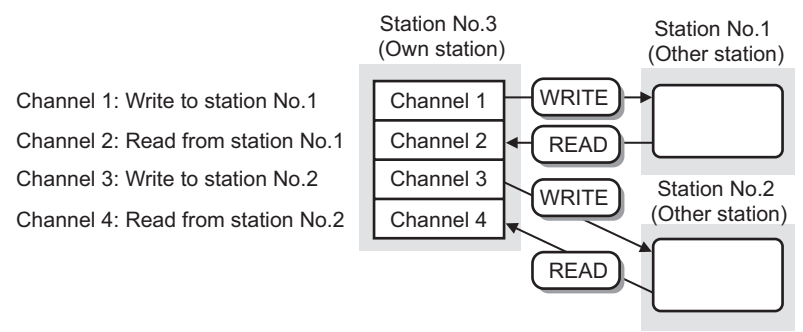

**Figure 9.2 Simultaneously accessing multiple other stations from the own station (READ and WRITE instructions)**

2) When making access mutually between the own station and another station, change the channel of the own station for each link dedicated instruction.

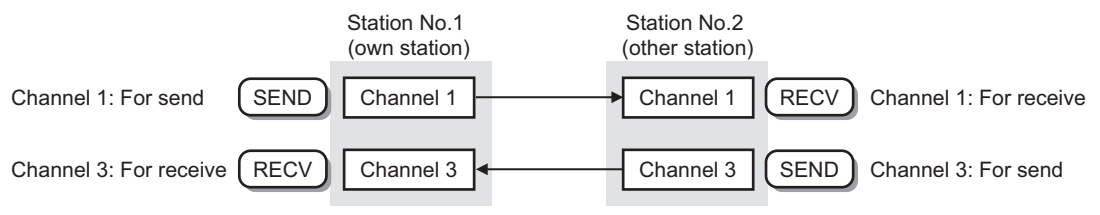

**Figure 9.3 Making access mutually between own and another stations (SEND and RECV instructions)** 

# **POINT**

- (1) When the same channel is to be set for different tasks, access to one of other stations first and after completion of the access, access to another. The completion status of a dedicated instruction can be confirmed with the completion device of the instruction.
- (2) Channels used for RECV instructions cannot be used for any other instructions.

Channels used for other instructions must be changed.

**Remark** 

The following table shows operations when link dedicated instructions are executed at the same time.

**Table 9.5 Availability of concurrent link dedicated instruction executions**

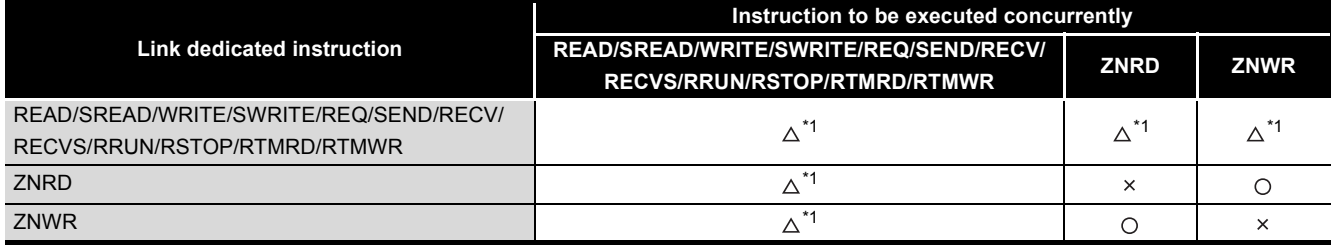

 $\bigcirc$ : Executable,  $\bigtriangleup$ : Executable if not using the same channel (Up to 8 instructions),  $\times$ : Not executable (The latter one is not executed.)

\* 1 When the same channel is used, the latter instruction is not executed.

## **(2) When executing a link dedicated instruction to an AnUCPU station**

(a) Do not execute any instruction that cannot be executed to AnUCPU stations. If executed, the AnUCPU may detect "MAIN CPU DOWN" or "WDT ERROR" and stop its operation.

 $\sqrt{3}$  Section 4.2.1 (1) List of link dedicated instructions and transient [transmission range](#page-91-0)

(b) To execute such an instruction to all of the network which contains an AnUCPU station, use group specification to exclude the AnUCPU station.

**(3) When executing a link dedicated instruction to a Multiple CPU system by specifying a group or all stations**

The instruction can only be executed to the control CPU of the target CC-Link IE controller network module.

Specify 0000H or 03FFH for Target station's CPU type ((S1) + 3) of the instruction.

(a) When executing the instruction to all of the specified stations Configure the system carefully so that the same CPU No. is set for control CPUs of the target stations.

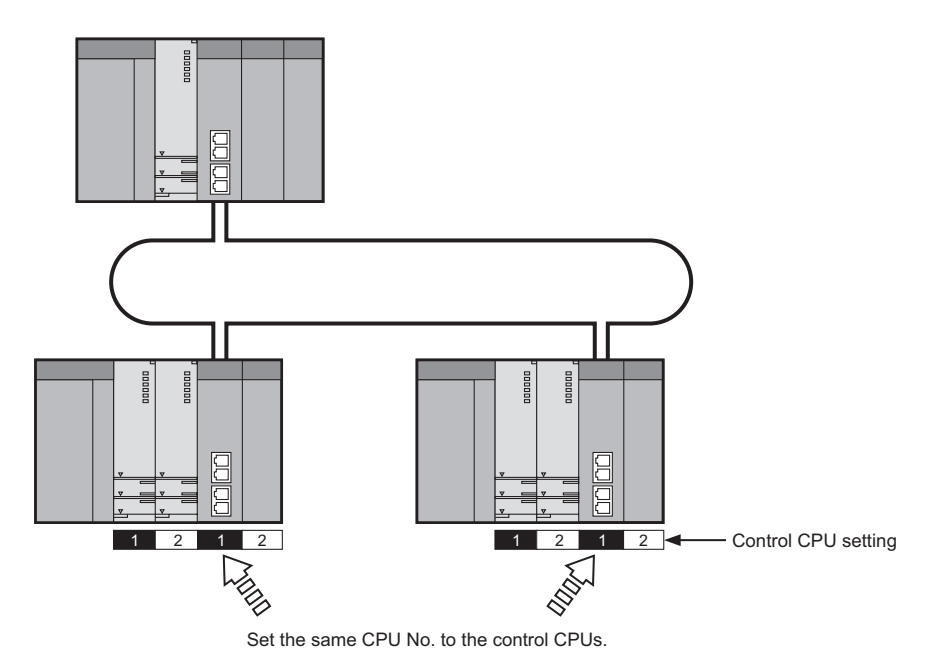

**Figure 9.4 Recommended system configuration**

(b) When CPU No. is specified for Target station's CPU type of the instruction The instruction is not executed on a station where the CPU No. of the control CPU is different from the one specified for Target station's CPU type. (Note that no error will be detected on the request source.)

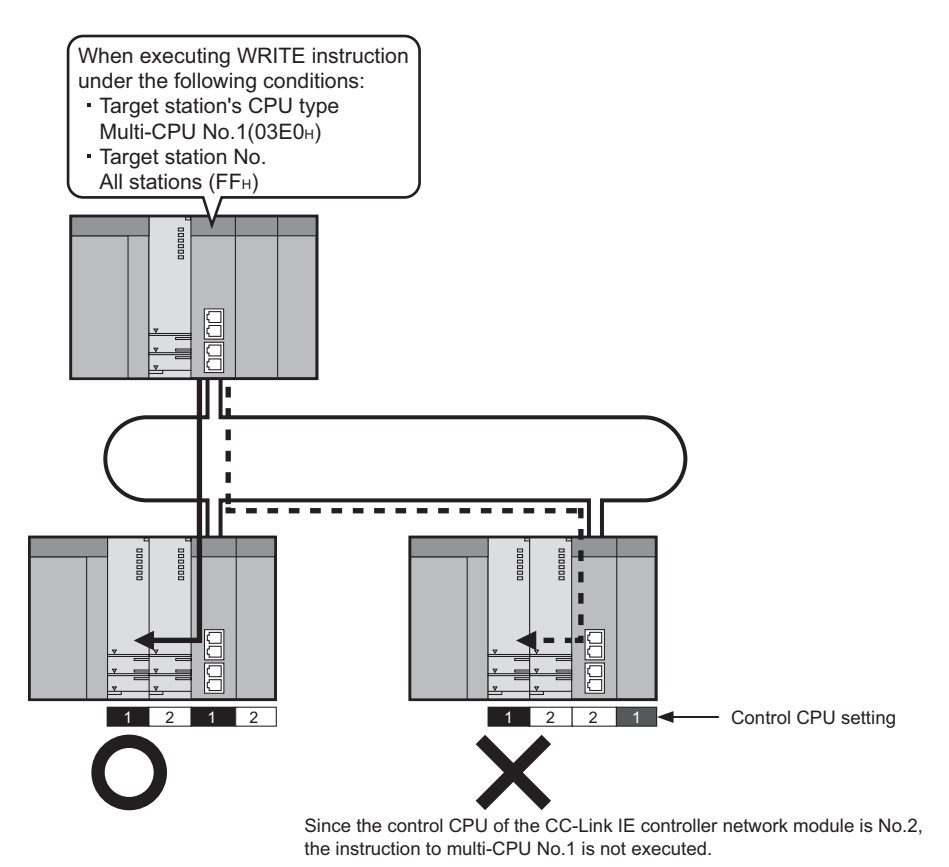

**Figure 9.5 Executing a link dedicated instruction by specifying a group or all stations**

# 9.2.3 Precautions for CC-Link Dedicated Instructions

The following explains precautions for using CC-link dedicated instructions.

**(1) Concurrent execution of multiple CC-Link dedicated instructions** Concurrent execution of multiple CC-Link dedicated instructions is not allowed. Complete one CC-Link dedicated instruction execution, and then execute the next. The completion status of the CC-Link dedicated instructions can be confirmed with the completion device.

# <span id="page-312-0"></span>9.3 JP/GP. READ

This instruction is used to read data from devices of a programmable controller on another station. (In units of words)

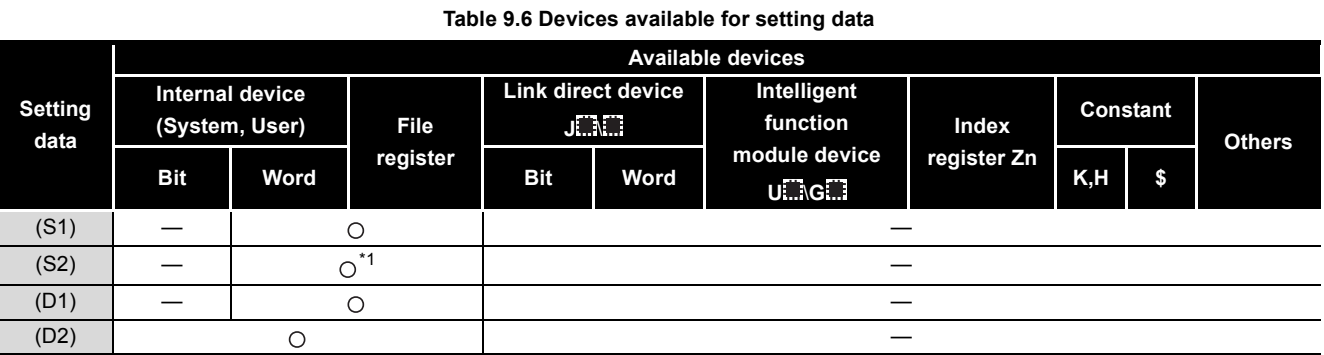

\* 1 T, C, D, W, ST, SD or SW can be used.

[Instruction symbol] [Execution condition] [Instruction format]

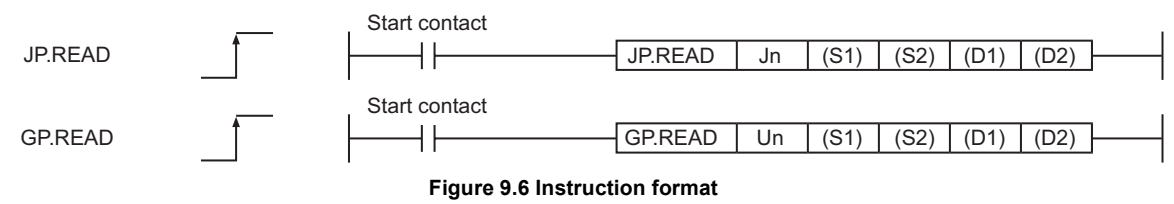

[Instruction symbol] [Execution condition] [Instruction format]

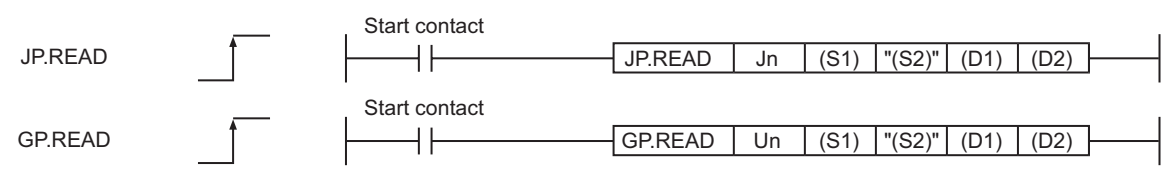

**Figure 9.7 Instruction format (Available when the own station has a Universal model QCPU)**

## **(1) Setting data**

### **Table 9.7 Setting data**

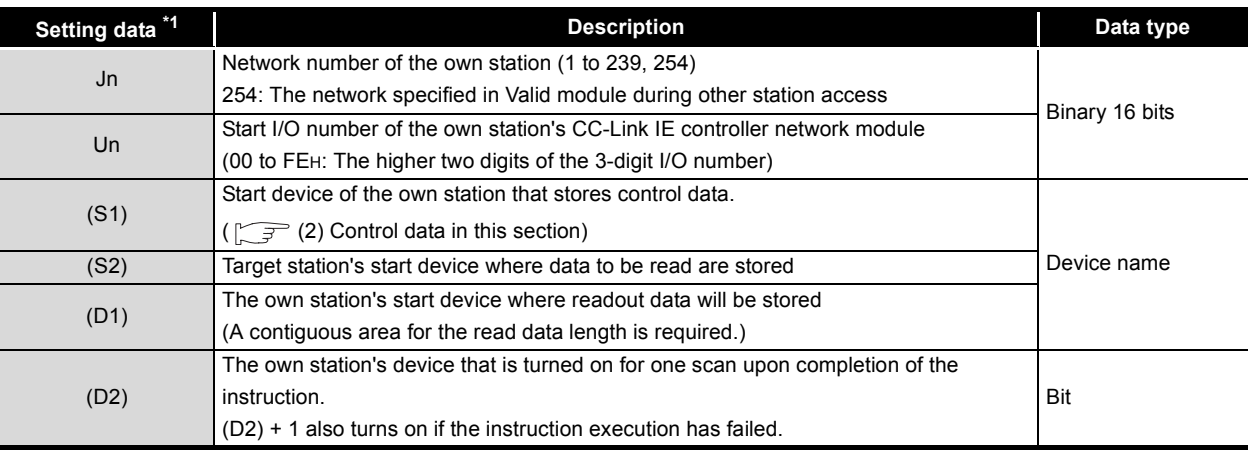

\* 1 Local devices and file registers for each program cannot be used as devices used in setting data.

# **POINT**

(1) Specify devices of the target station's CPU within the range allowed for the own station CPU when reading data from the devices with the READ instruction.

(Target station's start device (S2) where data to be read are stored)

- + (Read points 1)  $\leq$  (End device No. of own station's CPU  $^{*1}$ )
- \*1 End device No. of the device in the own station, and whose device name is same as in (S2)
- (2) Specify the own station's start device (D1) within the range allowed for storing read data.

(Example) When D150 and after the area in the own station's CPU has been already used

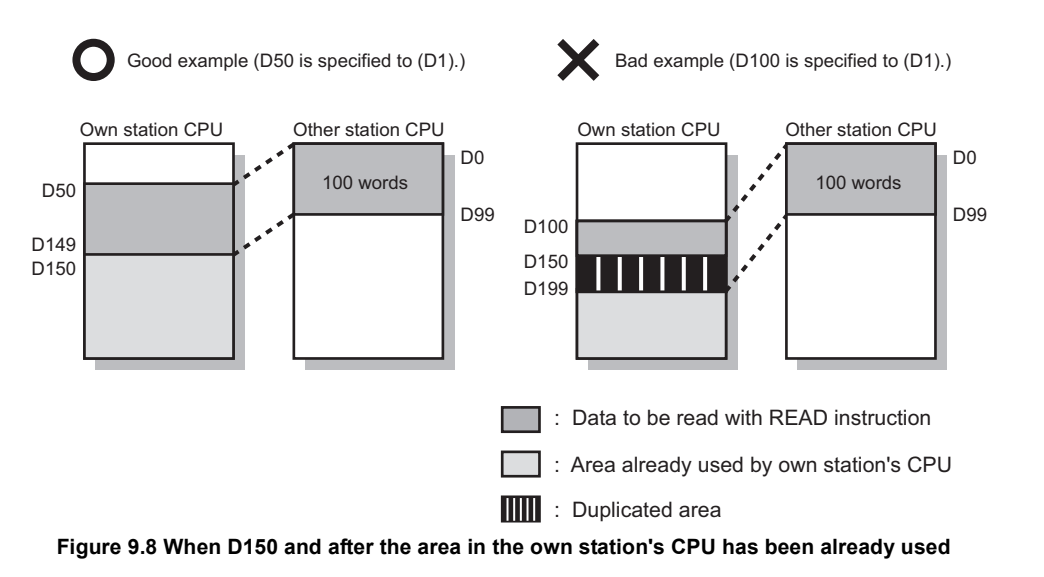

- (3) Use the file register (ZR) when specifying the extended data register (D) or extended link register (W) that is outside the area of the own station CPU's data register (D) or link register (W). (Except for the Universal model QCPU) For calculation of the file register (ZR), refer to the following manual. **THE QCPU User's Manual (Function Explanation, Program Fundamentals)**
- (Example) When 0K point is assigned to the data register (D) of another station CPU, and when all 32K points of the file register (ZR) are assigned to the extended data register (D)

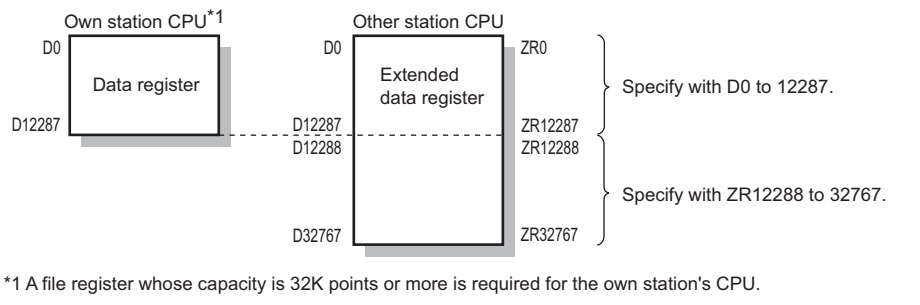

**Figure 9.9 Specification of the extended data register (D)** 

**9**

**NSTRUCTIONS** 

## **(2) Control data**

<span id="page-314-0"></span>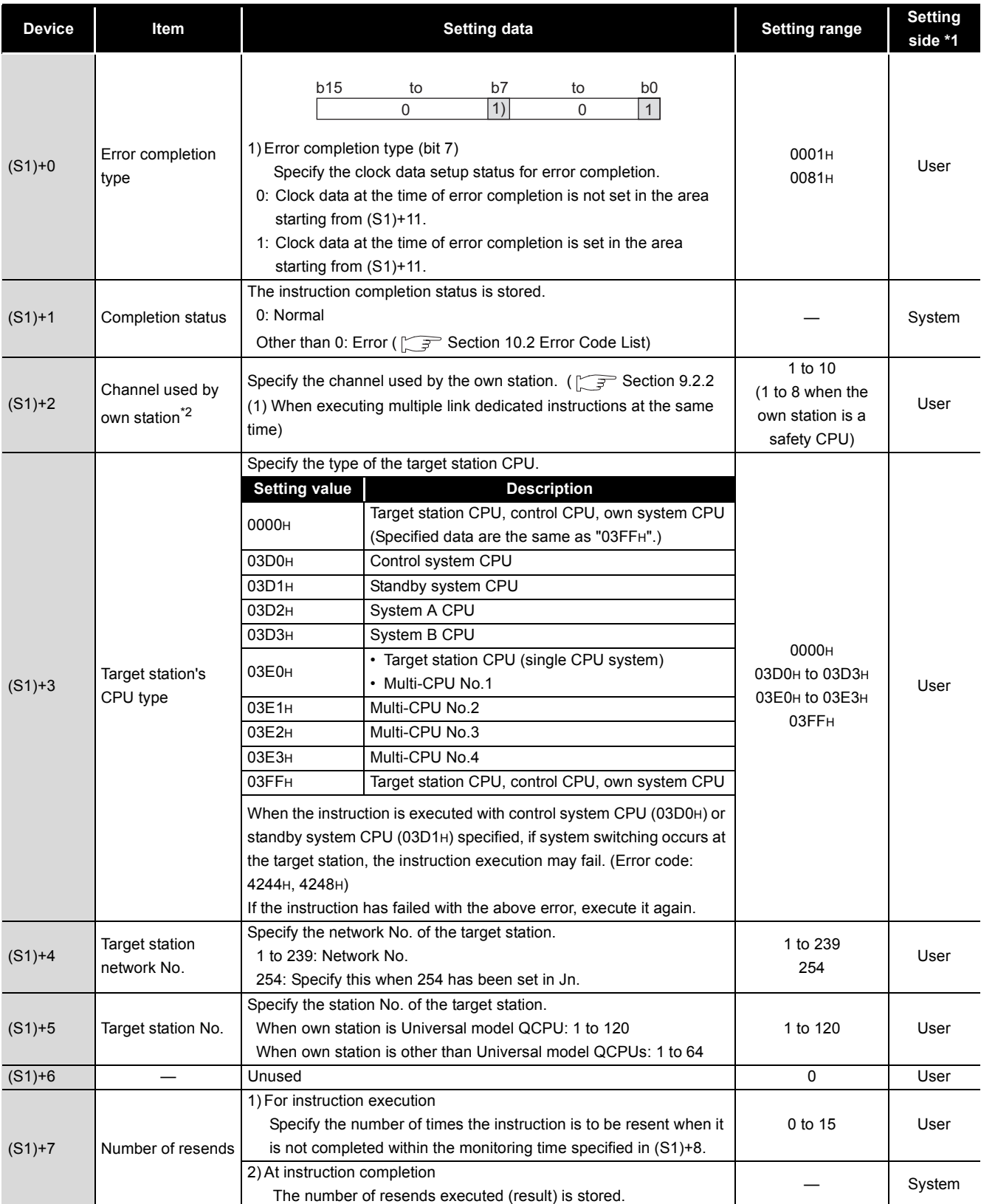

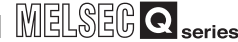

**9**

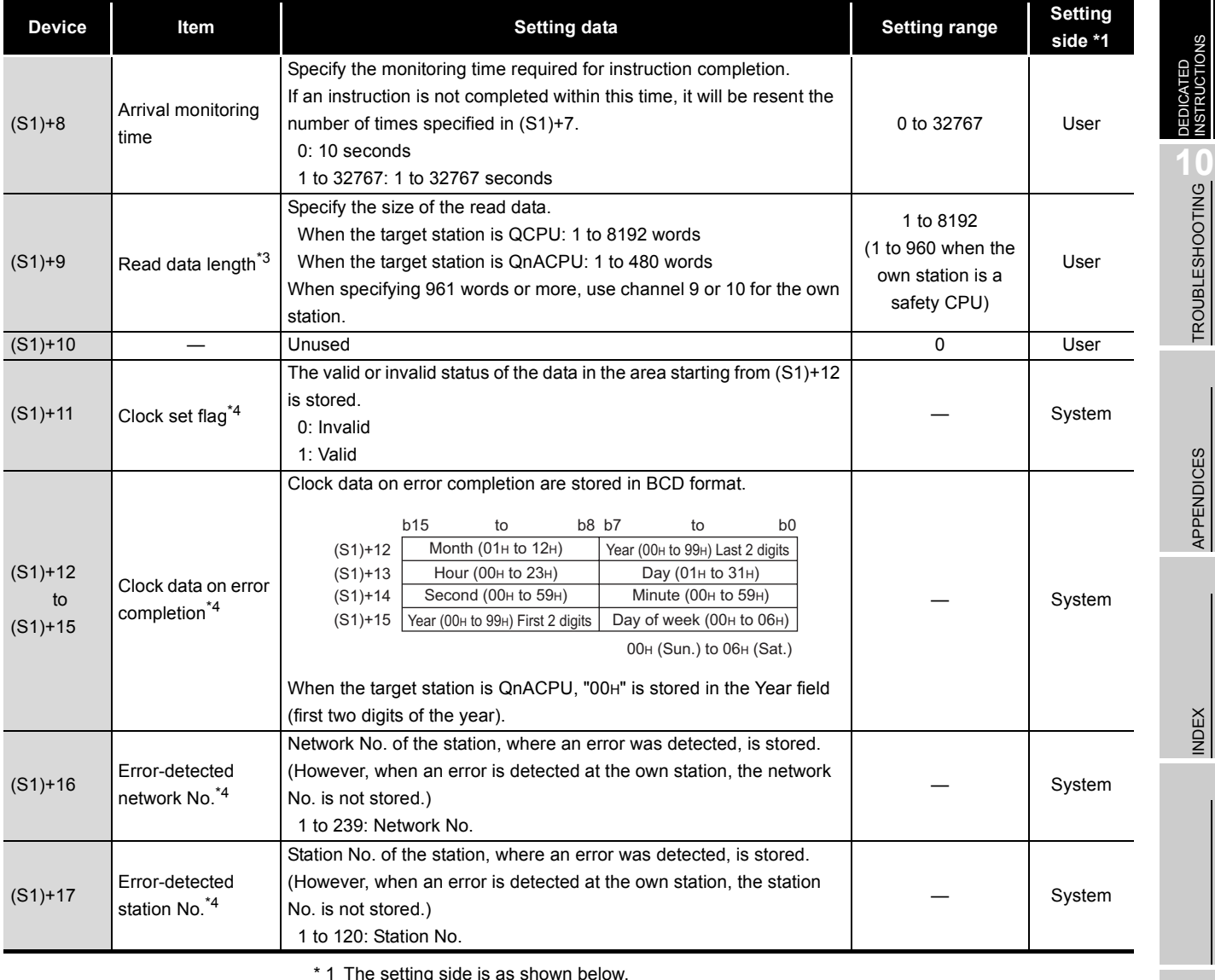

**Table 9.8 Control data (Continued)**

\* 1 The setting side is as shown below.

User: Before execution of the link dedicated instruction, data must be set by the user.

System: The CPU module stores the execution result of the link dedicated instruction.

 \* 2 When specifying channel 9 or 10, check the serial No. and software version for applicability. [Appendix 3 Functional Upgrade of CC-Link IE controller network](#page-588-0)

 \* 3 When specifying 961 words or more, check the serial No. and software version for applicability. [Appendix 3 Functional Upgrade of CC-Link IE controller network](#page-588-0)

\* 4 Data are stored only when 1 is set in bit 7 of Error completion type ((S1)+0).

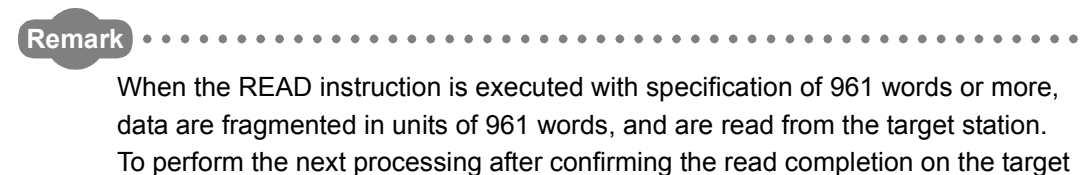

station, use the SREAD instruction.

## **(3) Function**

(a) READ instruction overview

The READ instruction reads out word device data (in and after (S2)) of the target station to word devices of the own station (in and after (D1)).

The target station is specified in Target station network No. ((S1)+4) and Target station No. ((S1)+5) of control data.

Upon completion of reading the target station devices, Completion device (D2) turns ON.

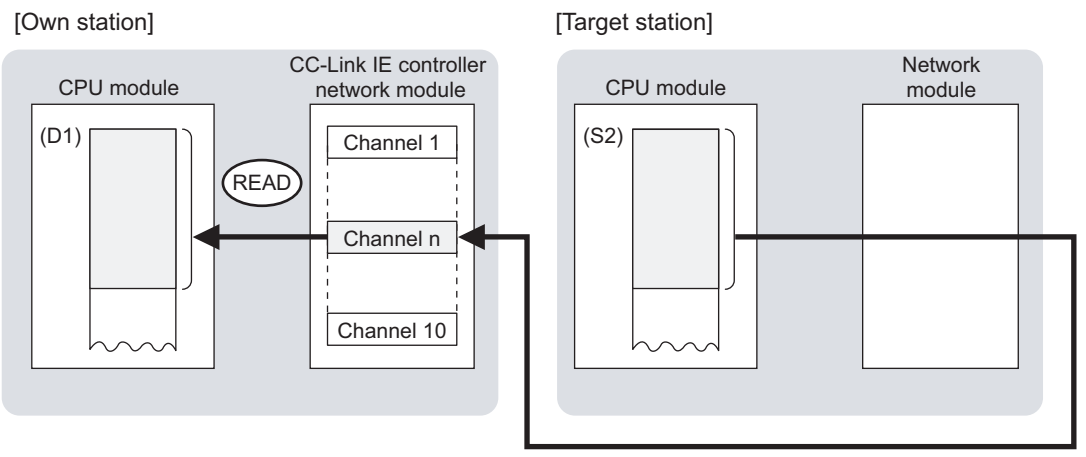

### **Figure 9.10 READ instruction**

- (b) Target stations available for specification
	- 1) Target network

In addition to CC-Link IE controller network, stations in the following networks can be also specified.

- MELSECNET/H
- MELSECNET/10
- Ethernet
- 2) Target station's CPU type

The READ instruction is executable only when the target station has QCPU or QnACPU.

The READ instruction is not executable to the ACPU connected to MELSECNET/10 or Ethernet.

(c) Checking the execution status of the READ instruction

The execution status of the READ instruction (Executing, Normal completion, Error completion) can be checked with the following devices specified in the setting data.

- 1) Completion device (D2) Turns ON in the END processing for the scan after completion of the READ instruction, and turns OFF in the next END processing.
- 2) Completion status indication device ((D2)+1)
	- Turns ON or OFF depending on the completion status of the READ instruction.
		- When completed normally
		- It remains OFF.
		- When failed

It turns ON in the END processing for the scan after completion of the READ instruction, and turns OFF in the next END processing.

(d) Operation in READ instruction execution

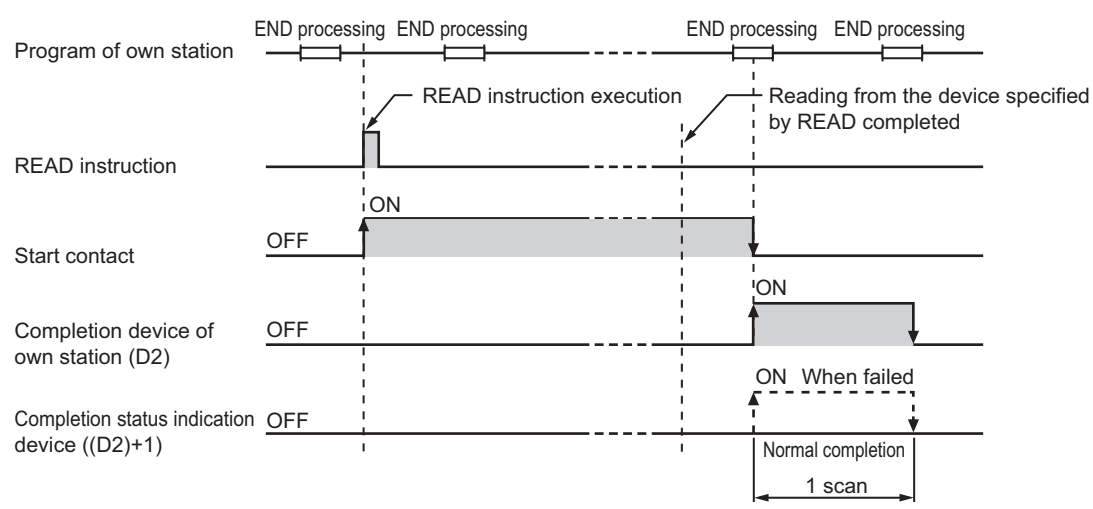

**Figure 9.11 Operation in READ instruction execution (own station)**

## (e) READ instruction execution timing

1) When completed normally

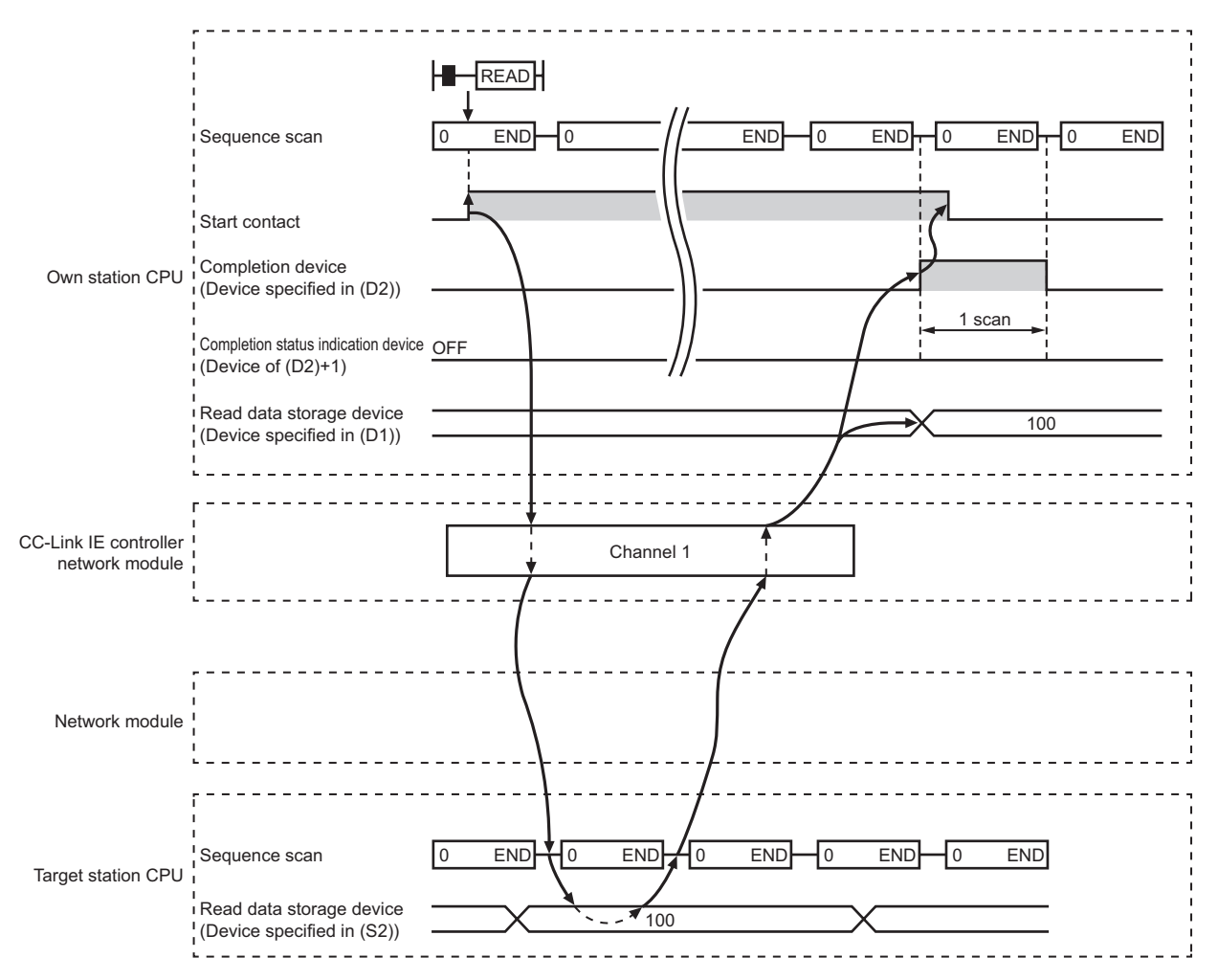

**Figure 9.12 When the READ instruction is completed normally**

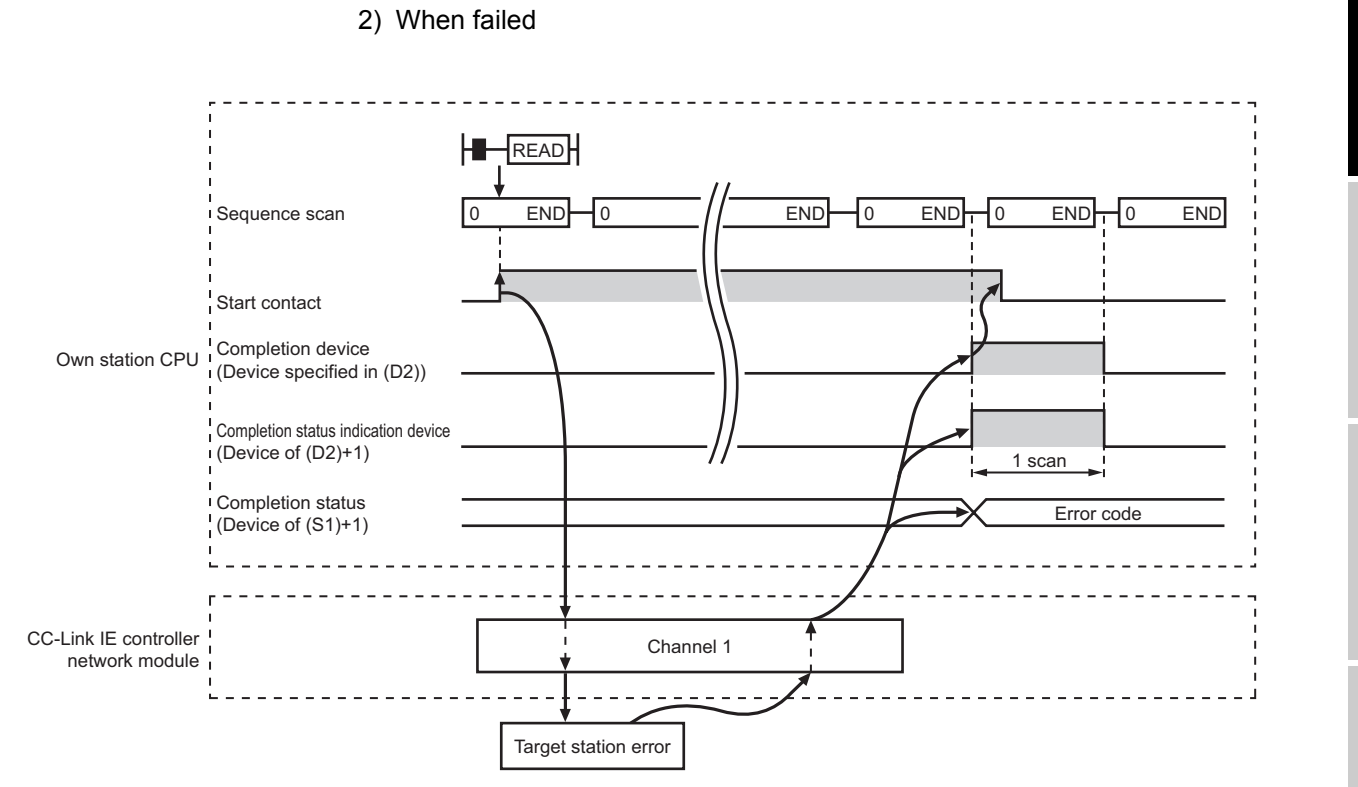

**Figure 9.13 When the READ instruction failed**

## **(4) Error**

When a link dedicated instruction failed, the error details can be confirmed by either of the following methods.

- (a) Using GX Developer The error details can be checked in the CC IE Control Network Diagnostics. (Supersection 10.3 CC IE Control Network Diagnostics)
- (b) Checking devices

Completion status indication device ((D2)+1) is turned ON, and an error code is stored in Completion status ((S1)+1) of control data.

Check the error and take corrective actions according to the error code.

( $\sqrt{ }$  [Section 10.2 Error Code List](#page-496-0))

**9**

MELSEG Q <sub>series</sub>

DEDICATED INSTRUCTIONS **10**

TROUBLESHOOTING

APPENDICES

APPENDICES

INDEX

## **(5) Program example**

In this program example, when M101 turns ON, data in D250 to D254 of station No.4 (target station) are read out to D700 to D704 of station No.1 (own station).

(a) System configuration example

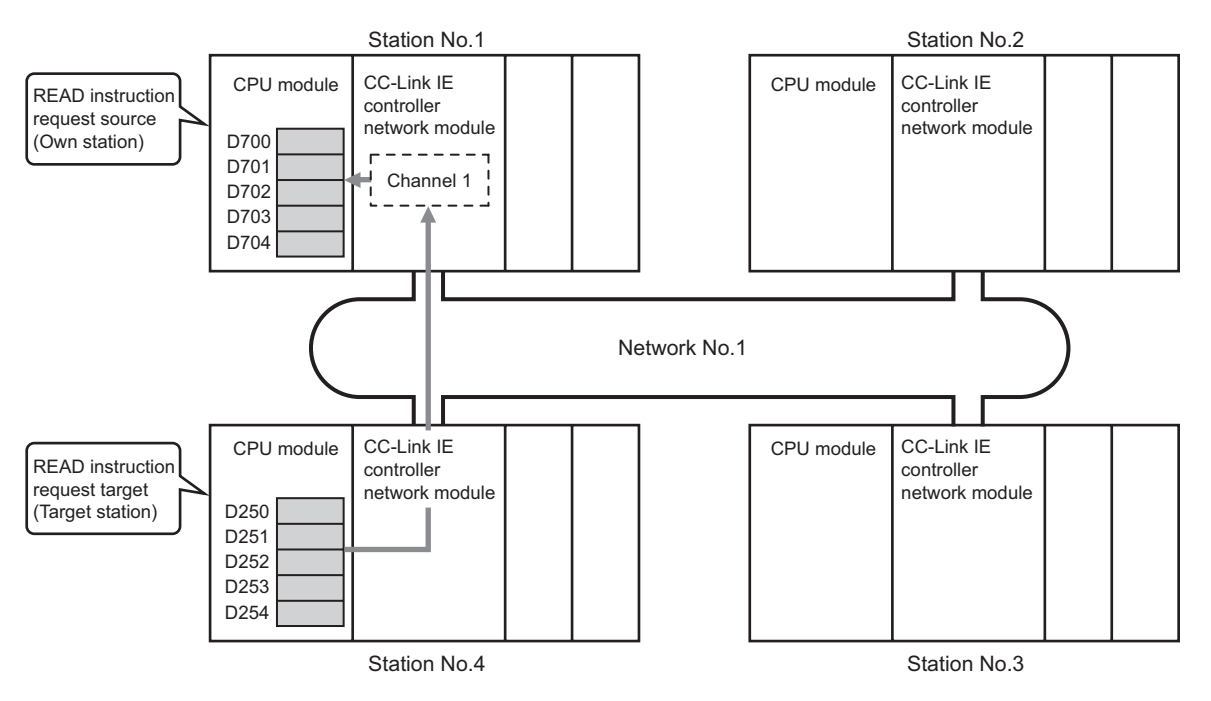

**Figure 9.14 System configuration example**

- (b) Devices used in the program example
	- 1) Link special relay (SB) and link special register (SW)

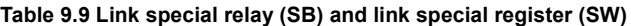

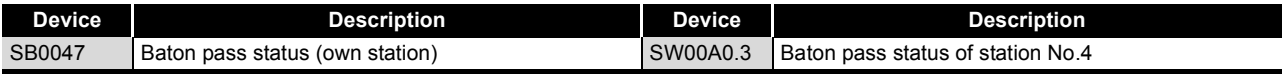

**Remark** 

For details of link special relay (SB) and link special register (SW), refer to the following.

• [Appendix 1 Link Special Relay \(SB\) List](#page-551-0)

• [Appendix 2 Link Special Register \(SW\) List](#page-566-0)

**9 - 18** *9.3 JP/GP. READ*

## 2) Devices used by the user

### **Table 9.10 Devices used by the user**

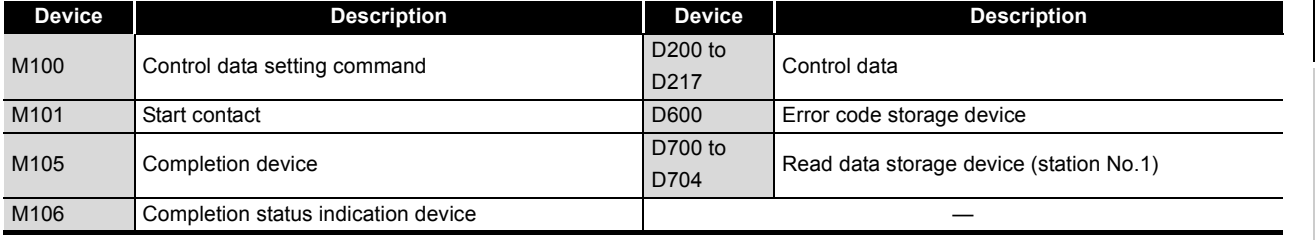

## (c) READ instruction settings

Control data settings for the READ instruction are shown below. **Table 9.11 READ instruction settings**

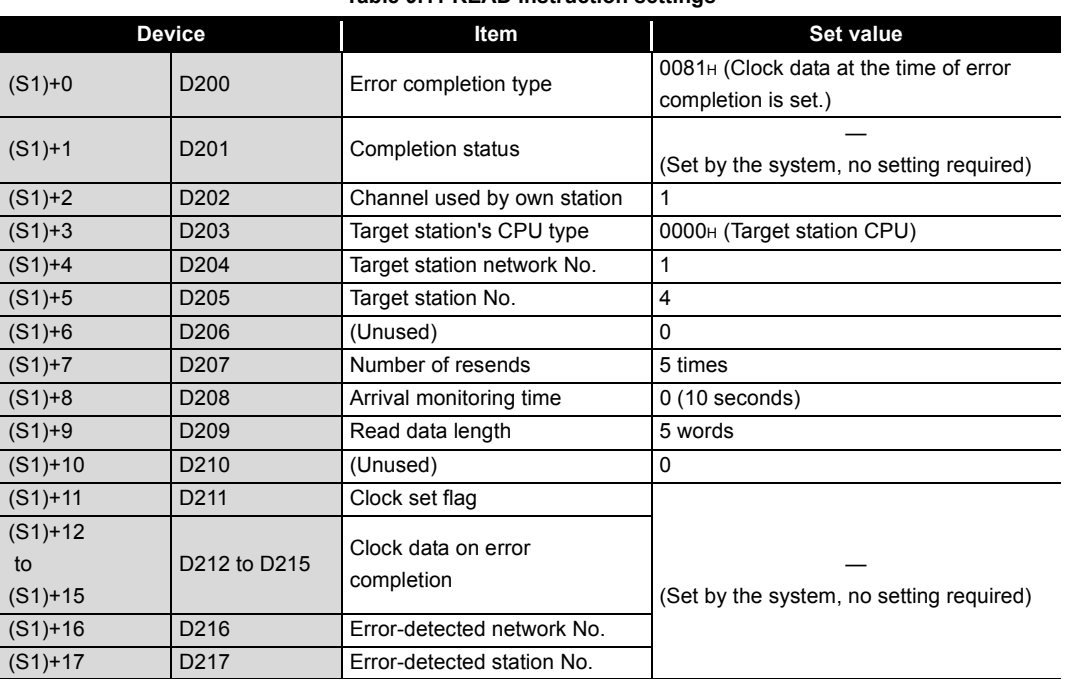

APPENDICES

APPENDICES

**9**

DEDICATED<br>INSTRUCTIONS

## (d) Program example

The following example program is written to the CPU module of station No.1.

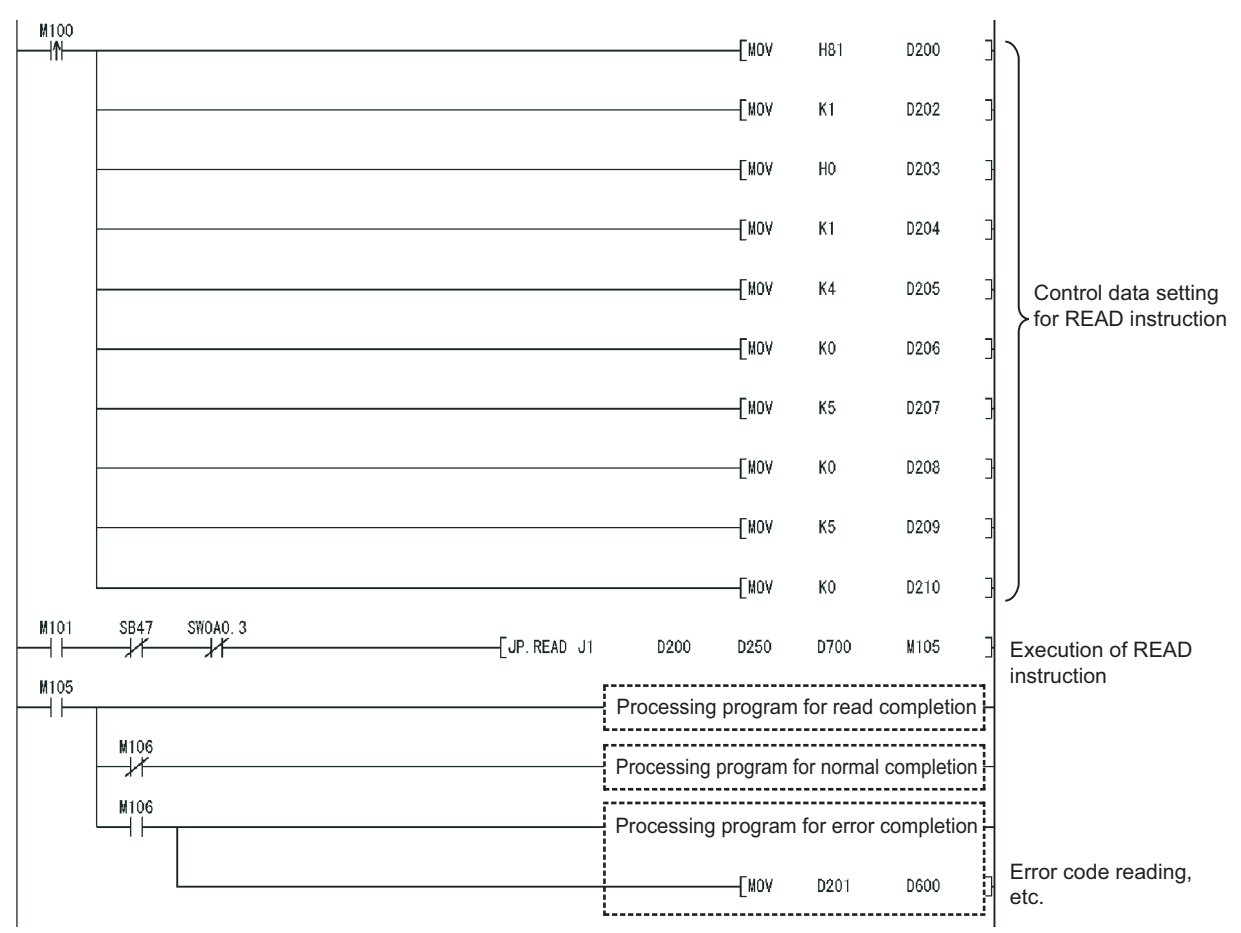

**Figure 9.15 Program example**

# <span id="page-323-0"></span>9.4 JP/GP.SREAD

The SREAD instruction reads data from devices of a programmable controller on another station. (In units of words)

With the SREAD instruction, a device on another station turns ON when data reading is completed. (The other station can recognize that data have been read out with the SREAD instruction.)

**Table 9.12 Devices available for setting data**

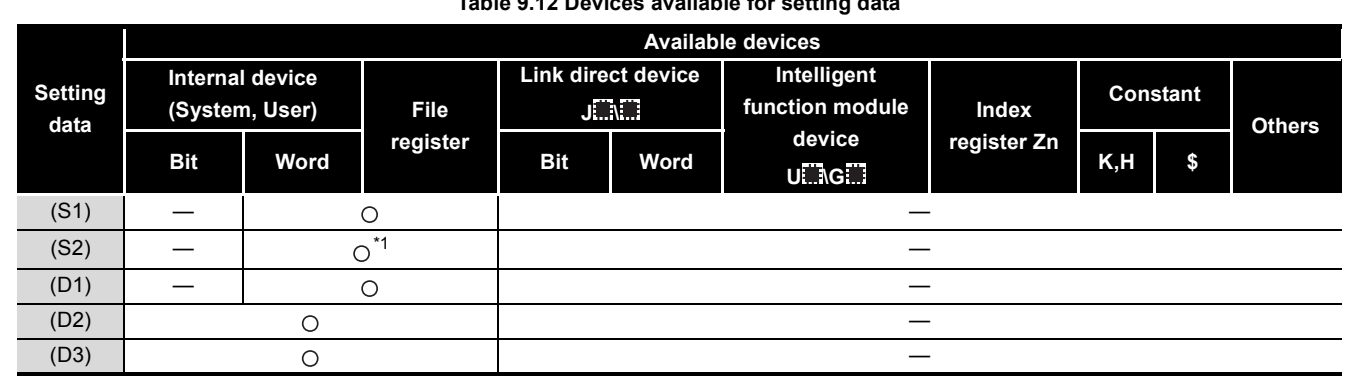

\* 1 T, C, D, W, ST, SD or SW can be used.

[Instruction symbol] [Execution condition] [Instruction format]

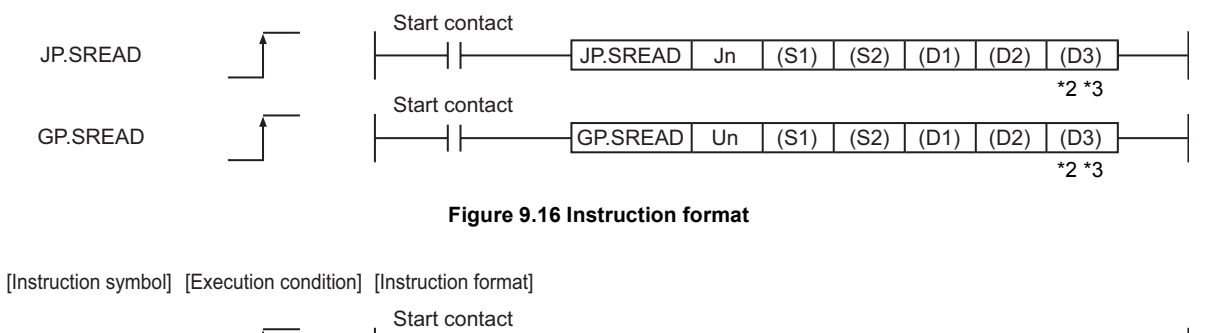

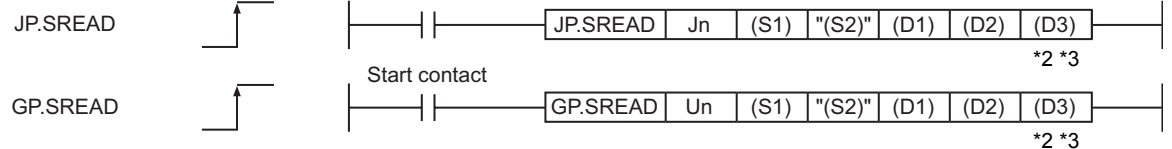

### **Figure 9.17 Instruction format (Available when the own station has a Universal model QCPU)**

\* 2 The SREAD instruction can be programmed without argument (D3).

However, in such a case, the operation is identical to the READ instruction.

With the SREAD instruction, different operations are available depending on whether (D3) is omitted or not.

 \* 3 When the target station is a Basic model QCPU or safety CPU, the read notification device set as argument (D3) for the target station is ignored. (Same operation as with the READ instruction)

**9**

MELSEG Q <sub>series</sub>
# **(1) Setting data**

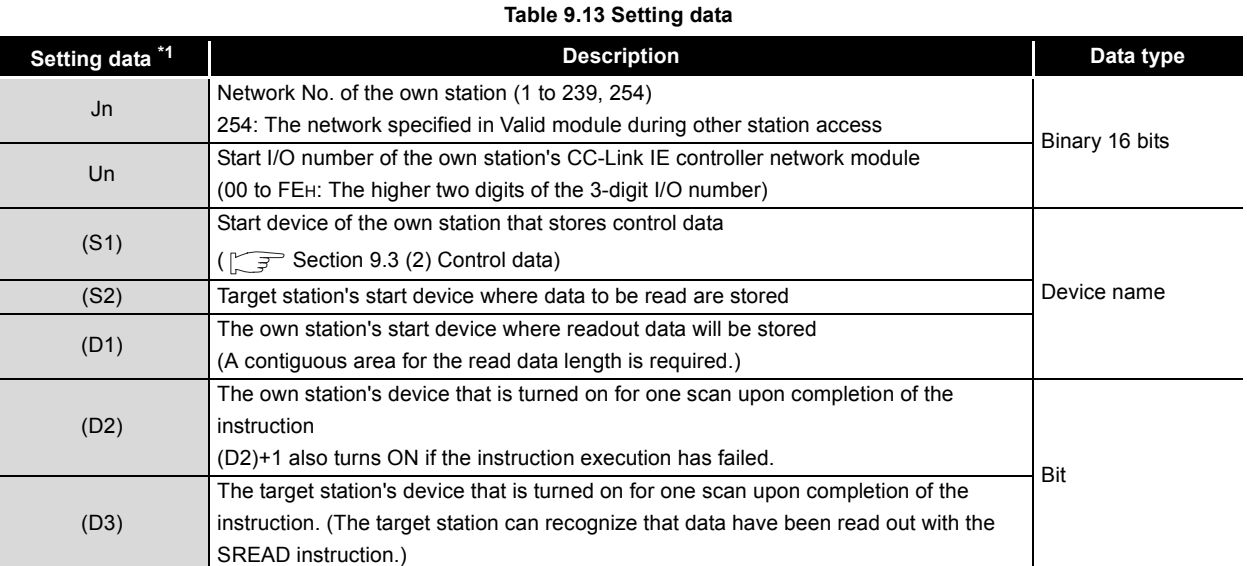

\* 1 Local devices and file registers for each program cannot be used as devices in setting data.

# **POINT**

(1) Specify devices of the target station's CPU within the range allowed for the own station CPU when reading data from the devices with the SREAD instruction.

(Target station's start device (S2) where data to be read are stored)

- + (Read points 1)  $\leq$  (End device No. of own station's CPU<sup>\*1</sup>)
- \*1 End device No. of the device in the own station, and whose device name is same as in (S2)
- (2) Specify the own station's start device (D1) within the range allowed for storing read data.

(Example) When D150 and after the area in the own station's CPU has been already used

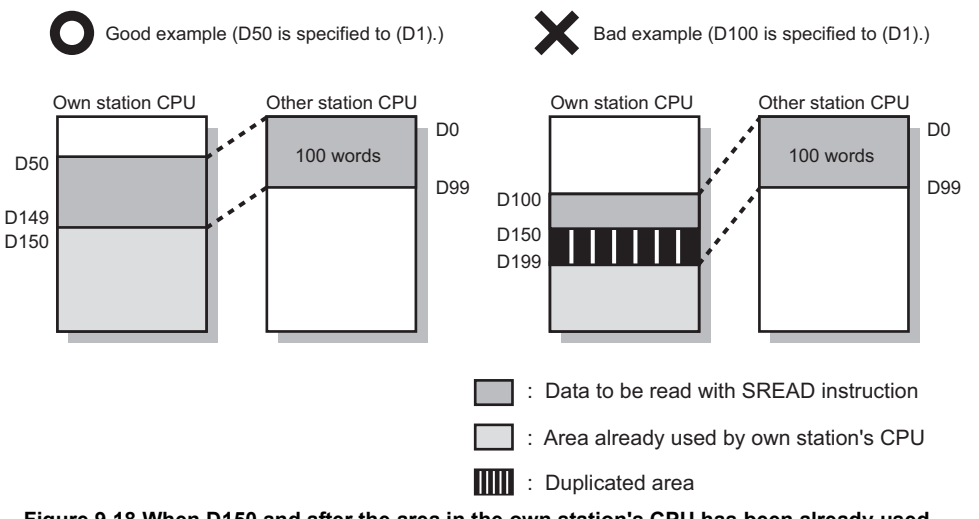

**Figure 9.18 When D150 and after the area in the own station's CPU has been already used**

- (3) Use the file register (ZR) when specifying the extended data register (D) or extended link register (W) that is outside the area of the own station CPU's data register (D) or link register (W). (Except for the Universal model QCPU) For calculation of the file register (ZR), refer to the following manual. **T** QCPU User's Manual (Function Explanation, Program Fundamentals)
- (Example) When 0K point is assigned to the data register (D) of another station CPU, and when all 32K points of the file register (ZR) are assigned to the extended data register (D)

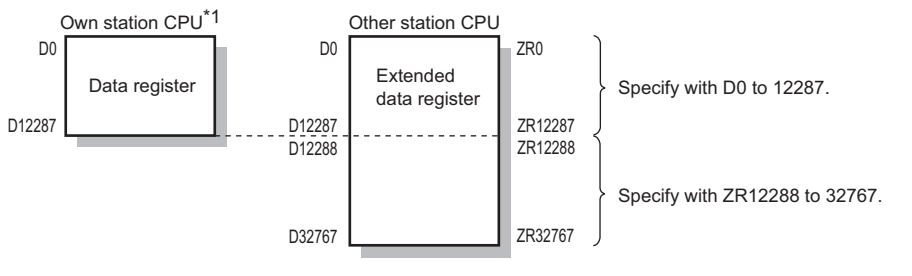

\*1 A file register whose capacity is 32K points or more is required for the own station's CPU.

**Figure 9.19 Specification of the extended data register (D)**

**9**

**NSTRUCTIONS** 

**10**

TROUBLESHOOTING

# **(2) Control data**

Control data of the SREAD instruction are the same as those of the READ instruction. [Section 9.3 \(2\) Control data](#page-314-0)

# **(3) Function**

(a) SREAD instruction overview

The SREAD instruction reads out word device data (in and after (S2)) of the target station to word devices of the own station (in and after (D1)).

The target station is specified in Target station network No. ((S1)+4) and Target station No. ((S1)+5) of control data.

Upon completion of reading the data specified in (S2), the following devices turn ON.

- Own station: Completion device (D2)
- Target station: Read notification device (D3)

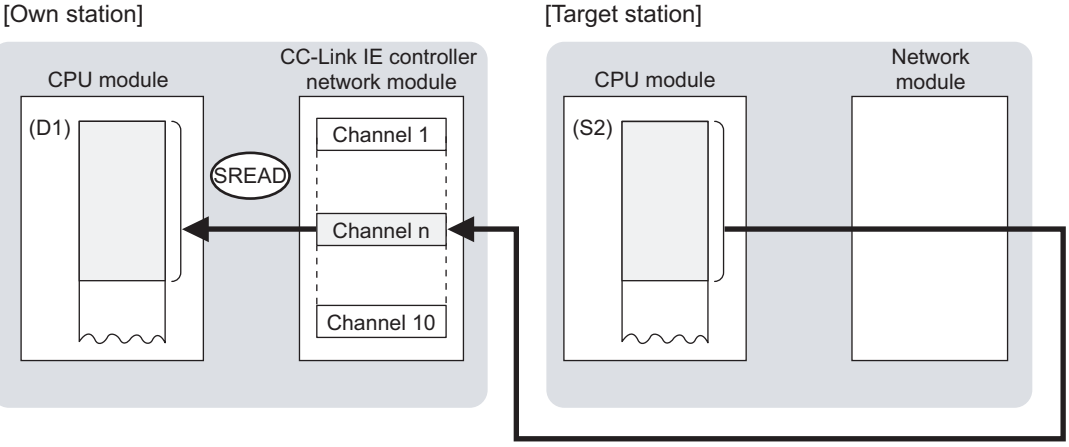

**Figure 9.20 SREAD instruction**

- (b) Target stations available for specification
	- 1) Target network

In addition to CC-Link IE controller network, stations in the following networks can be also specified.

- MELSECNET/H
- MELSECNET/10
- Ethernet
- 2) Target station's CPU type

The SREAD instruction is executable only when the target station has QCPU or QnACPU.

The SREAD instruction is not executable to the ACPU connected to MELSECNET/10 or Ethernet.

- (c) Checking the execution status of the SREAD instruction The execution status of the SREAD instruction (Executing, Normal completion, Error completion) can be checked with the following devices specified in the setting data.
	- 1) Completion device (D2) Turns ON in the END processing for the scan after completion of the SREAD instruction, and turns OFF in the next END processing.
	- 2) Completion status indication device ((D2)+1) Turns ON or OFF depending on the completion status of the SREAD instruction.
		- When completed normally
		- It remains OFF.
		- When failed

It turns ON in the END processing for the scan after completion of the SREAD instruction, and turns OFF in the next END processing.

- (d) Operation in SREAD instruction execution
	- 1) Operation of the own station

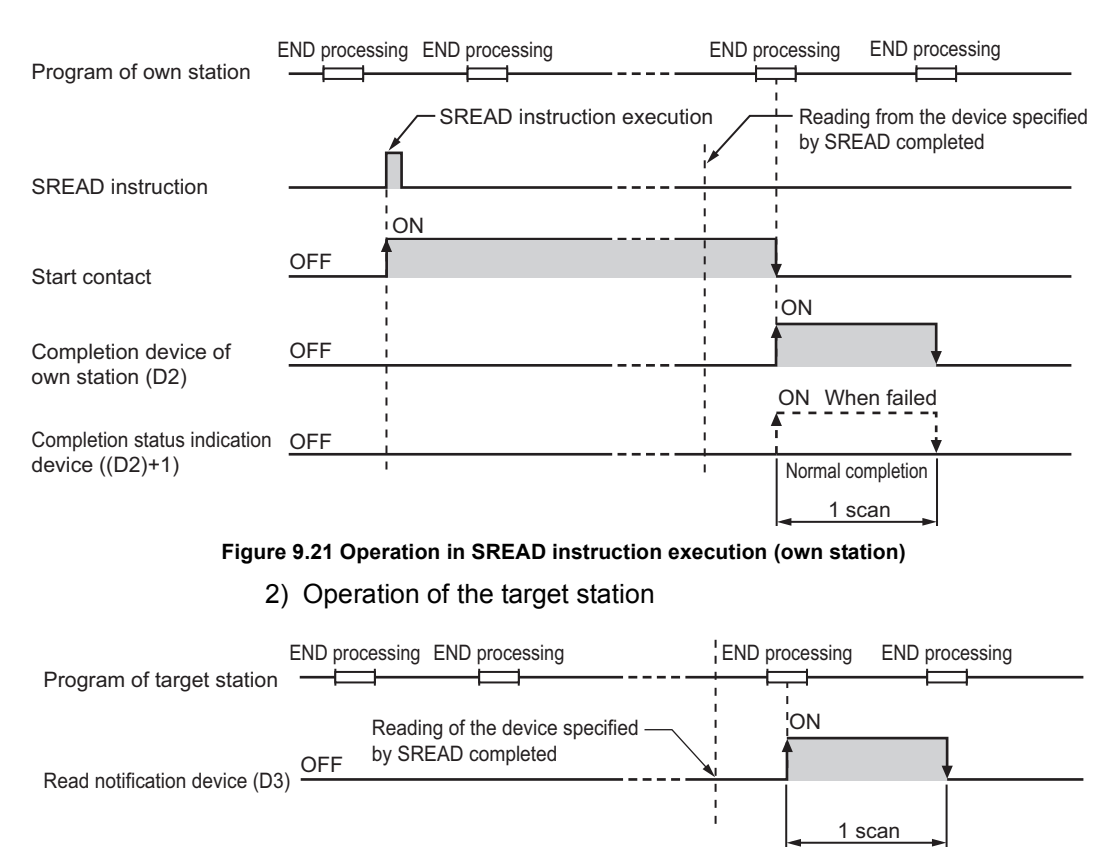

**Figure 9.22 Operation in SREAD instruction execution (target station)**

**9**

DEDICATED<br>INSTRUCTIONS

**10**

APPENDICES

APPENDICES

### (e) SREAD instruction execution timing

1) When completed normally

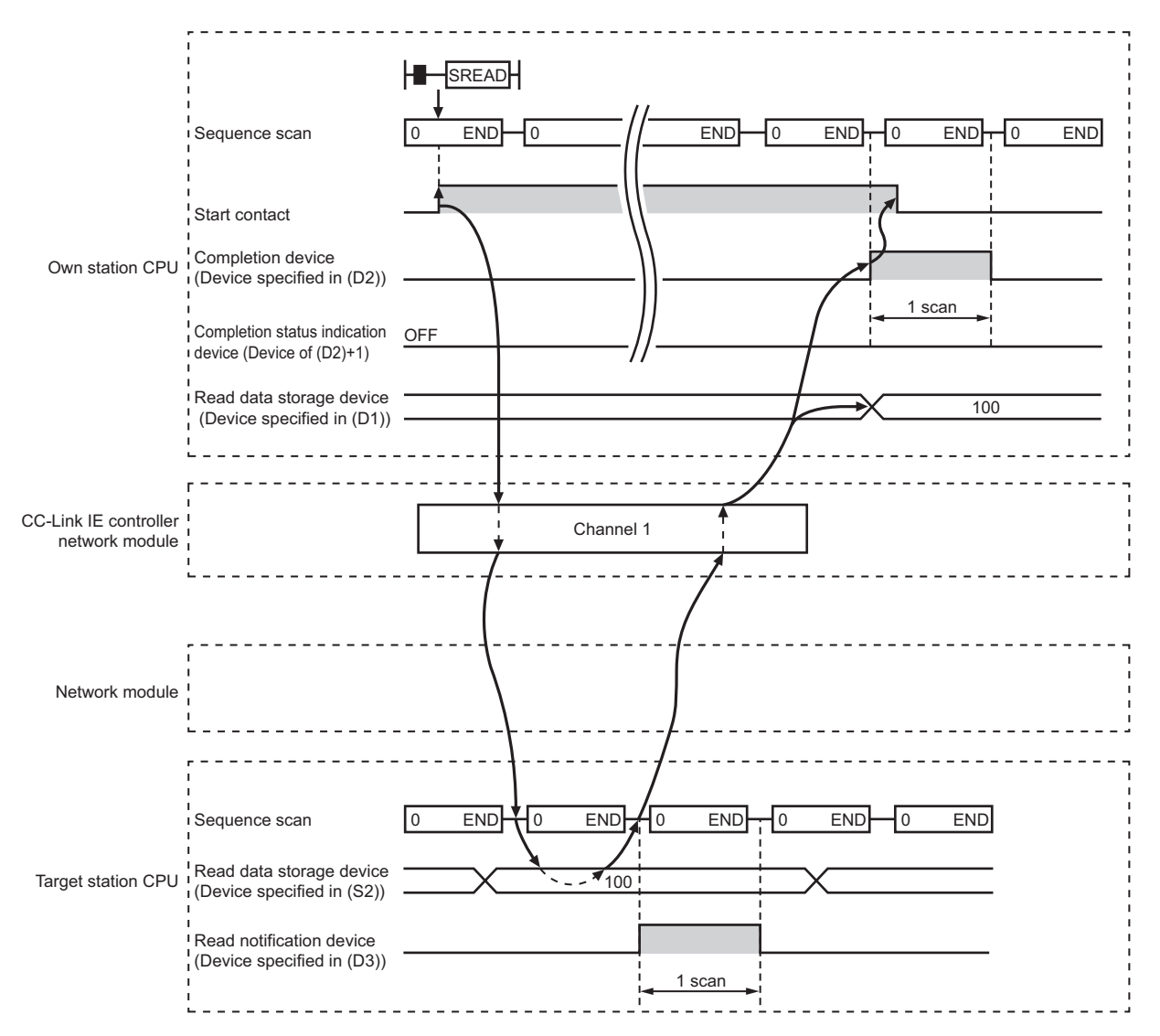

**Figure 9.23 When the SREAD instruction is completed normally**

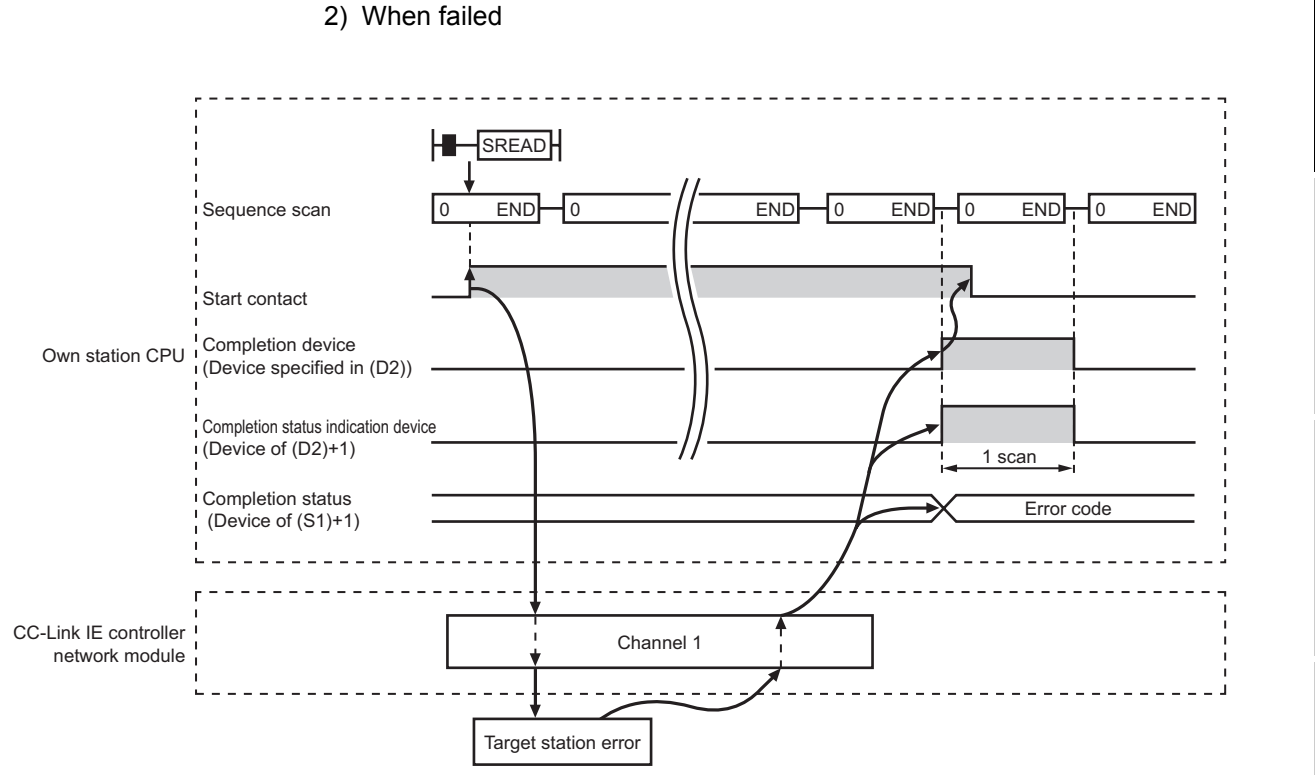

**Figure 9.24 When the SREAD instruction failed**

### **(4) Error**

When a link dedicated instruction failed, the error details can be confirmed by either of the following methods.

(a) Using GX Developer

The error details can be checked in the CC IE Control Network Diagnostics. (Section 10.3 CC IE Control Network Diagnostics)

(b) Checking devices

Completion status indication device ((D2)+1) is turned ON, and an error code is stored in Completion status ((S1)+1) of control data.

Check the error and take corrective actions according to the error code.

( $\sqrt{3}$  [Section 10.2 Error Code List](#page-496-0))

**9**

MELSEG Q <sub>series</sub>

NSTRUCTIONS

**10**

TROUBLESHOOTING

APPENDICES

APPENDICES

INDEX

# **(5) Program example**

The program example of the SREAD instruction is different from that of the READ instruction in that the read notification device (D3) is specified at the end of arguments.

**Remark** 

Refer to the following for details on the READ instruction program example.  $\sqrt{3}$  [Section 9.3 \(5\) Program example](#page-320-0)

As in the program example of the READ instruction, when M101 turns ON, data in D250 to D254 of station No.4 (target station) are read out to D700 to D704 of station No.1 (own station).

Additionally, if the read notification device (D3) is turned ON on the target station, Y60 of the target station is turned ON.

- (a) System configuration example Same as in the program example of the READ instruction.
- (b) Devices used in the program example
	- 1) Link special relay (SB) and link special register (SW) Same as in the program example of the READ instruction.
	- 2) Devices used by the user
		- The devices used by the SREAD request source (station No.1) Same as in the program example of the READ instruction.
		- Devices used by the SREAD request target (station No.4).

#### **Table 9.14 Devices used by the user**

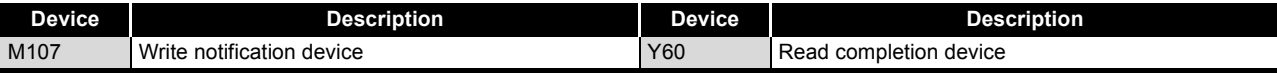

(c) SREAD instruction settings

Same as in the program example of the READ instruction.

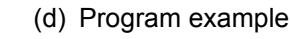

1) Program example for the SREAD request source (station No.1)

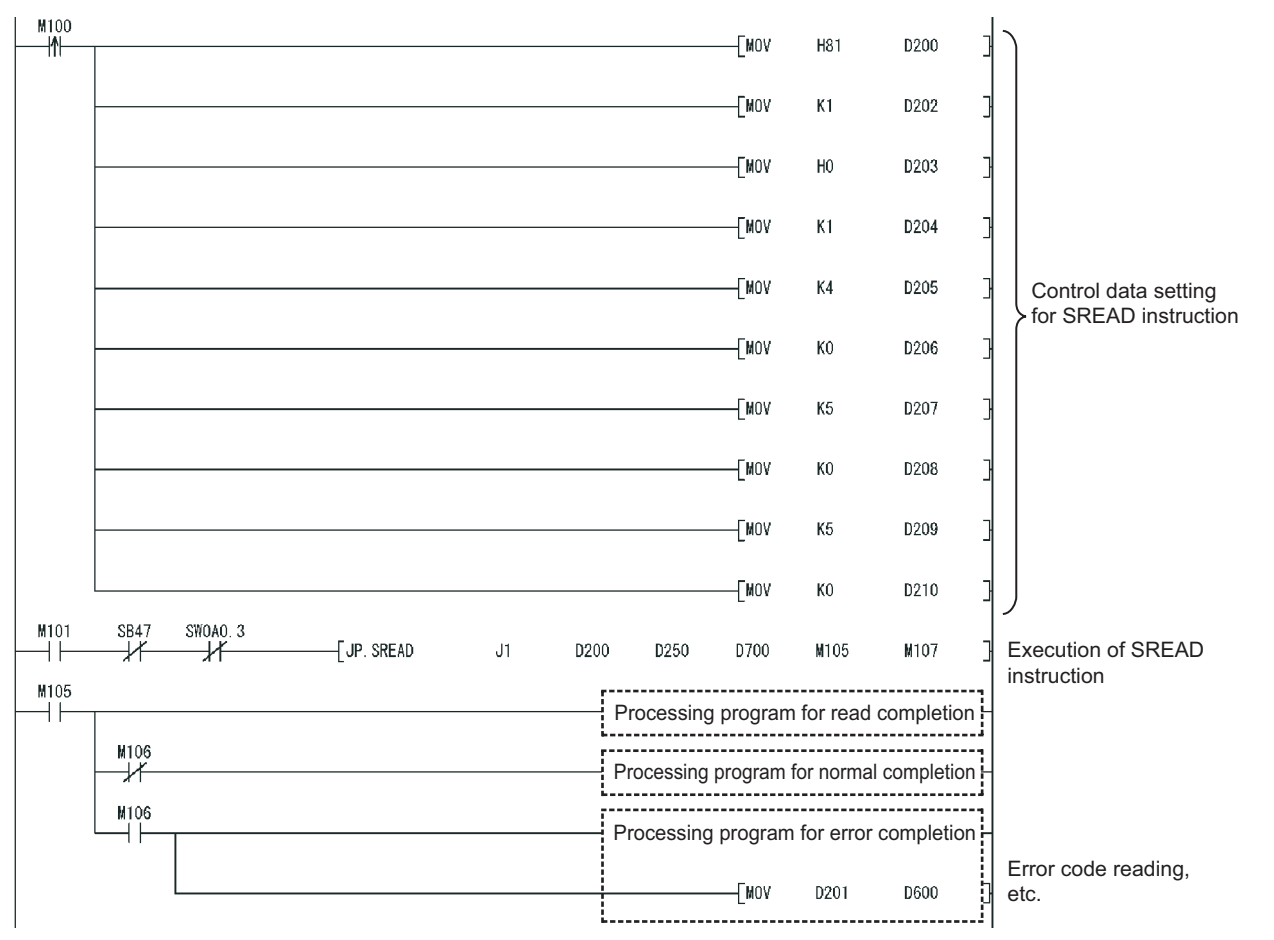

**Figure 9.25 Program example for the SREAD request source (station No.1)**

2) Program example for the SREAD request target (station No.4)

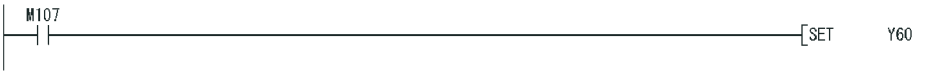

**Figure 9.26 Program example for the SREAD request target (station No.4)**

**9**

NSTRUCTIONS

# 9.5 JP/GP.WRITE

The WRITE instruction writes data to devices of a programmable controller on another station. (In units of words)

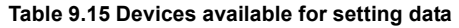

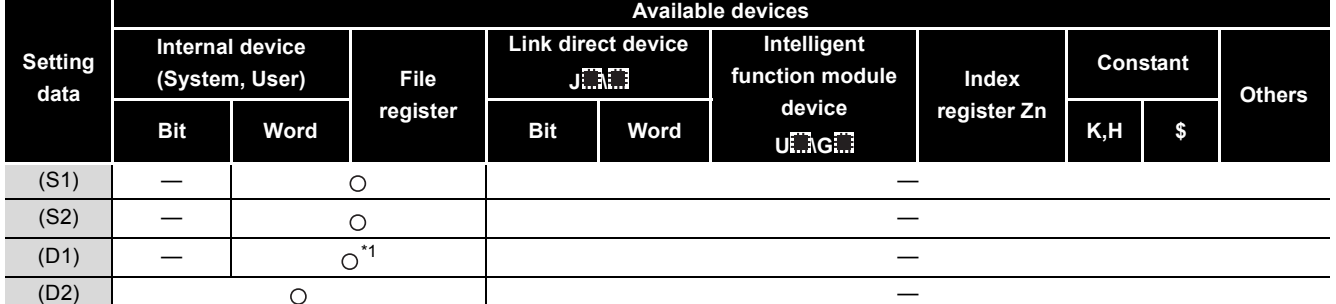

\* 1 T, C, D, W, ST, SD or SW can be used.

For SD/SW, data can be written within the setting range allowed for the user.

For details on SD/SW, refer to the following manual.

Manual for the CPU module and network module on the target station

[Instruction symbol] [Execution condition] [Instruction format]

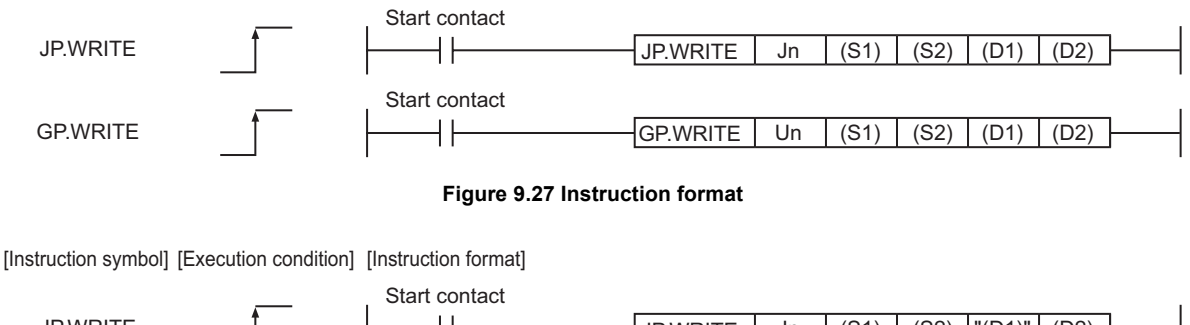

JP.WRITE  $\pm$ JP.WRITE Jn (S1) (S2) "(D1)" (D2) Start contact GP.WRITE ΗF  $GF.WRITE$  Un (S1) (S2)  $|(D1)^{n}| (D2)$ 

**Figure 9.28 Instruction format (Available when the own station has a Universal model QCPU)**

### **(1) Setting data**

#### **Table 9.16 Setting data**

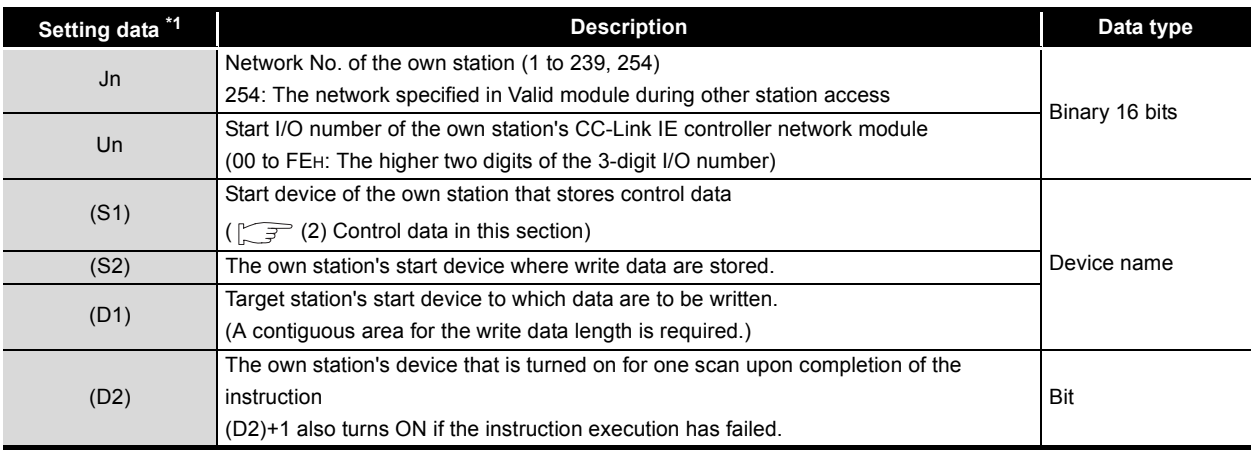

\* 1 Local devices and file registers for each program cannot be used as devices in setting data.

# **POINT**

- (1) Specify devices of the target station's CPU within the range allowed for the own station CPU when writing data to the devices with the WRITE instruction. (Target station's start device (D1) to which data are written) + (Write points - 1)
	- $\le$  (End device No. of own station's CPU<sup>\*1</sup>)
	- \*1 End device No. of the device in the own station CPU, and whose device name is same as (D1)
- (2) Specify the own station's start device (D1) within the range allowed for storing write data.

(Example) When D150 and after the area in the target station's CPU has been already used

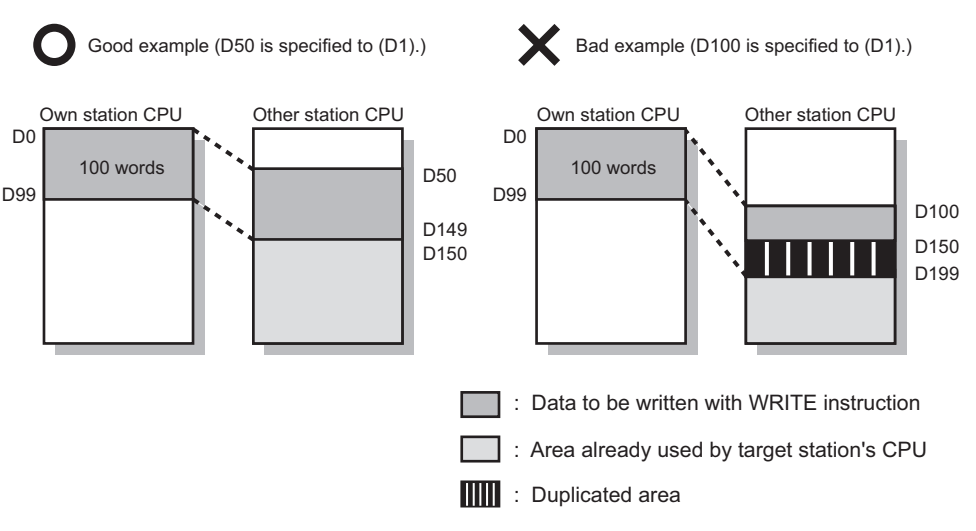

#### **Figure 9.29 When D150 and after the area in the target station's CPU has been already used**

- (3) Use the file register (ZR) when specifying the extended data register (D) or extended link register (W) that is outside the area of the own station CPU's data register (D) or link register (W). (Except for the Universal model QCPU) For calculation of the file register (ZR), refer to the following manual.
- **THE QCPU User's Manual (Function Explanation, Program Fundamentals)** (Example) When 0K point is assigned to the data register (D) of another station CPU, and when all 32K points of the file register (ZR) are assigned to the extended data register (D)

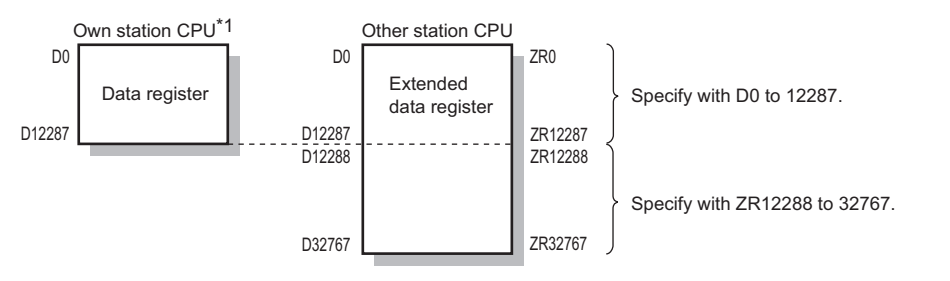

\*1 A file register whose capacity is 32K points or more is required for the own station's CPU.

#### **Figure 9.30 Specification of the extended data register (D)**

**9**

DEDICATED<br>INSTRUCTIONS

**10**

TROUBLESHOOTING

# **(2) Control data**

<span id="page-334-0"></span>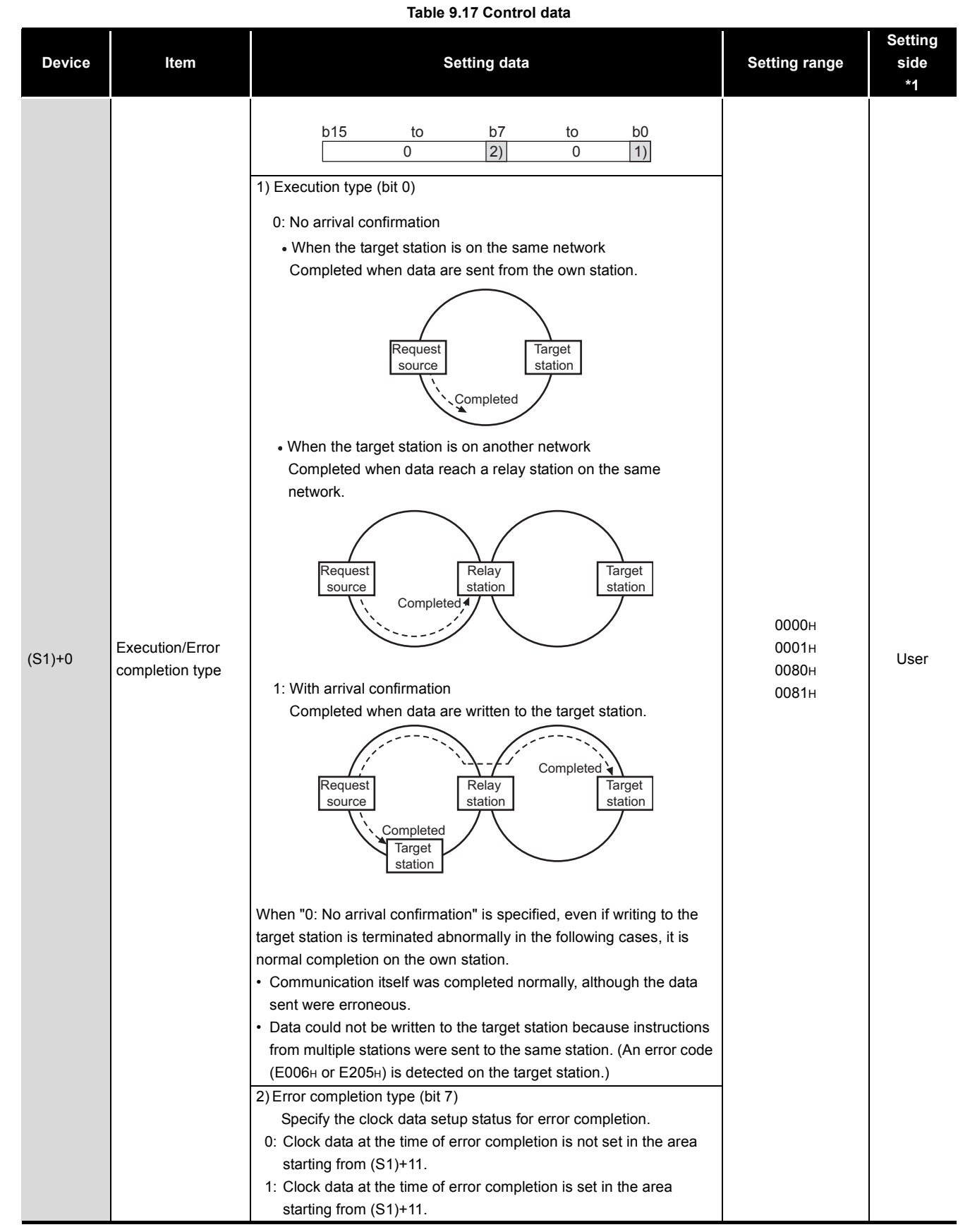

**9 - 32** *9.5 JP/GP.WRITE*

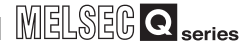

**9**

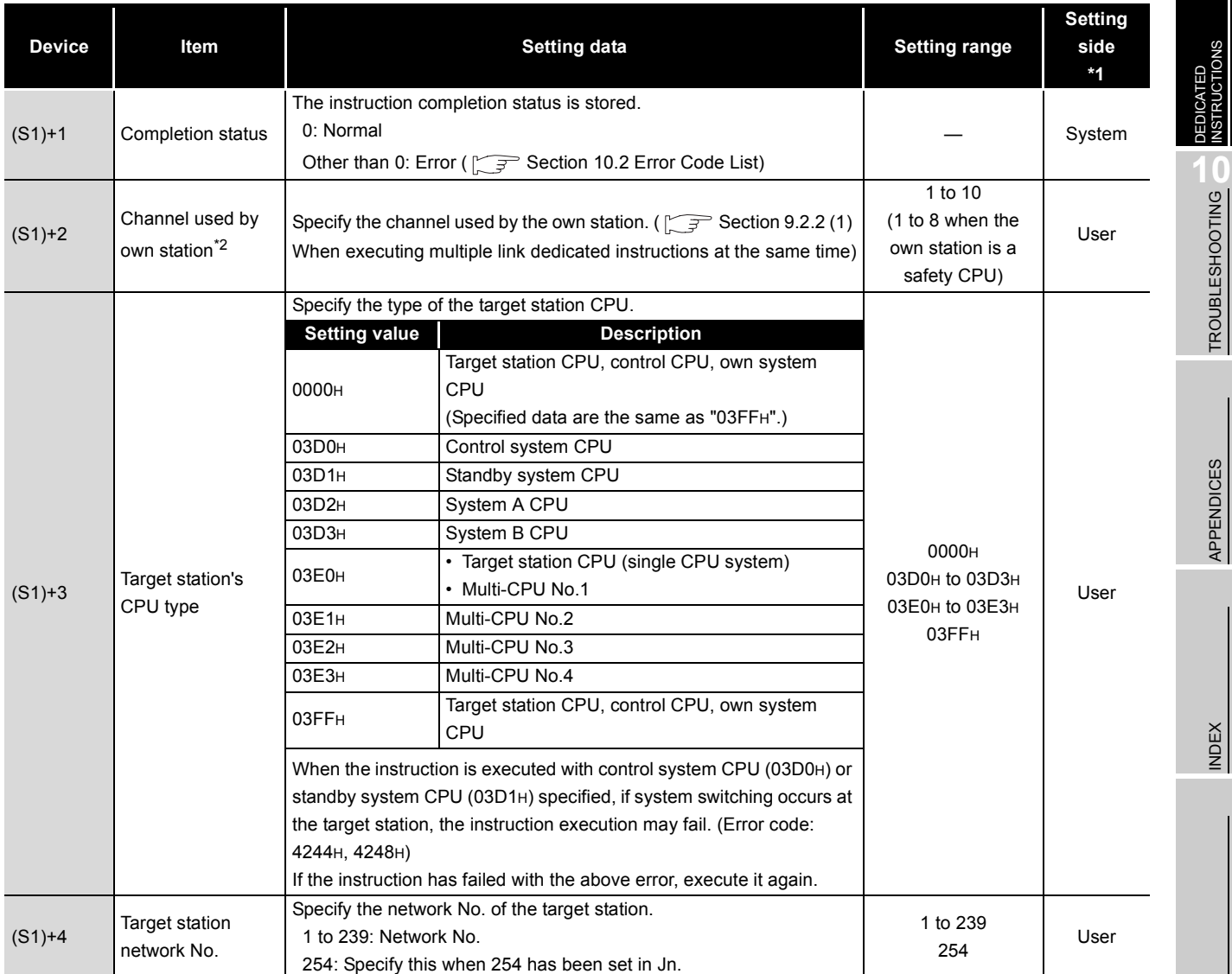

# 9 **DEDICATED INSTRUCTIONS**

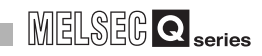

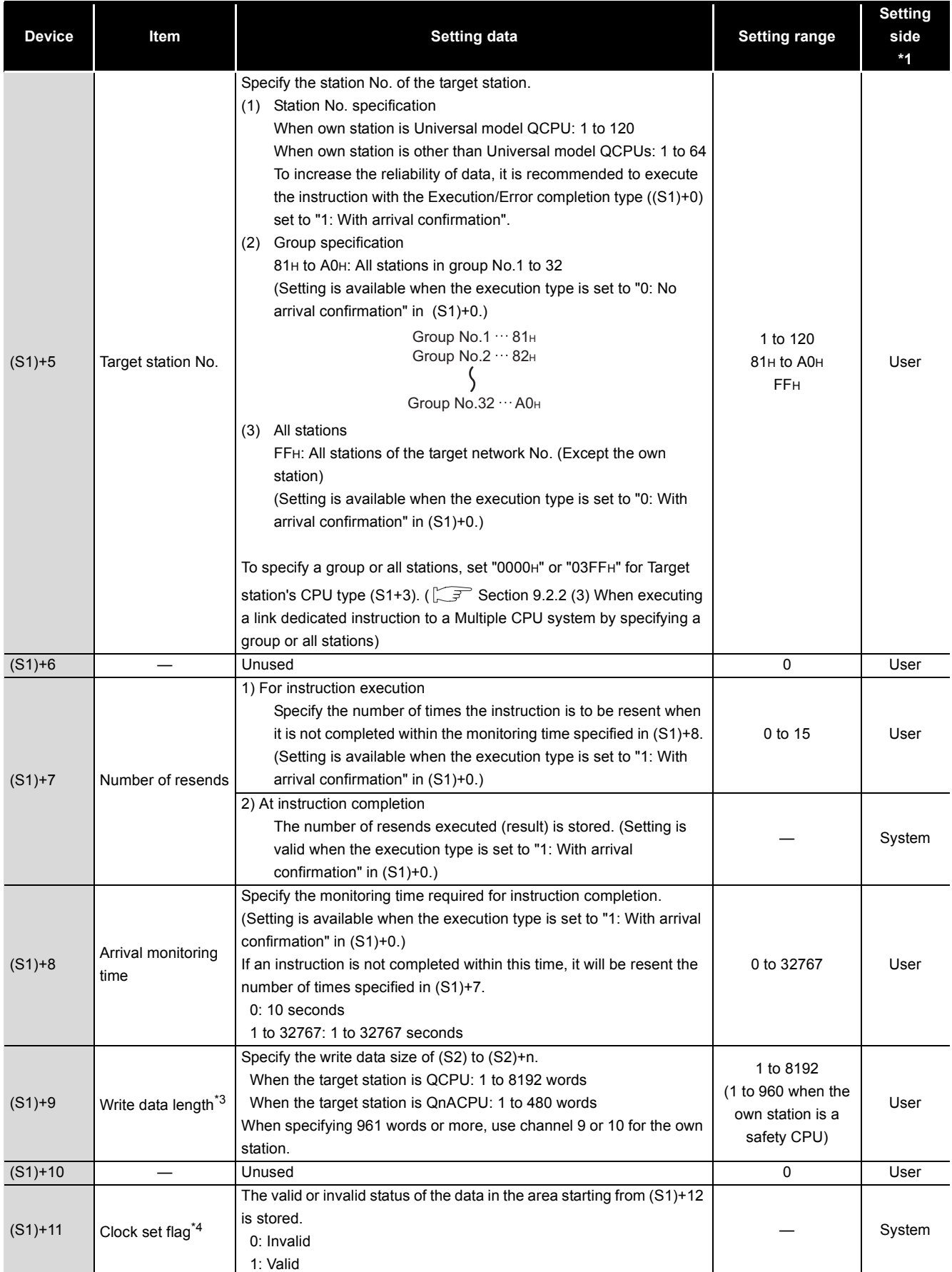

#### **Table 9.17 Control data (Continued)**

**9**

INDEX

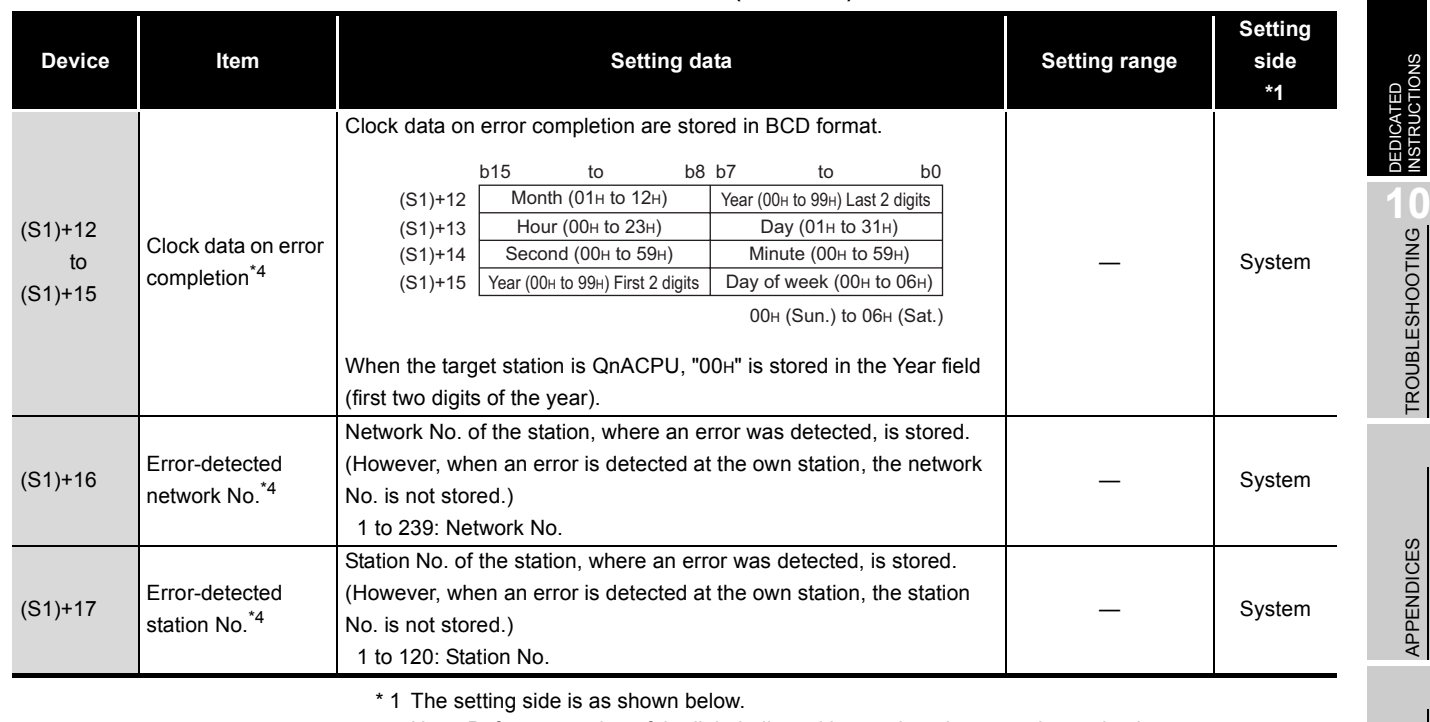

**Table 9.17 Control data (Continued)**

User: Before execution of the link dedicated instruction, data must be set by the user. System: The CPU module stores the execution result of the link dedicated instruction.

- \* 2 When specifying channel 9 or 10, check the serial No. and software version for applicability. [Appendix 3 Functional Upgrade of CC-Link IE controller network](#page-588-0)
- \* 3 When specifying 961 words or more, check the serial No. and software version for applicability. [Appendix 3 Functional Upgrade of CC-Link IE controller network](#page-588-0)
- \* 4 Data are valid only when 1 is set in bit 7 of Error completion type ((S1)+0).

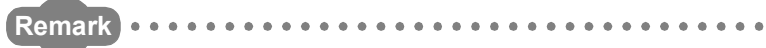

When the WRITE instruction is executed with specification of 961 words or more, data are fragmented in units of 961 words, and are written to the target station. To perform the next processing after confirming the write completion on the target station, use the SWRITE instruction.

# **(3) Function**

(a) WRITE instruction overview

The WRITE instruction writes word device data (in and after (S2)) of the own station to word devices of the target station (in and after (D1)). The target station is specified in Target station network No. ((S1)+4) and Target station No. ((S1)+5) of control data.

Upon completion of writing data to the target station devices, Completion device (D2) turns ON.

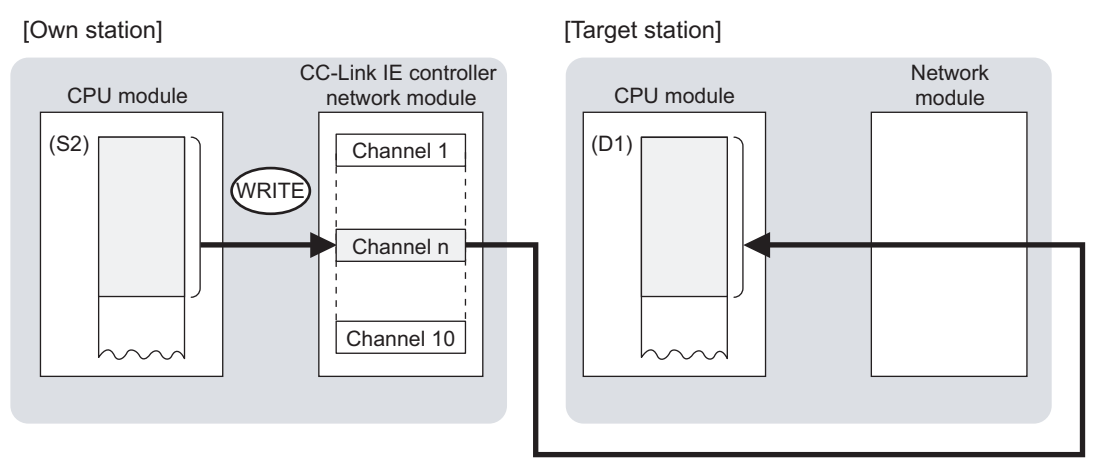

#### **Figure 9.31 WRITE instruction**

- (b) Target stations available for specification
	- 1) Target network

In addition to CC-Link IE controller network, stations in the following networks can be also specified.

- MELSECNET/H
- MELSECNET/10
- Ethernet
- 2) Target station's CPU type

The WRITE instruction is executable only when the target station has QCPU or QnACPU.

The WRITE instruction is not executable to the ACPU connected to MELSECNET/10 or Ethernet.

- (c) Checking the execution status of the WRITE instruction The execution status of the WRITE instruction (Executing, Normal completion, Error completion) can be checked with the following devices specified in the setting data.
	- 1) Completion device (D2) Turns ON in the END processing for the scan after completion of the WRITE instruction, and turns OFF in the next END processing.
	- 2) Completion status indication device ((D2)+1) Turns ON or OFF depending on the completion status of the WRITE instruction.
		- When completed normally
		- It remains OFF.
		- When failed
		- It turns ON in the END processing for the scan after completion of the WRITE instruction, and turns OFF in the next END processing.
- (d) Operation in WRITE instruction execution

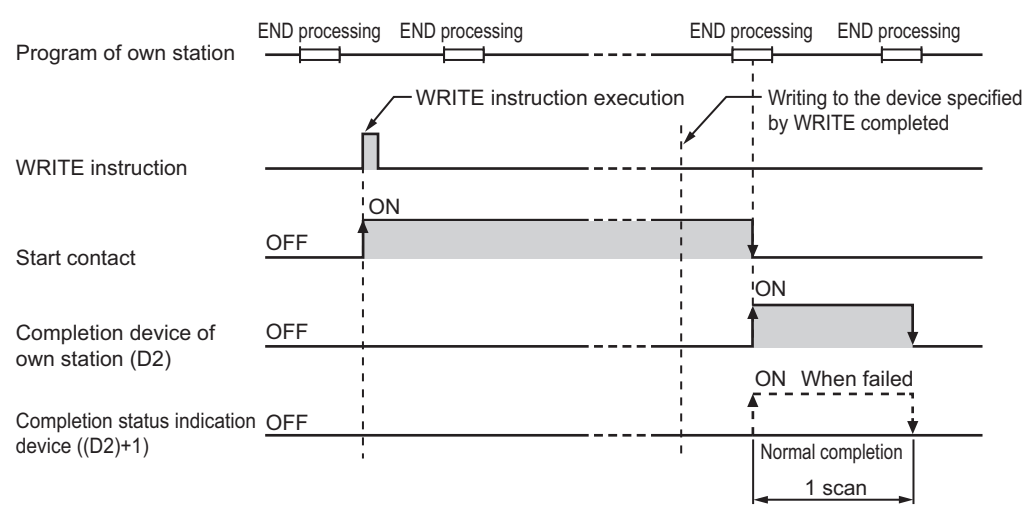

**Figure 9.32 Operation in WRITE instruction execution (own station)**

### (e) WRITE instruction execution timing

1) When completed normally

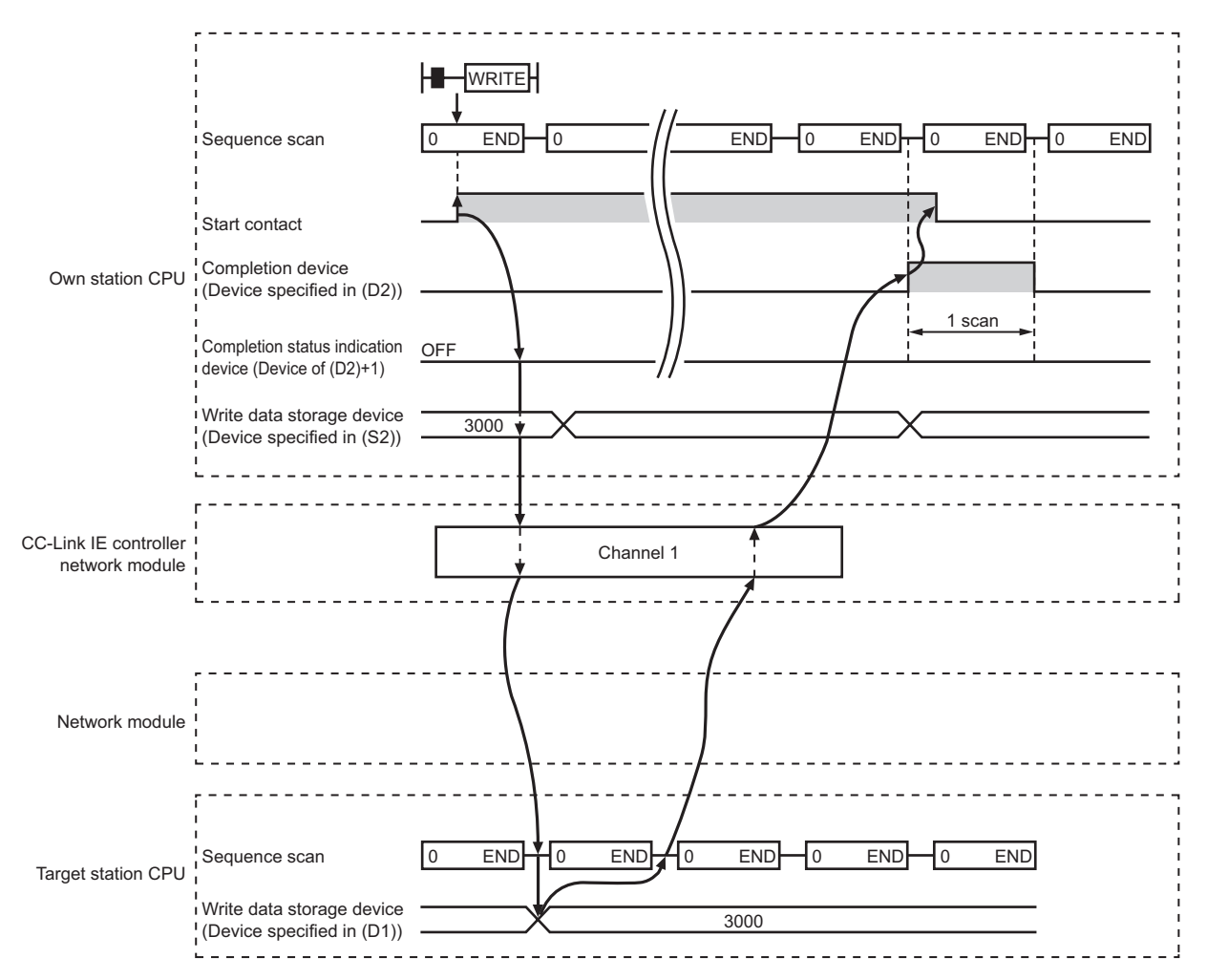

**Figure 9.33 When the WRITE instruction is completed normally**

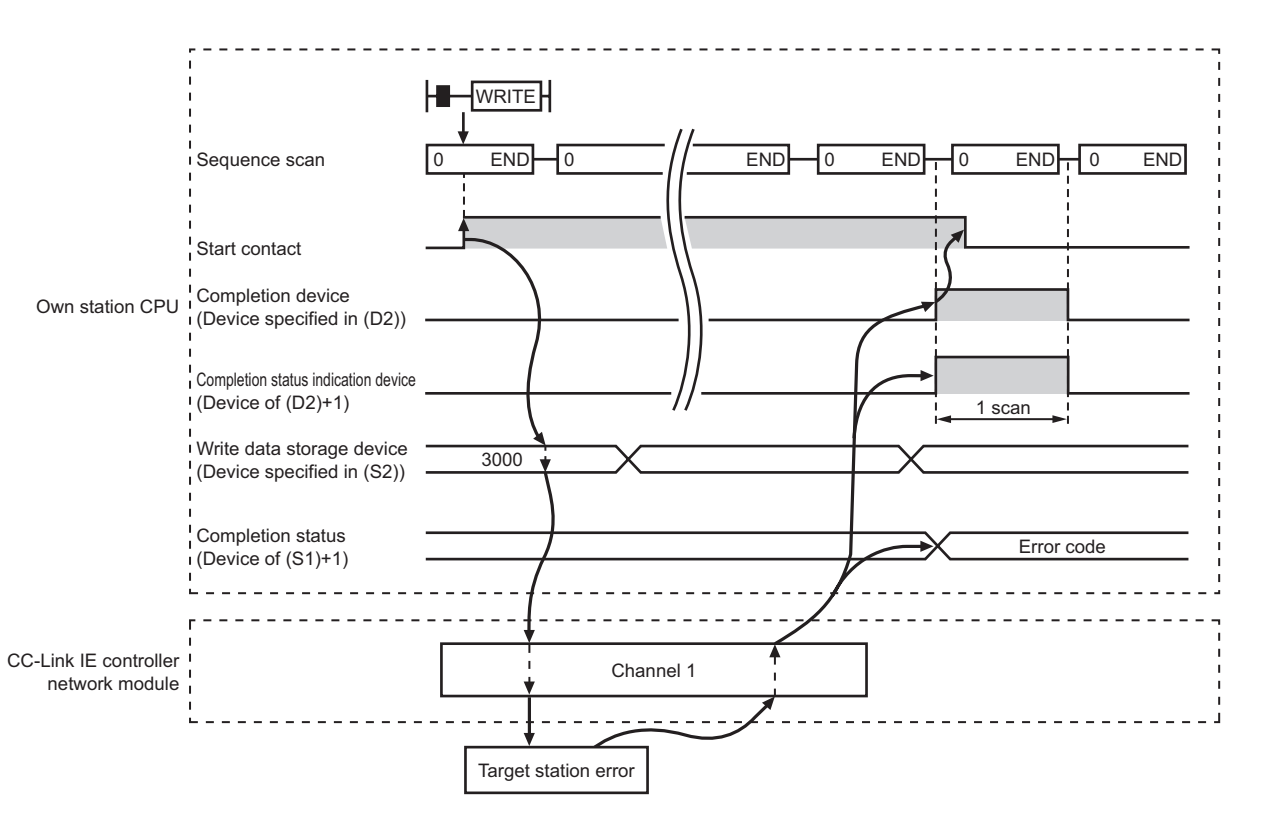

#### 2) When failed

**Figure 9.34 When the WRITE instruction failed**

### **(4) Error**

When a link dedicated instruction failed, the error details can be confirmed by either of the following methods.

(a) Using GX Developer

The error details can be checked in the CC IE Control Network Diagnostics.  $(\sqrt{S^2})$  [Section 10.3 CC IE Control Network Diagnostics](#page-508-0))

(b) Checking devices

Completion status indication device ((D2)+1) is turned ON, and an error code is stored in Completion status ((S1)+1) of control data.

Check the error and take corrective actions according to the error code.

( $\sqrt{ }$  [Section 10.2 Error Code List](#page-496-0))

**9**

### <span id="page-342-0"></span>**(5) Program example**

In this program example, when M112 turns ON, data in D750 to D753 of station No.2 (own station) are written to D300 to D303 of station No.3 (target station). If the own station is on a redundant system, the station numbers used for the redundant system in this case are assumed to be No.1 and No.2.

#### (a) System configuration example

1) When the own station is not on a redundant system

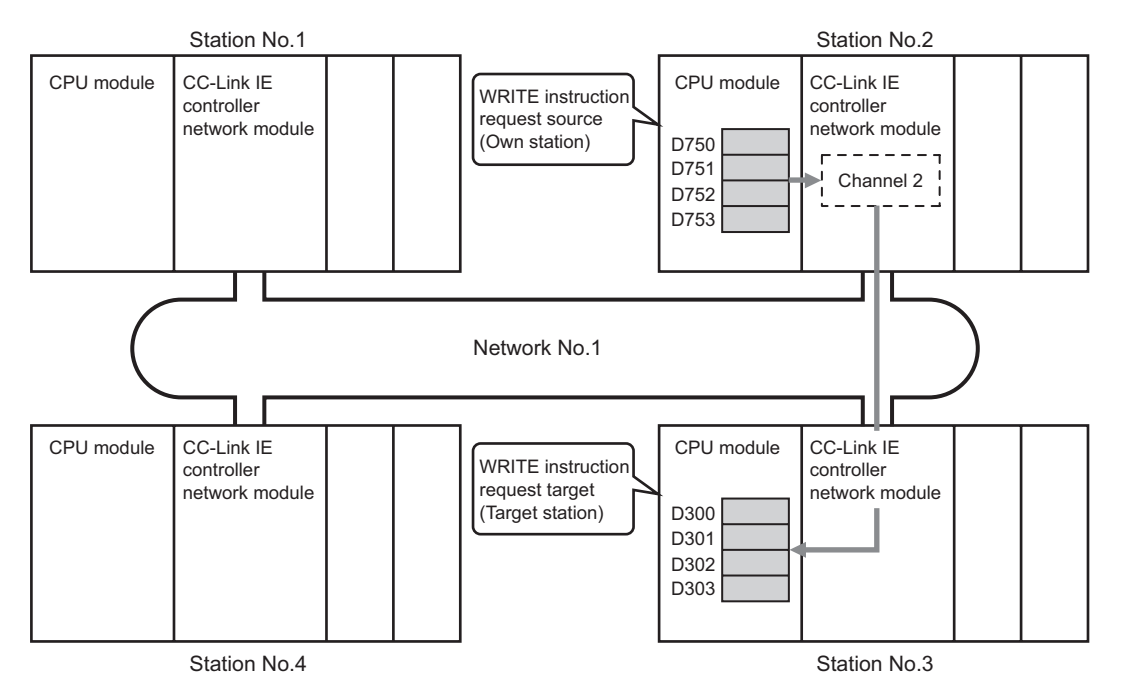

**Figure 9.35 System configuration example**

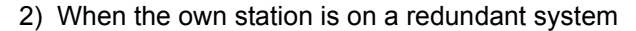

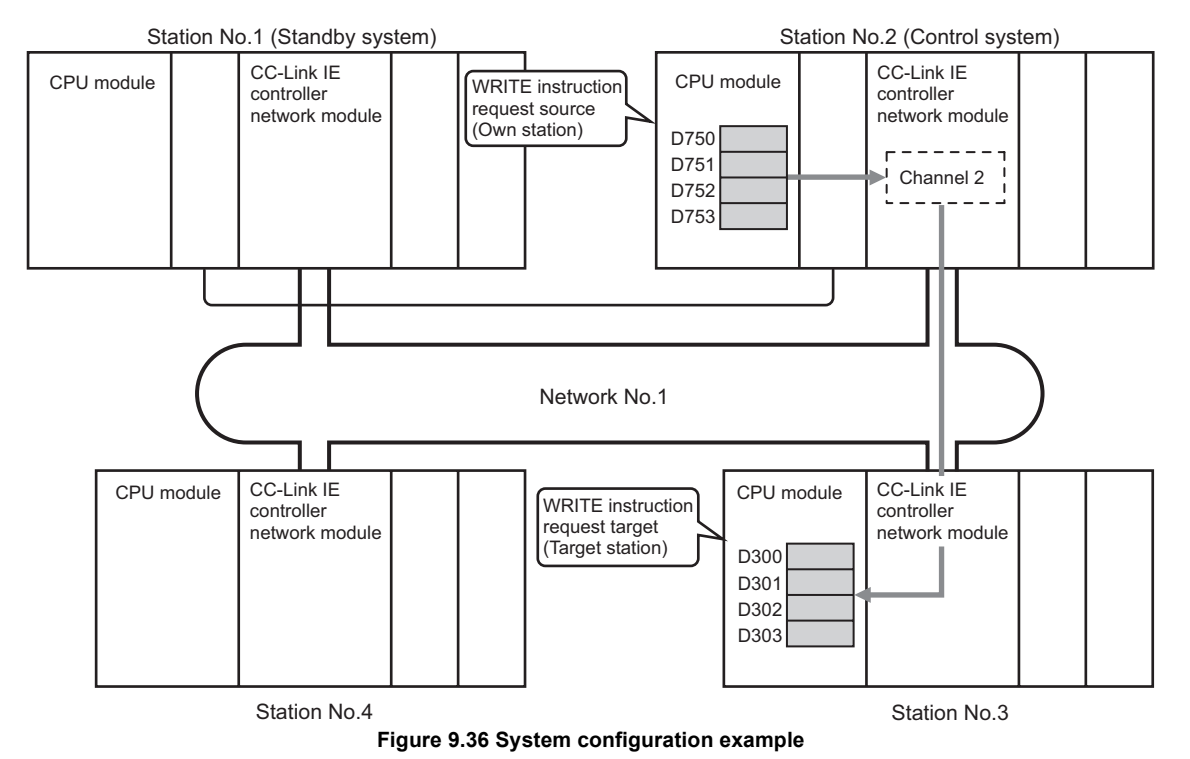

MELSEG Q <sub>series</sub>

- (b) Devices used in the program example
	- 1) Special relay (SM), Link special relay (SB), and link special register (SW)

**Table 9.18 Special relay (SM), Link special relay (SB), and link special register (SW)**

| Device | <b>Description</b>                 | Device   | <b>Description</b>                |
|--------|------------------------------------|----------|-----------------------------------|
| SM1518 | One scan ON after system switching | SW00A0.2 | Baton pass status of station No.3 |
| SB0047 | Baton pass status (own station)    | __       |                                   |
| .<br>. |                                    |          |                                   |

\* 1 Used when the own station is on a redundant system.

**Remark** For details of link special relay (SB) and link special register (SW), refer to the following. **• [Appendix 1 Link Special Relay \(SB\) List](#page-551-0)** • [Appendix 2 Link Special Register \(SW\) List](#page-566-0) . . . . . . . . . . 2) Devices used by the user

**Table 9.19 Devices used by the user**

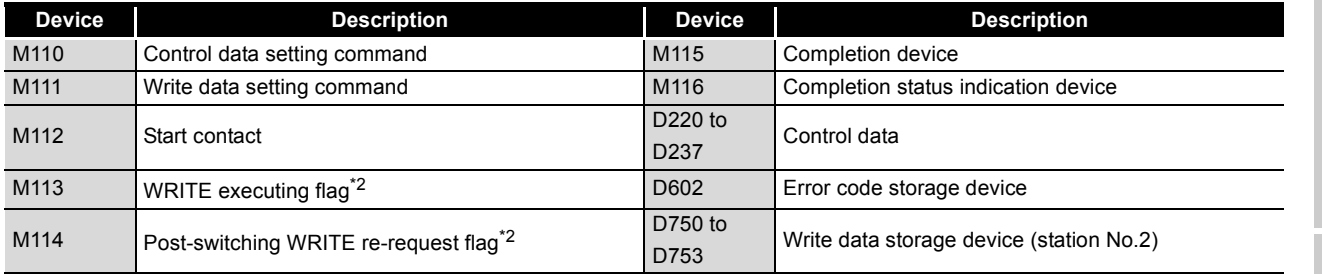

\* 2 Used when the own station is on a redundant system.

(c) WRITE instruction settings

Control data settings for the WRITE instruction are shown below.

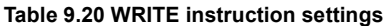

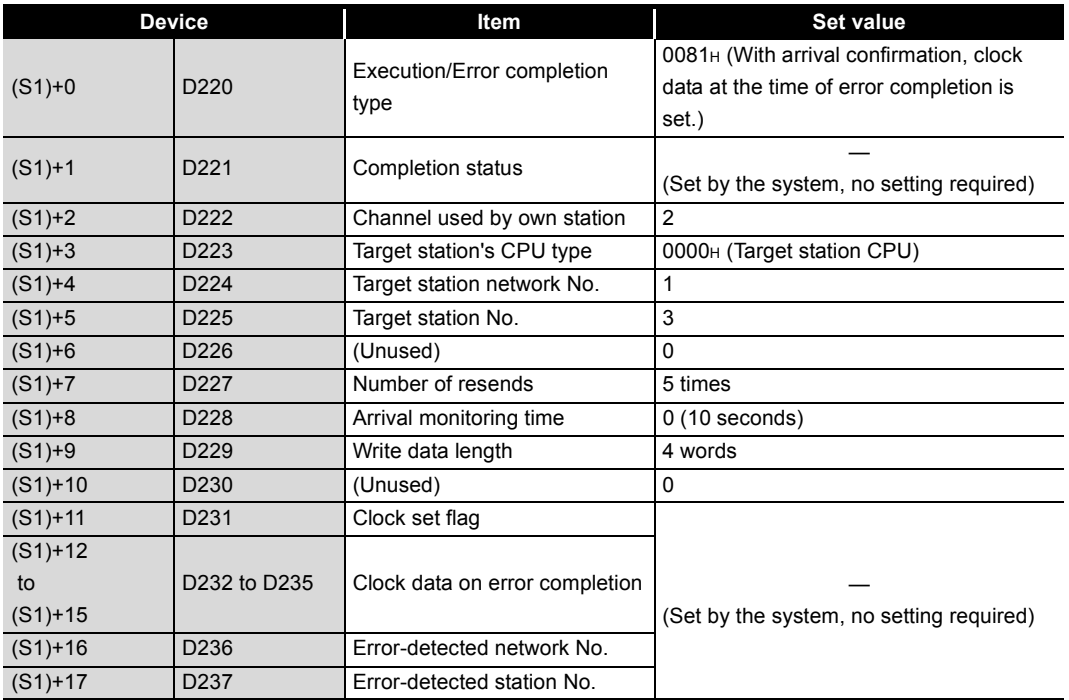

**9**DEDICATED<br>INSTRUCTIONS (d) Program example

The following example program is written to the CPU module of station No.2.

1) When the own station is not on a redundant system

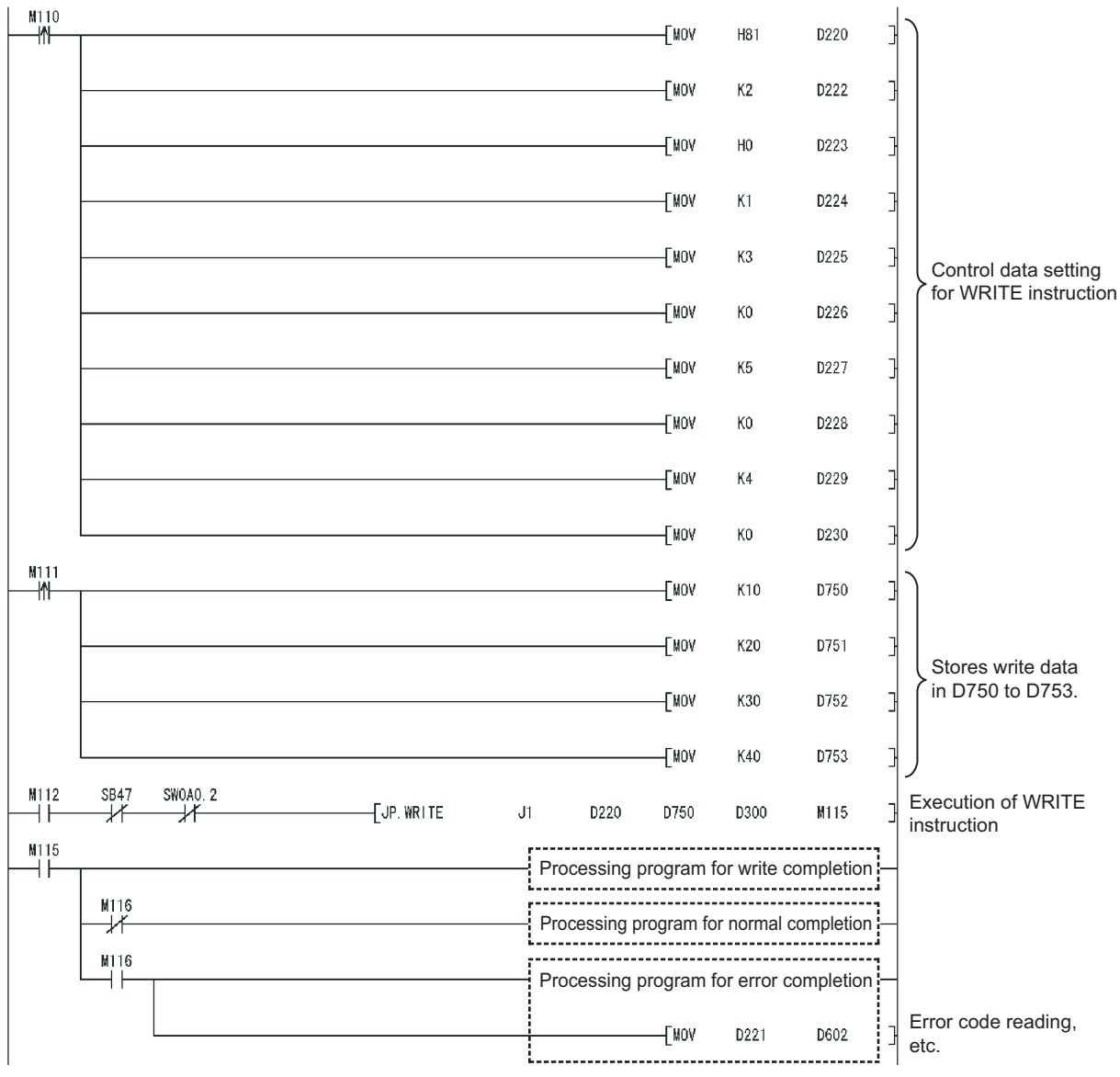

**Figure 9.37 Program example**

2) When the own station is on a redundant system If a system switching occurs during instruction execution, execution of the instruction is stopped and its processing is not completed. To re-execute such an uncompleted instruction in the new control system after system switching, provide an interlock using One scan ON after system switching (SM1518) and Completion device.

Note that the same instruction may be executed twice.

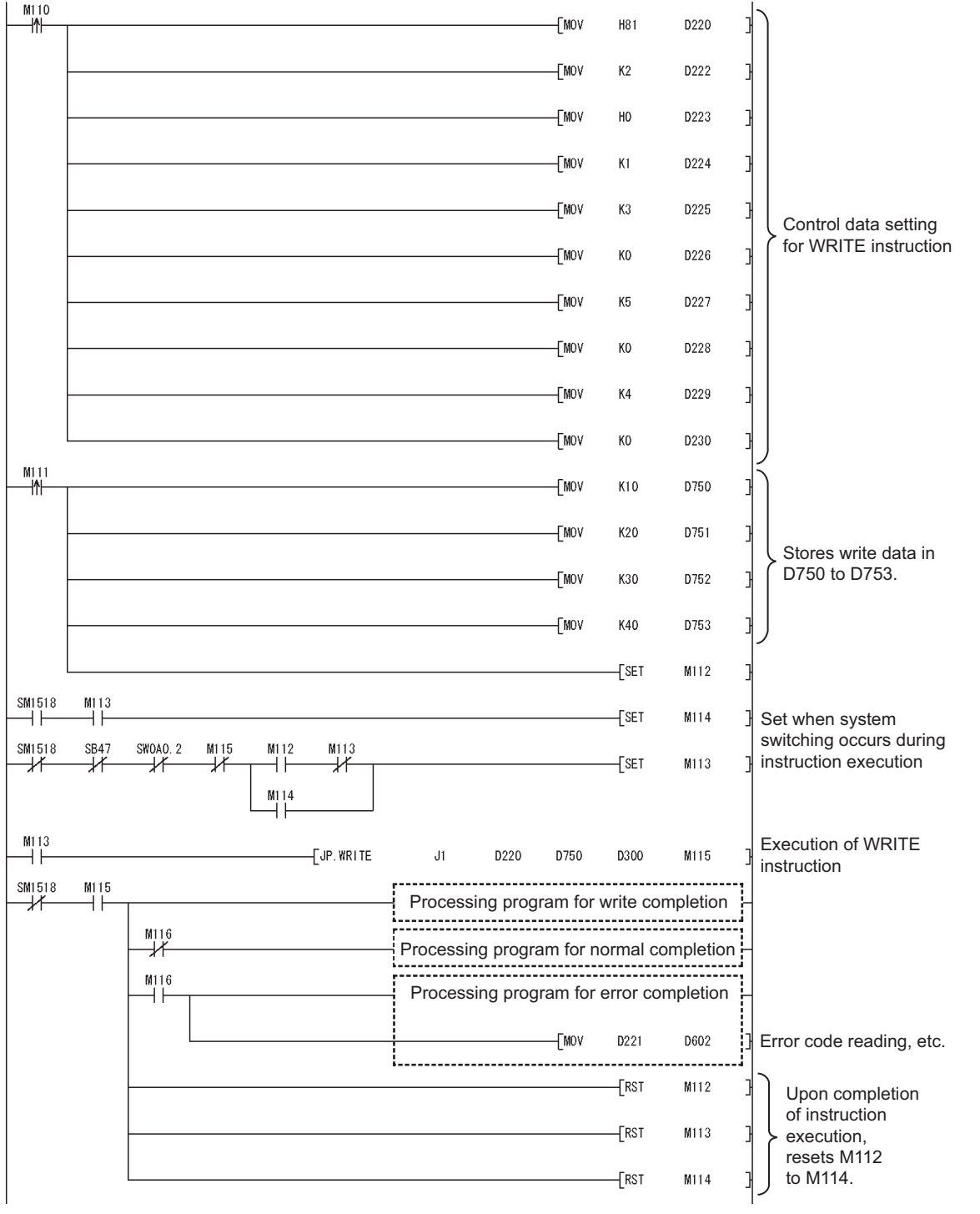

**Figure 9.38 Program example**

MELSEG **Q** series

**9**

DEDICATED<br>INSTRUCTIONS

**TROUBLESHOOTING** TROUBLESHOOTING

# 9.6 JP/GP.SWRITE

The SWRITE instruction writes data to devices of a programmable controller on another station. (In units of words)

With the SWRITE instruction, a device on another station turns ON when data writing is completed. (The other station can recognize that data have been written with the SWRITE instruction.)

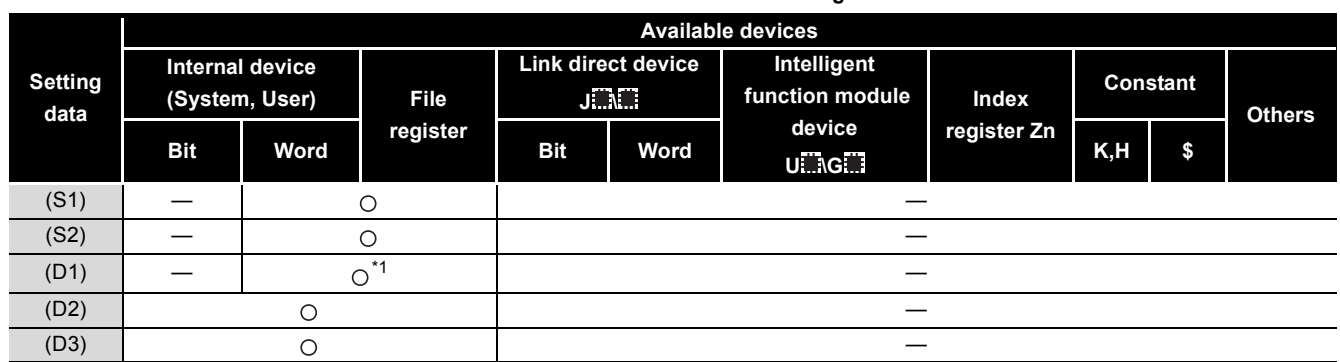

**Table 9.21 Devices available for setting data**

\* 1 T, C, D, W, ST, SD or SW can be used.

For SD/SW, data can be written within the setting range allowed for the user.

For details on SD/SW, refer to the following manual.

Manual for the CPU module and network module on the target station

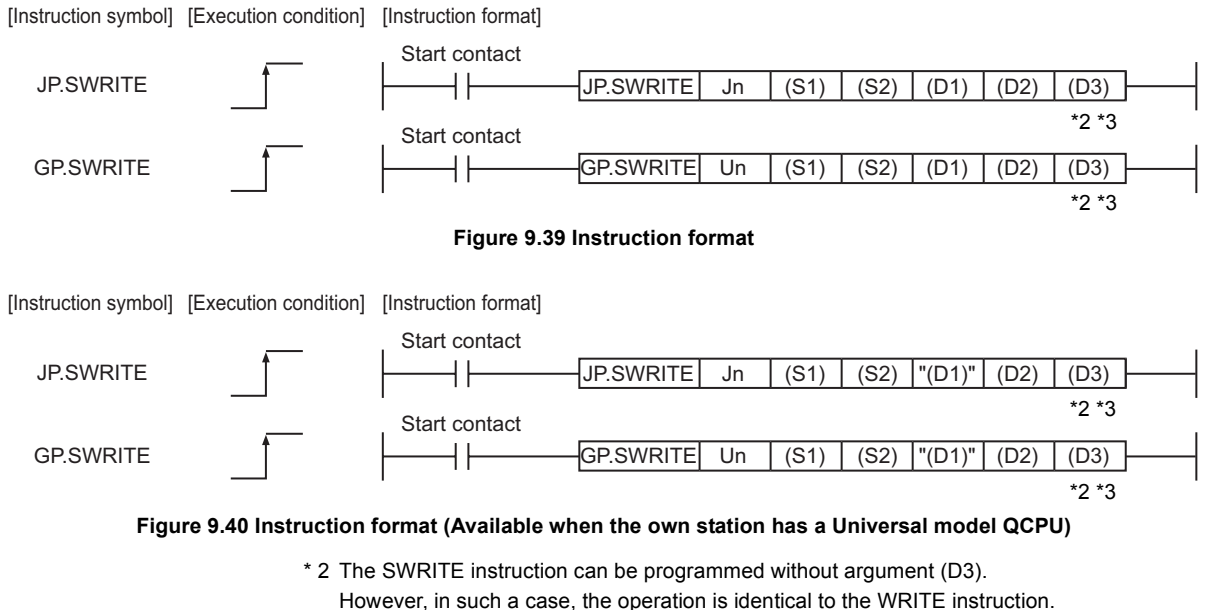

- With the SWRITE instruction, different operations are available depending on whether (D3) is omitted or not.
- \* 3 When the target station is a Basic model QCPU or safety CPU, the write notification device set as argument (D3) for the target station is ignored. (Same operation as with the WRITE instruction)

# **(1) Setting data**

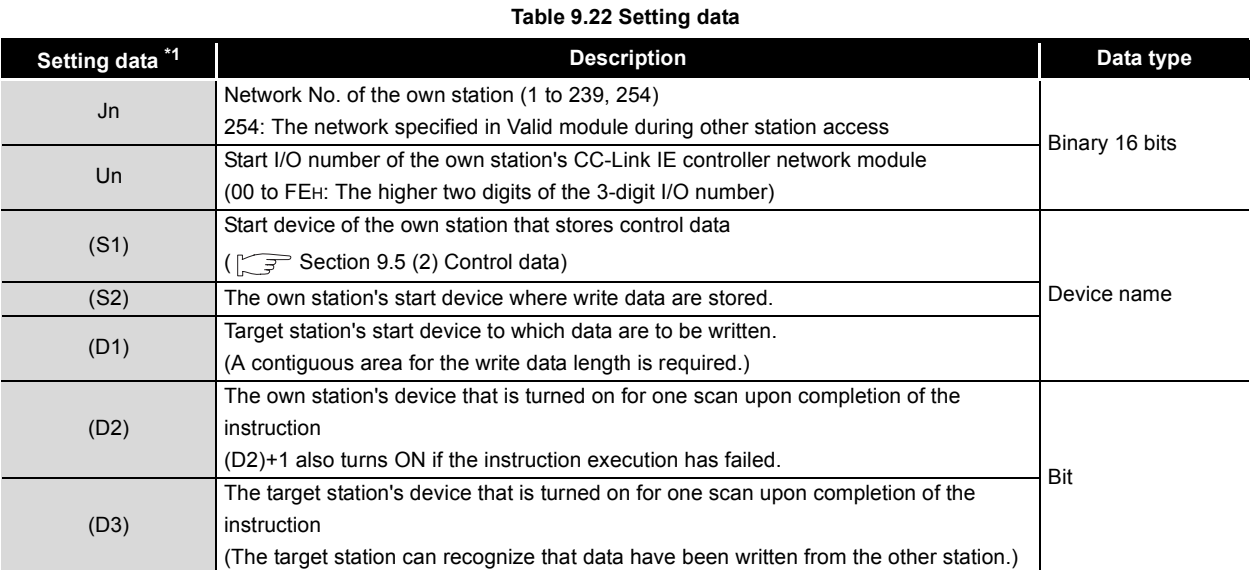

\* 1 Local devices and file registers for each program cannot be used as devices in setting data.

**9**

APPENDICES

**APPENDICES** 

# **POINT**

(1) Specify devices of the target station's CPU within the range allowed for the own station CPU when writing data to the devices with the SWRITE instruction.

(Target station's start device (D1) to which data are written) + (Write points - 1)

- $\le$  (End device No. of own station's CPU<sup>\*1</sup>)
- \*1 End device No. of the device in the own station CPU, and whose device name is same as (D1)
- (2) Specify the own station's start device (D1) within the range allowed for storing write data.

(Example) When D150 and after the area in the target station's CPU has been already used

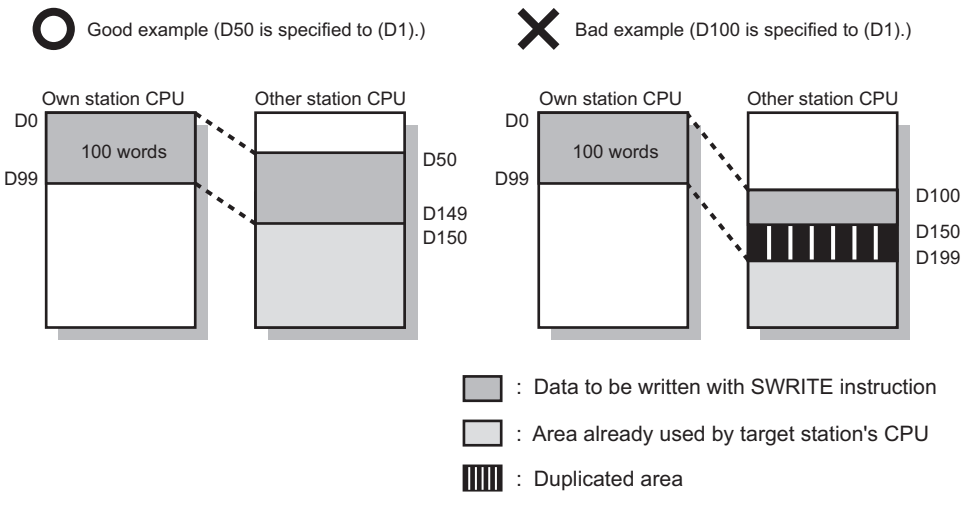

**Figure 9.41 When D150 and after the area in the target station's CPU has been already used**

(3) Use the file register (ZR) when specifying the extended data register (D) or extended link register (W) that is outside the area of the own station CPU's data register (D) or link register (W). (Except for the Universal model QCPU) For calculation of the file register (ZR), refer to the following manual. **THE QCPU User's Manual (Function Explanation, Program Fundamentals)** (Example) When 0K point is assigned to the data register (D) of another station CPU, and when all 32K points of the file register (ZR) are assigned to the extended data register (D)

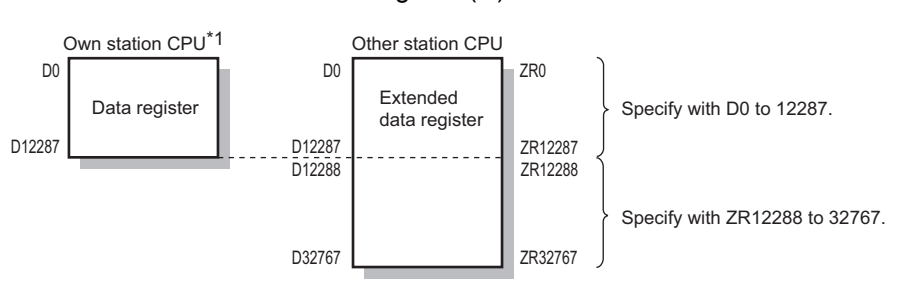

\*1 A file register whose capacity is 32K points or more is required for the own station's CPU.

**Figure 9.42 Specification of the extended data register (D)**

# **(2) Control data**

Control data of the SWRITE instruction are the same as those of the WRITE instruction.

 $\sqrt{3}$  [Section 9.5 \(2\) Control data](#page-334-0)

### **(3) Function**

(a) SWRITE instruction overview

The SWRITE instruction writes word device data (in and after (S2)) of the own station to word devices of the target station (in and after (D1)).

The target station is specified in Target station network No. ((S1)+4) and Target station No. ((S1)+5) of control data.

Upon completion of writing the data specified in (S2), the following devices turn ON.

- Own station: Completion device (D2)
- Target station: Write notification device (D3)

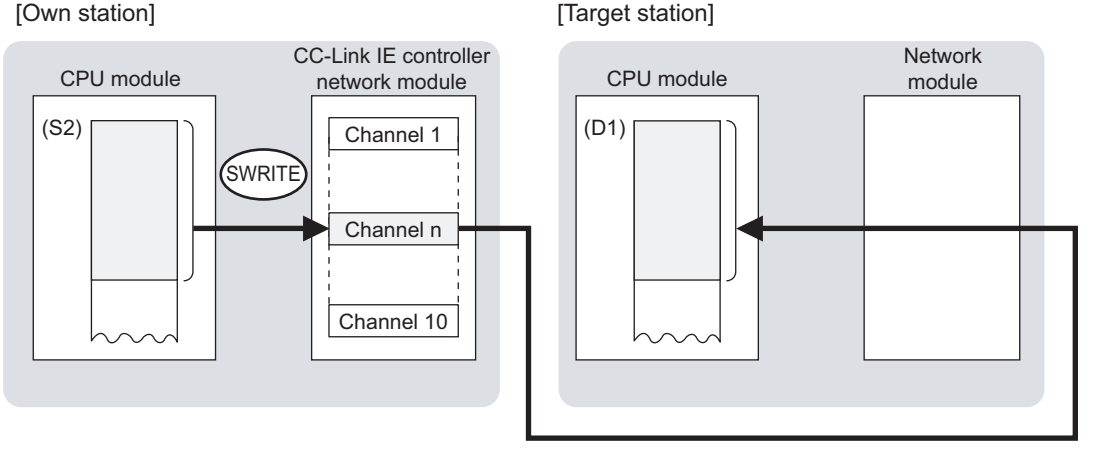

**Figure 9.43 SWRITE instruction**

- (b) Target stations available for specification
	- 1) Target network

In addition to CC-Link IE controller network, stations in the following networks can be also specified.

- MELSECNET/H
- MELSECNET/10
- Ethernet
- 2) Target station's CPU type

The SWRITE instruction is executable only when the target station has QCPU or QnACPU.

The SWRITE instruction is not executable to the ACPU connected to MELSECNET/10 or Ethernet.

**TROUBLESHOOTING** TROUBLESHOOTING

**9**

DEDICATED<br>INSTRUCTIONS

- (c) Checking the execution status of the SWRITE instruction The execution status of the SWRITE instruction (Executing, Normal completion, Error completion) can be checked with the following devices specified in the setting data.
	- 1) Completion device (D2) Turns ON in the END processing for the scan after completion of the SWRITE instruction, and goes OFF in the next END processing.
	- 2) Completion status indication device ((D2)+1) Turns ON or OFF depending on the completion status of the SWRITE instruction.
		- When completed normally
		- It remains OFF.
		- When failed
			- It turns ON in the END processing for the scan after completion of the SWRITE instruction, and goes OFF in the next END processing.
- (d) Operation in SWRITE instruction execution
	- 1) Operation of the own station

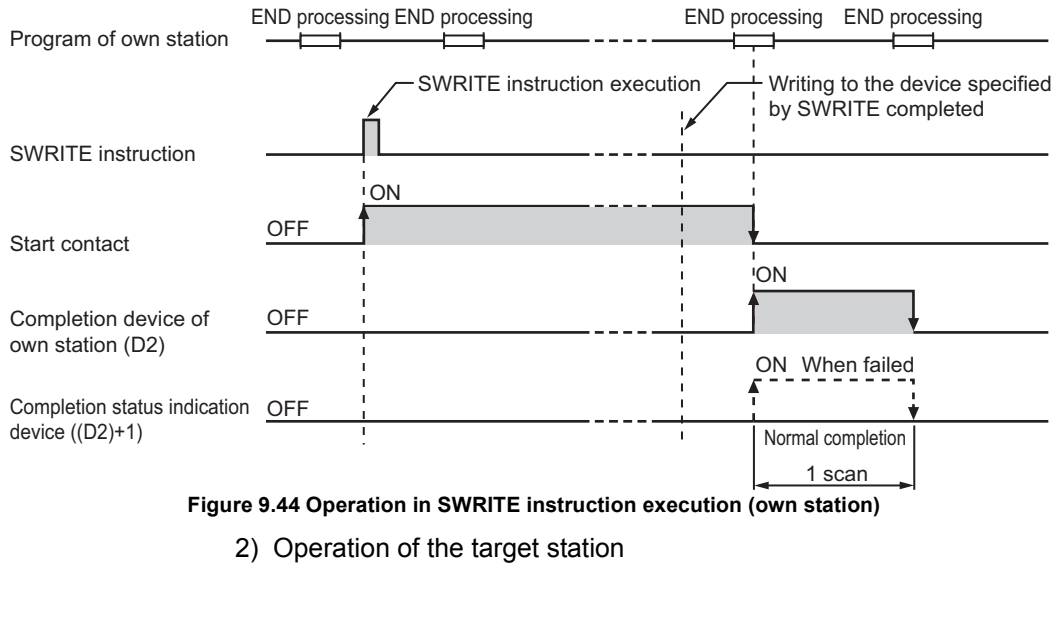

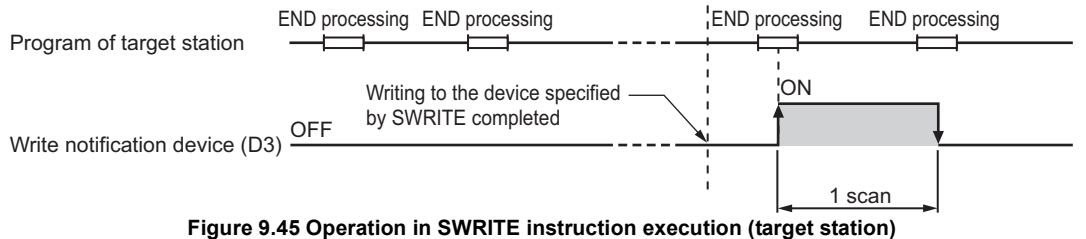

MELSEG Q <sub>series</sub>

**9**

DEDICATED<br>NSTRUCTIONS

**10**

TROUBLESHOOTING

APPENDICES

APPENDICES

INDEX

#### (e) SWRITE instruction execution timing

1) When completed normally

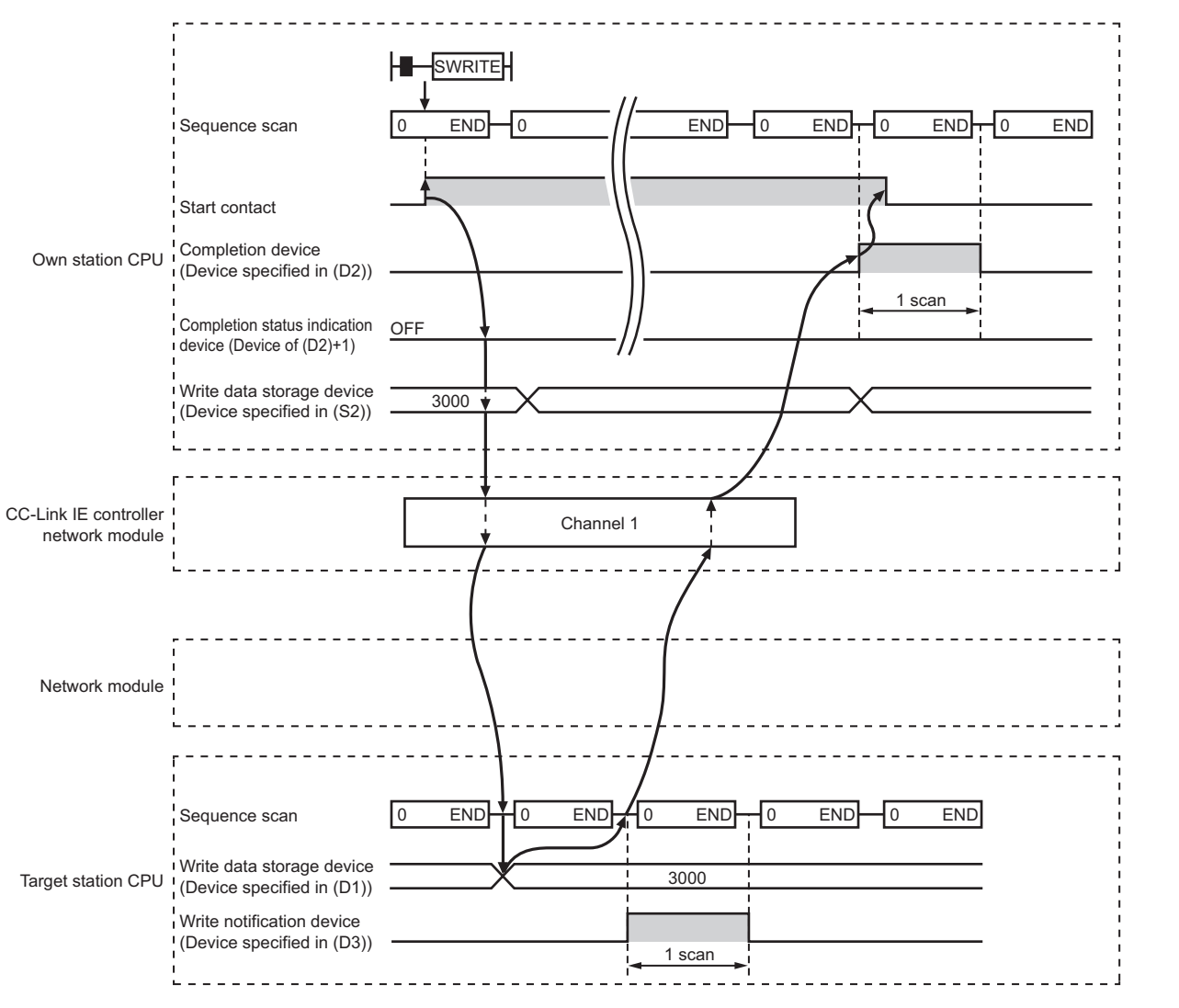

**Figure 9.46 When the SWRITE instruction is completed normally**

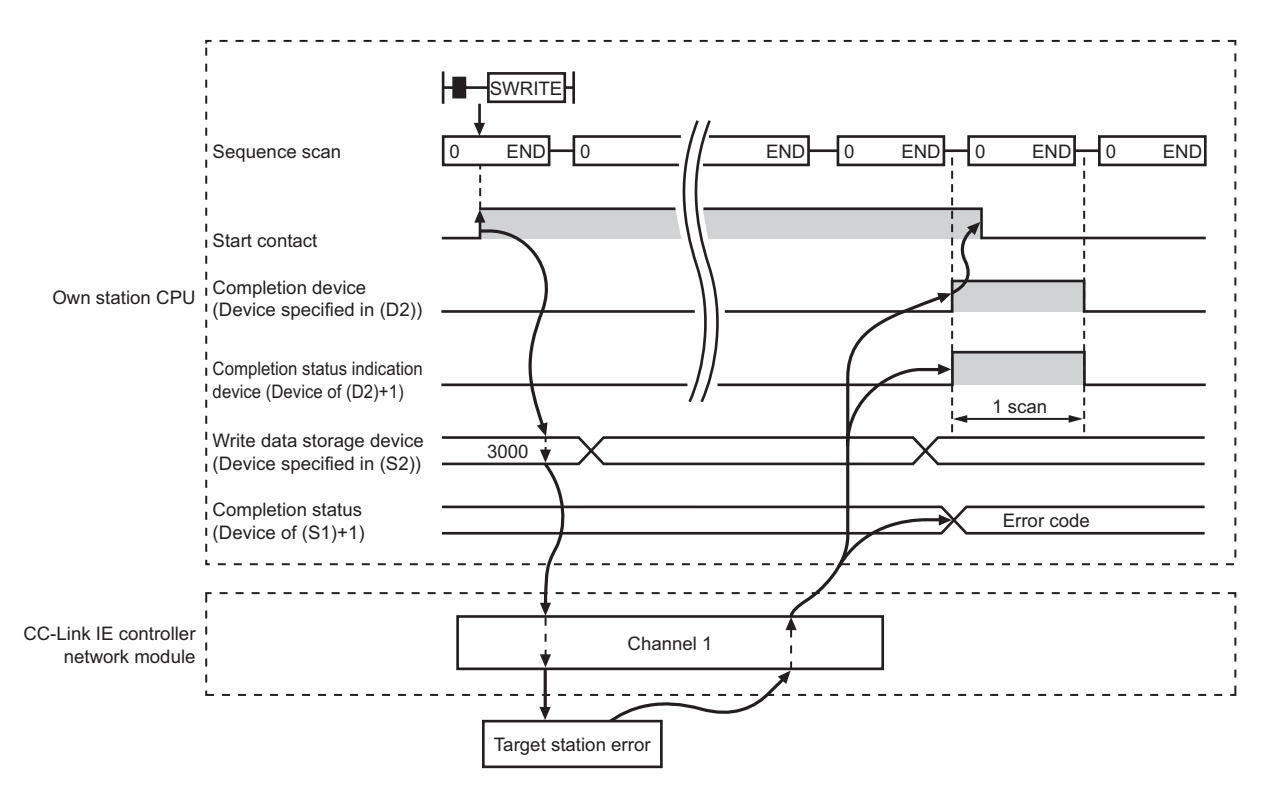

2) When failed

**Figure 9.47 When the SWRITE instruction failed**

# **(4) Error**

When a link dedicated instruction failed, the error details can be confirmed by either of the following methods.

(a) Using GX Developer

The error details can be checked in the CC IE Control Network Diagnostics. (Supersection 10.3 CC IE Control Network Diagnostics)

(b) Checking devices

Completion status indication device ((D2)+1) is turned ON, and an error code is stored in Completion status ((S1)+1) of control data.

Check the error and take corrective actions according to the error code.

(Superlief 10.2 Error Code List)

# **(5) Program example**

The program example of the SWRITE instruction is different from that of the WRITE instruction in that the write notification device (D3) is specified at the end of arguments.

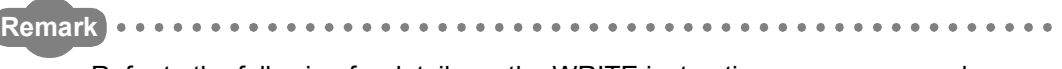

Refer to the following for details on the WRITE instruction program example.  $\sqrt{ }$  [Section 9.5 \(5\) Program example](#page-342-0) 

As in the program example of the WRITE program, when M112 turns ON, data in D750 to D753 of station No.2 (own station) are written to D300 to D303 of station No.3 (target station).

Additionally, if the write notification device (D3) is turned ON on the target station, data in D300 to D303 are stored in D500 to D503.

### (a) System configuration example Same as in the program example of the WRITE instruction.

- (b) Devices used in the program example
	- 1) Link special relay (SB) and link special register (SW) Same as in the program example of the WRITE instruction.
	- 2) Devices used by the user
		- The devices used by the SWRITE request source (station No.2) Same as in the program example of the WRITE instruction.
		- The devices used by the SWRITE request target (station No.3)

#### **Table 9.23 Devices used by the user**

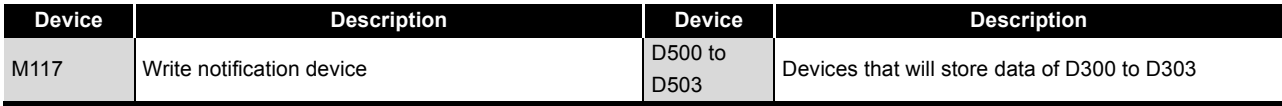

(c) SWRITE instruction settings

Same as in the program example of the WRITE instruction.

**9**

DEDICATED<br>INSTRUCTIONS

TROUBLESHOOTING TROUBLESHOOTING

(d) Program example

1) Program example for the SWRITE request source (station No.2)

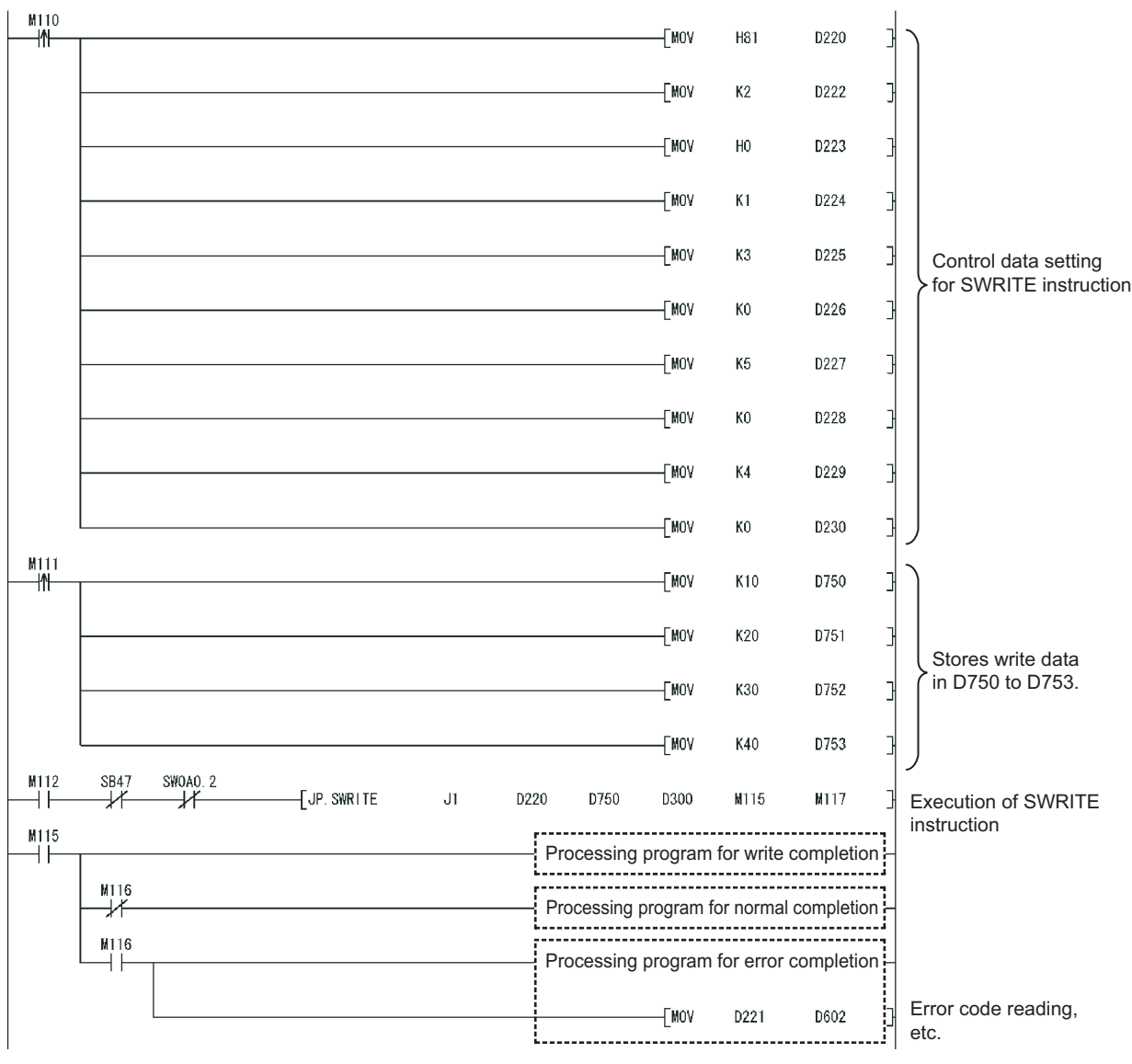

**Figure 9.48 Program example for the SWRITE request source (station No.2)**

2) Program example for the SWRITE request target (station No.3)

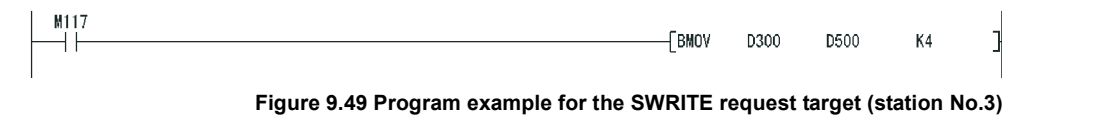

# 9.7 J(P)/G(P).REQ (Remote RUN/STOP)

This instruction is used to remotely run or stop a programmable controller on another station.

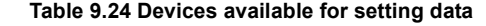

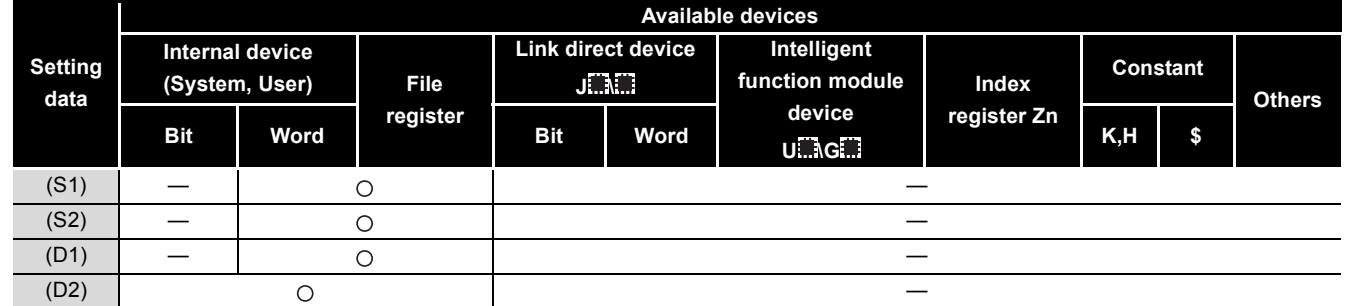

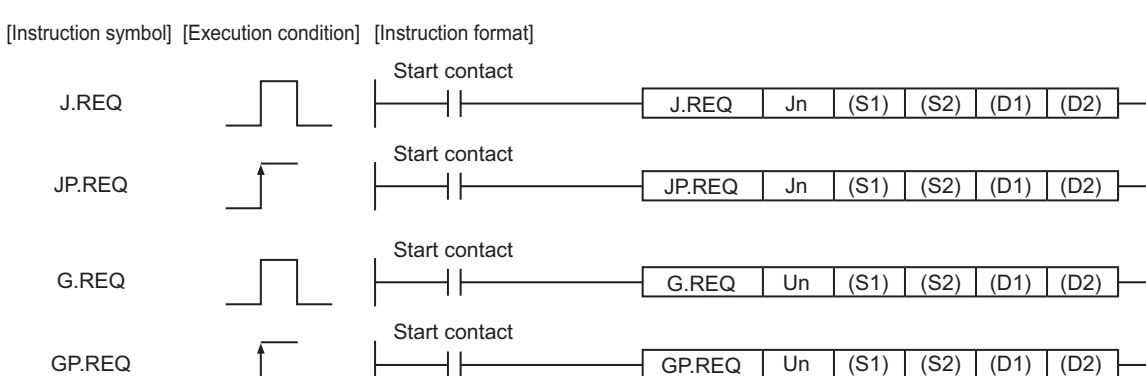

**Figure 9.50 Instruction format**

# **(1) Setting data**

#### **Table 9.25 Setting data**

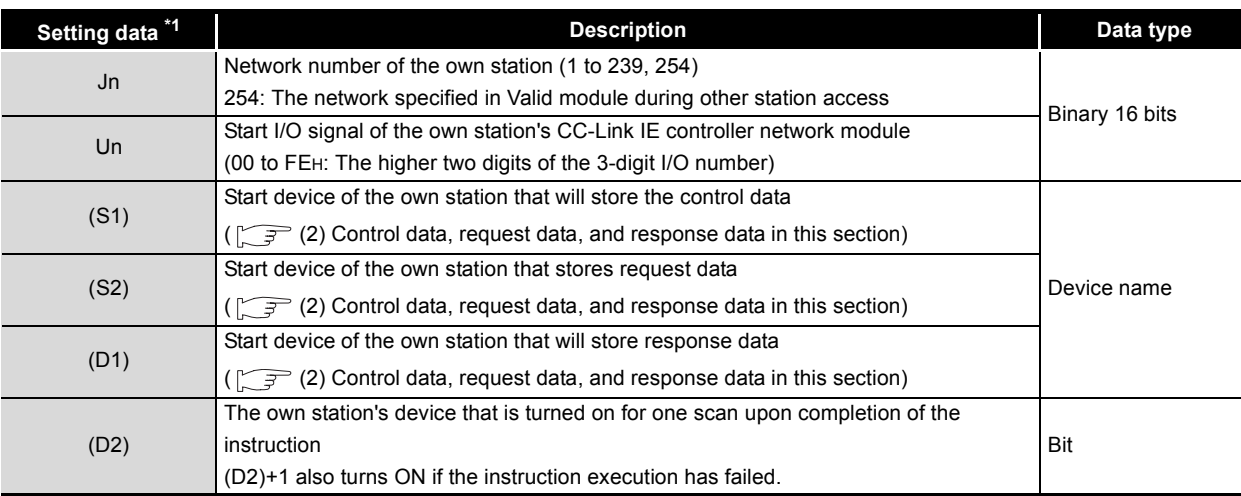

\* 1 The local devices and file registers for each program cannot be used as devices in setting data.

DEDICATED<br>INSTRUCTIONS

INDEX

APPENDICES

APPENDICES

**9**

**MELSEG Q** series

# **(2) Control data, request data, and response data**

(a) Control data

<span id="page-356-0"></span>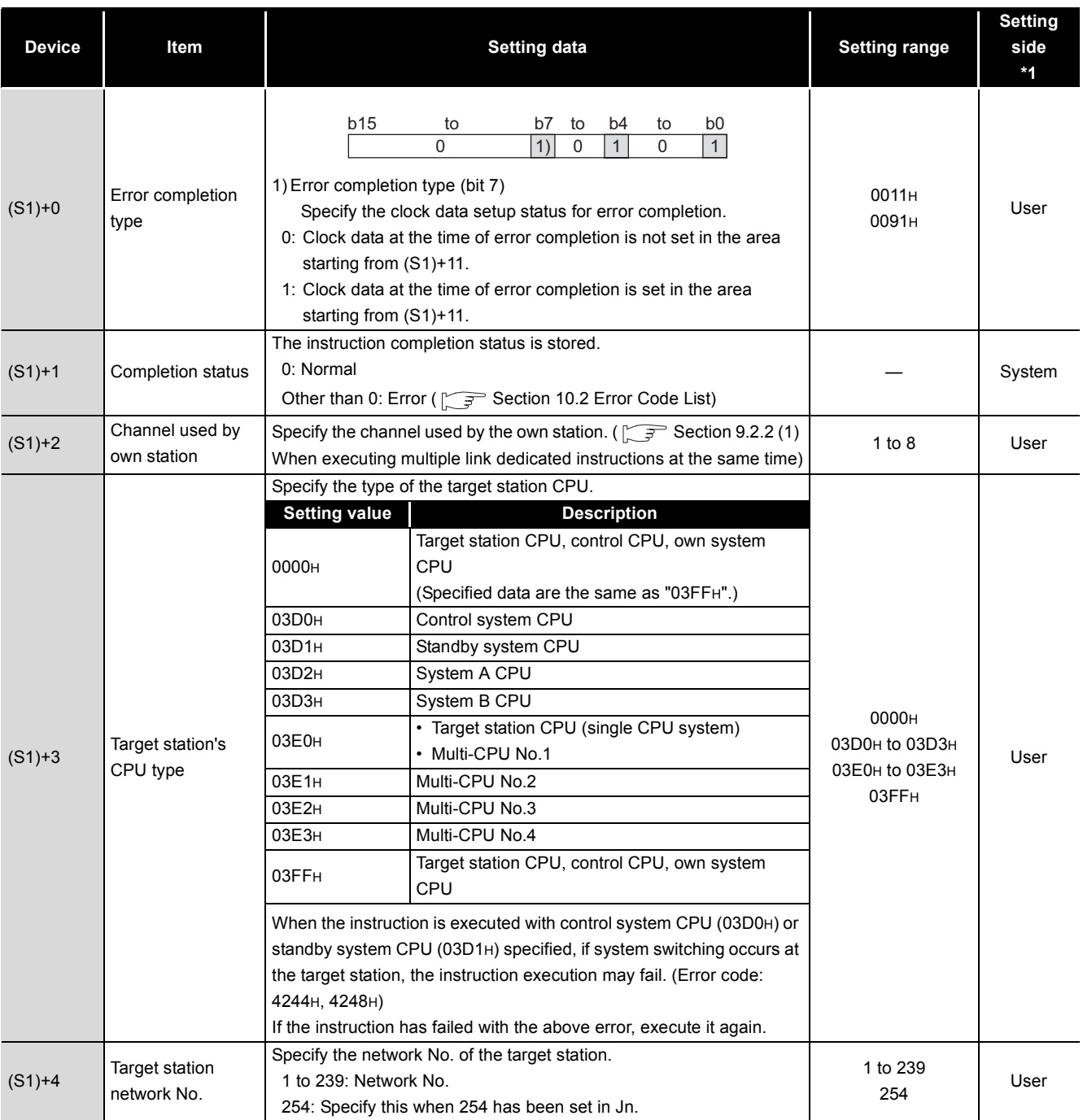

#### **Table 9.26 Control data**

**9**

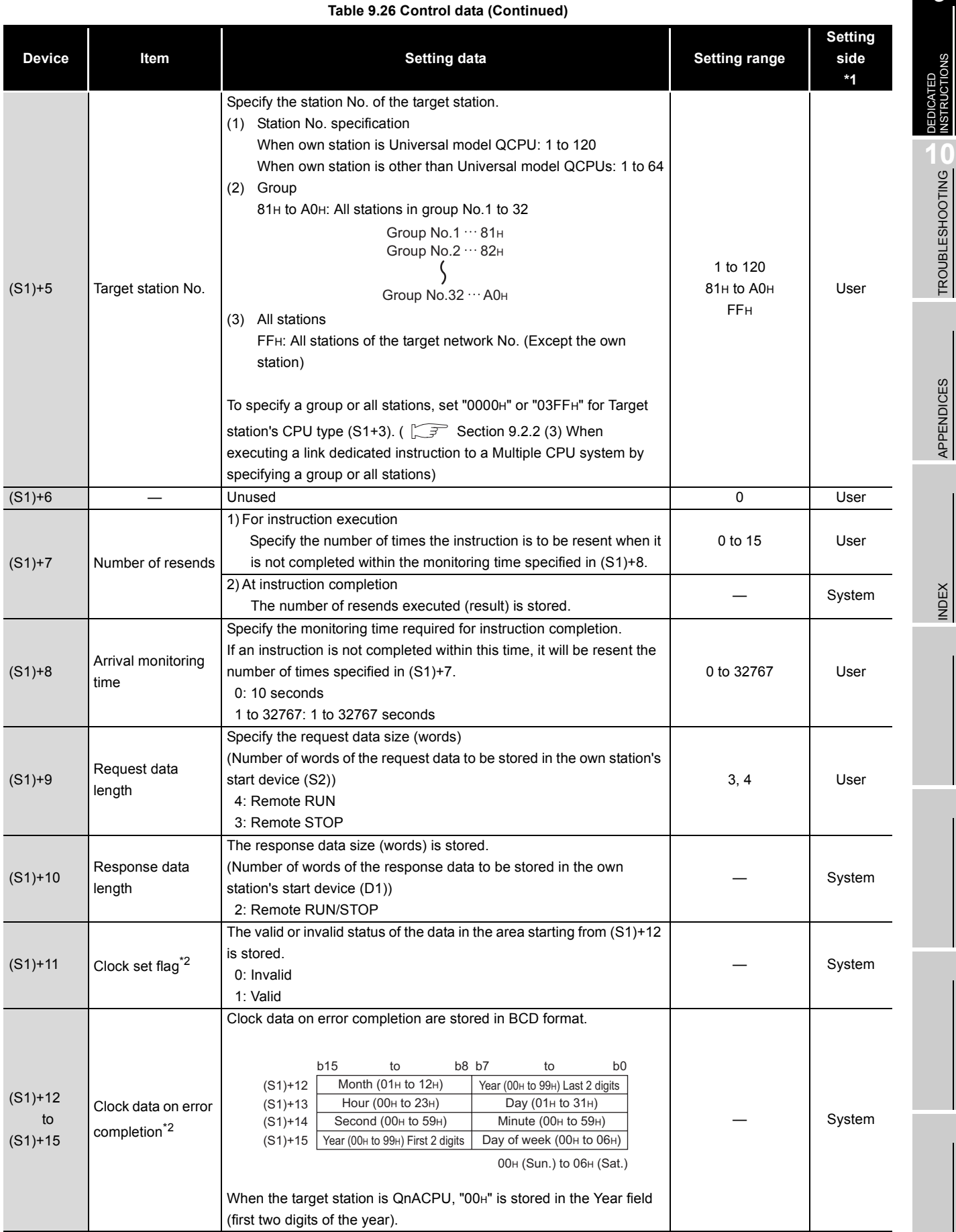

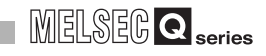

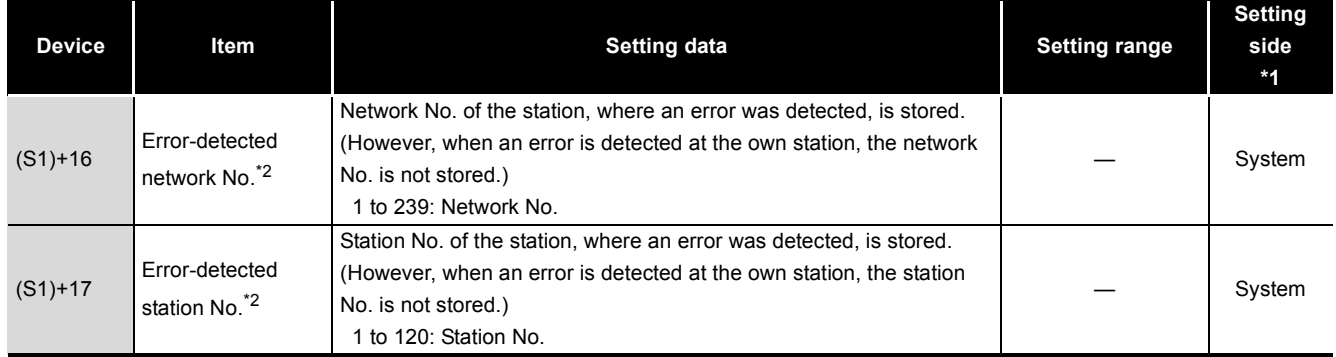

#### **Table 9.26 Control data (Continued)**

\* 1 The setting side is as shown below.

User: Before execution of the link dedicated instruction, data must be set by the user.

System: The CPU module stores the execution result of the link dedicated instruction.

\* 2 Data are valid only when 1 is set in bit 7 of Error completion type ((S1)+0).

#### (b) Request data (All set by the user)

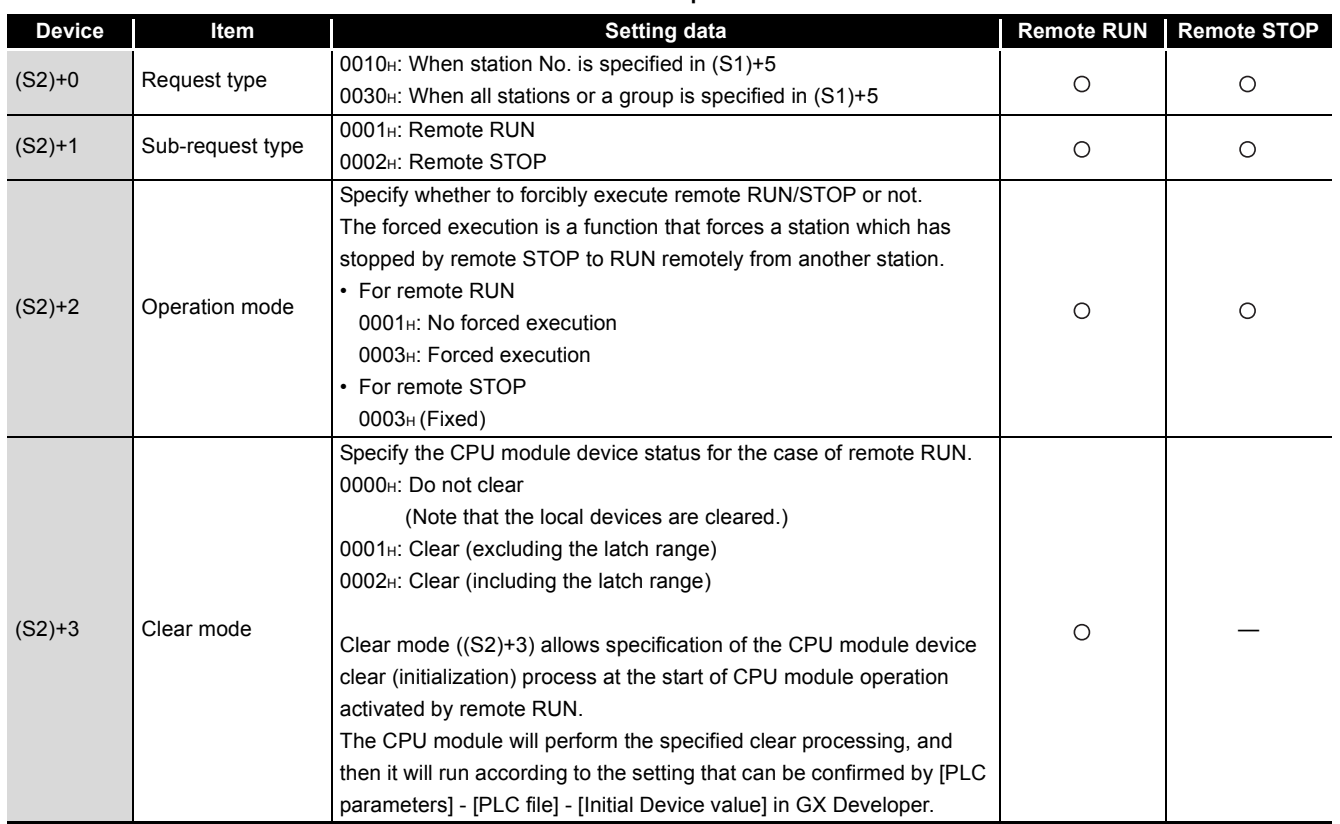

#### **Table 9.27 Request data**

: Set —: Not set

(c) Response data (all set by the user)

When "all stations or a group (FFH or 81H to A0H)" is specified in Target station No. ((S1)+5), no response data will be stored.

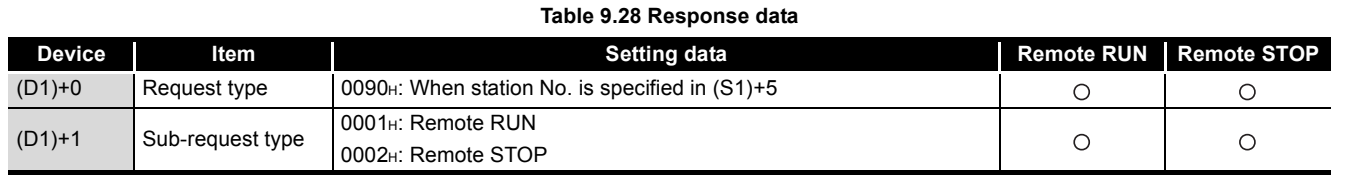

: Stored —: Not stored

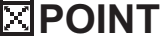

- (1) Remote RUN/STOP is available when the RUN/STOP switch of the target station CPU is set to "RUN".
- (2) Remote RUN/STOP is not executable when system protect is applied to the target station CPU.
- (3) When the target station CPU has been already in remote STOP/PAUSE state by a request from another station, it cannot enter RUN mode if Mode ((S2+2) is "No forced execution (0001H)".
- (4) If the target station CPU, for which remote STOP was performed, is reset, the remote STOP information is erased.

APPENDICES

APPENDICES

**9**

**NSTRUCTIONS** 

**TROUBLESHOOTING** TROUBLESHOOTING
## **(3) Function**

(a) REQ instruction overview The REQ instruction sends request data (S2) to the target station to request for service.

The target station is specified in Target station network No. ((S1+4) and Target station No. ((S1+5) of control data.

Upon completion of the request to the target station, the completion device (D2) turns ON.

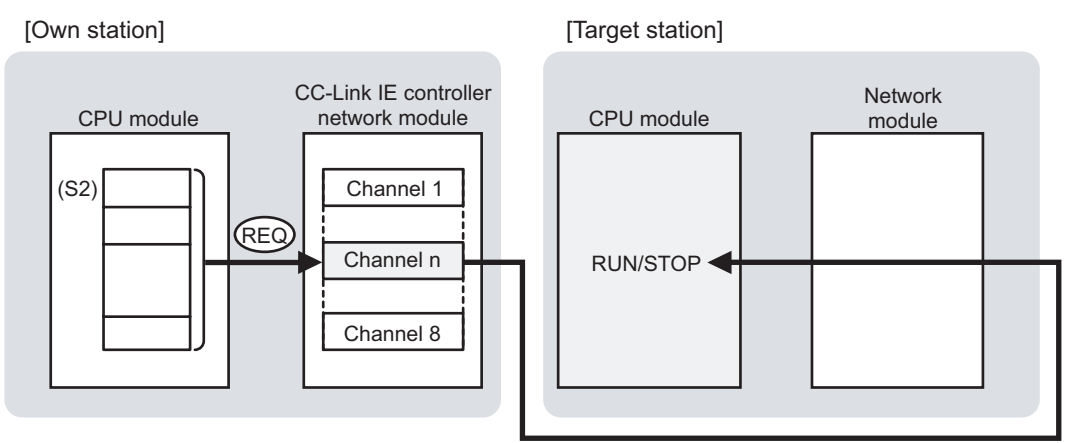

#### **Figure 9.51 REQ instruction**

- (b) Target stations available for specification
	- 1) Target network

In addition to CC-Link IE controller network, stations in the following networks can be also specified.

- MELSECNET/H
- MELSECNET/10
- Ethernet
- 2) Target station's CPU type

The REQ instruction is executable only when the target station has QCPU or QnACPU.

The REQ instruction is not executable to the ACPU connected to MELSECNET/10 or Ethernet.

(c) Checking the execution status of the REQ instruction

The execution status of the REQ instruction (Executing, Normal completion, Error completion) can be checked with the following devices specified in the setting data.

1) Completion device (D2)

Turns ON in the END processing for the scan after completion of the REQ instruction, and turns OFF in the next END processing.

- 2) Completion status indication device ((D2)+1)
	- Turns ON or OFF depending on the completion status of the REQ instruction.
		- When completed normally
		- It remains OFF.
		- When failed

It turns ON in the END processing for the scan after completion of the REQ instruction, and turns OFF in the next END processing.

(d) Operation in REQ instruction execution

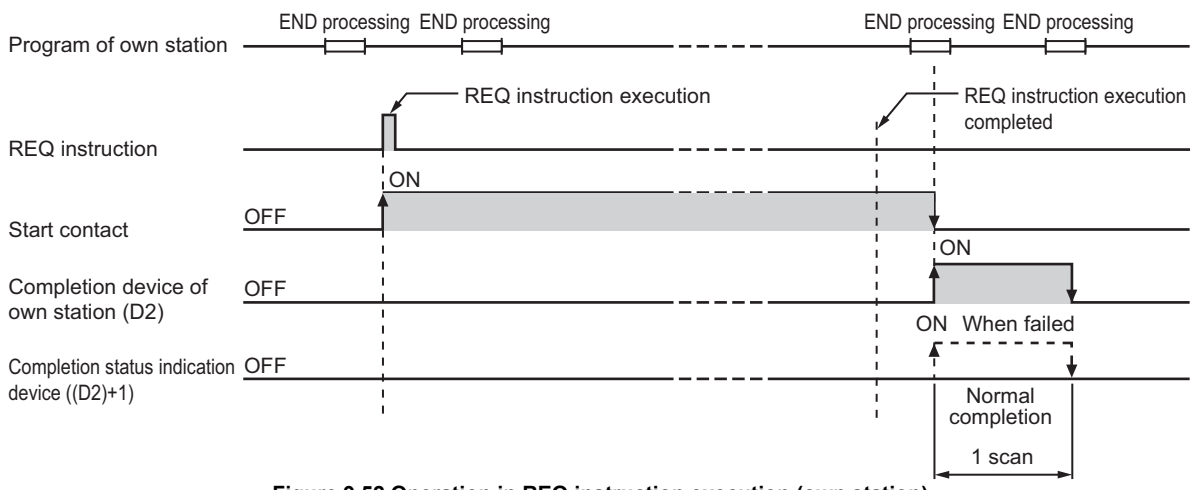

**Figure 9.52 Operation in REQ instruction execution (own station)**

(e) REQ instruction execution timing

With J.REQ or G.REQ, processing is executed one after another while the start contact is ON.

With JP.REQ or GP.REQ, processing is performed one time only when the start contact turns ON from OFF.

1) When completed normally

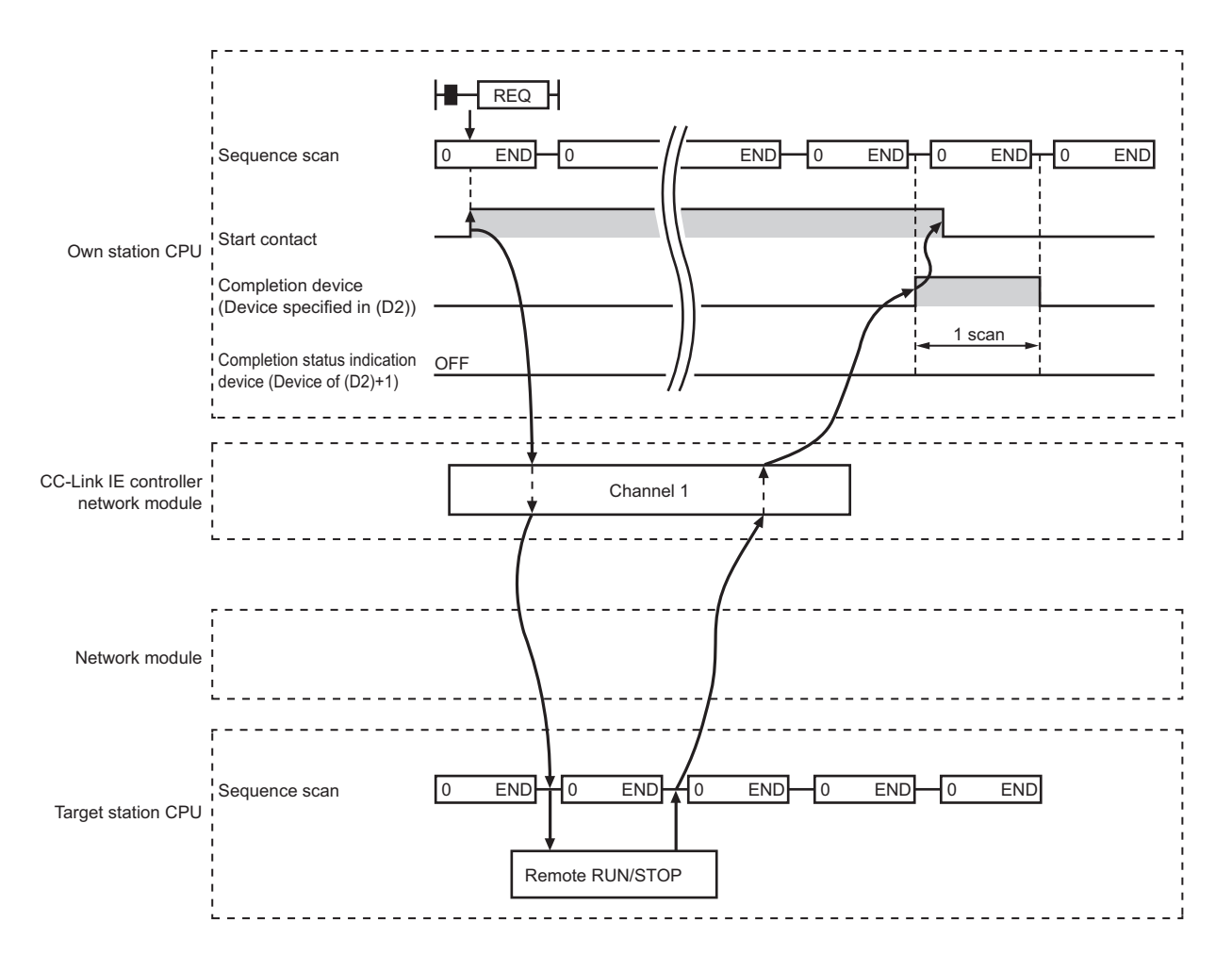

**Figure 9.53 When the REQ instruction is completed normally**

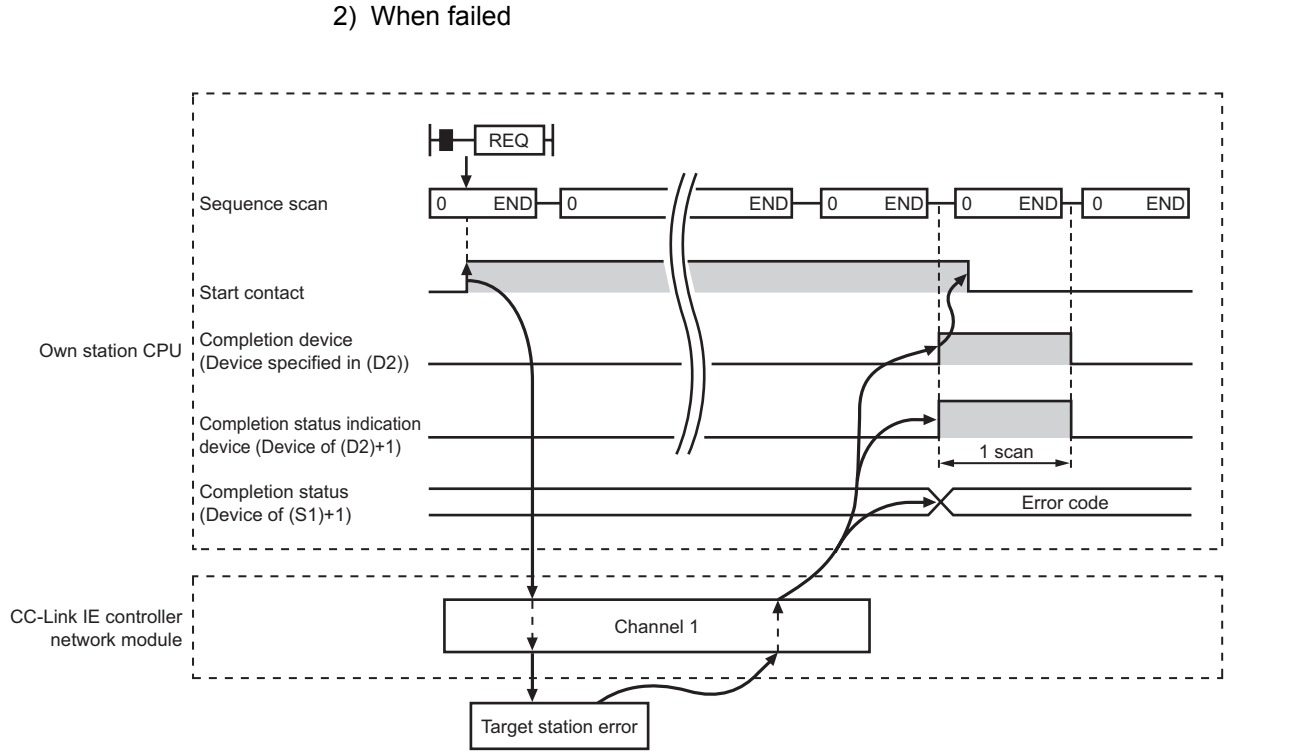

**Figure 9.54 When the REQ instruction failed**

## **(4) Error**

When a link dedicated instruction failed, the error details can be confirmed by either of the following methods.

(a) Using GX Developer

The error details can be checked in the CC IE Control Network Diagnostics. (Supersection 10.3 CC IE Control Network Diagnostics)

(b) Checking devices

Completion status indication device ((D2)+1) is turned ON, and an error code is stored in Completion status ((S1)+1) of control data.

Check the error and take corrective actions according to the error code.  $(\sqrt{3})$  [Section 10.2 Error Code List](#page-496-0))

DEDICATED INSTRUCTIONS **10**

TROUBLESHOOTING

APPENDICES

APPENDICES

### **(5) Program example**

The following shows a program in which a remote STOP request is sent to the QCPU of station No.2 (target station) when M121 turns ON.

(a) System configuration example

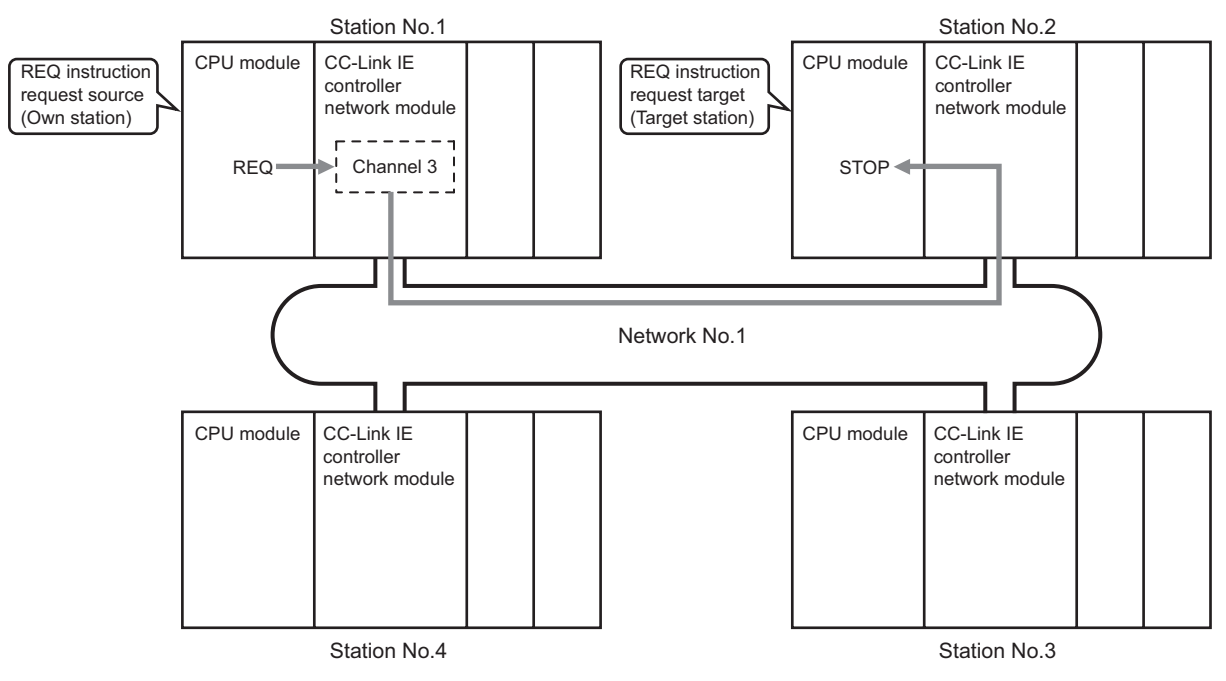

**Figure 9.55 System configuration example**

- (b) Devices used in the program example
	- 1) Link special relay (SB) and link special register (SW)

#### **Table 9.29 Link special relay (SB) and link special register (SW)**

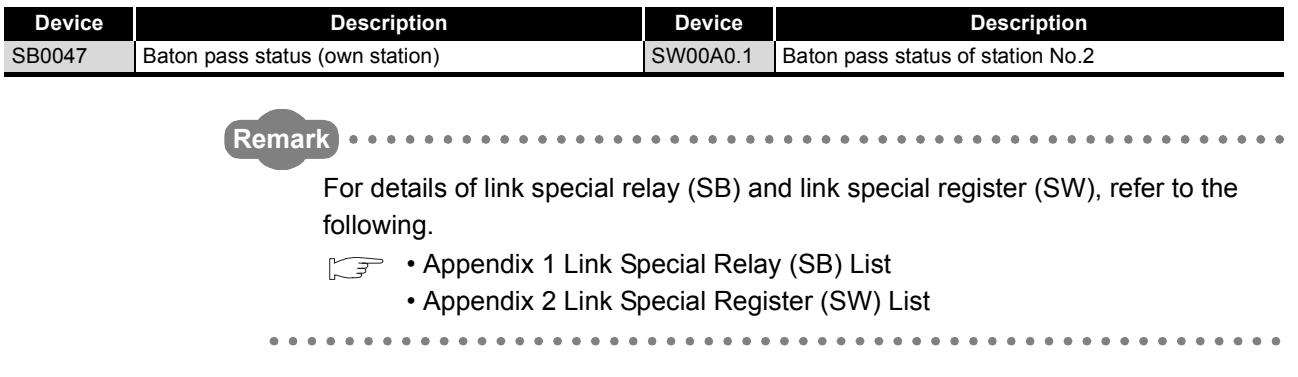

#### 2) Devices used by the user

#### **Table 9.30 Devices used by the user**

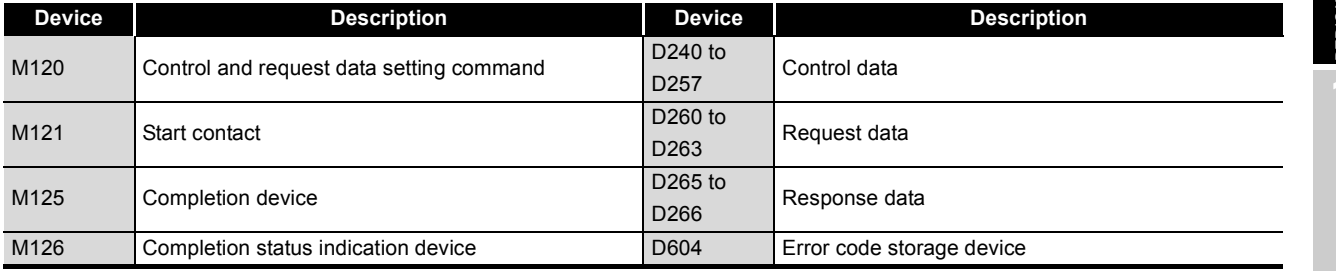

#### (c) REQ instruction (Remote RUN/STOP) settings

Settings for the REQ instruction (remote RUN/STOP) are shown below.

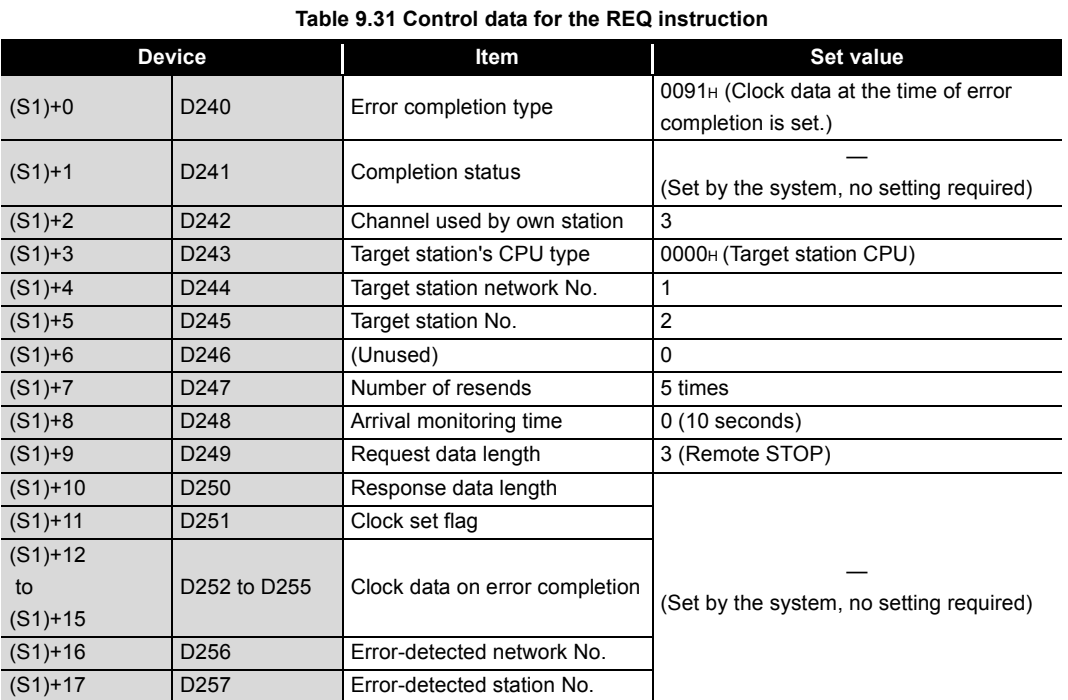

## 1) Control data

#### 2) Request data

#### **Table 9.32 Request data of the REQ instruction**

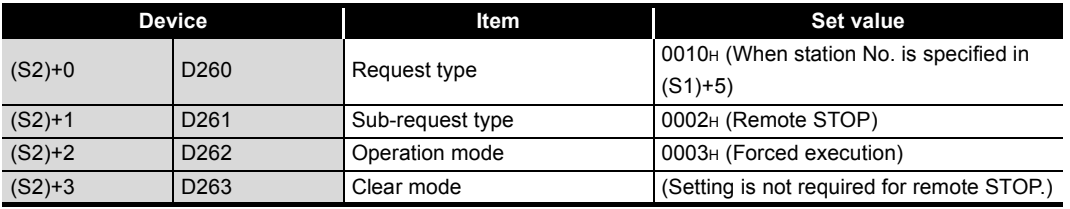

## (d) Program example

The following example program is written to the CPU module of station No.1.

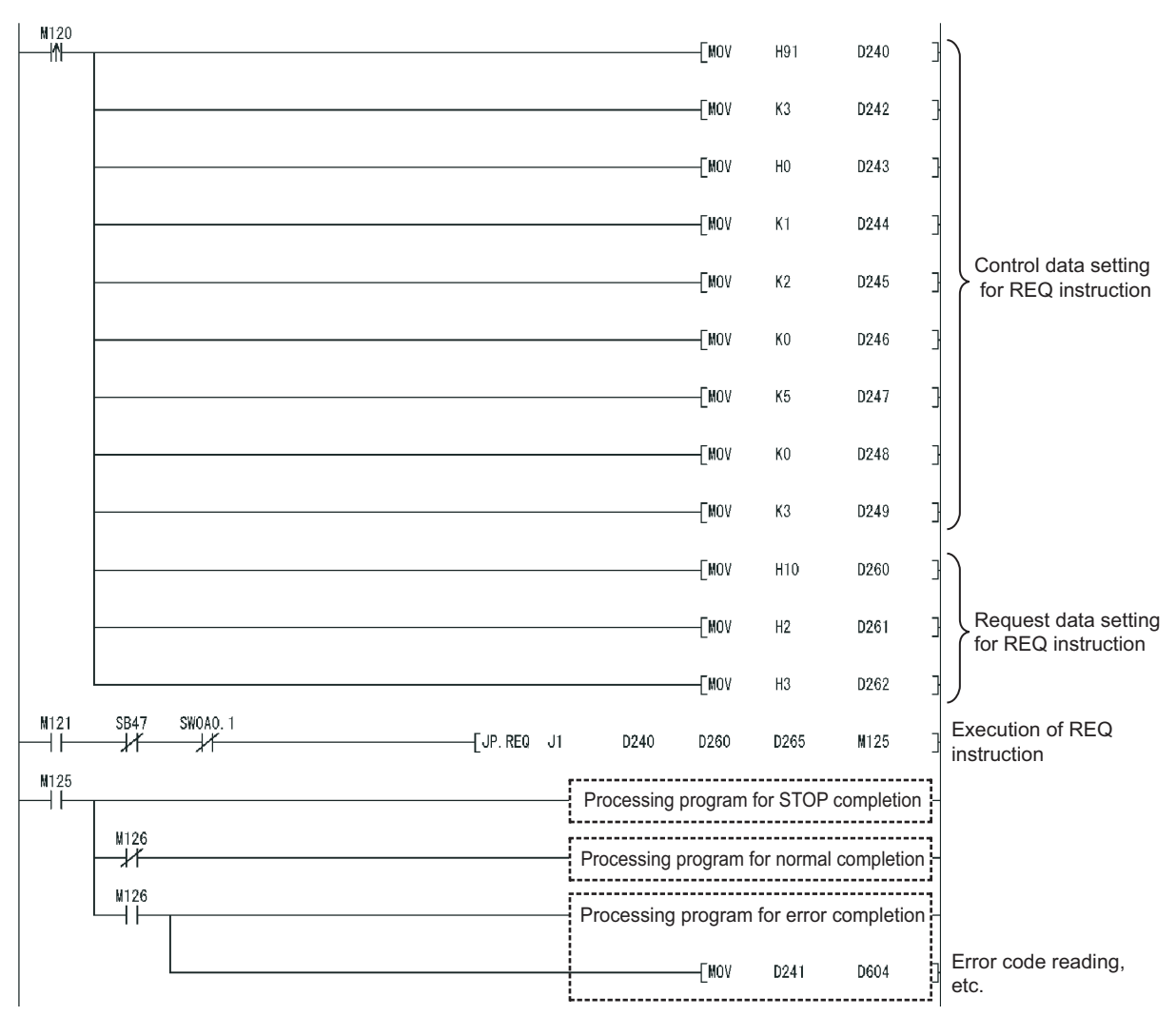

**Figure 9.56 Program example**

## 9.8 J(P)/G(P).REQ (Reading/Writing Clock Data)

With the REQ instruction, clock data are read from or written to a programmable controller on another station.

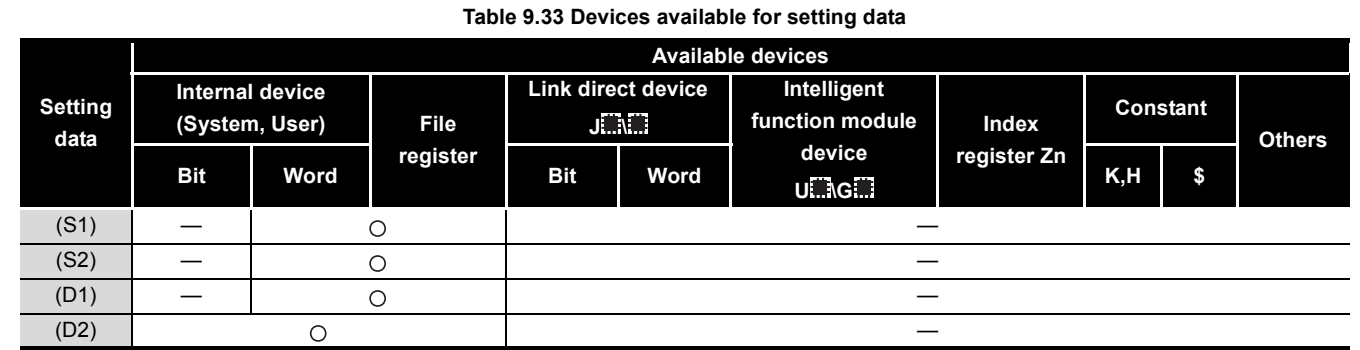

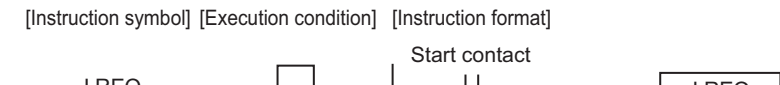

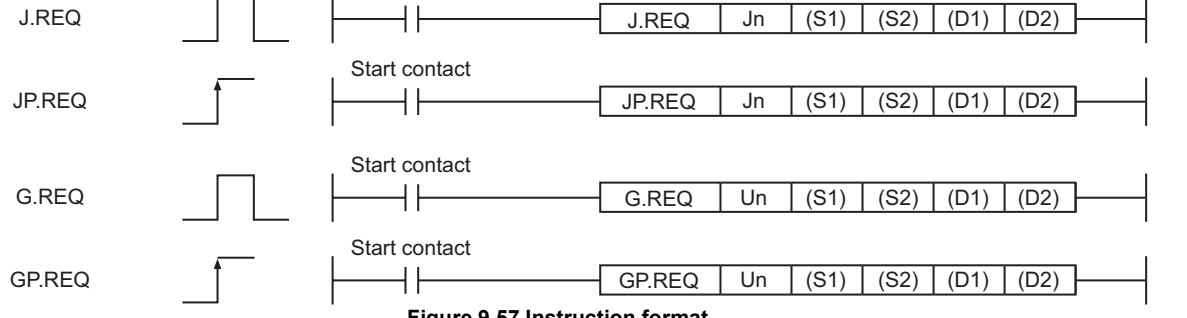

**Figure 9.57 Instruction format**

## **(1) Setting data**

#### **Table 9.34 Setting data**

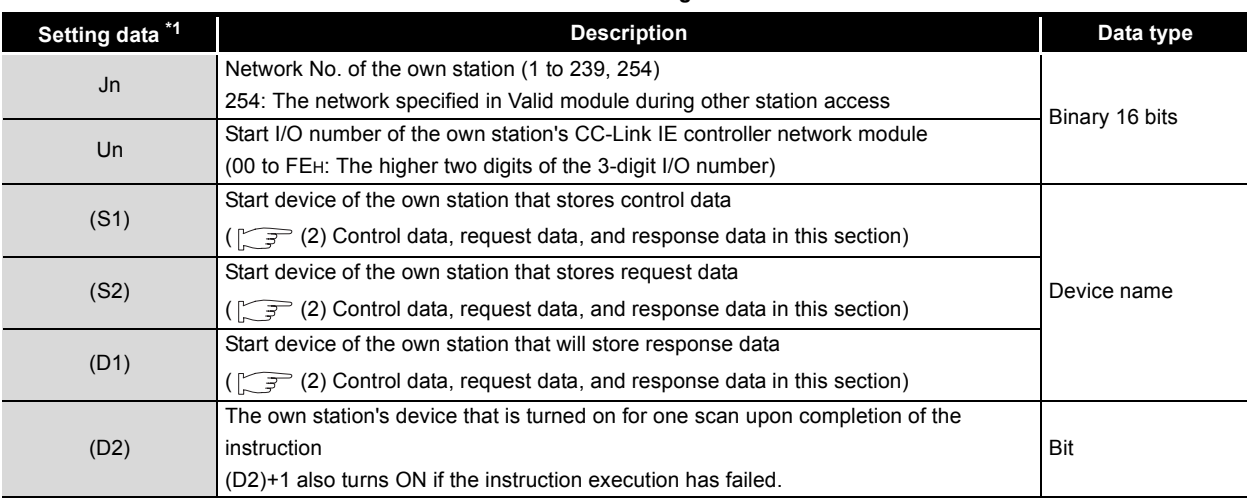

\* 1 Local devices and file registers for each program cannot be used as devices in setting data.

**9**

MELSEG Q <sub>series</sub>

DEDICATED<br>INSTRUCTIONS

TROUBLESHOOTING TROUBLESHOOTING

APPENDICES

APPENDICES

INDEX

## **(2) Control data, request data, and response data**

(a) Control data

<span id="page-368-0"></span>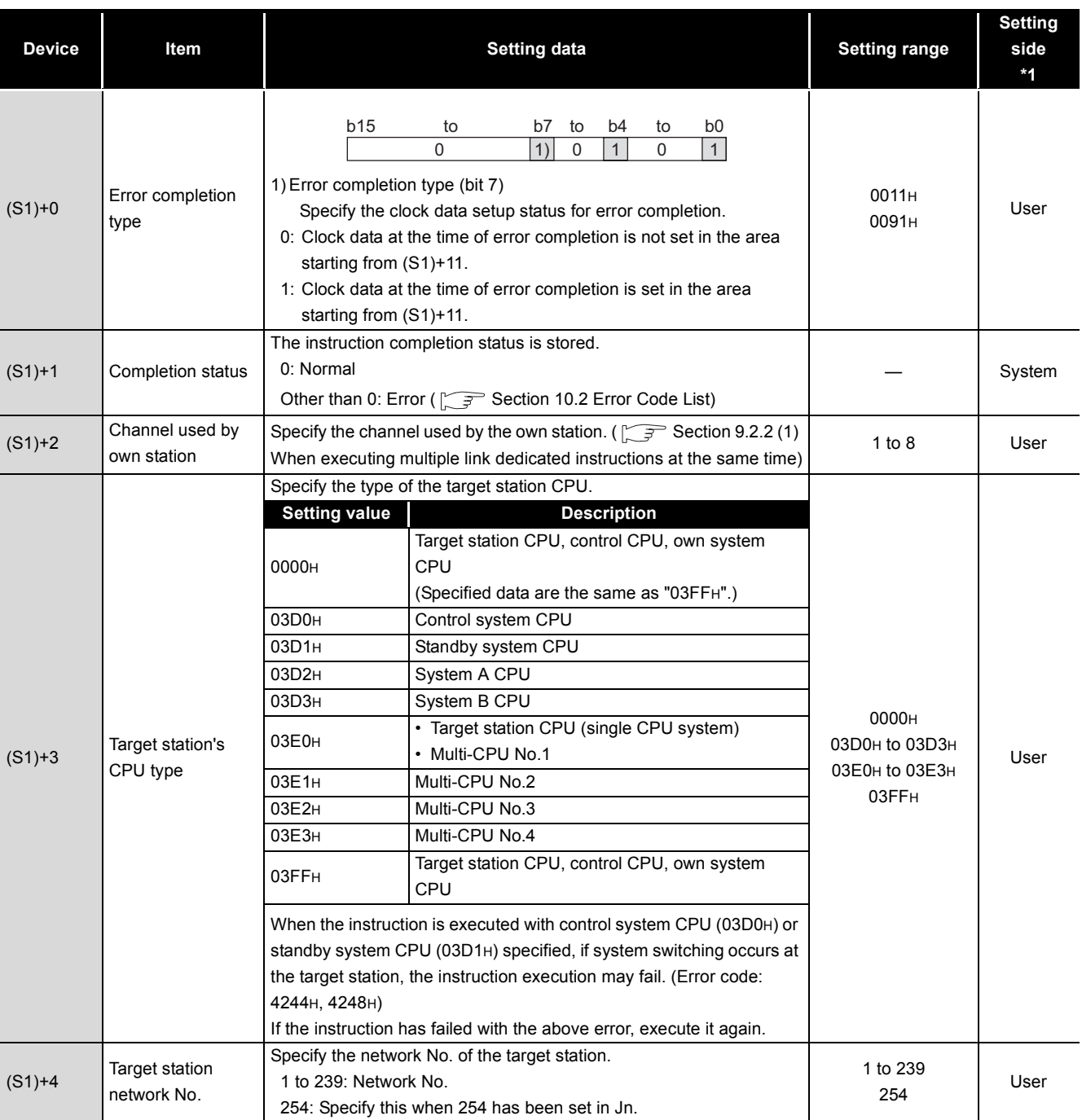

#### **Table 9.35 Control data**

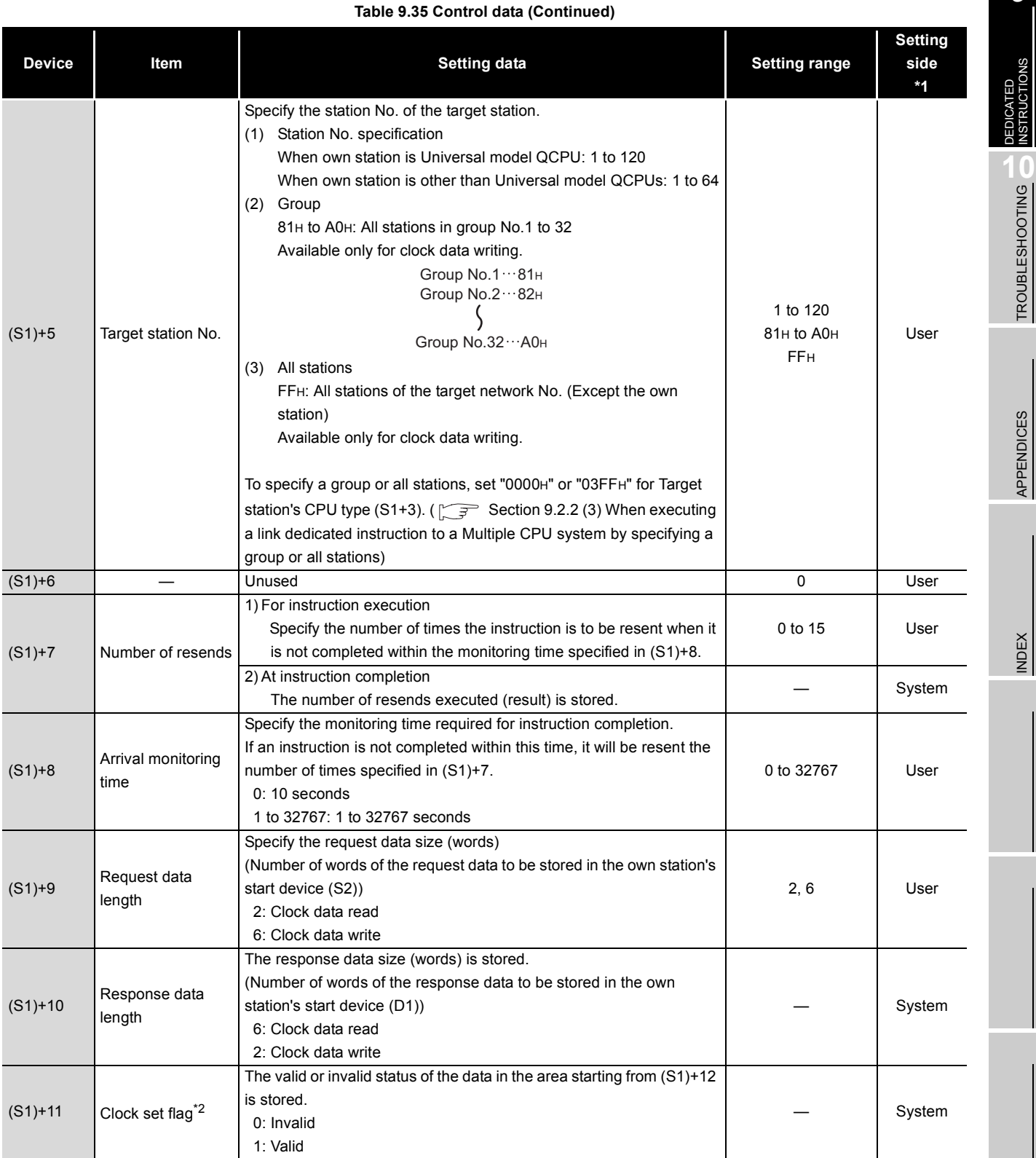

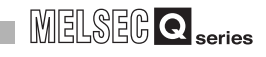

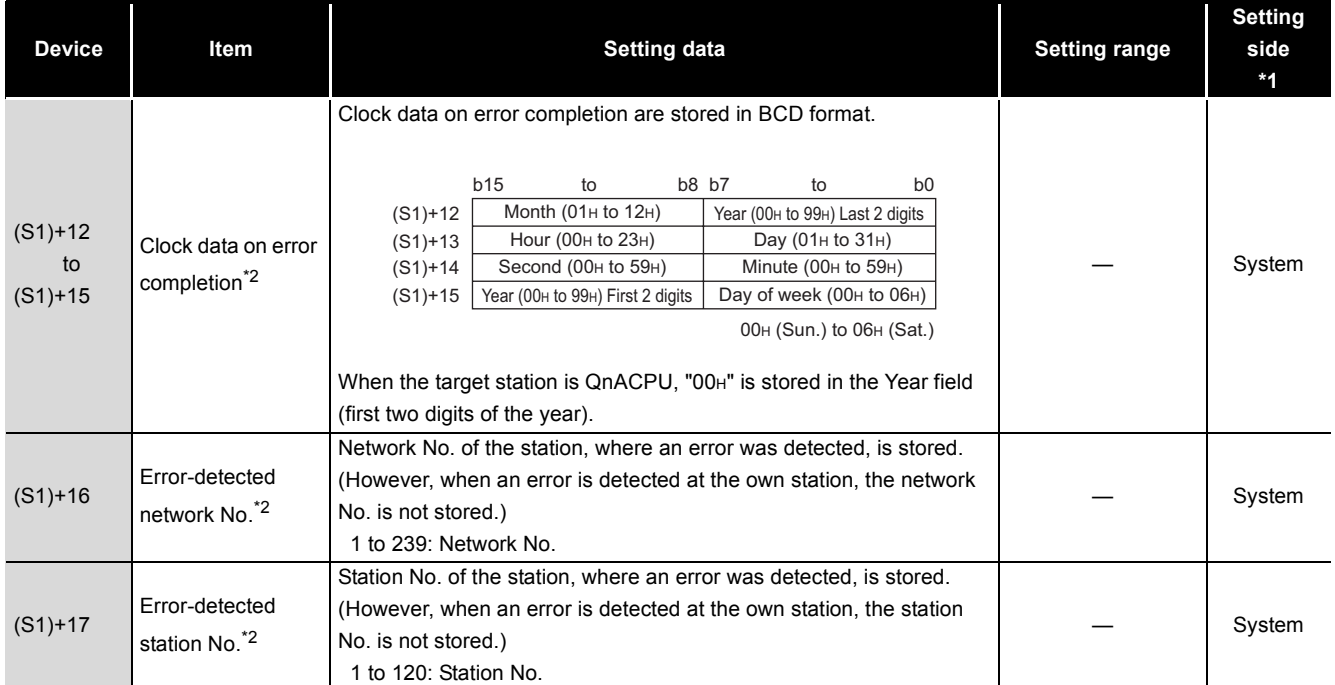

#### **Table 9.35 Control data (Continued)**

\* 1 The setting side is as shown below.

User: Before execution of the link dedicated instruction, data must be set by the user. System: The CPU module stores the execution result of the link dedicated instruction.

\* 2 Data are valid only when 1 is set in bit 7 of Error completion type ((S1)+0).

**9**

#### (b) Request data (All set by the user) **Table 9.36 Request data**

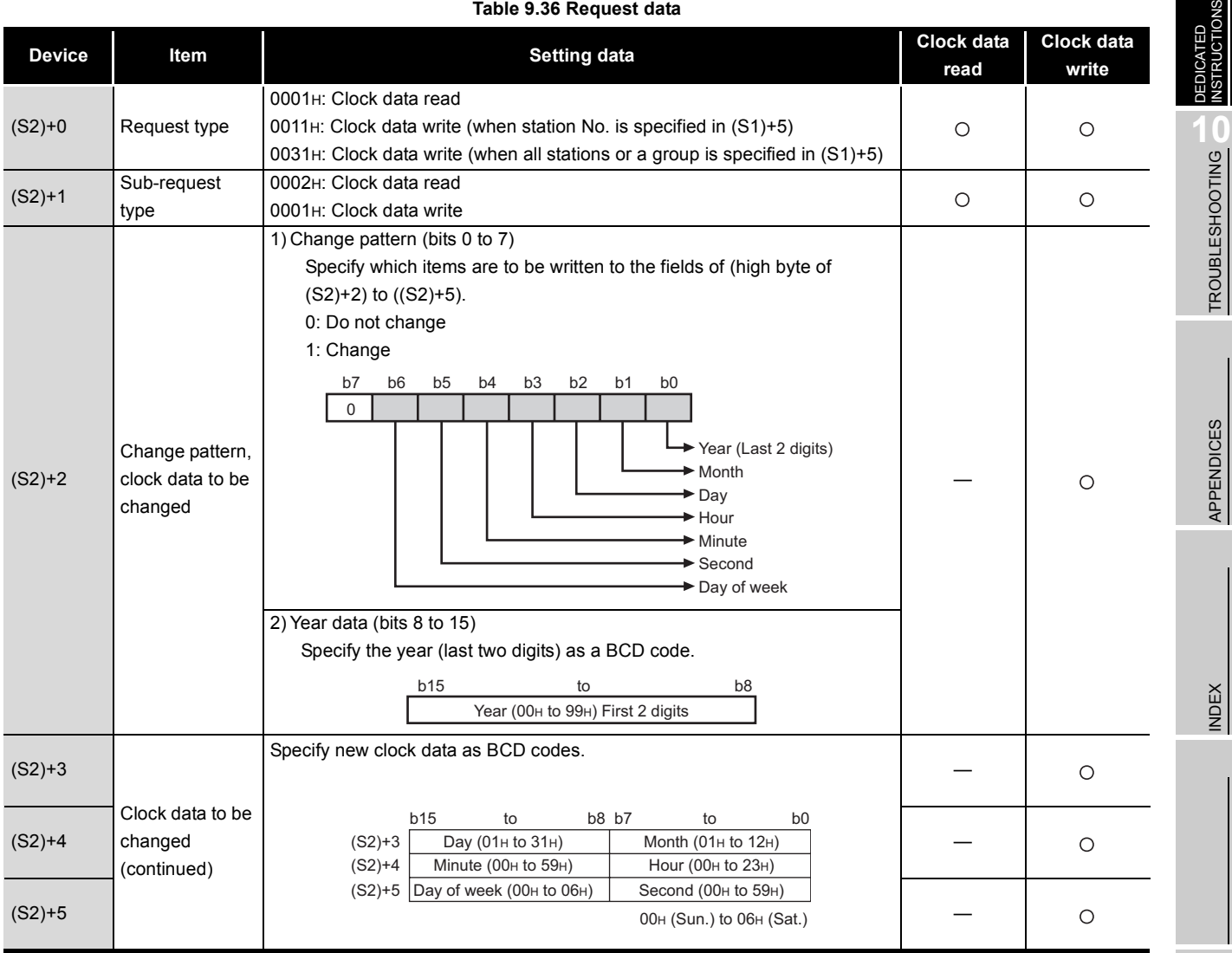

 $\bigcirc$  : Set  $-$  : Not set

## **POINT**

In clock data writing by the REQ instruction, the first two digits of the year cannot be changed.

To change the first two digits of the year data, modify the clock setting from GX Developer or with the RTMWR instruction.

• [Section 4.2.4 Clock setting from GX Developer](#page-98-0)

• [Section 9.17 Z\(P\).RTMWR](#page-455-0)

- (c) Response data (All set by the user)
	- When "all stations or a group (FFH or 81H to A0H)" is specified in Target station No. ((S1)+5), no response data will be stored.

**Table 9.37 Response data**

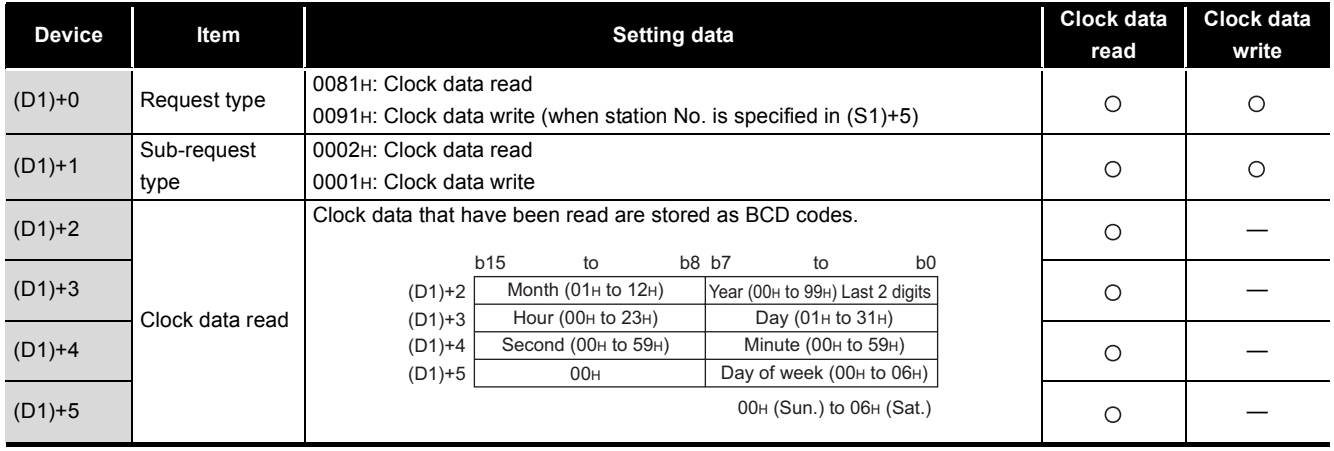

: Stored —: Not stored

## **RIPOINT** -

Clock data cannot be written when system protect is applied to the target station CPU.

## **(3) Function**

- (a) REQ instruction overview
	- The REQ instruction sends request data (S2) to the target station to request for service.

The target station is specified in Target station network No. ((S1)+4) and Target station No. ((S1)+5) of control data.

Upon completion of the request to the target station, the completion device (D2) turns ON.

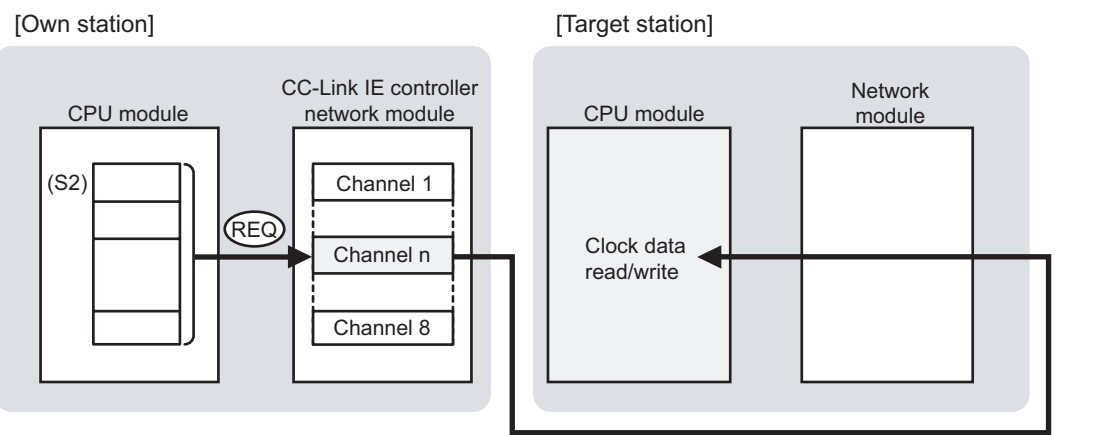

#### **Figure 9.58 REQ instruction**

- (b) Target stations available for specification
	- 1) Target network

In addition to CC-Link IE controller network, stations in the following networks can be also specified.

- MELSECNET/H
- MELSECNET/10
- Ethernet
- 2) Target station's CPU type

The REQ instruction is executable only when the target station has QCPU or QnACPU.

The REQ instruction is not executable to the ACPU connected to MELSECNET/10 or Ethernet.

- (c) Checking the execution status of the REQ instruction The execution status of the REQ instruction (Executing, Normal completion, Error completion) can be checked with the following devices specified in the setting data.
	- 1) Completion device (D2) Turns ON in the END processing for the scan after completion of the REQ instruction, and turns OFF in the next END processing.
	- 2) Completion status indication device ((D2)+1)
		- Turns ON or OFF depending on the completion status of the REQ instruction. • When completed normally
			- It remains OFF.
			- When failed

It turns ON in the END processing for the scan after completion of the REQ instruction, and turns OFF in the next END processing.

(d) Operation in REQ instruction execution

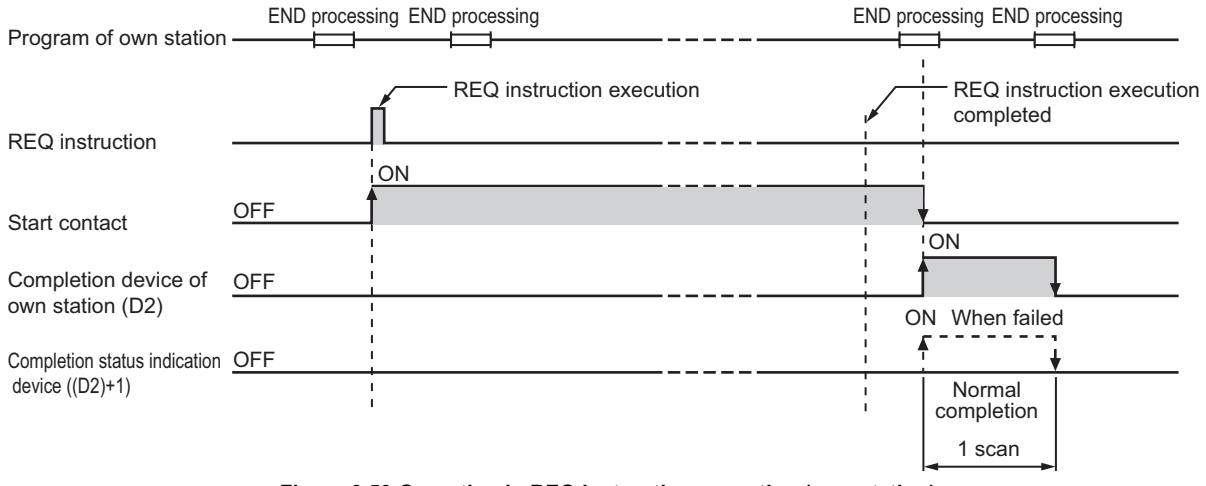

**Figure 9.59 Operation in REQ instruction execution (own station)**

(e) REQ instruction execution timing

With J.REQ or G.REQ, processing is executed one after another while the start contact is ON.

With JP.REQ or GP.REQ, processing is performed one time only when the start contact turns ON from OFF.

1) When completed normally

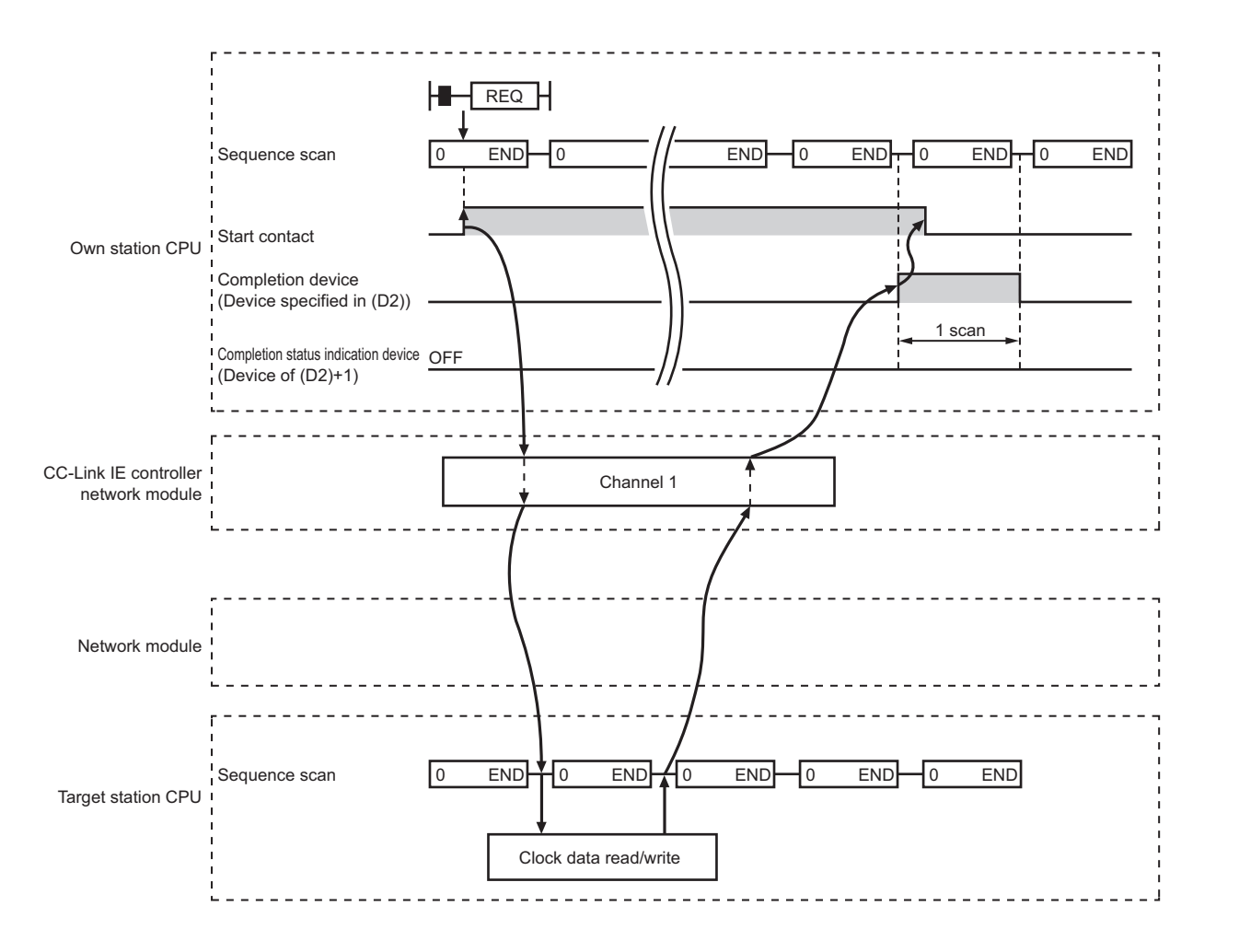

**Figure 9.60 When the REQ instruction is completed normally**

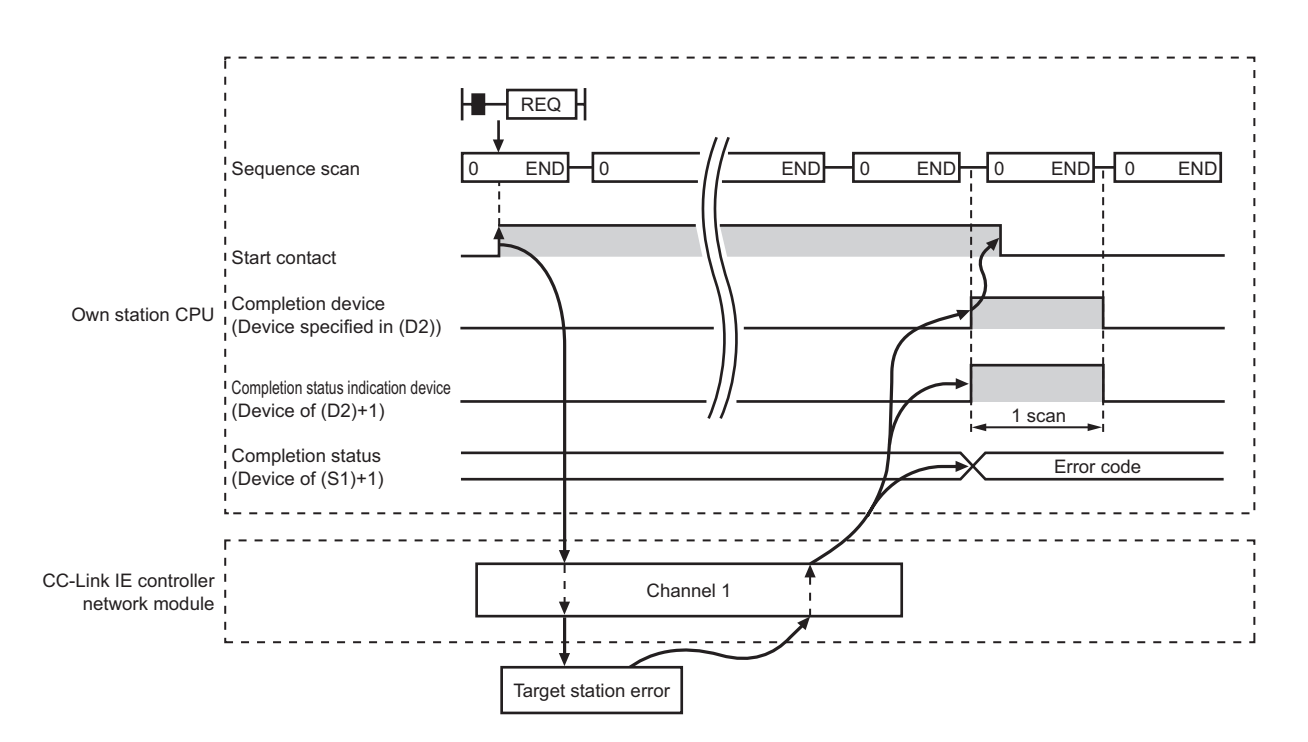

#### 2) When failed

**Figure 9.61 When the REQ instruction failed**

#### **(4) Error**

When a link dedicated instruction failed, the error details can be confirmed by either of the following methods.

(a) Using GX Developer

The error details can be checked in the CC IE Control Network Diagnostics.  $(\text{SFR})$  [Section 10.3 CC IE Control Network Diagnostics](#page-508-0))

(b) Checking devices

Completion status indication device ((D2)+1) is turned ON, and an error code is stored in Completion status ((S1)+1) of control data.

Check the error and take corrective actions according to the error code.

(Supersection 10.2 Error Code List)

### **(5) Program example**

This section shows programs for reading and writing clock data.

(a) Reading clock data

In the following program example, when M131 turns ON, clock data in QCPU of station No.2 (target station) are read out to station No.1 (own station).

1) System configuration example

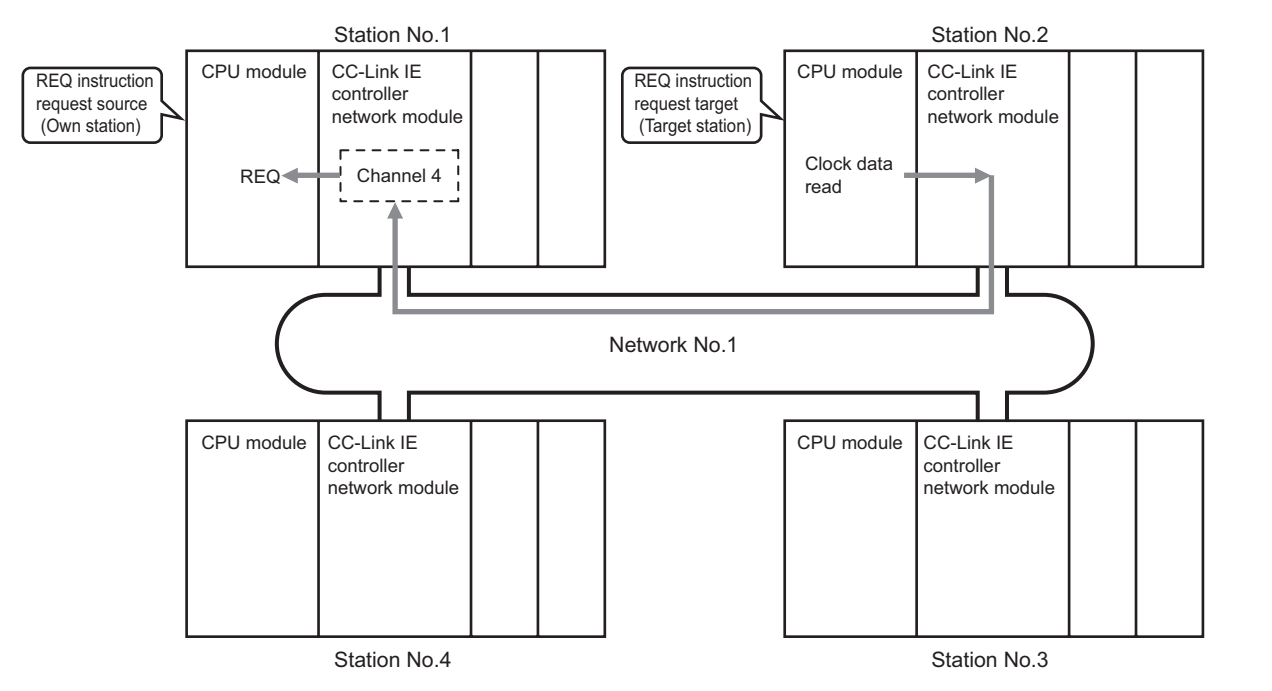

**Figure 9.62 System configuration example (Clock data read)**

- 2) Devices used in the program example
	- Link special relay (SB) and link special register (SW)

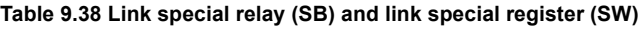

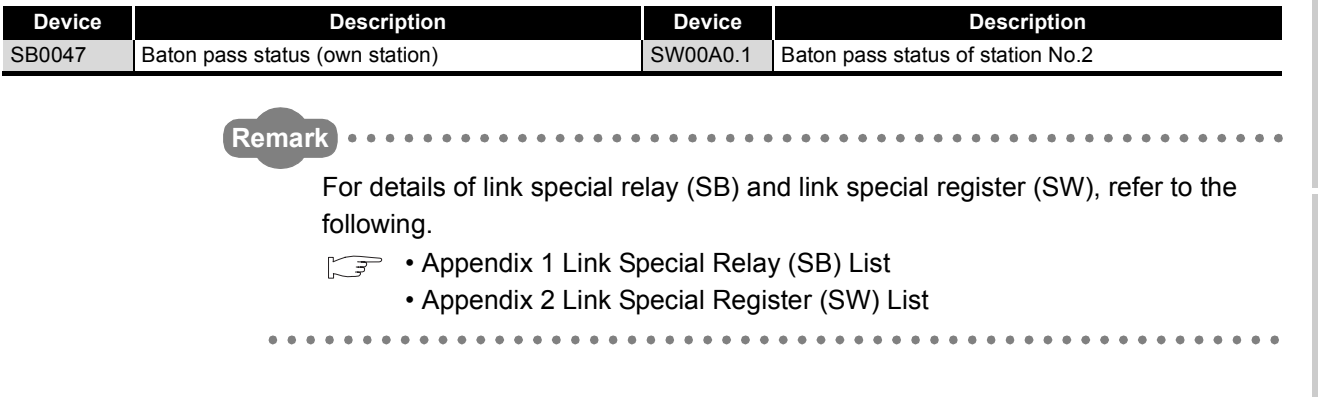

**9**

APPENDICES

APPENDICES

• Devices used by the user

#### **Table 9.39 Devices used by the user (clock data read)**

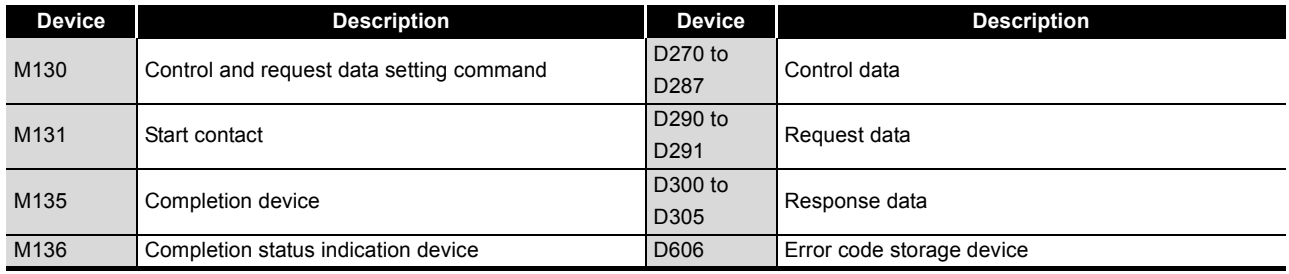

#### 3) REQ instruction (clock data read) settings

Settings of the REQ instruction (clock data read) are shown below.

#### • Control data

#### **Table 9.40 Control data of the REQ instruction (clock data read)**

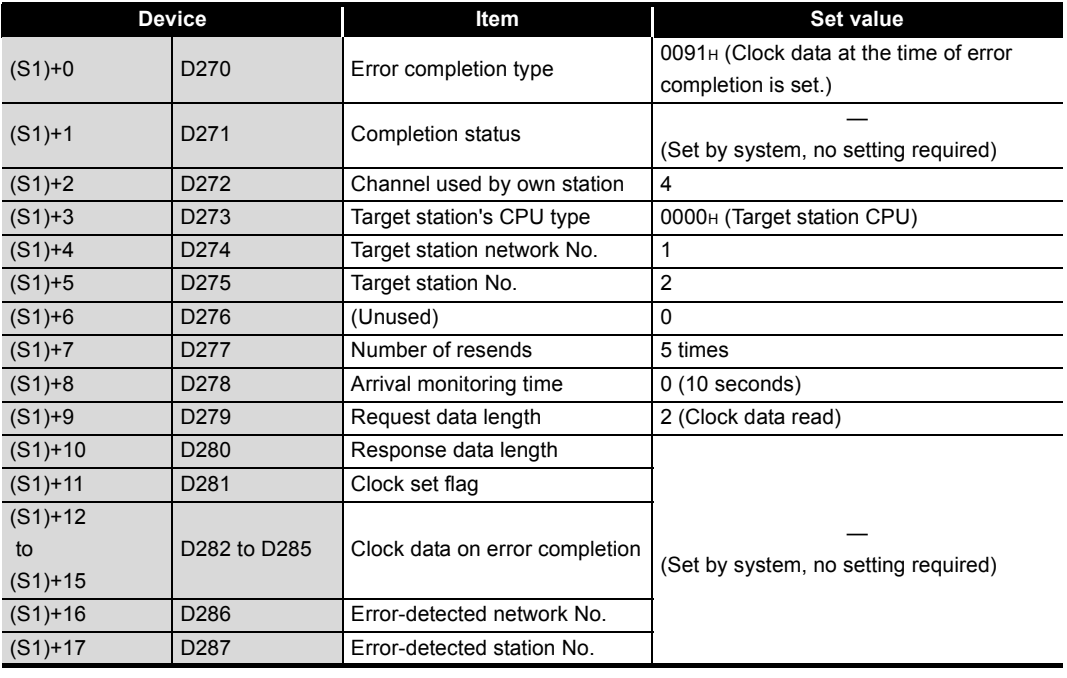

#### • Request data

**Table 9.41 Request data of the REQ instruction (clock data read)**

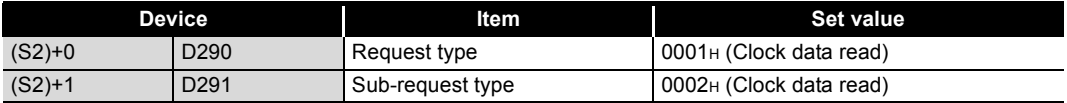

4) Program example

The following example program is written to the CPU module of station No.1.

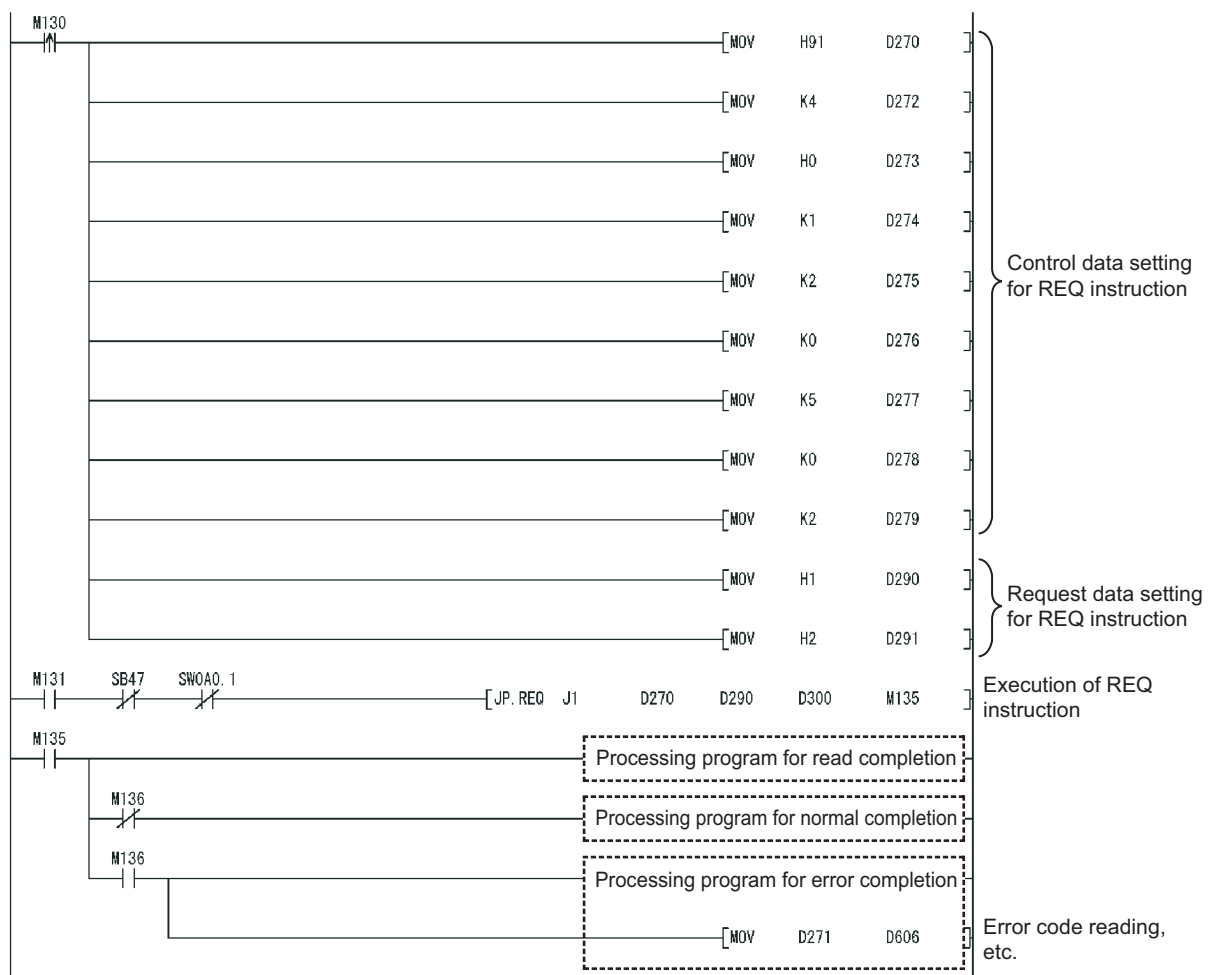

**Figure 9.63 Program example (clock data read)**

(b) Writing clock data

In the following example program, when M141 turns ON, clock data (8:30:00) is written to all stations of network No.1.

1) System configuration example

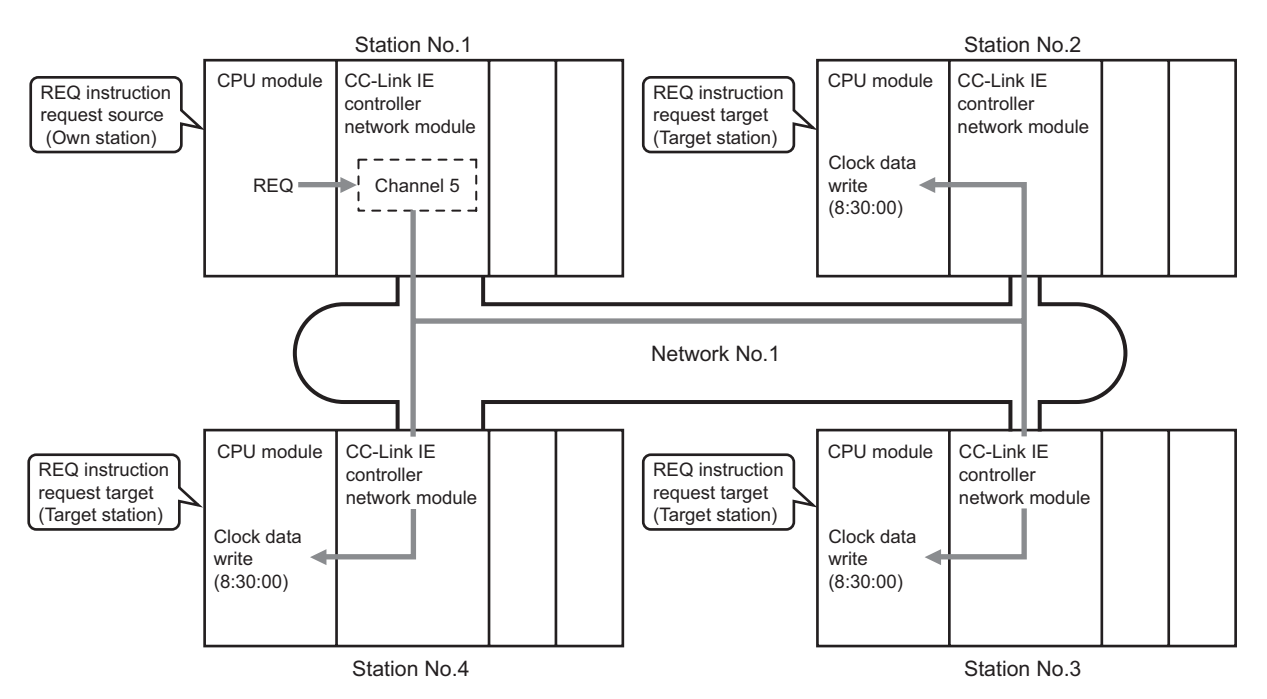

**Figure 9.64 System configuration example (clock data write)**

- 2) Devices used in the program example
	- Link special relay (SB)

#### **Table 9.42 Link special relay (SB)**

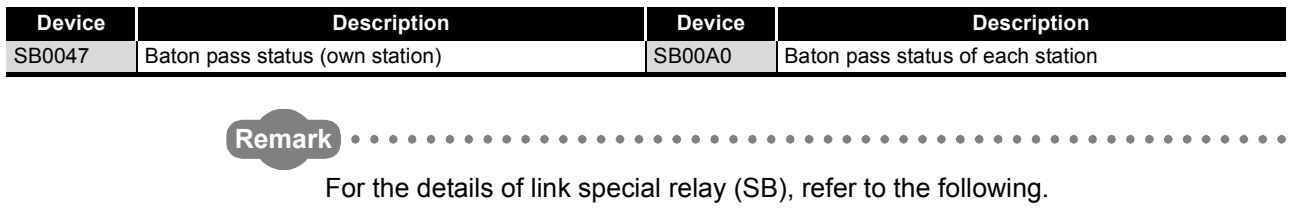

[Appendix 1 Link Special Relay \(SB\) List](#page-551-0)

• Devices used by the user

#### **Table 9.43 Devices used by the user (clock data write)**

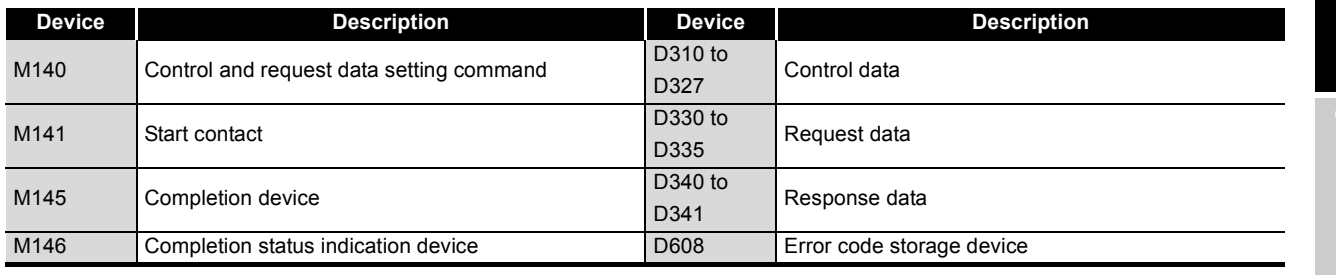

#### 3) REQ instruction (clock data write) settings

Settings of the REQ instruction (clock data write) are shown below.

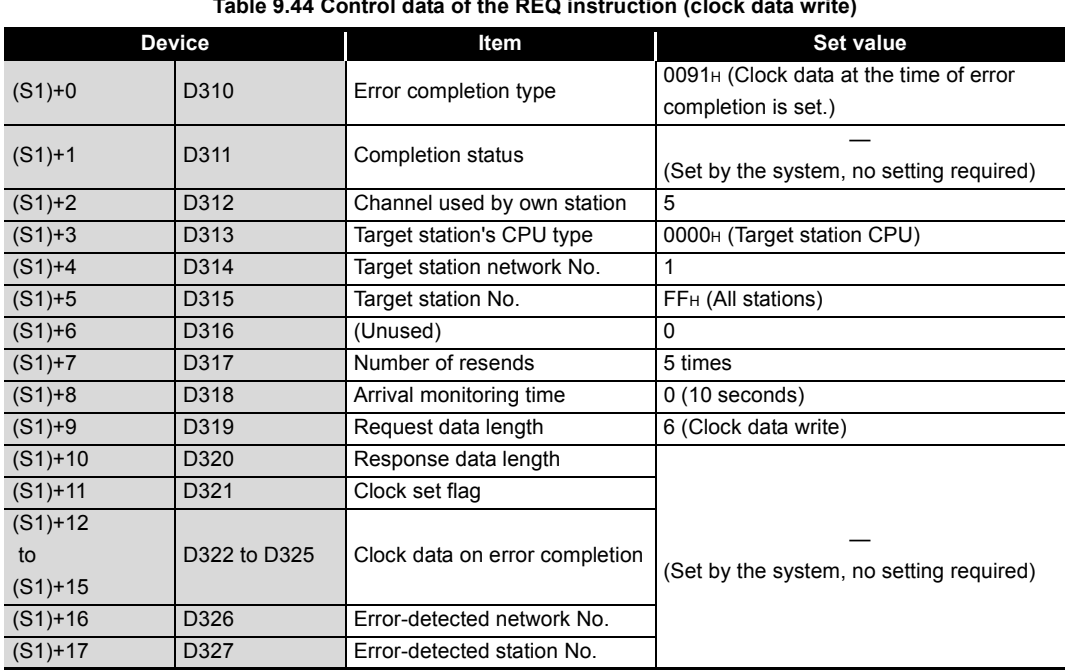

## • Control data

#### **Table 9.44 Control data of the REQ instruction (clock data write)**

## • Request data

#### **Table 9.45 Request data of the REQ instruction (clock data write)**

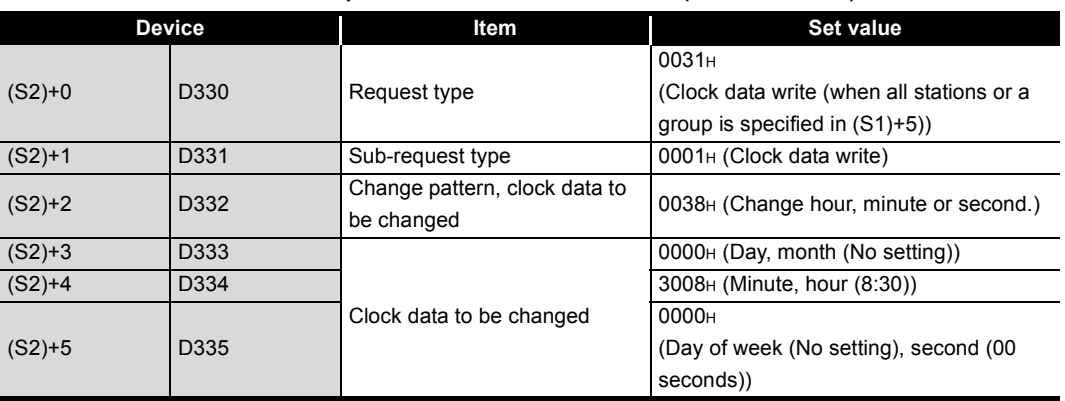

DEDICATED<br>INSTRUCTIONS

**9**

APPENDICES

APPENDICES

4) Program example

The following example program is written to the CPU module of station No.1.

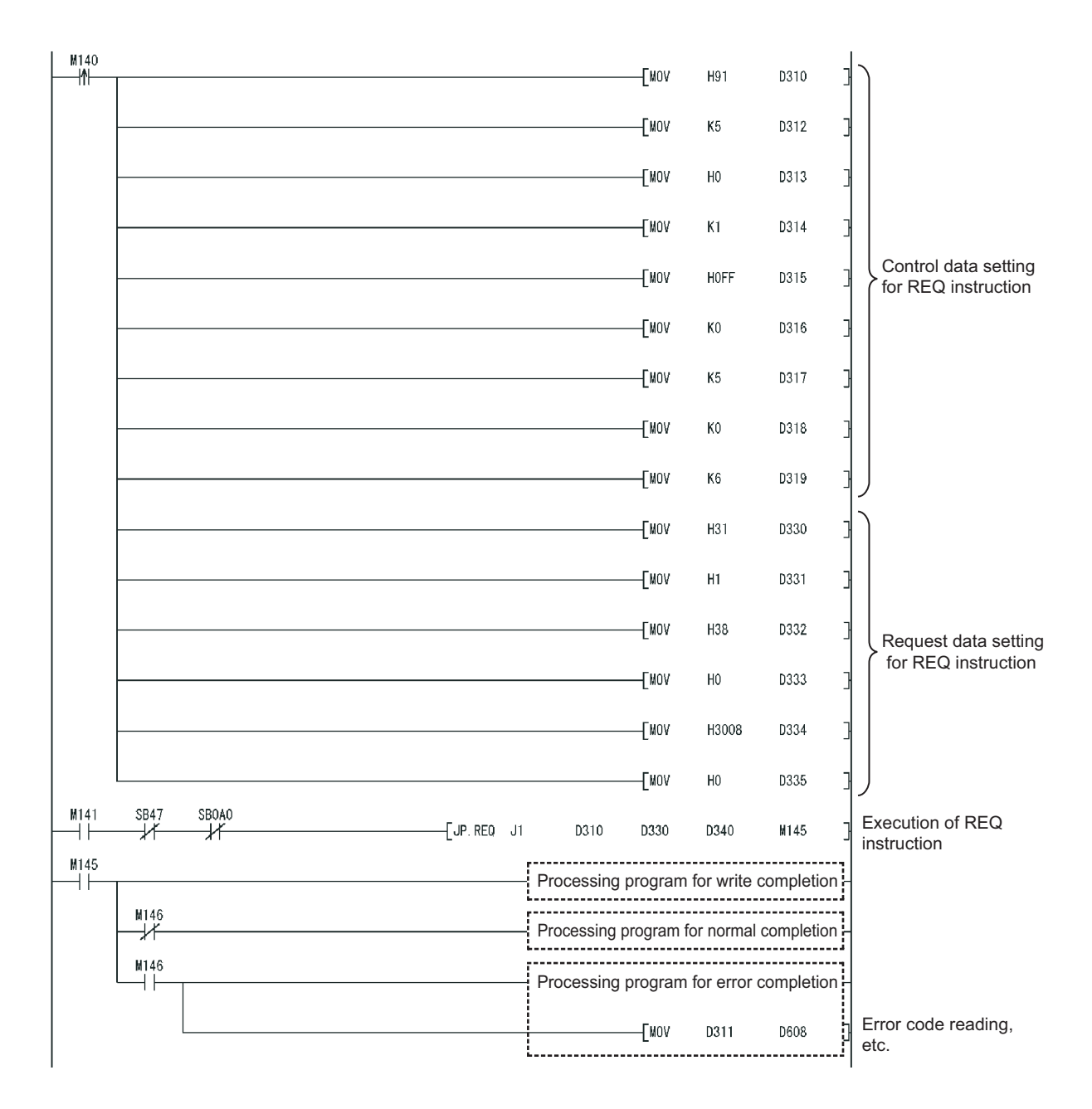

**Figure 9.65 Program example (clock data write)**

## 9.9 JP/GP.SEND

This instruction sends data to a programmable controller on another station.

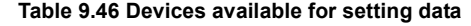

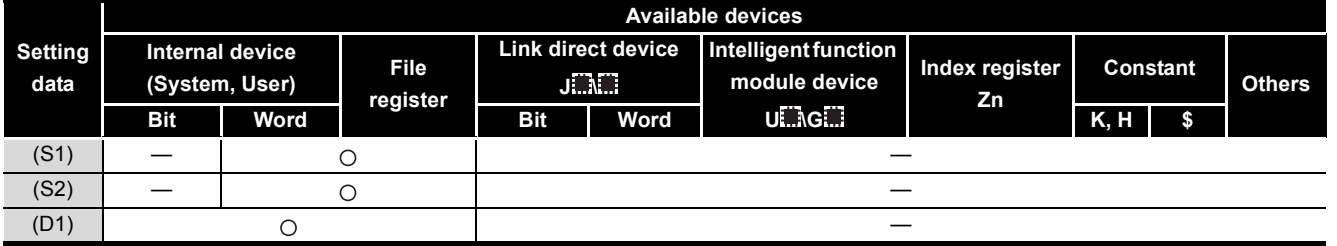

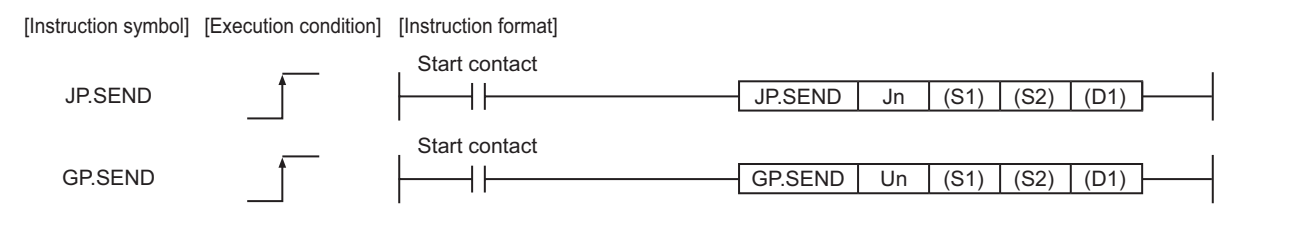

#### **Figure 9.66 Instruction format**

## **(1) Setting data**

#### **Table 9.47 Setting data**

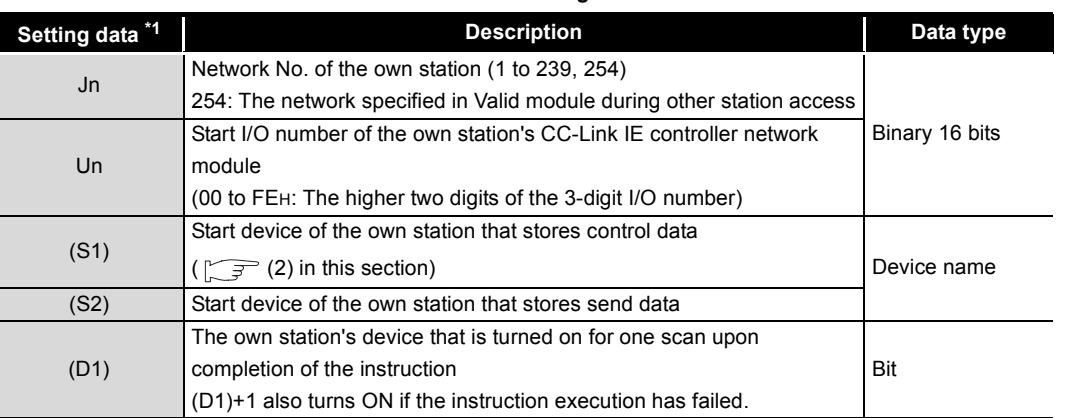

\* 1 Local devices and file registers for each program cannot be used as devices in setting data.

TROUBLESHOOTING TROUBLESHOOTING

## **(2) Control data**

<span id="page-384-0"></span>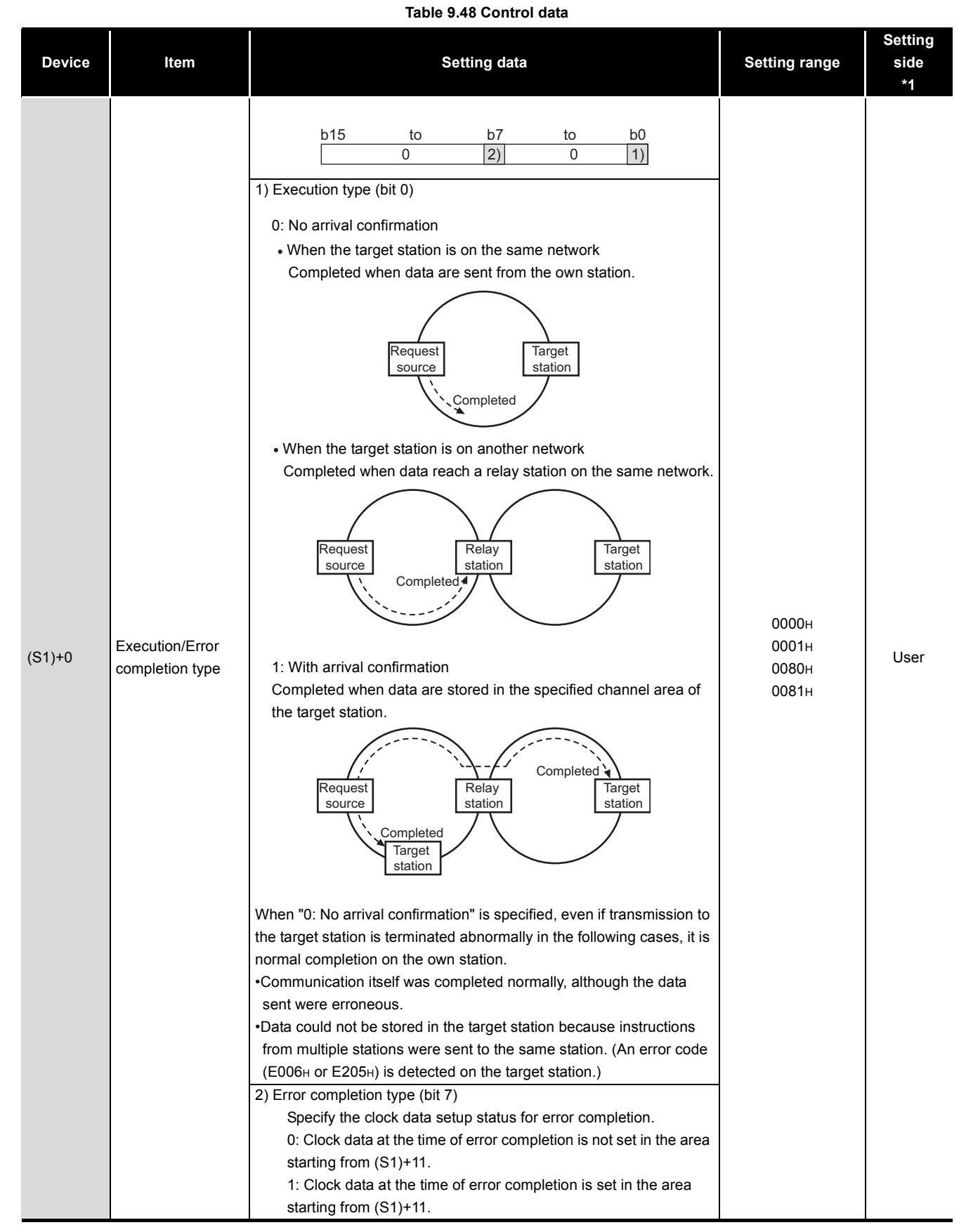

### **9 - 82** *9.9 JP/GP.SEND*

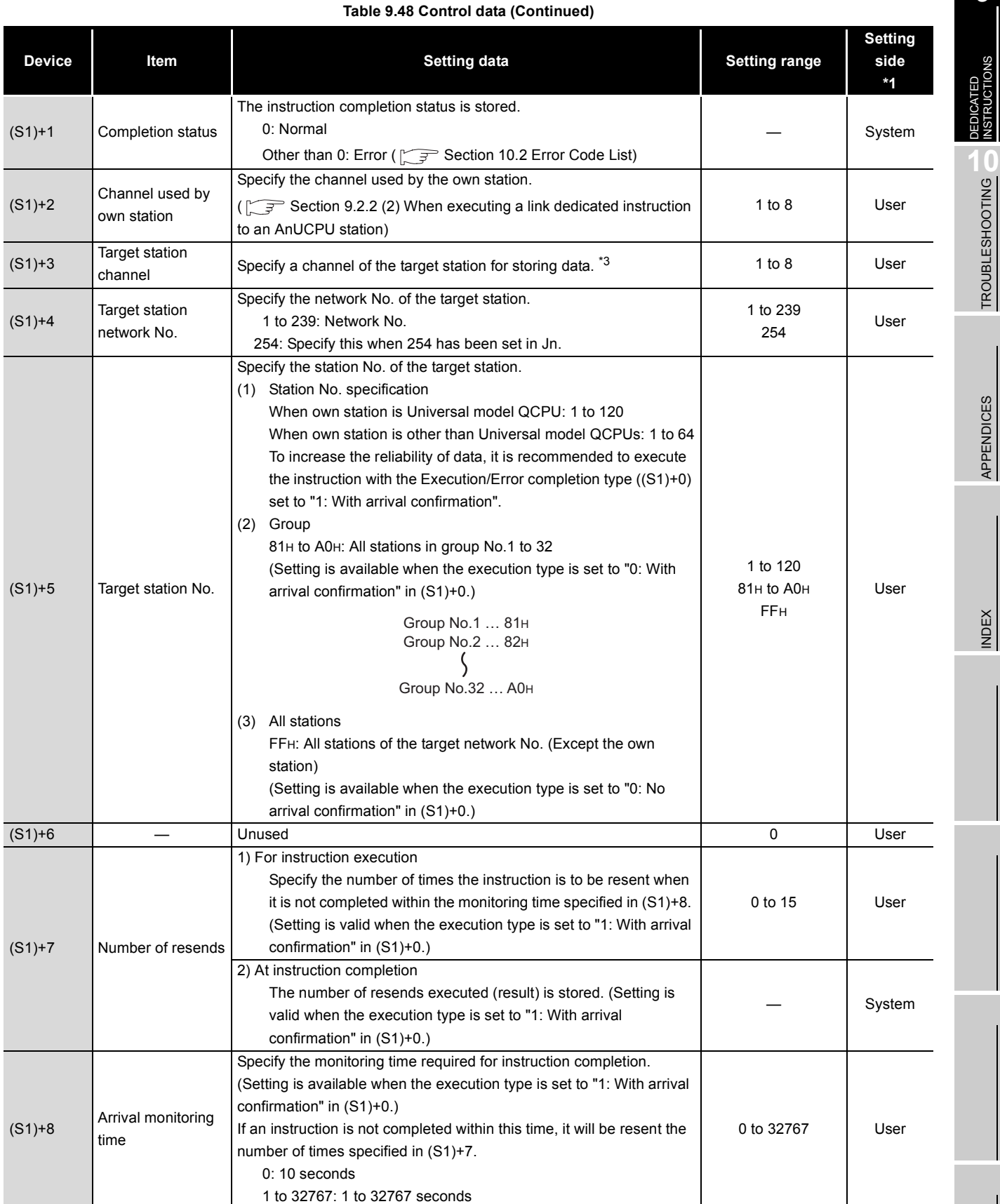

# 9 **DEDICATED INSTRUCTIONS**

**MELSEG Q** series

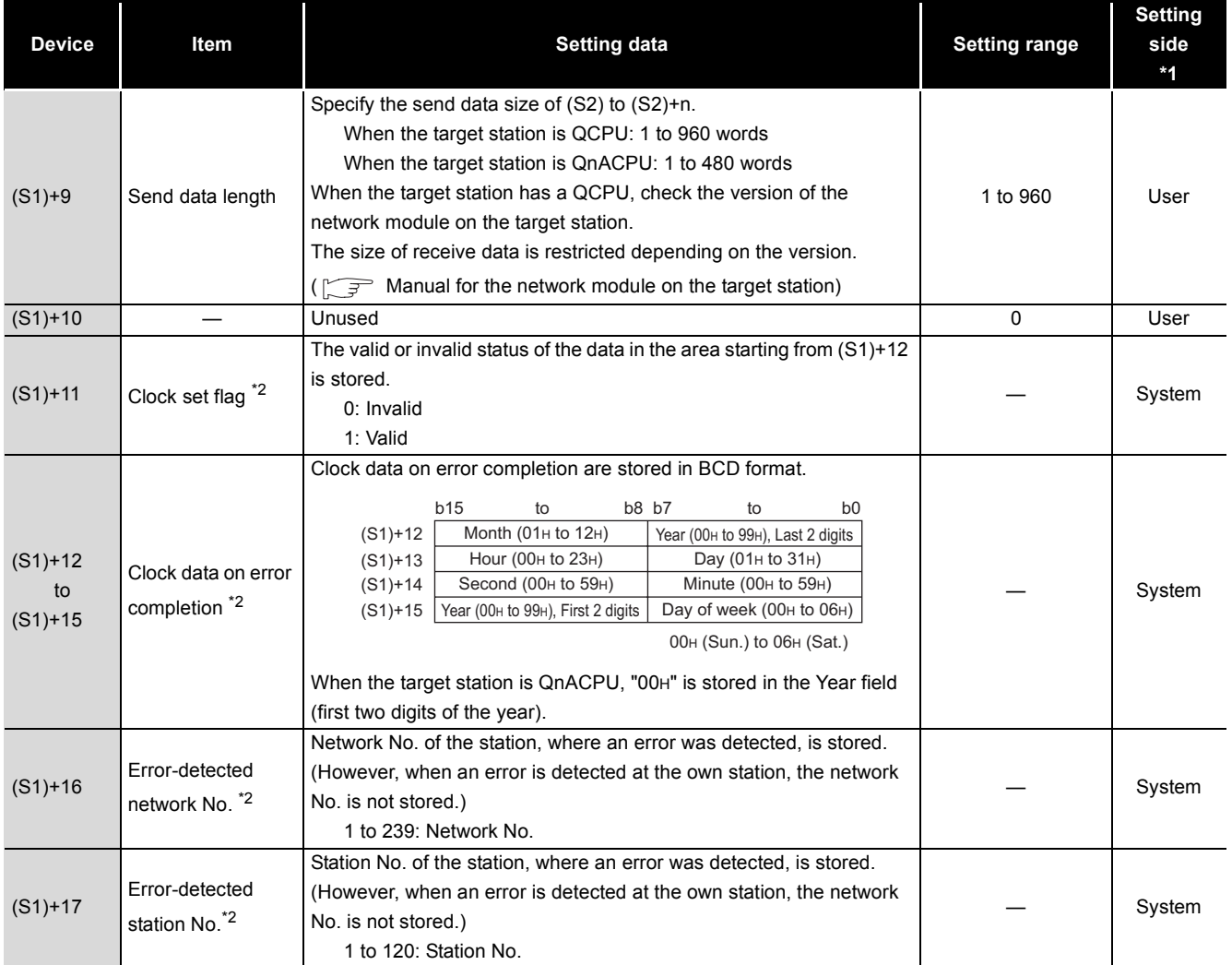

#### **Table 9.48 Control data (Continued)**

\* 1 The setting side is as shown below.

User: Before execution of the link dedicated instruction, data must be set by the user.

System: The CPU module stores the execution result of the link dedicated instruction.

 \* 2 Data are stored only when 1 is set in bit 7 of Error completion type ((S1)+0). \* 3 Logical channel setting is not available for the CC-Link IE controller network module.

( $\sqrt{3}$  [Appendix 4.2 \(1\) Comparison of function with MELSECNET/H\)](#page-596-0)

## **POINT**

(1) When executing SEND instructions to the same channel of the target station Execute the SEND instruction after the target station has read out the specified channel data.

A SEND instruction execution to the same channel on the target station before that will cause an error.

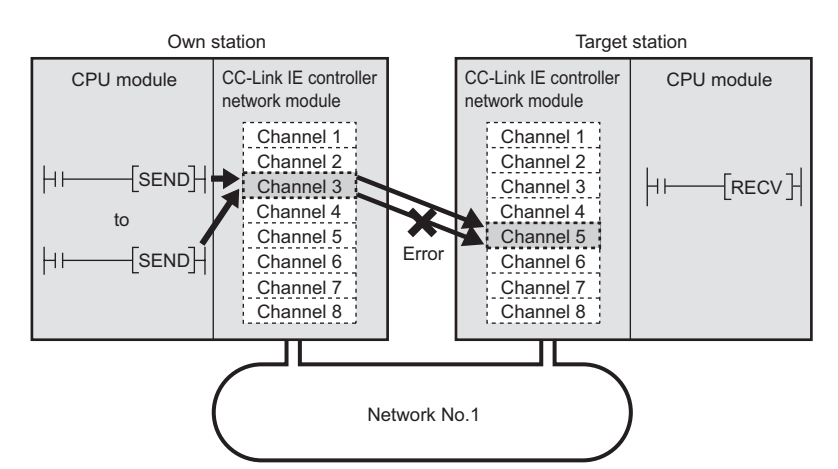

**Figure 9.67 Sending data to the same channel of the target station**

(2) When two or more network modules are installed on the target station Specify the network No. and station No. of the network module that accepts a request from the own station.

(Example) In the following case, specify 1NS2. (2MP1 cannot be specified.)

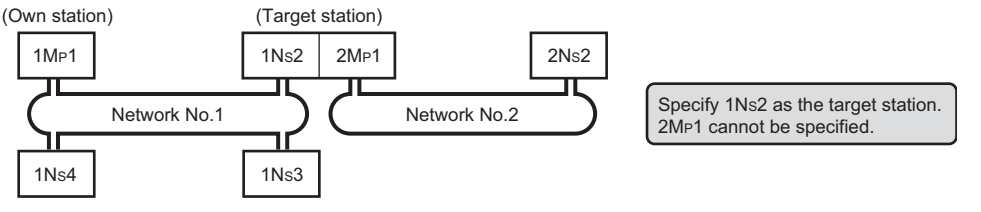

**Figure 9.68 When two or more network modules are installed on the target station**

## **(3) Function**

(a) SEND instruction overview

The SEND instruction sends word device data (in and after (S2)) of the own station to the specified channel area of the target station.

The target station is specified in Target station network No. ((S1+4) and Target station No. ((S1+5) of control data.

Upon completion of transmission to the specified channel of the target station, the completion device (D1) turns ON.

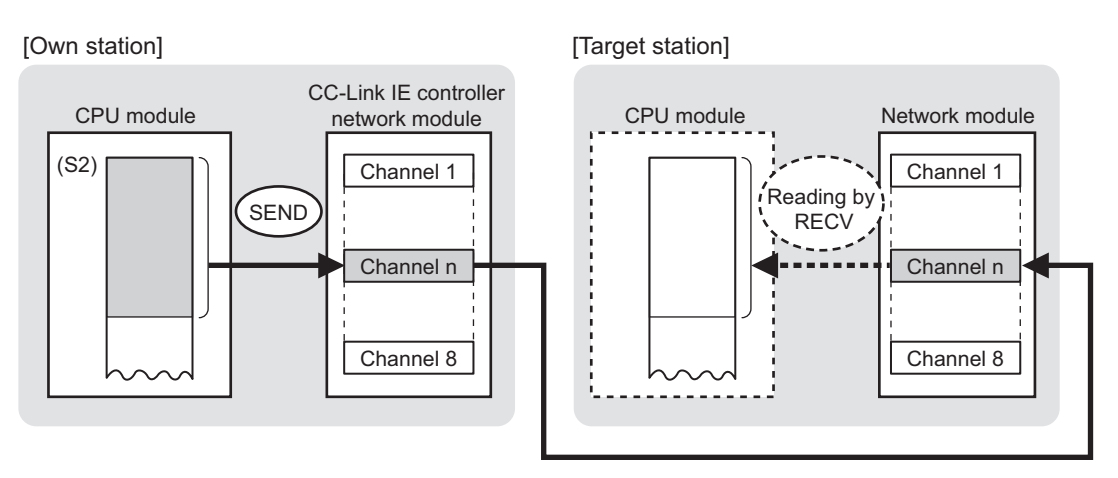

#### **Figure 9.69 SEND instruction**

- (b) Target stations available for specification
	- 1) Target network

In addition to CC-Link IE controller network, stations in the following networks can be also specified.

- MELSECNET/H
- MELSECNET/10
- Ethernet
- 2) Target station's CPU type

The SEND instruction is executable only when the target station has QCPU or QnACPU.

The SEND instruction is not executable to the ACPU connected to MELSECNET/10 or Ethernet.

(c) Checking the execution status of the SEND instruction

The execution status of the SEND instruction (Executing, Normal completion, Error completion) can be checked with the following devices specified in the setting data.

1) Completion device (D1)

Turns ON in the END processing for the scan after completion of the SEND instruction, and goes OFF in the next END processing.

- 2) Completion status indication device ((D1)+1)
	- Turns ON or OFF depending on the completion status of the SEND instruction.
		- When completed normally
		- It remains OFF.
		- When failed

Turns ON in the END processing for the scan after completion of the SEND instruction, and goes OFF in the next END processing.

(d) Operation in SEND instruction execution

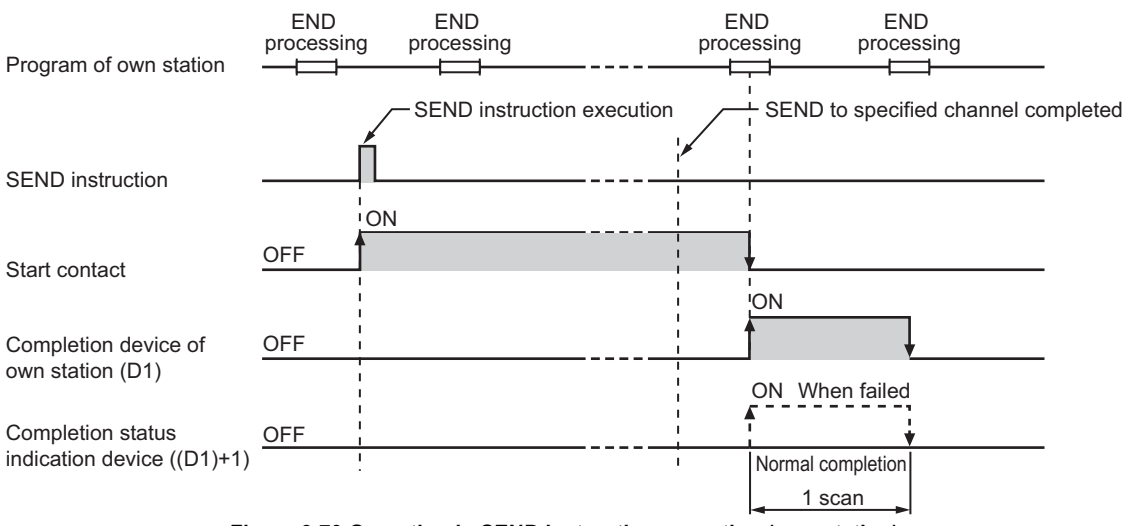

**Figure 9.70 Operation in SEND instruction execution (own station)**

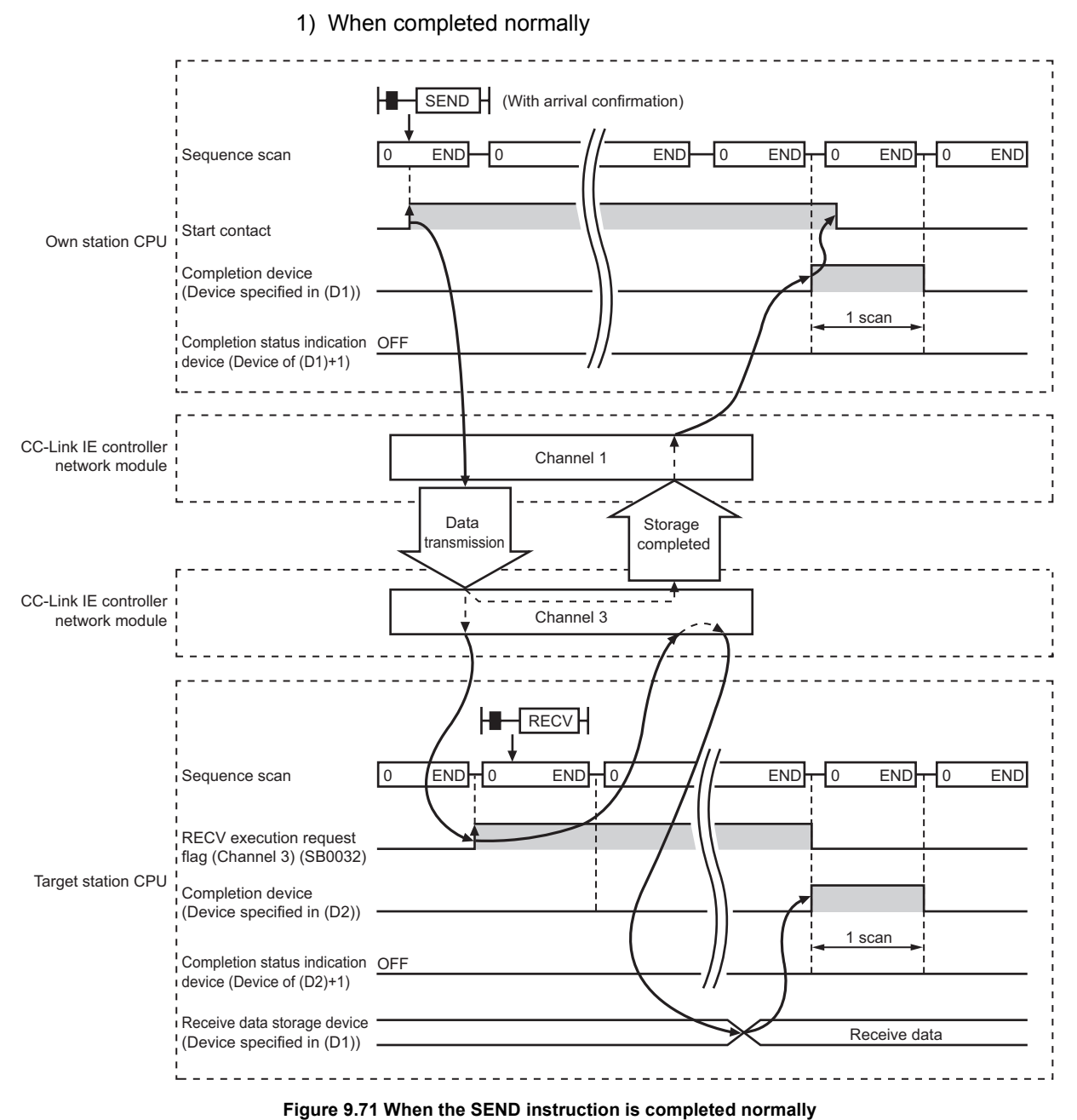

## (e) SEND instruction execution timing

2) When failed

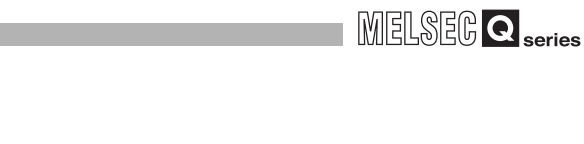

**9**

DEDICATED INSTRUCTIONS **10**

TROUBLESHOOTING

APPENDICES

APPENDICES

INDEX

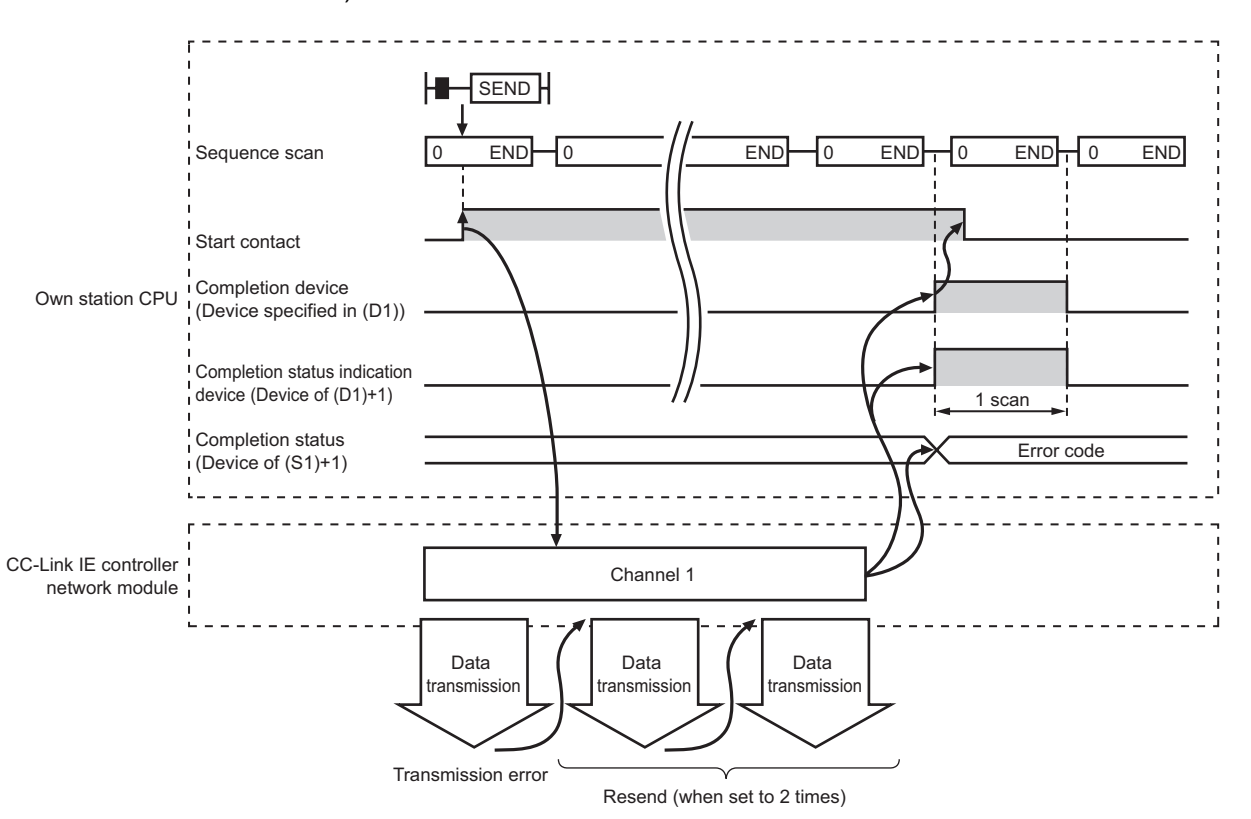

**Figure 9.72 When the SEND instruction failed**

### **(4) Error**

When a link dedicated instruction failed, the error details can be confirmed by either of the following methods.

(a) Using GX Developer

The error details can be checked in the CC IE Control Network Diagnostics.  $(\sqrt{S^2})$  [Section 10.3 CC IE Control Network Diagnostics](#page-508-0))

(b) Checking devices

Completion status indication device ((D1)+1) is turned ON, and an error code is stored in Completion status ((S1+1) of control data.

Check the error and take corrective actions according to the error code.

 $(\sqrt{35} \text{ Section 10.2 Error Code List})$  $(\sqrt{35} \text{ Section 10.2 Error Code List})$  $(\sqrt{35} \text{ Section 10.2 Error Code List})$ 

## **(5) Program example**

In this program example, when M152 turns ON, data in D750 to D753 of station No.1 (own station) are sent to channel 5 of station No.2 (target station). If the target station is on a redundant system, the station numbers used for the

redundant system in this case are assumed to be No.2 and No.3.

For how to read the data sent by SEND from channel 5 of station No.2 (target station), refer to the following.

- When reading the data with the main program
	- [Section 9.10 JP/GP.RECV](#page-397-0)
- When reading the data with the main program [Section 9.11 Z.RECVS](#page-405-0)
- (a) System configuration example
	- 1) When the target station is not on a redundant system

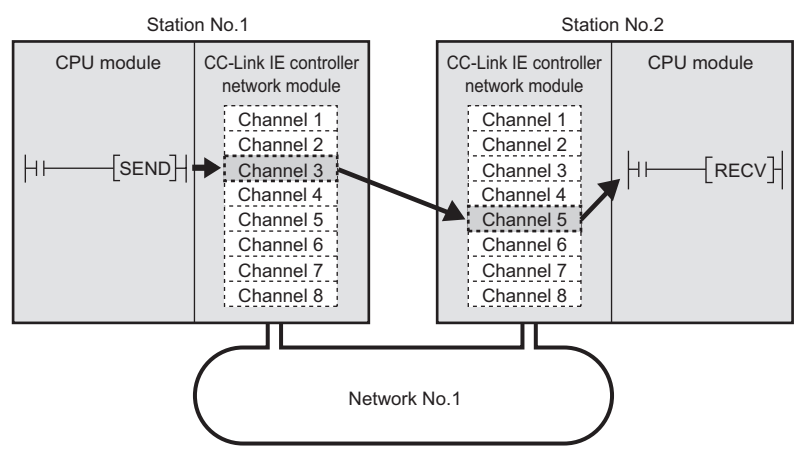

**Figure 9.73 System configuration example**

2) When the target station is on a redundant system

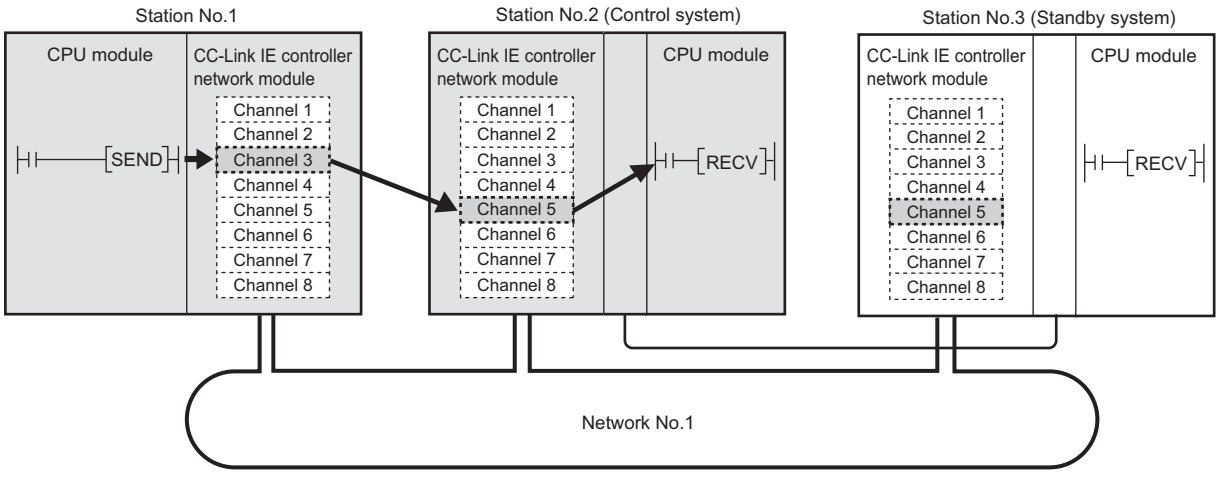

**Figure 9.74 System configuration example**

- (b) Devices used in the program example
	- 1) Link special relay (SB) and link special register (SW)

**Table 9.49 Link special relay (SB) and link special register (SW)**

| <b>Device</b> | <b>Description</b>                              | Device   | Description                                               |
|---------------|-------------------------------------------------|----------|-----------------------------------------------------------|
| SB0047        | Baton pass status (own station)                 | SW01F0.1 | Redundant system status (3) of station No.2 <sup>1</sup>  |
| SW00A0.1      | Baton pass status of station No.2               | SW01F0.2 | Redundant system status (3) of station No.3 <sup>-1</sup> |
| SW00A0.2      | Baton pass status of station No.3 <sup>*1</sup> |          |                                                           |

\* 1 Used when the target station is on a redundant system.

**Remark** For details about link special relay (SB) and link special register (SW), refer to the following.

**• [Appendix 1 Link Special Relay \(SB\) List](#page-551-0)** 

• [Appendix 2 Link Special Register \(SW\) List](#page-566-0)

**\*\*\*\*\*\*\*\*\*\*\*\*\*\*\*\*\*\*** 

#### 2) Devices used by the user

**Table 9.50 Devices used by the user**

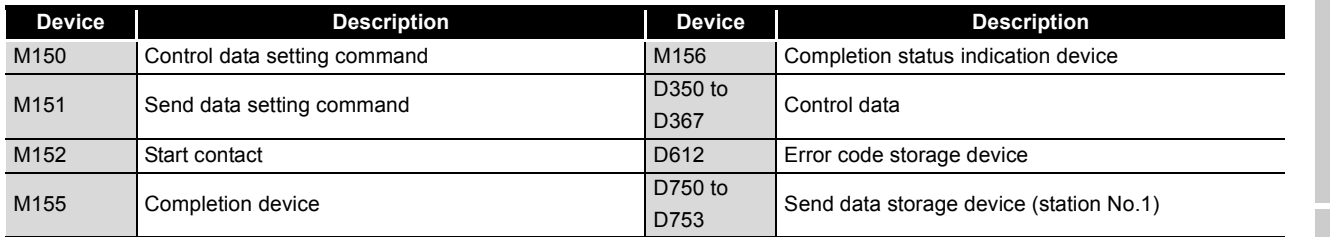

#### (c) SEND instruction settings

Control data settings for the SEND instruction are shown below.

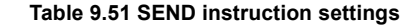

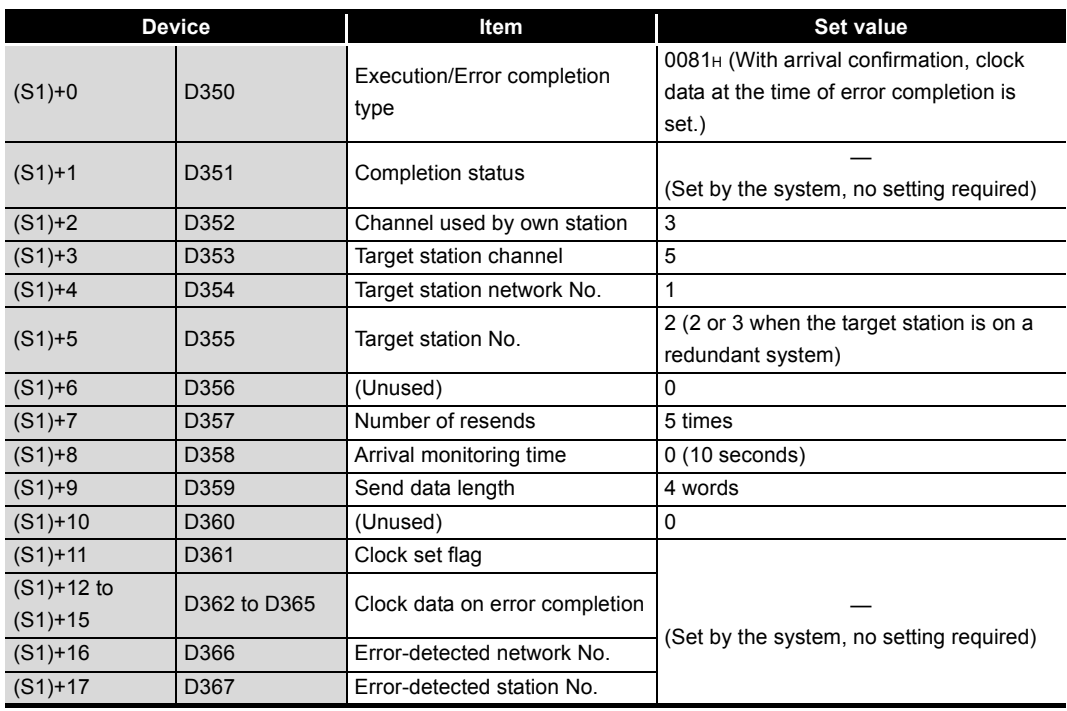

DEDICATED INSTRUCTIONS

(d) Program example

The following example program is written to the CPU module of station No.1.

1) When the target station is not on a redundant system

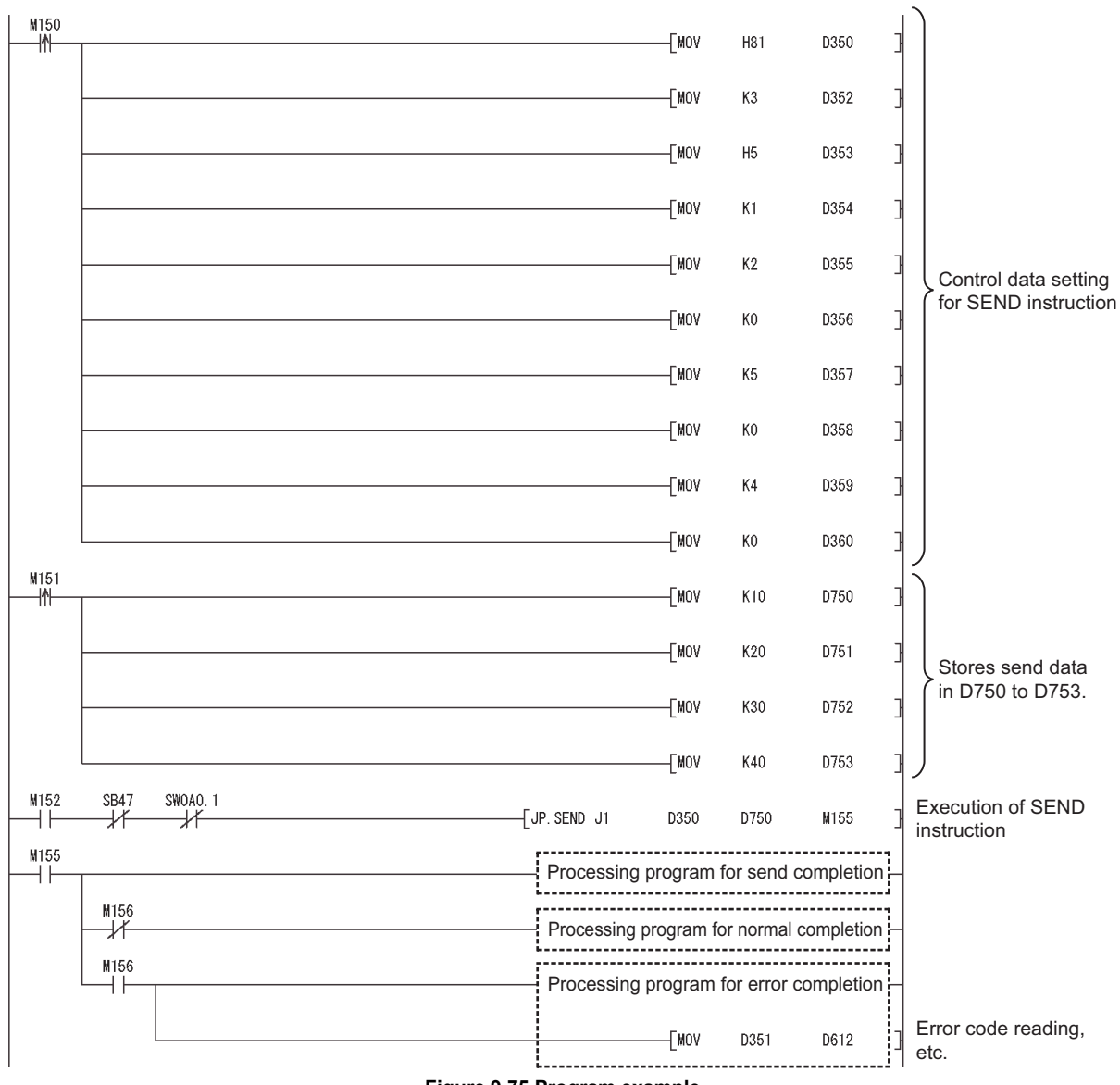

**Figure 9.75 Program example**

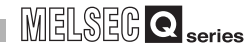

**9**

DEDICATED<br>INSTRUCTIONS

TROUBLESHOOTING TROUBLESHOOTING

APPENDICES

APPENDICES

INDEX

2) When the target station is on a redundant system Confirm that the target station is on the control system, and execute the SEND instruction.

If it is on the standby system, the RECV instruction is not executable, and thereby the target station storage channel cannot be used.

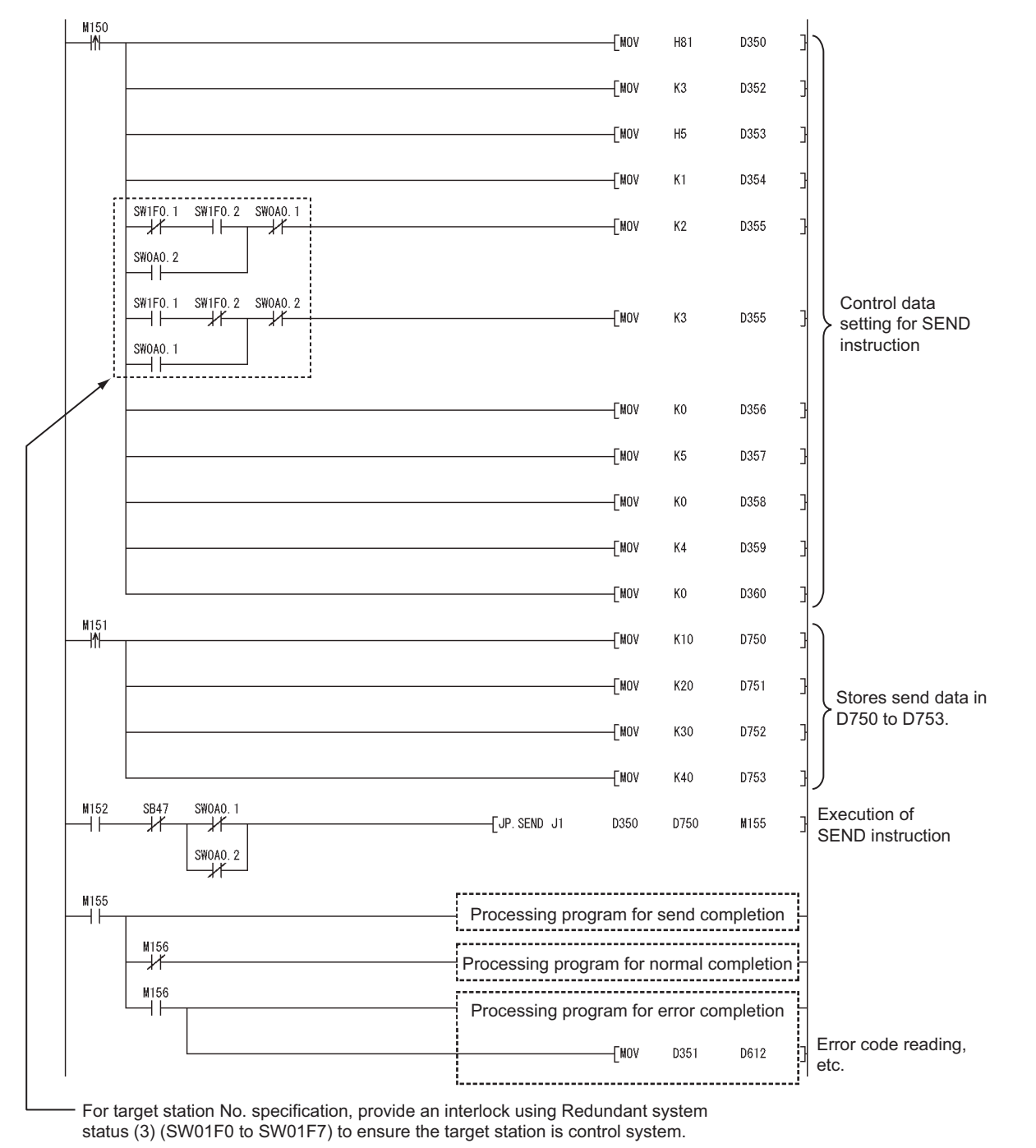

**Figure 9.76 Program example**
# **POINT**

- (1) When the control system was switched to the standby system after execution of the SEND instruction to the control system and before reading the data sent by the SEND instruction Execute the SEND instruction again to the new control system. The data sent by the SEND instruction must be read out to the standby system after it is switched to control system.
- (2) When the SEND instruction was executed to the standby system Execute the SEND instruction again to the control system. The data sent by the SEND instruction must be read out to the standby system after it is switched to control system.

# **MELSEG Q** series

# 9.10 JP/GP.RECV

This instruction reads data received from a programmable controller on another station. (For main program)

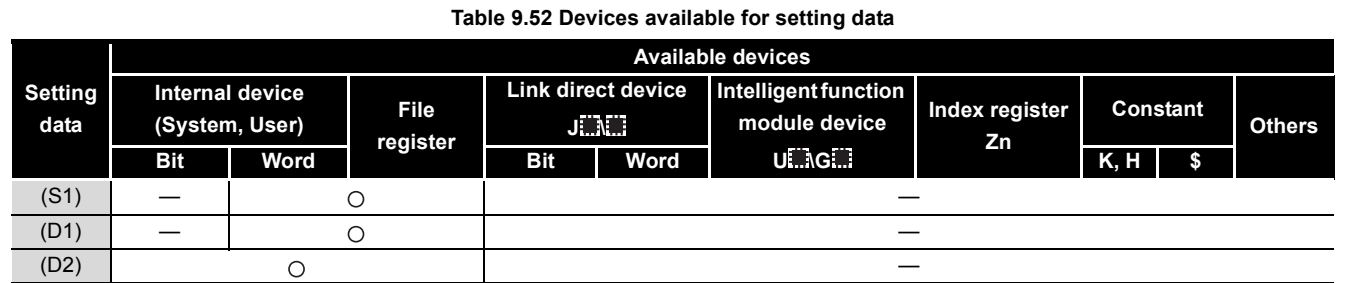

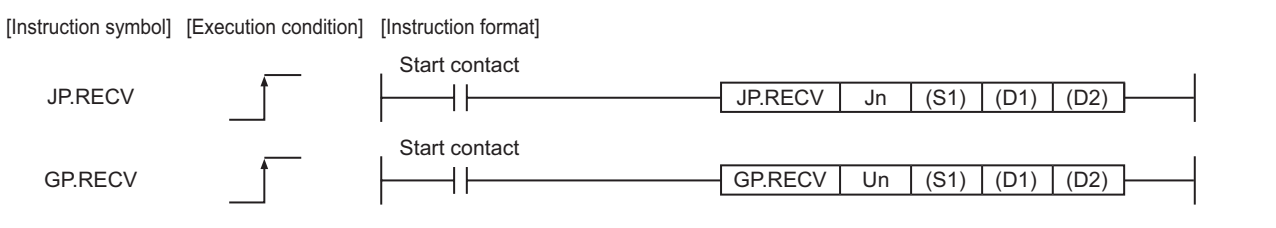

**Figure 9.77 Instruction format**

# **(1) Setting data**

#### **Table 9.53 Setting data**

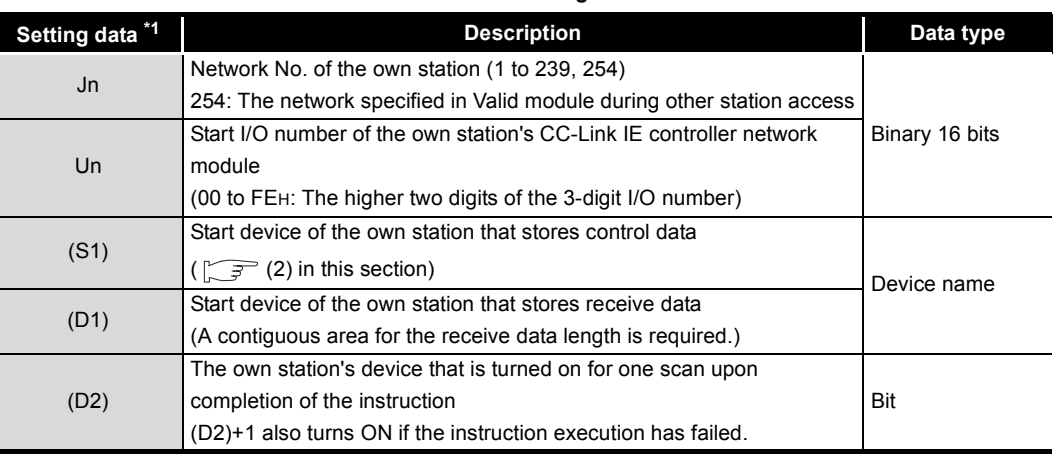

\* 1 Local devices and file registers for each program cannot be used as devices in setting data.

APPENDICES

APPENDICES

**9**

DEDICATED<br>INSTRUCTIONS

**TROUBLESHOOTING** TROUBLESHOOTING

# **(2) Control data**

<span id="page-398-0"></span>**Device Item Item Item Setting data Setting range Setting range Setting side \*1** (S1)+0 Error completion type 1) Error completion type (bit 7) Specify the clock data setup status for error completion. 0: Clock data at the time of error completion is not set in the area starting from (S1)+11. 1: Clock data at the time of error completion is set in the area starting from (S1)+11.  $000<sub>H</sub>$ 0080H User (S1)+1 Completion status The instruction completion status is stored. 0: Normal Other than 0: Error ( $\sqrt{3}$  [Section 10.2 Error Code List](#page-496-0)) **System**  $(S1)+2$ Own station channel Specify the channel of the own station, where receive data are stored. ( $\sqrt{3}$  Section 9.2.2 (1) When executing multiple link dedicated [instructions at the same time](#page-307-0)) 1 to 8 User (S1)+3 Channel used by sending station Stores the channel used by the sending station.  $\frac{1}{100}$  to 8: Channel — System (S1)+4 Network No. of sending station Stores network No. of the sending station. 1 to 239: Network No. **Example 3** System and System and System and System and System and System and System and System and System and System and System and System and System and System and System and System and System and S (S1)+5 Sending station No. Stores station No. of the sending station. 1 to 120: Station No. – System and System of the System of the System of the System of the System of the System of the System of the System of the System of the System of the System of the System of the System of the Syste (S1)+6 — Unused 0 User (S1)+7 — Unused 0 User (S1)+8 Arrival monitoring time Specify the monitoring time required for instruction completion. If not completed within the time, the instruction is terminated with an error. 0: 10 seconds 1 to 32767: 1 to 32767 seconds 0 to 32767 User  $(S1)+9$ Receive data length Stores the receive data size stored in (D1) to (D2)+n. 1 to 960: Receive data size (words)  $-$  System 1 to 960: Receive data size (words) (S1)+10 — Unused 0 User (S1)+11 Clock set flag \*2 The valid or invalid status of the data in the area starting from (S1)+12 is stored. 0: Invalid 1: Valid **System** (S1)+12 to (S1)+15 Clock data on error completion \*2 Clock data on error completion are stored in BCD format. **System** (S1)+16 Error-detected network No. \*2 Network No. of the station, where an error was detected, is stored. (However, when an error is detected at the own station, the network No. is not stored.) 1 to 239: Network No. **System** b15 0  $|1\rangle$  0 to b7 to b0 (S1)+12 (S1)+13 (S1)+14 (S1)+15 Year (00H to 99H), First 2 digits Day of week (00H to 06H) Month  $(01H H 12H)$ Hour (00 $H$  to 23 $H$ ) Second (00H to 59H) Day (01H to 31H) Minute  $(00H$  to  $59H)$ 00H (Sun.) to 06H (Sat.) Year (00H to 99H), Last 2 digits b15 to b8 b7 to b0

# **MELSEG Q** series

#### \* 1 The setting side is as shown below. User: Before execution of the link dedicated instruction, data must be set by the user. System: The CPU module stores the execution result of the link dedicated instruction. \* 2 Data are stored only when 1 is set in bit 7 of Error completion type ((S1)+0). (S1)+17 Error-detected station No. \*2 Station No. of the station, where an error was detected, is stored. (However, when an error is detected at the own station, the network No. is not stored.) 1 to 120: Station No. **System Table 9.54 Control data (Continued) Device Item Item Item Item Setting data Setting range Setting side \*1**

# **POINT**

The CC-Link IE controller network module cannot receive data sent with a logical channel specified. (Logical channel setting is not available.)

[Appendix 4.2 \(1\) Comparison of function with MELSECNET/H](#page-596-0)

**9**

# **(3) Function**

(a) RECV instruction overview

Data sent by the SEND instruction from another station are read out from the specified channel to the word devices (in and after (D1)) on the own station. Upon completion of reading data from the specified channel of the own station, Completion device (D2) turns ON.

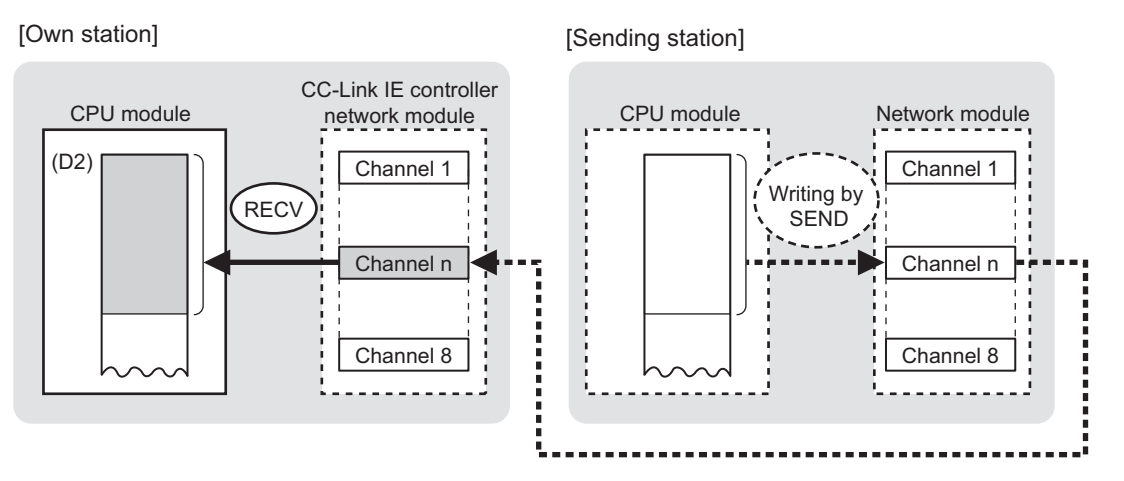

**Figure 9.78 RECV instruction**

- (b) Checking the execution status of the RECV instruction The execution status of the RECV instruction (Executing, Normal completion, Error completion) can be checked with the following devices specified in the setting data.
	- 1) Completion device (D2)

Turns ON in the END processing for the scan after completion of the RECV instruction, and goes OFF in the next END processing.

2) Completion status indication device ((D2)+1)

Turns ON or OFF depending on the completion status of the RECV instruction.

- When completed normally It remains OFF.
- When failed

Turns ON in the END processing for the scan after completion of the RECV instruction, and goes OFF in the next END processing.

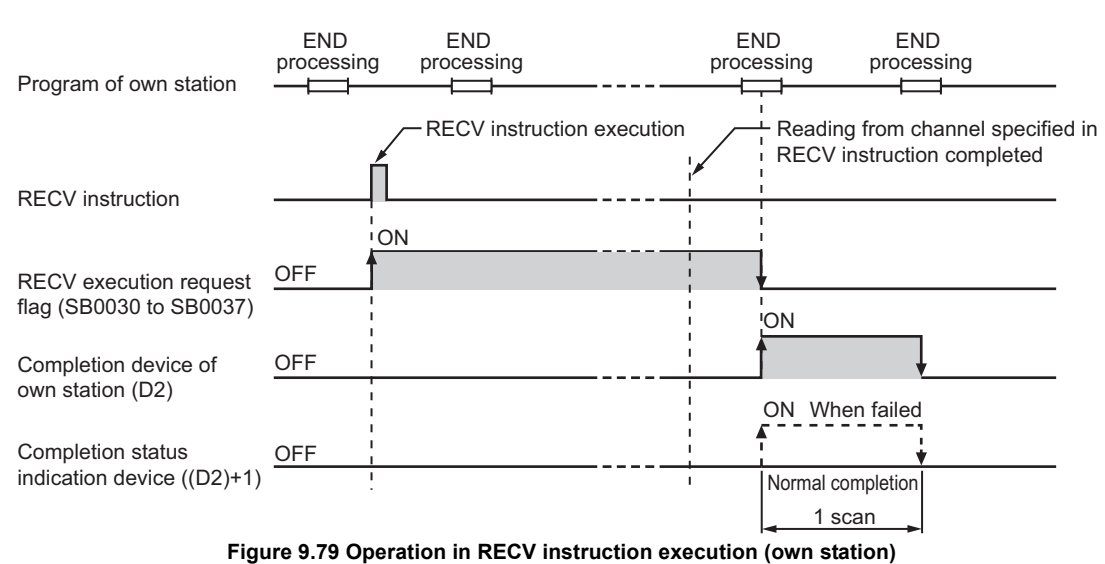

## (c) Operation in RECV instruction execution

(d) RECV instruction execution timing

When data are stored in the own station channel area, the corresponding RECV execution request flag (SB0030 to SB0037) turns ON.

Use a RECV execution request flag as a start contact to execute the RECV instruction.

Upon completion of the RECV instruction, the RECV execution request flag turns OFF.

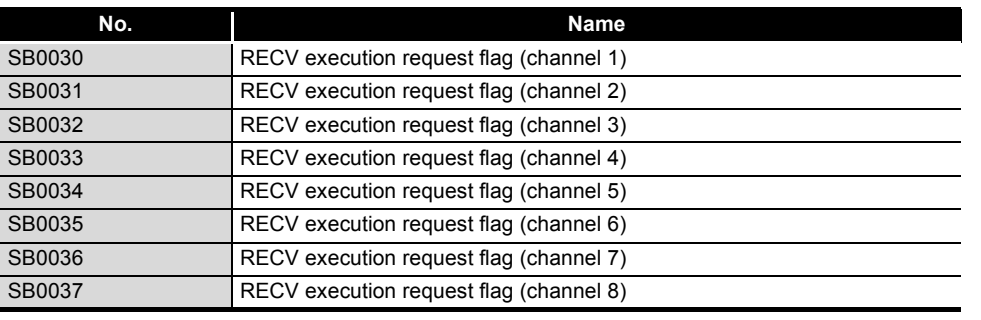

## **Table 9.55 RECV execution request flag**

1) When completed normally

For the RECV instruction execution timing, refer to the following. [Section 9.9 \(3\)\(e\) SEND instruction execution timing](#page-390-0)

**9**

MELSEG Q <sub>series</sub>

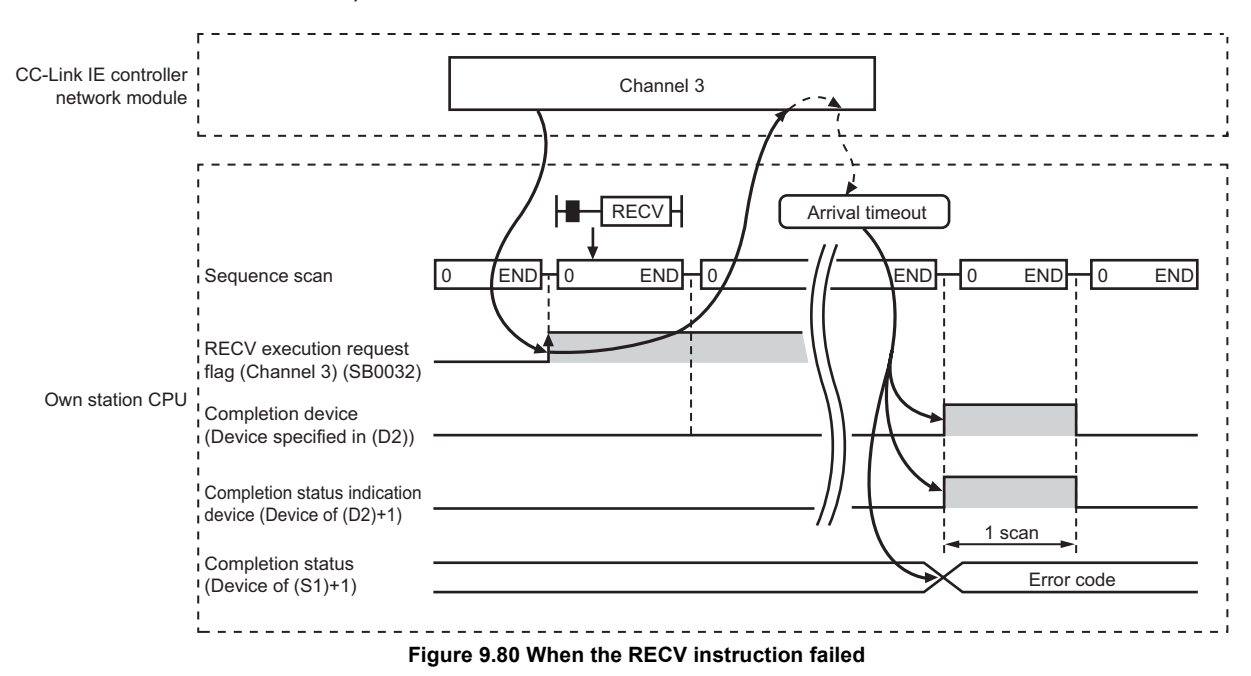

#### 2) When failed

## **(4) Error**

When a link dedicated instruction failed, the error details can be confirmed by either of the following methods.

(a) Using GX Developer

The error details can be checked in the CC IE Control Network Diagnostics.  $(\sqrt{3})$  [Section 10.3 CC IE Control Network Diagnostics](#page-508-0))

(b) Checking devices

Completion status indication device ((D2)+1) is turned ON, and an error code is stored in Completion status ((S1+1) of control data.

Check the error and take corrective actions according to the error code.

( $\sqrt{ }$  [Section 10.2 Error Code List\)](#page-496-0)

## **(5) Program example**

The following is a program in which, when SB0034 turns ON, data sent from station No.1 by the SEND instruction are read out from channel 5 into D770 to D773 on station No.2 (own station).

For the SEND instruction, refer to the following.

[Section 9.9 JP/GP.SEND](#page-383-0)

- (a) System configuration example Same as in the program example of the SEND instruction.
- (b) Devices used in the program example
	- 1) Special relays (SM) and link special relays (SB)

**Table 9.56 Special relays (SM) and link special relays (SB)**

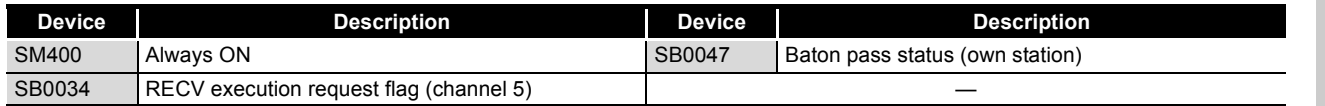

**Remark** . . . . . . . . . . . . . . . . . .

For the details of link special relay (SB), refer to the following.

[Appendix 1 Link Special Relay \(SB\) List](#page-551-0)

## 2) Devices used by the user

**Table 9.57 Devices used by the user**

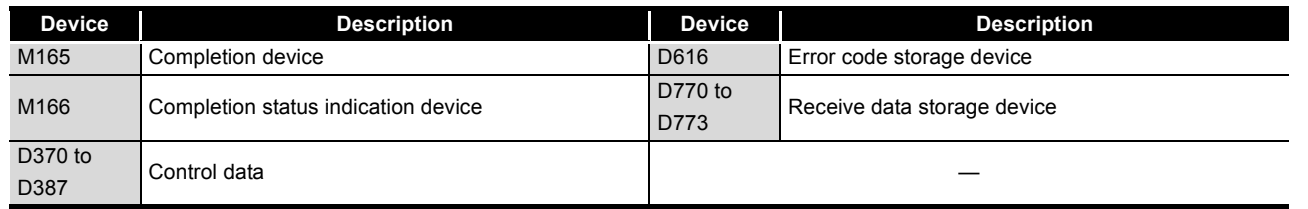

**9**

APPENDICES

APPENDICES

#### (c) RECV instruction settings

Control data settings for the RECV instruction are shown below.

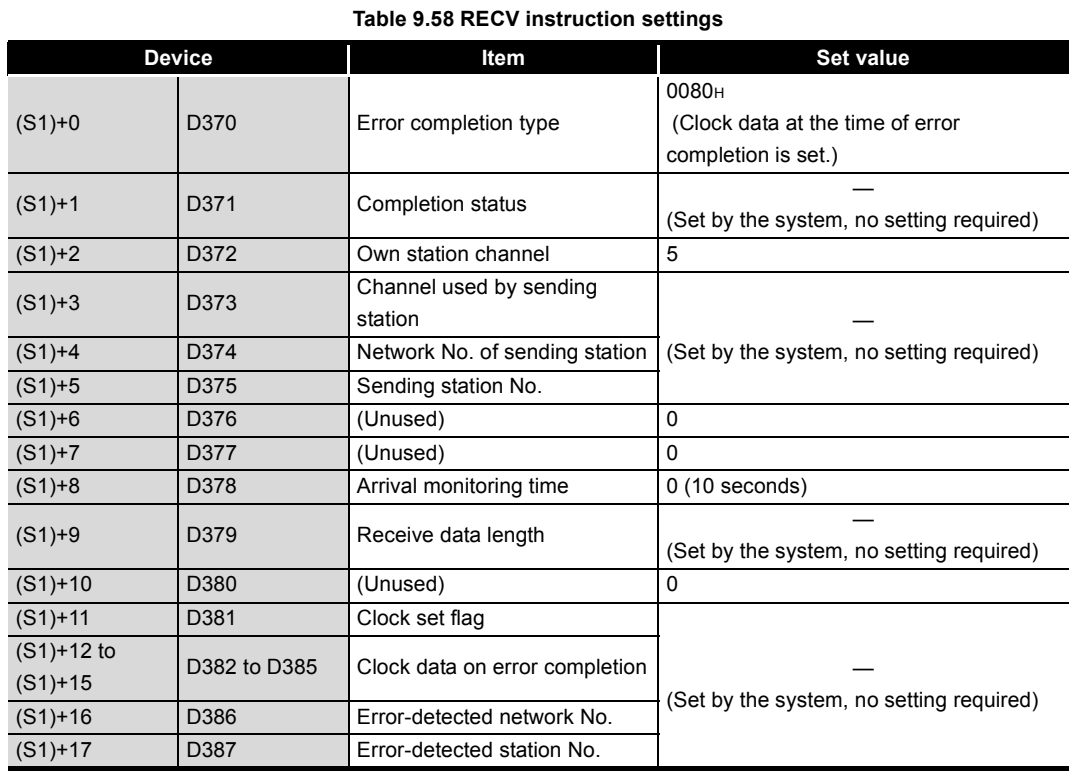

(d) Program example

The following example program is written to the CPU module of station No.2.

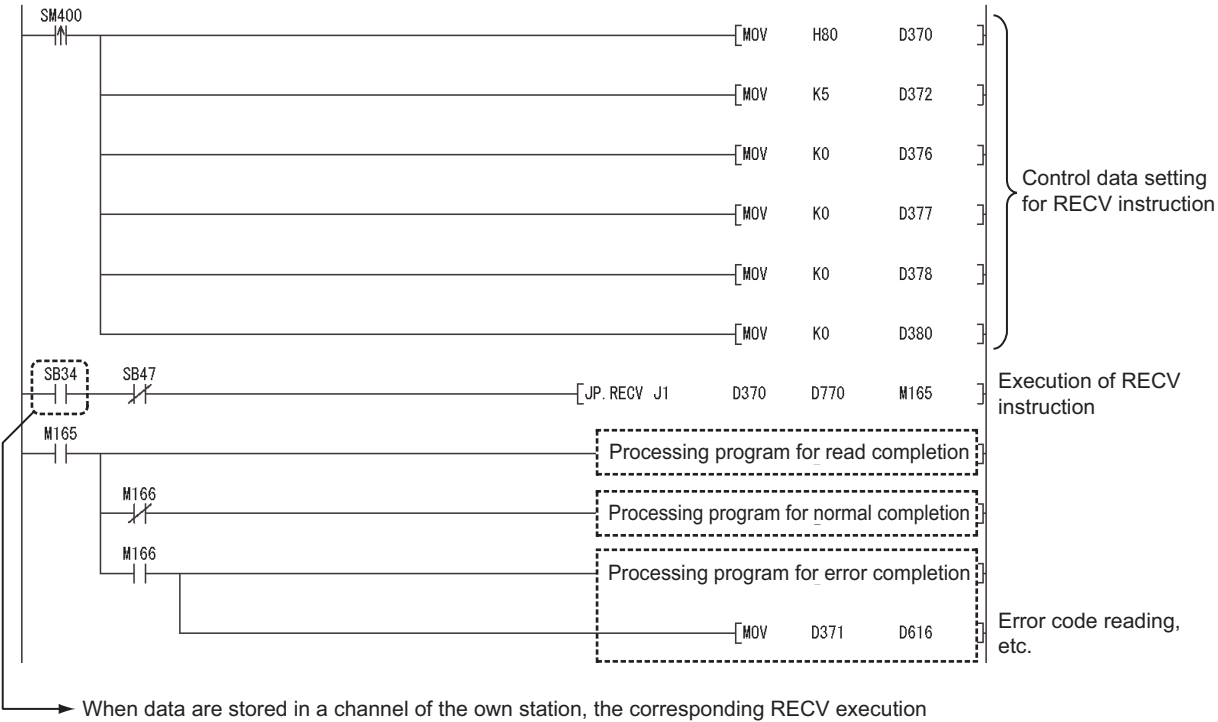

request flag (SB0030 to SB0037) turns ON.

Using the flag as a start contact, execute the RECV instruction.

Upon completion of the RECV instruction, the flag turns OFF.

#### **Figure 9.81 Program example**

# **MELSEG Q** series

# 9.11 Z.RECVS

This instruction reads data received from a programmable controller on another station. (For interrupt program)

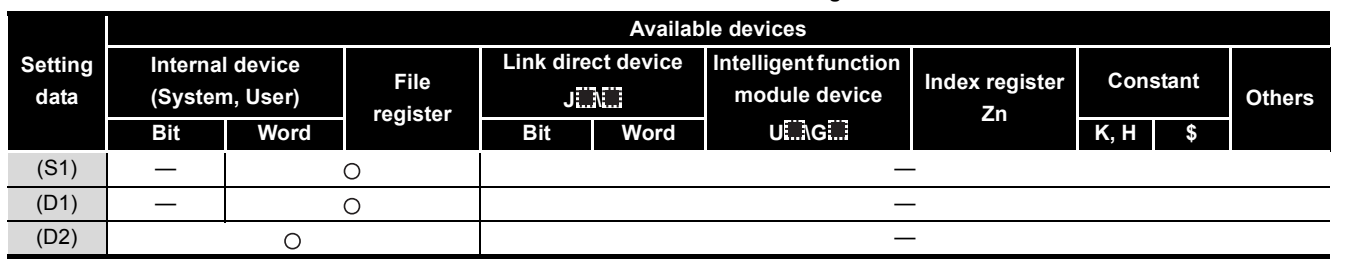

**Table 9.59 Devices available for setting data**

[Instruction symbol] [Execution condition] [Instruction format]

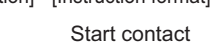

Z.RECVS (S1) (D1) (D2)

#### **Figure 9.82 Instruction format**

 \* 1 If the originating station is a Basic model QCPU (function version B or later) or Universal model QCPU, " " (double quotation) of the first argument can be omitted.

Z.RECVS | "Un"

\*1

# **(1) Setting data**

#### **Table 9.60 Setting data**

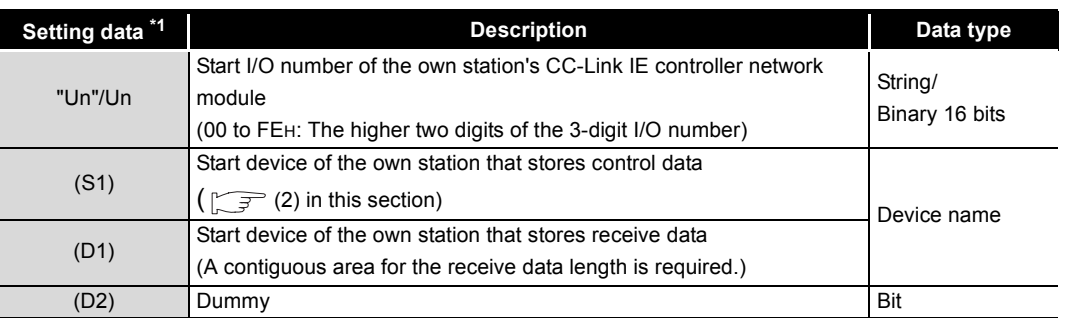

\* 1 Local devices and file registers for each program cannot be used as devices in setting data.

**9**

# **(2) Control data**

<span id="page-406-0"></span>**Device Item Item Item Setting data Setting range Setting range Setting side \*1**  $(S1)+0$  Execution • Error completion type 0000H User (S1)+1 Completion status The instruction completion status is stored. 0: Normal Other than 0: Error ( $\sqrt{3}$  [Section 10.2 Error Code List](#page-496-0)) **System** (S1)+2 Own station channel Specify the channel of the own station, where receive data are stored. ( $\sqrt{3}$  Section 9.2.2 (1) When executing multiple link dedicated [instructions at the same time](#page-307-0)) 1 to 8 User (S1)+3 Channel used by sending station Stores the channel used by the sending station.  $1$  to 8: Channel ascultory the scholing station.  $(S1)+4$ Network No. of sending station Stores network No. of the sending station. 1 to 239: Network No. **Example 2018** System and the scheme of the system of the system of the system of the system of the system of the system of the system of the system of the system of the system of the system of the sy (S1)+5 Sending station No. Stores station No. of the sending station.  $\frac{1}{1}$  to 120: Station No.  $\frac{1}{1}$  to 120: Station No. (S1)+6 — Unused 0 User (S1)+7 — Unused 0 User (S1)+8 — Unused 0 User (S1)+9 Receive data length Stores the receive data size stored in (D1) to (D2)+n. 1 to 960: Receive data size (words)  $-$  System 1 to 960: Receive data size (words) b15  $0000H$  (Fixed) to b0

**Table 9.61 Control data** 

\* 1 The setting side is as shown below.

User: Before execution of the link dedicated instruction, data must be set by the user. System: The CPU module stores the execution result of the link dedicated instruction.

# **(3) Function**

## (a) RECVS instruction overview

Data sent by the SEND instruction from another station are read out from the specified channel to the word devices (in and after (D1)) on the own station.

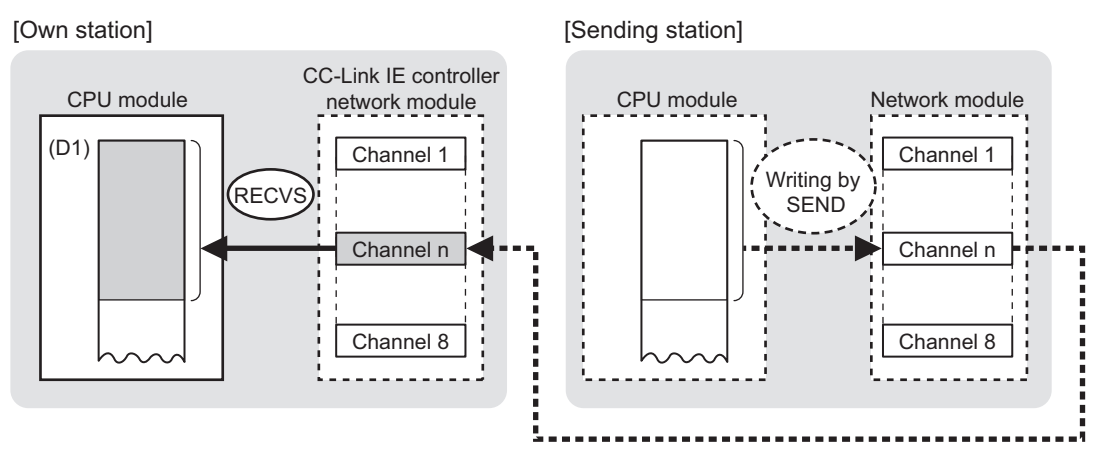

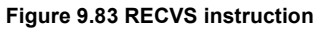

# (b) RECVS instruction execution timing

Set the RECVS instruction as an interrupt condition. ( $\sqrt{=}$  Section 6.5 Interrupt [Settings\)](#page-205-0)

When data are stored in a channel of the own station, an interrupt program runs to execute the RECVS instruction.

The RECVS instruction is completed within one scan.

## 1) When completed normally

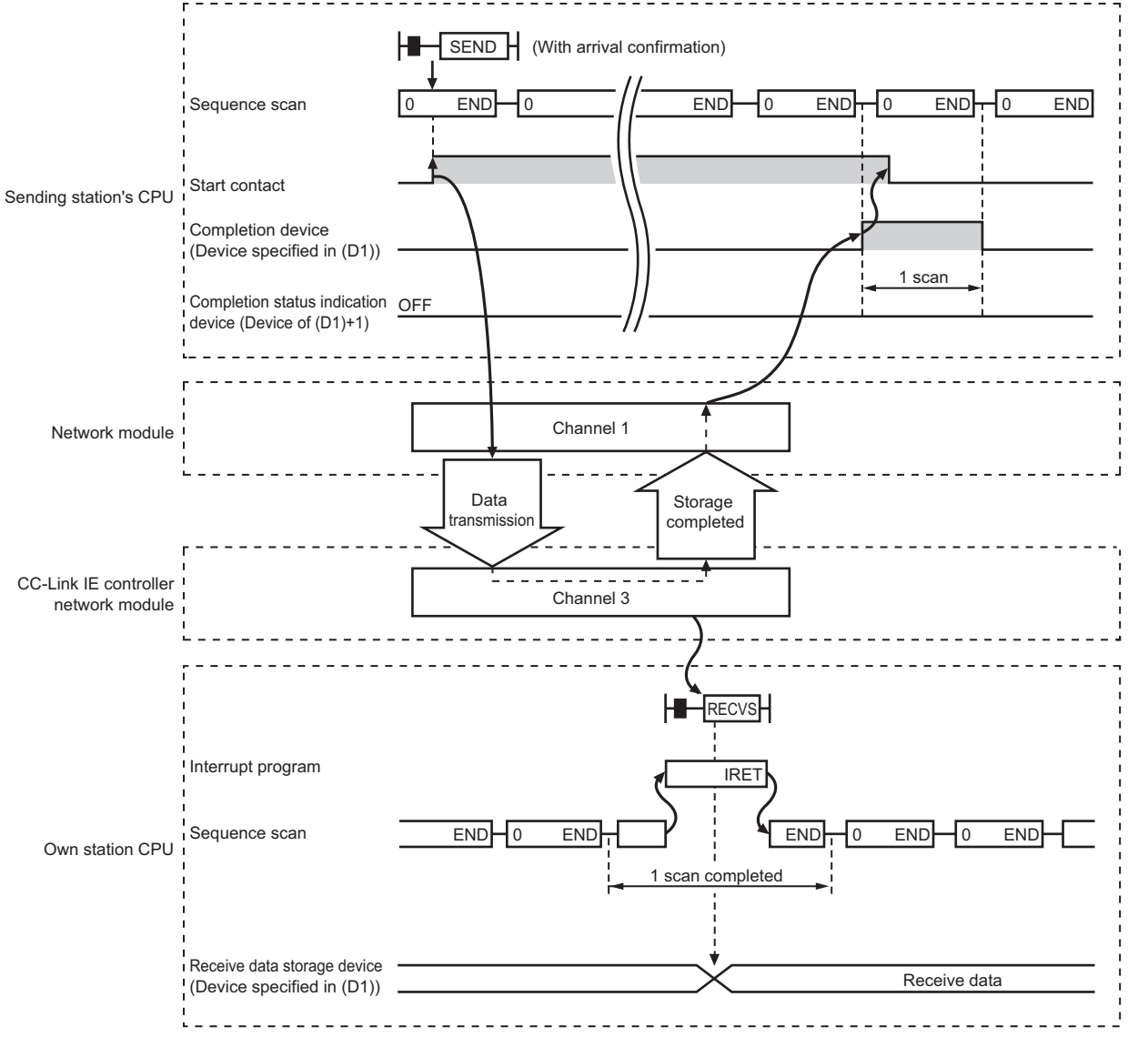

**Figure 9.84 When the RECVS instruction is completed normally**

APPENDICES

APPENDICES

## 2) When failed

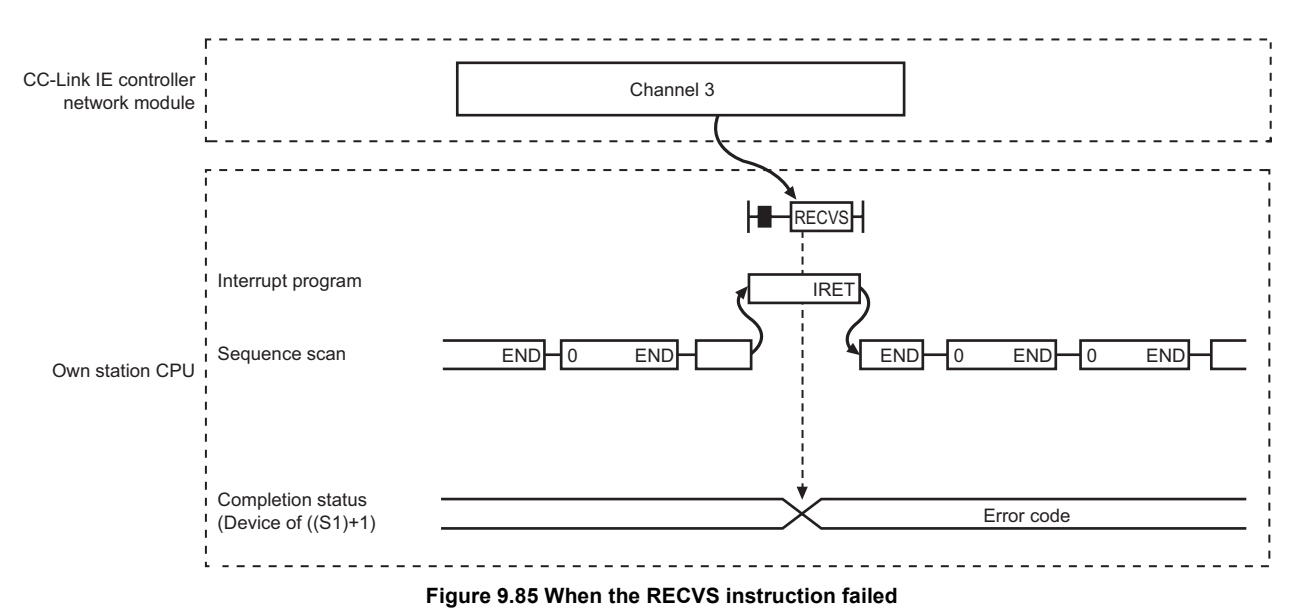

## **(4) Error**

When a link dedicated instruction failed, the error details can be confirmed by either of the following methods.

(a) Using GX Developer

The error details can be checked in the CC IE Control Network Diagnostics.  $(\sqrt{35} + \sqrt{5})$  [Section 10.3 CC IE Control Network Diagnostics](#page-508-0))

## (b) Checking devices

An error code is stored in Completion status ((S1)+1) of control data. Check the error and take corrective actions according to the error code.  $(\sqrt{35}$  [Section 10.2 Error Code List\)](#page-496-0)

# **(5) Program example**

The following is a program in which, when an interrupt program is started, data sent from station No.1 by the SEND instruction are read out from channel 5 into D770 to D773 on station No.2 (own station).

For the SEND instruction, refer to the following.

Section 9.9 JP/GP.SEND

(a) System configuration example

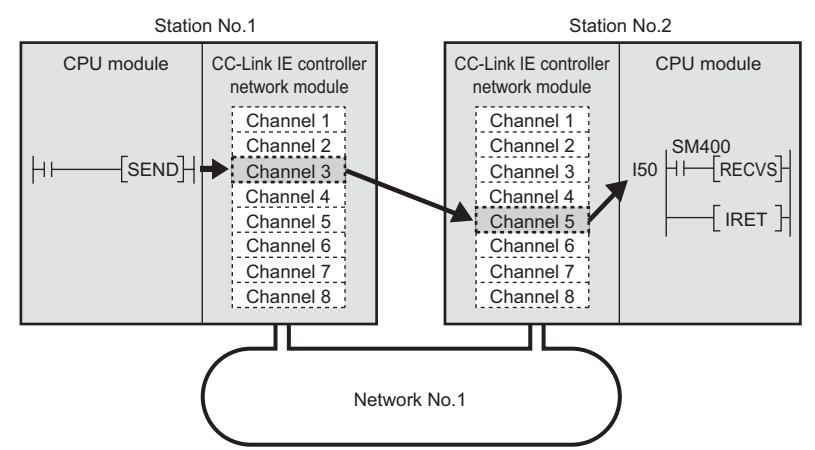

**Figure 9.86 System configuration example**

- (b) Parameter setting ( $\sqrt{3}$  [Section 6.5 Interrupt Settings](#page-205-0))
	- 1) [Interrupt setting]

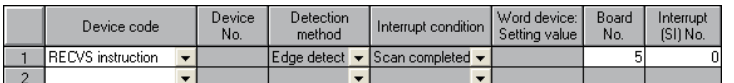

#### **Figure 9.87 [Interrupt setting]**

2) [Intelligent function module interrupt pointer setting]

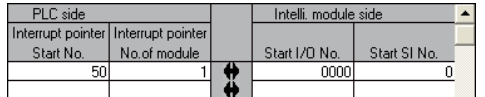

**Figure 9.88 [Intelligent function module interrupt pointer setting]**

- (c) Devices used in the program example
	- 1) Special relay (SM)

**Table 9.62 Special relay (SM)**

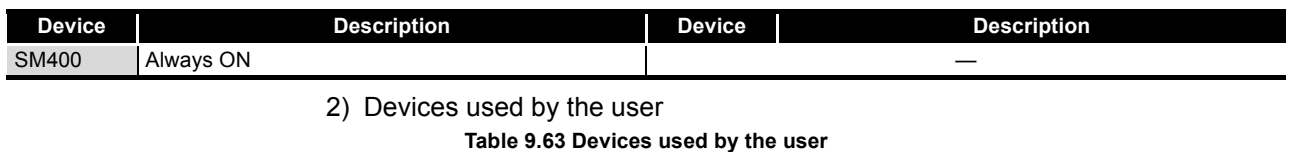

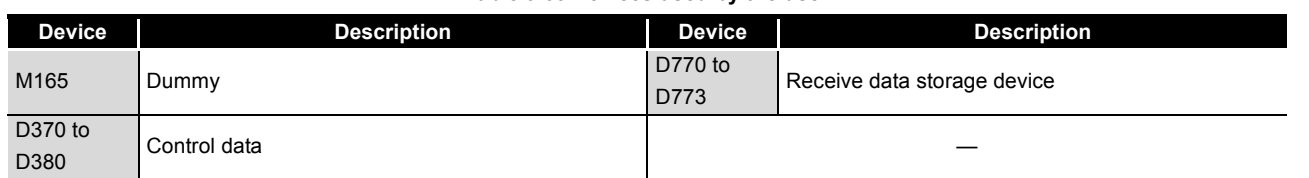

**9**

## (d) RECVS instruction settings

Control data settings for the RECVS instruction are shown below. **Table 9.64 RECVS instruction settings**

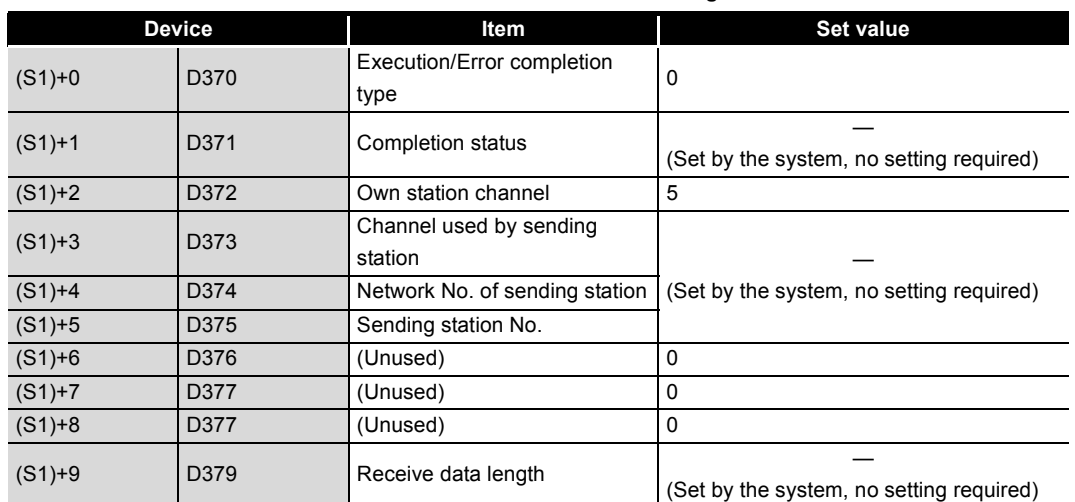

(e) Program example

The following example program is written to the CPU module of station No.2.

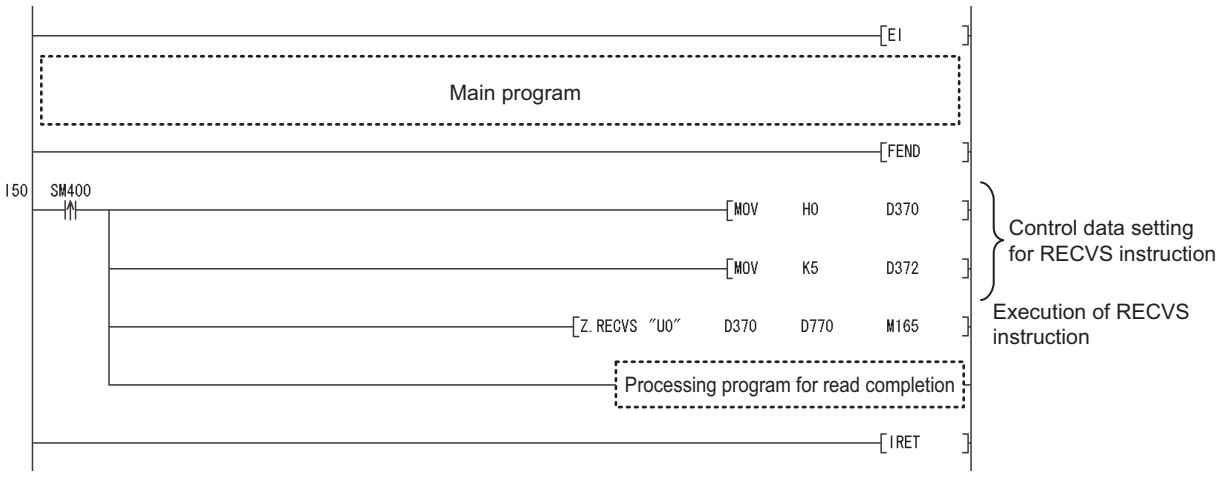

**Figure 9.89 Program example**

# **POINT**

To execute an interrupt program, "EI" (Enable Interrupt) must be executed in the main program.

# 9.12 J(P).ZNRD

This instruction reads data from devices of a programmable controller on another station. (In units of words)

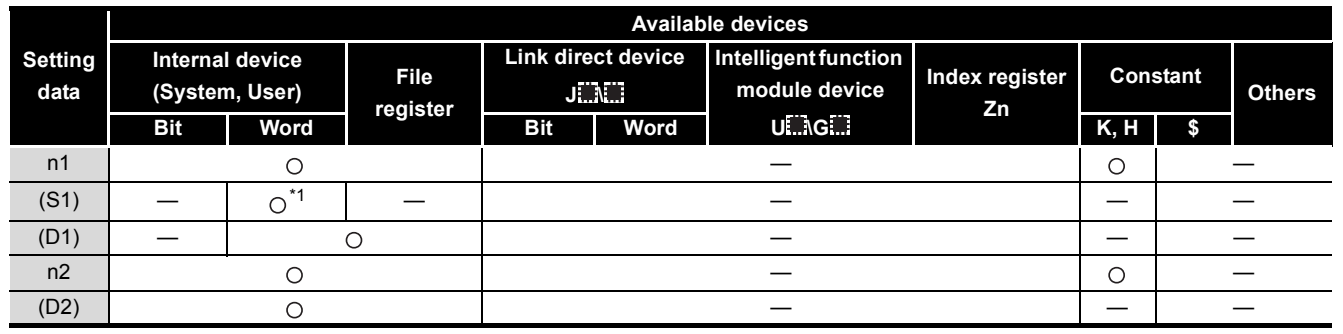

**Table 9.65 Devices available for setting data**

\* 1 T, C, D or W can be used.

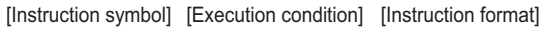

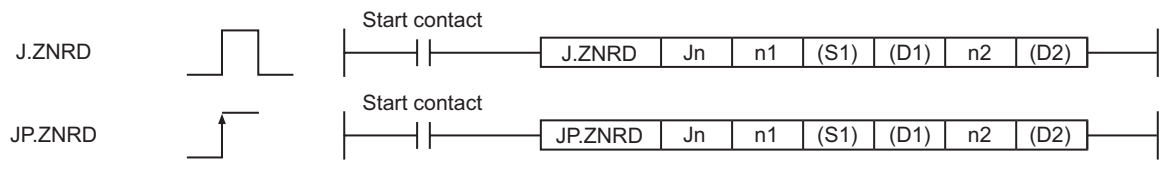

**Figure 9.90 Instruction format**

# **(1) Setting data**

## **Table 9.66 Setting data**

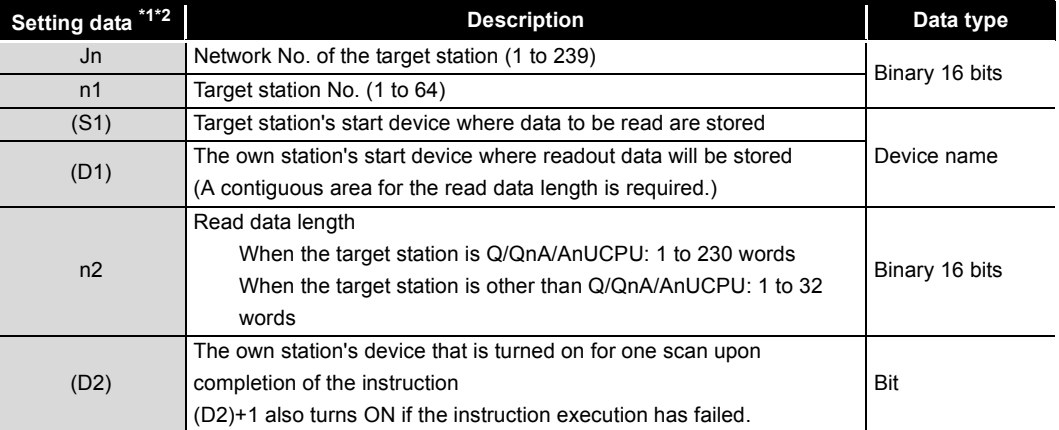

\* 1 Local devices and file registers for each program cannot be used as devices in setting data.

 \* 2 In addition to the setting data, the ZNRD instruction is executed using the following fixed values. Channel used by own station: Channel 1

Arrival monitoring time (monitoring time until instruction completion): 10 seconds Number of resends for arrival monitoring timeout: 5 times

**9**

MELSEG **Q** series

# **POINT**

(1) Specify devices of the target station's CPU within the range allowed for the own station CPU when reading data from the devices with the ZNRD instruction.

(Target station's start device (S1) where data to be read are stored)

+ (Read points - 1)  $\le$  (End device No. of own station's CPU  $^{*1}$ )

\*1 End device No. of the device in the own station CPU, and whose device name is same as in (S1)

(2) Specify the own station's start device (D1) within the range allowed for storing read data.

(Example) When D150 and after the area in the own station's CPU has been already used

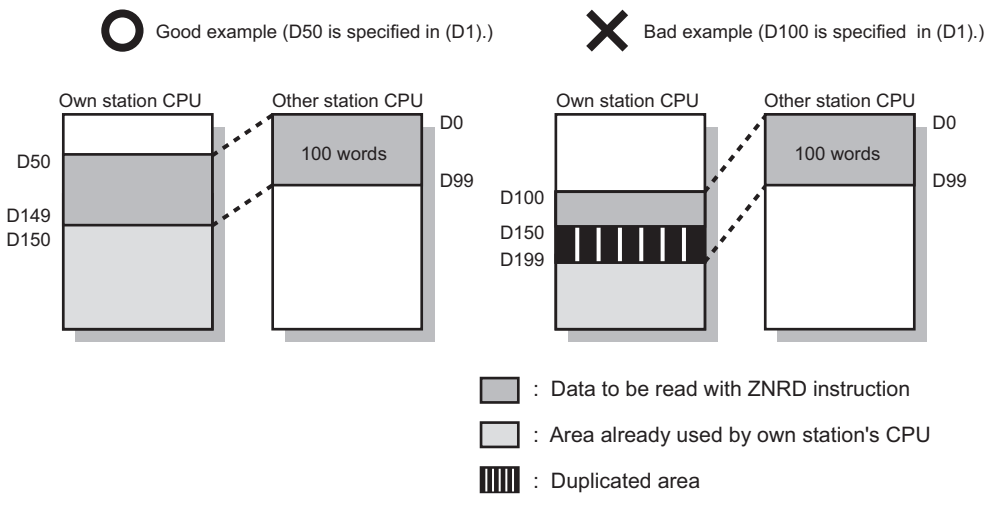

**Figure 9.91 When D150 and after the area in the own station's CPU has been already used**

# **9**DEDICATED<br>INSTRUCTIONS

(a) ZNRD instruction overview

The ZNRD instruction reads out word device data (in and after (S1)) of the target station into word devices of the own station (in and after (D1)).

The target station is specified in Target station network No. (Jn) and Target station No. (n1).

Upon completion of reading the target station devices, Completion device (D2) turns ON.

For concurrent execution of multiple link dedicated instructions, refer to the following.

 $\mathbb{Z}^*$  Section 9.2.2 (1) When executing multiple link dedicated instructions at the [same time](#page-307-0)

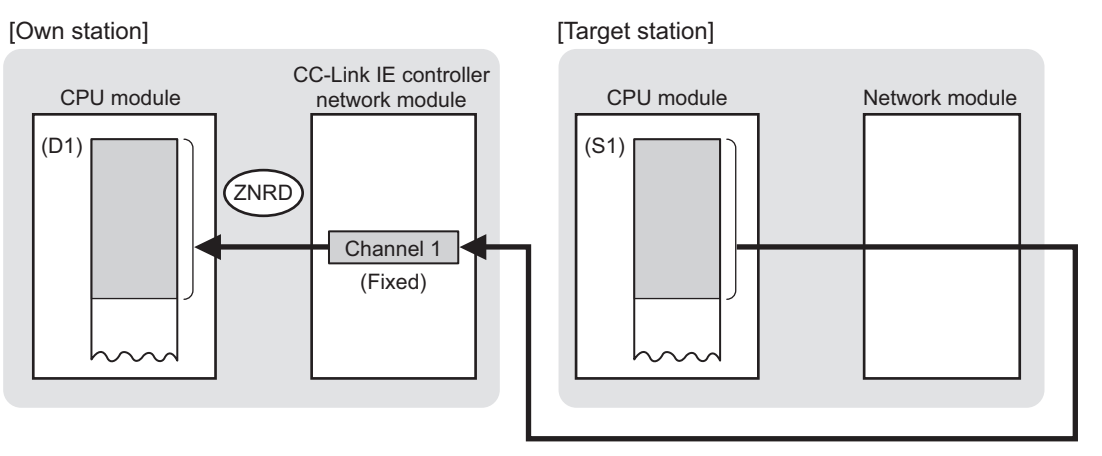

## **Figure 9.92 ZNRD instruction**

- (b) Target stations available for specification
	- 1) Target network

In addition to CC-Link IE controller network, stations in the following networks can be also specified.

- MELSECNET/H
- MELSECNET/10
- Ethernet
- 2) Target station's CPU type The ZNRD instruction is executable when the target station has Q/QnA/ AnUCPU.
- (c) Checking the execution status of the ZNRD instruction The execution status of the ZNRD instruction (Executing, Normal completion, Error completion) can be checked with the following devices specified in the setting data.
	- 1) Completion device (D2) Turns ON in the END processing for the scan after completion of the ZNRD instruction, and goes OFF in the next END processing.
	- 2) Completion status indication device ((D2)+1)
		- Turns ON or OFF depending on the completion status of the ZNRD instruction. • When completed normally
			- It remains OFF.
			- When failed

Turns ON in the END processing for the scan after completion of the ZNRD instruction, and goes OFF in the next END processing.

(d) Operation in ZNRD instruction execution

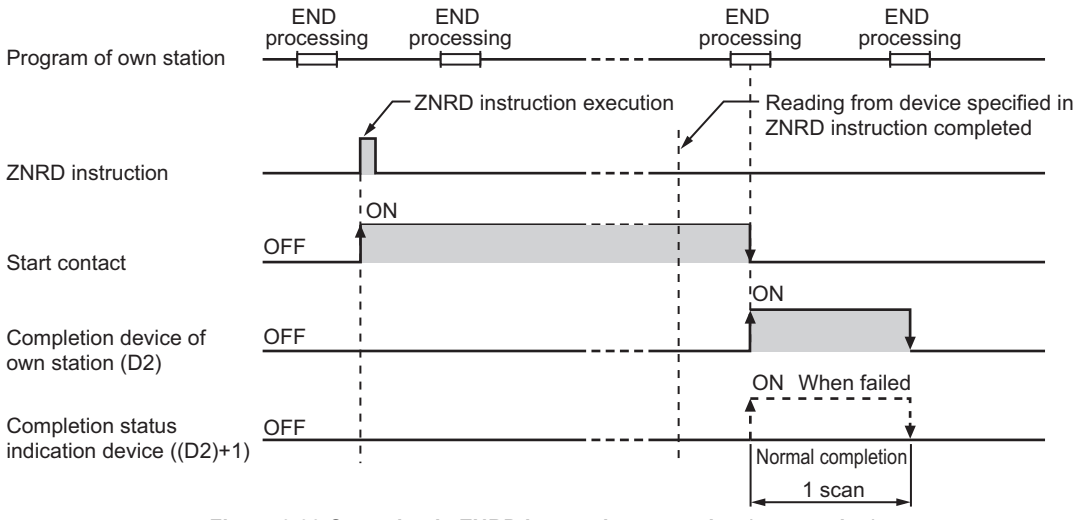

**Figure 9.93 Operation in ZNRD instruction execution (own station)**

**9**

DEDICATED<br>INSTRUCTIONS

**10**

TROUBLESHOOTING

APPENDICES

APPENDICES

INDEX

(e) ZNRD instruction execution timing

With J.ZNRD, processing is executed one after another while the start contact is ON.

With JP.ZNRD, processing is performed one time only when the start contact turns ON from OFF.

1) When completed normally

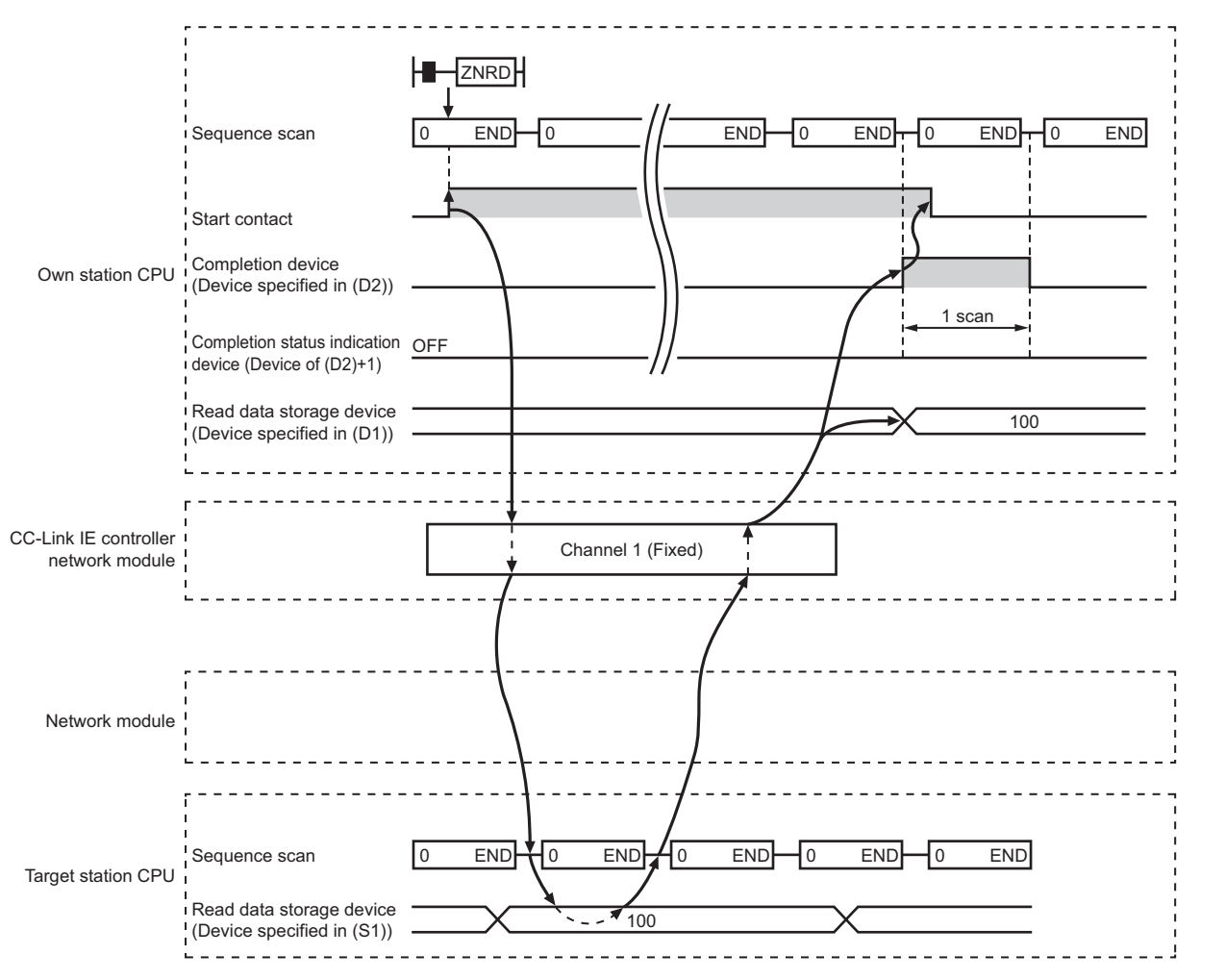

**Figure 9.94 When the ZNRD instruction is completed normally**

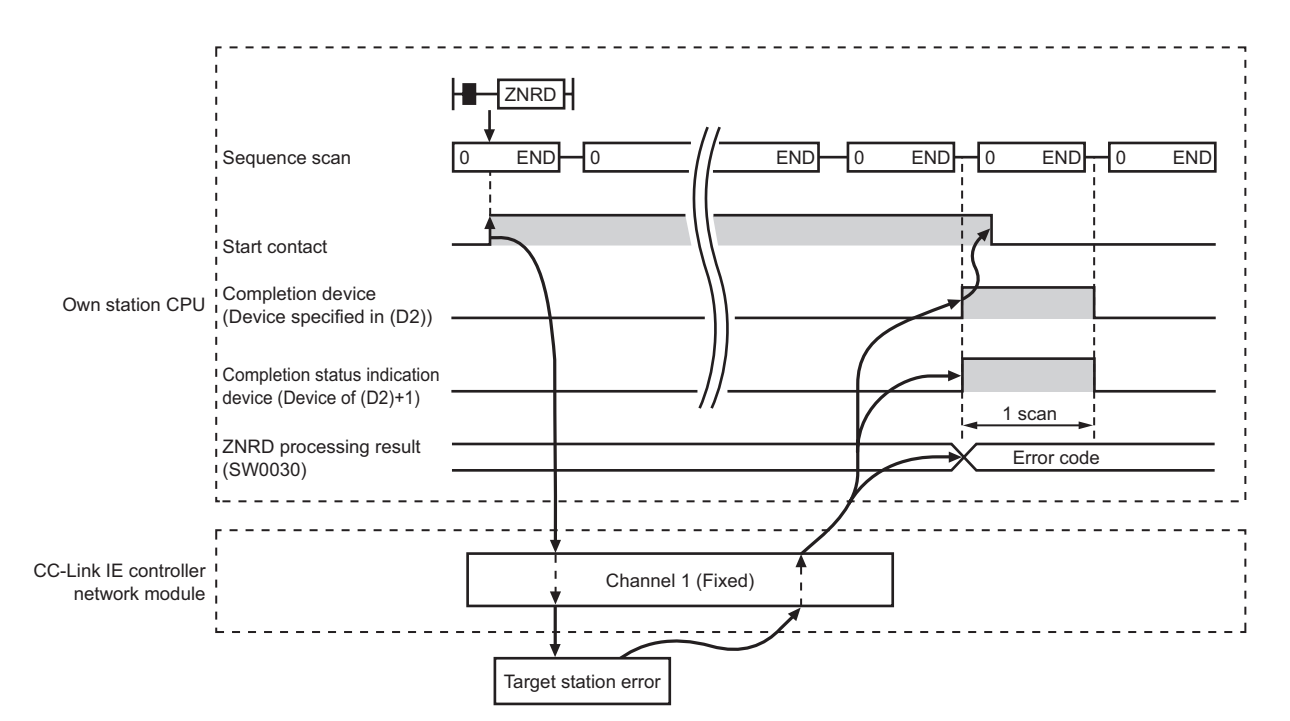

#### 2) When failed

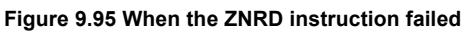

## **(3) Error**

When a link dedicated instruction failed, the error details can be confirmed by either of the following methods.

(a) Using GX Developer

The error details can be checked in the CC IE Control Network Diagnostics.  $(\text{SFR})$  [Section 10.3 CC IE Control Network Diagnostics](#page-508-0))

(b) Checking devices

Completion status indication device ((D2)+1) is turned ON, and an error code is stored in ZNRD processing result (SW0030).

Check the error and take corrective actions according to the error code.

( $\sqrt{ }$  [Section 10.2 Error Code List\)](#page-496-0)

## **(4) Program example**

In this program example, when M101 turns ON, data in D250 to D254 of station No.4 (target station) are read out to D700 to D704 of station No.1 (own station). If the target station is on a redundant system, the station numbers used for the redundant system in this case are assumed to be No.3 and No.4.

(a) System configuration example

1) When the target station is not on a redundant system

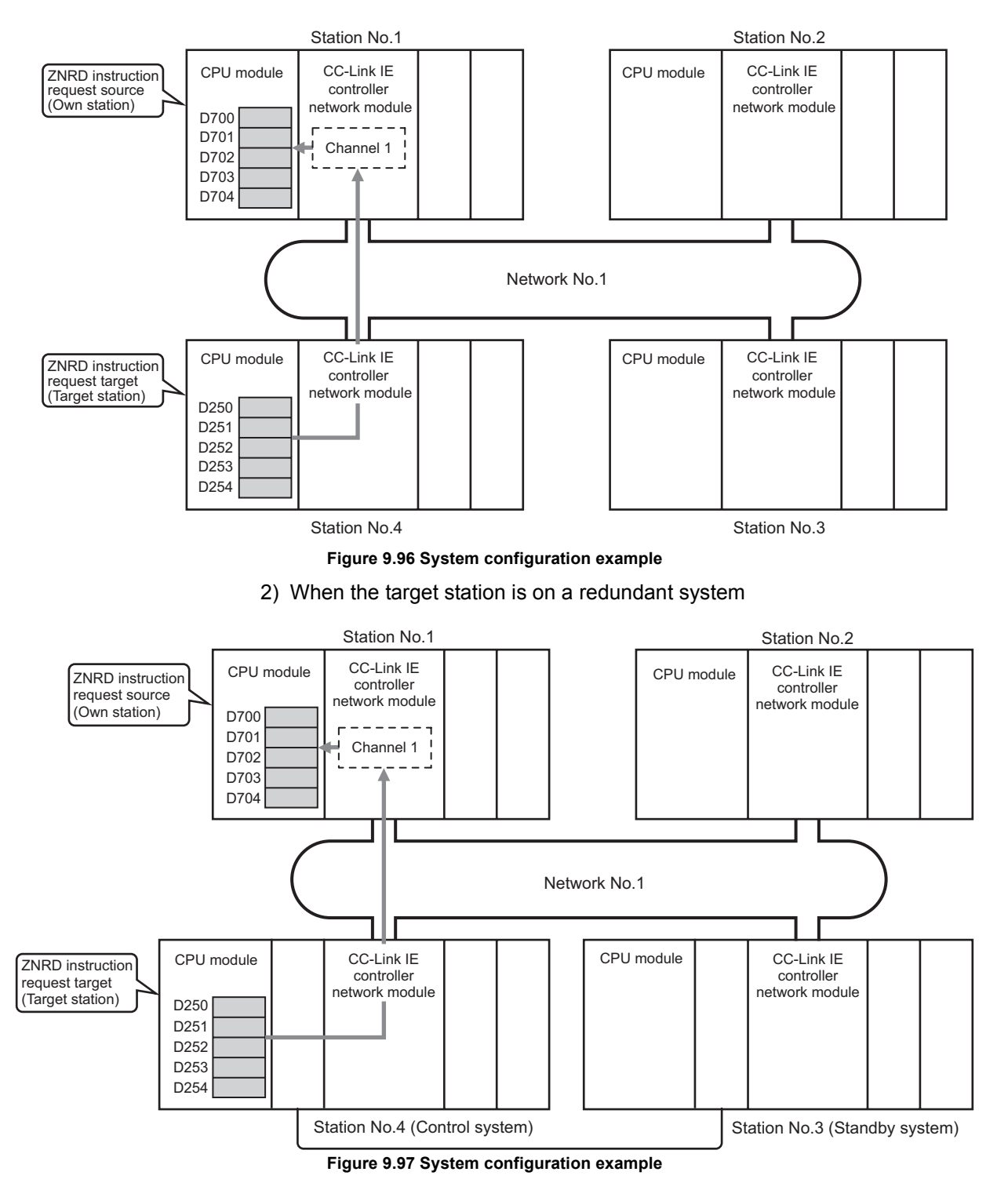

DEDICATED<br>INSTRUCTIONS **10**

**9**

(b) Devices used in the program example

1) Special relay (SM), link special relay (SB), and link special register (SW) **Table 9.67 Special relay (SM), link special relay (SB), and link special register (SW)**

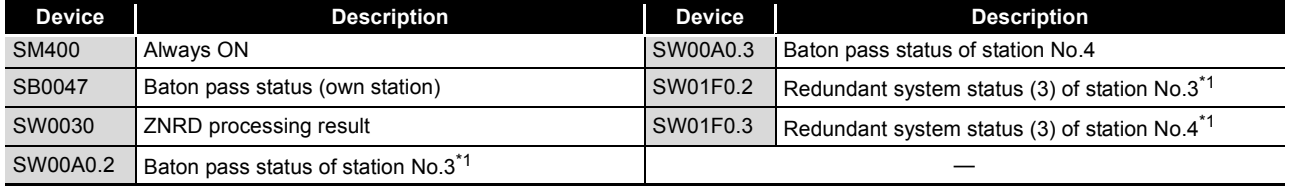

\* 1 Used when the target station is on a redundant system.

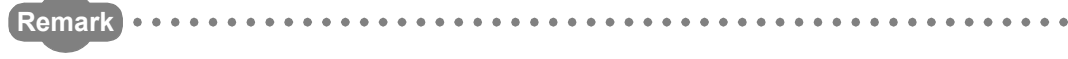

For details about link special relay (SB) and link special register (SW), refer to the following.

**• [Appendix 1 Link Special Relay \(SB\) List](#page-551-0)** 

• [Appendix 2 Link Special Register \(SW\) List](#page-566-0)

. . . . . . . . . . . . . . .

#### 2) Devices used by the user

**Table 9.68 Devices used by the user**

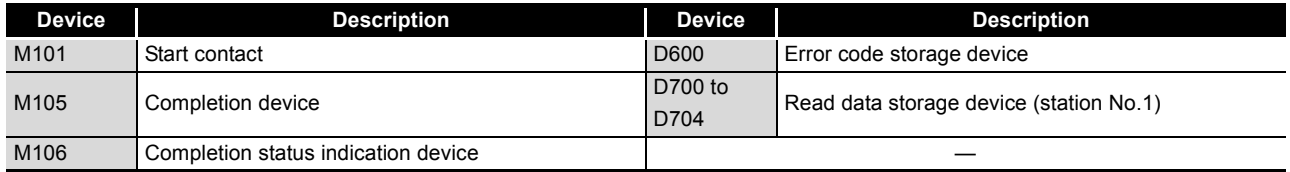

(c) Program example

The following example program is written to the CPU module of station No.1.

1) When the target station is not on a redundant system

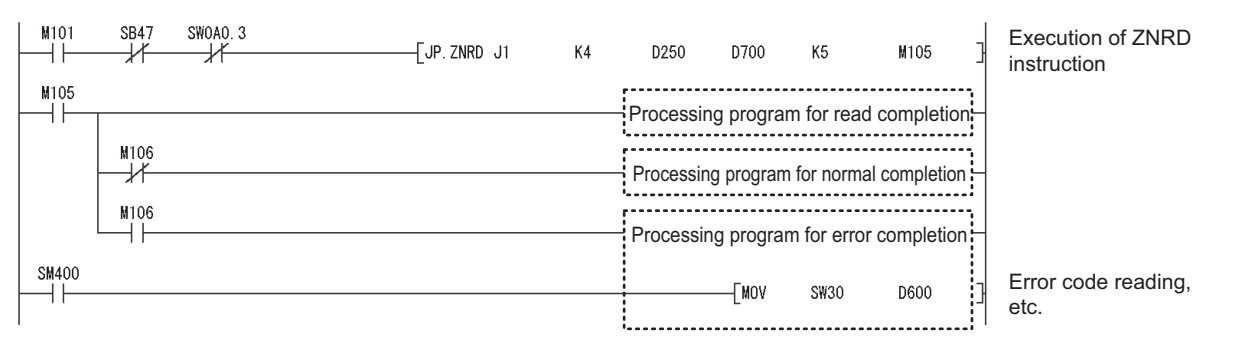

**Figure 9.98 Program example**

**APPENDICES** 

**9**

DEDICATED<br>INSTRUCTIONS

**TROUBLESHOOTING** TROUBLESHOOTING

APPENDICES

INDEX

2) When the target station is on a redundant system Confirm that the target station is on the control system, and execute the ZNRD instruction.

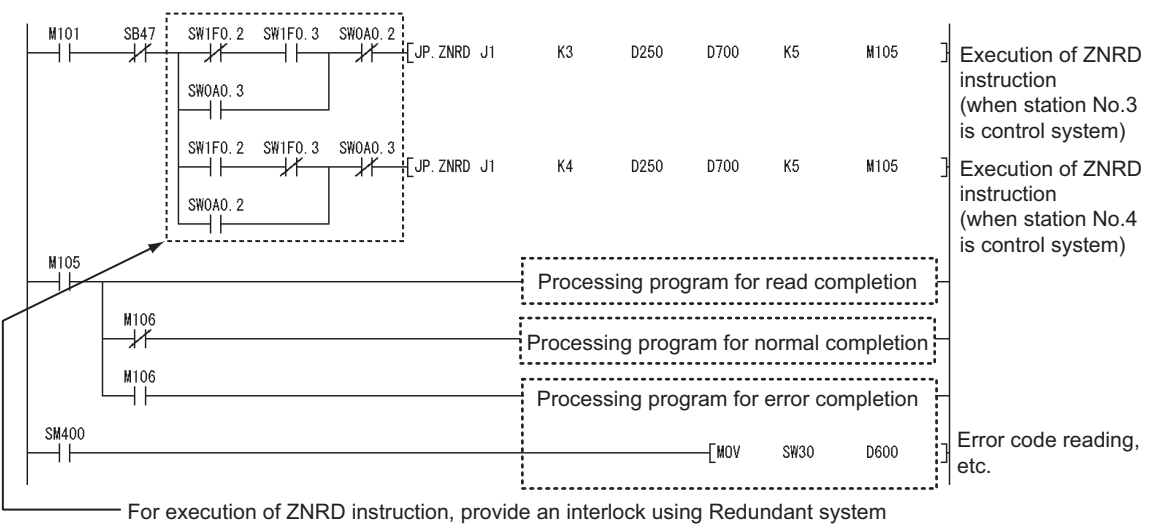

status (3) (SW01F0 to SW01F7) to ensure the target station is control system.

**Figure 9.99 Program example**

# 9.13 J(P).ZNWR

This instruction writes data to devices of a programmable controller on another station. (In units of words)

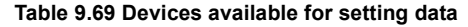

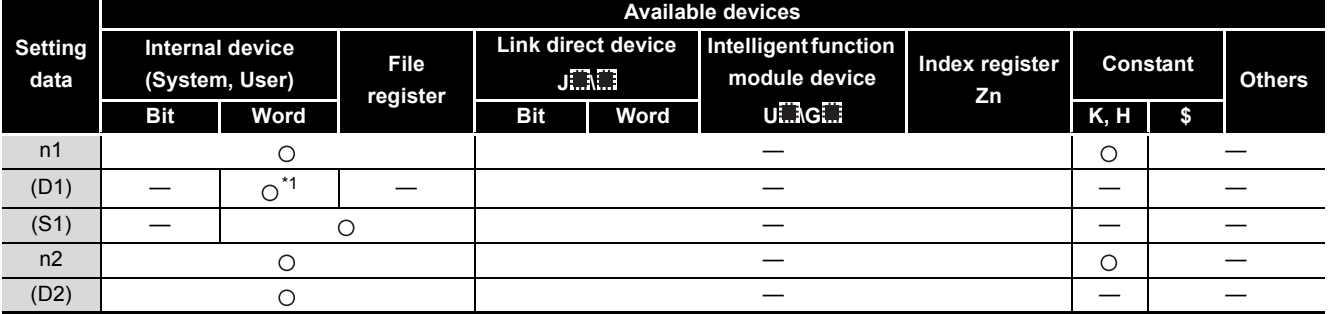

\* 1 T, C, D or W can be used.

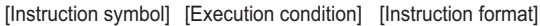

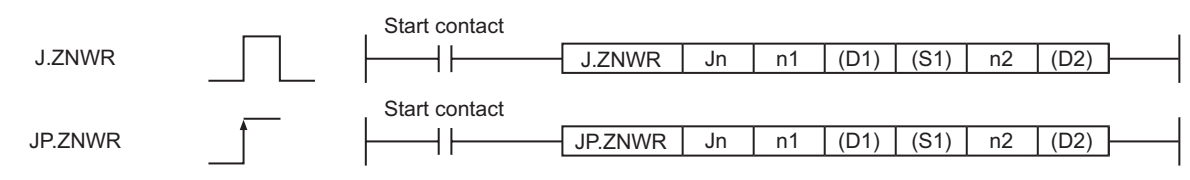

**Figure 9.100 Instruction format**

# **(1) Setting data**

#### **Table 9.70 Setting data**

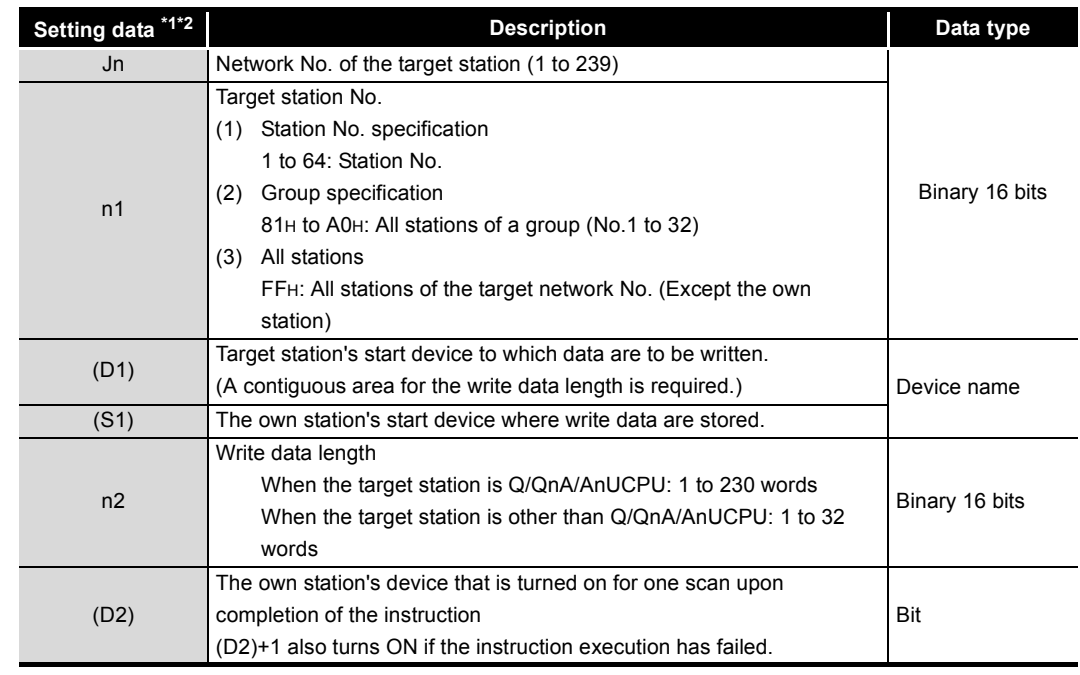

\* 1 Local devices and file registers for each program cannot be used as devices in setting data.

 \* 2 In addition to the setting data, the ZNWR instruction is executed using the following fixed values. Channel used by own station: Channel 2

Arrival monitoring time (monitoring time until instruction completion): 10 seconds Number of resends for arrival monitoring timeout: 5 times

# **POINT**

(1) Specify devices of the target station's CPU within the range allowed for the own station CPU when writing data to the devices with the ZNWR instruction. (Target station's start device (D1) to which data are written) + (Write points - 1)

 $\le$  (End device No. of own station's CPU  $^{*1}$ )

\*1 End device No. of the device in the own station CPU, and whose device name is same as in (D1)

(2) Specify the own station's start device (D1) within the range allowed for storing write data.

(Example) When D150 and after the area in the target station's CPU has been already used

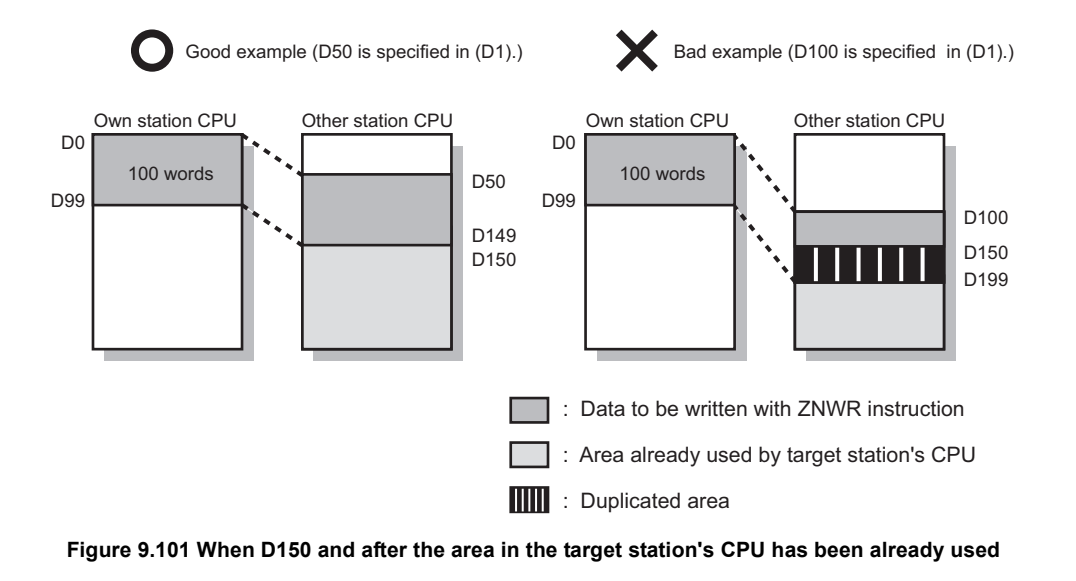

**9**

DEDICATED<br>INSTRUCTIONS

**10**

TROUBLESHOOTING

# **(2) Function**

(a) ZNWR instruction overview

The ZNWR instruction writes word device data (in and after (S1)) of the own station to word devices of the target station (in and after (D1)).

The target station is specified in Target station network No. (Jn) and Target station No. (n1).

Upon completion of writing data to the target station devices, Completion device (D2) turns ON.

For concurrent execution of multiple link dedicated instructions, refer to the following.

Section 9.2.2 (1) When executing multiple link dedicated instructions at the [same time](#page-307-0)

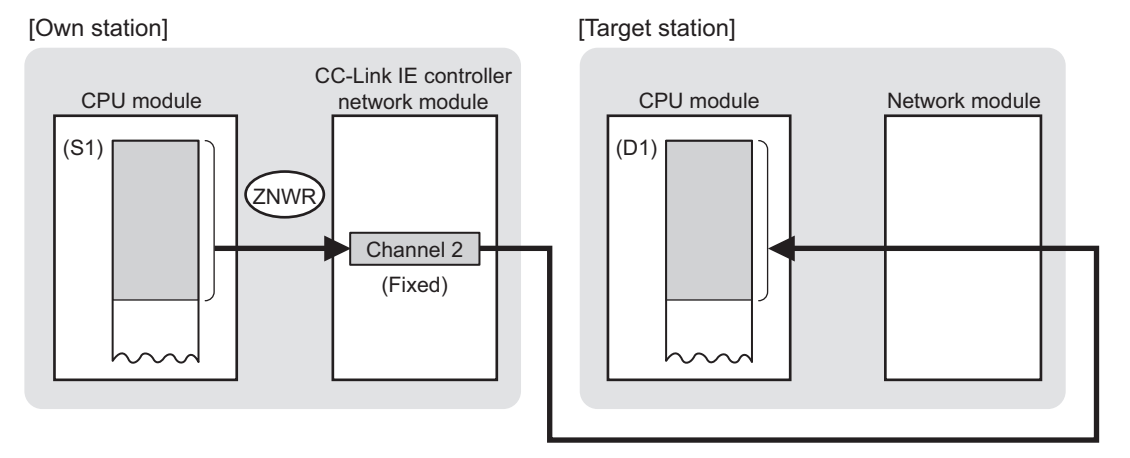

**Figure 9.102 ZNWR instruction**

- (b) Target stations available for specification
	- 1) Target network

In addition to CC-Link IE controller network, stations in the following networks can be also specified.

- MELSECNET/H
- MELSECNET/10
- Ethernet
- 2) Target station's CPU type

The ZNWR instruction is executable when the target station has Q/QnA/ AnUCPU.

- (c) Checking the execution status of the ZNWR instruction The execution status of the ZNWR instruction (Executing, Normal completion, Error completion) can be checked with the following devices specified in the setting data.
	- 1) Completion device (D2) Turns ON in the END processing for the scan after completion of the ZNWR instruction, and goes OFF in the next END processing.
	- 2) Completion status indication device ((D2)+1) Turns ON or OFF depending on the completion status of the ZNWR instruction.
		- When completed normally
		- It remains OFF.
		- When failed

Turns ON in the END processing for the scan after completion of the ZNWR instruction, and goes OFF in the next END processing.

(d) Operation in ZNWR instruction execution

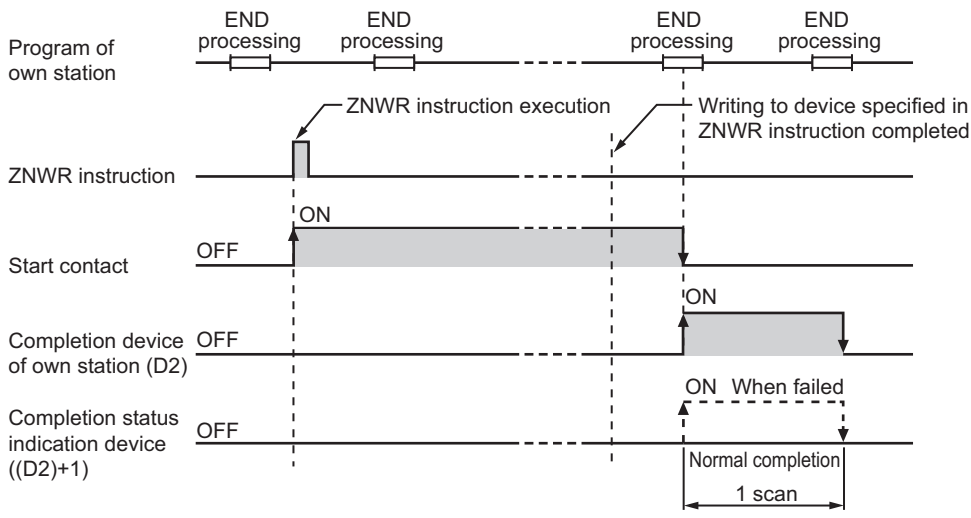

**Figure 9.103 Operation in ZNWR instruction execution (own station)**

**9**

(e) ZNWR instruction execution timing

With J.ZNWR, processing is executed one after another while the start contact is ON.

With JP.ZNWR, processing is performed one time only when the start contact turns ON from OFF.

1) When completed normally

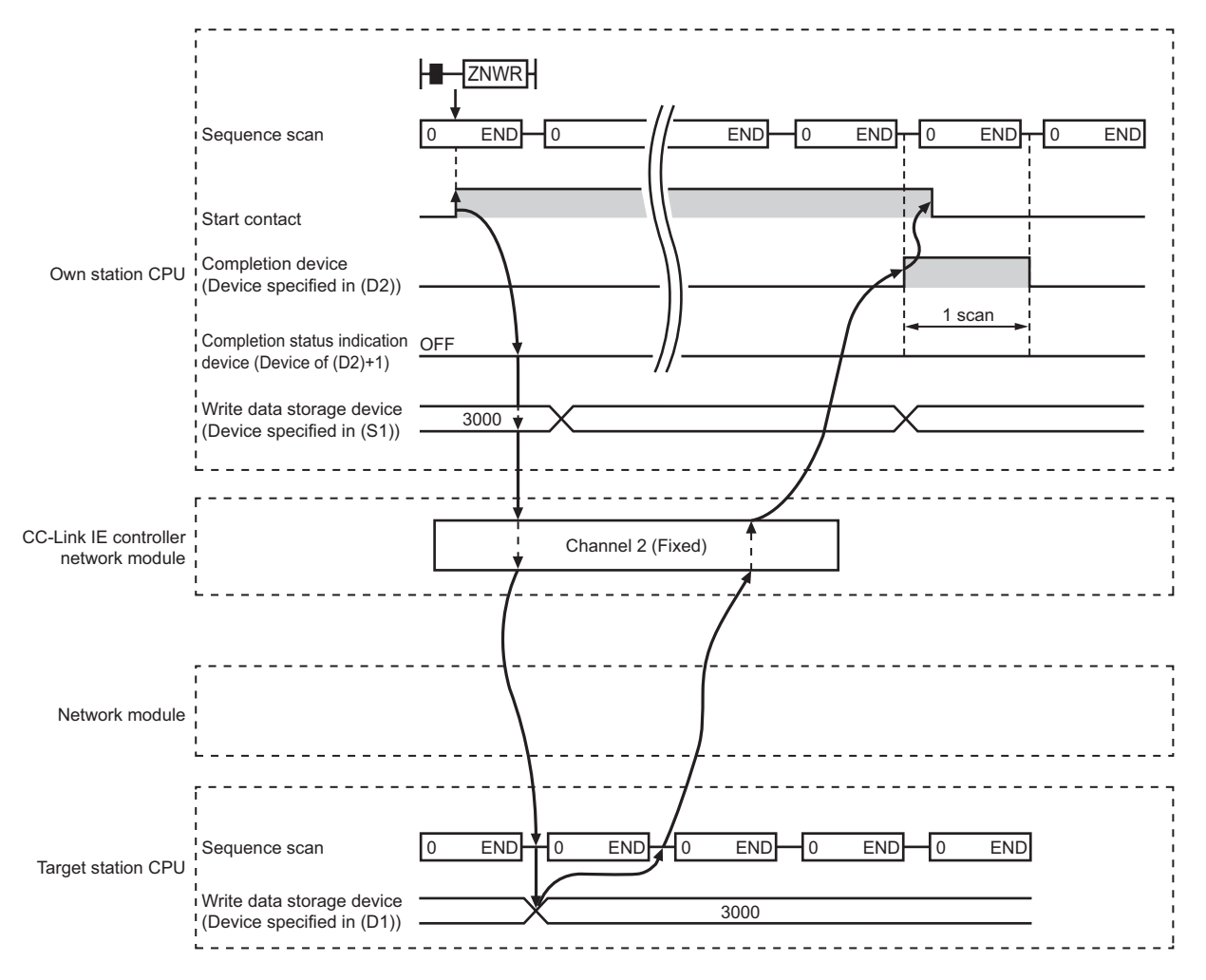

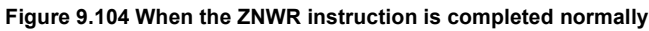

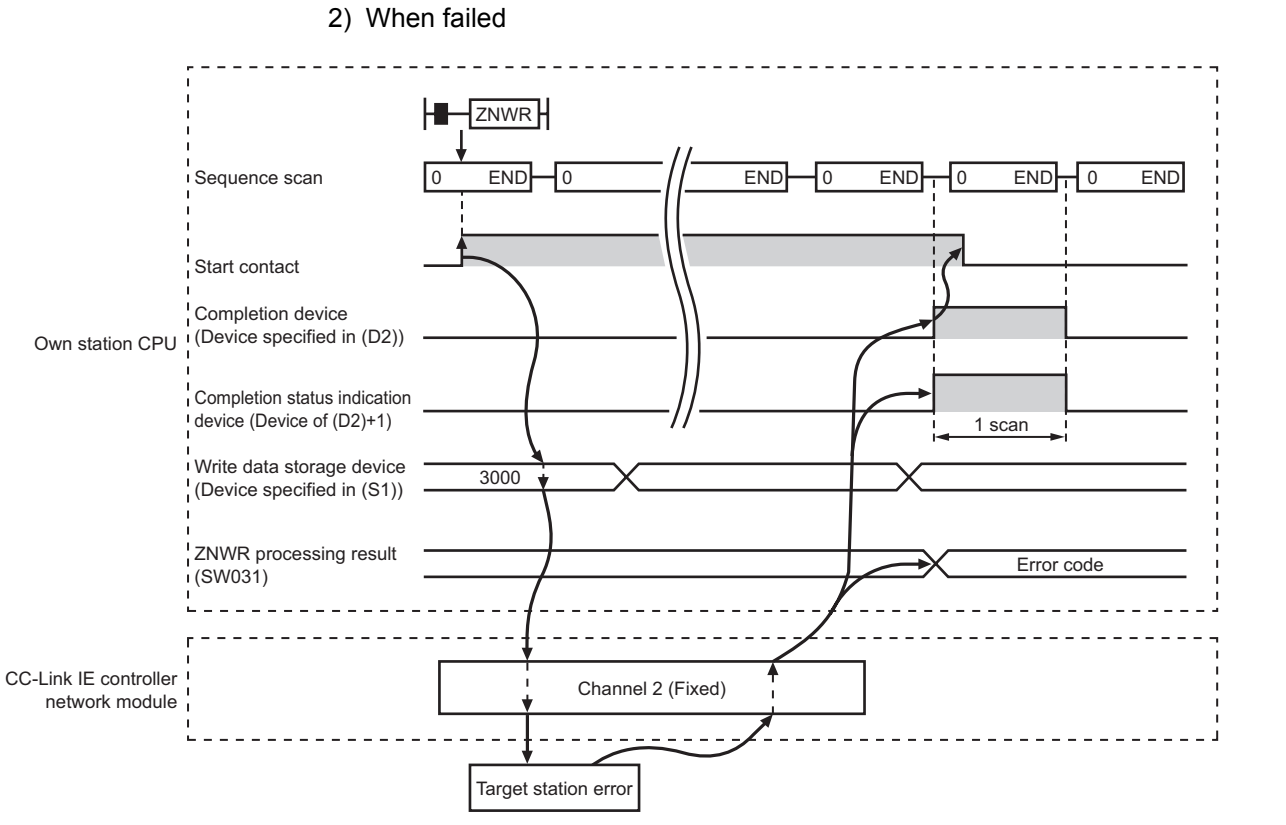

**Figure 9.105 When the ZNWR instruction failed**

## **(3) Error**

When a link dedicated instruction failed, the error details can be confirmed by either of the following methods.

(a) Using GX Developer

The error details can be checked in the CC IE Control Network Diagnostics.  $(\sqrt{35}S)$  [Section 10.3 CC IE Control Network Diagnostics](#page-508-0))

(b) Checking devices

Completion status indication device ((D2)+1) is turned ON, and an error code is stored in ZNWR processing result (SW0031).

Check the error and take corrective actions according to the error code.

 $(\sqrt{35} \cdot \sqrt{5})$  [Section 10.2 Error Code List](#page-496-0))

**9**

MELSEG Q <sub>series</sub>

DEDICATED INSTRUCTIONS **10**

TROUBLESHOOTING

APPENDICES

APPENDICES

INDEX

## **(4) Program example**

In this program example, when M112 turns ON, data in D750 to D753 of station No.2 (own station) are written to D300 to D303 of station No.3 (target station). If the target station is on a redundant system, the station numbers used for the redundant system in this case are assumed to be No.3 and No.4.

#### (a) System configuration example

1) When the target station is not on a redundant system

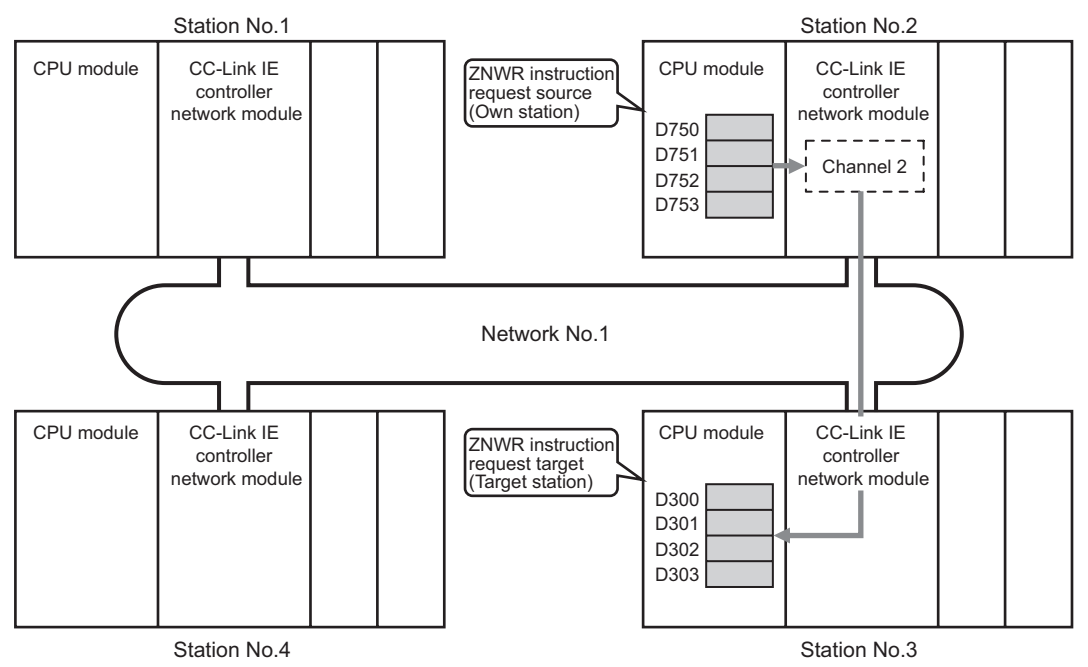

**Figure 9.106 System configuration example**

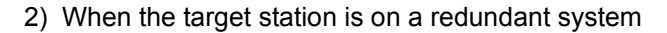

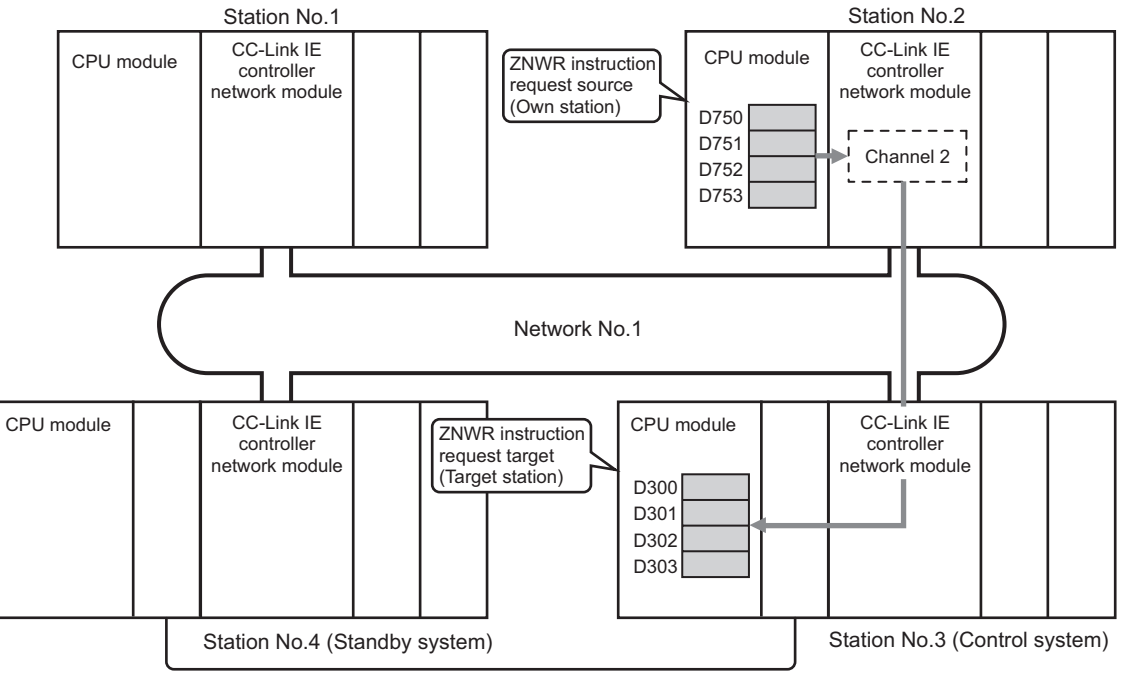

**Figure 9.107 System configuration example**

(b) Devices used in the program example

1) Special relay (SM), link special relay (SB), and link special register (SW) **Table 9.71 Special relay (SM), link special relay (SB), and link special register (SW)**

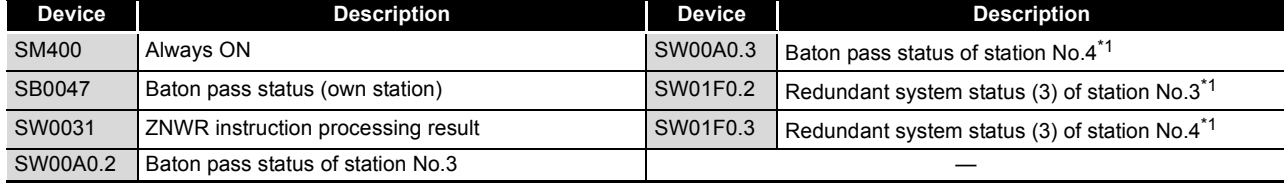

\* 1 Used when the target station is on a redundant system.

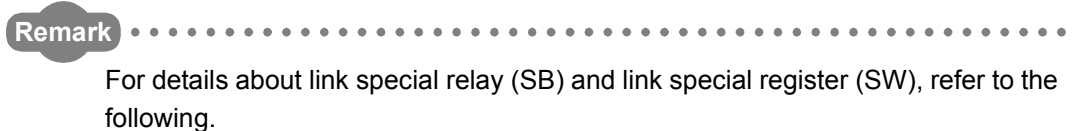

**• [Appendix 1 Link Special Relay \(SB\) List](#page-551-0)** 

• [Appendix 2 Link Special Register \(SW\) List](#page-566-0)

. . . . . . . . . . . . . . . . . . . .

2) Devices used by the user

**Table 9.72 Devices used by the user**

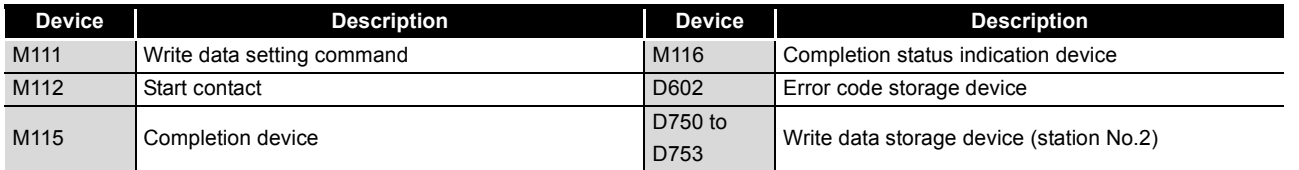

**9**

DEDICATED<br>INSTRUCTIONS

**10**

TROUBLESHOOTING

APPENDICES

**APPENDICES** 

(c) Program example

The following example program is written to the CPU module of station No.2.

1) When the target station is not on a redundant system

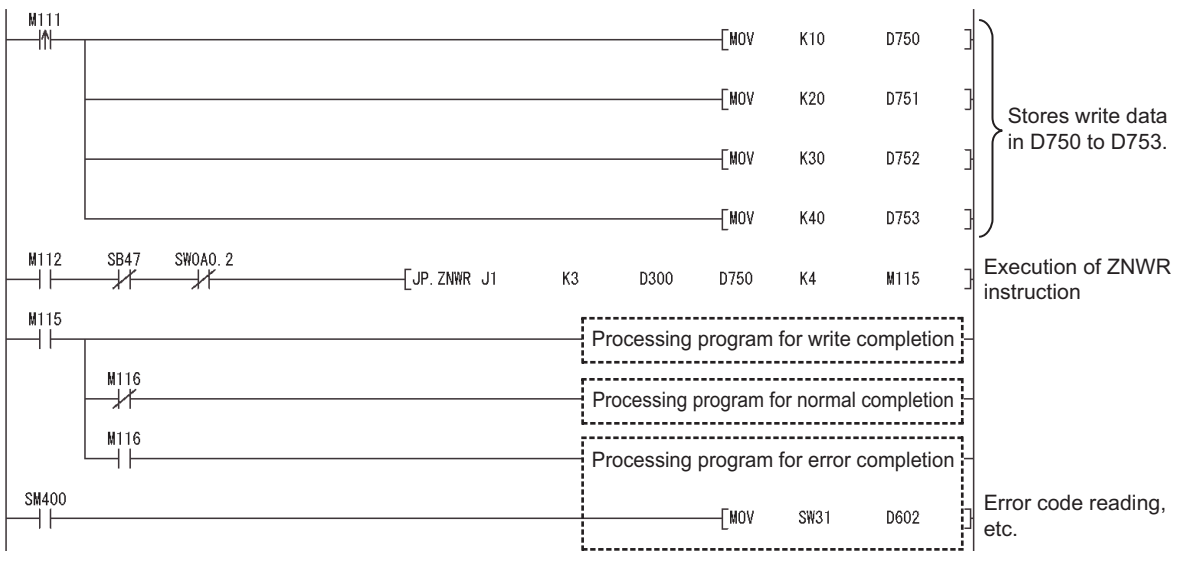

**Figure 9.108 Program example**

2) When the target station is on a redundant system Confirm that the target station is on the control system, and execute the ZNWR instruction.

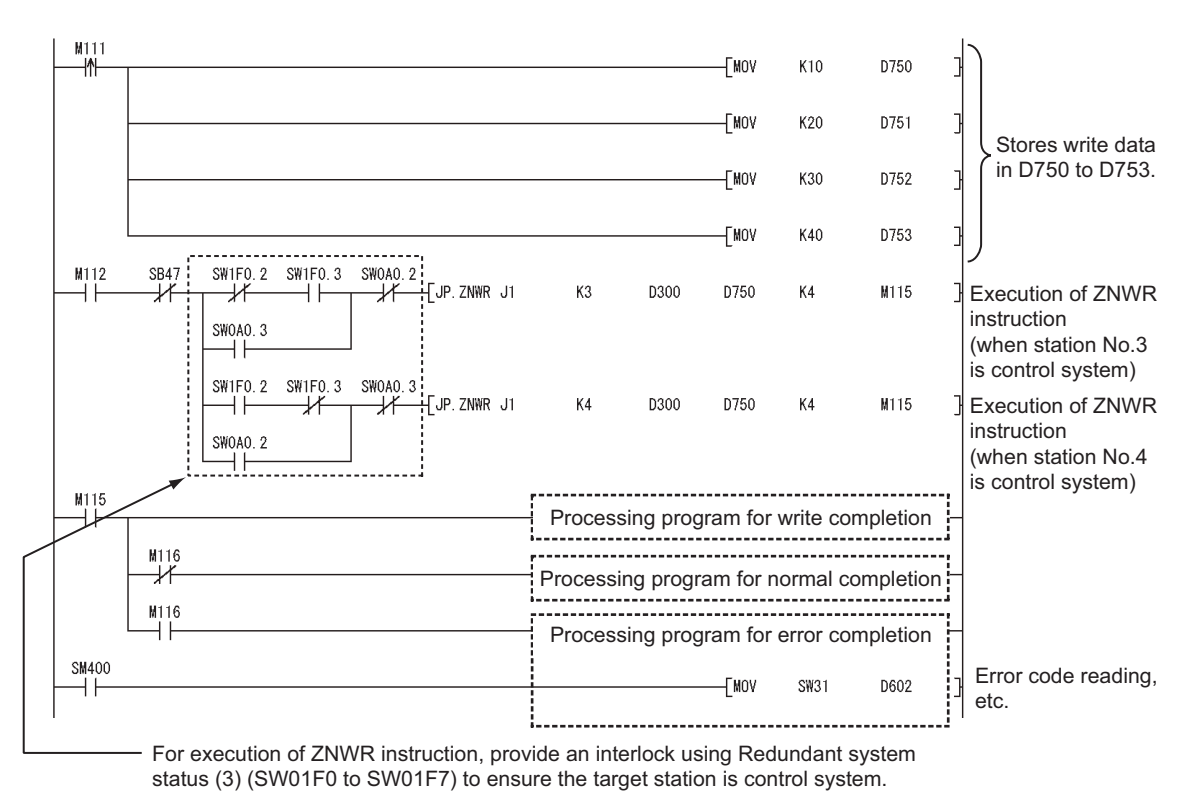

**Figure 9.109 Program example**

# 9.14 Z(P).RRUN

#### This instruction is used to remotely stop a programmable controller on another station. **Table 9.73 Devices available for setting data**

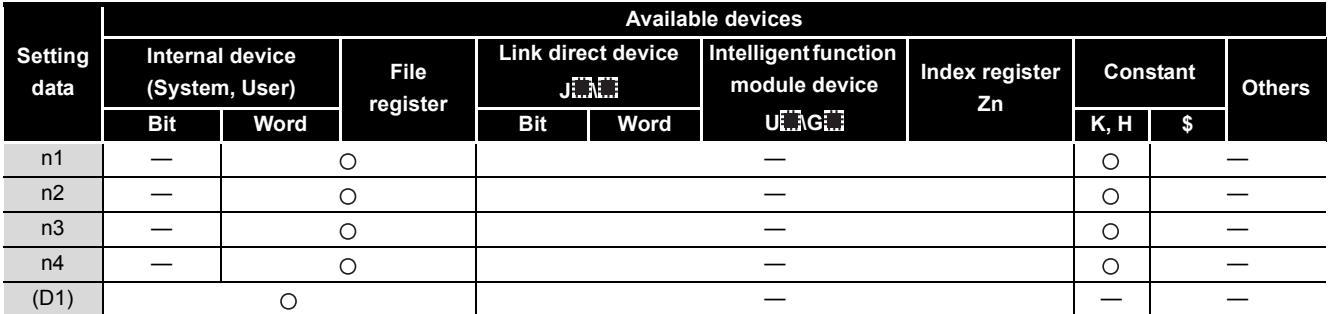

[Instruction symbol] [Execution condition] [Instruction format] Start contact Z.RRUN ╫  $Z.RRUN$   $| "Jn"$ n1  $n2 \mid n3 \mid n4 \mid (D1)$ \*1 Start contact ZP.RRUN  $\overline{+}$  $ZP:RRUN$   $"Jn"$  n1 n2 n3 n4 (D1) n1 \*1 Start contact Z.RRUN ΗF  $Z. R$ RUN | "Un" | n1 | n2 | n3 | n4 | (D1) n1 \*1 Start contactZP.RRUN ΗF  $ZP.RRUN$   $"Un"$  n1  $n2$  $n3$   $n4$  (D1)  $\overline{\ }$ **Figure 9.110 Instruction format**

 \* 1 If the originating station is a Basic model QCPU (function version B or later) or Universal model QCPU, " " (double quotation) of the first argument can be omitted.

**9**

DEDICATED<br>INSTRUCTIONS

**TROUBLESHOOTING** TROUBLESHOOTING

INDEX

# **(1) Setting data**

#### **Table 9.74 Setting data**

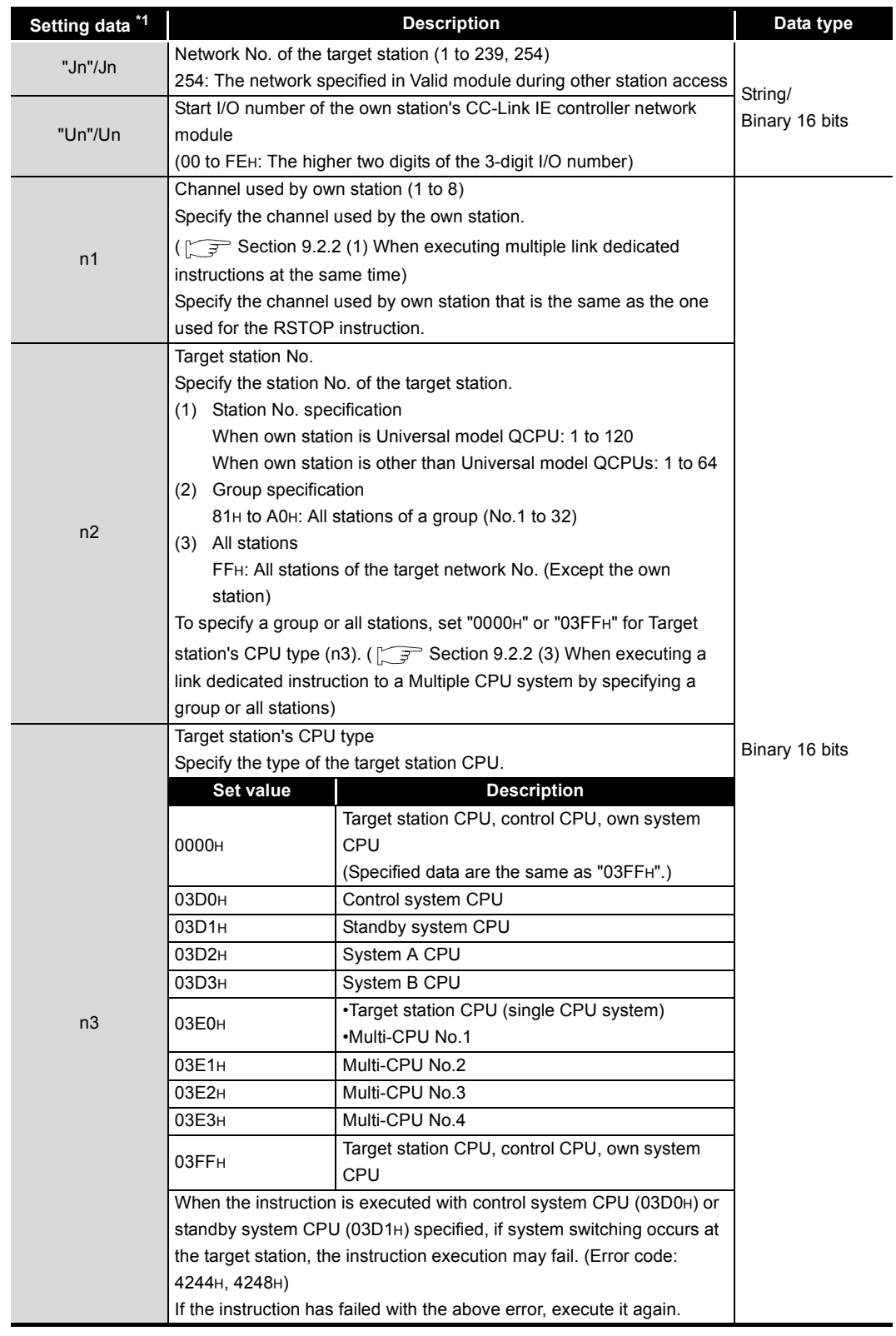

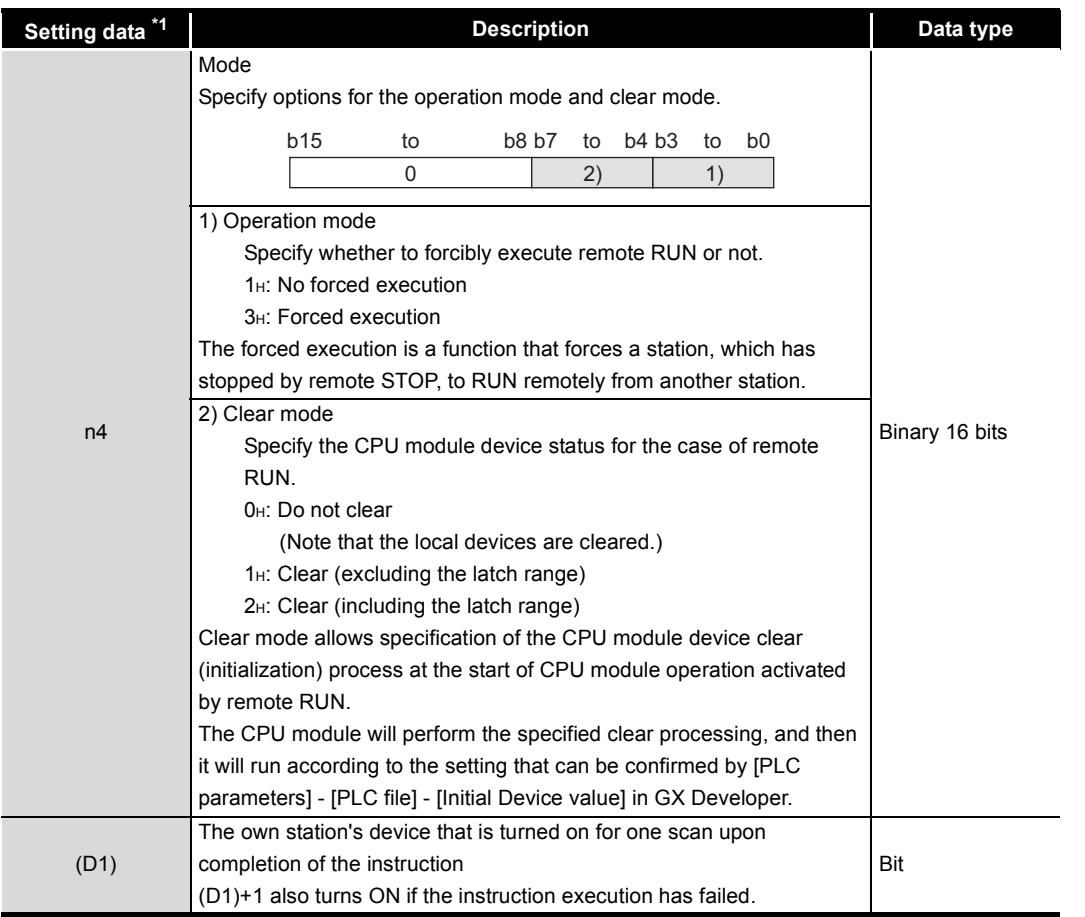

**Table 9.74 Setting data(Continued)**

\* 1 Local devices and file registers for each program cannot be used as devices in setting data.

# **POINT**

- (1) Remote RUN is available when the RUN/STOP switch of the target station CPU is set to "RUN".
- (2) Remote RUN is not executable when system protect is applied to the target station CPU.
- (3) When the target station CPU has been already in remote STOP/PAUSE state by a request from another station, it cannot enter RUN mode if Mode (n4) is "No forced execution (0001H)".

**9**

**NSTRUCT** 

TROUBLESHOOTING TROUBLESHOOTING
## **(2) Function**

(a) RRUN instruction overview According to the Mode (n4) specification, the RRUN instruction execute remote RUN to the target station CPU.

The target station is specified in Target station network No. (Jn) and Target station No. (n2).

Upon completion of the request to the target station, the completion device (D1) turns ON.

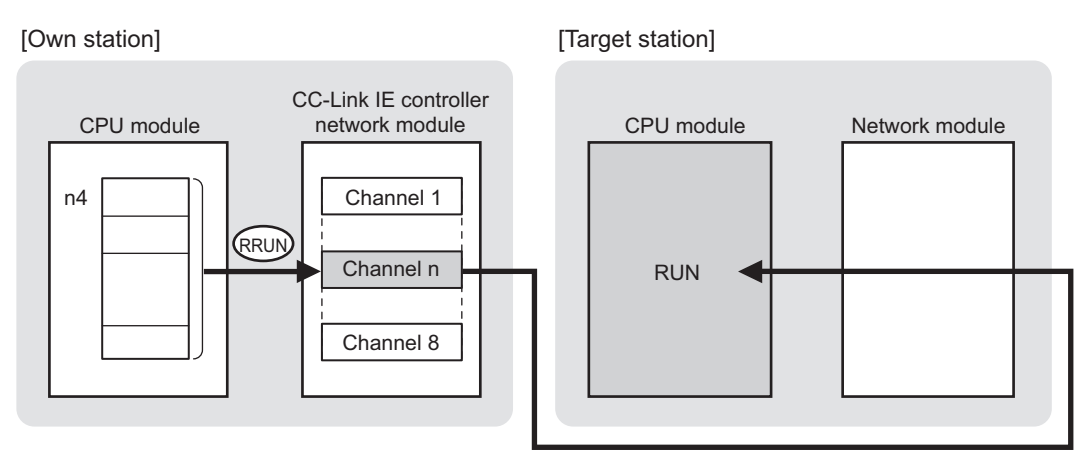

#### **Figure 9.111 RRUN instruction**

- (b) Target stations available for specification
	- 1) Target network

In addition to CC-Link IE controller network, stations in the following networks can be also specified.

- MELSECNET/H
- MELSECNET/10
- Ethernet
- 2) Target station's CPU type

The RRUN instruction is executable only when the target station has QCPU.

(c) Checking the execution status of the RRUN instruction

The execution status of the RRUN instruction (Executing, Normal completion, Error completion) can be checked with the following devices specified in the setting data.

1) Completion device (D1)

Turns ON in the END processing for the scan after completion of the RRUN instruction, and goes OFF in the next END processing.

- 2) Completion status indication device ((D1)+1)
	- Turns ON or OFF depending on the completion status of the RRUN instruction.
		- When completed normally
		- It remains OFF.
		- When failed

Turns ON in the END processing for the scan after completion of the RRUN instruction, and goes OFF in the next END processing.

(d) Operation in RRUN instruction execution

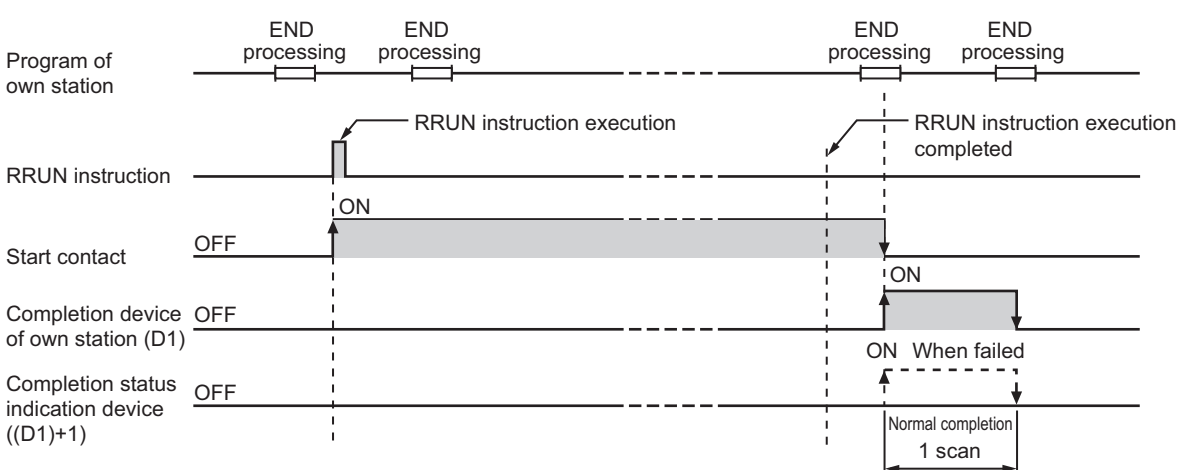

**Figure 9.112 Operation in RRUN instruction execution (own station)**

(e) RRUN instruction execution timing

With Z.RRUN, processing is executed one after another while the start contact is ON.

With ZP.RRUN, processing is performed one time only when the start contact turns ON from OFF.

1) When completed normally

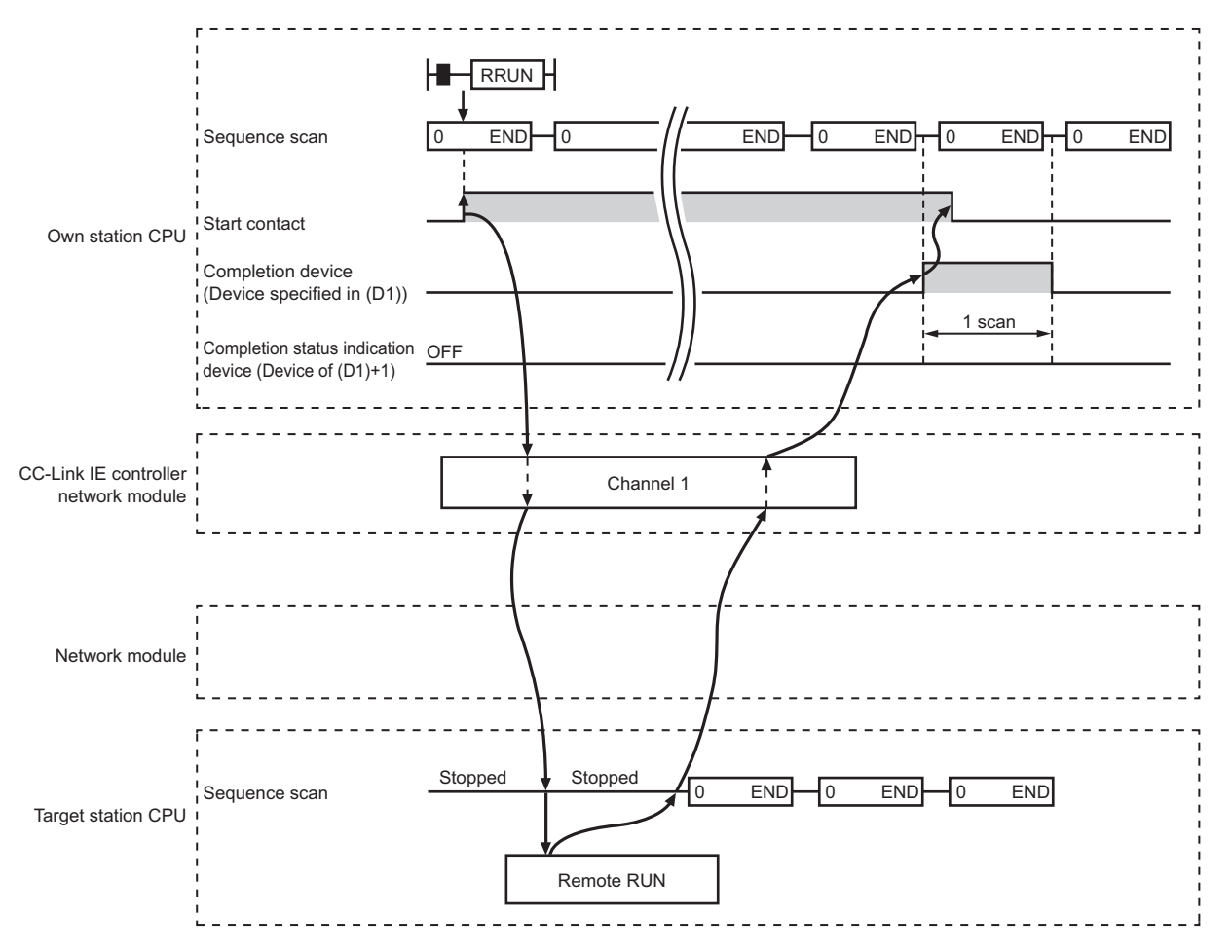

**Figure 9.113 When the RRUN instruction is completed normally**

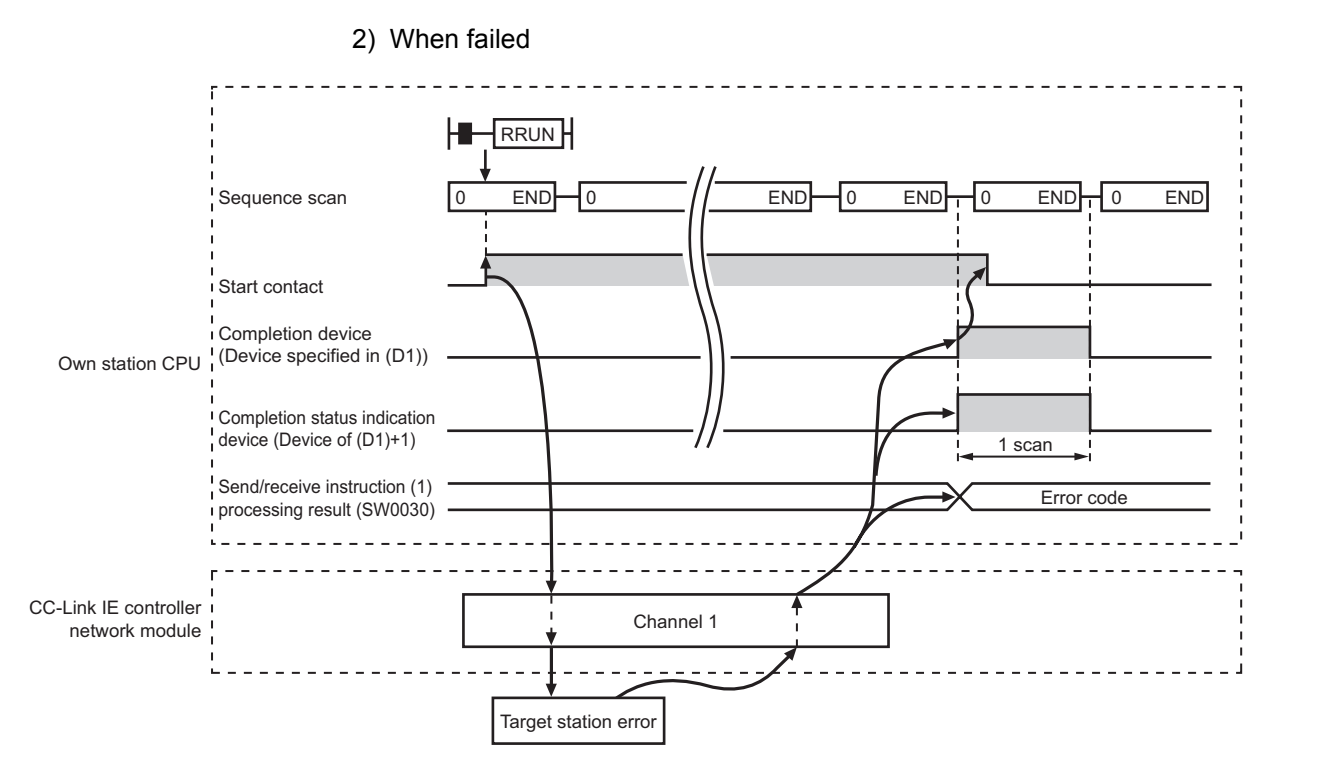

**Figure 9.114 When the RRUN instruction failed**

## **(3) Error**

When a link dedicated instruction failed, the error details can be confirmed by either of the following methods.

(a) Using GX Developer

The error details can be checked in the CC IE Control Network Diagnostics. (Supersection 10.3 CC IE Control Network Diagnostics)

(b) Checking devices

Completion status indication device ((D1)+1) is turned ON, and an error code is stored in Send/receive instruction processing result (SW0030 to SW0037).

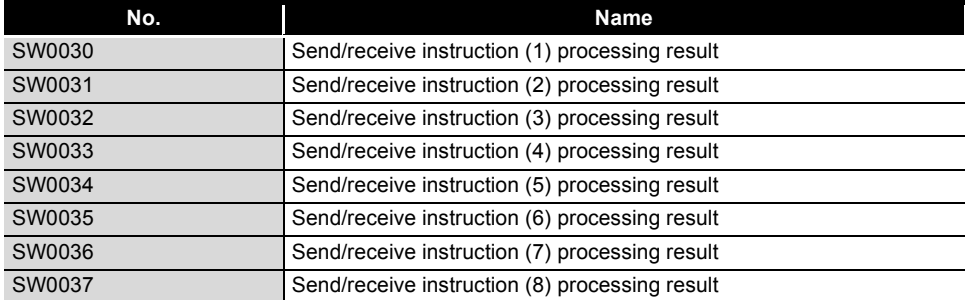

**Table 9.75 Send/receive instruction processing result**

Check the error and take corrective actions according to the error code.

(Supersection 10.2 Error Code List)

**9**

MELSEG Q <sub>series</sub>

ত্য<br>ত **10**

TROUBLESHOOTING

APPENDICES

APPENDICES

INDEX

## **(4) Program example**

The following shows a program in which a remote RUN request is sent to the QCPU of station No.2 (target station) when M171 turns ON.

(a) System configuration example

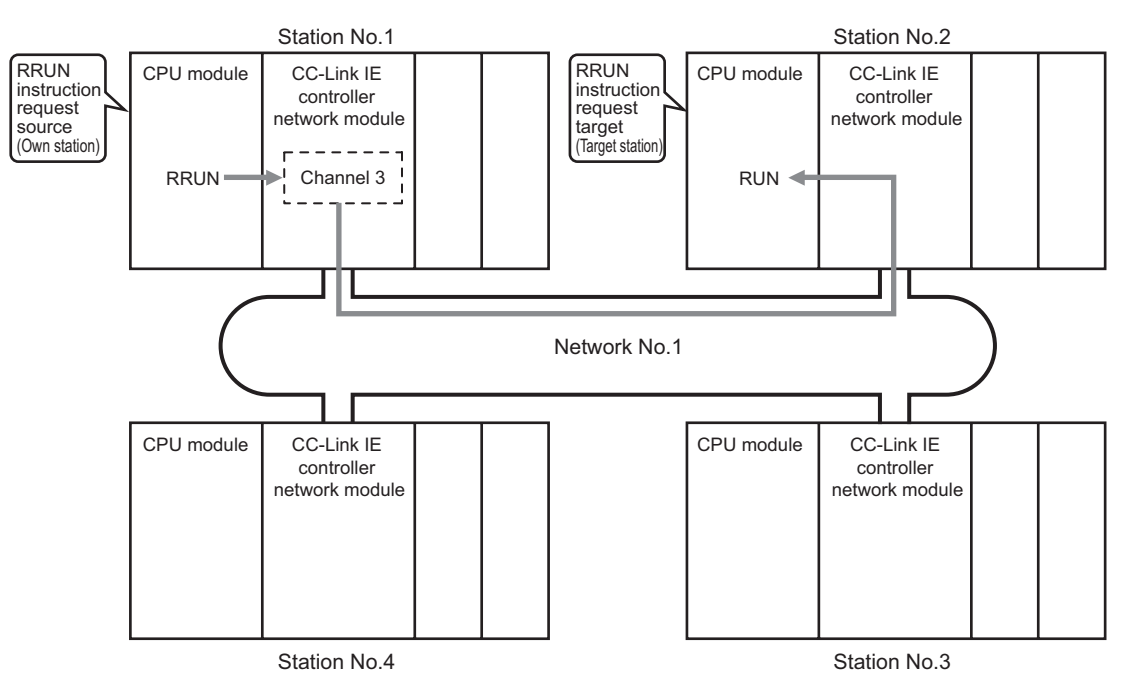

**Figure 9.115 System configuration example**

(b) Devices used in the program example

1) Special relay (SM), link special relay (SB), and link special register (SW) **Table 9.76 Special relay (SM), link special relay (SB), and link special register (SW)**

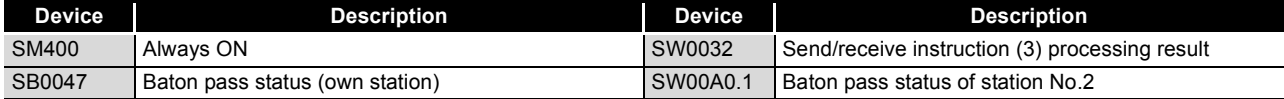

**Remark** 

For details about link special relay (SB) and link special register (SW), refer to the following.

**• [Appendix 1 Link Special Relay \(SB\) List](#page-551-0)** 

• [Appendix 2 Link Special Register \(SW\) List](#page-566-0)

. . . . . . . . .

#### 2) Devices used by the user

#### **Table 9.77 Devices used by the user**

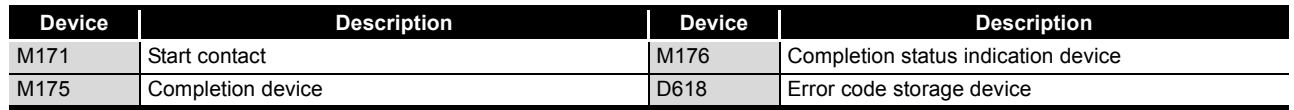

(c) Program example

The following example program is written to the CPU module of station No.1.

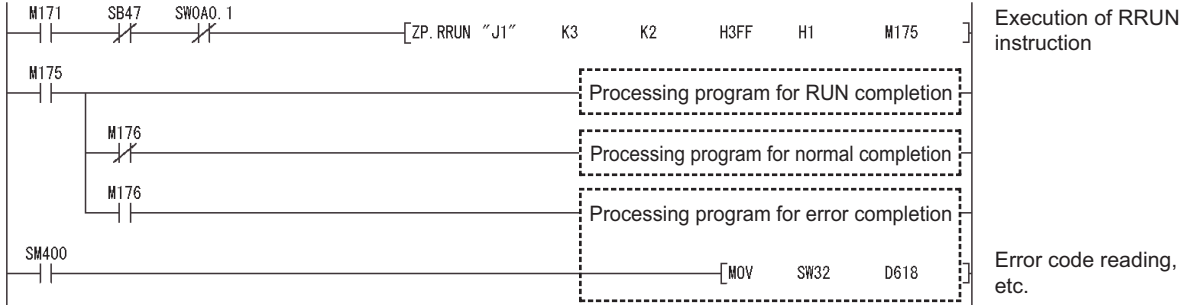

**Figure 9.116 Program example**

DEDICATED<br>INSTRUCTIONS TROUBLESHOOTING TROUBLESHOOTING

# 9.15 Z(P).RSTOP

#### This instruction is used to remotely stop a programmable controller on another station. **Table 9.78 Devices available for setting data**

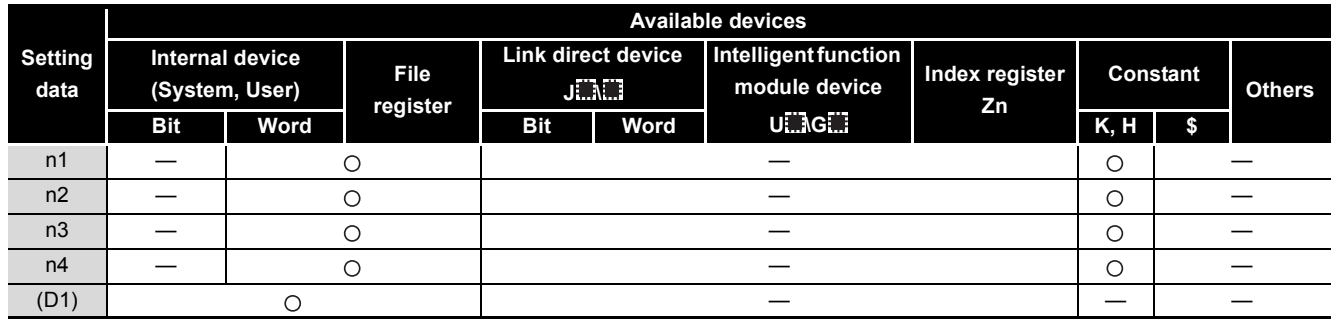

[Instruction symbol] [Execution condition] [Instruction format]

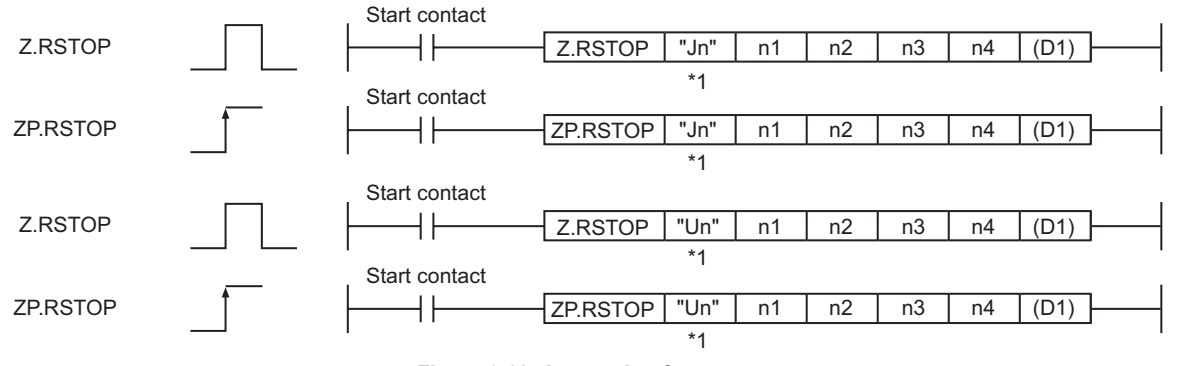

**Figure 9.117 Instruction format**

 \* 1 If the originating station is a Basic model QCPU (function version B or later) or Universal model QCPU, " " (double quotation) of the first argument can be omitted.

## **(1) Setting data**

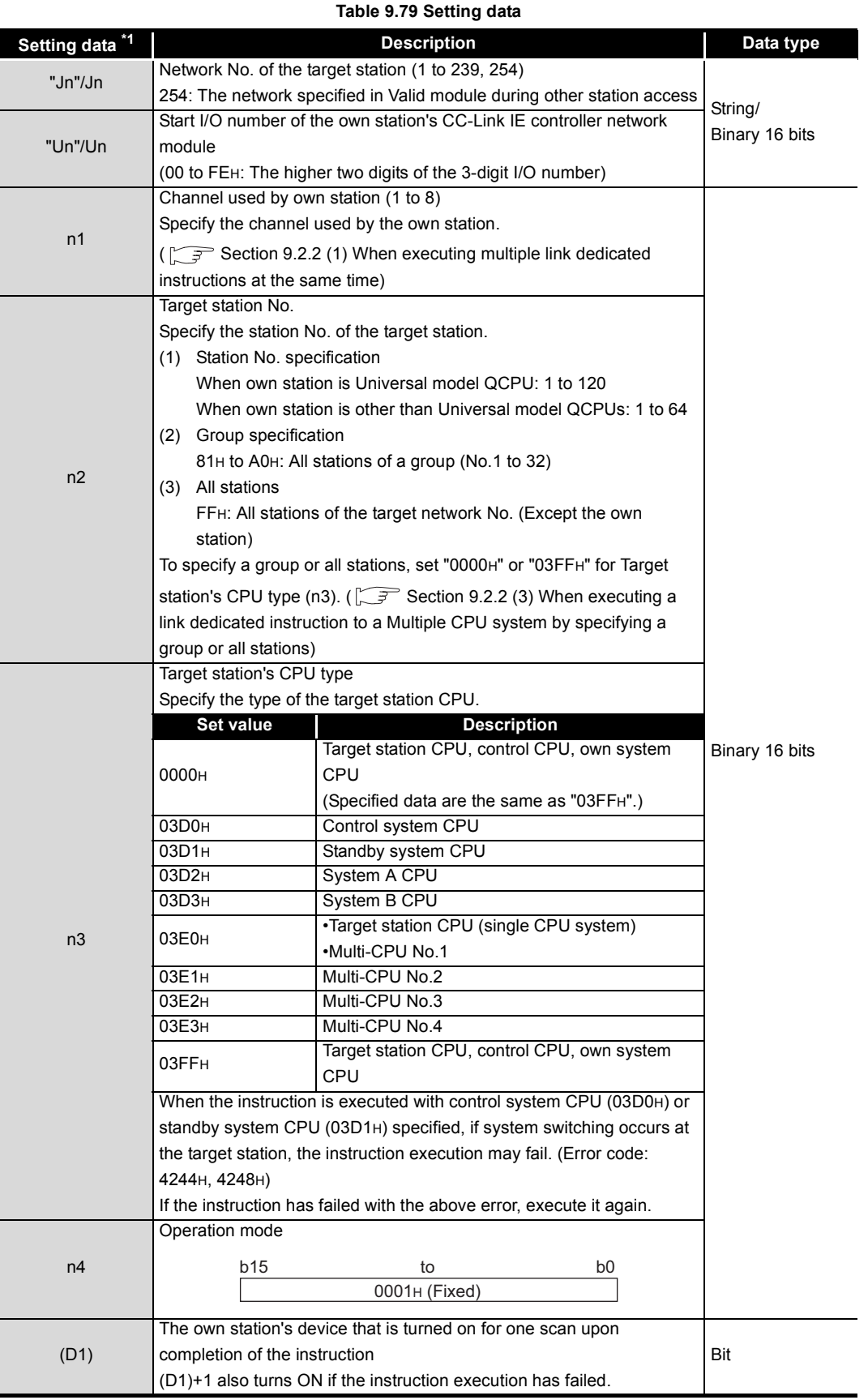

\* 1 Local devices and file registers for each program cannot be used as devices in setting data.

APPENDICES

**APPENDICES** 

## **POINT**

- (1) Remote STOP is available when the RUN/STOP switch of the target station CPU is set to "RUN".
- (2) Remote STOP is not executable when system protect is applied to the target station CPU.
- (3) If the target station CPU, for which remote STOP was performed, is reset, the remote STOP information is erased.

## **(2) Function**

(a) RSTOP instruction overview

The RSTOP instruction executes remote STOP to the target station CPU.

The target station is specified in Target station network No. (Jn) and Target station No. (n2).

Upon completion of the request to the target station, the completion device (D1) turns ON.

[Own station] **[Target station]** [Target station]

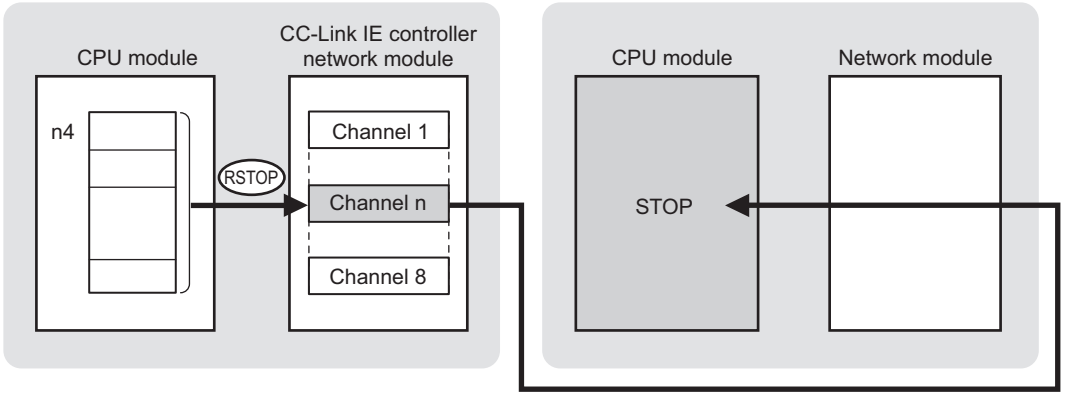

**Figure 9.118 RSTOP instruction**

- (b) Target stations available for specification
	- 1) Target network

In addition to CC-Link IE controller network, stations in the following networks can be also specified.

- MELSECNET/H
- MELSECNET/10
- Ethernet
- 2) Target station's CPU type

The RSTOP instruction is executable only when the target station has QCPU.

- (c) Checking the execution status of the RSTOP instruction The execution status of the RSTOP instruction (Executing, Normal completion, Error completion) can be checked with the following devices specified in the setting data.
	- 1) Completion device (D1) Turns ON in the END processing for the scan after completion of the RSTOP instruction, and goes OFF in the next END processing.
	- 2) Completion status indication device ((D1)+1) Turns ON or OFF depending on the completion status of the RSTOP instruction.
		- When completed normally
		- It remains OFF.
		- When failed

Turns ON in the END processing for the scan after completion of the RSTOP instruction, and goes OFF in the next END processing.

## (d) Operation in RSTOP instruction execution

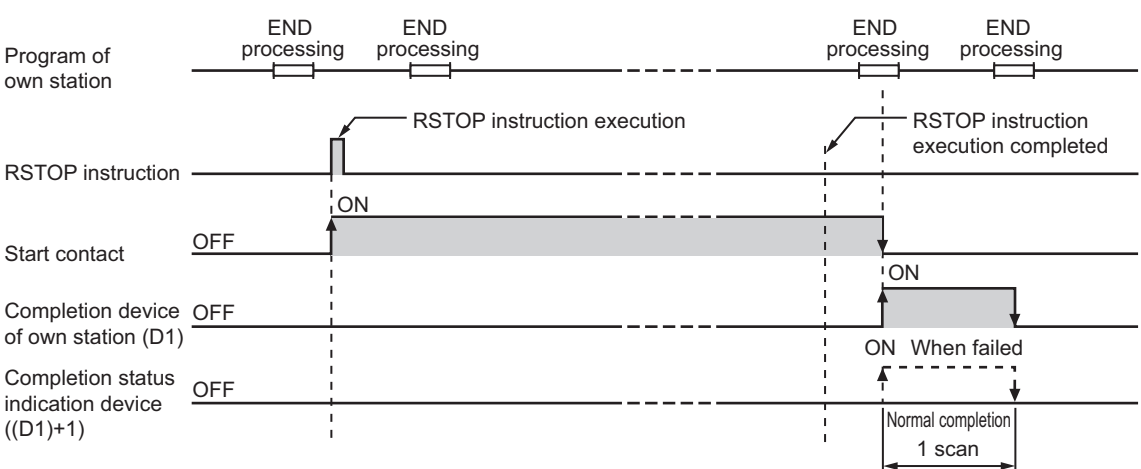

**Figure 9.119 Operation in RSTOP instruction execution (own station)**

(e) RSTOP instruction execution timing

With Z.RSTOP, processing is executed one after another while the start contact is ON.

With ZP.RSTOP, processing is performed one time only when the start contact turns ON from OFF.

1) When completed normally

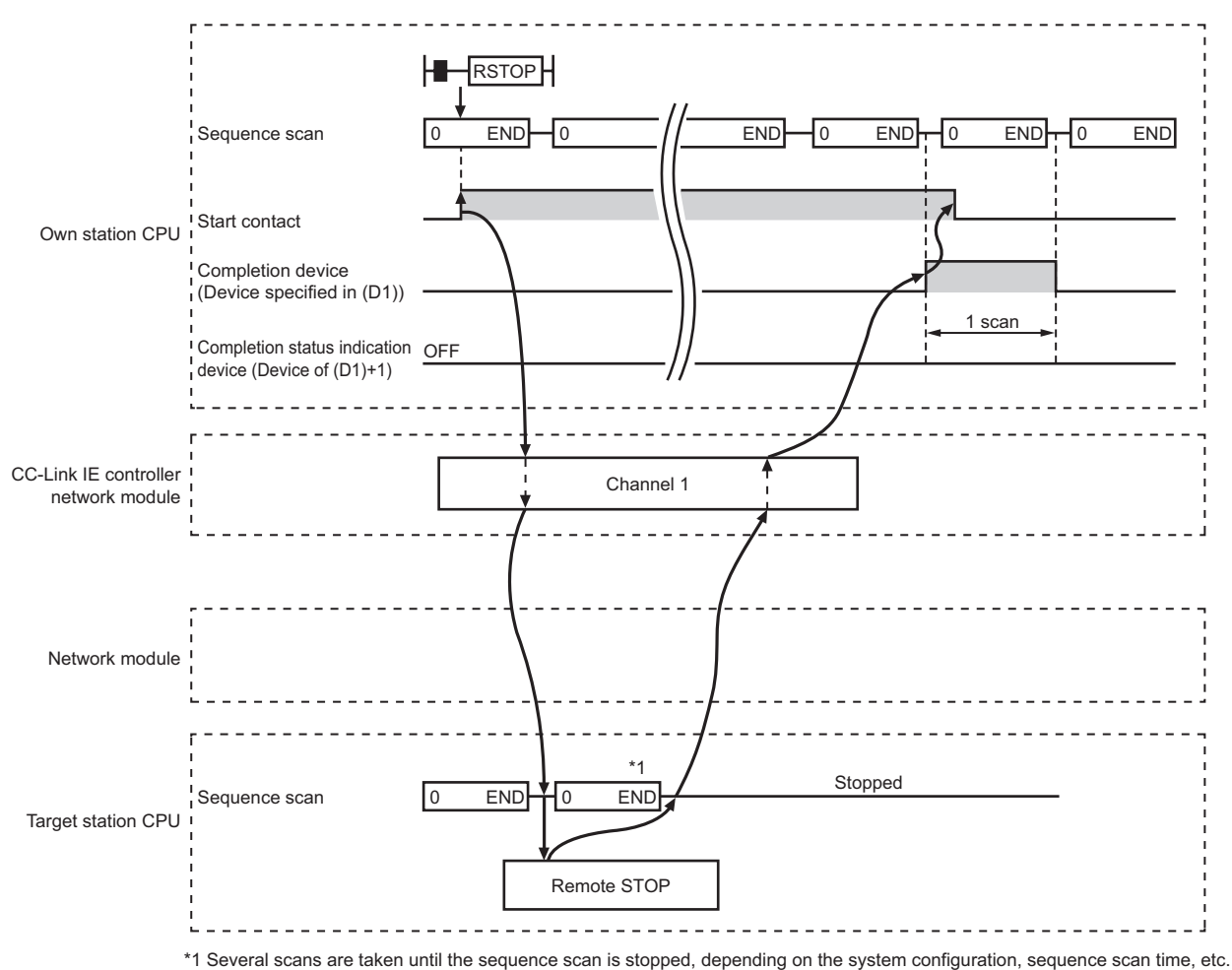

**Figure 9.120 When the RSTOP instruction is completed normally**

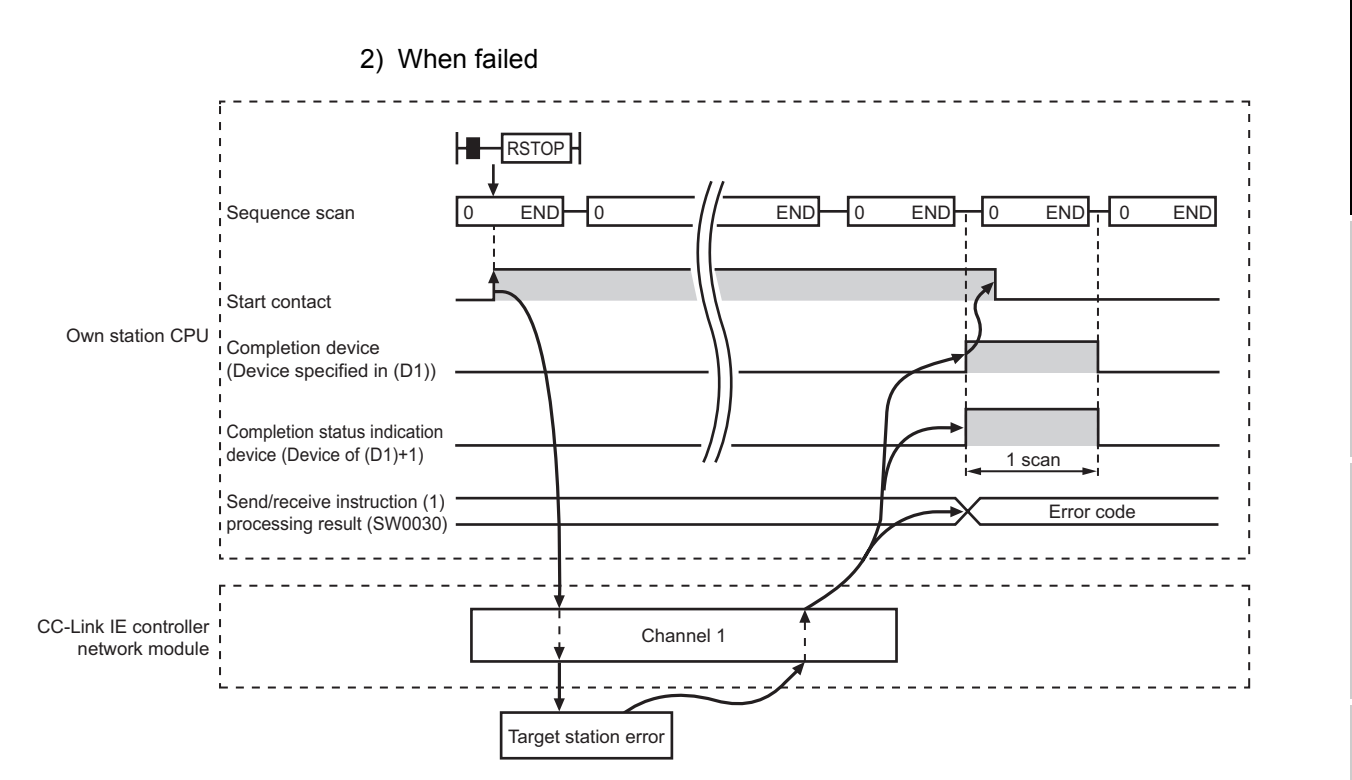

**Figure 9.121 When the RSTOP instruction failed**

## **(3) Error**

When a link dedicated instruction failed, the error details can be confirmed by either of the following methods.

(a) Using GX Developer

The error details can be checked in the CC IE Control Network Diagnostics. (Section 10.3 CC IE Control Network Diagnostics)

(b) Checking devices

Completion status indication device ((D1)+1) is turned ON, and an error code is stored in Send/receive instruction processing result (SW0030 to SW0037).

| No.    | Name                                           |
|--------|------------------------------------------------|
| SW0030 | Send/receive instruction (1) processing result |
| SW0031 | Send/receive instruction (2) processing result |
| SW0032 | Send/receive instruction (3) processing result |
| SW0033 | Send/receive instruction (4) processing result |
| SW0034 | Send/receive instruction (5) processing result |
| SW0035 | Send/receive instruction (6) processing result |
| SW0036 | Send/receive instruction (7) processing result |
| SW0037 | Send/receive instruction (8) processing result |

**Table 9.80 Send/receive instruction processing result**

Check the error and take corrective actions according to the error code. ( $\sqrt{ }$  [Section 10.2 Error Code List](#page-496-0))

**9**

MELSEG Q <sub>series</sub>

DEDICATED INSTRUCTIONS **10**

TROUBLESHOOTING

APPENDICES

APPENDICES

INDEX

## **(4) Program example**

The following shows a program in which a remote STOP request is sent to the QCPU of station No.2 (target station) when M181 turns ON.

(a) System configuration example

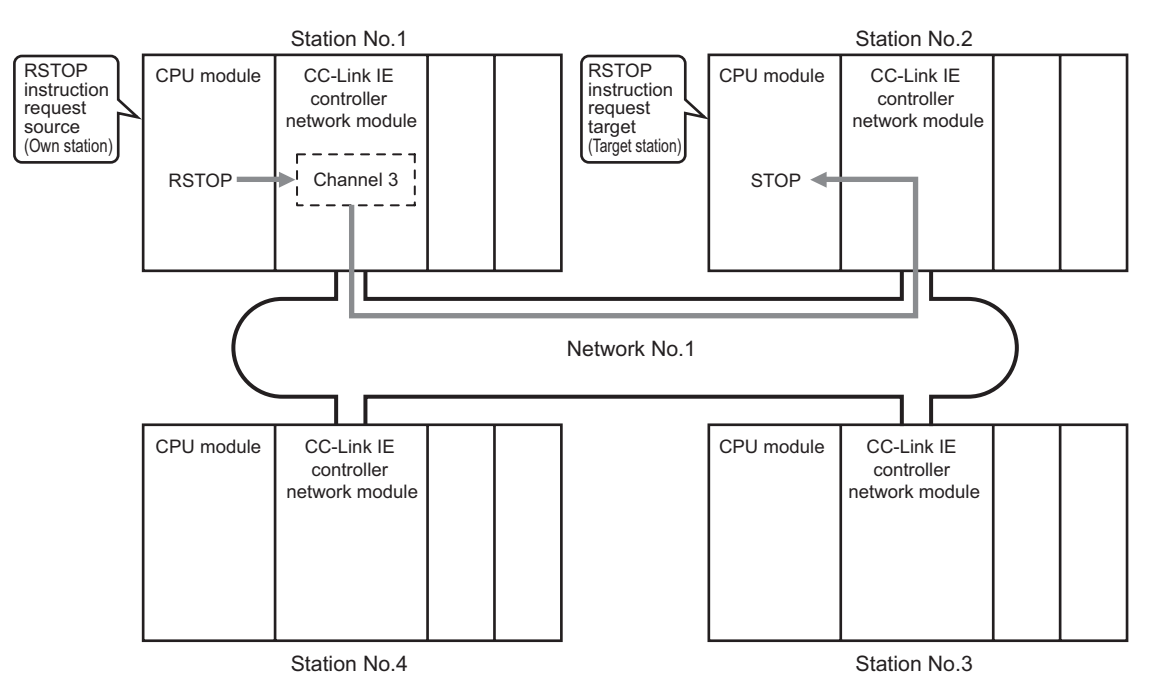

**Figure 9.122 System configuration example**

(b) Devices used in the program example

1) Special relay (SM), link special relay (SB), and link special register (SW) **Table 9.81 Special relay (SM), link special relay (SB), and link special register (SW)**

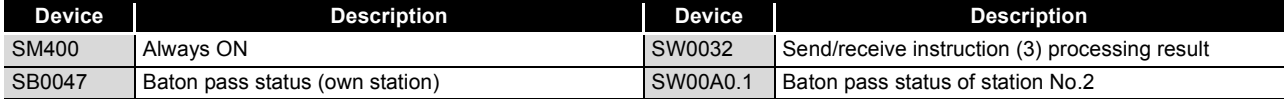

**Remark** 

For details about link special relay (SB) and link special register (SW), refer to the following.

**•[Appendix 1 Link Special Relay \(SB\) List](#page-551-0)** 

•[Appendix 2 Link Special Register \(SW\) List](#page-566-0)

#### 2) Devices used by the user

#### **Table 9.82 Devices used by the user**

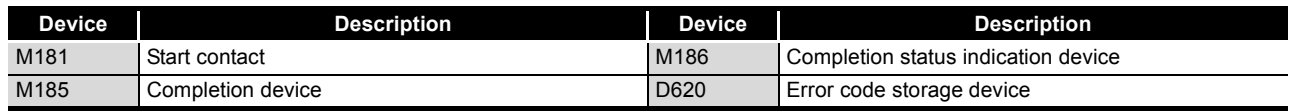

(c) Program example

The following example program is written to the CPU module of station No.1.

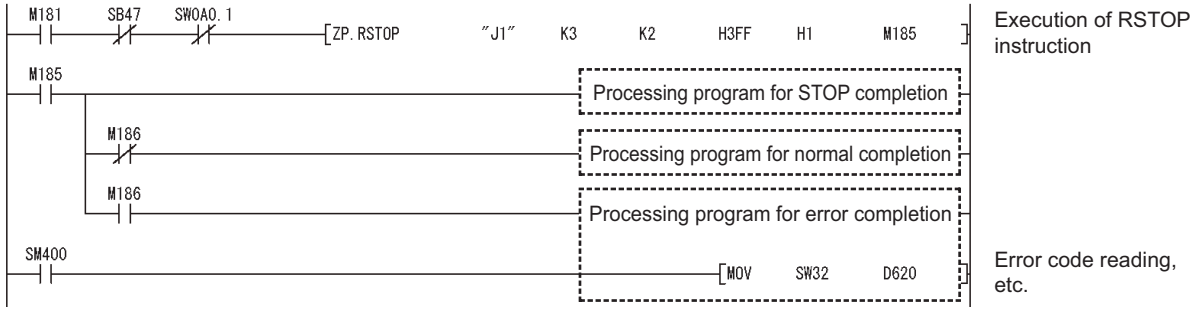

**Figure 9.123 Program example**

DEDICATED<br>INSTRUCTIONS

# 9.16 Z(P).RTMRD

This instruction is used to read clock data from a programmable controller on another station.

**Table 9.83 Devices available for setting data**

|                        | <b>Available devices</b> |                                          |                         |                                              |      |                                       |                      |                 |  |               |
|------------------------|--------------------------|------------------------------------------|-------------------------|----------------------------------------------|------|---------------------------------------|----------------------|-----------------|--|---------------|
| <b>Setting</b><br>data |                          | <b>Internal device</b><br>(System, User) | <b>File</b><br>register | <b>Link direct device</b><br>$J^T \Lambda^T$ |      | Intelligent function<br>module device | Index register<br>Zn | <b>Constant</b> |  | <b>Others</b> |
|                        | <b>Bit</b>               | Word                                     |                         | <b>Bit</b>                                   | Word | <b>UMGLI</b>                          |                      | K, H            |  |               |
| n1                     |                          |                                          |                         |                                              |      |                                       |                      | О               |  |               |
| n2                     |                          |                                          |                         |                                              |      |                                       |                      | О               |  |               |
| n <sub>3</sub>         |                          |                                          |                         |                                              |      |                                       |                      | О               |  |               |
| (D1)                   |                          |                                          |                         |                                              |      |                                       |                      |                 |  |               |
| (D2)                   |                          |                                          |                         |                                              |      |                                       |                      |                 |  |               |

[Instruction symbol] [Execution condition] [Instruction format]

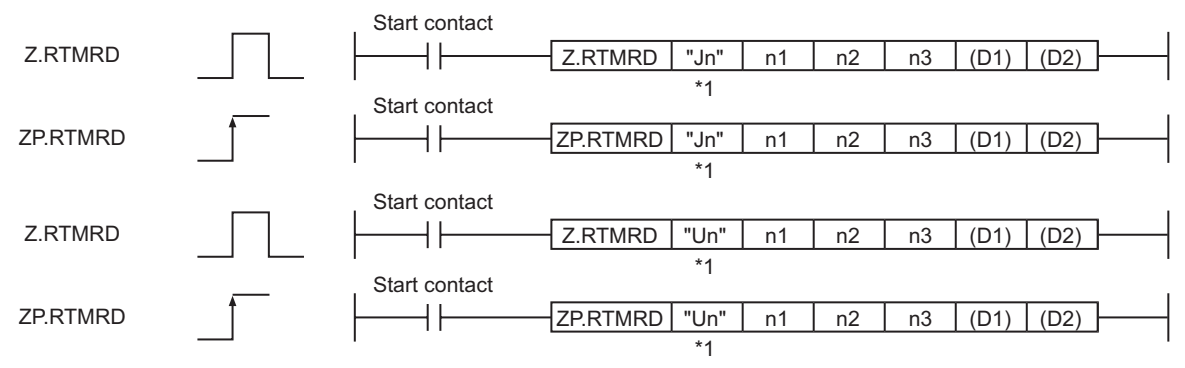

#### **Figure 9.124 Instruction format**

 \* 1 If the originating station is a Basic model QCPU (function version B or later), Universal model QCPU, or safety CPU, " " (double quotation) of the first argument can be omitted.

MELSEG Q series

## **(1) Setting data**

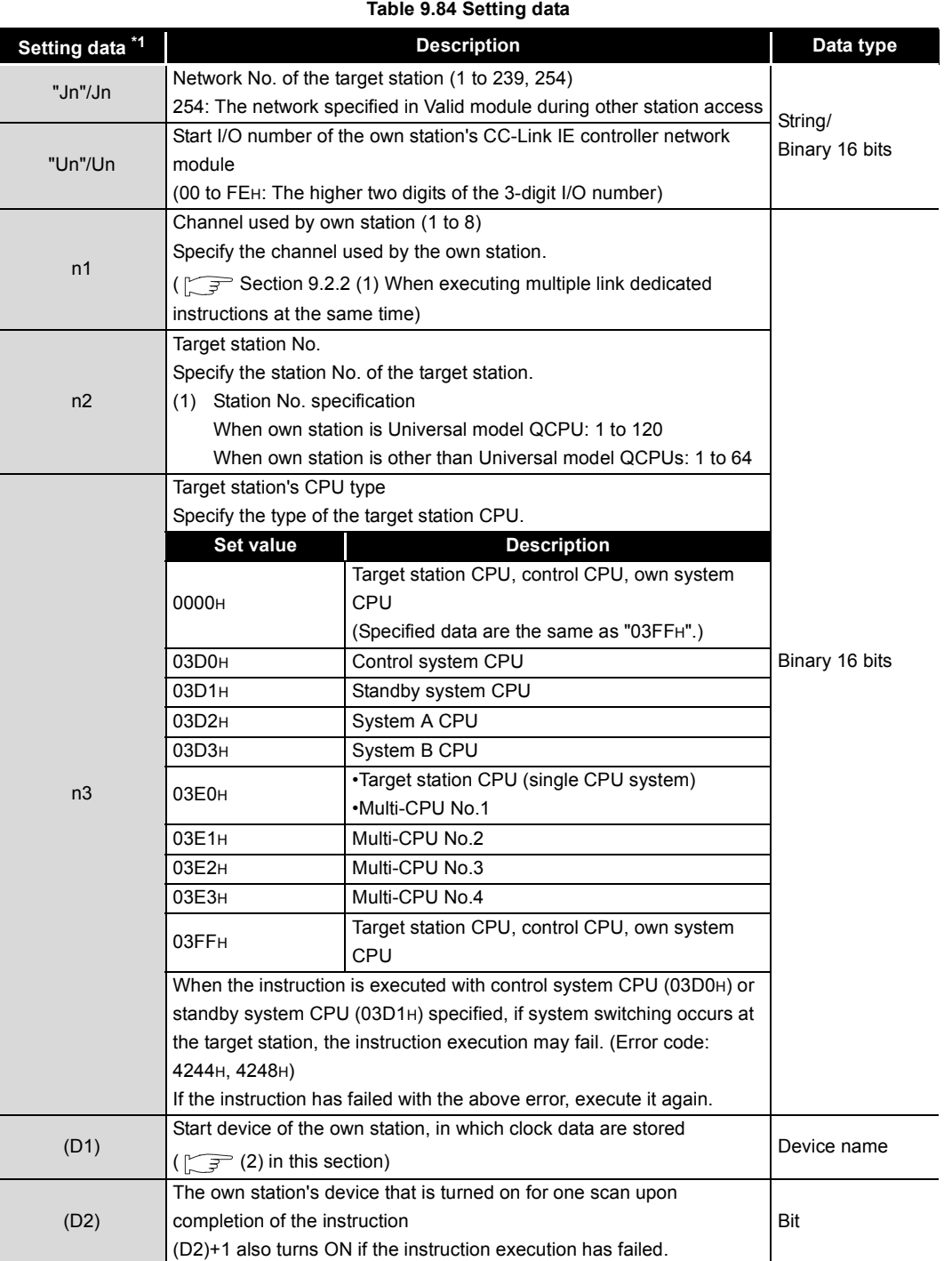

\* 1 Local devices and file registers for each program cannot be used as devices in setting data.

**9**

TROUBLESHOOTING

## <span id="page-448-0"></span>**(2) Clock data (All set by the system)**

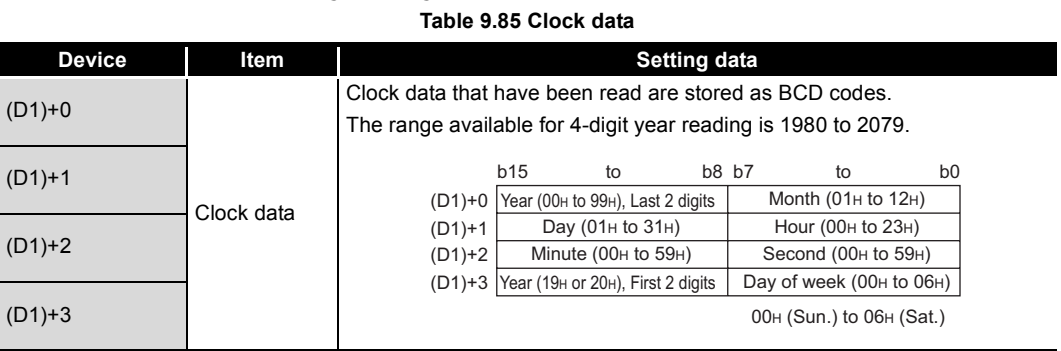

## **(3) Function**

- (a) RTMRD instruction overview
	- This instruction is used to read clock data from a programmable controller on another station.

The target station is specified in Target station network No. (Jn) and Target station No. (n2).

Upon completion of the request to the target station, the completion device (D2) turns ON.

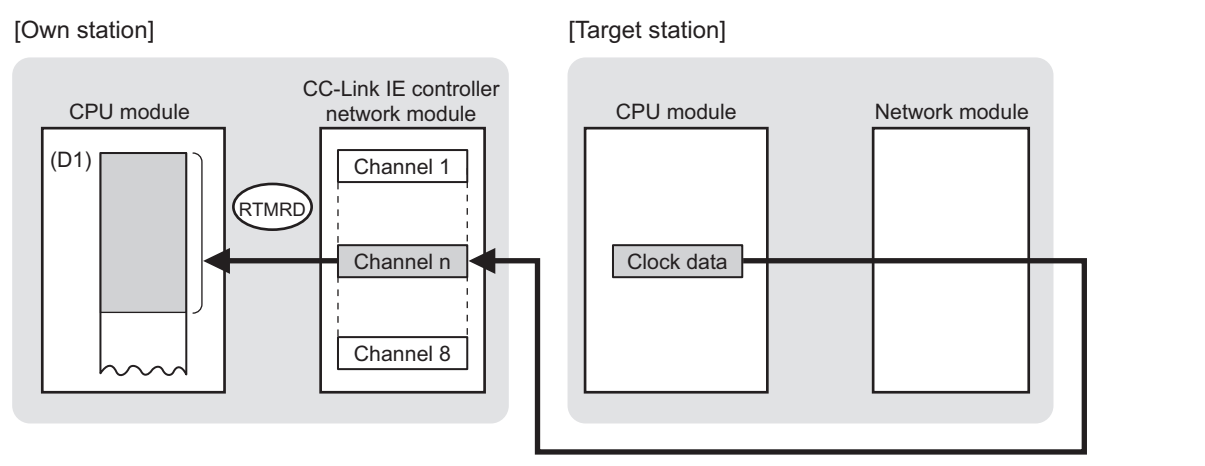

#### **Figure 9.125 RTMRD instruction**

- (b) Target stations available for specification
	- 1) Target network

In addition to CC-Link IE controller network, stations in the following networks can be also specified.

- MELSECNET/H
- MELSECNET/10
- Ethernet
- 2) Target station's CPU type

The RTMRD instruction is executable only when the target station has QCPU.

- (c) Checking the execution status of the RTMRD instruction The execution status of the RTMRD instruction (Executing, Normal completion, Error completion) can be checked with the following devices specified in the setting data.
	- 1) Completion device (D2) Turns ON in the END processing for the scan after completion of the RTMRD instruction, and goes OFF in the next END processing.
	- 2) Completion status indication device ((D2)+1) Turns ON or OFF depending on the completion status of the RTMRD instruction.
		- When completed normally
		- It remains OFF.
		- When failed
			- Turns ON in the END processing for the scan after completion of the RTMRD instruction, and goes OFF in the next END processing.

### (d) Operation in RTMRD instruction execution

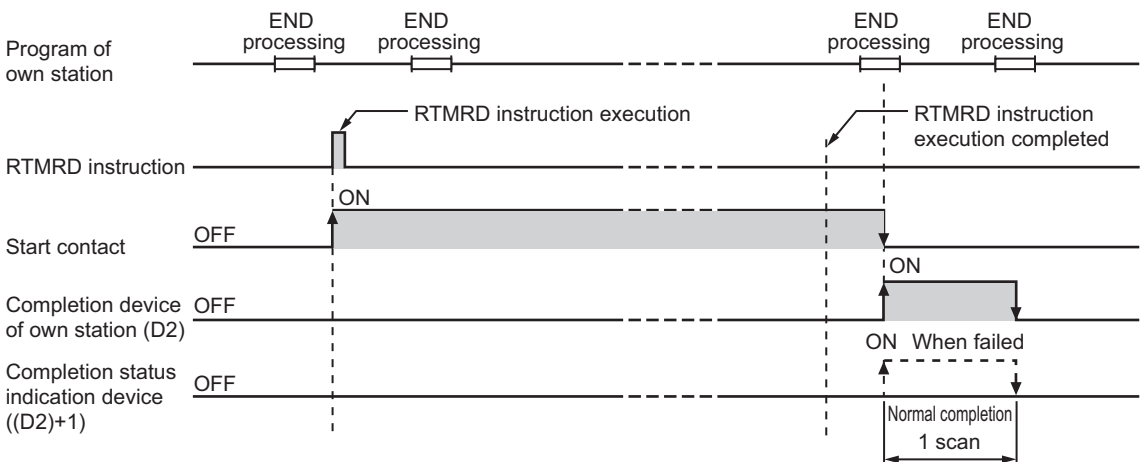

**Figure 9.126 Operation in RTMRD instruction execution (own station)**

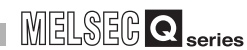

(e) RTMRD instruction execution timing

With Z.RTMRD, processing is executed one after another while the start contact is ON.

With ZP.RTMRD, processing is performed one time only when the start contact turns ON from OFF.

1) When completed normally

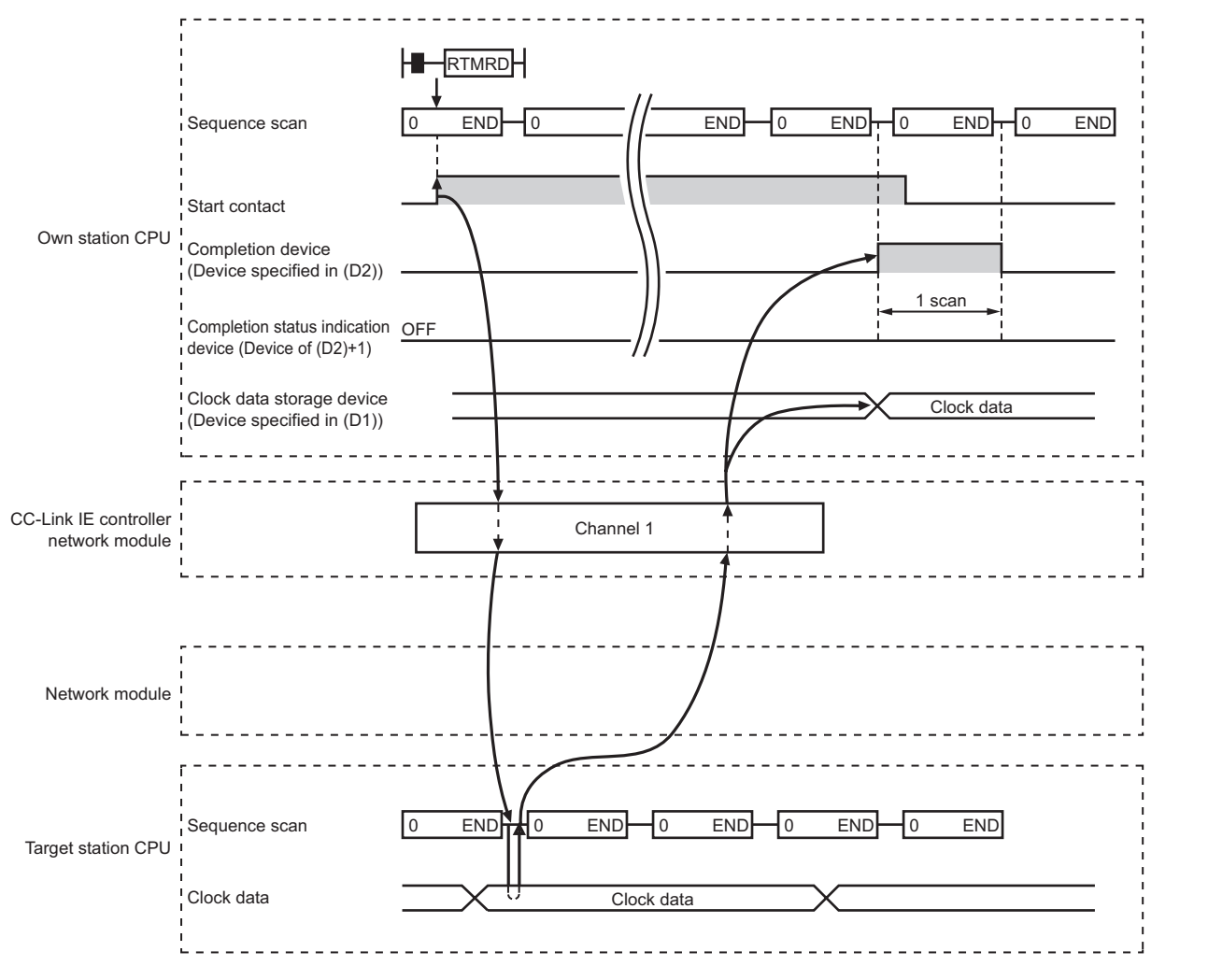

**Figure 9.127 When the RTMRD instruction is completed normally**

**10**

TROUBLESHOOTING

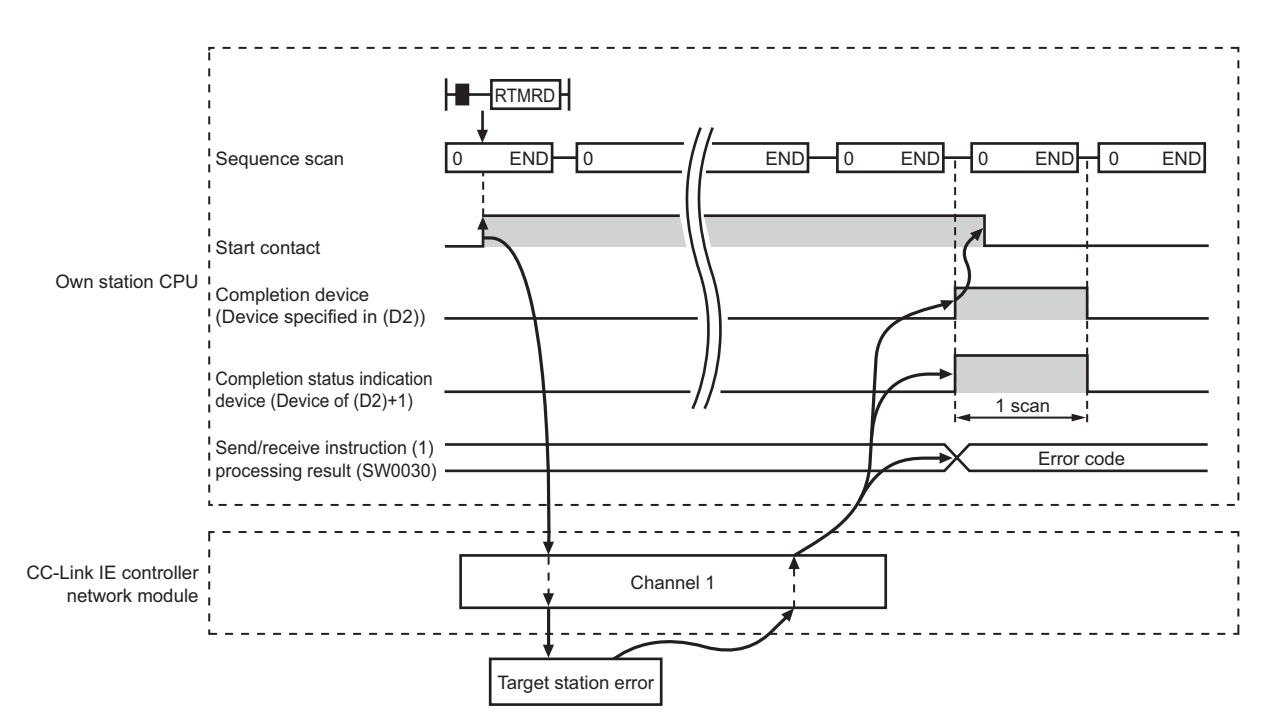

#### 2) When failed

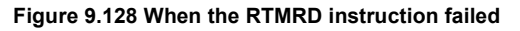

## **(4) Error**

When a link dedicated instruction failed, the error details can be confirmed by either of the following methods.

(a) Using GX Developer

The error details can be checked in the CC IE Control Network Diagnostics. (Subsection 10.3 CC IE Control Network Diagnostics)

(b) Checking devices

Completion status indication device ((D2)+1) is turned ON, and an error code is stored in Send/receive instruction processing result (SW0030 to SW0037).

| Table 9.86 Send/receive instruction processing result |                                                |  |
|-------------------------------------------------------|------------------------------------------------|--|
| No.                                                   | Name                                           |  |
| SW0030                                                | Send/receive instruction (1) processing result |  |
| SW0031                                                | Send/receive instruction (2) processing result |  |
| SW0032                                                | Send/receive instruction (3) processing result |  |
| SW0033                                                | Send/receive instruction (4) processing result |  |
| SW0034                                                | Send/receive instruction (5) processing result |  |
| SW0035                                                | Send/receive instruction (6) processing result |  |
| SW0036                                                | Send/receive instruction (7) processing result |  |

Check the error and take corrective actions according to the error code.

SW0037 Send/receive instruction (8) processing result

(Fig. [Section 10.2 Error Code List\)](#page-496-0)

## **(5) Program example**

In the following program example, when M131 turns ON, clock data in QCPU of station No.2 (target station) are read out to station No.1 (own station).

(a) System configuration example

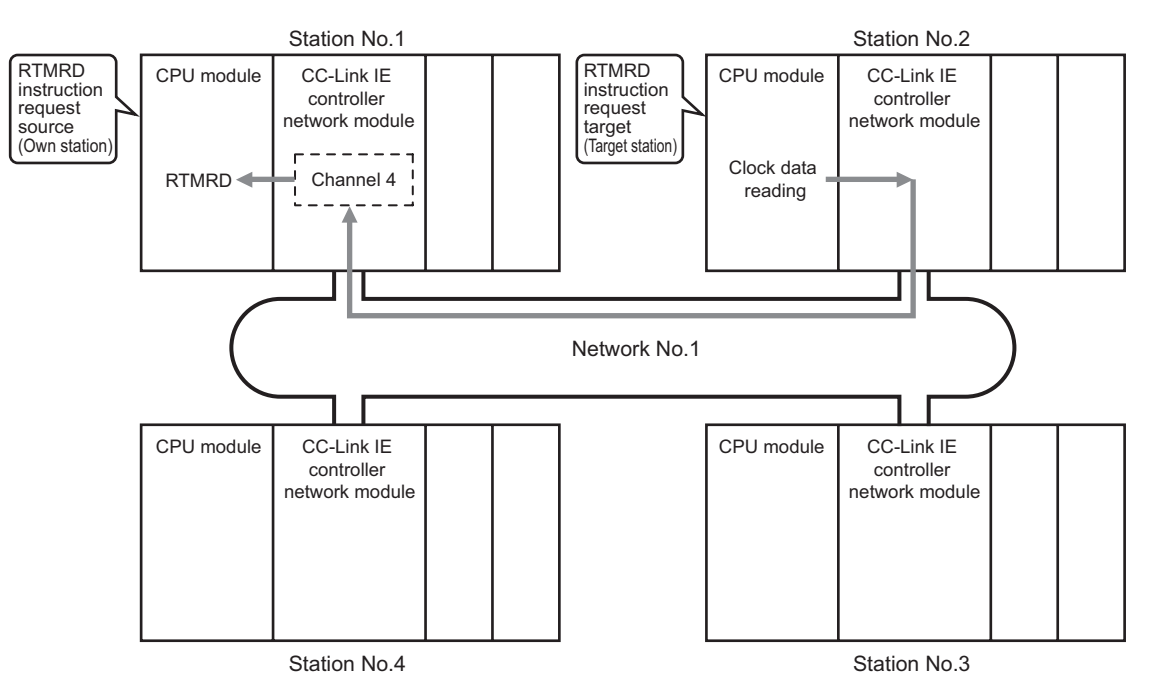

**Figure 9.129 System configuration example**

(b) Devices used in the program example

1) Special relay (SM), link special relay (SB), and link special register (SW) **Table 9.87 Special relay (SM), link special relay (SB), and link special register (SW)**

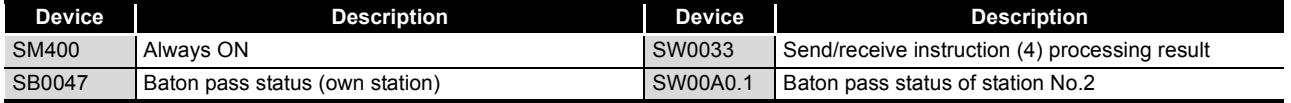

**Remark** 

For details about link special relay (SB) and link special register (SW), refer to the following.

**•**Pappendix 1 Link Special Relay (SB) List

•[Appendix 2 Link Special Register \(SW\) List](#page-566-0)

#### 2) Devices used by the user

#### **Table 9.88 Devices used by the user**

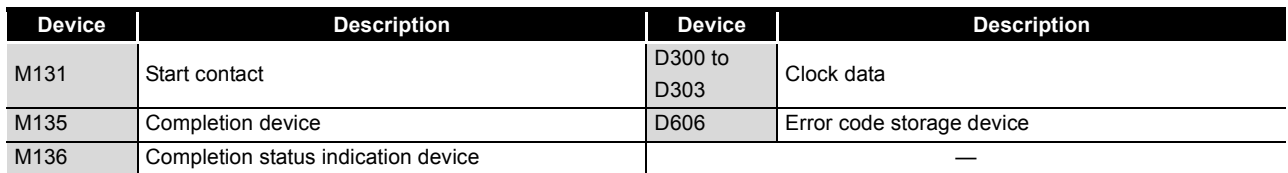

APPENDICES APPENDICES

**9**

DEDICATED<br>INSTRUCTIONS

**10**

TROUBLESHOOTING

(c) Program example

The following example program is written to the CPU module of station No.1.

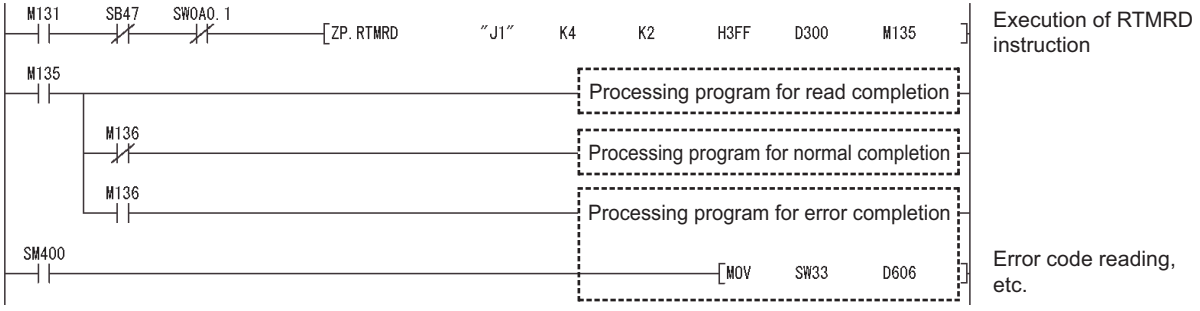

**Figure 9.130 Program example**

# 9.17 Z(P).RTMWR

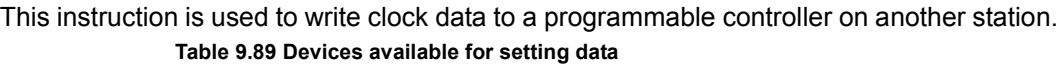

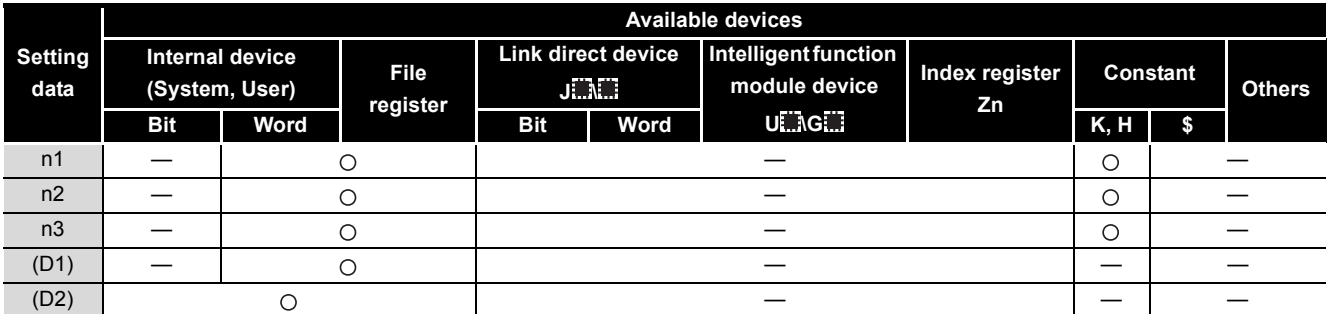

[Instruction symbol] [Execution condition] [Instruction format] Start contact Z.RTMWR ΗF  $Z.RTMWR$   $"Jn"$ n2 n3 (D1) (D2) n1 \*1 Start contact ZP.RTMWR  $+$  $Z$ P.RTMWR  $'$  "Jn" | n1 | n2 | n3 | (D1) | (D2)  $n1$ \*1 Start contact Z.RTMWR ΗF  $Z.RTMWR$   $"Un"$   $n1$   $n2$   $n3$   $(D1)$   $(D2)$ n1 \*1 Start contactZP.RTMWR HF  $Z$ P.RTMWR $\vert$  "Un"  $\vert$  n1  $\vert$  n2  $n3 | (D1) | (D2)$ \*1 **Figure 9.131 Instruction format**

> \* 1 If the originating station is a Basic model QCPU (function version B or later), Universal model QCPU, or safety CPU, " " (double quotation) of the first argument can be omitted.

**9**

DEDICATED<br>INSTRUCTIONS

## **(1) Setting data**

#### **Table 9.90 Setting data**

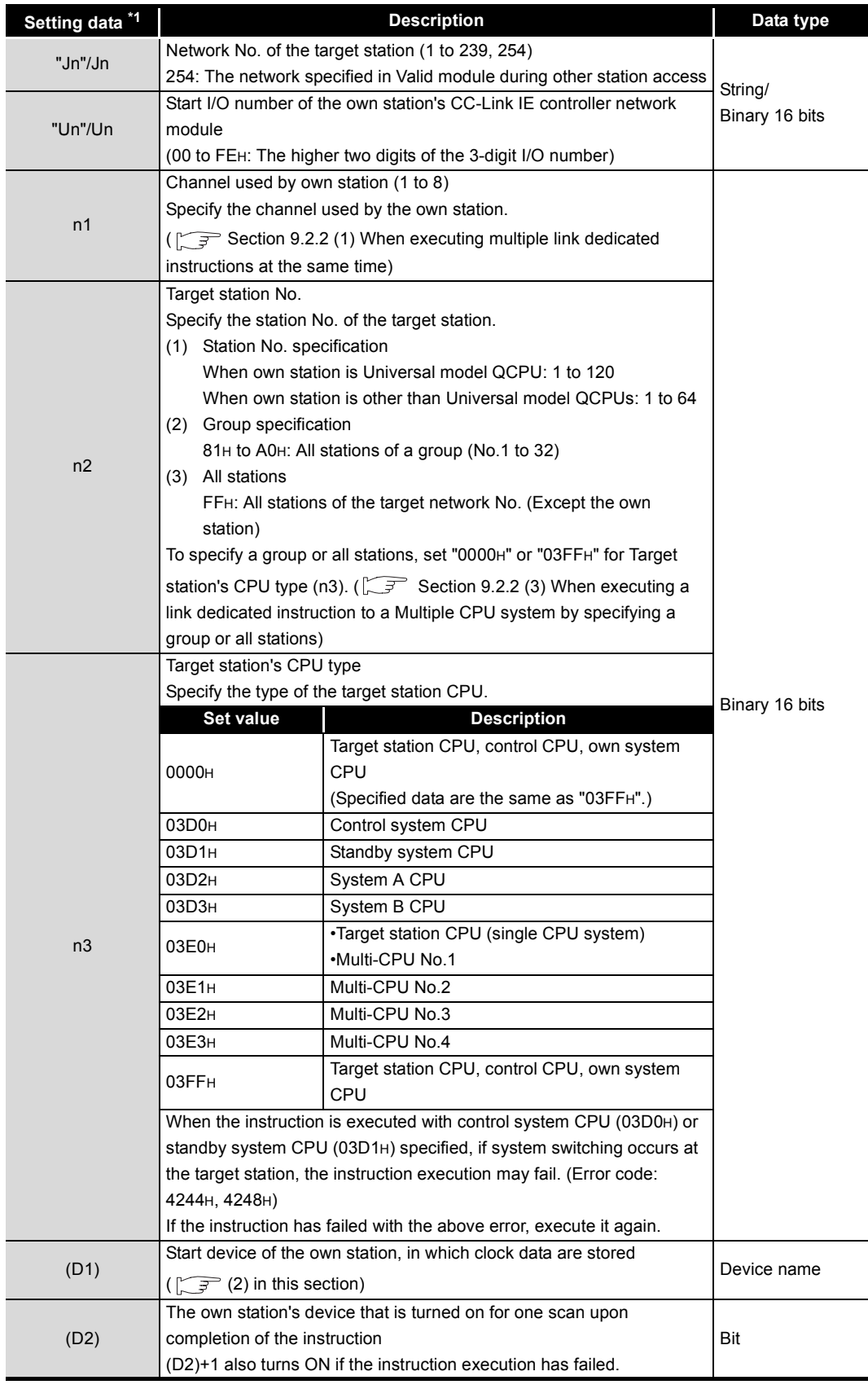

\* 1 Local devices and file registers for each program cannot be used as devices in setting data.

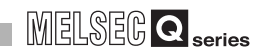

## **(2) Clock data (All set by the user)**

<span id="page-457-0"></span>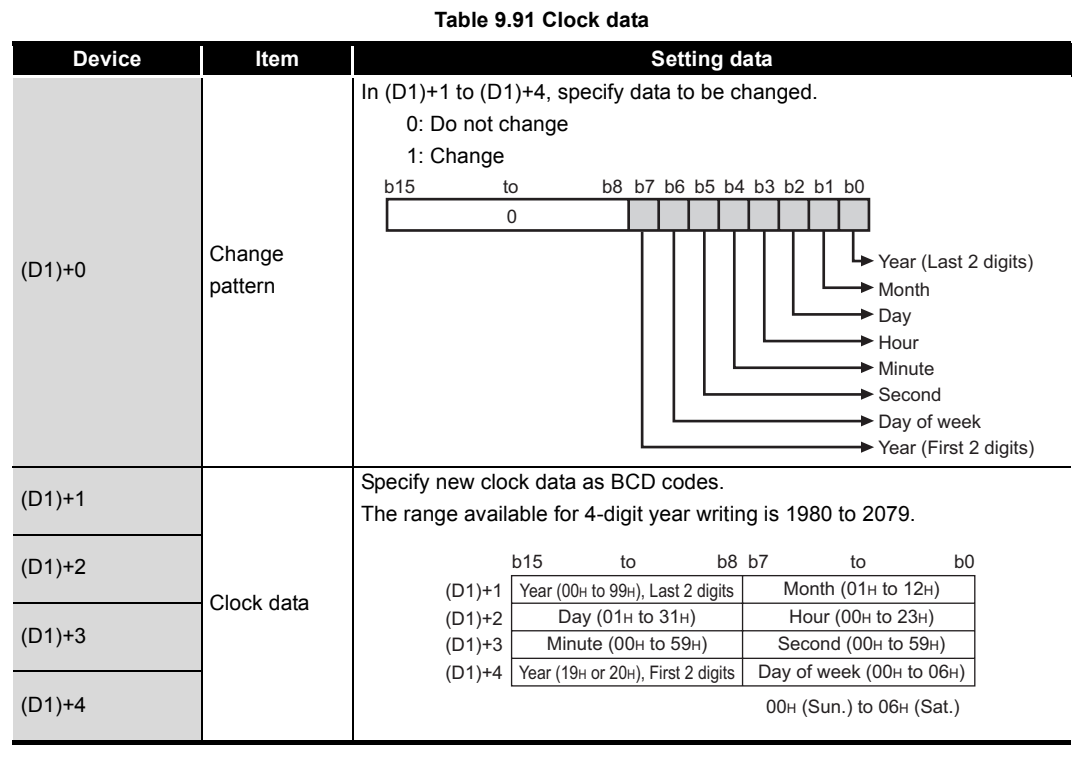

# **POINT**

Clock data cannot be written when system protect is applied to the target station CPU.

## **(3) Function**

(a) RTMWR instruction overview This instruction is used to write clock data to a programmable controller on another station.

The target station is specified in Target station network No. (Jn) and Target station No. (n2).

Upon completion of the request to the target station, the completion device (D2) turns ON.

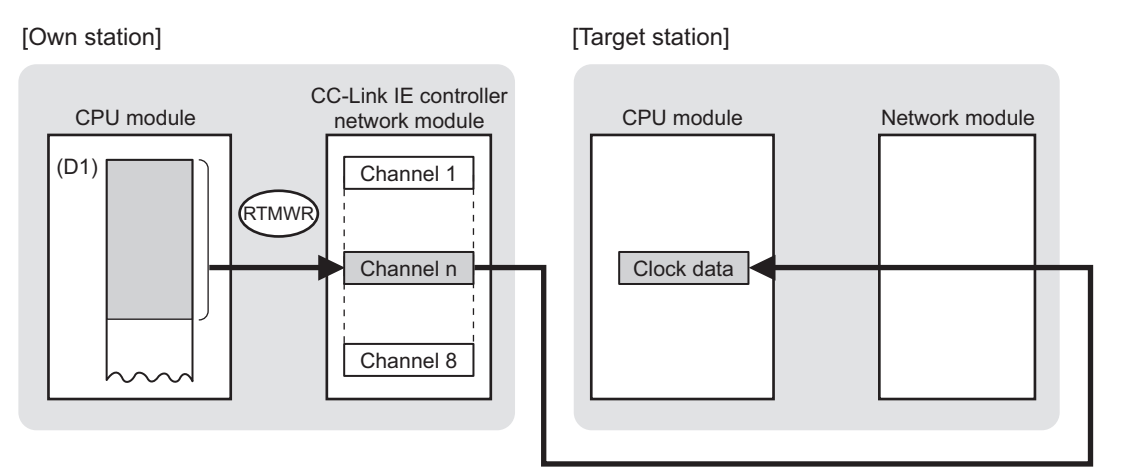

#### **Figure 9.132 RTMWR instruction**

- (b) Target stations available for specification
	- 1) Target network

In addition to CC-Link IE controller network, stations in the following networks can be also specified.

- MELSECNET/H
- MELSECNET/10
- Ethernet
- 2) Target station's CPU type

The RTMWR instruction is executable only when the target station has QCPU.

- (c) Checking the execution status of the RTMWR instruction The execution status of the RTMWR instruction (Executing, Normal completion, Error completion) can be checked with the following devices specified in the setting data.
	- 1) Completion device (D2) Turns ON in the END processing for the scan after completion of the RTMWR instruction, and goes OFF in the next END processing.
	- 2) Completion status indication device ((D2)+1) Turns ON or OFF depending on the completion status of the RTMWR instruction.
		- When completed normally
		- It remains OFF.
		- When failed
		- Turns ON in the END processing for the scan after completion of the RTMWR instruction, and goes OFF in the next END processing.

### (d) Operation in RTMWR instruction execution

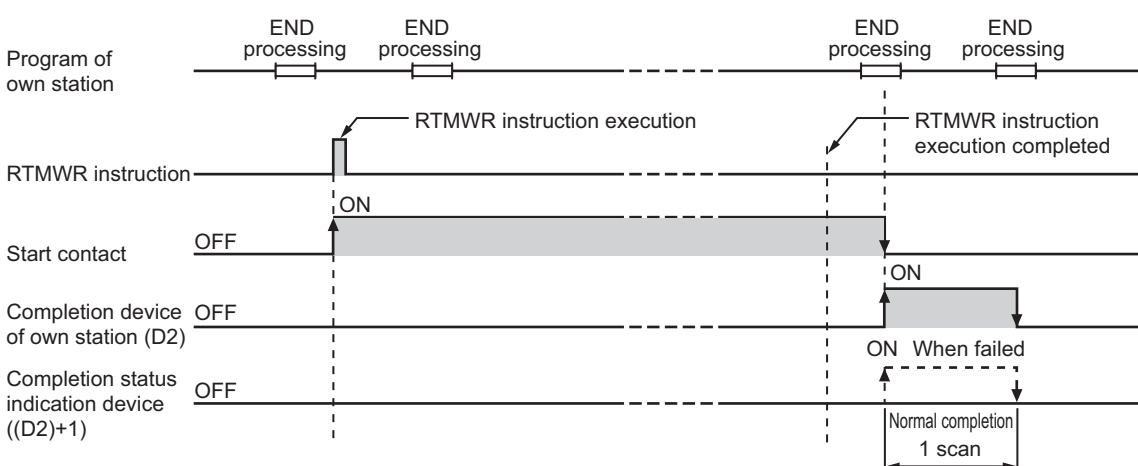

**Figure 9.133 Operation in RTMWR instruction execution (own station)**

(e) RTMWR instruction execution timing

With Z.RTMWR, processing is executed one after another while the start contact is ON.

With ZP.RTMWR, processing is performed one time only when the start contact turns ON from OFF.

1) When completed normally

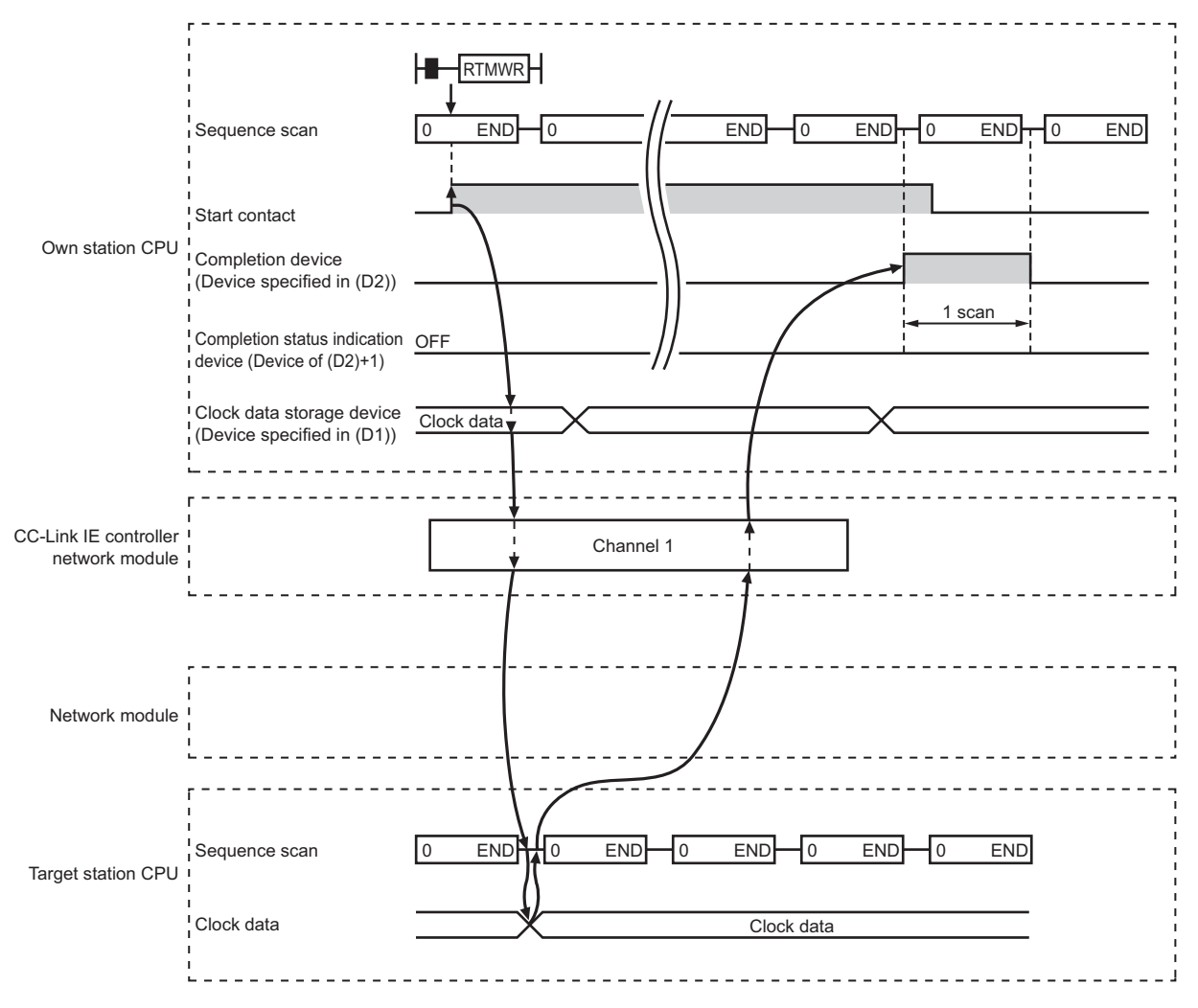

**Figure 9.134 When the RTMWR instruction is completed normally**

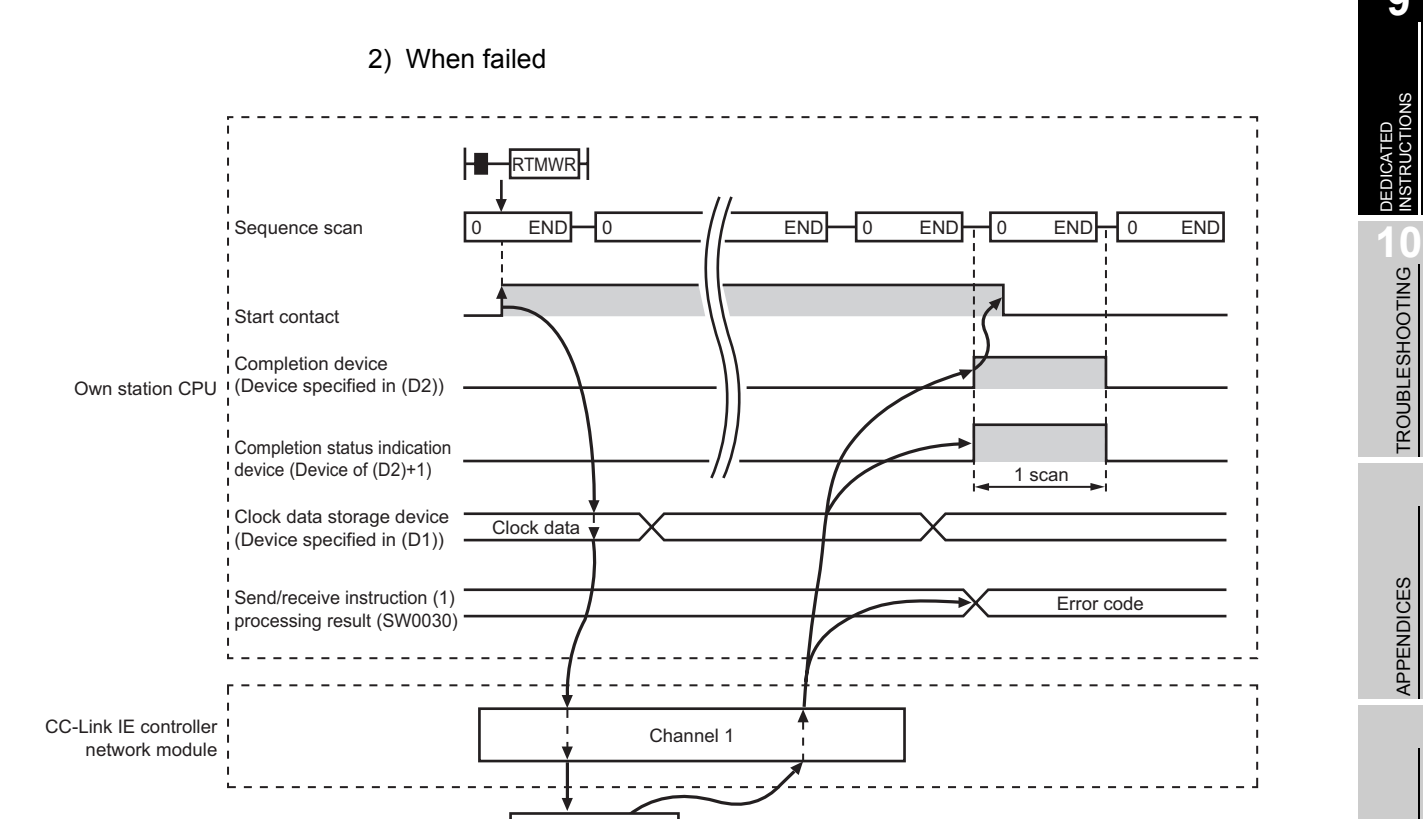

**Figure 9.135 When the RTMWR instruction failed**

Target station error

## **(4) Error**

When a link dedicated instruction failed, the error details can be confirmed by either of the following methods.

(a) Using GX Developer

The error details can be checked in the CC IE Control Network Diagnostics. (Section 10.3 CC IE Control Network Diagnostics)

(b) Checking devices

Completion status indication device ((D2)+1) is turned ON, and an error code is stored in Send/receive instruction processing result (SW0030 to SW0037). **Table 9.92 Send/receive instruction processing result**

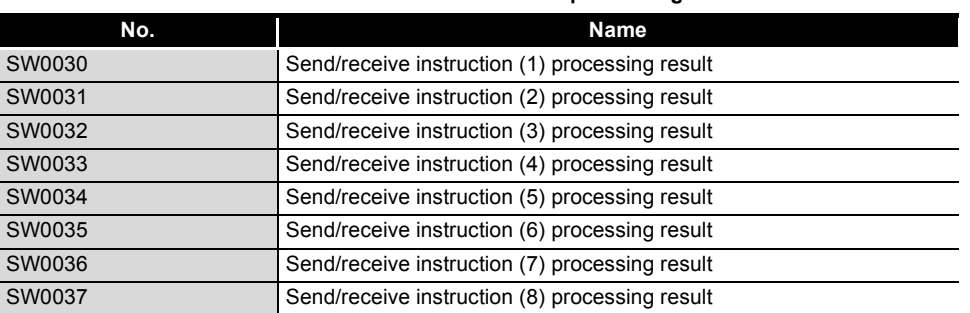

Check the error and take corrective actions according to the error code.  $(\sqrt{37}$  [Section 10.2 Error Code List](#page-496-0))

**9**

MELSEG Q <sub>series</sub>

DEDICATED INSTRUCTIONS

TROUBLESHOOTING

APPENDICES

APPENDICES

INDEX

## **(5) Program example**

In the following example program, when M141 turns ON, clock data (08:30:00) is written to all stations of network No.1.

(a) System configuration example

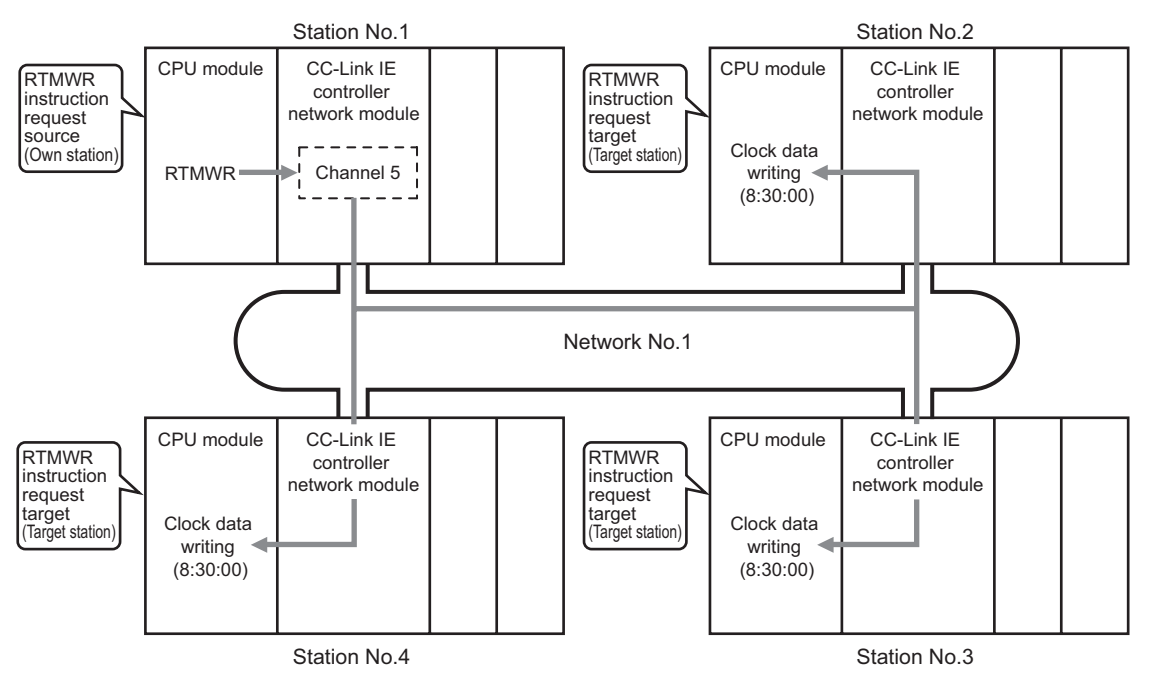

**Figure 9.136 System configuration example**

(b) Devices used in the program example

1) Special relay (SM), link special relay (SB), and link special register (SW) **Table 9.93 Special relay (SM), link special relay (SB), and link special register (SW)**

| Device       | Description                     | Device | Description                                    |
|--------------|---------------------------------|--------|------------------------------------------------|
| <b>SM400</b> | Always ON                       | SB00A0 | Baton pass status of each station              |
| SB0047       | Baton pass status (own station) | SW0034 | Send/receive instruction (5) processing result |

**Remark** 

For details about link special relay (SB) and link special register (SW), refer to the following.

**•**[Appendix 1 Link Special Relay \(SB\) List](#page-551-0)

•[Appendix 2 Link Special Register \(SW\) List](#page-566-0)

#### 2) Devices used by the user

#### **Table 9.94 Devices used by the user**

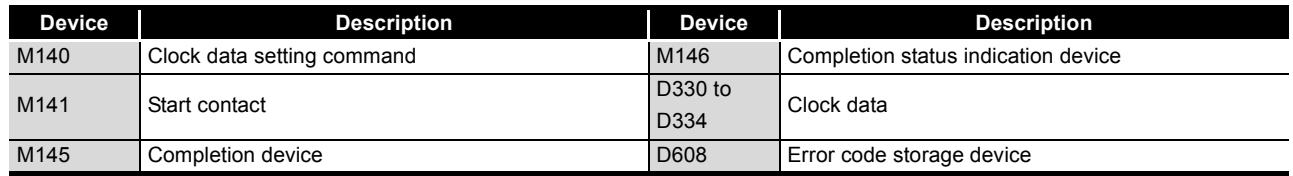

**MELSEG Q** series

(c) Program example

The following example program is written to the CPU module of station No.1.

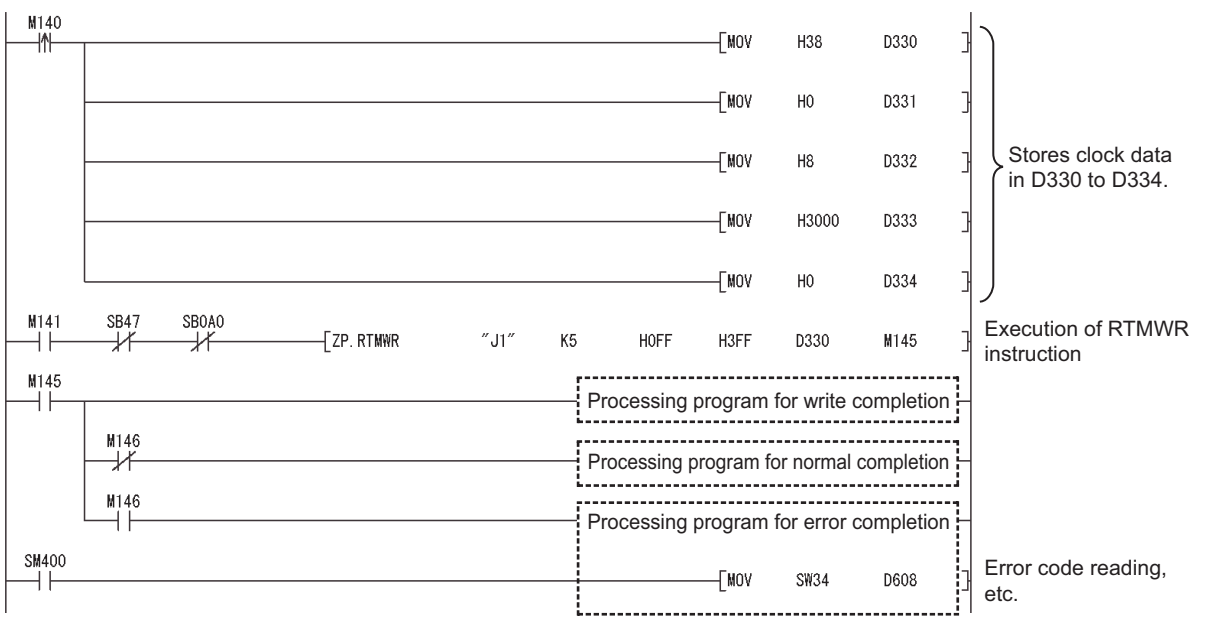

**Figure 9.137 Program example**

# 9.18 Z(P).UINI

For Universal model QCPUs, the station No. of a normal station (own station) can be set. ( $\sqrt{3}$  [Section 4.5 Station No. Setting by Sequence Program](#page-112-0))

For use of the UINI instruction, select "Specify station No. by program." in Network parameters. ( $\sqrt{3}$  [Section 6.2 Network Setting\)](#page-159-0)

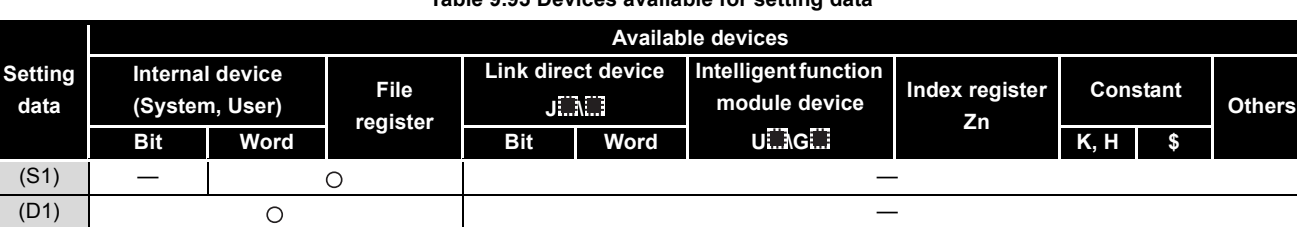

**Table 9.95 Devices available for setting data**

[Instruction symbol] [Execution condition] [Instruction format]

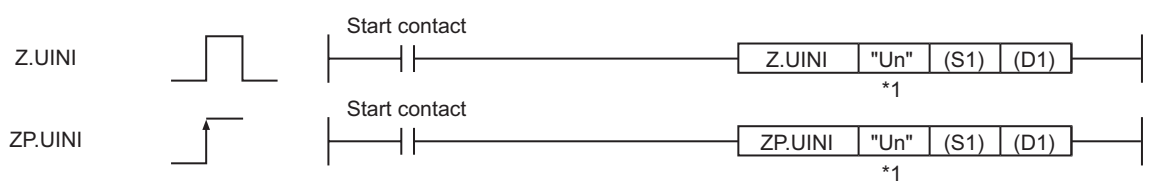

#### **Figure 9.138 Instruction format**

\* 1 " " (double quotation) of the first argument can be omitted.

## **(1) Setting data**

#### **Table 9.96 Setting data**

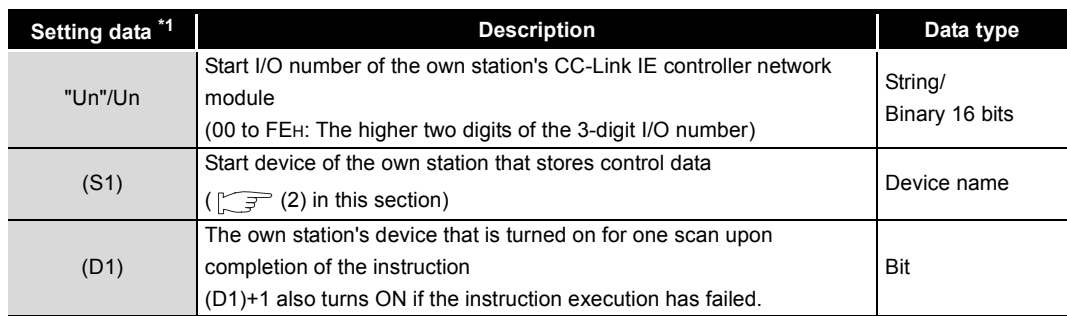

\* 1 Local devices and file registers for each program cannot be used as devices in setting data.

**9**

NSTRUCTIONS

**10**

TROUBLESHOOTING

APPENDICES

APPENDICES

INDEX

## **(2) Control data**

<span id="page-465-0"></span>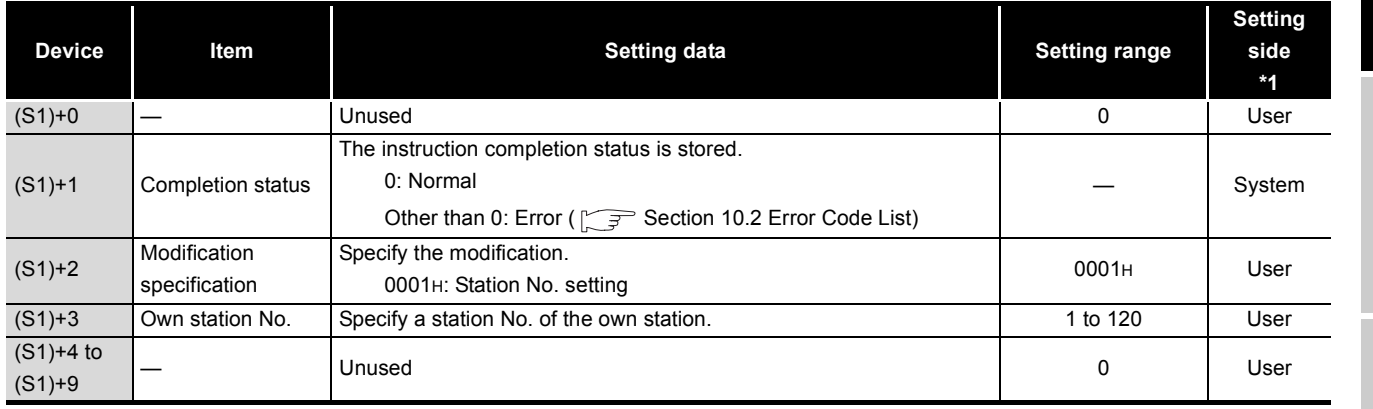

**Table 9.97 Control data** 

\* 1 The setting side is as shown below.

User: Before execution of the link dedicated instruction, data must be set by the user. System: The CPU module stores the execution result of the link dedicated instruction.

# **POINT**

The UINI instruction can be executed only once.

Once a station No. has been set up, the UINI instruction cannot be executed again. (Doing so will result in error completion.)

In the case of error completion of the UINI instruction, however, take corrective actions against the error and execute the UINI instruction again.

## **(3) Function**

(a) UINI instruction overview

This instruction sets the station No. of the normal station (own station) that is specified in Un.

Upon completion of the station No. setting, Completion device (D1) turns ON.

[Own station]

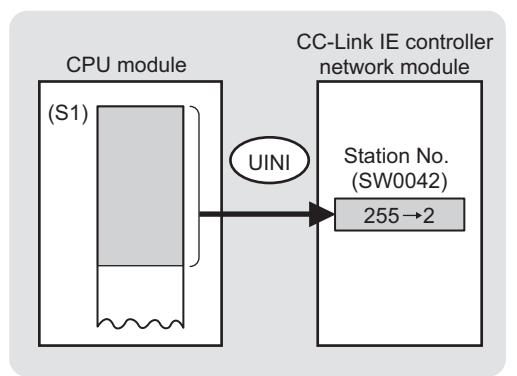

**Figure 9.139 UINI instruction**

(b) Checking the execution status of the UINI instruction

The execution status of the UINI instruction (Executing, Normal completion, Error completion) can be checked with the following devices specified in the setting data.

- 1) Completion device (D1) Turns ON in the END processing for the scan after completion of the UINI instruction, and goes OFF in the next END processing.
- 2) Completion status indication device ((D1)+1)
	- Turns ON or OFF depending on the completion status of UINI instruction.
		- When completed normally
		- It remains OFF.
		- When failed

Turns ON in the END processing for the scan after completion of the UINI instruction, and goes OFF in the next END processing.

(c) Operation in UINI instruction execution

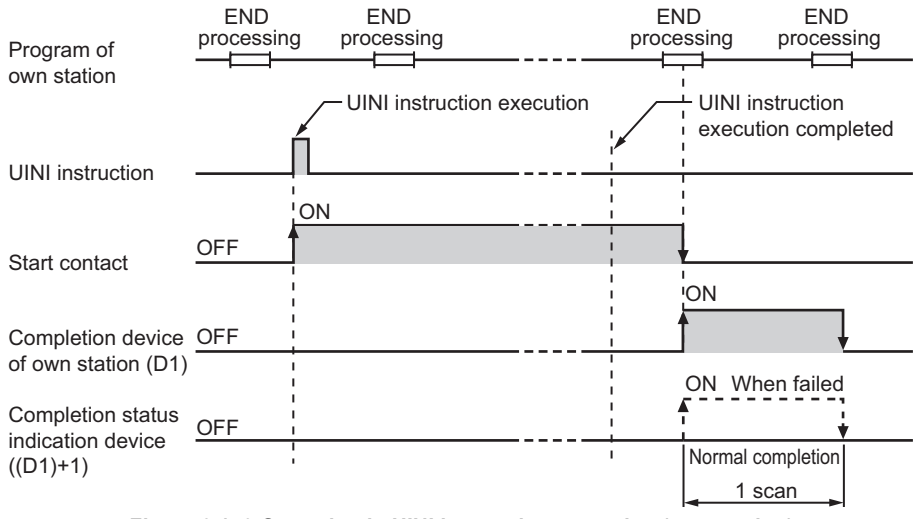

**Figure 9.140 Operation in UINI instruction execution (own station)**

## **(4) Error**

When a dedicated instruction failed, the error details can be confirmed by either of the following methods.

- (a) Using GX Developer The error details can be checked in the CC IE Control Network Diagnostics.  $(\text{SFR})$  [Section 10.3 CC IE Control Network Diagnostics](#page-508-0))
- (b) Checking devices

Completion status indication device ((D1)+1) is turned ON, and an error code is stored in Completion status ((S1+1) of control data. Check the error and take corrective actions according to the error code.

( $\sqrt{ }$  [Section 10.2 Error Code List](#page-496-0))

## **(5) Program example**

In the following program, when M1 turns ON, station No.2 is set.

(a) System configuration example The CC-Link IE controller network module is mounted in slot 0 of the base unit.

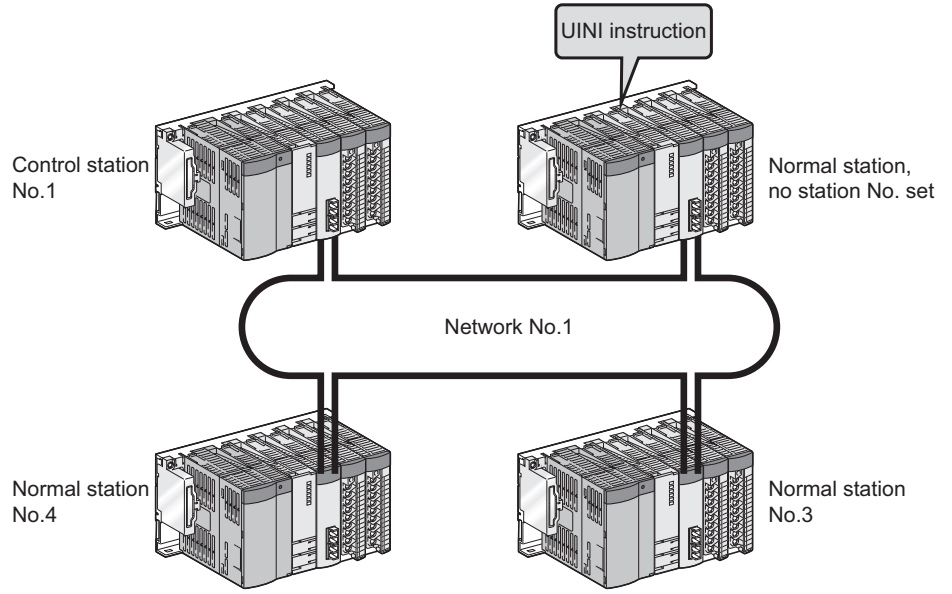

**Figure 9.141 System configuration example**

(b) Parameter setting ( $\sqrt{3}$  [Section 6.2 Network Setting\)](#page-159-0) Select "Specify station No. by program." in Network parameters.

|                  | Module 1                        |  |
|------------------|---------------------------------|--|
| Network type     | CC IE Control(Normal station)   |  |
| Starting I/O No. | 0000                            |  |
| Network No.      |                                 |  |
| Total stations   |                                 |  |
| Group No.        |                                 |  |
| Station No.      |                                 |  |
| Mode             | On line                         |  |
|                  |                                 |  |
|                  |                                 |  |
|                  | Refresh parameters              |  |
|                  | Interrupt settings              |  |
|                  | Specify station No. by program. |  |

**Figure 9.142 Network parameters**
### (c) Devices used in the program example

### 1) Link special relay (SB)

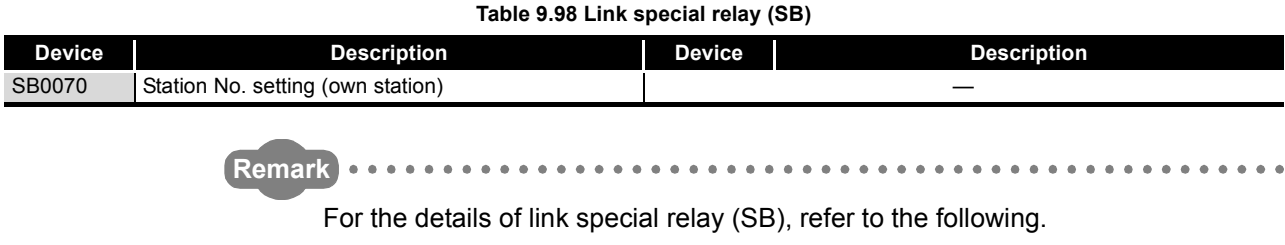

[Appendix 1 Link Special Relay \(SB\) List](#page-551-0)

### 2) Devices used by the user

### **Table 9.99 Devices used by the user**

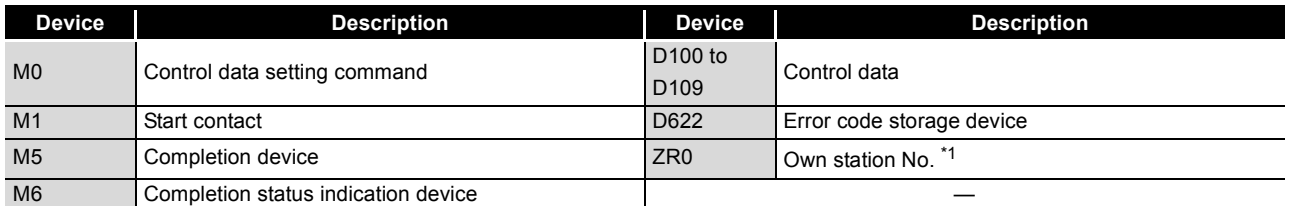

\* 1 Save the station No. of the own station in the latch-set device or file register.

(d) UINI instruction settings

### Control data settings for the UINI instruction are shown below.

#### **Table 9.100 UINI instruction settings**

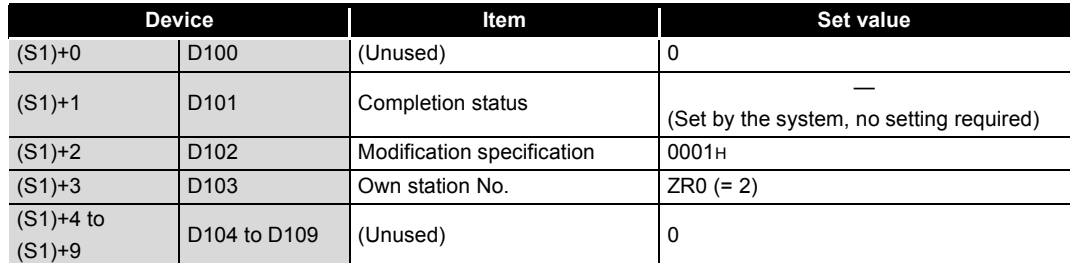

(e) Program example

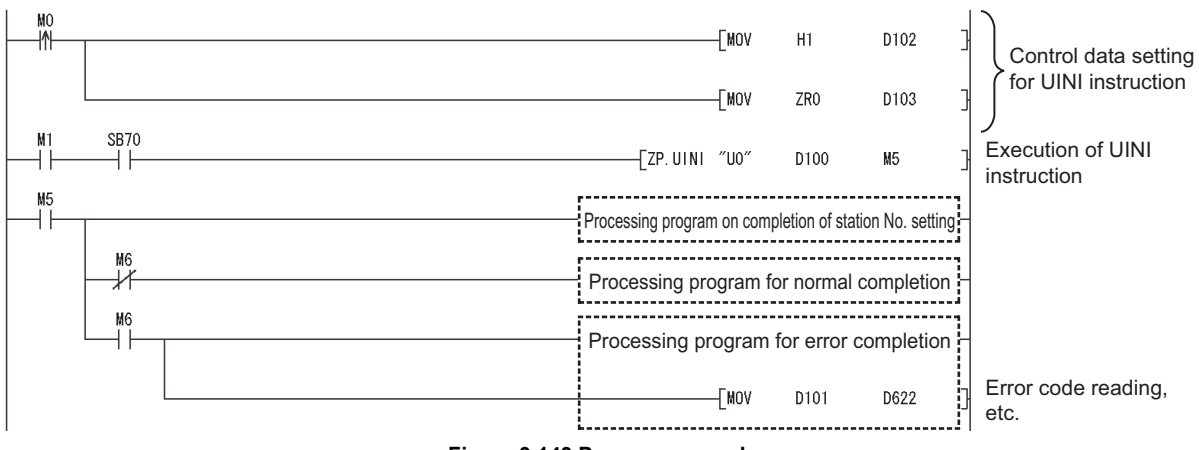

### **Figure 9.143 Program example**

## 9.19 J(P)/G(P).RIRD

This instruction is used to read the specified points of data from the target station device.

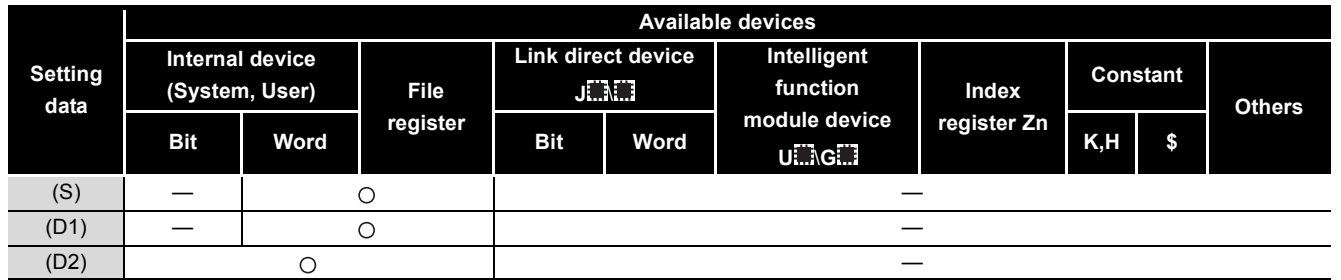

**Table 9.101 Devices available for setting data**

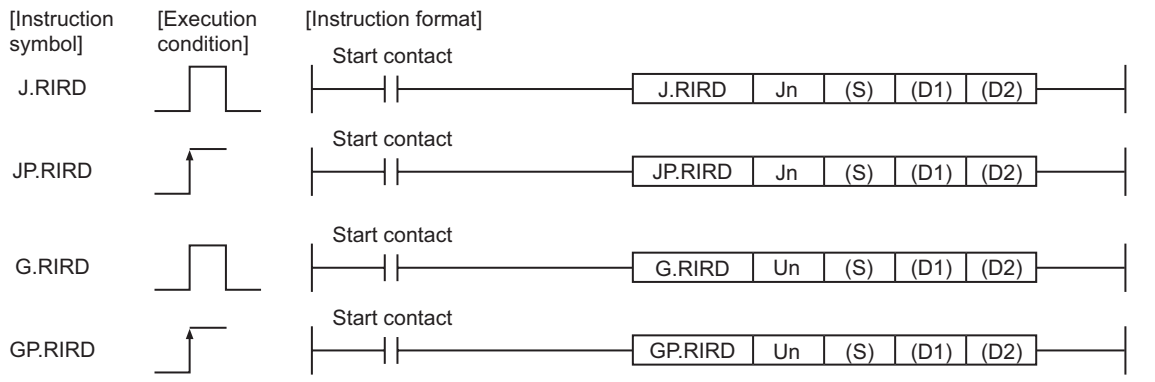

**Figure 9.144 Instruction format**

### **(1) Setting data**

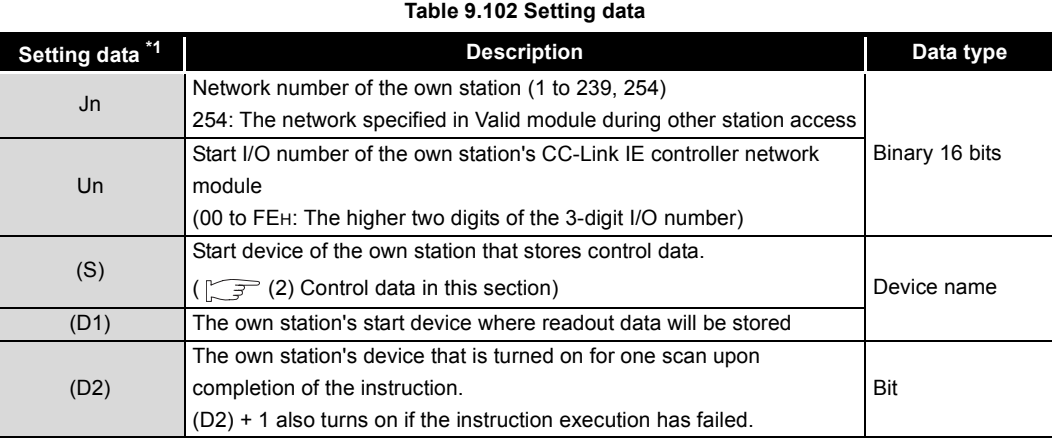

\* 1 Local devices and file registers for each program cannot be used as devices used in setting data.

**9**

TROUBLESHOOTING TROUBLESHOOTING

### **(2) Control data**

(a) Control data

### **Table 9.103 Control data**

<span id="page-470-0"></span>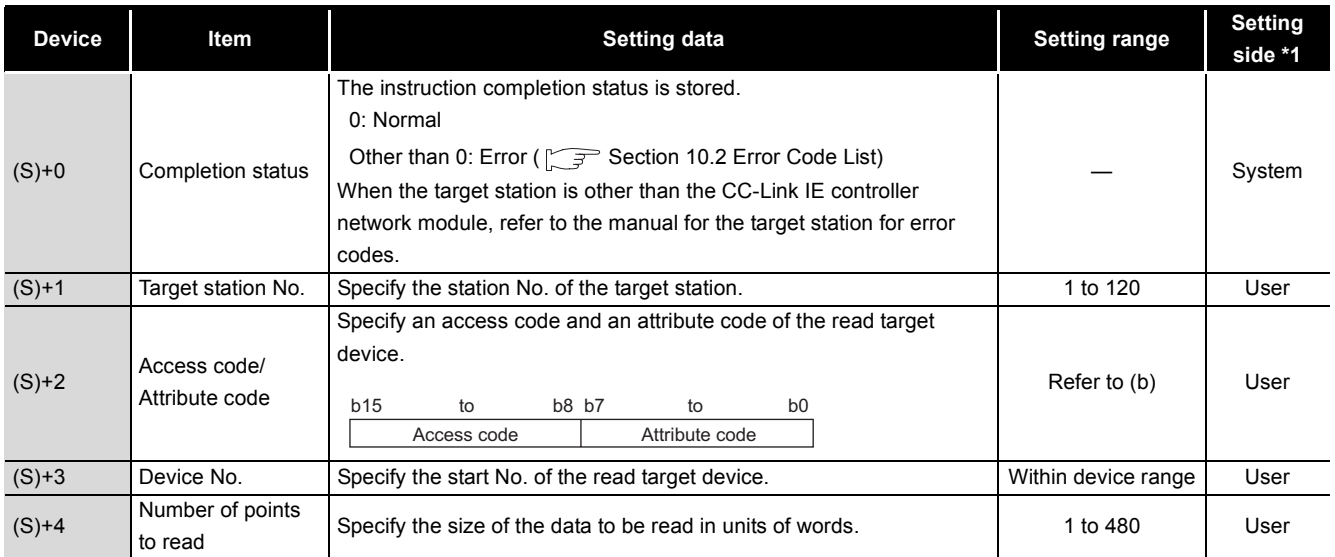

\* 1 The setting side is as shown below.

User: Before execution of the dedicated instruction, data must be set by the user.

System: The CPU module stores the execution result of the dedicated instruction.

### (b) Access code/Attribute code

### **Table 9.104 Access code/Attribute code**

<span id="page-470-1"></span>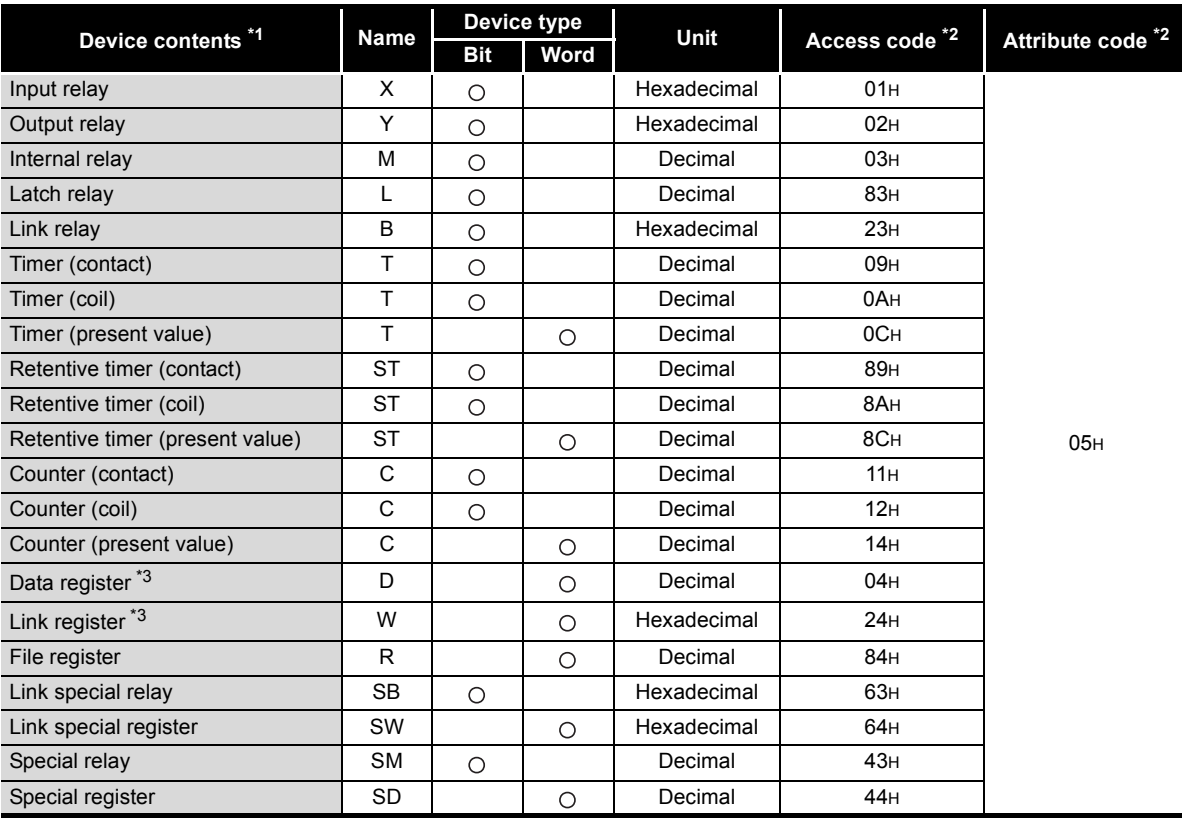

\* 1 Devices other than the above are not accessible.

For access to a bit device, specify 0 or multiples of 16.

 \* 2 When the target station is other than the CC-Link IE controller network module, refer to the manual for the target station for the access and attribute codes.

 \* 3 The extended data register of address D65536 or higher, and the extended link register of address W10000 or higher cannot be specified.

## **POINT**

The Arrival monitoring time and Number of resends are specified in the following link special register (SW).

**[Appendix 2 Link Special Register \(SW\) List](#page-566-0)** 

- Arrival monitoring time (RIRD/RIWT instruction) (SW0009)
- Number of resends (RIRD/RIWT instruction) (SW000B)

### **(3) Function**

(a) RIRD instruction overview

This instruction allows access to the CPU module device specified in (S)+2 and (S)+3 of the station specified in (S)+1.

The read data are stored in the receive buffer of the CC-Link IE controller network module.

The read data are stored in and after the device specified in (D1), and the device specified in (D2) is set to on.

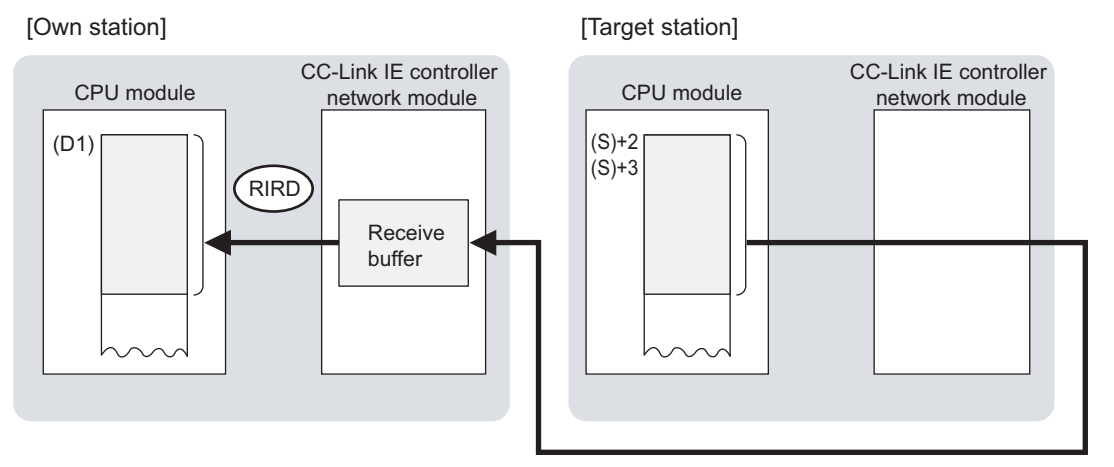

### **Figure 9.145 RIRD instruction**

- (b) Checking the execution status of the RIRD instruction The execution status of the RIRD instruction (Executing, Normal completion, Error completion) can be checked with the following devices specified in the setting data.
	- 1) Completion device (D2)

Turns ON in the END processing for the scan after completion of the RIRD instruction, and turns OFF in the next END processing.

2) Completion status indication device ((D2)+1)

Turns ON or OFF depending on the completion status of the RIRD instruction.

- When completed normally
- It remains OFF.
- When failed

It turns ON in the END processing for the scan after completion of the RIRD instruction, and turns OFF in the next END processing.

**9**

DEDICATED<br>INSTRUCTIONS

**10**

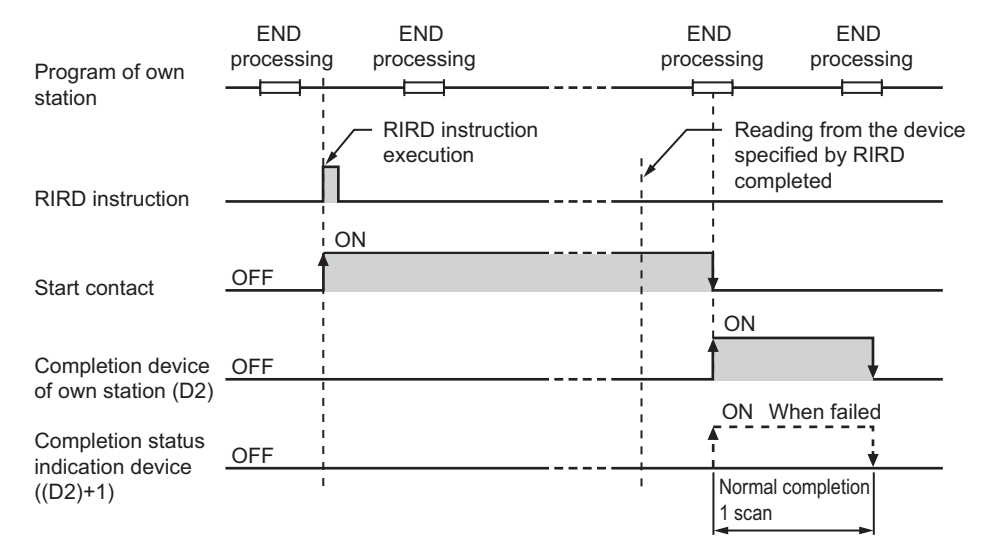

### (c) Operation in RIRD instruction execution

**Figure 9.146 Operation in RIRD instruction execution (own station)**

- (d) RIRD instruction execution timing
	- 1) When completed normally

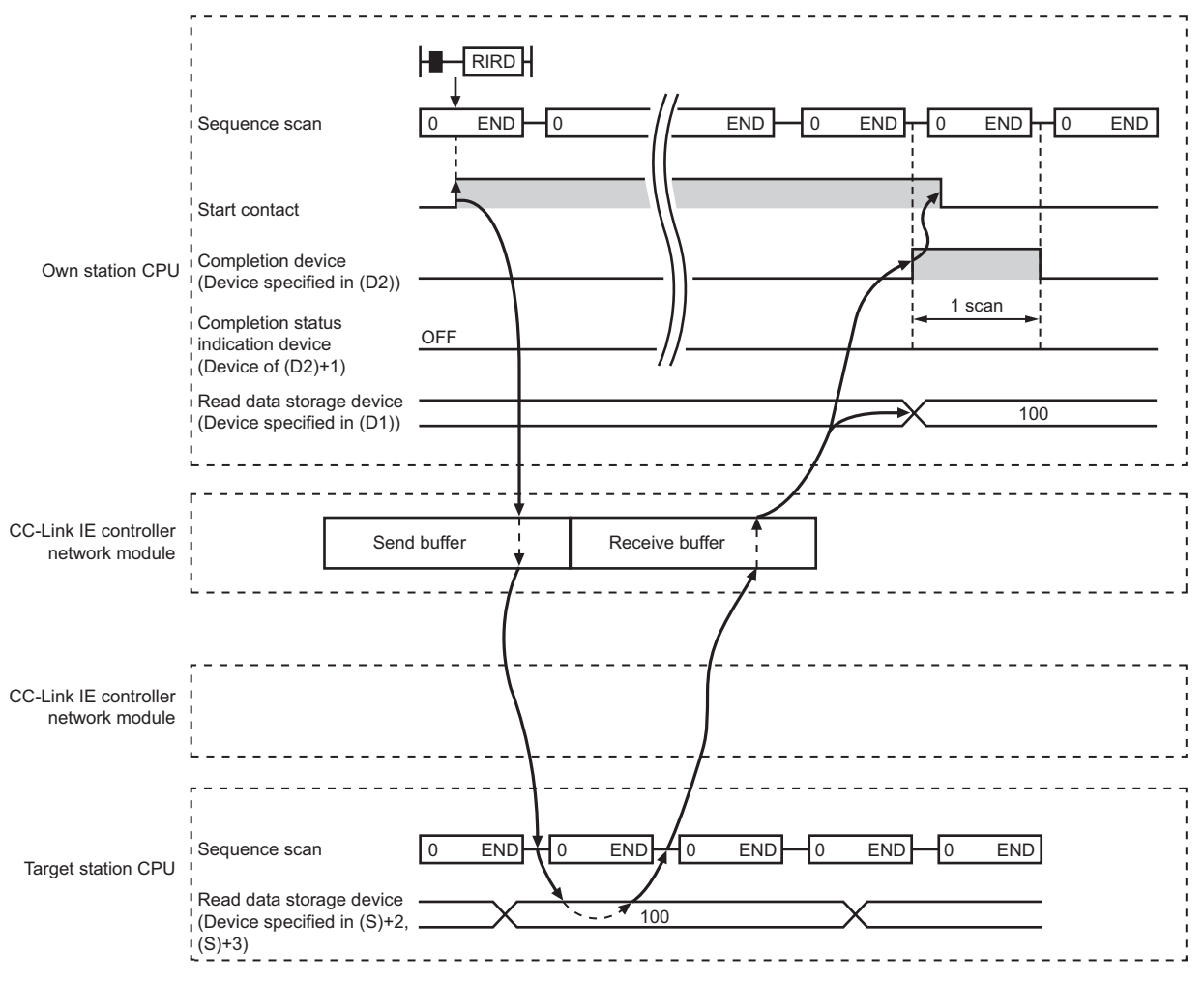

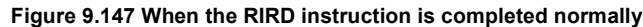

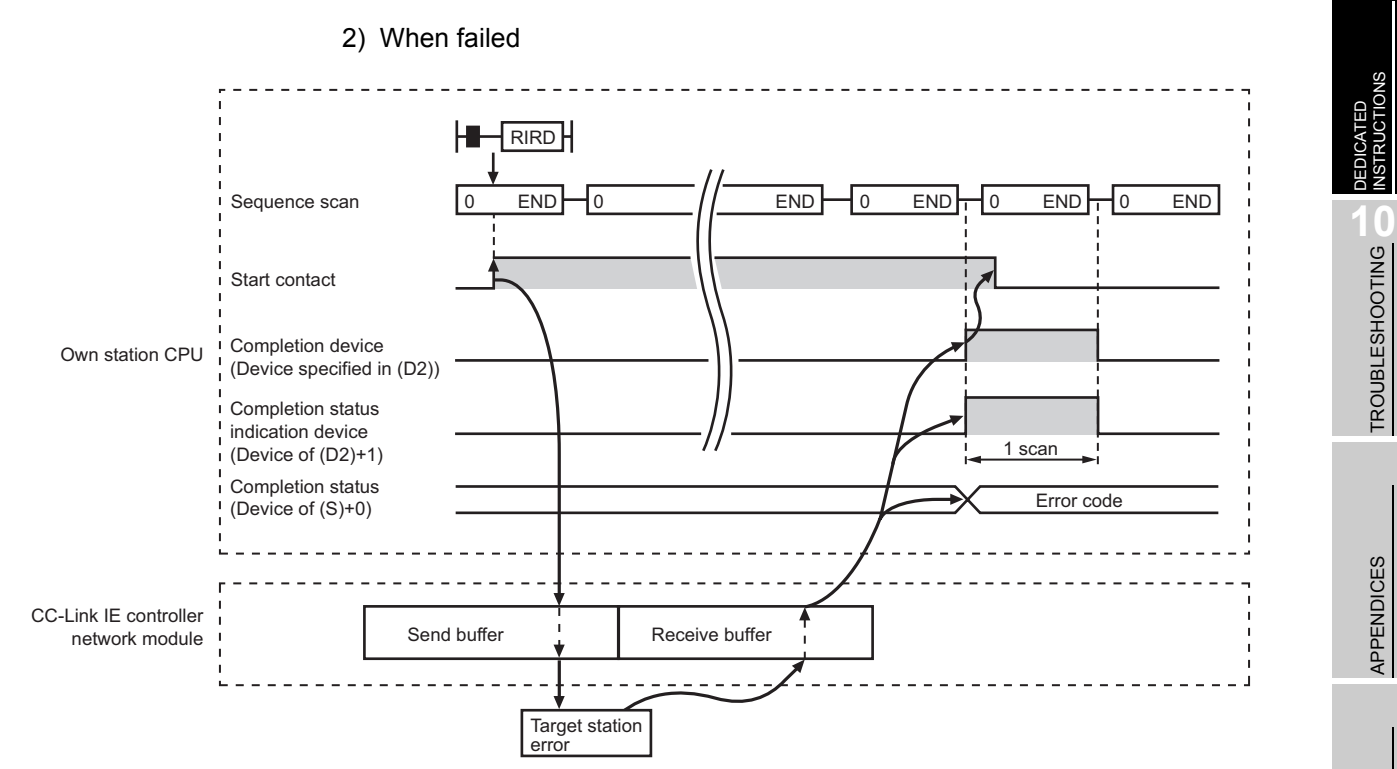

**Figure 9.148 When the RIRD instruction failed**

### **(4) Error**

When a dedicated instruction failed, the error details can be confirmed by either of the following methods.

(a) Using GX Developer

The error details can be checked in the CC IE Control Network Diagnostics.  $(\sqrt{S^2})$  [Section 10.3 CC IE Control Network Diagnostics](#page-508-0))

(b) Checking devices

Completion status indication device ((D2)+1) is turned ON, and an error code is stored in Completion status ((S)+0) of control data.

Check the error and take corrective actions according to the error code.

 $(\sqrt{35}S)$  [Section 10.2 Error Code List](#page-496-0))

### **(5) Access to a CC-Link IE controller network compatible device**

For the access and attribute codes, error codes, and processing time of the target station, refer to the manual for the target station.

**9**

MELSEG Q <sub>series</sub>

DEDICATED INSTRUCTIONS

TROUBLESHOOTING

APPENDICES

INDEX

### **(6) Program example**

In this program example, when M200 turns ON, data in D1000 to D1004 of station No.4 (target station) are read out to D800 to D804 of station No.1 (own station).

(a) System configuration example

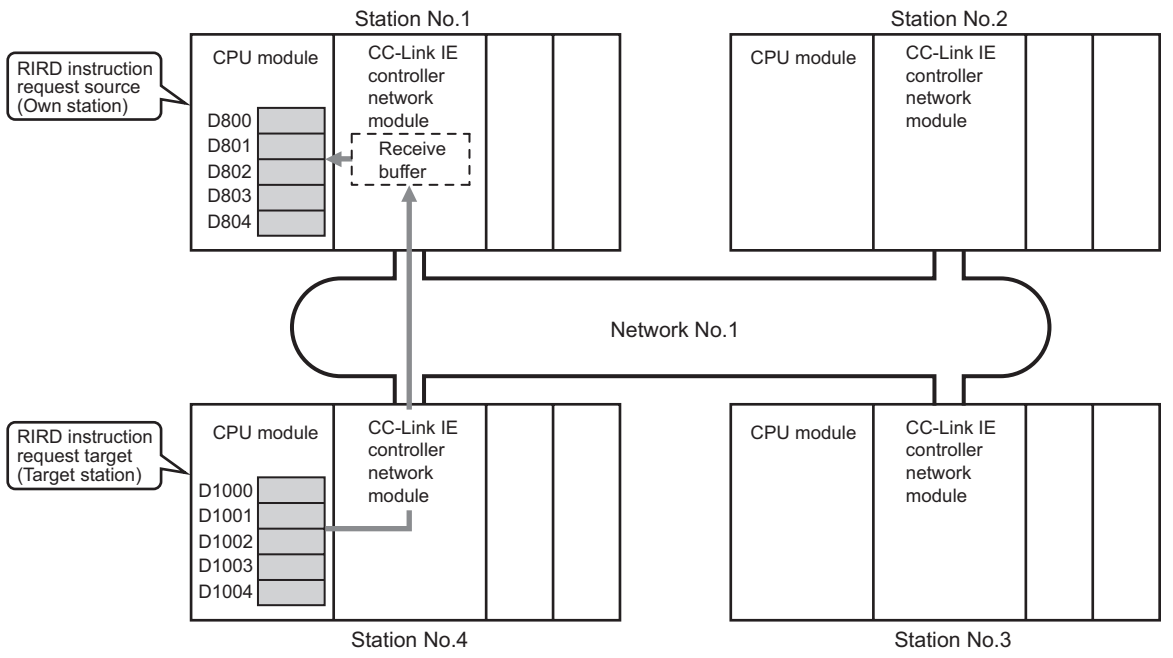

**Figure 9.149 System configuration example**

- (b) Devices used in the program example
	- 1) Link special relay (SB) and link special register (SW)
	- **Table 9.105 Link special relay (SB) and link special register (SW)**

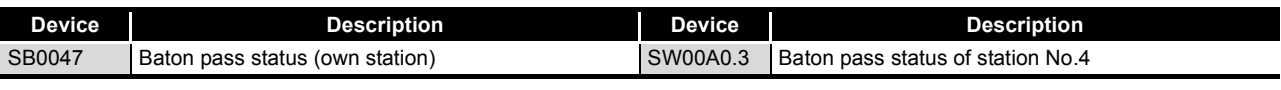

**Remark**

For details of link special relay (SB) and link special register (SW), refer to the following.

• [Appendix 1 Link Special Relay \(SB\) List](#page-551-0)

• [Appendix 2 Link Special Register \(SW\) List](#page-566-0)

2) Devices used by the user

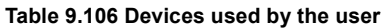

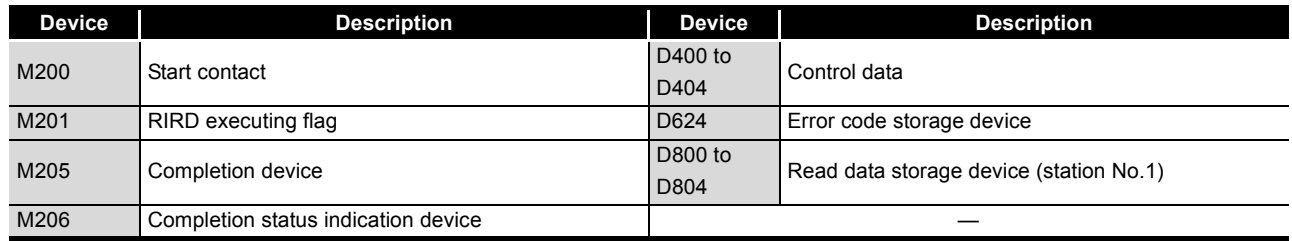

### (c) RIRD instruction settings

Control data settings for the RIRD instruction are shown below.

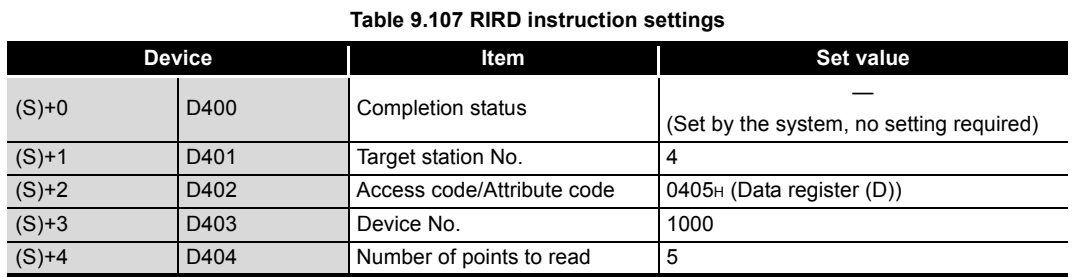

### (d) Program example

The following example program is written to the CPU module of station No.1.

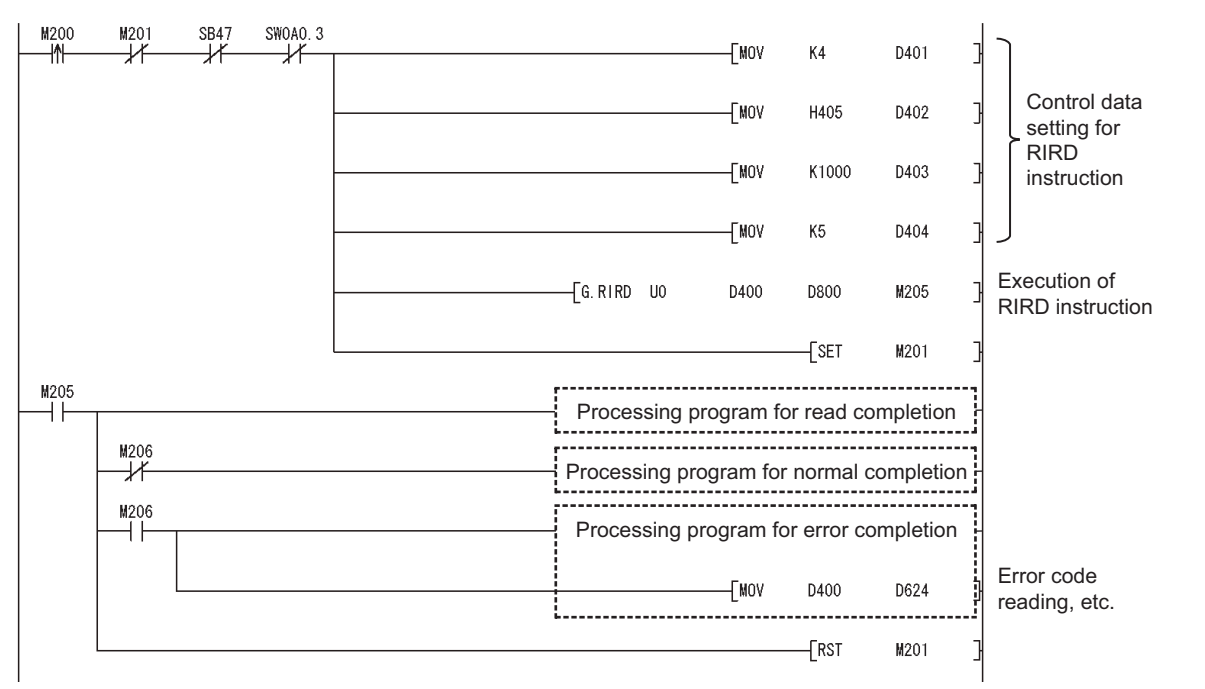

**Figure 9.150 Program example**

**NSTRUCTIONS** 

**9**

## 9.20 J(P)/G(P).RIWT

This instruction writes the specified points of data to the target station's device.

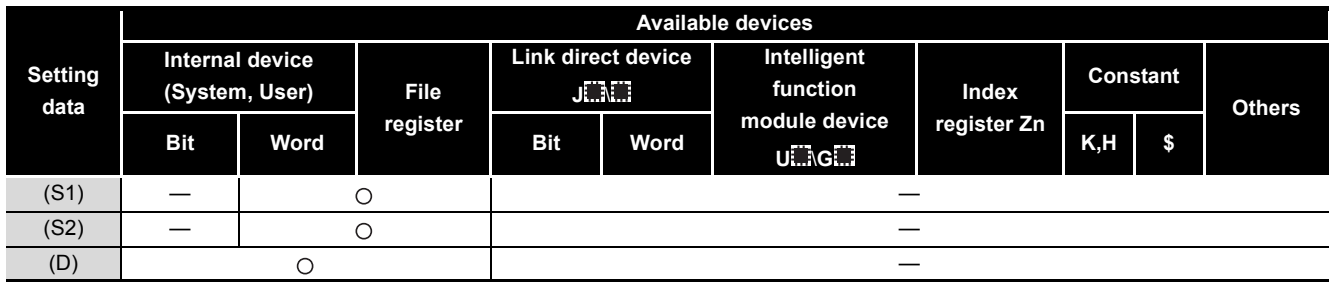

**Table 9.108 Devices available for setting data**

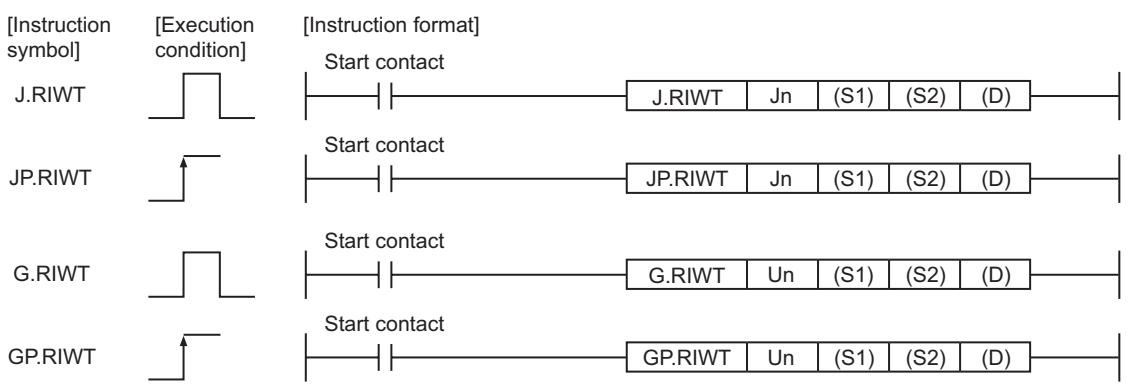

**Figure 9.151 Instruction format**

### **(1) Setting data**

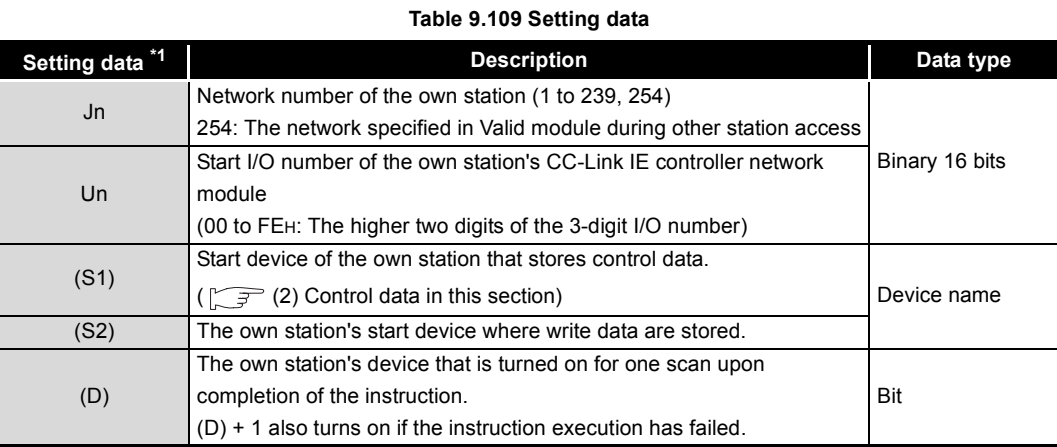

\* 1 Local devices and file registers for each program cannot be used as devices used in setting data.

### **(2) Control data**

### (a) Control data

### **Table 9.110 Control data**

<span id="page-477-0"></span>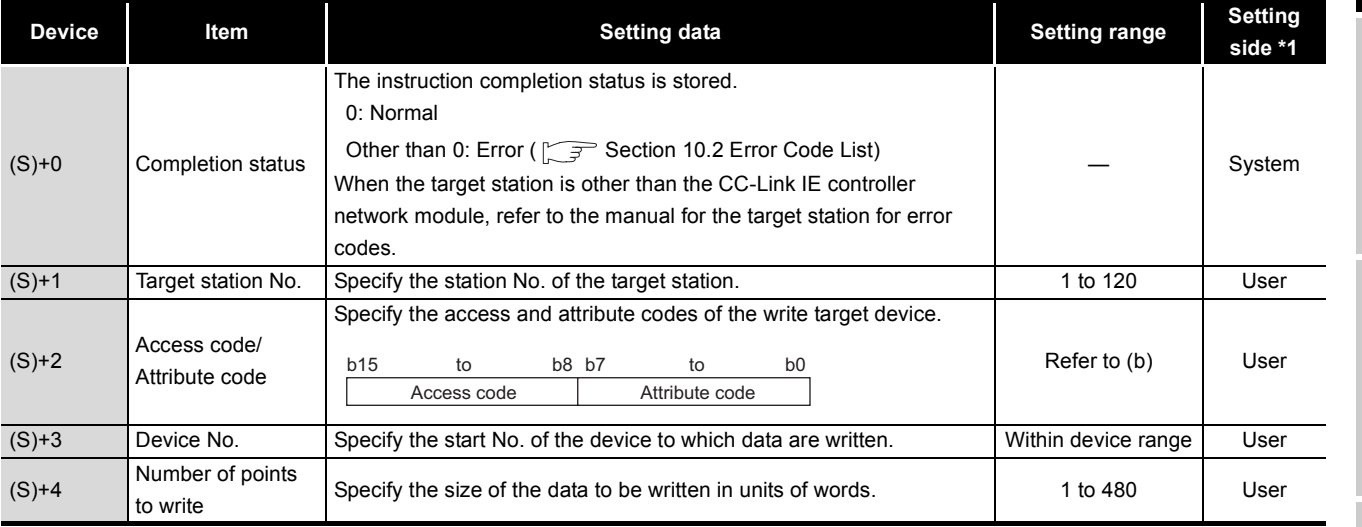

\* 1 The setting side is as shown below.

User: Before execution of the dedicated instruction, data must be set by the user. System: The CPU module stores the execution result of the dedicated instruction.

### (b) Access code/Attribute code

**Table 9.111 Access code/Attribute code**

<span id="page-477-1"></span>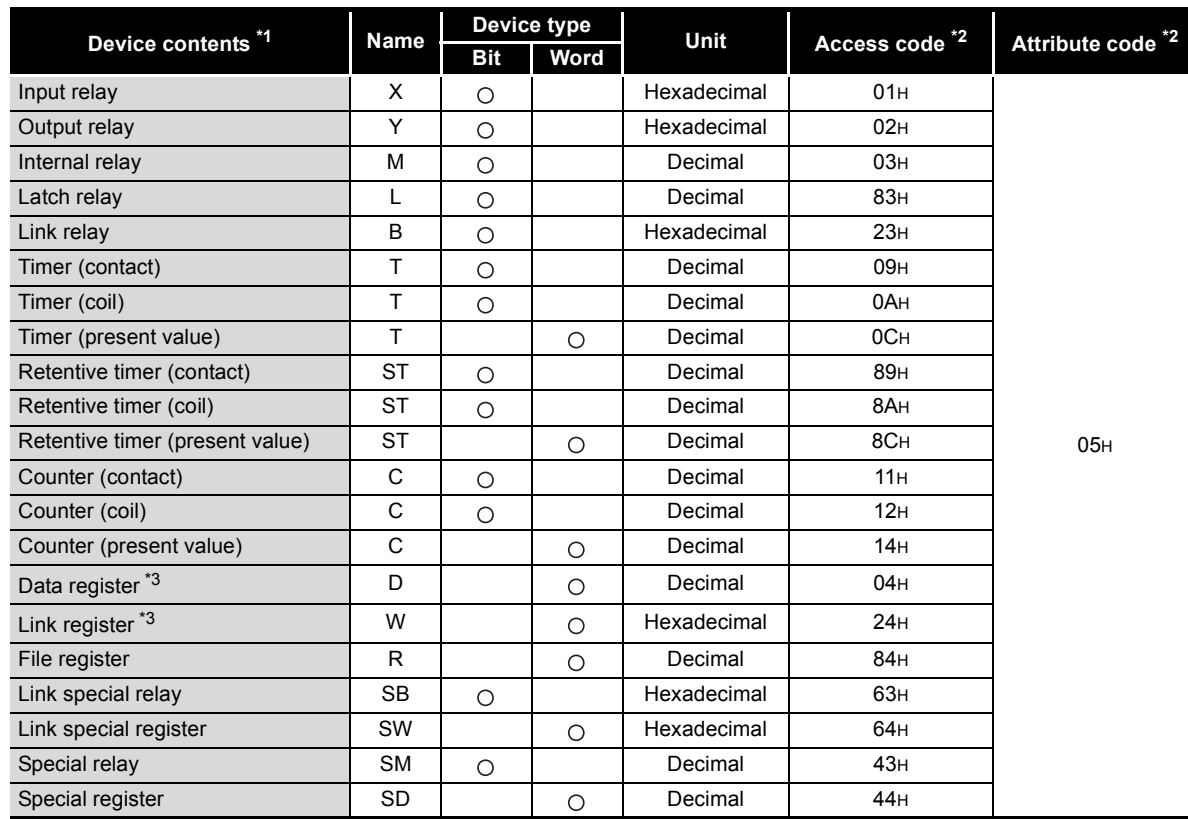

\* 1 Devices other than the above are not accessible.

For access to a bit device, specify 0 or multiples of 16.

 \* 2 When the target station is other than the CC-Link IE controller network module, refer to the manual for the target station for the access and attribute codes.

APPENDICES APPENDICES

**9**

DEDICATED<br>INSTRUCTIONS

**TROUBLESHOOTING** TROUBLESHOOTING

 \* 3 The extended data register of address D65536 or higher, and the extended link register of address W10000 or higher cannot be specified.

## **POINT**

The Arrival monitoring time and Number of resends are specified in the following link special register (SW).

**[Appendix 2 Link Special Register \(SW\) List](#page-566-0)** 

- Arrival monitoring time (RIRD/RIWT instruction) (SW0009)
- Number of resends (RIRD/RIWT instruction) (SW000B)

### **(3) Function**

(a) RIWT instruction overview

Data to be written to the target station are stored in the send buffer of the CC-Link IE controller network module.

The data specified in (S2) are written to the CPU module device specified in (S1)+2 and (S1)+3 of the station specified in (S1)+1.

When a response informing of write completion is returned from the target station, the device specified in (D) is set to on.

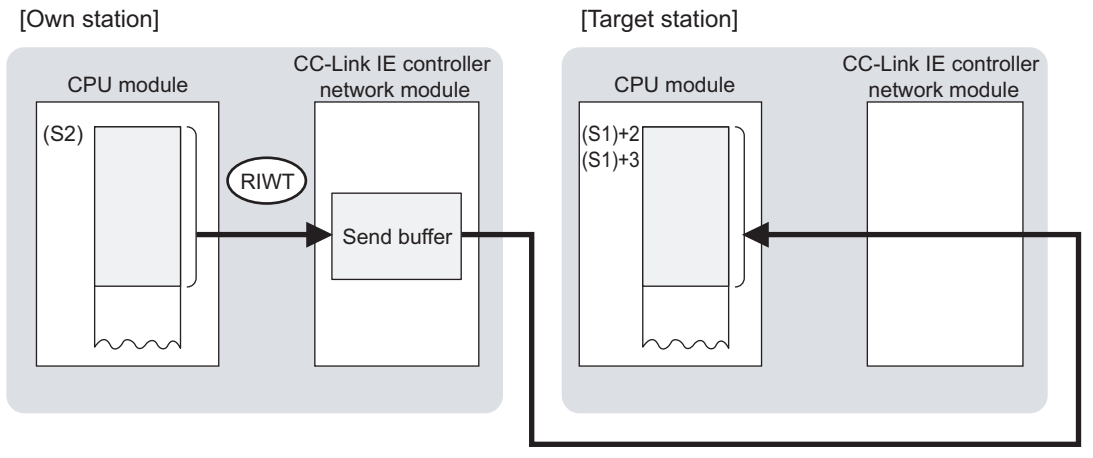

### **Figure 9.152 RIWT instruction**

(b) Checking the execution status of the RIWT instruction

The execution status of the RIWT instruction (Executing, Normal completion, Error completion) can be checked with the following devices specified in the setting data.

1) Completion device (D)

Turns ON in the END processing for the scan after completion of the RIWT instruction, and turns OFF in the next END processing.

2) Completion status indication device ((D)+1)

Turns ON or OFF depending on the completion status of the RIWT instruction.

- When completed normally
- It remains OFF.
- When failed

It turns ON in the END processing for the scan after completion of the RIWT instruction, and turns OFF in the next END processing.

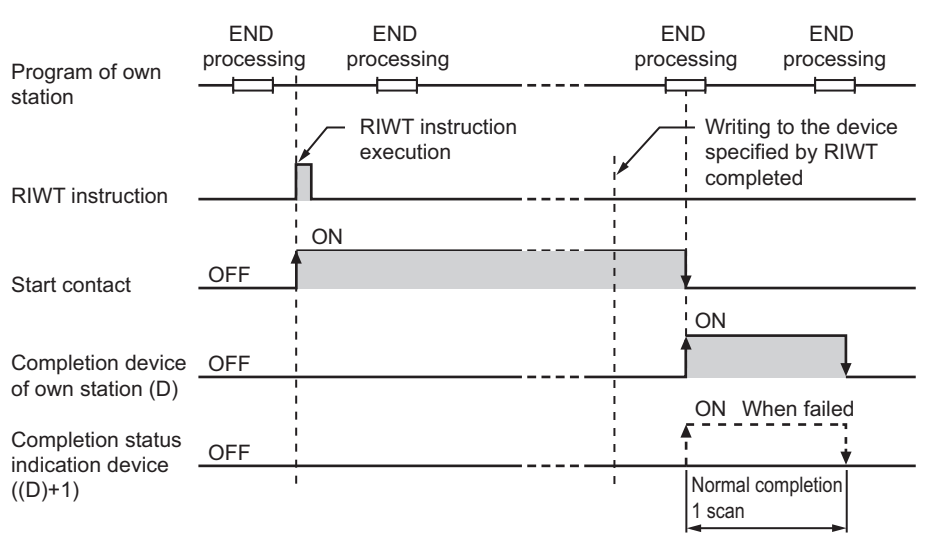

### (c) Operation in RIWT instruction execution

**Figure 9.153 Operation in RIWT instruction execution (own station)**

- (d) RIWT instruction execution timing
	- 1) When completed normally

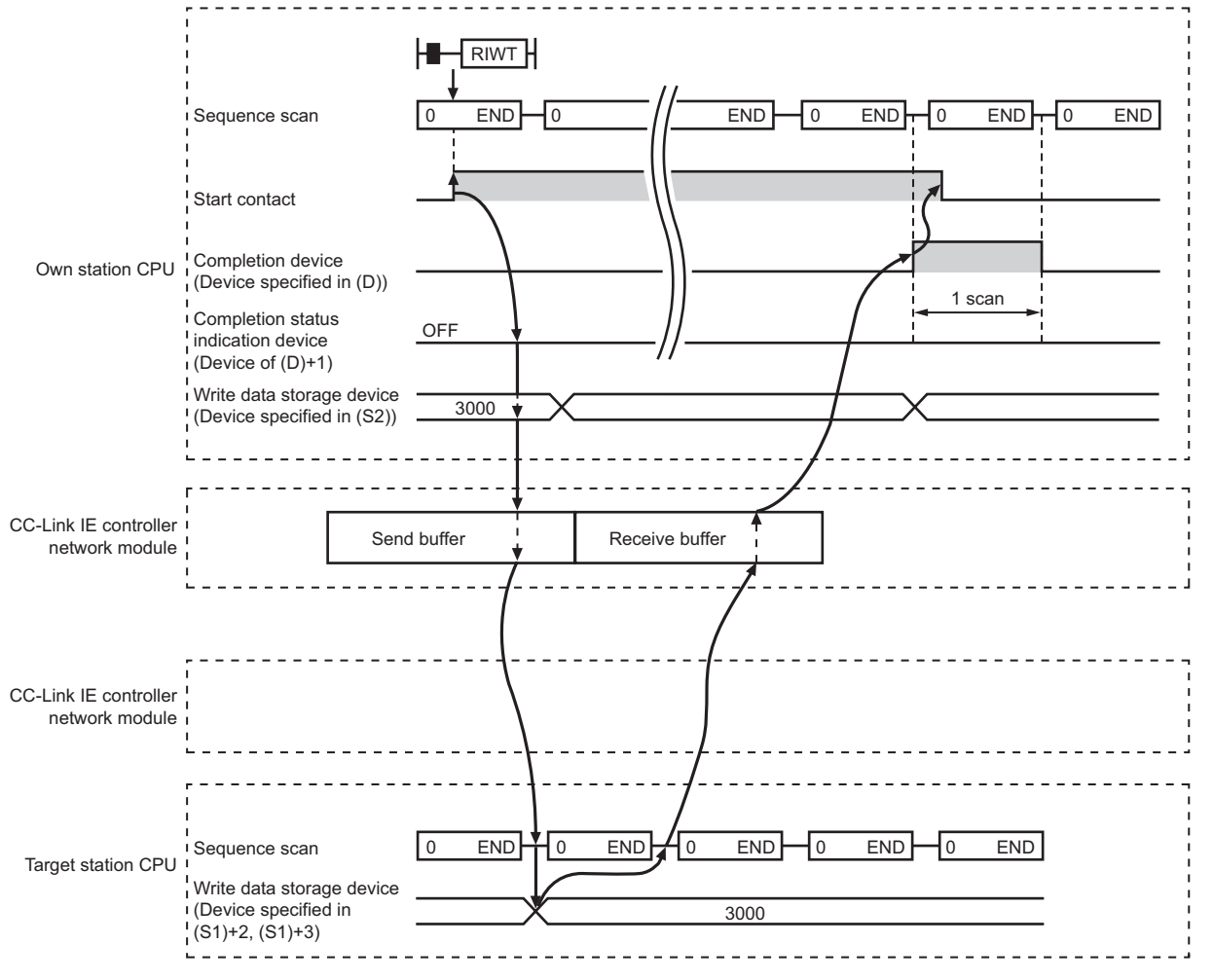

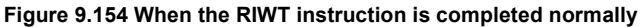

MELSEG Q <sub>series</sub>

**9**

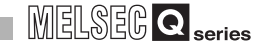

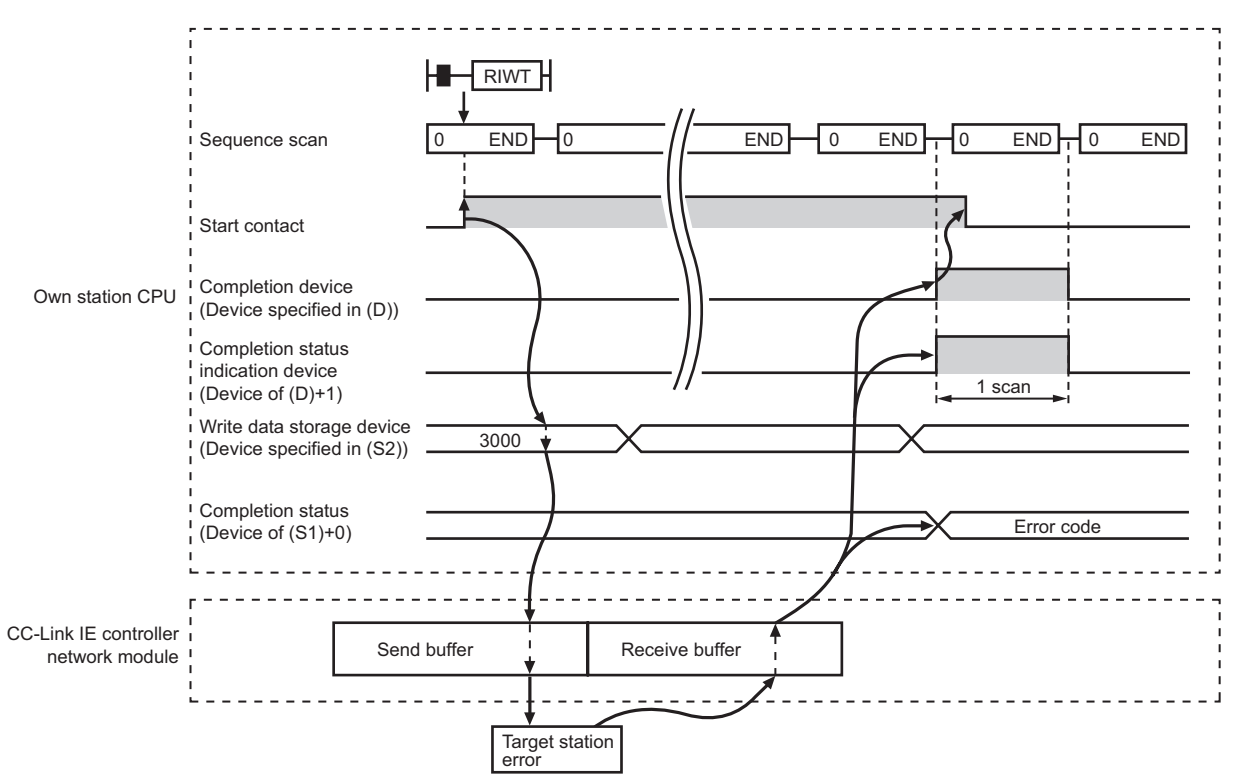

### 2) When failed

**Figure 9.155 When the RIWT instruction failed**

### **(4) Error**

When a dedicated instruction failed, the error details can be confirmed by either of the following methods.

(a) Using GX Developer

The error details can be checked in the CC IE Control Network Diagnostics. (Subsection 10.3 CC IE Control Network Diagnostics)

(b) Checking devices

Completion status indication device ((D)+1) is turned ON, and an error code is stored in Completion status ((S1)+0) of control data. Check the error and take corrective actions according to the error code.

( $\sqrt{ }$  [Section 10.2 Error Code List\)](#page-496-0)

### **(5) Access to a CC-Link IE controller network compatible device**

For the access and attribute codes, error codes, and processing time of the target station, refer to the manual of the target station.

### **(6) Program example**

In this program example, when M210 turns ON, data in D850 to D853 of station No.2 (own station) are written to D1100 to D1103 of station No.3 (target station).

(a) System configuration example

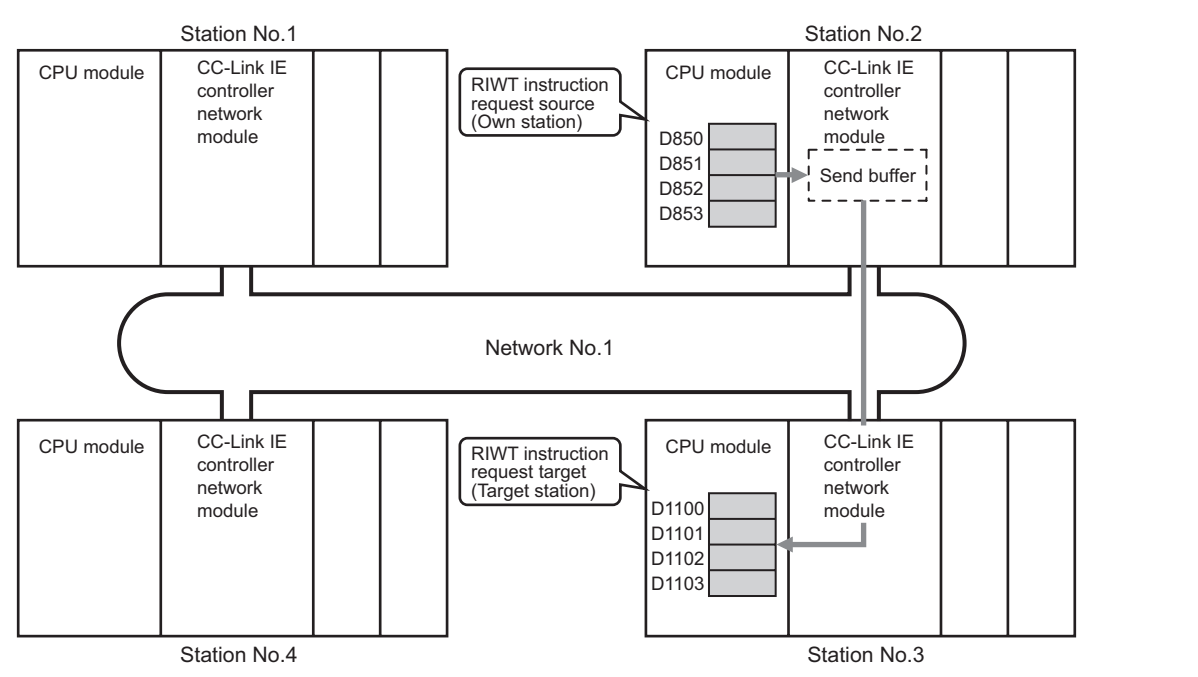

**Figure 9.156 System configuration example**

- (b) Devices used in the program example
	- 1) Link special relay (SB) and link special register (SW)

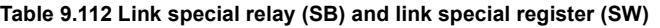

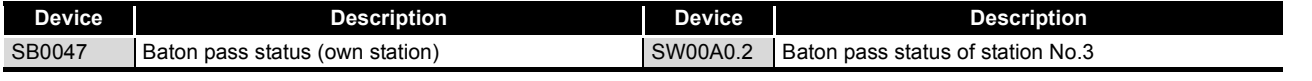

**Remark** For details of link special relay (SB) and link special register (SW), refer to the following.

- **• [Appendix 1 Link Special Relay \(SB\) List](#page-551-0)** 
	- • [Appendix 2 Link Special Register \(SW\) List](#page-566-0)

2) Devices used by the user

**Table 9.113 Devices used by the user**

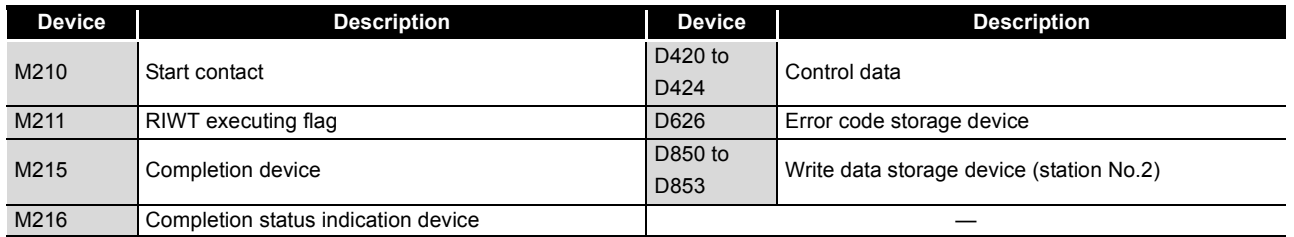

**9**

### (c) RIWT instruction settings

Control data settings for the RIWT instruction are shown below.

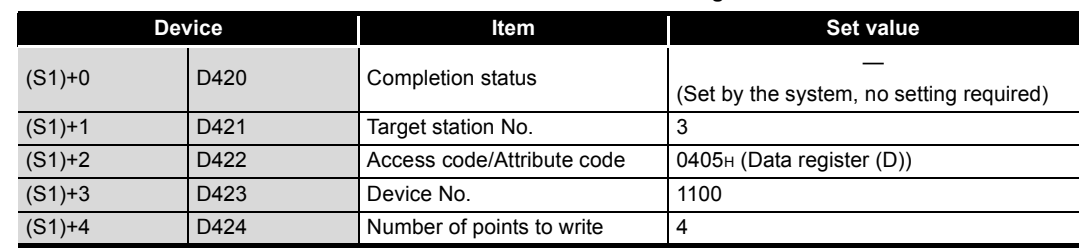

### **Table 9.114 RIWT instruction settings**

(d) Program example

The following example program is written to the CPU module of station No.2.

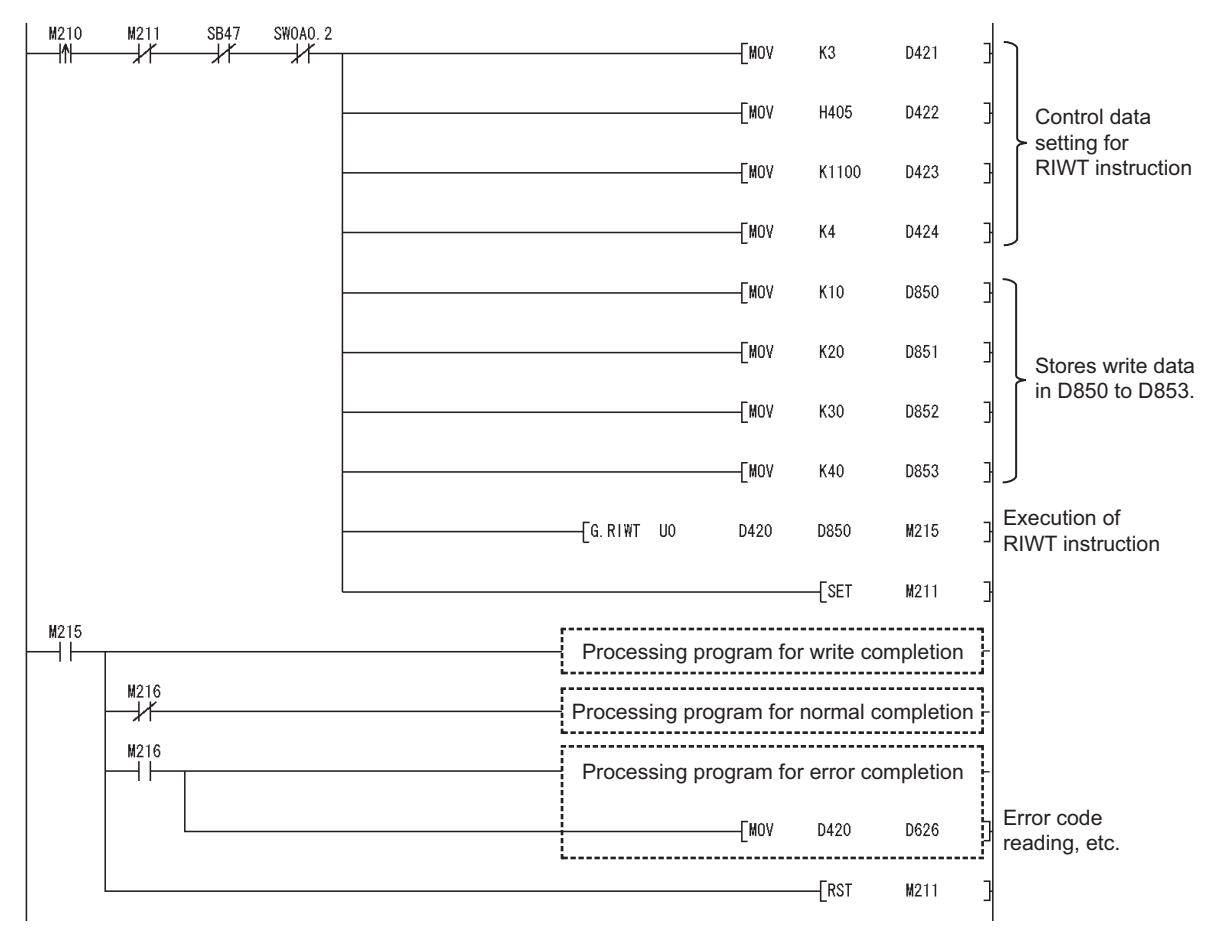

**Figure 9.157 Program example**

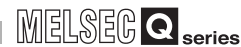

## CHAPTER10 TROUBLESHOOTING

This chapter describes the detection of errors and the error description and corrective action toward error codes.

## 10.1 Troubleshooting Flow

Error description is explained according to types of errors.

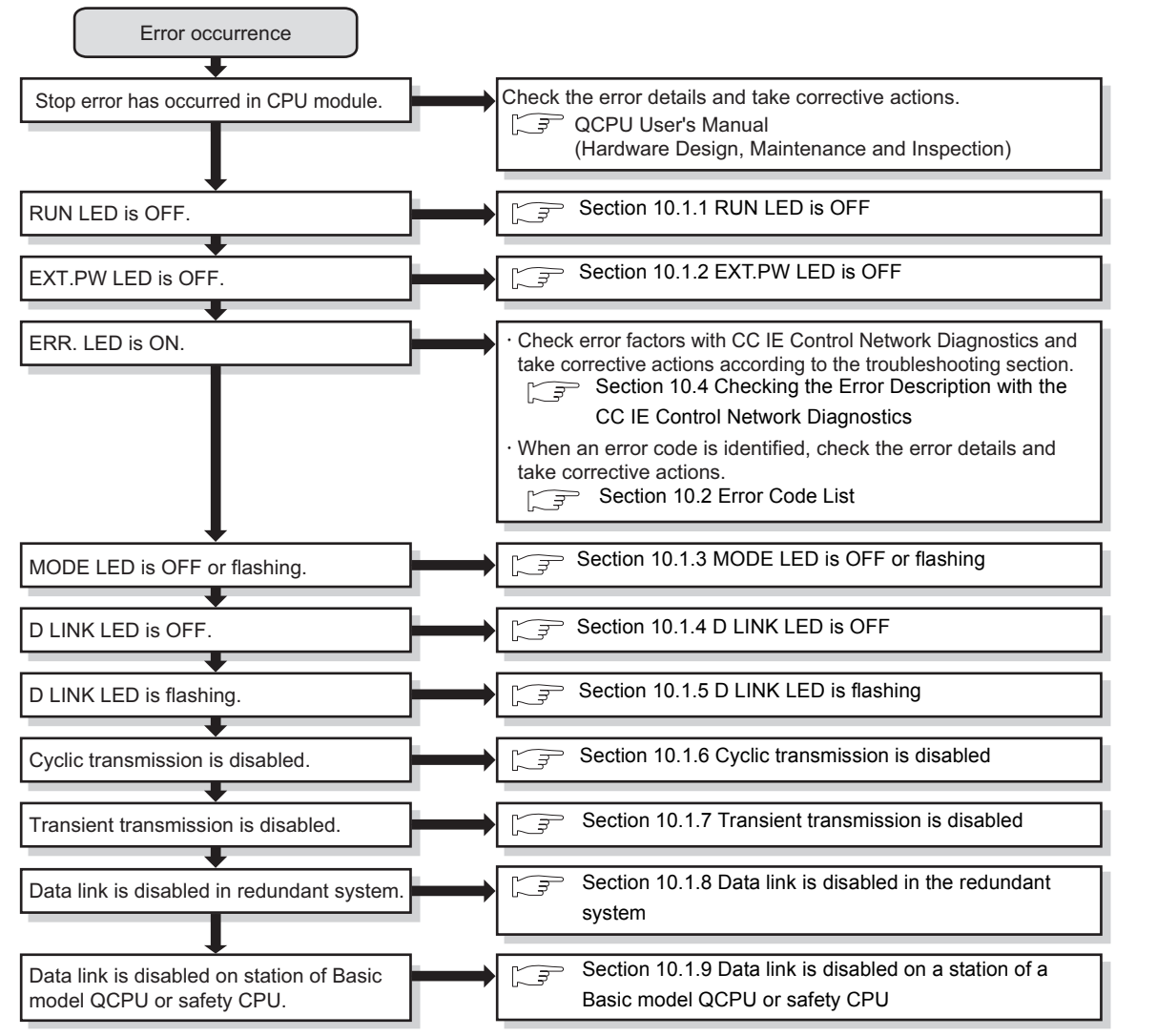

**Figure 10.1 Troubleshooting flow**

## **POINT**

To take corrective action toward errors immediately at the system operation, perform the following tests before system operation and check that the system operates normally.

• [Section 5.4 Testing the CC-Link IE controller network module](#page-127-0)

- • [Section 5.6 Tests for CC-Link IE controller network Startup](#page-141-0)
- • [Section 5.7 Test before CC-Link IE controller network Operation](#page-153-0)

**9**

## <span id="page-484-0"></span>10.1.1 RUN LED is OFF

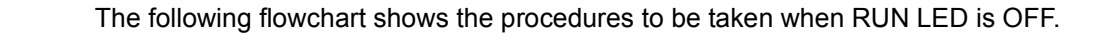

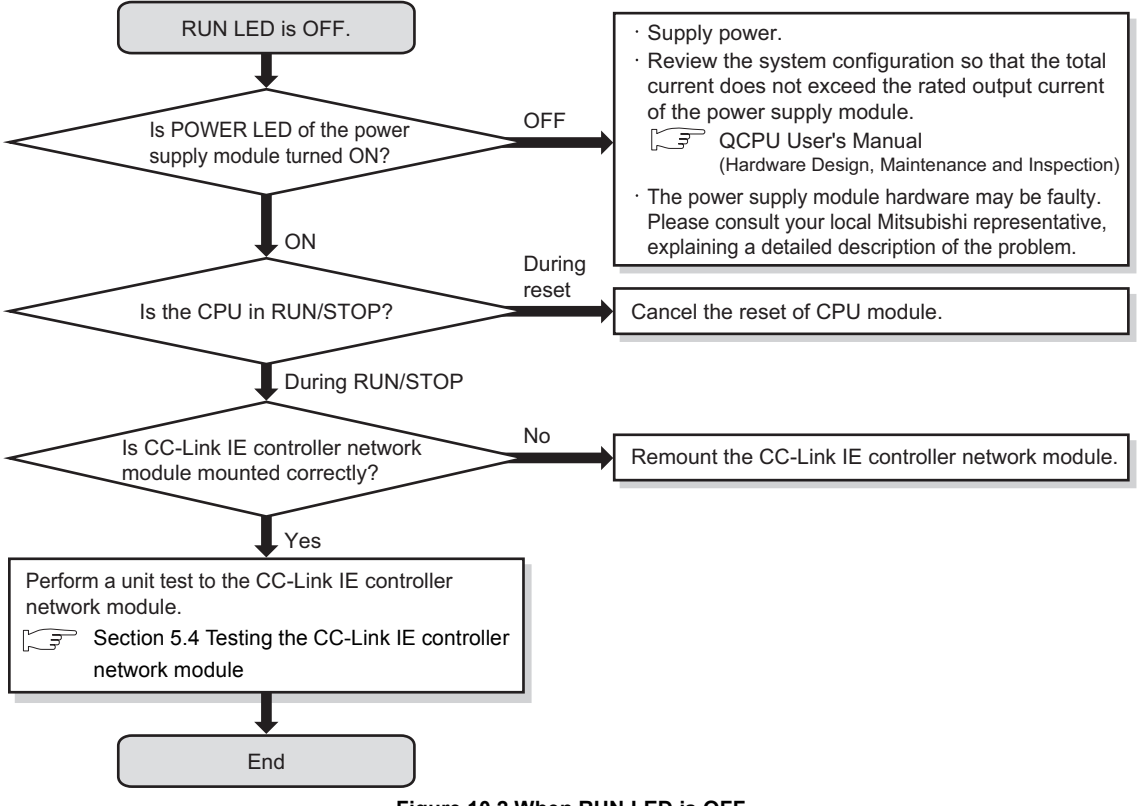

**Figure 10.2 When RUN LED is OFF**

## **MELSEG Q** series

**9**

DEDICATED<br>INSTRUCTIONS

**10**

TROUBLESHOOTING

APPENDICES

APPENDICES

INDEX

## <span id="page-485-0"></span>10.1.2 EXT.PW LED is OFF

The following flowchart shows the procedures to be taken when the EXT.PW LED is OFF.

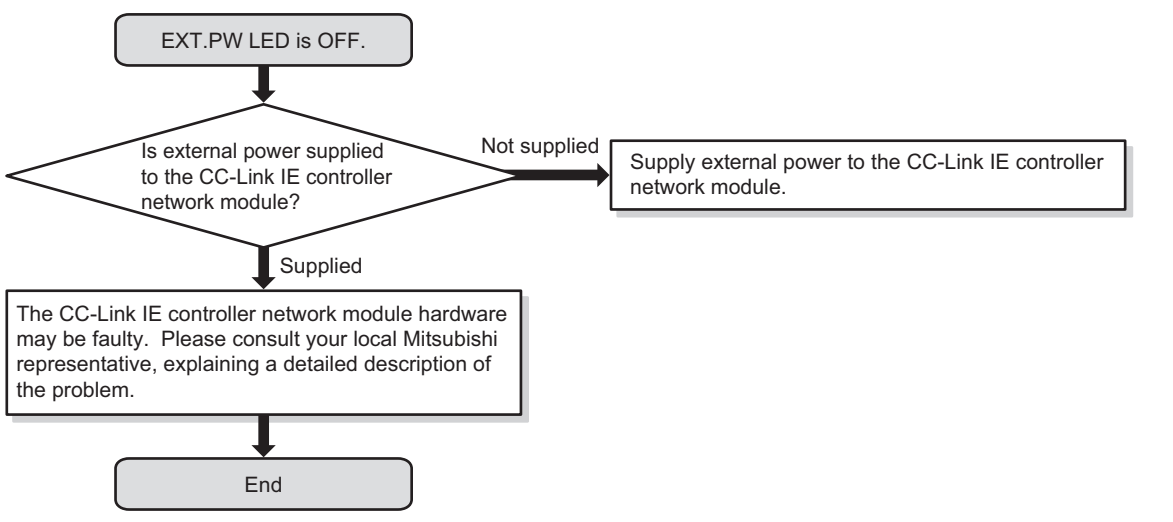

**Figure 10.3 When the EXT.PW LED is OFF**

## <span id="page-486-0"></span>10.1.3 MODE LED is OFF or flashing

The following flowchart shows the procedures to be taken when MODE LED is OFF or flashing.

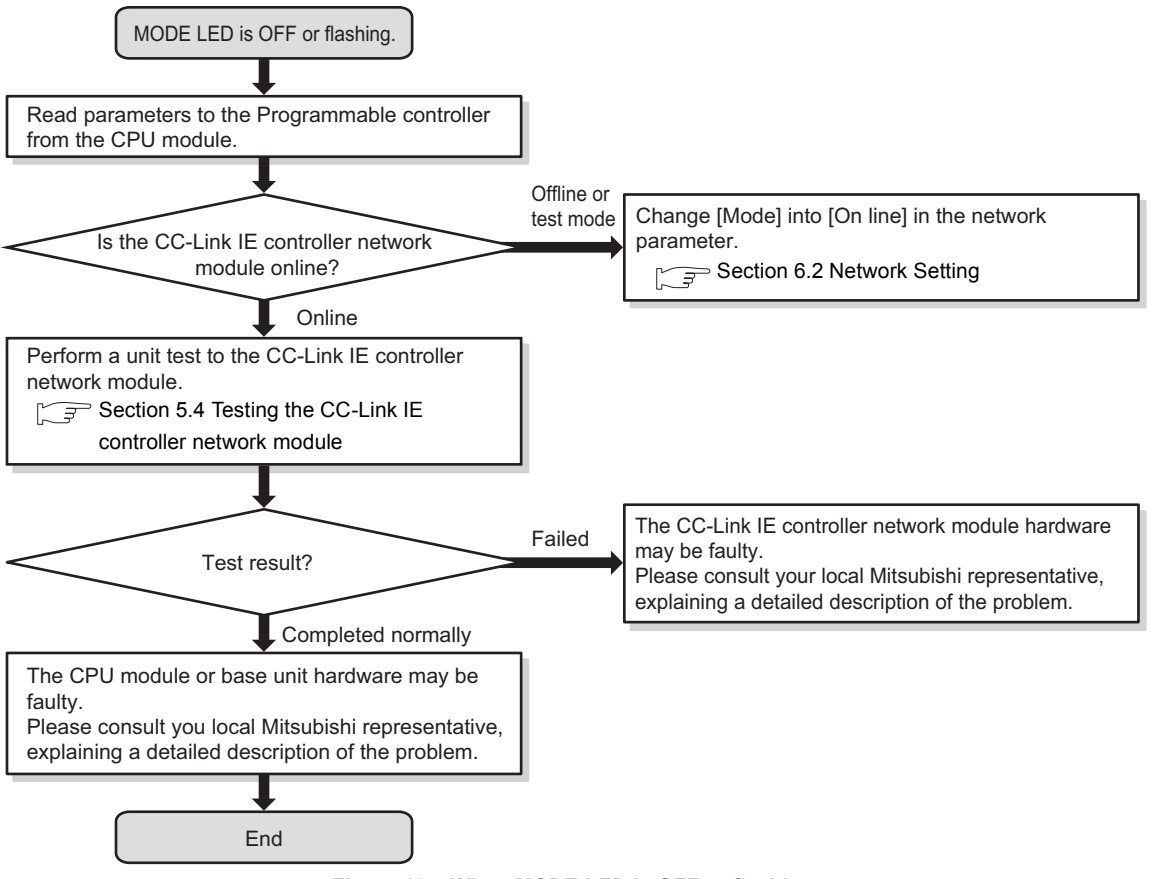

**Figure 10.4 When MODE LED is OFF or flashing**

MELSEG **Q** series

## <span id="page-487-0"></span>10.1.4 D LINK LED is OFF

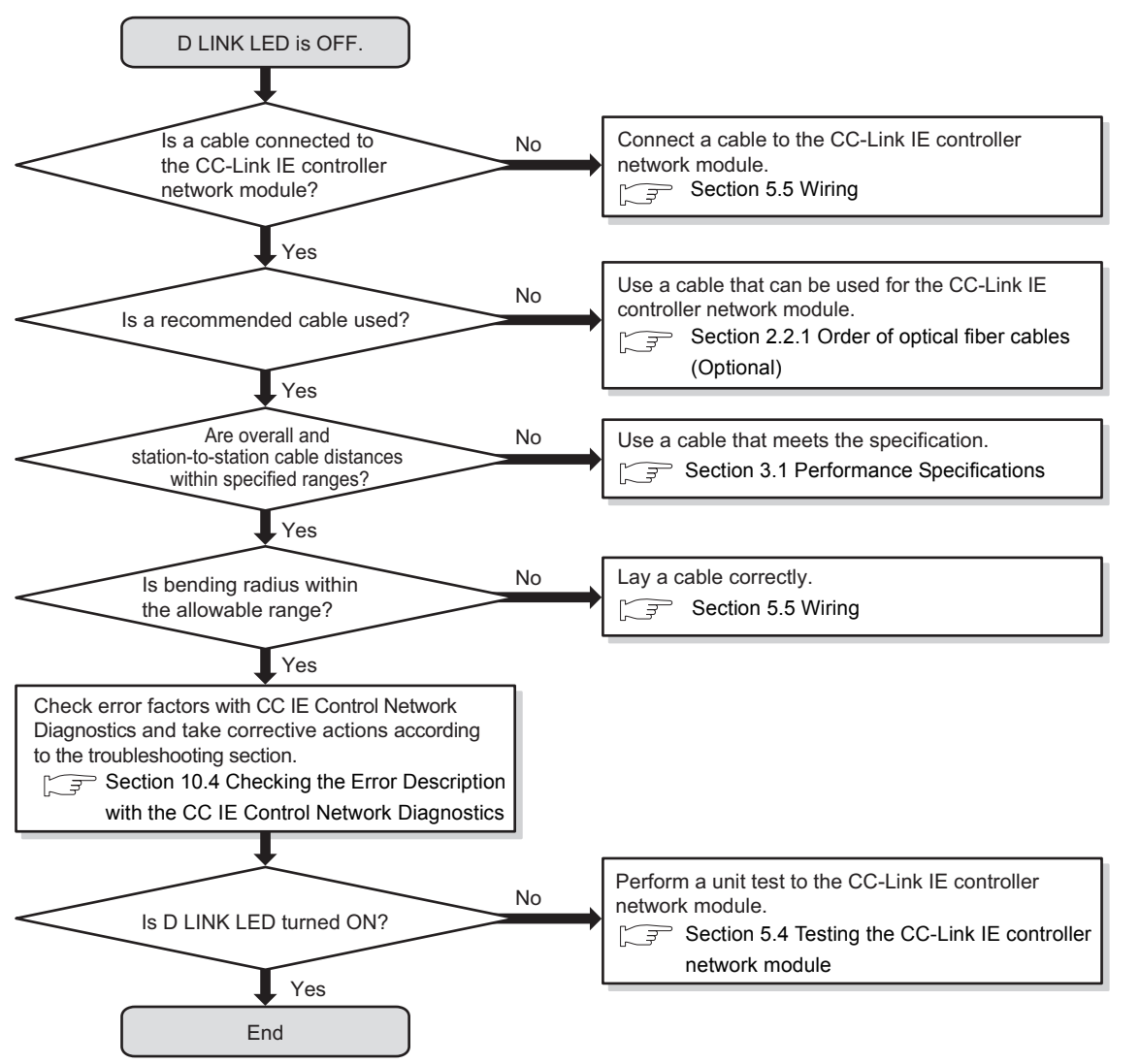

The following flowchart shows the procedures to be taken when D LINK LED is OFF.

**Figure 10.5 When D LINK LED is OFF**

**9**

## 10.1.5 D LINK LED is flashing

<span id="page-488-0"></span>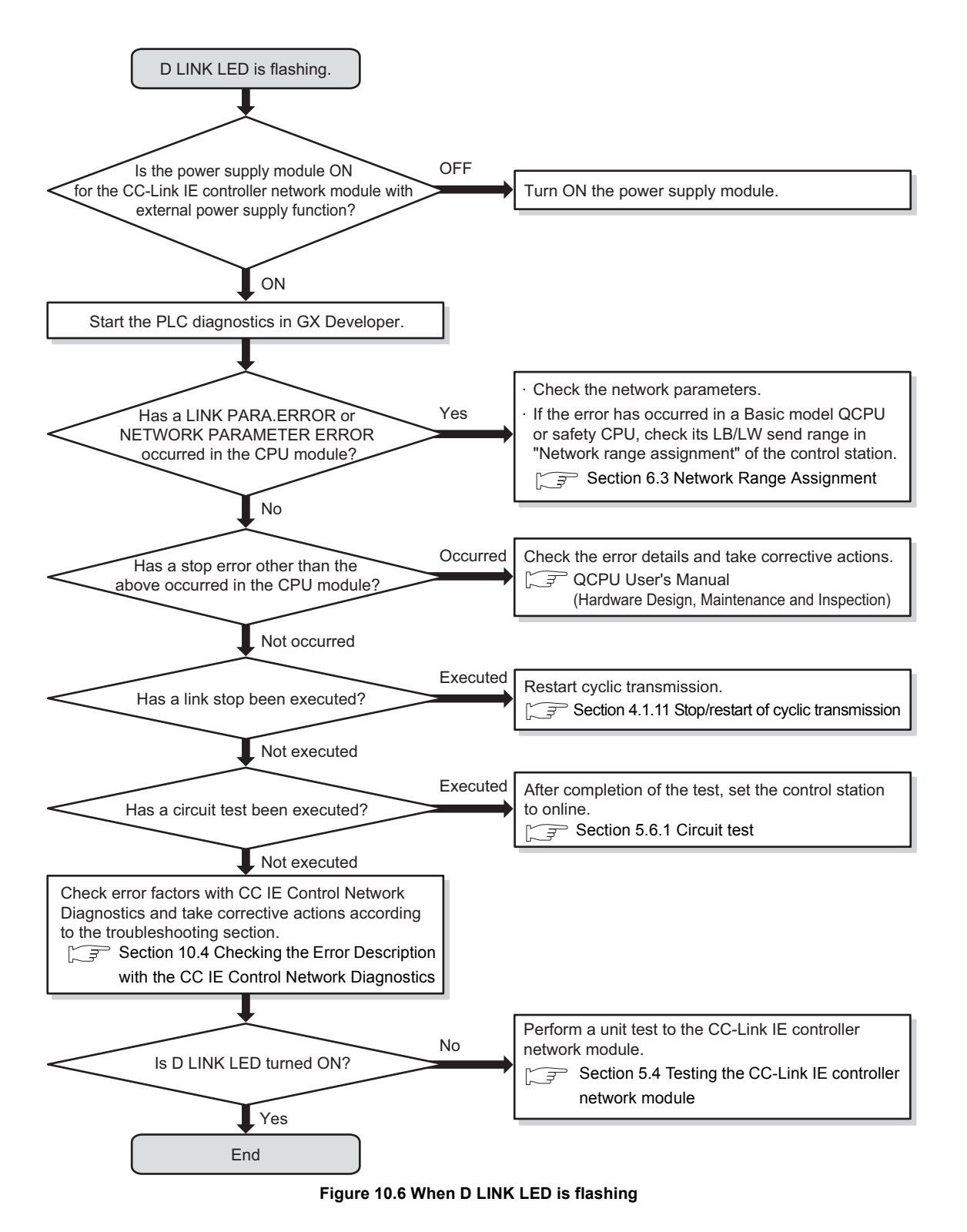

The following flowchart shows the procedures to be taken when D LINK LED is flashing.

## <span id="page-489-0"></span>10.1.6 Cyclic transmission is disabled

The following flowchart shows the procedures to be taken when cyclic transmission is disabled.

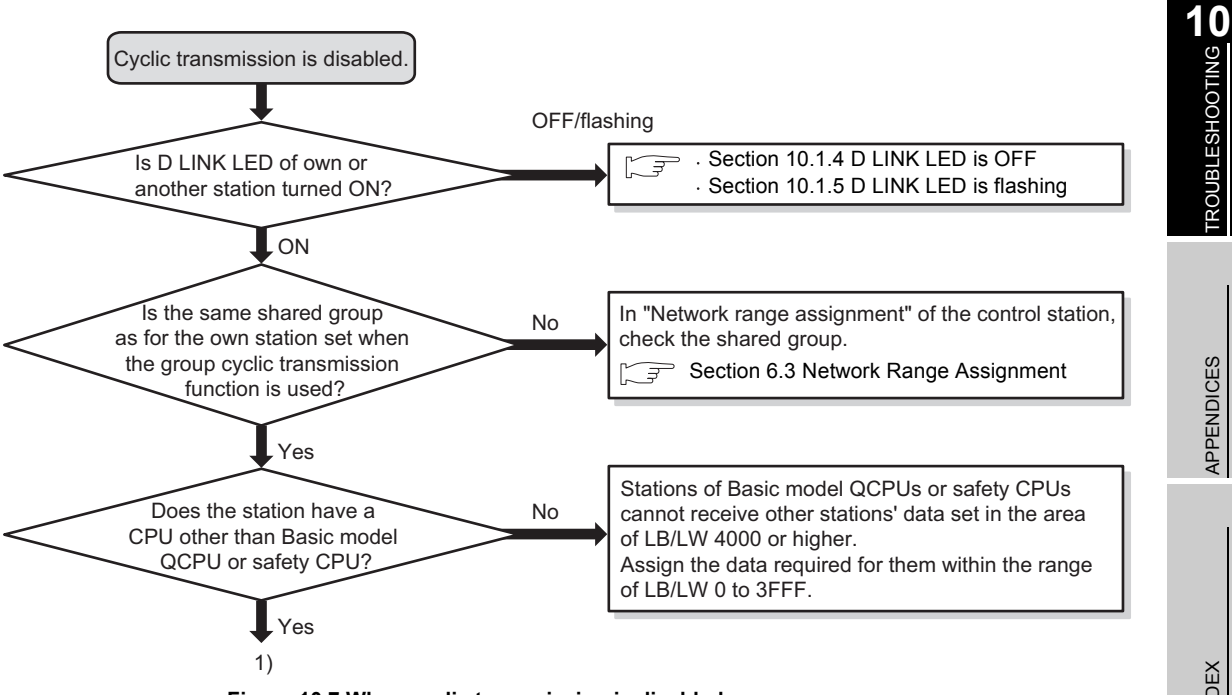

<span id="page-489-1"></span>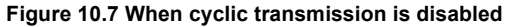

**9**

**MELSEG Q** series

DEDICATED<br>INSTRUCTIONS

MELSEGQ series

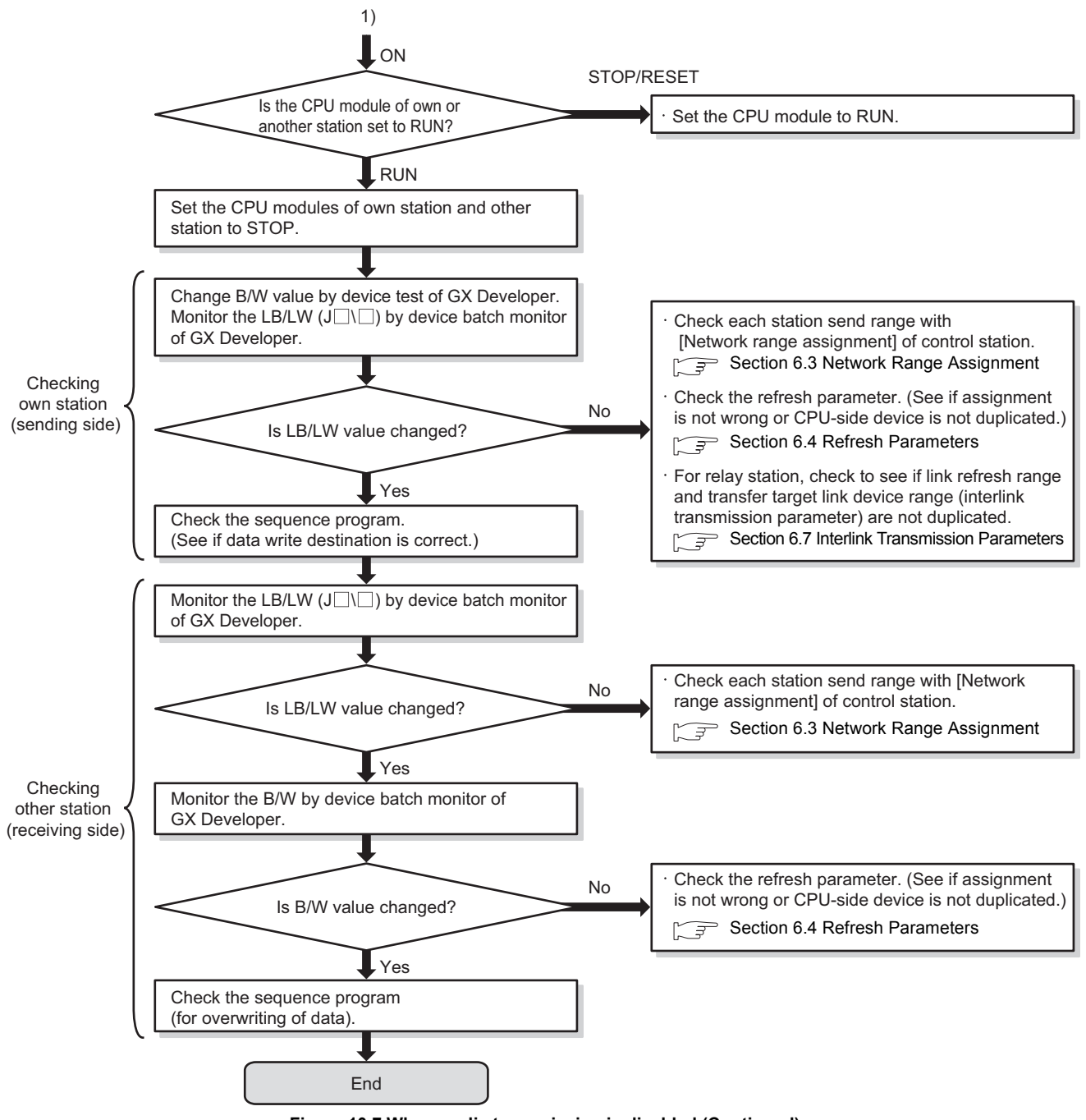

**[Figure 10.7 When cyclic transmission is disabled](#page-489-1) (Continued)**

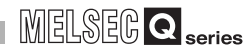

**9**

DEDICATED<br>INSTRUCTIONS

**10**<br>**1200BLESHOOTING** TROUBLESHOOTING

APPENDICES

APPENDICES

INDEX

## <span id="page-491-0"></span>10.1.7 Transient transmission is disabled

The following flowchart shows the procedures to be taken when transient transmission is disabled.

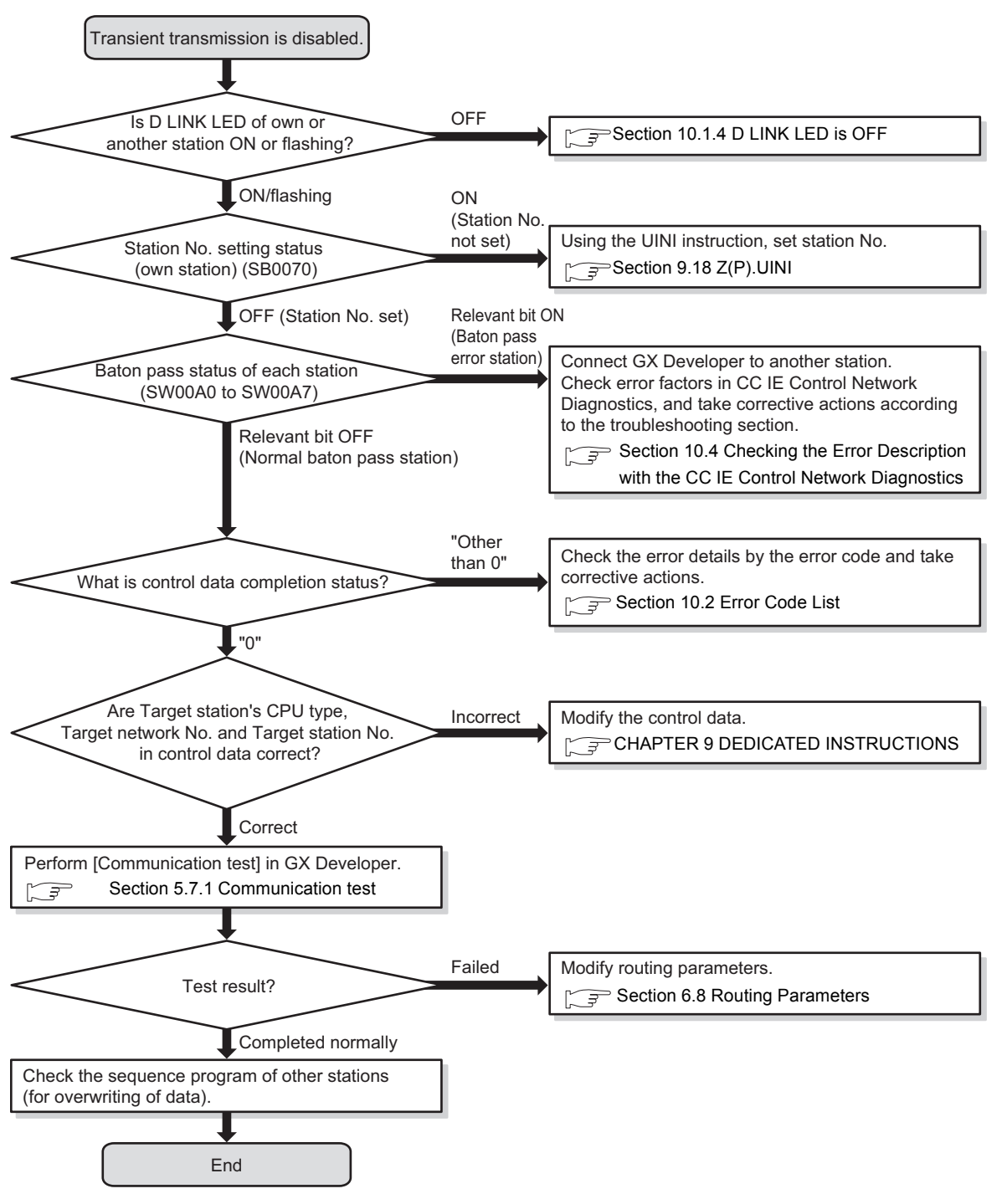

### **Figure 10.8 When transient transmission is disabled**

## <span id="page-492-0"></span>10.1.8 Data link is disabled in the redundant system

### **(1) When an error occurs in a Redundant CPU**

The following flowchart shows the procedures to be taken when an error occurs in Redundant CPU.

For the case where data link is disabled in a redundant system while no error has occurred in any Redundant CPU, refer to the following.

[Section 10.1.6 Cyclic transmission is disabled](#page-489-0)

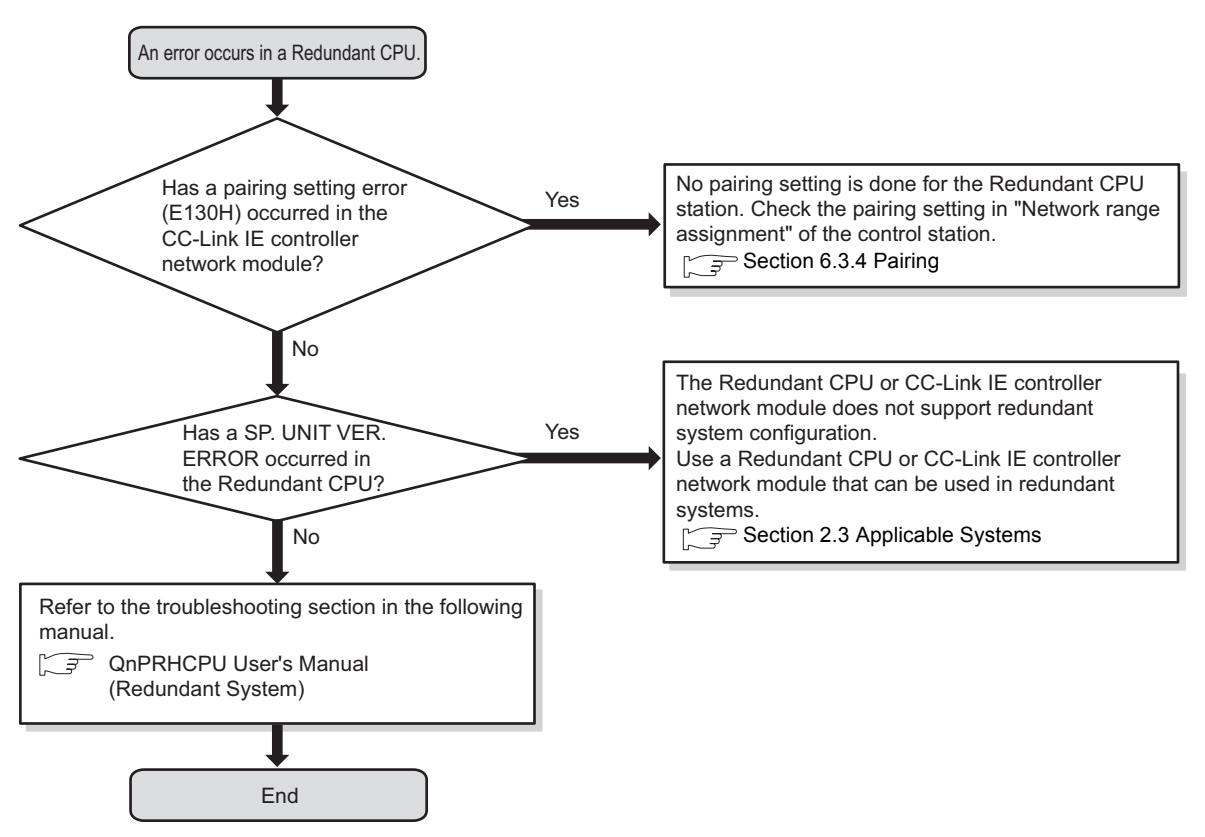

**Figure 10.9 When an error occurs in a Redundant CPU**

**(2) When no system switching occurs in Redundant CPUs even though the cable of the CC-Link IE controller network module is disconnected** The following flowchart shows the procedures to be taken when no system switching occurs in Redundant CPUs even if the cable of the CC-Link IE controller network module is disconnected.

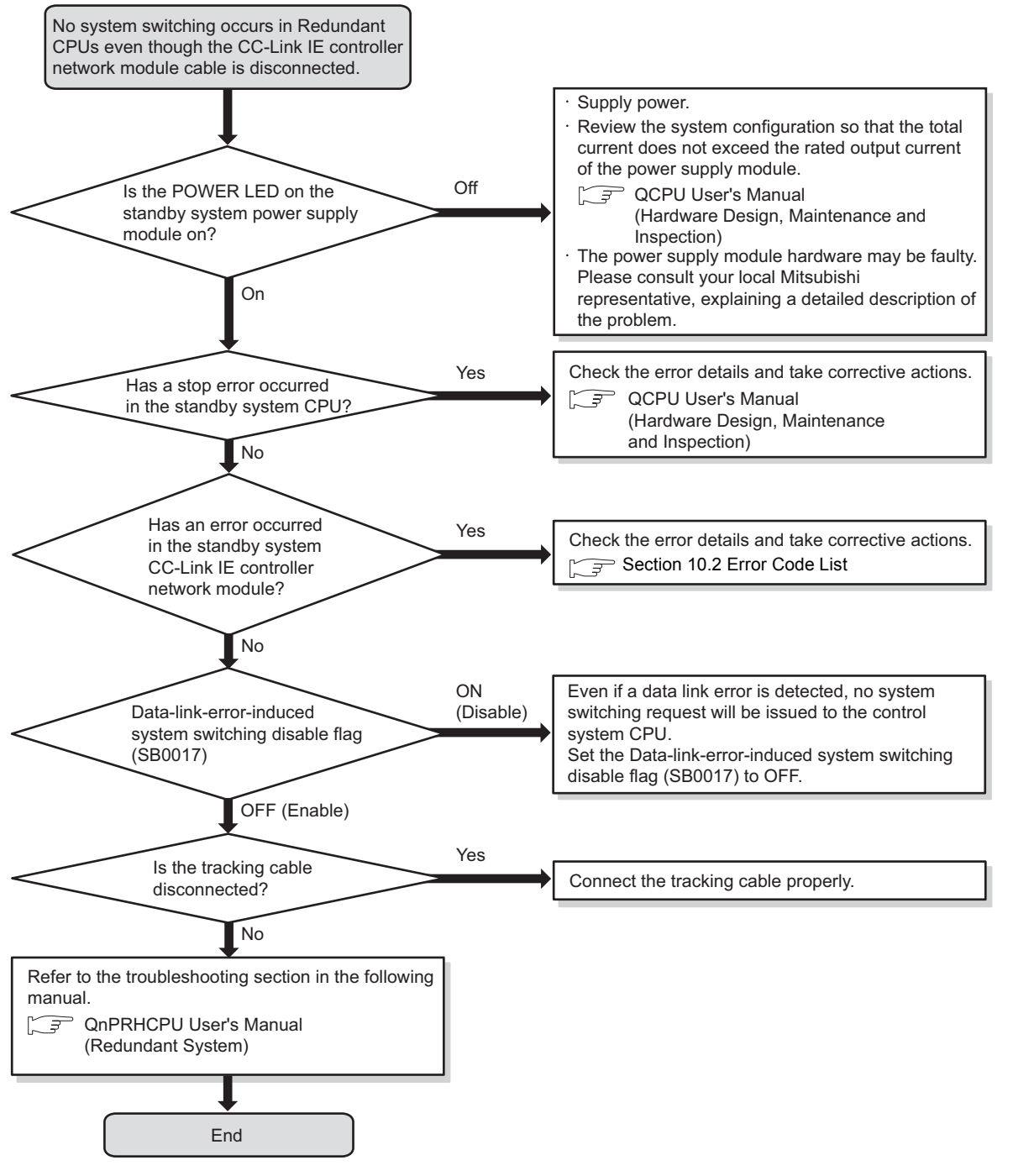

**Figure 10.10 When no system switching occurs in Redundant CPUs even if the cable of the CC-Link IE controller network module is disconnected**

**9**

MELSEG Q series

APPENDICES

APPENDICES

### **(3) When cyclic data are lost or momentarily lost at the time of system switching**

The following flowchart shows the procedures to be taken when cyclic data are lost or momentarily lost at the time of system switching.

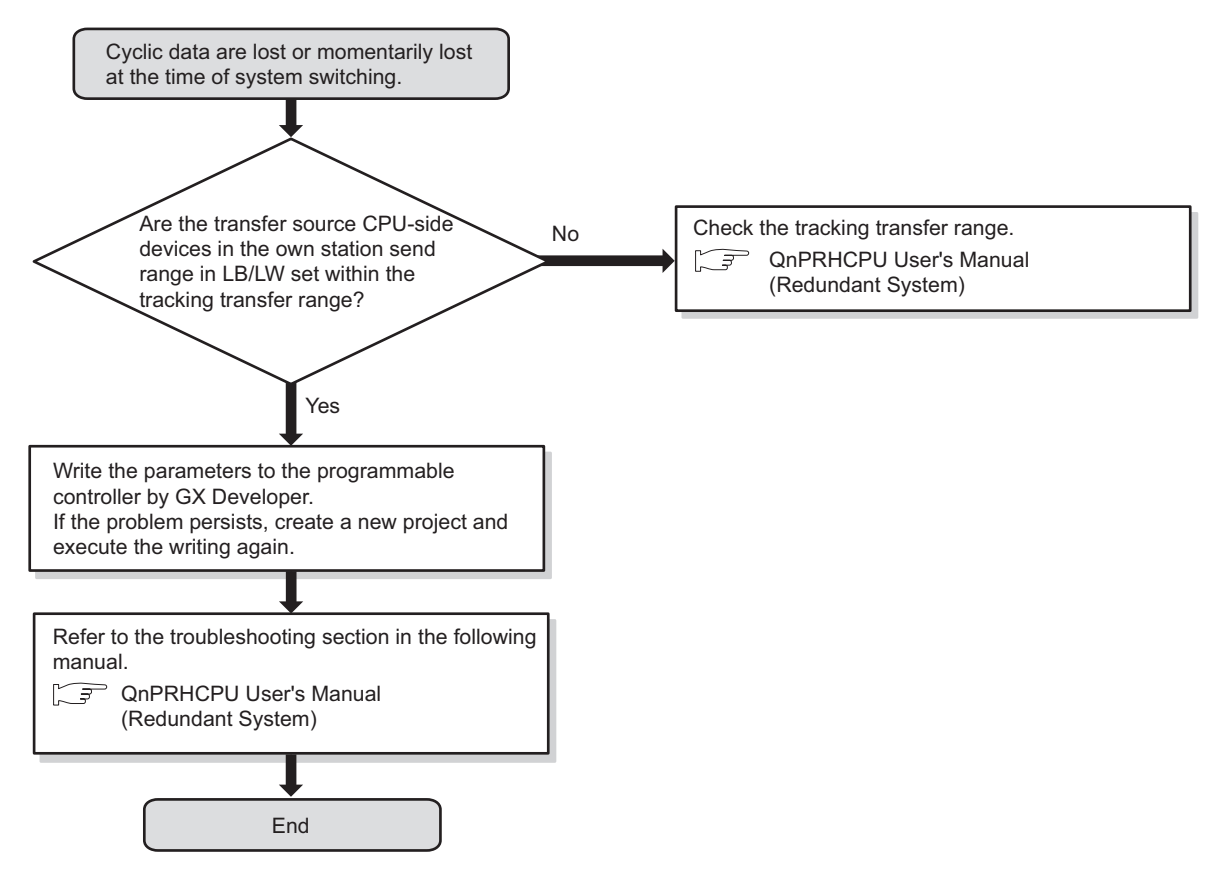

**Figure 10.11 When cyclic data are lost or momentarily lost at the time of system switching**

**9**

DEDICATED<br>INSTRUCTIONS

**10**<br>TROUBLESHOOTING TROUBLESHOOTING

APPENDICES

APPENDICES

INDEX

### <span id="page-495-0"></span>10.1.9 Data link is disabled on a station of a Basic model QCPU or safety **CPU**

10**TROUBLESHOOTING**

The following flowchart shows the procedures to be taken when data link is disabled on a station of a Basic model QCPU or safety CPU.

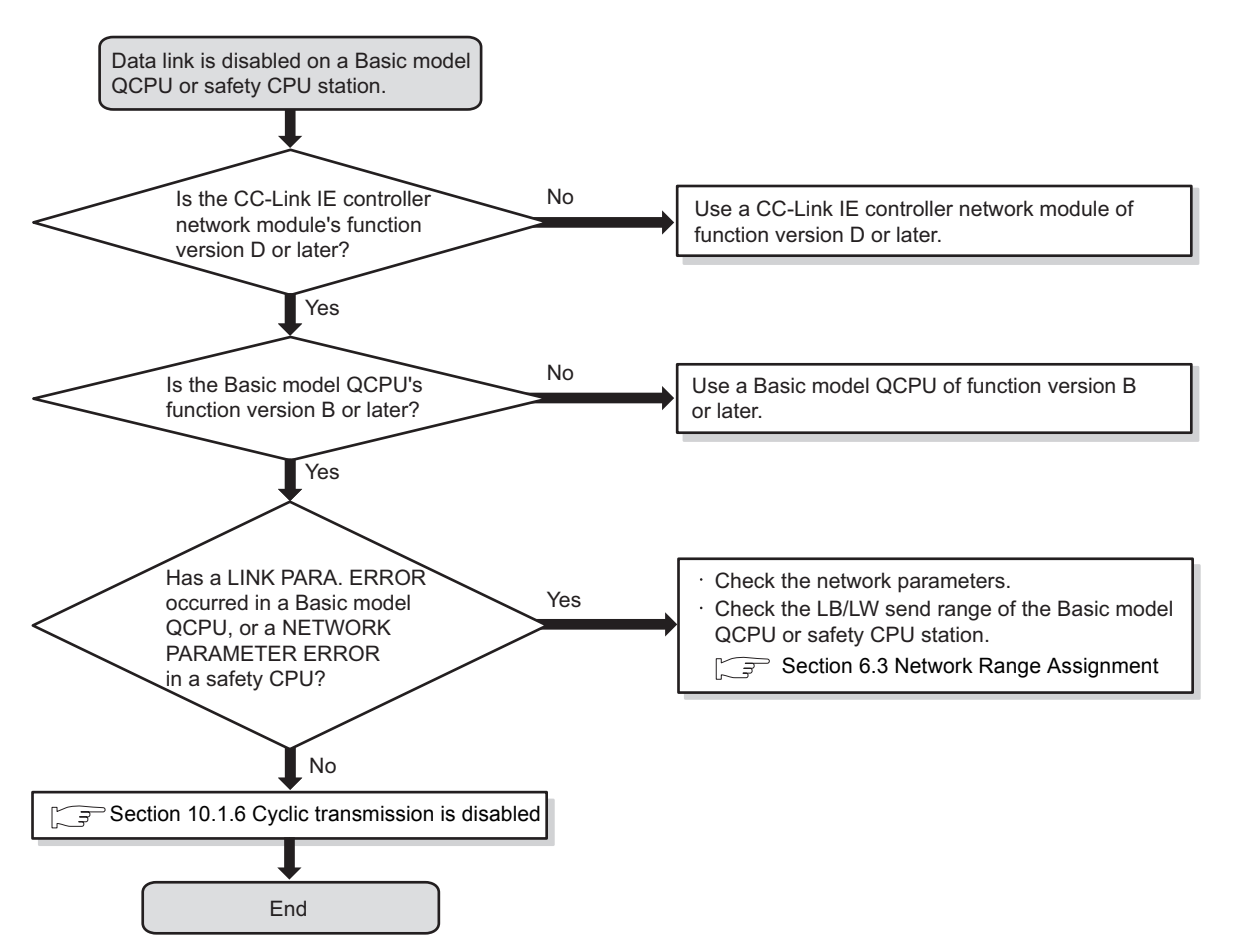

**Figure 10.12 When data link is disabled on a station of a Basic model QCPU or safety CPU**

## <span id="page-496-0"></span>10.2 Error Code List

The list of error codes is shown below.

Error codes can be confirmed by the following.

- "System monitor" in GX Developer ( $\sqrt{3}$  [Section 10.3.4 System monitor\)](#page-519-0)
- Completion status in the control data of a dedicated instruction.
	- ( $\text{C}$ ) [CHAPTER 9 DEDICATED INSTRUCTIONS\)](#page-303-0)

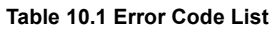

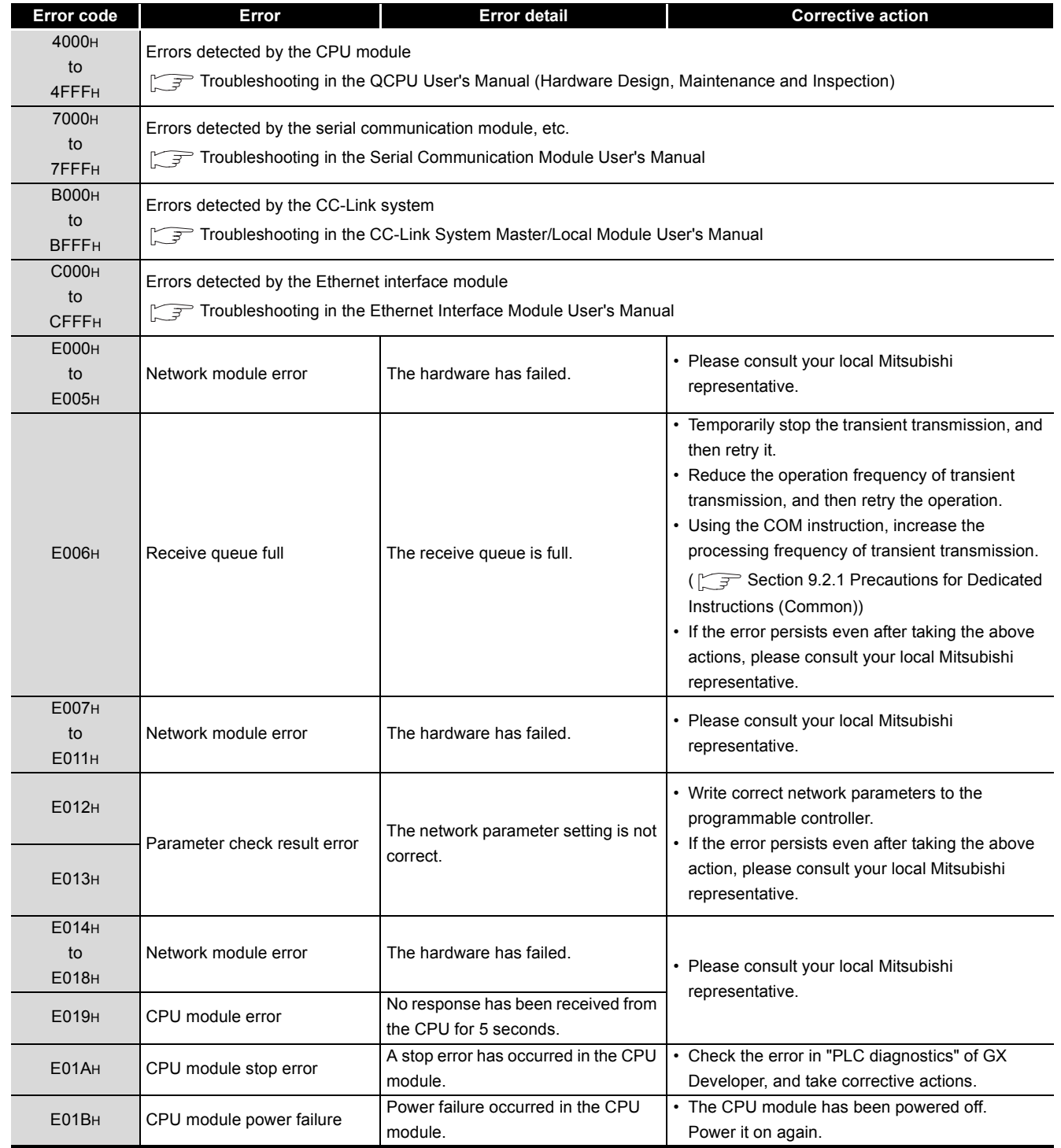

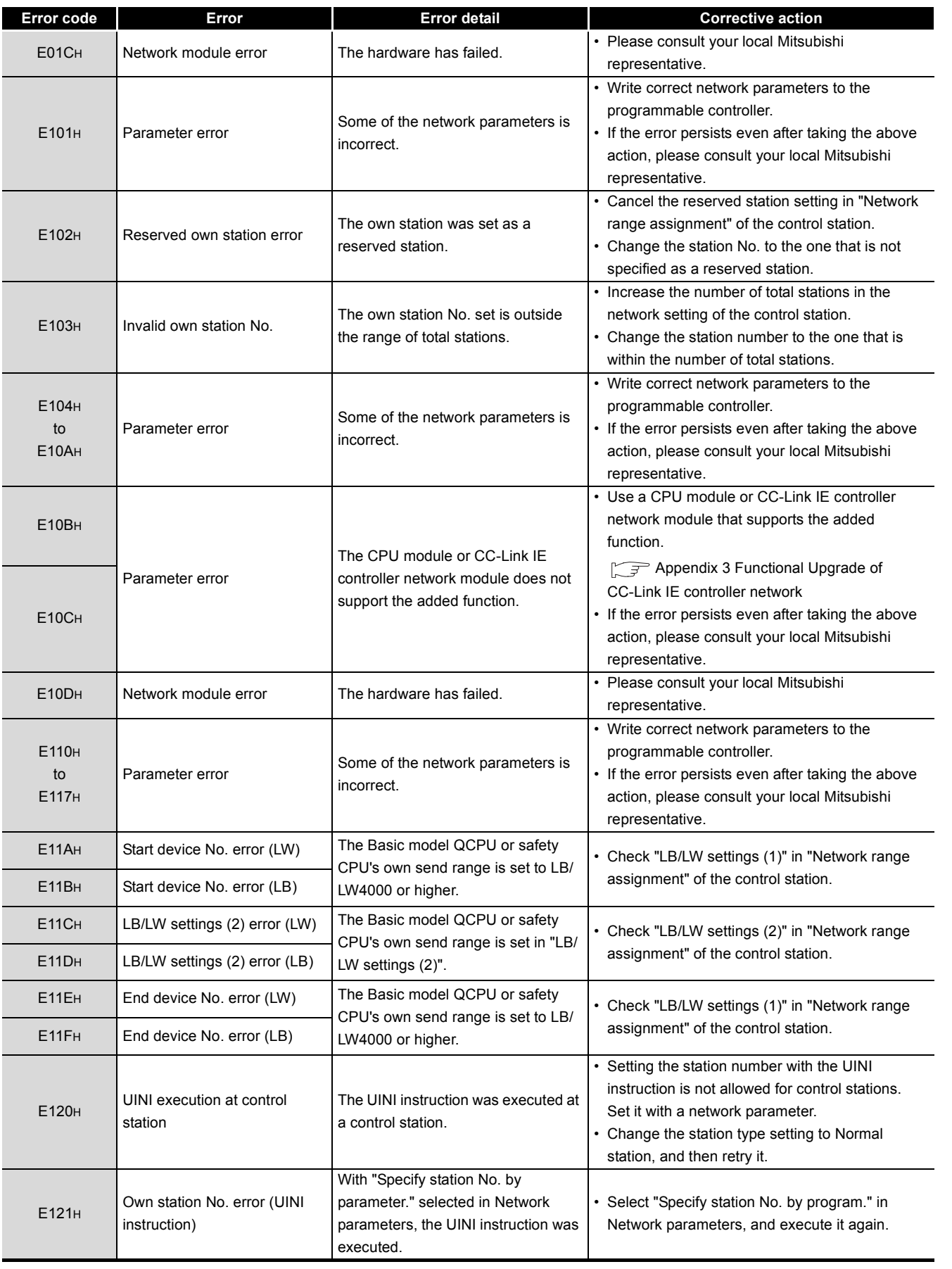

### **Table 10.1 Error Code List (Continued)**

DEDICATED<br>INSTRUCTIONS **10**

**9**

MELSEG Q series

INDEX

APPENDICES

**APPENDICES** 

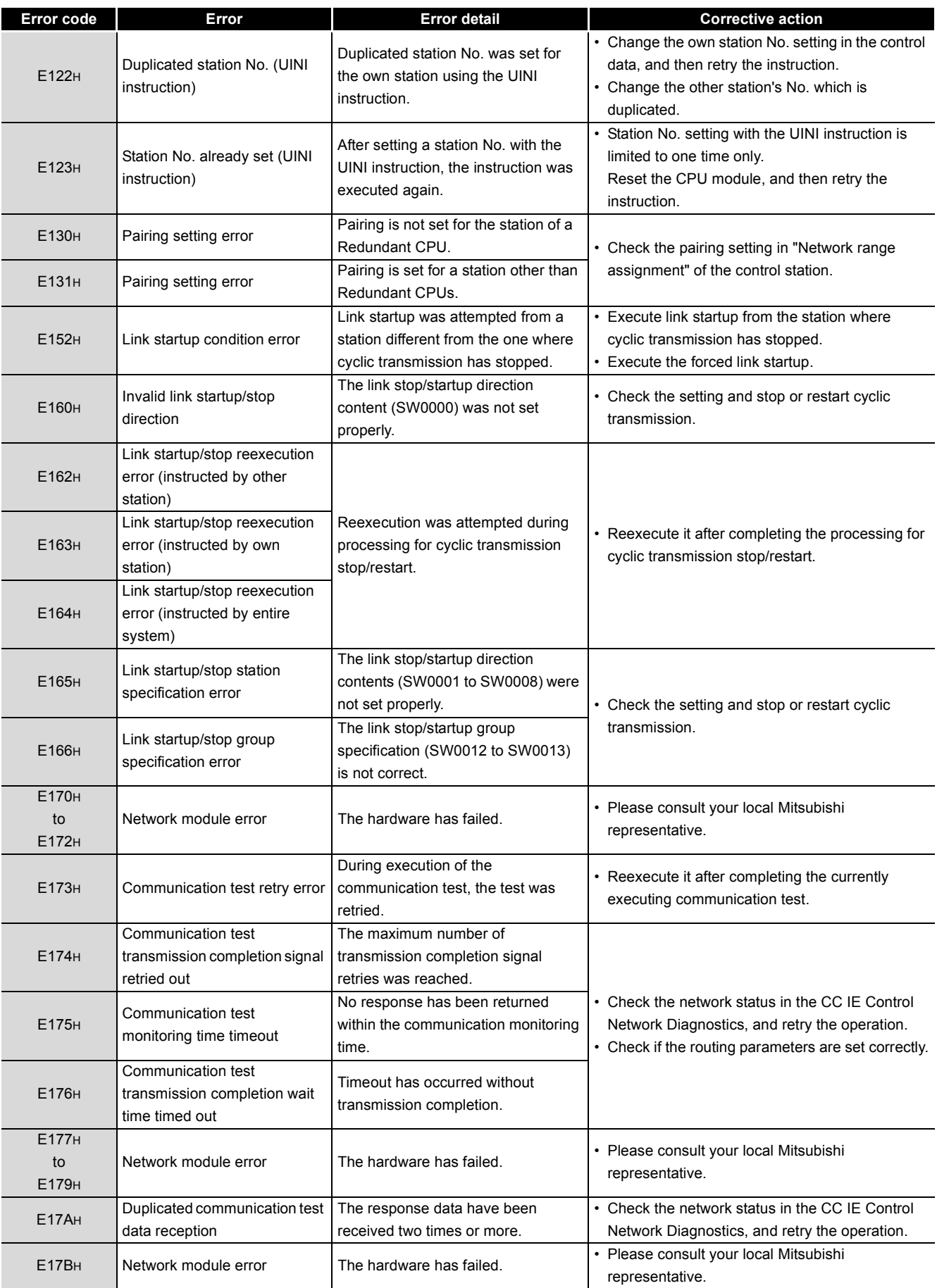

### **Table 10.1 Error Code List (Continued)**

MELSEG Q <sub>series</sub>

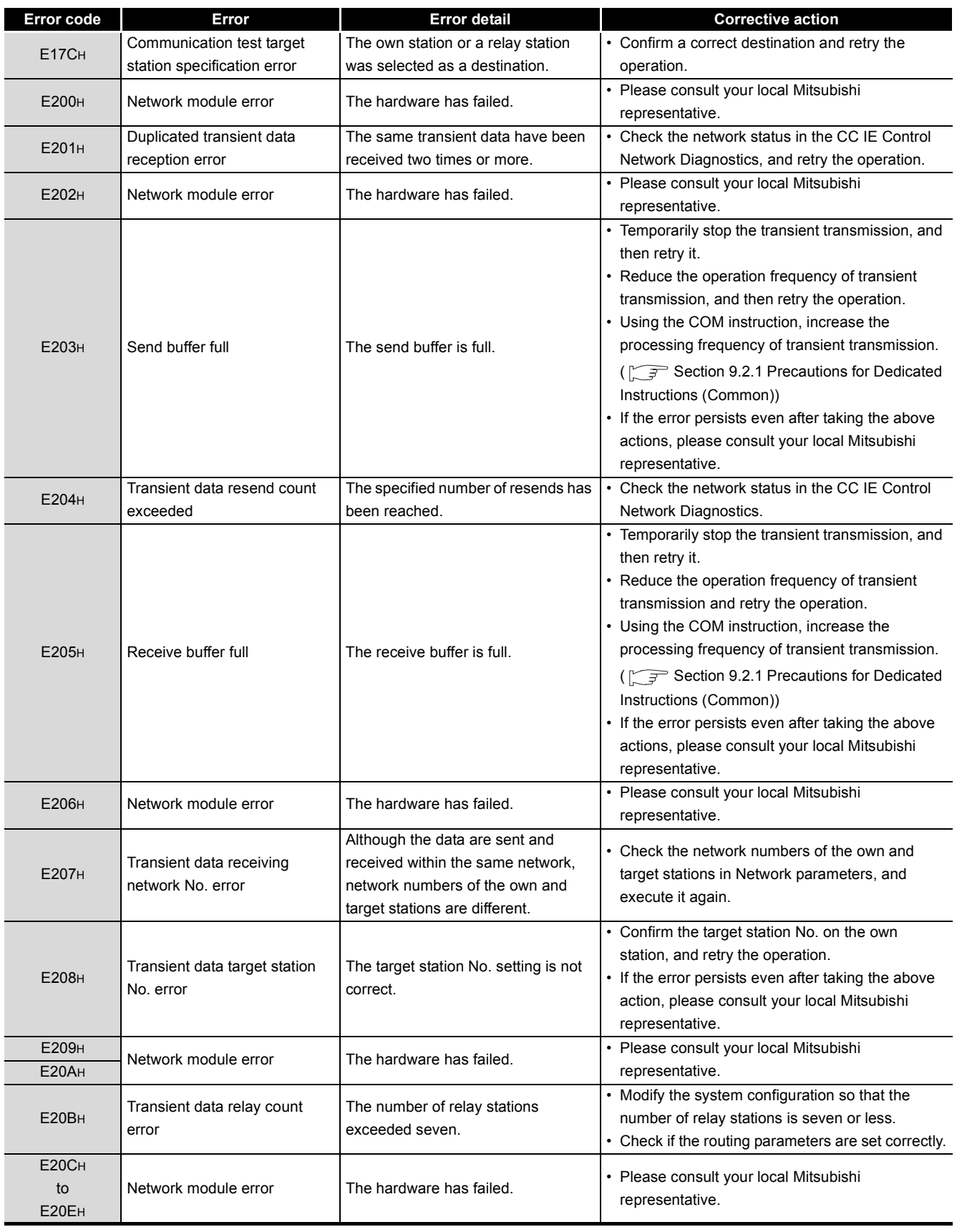

### **Table 10.1 Error Code List (Continued)**

**9**

MELSEG Q series

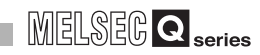

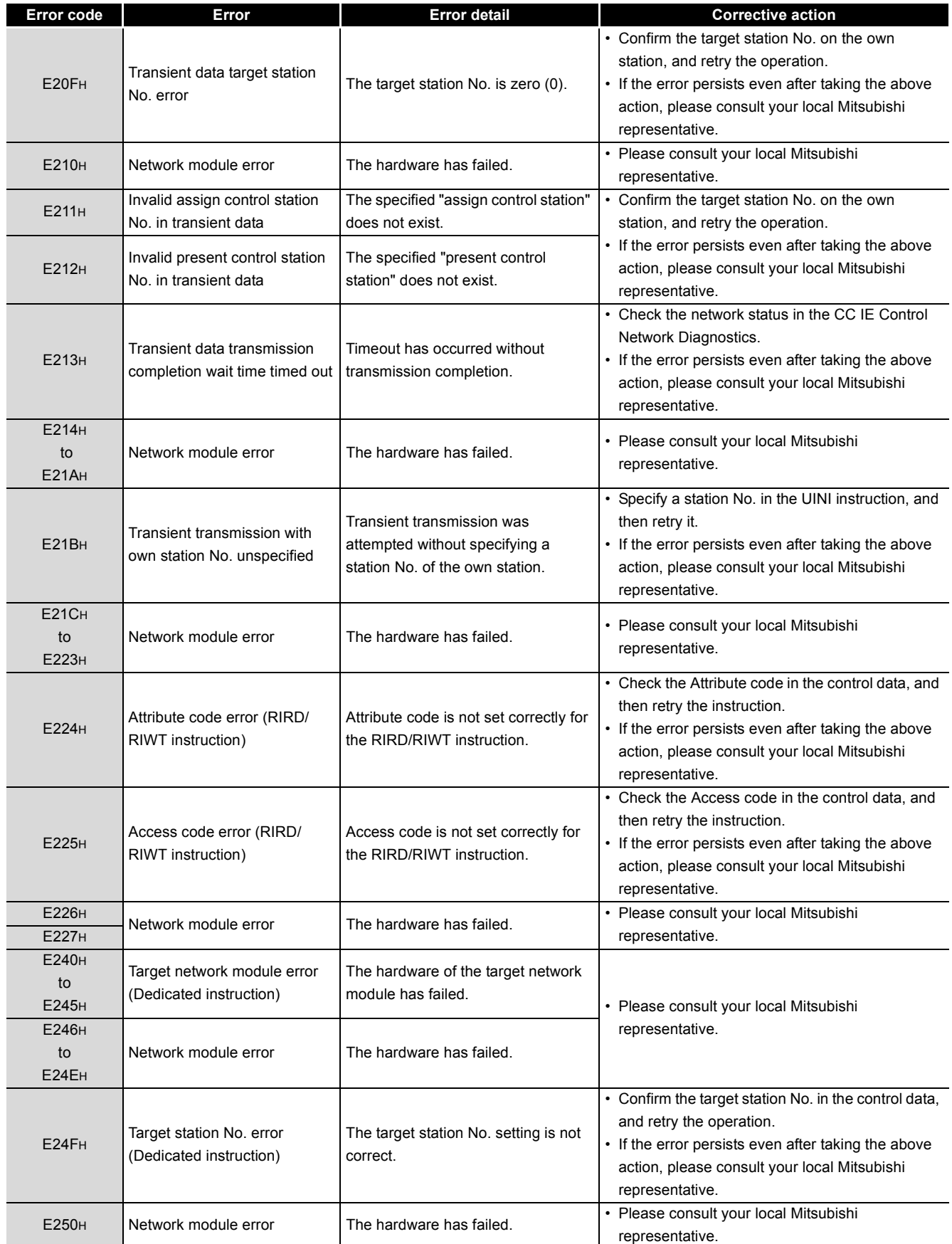

### **Table 10.1 Error Code List (Continued)**

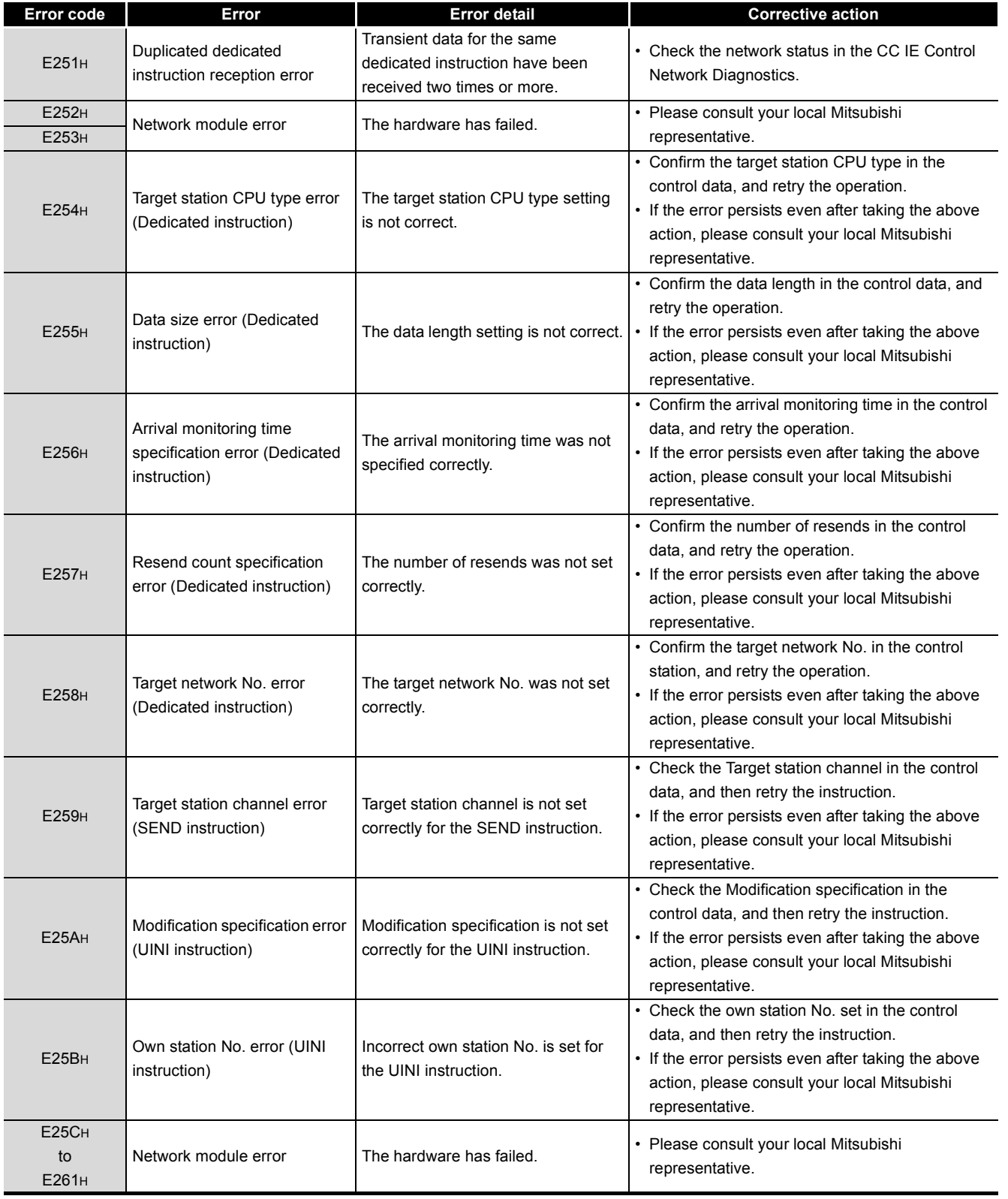

### **Table 10.1 Error Code List (Continued)**

INDEX

APPENDICES

**APPENDICES** 

**9**DEDICATED<br>INSTRUCTIONS

MELSEG Q series

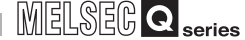

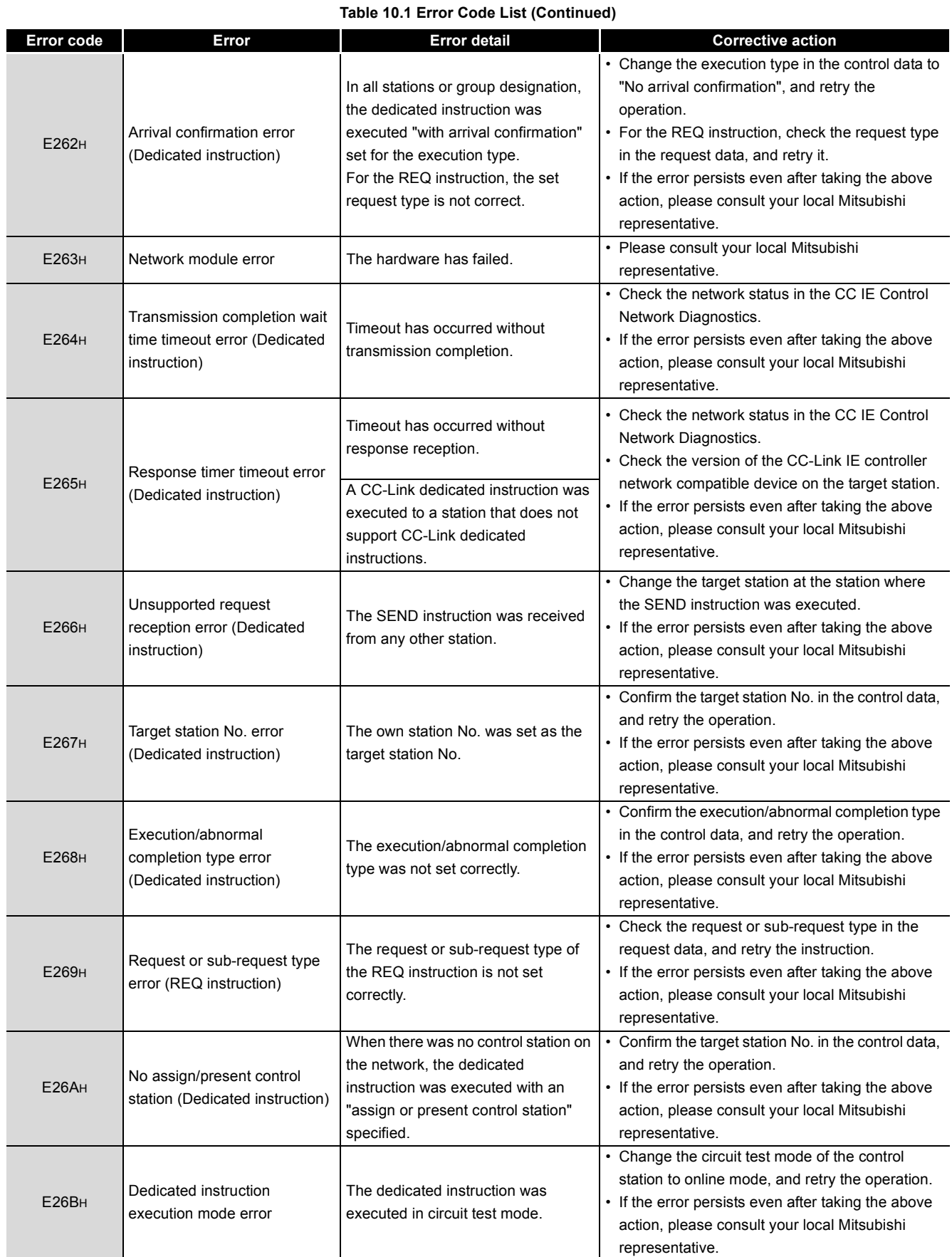

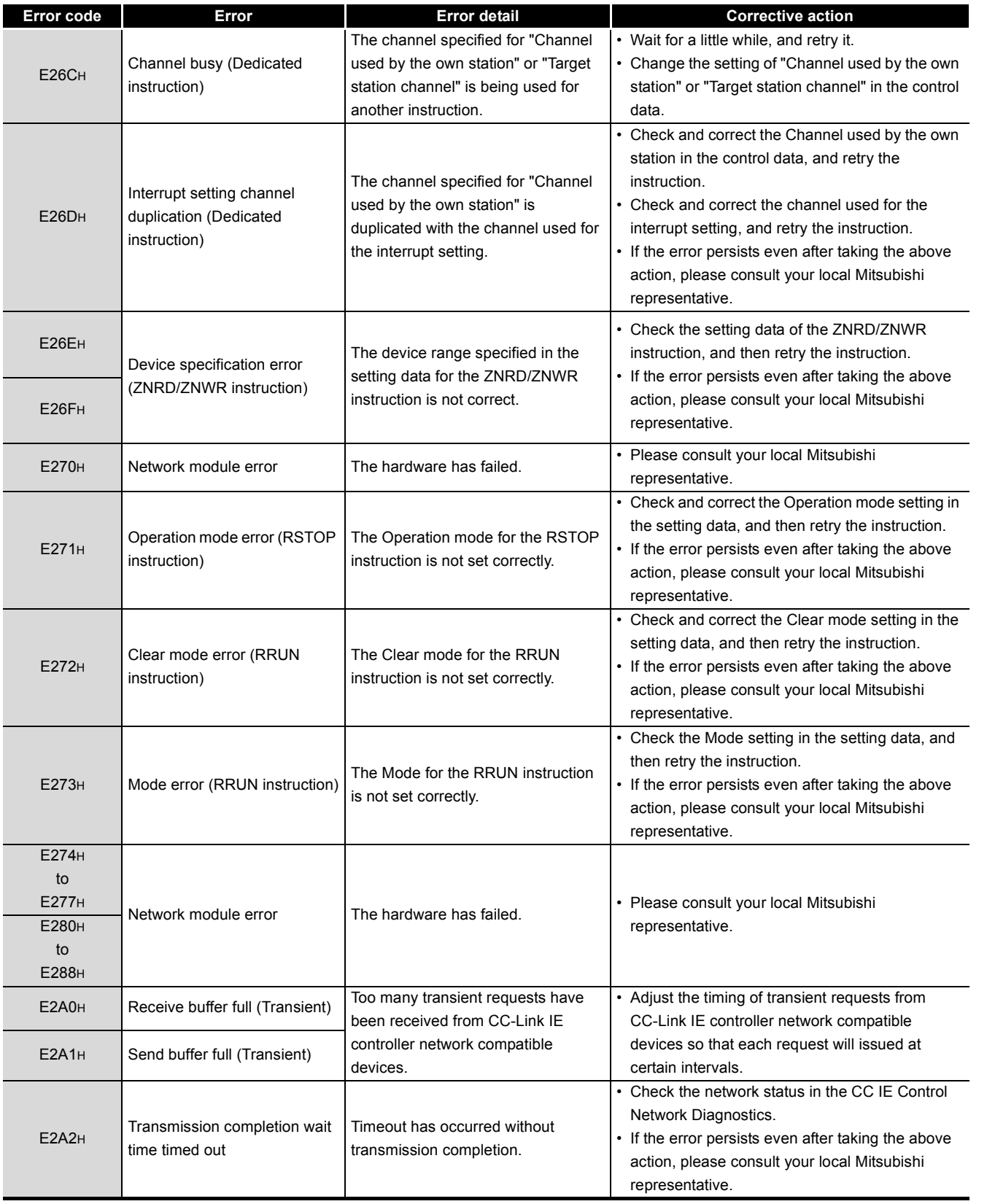

### **Table 10.1 Error Code List (Continued)**

MELSEG Q series

**9**

DEDICATED<br>INSTRUCTIONS

**10**

TROUBLESHOOTING

APPENDICES

**APPENDICES** 

INDEX
## 10**TROUBLESHOOTING**

MELSEG Q <sub>series</sub>

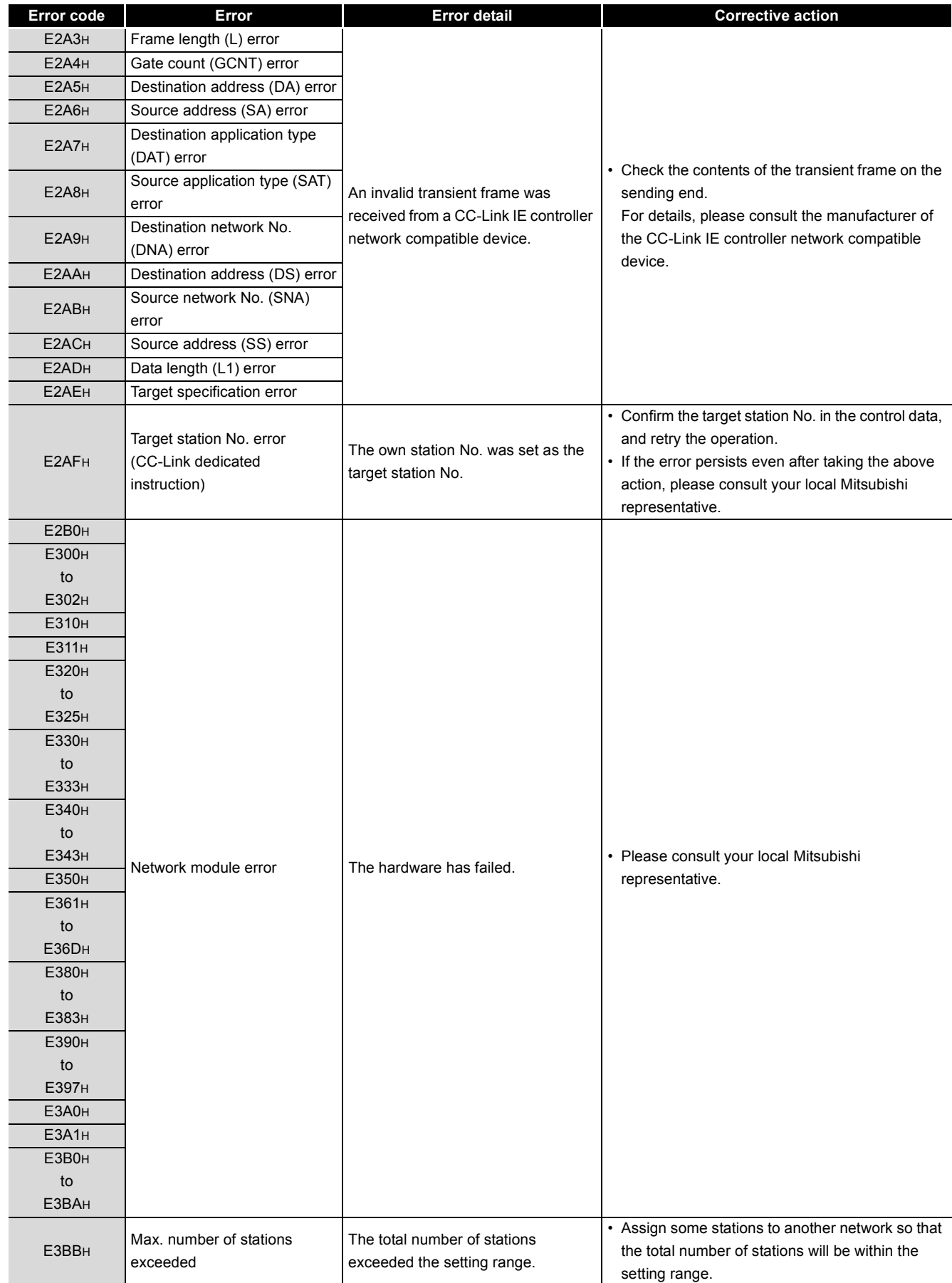

**Table 10.1 Error Code List (Continued)**

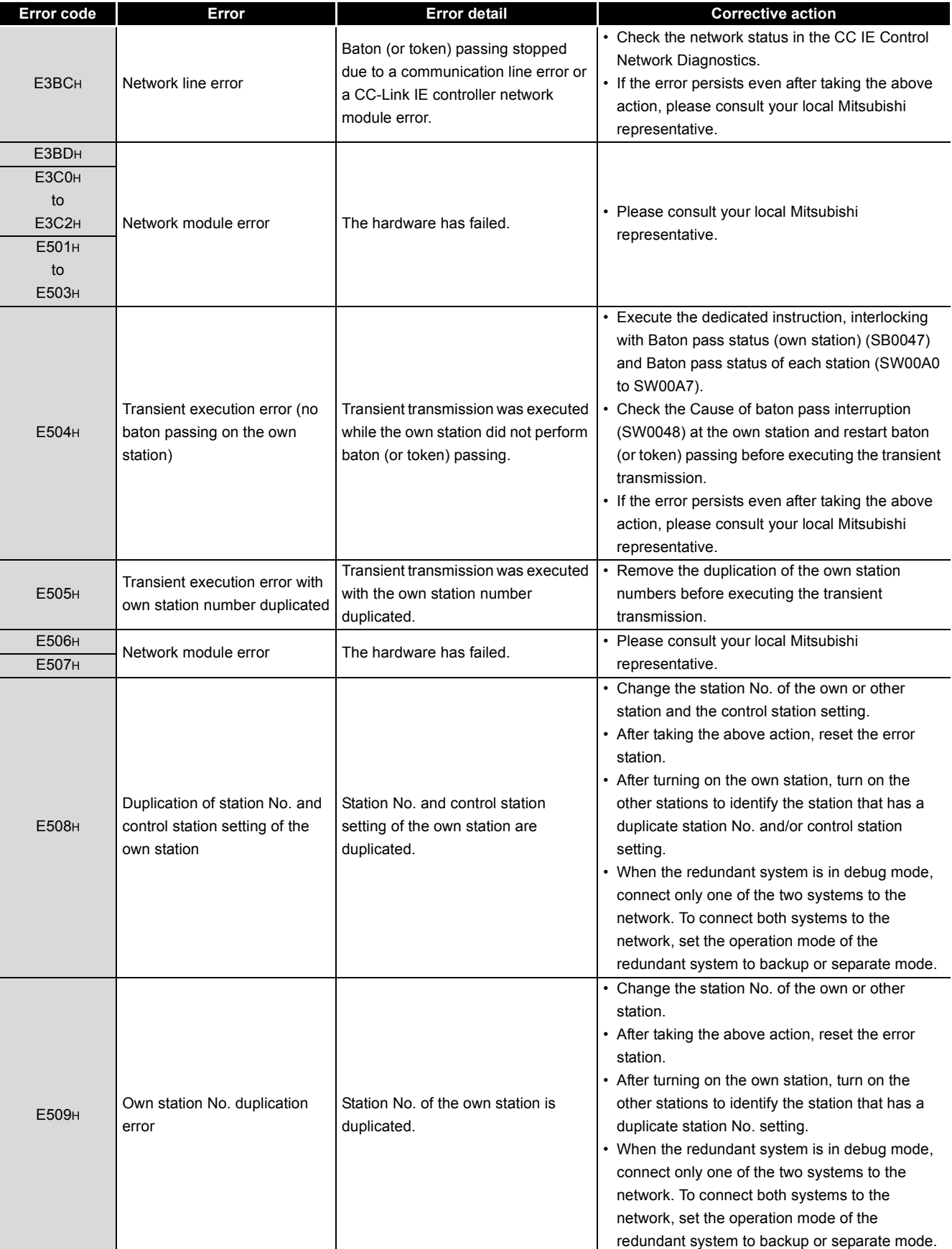

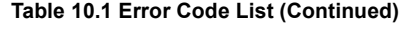

**9**DEDICATED<br>INSTRUCTIONS

MELSEG Q series

INDEX

APPENDICES

**APPENDICES** 

## 10**TROUBLESHOOTING**

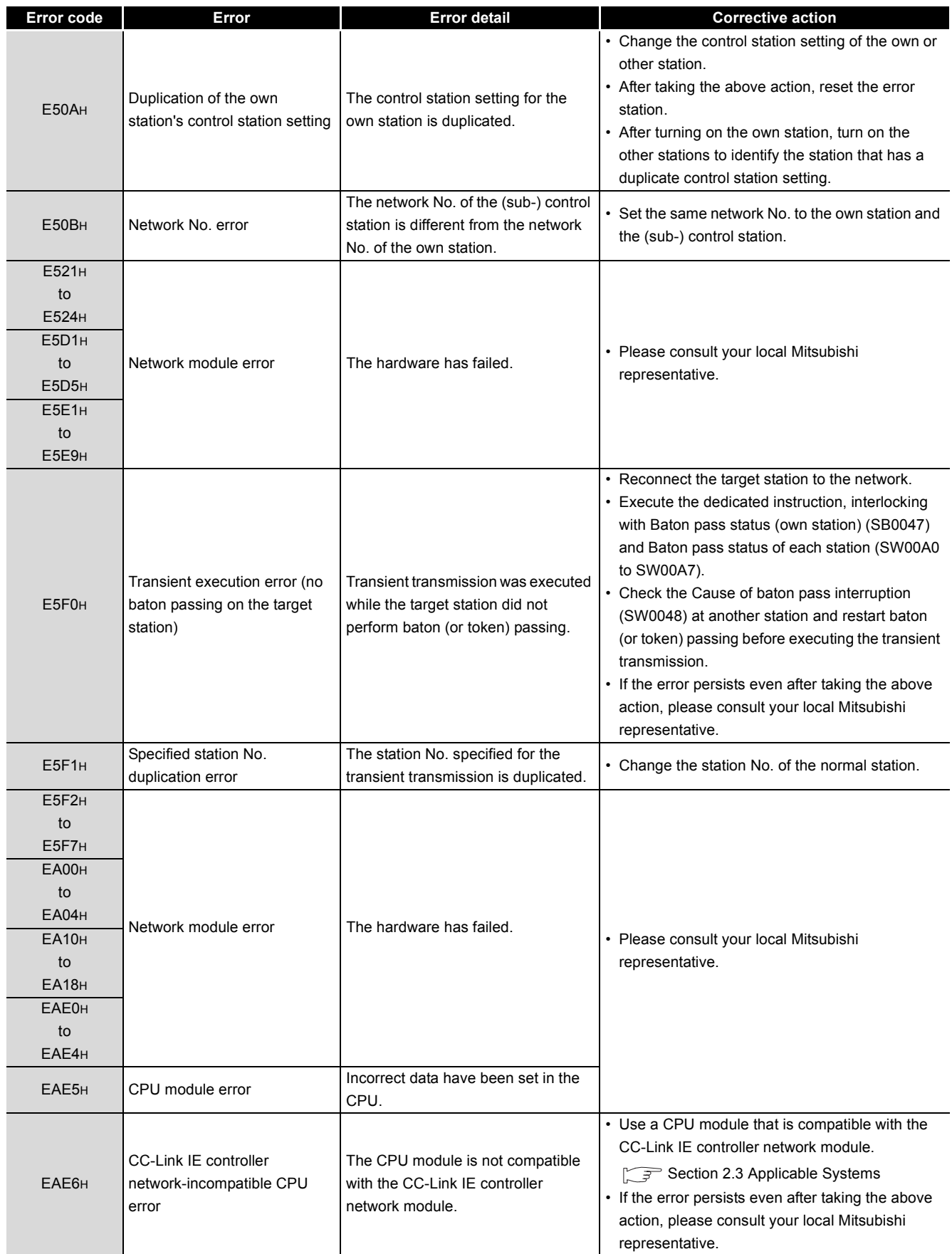

#### **Table 10.1 Error Code List (Continued)**

MELSEG Q <sub>series</sub>

## 10**TROUBLESHOOTING**

## MELSEG Q series

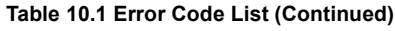

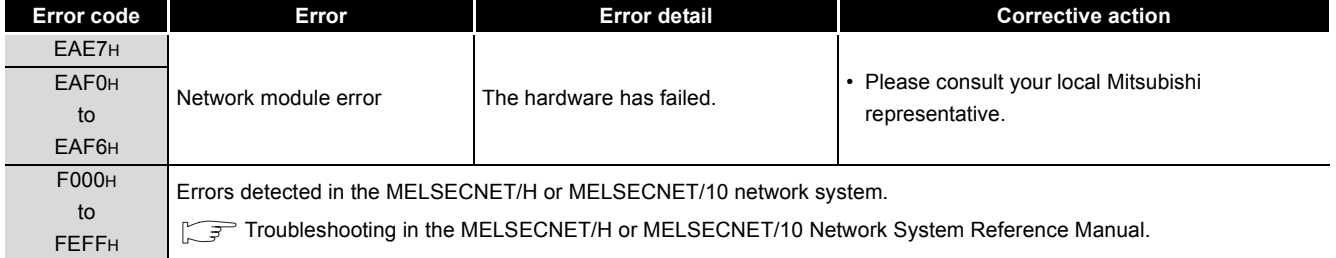

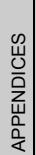

**9**

DEDICATED<br>INSTRUCTIONS

**10**

TROUBLESHOOTING

## 10.3 CC IE Control Network Diagnostics

The network status and the operating status of each station can be checked.

- 1) Select [Diagnostics]-[CC IE Control diagnostics] menu.
- 2) When two or more CC-Link IE controller network modules are mounted, the [Select diagnostics destination] dialog box appears.

Select a network to be diagnosed and click **a** and

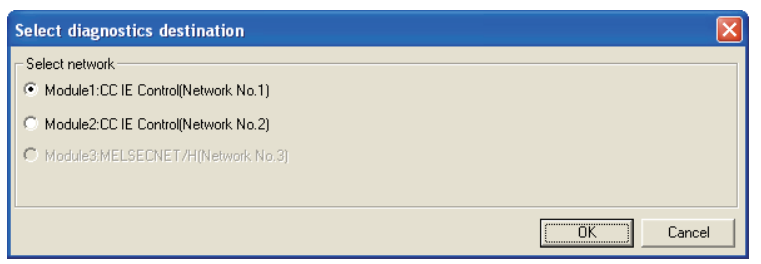

**Figure 10.13 [Select diagnostics destination] dialog box**

3) The [CC IE Control Network Diagnostics] dialog box is displayed. For its operation, refer to the following explanation .

| Change Module                           | Select station     | I1                                      |                                            | Change select station | Start monitor                                                                        | Stop monitor   |                                                          |                     |  |
|-----------------------------------------|--------------------|-----------------------------------------|--------------------------------------------|-----------------------|--------------------------------------------------------------------------------------|----------------|----------------------------------------------------------|---------------------|--|
|                                         |                    |                                         |                                            |                       | Module1_Network No.1 Total No. of stations: 4 VO master station[Block1: 0,Block2: 0] |                |                                                          | Link scan time: 2ms |  |
|                                         |                    |                                         |                                            | $\mathbf{3}$          | 1 Connected<br>4                                                                     | $\overline{c}$ |                                                          |                     |  |
|                                         |                    |                                         |                                            | Ħ.                    | m<br>٣ŧ                                                                              | F <sub>R</sub> |                                                          |                     |  |
|                                         |                    |                                         |                                            |                       | Present Control<br>Assign Control                                                    |                |                                                          |                     |  |
|                                         |                    |                                         |                                            |                       |                                                                                      |                |                                                          |                     |  |
|                                         |                    |                                         |                                            |                       |                                                                                      |                |                                                          |                     |  |
|                                         |                    |                                         |                                            |                       |                                                                                      |                |                                                          |                     |  |
|                                         |                    |                                         |                                            |                       |                                                                                      |                |                                                          |                     |  |
|                                         |                    |                                         |                                            |                       |                                                                                      |                |                                                          |                     |  |
|                                         |                    |                                         |                                            |                       |                                                                                      |                |                                                          |                     |  |
|                                         |                    |                                         |                                            |                       |                                                                                      |                |                                                          |                     |  |
|                                         |                    |                                         |                                            |                       |                                                                                      |                |                                                          |                     |  |
|                                         |                    |                                         |                                            |                       |                                                                                      |                |                                                          |                     |  |
|                                         |                    |                                         |                                            |                       | Prev                                                                                 | Next           |                                                          |                     |  |
|                                         |                    |                                         |                                            |                       | Select station network device status display                                         |                |                                                          |                     |  |
| Test confirmation<br>Communication test |                    |                                         |                                            |                       | <b>Station No.1</b>                                                                  |                |                                                          | Group No.0          |  |
|                                         |                    | to destination station.                 | can check the path from connected station  |                       |                                                                                      |                |                                                          | Mode:Online         |  |
| Link start/stop                         |                    | can operate station link Start/Stop.    |                                            |                       |                                                                                      |                |                                                          |                     |  |
|                                         |                    |                                         |                                            |                       |                                                                                      |                | <b>RUN</b><br><b>PRM</b><br><b>D LINK</b><br><b>MODE</b> |                     |  |
| Information confirmation                |                    |                                         |                                            |                       |                                                                                      |                | <b>RD</b><br><b>SD</b>                                   |                     |  |
| Logging                                 | connected station. |                                         | can save error monitoring and error log in |                       |                                                                                      |                | ERR.                                                     |                     |  |
| Selected station operation              |                    |                                         |                                            |                       | mar K                                                                                |                |                                                          |                     |  |
| System monitor                          |                    | can check CPU status in select station. |                                            |                       |                                                                                      |                |                                                          |                     |  |
| Remote operation                        |                    |                                         | can change CPU status in select station.   |                       |                                                                                      |                |                                                          |                     |  |

**Figure 10.14 [CC IE Control Network Diagnostics] dialog box**

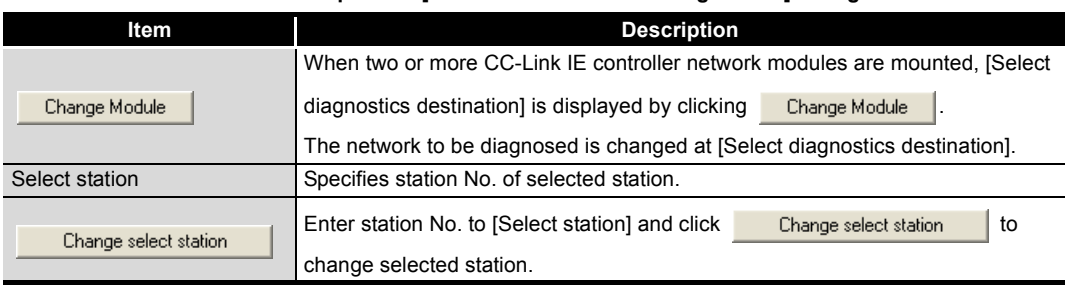

#### **Table 10.2 Description of [CC IE Control Network Diagnostics] dialog box**

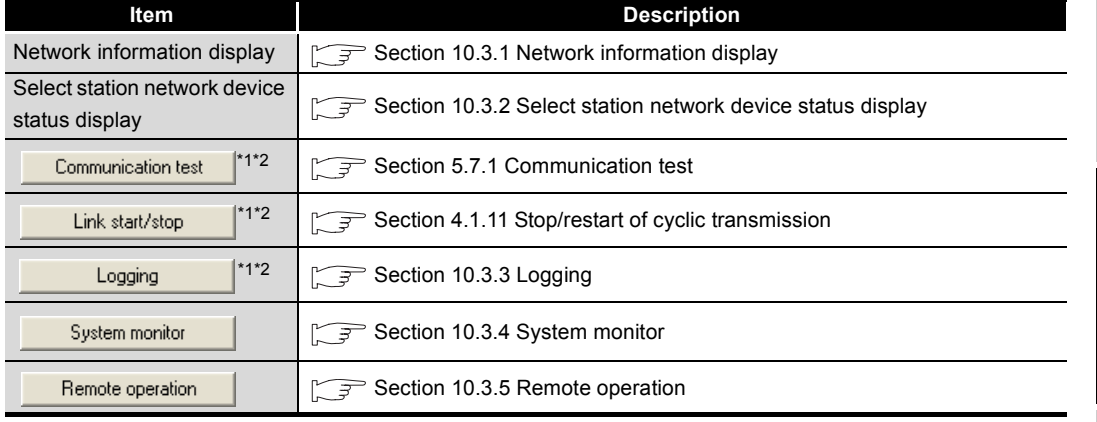

#### **Table 10.2 Description of [CC IE Control Network Diagnostics] dialog box (Continued)**

 \* 1 Selectable when the selected station is connected to GX Developer (the own station). Not selectable when it is any other station.

\* 2 Not selectable in circuit test mode.

INDEX

APPENDICES

**APPENDICES** 

**9**

DEDICATED<br>INSTRUCTIONS

**10**

TROUBLESHOOTING

## <span id="page-510-0"></span>10.3.1 Network information display

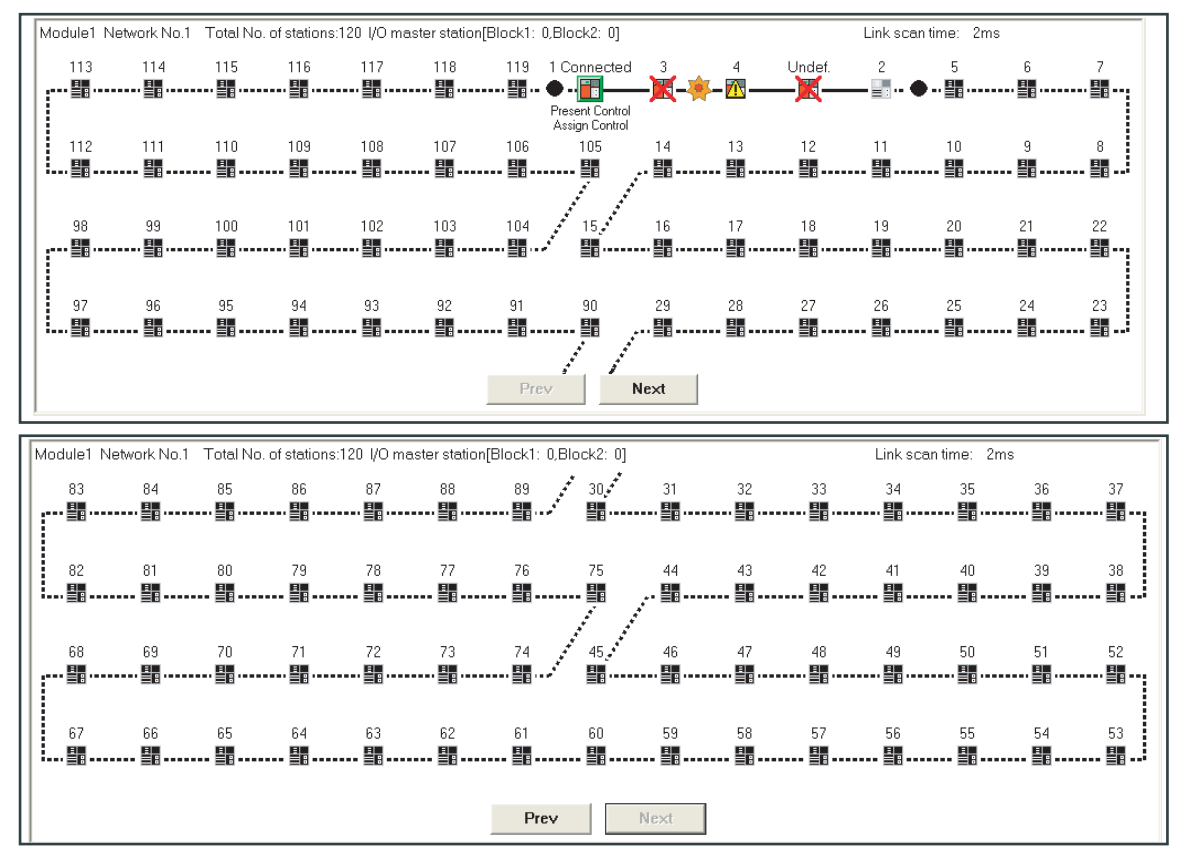

<span id="page-510-1"></span>The result of checking the line status and parameter setting status is displayed.

**Figure 10.15 Network information display**

## **(1) Description of network information display**

**Table 10.3 Description of network information display**

| Item                  | <b>Description</b>                                                                                                    |  |  |  |  |
|-----------------------|----------------------------------------------------------------------------------------------------|--|--|--|--|
| Module $\Box$         | Displays the module No. of network which is being diagnosed.                                                                               |  |  |  |  |
| Network No.           | Displays the network No. of network which is being diagnosed.                                                                              |  |  |  |  |
| Total No. of stations | Displays the total number of stations in a network.                                                                                        |  |  |  |  |
| I/O master station    | Displays the station No. of I/O master station.                                                                                            |  |  |  |  |
| Link scan time        | Displays the current link scan time.                                                                                                    |  |  |  |  |
| Icon                  | Displays the status of each station and status between stations. ( $\sqrt{3}$ (2)<br>Icon in this section)                                 |  |  |  |  |
| Prev                  | When the total number of stations is 61 or more, the screen prior to network<br>information display is displayed by clicking<br>Prev       |  |  |  |  |
| Next                  | When the total number of stations is 61 or more, the screen next to network<br>information display is displayed by clicking<br><b>Next</b> |  |  |  |  |

#### <span id="page-511-0"></span>**(2) Icon**

The status of each station and status between stations are displayed.

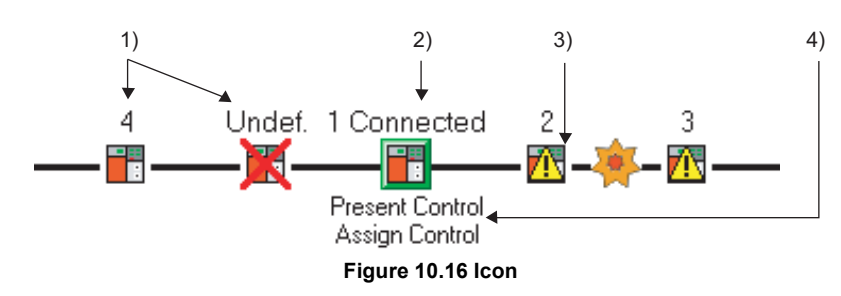

1) Station No.

1 to 120: Displays the station No. of the CC-Link IE controller network module.

Undef.: Displayed for the station for which parameters have not been set<sup>\*1</sup> or station No. is not assigned.

 \* 1 For display of the station for which parameters have not been set, there are restrictions on the CC-Link IE controller network module versions.

Check the serial No. and software version for applicability.

[Appendix 3 Functional Upgrade of CC-Link IE controller network](#page-588-0)

2) Connected

This is displayed for the station connected to GX Developer (own station).

3) Icon

When double-clicking the station icon, [System Monitor] is displayed.

[Section 10.3.4 System monitor](#page-519-0)

The icons that may be displayed are listed below.

#### **Table 10.4 Description of icon**

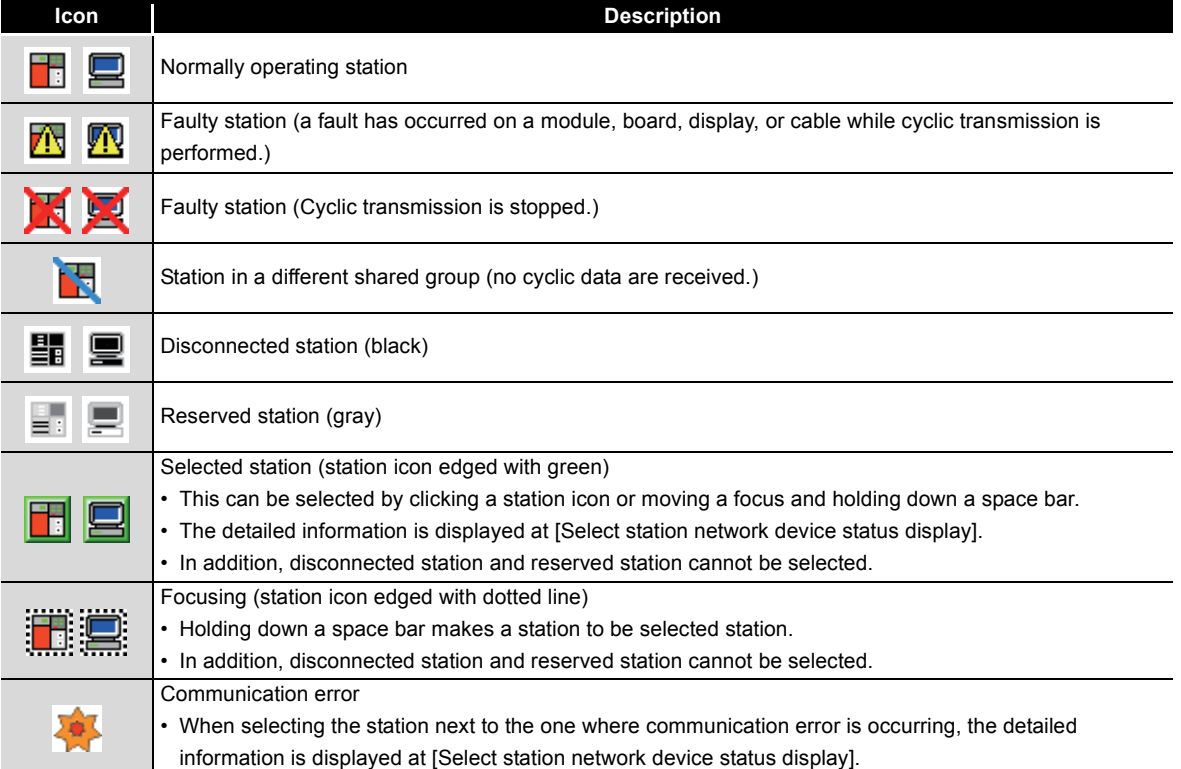

**9**

TROUBLESHOOTING

## 4) Present Control and Assign Control Present Control: Displayed to the station actually operating as control station. Assign Control: Displayed to the station set by network parameters.

## **POINT**

(1) When multiple stations on the same system (in a multiple CPU system configuration) have the same network No. If a station other than those on the system is selected while a station of the lowest start I/O No. has a baton pass error, a transient execution error (no baton passing on the own station) (E504H) will occur.

Resolve the baton pass error, and then redo the operation.

# DEDICATED<br>INSTRUCTIONS **10**<br>**10**<br> **10** TROUBLESHOOTING

**9**

## **(3) Display position of a disconnected station**

There are two cases for positioning a disconnected station on the screen.

(a) When normal connection information has been obtained<sup>\*1\*2</sup> The disconnected station (station No.4) is displayed in the position where it was connected when normal.

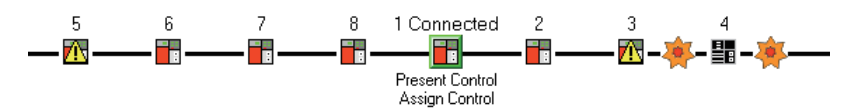

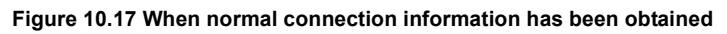

(b) When normal connection information has not been obtained The disconnected station (station No.4) is displayed on the IN side of the GX Developer connected station.

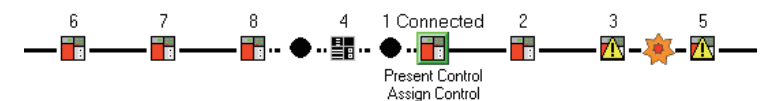

**Figure 10.18 When normal connection information has not been obtained**

- \* 1 The normal connection information is network configuration data that the CC-Link IE controller network module on the GX Developer connected station stores in its memory when all stations are normal. When all of the following conditions are met, the normal connection information can be obtained. Also, after any of the conditions became unsatisfied, if all of them are met again, the normal connection information will be updated.
	- All stations are in data link status (Cyclic transmission status of each station (SB00B0) is OFF.)
	- No loopback station (Loopback status (SB0065) is OFF.)
	- No station has a parameter error. (Parameter status of each station (SB00E0) is OFF.)
	- The number of actually connected stations is the same as the total of stations that is set for the control station (except reserved stations).
- \* 2 For obtaining the normal connection information, there are restrictions on the version of the CC-Link IE controller network module on the GX Developer connected station. Check the serial No. and software version for applicability.

[Appendix 3 Functional Upgrade of CC-Link IE controller network](#page-588-0)

**Remark**

(1) If the system was rewired after system activation, set Normal connection information refresh instruction (SB000C) to ON to update the normal connection information.

**[Appendix 1 Link Special Relay \(SB\) List](#page-551-0)** 

(2) If station No. of a disconnected station (No.4) is set to an invalid value (station No.9) by mistake after acquisition of the normal connection information, the icon of the station will be displayed on the IN side of the GX Developer connected station.

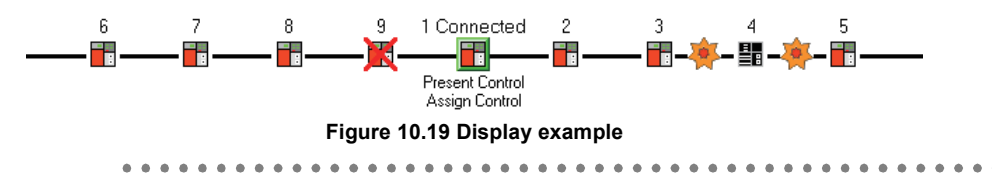

## <span id="page-514-0"></span>10.3.2 Select station network device status display

The detailed information of the selected station is displayed. A module is selected here. For selection of a board or terminal display, refer to the relevant manual.

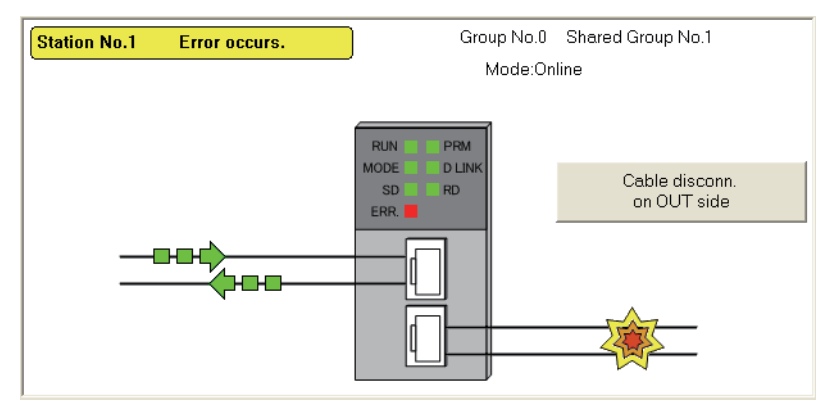

**Figure 10.20 Select station network device status display**

#### **(1) Description of select station network device status display**

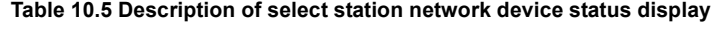

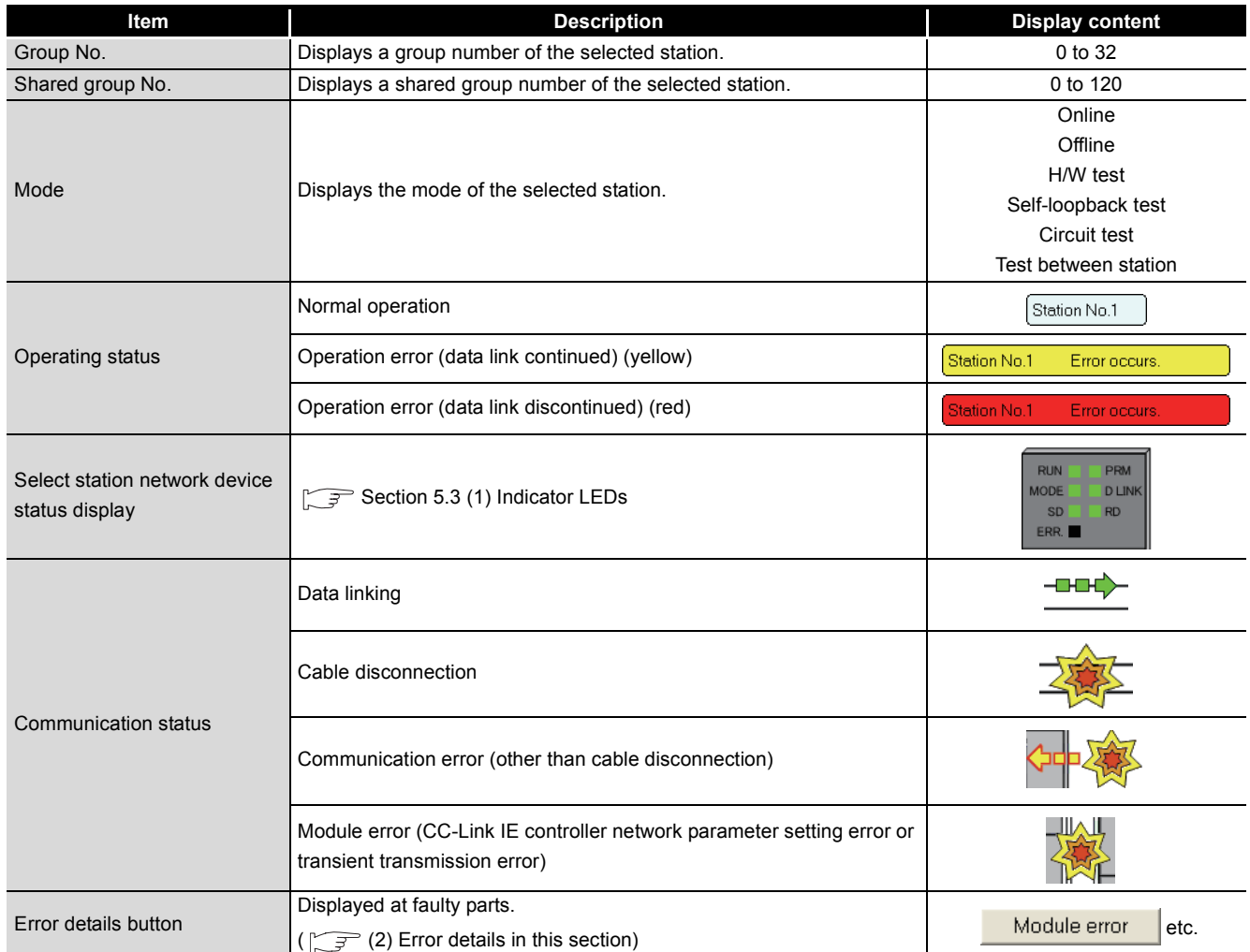

## **POINT**

- (1) When a transient transmission error occurs, check the error description in error code and take corrective action. When a transient transmission error log is cleared after taking a corrective action toward the error, the communication error display is cleared.  $\sqrt{3}$  [Section 10.3.3 Logging](#page-516-0)
- (2) When multiple stations on the same system (in a multiple CPU system configuration) have the same network No. If a station other than those on the system is selected while a station of the lowest start I/O No. has a baton pass error, a transient execution error (no baton passing on the own station) (E504H) will occur. Resolve the baton pass error, and then redo the operation.

#### <span id="page-515-0"></span>**(2) Error details**

When clicking  $\blacksquare$  Module error  $\blacksquare$  etc., the [Error details] dialog box is displayed. Take corrective action according to troubleshooting.

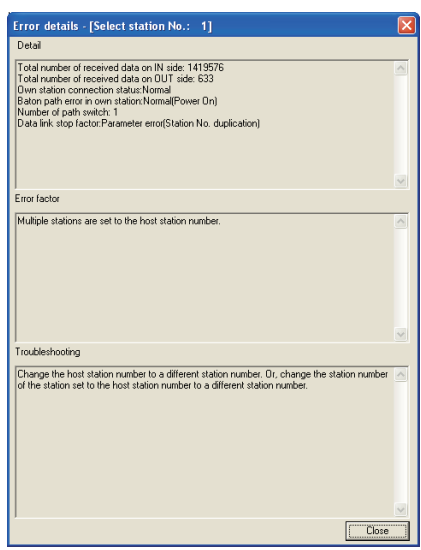

**Figure 10.21 [Error details] dialog box**

**9**

DEDICATED<br>INSTRUCTIONS

## <span id="page-516-0"></span>10.3.3 Logging

The history for the communication path switching and transient transmission error can be monitored and the error information can be cleared.

Note that these operations are not available in circuit test mode.

1) The [Logging] dialog box is displayed by clicking **in the comparison in the [CC** IE Control Network Diagnostics] dialog box. For its operation, refer to the following explanation.

#### **(1) [Monitor detail] tab**

The history for the communication path switching and transient transmission error is displayed.

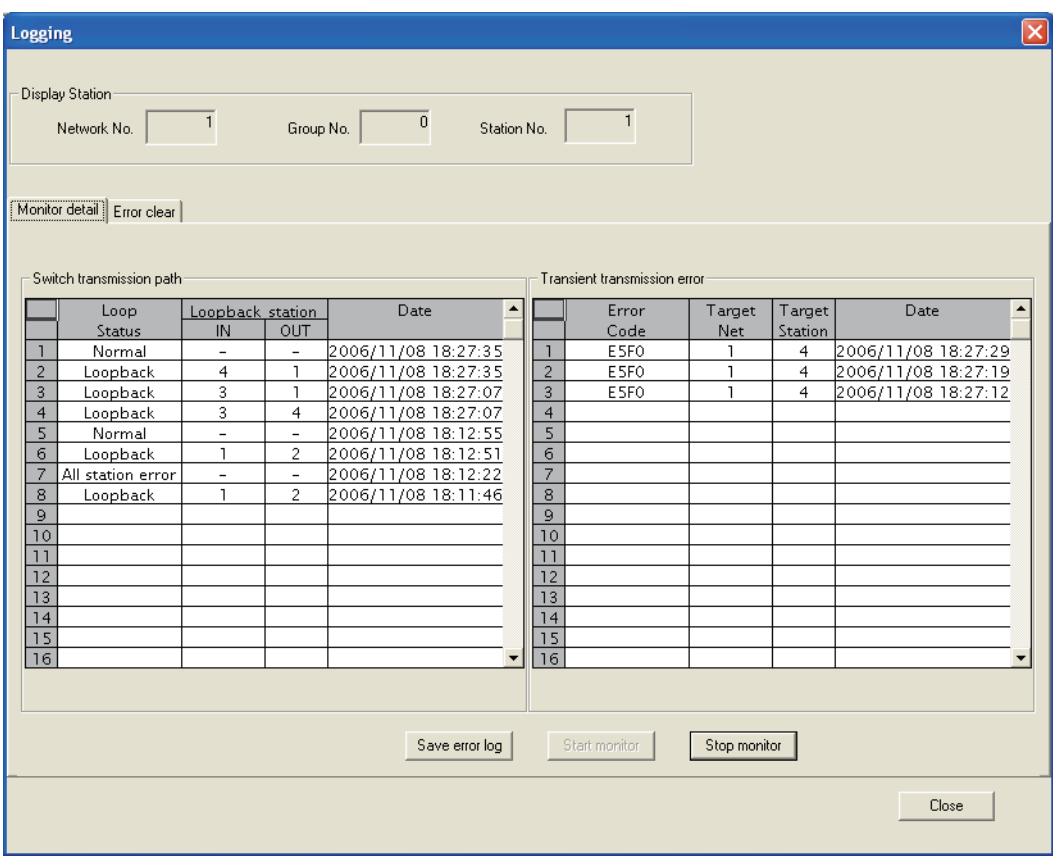

**Figure 10.22 [Monitor detail] tab**

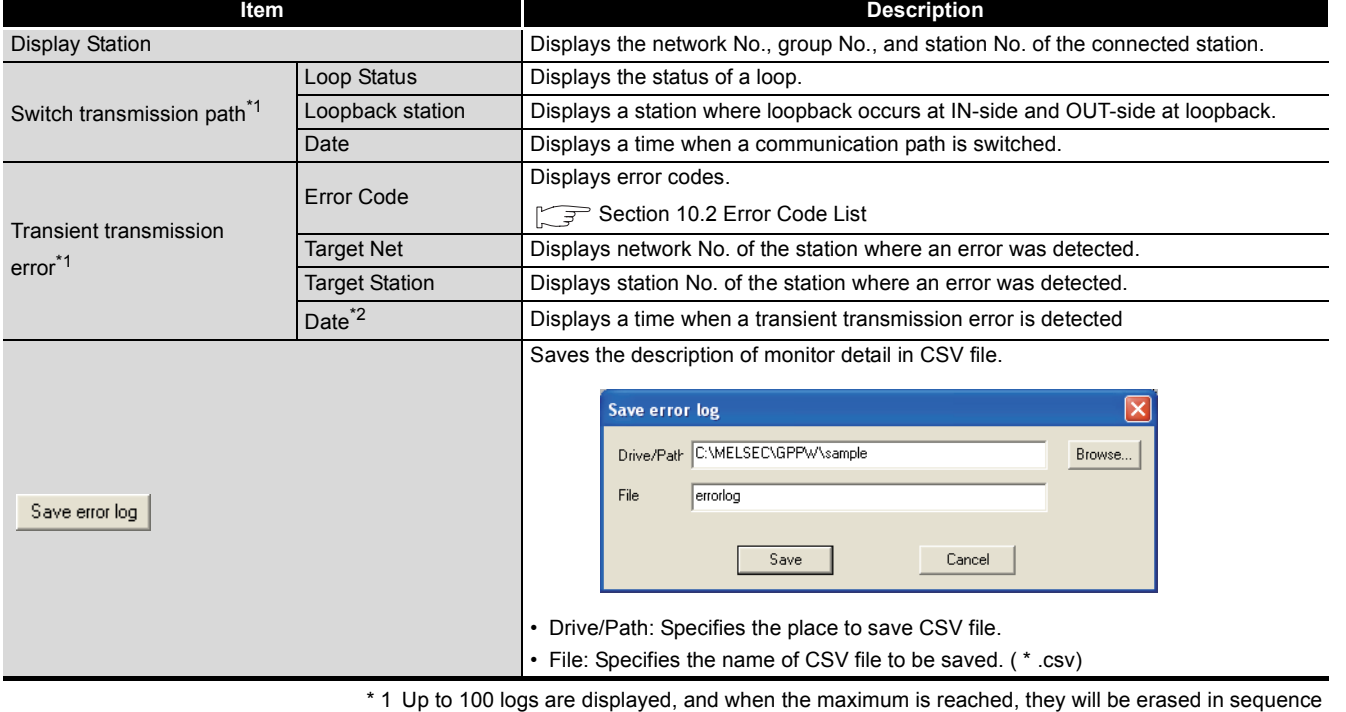

#### **Table 10.6 Description of [Monitor detail] tab**

from the oldest one.

Note that when the screen is closed, logs numbered 17 or higher are deleted. To retain them, click on the Save error log.

 \* 2 If a transient transmission error is detected during start-up of the CC-Link IE controller network module, the time of the error may be displayed as blank.

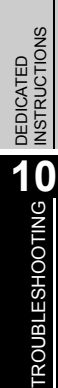

**9**

MELSEG Q series

## **(2) [Error clear] tab**

The error information is cleared.

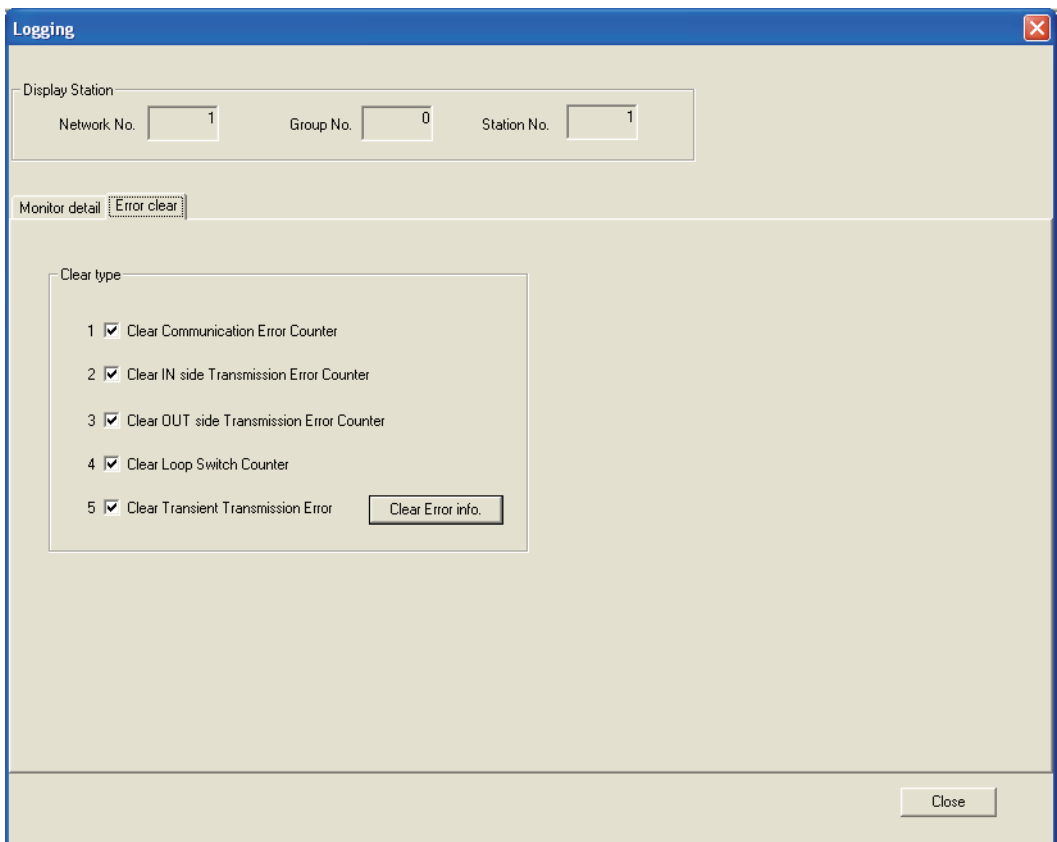

**Figure 10.23 [Error clear] tab**

- 1) Select an item to clear error information at [Clear type]. For the details of link special relay (SB), refer to the following.
	- [Appendix 1 Link Special Relay \(SB\) List](#page-551-0)
		- Clear Communication Error Counter (SB0006)
		- Clear IN side Transmission Error Counter (SB0007)
		- Clear OUT side Transmission Error Counter (SB0008)
		- Clear Loop Switch Counter (SB0009)
		- Clear Transient Transmission Error (SB000A)
- 2) The error information can be cleared by clicking **Clear Error info.**

**9**

DEDICATED<br>INSTRUCTIONS

TROUBLESHOOTING **10** TROUBLESHOOTING

APPENDICES

APPENDICES

INDEX

## <span id="page-519-0"></span>10.3.4 System monitor

The module status of the CC-Link IE controller network module can be checked.

- 1) Perform any one of the following operations.
	- Click System monitor in the [CC IE Control Network Diagnostics] dialog box.
	- Double-click **in the [CC IE Control Network Diagnostics**] dialog box.
	- Select [Diagnostics]-[System Monitor] menu.
- 2) The [System Monitor] dialog box is displayed.
- 3) Perform any one of the following operations.
	- Click Module's Detailed Information... | in the [System Monitor] dialog box.
	- Double-click [Installed status] of the CC-Link IE controller network module in the [System Monitor] dialog box.
- 4) The [Module's Detailed Information] dialog box is displayed. For its operation, refer to the following explanation.

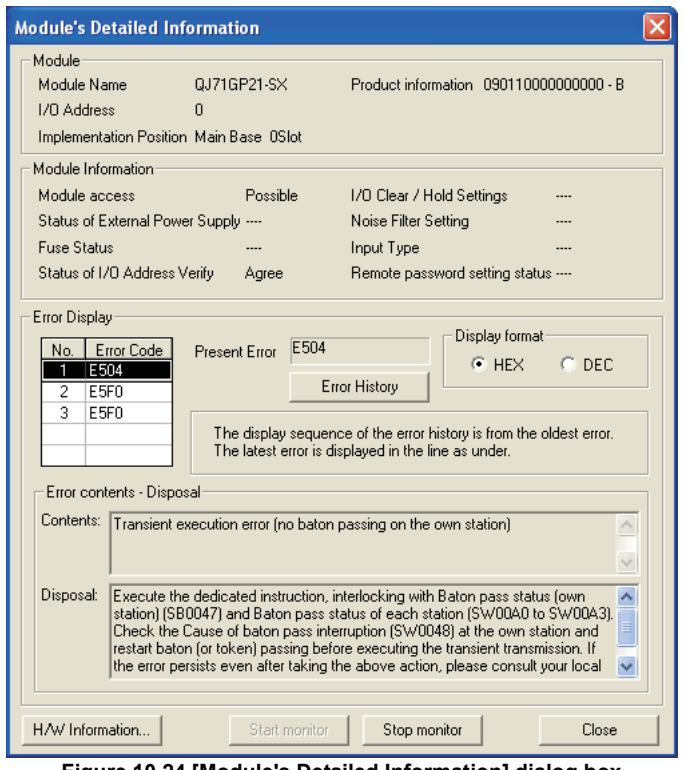

**Figure 10.24 [Module's Detailed Information] dialog box**

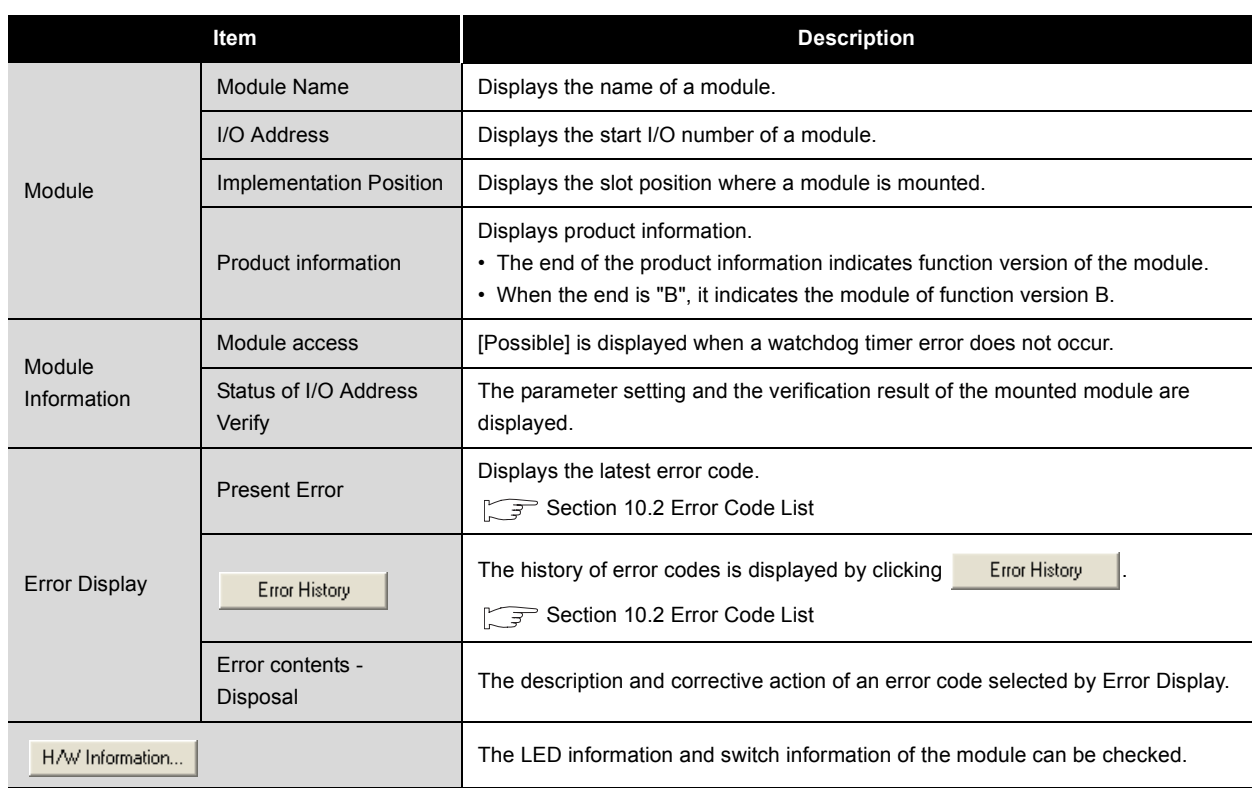

#### **Table 10.7 Description of [Module's Detailed Information] dialog box**

MELSEGQ series

#### **(1) H/W information**

The LED information and switch information of the module can be checked.

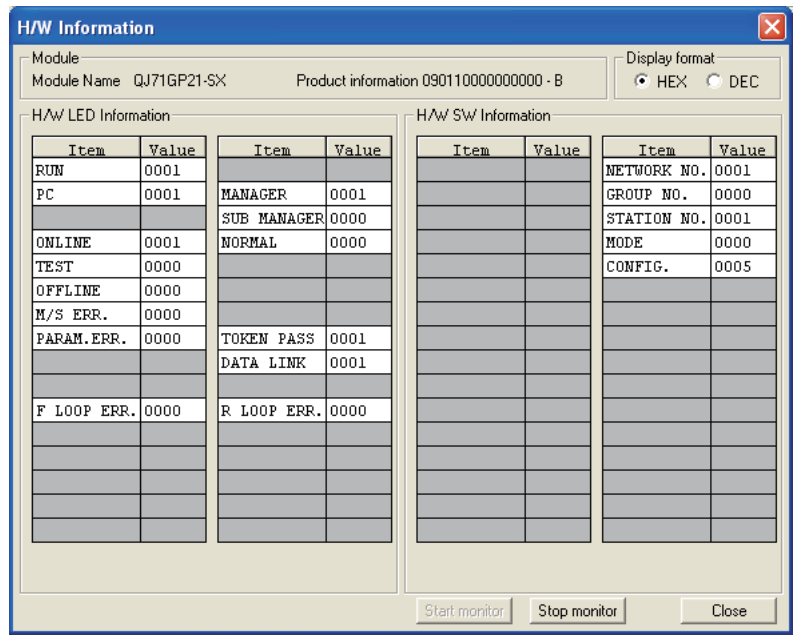

**Figure 10.25 [H/W Information] dialog box**

#### (a) H/W LED information

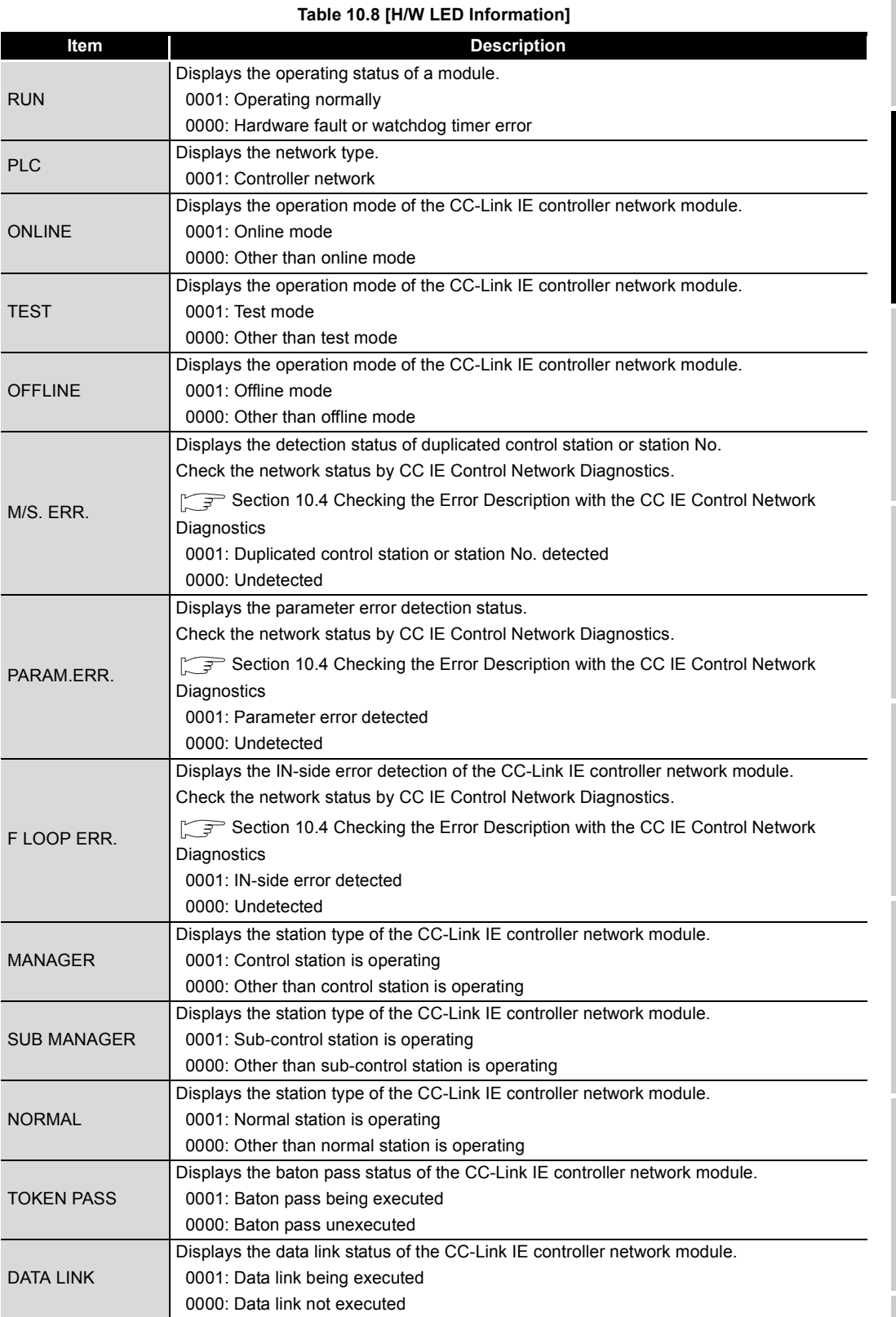

DEDICATED<br>INSTRUCTIONS **10**TROUBLESHOOTING

**9**

**APPENDICES** APPENDICES

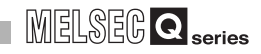

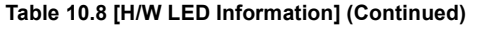

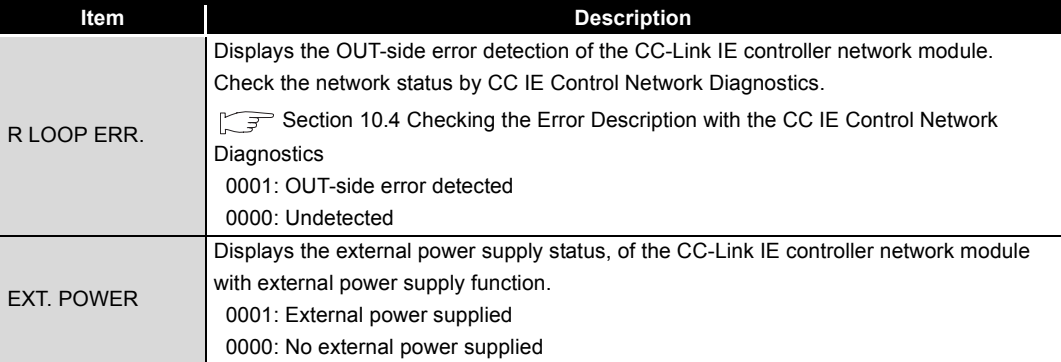

(b) H/W switch information

#### **Table 10.9 [H/W SW Information]**

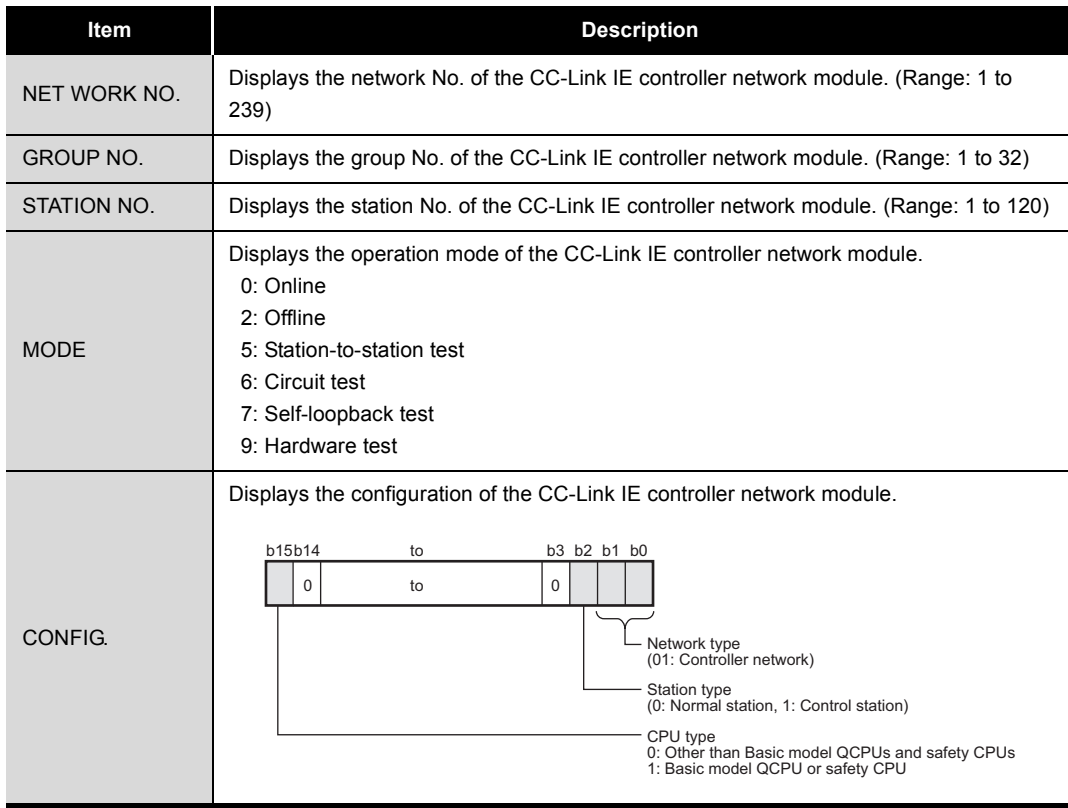

## <span id="page-523-0"></span>10.3.5 Remote operation

The operating status of the CPU module that is connected to a network can be changed.

- 1) Perform any one of the following operations.
	- Click **Remote operation** | in the [CC IE Control Network Diagnostics] dialog box.
	- Select [On line]-[Remote operation] menu.
- 2) The [Remote operation] dialog box is displayed.
- 3) Set the following item and click  $\frac{E_{\text{secute}}}{E_{\text{secult}}}\$ .

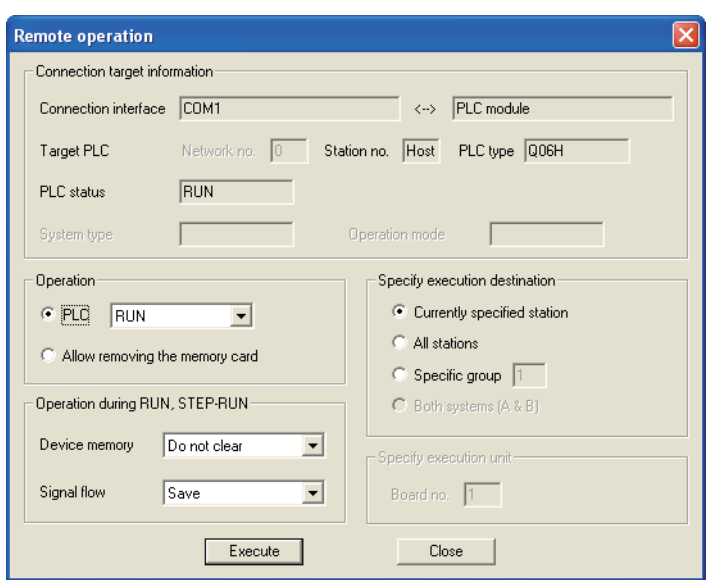

**Figure 10.26 [Remote operation] dialog box**

#### **Table 10.10 Setting item of [Remote operation] dialog box**

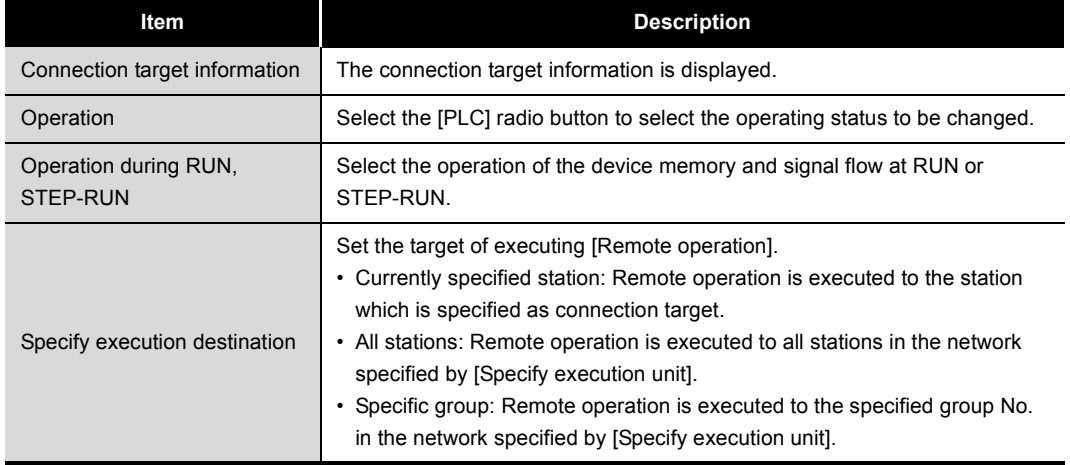

**9**

**MELSEG Q** series

## <span id="page-524-0"></span>10.4 Checking the Error Description with the CC IE Control Network **Diagnostics**

This section describes the method of checking the error description with the CC IE Control Network Diagnostics.

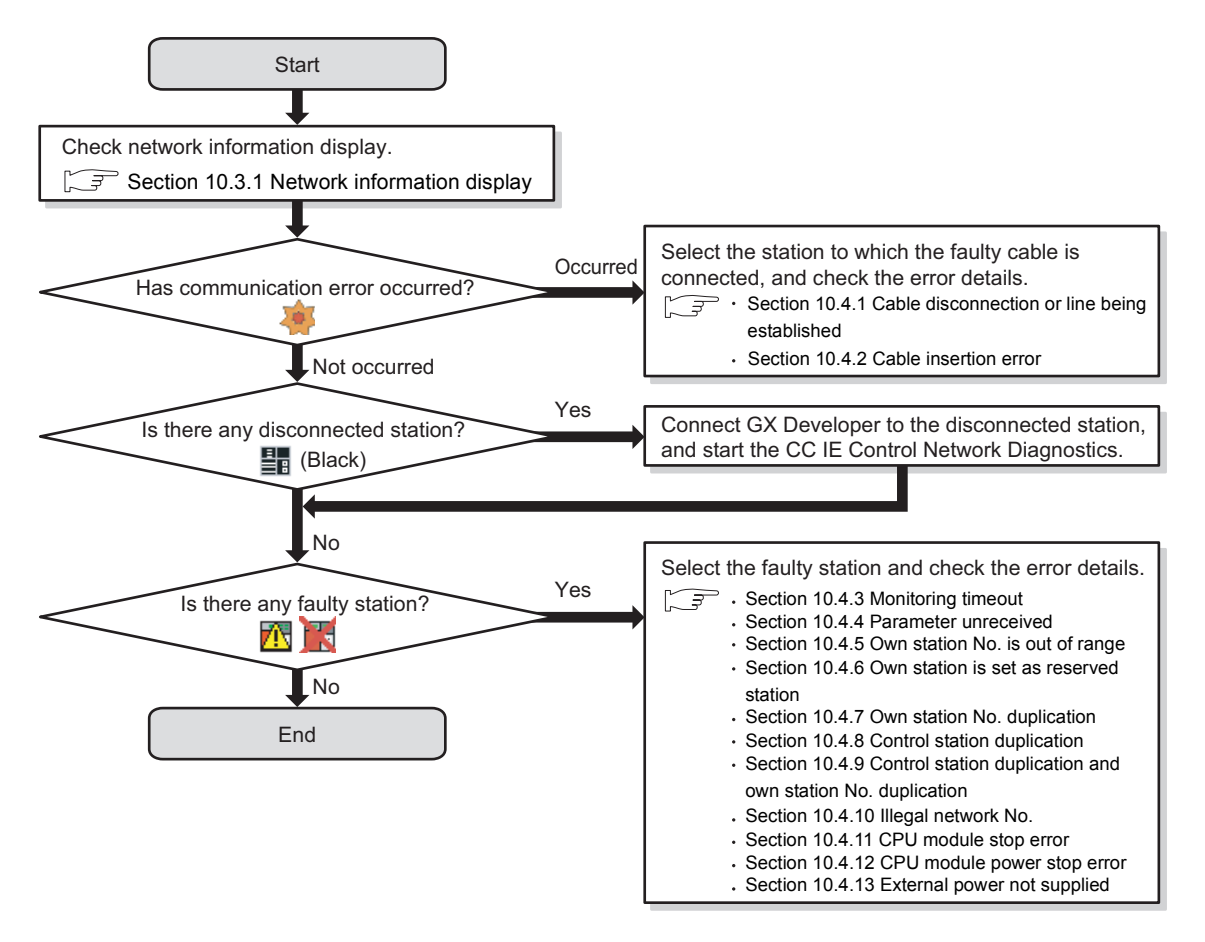

**Figure 10.27 Method of checking the error description with the CC IE Control Network Diagnostics**

## <span id="page-525-0"></span>10.4.1 Cable disconnection or line being established

The following explains the procedures to be taken when a cable is disconnected between the OUT-side of station No.3 and the IN-side of station No.4, or when the line connection is being established.

## **(1) When GX Developer connected station is normally operating**

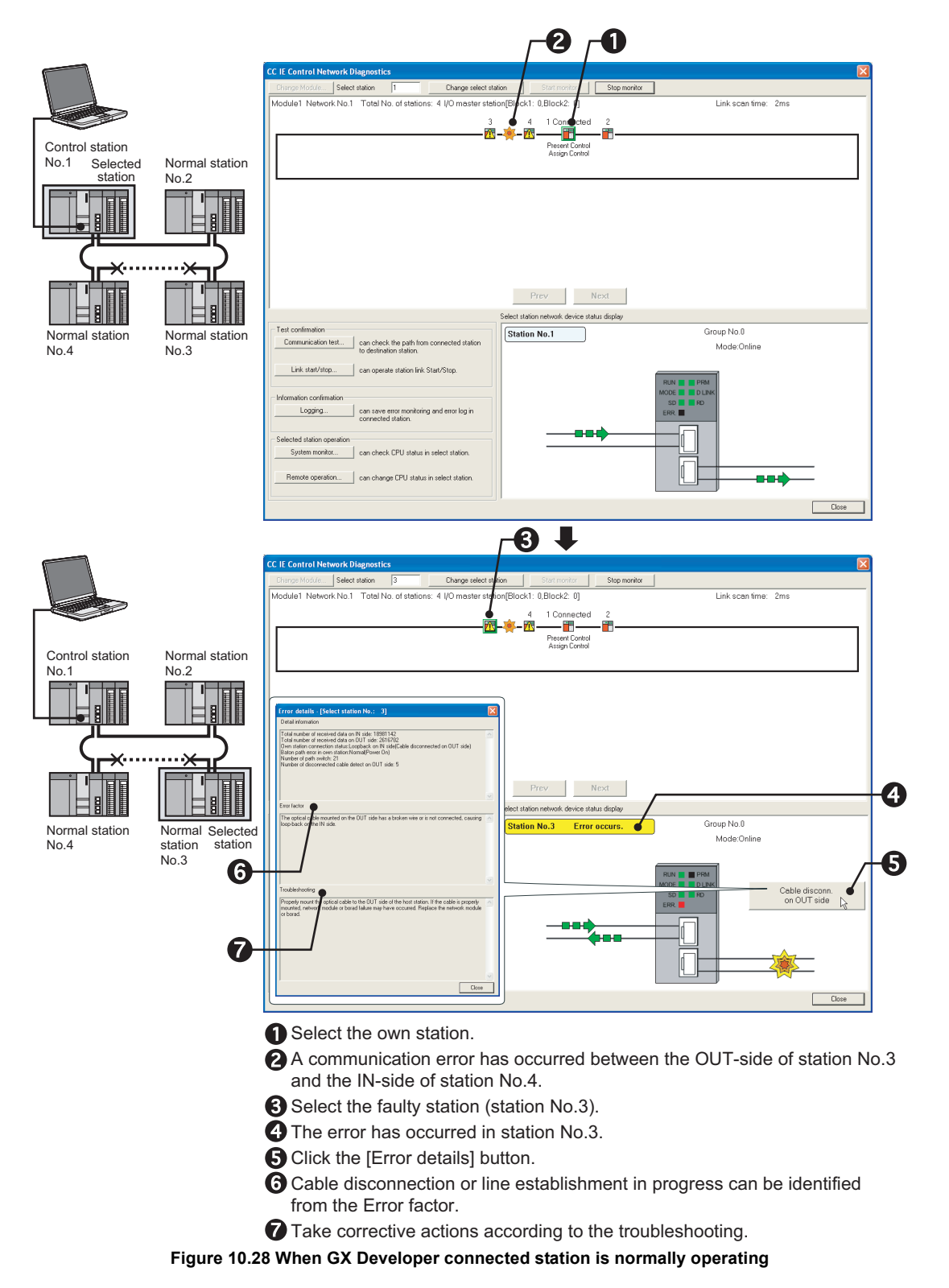

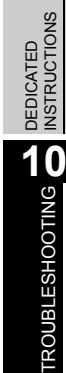

**9**

**10 - 43**

*10.4 Checking the Error Description with the CC IE Control Network Diagnostics 10.4.1 Cable disconnection or line being established*

**MELSEG Q** series

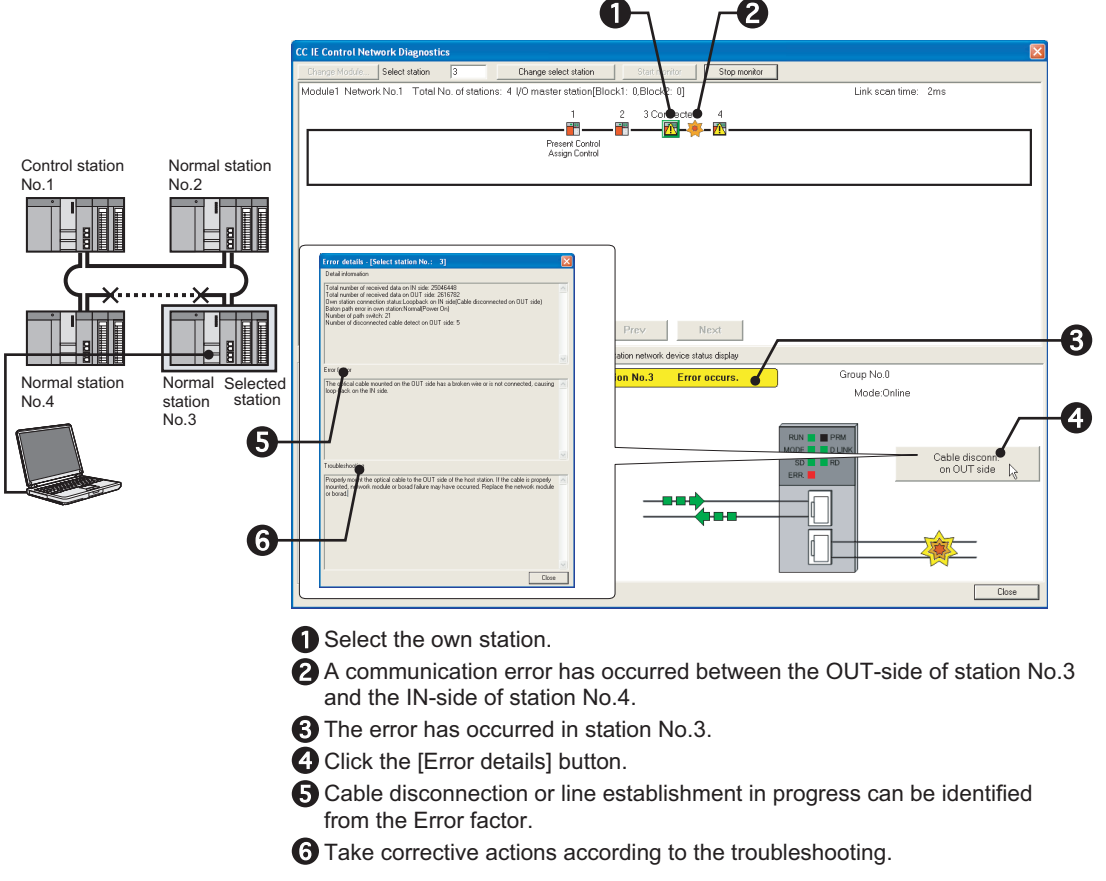

## **(2) When GX Developer connected station is faulty**

**Figure 10.29 When GX Developer connected station is faulty**

## <span id="page-527-0"></span>10.4.2 Cable insertion error

The following explains the procedures to be taken when OUT and IN of a cable are connected incorrectly.

## **(1) When GX Developer connected station is normally operating**

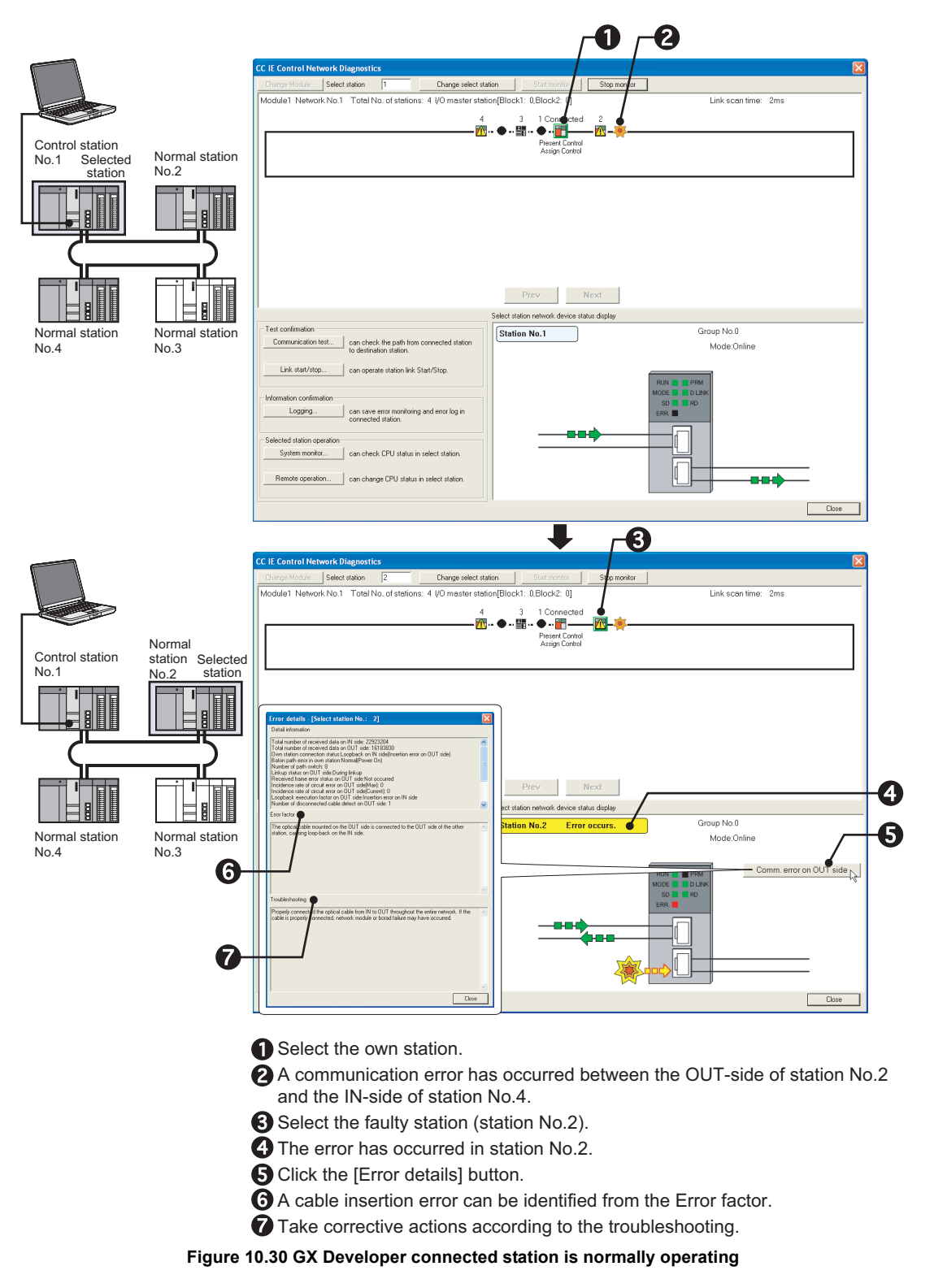

*10.4 Checking the Error Description with the CC IE Control Network Diagnostics 10.4.2 Cable insertion error* **9**

MELSEG Q series

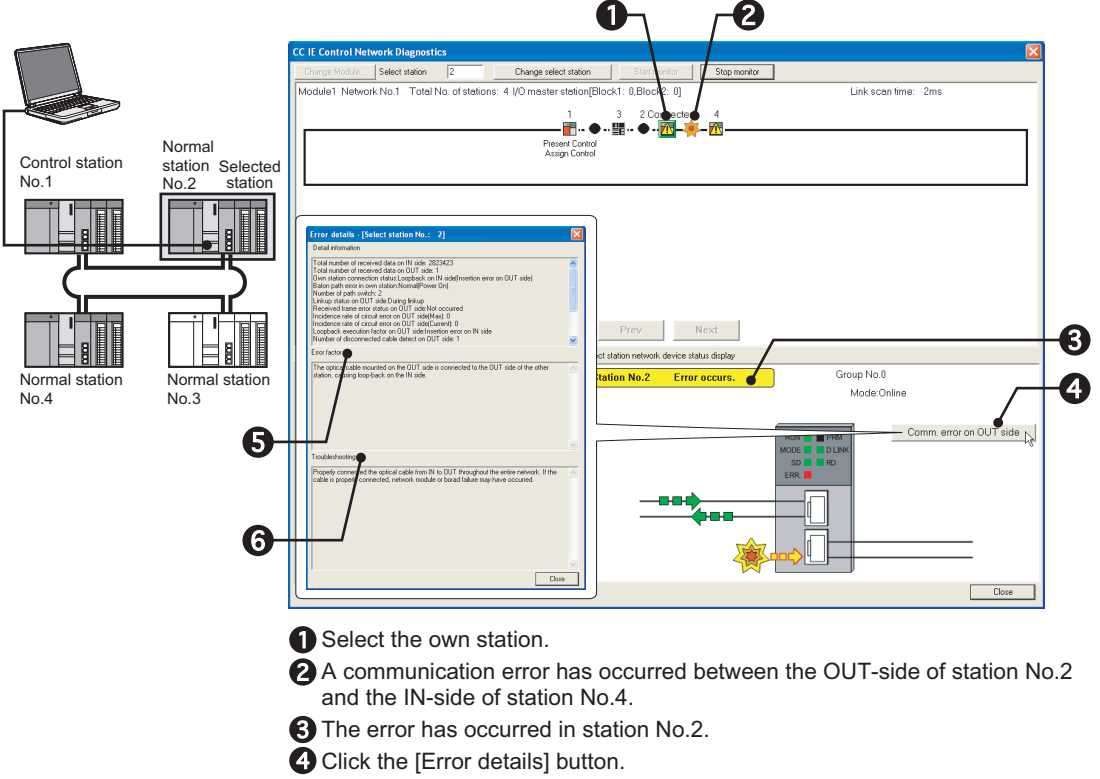

## **(2) When GX Developer connected station is faulty**

- 
- A cable insertion error can be identified from the Error factor.
- **Figure 10.31 When GX Developer connected station is faulty**  $\bigodot$  Take corrective actions according to the troubleshooting.

## **(3) When GX Developer connected station is disconnected from the network**

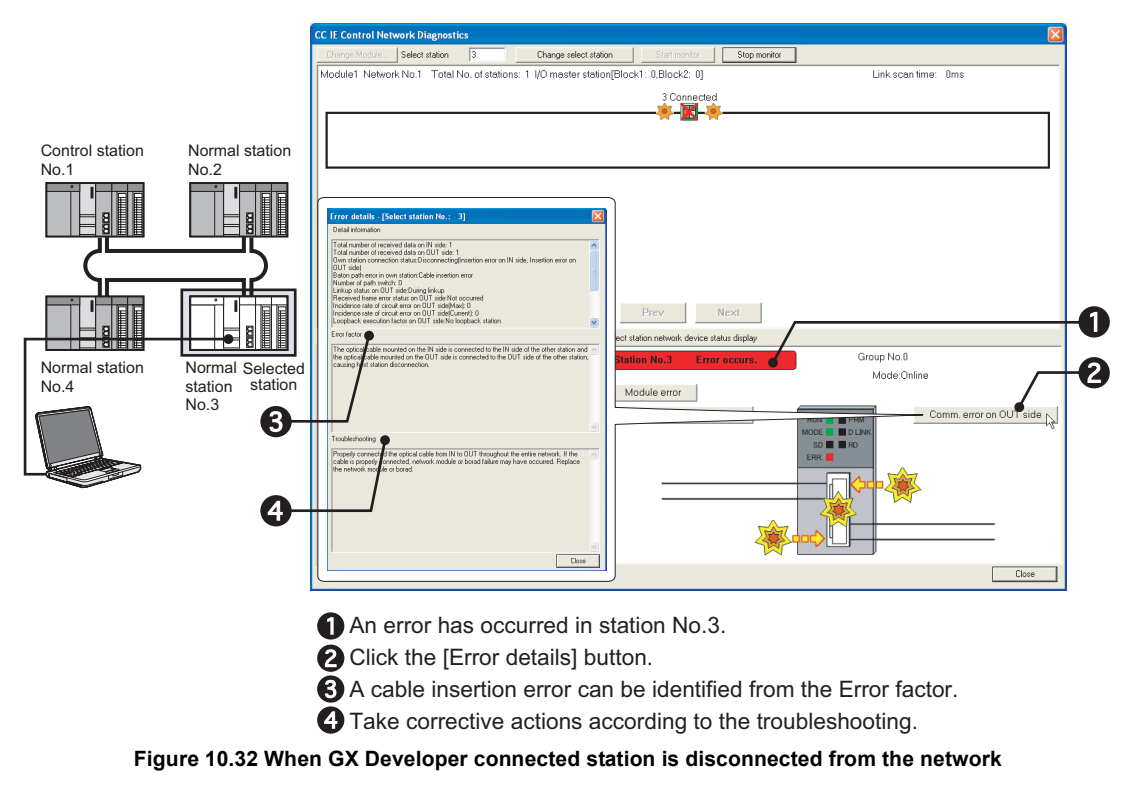

## <span id="page-529-0"></span>10.4.3 Monitoring timeout

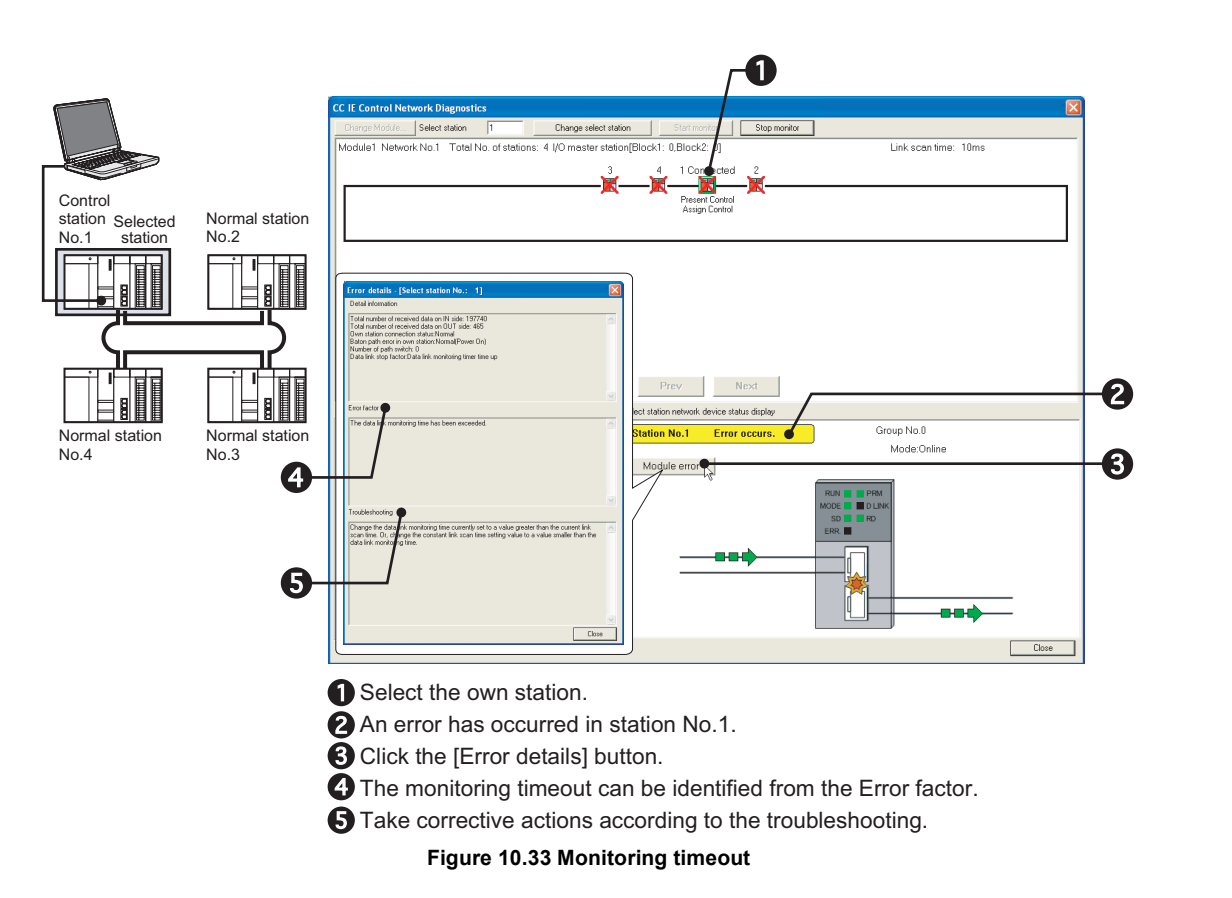

**9**

MELSEG Q <sub>series</sub>

## <span id="page-530-0"></span>10.4.4 Parameter unreceived

The following explains the procedures to be taken when no parameters have been received since no control station exists.

MELSEG Q series

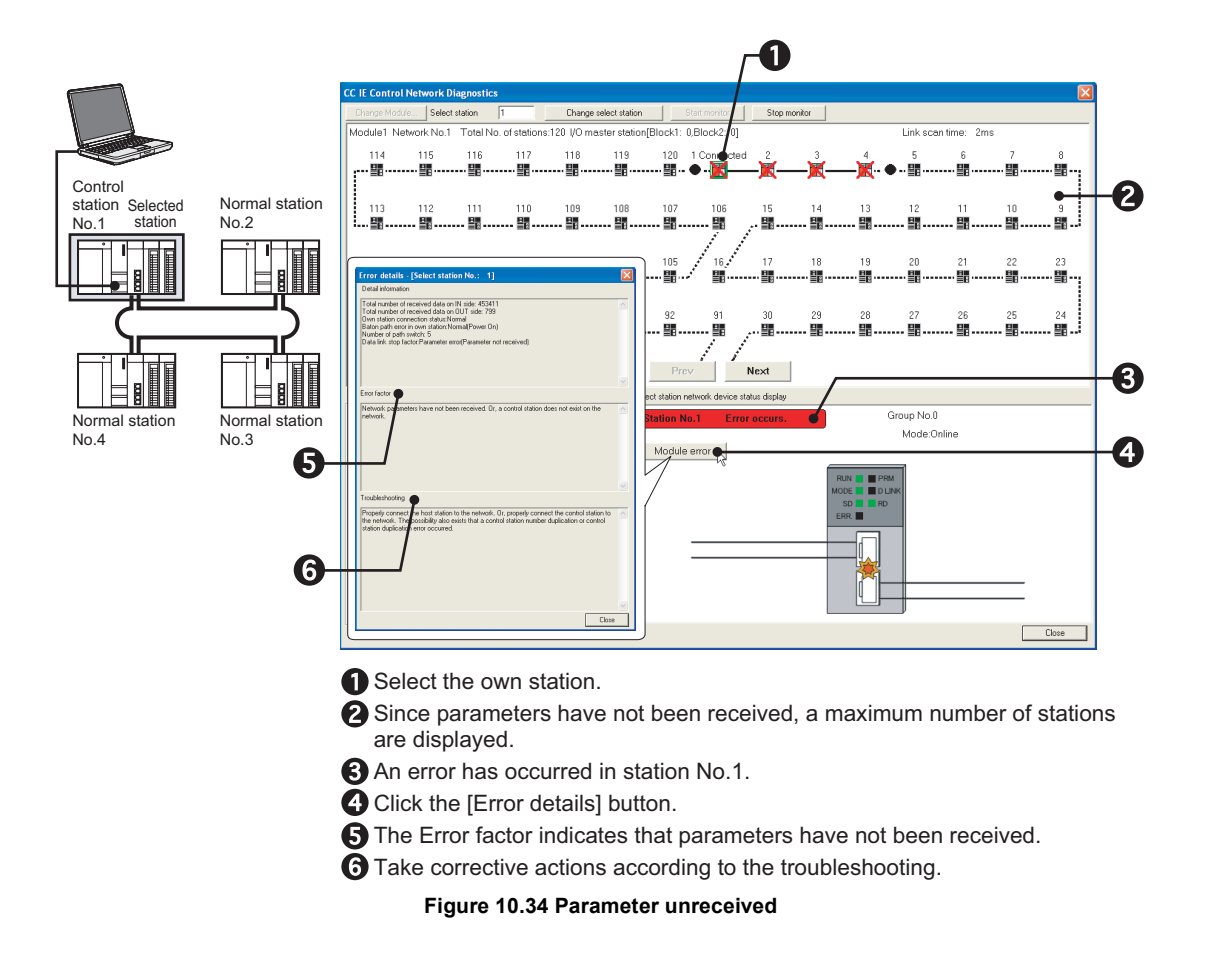

## <span id="page-531-0"></span>10.4.5 Own station No. is out of range

The following explains the procedures to be taken when a station has a station No. that is larger than the total number of stations in a network. The total number of stations in a network is limited to four.

## **(1) When GX Developer connected station is normally operating**

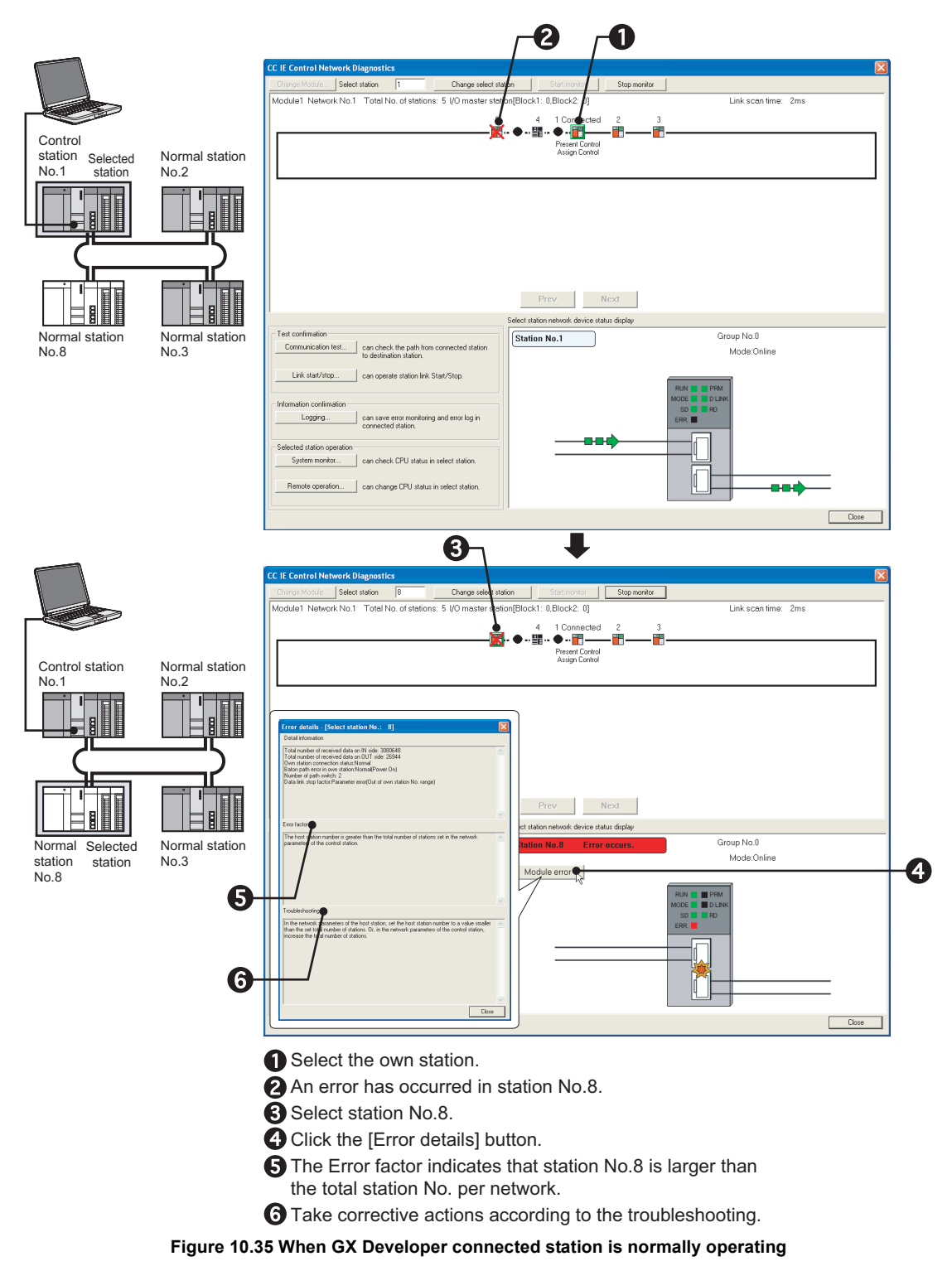

APPENDICES

APPENDICES

**9**

MELSEG Q series

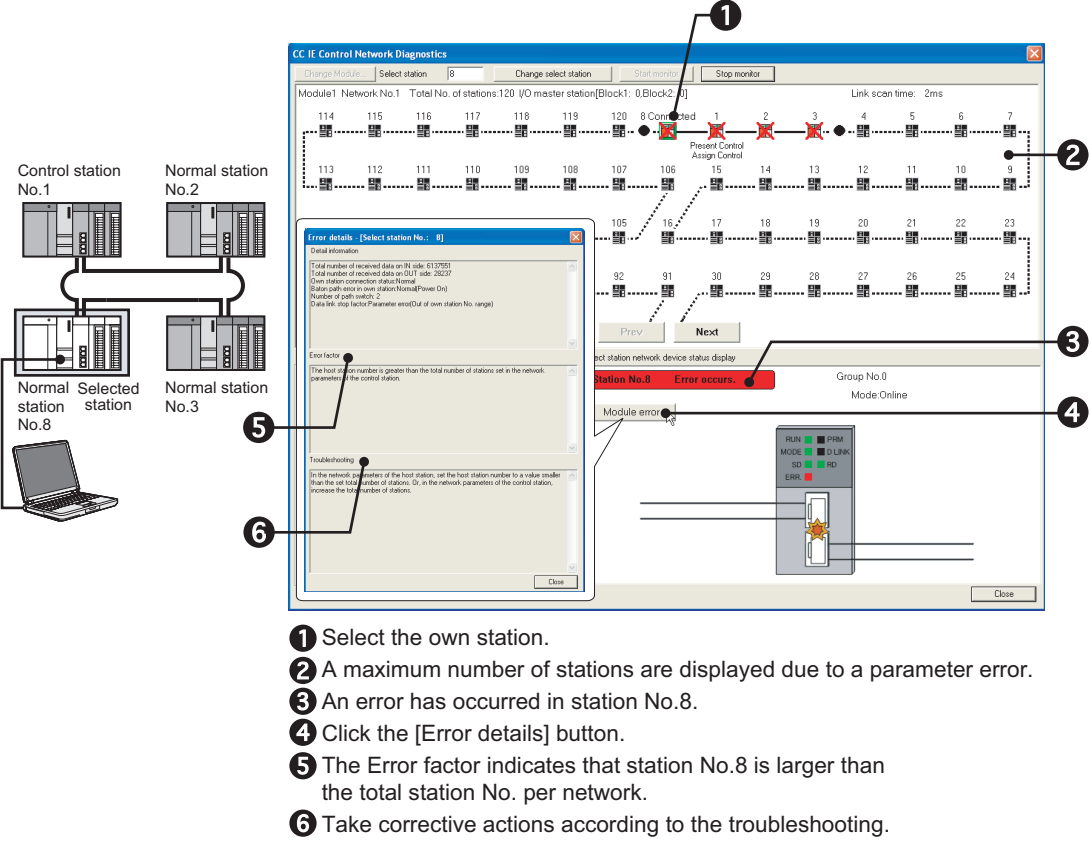

## **(2) When GX Developer connected station is faulty**

**Figure 10.36 When GX Developer connected station is faulty**

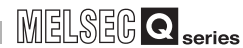

## <span id="page-533-0"></span>10.4.6 Own station is set as reserved station

The following explains the procedures to be taken when a station set as a reserved station exists in the actual network.

Station No.4 is assumed to be set as a reserved station.

## **(1) When GX Developer connected station is normally operating**

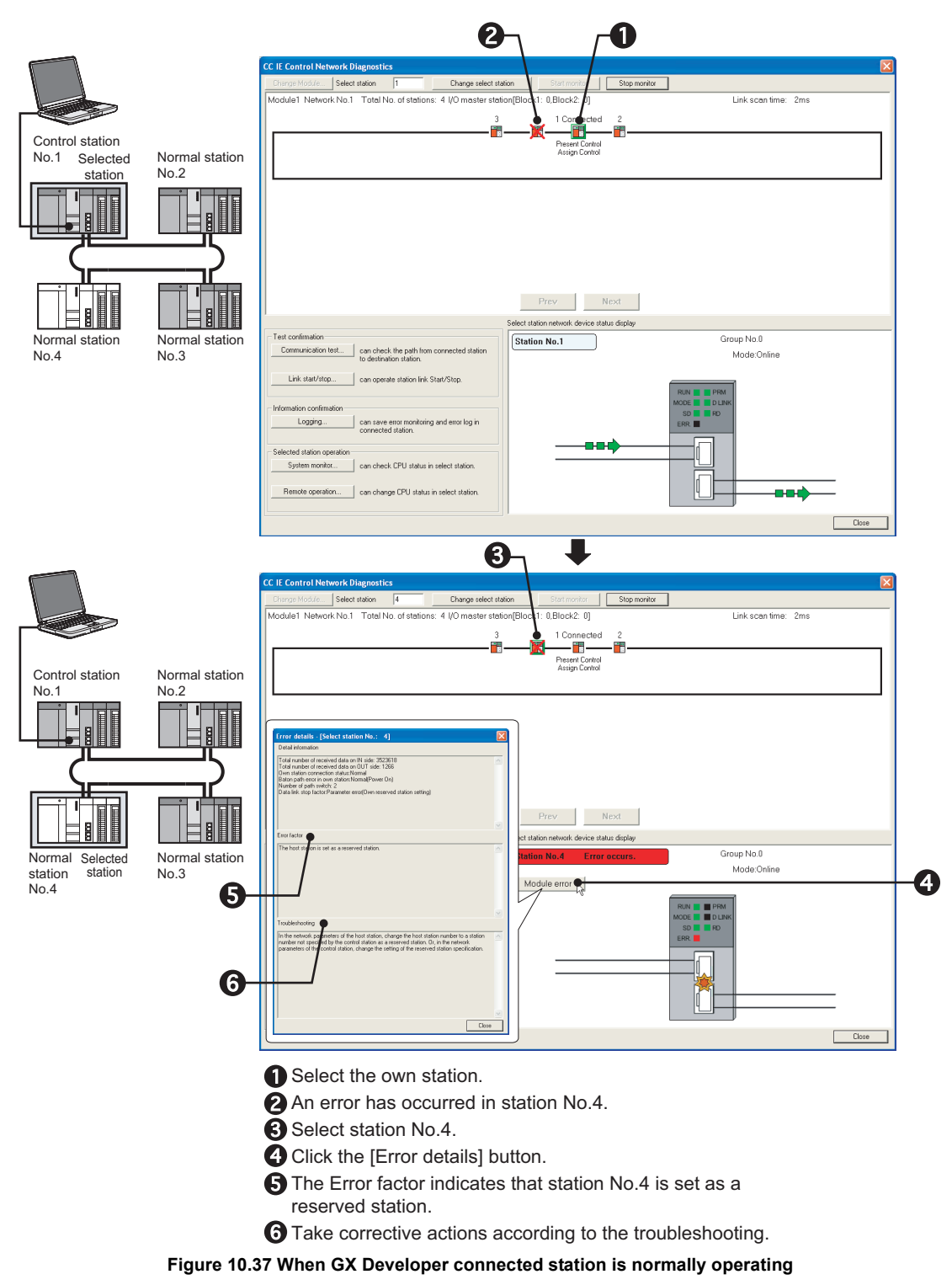

DEDICATED<br>INSTRUCTIONS

**9**

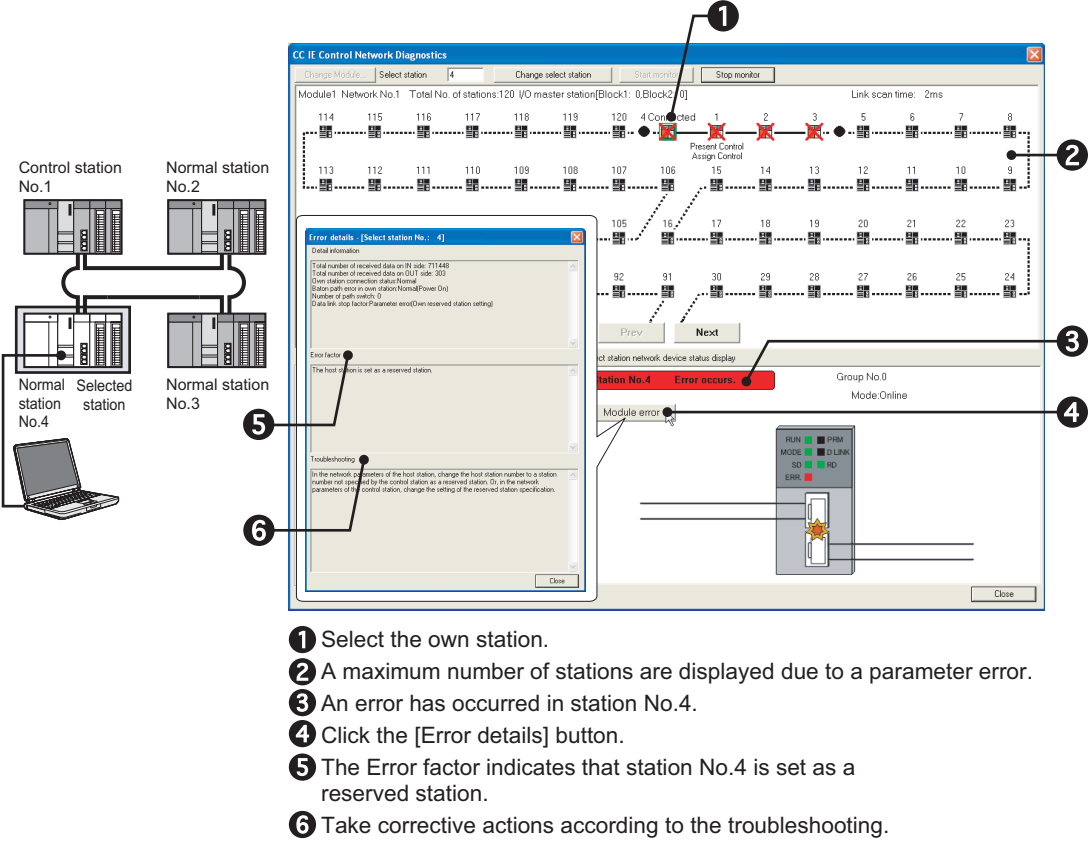

## **(2) When GX Developer connected station is faulty**

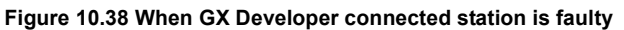

## <span id="page-535-0"></span>10.4.7 Own station No. duplication

The following explains the procedures to be taken when station No. is duplicated.

#### **(1) Turning ON all stations simultaneously**

(a) When GX Developer connected station is normally operating

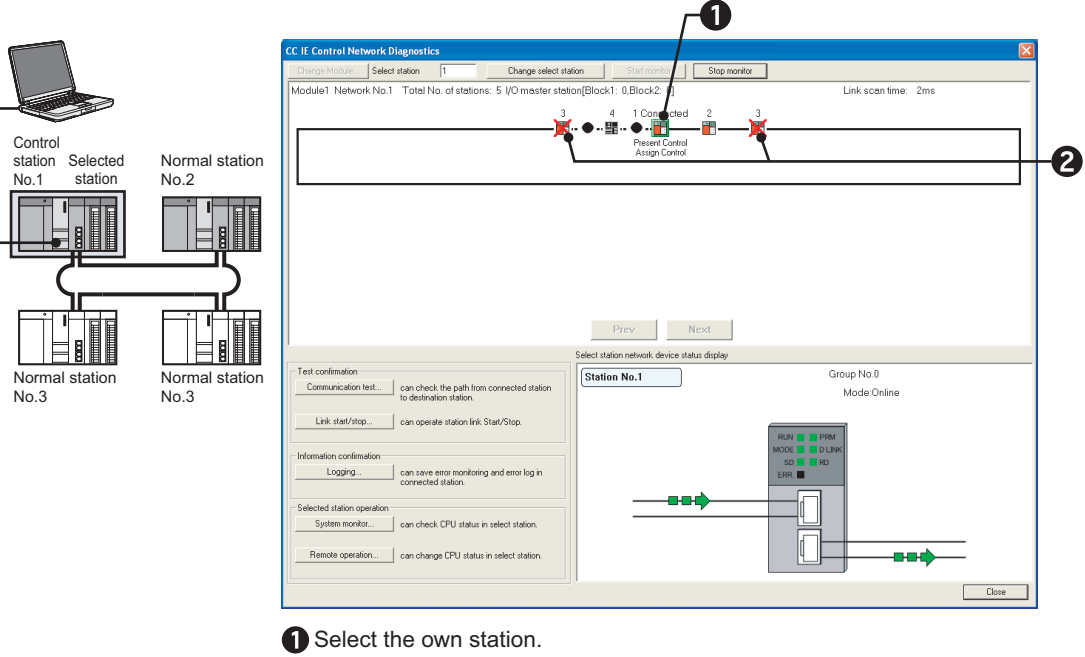

Station No. duplication can be detected since more than one station No.3 are displayed. Change station No.

**Figure 10.39 When GX Developer connected station is normally operating**

**9**

MELSEG Q series

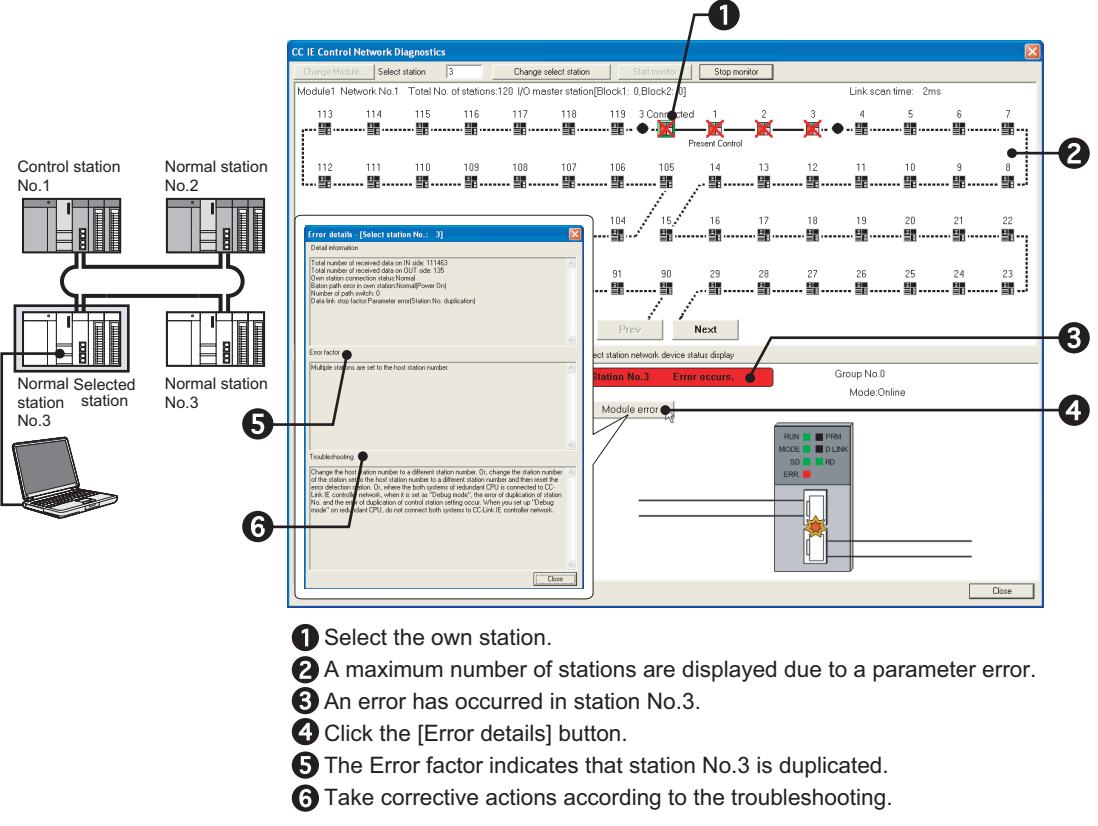

(b) When GX Developer connected station is faulty

**Figure 10.40 When GX Developer connected station is faulty**

**9**

DEDICATED<br>INSTRUCTIONS

**10**<br>**10**<br> **10**<br> **10** TROUBLESHOOTING

APPENDICES

APPENDICES

INDEX

#### **(2) Adding station to a network**

(a) When GX Developer connected station is normally operating

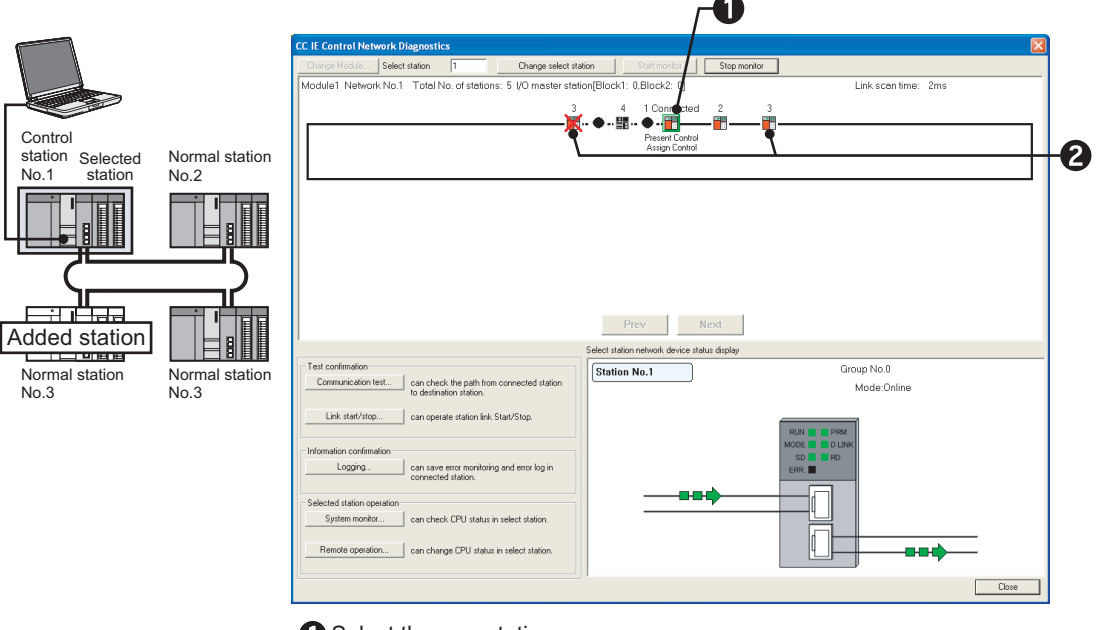

Select the own station.

Station No. duplication can be detected since more than one station No.3 are displayed. Change station No.

**Figure 10.41 When GX Developer connected station is normally operating**

(b) When GX Developer connected station is faulty

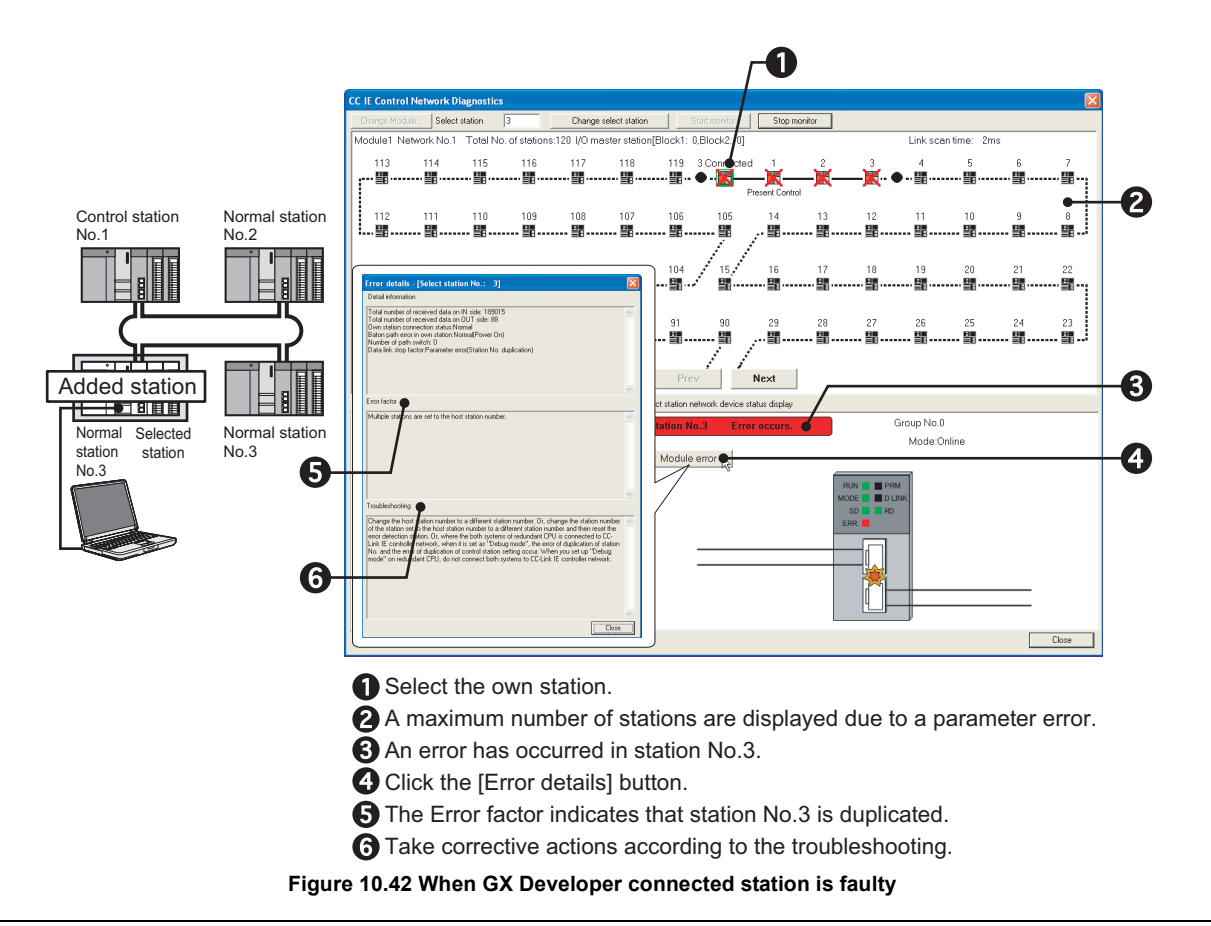

## <span id="page-538-0"></span>10.4.8 Control station duplication

The following explains the procedures to be taken when control station is duplicated.

#### **(1) Turning ON all stations simultaneously**

Stations other than duplicated control stations do not receive parameters since they recognize that no control station exists in a network. ( $\mathcal{F}$  Section 10.4.4 Parameter [unreceived](#page-530-0))

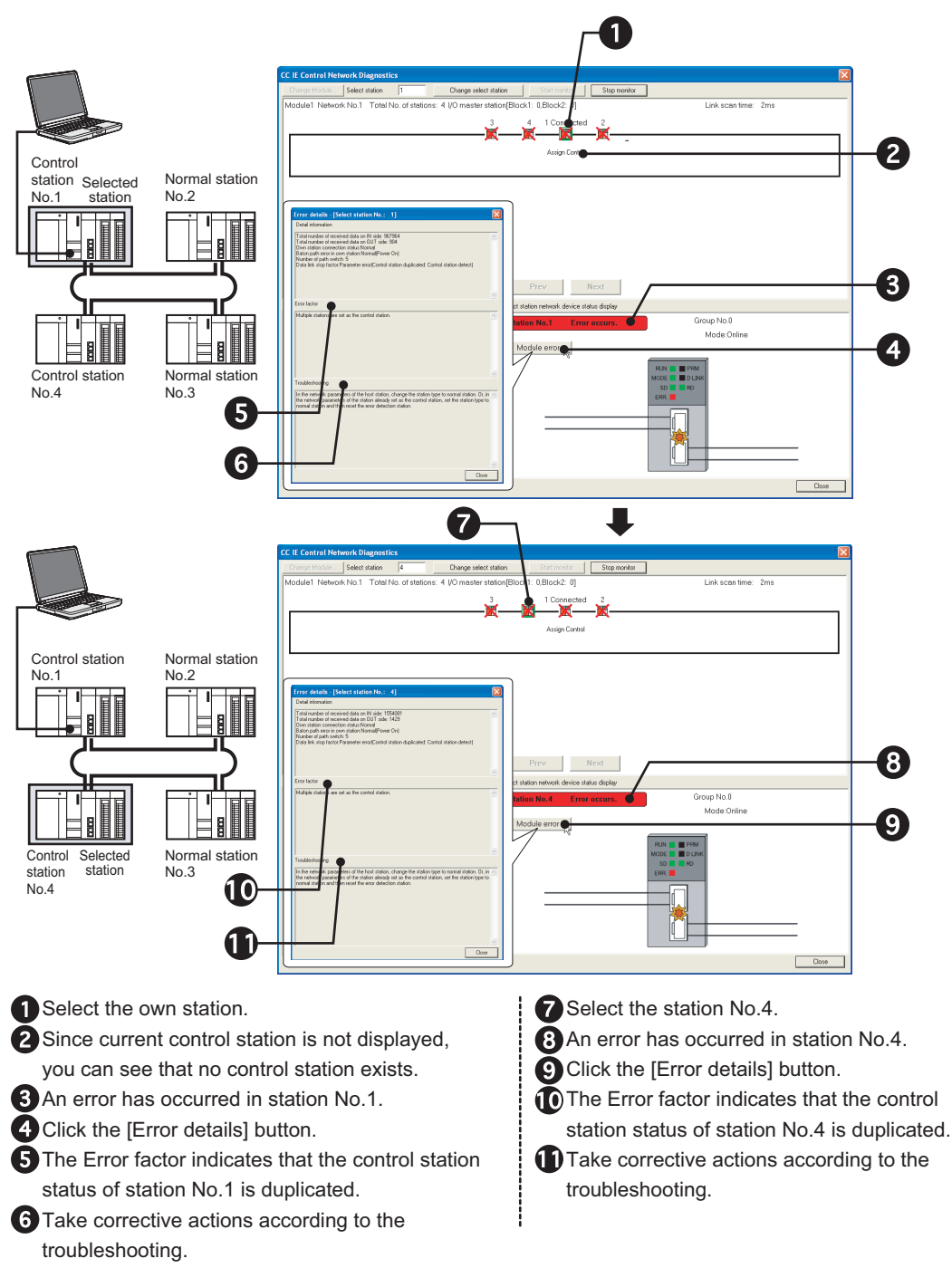

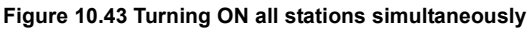

## **POINT**

If it is difficult to identify the error cause, perform the CC IE Control Network Diagnostics after the circuit test.

Section 5.6.1 Circuit test

**9**
#### **(2) Adding station to a network**

(a) When GX Developer connected station is normally operating

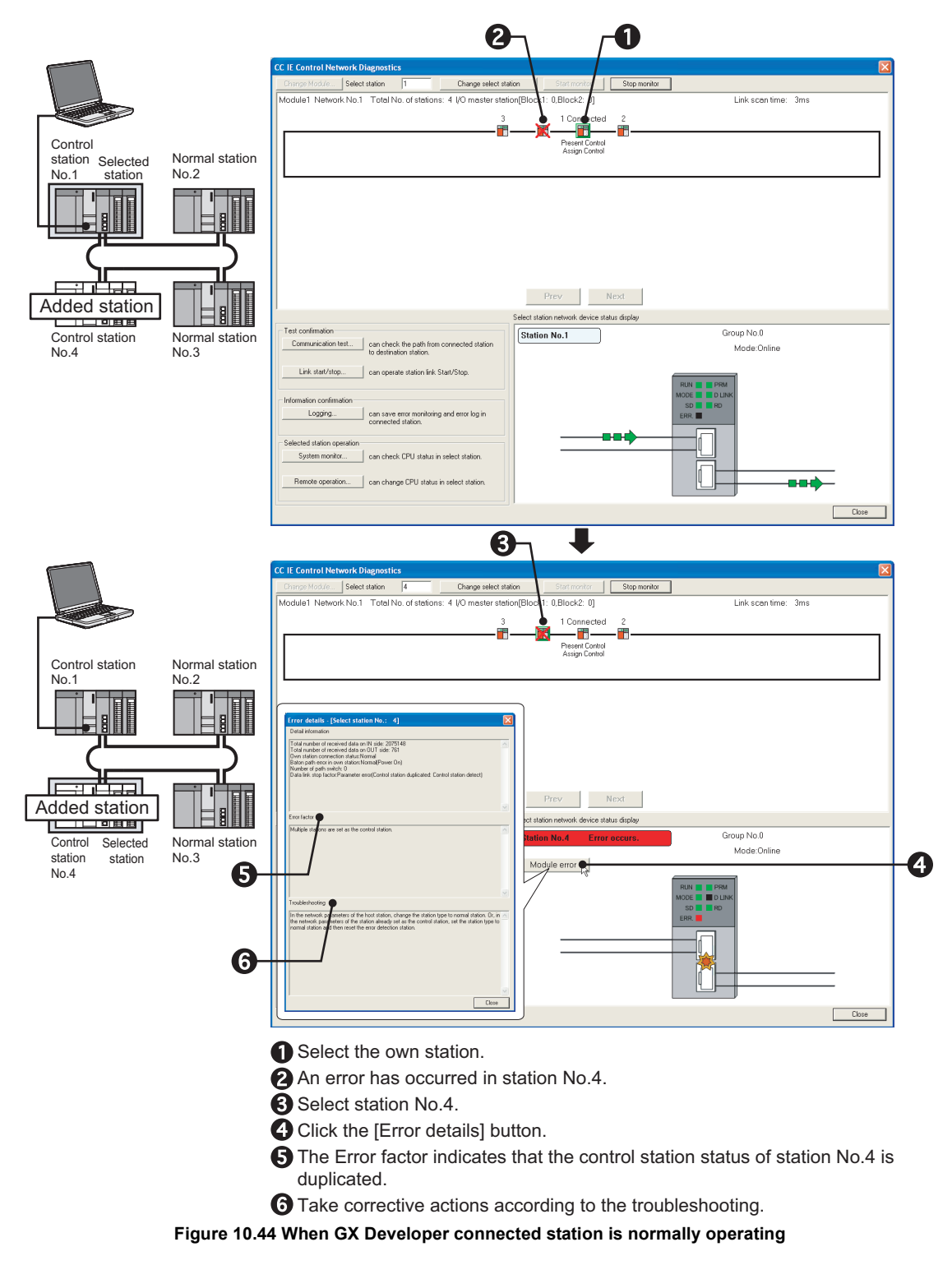

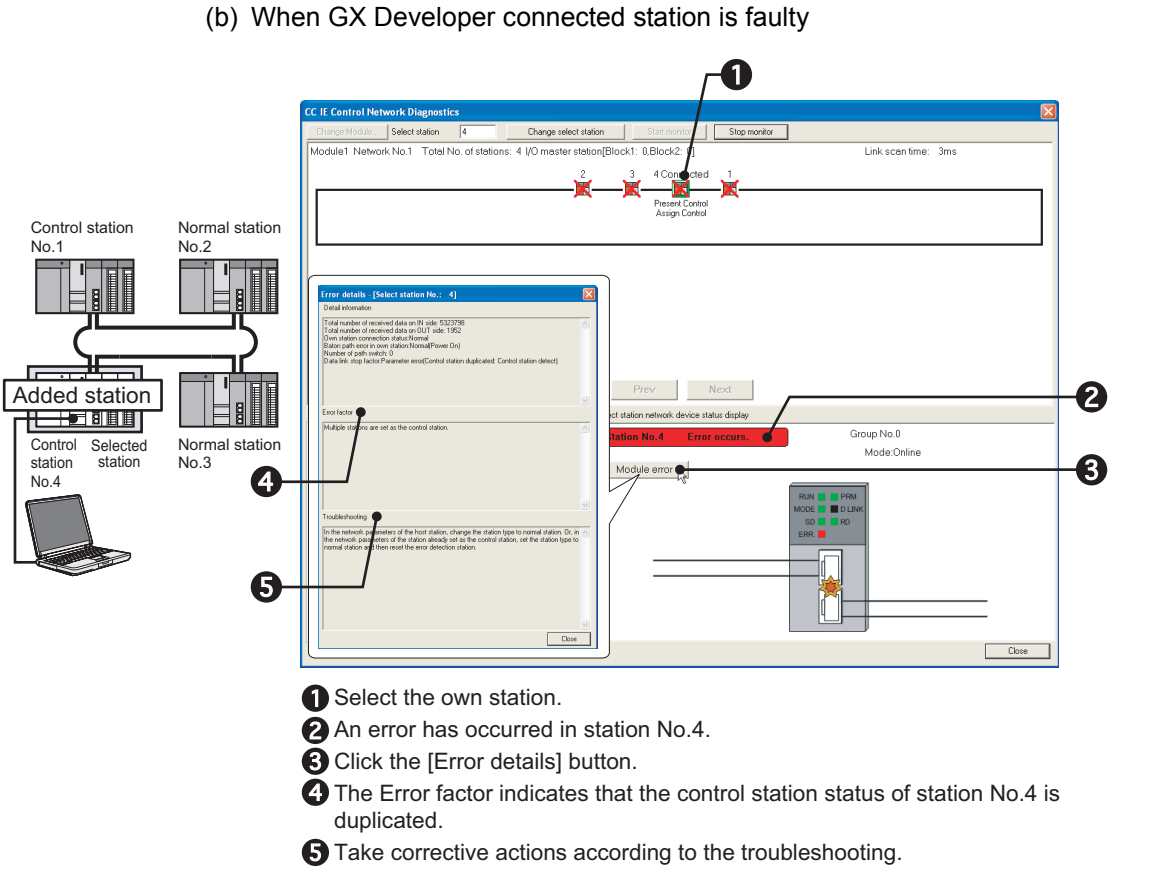

**Figure 10.45 When GX Developer connected station is faulty**

**9**

## 10.4.9 Control station duplication and own station No. duplication

The following explains the procedures to be taken when control station or station No. is duplicated.

#### **(1) Turning ON all stations simultaneously**

Stations other than duplicated control stations do not receive parameters since they recognize that no control station exists in a network.

[Section 10.4.4 Parameter unreceived](#page-530-0)

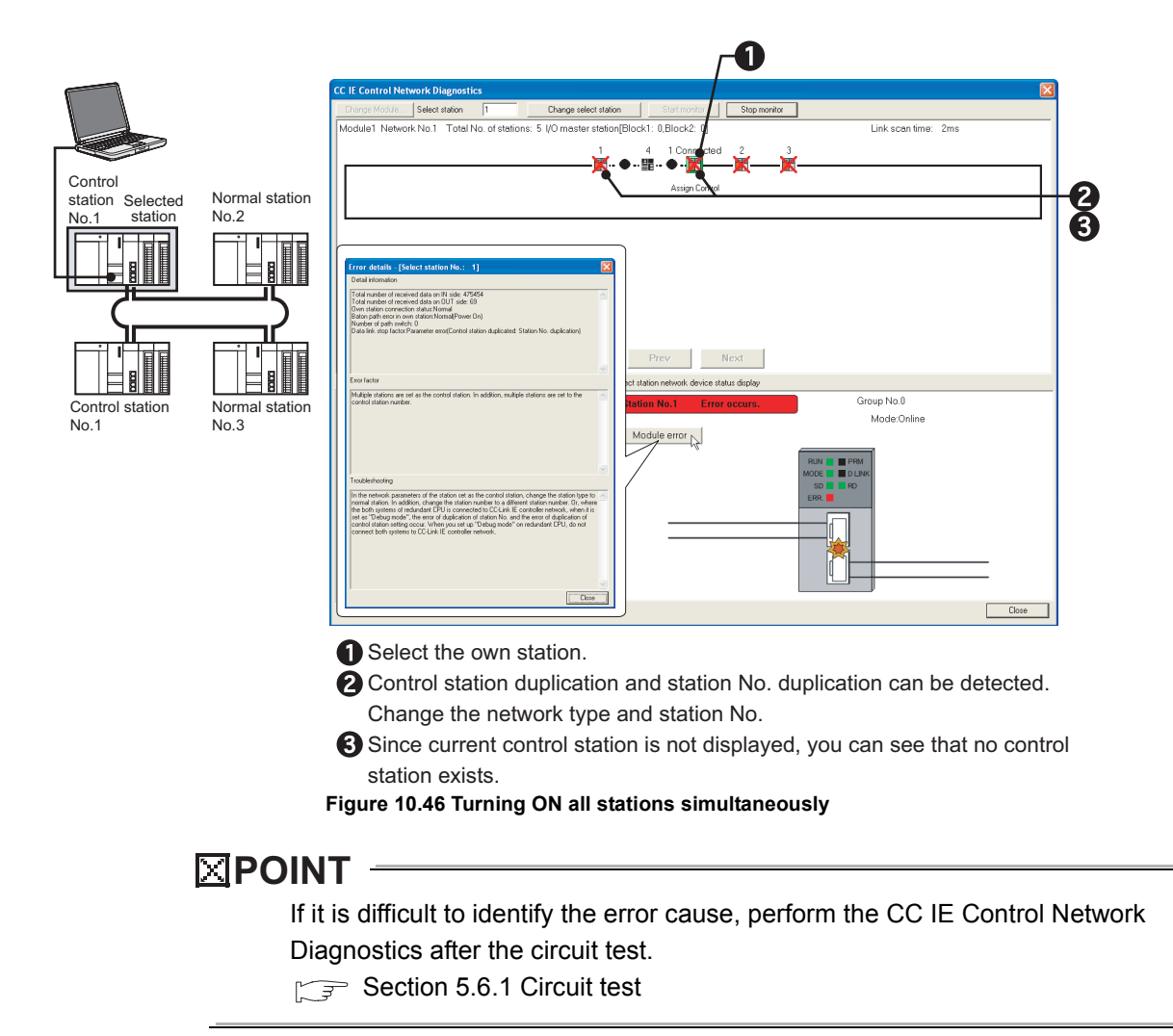

#### **(2) Adding station to a network**

(a) When GX Developer connected station is normally operating

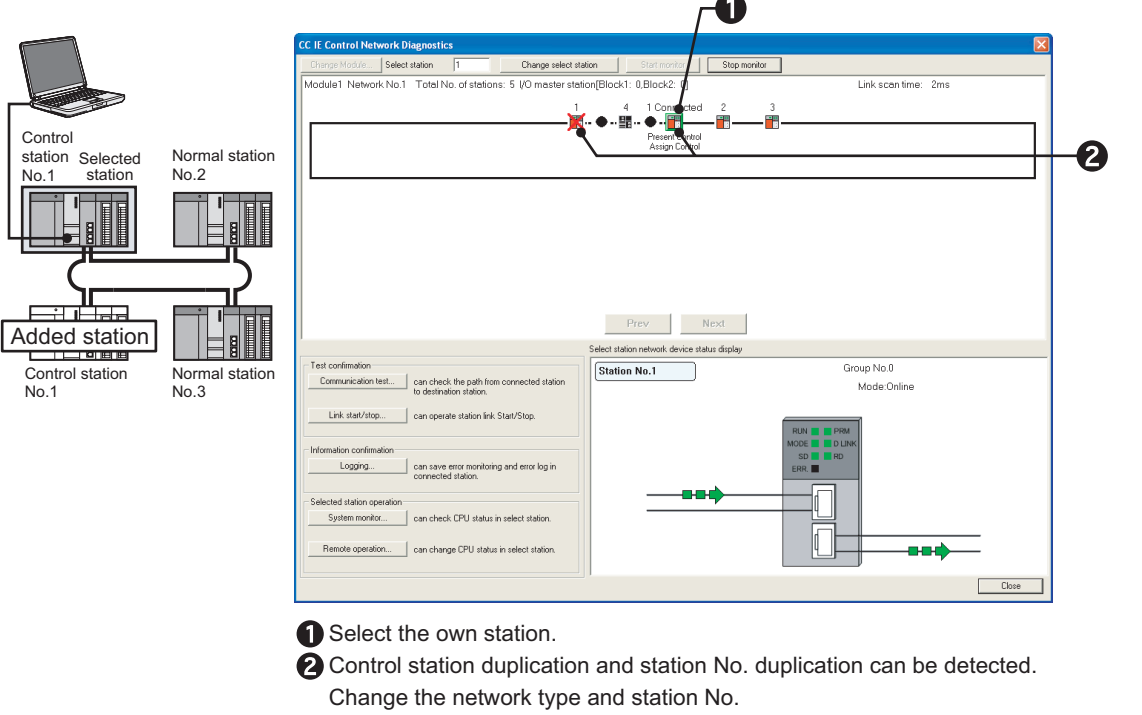

#### **Figure 10.47 When GX Developer connected station is normally operating**

(b) When GX Developer connected station is faulty

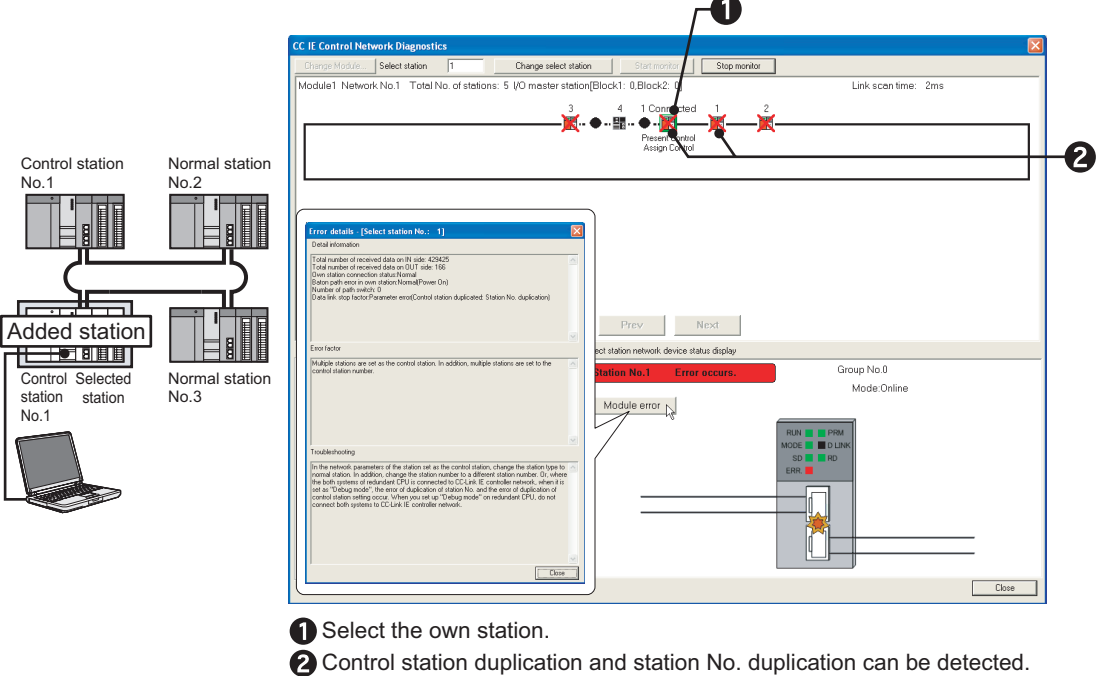

Change the network type and station No.

#### **Figure 10.48 When GX Developer connected station is faulty**

**9**

APPENDICES

APPENDICES

## 10.4.10 Illegal network No.

The following explains the procedures to be taken when network No. is incorrectly set.

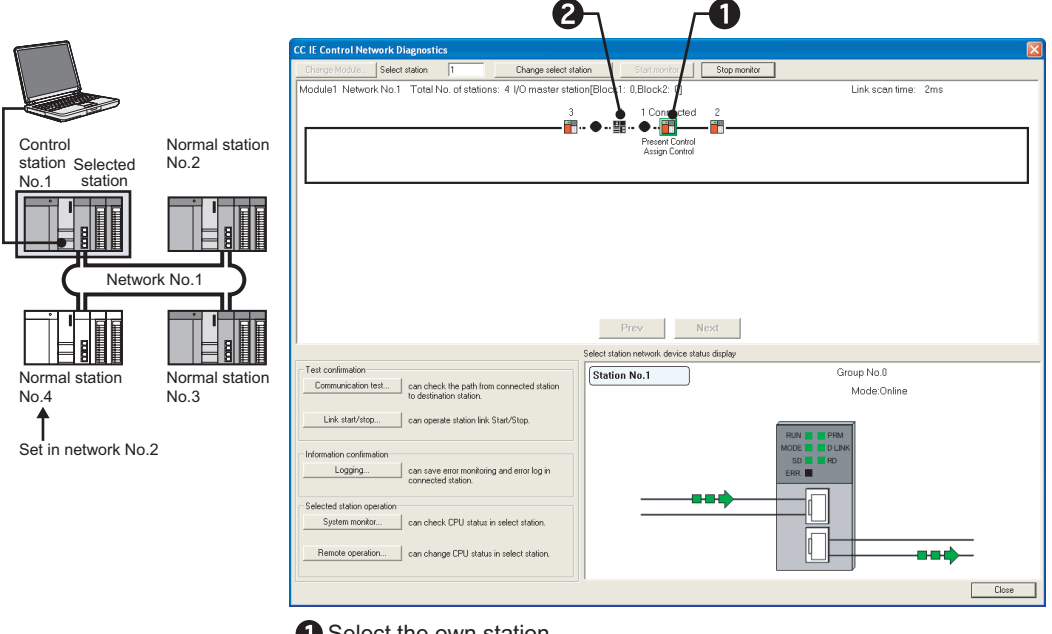

#### **(1) When GX Developer connected station is normally operating**

Select the own station.

Disconnection of station No.4 can be detected.

**Figure 10.49 When GX Developer connected station is normally operating**

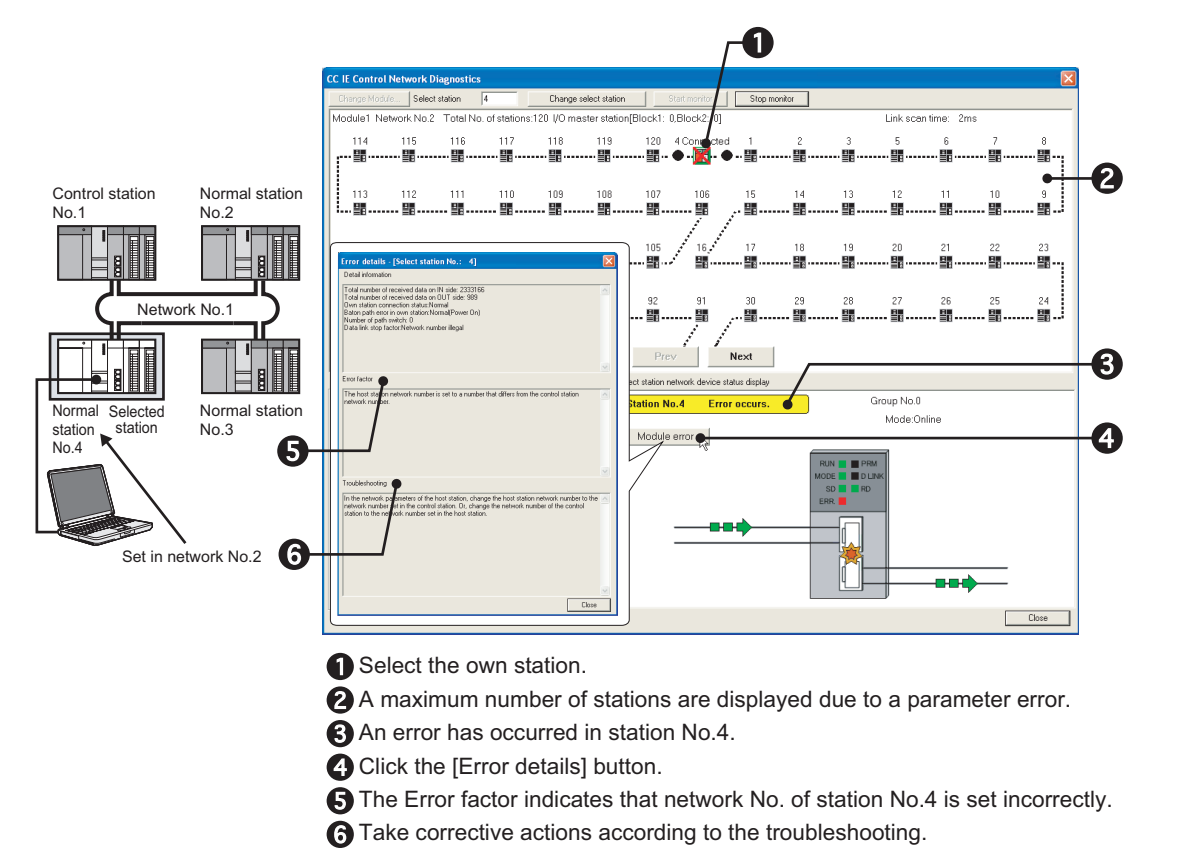

#### **(2) When GX Developer connected station is faulty**

**Figure 10.50 When GX Developer connected station is faulty**

**9**

MELSEG Q <sub>series</sub>

## 10.4.11 CPU module stop error

The following explains the procedures to be taken when the CPU module stop error occurs.

#### **(1) When GX Developer connected station is normally operating**

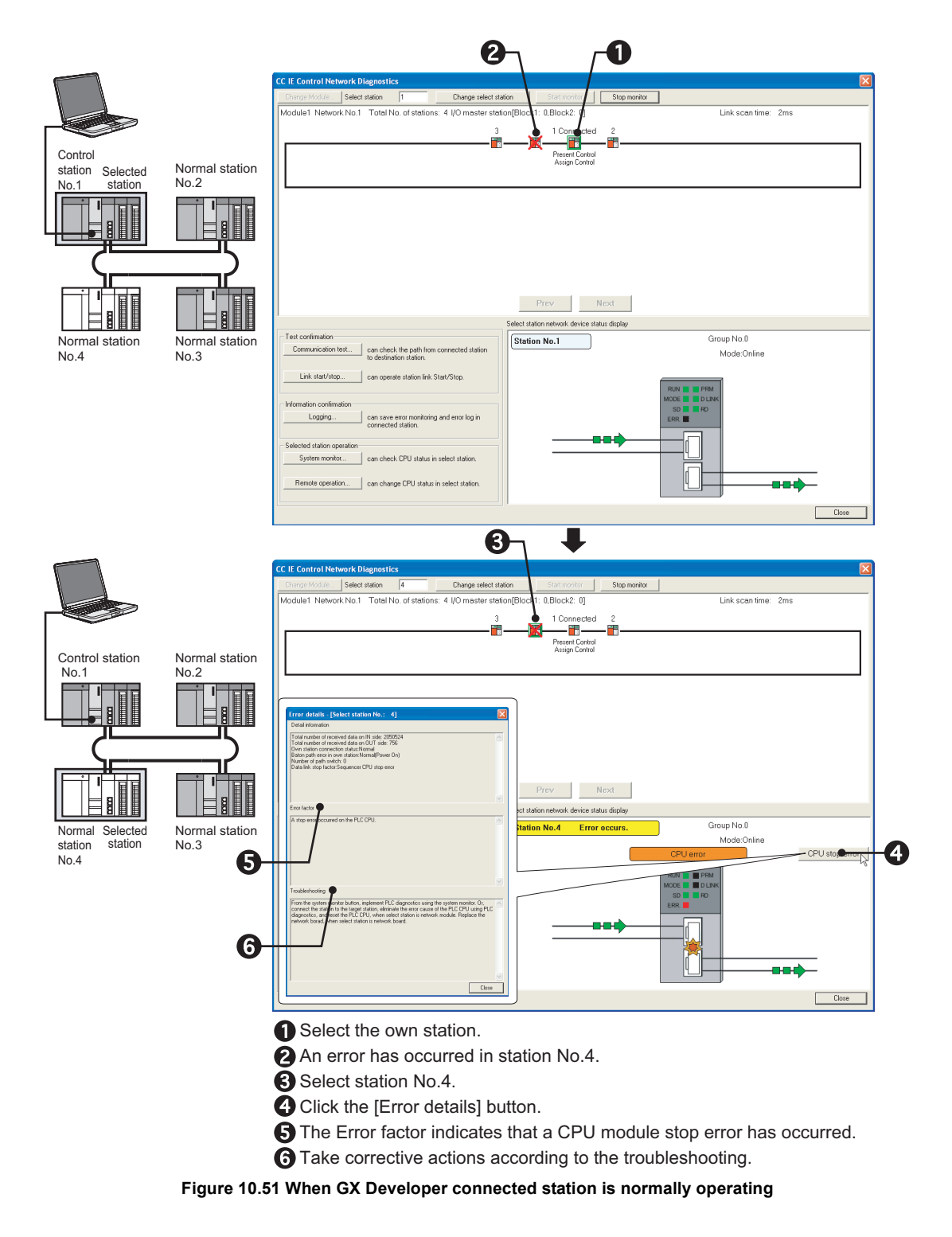

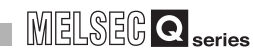

#### **(2) When GX Developer connected station is faulty**

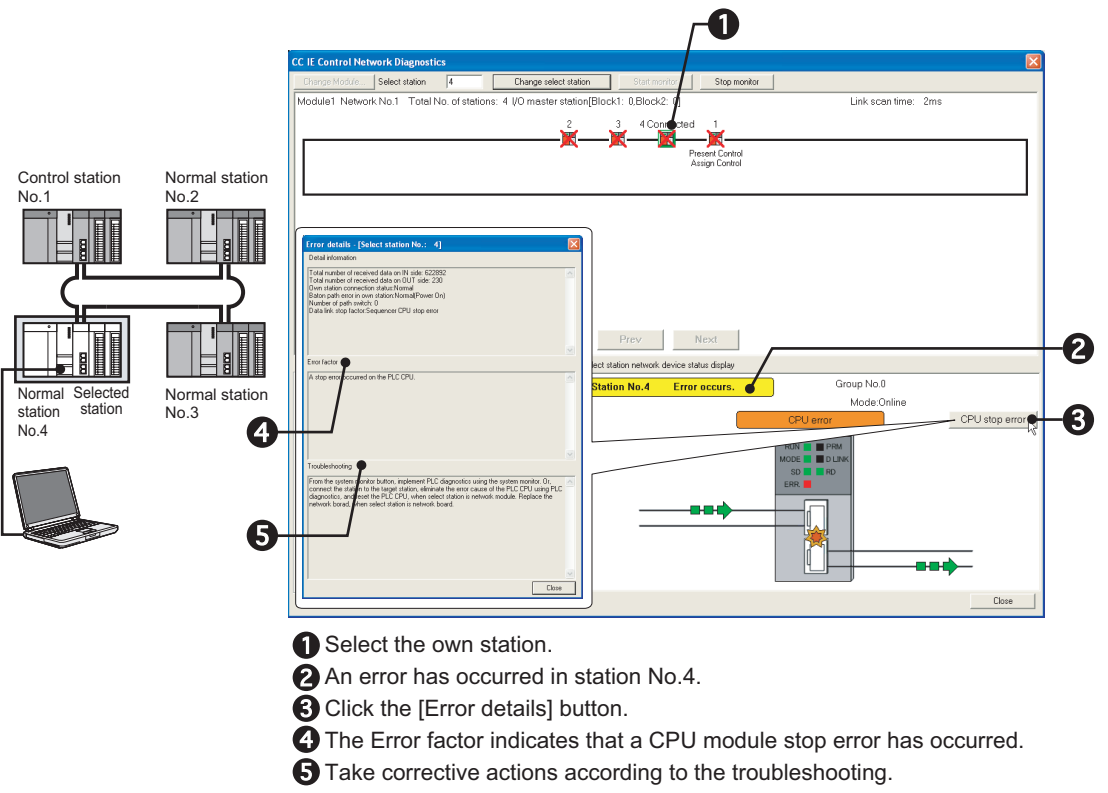

**Figure 10.52 When GX Developer connected station is faulty**

**9**

## 10.4.12 CPU module power stop error

The following explains the procedures to be taken when power of the CPU module, to which the CC-Link IE controller network module with the external power supply function is installed, has been down.

The CC IE Control Network Diagnostics is not executable for the faulty station because its CPU module has been powered OFF.

#### **(1) When GX Developer connected station is normally operating**

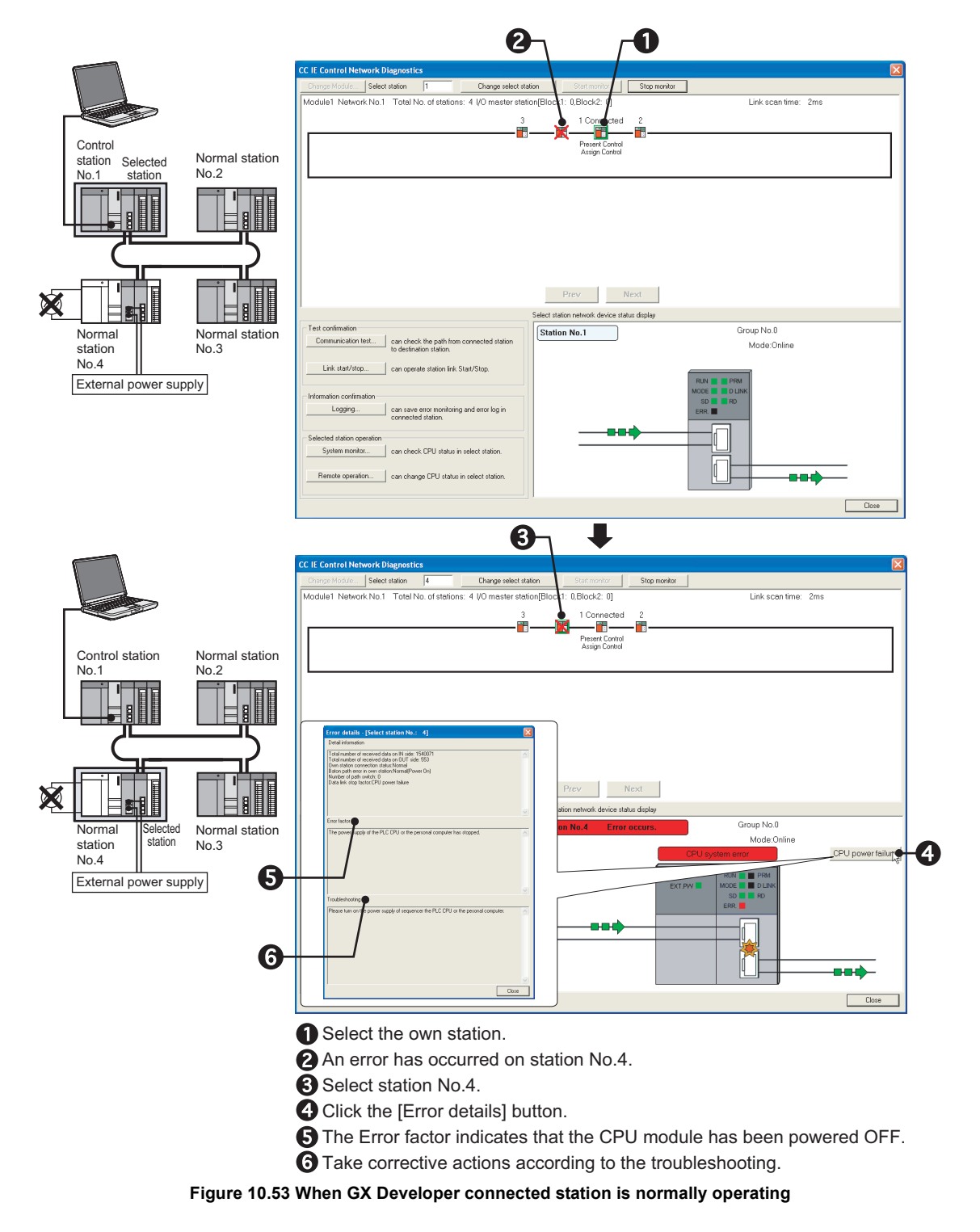

## 10.4.13 External power not supplied

The following explains the procedures to be taken when no external power is supplied to the CC-Link IE controller network module with external power supply function.

#### **(1) When GX Developer connected station is normally operating**

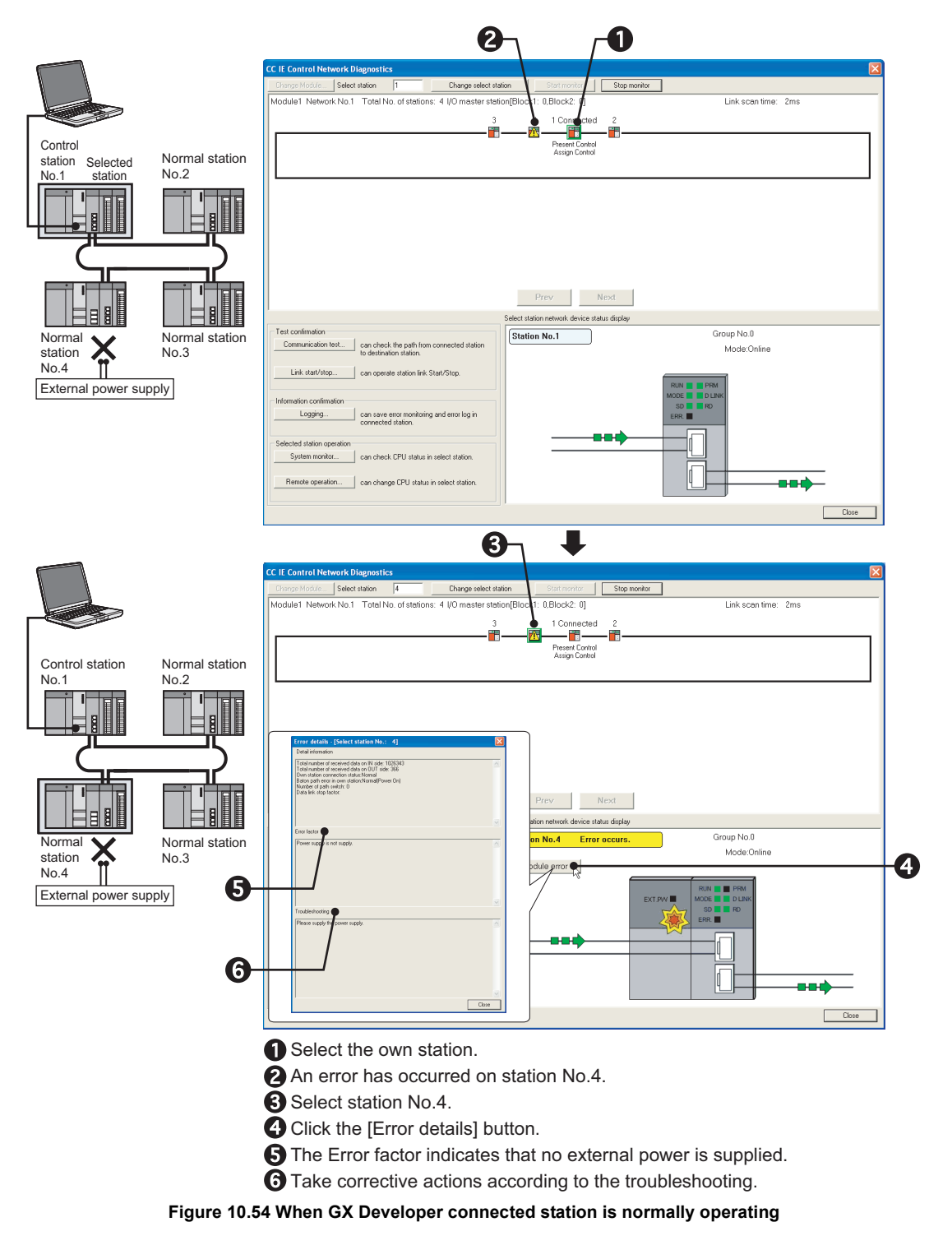

**9**

MELSEG **Q** series

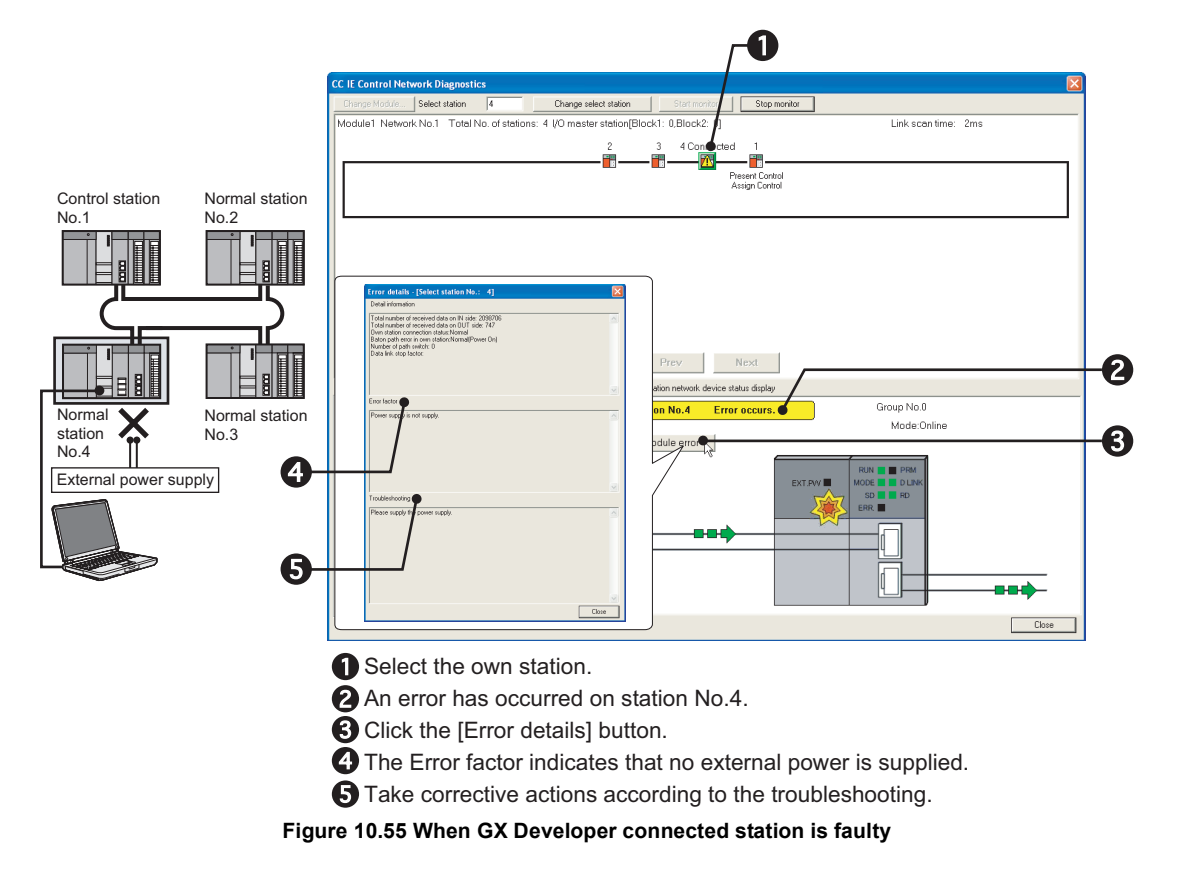

### **(2) When GX Developer connected station is faulty**

# APPENDICES

## Appendix 1 Link Special Relay (SB) List

The link special relay (SB) is turned ON/OFF depending on various factors at data link. The link special relay (SB) can grasp the data link error status by using it in a sequence program or monitoring it.

#### **(1) Application of link special relay (SB)**

The status of the CC-Link IE controller network module can be checked with other than GX Developer, using link special relay (SB).

#### **(2) Mounting multiple network modules**

The link special relay (SB) of each network module is refreshed by the link special relay (SB) of the CPU module shown below when the refresh parameters of each network module remain default.

#### **Table App.1 Mounting multiple network modules**

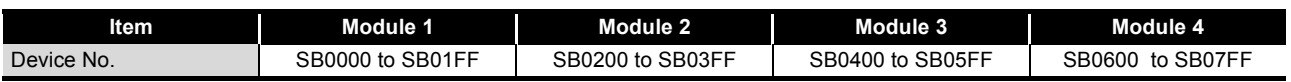

#### **(3) Range turned ON/OFF by user and range turned ON/OFF by system**

The following shows the range when the assignment range of link special relay (SB) is SB0000 to SB01FF.

- Range turned ON/OFF by user: SB0000 to SB001F
- Range turned ON/OFF by system: SB0020 to SB01FF

#### **(4) Link special relay (SB) list**

[Table App.2](#page-552-0) is a list of link special relays (SB) when they are assigned to SB0000 to SB01FF.

## **POINT**

(1) Do not turn ON the area of the No. which does not exist in the link special relay (SB) list.

Turning ON the area of the No. which does not exist in the list may cause malfunction of the programmable controller system.

(2) For how to use link special relay (SB), refer to the following. [Section 8.3 Using Link Special Relay \(SB\) and Link Special Register \(SW\)](#page-282-0) **9**

DEDICATED<br>INSTRUCTIONS

TROUBLESHOOTING TROUBLESHOOTING

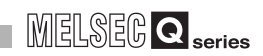

### **Link special relay (SB): SB0000 to SB0007**

<span id="page-552-0"></span>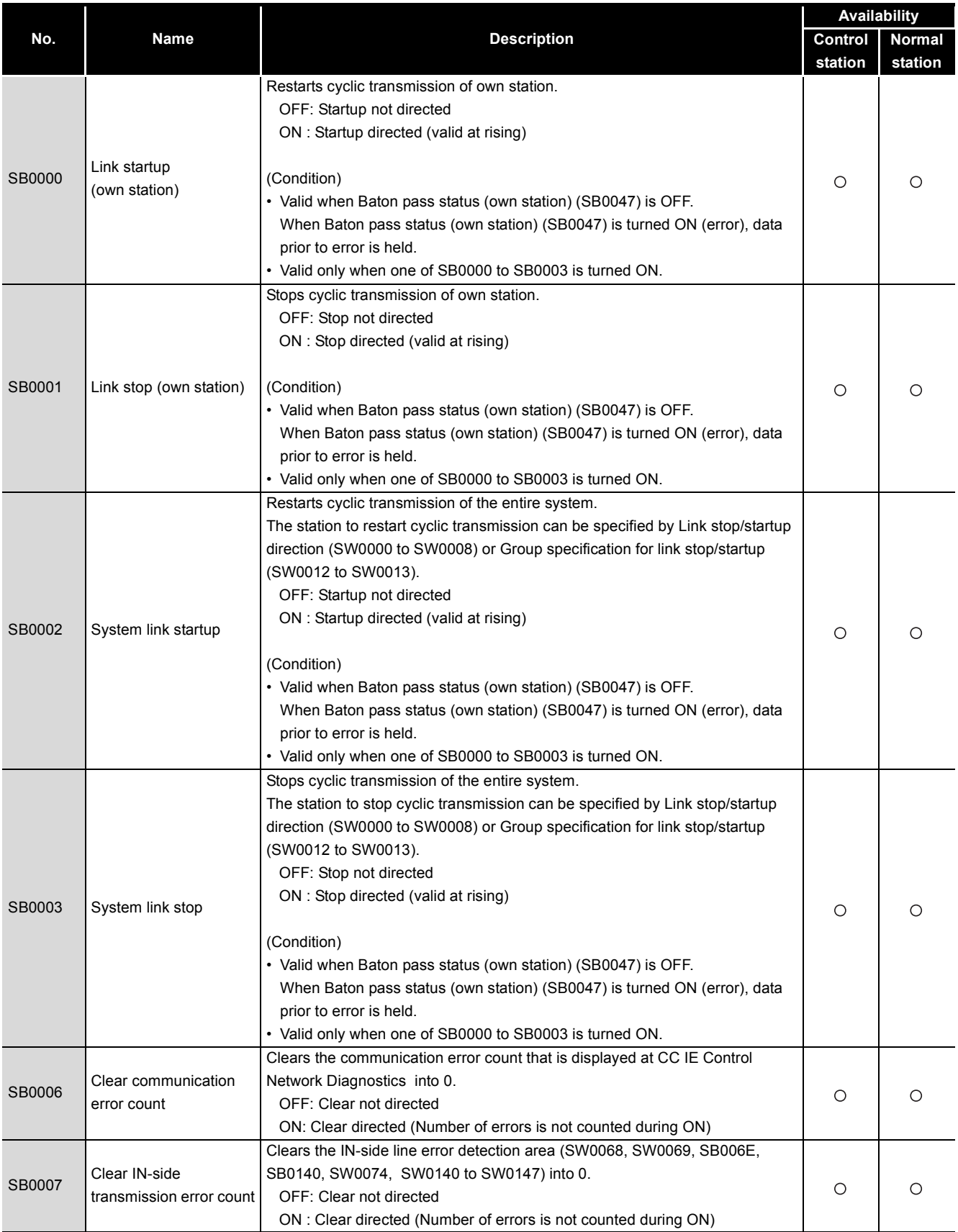

#### **Table App.2 Link special relay (SB) list**

## **APPENDICES**

# MELSEG Q series

#### **Link special relay (SB): SB0008 to SB0032**

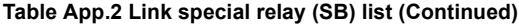

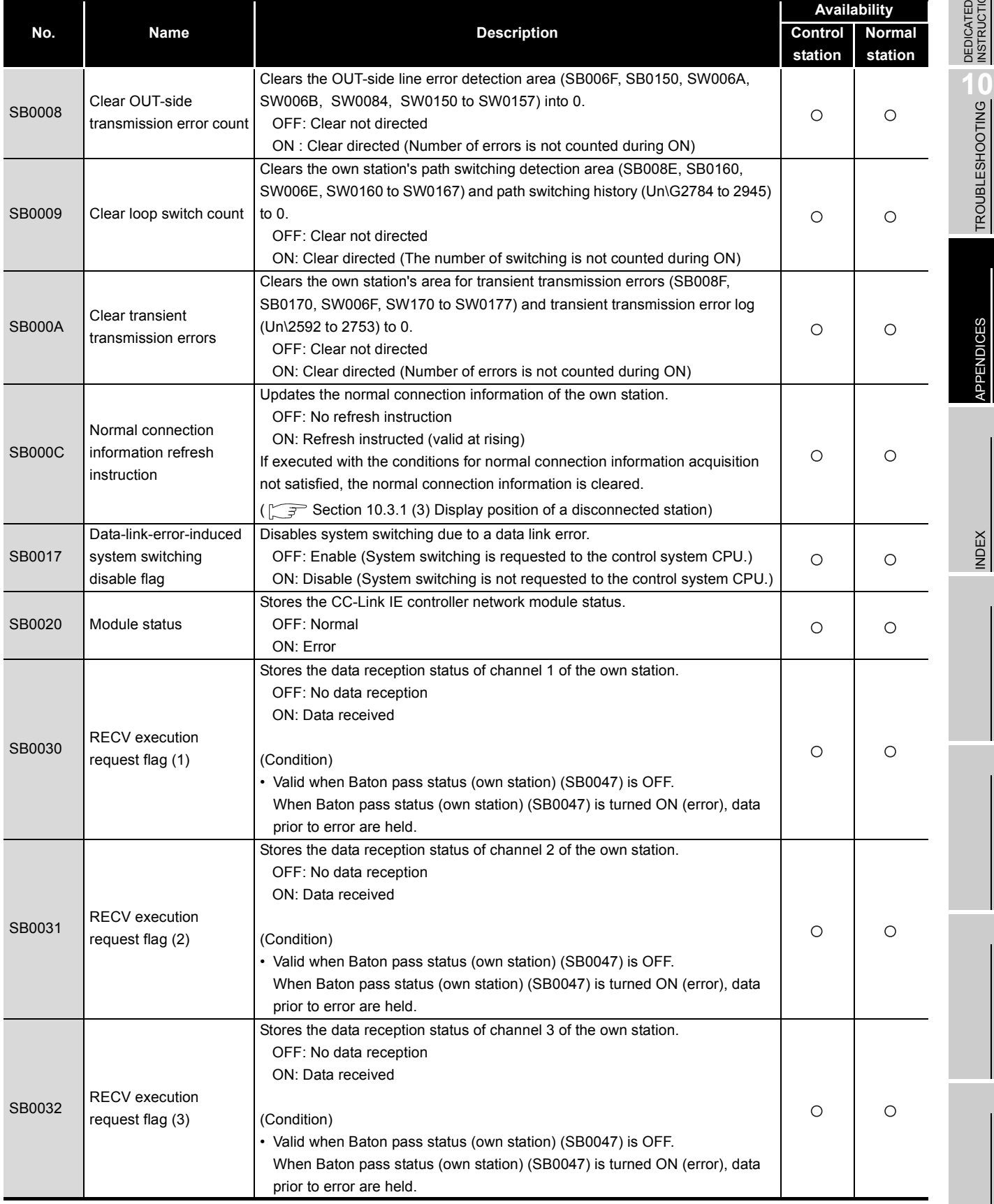

**9**DEDICATED<br>INSTRUCTIONS

TROUBLESHOOTING

APPENDICES

INDEX

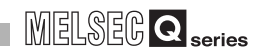

### **Link special relay (SB): SB0033 to SB0041**

#### **Table App.2 Link special relay (SB) list (Continued)**

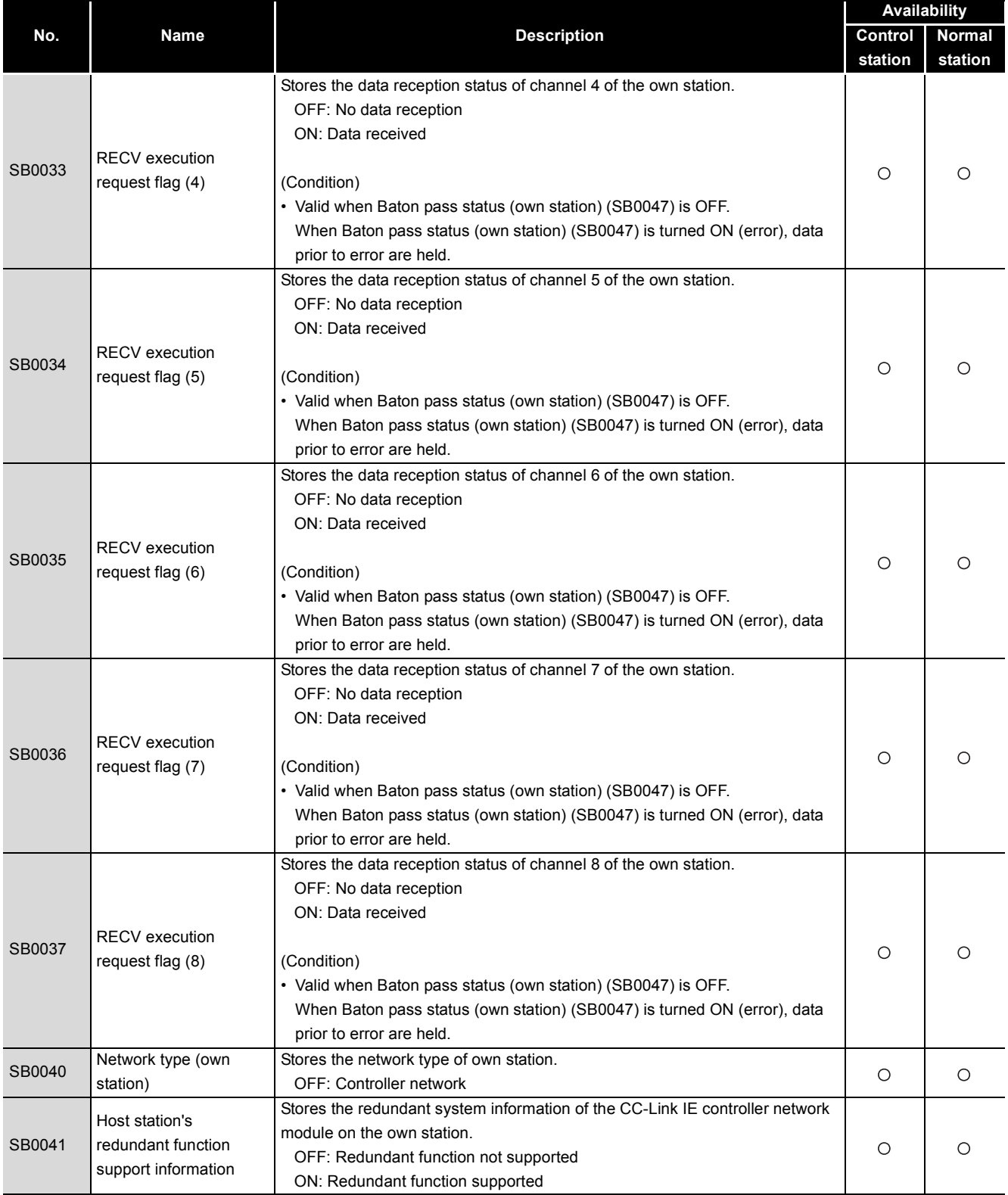

# MELSEG Q series

#### **Link special relay (SB): SB0042 to SB004C**

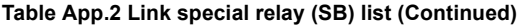

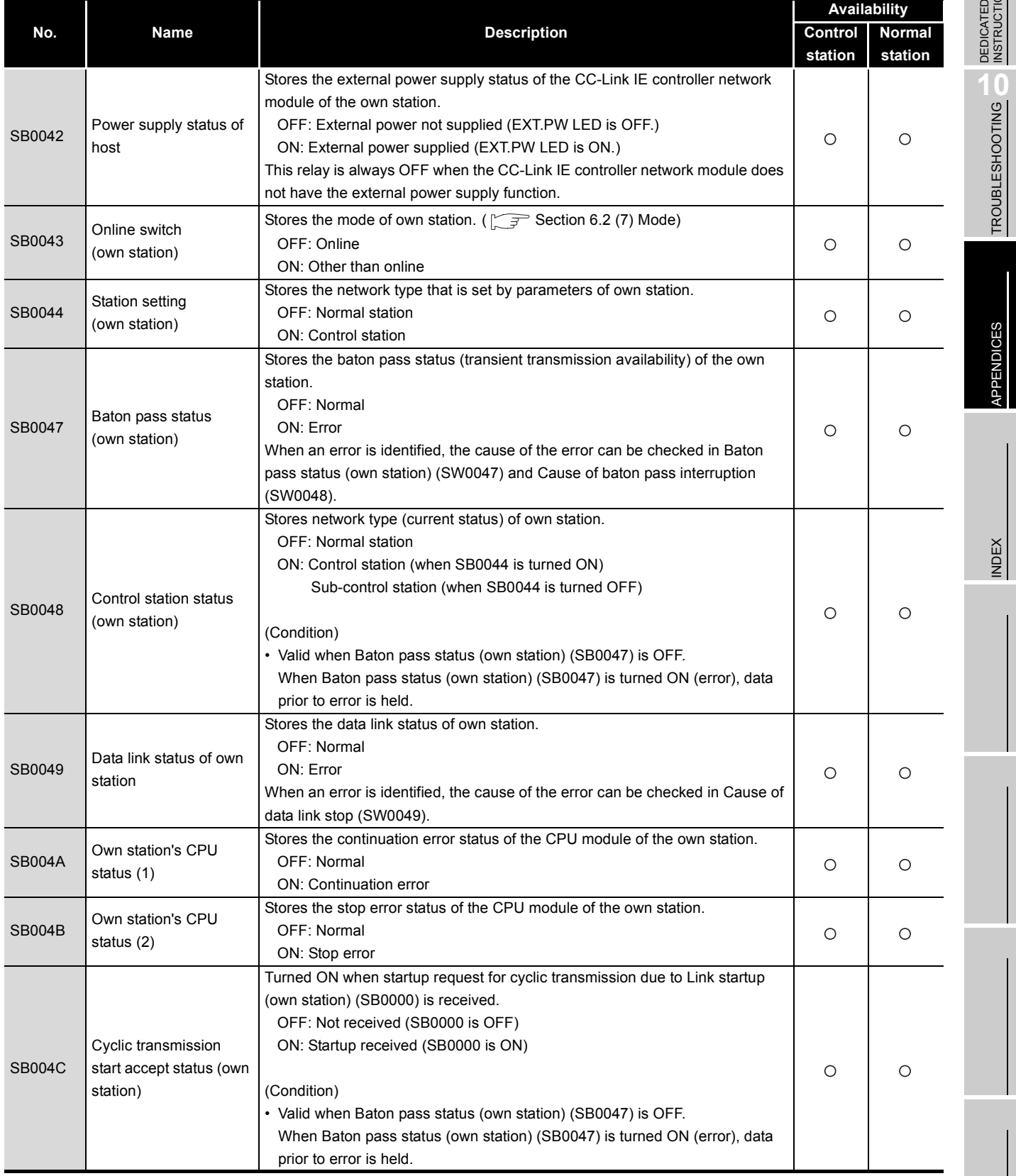

DEDICATED<br>INSTRUCTIONS

**9**

APPENDICES APPENDICES

TROUBLESHOOTING

INDEX

### **Link special relay (SB): SB004D to SB0051**

#### **Table App.2 Link special relay (SB) list (Continued)**

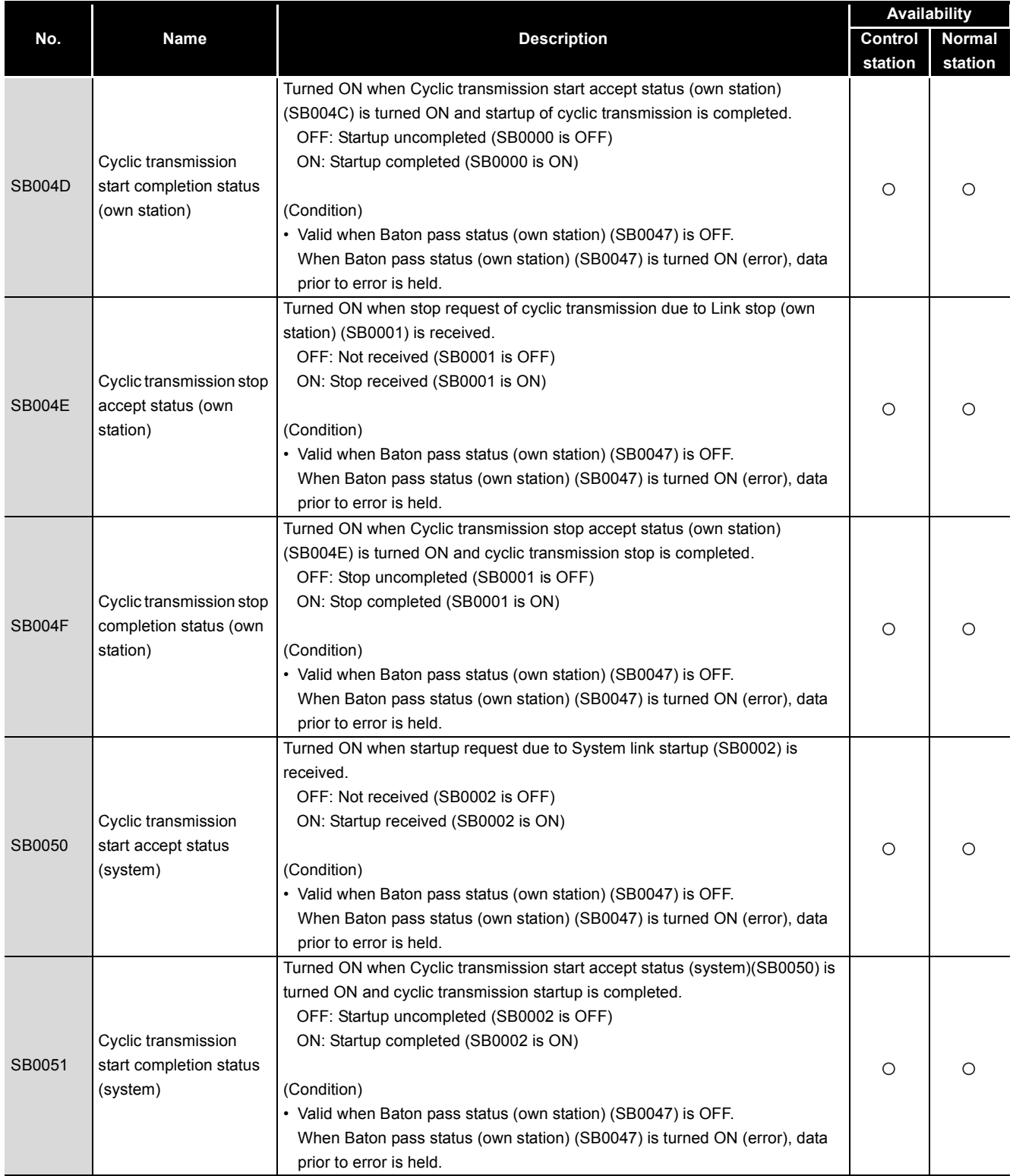

## **APPENDICES**

# MELSEG Q series

#### **Link special relay (SB): SB0052 to SB005C**

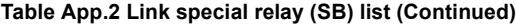

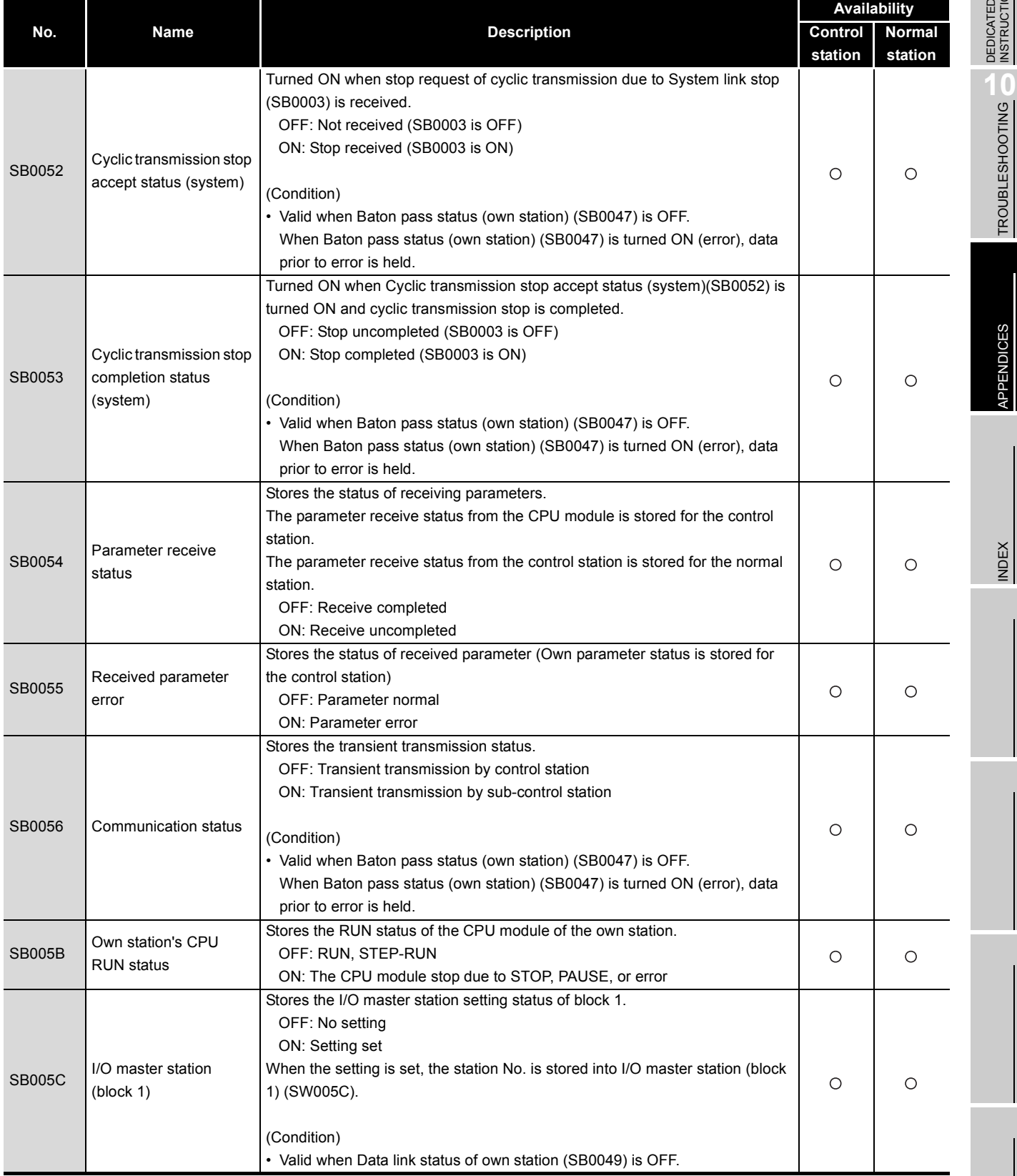

DEDICATED<br>INSTRUCTIONS

TROUBLESHOOTING

APPENDICES

**9**

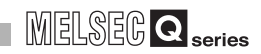

### **Link special relay (SB): SB005D to SB006A**

#### **Table App.2 Link special relay (SB) list (Continued)**

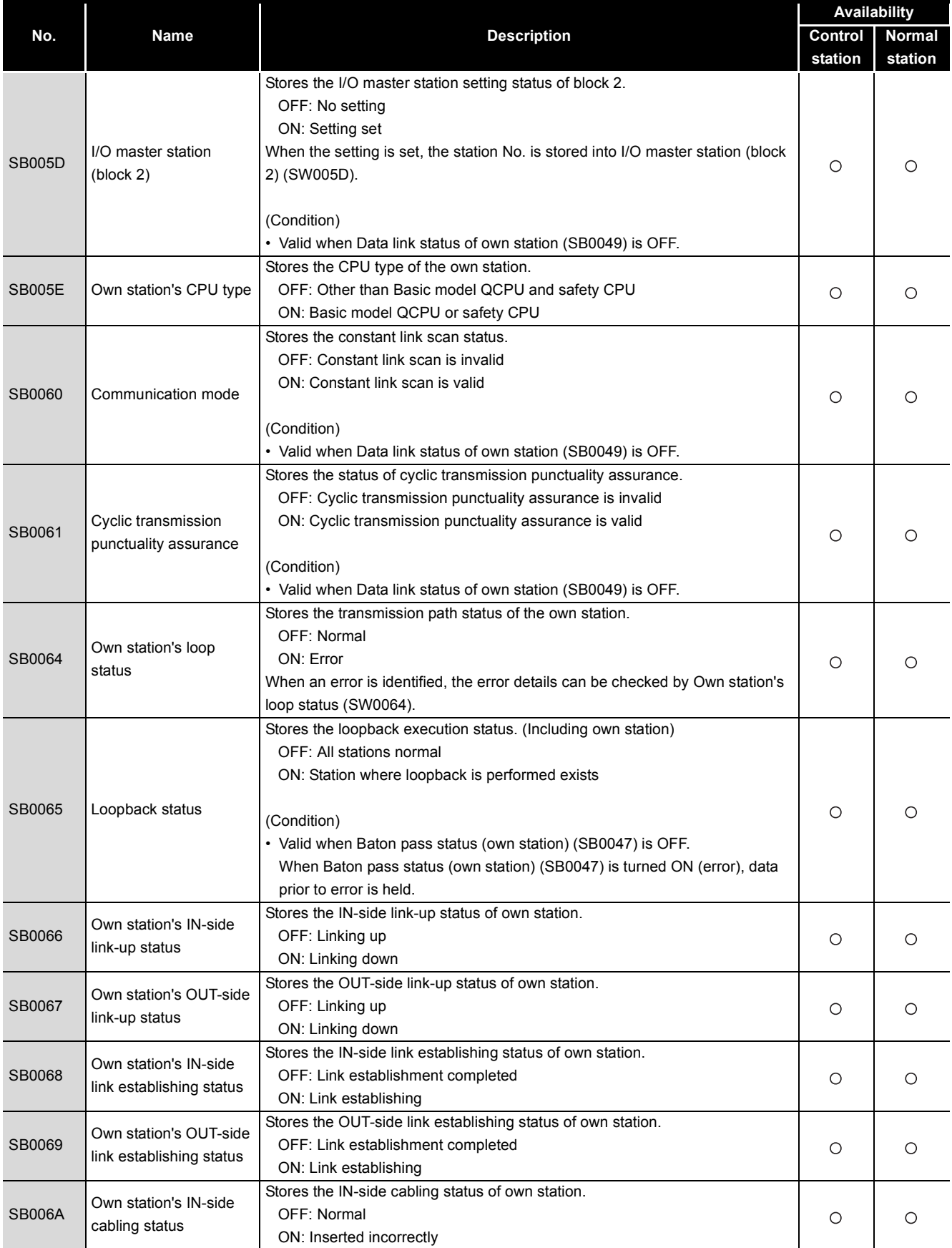

# MELSEG Q series

#### **Link special relay (SB): SB006B to SB0092**

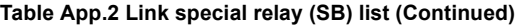

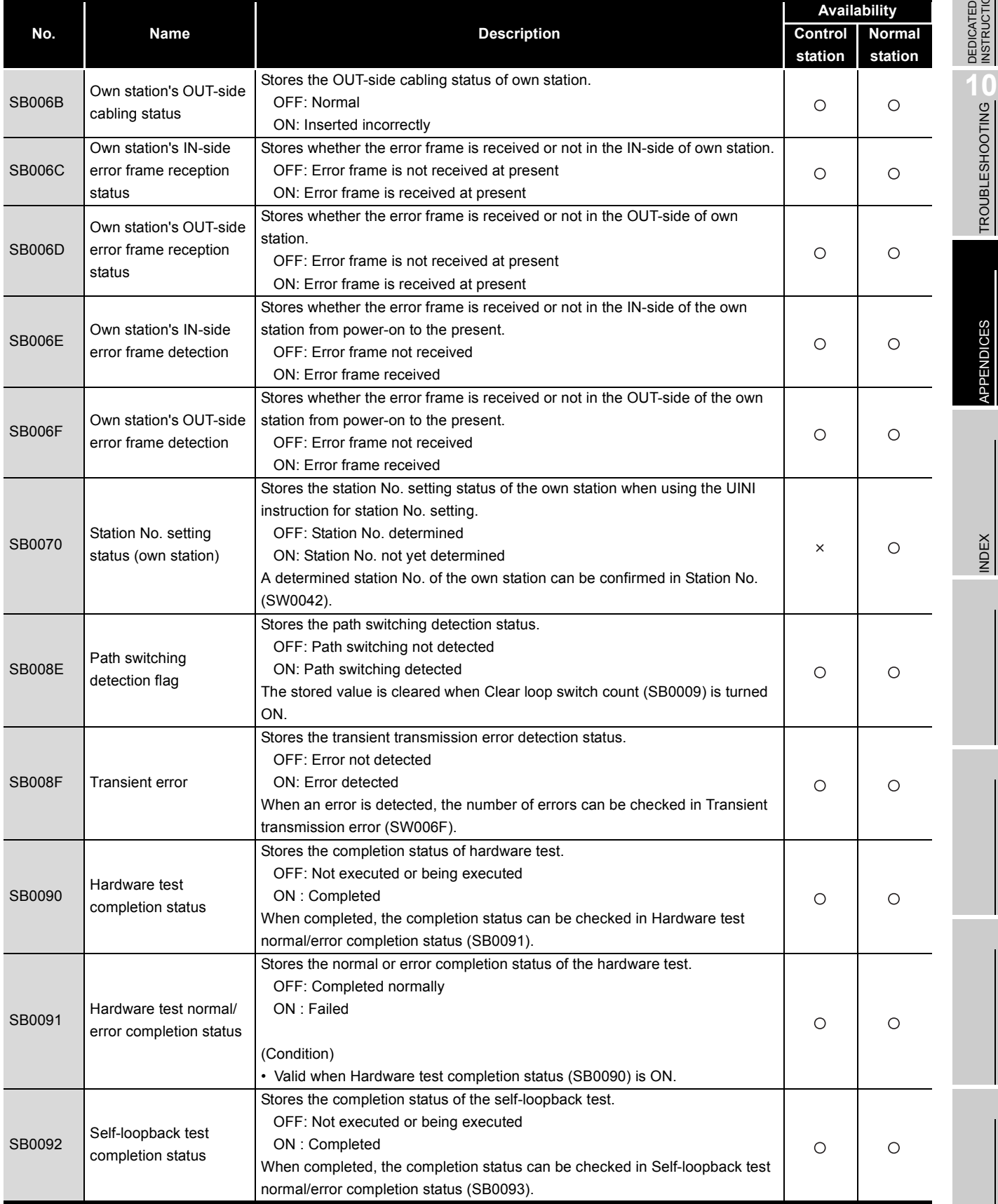

DEDICATED<br>INSTRUCTIONS

TROUBLESHOOTING

APPENDICES

APPENDICES

**9**

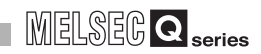

### **Link special relay (SB): SB0093 to SB00B0**

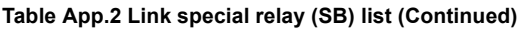

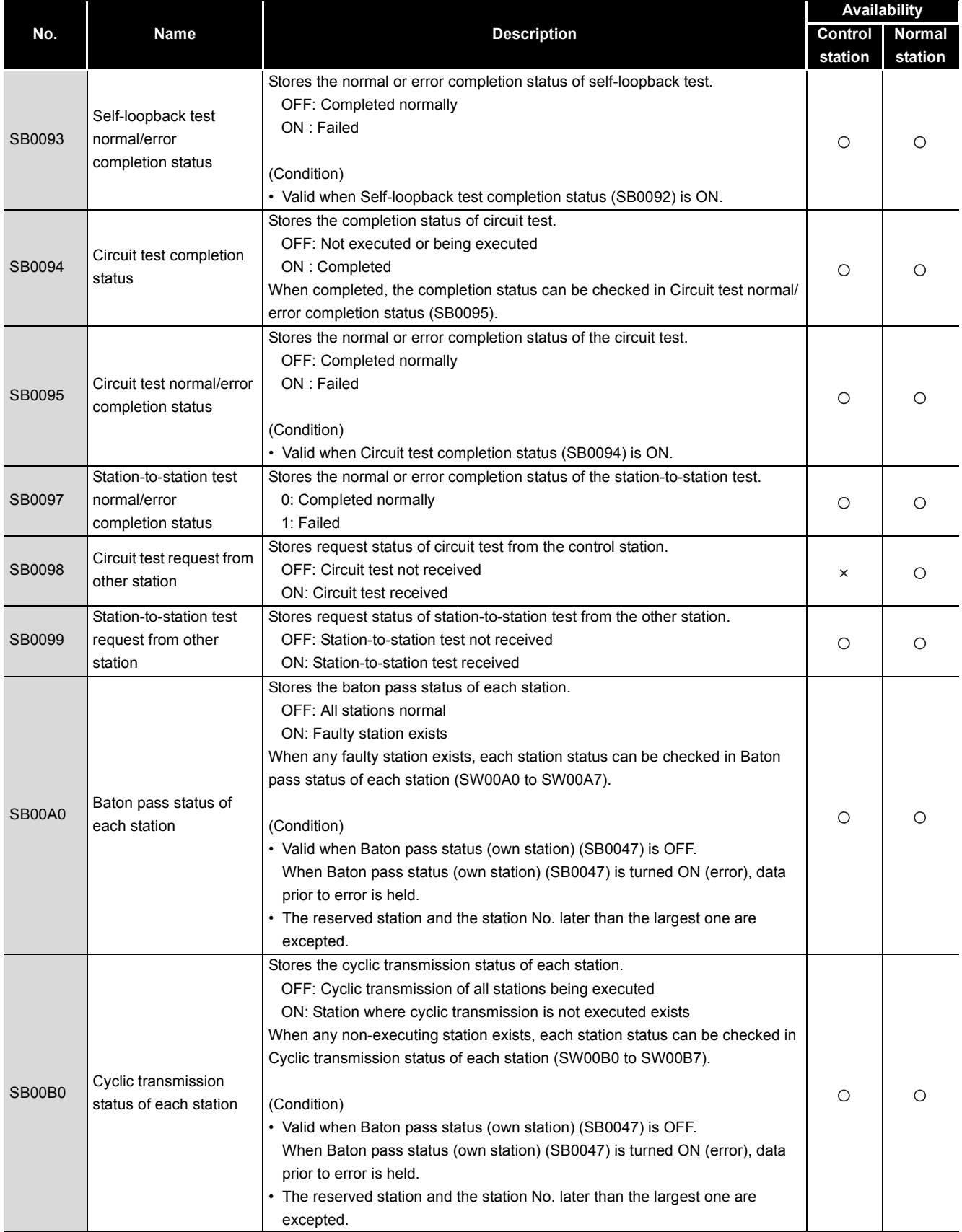

## **APPENDICES**

# MELSEG Q series

### **Link special relay (SB): SB00C0 to SB00F0**

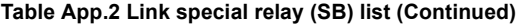

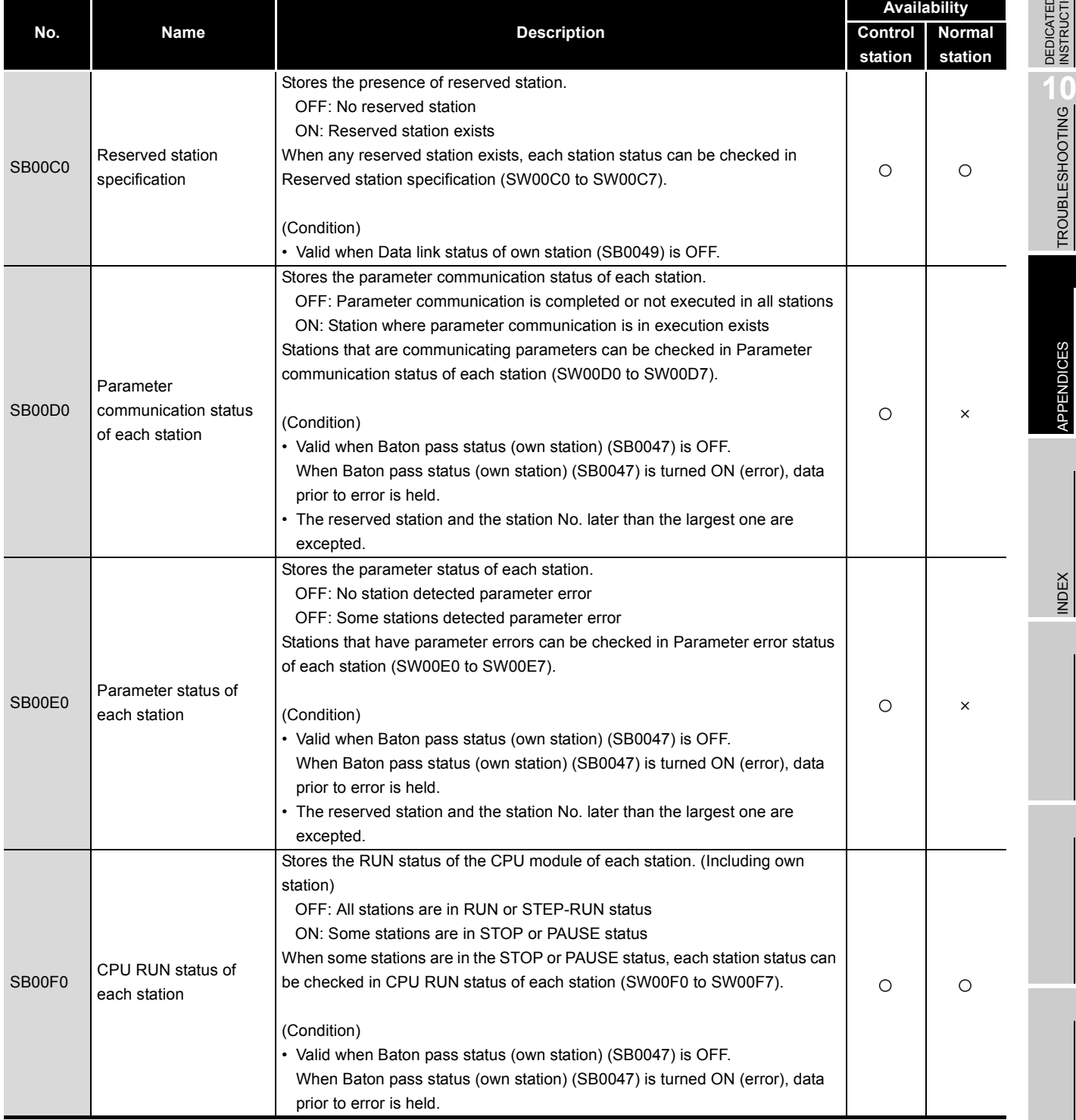

DEDICATED<br>INSTRUCTIONS **10**

**9**

TROUBLESHOOTING

APPENDICES

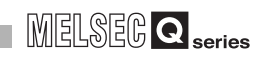

### **Link special relay (SB): SB0100 to SB0130**

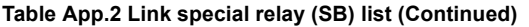

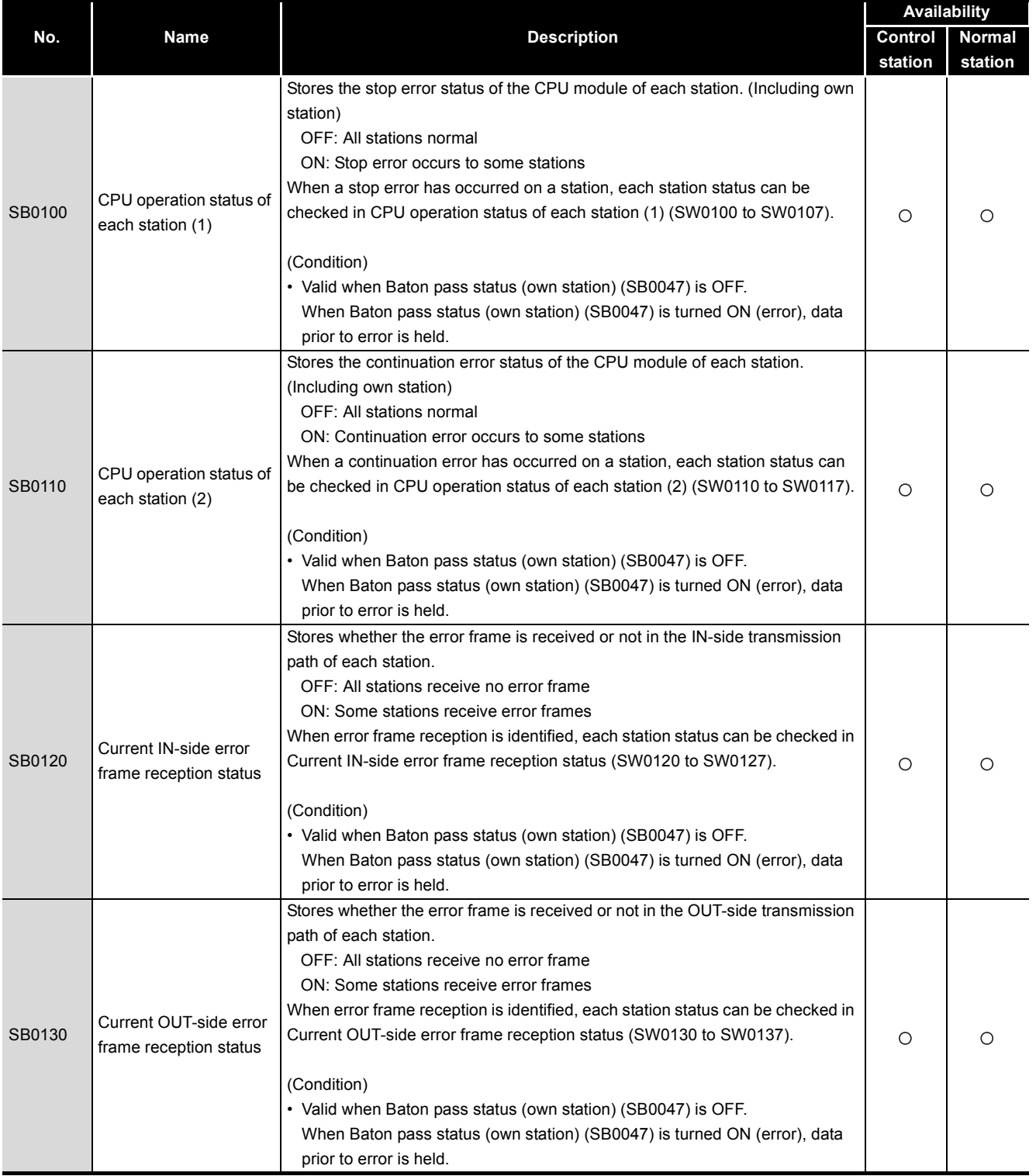

## **APPENDICES**

# MELSEG Q series

#### **Link special relay (SB): SB0140 to SB0160**

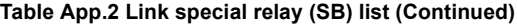

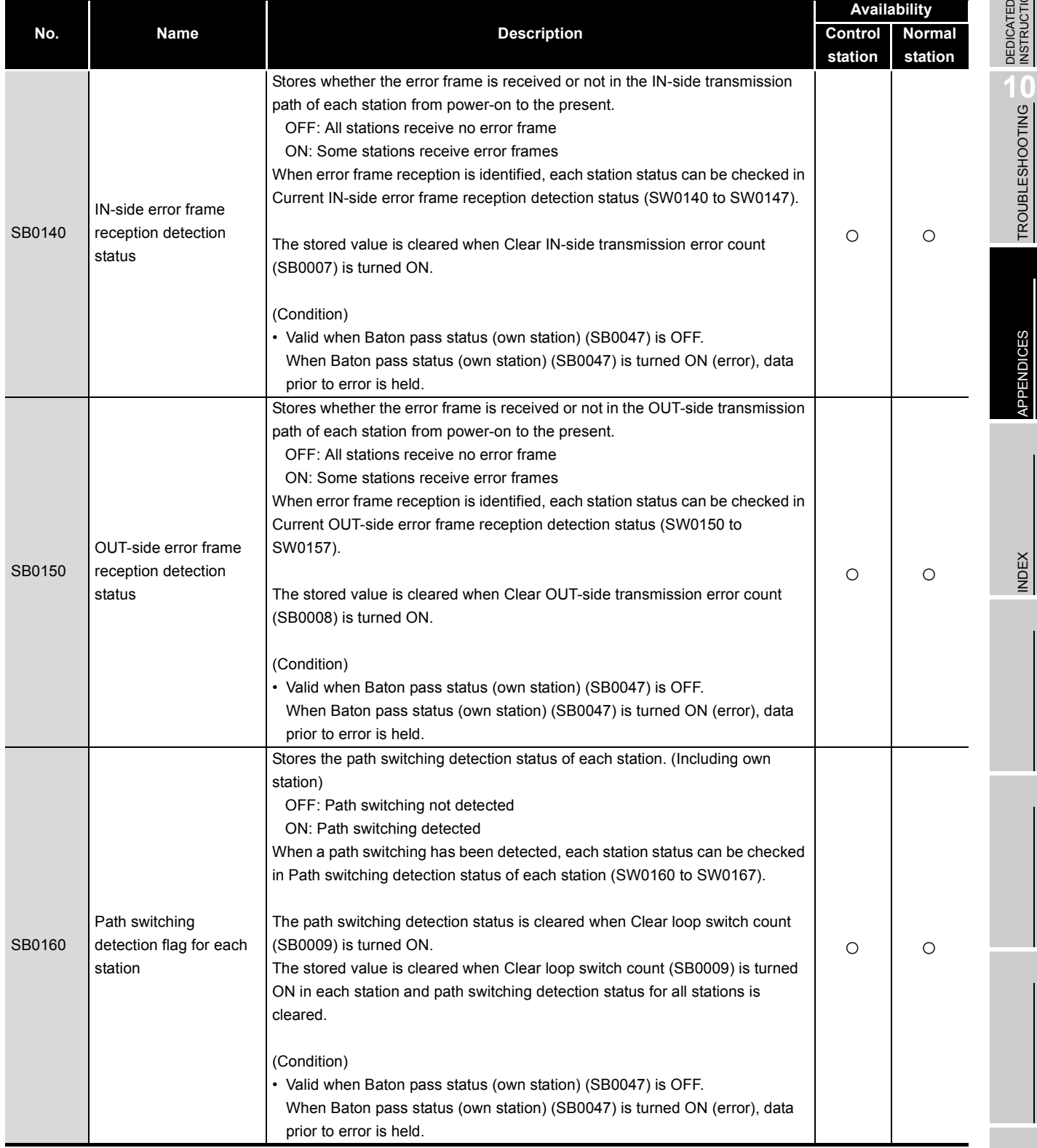

DEDICATED<br>INSTRUCTIONS

**9**

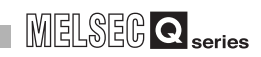

### **Link special relay (SB): SB0170 to SB01A0**

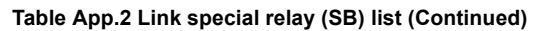

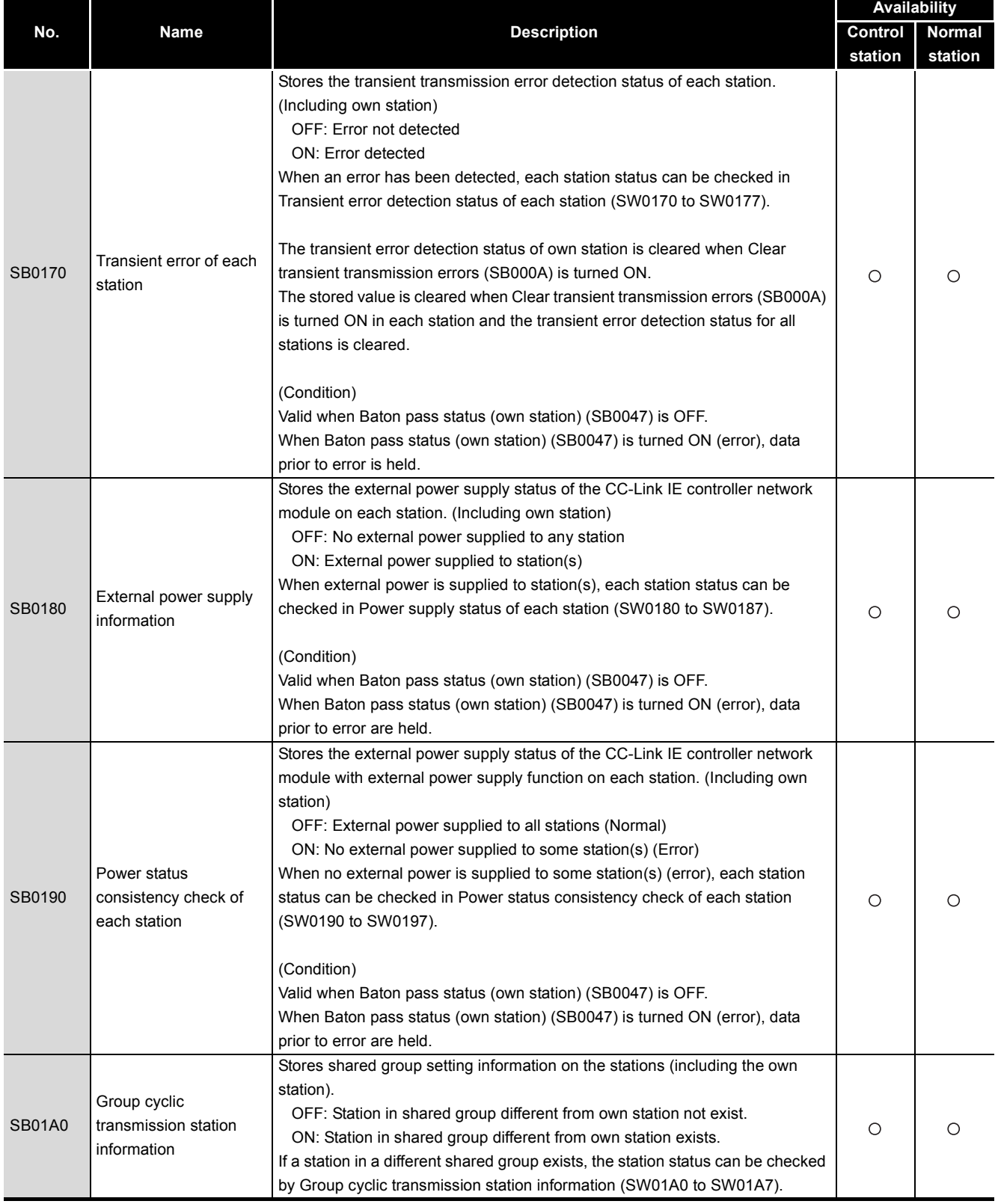

# MELSEG Q series

#### **Link special relay (SB): SB01B0 to SB01F0**

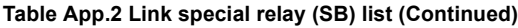

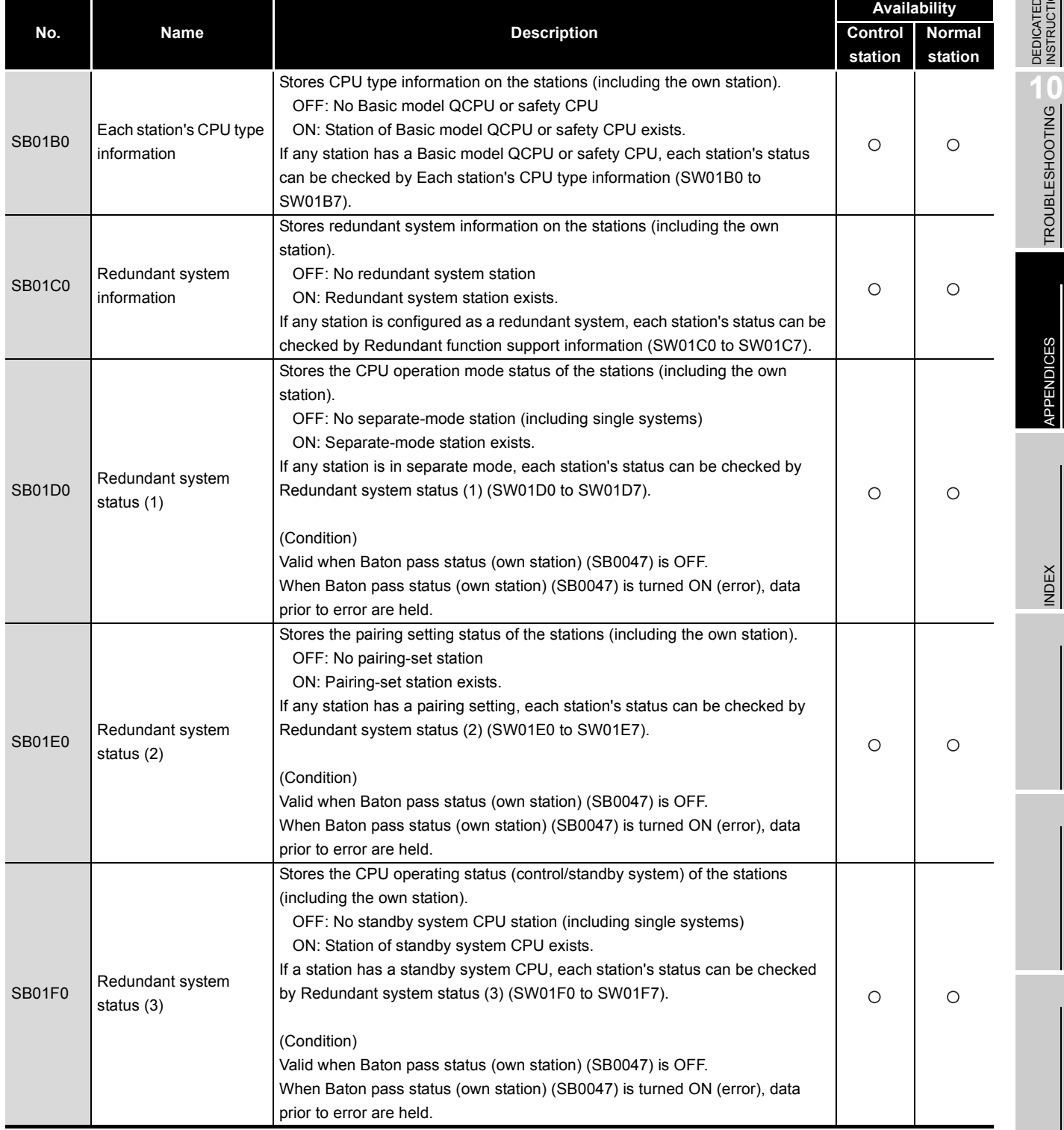

DEDICATED<br>INSTRUCTIONS

TROUBLESHOOTING

**9**

APPENDICES APPENDICES

INDEX

## Appendix 2 Link Special Register (SW) List

The link special register (SW) stores information at data link in a numerical value. The faulty part or cause can be checked by using the link special register (SW) in a sequence program or monitoring it.

#### **(1) Application of link special register (SW)**

The status of the CC-Link IE controller network module can be checked with other than GX Developer, using link special register (SW).

#### **(2) Mounting multiple network modules**

The link special register (SW) of each network module is refreshed by the link special register (SW) of the CPU module shown below when the refresh parameters of each network module remain default.

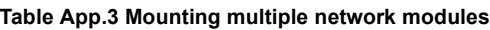

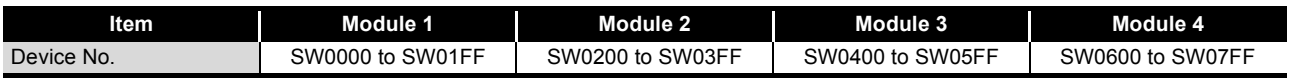

#### **(3) Range turned ON/OFF by user and range turned ON/OFF by system**

The following shows the range when the assignment range of link special register (SW) is SW0000 to SW01FF.

- Range turned ON/OFF by user: SW0000 to SW001F
- Range turned ON/OFF by system: SW0020 to SW01FF

#### **(4) Link special register (SW) list**

[Table App.4](#page-567-0) is a list of link special registers (SW) when they are assigned to SW0000 to SW01FF.

## **POINT**

(1) Do not write data to the area of the No. which does not exist in the link special register (SW) list.

Writing data to the area of the No. which does not exist in the list may cause malfunction of the programmable controller system.

(2) For how to use link special register (SW), refer to the following. [Section 8.3 Using Link Special Relay \(SB\) and Link Special Register \(SW\)](#page-282-0)

# MELSEG Q series

#### **Link special register (SW): SW0000 to SW0020**

#### **Table App.4 Link special register (SW) list**

<span id="page-567-0"></span>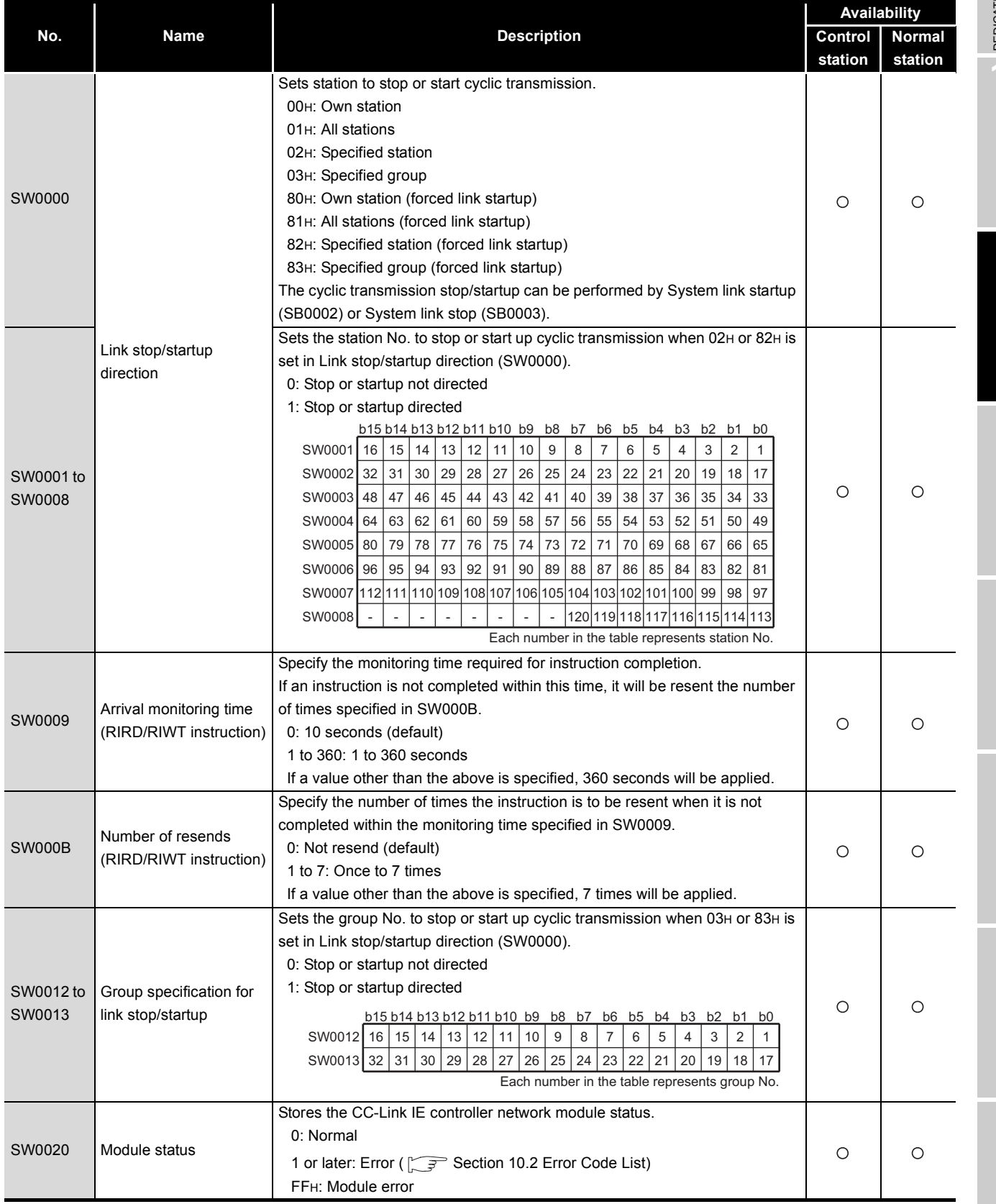

DEDICATED<br>INSTRUCTIONS

**9**

TROUBLESHOOTING TROUBLESHOOTING

> APPENDICES APPENDICES

INDEX

### **Link special register (SW): SW0030 to SW0040**

#### **Table App.4 Link special register (SW) list (Continued)**

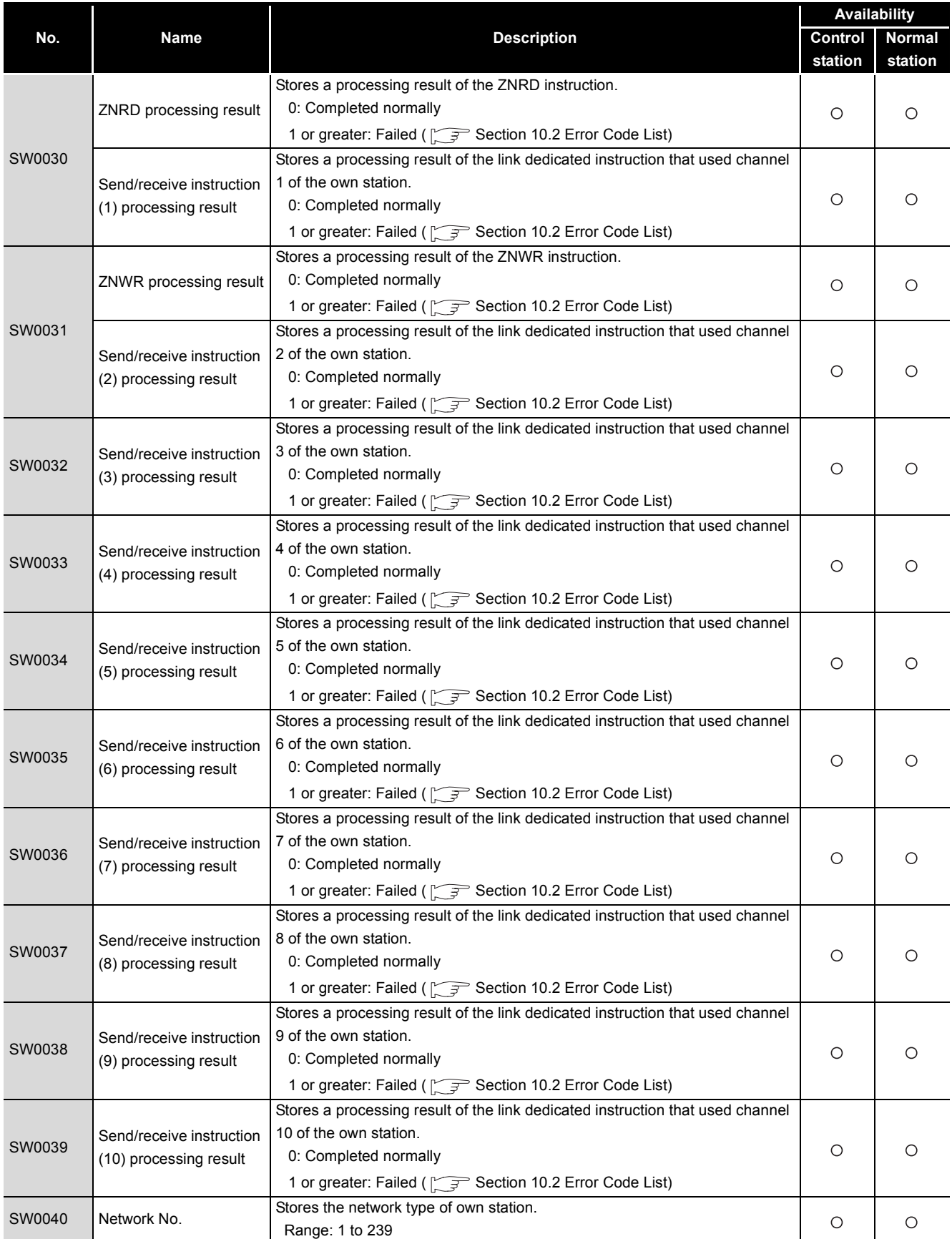

# MELSEG Q series

#### **Link special register (SW): SW0041 to SW0047**

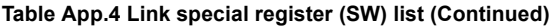

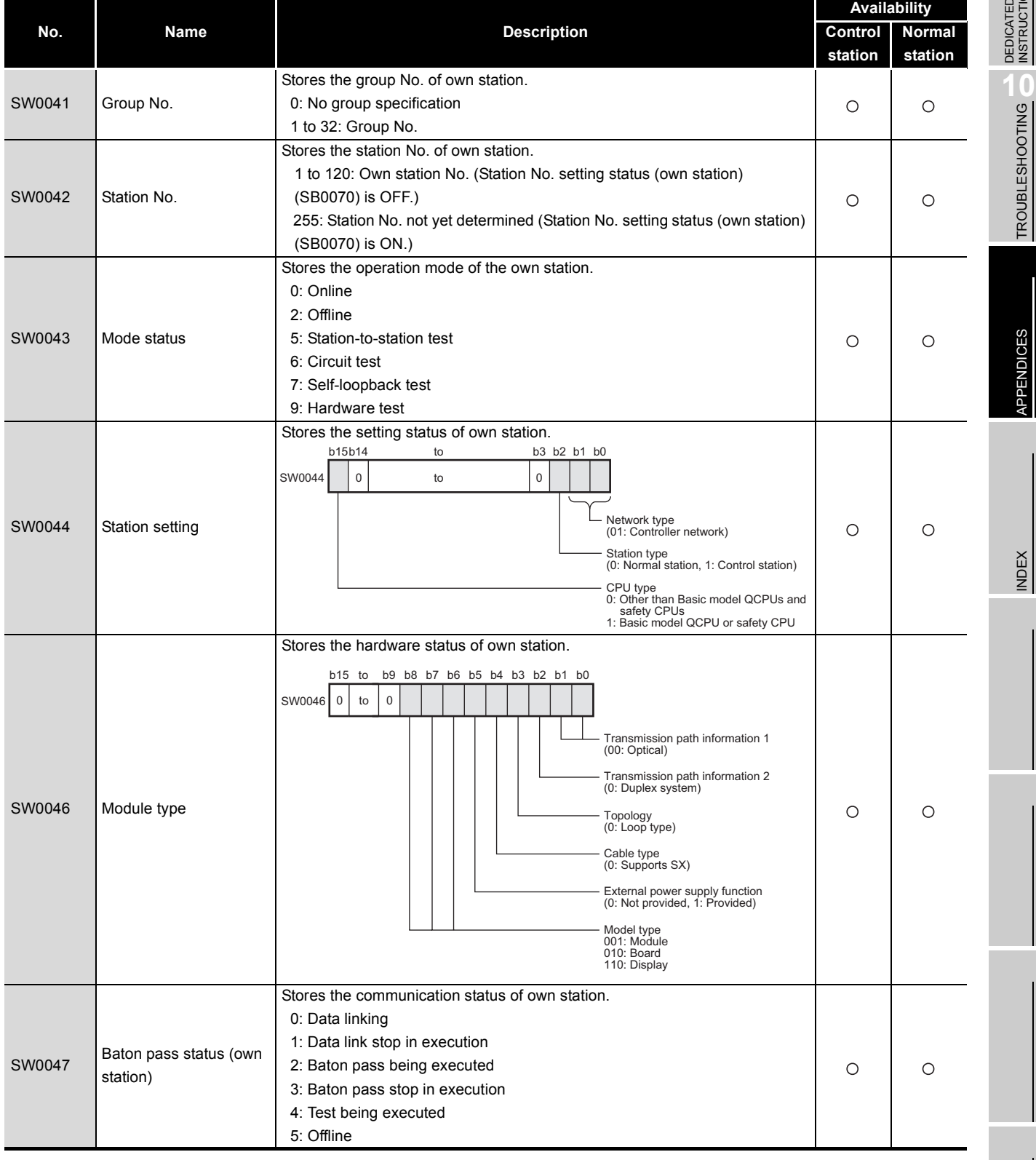

**9**DEDICATED<br>INSTRUCTIONS

APPENDICES

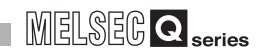

#### **Link special register (SW): SW0048 to SW004A**

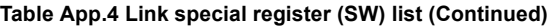

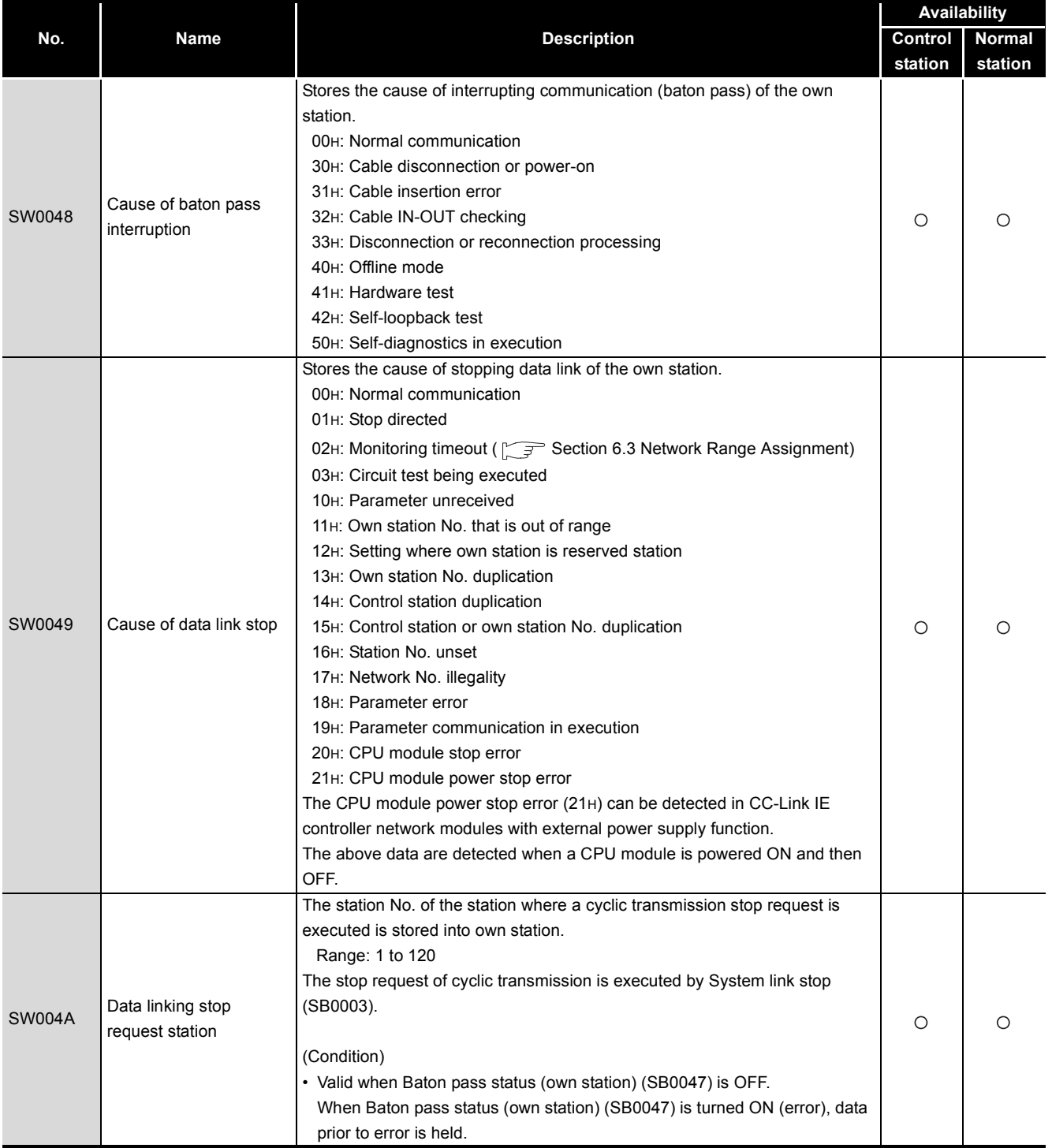

## **APPENDICES**

# MELSEG Q series

#### **Link special register (SW): SW004B to SW0053**

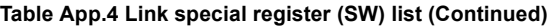

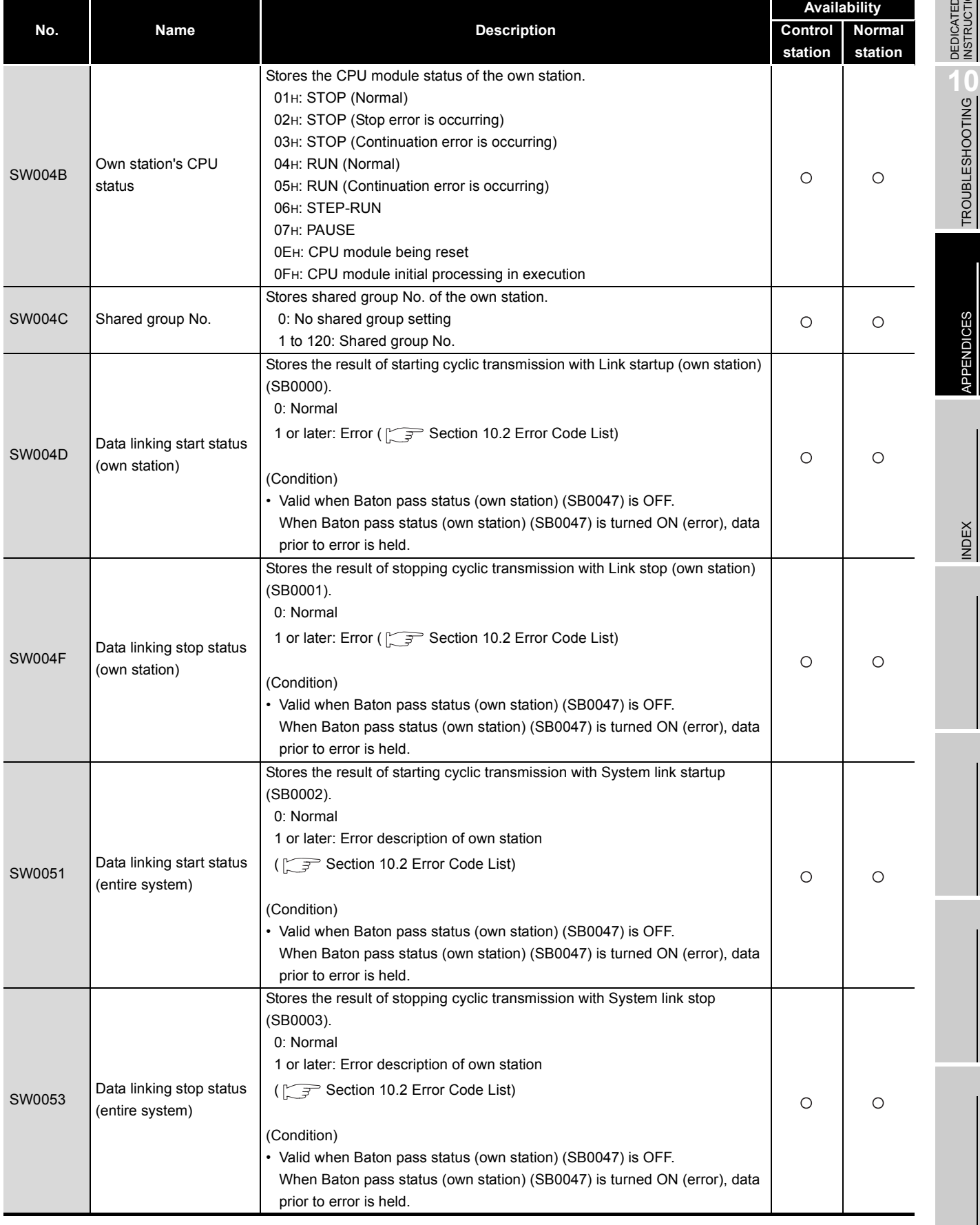

**9**DEDICATED<br>INSTRUCTIONS

TROUBLESHOOTING

INDEX

### **Link special register (SW): SW0054 to SW005D**

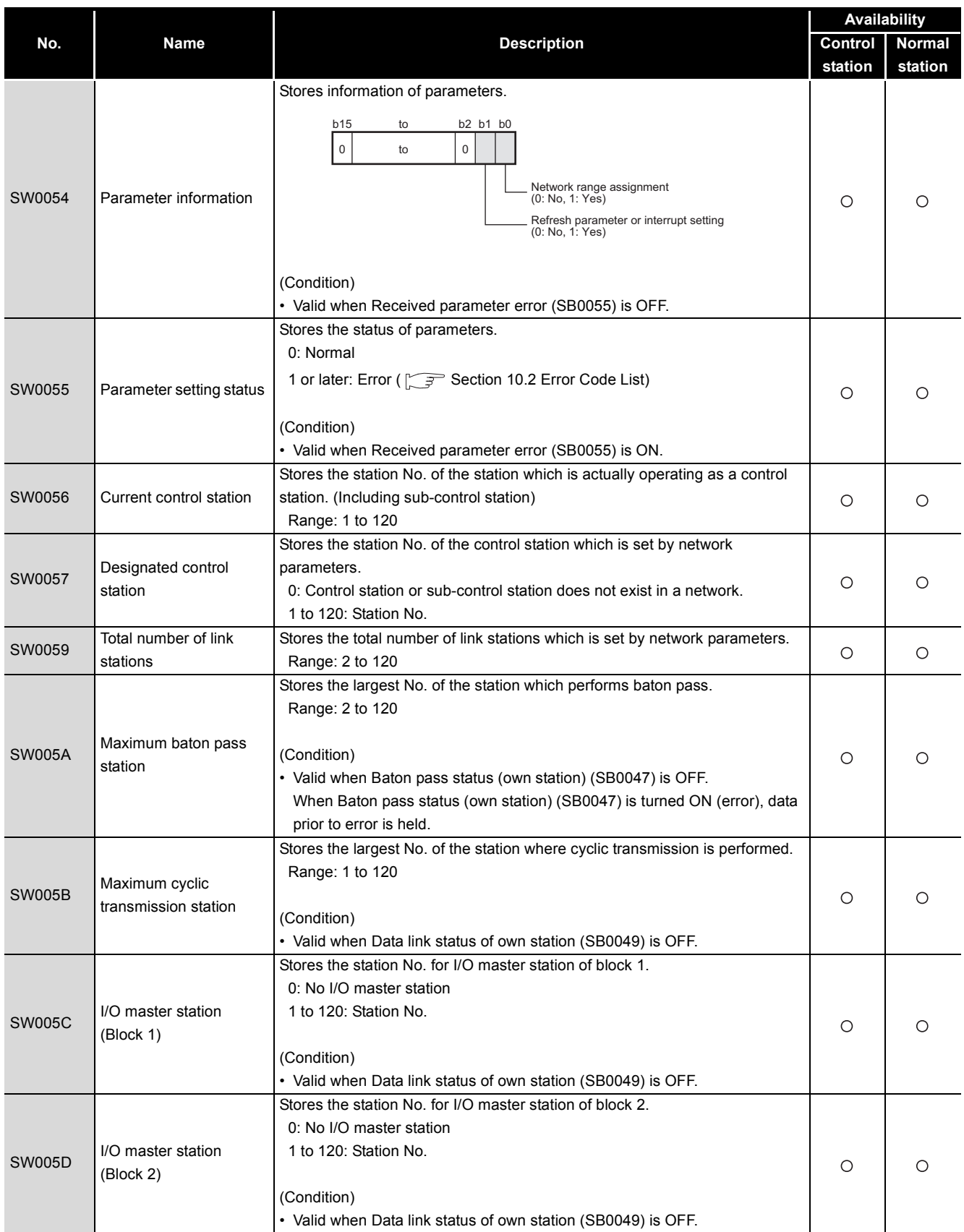

#### **Table App.4 Link special register (SW) list (Continued)**

# MELSEG Q series

#### **Link special register (SW): SW0060 to SW0064**

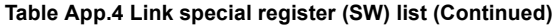

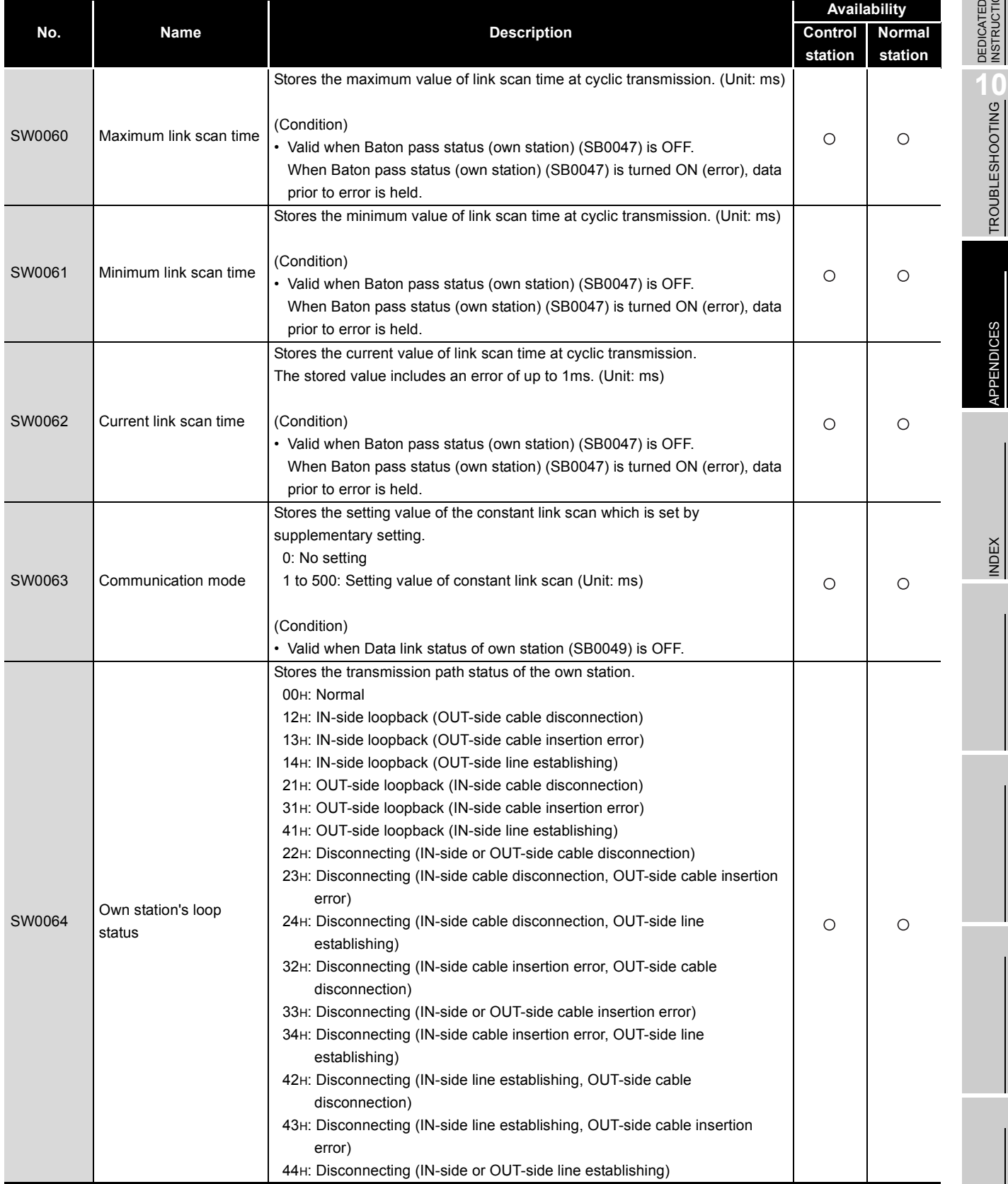

DEDICATED<br>INSTRUCTIONS

**9**

INDEX

### **Link special register (SW): SW0065 to SW0071**

#### **Table App.4 Link special register (SW) list (Continued)**

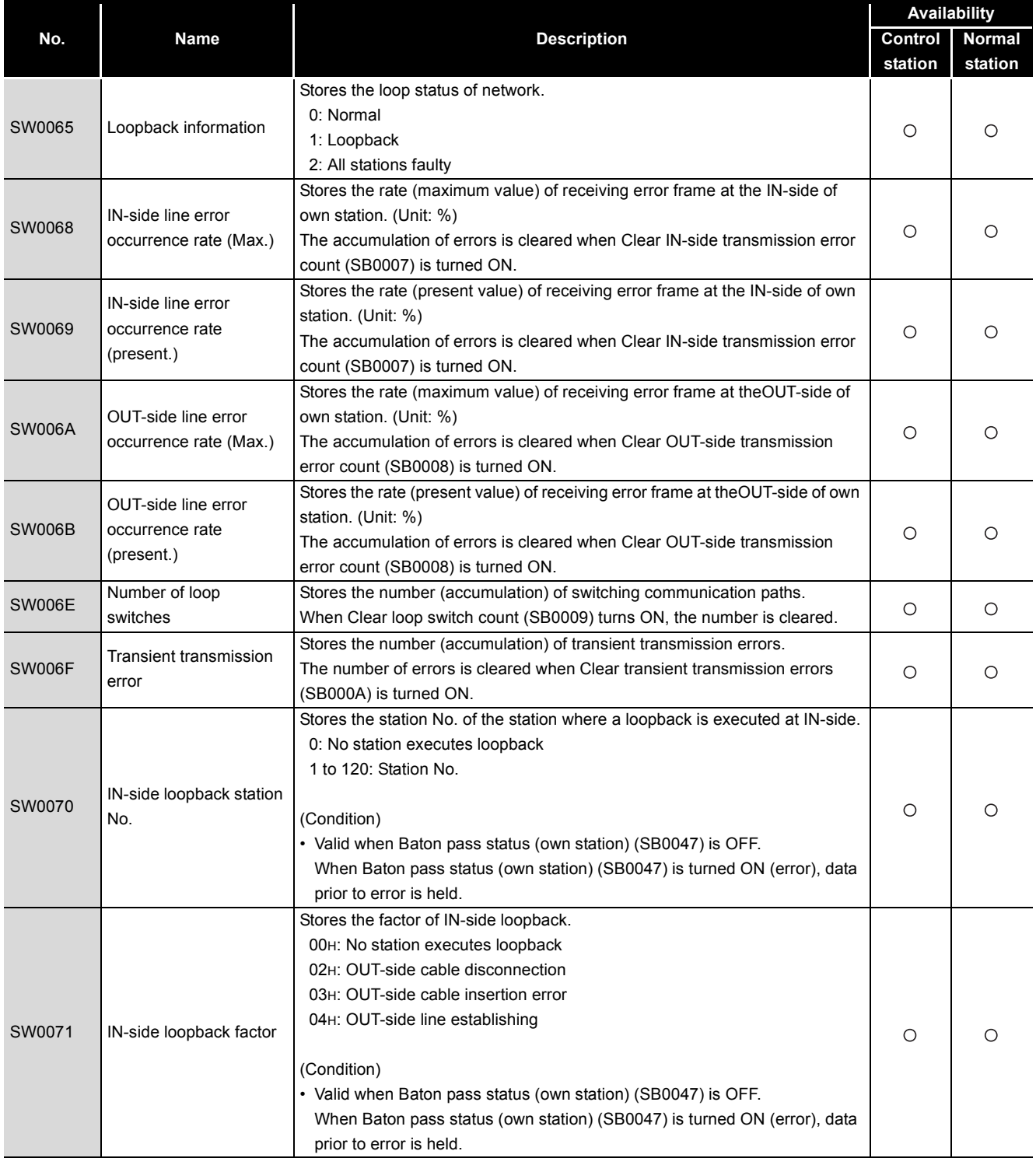

# MELSEG Q series

#### **Link special register (SW): SW0072 to SW0081**

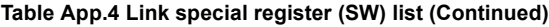

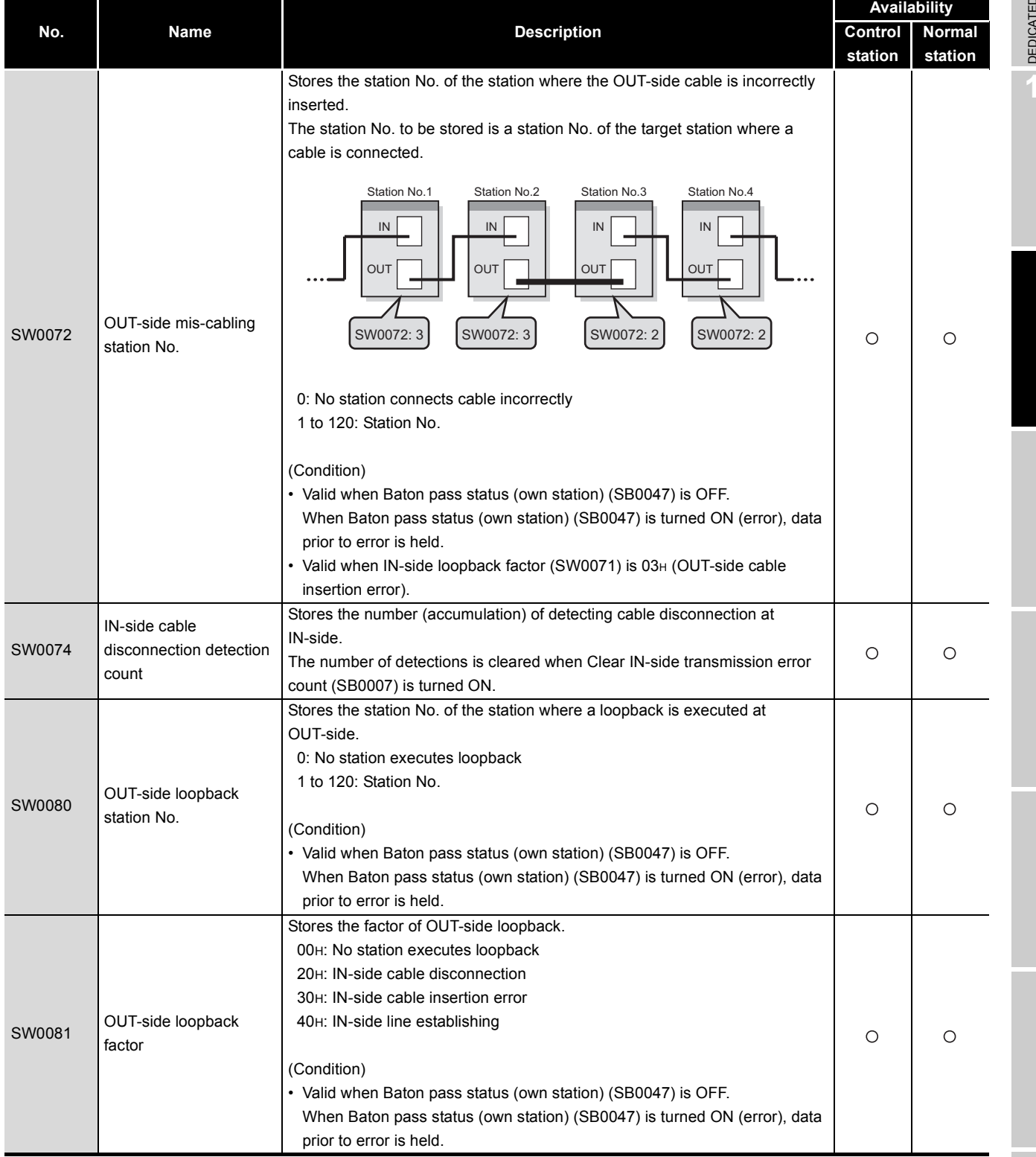

DEDICATED<br>INSTRUCTIONS **10**TROUBLESHOOTING

**9**
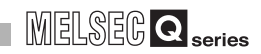

#### **Link special register (SW): SW0082 to SW0096**

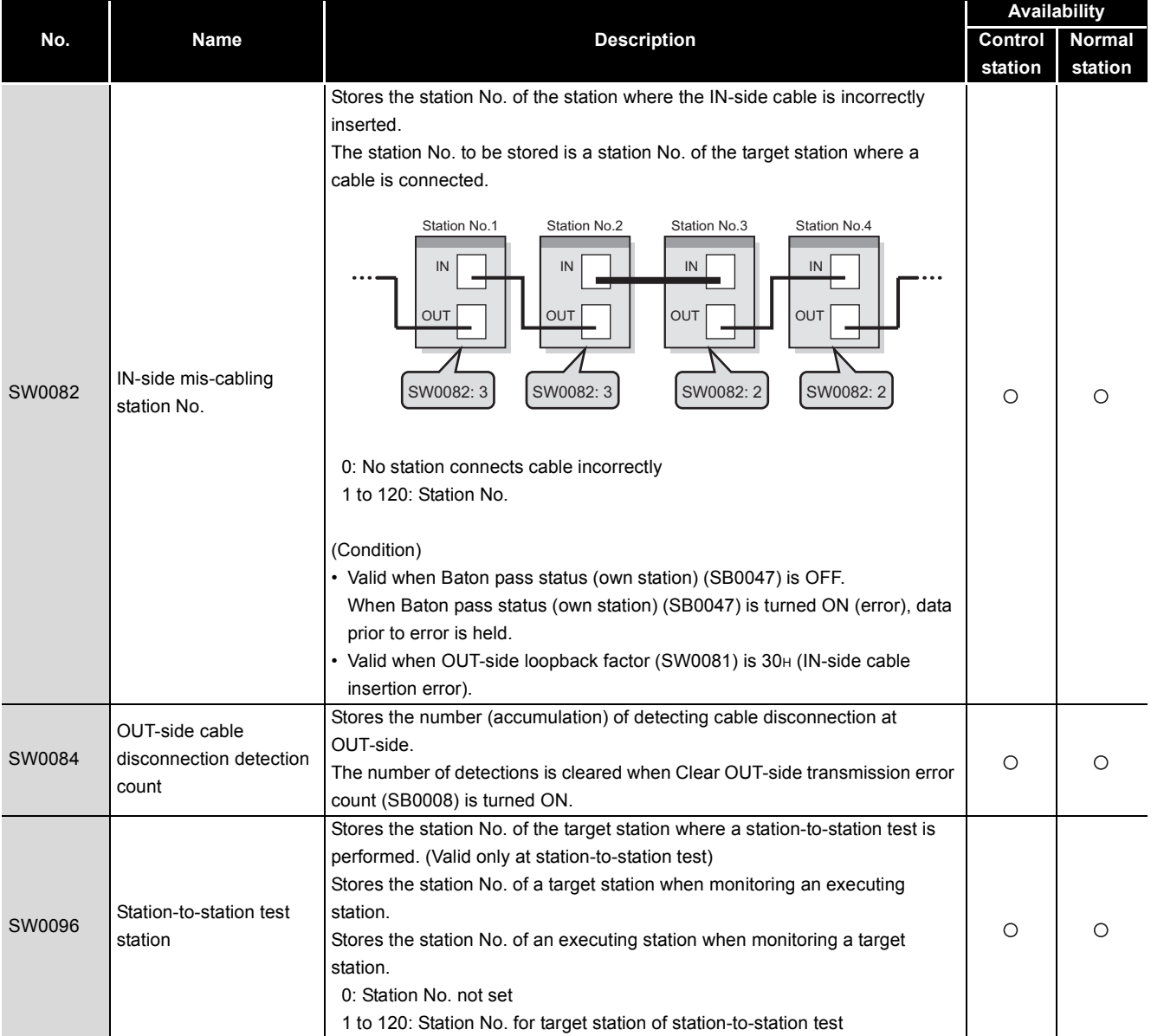

#### **Table App.4 Link special register (SW) list (Continued)**

#### **Link special register (SW): SW00A0 to SW00B7**

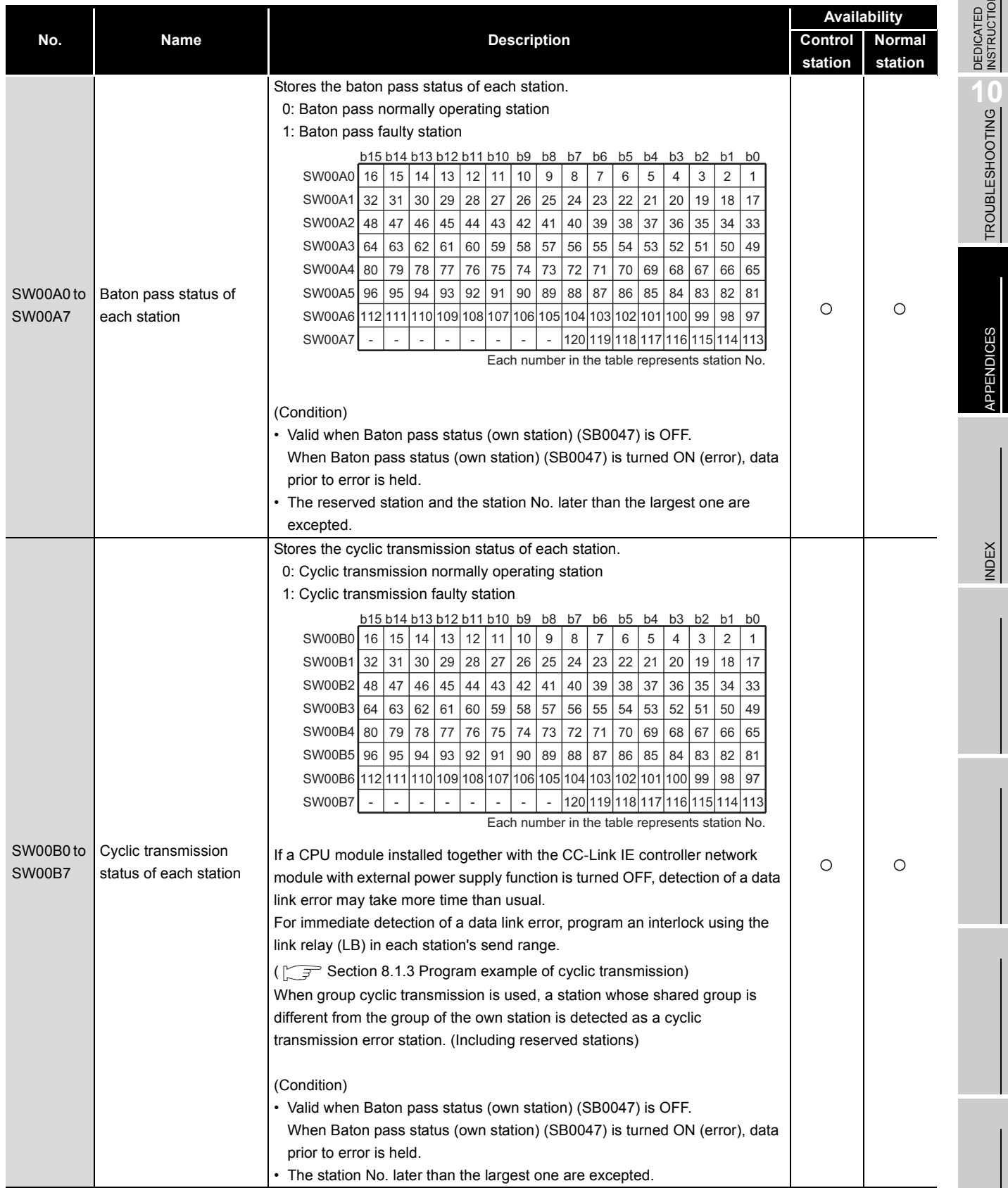

#### **Table App.4 Link special register (SW) list (Continued)**

TROUBLESHOOTING

#### **Link special register (SW): SW00C0 to SW00D7**

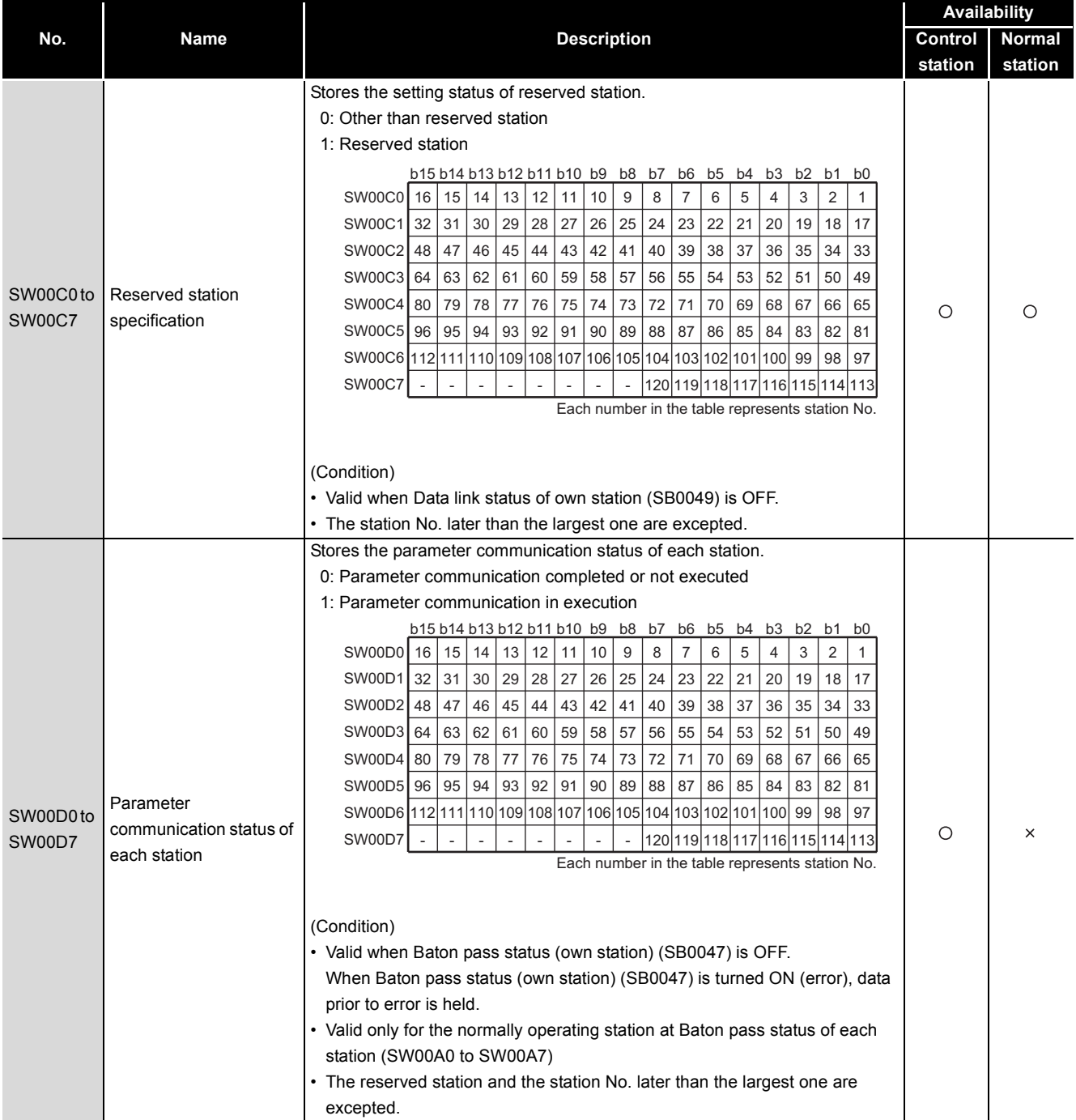

#### **Table App.4 Link special register (SW) list (Continued)**

**9**

TROUBLESHOOTING

APPENDICES

#### **Link special register (SW): SW00E0 to SW00F7**

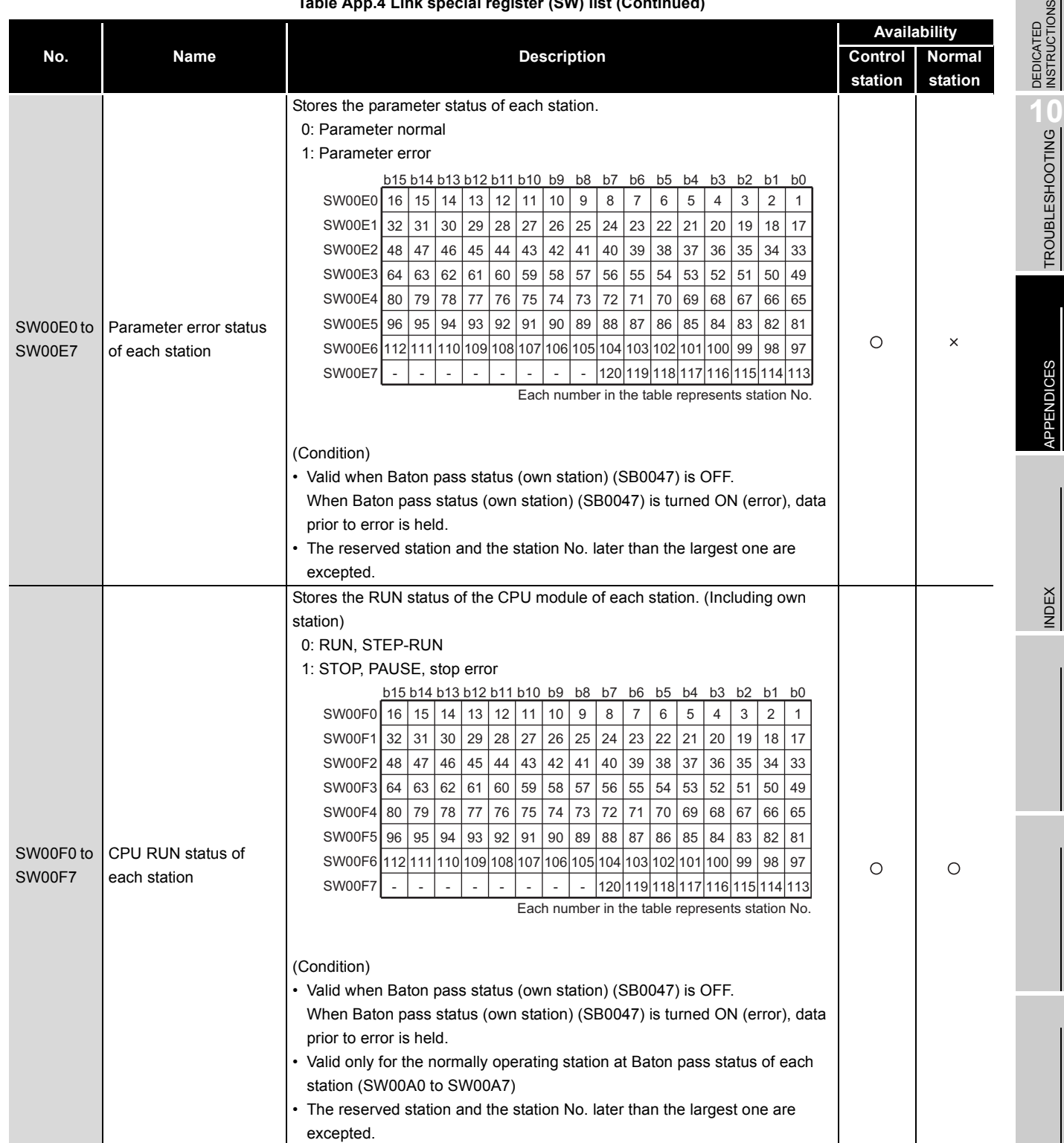

#### **Table App.4 Link special register (SW) list (Continued)**

*Appendix 2 Link Special Register (SW) List* **App - 29**

#### **Link special register (SW): SW0100 to SW0117**

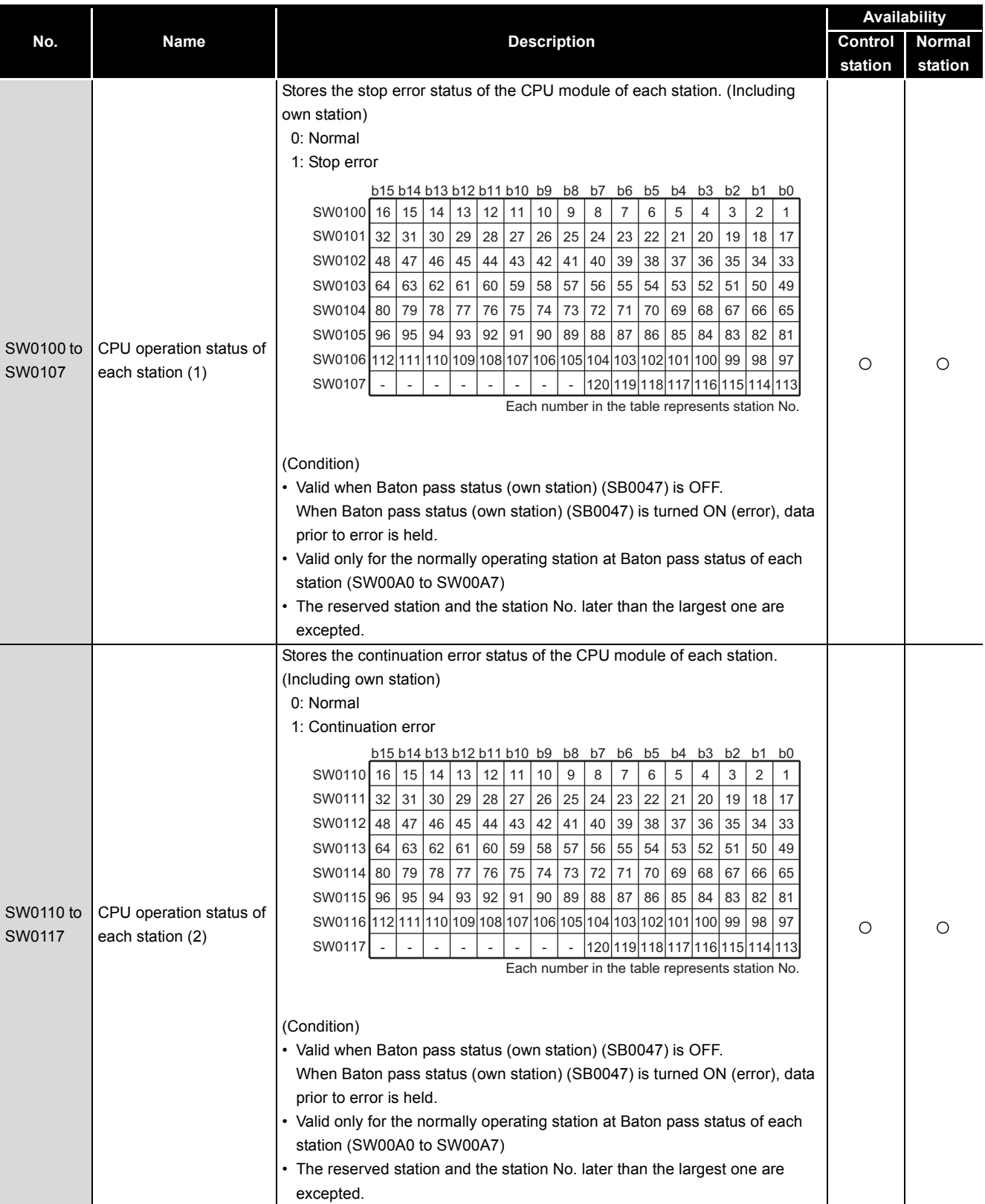

#### **Table App.4 Link special register (SW) list (Continued)**

**9**

TROUBLESHOOTING

APPENDICES

#### **Link special register (SW): SW0120 to SW0137**

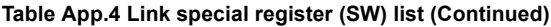

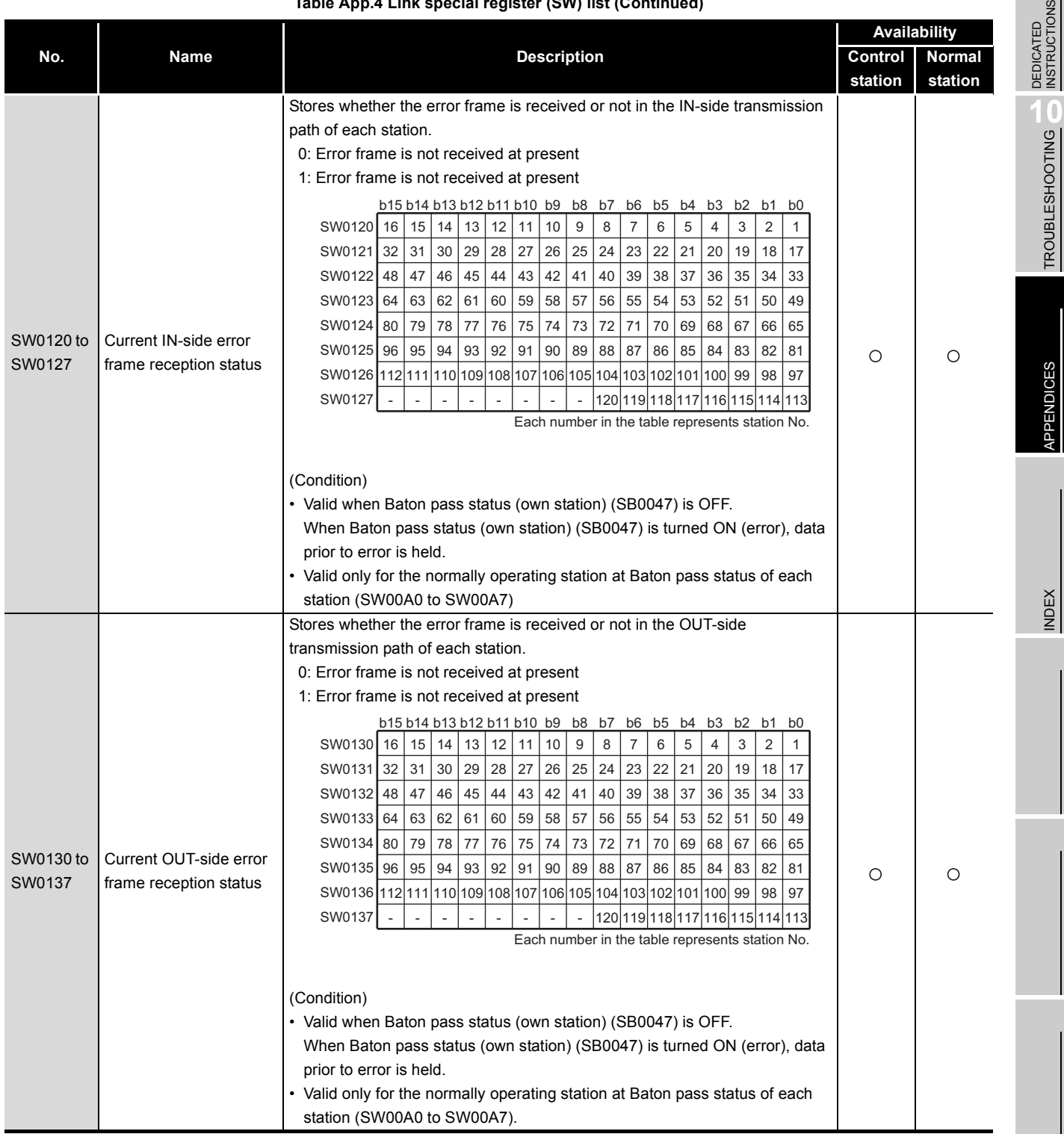

#### **Link special register (SW): SW0140 to SW0157**

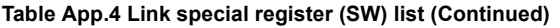

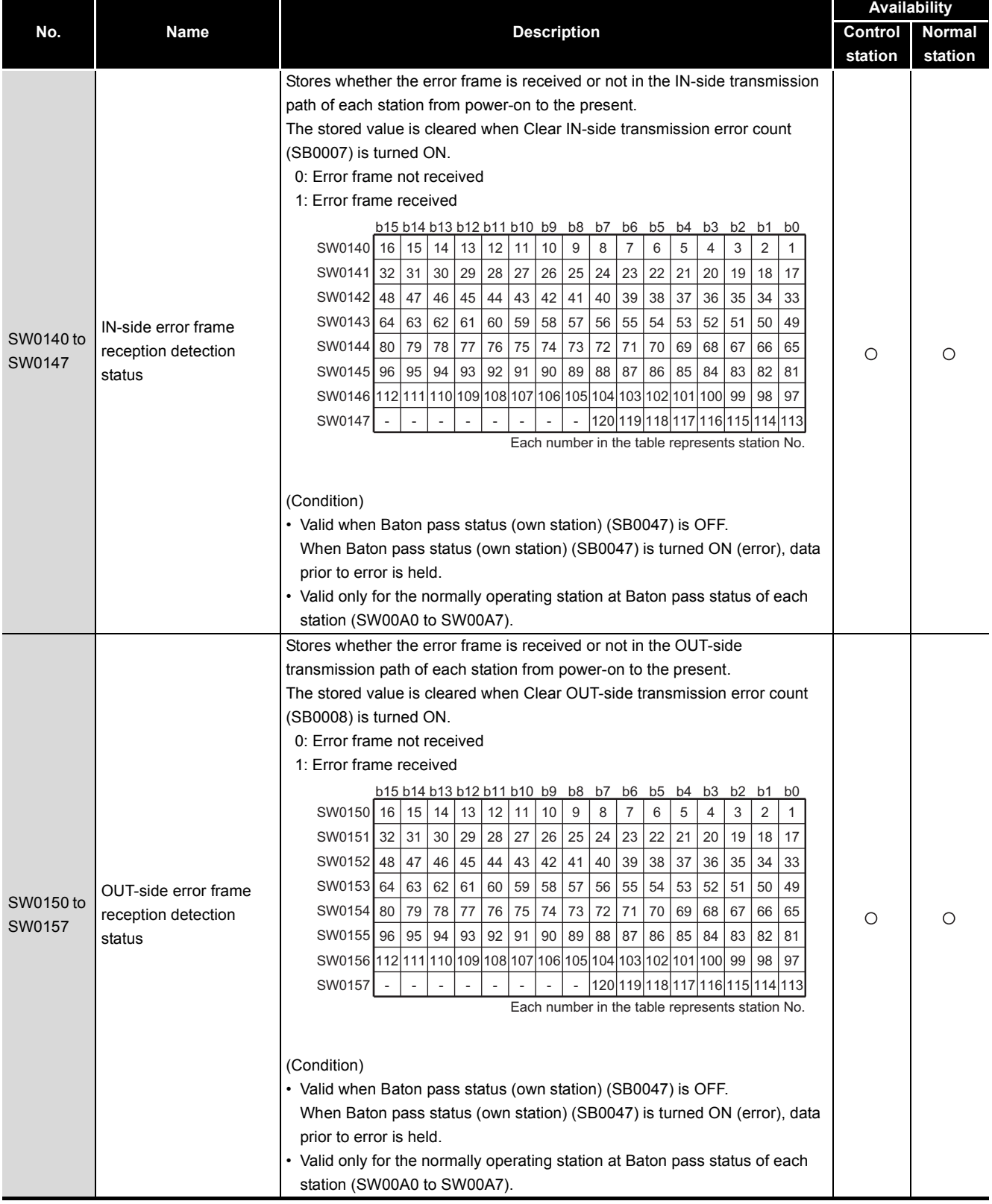

#### **Link special register (SW): SW0160 to SW0177**

#### **Table App.4 Link special register (SW) list (Continued)**

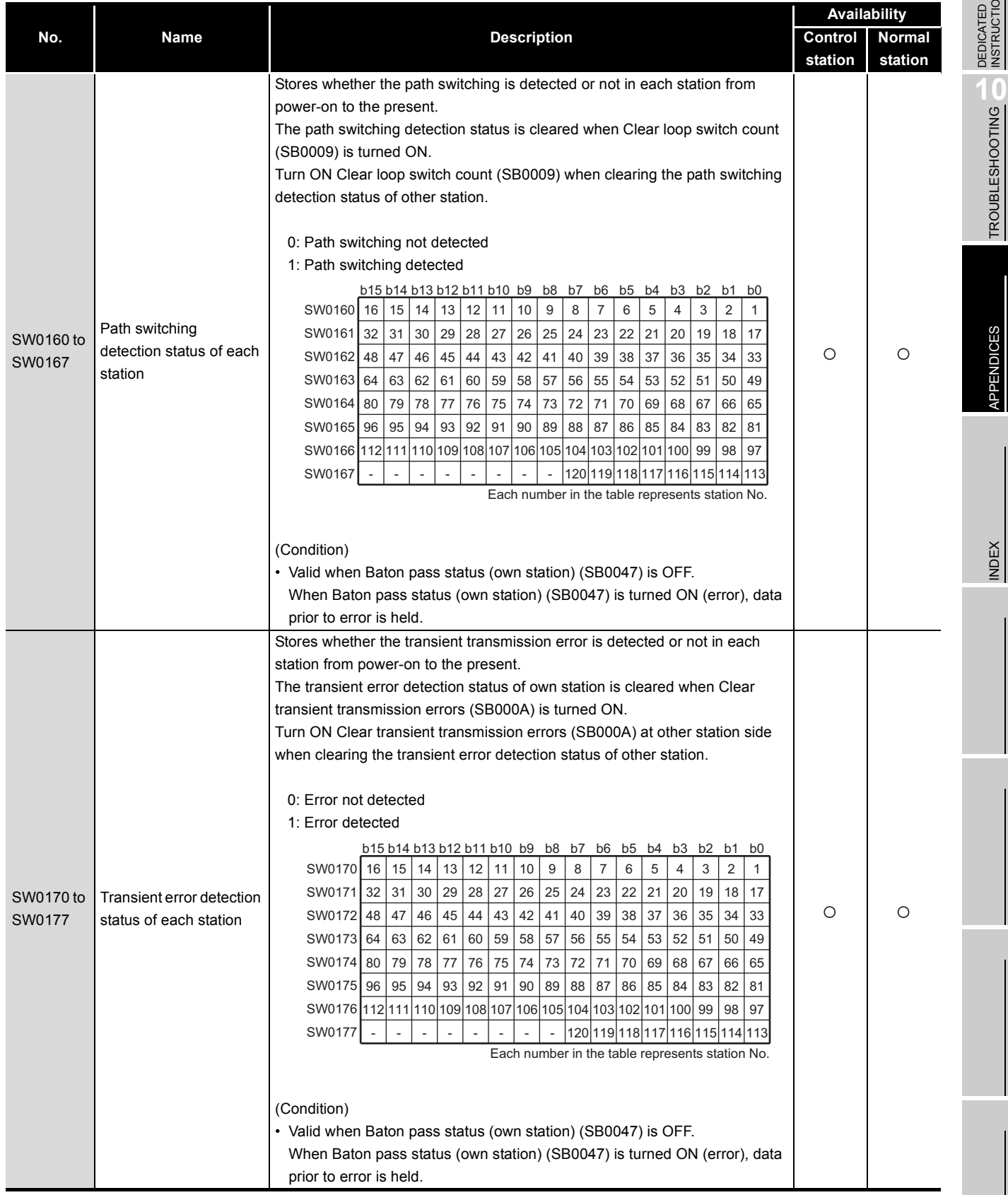

**INSTRUCTIONS** 

- 
- 
- 
- 

#### **Link special register (SW): SW0180 to SW0197**

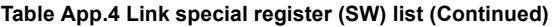

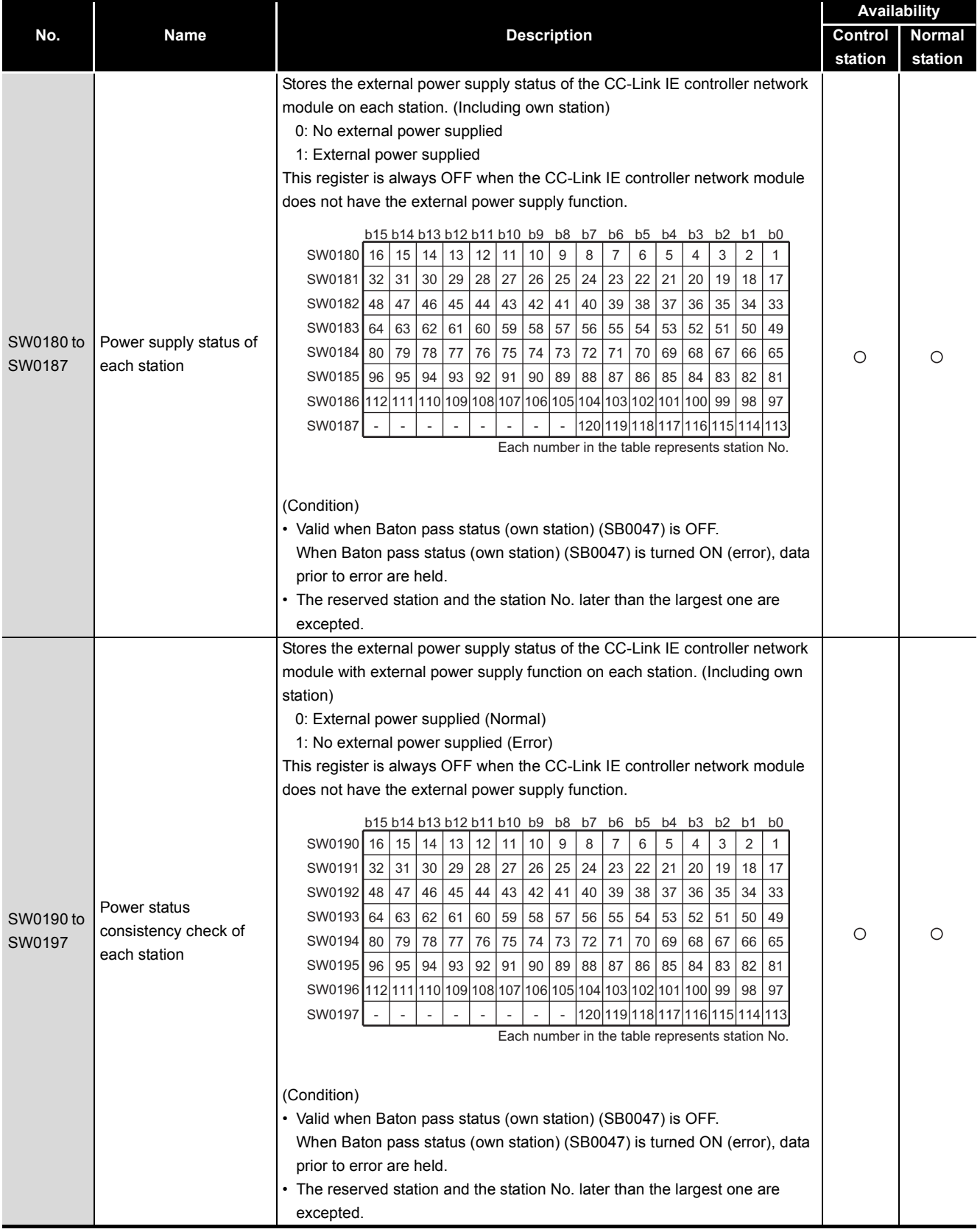

#### **Link special register (SW): SW01A0 to SW01B7**

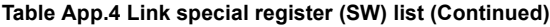

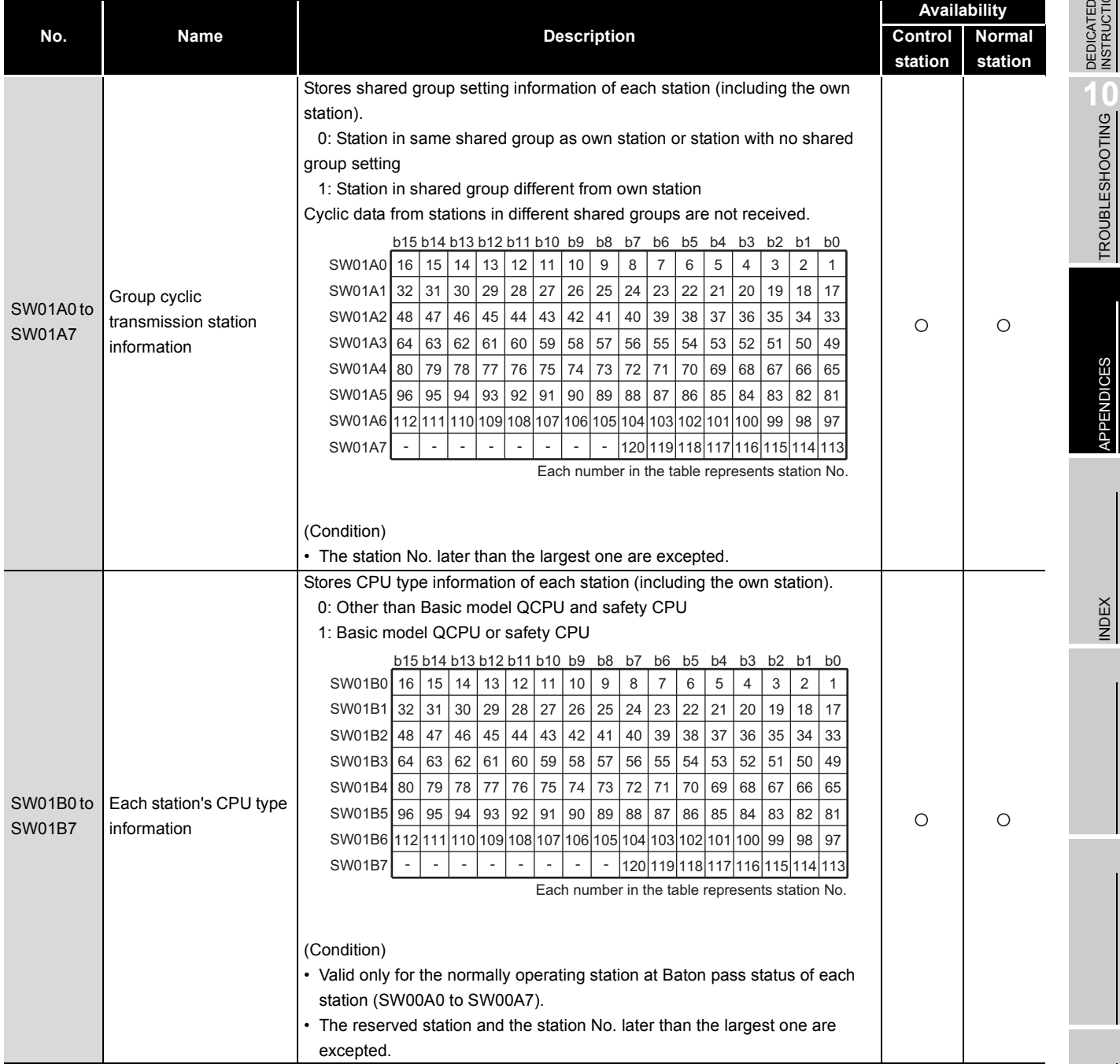

**9**DEDICATED<br>INSTRUCTIONS

TROUBLESHOOTING

#### **Link special register (SW): SW01C0 to SW01D7**

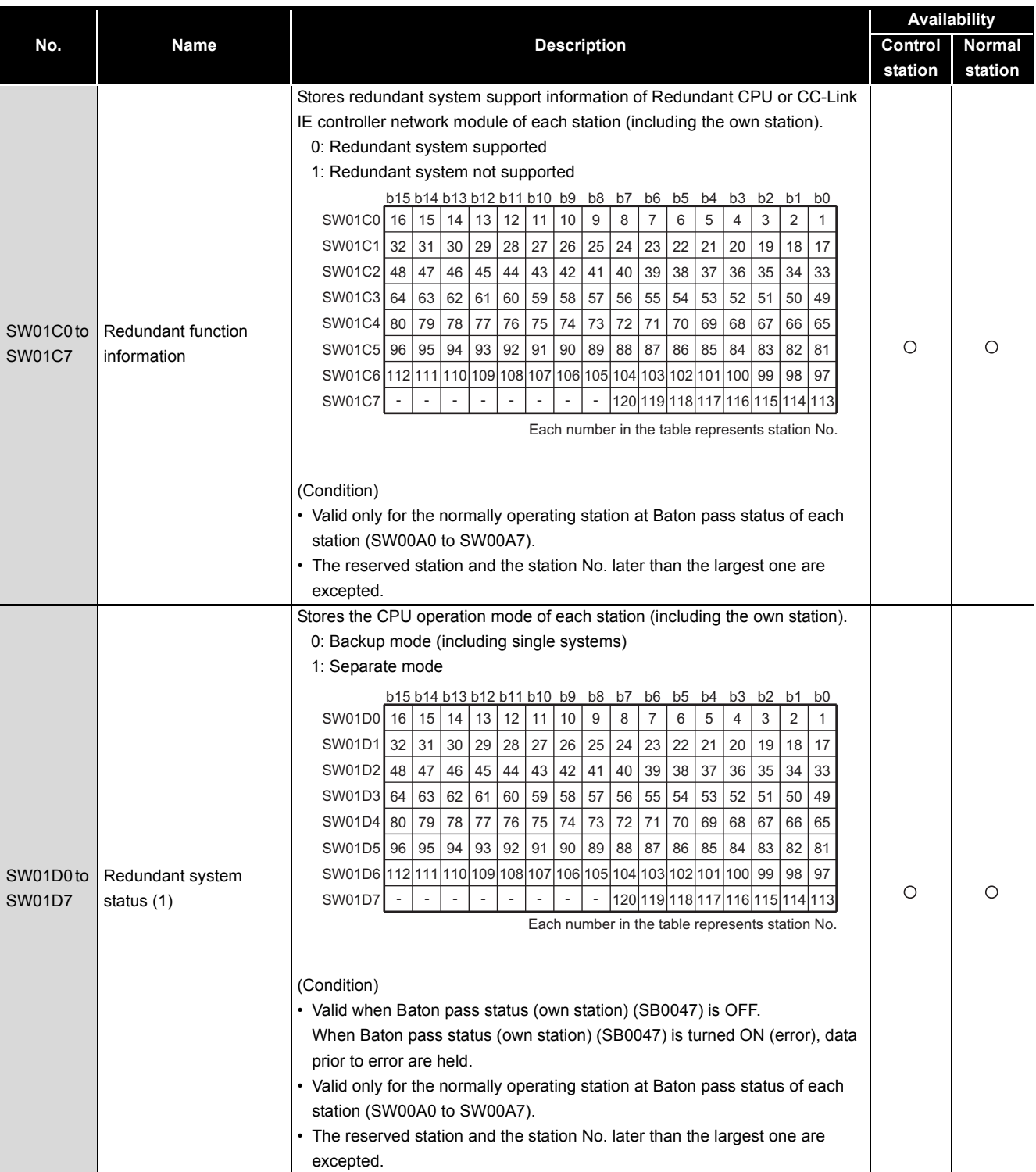

#### **Table App.4 Link special register (SW) list (Continued)**

#### **Link special register (SW): SW01E0 to SW01F7**

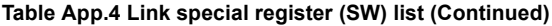

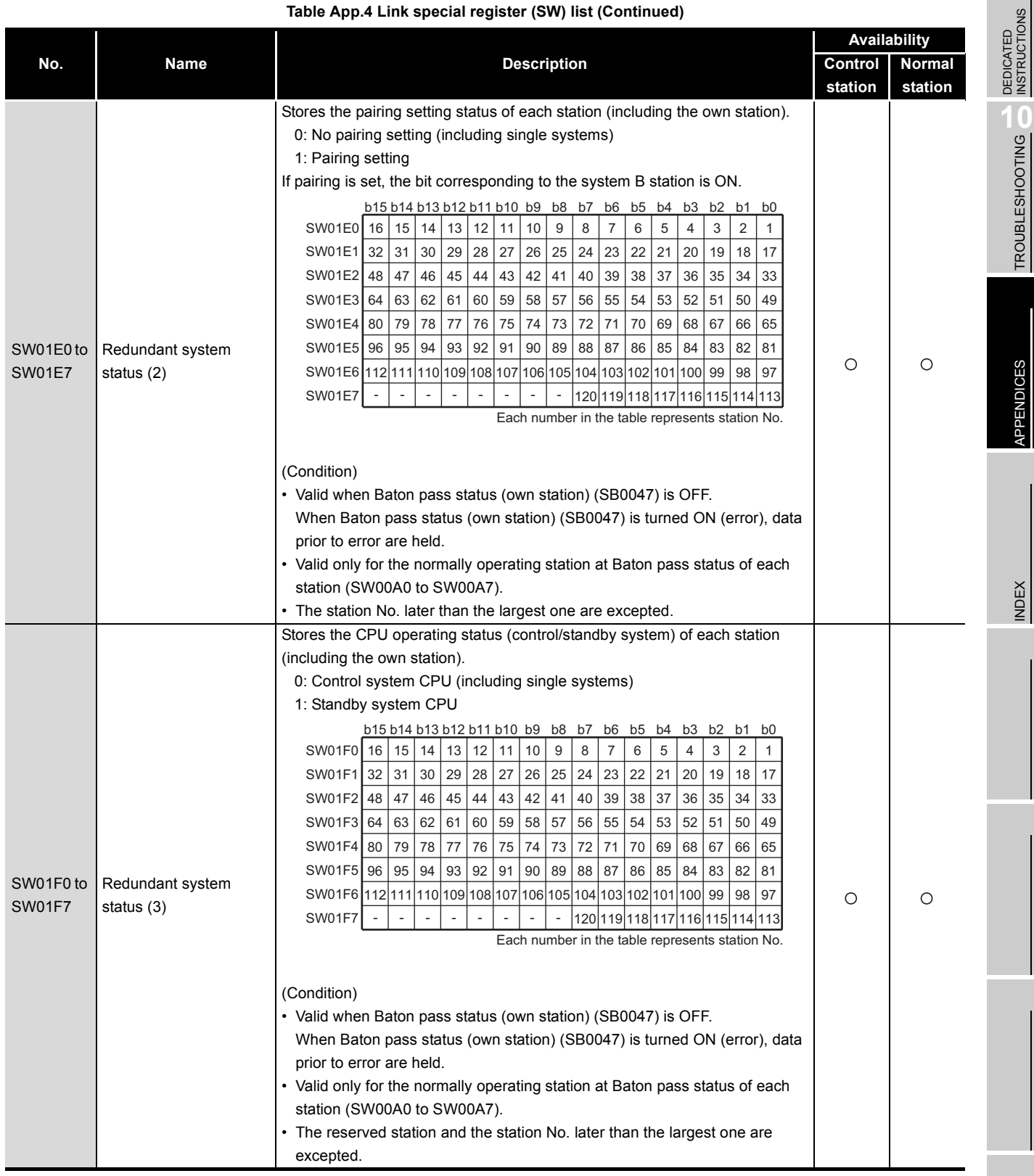

# Appendix 3 Functional Upgrade of CC-Link IE controller network

This section shows newly added CC-Link IE controller network module functions and relevant serial No. and software versions.

Available functions vary depending on the CPU module to which the CC-Link IE controller network module is installed.

#### **(1) For Basic model QCPUs**

**Table App.5 Newly added CC-Link IE controller network module functions**

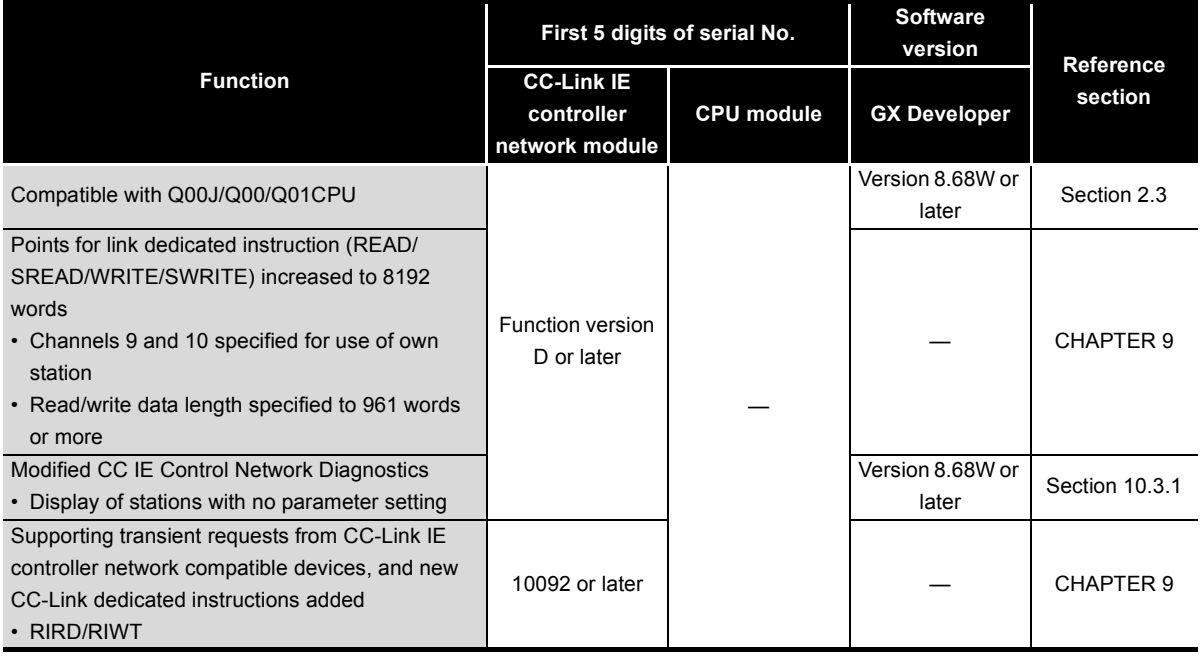

—: Irrelevant to serial No. or software version

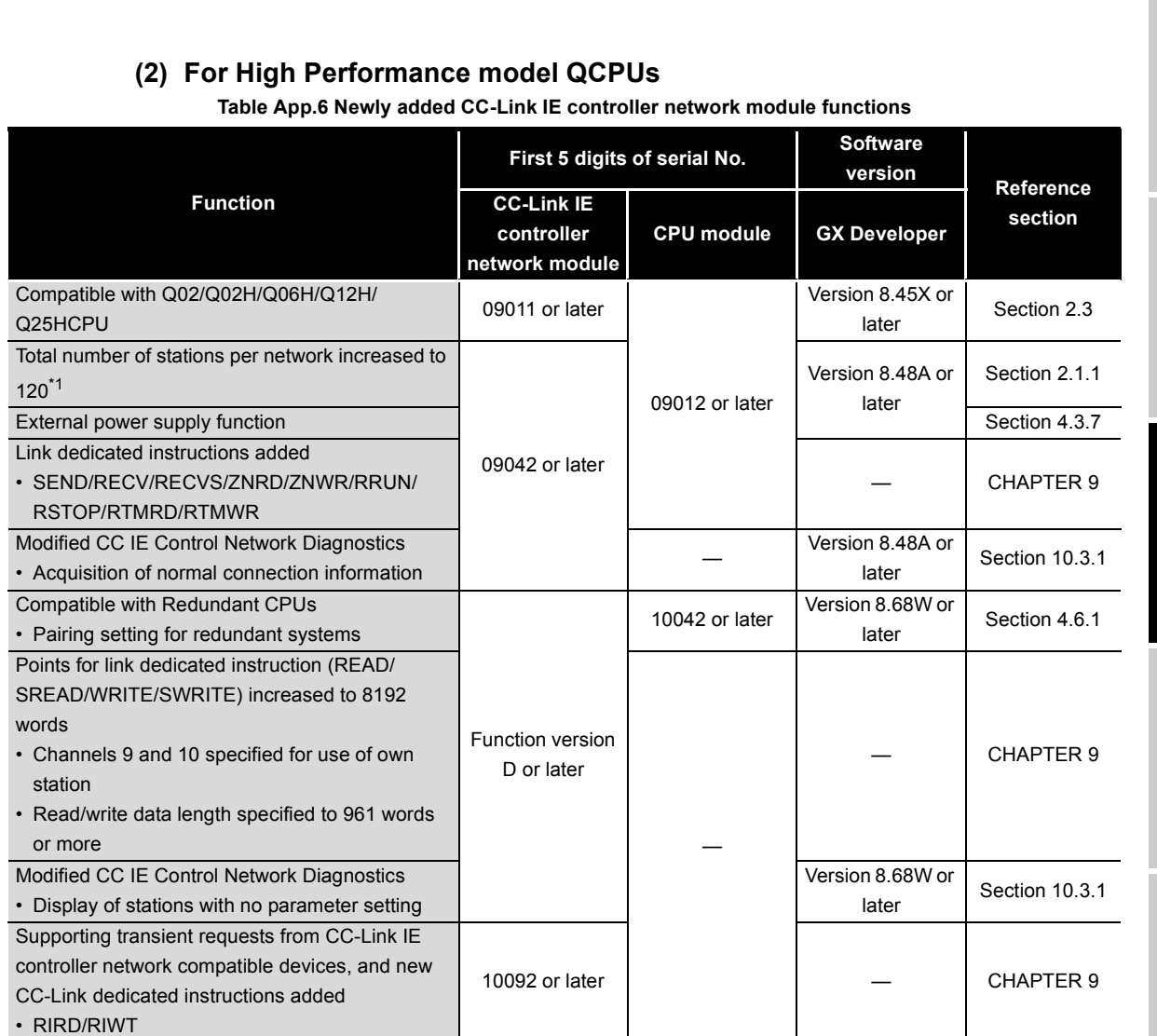

—: Irrelevant to serial No. or software version

 \* 1 Station No.1 to No.64 can be set. When a High Performance model QCPU is a control station, however, the total number of stations per network is up to 64.

*Appendix 3 Functional Upgrade of CC-Link IE controller network* **App - 39**

# **9**

MELSEG Q series

DEDICATED<br>INSTRUCTIONS TROUBLESHOOTING

APPENDICES

APPENDICES

#### **(3) For Process CPUs**

**Table App.7 Newly added CC-Link IE controller network module functions**

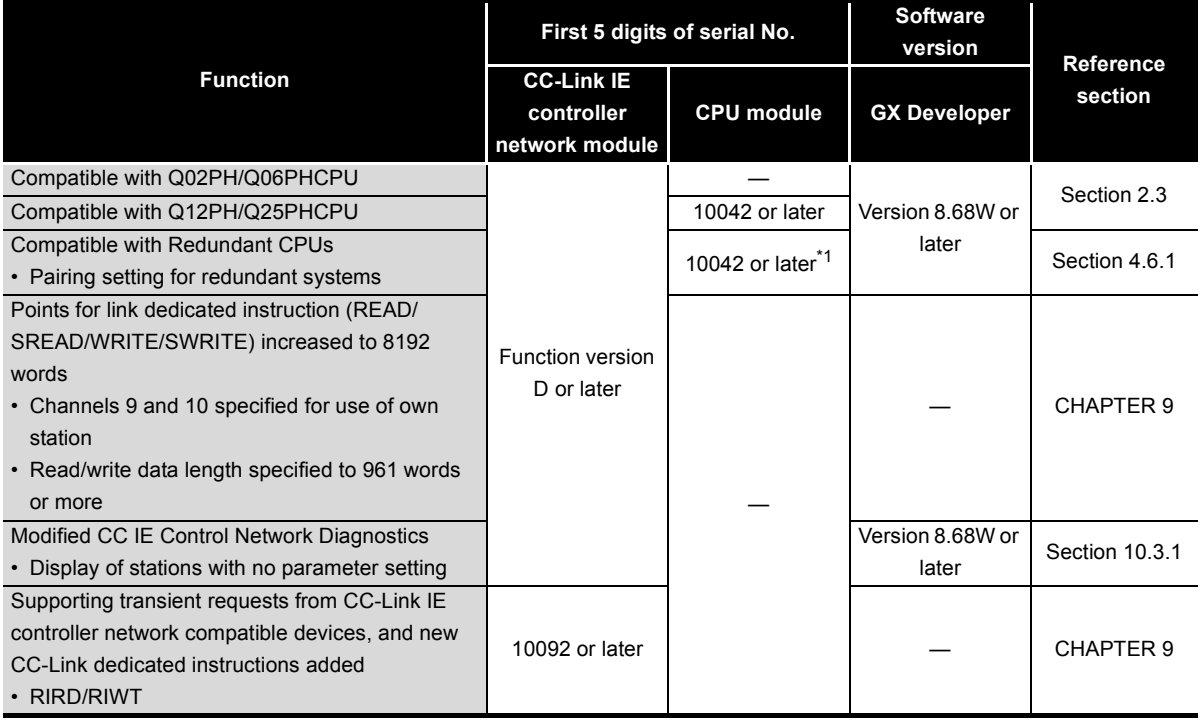

—: Irrelevant to serial No. or software version

\* 1 The Q02PH/Q06PHCPU is available from the first released products.

#### **(4) For Redundant CPUs**

**Table App.8 Newly added CC-Link IE controller network module functions**

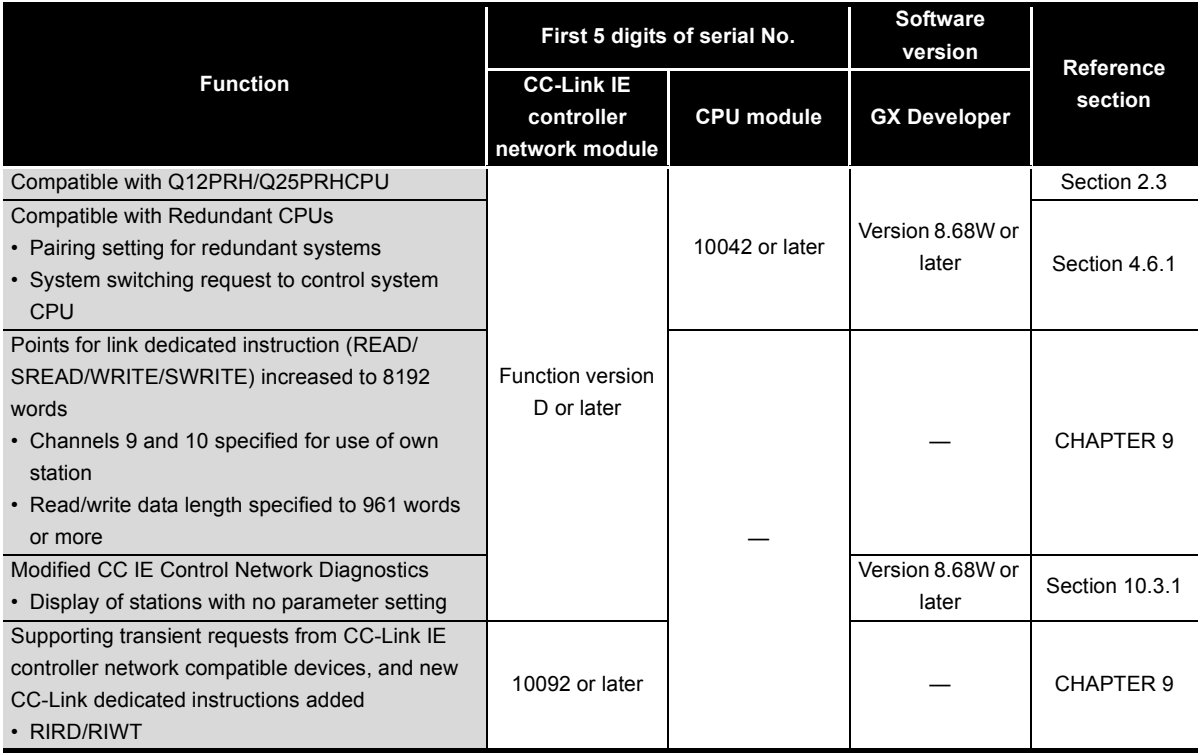

—: Irrelevant to serial No. or software version

#### **(5) For Universal model QCPUs**

**Table App.9 Newly added CC-Link IE controller network module functions**

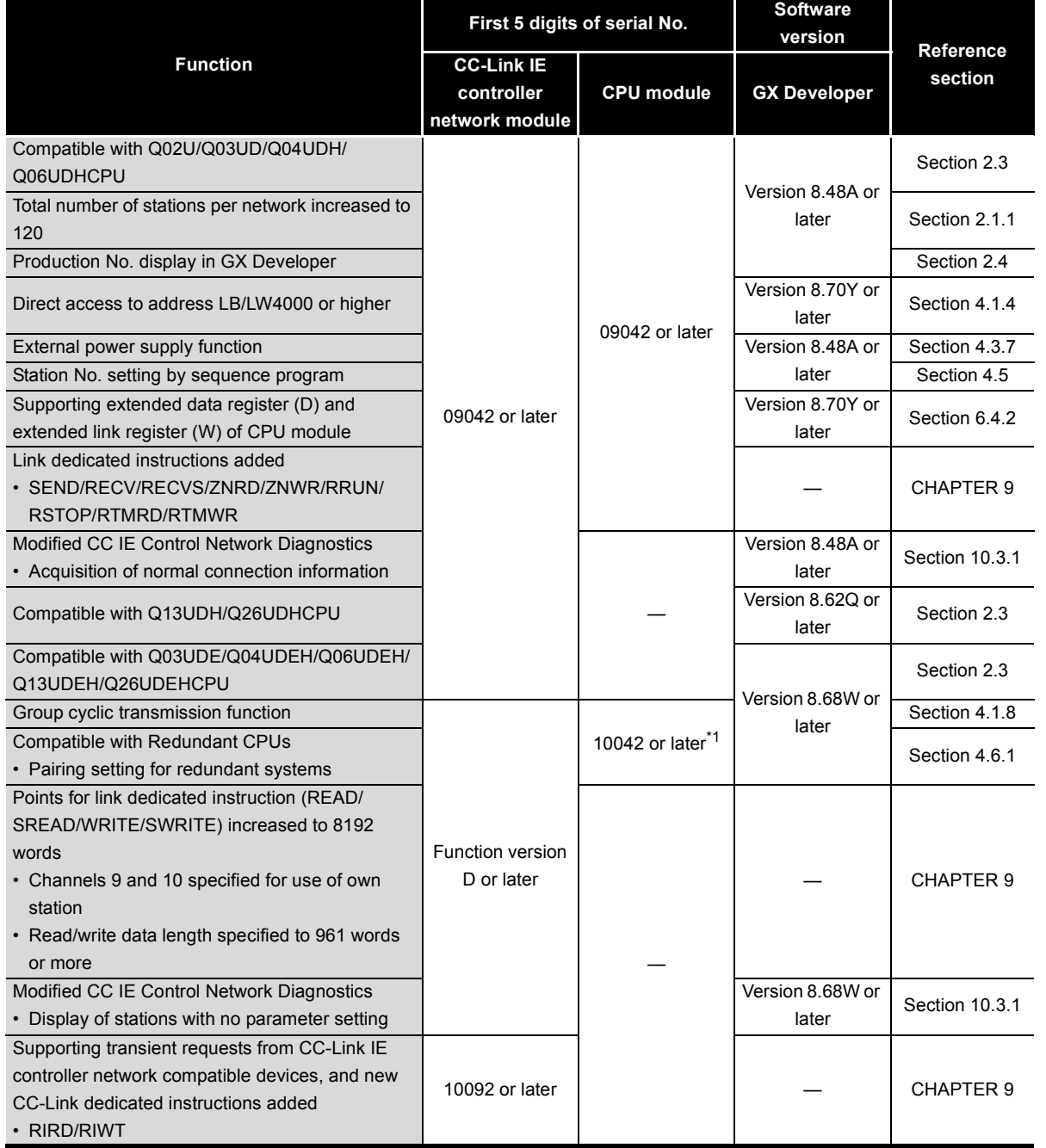

—: Irrelevant to serial No. or software version

 \* 1 The Q03UDE/Q04UDEH/Q06UDEH/Q13UDEH/Q26UDEHCPU is available from the first released products.

#### **(6) For Safety CPUs**

**Table App.10 Newly added CC-Link IE controller network module functions**

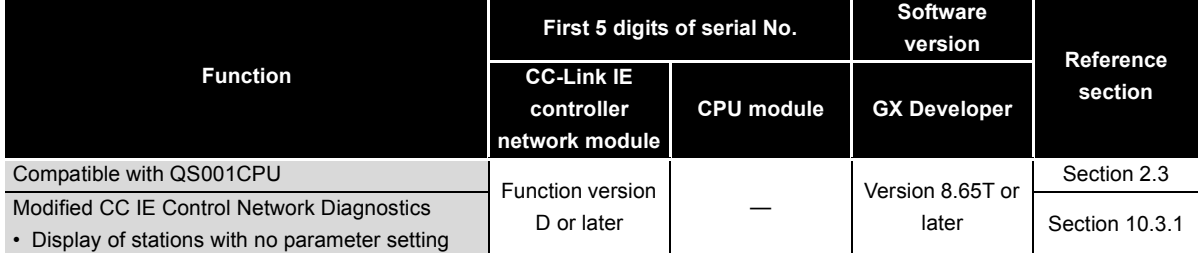

—: Irrelevant to serial No. or software version

**9**

DEDICATED<br>INSTRUCTIONS

TROUBLESHOOTING TROUBLESHOOTING

APPENDICES

**APPENDICES** 

INDEX

# Appendix 4 Comparison between CC-Link IE controller network and MELSECNET/H

This section describes the comparison of specifications between the CC-Link IE controller network and the MELSECNET/H, precautions for system replacement, and precautions for program replacement.

Replace the system according to the description of this section.

#### Appendix 4.1 Comparison of specifications

The following describes the comparison of specifications between the CC-Link IE controller network and the MELSECNET/H.

#### **(1) Comparison of performance specifications**

The transmission of the CC-Link IE controller network is made by the optical loop system only.

When the coaxial bus system is used in the MELSECNET/H, consider to replace it with an optical loop system.

The following shows the comparison of optical loop systems in the CC-Link IE controller network and the MELSECNET/H.

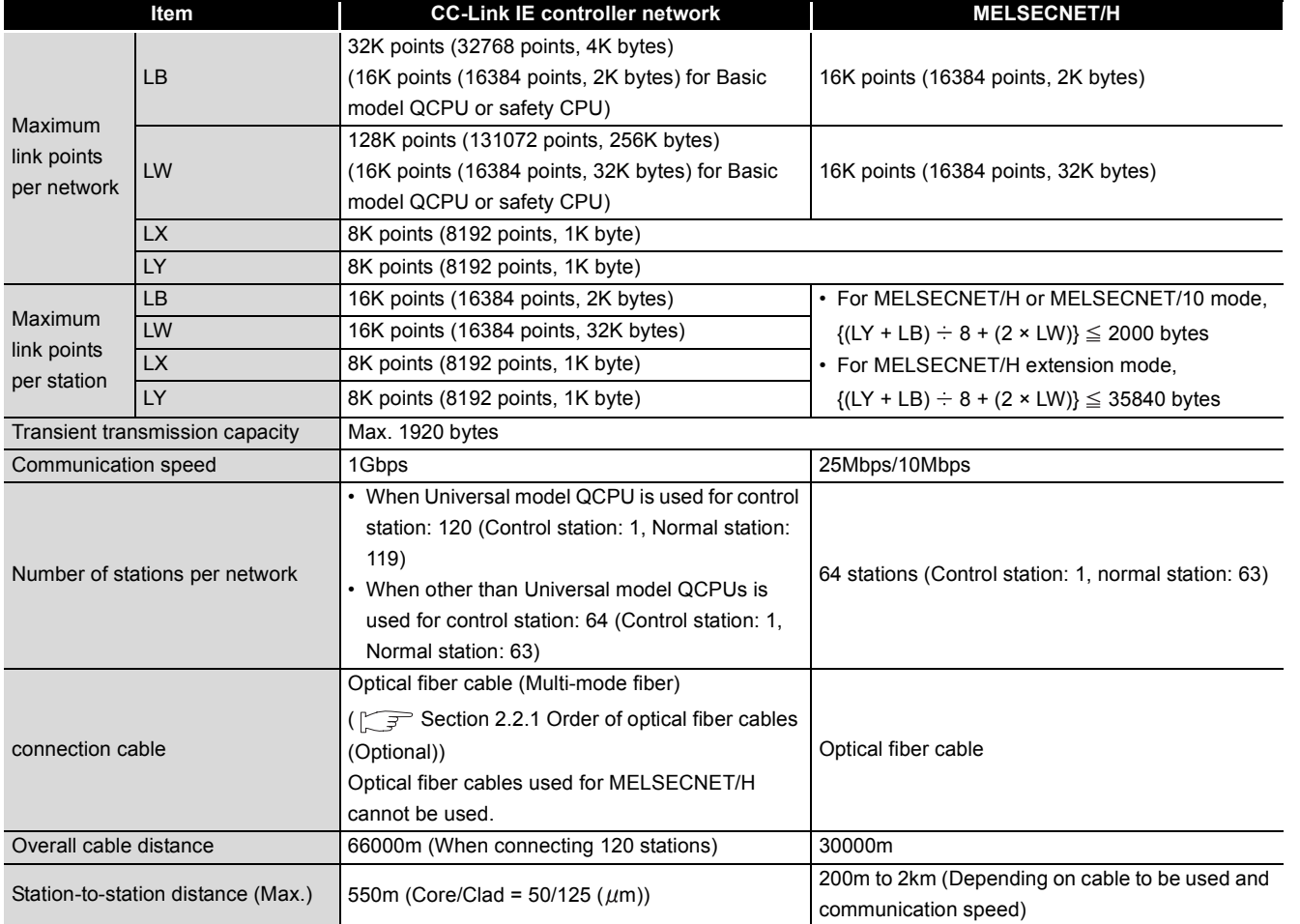

#### **Table App.11 Comparison of performance specifications**

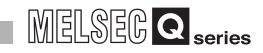

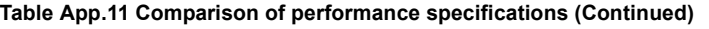

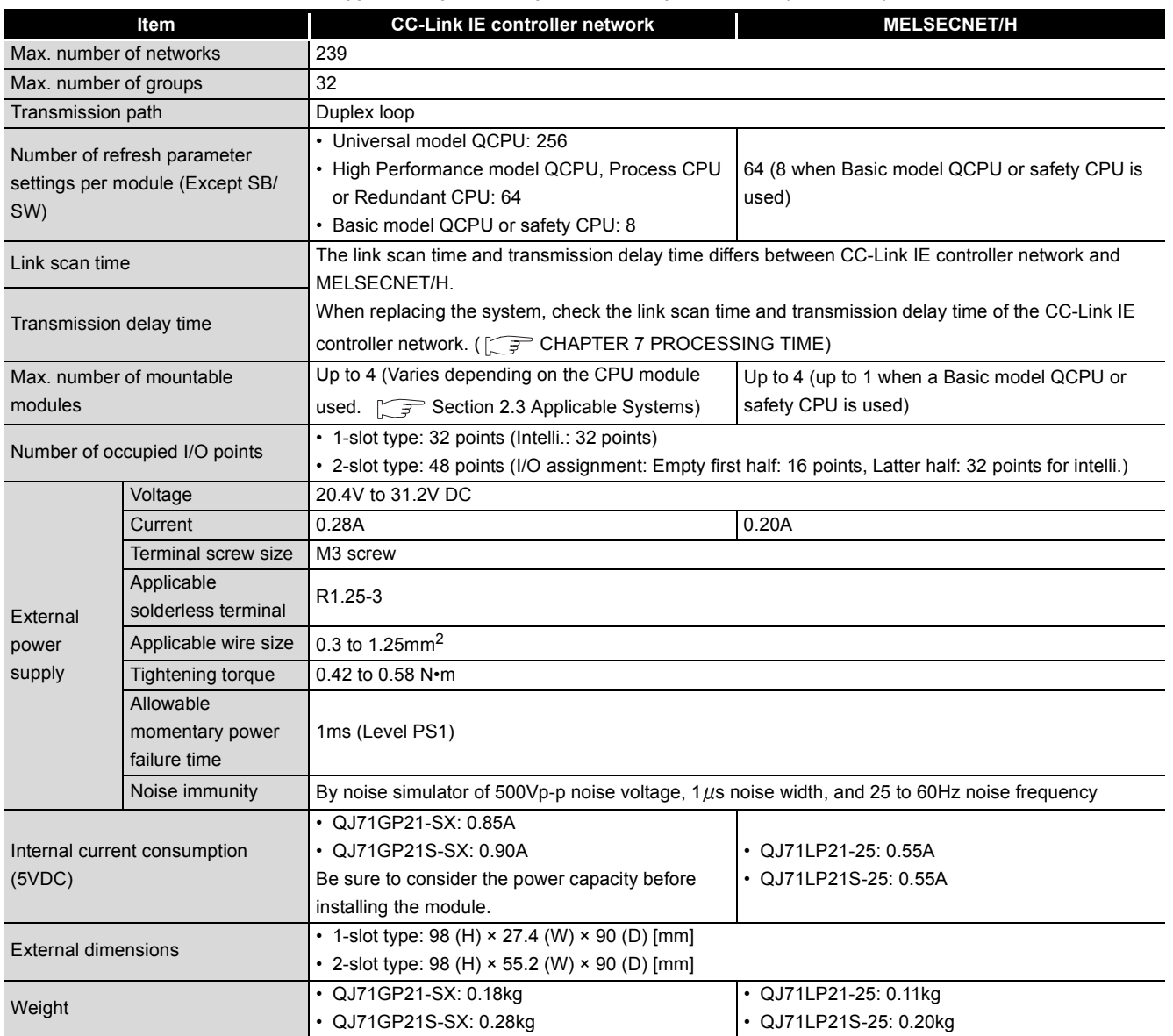

#### **(2) Comparison of applicable CPU modules**

#### **Table App.12 Comparison of applicable CPU modules**

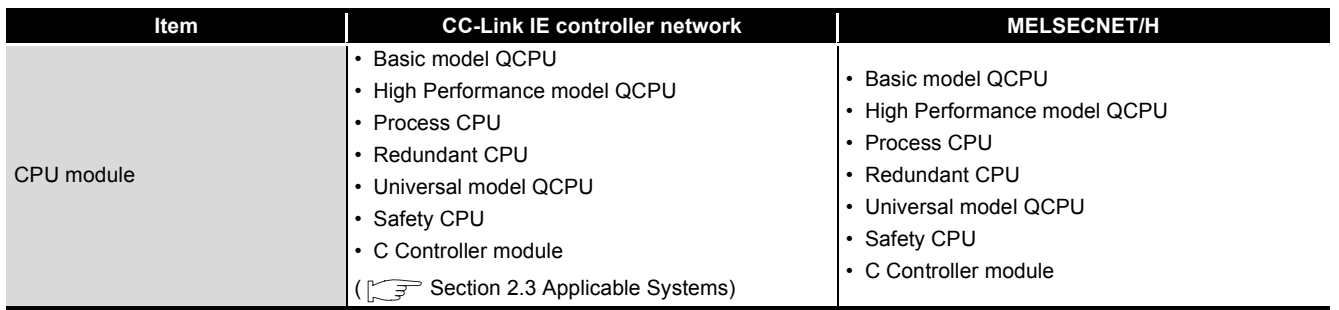

<span id="page-595-0"></span>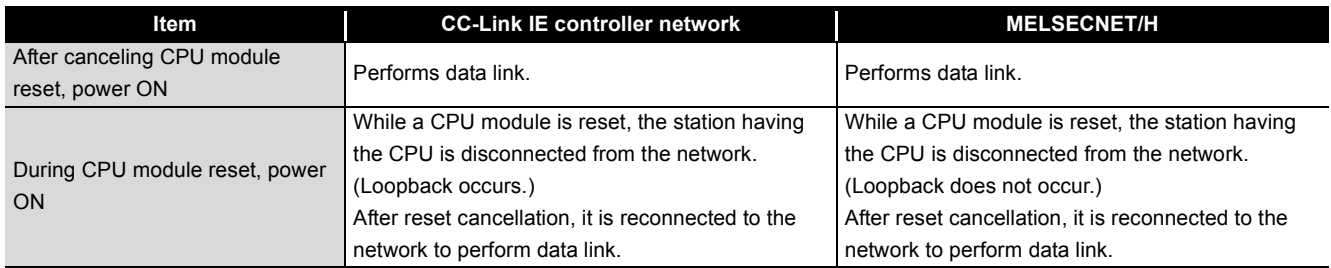

#### **(3) Comparison of operation at power-ON**

**Table App.13 Comparison of operation at power-ON**

**App - 45**

#### Appendix 4.2 Comparison of function

The following describes the comparison of functions between the CC-Link IE controller network and the MELSECNET/H.

#### **(1) Comparison of function with MELSECNET/H**

The transmission of the CC-Link IE controller network is made by the optical loop system only.

When the coaxial bus system is used in the MELSECNET/H, consider to replace it with an optical loop system.

The following shows the comparison of functions of an optical loop system in the CC-Link IE controller network and the MELSECNET/H.

(a) Comparison of cyclic transmission functions

**Table App.14 Comparison of cyclic transmission functions** 

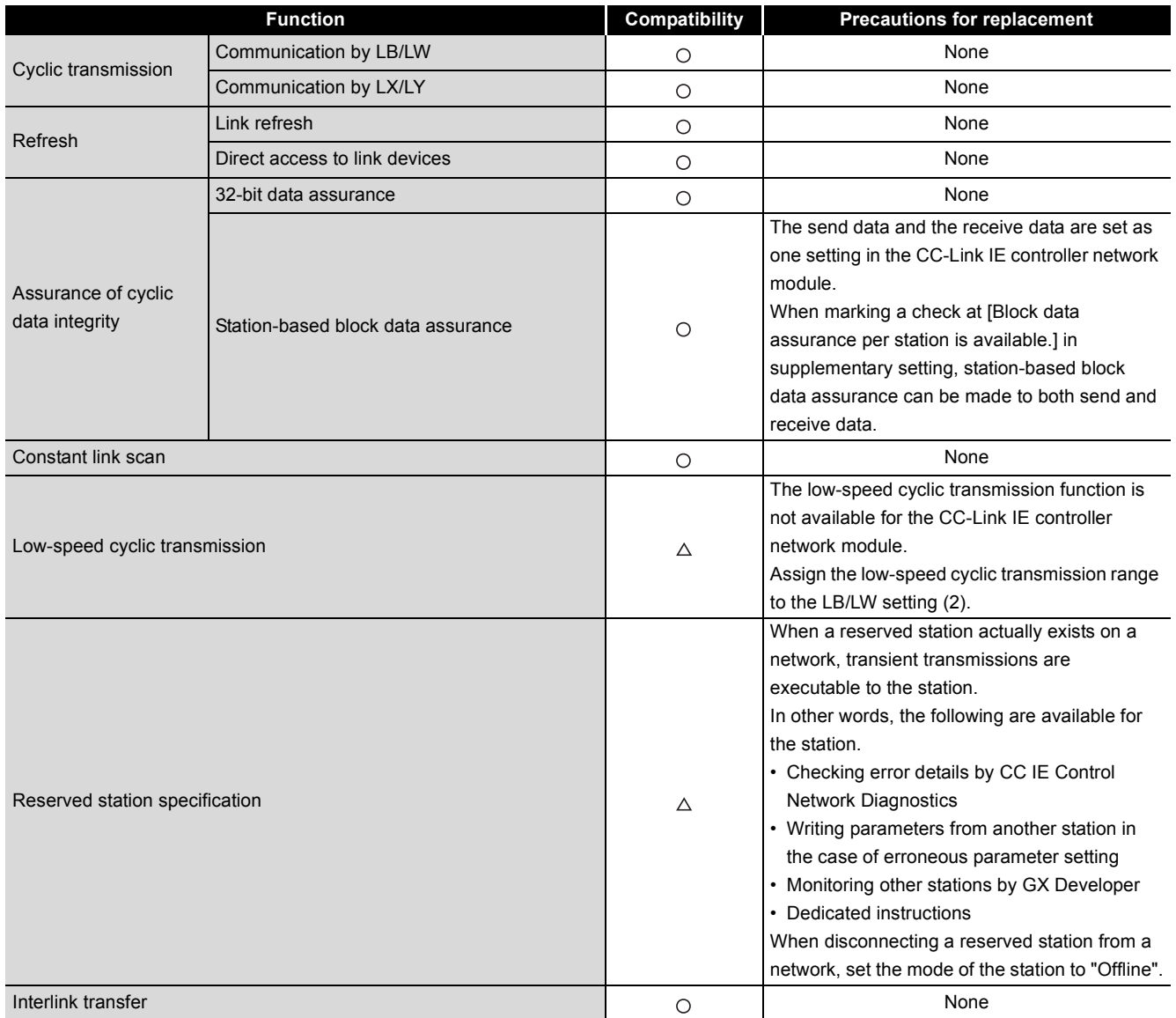

 $\circ$ : compatible,  $\triangle$ : partially changed, — : incompatible

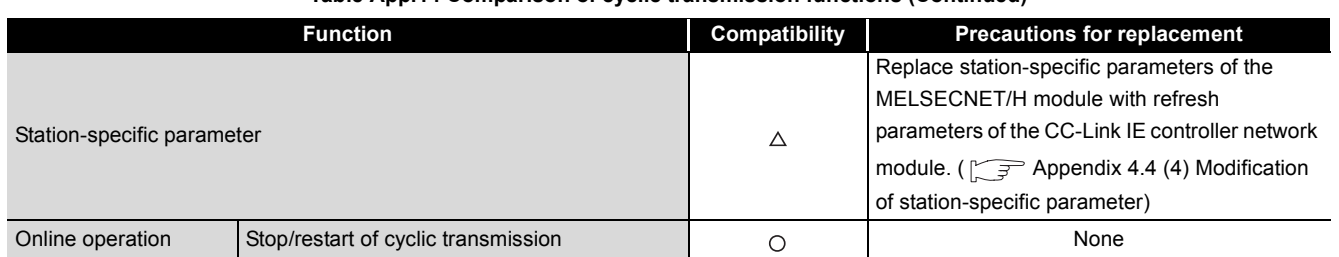

**Table App.14 Comparison of cyclic transmission functions (Continued)**

# DEDICATED<br>INSTRUCTIONS

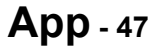

## (b) Comparison of transient transmission functions\*1

 $\bigcirc$  : compatible,  $\bigtriangleup$  : partially changed,  $\longrightarrow$  : incompatible

**Table App.15 Comparison of transient transmission functions**

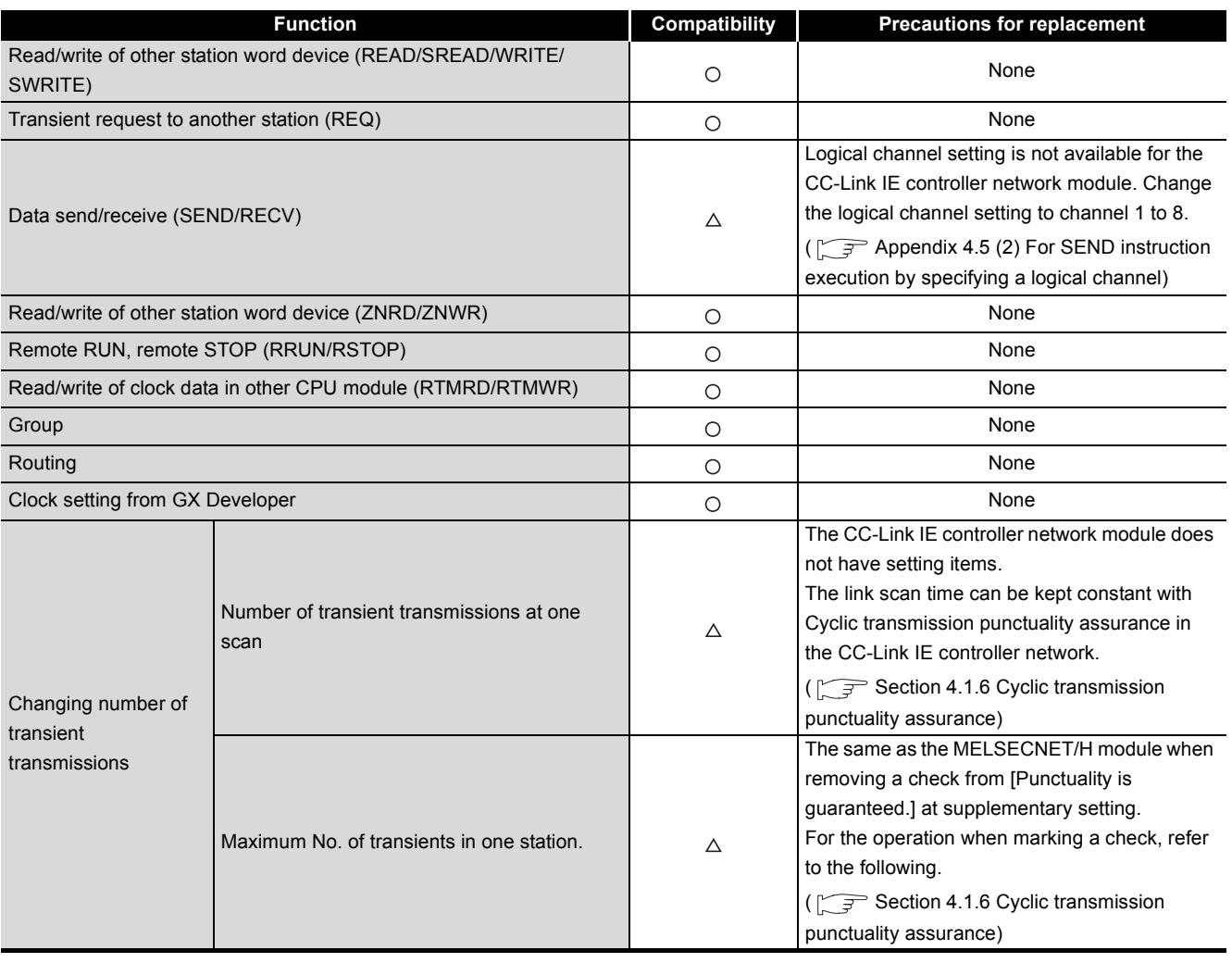

 \* 1 In the CC-Link IE controller network system, transient transmissions can be performed to the following cyclic-transmission-stopped stations:

• Station that is set as a reserved station, but exists on the network (Reserved station setting error) • Station whose station No. is larger than the total number of stations per network (Invalid station No. error)

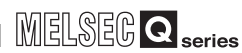

#### (c) Comparison of RAS functions

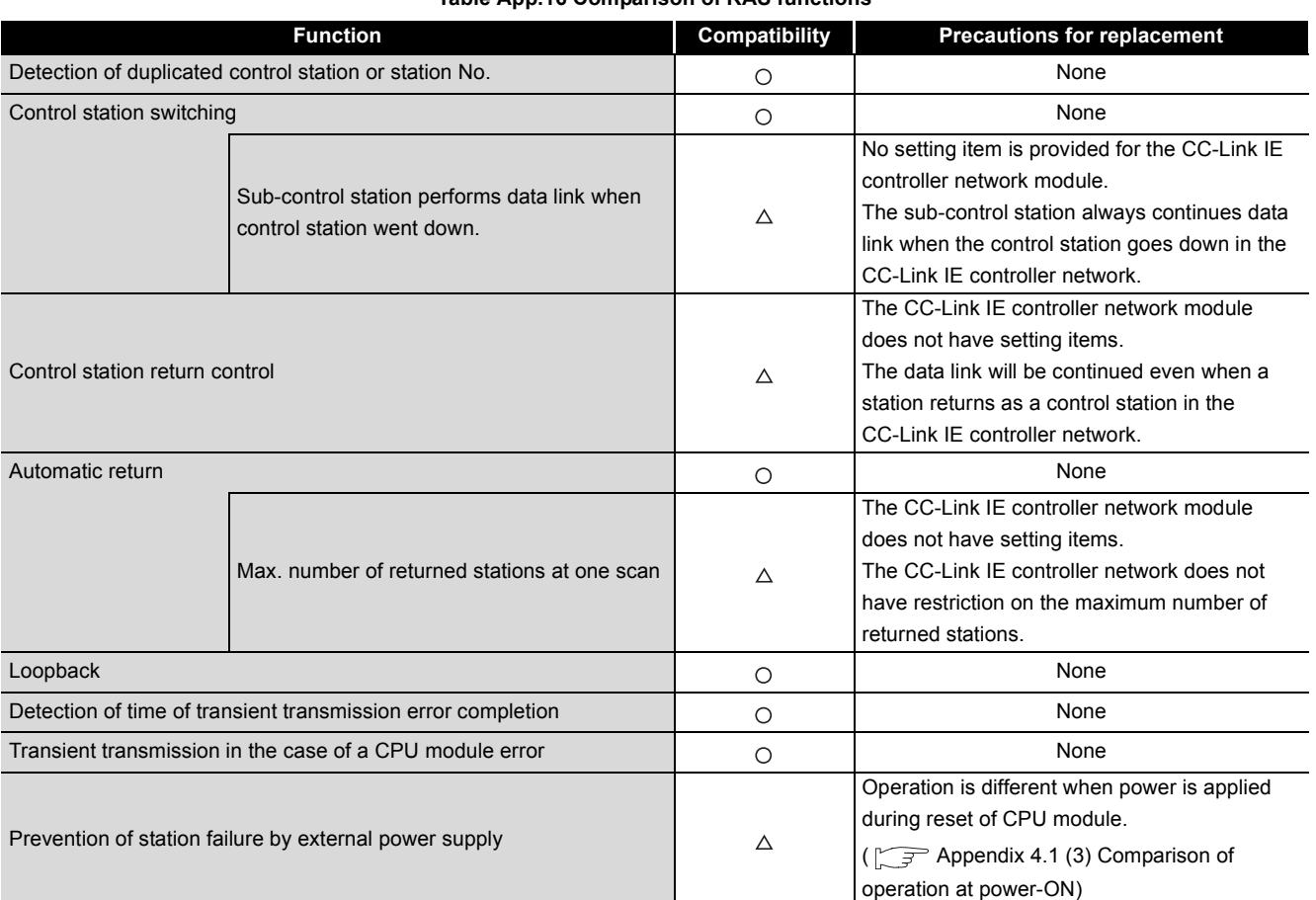

#### $\circ$  : compatible,  $\triangle$  : partially changed,  $\rightarrow$  : incompatible **Table App.16 Comparison of RAS functions**

(d) Comparison of diagnostic function

 $\circ$ : compatible,  $\triangle$ : partially changed, — : incompatible

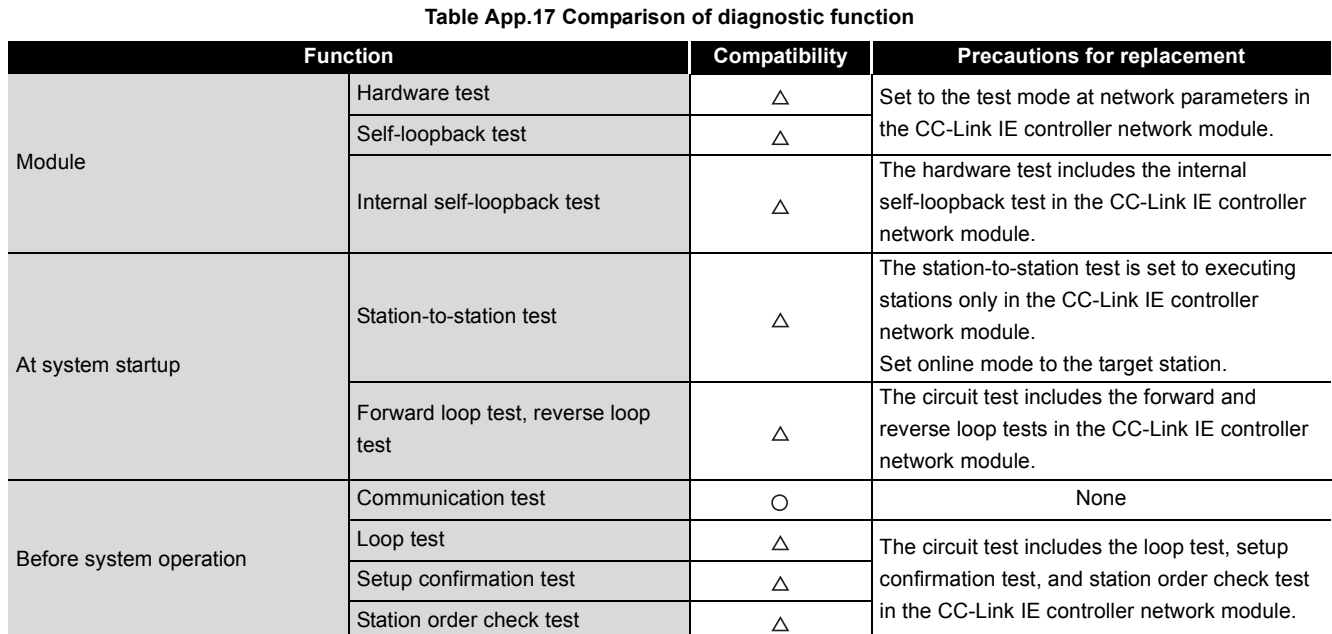

APPENDICES

APPENDICES

DEDICATED<br>INSTRUCTIONS

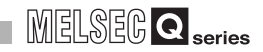

#### (e) Comparison of other functions

: compatible,  $\Delta$ : partially changed,  $-$ : incompatible

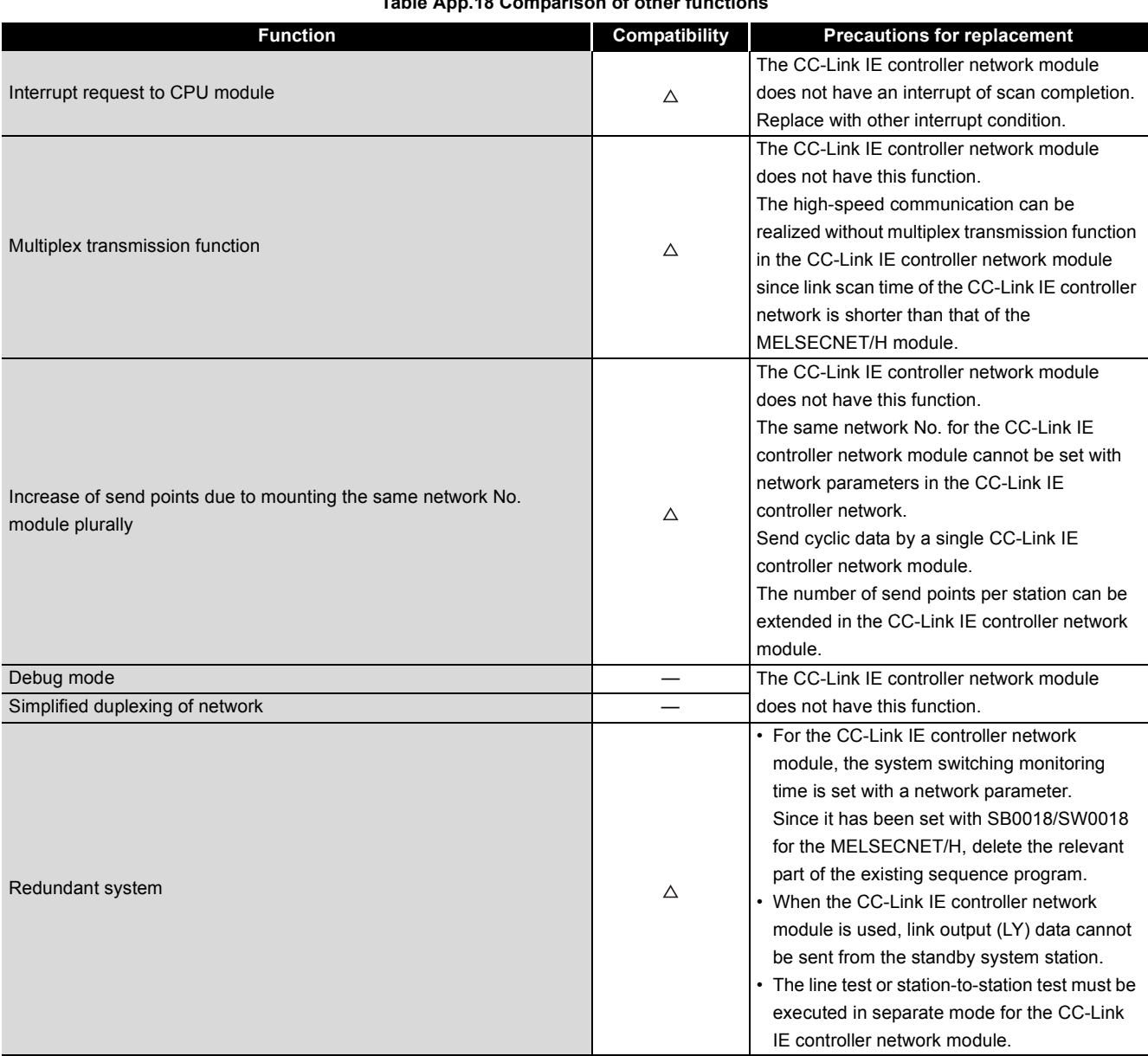

**Table App.18 Comparison of other functions**

#### **(2) Function added in CC-Link IE controller network**

The following shows functions added in the CC-Link IE controller network.

#### (a) Cyclic transmission function

**Table App.19 Function added (Cyclic transmission function)**

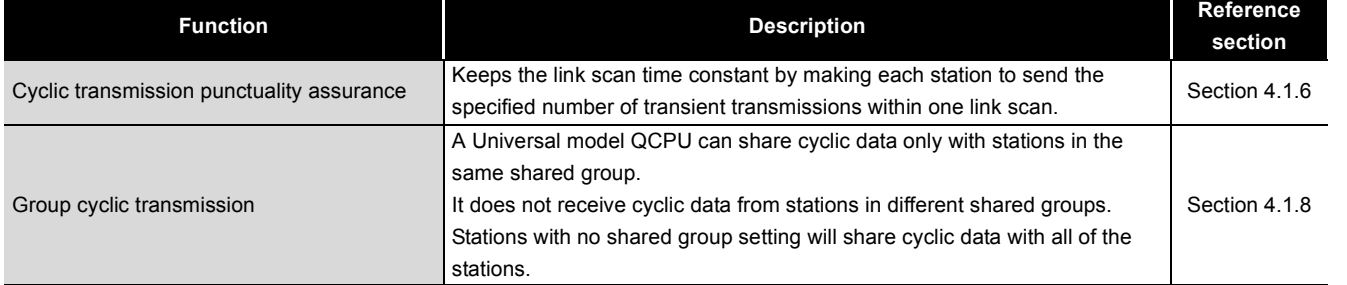

#### (b) Transient transmission function

#### **Table App.20 Function added (Transient transmission function)**

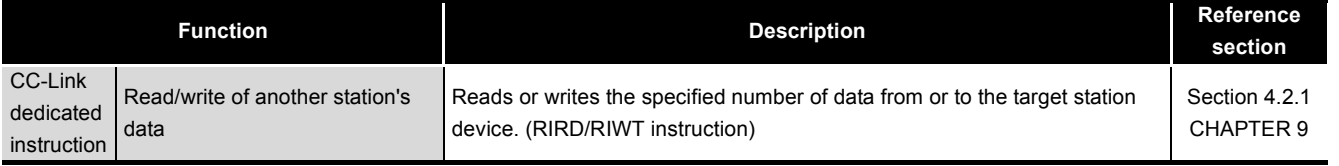

#### (c) RAS function

#### **Table App.21 Function added (RAS function)**

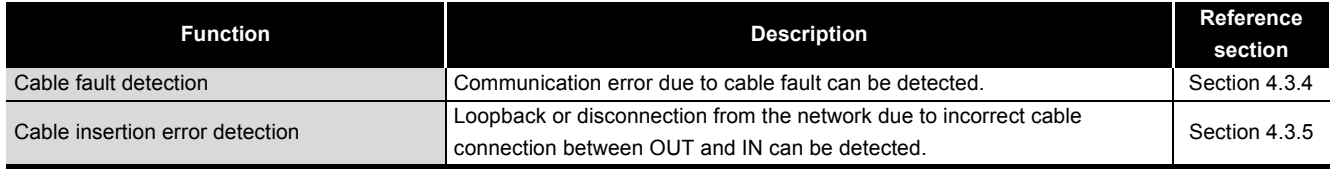

#### (d) Diagnostic function

#### **Table App.22 Function added (Diagnostic function)**

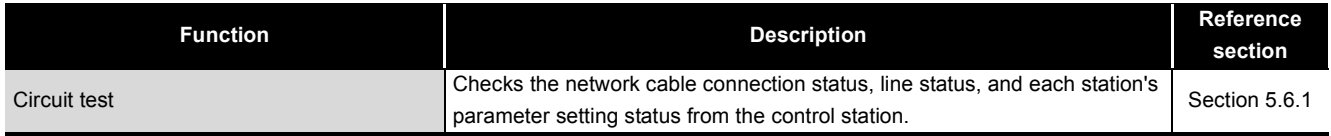

#### (e) Other functions

#### **Table App.23 Function added (other functions)**

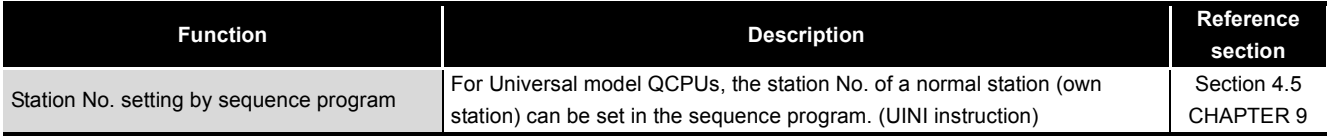

APPENDICES

**APPENDICES** 

DEDICATED<br>INSTRUCTIONS

#### Appendix 4.3 Link special relays (SB) and link special registers (SW)

This section compares link special relays (SB) and link special registers (SW) between CC-Link IE controller network and MELSECNET/H.

Some link special relays (SB) and link special registers (SW) have been changed for the CC-Link IE controller network.

Verify the link special relays (SB) and link special registers (SW).

 $\sqrt{a^2}$  [Appendix 4.5 Precautions for program replacement](#page-619-0)

#### **(1) Comparison of link special relay (SB)**

Change the link special relay (SB) in a sequence program referring to the following chart.

In addition, the link special relay (SB) shown below is a list for a case when an assignment range is SB0000 to SB01FF.

#### (a) Comparison with the MELSECNET/H module

 $\circ$ : compatible,  $\triangle$ : partially changed,  $\overline{\phantom{a}}$ : incompatible

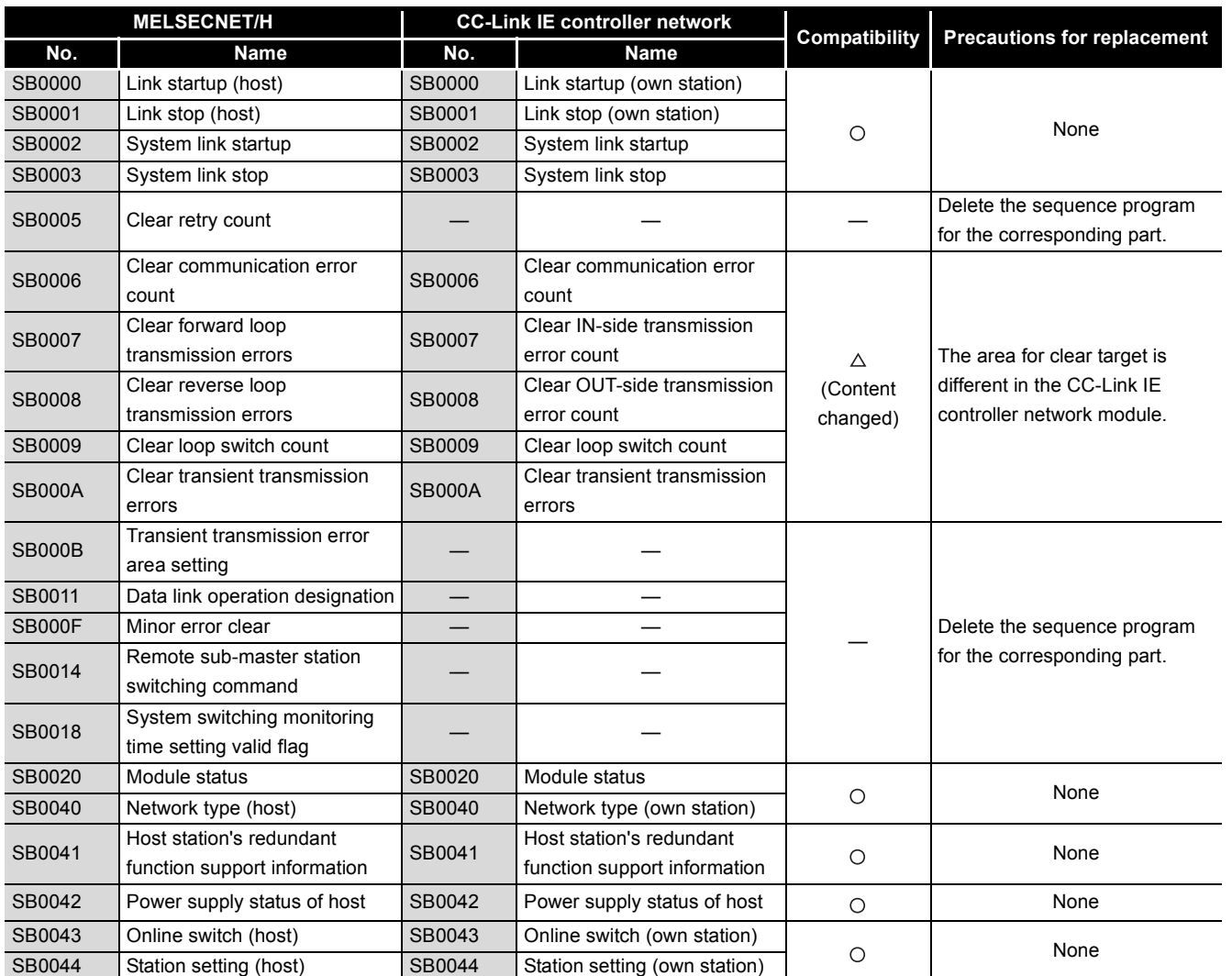

**Table App.24 Comparison of link special relay (SB)** 

# **APPENDICES**

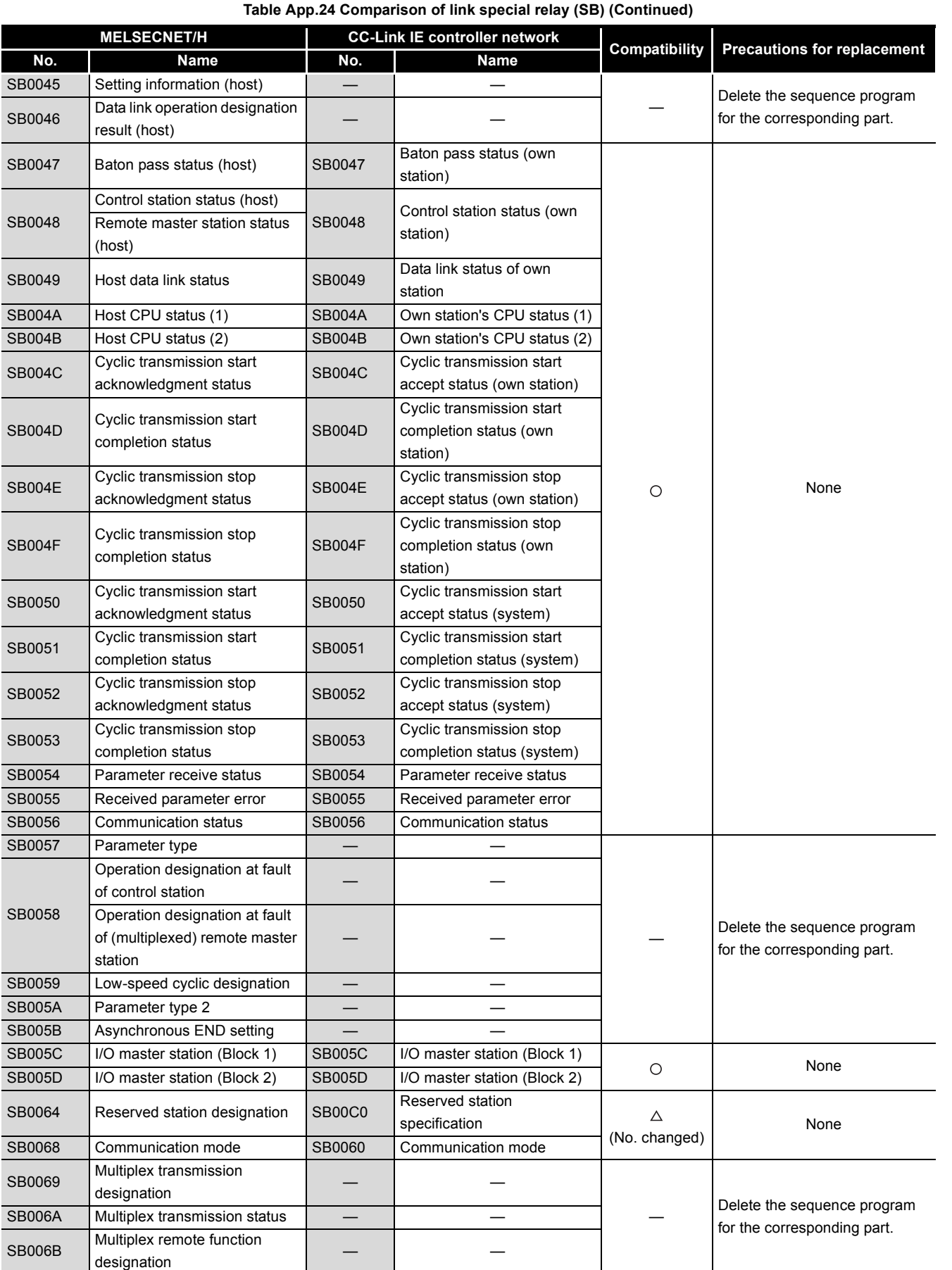

**9**

APPENDICES

APPENDICES

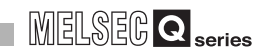

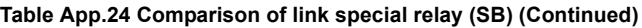

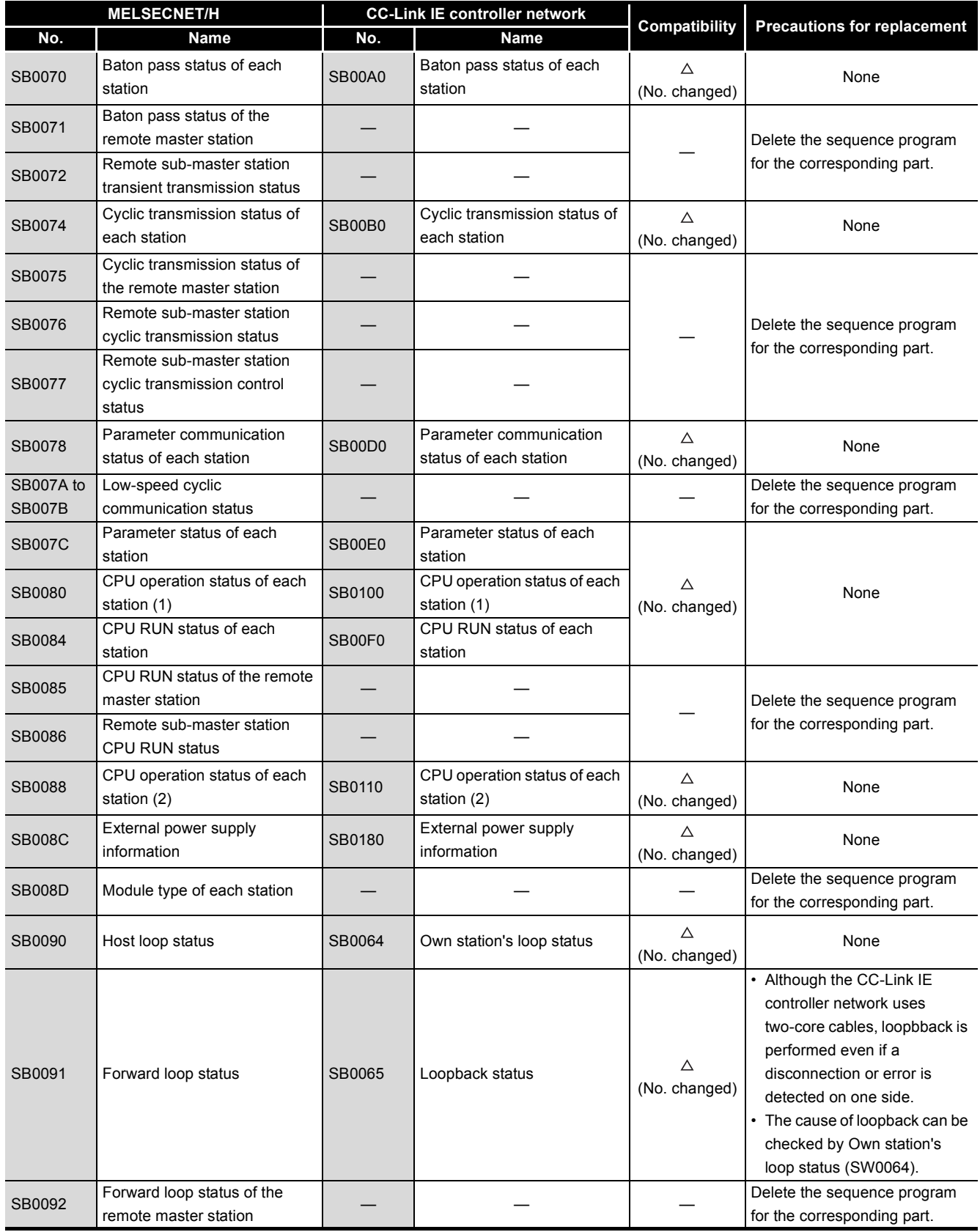

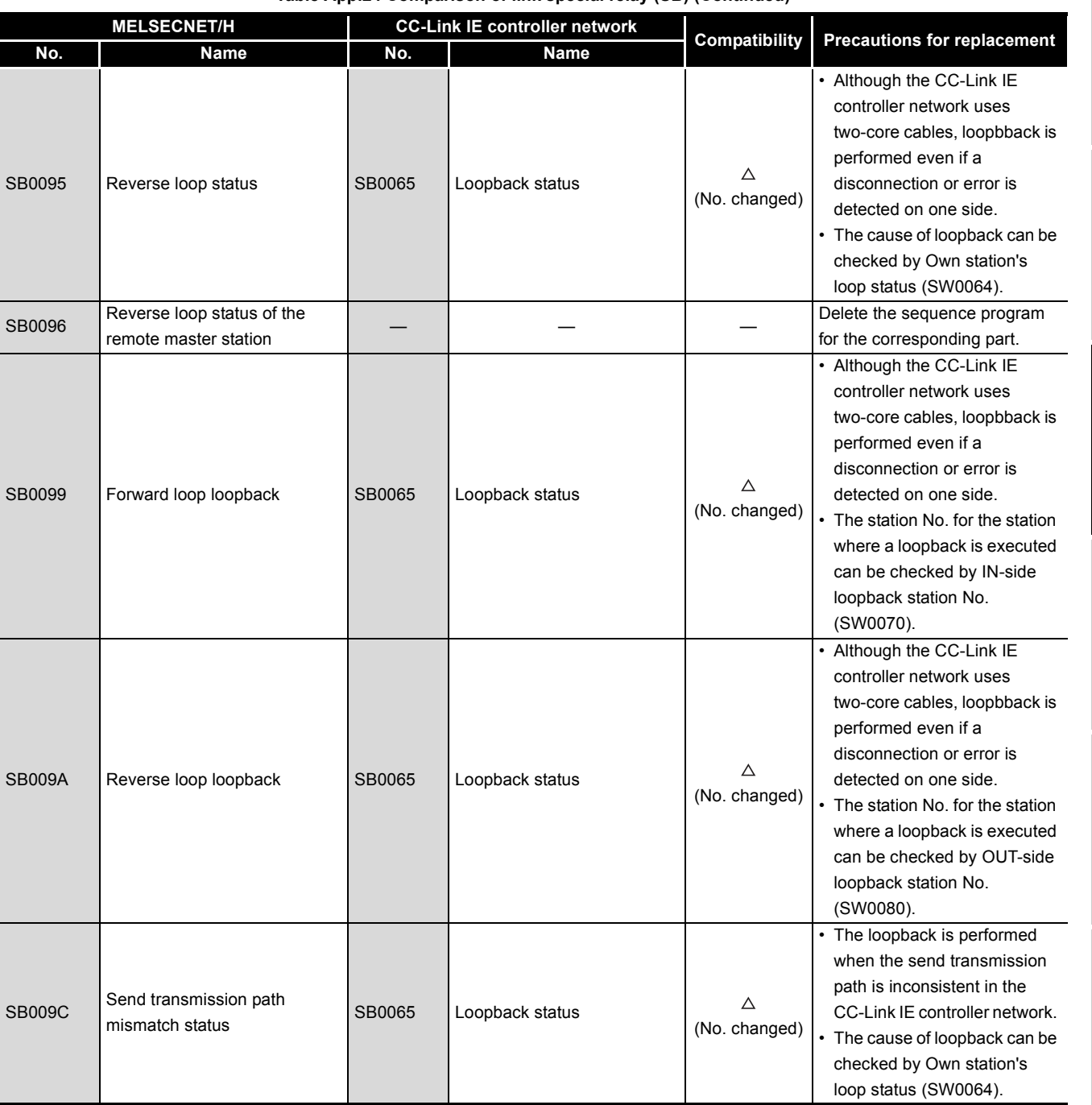

**Table App.24 Comparison of link special relay (SB) (Continued)**

**App - 55**

**9**

DEDICATED<br>INSTRUCTIONS

TROUBLESHOOTING TROUBLESHOOTING

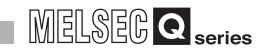

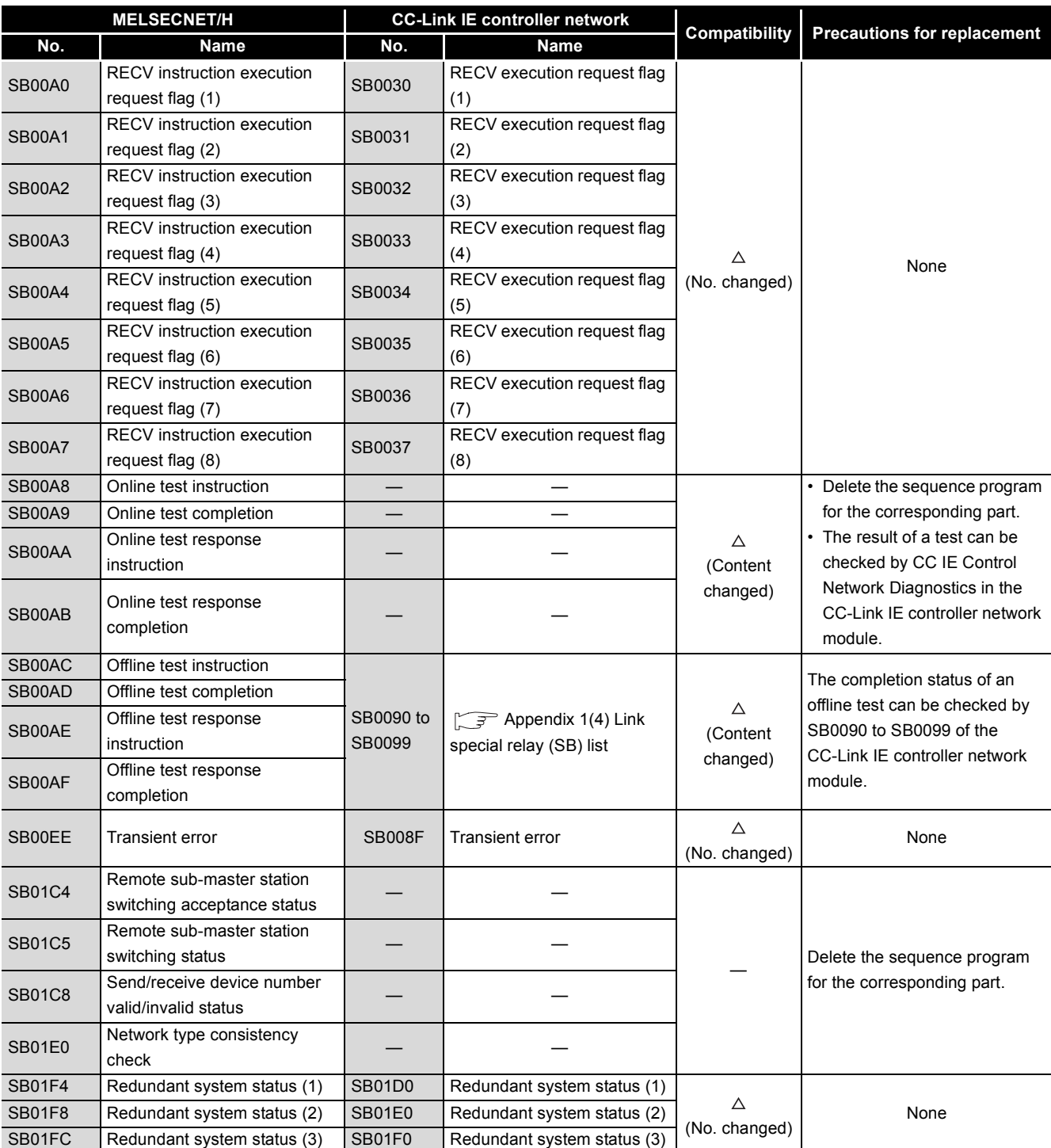

#### **Table App.24 Comparison of link special relay (SB) (Continued)**

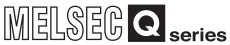

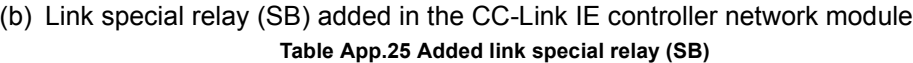

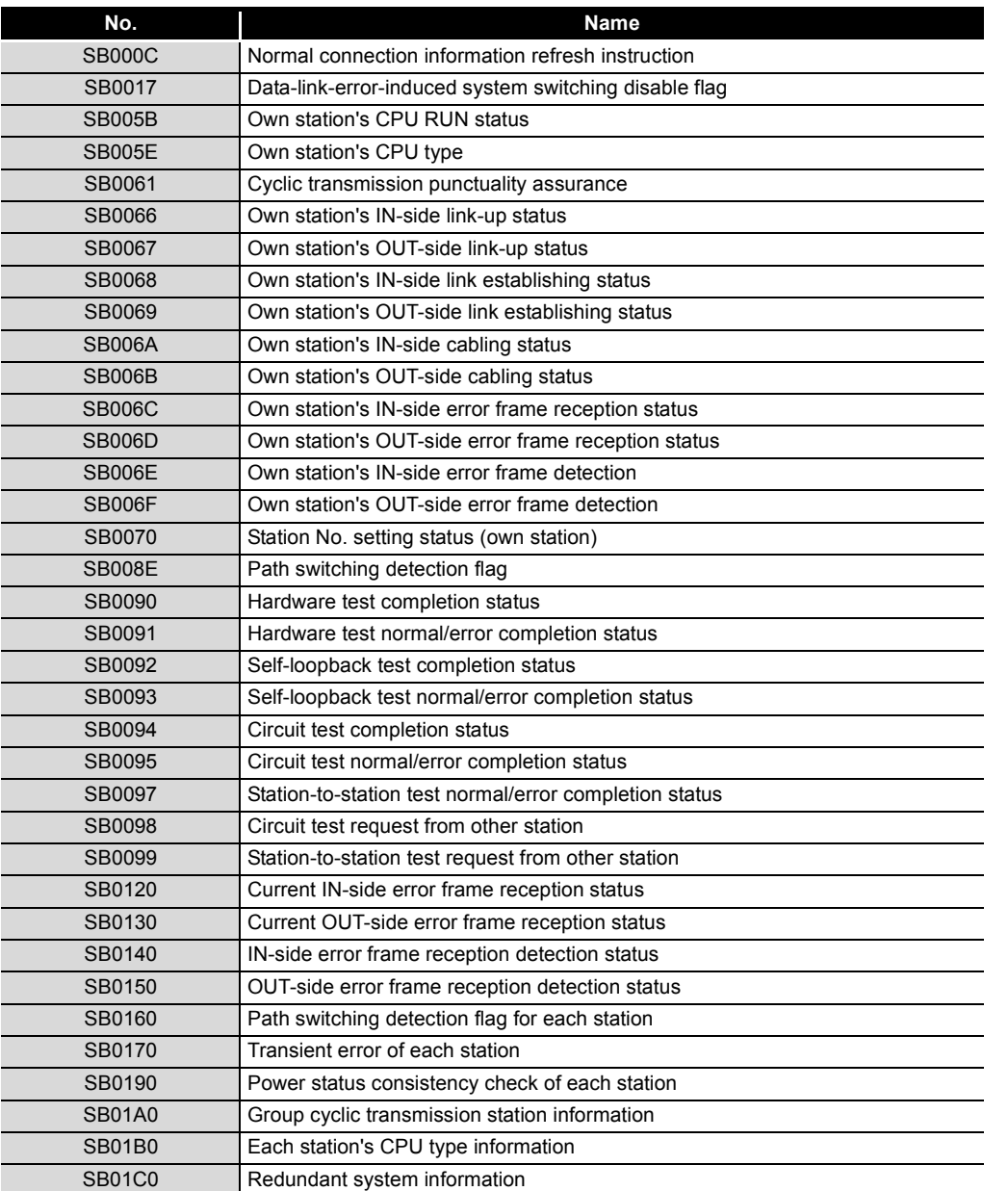

**9**

TROUBLESHOOTING

#### **(2) Comparison of link special register (SW)**

Change the link special register (SW) in a sequence program referring to the following chart.

In addition, the link special register (SW) shown below is a list for a case when an assignment range is SW0000 to SW01FF.

#### (a) Comparison with the MELSECNET/H module

 $\circ$  : compatible,  $\triangle$  : partially changed,  $\overline{\phantom{a}}$  : incompatible

**Table App.26 Comparison of link special register (SW)** 

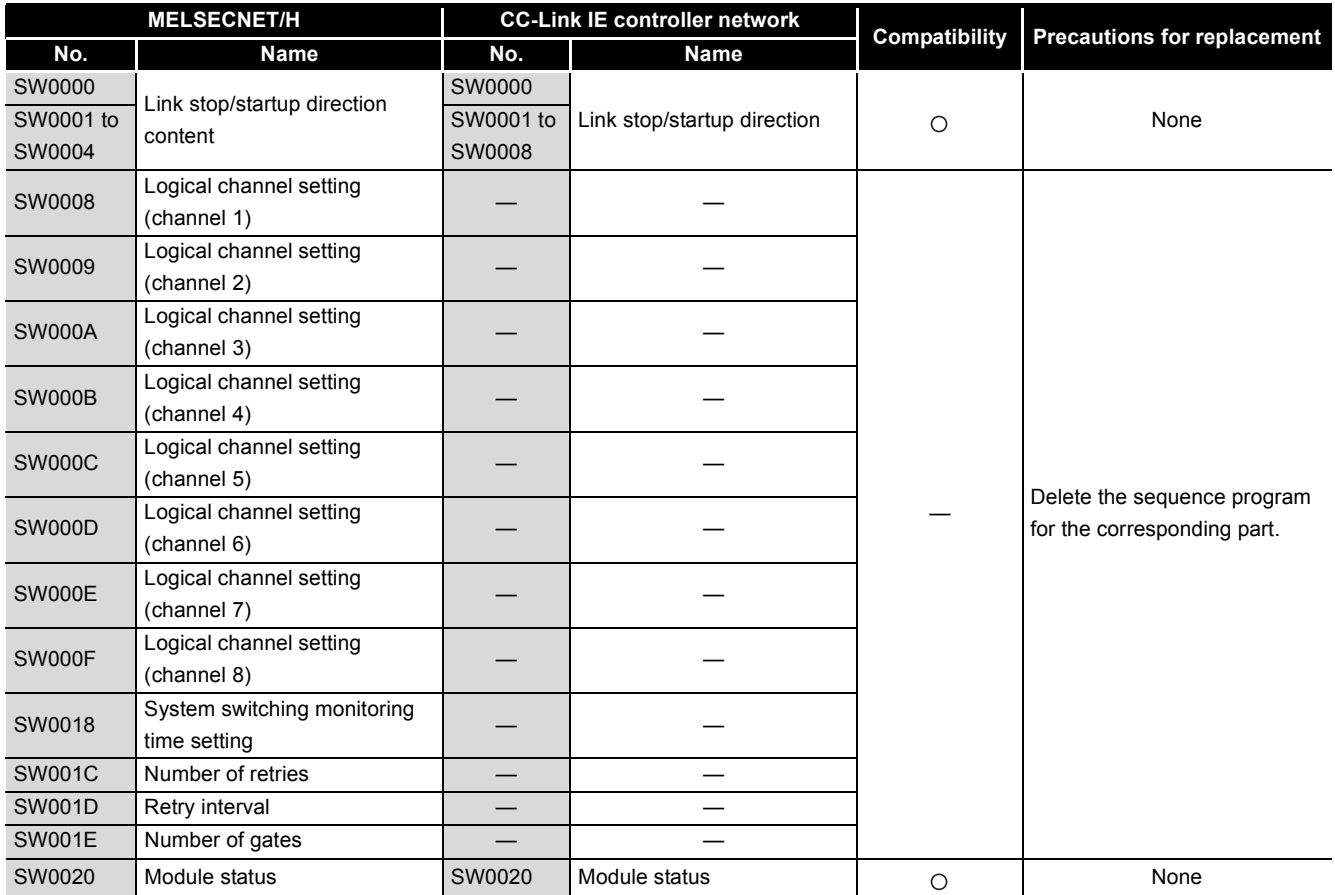

# **APPENDICES**

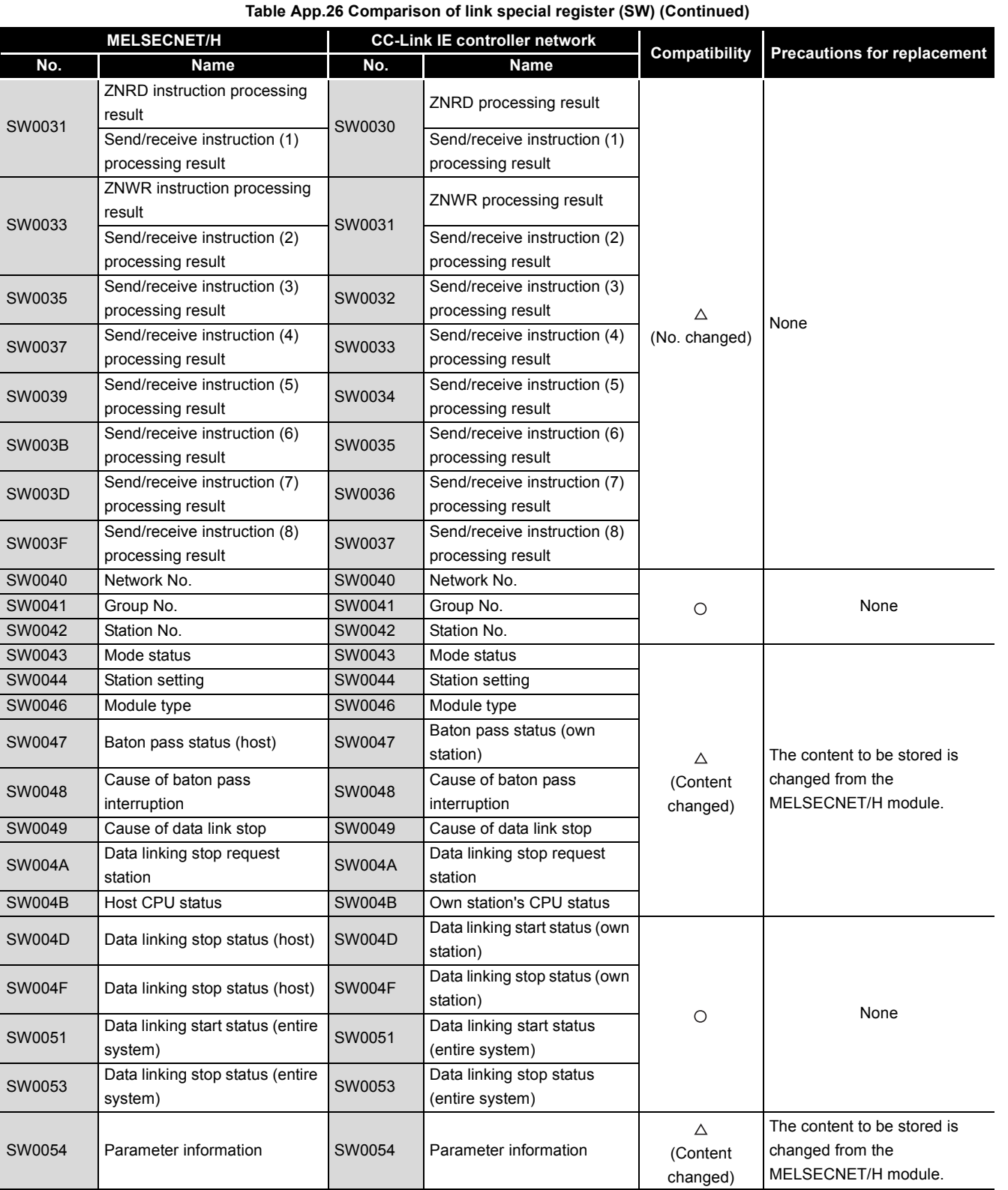

TROUBLESHOOTING TROUBLESHOOTING

**9**

MELSEG Q series

## **APPENDICES**

**MELSECNET/H CC-Link IE controller network CONSIGNATION**<br> **No. Name No. Name No. Name No. Name Compatibility Precautions for replacement** SW0055 Parameter setting status SW0055 Parameter setting status  $\circ$ Current control station  $\circ$ SW0056 SW0056 Current control station Current remote master station — Designated control station  $\circ$ SW0057 Designated remote master SW0057 | Designated control station station — station — station — station — station — station — station — station — station — station — station — station — station — station — station — station — station — station — station — station — station — station — st SW0059 Total number of link stations SW0059 Total number of link stations SW005A Maximum baton pass station SW005A Maximum baton pass station None SW005B Maximum cyclic transmission SW005B Maximum cyclic  $\circ$ transmission station station SW005C I/O master station (Block 1) SW005C I/O master station (Block 1) SW005D | I/O master station (Block 2) | SW005D | I/O master station (Block 2) SW0064 to SW00C0 to Reserved station  $\wedge$ SW0067 Reserved station designation SW00C7 specification (No. changed)  $\wedge$ SW0068 Communication mode SW0063 Communication mode (No. changed) The same value is stored in SW006B Maximum link scan time SW0060 Maximum link scan time the control station and the (No. changed) normal station in the CC-Link  $\wedge$ SW006C Minimum link scan time SW0061 Minimum link scan time IE controller network (No. changed) module. The value to be stored is an actual measurement value of the link scan time. When setting a constant link scan, the setting value of the constant link scan is stored.  $\triangle$ SW006D Current link scan time SW0062 Current link scan time When an actual (No. changed) measurement value of the link scan time is larger than a setting value of the constant link scan, the actual measurement value of the link scan time is stored. SW006E Low-speed cyclic scan time  $\begin{vmatrix} 1 & 1 & 1 \\ 0 & -1 & 1 \\ 0 & 0 & 1 \end{vmatrix}$  Delete the sequence program for the corresponding part. SW0070 to Baton pass status of each SW00A0 to Baton pass status of each SW0073 station SW00A7 station Cyclic transmission status of SW0074 to SW00B0 to Cyclic transmission status of SW0077 each station SW00B7 each station SW0078 to Parameter communication SW00D0 to Parameter communication SW007B status of each station SW00D7 status of each station SW007C to SW00E0 to Parameter error status of each Parameter error status of SW007F station SW00E7 each station None SW0080 to CPU operation status of each SW0100 to CPU operation status of (No. changed) SW0083 station (1) SW0107 each station (1) SW0084 to CPU RUN status of each CPU RUN status of each SW00F0 to SW0087 station SW00F7 station SW0088 to CPU operation status of each SW0110 to CPU operation status of SW008B station (2) SW0117 each station (2) SW008C to Power supply status of each SW0180 to Power supply status of each SW008F SW0187 station station

#### **Table App.26 Comparison of link special register (SW) (Continued)**

MELSEGQ series

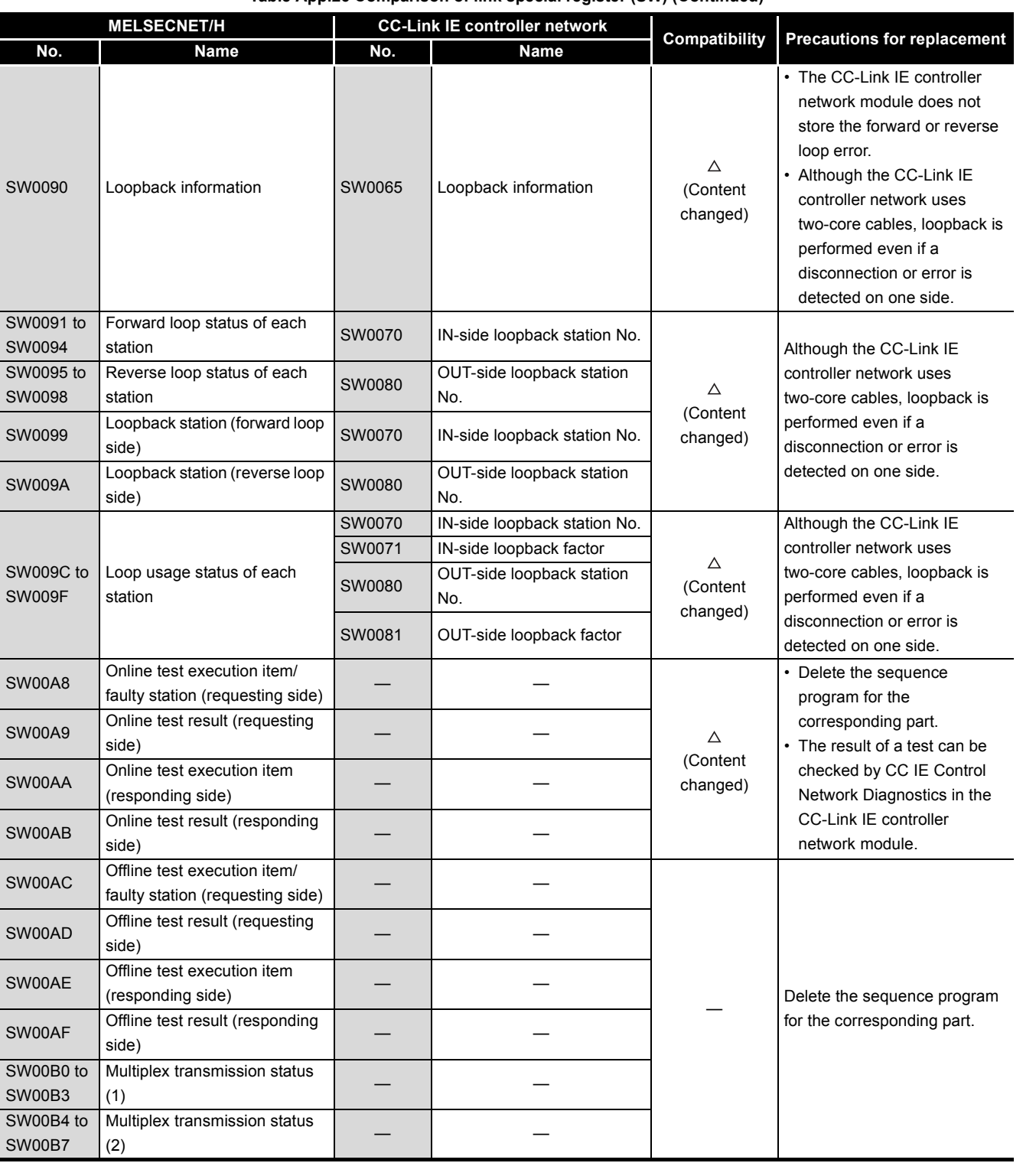

**App - 61**

**9**

DEDICATED<br>INSTRUCTIONS

TROUBLESHOOTING TROUBLESHOOTING

INDEX

APPENDICES

APPENDICES
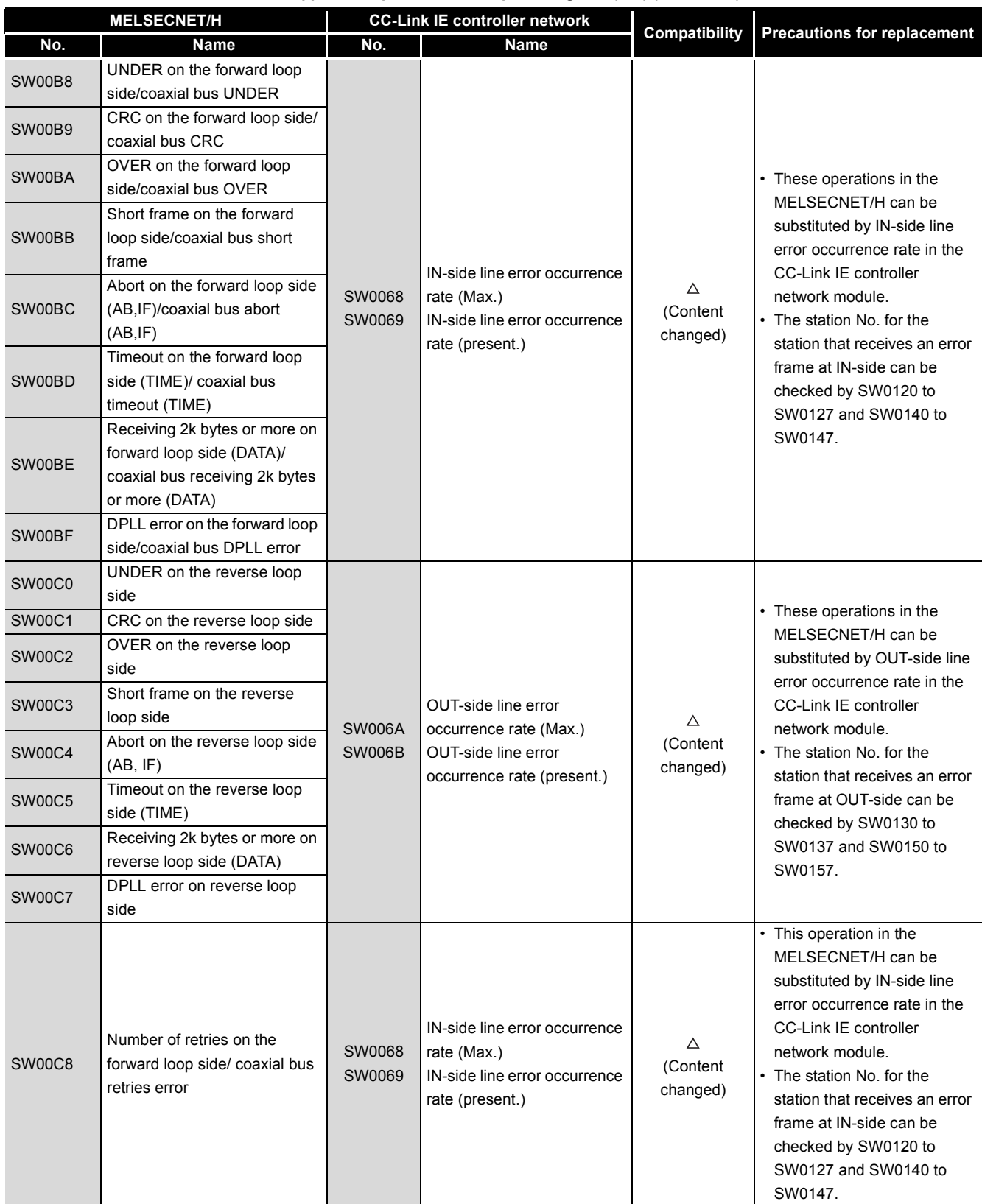

**Table App.26 Comparison of link special register (SW) (Continued)**

|                     | <b>MELSECNET/H</b>                                       |                                | Table App.26 Comparison of link special register (SW) (Continued)<br><b>CC-Link IE controller network</b>        |                           |                                                                                                    |
|---------------------|----------------------------------------------------------|--------------------------------|----------------------------------------------------------------------------------------------------|---------------------------|----------------------------------------------------------------------------------------------------|
| No.                 | <b>Name</b>                                              | No.                            | Name                                                                                                    | Compatibility             | <b>Precautions for replacement</b>                                                                                                    |
| SW00C9              | Number of retries on the<br>reverse loop side            | <b>SW006A</b><br><b>SW006B</b> | <b>OUT-side line error</b><br>occurrence rate (Max.)<br><b>OUT-side line error</b><br>occurrence rate (present.) | Δ<br>(Content<br>changed) | • This operation in the<br>MELSECNET/H can be<br>substituted by OUT-side line<br>error occurrence rate in the<br><b>CC-Link IE controller</b><br>network module.<br>• The station No. for the<br>station that receives an error<br>frame at OUT-side can be<br>checked by SW0130 to<br>SW0137 and SW0150 to<br>SW0157. |
| SW00CC              | Line error on the forward loop<br>side                   | SW0068<br>SW0069               | IN-side line error occurrence<br>rate (Max.)<br>IN-side line error occurrence<br>rate (present.)                 | Δ<br>(Content<br>changed) | • This operation in the<br>MELSECNET/H can be<br>substituted by IN-side line<br>error occurrence rate in the<br><b>CC-Link IE controller</b><br>network module.<br>• The station No. for the<br>station that receives an error<br>frame at IN-side can be<br>checked by SW0120 to<br>SW0127 and SW0140 to<br>SW0147.   |
| SW00CD              | Line error on the reverse loop<br>side                   | <b>SW006A</b><br><b>SW006B</b> | OUT-side line error<br>occurrence rate (Max.)<br><b>OUT-side line error</b><br>occurrence rate (present.)        | Δ<br>(Content<br>changed) | • This operation in the<br>MELSECNET/H can be<br>substituted by OUT-side line<br>error occurrence rate in the<br><b>CC-Link IE controller</b><br>network module.<br>• The station No. for the<br>station that receives an error<br>frame at OUT-side can be<br>checked by SW0130 to<br>SW0137 and SW0150 to<br>SW0157. |
| SW00CE              | Number of loop switches                                  | SW006E                         | Number of loop switches                                                                                          | $\Delta$<br>(No. changed) | None                                                                                                    |
| SW00CF              | Loop switch data pointer                                 |                                |                                                                                                    |                           | Delete the sequence program<br>for the corresponding part.                                                                                                    |
| SW00D0 to<br>SW00DF | Loop switch data                                         | SW0064<br>SW0065               | Own station's loop status<br>Loopback information                                                                | Δ<br>(Content<br>changed) | • The cause of loopback can<br>be checked by Own station's<br>loop status (SW0064).<br>• The loop status of a network<br>can be checked by<br>Loopback information<br>(SW0065).                                                                                                    |
| SW00E0 to<br>SW00E7 | Switch request station                                   |                                |                                                                                                    |                           |                                                                                                    |
| SW00E8 to<br>SW00EB | Module type of each station                              |                                |                                                                                                    |                           | Delete the sequence program<br>for the corresponding part.                                                                                                    |
| SW00EC              | Low-speed cyclic transmission<br>start execution results |                                |                                                                                                    |                           |                                                                                                    |

**Table App.26 Comparison of link special register (SW) (Continued)**

MELSEG Q series

DEDICATED<br>INSTRUCTIONS

TROUBLESHOOTING TROUBLESHOOTING

APPENDICES

APPENDICES

I

 $\overline{\phantom{a}}$ I  $\overline{\phantom{a}}$ I

I I

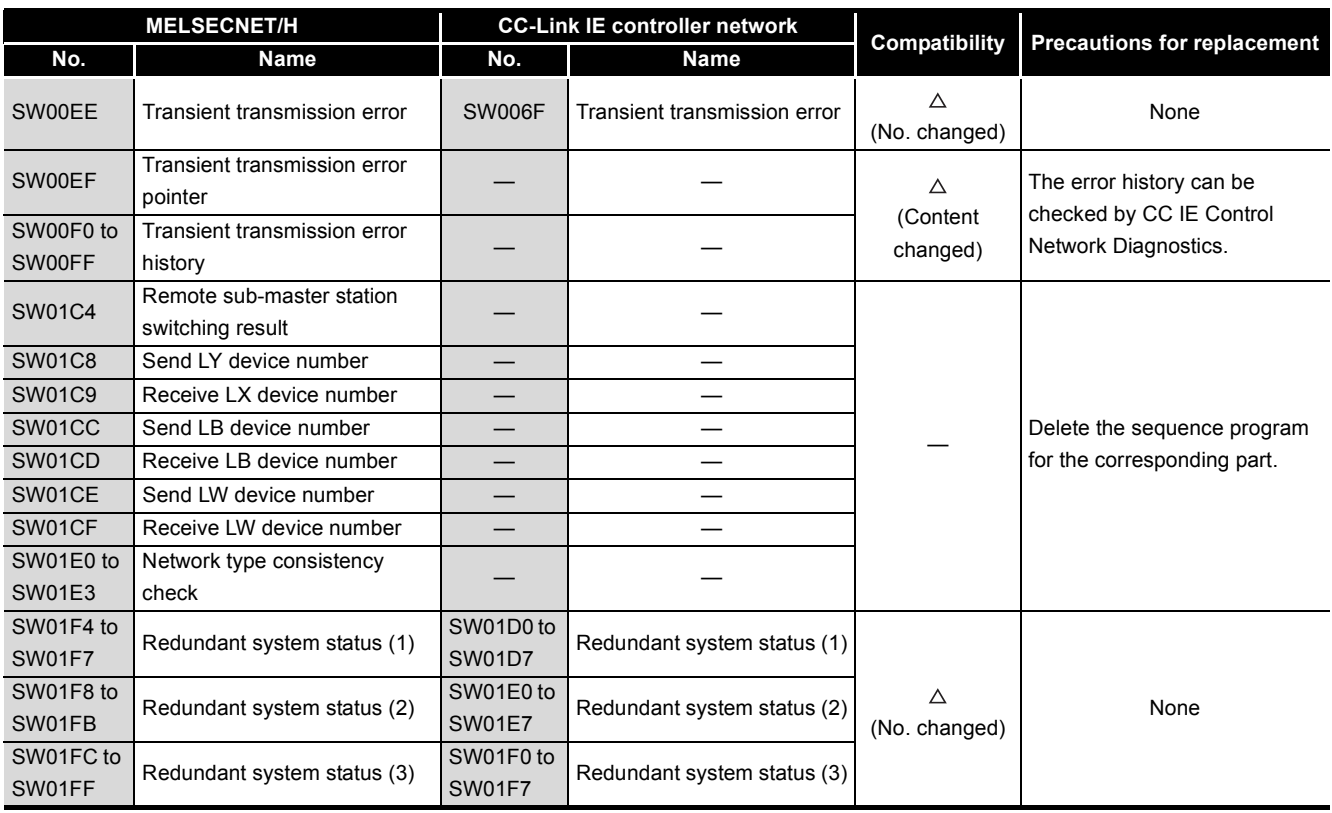

#### **Table App.26 Comparison of link special register (SW) (Continued)**

**MELSEG Q** series

### (b) Link special register (SW) added in the CC-Link IE controller network module

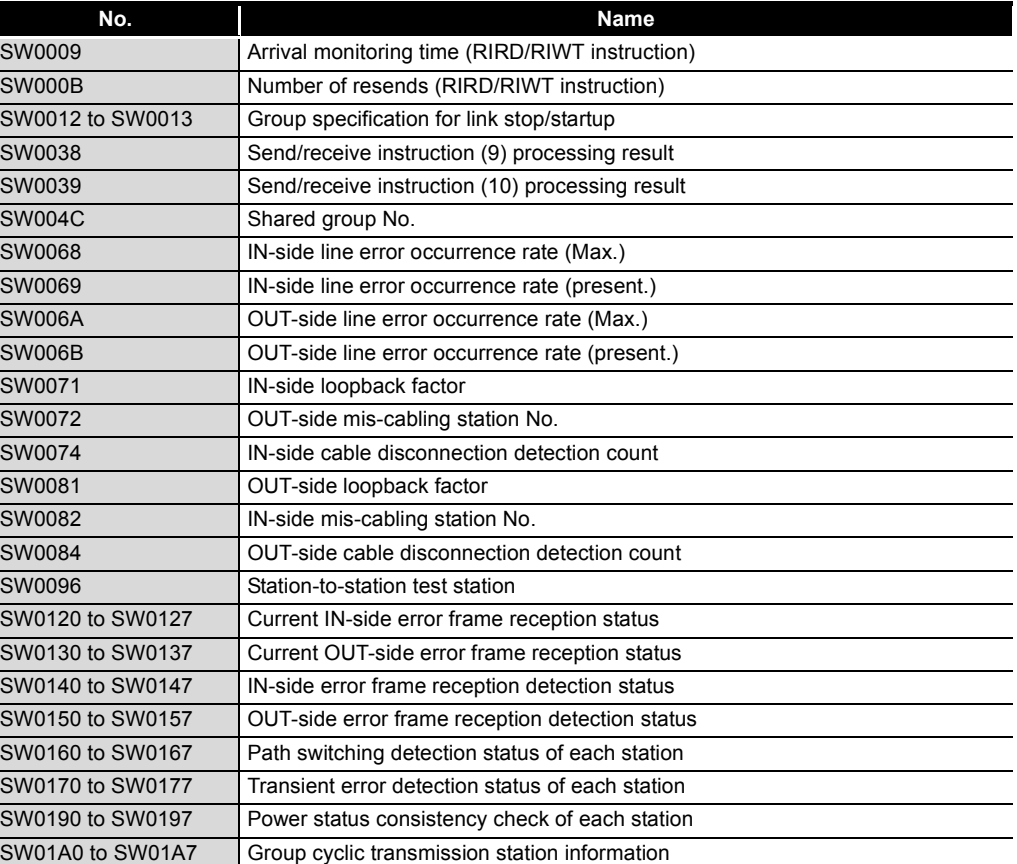

#### **Table App.27 Added link special register (SW)**

**App - 64** *Appendix 4 Comparison between CC-Link IE controller network and MELSECNET/H Appendix 4.3 Link special relays (SB) and link special registers (SW)*

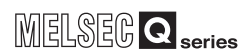

**Table App.27 Added link special register (SW)(Continued)**

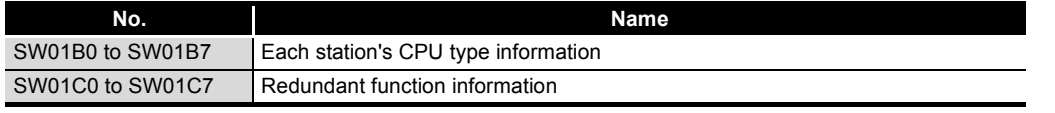

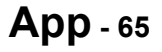

### Appendix 4.4 Precautions for system replacement

The following describes the precautions for replacing the MELSECNET/H with the CC-Link IE controller network.

### **(1) Optical fiber cable**

(a) Applicable optical fiber cable The cable for the MELSECNET/H module cannot be used in the CC-Link IE controller network module.

For the optical fiber cable that can be used in the CC-Link IE controller network, refer to the following.

[Section 2.2.1 Order of optical fiber cables \(Optional\)](#page-38-0)

(b) Station-to-station distance

The station-to-station distance for the CC-Link IE controller network is up to 550m. When the station-to-station distance is longer than 550m, shorten it to 550m or less.

# **(2) Content set by switch of the MELSECNET/H module main body**

Setting should be made at network parameters in the CC-Link IE controller network module.

### **(3) Diversion of network parameters**

When changing [Network type] with GX Developer, data set is canceled. When diverting network parameters, copy the setting contents to text editor etc. before changing [Network type] .

Copy can be made by  $[Edit] \rightarrow [Copy]$  menu in GX Developer.

**Remark**

The operations of cutting, copying, or pasting network parameters cannot be performed in some range.

For details, refer to the following manual.

GX Developer Operating Manual

### **(4) Modification of station-specific parameter**

The CC-Link IE controller network module does not have station-specific parameters. Replace the setting contents of station-specific parameters with refresh parameters of the CC-Link IE controller network module.

(Example of replacement)

The following shows the example of replacement when changing the network range assignment as shown below with station-specific parameters.

- 1) Move device of station No.1 (b). (B100 to B1FF  $\rightarrow$  B500 to B5FF)
- 2) Close up devices of station No.2 to No.5.

|             |            | Setting 1 |       |        | Setting 2 |       | Network range assignment |       |     |              |  |
|-------------|------------|-----------|-------|--------|-----------|-------|--------------------------|-------|-----|--------------|--|
| Station No. |            | LB        |       |        |           |       |                          |       |     | Pairing      |  |
|             | Points     | Start     | End   | Points | Start     | End   | Points                   | Start | End |              |  |
|             | 256        | 0000      | 00FF  | 256    | 0500      | 05FFI | 512                      | 0000  |     | 01FF Disable |  |
|             | <b>256</b> | 0100      | 01FF  |        |           |       | 256                      | 0200  |     | 02FF Disable |  |
|             | 256        | 0200      | 02FF  |        |           |       | 256                      | 0300  |     | 03FF Disable |  |
|             | 256        | 0300      | 03FF  |        |           |       | 256                      | 0400  |     | 04FF Disable |  |
|             | 256        | 0400      | 04FFI |        |           |       | 256                      | 0500  |     | 05FF Disable |  |
|             |            |           |       |        |           |       |                          |       |     | $\mathbf{r}$ |  |

**Figure App.1 Setting example of station-specific parameter**

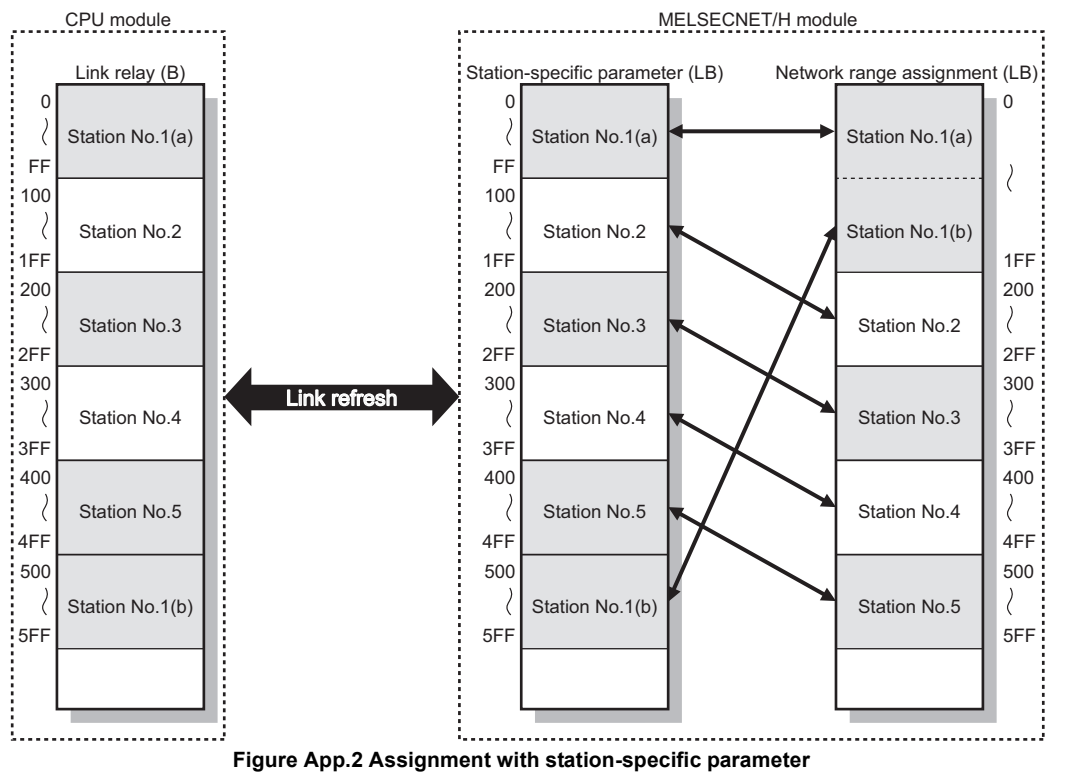

(To the next page)

**9**

*Appendix 4 Comparison between CC-Link IE controller network and MELSECNET/H Appendix 4.4 Precautions for system replacement*

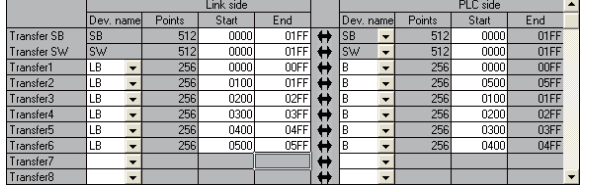

Replace the station-specific parameters in the previous page with refresh parameters.

**Figure App.3 Setting example of refresh parameters**

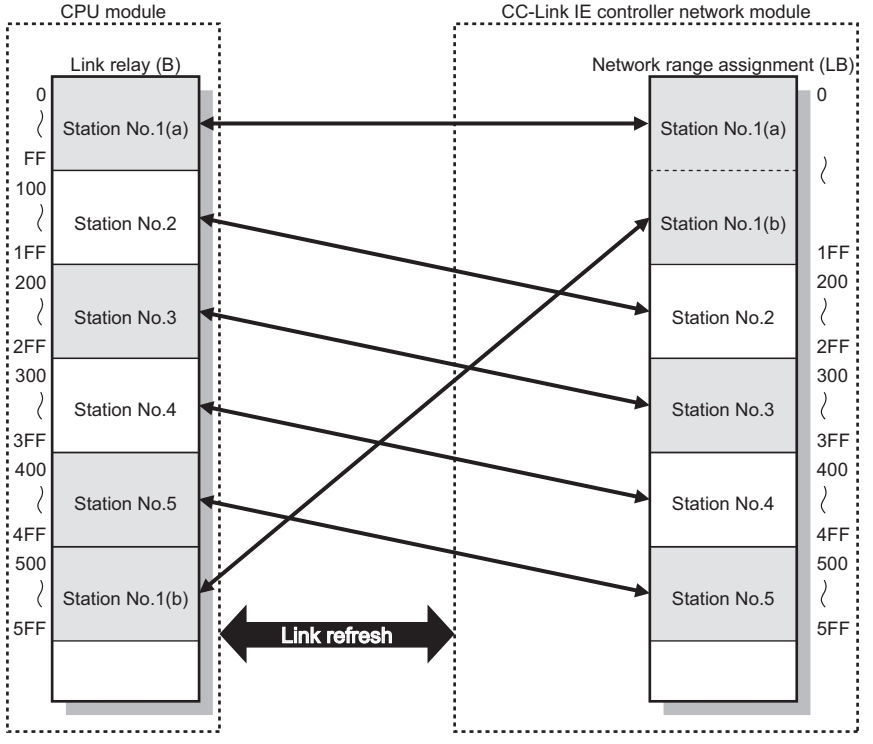

**Figure App.4 Assignment with link refresh**

### **(5) END processing time of CPU module**

If a sequence program used for MELSECNET/H is utilized in CC-Link IE controller network, the END processing time of the CPU module is increased due to the influence of the link refresh time. (The network parameter settings (number of stations, network range assignment, etc.) are assumed to be the same.) Reducing the link refresh points can shorten the END processing time of the CPU module.

 $\sqrt{3}$  [Section 4.1.3 Link refresh](#page-68-0)

**Table App.28 END processing time of CPU module**

| <b>Condition for use in MELSECNET/H</b>                           | <b>END processing time of CPU module</b>                                |  |  |
|-------------------------------------------------------------------|-------------------------------------------------------------------------|--|--|
| Instruction execution time in sequence scan time > Link scan time | Same as the case where a MELSECNET/H module is mounted.                 |  |  |
|                                                                   | The END processing time of the CPU module is increased,                 |  |  |
|                                                                   | compared with the case where a MELSECNET/H module is                    |  |  |
|                                                                   | mounted.                                                                |  |  |
| Instruction execution time in sequence scan time < Link scan time | Since the link scan time in CC-Link IE controller network is short, the |  |  |
|                                                                   | points of cyclic data that are sent from respective stations are        |  |  |
|                                                                   | increased.                                                              |  |  |
|                                                                   | Because of this, the link refresh time is prolonged and the END         |  |  |
|                                                                   | processing time of the CPU module is increased.                         |  |  |

### Appendix 4.5 Precautions for program replacement

Existing sequence programs for the MELSECNET/H can be utilized for the CC-Link IE controller network.

In such a case, however, note the following precautions.

### **(1) Changing link special relays (SB) and link special registers (SW)**

- (a) Some link special relays (SB) and link special registers (SW) used for the MELSECNET/H have been changed for the CC-Link IE controller network. Verify the link special relays (SB) and link special registers (SW).  $\sqrt{P}$  [Appendix 4.3 Link special relays \(SB\) and link special registers \(SW\)](#page-602-0)
- (b) Example of program replacement The following example is an interlock for communication program which uses the cyclic transmission status of own station (host) and the cyclic transmission status of station No.2.

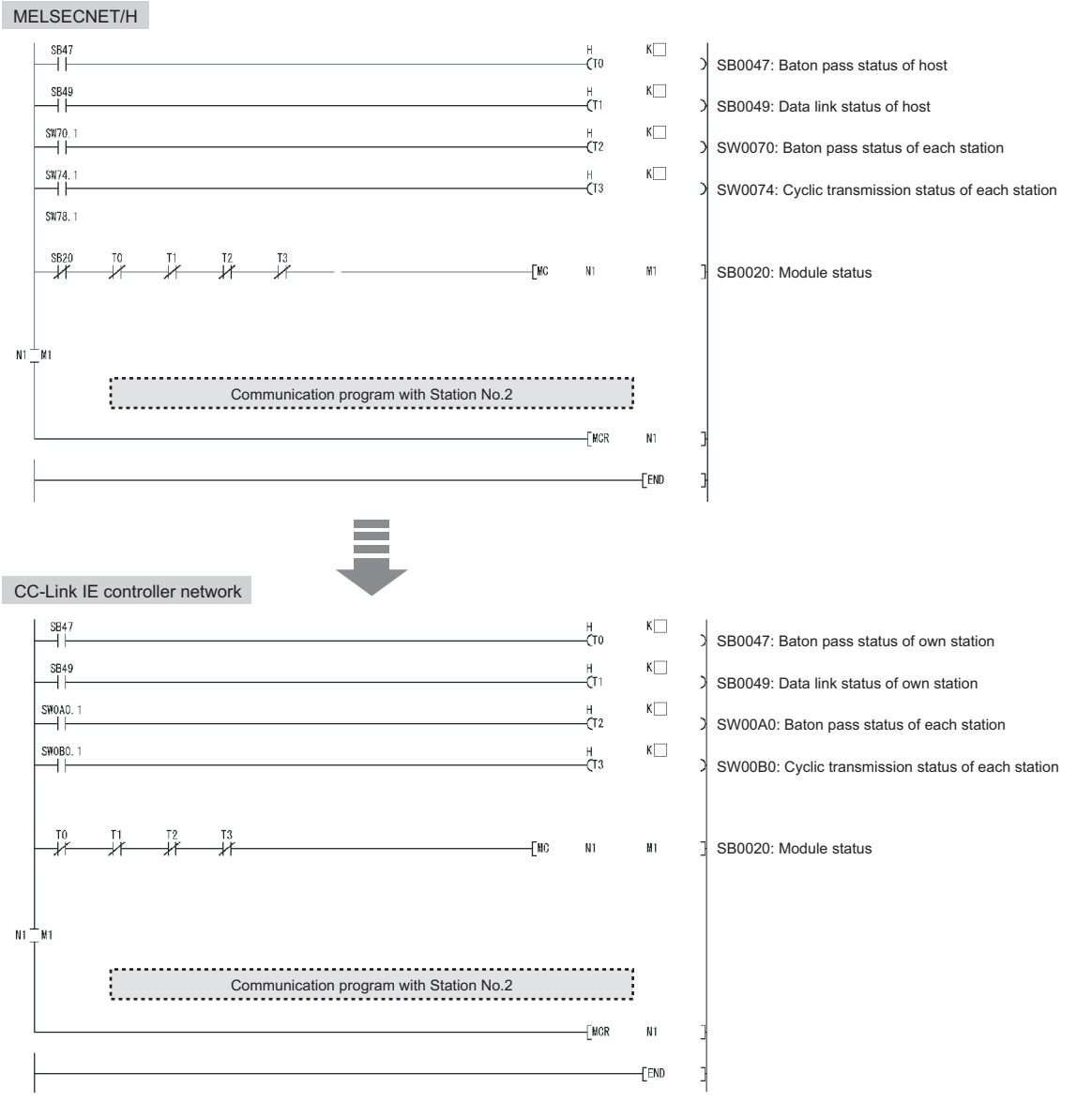

**Figure App.5 Example of replacing interlock program for cyclic communication**

**App - 69**

**9**

DEDICATED<br>INSTRUCTIONS

# **POINT**

Using an existing sequence program without change may not be allowed due to some reason such as link scan time difference between CC-Link IE controller network and MELSECNET/H.

Be sure to check the operation.

### **(2) For SEND instruction execution by specifying a logical channel**

Logical channel setting is not available for the CC-Link IE controller network module. Change the logical channel setting to any of channel 1 to 8.

Refer to the following for details on the SEND and RECV instructions.

• [Section 9.9 JP/GP.SEND](#page-383-0)

- • [Section 9.10 JP/GP.RECV](#page-397-0)
- (a) For SEND instruction execution by specifying a logical channel and a station No.
	- 1) Target station (Station that executes the RECV instruction) Delete a sequence program part of Logical channel setting (SW0008 to SW000F).
	- 2) Own station (Station that executes the SEND instruction) Change Target station channel ((S1)+3) in control data to any of channel 1 to 8.
- (b) For SEND instruction execution by specifying a logical channel and all stations.
	- 1) Target station (Station that executes the RECV instruction)
		- Set a group No. ( $\sqrt{=}$  [Section 4.2.2 Group function](#page-96-0))
		- Delete a sequence program part of Logical channel setting (SW0008 to SW000F).
		- Change the own station channel ((S1)+2) in control data to a channel that is set for the group.
	- 2) Own station (Station that executes the SEND instruction)
		- Change Target station channel ((S1)+3) in control data to any of channel 1 to 8.
		- Change Target station No. ((S1)+5) in control data to group specification.

**Remark**

(1) Logical channel specification of MELSECNET/H

Set logical channels 1 to 64 to target station channels 1 to 8 in advance. When the SEND instruction is executed by specifying a logical channel and all stations, only the channels of the logical channel setting can receive the data.

For details, refer to the following manual.

**THE Q Corresponding MELSECNET/H Network System Reference Manual** (PLC to PLC network)

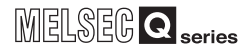

- (c) Example of program replacement
	- Application example in MELSECNET/H (before replacement) When M152 turns ON, data in D750 to D753 of station No.1 (own station) are sent to logical channel 15 of all stations (target station).
	- Application example in CC-Link IE controller network (after replacement) When M152 turns ON, data in D750 to D753 of station No.1 (own station) are sent to channel 5 of all stations in group No.1 (target station).
	- 1) System configuration

A program used for the following MELSECNET/H system is assumed to be reused.

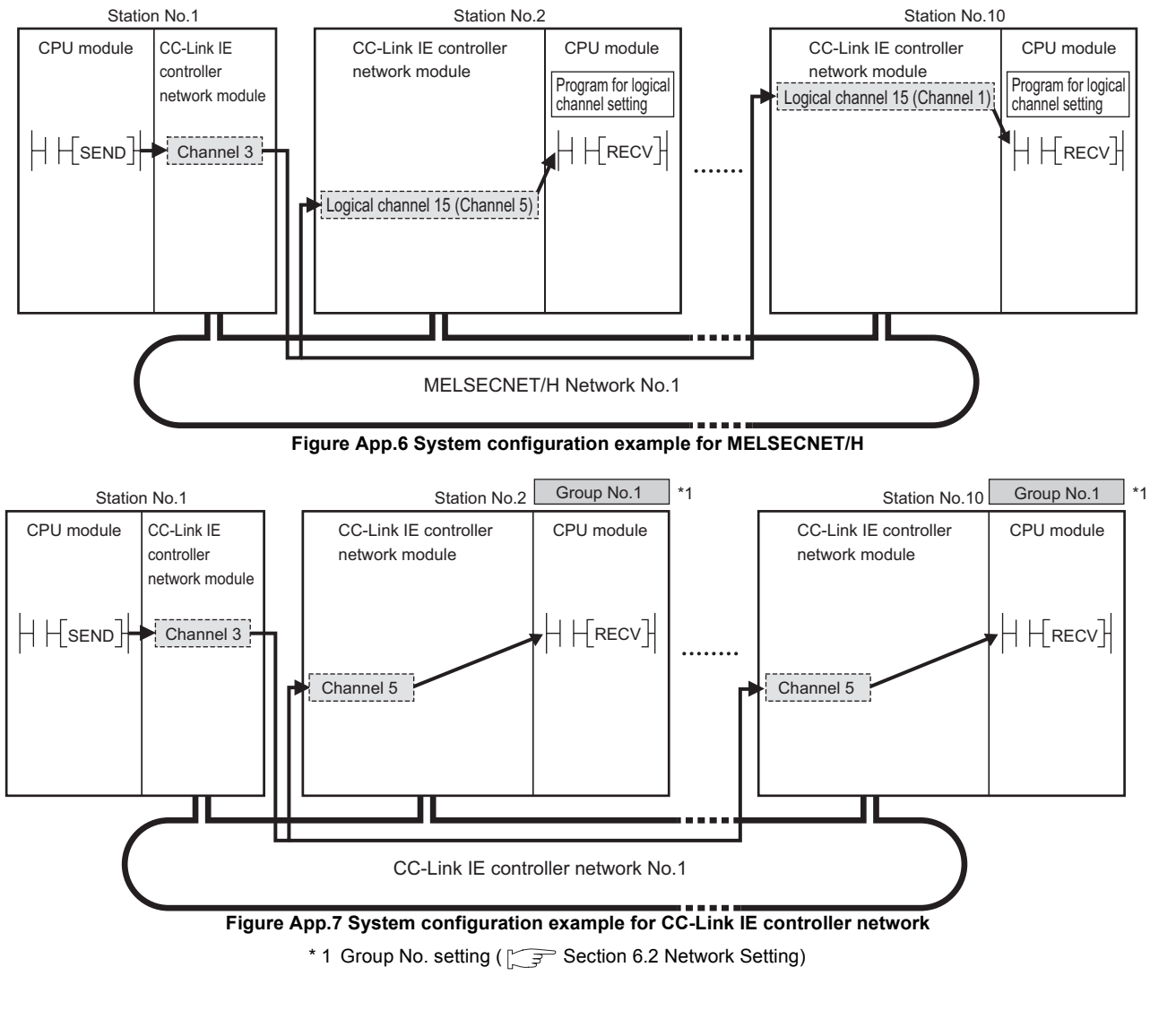

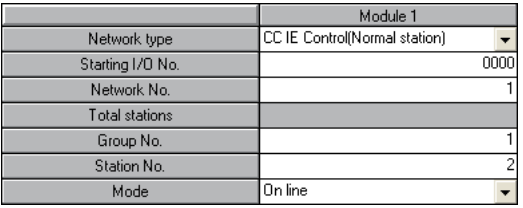

**Figure App.8 Group No. setting**

DEDICATED<br>INSTRUCTIONS

**9**

**App - 71**

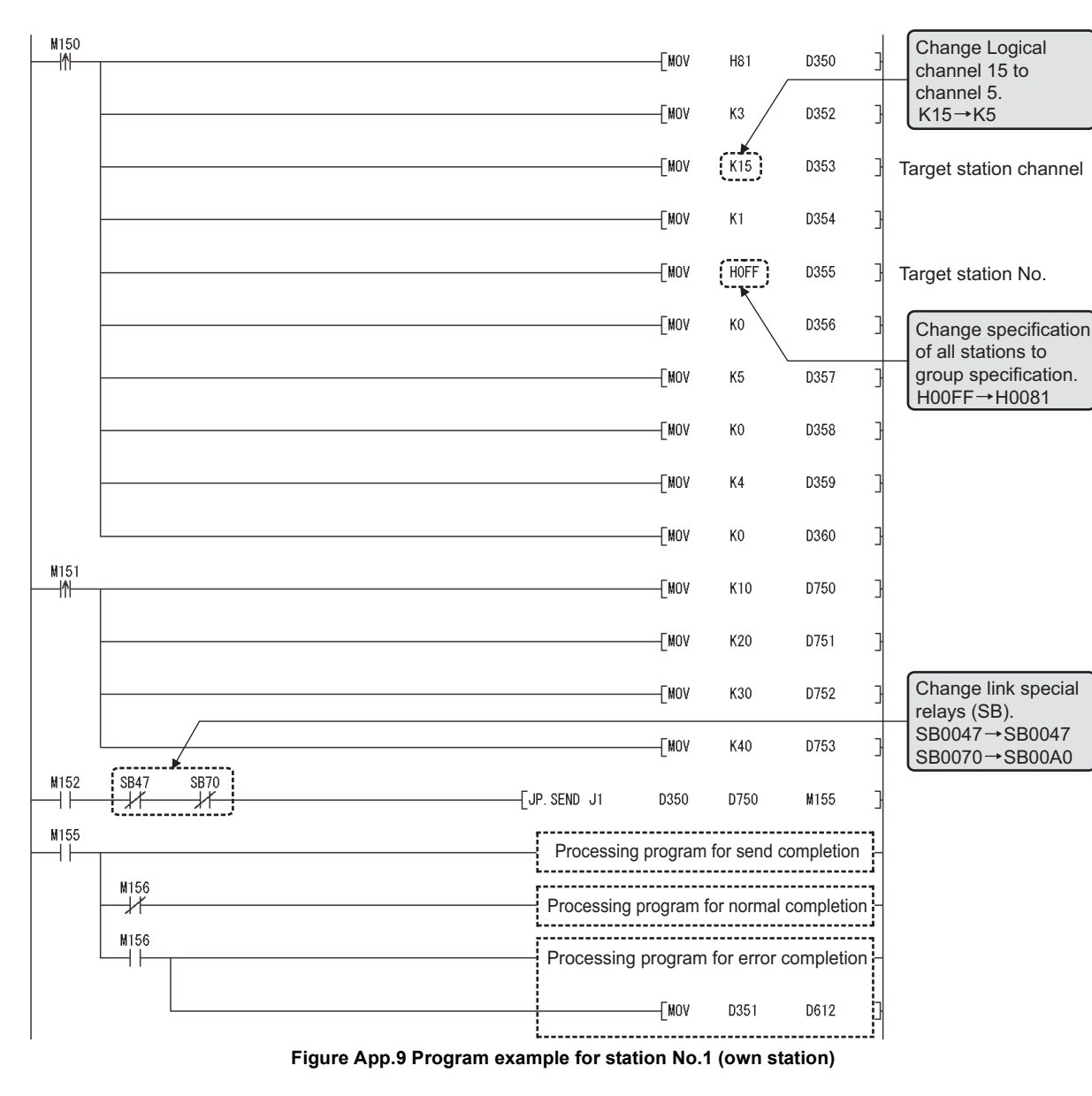

### 2) Program example for station No.1 (own station)

**MELSEG Q** series

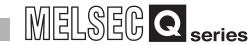

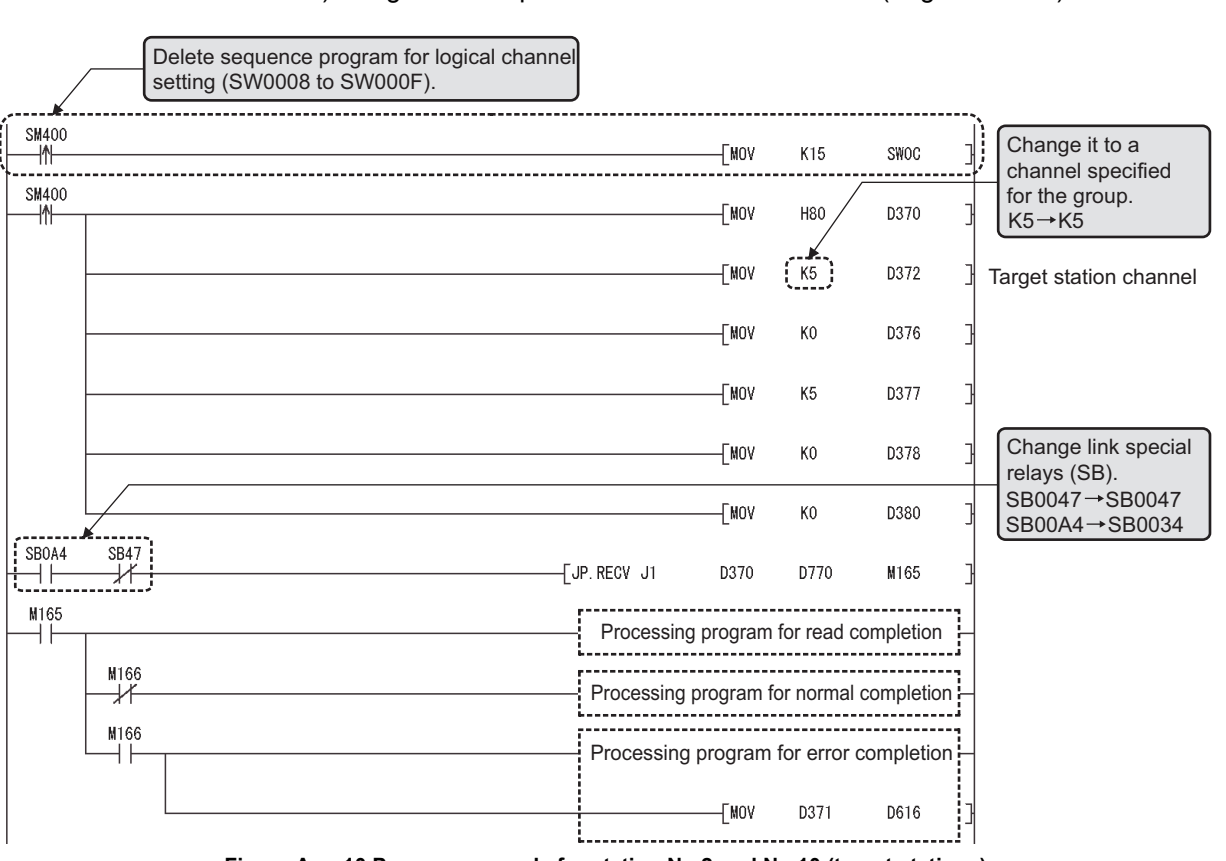

### 3) Program example for station No.2 and No.10 (target stations)

**Figure App.10 Program example for station No.2 and No.10 (target stations)**

DEDICATED<br>INSTRUCTIONS

# Appendix 5 Parameter Sheet

<span id="page-624-0"></span>The parameter sheet is used to examine parameters of the CC-Link IE controller network module.

### **(1) How to use parameter sheet**

Copy a parameter sheet and examine parameters of the CC-Link IE controller network module.

For how to use parameter sheet, refer to the following. [CHAPTER 8 PROGRAMMING](#page-246-0)

### **(2) Example of filling in parameter sheet**

(a) Assignment of link device ( $\sqrt{3}$  [Appendix 5.1 Link device assignment sheet](#page-629-0))

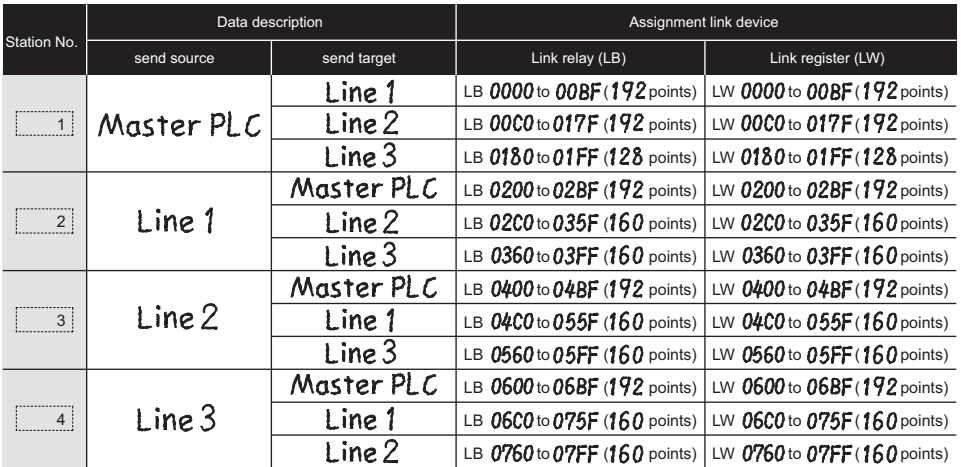

**Figure App.11 Example of filling in link device assignment sheet**

The assignment of the link relay (LB) and link register (LW) filled in the link device assignment sheet can be performed by the network range assignment. ( $\sqrt{=}$  [Appendix 5.3 Network range assignment \(for control station only\)\)](#page-631-0)

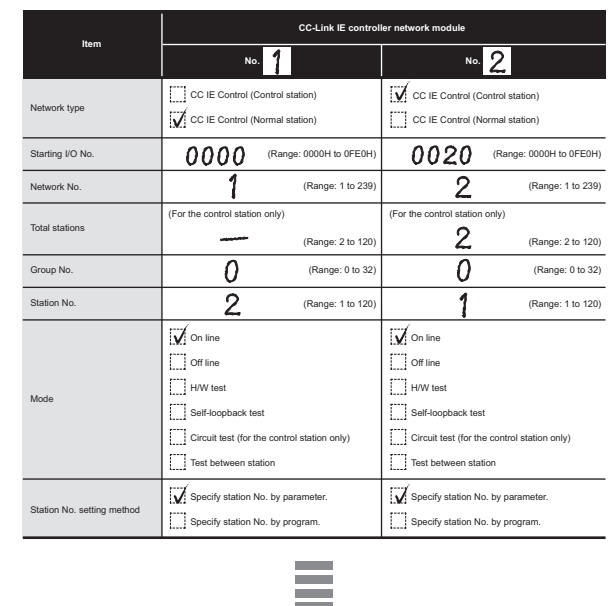

(b) Quantity setting ( $\sqrt{3}$  [Appendix 5.2 Quantity setting](#page-630-0))

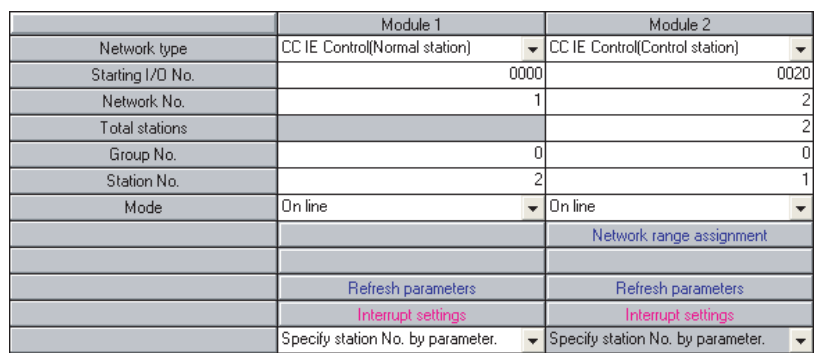

Contents filled in are set to network parameter quantity setting.

**Figure App.12 Example of filling in quantity setting parameter sheet**

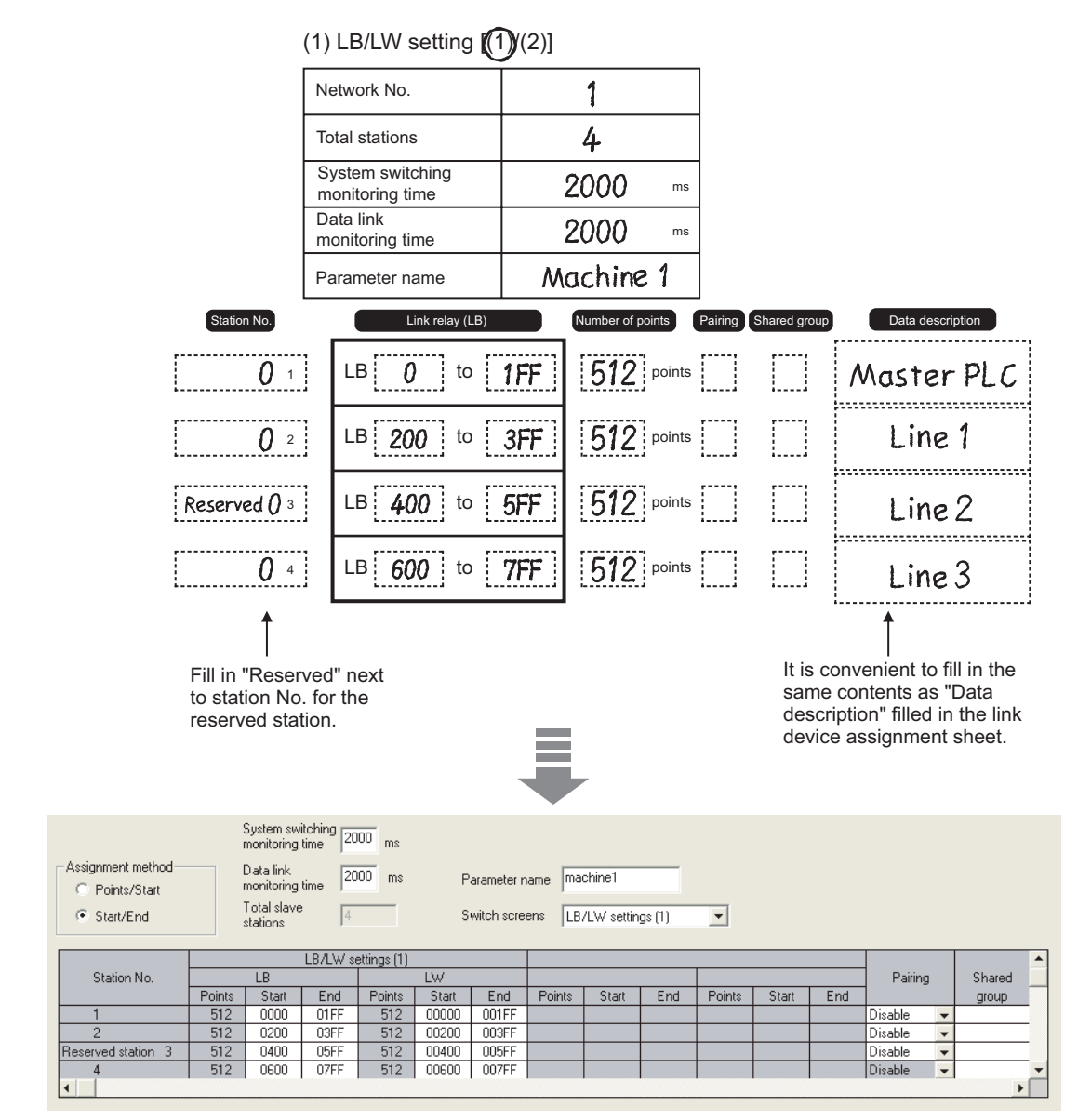

(c) Network range assignment ( $\sqrt{r}$  Appendix 5.3 Network range assignment (for [control station only\)](#page-631-0))

Contents filled in are set to network range assignment.

**Figure App.13 Example of filling in network range assignment parameter sheet**

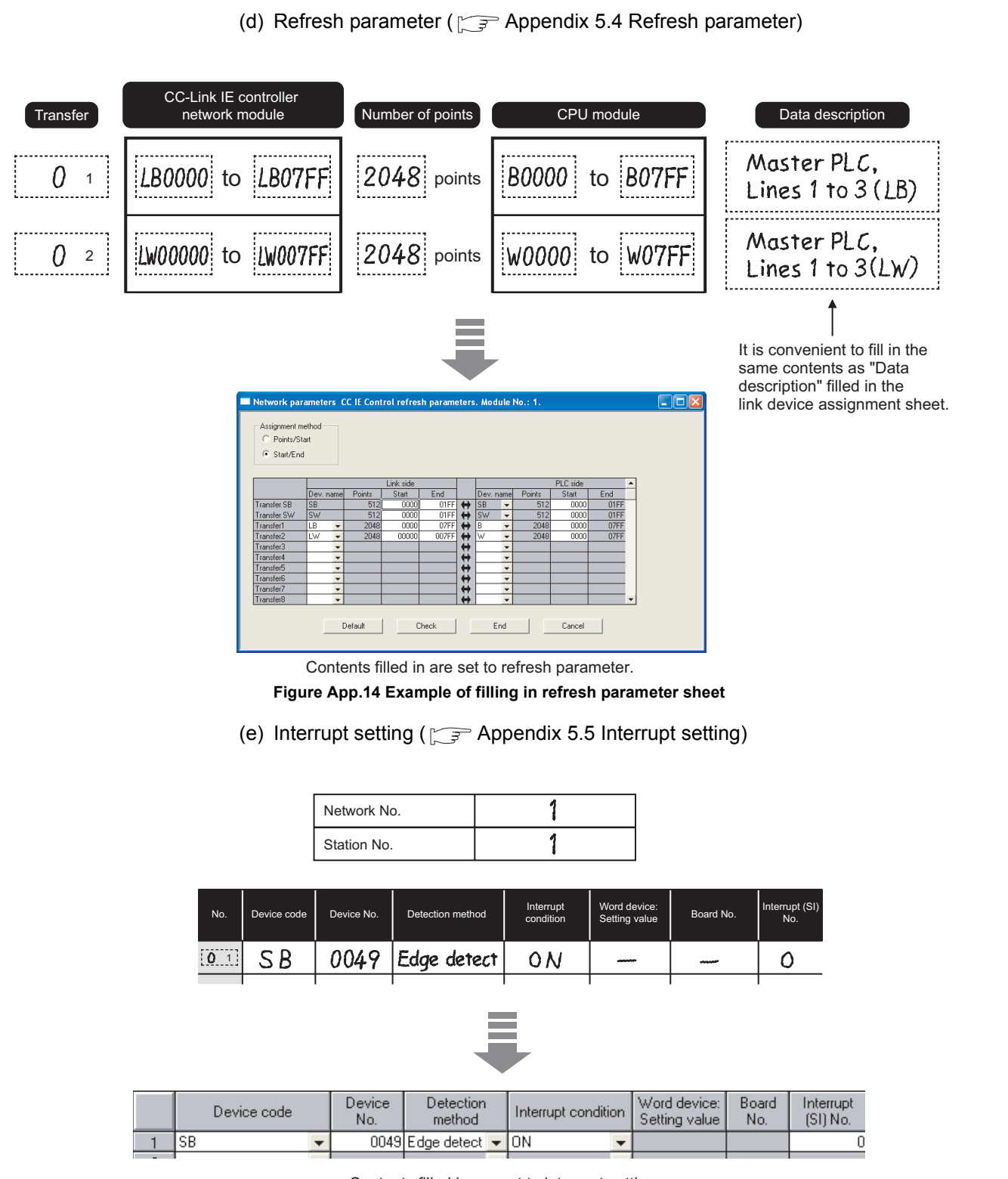

Contents filled in are set to interrupt setting.

**Figure App.15 Example of filling in interrupt setting parameter sheet**

*Appendix 5 Parameter Sheet* **App - 77**

DEDICATED<br>INSTRUCTIONS

**9**

**PPENDICES** 

(f) Interlink transmission parameter ( $\sqrt{3}$  Appendix 5.6 Interlink transmission [parameter\)](#page-639-0)

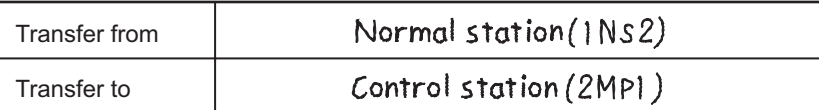

(1) Link relay (LB)

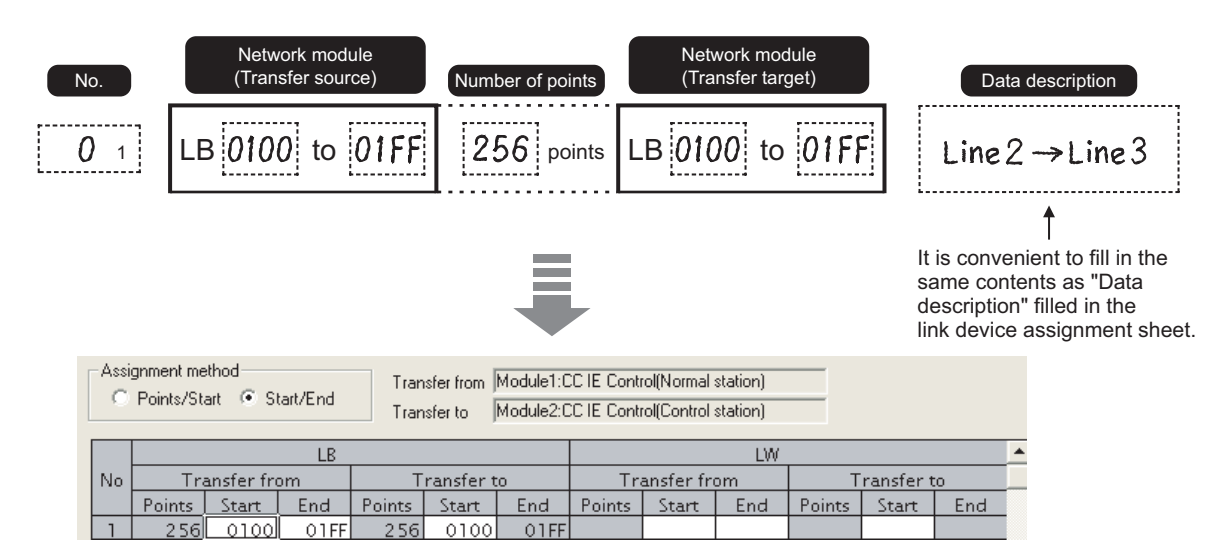

Contents filled in are set to interlink transfer parameter.

**Figure App.16 Example of filling in interlink transfer parameter sheet** 

(g) Routing parameter ( $\sqrt{3}$  [Appendix 5.7 Routing parameter\)](#page-641-0)

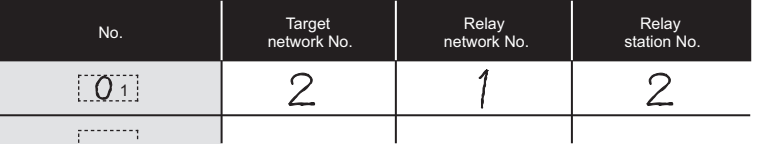

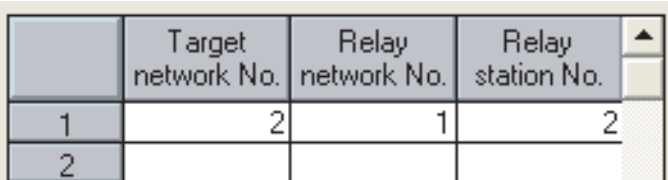

Contents filled in are set to routing parameter.

**Figure App.17 Example of filling in routing parameter sheet**

# Appendix 5.1 Link device assignment sheet

<span id="page-629-0"></span>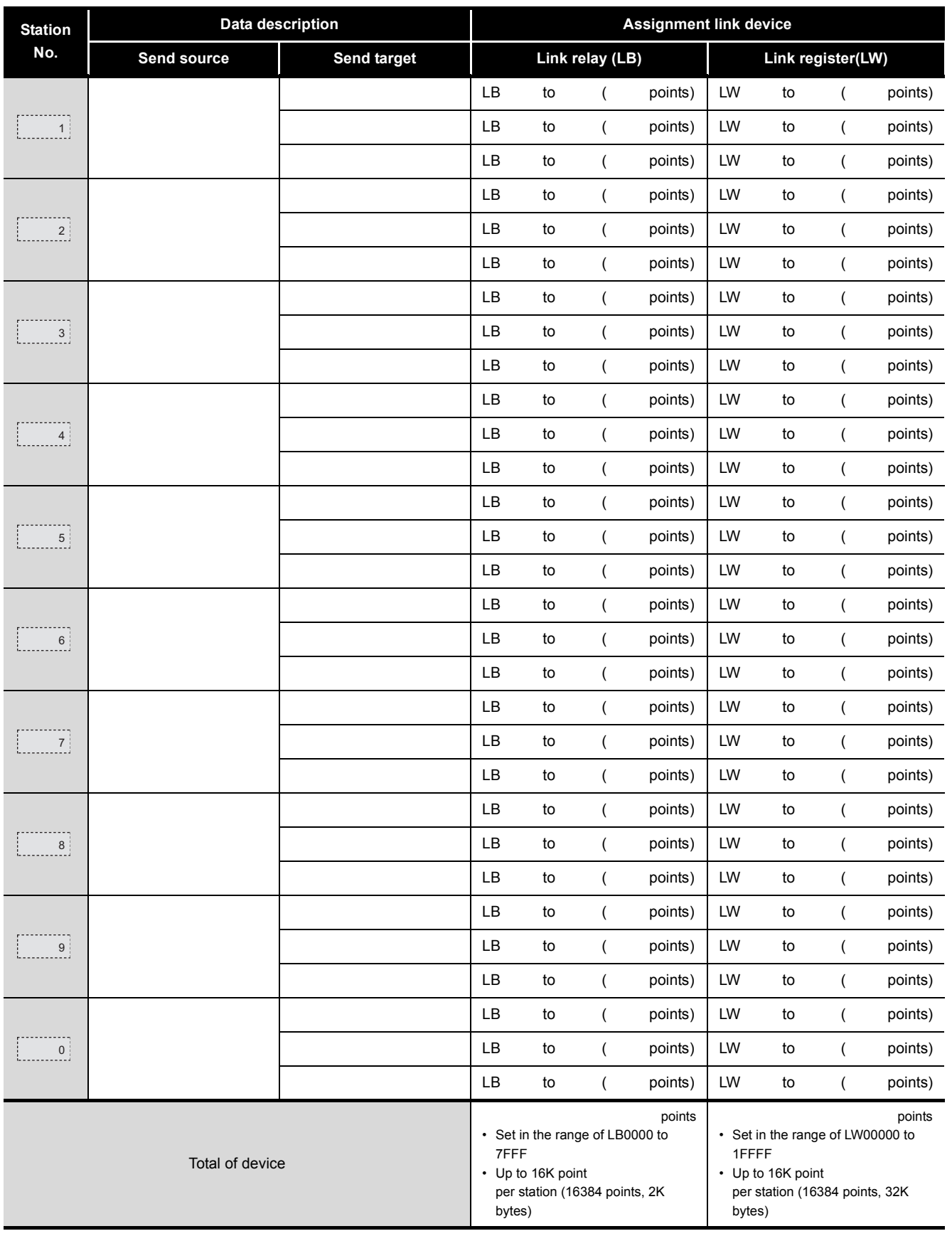

### **Table App.29 Link device assignment sheet**

*Appendix 5 Parameter Sheet Appendix 5.1 Link device assignment sheet* **App - 79** **9**

DEDICATED<br>INSTRUCTIONS

APPENDICES

APPENDICES

# <span id="page-630-0"></span>Appendix 5.2 Quantity setting

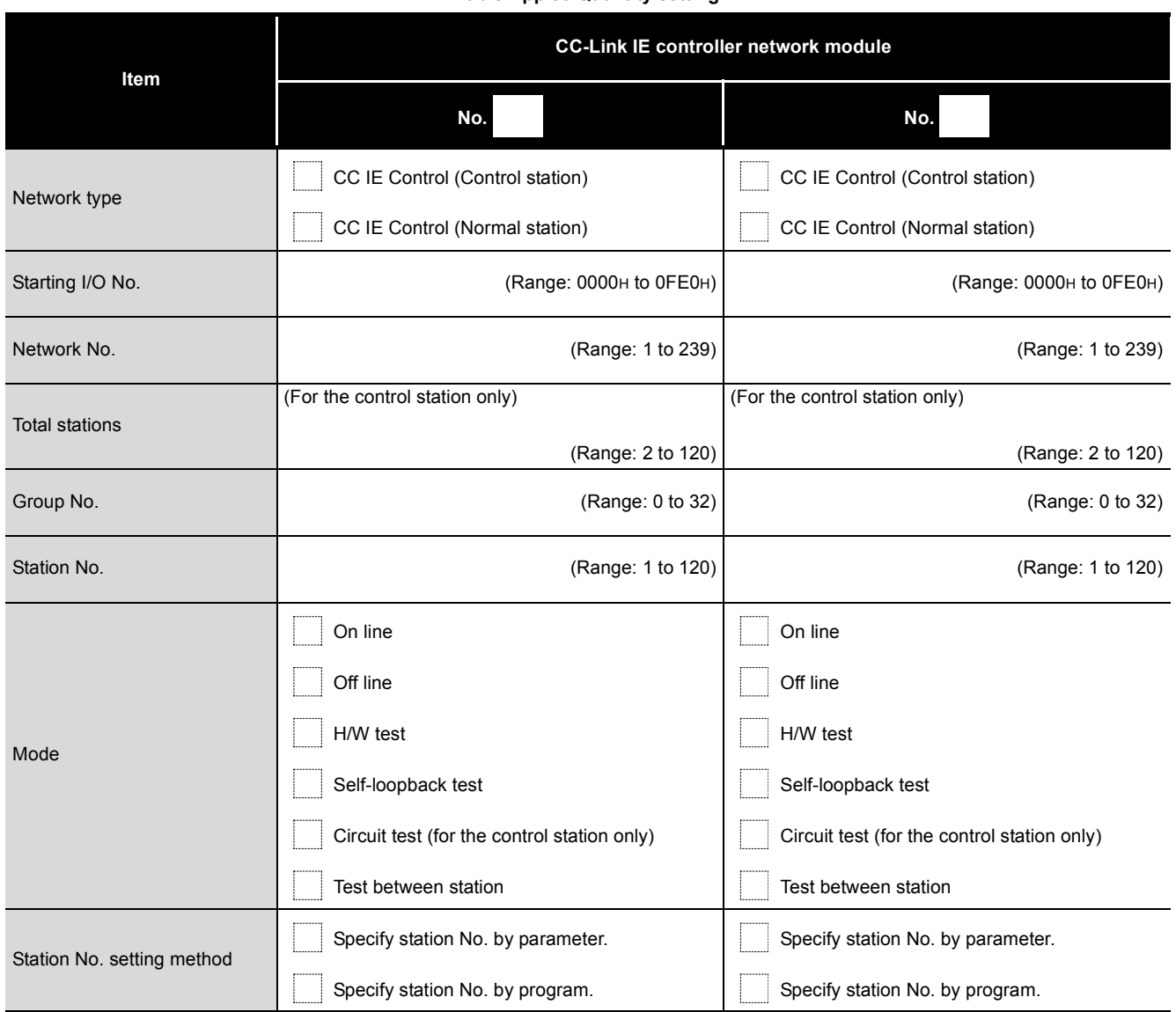

**Table App.30 Quantity setting**

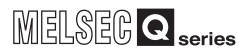

**9**

DEDICATED<br>INSTRUCTIONS

TROUBLESHOOTING TROUBLESHOOTING

# <span id="page-631-0"></span>Appendix 5.3 Network range assignment (for control station only)

# **(1) LB/LW setting [ (1) / (2) ]**

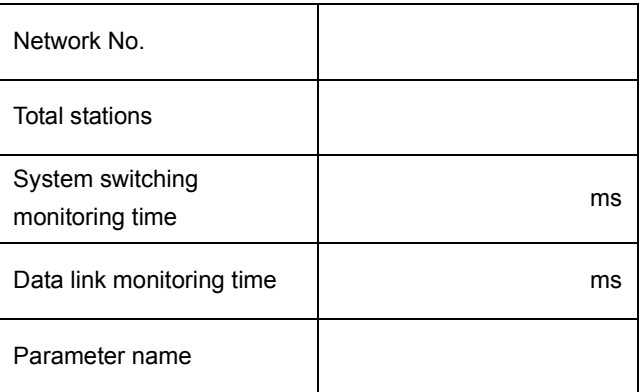

### (a) LB setting

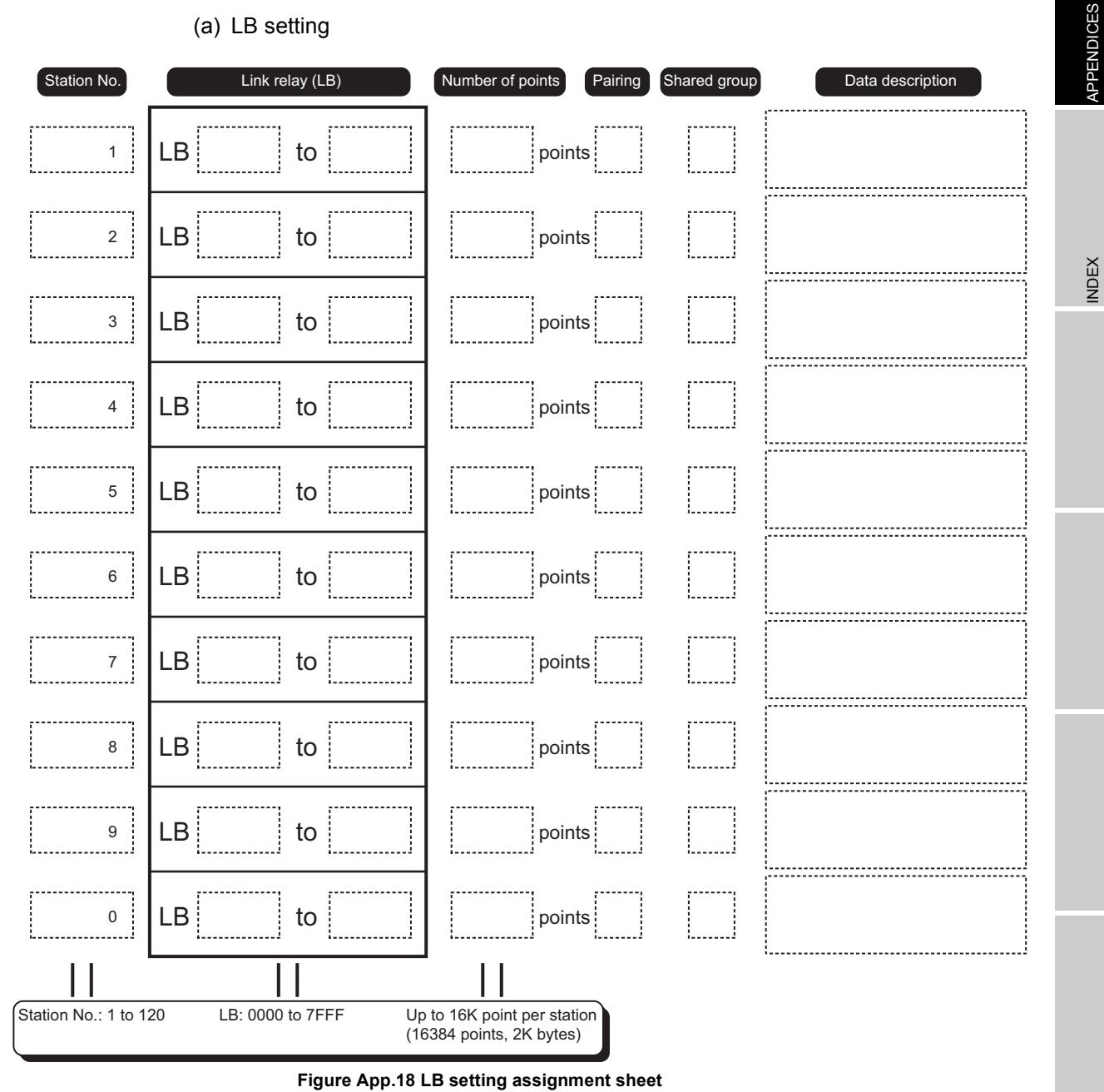

*Appendix 5 Parameter Sheet Appendix 5.3 Network range assignment (for control station only)*

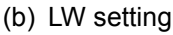

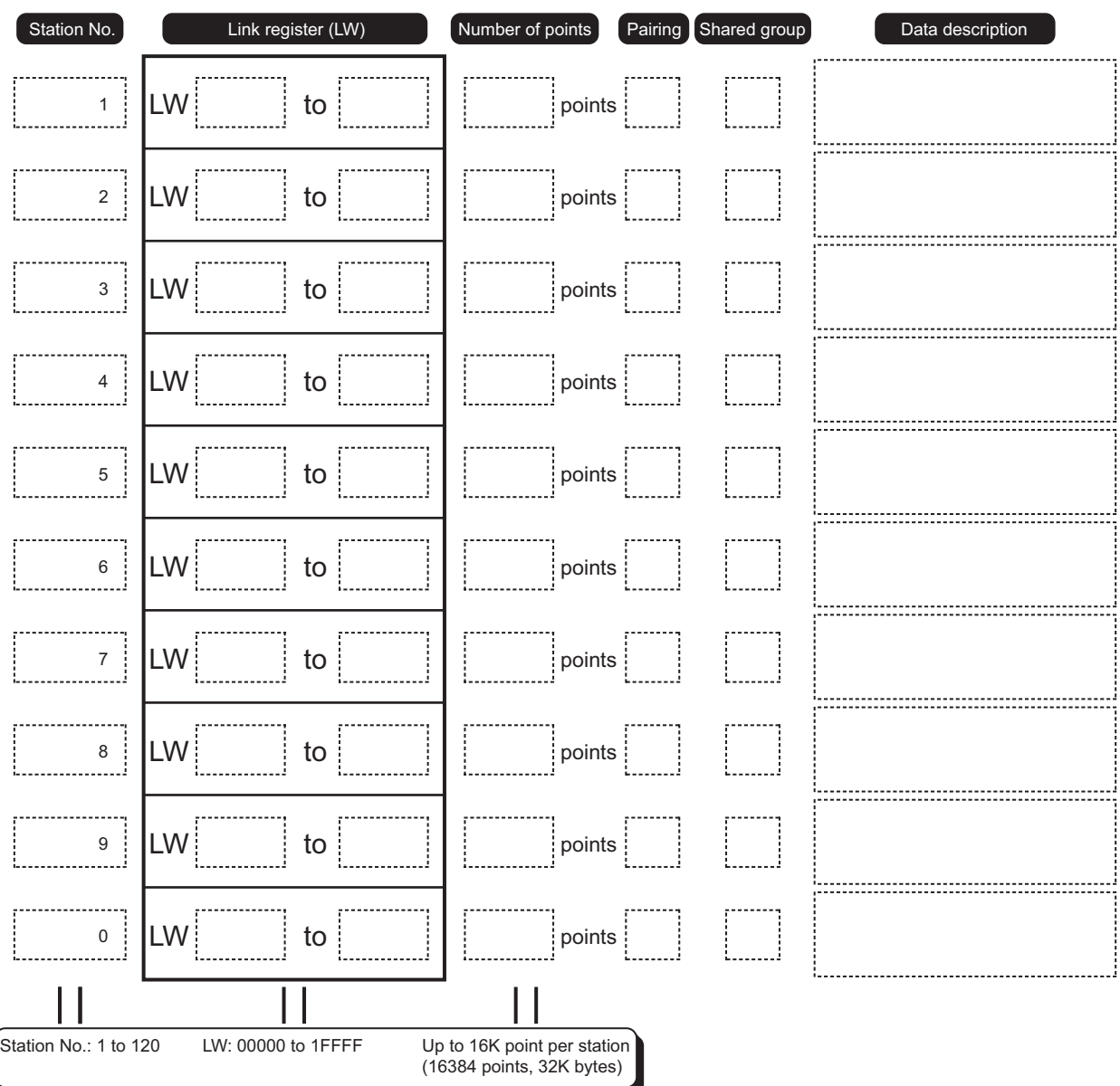

**Figure App.19 LW setting assignment sheet**

### **(2) LX/LY setting**

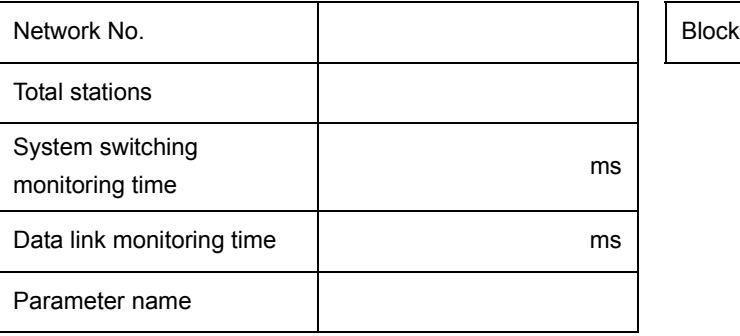

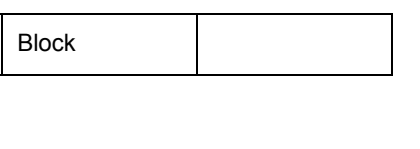

(a) I/O master station  $\rightarrow$  other station (M station  $\rightarrow$  L station)

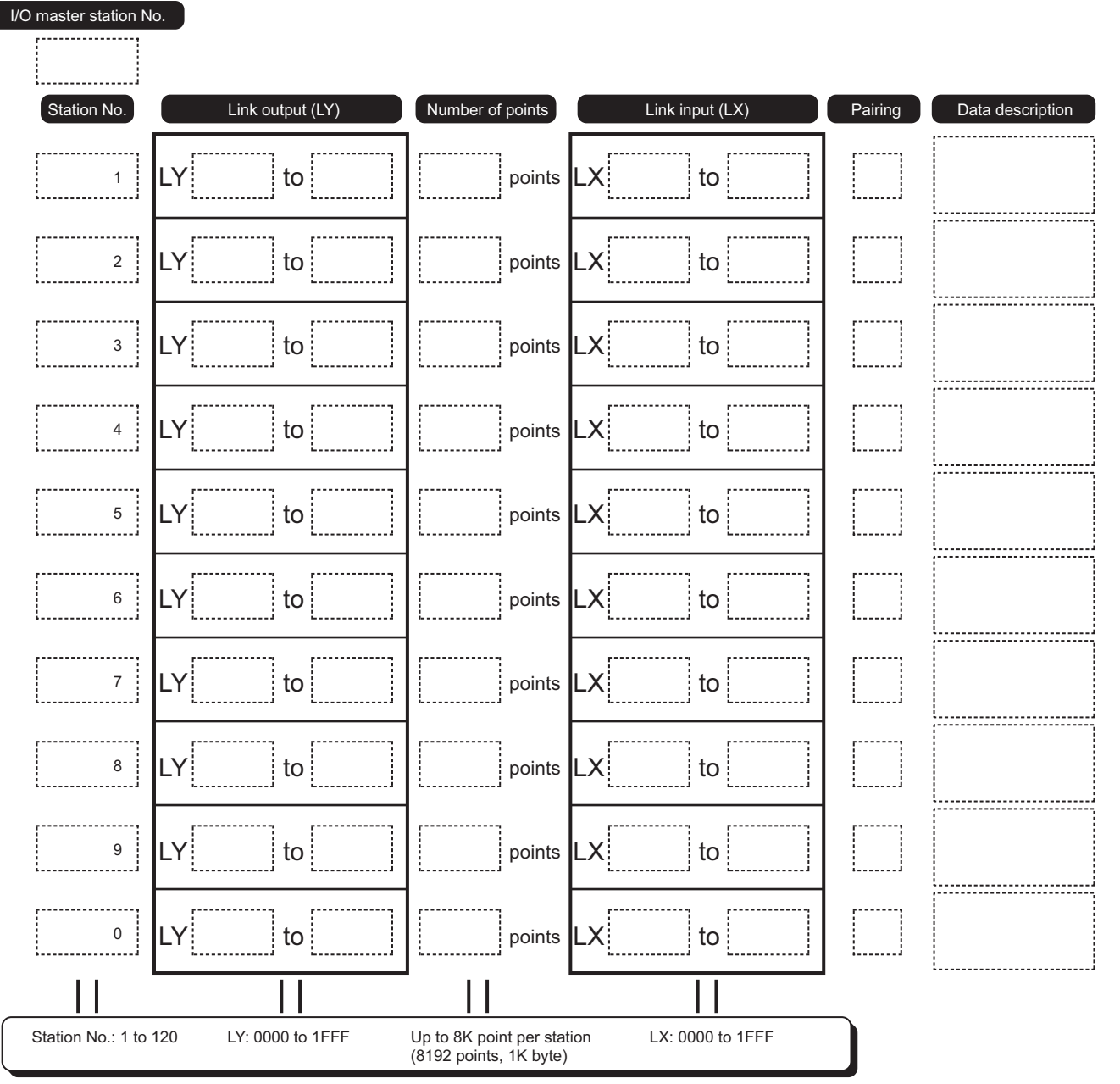

**Figure App.20 LX/LY setting assignment sheet (I/O master station other station)**

DEDICATED<br>INSTRUCTIONS TROUBLESHOOTING

TROUBLESHOOTING

**9**

INDEX

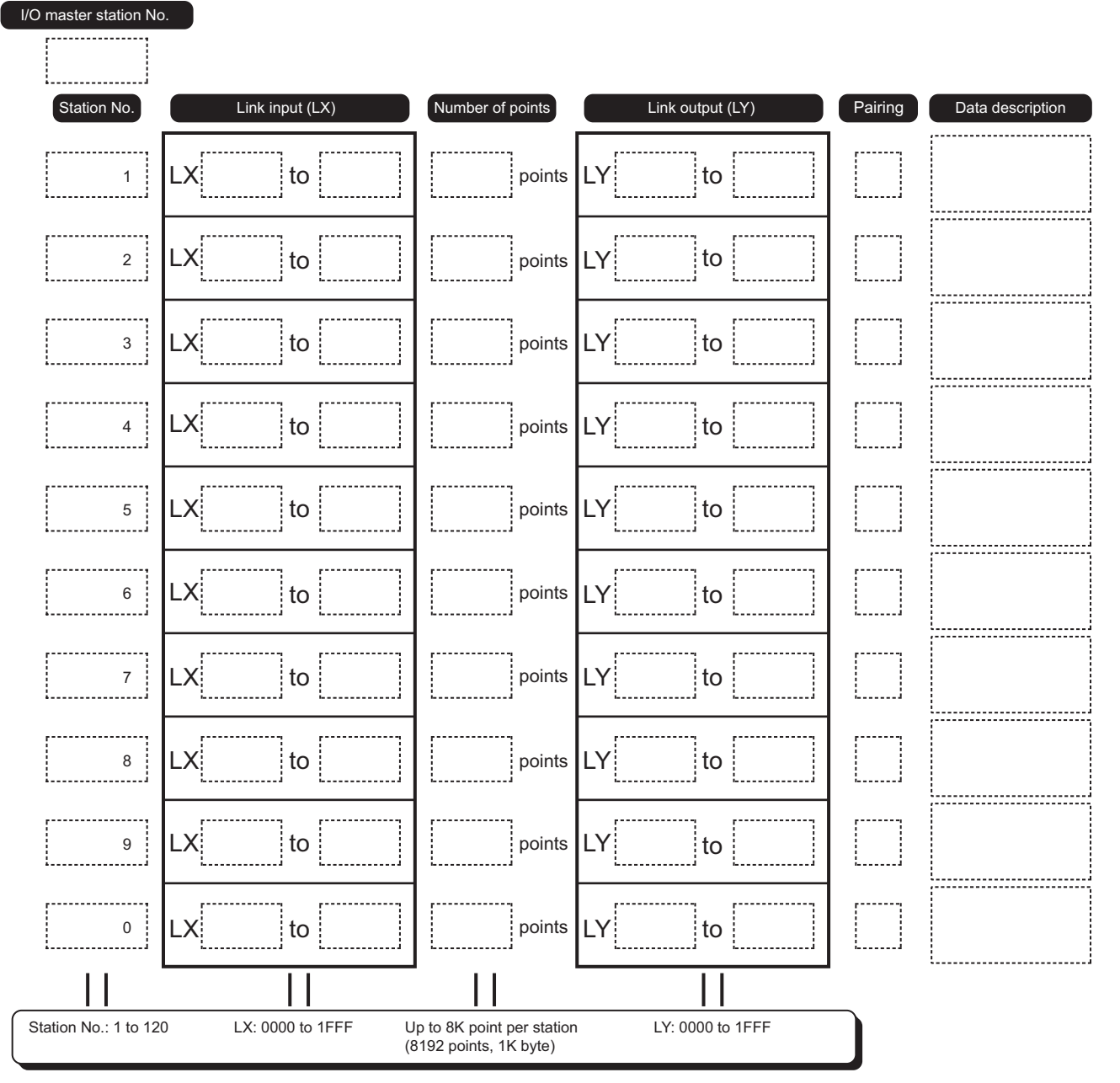

(b) I/O master station  $\leftarrow$  other station (M station  $\leftarrow$  L station)

**MELSEG Q** 

Figure App.21 LX/LY setting assignment sheet (I/O master station  $\leftarrow$  other station)

# MELSEG Q series

### **(3) Supplementary setting**

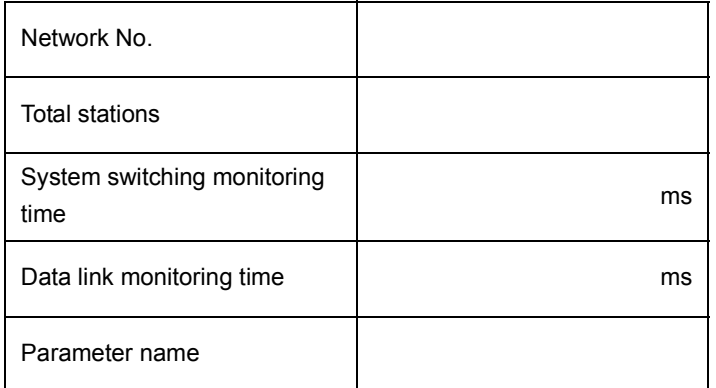

#### **Table App.31 Supplementary setting**

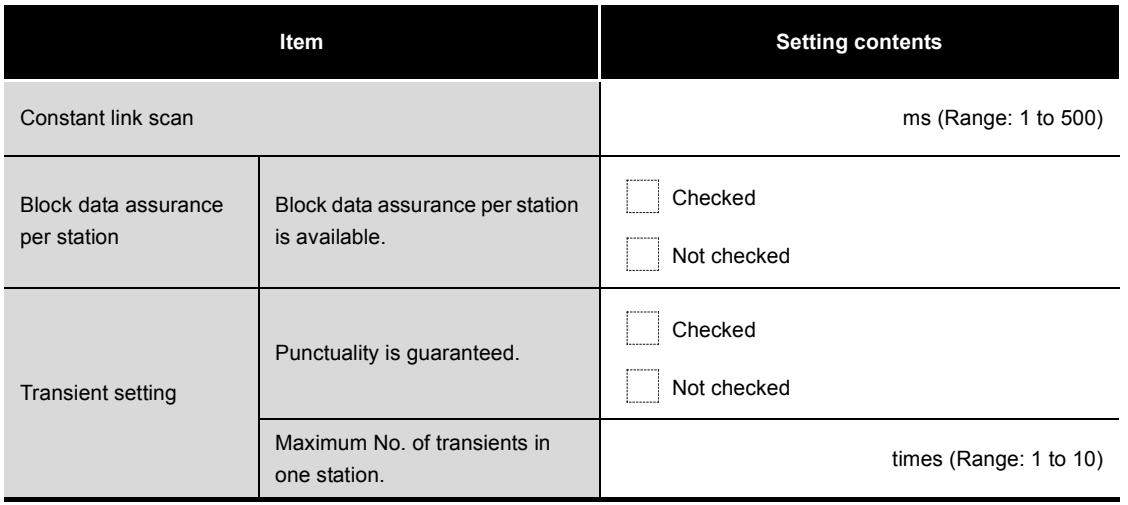

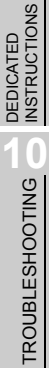

**App - 85**

### <span id="page-636-0"></span>Appendix 5.4 Refresh parameter

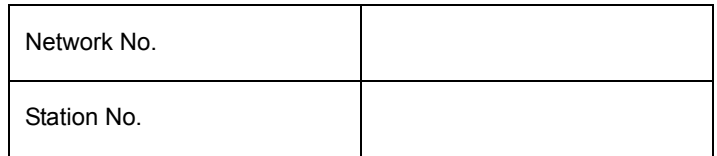

### **(1) SB or SW transfer**

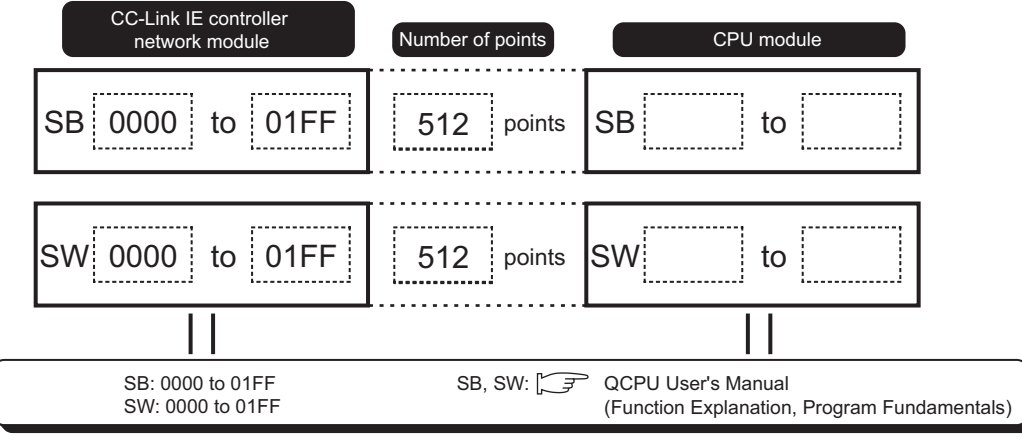

**Figure App.22 SB/SW transfer assignment sheet**

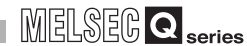

**9**

DEDICATED<br>INSTRUCTIONS

TROUBLESHOOTING TROUBLESHOOTING

APPENDICES

**APPENDICES** 

INDEX

### **(2) Transfer 1 to 256**

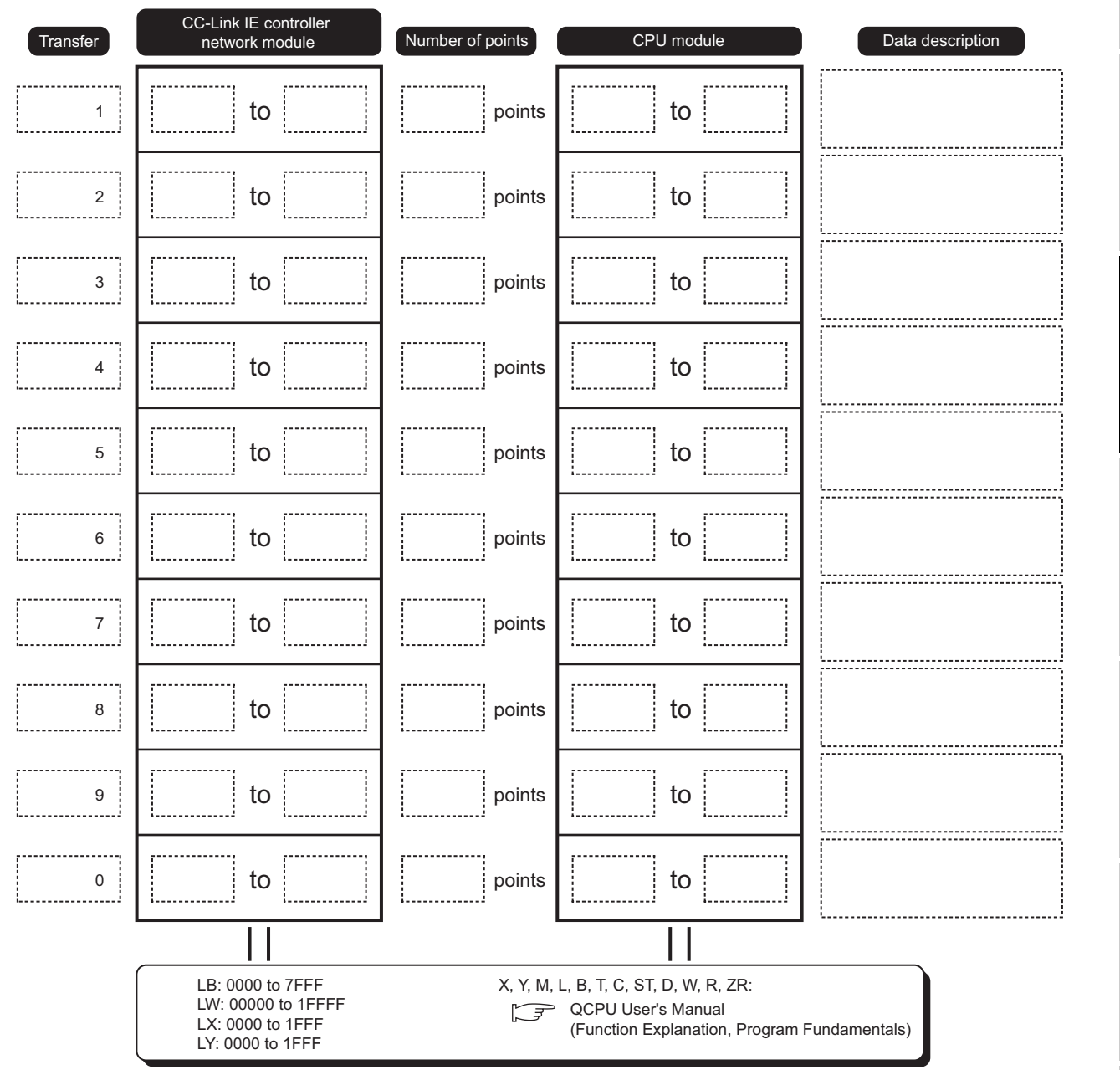

**Figure App.23 Assignment sheet for transfer 1 to 256**

**App - 87**

# <span id="page-638-0"></span>Appendix 5.5 Interrupt setting

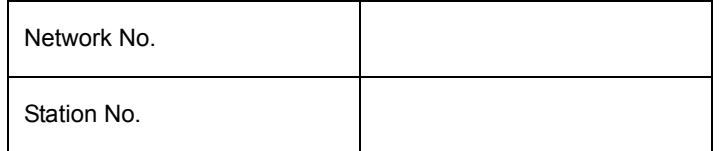

#### **Table App.32 Interrupt setting sheet**

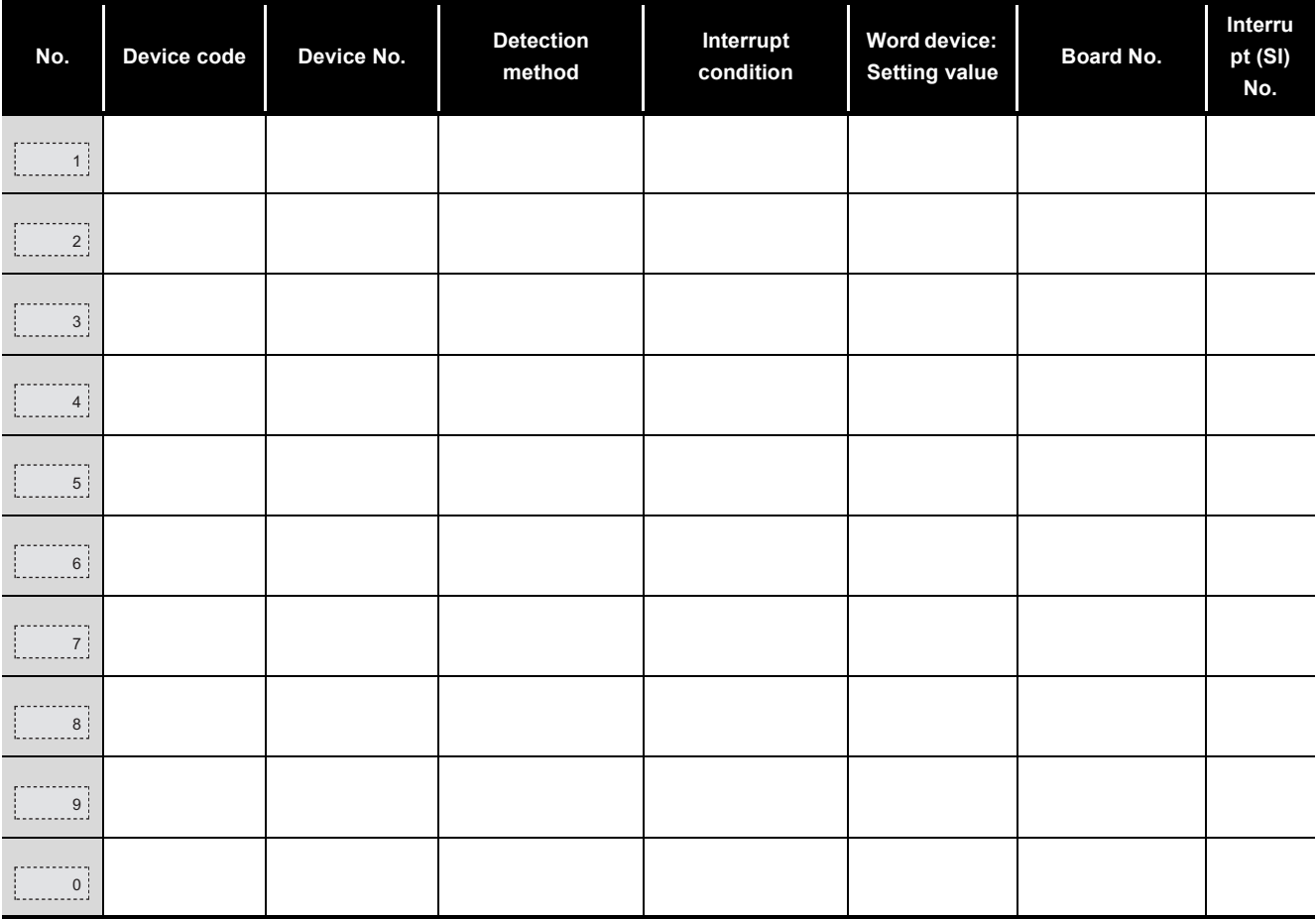

### **Table App.33 Setting range of interrupt setting**

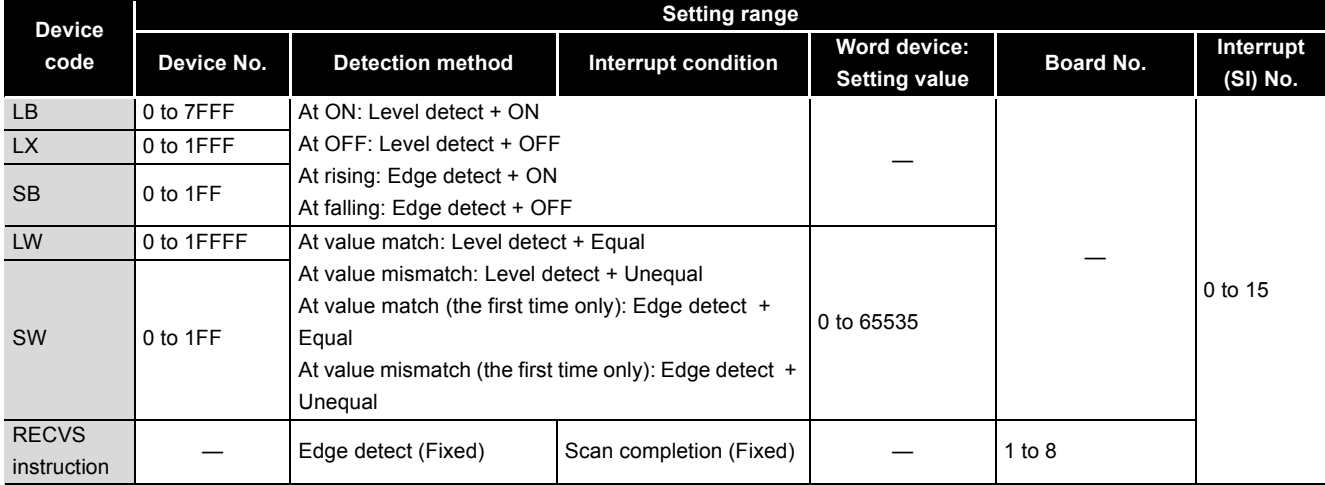

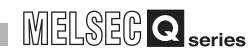

# <span id="page-639-0"></span>Appendix 5.6 Interlink transmission parameter

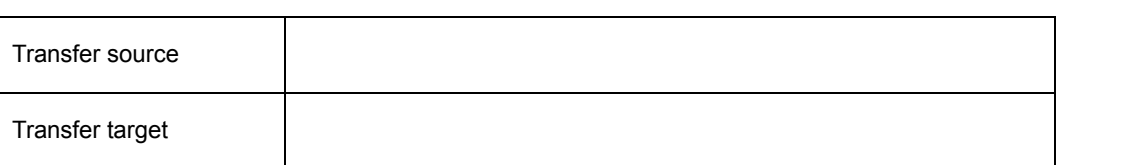

# **(1) Link relay (LB)**

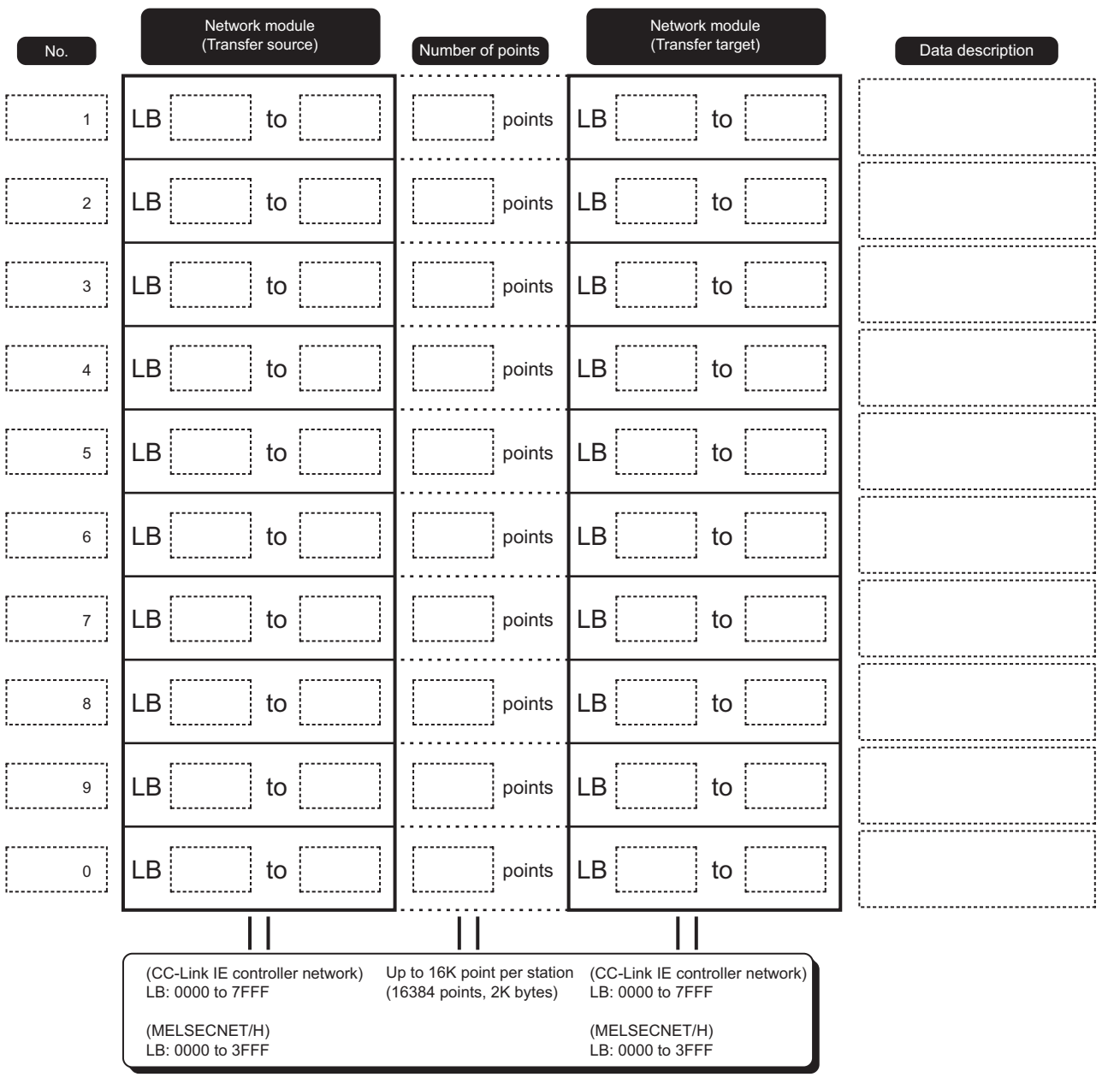

**Figure App.24 Interlink transmission parameter assignment sheet (LB)**

APPENDICES APPENDICES

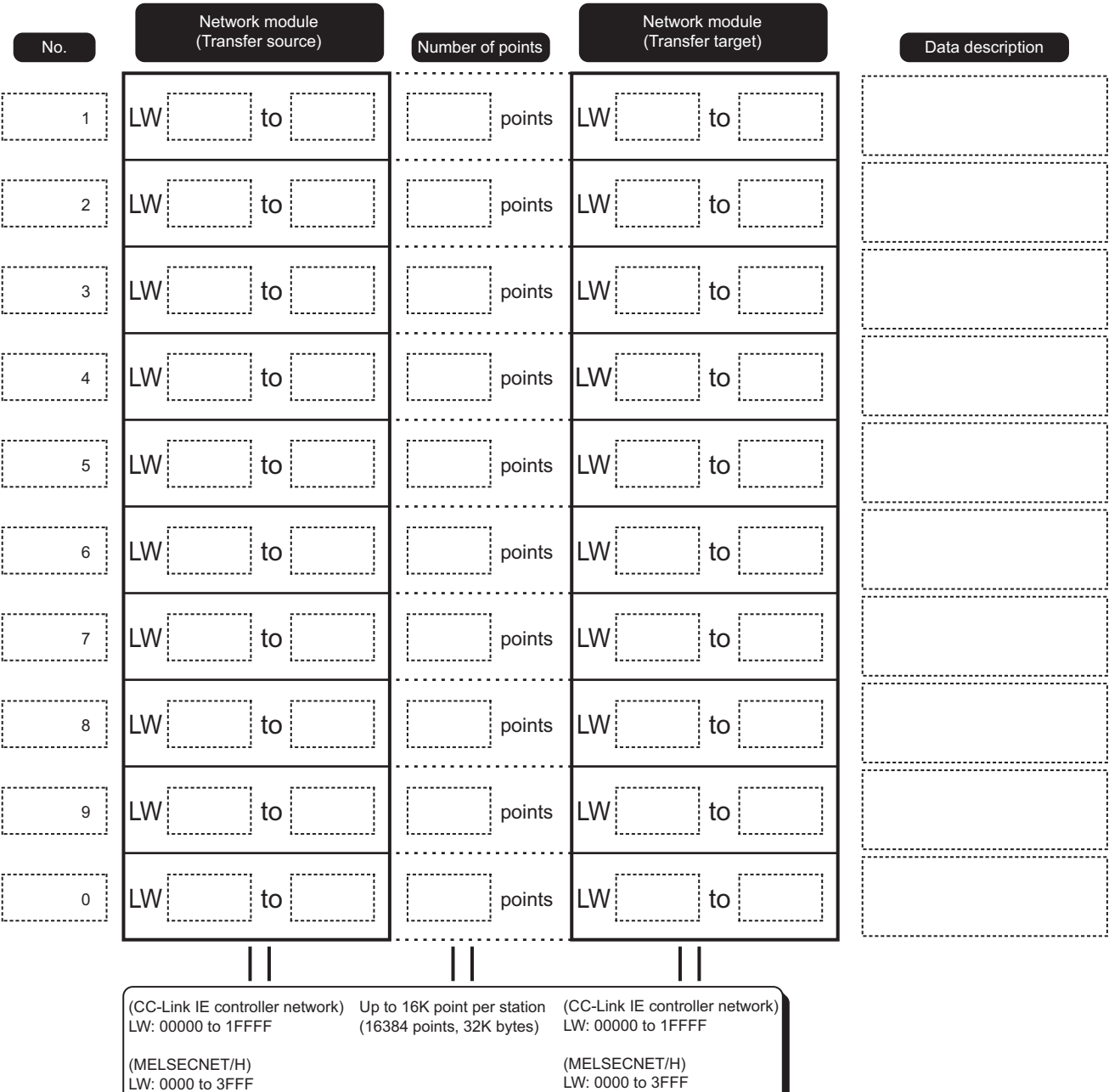

# **(2) Link register (LW)**

**Figure App.25 Interlink transmission parameter assignment sheet (LW)**

# <span id="page-641-0"></span>Appendix 5.7 Routing parameter

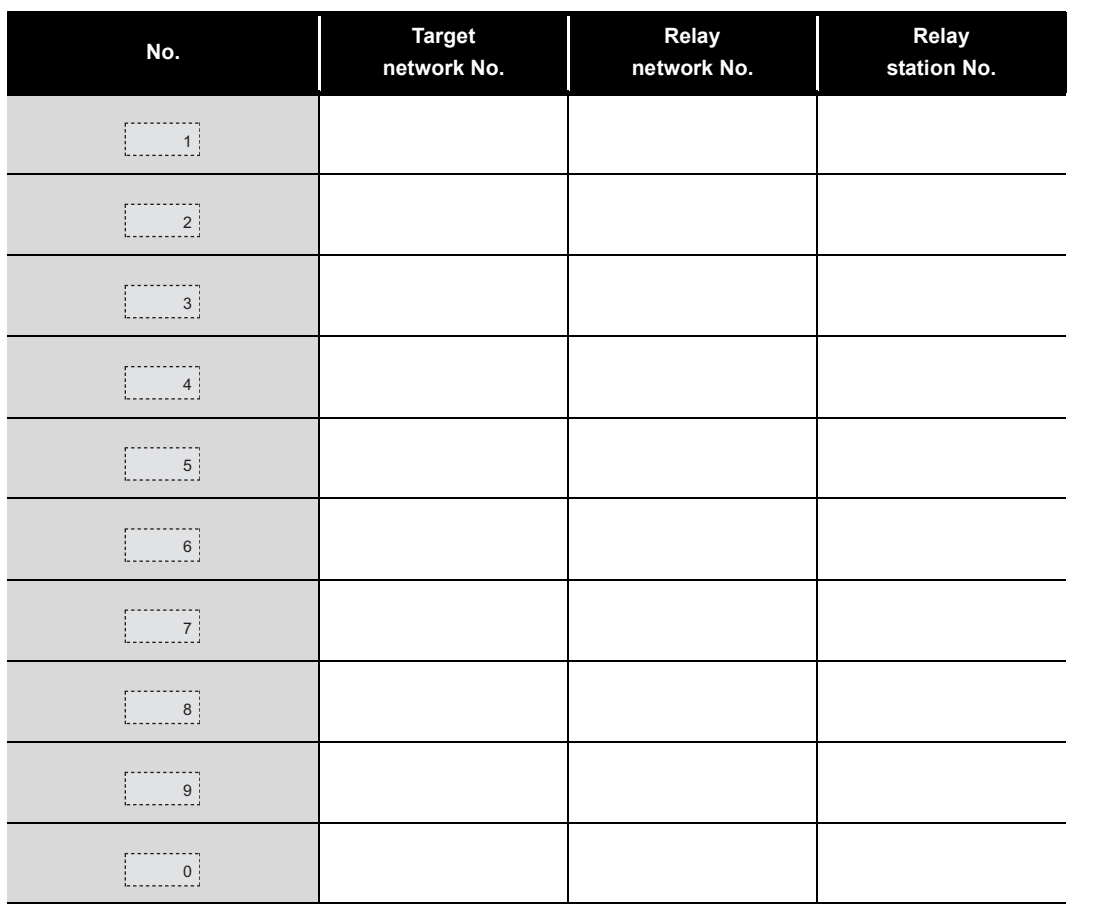

#### **Table App.34 Routing parameter sheet**

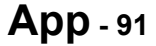

# Appendix 6 External Dimensions

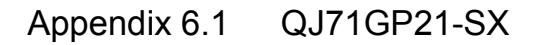

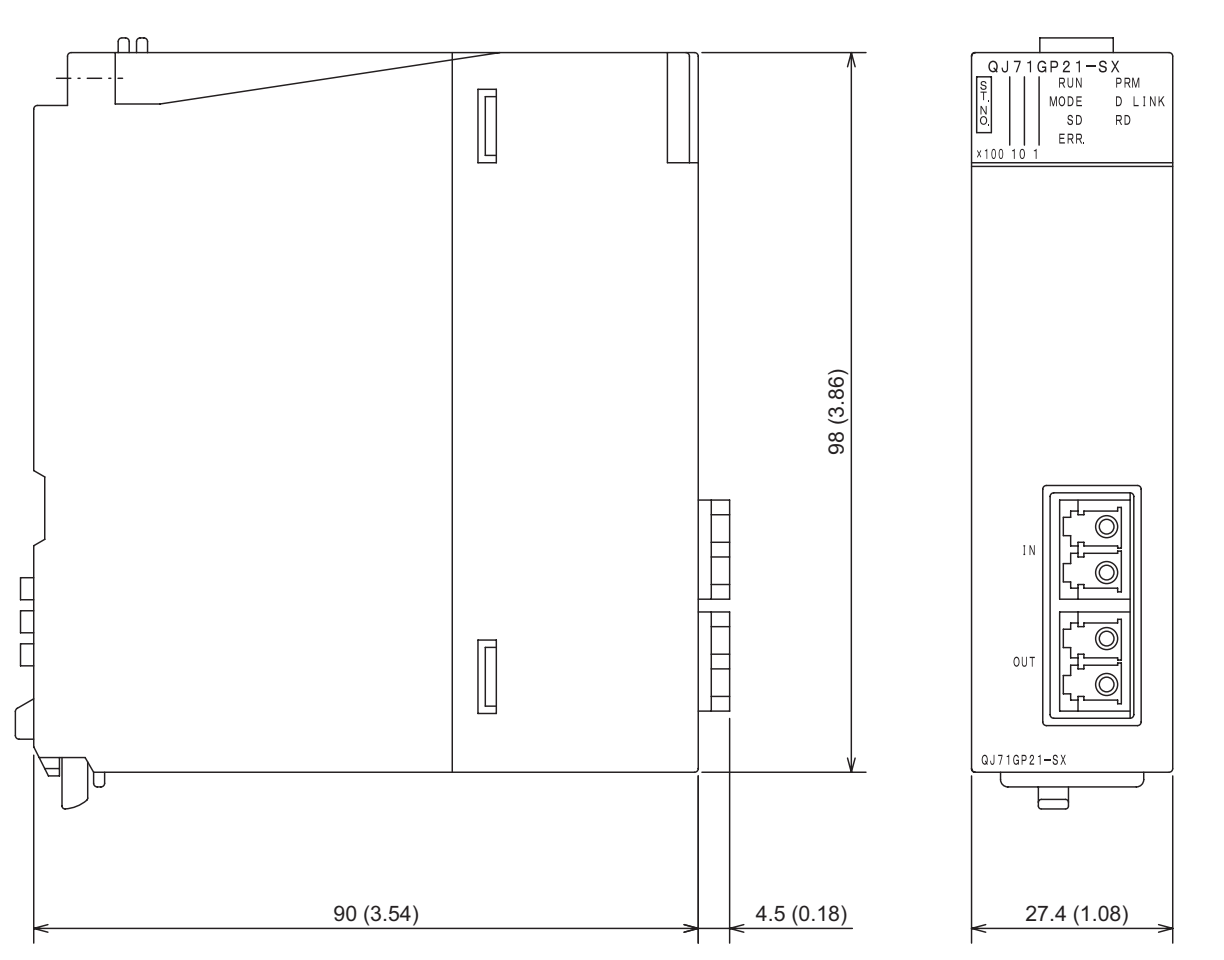

**Figure App.26 External dimensions**

(Unit : mm (inch))

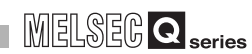

TROUBLESHOOTING

APPENDICES

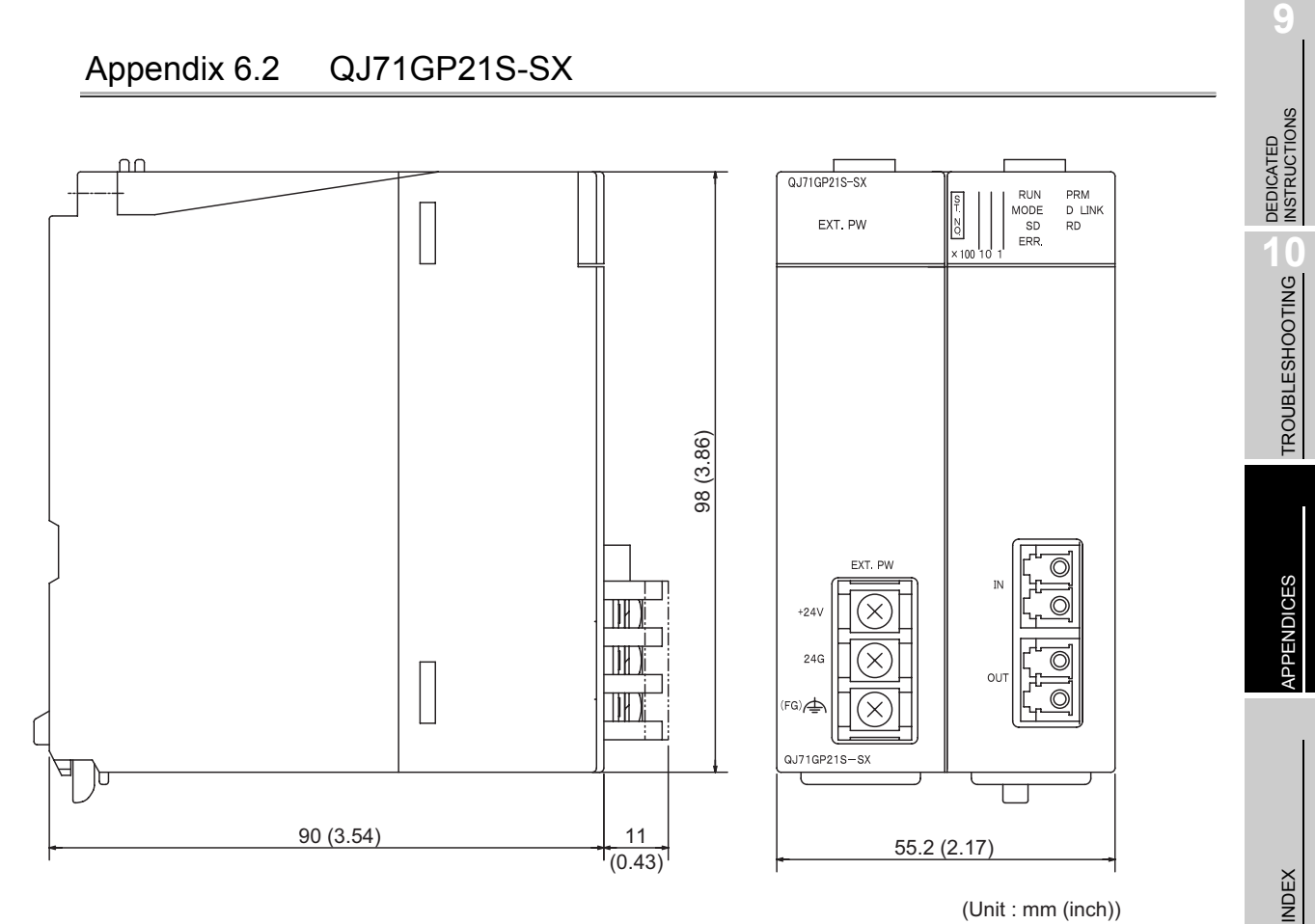

(Unit : mm (inch))

**Figure App.27 External dimensions**

**App - 93**

# **Memo**

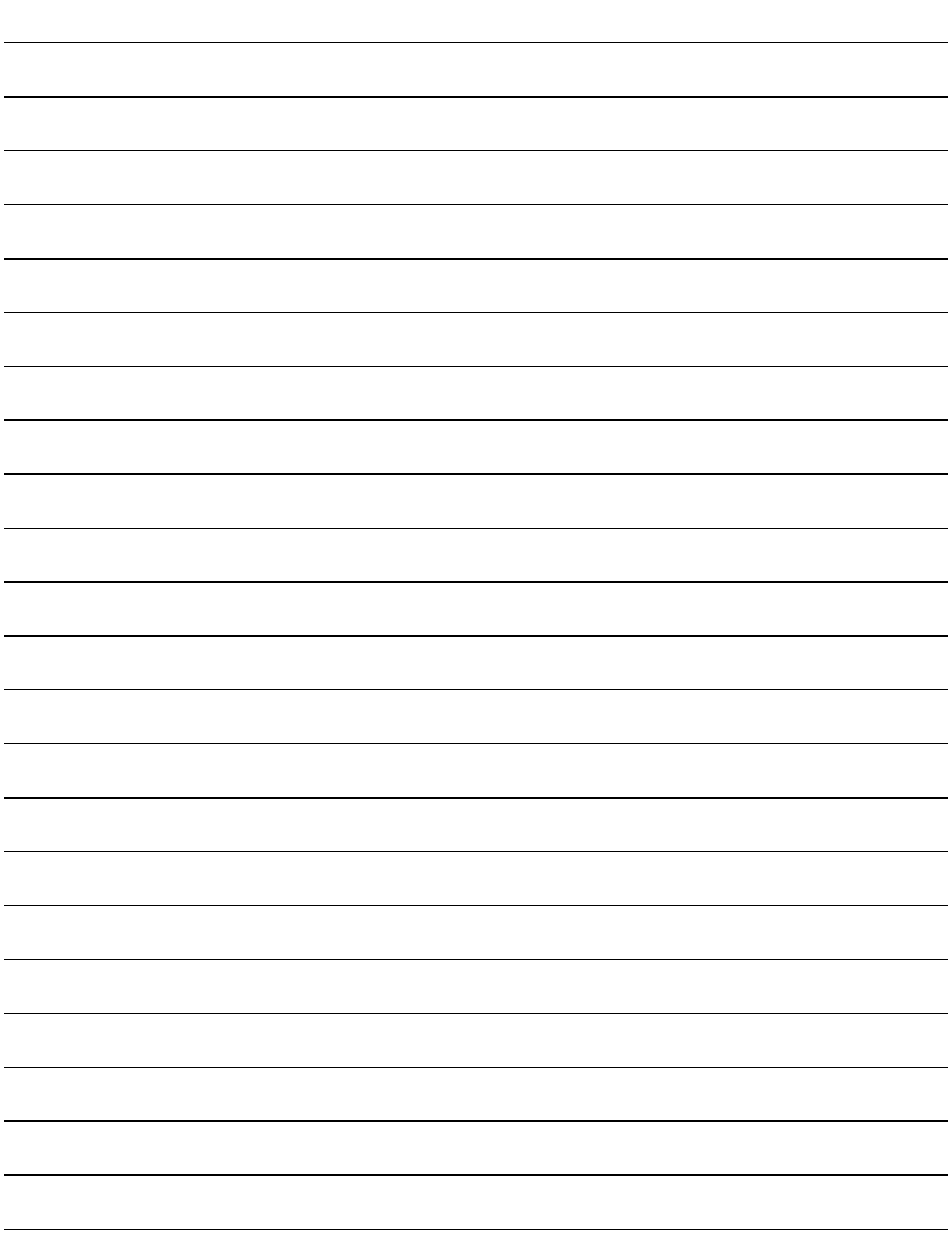

# INDEX

# **[A]**

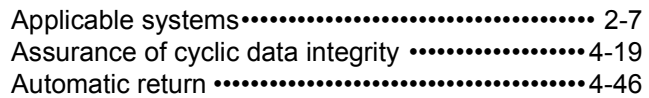

# **[B]**

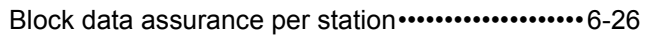

# **[C]**

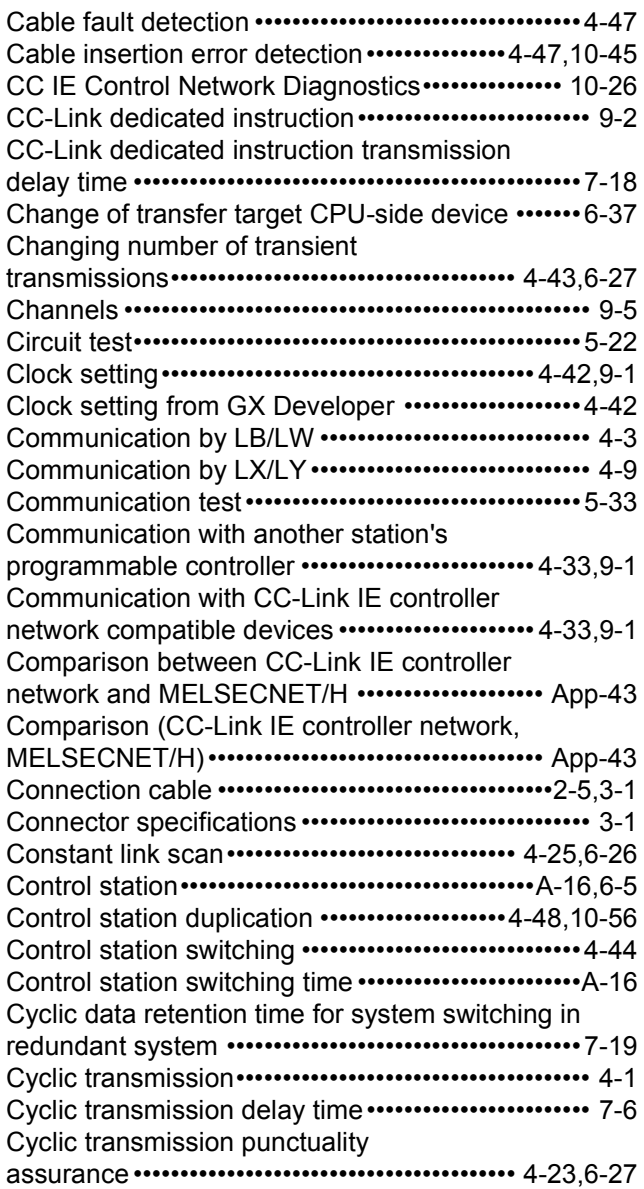

# **[D]**

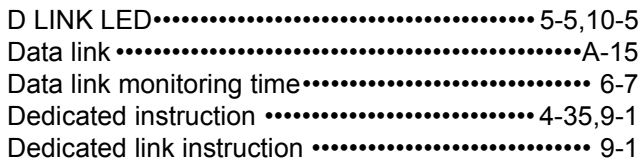

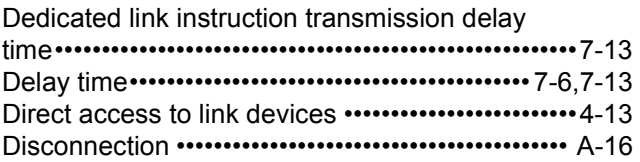

### **[E]**

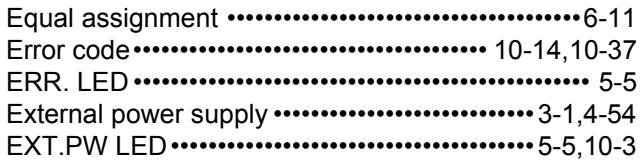

# **[F]**

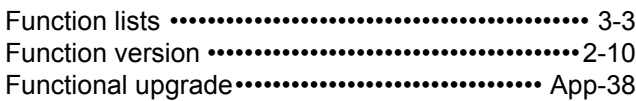

# **[G]**

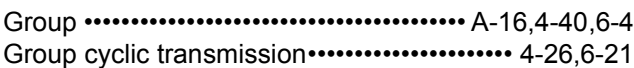

# **[H]**

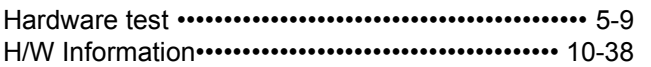

# **[I]**

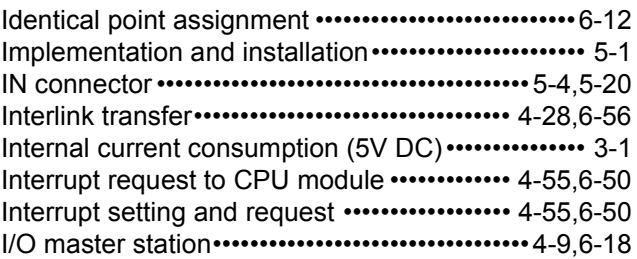

# **[L]**

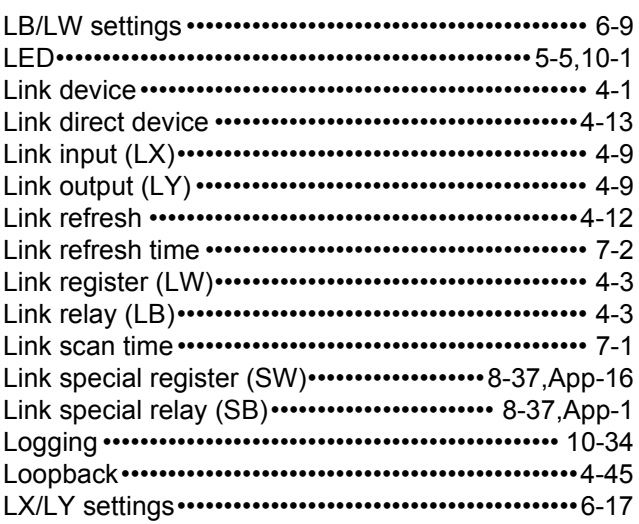

### **[M]**

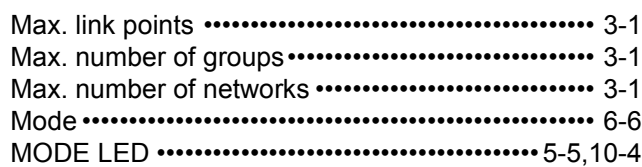

# **[N]**

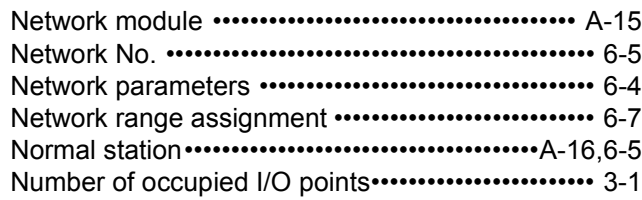

# **[O]**

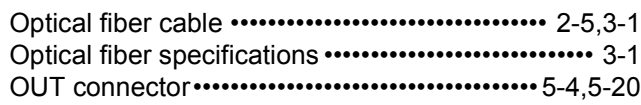

# **[P]**

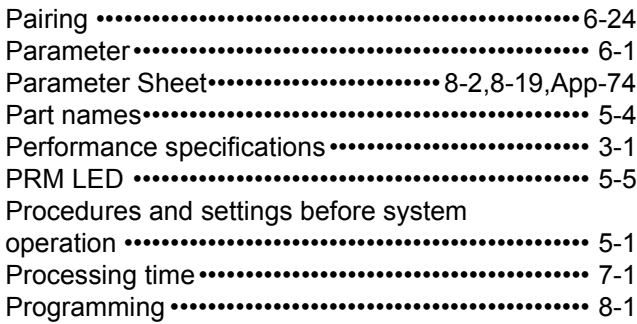

# **[R]**

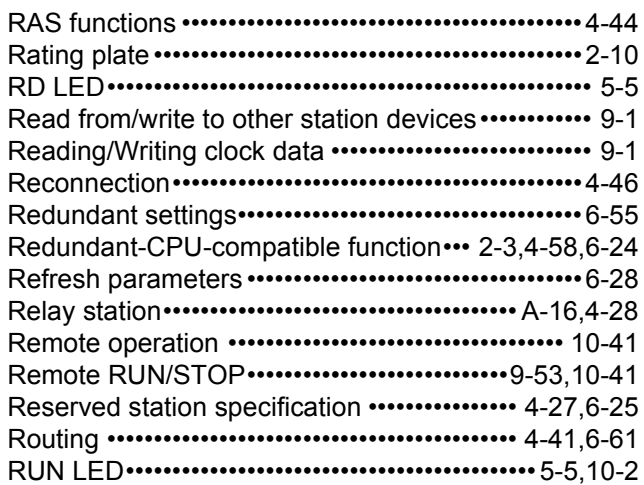

# **[S]**

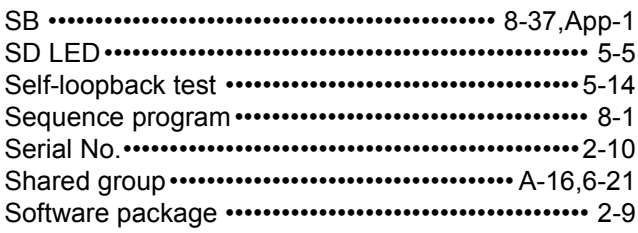

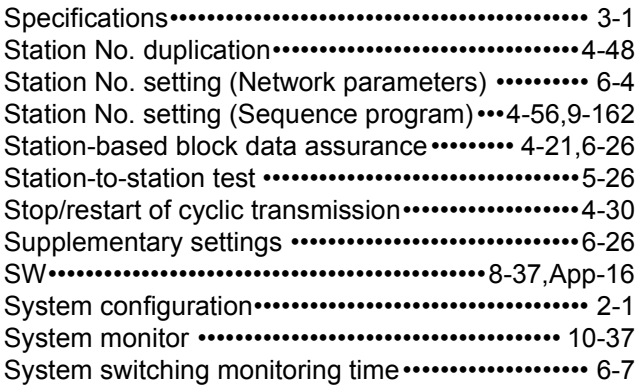

# **[T]**

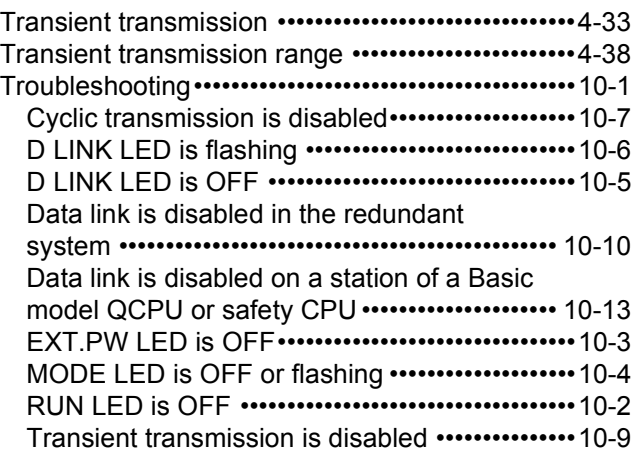

# **[U]**

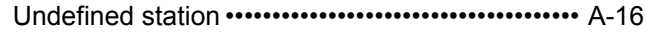

# **[W]**

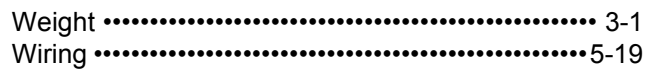

### **Numerics**

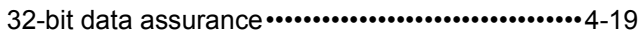

# **Index - 2**

# **WARRANTY**

Please confirm the following product warranty details before using this product.

### **1. Gratis Warranty Term and Gratis Warranty Range**

If any faults or defects (hereinafter "Failure") found to be the responsibility of Mitsubishi occurs during use of the product within the gratis warranty term, the product shall be repaired at no cost via the sales representative or Mitsubishi Service Company.

However, if repairs are required onsite at domestic or overseas location, expenses to send an engineer will be solely at the customer's discretion. Mitsubishi shall not be held responsible for any re-commissioning, maintenance, or testing on-site that involves replacement of the failed module. [Gratis Warranty Term]

The gratis warranty term of the product shall be for one year after the date of purchase or delivery to a designated place.

Note that after manufacture and shipment from Mitsubishi, the maximum distribution period shall be six (6) months, and the longest gratis warranty term after manufacturing shall be eighteen (18) months. The gratis warranty term of repair parts shall not exceed the gratis warranty term before repairs.

#### [Gratis Warranty Range]

- (1) The range shall be limited to normal use within the usage state, usage methods and usage environment, etc., which follow the conditions and precautions, etc., given in the instruction manual, user's manual and caution labels on the product.
- (2) Even within the gratis warranty term, repairs shall be charged for in the following cases.
	- 1. Failure occurring from inappropriate storage or handling, carelessness or negligence by the user. Failure caused by the user's hardware or software design.
	- 2. Failure caused by unapproved modifications, etc., to the product by the user.
	- 3. When the Mitsubishi product is assembled into a user's device, Failure that could have been avoided if functions or structures, judged as necessary in the legal safety measures the user's device is subject to or as necessary by industry standards, had been provided.
	- 4. Failure that could have been avoided if consumable parts (battery, backlight, fuse, etc.) designated in the instruction manual had been correctly serviced or replaced.
	- 5. Failure caused by external irresistible forces such as fires or abnormal voltages, and Failure caused by force majeure such as earthquakes, lightning, wind and water damage.
	- 6. Failure caused by reasons unpredictable by scientific technology standards at time of shipment from Mitsubishi.
	- 7. Any other failure found not to be the responsibility of Mitsubishi or that admitted not to be so by the user.

#### **2. Onerous repair term after discontinuation of production**

- (1) Mitsubishi shall accept onerous product repairs for seven (7) years after production of the product is discontinued.
	- Discontinuation of production shall be notified with Mitsubishi Technical Bulletins, etc.
- (2) Product supply (including repair parts) is not available after production is discontinued.

#### **3. Overseas service**

Overseas, repairs shall be accepted by Mitsubishi's local overseas FA Center. Note that the repair conditions at each FA Center may differ.

#### **4. Exclusion of loss in opportunity and secondary loss from warranty liability**

Regardless of the gratis warranty term, Mitsubishi shall not be liable for compensation of damages caused by any cause found not to be the responsibility of Mitsubishi, loss in opportunity, lost profits incurred to the user by Failures of Mitsubishi products, special damages and secondary damages whether foreseeable or not , compensation for accidents, and compensation for damages to products other than Mitsubishi products, replacement by the user, maintenance of on-site equipment, start-up test run and other tasks.

### **5. Changes in product specifications**

The specifications given in the catalogs, manuals or technical documents are subject to change without prior notice. **6. Product application**

- (1) In using the Mitsubishi MELSEC programmable controller, the usage conditions shall be that the application will not lead to a major accident even if any problem or fault should occur in the programmable controller device, and that backup and fail-safe functions are systematically provided outside of the device for any problem or fault.
- (2) The Mitsubishi programmable controller has been designed and manufactured for applications in general industries, etc. Thus, applications in which the public could be affected such as in nuclear power plants and other power plants operated by respective power companies, and applications in which a special quality assurance system is required, such as for Railway companies or Public service purposes shall be excluded from the programmable controller applications.

In addition, applications in which human life or property that could be greatly affected, such as in aircraft, medical applications, incineration and fuel devices, manned transportation, equipment for recreation and amusement, and safety devices, shall also be excluded from the programmable controller range of applications.

However, in certain cases, some applications may be possible, providing the user consults their local Mitsubishi representative outlining the special requirements of the project, and providing that all parties concerned agree to the special circumstances, solely at the users discretion.
Microsoft, Windows, Windows NT, and Windows Vista are registered trademarks of Microsoft Corporation in the United States and other countries.

Pentium is a trademark of Intel Corporation in the United States and other countries.

Ethernet is a trademark of Xerox Corporation.

All other company names and product names used in this manual are trademarks or registered trademarks of their respective companies.

## **CC-Link IE Controller Network**

## Reference Manual

**MODEL CCIECONTROL-R-E** 

13JV16

MODEL<br>CODE

SH(NA)-080668ENG-E(0810)MEE

## **MITSUBISHI ELECTRIC CORPORATION**

HEAD OFFICE : TOKYO BUILDING, 2-7-3 MARUNOUCHI, CHIYODA-KU, TOKYO 100-8310, JAPAN NAGOYA WORKS: 1-14, YADA MINAMI 5-CHOME, HIGASHI-KU, NAGOYA, JAPAN

> When exported from Japan, this manual does not require application to the Ministry of Economy, Trade and Industry for service transaction permission.

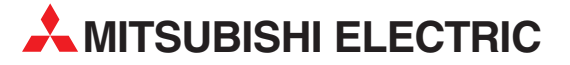

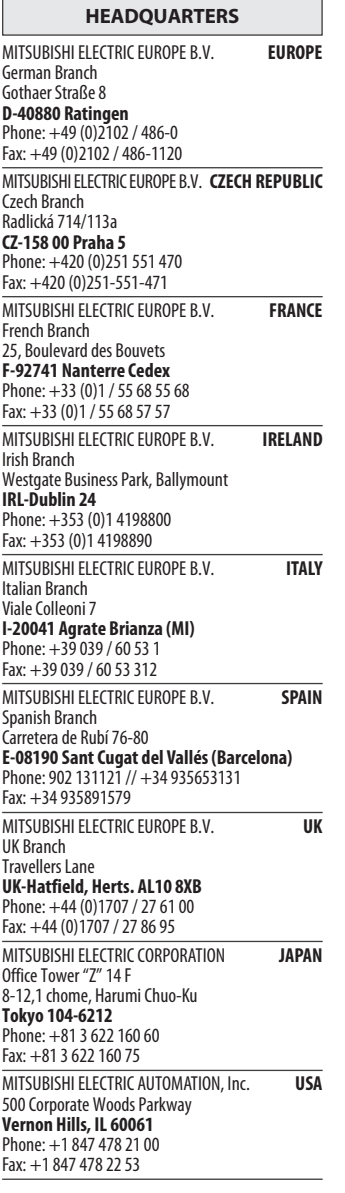

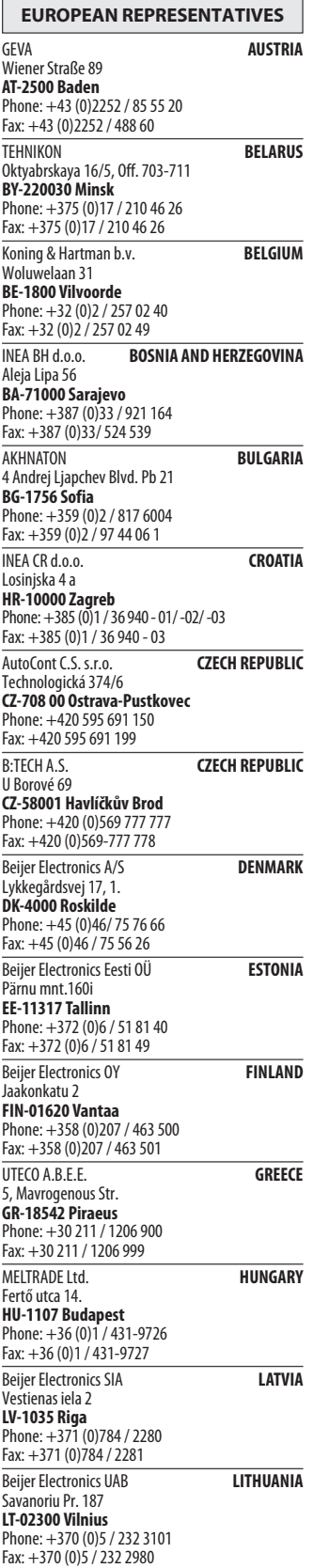

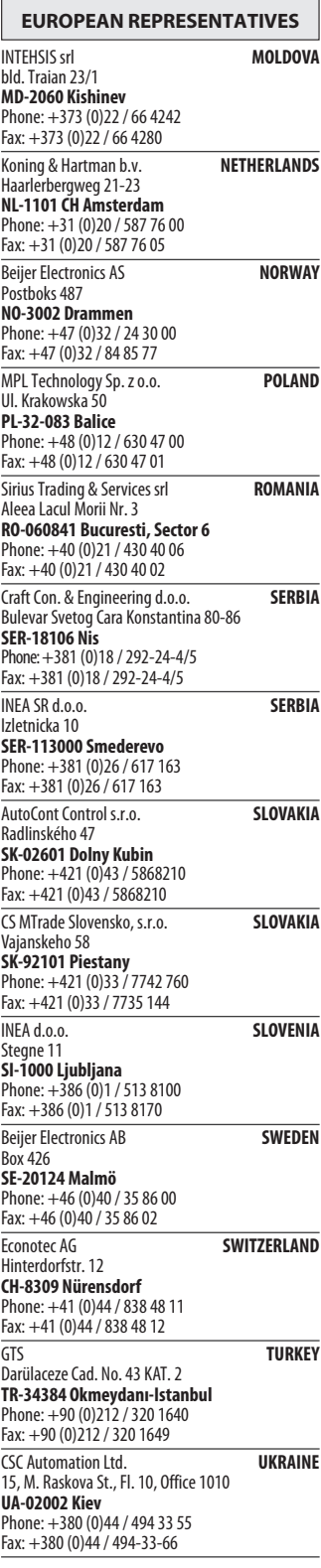

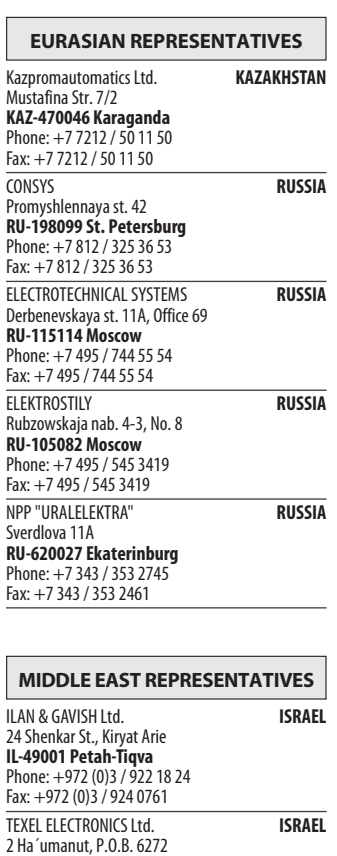

IL-42160 Netanya Phone: +972 (0)9 / 863 39 80 Fax: +972 (0)9 / 885 24 30

AFRICAN REPRESENTATIVE CBI Ltd. SOUTH AFRICA Private Bag 2016 ZA-1600 Isando Phone: + 27 (0)11 / 928 2000 Fax: + 27 (0)11 / 392 2354

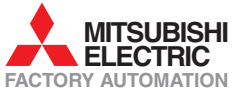